$\overline{1}$ 

# **Table of Contents**

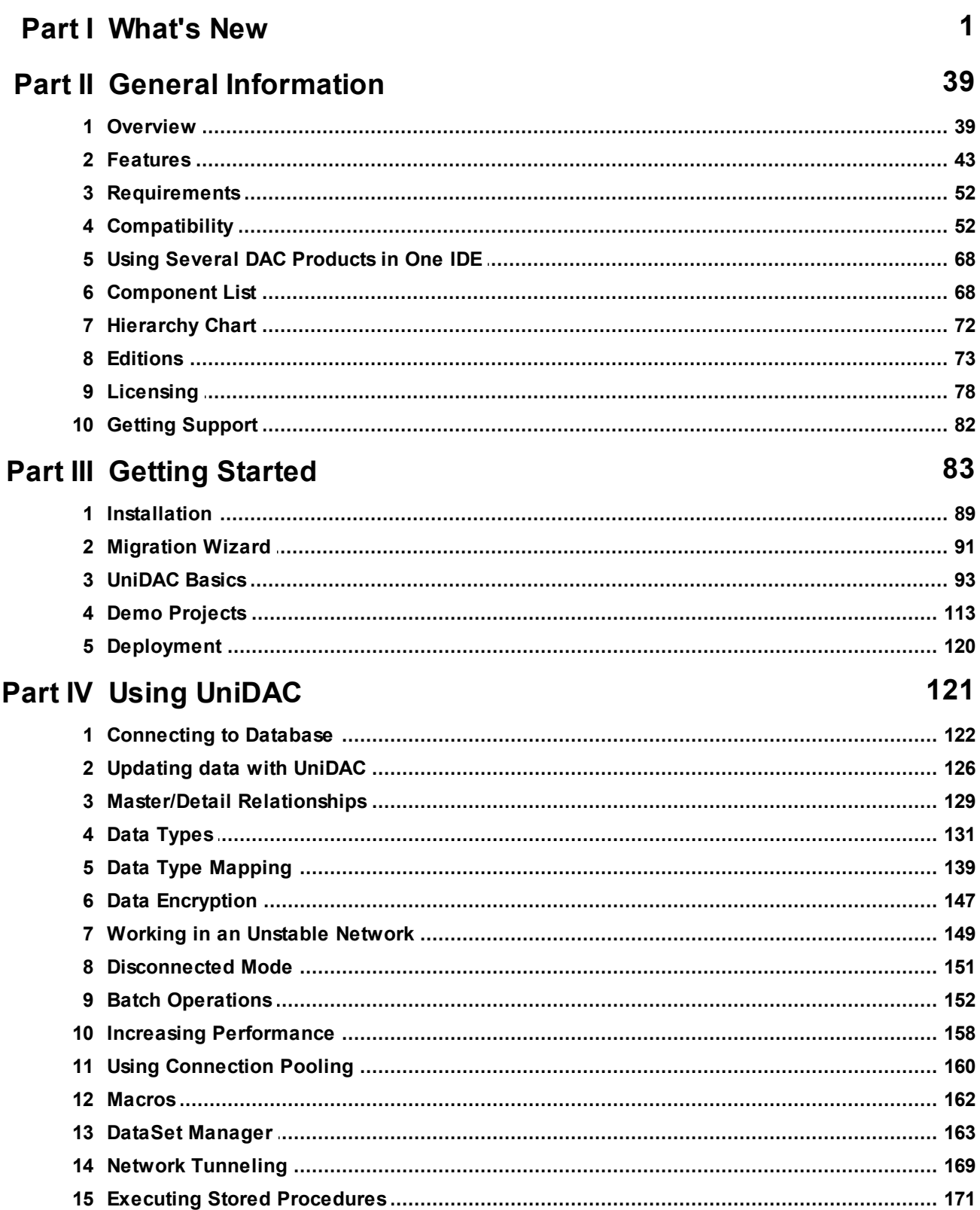

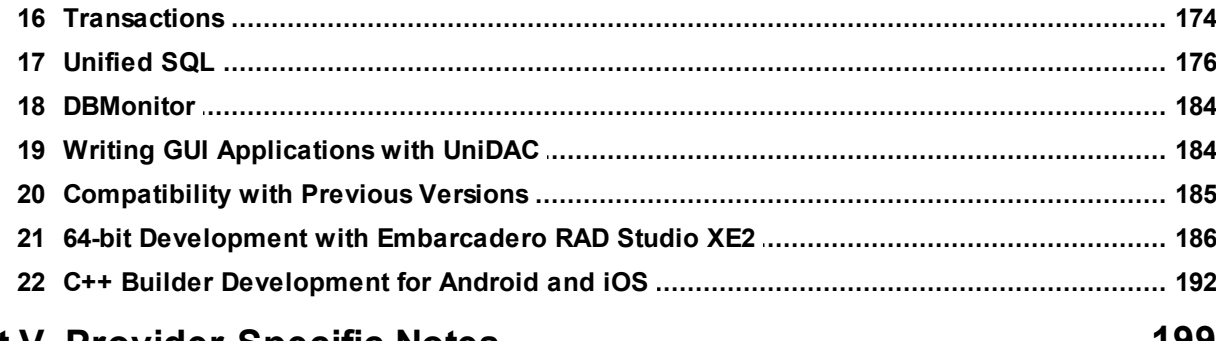

## **Part V Provider-Specific Notes**

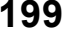

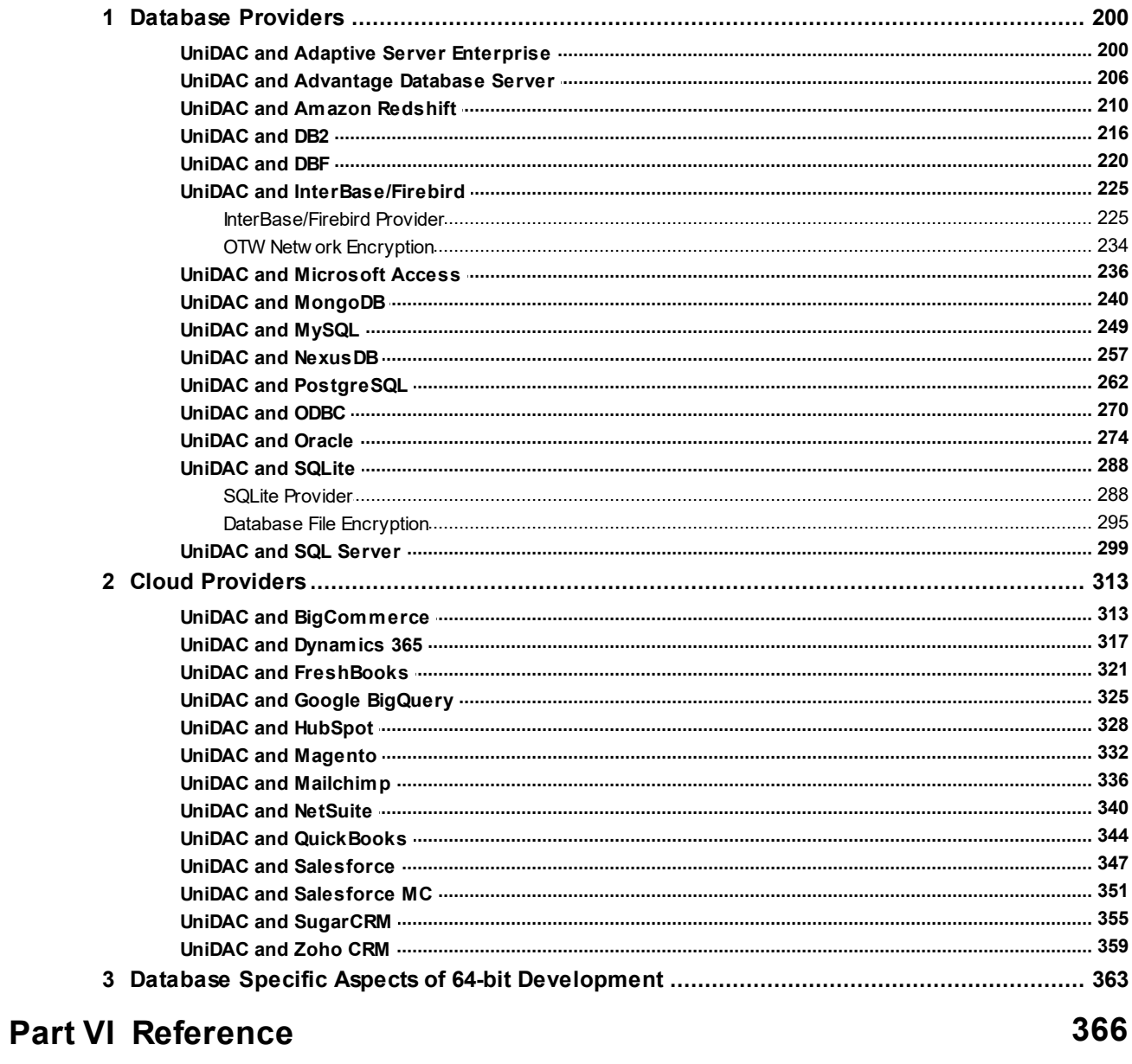

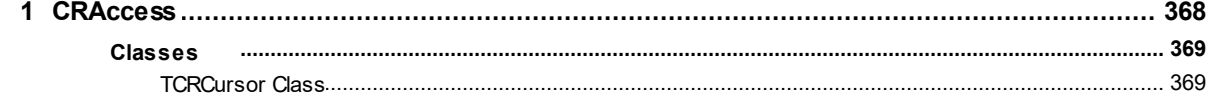

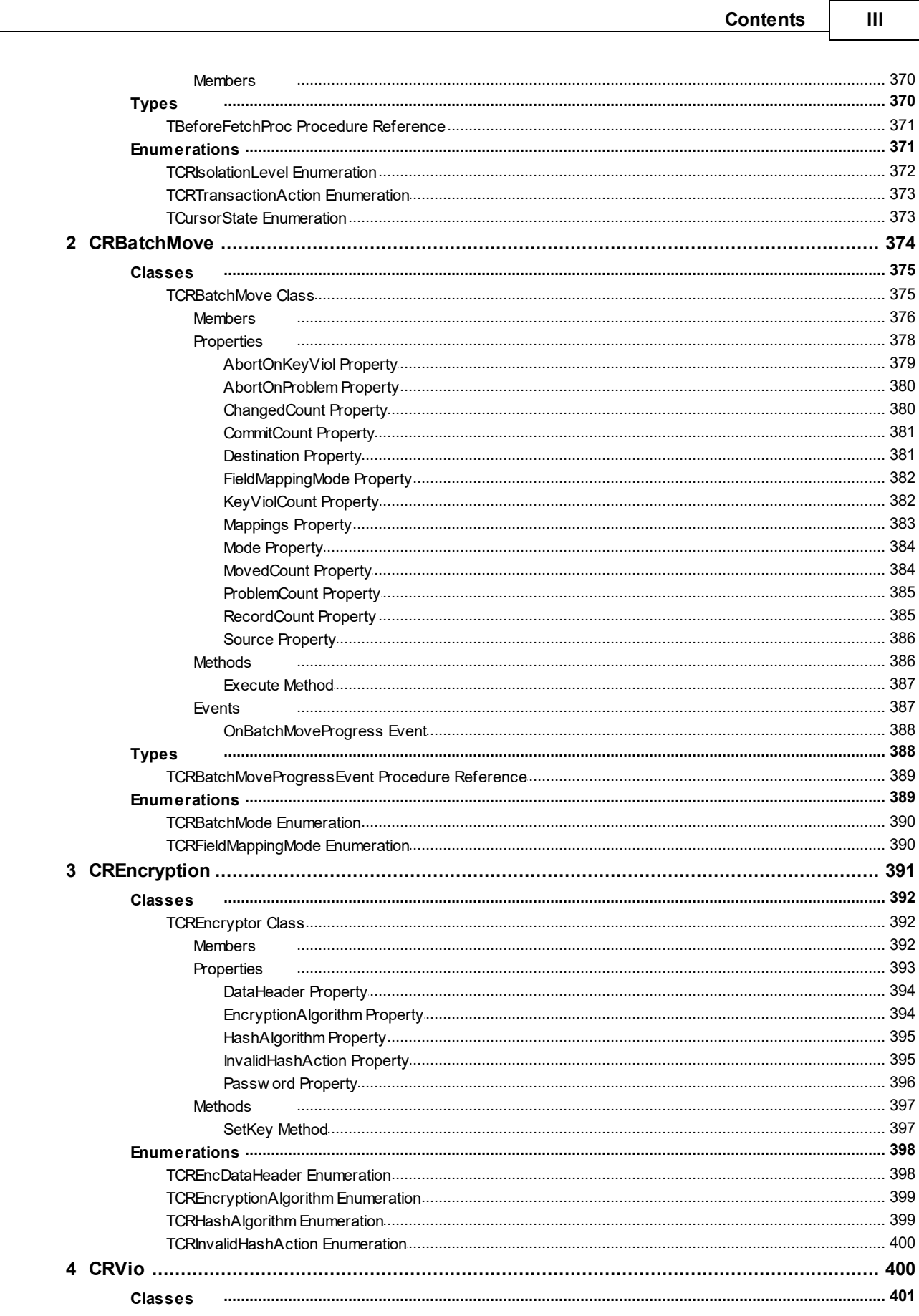

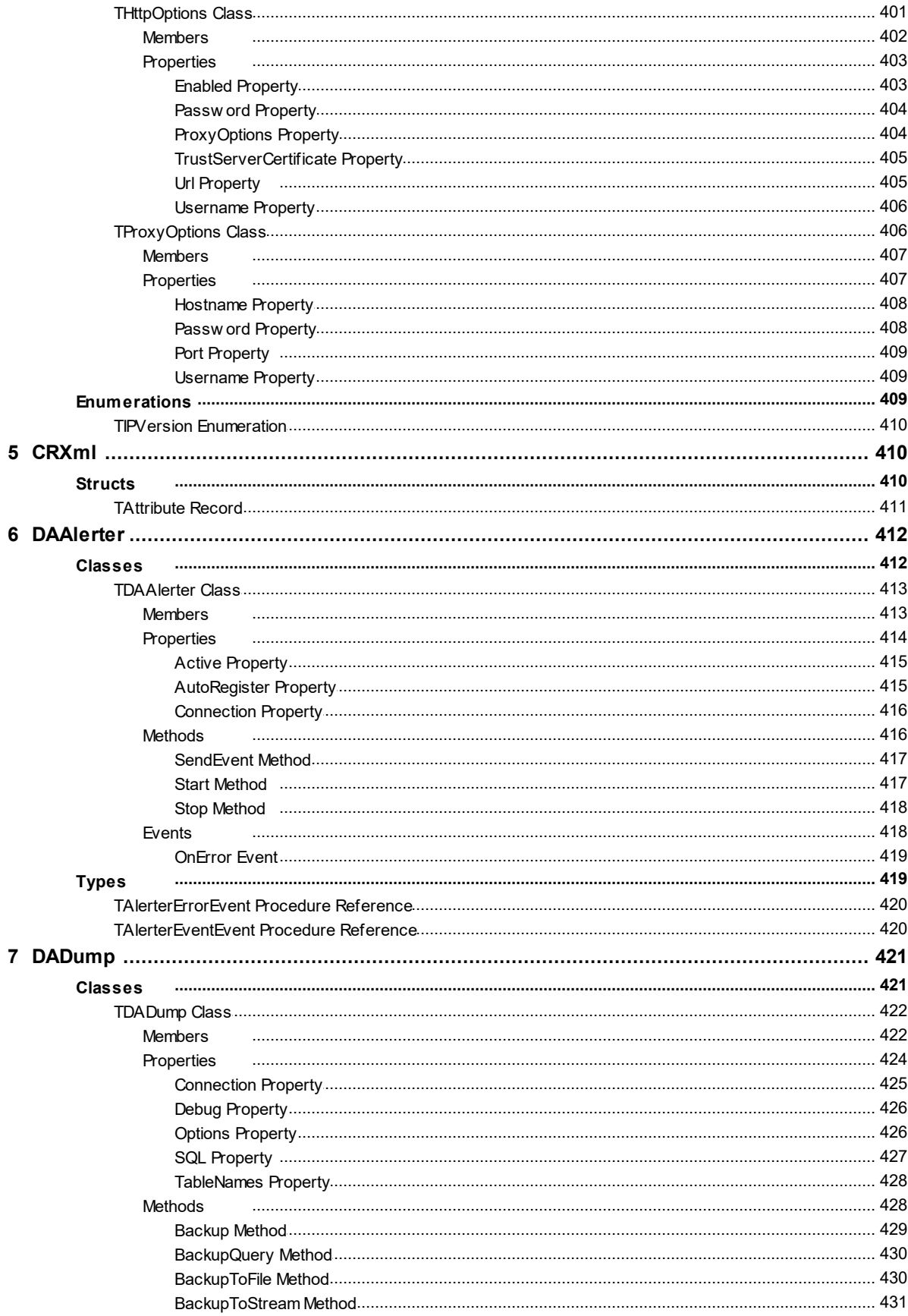

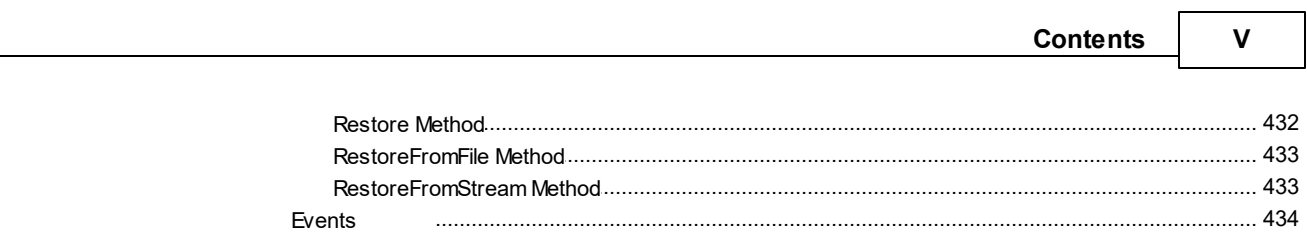

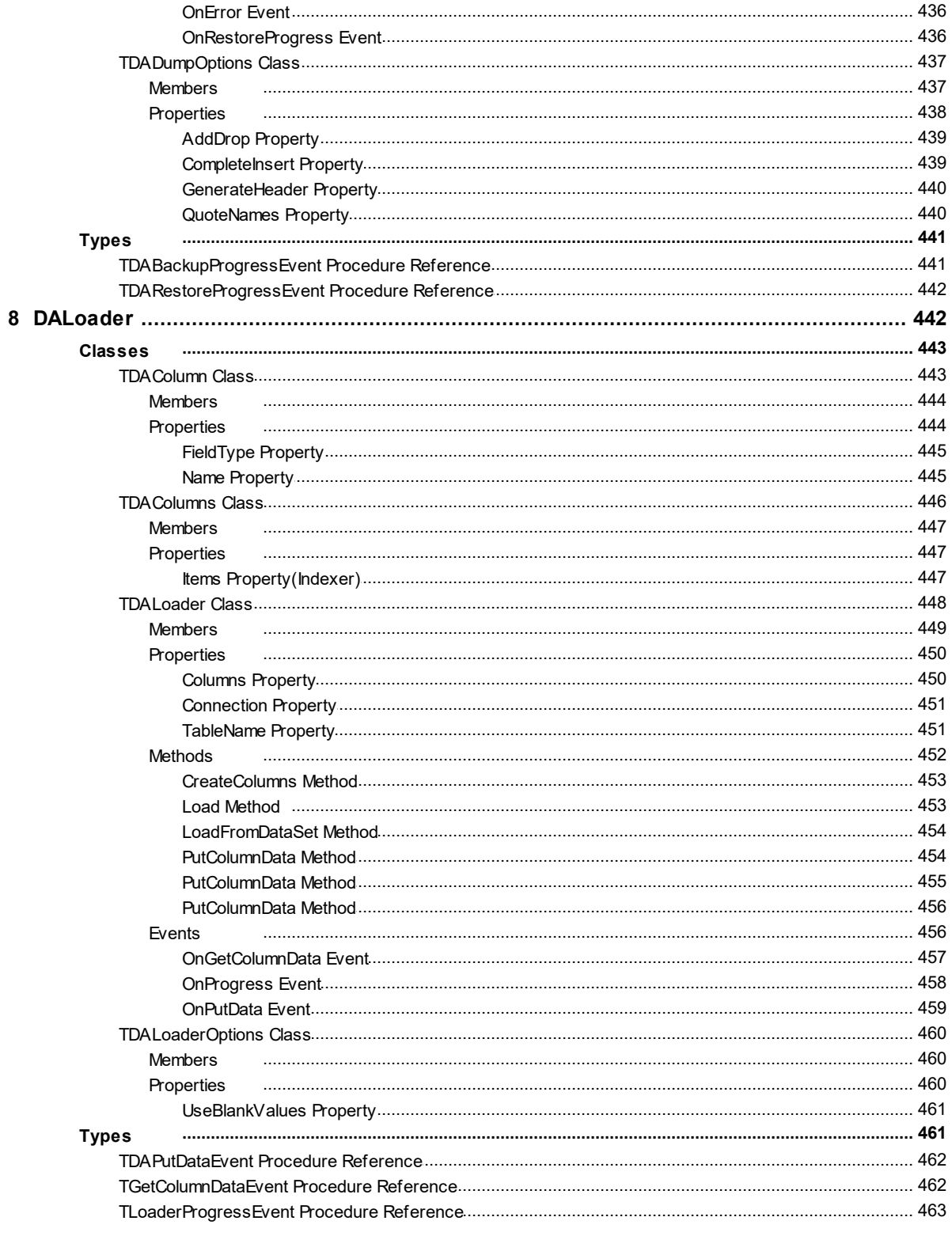

#### $VI$ **Universal Data Access Components**

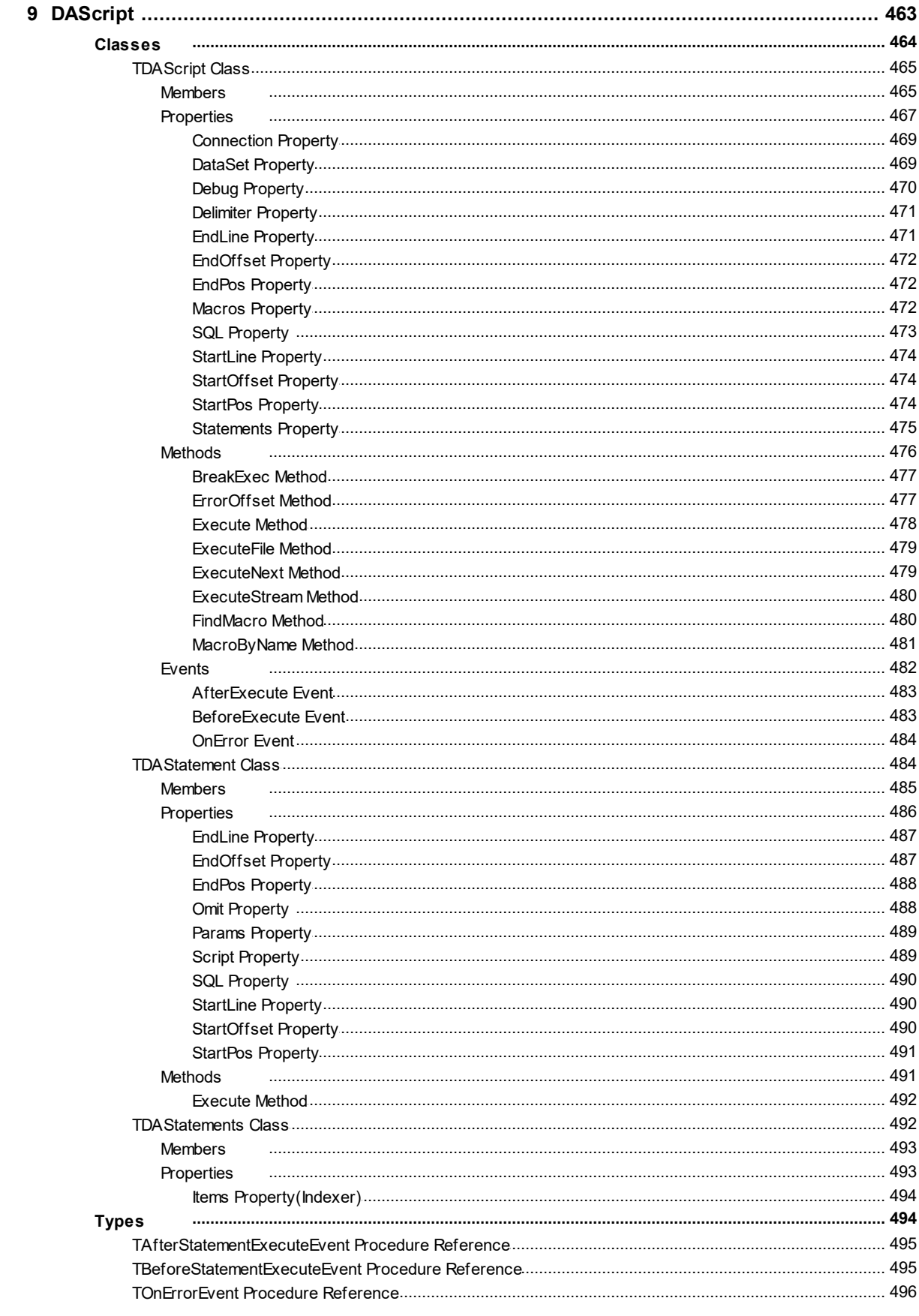

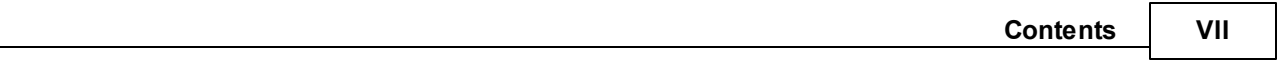

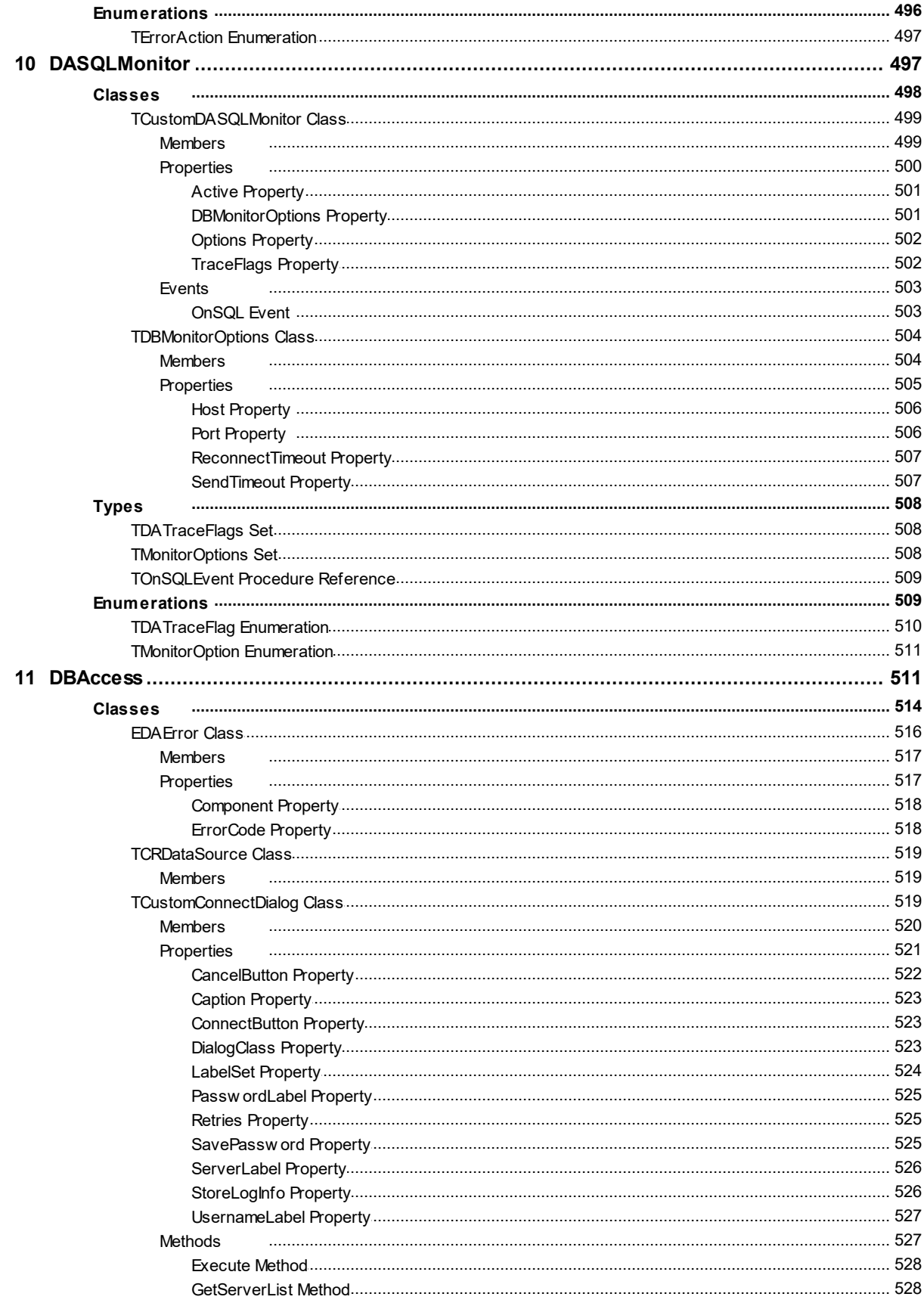

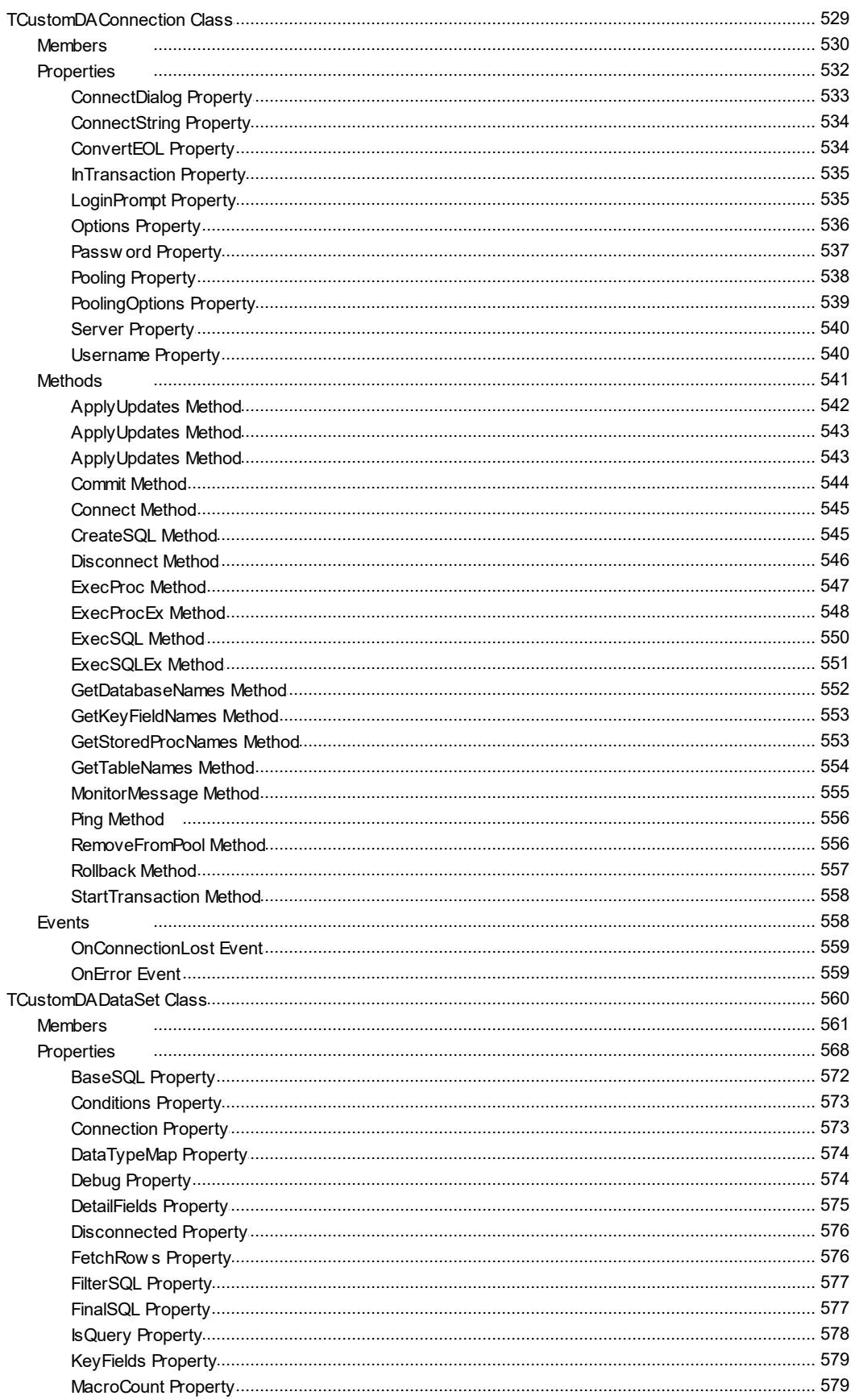

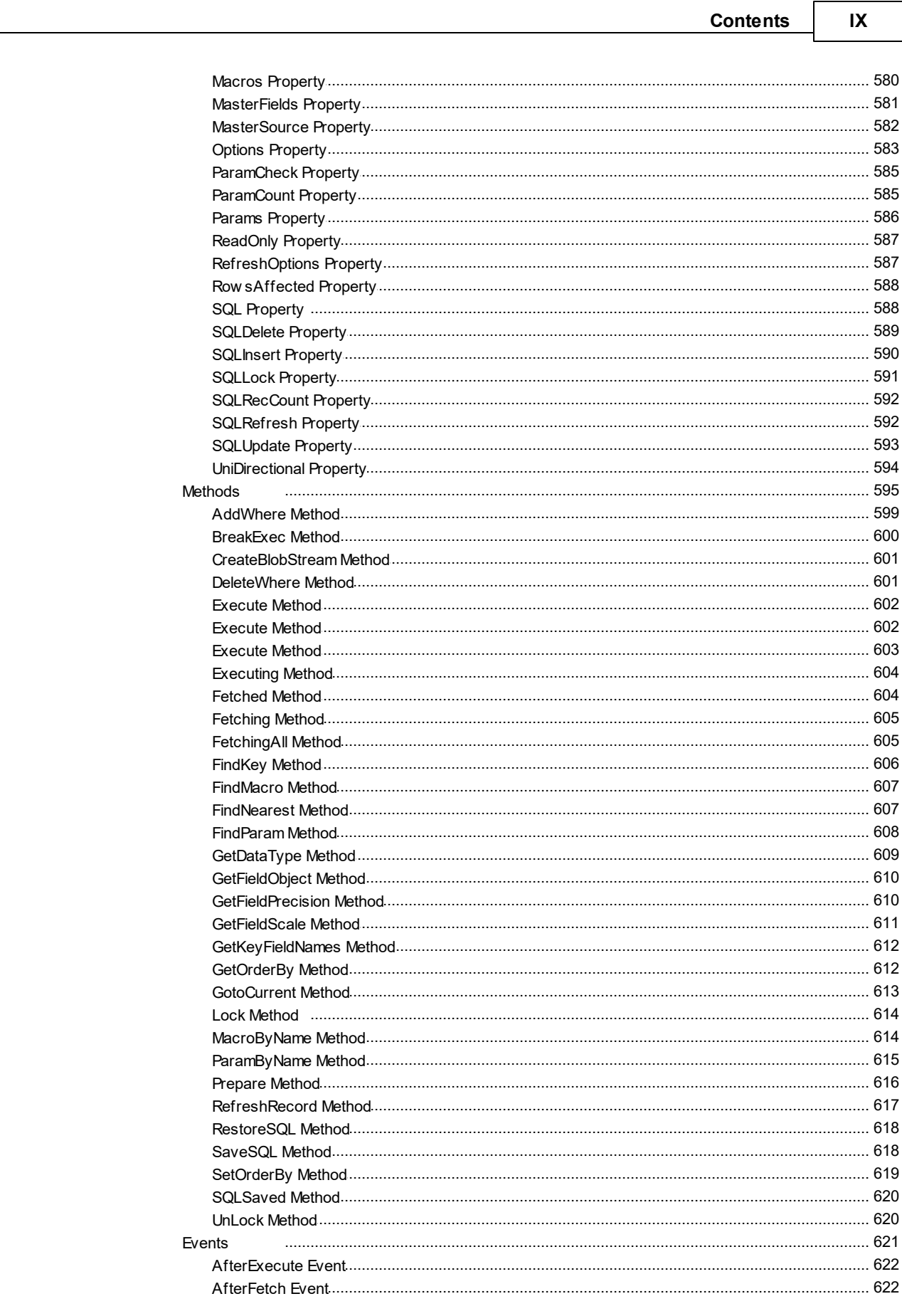

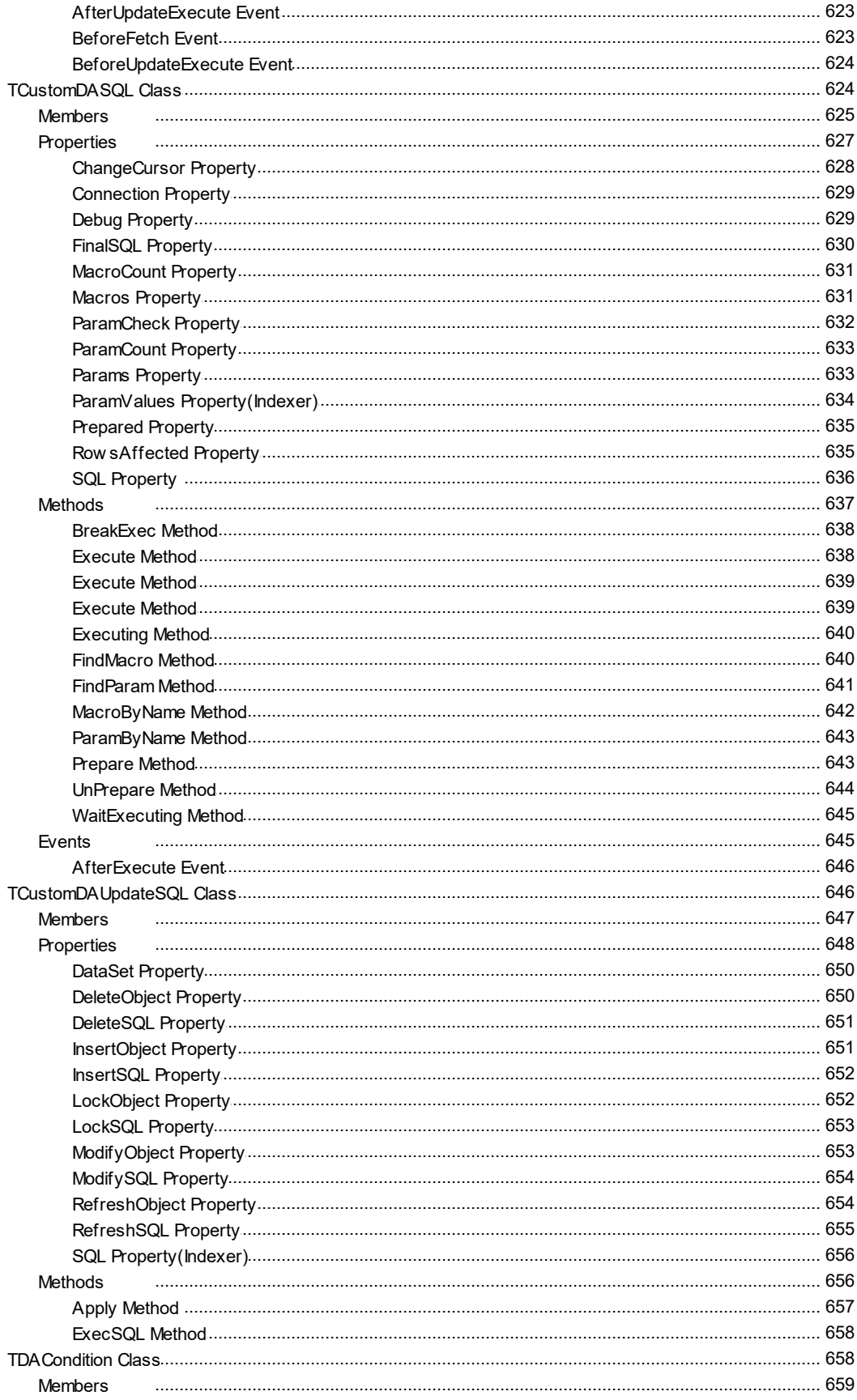

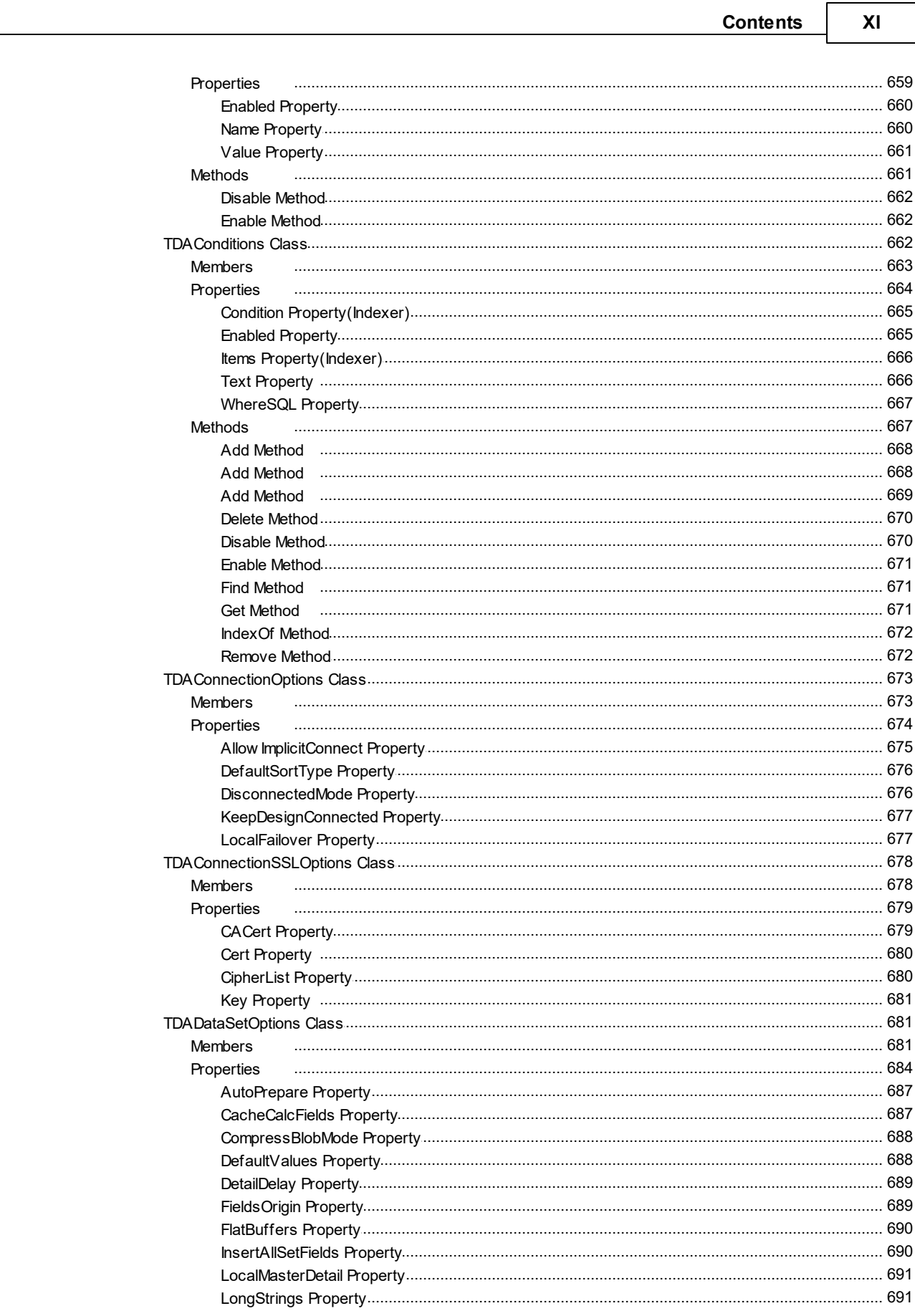

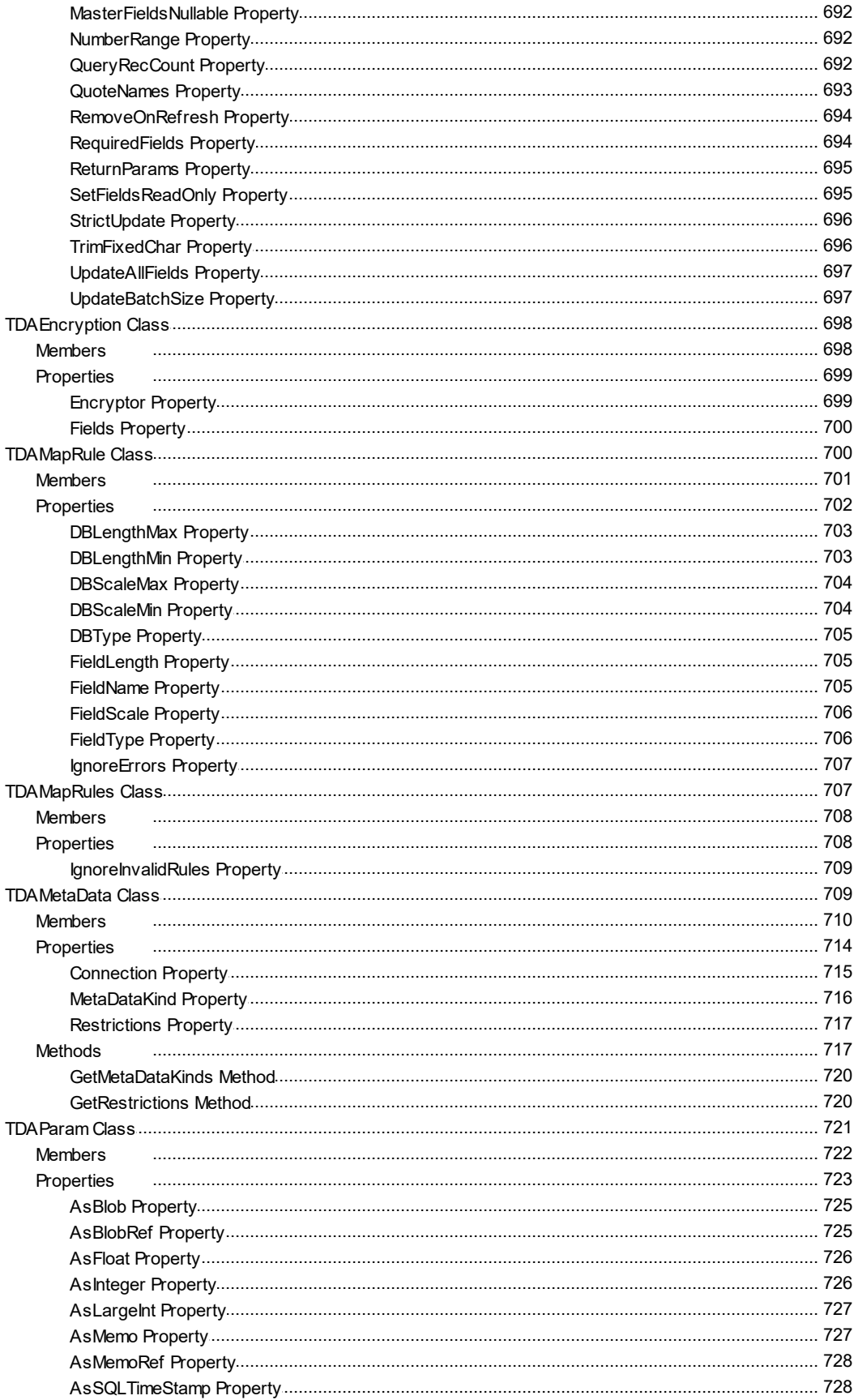

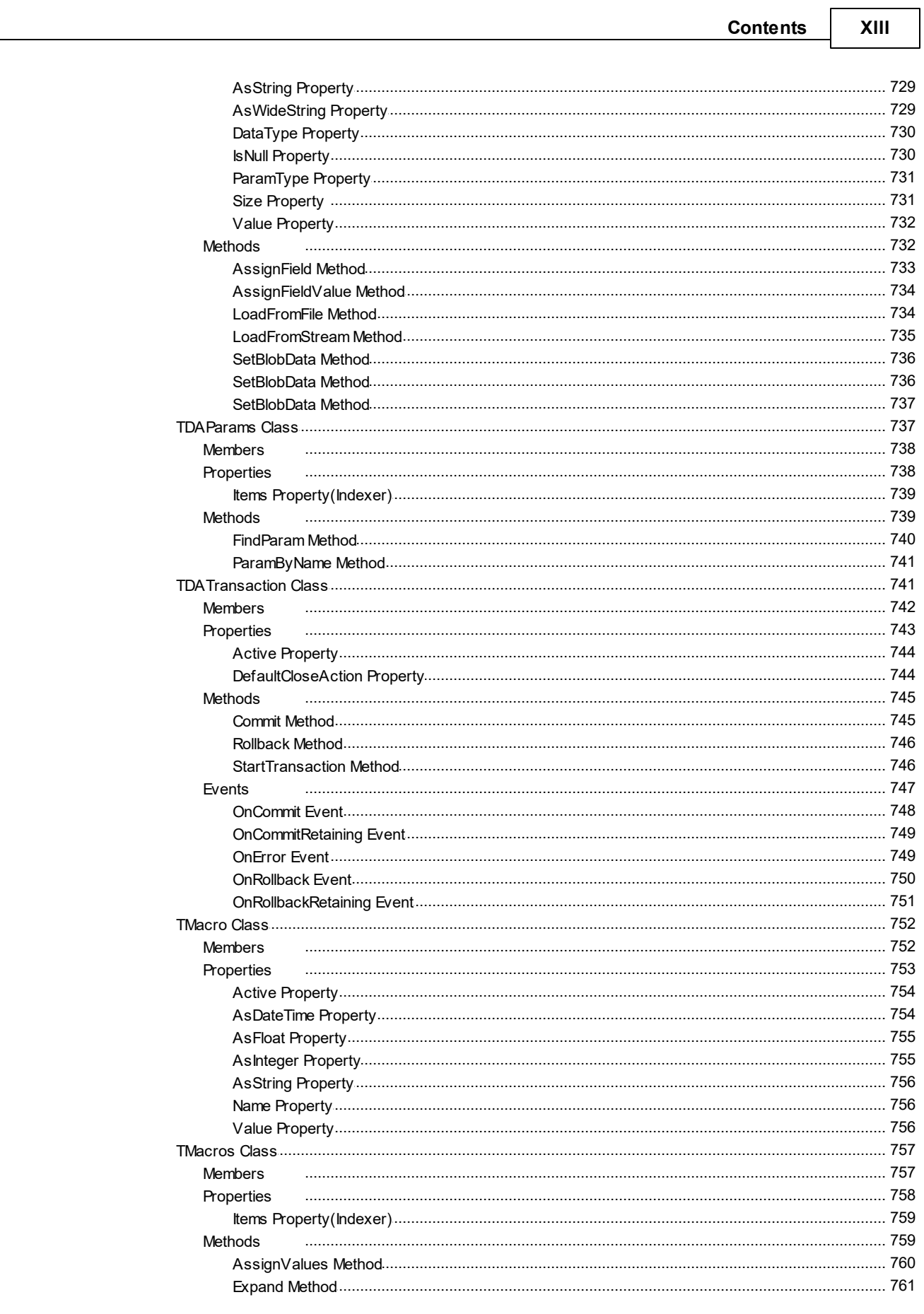

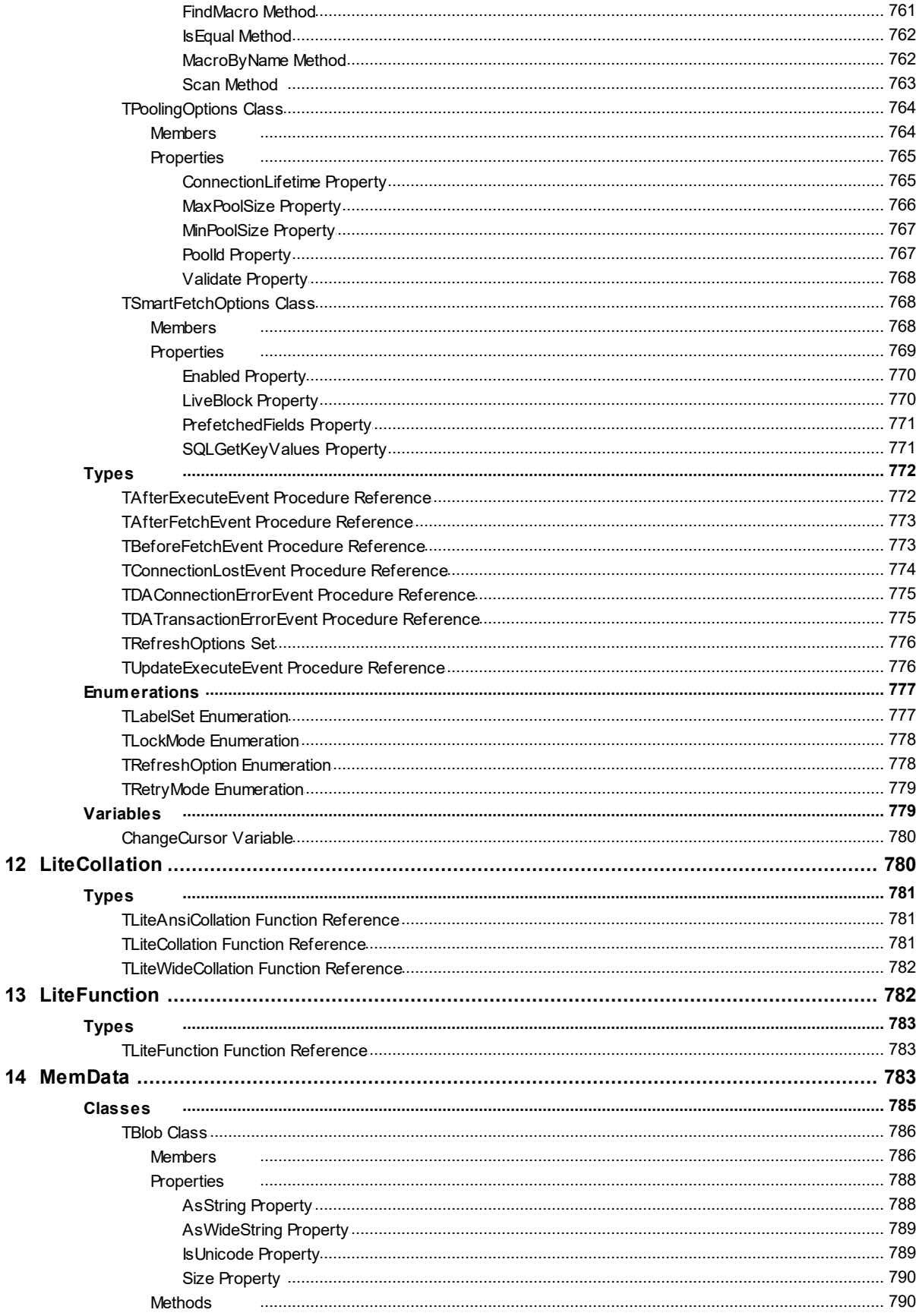

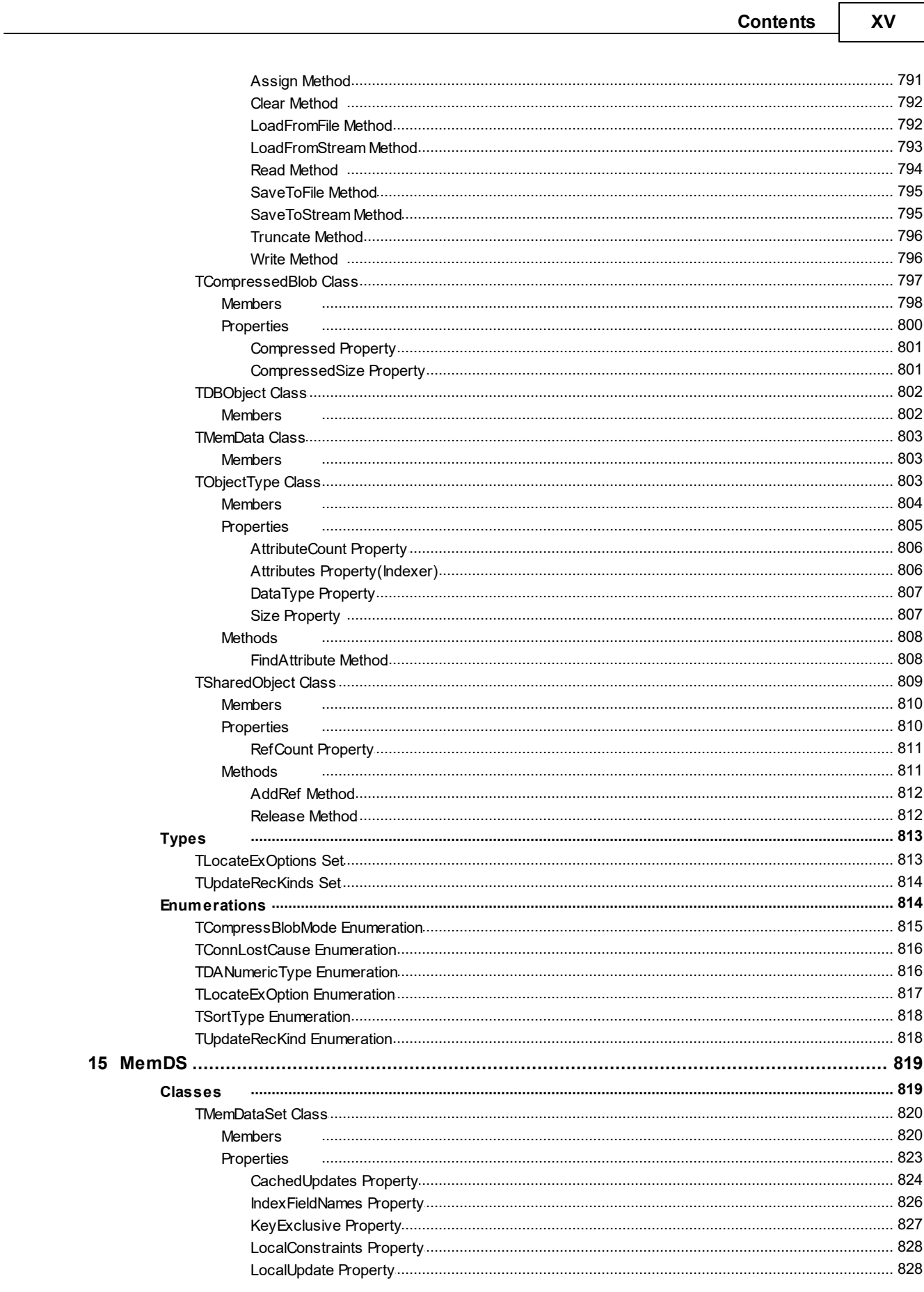

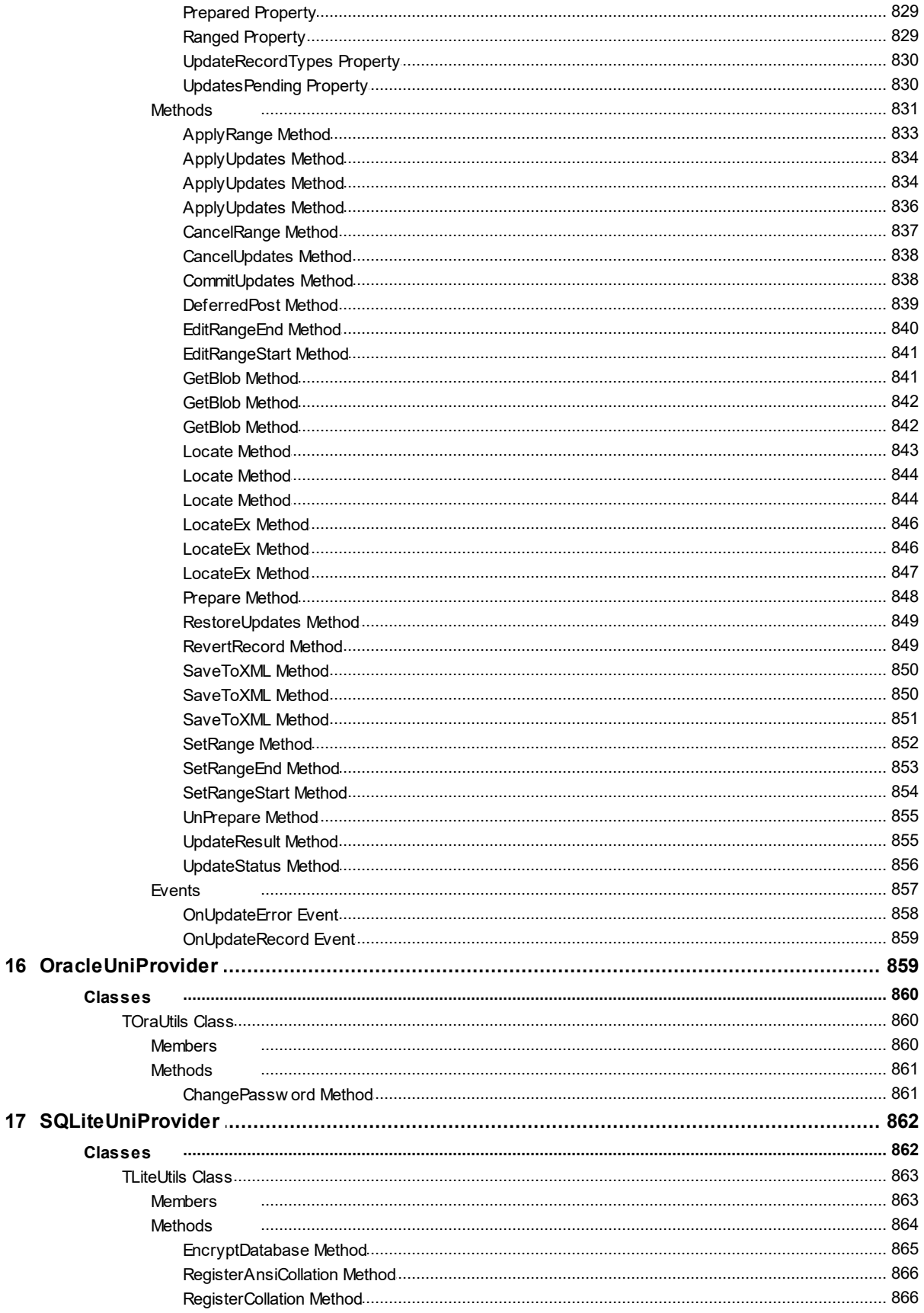

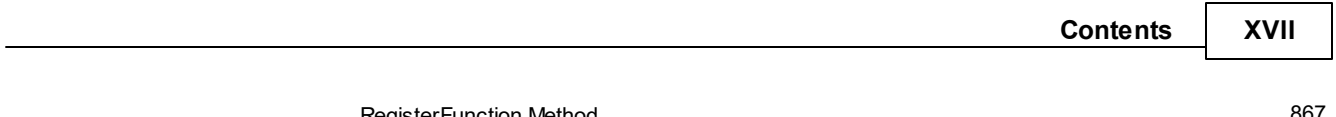

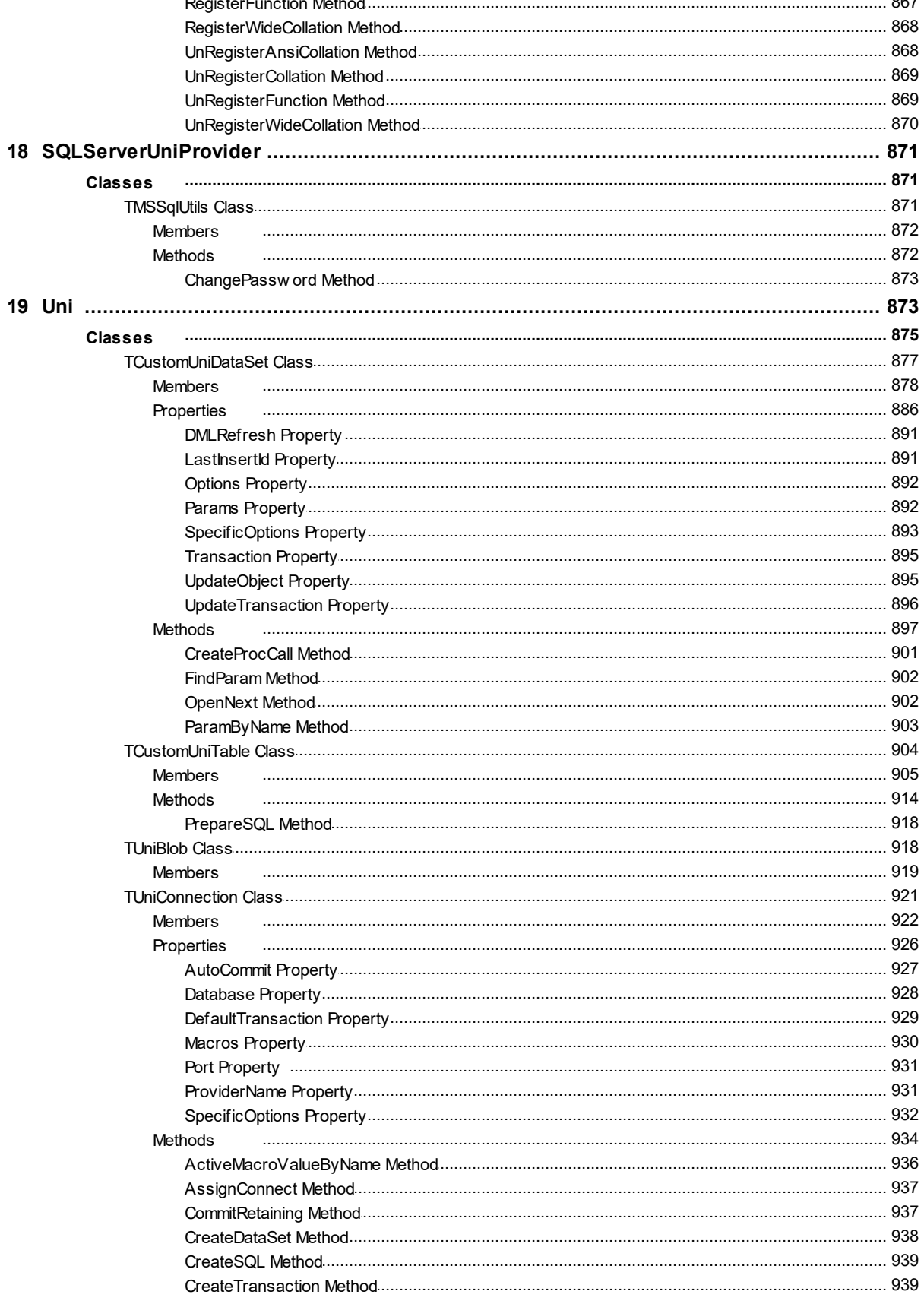

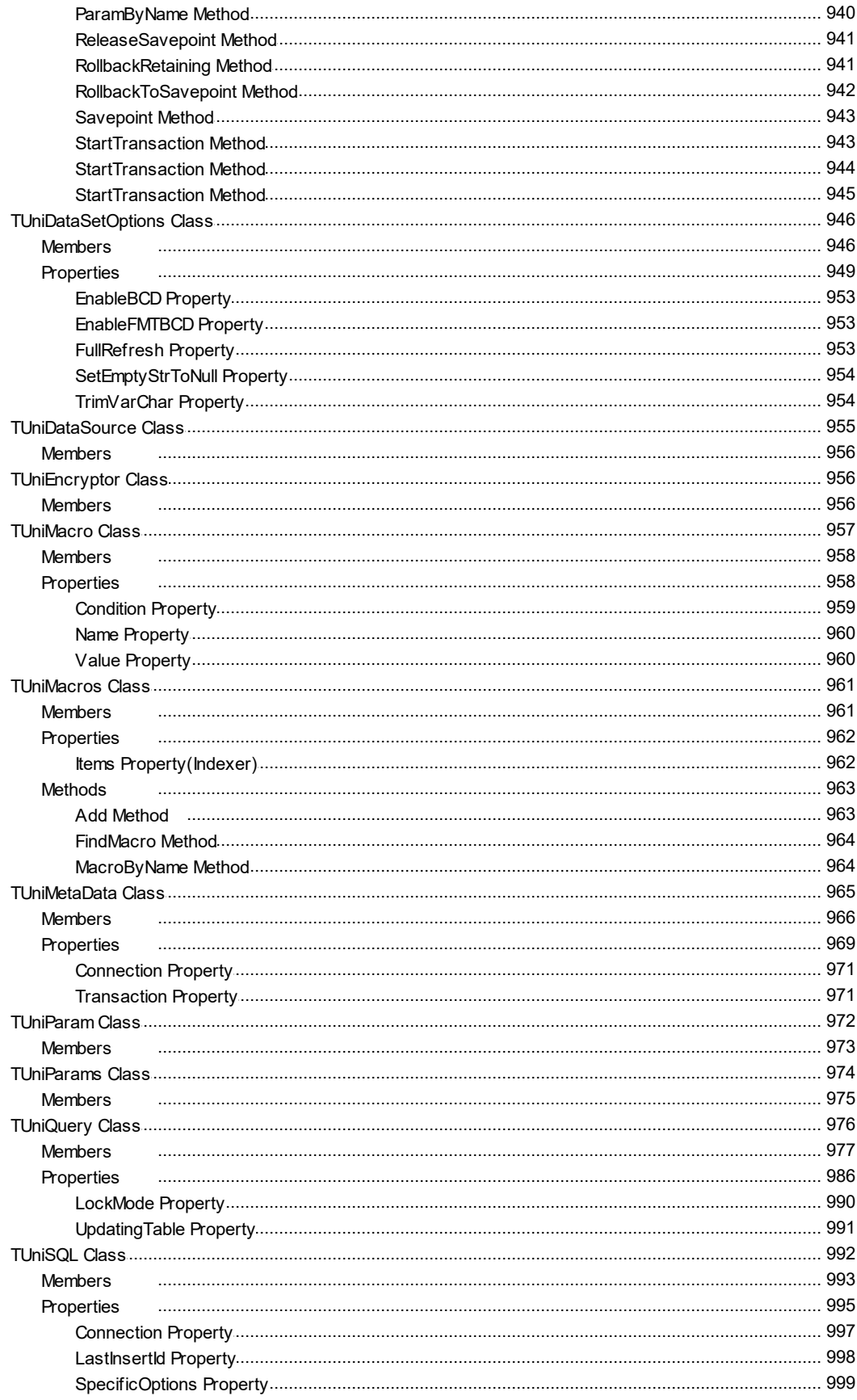

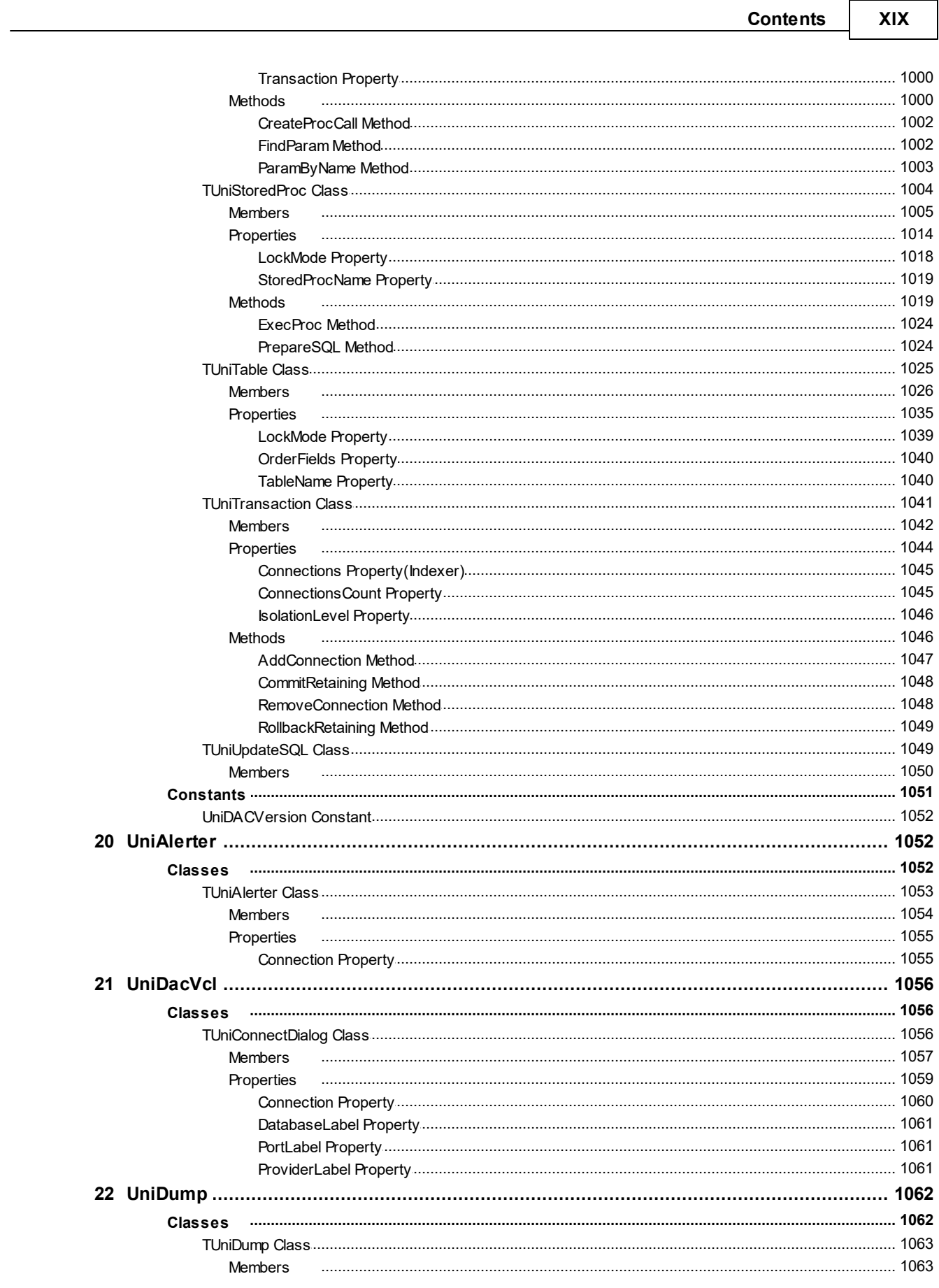

#### $\mathbf{X} \mathbf{X}$ **Universal Data Access Components**

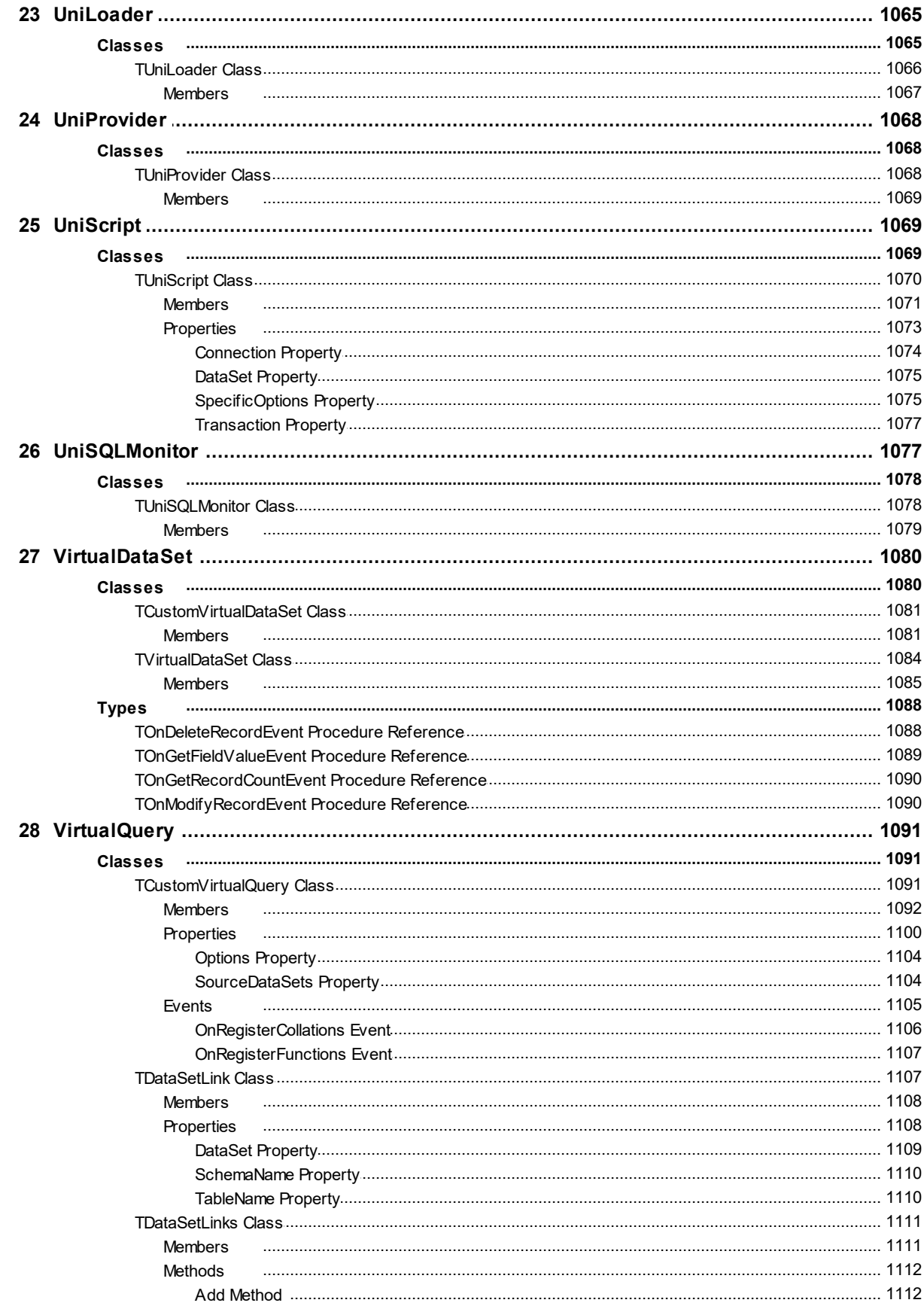

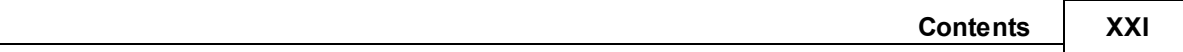

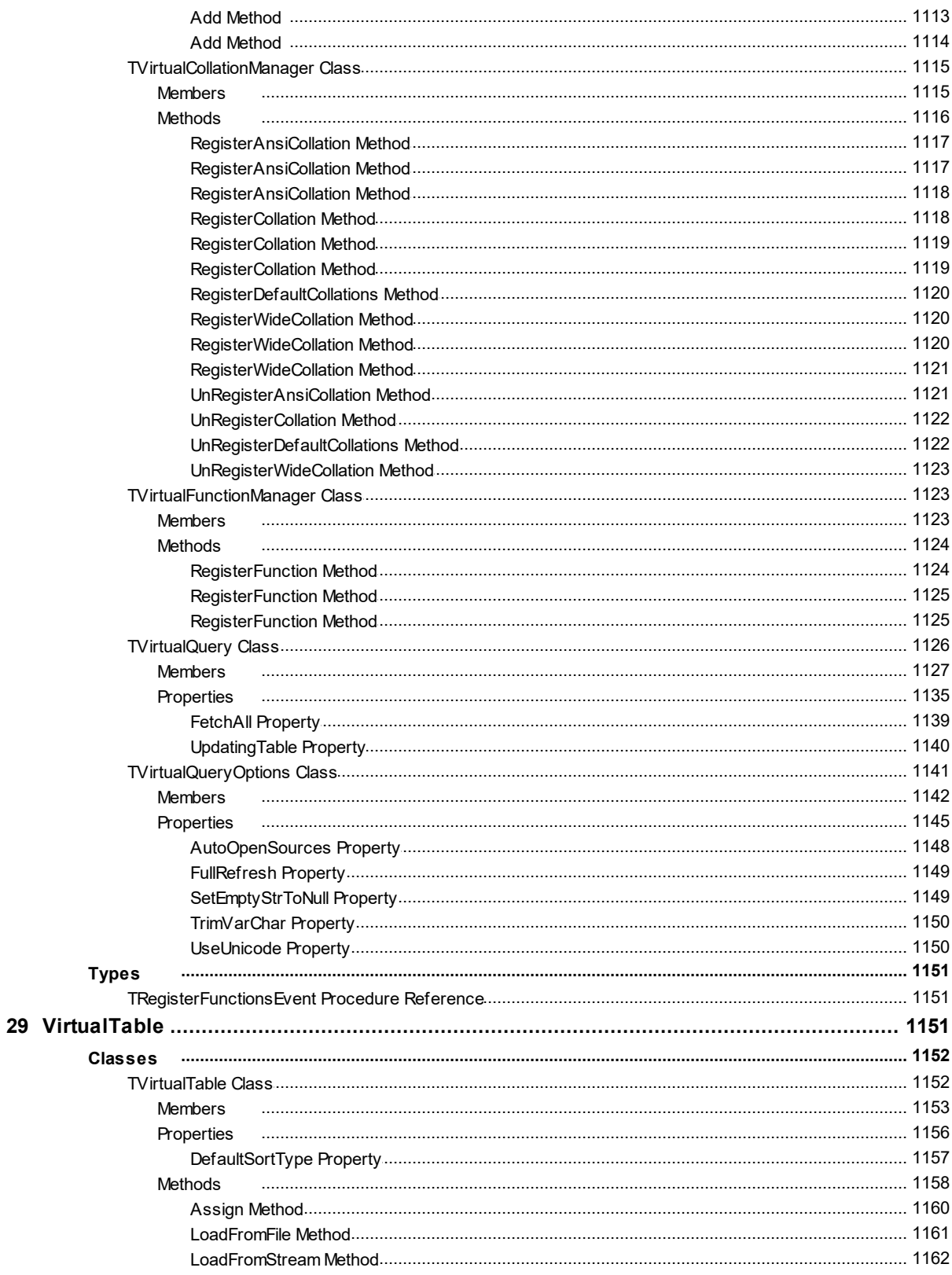

## <span id="page-21-0"></span>**1 What's New**

## New Features in UniDAC 10.2

- Added support for RAD Studio 12 Athens Release 1
- Added support for Lazarus 3.2
- Added voResetAutoInc in the VirtualTable component that allows to reset AutoInc values on **Clear**

**SQLServer data provider**

• Microsoft Entra Service Principal authentication (auADServicePrincipal) in the prMSOLEDB provider is supported

## **PostgreSQL data provider**

• Improved work with generated fields

### **SQLite data provider**

- Now the Direct mode is based on version 3.45.2 of the SQLite engine
- Added support for automatic detection of transaction state when the transaction is controlled by an SQL statement

## **BigCommerce data provider**

Added metadata cache

## **Dynamics data provider**

Added metadata cache

## **HubSpot data provider**

Added metadata cache

## **Magento data provider**

Added metadata cache

#### **NetSuite data provider**

Added metadata cache

## **NetSuite data provider**

Added metadata cache

## **Salesforce data provider**

Added metadata cache

## **Salesforce Salesforce Marcketing Cloud data provider**

Added metadata cache

## **SugarCRM data provider**

Added metadata cache

## **ZohoCRM data provider**

Added metadata cache

## New Features in UniDAC 10.1

Lazarus 3.0 is supported

## **Oracle data provider**

- Added support for connect to servers with enabled Security Banners in the Direct mode
- Improved error message about a non-existent database object in another schema

## **PostgreSQL data provider**

- Improved work with column default values
- Improved work with RefreshRecord queries
- Improved work with arrays in queries

## **InterBase data provider**

- Added support for Firebird 5 (InterBase provider)
- Added support for multiple rows being returned by DML with the RETURNING clause

## **SQLite data provider**

The RealAsDouble option for the Connection component is added

## **DBF data provider**

- Added support for the UTF8 encoding
- Added support for tables with duplicate column names
- Improved compatibility with Quantum GIS
- Improved error handling when using the IgnoreDataErrors option

### **NexusDB data provider**

Added support of NexusDB 4.75.01

## **MS Access data provider**

• Added support for Direct mode

### **DB2 data provider**

• Added support SSL connection

## New Features in UniDAC 10.0

- Added support for RAD Studio 12
- Added support for macOS Sonoma
- Added support for iOS 17
- Added support for Android 13
- Added support for nested Macros in SQL queries
- Added support Display Format for Aggregate fields
- Added SHA-2(SHA-256, SHA-512) in hash algorithm for encryption
- Added support for DBMonitor in the VirtualQuery component
- Added support for storing AutoInc fields when saving TVirtualTable to XML
- Added support of NexusDB 4.75.01

## **Oracle data provider**

Added support for Oracle 23c

• Improved UnicodeEnvironment support for non-Unicode Delphi versions

## **SQLServer data provider**

- Added support for SQL Server 2022
- Added support for LastInsertID
- Added DisableConstraints specific option for the Dump component
- Added AddDateTimeFormat specific option for the Dump component

## **MySQL data provider**

- Added support for MariaDB 11
- Added support for mysql\_clear\_password authentication mechanism

## **PostgreSQL data provider**

- Added support for PostgreSQL 16
- Added support for PREPARE/EXECUTE commands
- Added several specific options for the Dump component

## **InterBase data provider**

Added support for iOS Simulator ARM 64-bit target platform

## **SQLite data provider**

• Now the Direct mode is based on version 3.42.0 of the SQLite engine

## **DBF data provider**

- Performance of DML operations is significantly improved
- Added support for CREATE TABLE IF NOT EXISTS and DROP TABLE IF EXISTS statements
- Added support for the CREATE TABLE AS SELECT statement

## **NexusDB data provider**

Added support of NexusDB 4.75.01 (NexusDB provider)

## **MongoDB data provider**

### **5 Universal Data Access Components**

- Added support for MongoDB 7
- Added support for MongoDB 6
- Added support for empty database name when establishing connection
- Improved compatibility with Linked Server in MSSMS

## **ODBC data provider**

• Information from SQLGetInfo is added to ODBCMetaData (ODBC provider)

## New Features in UniDAC 9.4

- Added support for RAD Studio 11 Alexandria Release 3
- Added support for iOS Simulator ARM 64-bit target platform
- Added support for Lazarus 2.2.6
- Added support for the YEAR, MONTH, DAY, HOUR, MINUTE, SECOND, GETDATE, DATE, TIME, TRIM, TRIMLEFT, TRIMRIGHT statements in TDADataSet.Filter
- Added support for the mathematical operations in TDADataSet.Filter
- Added support for Aggregate Fields and InternalCalc Fields
- Added ability to restore from file with TEncoding via the Dump component
- Improved the execution of statement that have either IS NULL or IS NOT NULL in the WHERE clause with TVirtualQuery
- Now the SetRange will function according to the case sensitivity of keywords in IndexFieldNames
- Fixed bug with AV on using master/detail relationship with VirtualTable
- Fixed bug with loading data that already has persistent fields into VirtualTable

## *Oracle data provider*

- Improved detection of home directories in recent versions of Oracle
- Now valid exception will be raised instead of AV when memory can't be allocated for the large row count
- Fixed bug with LOBs reading in the Direct mode
- Fixed bug with reading BFLOAT and BDOUBLE values from ANYDATA

Fixed bug with querying record count if SQL statement contains PIVOT

## *SQLServer data provider*

- Improved compatibility with Linked Server in MSSMS
- Improved the GetOrderBy method behavior
- Fixed bug with Unicode (UTF-8) in the Direct mode for Windows
- Fixed bug with an assertion failure in the CachedUpdate mode
- Fixed bug with connecting to default instance by  $prSQL(SQLOLEDB.1)$  provider
- Fixed bug with fetching datetimeoffset fields in the Direct mode
- Fixed bug with fetching sql\_variant fields in the Direct mode
- Fixed bug with preparing a stored procedure in the Direct mode

## *MySQL data provider*

- Fixed bug with BLOBs for MySQL version below 4.1
- Fixed bug with BIGINT UNSIGNED key fields in version 4.1 or higher
- Fixed bug with BIT field default values

## *PostgreSQL data provider*

- Added support for PostgreSQL 15
- Improved process of getting extended fields info
- Fixed bug with extra connections in GetType methods
- Fixed bug with TIMESTAMPTZ fields
- Fixed bug with reading fields of type REAL using the Auto protocol
- Fixed bug with writing Bytea type in Batch operations
- Fixed bug with using "ON CONFLICT RETURNING" in batch operations
- Fixed problem with handling fields of type REAL
- Fixed bug with the "Range Check Error" exception when reading BLOB data

## *InterBase data provider*

• Improved work with alias

- Fixed bug with "The SQL statement is not allowable for a bulk operation" when using SP in batch operations
- Fixed bug with "Validation error" when using the Loader component

## *SQLite data provider*

- Added support for GUID fields stored in binary format
- Improved reading fields of the BLOB family

### *DBF data provider*

- Improved ROUND() function
- Fixed bug with a field name case when creating a table

## *NexusDB data provider*

- Added support for NexusDB 4.70.01
- Added support for working with tables protected by a password

## *ODBC data provider*

• Added the UuidWithBraces specific option for the Connection component

#### *MS Access data provider*

• Fixed bug with "Cannot modify a read-only dataset"

## *MongoDB data provider*

- Added support for MongoDB Atlas
- Added support for DNS Seed List connection format
- Fixed bug with reading international characters when UseUnicode option is set

## New Features in UniDAC 9.3

- Added support for RAD Studio 11 Alexandria Release 2
- Added support for Lazarus 2.2.2
- Added support for iOS 15
- Added support for Android 12
- Added the CloneCursor method for Query and Table components that allows sharing data between datasets
- Added support of standard collations in a SQL statement in the VirtualQuery component
- Improved the performance of exporting to XML
- Fixed bug when a connection string parameter value contains a single quote

## *SQLServer data provider*

- Added support for Microsoft OLE DB Driver 19 for SQL Server
- Added support for Azure AD authentication support for the Microsoft OLE DB provider
- Added support for Always On availability group in the Direct mode
- Added support for connection to the Azure database by using the "Redirect" connection policy in the Direct mode
- Fixed bug with restricting the list of procedures using PROCEDURE TYPE condition in Metadata component
- Fixed bug with committing transaction on SQL Server 2000 in Direct mode

## *MySQL data provider*

- Fixed bug with "Record changed by another user" error when LockMode <> lmNone and using encryption
- Fixed bug with truncation of milliseconds of DateTime fields in the Dump component
- Fixed bug with posting calculated field

## *PostgreSQL data provider*

- Added support for PostGIS
- Improved TimeZoneOffset support for TPgTimeStamp
- Improved the Truncate method of the TPgLargeObject class is improved
- Fixed bug with executing a SELECT statement via the Execute method of the Query component
- Fixed bug with the Ping method of the Connection component when the MultipleConnections specific option is set to False
- Fixed bug with the "Record was changed by another user" exception when editing a dataset that contains double precision fields
- Fixed bug with "Invalid TimeStamp string" when the date has YYYY-MM-DD format
- Fixed bug with international characters in error messages

#### *InterBase data provider*

- Improved support for TIME/TIMESTAMP WITH TIME ZONE data types
- Added support for EXTENDED TIME/TIMESTAMP WITH TIME ZONE data types
- Added support for working with time zone data types when clients don't have the ICU library
- Added support for The isc\_dpb\_session\_time\_zone, isc\_dpb\_set\_bind, isc dpb decfloat round, and isc dpb decfloat traps DPB
- Fixed bug with a "Too many Contexts of Relation/Procedures/Views" error when using "UPDATE OR INSERT" batch operations
- Fixed bug with using CAST in the SQL statement when UseUnicode set to True
- Fixed bug with reading GUID data of stored procedure in using the AsGuid property
- Fixed bug with processing GUID data in using in parameter
- Fixed bug with working with the transaction when LockMode <> lmNone
- Fixed bug with using the TUniAlerter component in WebBroker applications
- Fixed bug with "Invalid variant type" error when the DMLRefresh property is set to True

#### *SQLite data provider*

- Now the Direct mode is based on version 3.39.2 of the SQLite engine
- Fixed bug with mapping table columns of non-standard types to fields of the ftMemo type
- Fixed bug with mapping table columns of integer types to string fields

#### *DBF data provider*

Added support for VisualFoxPro CANDIDATE indexes

#### *NexusDB data provider*

Added support for NexusDB 4.60.01

• Added option to set Remote Thread Priority

## *MS Access data provider*

Fixed bug with processing UUID fields

## New Features in UniDAC 9.2

- RAD Studio 11 Alexandria Release 1 is supported
- Lazarus 2.2.0 is supported
- Windows 11 is supported
- macOS Monterey is supported

## *PostgreSQL data provider*

- The AddDelete specific option for the Dump component is added
- Dumping of stores procedures via the Dump component is added
- The SCRAM-SHA-256-PLUS authentication mechanism is supported
- "ON CONFLICT" in batch operations is supported
- Open connection performance is improved

## *SQLite data provider*

• Now the Direct mode is based on version 3.37.2 of the SQLite engine

## *SQL Server data provider*

• Passing the "client interface name" parameter to the server in the Direct mode is added

## New Features in UniDAC 9.1

The PoolId connection pool option is added

## *DBF data provider*

- FSIZE SQL function is supported
- Autoinc data type for dfVisualFoxPro tables is supported

*PostgreSQL data provider*

- PostgreSQL 14 is supported
- OUT parameters in stored procedures for PostgreSQL 14 are supported

#### *InterBase data provider*

The WireCompression option for the Connection component is added

#### *Nexus DB data provider*

- Block fetch is supported
- Fetch performance is improved

## New Features in UniDAC 9.0

- RAD Studio 11 Alexandria is supported
- macOS ARM is supported
- Added demo project for FastReport FMX

#### *InterBase data provider*

• Firebird 4 is supported

#### *SQLite data provider*

• Added the IntegerAsLargeInt option for the Connection component

#### *NexusDB provider*

• NexusDB 4.50.27 is supported

*Google BigQuery data provider*

Added the Google BigQuery provider

#### *HubSpot data provider*

• Added the HubSpot provider

## New Features in UniDAC 8.4

- RAD Studio 10.4.2 Sydney is supported
- macOS 11 Big Sur is supported
- iOS 14 is supported
- Android 11 is supported
- Performance of batch operations is improved
- Performance of the FindFirst, FindNext, FindLast, and FindPrior methods is improved
- The UseUnicode option in the VirtualQuery component is added

## *Oracle data provider*

- Oracle 21c is supported
- The PrefetchRows option in the Direct mode is supported
- Data fetch performance in the Direct mode is improved
- LOB read/write performance is improved

## *SQLServer data provider*

LOB read/write performance in the Direct mode is improved

## *PostgreSQL data provider*

- PostgreSQL 13 is supported
- Work in a multi-threaded environment through a single connection is supported
- The MultipleConnections option in the Connection component is added

## *InterBase data provider*

- Over-the-Wire (OTW) encryption is supported
- Automatic detection of computed fields when generating update statements is improved
- Memory consumption in batch operations is reduced

## *SQLite data provider*

- The LockingMode specific option in the Connection component is added
- The Synchronous specific option in the Connection component is added
- The JournalMode specific option in the Connection component is added
- Performance with default values of the new options is significantly improved

## *ASE data provider*

The TextSize specific option is added

### *DBF data provider*

- The IgnoreIndexErrors specific option in the Connection component is added
- Performance of reading and writing MEMO and BLOB values is improved
- Work with dBaseV and dBaseVII tables when the DBFFormat option set to dfAuto is improved

## *ODBC data provider*

- Data fetch performance is improved
- LOB read/write performance is improved

## New Features in UniDAC 8.3

- Lazarus 2.0.10 and FPC 3.2.0 are supported
- Performance of Batch Insert, Update, and Delete operations is improved

#### *Oracle data provider*

- Oracle 20c is supported
- Connection via SSL protocol is supported
- Connection via SSH protocol is supported
- Connection via HTTP tunnel is supported

## *SQL Server data provider*

• SQL Server 2019 is supported

#### *DBF data provider*

Native dBase functions in a SQL statement are supported

#### *ODBC data provider*

Error message retrieving from SQL Anywhere ODBC driver is improved

# New Features in UniDAC 8.2

- RAD Studio 10.4 Sydney is supported
- Lazarus 2.0.8 is supported
- macOS 64-bit in Lazarus is supported

## *Oracle data provider*

Mapping the FLOAT Oracle data type to the ftNumber field is added

## *PostgreSQL data provider*

• The Line geometric type is supported

## *DBF data provider*

The AllFieldsAsNullable specific option is added

## *NexusDB data provider*

- Support for the Pipe protocol is added
- Support for the Secure Pipe protocol is added
- Support for the Secure TCP protocol is added
- Now an #INMEM alias is created automatically when it is specified in the Database property

## New Features in UniDAC 8.1

- Android 64-bit is supported
- Lazarus 2.0.6 is supported
- Now Trial edition for macOS and Linux is fully functional

## *Oracle data provider*

- Oracle 19c is supported
- Long database object names is supported

## *SQLServer data provider*

TLS 1.2 support in the Direct mode is added

- The connection option MultiSubnetFailover for the MSOLEDB provider is added
- Use of the Server property that contains Port in the Direct mode is added

## *MySQL data provider*

OpenSSL 1.1 library is supported

## *PostgreSQL data provider*

- PostgreSQL 12 is supported
- OpenSSL 1.1 library is supported

### *Interbase data provider*

- Interbase 2020 is supported
- Improved performance when using pooling

## *MongoDB data provider*

The LowerCaseObjectId specific option for the Connection component is added

## *DBF data provider*

- The IdentifierCase specific option is added
- The cmUnsafe value for the ConnectMode specific option is added

## New Features in UniDAC 8.0

- macOS 64-bit is supported
- Release 2 for RAD Studio 10.3 Rio, Delphi 10.3 Rio, and C++Builder 10.3 Rio is now required

## New Features in UniDAC 7.5

- Lazarus 2.0.2 is supported
- The DefaultSortType property for TVirtualTable is added
- Performance of the SaveToFile/LoadFromFile methods of TVirtualTable is significantly increased
# New Features in UniDAC 7.4

- RAD Studio 10.3 Rio is supported
- Support of UPPER and LOWER functions for Unified SQL is added

## *Oracle data provider*

- Oracle 18c is supported
- Implicit result sets in Oracle 12 are supported

## *SQLServer data provider*

QuoteNames option in TUniLoader to escape field names is added

## *MySQL data provider*

Support for PAM and Windows authentications is added

### *InterBase data provider*

• Possibility to write large blobs by pieces is added

## *PostgreSQL data provider*

• PostgreSQL 11 is supported

## *SQLite data provider*

• Support for the BreakExec method in the Query component is added

### *DBF data provider*

- Detection of the file format when the DBFFormat option is set to dfAuto is improved
- Work with databases which contain a large number of files is improved

## *BigCommerce data provider*

OAuth authentication is supported

# New Features in UniDAC 7.3

- Lazarus 1.8.4 is supported
- Performance of batch operations is improved

### **17 Universal Data Access Components**

- Demo projects for IntraWeb 14 are added
- AutoOpenSources option for TVirtualQuery is added
- OfflineMode option for TVirtualQuery is added

#### *Oracle data provider*

- Now non-compiled stored procedures can be described in the Direct mode
- Performance of data fetching in the Direct mode is improved
- Performance of describing stored procedures in the Direct mode is improved
- Support for TIMESTAMP WITH TIMEZONE in the Direct mode is improved

#### *SQLServer data provider*

- MARS in TDS is supported
- NonBlocking mode in TDS is supported
- Query notifications in TDS are supported

#### *MySQL data provider*

- MySQL 8 is supported
- Support for sha2 password, caching sha2 password authentications is added

### *InterBase data provider*

• Now the "Data type is not supported" exception is not raised by the Query component when the DescribeParams property is set to True

### *PostgreSQL data provider*

• Support for HTTP/HTTPS tunnel is added

### *SQLite data provider*

WAL in the Direct Mode for non-Windows platforms is supported

### *ASE data provider*

• Retrieving the OUTPUT parameters is improved

### *MongoDB data provider*

- The Decimal128 data type is supported
- Precompiled MongoDB client libraries are included in the Professional Edition
- Performance of fetching large documents is improved

## *DBF data provider*

- Support for Clipper/Harbour is added
- Support for native indexes based on complex expressions is added
- Compatibility with Codebase is improved

### *ExactTarget data provider*

App center client authentication is supported

### *FreshBooks data provider*

FreshBooks new version is supported

### *Magento data provider*

• Magento version 2.x is supported

### *NetSuite data provider*

• Sandbox is supported

## *ZohoCRM data provider*

• Domain is supported

# New Features in UniDAC 7.2

- Lazarus 1.8 and FPC 3.0.4 are supported
- Support for custom constraints is added
- The UseBlankValues property for the Loader component is added

### *Redshift data provider*

Amazon Redshift provider is added

*SQLServer data provider*

Windows authentication in the Direct mode is supported

#### *MySQL data provider*

• Support for backup/restore of triggers and stored procedures is added

#### *InterBase data provider*

Loading of the default client library for 64-bit applications is improved

#### *SQLite data provider*

- Direct Mode in Lazarus is supported
- BIT type is supported
- The UnknownAsString dataset specific option that allows mapping fields of unknown type as ftString instead of ftMemo is added

#### *DBF data provider*

- Direct Mode in Lazarus is supported
- The IndexOnReading connection specific option that allows using local indexes on reading data is added

## *DB2 data provider*

Compatibility with DB2 version 11 is improved

## New Features in UniDAC 7.1

- The performance of TVirtualQuery is significantly improved
- Application-defined functions in TVirtualQuery are supported
- Application-defined collations in TVirtualQuery are supported
- Autolnc fields in TVirtualTable are supported

#### *Cloud data providers*

- BigCommerce provider is added
- Dynamics CRM provider is added
- FreshBooks provider is added
- Magento provider is added
- MailChimp provider is added
- NetSuite provider is added
- QuickBooks provider is added
- Salesforce provider is added
- Salesforce Marketing Cloud provider is added
- SugarCRM provider is added
- Zoho CRM provider is added

## *Oracle data provider*

- Oracle 12c connection modes (SYSBACKUP, SYSDG, SYSKM) in the Direct mode are supported
- OS authentication in the Direct mode is supported
- NChar literal replacement is supported
- CLOB parameters behavior when UnicodeEnvironment=True is improved

## *MySQL data provider*

- Azure Database for MySQL is supported
- JSON data type is supported

### *InterBase data provider*

- Support for Firebird on Android platform is added
- Support for Firebird 3 packages is added
- Aliases handling in the RETURNING clause is supported
- The WireCompression connection parameter for Firebird 3 is supported

### *PostgreSQL data provider*

- SSPI authentication is supported
- Processing GUID data type for the TGuidField class is improved

*SQLite data provider*

- Now the Direct mode is based on the SQLite engine version 3.20.0
- Custom SQL aggregate functions are supported

#### *DBF data provider*

- The CodePage specific options are added
- The ConnectMode specific options are added

#### *DB2 data provider*

The DECFLOAT data type is supported

## New Features in UniDAC 7.2

- Lazarus 1.8 and FPC 3.0.4 are supported
- Support for custom constraints is added
- The UseBlankValues property for the Loader component is added

#### *Redshift data provider*

Amazon Redshift provider is added

#### *SQLServer data provider*

Windows authentication in the Direct mode is supported

#### *MySQL data provider*

• Support for backup/restore of triggers and stored procedures is added

#### *InterBase data provider*

Loading of the default client library for 64-bit applications is improved

#### *SQLite data provider*

- Direct Mode in Lazarus is supported
- BIT type is supported
- The UnknownAsString dataset specific option that allows mapping fields of unknown type as ftString instead of ftMemo is added

## *DBF data provider*

- Direct Mode in Lazarus is supported
- The IndexOnReading connection specific option that allows using local indexes on reading data is added

## *DB2 data provider*

Compatibility with DB2 version 11 is improved

# New Features in UniDAC 7.1

- The performance of TVirtualQuery is significantly improved
- Application-defined functions in TVirtualQuery are supported
- Application-defined collations in TVirtualQuery are supported
- AutoInc fields in TVirtualTable are supported

## *Cloud data providers*

- BigCommerce provider is added
- Dynamics CRM provider is added
- FreshBooks provider is added
- Magento provider is added
- MailChimp provider is added
- NetSuite provider is added
- QuickBooks provider is added
- Salesforce provider is added
- Salesforce Marketing Cloud provider is added
- SugarCRM provider is added
- Zoho CRM provider is added

## *Oracle data provider*

• Oracle 12c connection modes (SYSBACKUP, SYSDG, SYSKM) in the Direct mode are supported

#### **23 Universal Data Access Components**

- OS authentication in the Direct mode is supported
- NChar literal replacement is supported
- CLOB parameters behavior when UnicodeEnvironment=True is improved

#### *MySQL data provider*

- Azure Database for MySQL is supported
- JSON data type is supported

#### *InterBase data provider*

- Support for Firebird on Android platform is added
- Support for Firebird 3 packages is added
- Aliases handling in the RETURNING clause is supported
- The WireCompression connection parameter for Firebird 3 is supported

#### *PostgreSQL data provider*

- SSPI authentication is supported
- Processing GUID data type for the TGuidField class is improved

#### *SQLite data provider*

- Now the Direct mode is based on the SQLite engine version 3.20.0
- Custom SQL aggregate functions are supported

#### *DBF data provider*

- The CodePage specific options are added
- The ConnectMode specific options are added

#### *DB2 data provider*

The DECFLOAT data type is supported

## New Features in UniDAC 7.0

- RAD Studio 10.2 Tokyo is supported
- Linux in RAD Studio 10.2 Tokyo is supported

Lazarus 1.6.4 and Free Pascal 3.0.2 is supported

## *Oracle data provider*

- Oracle Encryption in the Direct mode is supported
- Oracle Data Integrity in the Direct mode is supported
- Oracle Cloud (DBaaS) in the Direct mode is supported
- Oracle 12c authentication in the Direct mode is supported
- SECUREFILE in the Direct mode is supported
- Prefetch LOBs for Oracle 11 and higher is supported
- EDITIONABLE and NONEDITIONABLE clause is supported
- The PrefetchLobSize option is added
- Now the Direct mode is based on the SQLite engine version 3.17.0
- Field size detecting for servers with multi-byte charset when UseUnicode=False is improved
- Now NUMBER data type without fixed scale has precision=39 and scale=39 instead of 38

## *Interbase data provider*

- Possibility to manage batch operations using a transaction is added
- Possibility to obtain active transaction number using DBMonitor is added

## *SQLite data provider*

• Now the Direct mode is based on the SQLite engine version 3.17.0

## *NexusDB data provider*

- Support for using ConnectionString is added
- Support for using the TfmtBCD fields is added
- Support for the SmartFetch mode is improved

## *MongoDB data provider*

• New MongoDB provider is added

## *DBF data provider*

• Direct mode is supported

## New Features in UniDAC 6.4

- TVirtualQuery component is added
- TDADataSetOptions.InsertAllSetFields property is added

#### *SQL Server data provider*

• Support for IPv6 protocol in Direct Mode is added

## New Features in UniDAC 6.3

- RAD Studio 10.1 Berlin is supported
- Lazarus 1.6 and FPC 3.0.0 is supported
- Support for the BETWEEN statement in TDADataSet.Filter is added
- Performance of TDALoader on loading data from TDataSet is improved

#### *Oracle data provider*

Transactions behavior when AutoCommit is disabled now is the same as in ODAC

#### *SQLServer data provider*

- Direct mode in TUniLoader is supported
- SmartFetch mode in Disconnected mode is supported

#### *MySQL data provider*

- Support for utf8mb4 charset is added
- SmartFetch mode in Disconnected mode is supported

#### *PostgreSQL data provider*

- PostgreSQL 9.5 is supported
- A MessageCharset option in connection specific options is added

### *SQLite data provider*

• Now the Direct mode is based on the SQLite engine version 3.12.0

Support for URI filenames is added

### *Adaptive Server Enterprise data provider*

- Direct mode is supported
- macOS is supported
- iOS is supported
- Android is supported
- Specific option HostName was renamed to ClientHostName

### *ODBC data provider*

An ability to select ODBC Driver Manager is added

### *MS Access data provider*

Possibility to select a driver is added

# New Features in UniDAC 6.2

- RAD Studio 10 Seattle is supported
- INSERT, UPDATE and DELETE batch operations are supported
- Now Trial for Win64 is a fully functional Professional Edition

### *Oracle data provider*

- Support for Offset is added for DML arrays
- Support for OraNet. Packet Size is added to improve performance in VPN and Wireless networks
- Now NULL and empty strings are different values for ftOraLob and ftOraClob parameters

### *MySQL data provider*

• MariaDB Embedded is supported

### *SQLite data provider*

- Now the Direct mode is based on the SQLite engine version 3.8.11.1
- The EnableSharedCache specific option of the Connection component for non-Windows

platforms is added

## New Features in UniDAC 6.1

- RAD Studio XE8 is supported
- AppMethod is supported
- The ParamCheck option behavior is fixed

### *Oracle data provider*

- Direct mode in Lazarus is supported
- Now the Direct mode is supplied as source code
- Support for Objects in the Direct mode is added
- Support for EZCONNECT in the Direct mode is added
- Support for fields with Cursor data type in the Direct mode is added
- Now statements with RETURN INTO clauses can return RowsAffected in the Direct mode

#### *SQL Server data provider*

- Direct mode in Lazarus is supported
- Now the Direct mode is supplied as source code
- Performance of connection establishing in the Direct mode is improved
- The specific option "OLEDBProvider" is renamed to "Provider"

### *InterBase data provider*

- Firebird 3 support is added
- Firebird 3 BOOLEAN column type support is added

### *PostgreSQL data provider*

• PostgreSQL 9.4 support is added

### *SQLite data provider*

- Direct mode for macOS, iOS and Android platforms is supported
- Database encryption for macOS, iOS and Android platforms is supported

Now the Direct mode is based on the SQLite engine version 3.8.9

## *ODBC data provider*

ODBC provider for Lazarus is added for Unix platforms

# New Features in UniDAC 6.0

## *SQL Server data provider*

- Direct Mode is supported
- macOS is supported
- iOS is supported
- Android is supported

### *InterBase data provider*

The QueryRowsAffected dataset specific option is added for increasing performance of update operations

## *SQLite data provider*

• Now the Direct mode is based on the SQLite engine version 3.8.7.1

### *NexusDB data provider*

Nexus Embedded support is added

### *ASE data provider*

Ability to set CharSet is added

## *DB2 data provider*

• Support for 64-bit client is added

# New Features in UniDAC 5.5

- RAD Studio XE7 is supported
- Lazarus 1.2.4 is supported
- New free Express edition is added
- Providers are added to the Standard edition and now it doesn't require other DAC products installation
- Demo projects for FastReport 5 are added
- SpecificOptions names and values validation are added
- The TCustomDADataSet.GetKeyFieldNames method is added
- The ConstraintColumns metadata kind for the TDAMetadata component is added

### *Oracle data provider*

- RAC server support is improved
- Support for WITH FUNCTION clause for Oracle 12c is added
- The HideRowId option is added

#### *InterBase data provider*

The OldTransactionBehaviour global variable is added

#### *SQLite data provider*

Now the Direct mode is based on the SQLite engine version 3.8.6

### *ODBC data provider*

- Fetch performance is improved
- Now the VarBytesAsBlob specific option is replaced with the VarBinaryAsBlob and LongVarBinaryAsBlob specific options
- Information about TypeInfo is added to ODBCMetaData

# New Features in UniDAC 5.3

- RAD Studio XE6 is supported
- Android in C++Builder XE6 is supported
- Lazarus 1.2.2 and FPC 2.6.4 is supported
- SmartFetch mode for TDataSet descendants is added
- The TUniDataSetOptions.MasterFieldsNullable property is added
- Now update queries inside TDataSet descendants have correct owner

## *Oracle data provider*

- DataTypeMapping conversion from XMLType to ftString is added
- DataTypeMapping conversion from Interval to ftString is added

## *SQL Server data provider*

• SQL Server 2014 is supported

## *InterBase data provider*

TUniTransaction.OnCommitRetainig and TUniTransaction.OnRollbackRetainig events are added

## *SQLite data provider*

• Now the Direct mode is based on the SQLite engine version 3.8.4.3

## *ASE data provider*

The PrepareMethod option is added

# New Features in UniDAC 5.2

- iOS in C++Builder XE5 is supported
- RAD Studio XE5 Update 2 is now required
- Now .obj and .o files are supplied for C++Builder
- Compatibility of migrating floating-point fields from other components is improved

## *Oracle data provider*

- An ability to establish OCI and Direct connections in the same application is supported
- New Oracle 12c connection modes are added (SYSBACKUP, SYSDG, SYSKM)

## *SQLite data provider*

• Direct mode for x64 platform is supported

# New Features in UniDAC 5.1

• RAD Studio XE5 is supported

#### **31 Universal Data Access Components**

- Application development for Android is supported
- Lazarus 1.0.12 is supported
- Automatic checking for new versions is added
- Flexible management of conditions in the WHERE clause is added
- The possibility to use conditions is added
- Performance is improved
- IPv6 protocol support is added
- Migration from FIBPlus is added
- The possibility to use ranges is added
- The AutoCommit property for the Connection component is added
- The Ping method for the Connection component is added
- The AllowImplicitConnect option for the Connection component is added
- The SQLRecCount property for the Query and StoredProc components is added
- The ScanParams property for the Script component is added
- The RowsAffected property for the Script component is added
- Support of the IN keyword in the TDataSet.Filter property is added
- Like operator behaviour when used in the Filter property is now similar to TClientDataSet
- ConnectionTimeout is now used when disconnecting after connection loss

#### *Oracle data provider*

The UROWID data type is supported in the Direct mode

#### *SQL Server data provider*

The CursorType specific option is added

#### *MySQL data provider*

• MariaDB is supported

#### *InterBase data provider*

• Now Params specific option values for TUniTransaction can be separated by a semicolon

The ForceUsingDefaultPort global variable is added

## *PostgreSQL data provider*

• PostgreSQL 9.3 is supported

## *SQLite data provider*

- Now the Direct mode is based on the SQLite engine version 3.8.0
- The AutoCommit and AutoCommitRowCount TUniLoader specific options

## *ODBC data provider*

- The DefaultStrParamSize specific option is added
- An option that allows fetching VarBytes as BLOB is added
- ConnectionTimeout is now used when disconnecting after connection loss

## *MS Access data provider*

The ForceCreateDatabase option is added

## *NexusDB data provider*

• NexusDB 3.12 is supported

# New Features in UniDAC 5.0

- Rad Studio XE4 is supported
- NEXTGEN compiler is supported
- Application development for iOS is supported
- FPC 2.6.2 and Lazarus 1.0.8 are supported
- Connection string support is added
- Possibility to encrypt entire tables and datasets is added
- Possibility to determine if data in a field is encrypted is added
- Support of TimeStamp, Single and Extended fields in VirtualTable is added
- Migration from PgDAC and LiteDAC is added to the Migration Wizard
- Migration from AnyDAC and FireDAC is added to the Migration Wizard

#### *Oracle data provider*

• BINARY DOUBLE & BINARY FLOAT data types support in the Direct mode is added

### *MySQL data provider*

• SSL support in macOS is fixed

### *InterBase data provider*

- Application development for iOS using InterBase XE3 ToGo Edition is supported
- The DefaultTransaction property in TUniConnection is added
- The Params specific option in TUniTransaction is added

#### *PostgreSQL data provider*

- Now ErrorCode indicates a socket error code when a connection error appears
- SSL support in macOS is fixed

#### *SQLite data provider*

- Now the Direct mode is based on the SQLite engine version 3.7.16.2
- Now SQLite string data type without length is mapped as ftMemo instead of ftString
- Converter from Unix and Julian data formats to ftDateTime is added

#### *ASE data provider*

- The EncryptPassword option is added
- The DetectFieldsOnPrepare option is added

#### *DB2 data provider*

XML fields support is added

## New Features in UniDAC 4.6

- Rad Studio XE3 Update 1 is now required
- C++Builder 64-bit for Windows is supported

#### *SQLServer data provider*

The Port specific option that allows specifying the port number for connection is added

# New Features in UniDAC 4.5

- Rad Studio XE3 is supported
- Windows 8 is supported

# New Features in UniDAC 4.2

- Update 4 Hotfix 1 for RAD Studio XE2, Delphi XE2, and C++Builder XE2 is now required
- Data Type Mapping support is added
- Data Encryption in a client application is added
- The TMSEncryptor component for data encryption is added
- Calling of the TCustomDASQL.BeforeExecute event is added

# New Features in UniDAC 4.1

- Update 4 for RAD Studio XE2, Delphi XE2, and C++Builder XE2 is now required
- macOS and iOS in RAD Studio XE2 is supported
- FireMonkey support is improved
- Lazarus 0.9.30.4 and FPC 2.6.0 are supported
- macOS in Lazarus is supported
- Linux x64 in Lazarus is supported
- FreeBSD in Lazarus is supported

## *Oracle data provider*

- Oracle 11 Express Edition is supported
- Support for the NonBlocking option is added
- The QueryResultOnly option is added to TOraChangeNotification

## *PostgreSQL data provider*

• PostgreSQL 9.1 is supported

### *SQLite data provider*

DateFormat and TimedFormat specific options are added in the SQLite data provider

#### *NexusDB data provider*

• Support of NexusDB 3.09 is added

## New Features in Universal Data Access Components 4.00

- Embarcadero RAD Studio XE2 is supported
- Application development for 64-bit Windows is supported
- FireMonkey application development platform is supported
- Support of master/detail relationship for TVirtualTable is added
- OnProgress event in TVirtualTable is added
- TDADataSetOptions.SetEmptyStrToNull property that allows inserting NULL value instead of empty string is added

#### *MS Access data provider*

Exclusive access to databases in MSAccess provider is added

### *Adaptive Server Enterprise data provider*

- Ability to set ApplicationName in the ASE provider is added
- The AnsiNull option in the ASE provider is added

# New Features in Universal Data Access Components 3.70

- Lazarus 0.9.30 and FPC 2.4.2 is supported
- New DBF provider is added

### *Oracle data provider*

- Oracle 9, Oracle 10, and Oracle 11 authentication in the Direct mode is supported
- Case sensitive login and password in the Direct mode is supported
- Unicode login and password in the Direct mode is supported
- Client Identifier in the Direct mode is supported
- Support of BLOB, CLOB, and NCLOB data types in TUniLoader is improved

## *PostgreSQL data provider*

- Application Name connection option is supported
- Payload parameter for PostgreSQL notification is supported

## *SQL Server data provider*

• Support for SQL Server Compact Edition 4.0 is added

## *SQLite data provider*

- User-defined function for SQLite provider is supported
- Default UniNoCase collation for SQLite provider is added (the DefaultCollations specific option)
- Interface user-defined collation registration for SQLite provider is improved
- SQLite source version is fixed (missing .inc file is added)

## *Adaptive Server Enterprise data provider*

• Support for the AnsiNull option is added

# New Features in Universal Data Access Components 3.60

- NexusDB provider
- PostgreSQL 9.0 supported
- Improved performance in the PostgreSQL provider
- Encryption support in the SQLite provider
- Support for connection with using Service Name in the Direct mode in the Oracle provider
- Support for ASCII databases in the SQLite provider (the ASCIIDataBase specific option)

# New Features in Universal Data Access Components 3.50

- Embarcadero RAD Studio XE suppored
- TUniAlerter component
- Collation and UTF sorting support in the SQLite provider
- Support for dbMonitor 3
- Support for extended SQL for MS Access (set the ExtendedAnsiSQL specific option to 1)
- Support of ONLY lexeme in the FROM statement for PostgreSQL
- Ability to lock records in the CachedUpdate mode
- Ability to use Access system database added
- Ability to send call stack information to the dbMonitor component
- Now setting the SetFieldsReadOnly option to False makes all fields not readonly

# New Features in Universal Data Access Components 3.00

- DB2, Microsoft Access, Advantage Database Server, Adaptive Server Enterprise, and other databases (using ODBC provider) support added
- Embarcadero RAD Studio 2010 supported

# New Features in Universal Data Access Components 2.70

• SQLite support added

## New Features in Universal Data Access Components 2.50

**Unified SQL support**

Unified SQL allows to write truly database-independent SQL code. Unified SQL includes:

- *Macros* in Unified SQL macros can evaluate to a different value depending on the provider used by the TUniConnection component.
- *If* for the purpose of extra flexibility Unified SQL supports conditional inclusion of SQL code into resulting statements using {if} directive. This allows to set different SQL for

different DBMS.

- *Functions* introduce standard for calling common SQL functions. In run time function is transformed either to the corresponding native function, or to an equivalent expression.
- *Literal* provides universal syntax for date, time, and timestamp literals.
- **TUniLoader component**

serves for fast loading of data to the database. For each type of database server TUniLoader uses its specific interfaces for loading with maximum speed. For example, Oracle Direct Path Load interface is used for Oracle.

**TUniDump component**

serves to store data from tables or editable views as a script and to restore data from a received script.

## **TUniConnection.AssignConnect method**

shares physical connection between several TUniConnection components

- Added support for Free Pascal under Linux
- Added NoPreconnect property to TUniScript for executing CONNECT and CREATE DATABASE commands
- Added DMLRefresh support in the PostgreSQL provider

# New Features in Universal Data Access Components 2.00

PostgreSQL support added

## New Features in Universal Data Access Components 1.20

- Delphi 2009 and C++Builder 2009 supported
- Extended Unicode support for Delphi 2007 added (special Unicode build)
- Free Pascal 2.2 supported
- Powerful design-time editors implemented in Lazarus
- Completed with more comprehensive structured Help

© 1997-2024 Devart. All Rights Reserved. [Request](https://www.devart.com/company/contactform.html?category=1&product=unidac) Support DAC [Forum](https://support.devart.com/portal/en/community/delphi-data-access-components) Provide [Feedback](https://www.devart.com/unidac/feedback.html)

**2 General Information**

This section contains general information about Universal Data Access Components

- [Overview](#page-59-0)
- [Features](#page-63-0)
- [Requirements](#page-72-0)
- [Compatibility](#page-72-1)
- Using Several DAC [Products](#page-88-0) in One IDE
- [Component](#page-88-1) List
- [Hierarchy](#page-92-0) Chart
- [Editions](#page-93-0)
- Licensing and [Subscriptions](#page-98-0)
- Getting [Support](#page-102-0)

© 1997-2024 Devart. All Rights Reserved. [Request](https://www.devart.com/company/contactform.html?category=1&product=unidac) Support DAC [Forum](https://support.devart.com/portal/en/community/delphi-data-access-components) Provide [Feedback](https://www.devart.com/unidac/feedback.html)

## <span id="page-59-0"></span>**2.1 Overview**

Universal Data Access Components (UniDAC) is a powerful library of nonvisual crossdatabase data access components for Delphi, C++Builder, and Lazarus (Free Pascal). The UniDAC library is designed to help programmers develop faster and cleaner cross-database applications. UniDAC is a complete replacement for standard database connectivity solutions and presents an efficient native alternative to the Borland Database Engine and dbExpress for access to Oracle, SQL Server, MySQL, InterBase, Firebird, SQLite, DB2, Microsoft Access, Advantage Database Server, Adaptive Server Enterprise, DBF, NexusDB, and other databases (using ODBC provider), as well as various Cloud services.

UniDAC is based on the well-known Data Access Components from Devart such as [ODAC](https://www.devart.com/odac/), [SDAC,](https://www.devart.com/sdac/) [MyDAC](https://www.devart.com/mydac/), [IBDAC](https://www.devart.com/ibdac/), [PgDAC](https://www.devart.com/pgdac/) and [LiteDAC.](https://www.devart.com/litedac/) We have joined the experience of long-term successful development into one great product which provides unified access to popular databases such as Oracle, Microsoft SQL Server, MySQL, InterBase, Firebird, SQLite, DB2, Microsoft Access, Advantage Database Server, Adaptive Server Enterprise, DBF, NexusDB and other databases (using ODBC provider).

The UniDAC library is actively developed and supported by Devart Team. If you have questions about UniDAC, send us an email at [unidac@devart.com](mailto:support@devart.com) or visit our [forum](https://support.devart.com/portal/en/community/delphi-data-access-components).

# Advantages of UniDAC

UniDAC is very convenient in setup and usage. It provides transparent server-independent interface for working with different databases. Selected database provider ensures the best way to perform operations on the server.

## Universal Data Access

UniDAC provides transparent server-independent interfaces for working with different databases, and lets you change the client engine for specific server type just by changing single connection option. It means that you can easily switch between database servers in your cross-database UniDAC-based application.

## Server-Aware Providers

UniDAC chooses the best way specific to the server to perform most operations. Every UniDAC data provider uses server-specific native connectivity. All operations with data are performed by providers automatically considering peculiarities of the selected database server.

## Access Cloud Services

UniDAC allows developing applications that work with data stored in such Cloud services as: BigCommerce, Dynamics CRM, FreshBooks, Google BigQuery, HubSpot, Magento, MailChimp, NetSuite, Salesforce, Salesforce MC, SugarCRM, QuickBooks, Zoho CRM. For this, it is enough to use UniDAC ODBC provider with any Devart ODBC drivers for Clouds.

## Optimized Code

The goal of UniDAC is to enable developers to write efficient and flexible database

applications. The UniDAC library is implemented using advanced data access algorithms and optimization techniques. Classes and components undergo comprehensive performance tests and are designed to help you write high-performance, lightweight data access layers.

## Compatibility with Other Connectivity Methods

The UniDAC interface retains compatibility with standard VCL data access components like BDE. Existing BDE-based applications can be easily migrated to UniDAC and enhanced to take advantage of server-specific features.

## Development and Support

UniDAC is a cross-database connectivity solution that has been actively developed and supported. UniDAC comes with full documentation, demo projects, and fast (usually within one business day) technical support by the UniDAC development team. Find out more about how to get help or submit feedback and suggestions to the UniDAC development team in Getting [Support.](#page-102-0)

A description of the UniDAC components is provided in the [Component](#page-88-1) List.

## Key Features

- Universal access to different database servers
- Support for most popular databases
- Full support for the latest server versions
- Support for the latest IDE [versions](#page-72-1)
- VCL, LCL and FMX versions of library available
- High performance
- Easy to deploy
- Support of all standard and third-party data-aware controls
- Advanced connection management
- Flexible data updating
- [UniScript](#page-1090-0) component to execute scripts
- UniSQL for writing server-independent queries
- Ability of monitoring commands execution
- Advanced connection pooling
- Unicode and national char sets support
- Includes [database-independent](#page-1172-0) data storage
- [CachedUpdates](#page-844-0) operation mode
- Local [sorting](#page-846-0) and filtering by calculated and lookup fields
- local [master/detail](#page-711-0) relationship
- Ability to retrieve metadata [information](#page-985-0)
- Support for using [macros](#page-600-0) in SQL
- Customizable [connection](#page-1076-0) dialog
- Advanced design-time editors
- A large amount of helpful demo [projects](#page-133-0)
- Annual UniDAC Subscription with Priority [Support](#page-102-1)
- Licensed royalty-free per developer, per team, or per site

The full list of UniDAC features are available in [Features.](#page-63-0)

# How Does UniDAC Work?

UniDAC consists of two layers. The first layer is the general UniDAC Engine that provides the unified programming interface for the developer. The second layer is the data access layer, which consists of data access providers. These providers are intended for interacting between UniDAC Engine and database servers. Each data provider works with one specific database server. UniDAC structure overview is presented below:

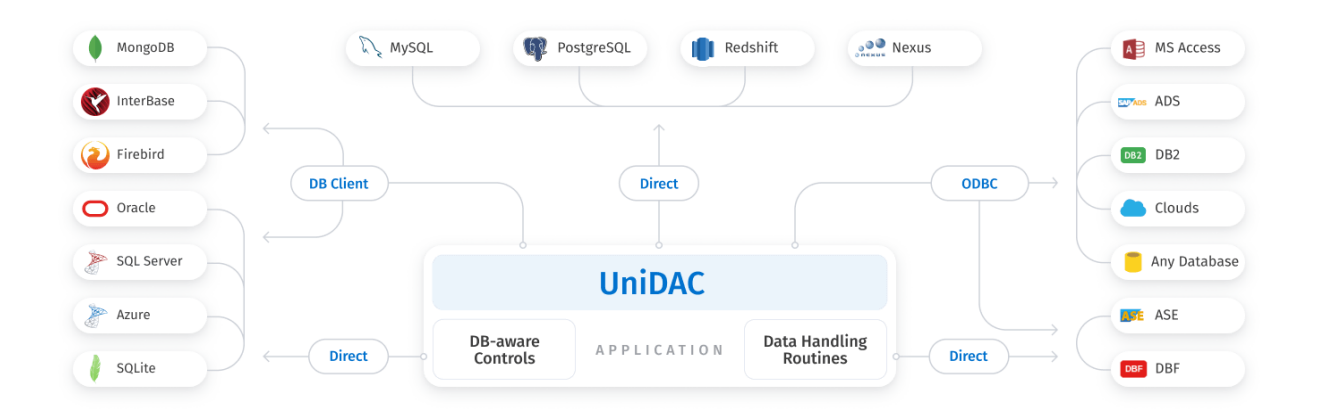

# UniDAC Structure Overview

There are two ways to install data access providers. The first way is to install the UniDAC Professional or UniDAC Standard edition. In this case all available providers are installed. The second way is to install UniDAC Engine with the UniDAC Express edition, and required data access providers with Data Access Components such as ODAC, SDAC, MyDAC, IBDAC, and PgDAC. Each DAC installs the corresponding data access provider for UniDAC. However, there is a slignt difference between providers installed with UniDAC Professional and providers installed with other DACs. Providers installed with UniDAC Professional include all server-specific functionality, while providers installed with DACs are just wrappers around DAC libraries. If both providers for a database server are installed, the provider installed with DAC will be used.

© 1997-2024 Devart. All Rights Reserved. [Request](https://www.devart.com/company/contactform.html?category=1&product=unidac) Support DAC [Forum](https://support.devart.com/portal/en/community/delphi-data-access-components) Provide [Feedback](https://www.devart.com/unidac/feedback.html)

## <span id="page-63-0"></span>**2.2 Features**

## Supported target platforms

- Windows 32-bit and 64-bit
- macOS 64-bit
- Mac ARM
- iOS 64-bit
- iOS Simulator ARM 64-bit
- Android 32-bit and 64-bit
- Linux 32-bit (only in Lazarus and Free Pascal) and 64-bit

# General usability

- Direct access to server data. Does not require installation of other data provider layers (such as BDE)
- Access without using client library [ Oracle, SQL Server, MySQL, PostgreSQL, SQLite, DBF ]
- Interface compatible with standard data access methods, such as BDE and ADO
- VCL, LCL and FMX versions of library available
- Separated run-time and GUI specific parts allow you to create pure console applications such as CGI
- Unicode support
- National charset support [ Oracle, MySQL, InterBase, PostgreSQL ]
- Unified SQL for writing server-independent queries
- Highly usable design time support
- Easy to deploy

# Network and connectivity

- Disconnected Mode with automatic connection control for working with data offline
- Local Failover for detecting connection loss and implicitly reexecuting certain operations
- Ability to search for installed servers in a local network [SQL Server, MySQL, PostgreSQL]
- Connection timeout management [ Oracle, SQL Server, MySQL, PostgreSQL, ODBC ]
- Support for OS authentication
- Support for Proxy Authentication
- Support for the change expired password
- Support for both IPv6 and Ipv4 protocol

# **Compatibility**

- Full support of the latest server versions
- Support for embedded server versions
- Compatible with Delphi 6, 7, C++Builder 6, Borland Delphi Studio 2006, Code Gear RAD Studio 2007, 2009, Embarcadero RAD Studio 2010, XE, XE2, XE3, XE4, XE5, XE6, XE7, XE8, Seattle, Berlin, Tokyo, Rio, Sydney, Alexandria
- Support for Lazarus 3.2.0 and FPC 3.2.2 for Windows, macOS and Linux (32-bit and 64-bit)
- Wide reporting component support, including support for InfoPower, ReportBuilder, **FastReport**
- Support for all standard and third-party visual data-aware controls
- Allows you to use Professional Edition of Delphi and C++Builder to develop client/server applications

## Server-specific features

## **Oracle**

- Multiple Oracle Homes support
- Oracle sequence support
- Direct LOB access support
- Temporary LOB management routines
- Temporary LOBs for updating LOB fields
- OCI Connection Pooling, Proxy Session Pooling, and Statement Caching
- Oracle optimizer control
- CLIENT\_IDENTIFIER support
- DBMS ALERT support with the TUniAlerter component
- Secure connections with SSL, SSH, and HTTP tunneling
- Oracle package support
- Oracle 9i scrollable cursor support
- DML array operations support
- ProxySession support
- External Procedure support
- ROWID values retrieval
- Overloaded stored procedures support
- Support for WITH FUNCTION clause

## SQL Server

- Possibility to change application name for a connection
- Possibility to change workstation identifier for a connection
- Configuration of OEM/ANSI character translation
- Enhanced support for SQL Server Compact Edition
- Enhanced support for User-defined Types of SQL Server
- Ability to lock records and tables

## MySQL

- HANDLER syntax support
- Transaction isolation level support
- Possibility to retrieve last auto-incremented value
- Session identifer retrieval
- Server object information retrieval
- Row-level and table-level locking support
- Secure connections with SSL, SSH, and HTTP tunneling

## InterBase/Firebird

- Advanced BLOB support
- Streaming (non-caching) BLOB access support
- Advanced generator support
- Advanced support for the character set OCTETS
- Support for the Firebird 2 EXECUTE BLOCK syntax
- Support for the Firebird 2 RETURNING clause

### **47 Universal Data Access Components**

- Advanced locking for Firebird 2
- Automatic updates by DB\_KEY unique field for Firebird 2
- Multiple transactions support with the TUniTransaction component
- InterBase events support with the TUniAlerter component
- Comprehensive array data type support
- Default value support for stored procedures
- InterBase services components for configuring server parameters and security
- Support for the Firebird 3 BOOLEAN datatype
- Support for the Firebird 2.1 trusted authentication
- $\bullet$
- Support for InterBase OTW encryption

## **PostgreSQL**

- Advanced sequences support
- Advanced Large Objects support
- Ability to control Fetch block size
- Returning result sets from stored procedures
- Secure connections with SSL, SSH, and HTTP tunneling
- Notifications support with the TUniAlerter component
- Support for PostgreSQL Asynchronous Notification with the TUniAlerter component
- Supports the possibility of retrieving last inserted OID value
- Advanced errors support
- Support for the PostgreSQL notices

## **SQLite**

- Support for all commonly used data types
- Support for autoincrement fields
- Possibility to retrieve last auto-incremented value
- SQLite database encryption in Direct mode using different encryption algorithms
- Data Type [Mapping](http://blog.devart.com/data-type-mapping-in-delphi-data-access-components.html)
- Support for automatic database creation on connect
- Support for Shared-Cache mode
- Support for SQLite user-defined functions
- Support for SQLite user-defined collations
- Support for SQLite extensions loading
- Support for SQLite R\*Tree module
- Support for SQLite FTS3 and FTS4 extensions
- Support for multi-SQL statements executing

## MongoDB

- Support for all commonly used data types
- Support for native MongoDB query and update commands syntax
- Support for displaying/modifying documents using regular data-aware controls like TDBGrid
- Support for simply modifying documents in code using "fluent" interface
- Support for reading/writing documents in the Extended JSON format
- Support for working with collections via regular SQL using VirtualDAC

## D<sub>B2</sub>

- Advanced sequences support
- Schema and function path support

## DBF

- Support for variety of database formats: dBaseIII-dBase10, dBase for Windows, HiPer-Six, FoxPro 2, Visual FoxPro
- Support for all native data types
- Support for native dBase functions
- Support for autoincrement fields
- Support for .dbt (dBase), .fpt (FoxPro) and .smt (HiPer-Six) MEMOs
- Support for .mdx (dBaseIV+) and .cdx (Visual FoxPro) indexes
- Support for table management commands: CREATE/DROP/PACK/ZAP/REINDEX TABLE, ALTER TABLE ADD/DROP/ALTER COLUMN
- Support for index management commands: CREATE/DROP INDEX

## **Performance**

- High overall performance
- Fast controlled fetch of large data blocks
- Optimized string data storing
- Advanced connection pooling
- High performance of applying cached updates with batches
- Caching of calculated and lookup fields
- Fast Locate in a sorted DataSet
- Preparing of user-defined update statements
- High performance batch processing
- Intelligent fetch block size control
- Advanced connection pooling
- SmartFetch Mode enabling fast bi-directional navigation through large datasets

## Local data storage operations

- Database-independent data storage with TVirtualTable component
- CachedUpdates operation mode
- Local sorting and filtering, including by calculated and lookup fields
- Local master/detail relationship
- Master/detail relationship in CachedUpdates mode

## Data access and data management automation

Automatic data updating with TUniQuery, TUniTable, and TUniStoredProc components

- Automatic record refreshing and locking
- Automatic query preparing
- Support for ftWideMemo field type in Delphi 2006 and higher
- Data Type Mapping
- Support for Data Encryption in a client application

## Extended data access functionality

- Separate component for executing SQL statements
- Simplified access to table data with TUniTable component
- Ability to retrieve metadata information with TUniMetaData component
- BLOB compression support
- Support for using macros in SQL
- FmtBCD fields support
- Ability to customize update commands by attaching external components to TUniUpdateSQL objects
- Deferred detail DataSet refresh in master/detail relationships
- MIDAS technology support
- UniDataAdapter component for WinForms and ASP.NET applications
- Distributed transactions support with the TUniTransaction component [ Oracle, SQL Server ]
- Default value support for stored procedures
- RefreshQuick method [ SQL Server, MySQL ]
- Fast record insertion with TUniLoader component
- NonBlocking mode allows background executing and fetching data in separate threads
- LargeInt fields support
- Object-oriented building of SELECT statements

## Data exchange

- Transferring data between all types of TDataSet descendants with TCRBatchMove component
- Data export and import to/from XML (ADO format)
- Ability to synchronize positions in different DataSets
- Extended data management with TUniDump component

## Script execution

- Advanced script execution features with the TUniScript component
- Support for executing individual statements in scripts
- Support for executing huge scripts stored in files with dynamic loading
- Ability to use standard clients tool syntax in scripts

## SQL execution monitoring

- Extended SQL tracing capabilities provided by the TUniSQLMonitor component and dbMonitor
- Borland SQL Monitor support
- Ability to send messages to dbMonitor from any point in your program

## Visual extensions

- Includes the source code of enhanced TCRDBGrid data-aware grid control
- Customizable connection dialog

# Design-time enhancements

- DataSet Manager tool to control DataSet instances in the project
- Advanced design-time component and property editors
- Automatic design-time component linking
- Easy migration from BDE and ADO with Migration Wizard
- More convenient data source setup with the TUniDataSource component
- Syntax highlighting in the design-time editors
## Resources:

- Code documentation and guides in the CHM, PDF, and HXS formats
- Many helpful [demo](#page-133-0) projects

# Licensing and support

- Included annual UniDAC Subscription with Priority Support
- Licensed royalty-free per developer, per team, or per site

© 1997-2024 Devart. All Rights Reserved. [Request](https://www.devart.com/company/contactform.html?category=1&product=unidac) Support DAC [Forum](https://support.devart.com/portal/en/community/delphi-data-access-components) Provide [Feedback](https://www.devart.com/unidac/feedback.html)

### **2.3 Requirements**

The UniDAC's core itself has no specific system requirements.

To make an application with UniDAC Express Edition you need at least one of Data Access Components to be installed [\(ODAC,](https://www.devart.com/odac/) [SDAC](https://www.devart.com/sdac/), [MyDAC](https://www.devart.com/mydac/), [IBDAC](https://www.devart.com/ibdac/), [PgDAC,](https://www.devart.com/pgdac/) or [LiteDAC](https://www.devart.com/litedac/)).

Provider-specific requirements can be found in the corresponding article of the Providerspecific Notes section.

© 1997-2024 Devart. All Rights Reserved. [Request](https://www.devart.com/company/contactform.html?category=1&product=unidac) Support DAC [Forum](https://support.devart.com/portal/en/community/delphi-data-access-components) Provide [Feedback](https://www.devart.com/unidac/feedback.html)

## **2.4 Compatibility**

# Database Server Compatibility

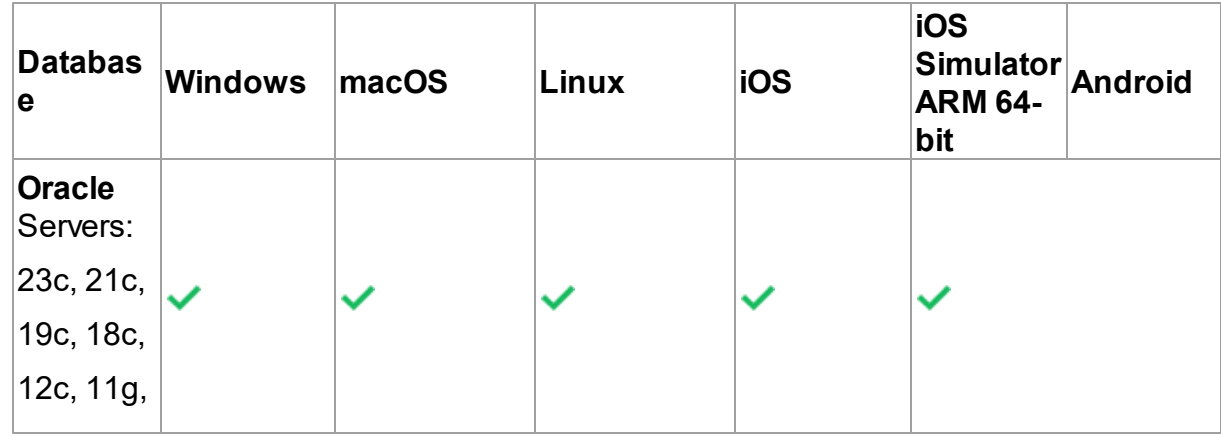

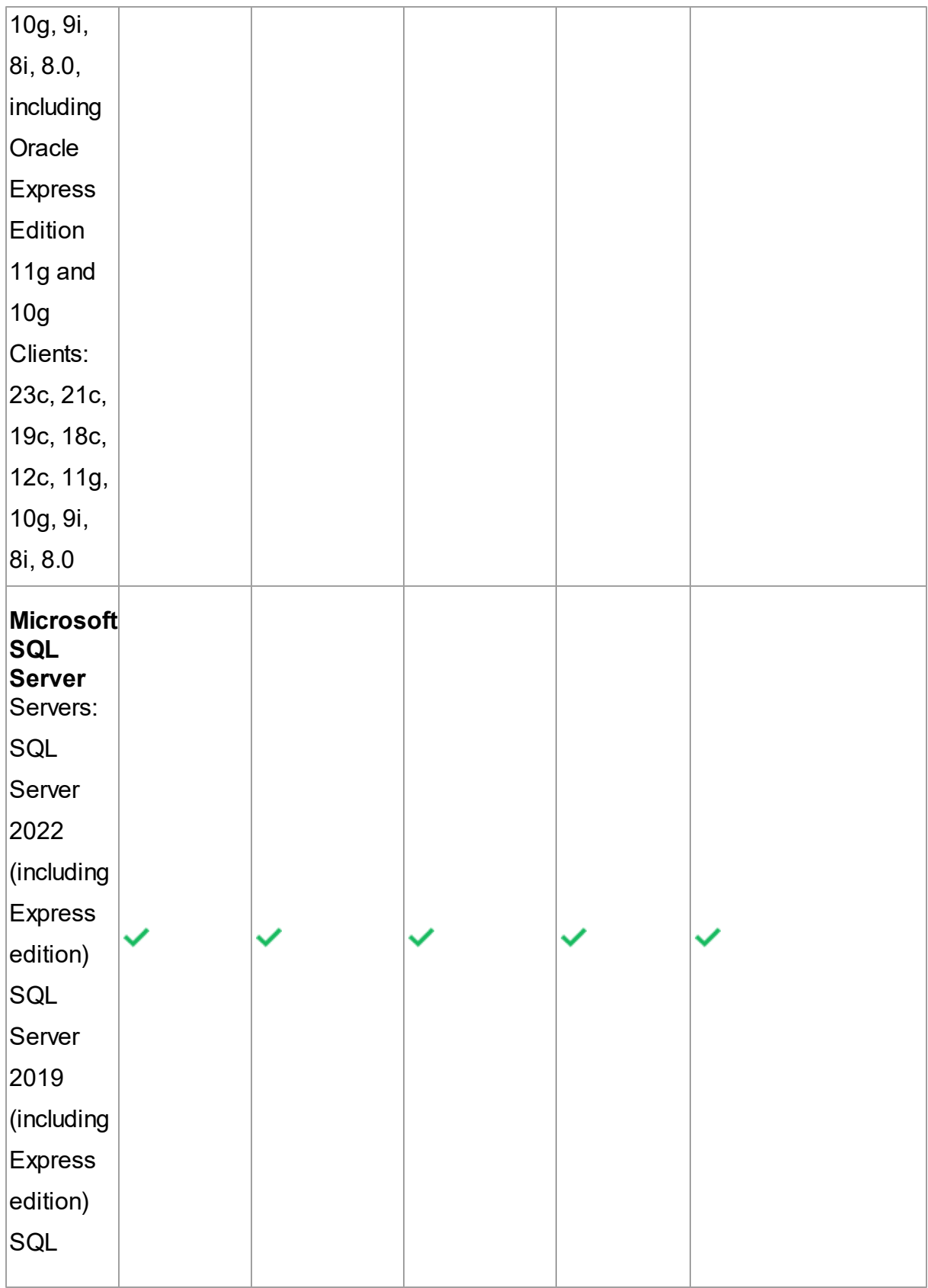

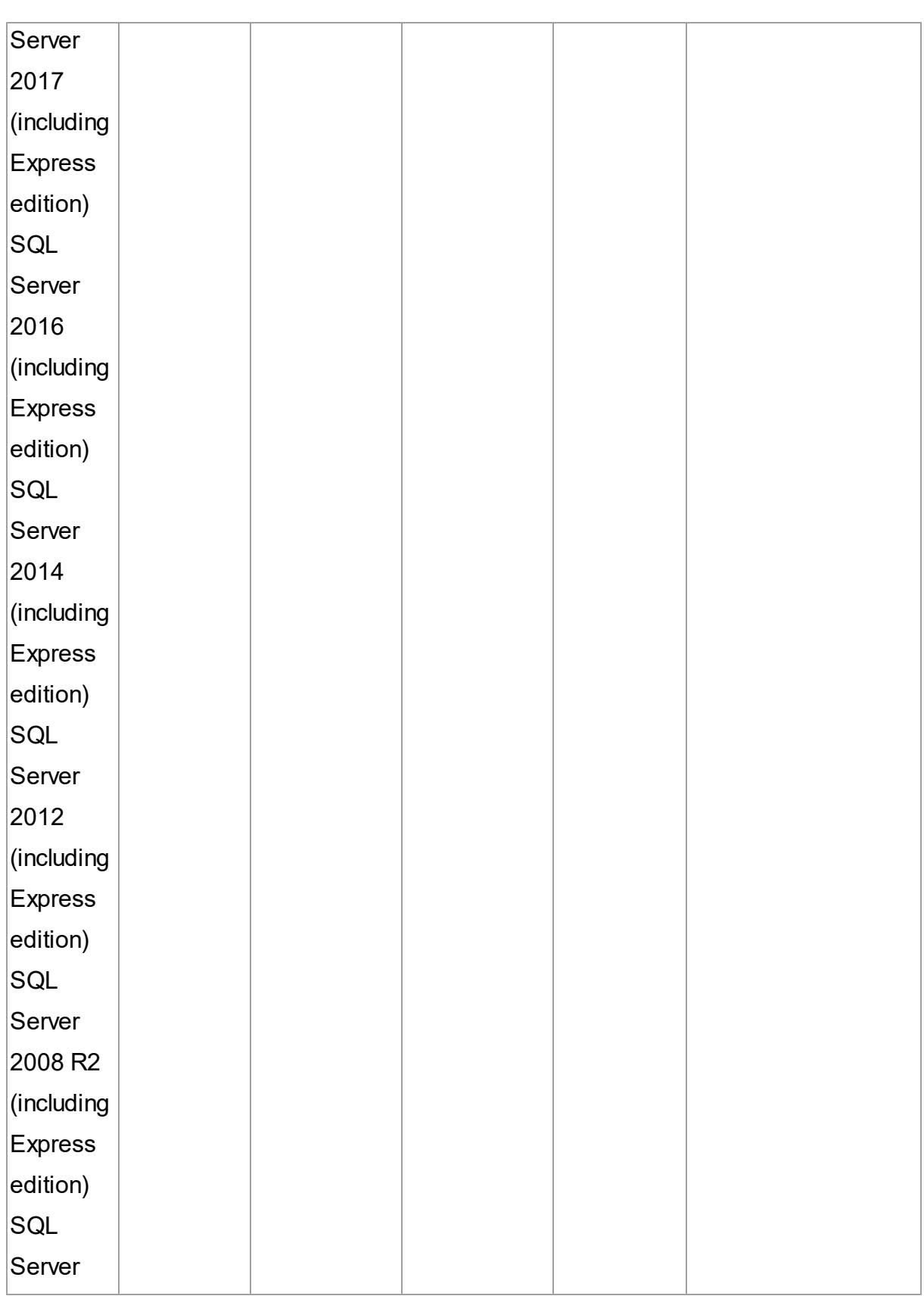

General Information

**5 4**

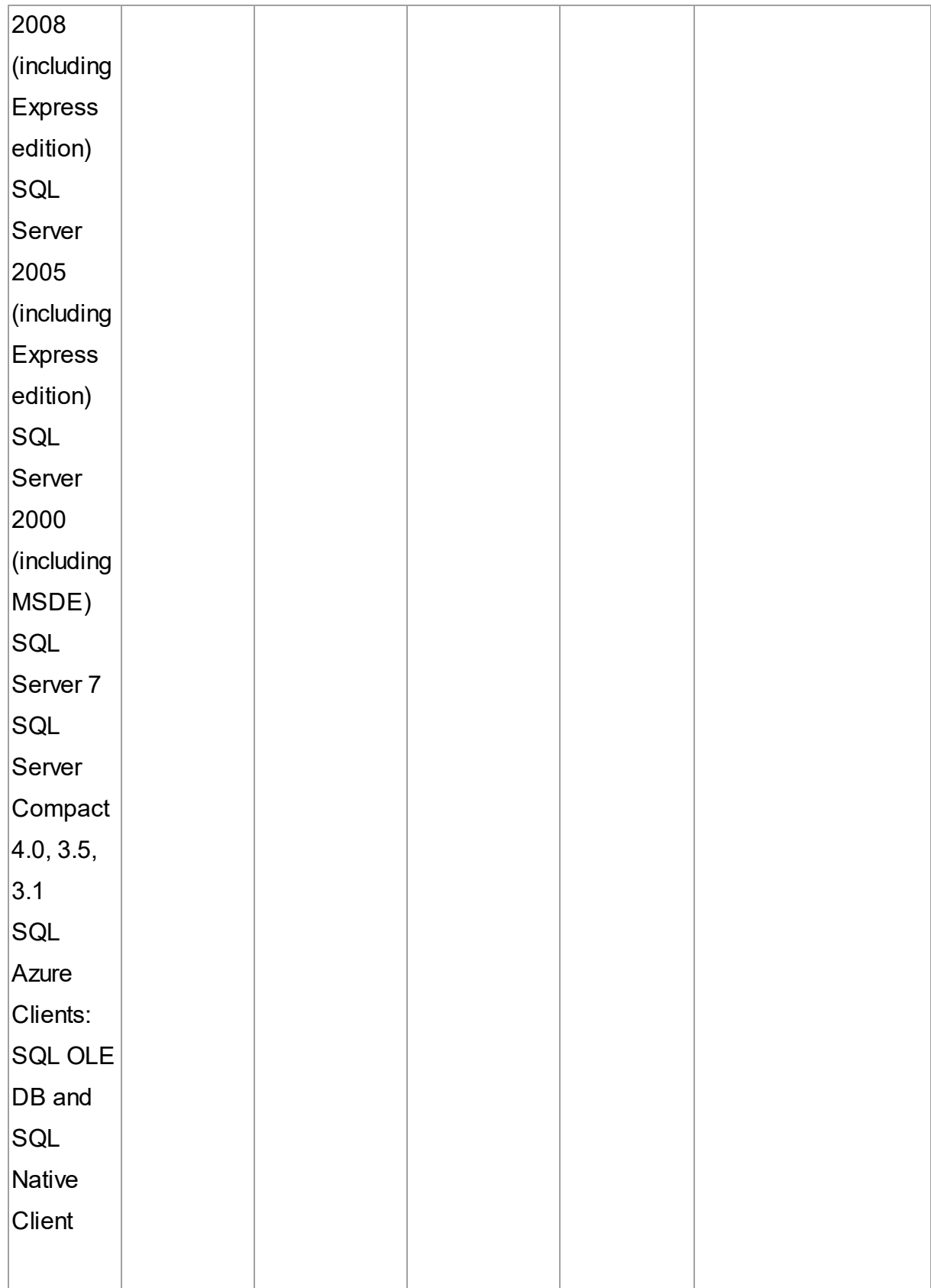

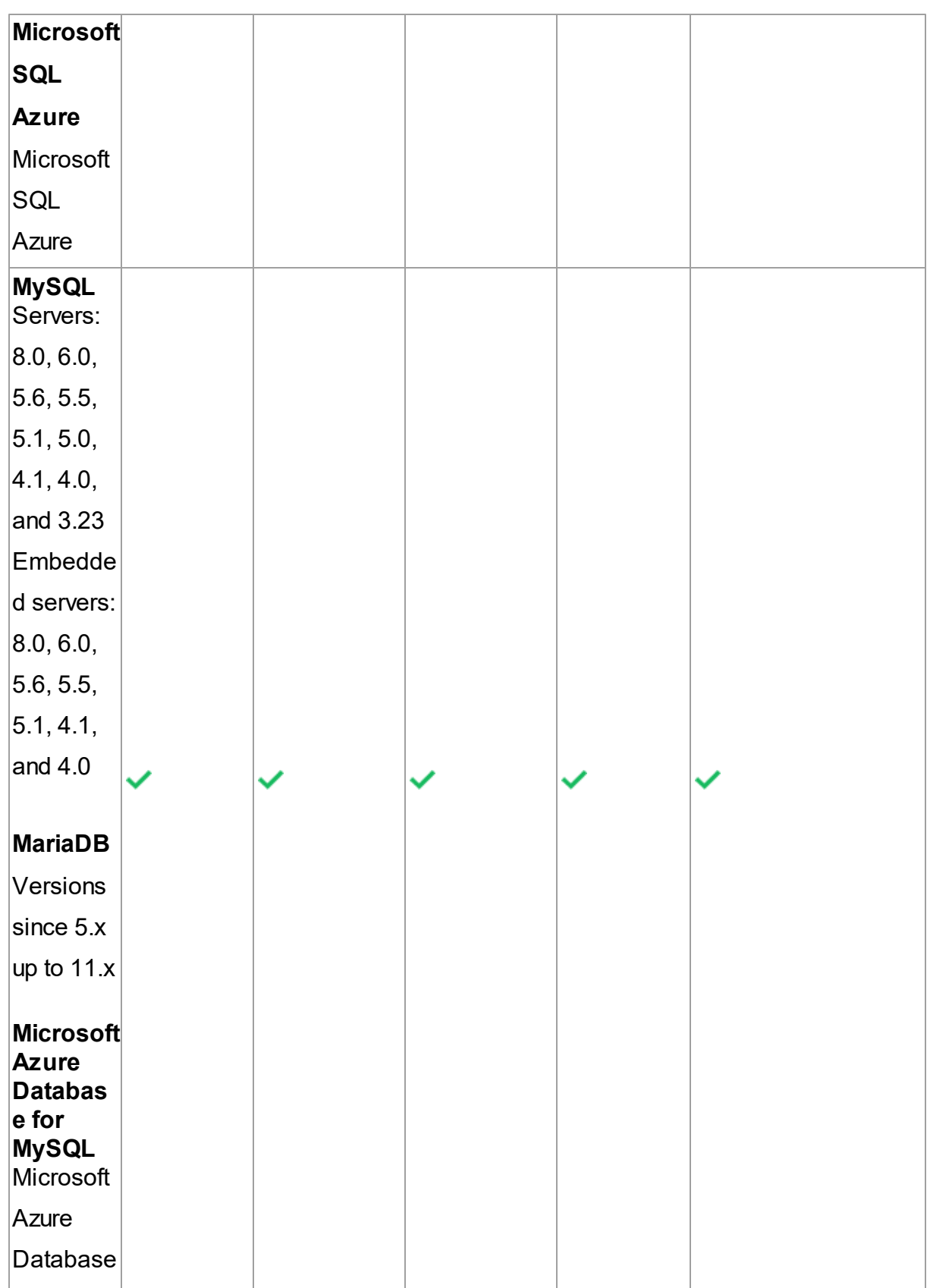

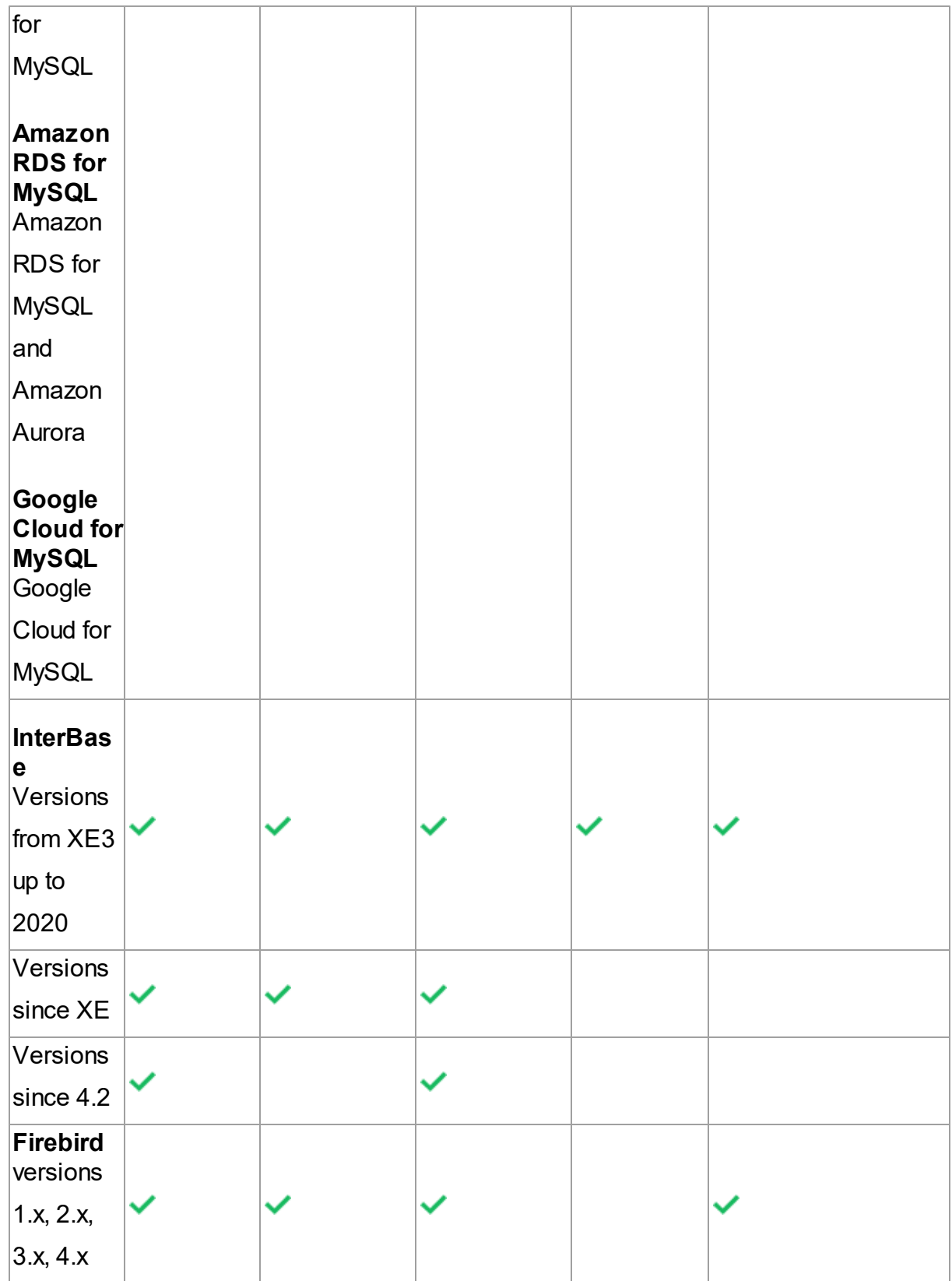

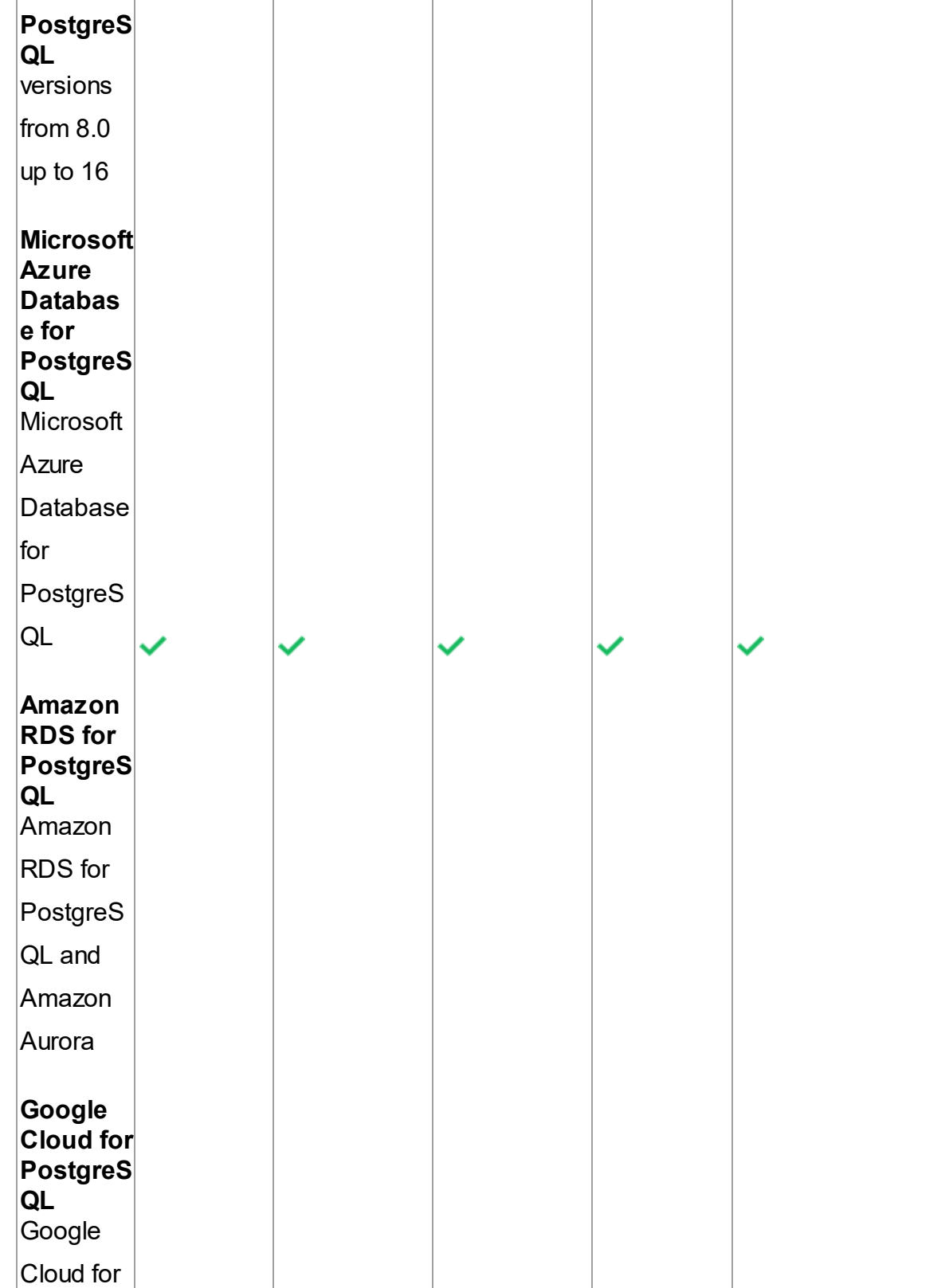

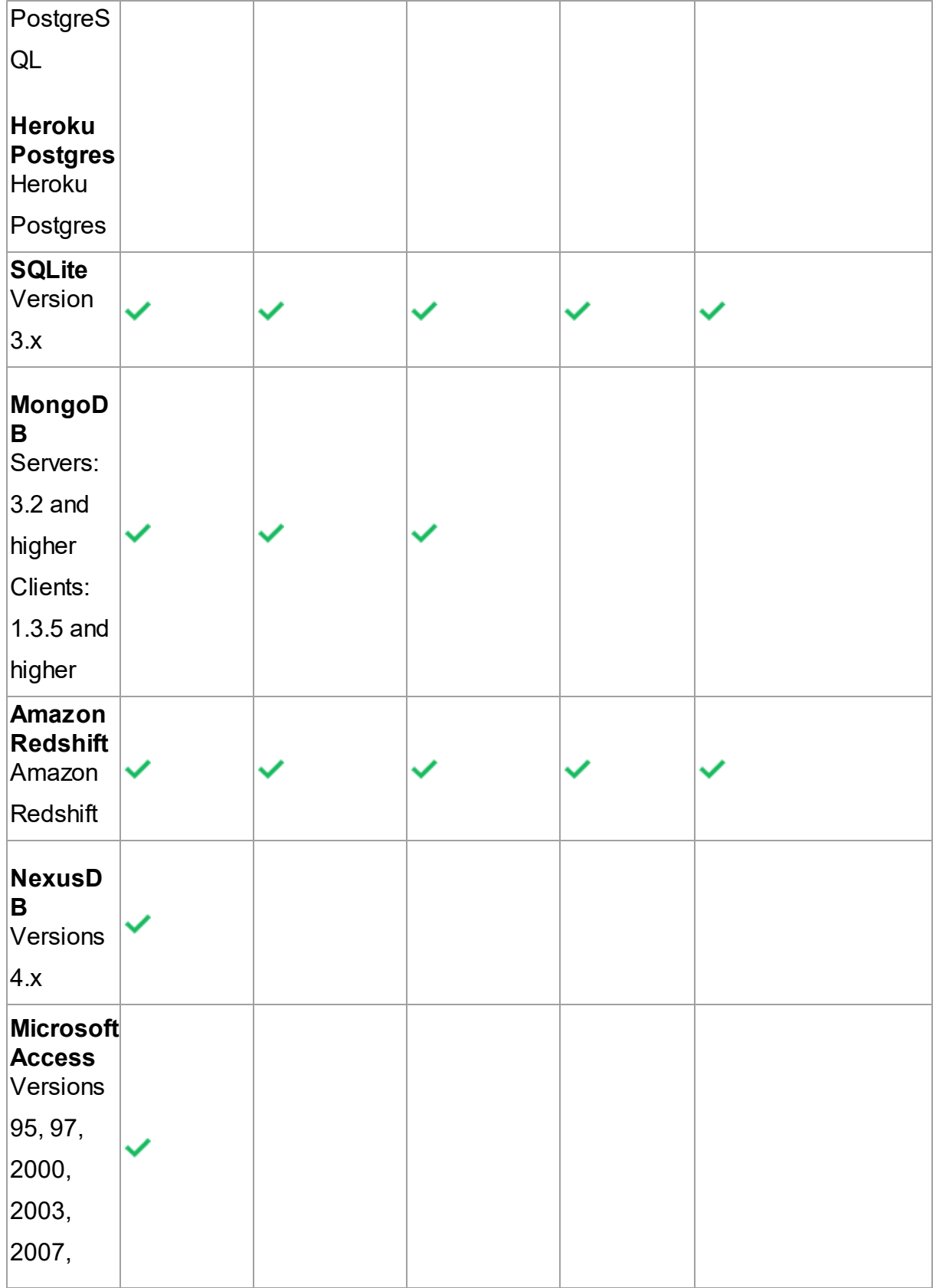

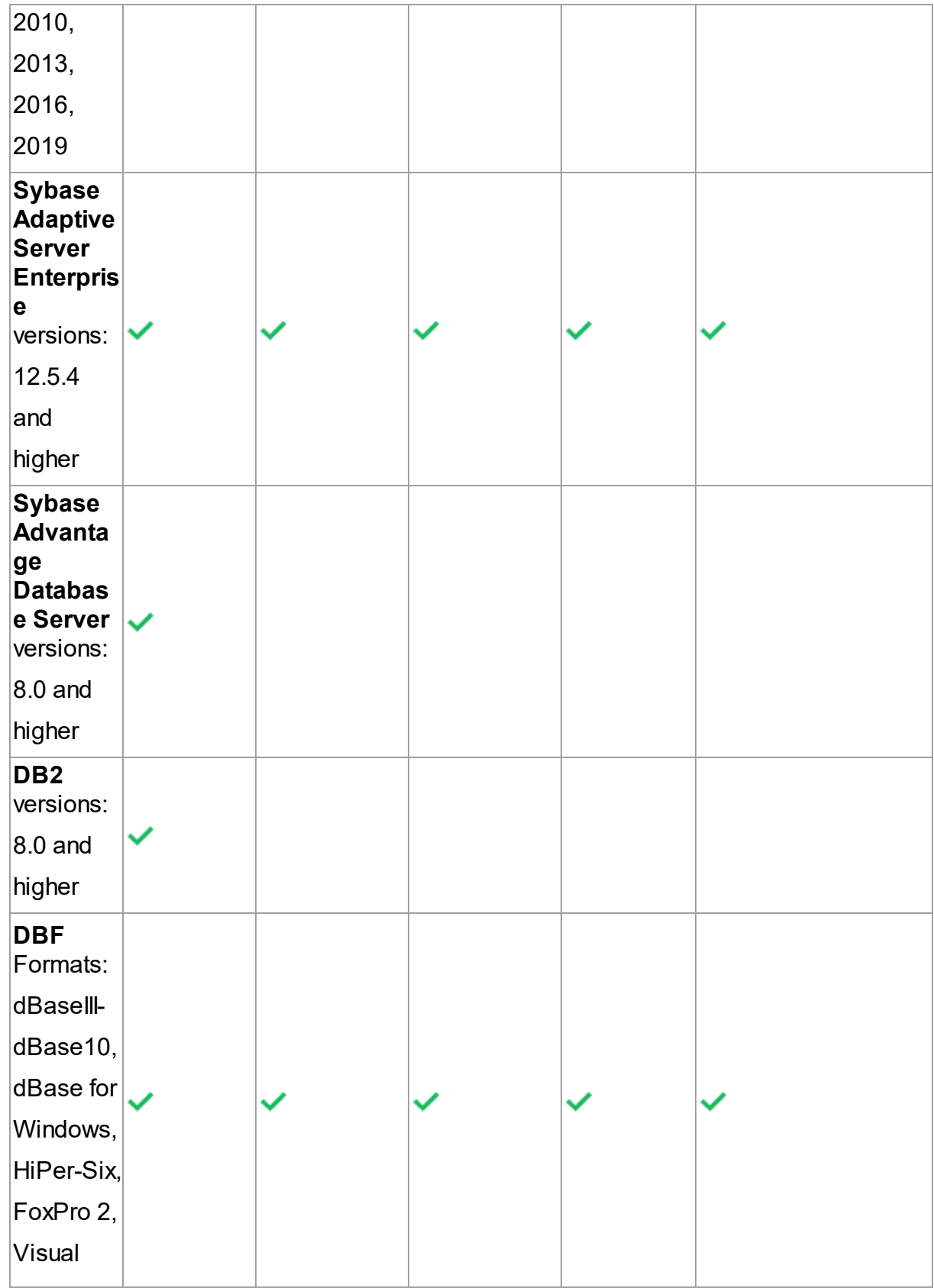

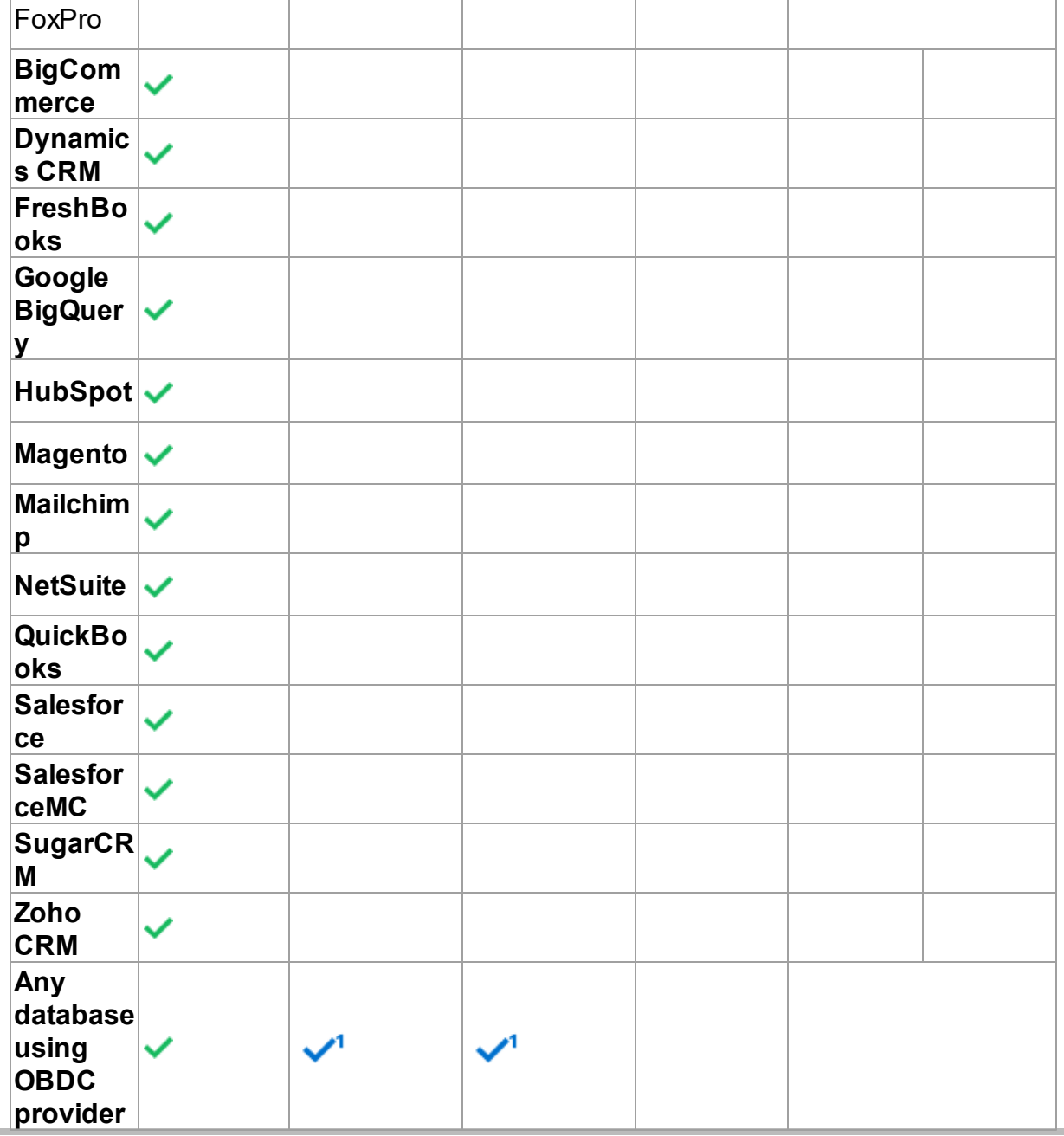

 $1$ If ODBC driver is available for this platform.

## IDE Compatibility

UniDAC is compatible with the following IDEs:

Embarcadero RAD Studio 12.1 Athens

Embarcadero Delphi 12.1 Athens for Windows

- Embarcadero Delphi 12.1 Athens for macOS
- Embarcadero Delphi 12.1 Athens for Linux
- Embarcadero Delphi 12.1 Athens for iOS
- Embarcadero Delphi 12.1 Athens for Android
- Embarcadero C++Builder 12.1 Athens for Windows
- Embarcadero C++Builder 12.1 Athens for iOS
- Embarcadero C++Builder 12.1 Athens for Android

Embarcadero RAD Studio 12 Athens

- Embarcadero Delphi 12 Athens for Windows
- Embarcadero Delphi 12 Athens for macOS
- Embarcadero Delphi 12 Athens for Linux
- Embarcadero Delphi 12 Athens for iOS
- Embarcadero Delphi 12 Athens for Android
- Embarcadero C++Builder 12 Athens for Windows
- Embarcadero C++Builder 12 Athens for iOS
- Embarcadero C++Builder 12 Athens for Android

Embarcadero RAD Studio 11.1 Alexandria

- Embarcadero Delphi 11.1 Alexandria for Windows
- Embarcadero Delphi 11.1 Alexandria for macOS
- Embarcadero Delphi 11.1 Alexandria for Linux
- Embarcadero Delphi 11.1 Alexandria for iOS
- Embarcadero Delphi 11.1 Alexandria for Android
- Embarcadero C++Builder 11.1 Alexandria for Windows
- Embarcadero C++Builder 11.1 Alexandria for iOS
- Embarcadero C++Builder 11.1 Alexandria for Android

Embarcadero RAD Studio 10.4 Sydney (Requires Release 1 or Release 2)

- Embarcadero Delphi 10.4 Sydney for Windows
- Embarcadero Delphi 10.4 Sydney for macOS

#### **63 Universal Data Access Components**

- Embarcadero Delphi 10.4 Sydney for Linux
- Embarcadero Delphi 10.4 Sydney for iOS
- Embarcadero Delphi 10.4 Sydney for Android
- Embarcadero C++Builder 10.4 Sydney for Windows
- Embarcadero C++Builder 10.4 Sydney for iOS
- Embarcadero C++Builder 10.4 Sydney for Android

Embarcadero RAD Studio 10.3 Rio (Requires [Release](https://cc.embarcadero.com/item/30883) 2 or [Release](https://cc.embarcadero.com/Item/30896) 3)

- Embarcadero Delphi 10.3 Rio for Windows
- Embarcadero Delphi 10.3 Rio for macOS
- Embarcadero Delphi 10.3 Rio for Linux
- Embarcadero Delphi 10.3 Rio for iOS
- Embarcadero Delphi 10.3 Rio for Android
- Embarcadero C++Builder 10.3 Rio for Windows
- Embarcadero C++Builder 10.3 Rio for macOS
- Embarcadero C++Builder 10.3 Rio for iOS
- Embarcadero C++Builder 10.3 Rio for Android
- Embarcadero RAD Studio 10.2 Tokyo (Incompatible with Release 1)
- Embarcadero Delphi 10.2 Tokyo for Windows
- Embarcadero Delphi 10.2 Tokyo for macOS
- Embarcadero Delphi 10.2 Tokyo for Linux
- Embarcadero Delphi 10.2 Tokyo for iOS
- Embarcadero Delphi 10.2 Tokyo for Android
- Embarcadero C++Builder 10.2 Tokyo for Windows
- Embarcadero C++Builder 10.2 Tokyo for macOS
- Embarcadero C++Builder 10.2 Tokyo for iOS
- Embarcadero C++Builder 10.2 Tokyo for Android

Embarcadero RAD Studio 10.1 Berlin

Embarcadero Delphi 10.1 Berlin for Windows

- Embarcadero Delphi 10.1 Berlin for macOS
- Embarcadero Delphi 10.1 Berlin for iOS
- Embarcadero Delphi 10.1 Berlin for Android
- Embarcadero C++Builder 10.1 Berlin for Windows
- Embarcadero C++Builder 10.1 Berlin for macOS
- Embarcadero C++Builder 10.1 Berlin for iOS
- Embarcadero C++Builder 10.1 Berlin for Android

Embarcadero RAD Studio 10 Seattle

- Embarcadero Delphi 10 Seattle for Windows
- Embarcadero Delphi 10 Seattle for macOS
- Embarcadero Delphi 10 Seattle for iOS
- Embarcadero Delphi 10 Seattle for Android
- Embarcadero C++Builder 10 Seattle for Windows
- Embarcadero C++Builder 10 Seattle for macOS
- Embarcadero C++Builder 10 Seattle for iOS
- Embarcadero C++Builder 10 Seattle for Android

#### Embarcadero RAD Studio XE8

- Embarcadero Delphi XE8 for Windows
- Embarcadero Delphi XE8 for macOS
- Embarcadero Delphi XE8 for iOS
- Embarcadero Delphi XE8 for Android
- Embarcadero C++Builder XE8 for Windows
- Embarcadero C++Builder XE8 for macOS
- Embarcadero C++Builder XE8 for iOS
- Embarcadero C++Builder XE8 for Android

Embarcadero RAD Studio XE7

- Embarcadero Delphi XE7 for Windows
- Embarcadero Delphi XE7 for macOS
- Embarcadero Delphi XE7 for iOS
- Embarcadero Delphi XE7 for Android
- Embarcadero C++Builder XE7 for Windows
- Embarcadero C++Builder XE7 for macOS
- Embarcadero C++Builder XE7 for iOS
- Embarcadero C++Builder XE7 for Android

Embarcadero RAD Studio XE6

- Embarcadero Delphi XE6 for Windows
- Embarcadero Delphi XE6 for macOS
- Embarcadero Delphi XE6 for iOS
- Embarcadero Delphi XE6 for Android
- Embarcadero C++Builder XE6 for Windows
- Embarcadero C++Builder XE6 for macOS
- Embarcadero C++Builder XE6 for iOS
- Embarcadero C++Builder XE6 for Android
- Embarcadero RAD Studio XE5 (Requires [Update](http://cc.embarcadero.com/item/29662) 2)
- Embarcadero Delphi XE5 for Windows
- Embarcadero Delphi XE5 for macOS
- Embarcadero Delphi XE5 for iOS
- Embarcadero Delphi XE5 for Android
- Embarcadero C++Builder XE5 for Windows
- Embarcadero C++Builder XE5 for macOS
- Embarcadero C++Builder XE5 for iOS

Embarcadero RAD Studio XE4

- Embarcadero Delphi XE4 for Windows
- Embarcadero Delphi XE4 for macOS
- Embarcadero Delphi XE4 for iOS
- Embarcadero C++Builder XE4 for Windows

Embarcadero C++Builder XE4 for macOS

Embarcadero RAD Studio XE3 (Requires [Update](http://cc.embarcadero.com/item/29294) 2)

- Embarcadero Delphi XE3 for Windows
- Embarcadero Delphi XE3 for macOS
- Embarcadero C++Builder XE3 for Windows
- Embarcadero C++Builder XE3 for macOS

Embarcadero RAD Studio XE2 (Requires [Update](http://edn.embarcadero.com/article/42282) 4 Hotfix 1)

- Embarcadero Delphi XE2 for Windows
- Embarcadero Delphi XE2 for macOS
- Embarcadero C++Builder XE2 for Windows
- Embarcadero C++Builder XE2 for macOS

Embarcadero RAD Studio XE

- Embarcadero Delphi XE
- Embarcadero C++Builder XE

Embarcadero RAD Studio 2010

- Embarcadero Delphi 2010
- Embarcadero C++Builder 2010

CodeGear RAD Studio 2009 (Requires [Update](http://cc.embarcadero.com/item/26921) 3)

- CodeGear Delphi 2009
- CodeGear C++Builder 2009

CodeGear RAD Studio 2007

- CodeGear Delphi 2007
- CodeGear C++Builder 2007

Borland Developer Studio 2006

- Borland Delphi 2006
- Borland C++Builder 2006

Borland Delphi 7 Borland Delphi 6 (Requires [Update](http://edn.embarcadero.com/article/29791) Pack 2 – Delphi 6 Build 6.240) Borland C++Builder 6 (Requires [Update](http://edn.embarcadero.com/article/29793) Pack 4 – C++Builder 6 Build 10.166) [Lazarus](http://www.lazarus.freepascal.org/) 3.2.0 and Free [Pascal](http://www.freepascal.org/) 3.2.2 for Windows, macOS, and Linux

All the existing Delphi and C++Builder editions are supported: Architect, Enterprise,

Professional, Community, and Starter.

Lazarus and Free Pascal are supported only in Trial Edition and Professional Edition with source code.

#### Supported Target Platforms

- Windows 32-bit and 64-bit
- macOS 64-bit and ARM (Apple Silicon M1)
- Linux 32-bit (only in Lazarus and Free Pascal) and 64-bit
- iOS 64-bit
- iOS Simulator ARM 64-bit
- Android 32-bit and 64-bit

Support for Windows 64-bit is available since RAD Studio XE2. Support for iOS 64-bit is available since RAD Studio XE8. Support for Android 32-bit is available since RAD Studio XE5. Support for Linux 64-bit is available since RAD Studio 10.2 Tokyo. Support for macOS 64-bit is available since RAD Studio 10.3 Rio. Support for Android 64-bit is available since RAD Studio 10.3.3 Rio.

Direct mode for Oracle, SQL Server and SAP Sybase ASE is available for all platforms and IDEs, and is distributed as obfuscated source code. SQLite Direct Mode is distributed as precompiled packages and available only in Delphi and C++Builder for all target platforms.

#### Supported GUI Frameworks

- FireMonkey (FMX)
- Visual Component Library (VCL)
- Lazarus Component Library (LCL)

# Devart Data Access Components Compatibility

All DAC products are compatible with each other.

But, to install several DAC products to the same IDE, it is necessary to make sure that all DAC products have the same common engine (BPL files) version. The latest versions of

DAC products or versions with the same release date always have the same version of the common engine and can be installed to the same IDE.

© 1997-2024 Devart. All Rights Reserved. [Request](https://www.devart.com/company/contactform.html?category=1&product=unidac) Support DAC [Forum](https://support.devart.com/portal/en/community/delphi-data-access-components) Provide [Feedback](https://www.devart.com/unidac/feedback.html)

### **2.5 Using Several DAC Products in One IDE**

UniDAC, ODAC, SDAC, MyDAC, IBDAC, PgDAC, LiteDAC and VirtualDAC components use common base packages listed below:

Packages:

- dacXX.bpl
- dacvclXX.bpl
- dcldacXX.bpl

Note that product compatibility is provided for the current build only. In other words, if you upgrade one of the installed products, it may conflict with older builds of other products. In order to continue using the products simultaneously, you should upgrade all of them at the same time.

© 1997-2024 Devart. All Rights Reserved. [Request](https://www.devart.com/company/contactform.html?category=1&product=unidac) Support DAC [Forum](https://support.devart.com/portal/en/community/delphi-data-access-components) Provide [Feedback](https://www.devart.com/unidac/feedback.html)

#### <span id="page-88-0"></span>**2.6 Component List**

This topic presents a brief description of the components included in the Universal Data Access Components library. Click on the name of each component for more information. These components are added to the UniDAC page of the Component palette except for [TCRBatchMove](#page-395-0) and [TVirtualTable](#page-1172-0) components. They are added to the Data Access page of the Component palette.

## UniDAC component list

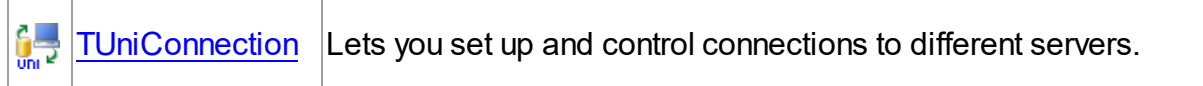

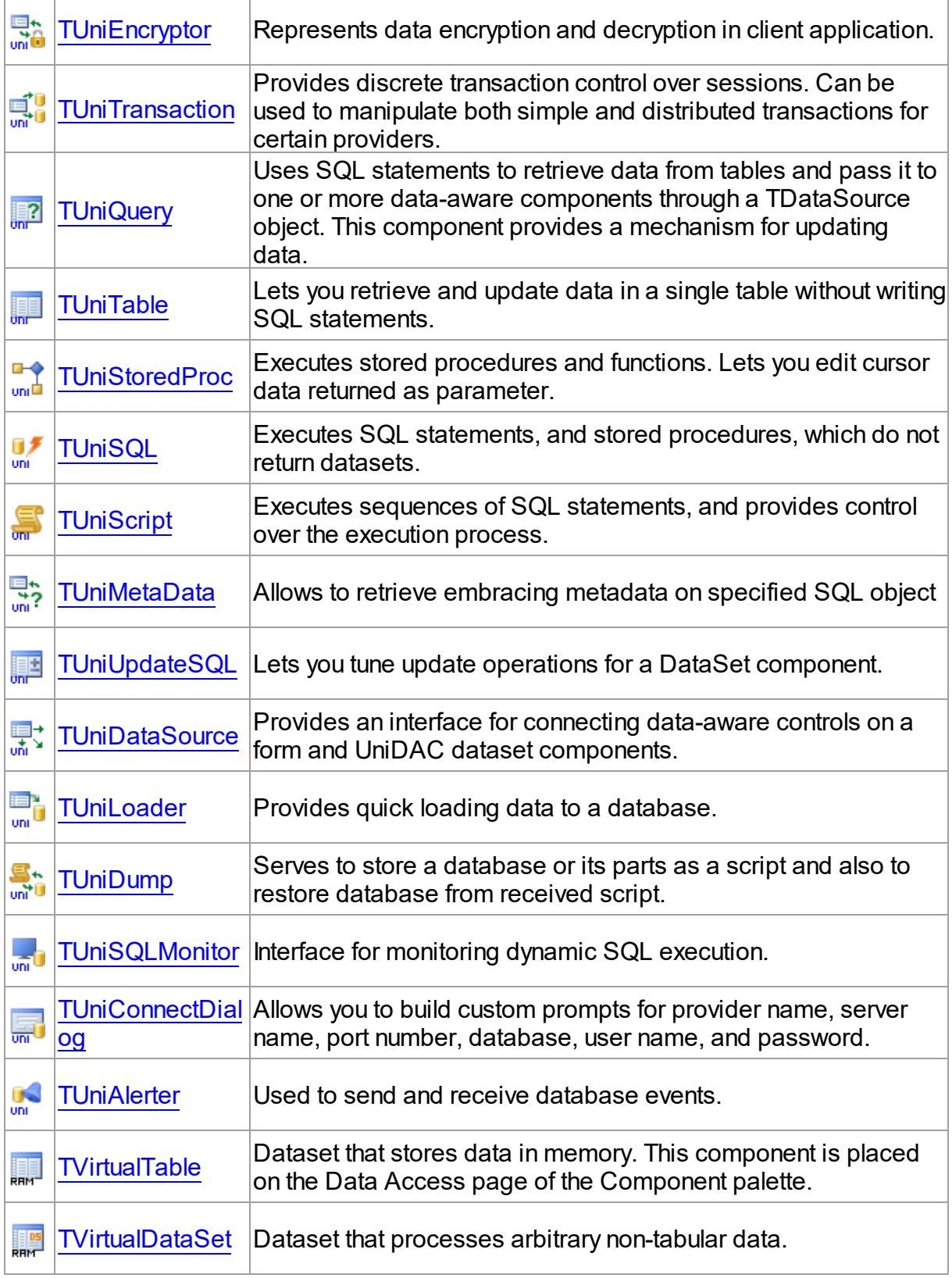

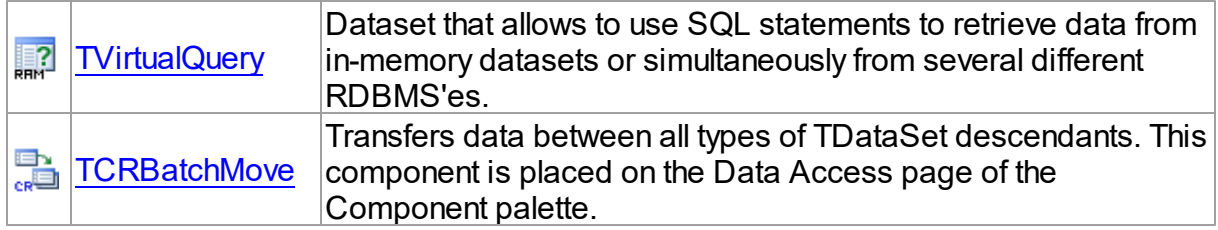

# UniDAC Database providers

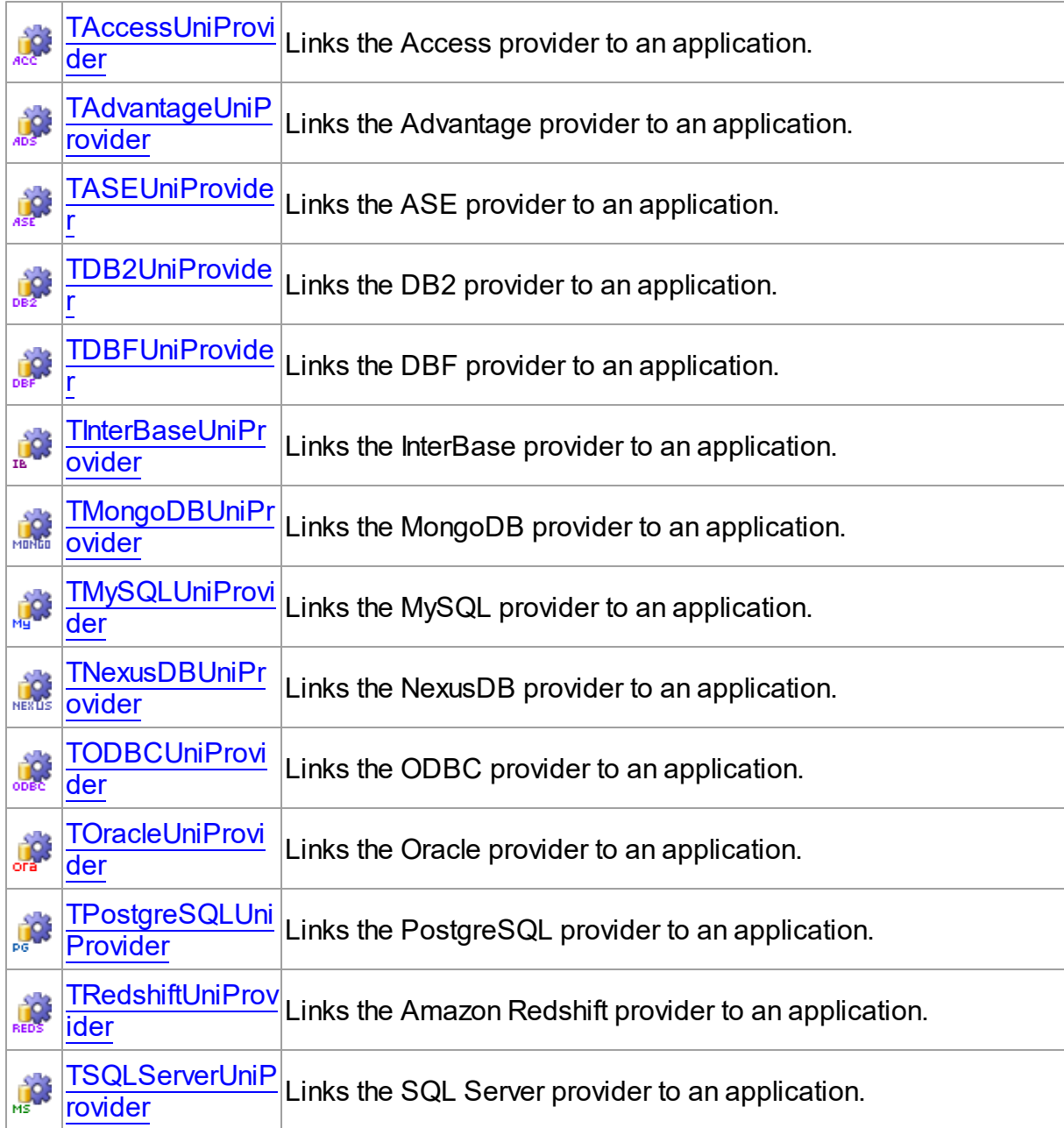

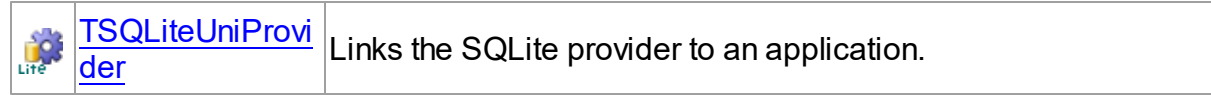

# UniDAC Cloud providers

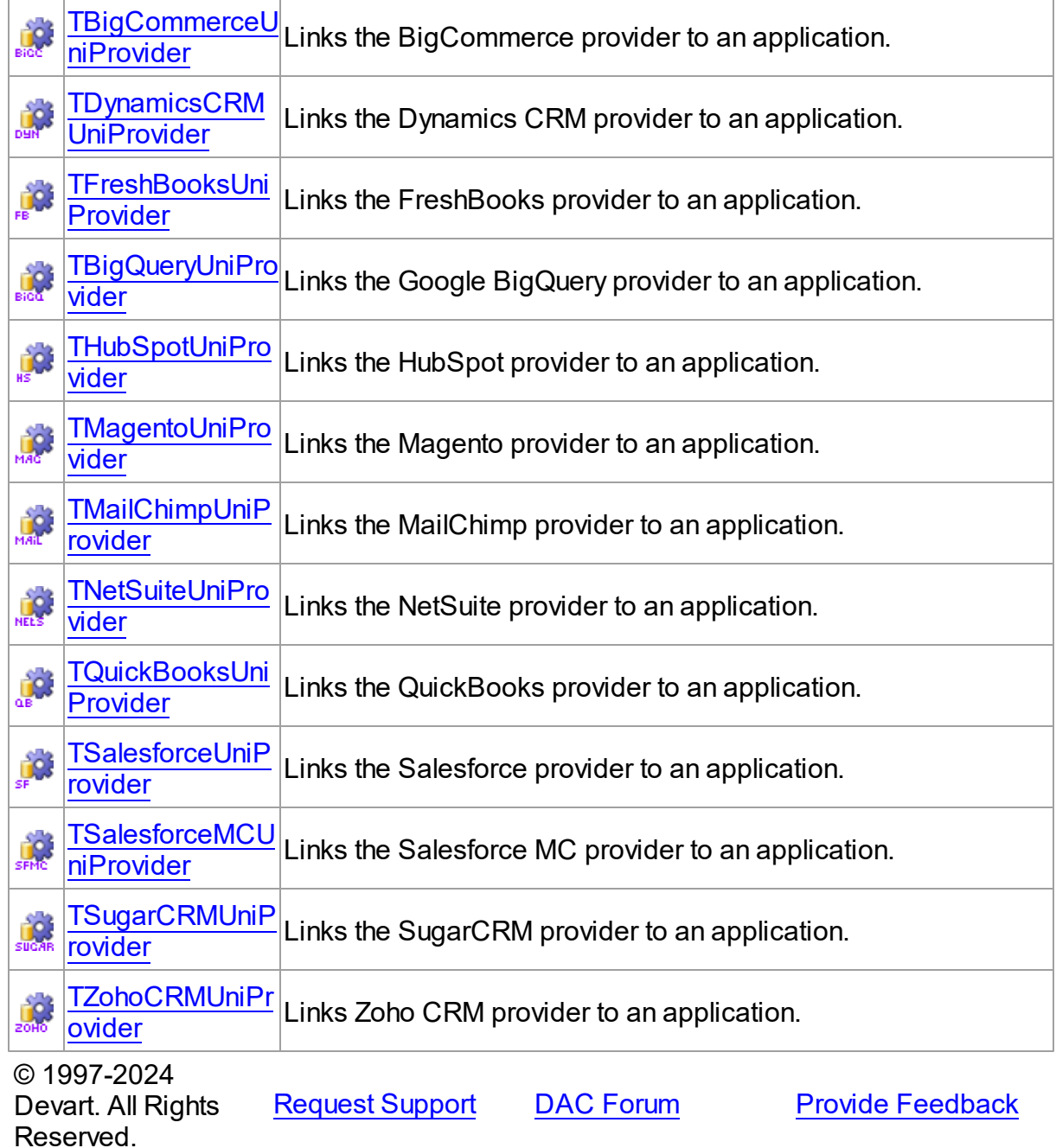

### **2.7 Hierarchy Chart**

Many UniDAC classes are inherited from standard VCL/LCL classes. The inheritance hierarchy chart for UniDAC is shown below. The UniDAC classes are represented by hyperlinks that point to their description in this documentation. A description of the standard classes can be found in the documentation of your IDE.

```
TObject
 |-TPersistent
     |-TComponent
         | |-TCustomConnection
             | | |-TCustomDAConnection
                 | | |-TUniConnection
         | |-TDataSet
         | | |-TMemDataSet
         | | |-TCustomDADataSet
         | | | |-TCustomUniDataSet
         | | | | |-TUniQuery
         | | | | |-TUniStoredProc
         | | | | |-TUniTable
         | | | |-TDAMetaData
         | | | |-TUniMetaData
         | | |-TVirtualTable
         | |-TDataSource
         | | |-TCRDataSource
                 | | |-TUniDataSource
         | |-T:Devart.Dac.DADataAdapter
         | | |-T:Devart.UniDac.UniDataAdapter
         | |-TCRBatchMove
         | |-TCustomConnectDialog
         | | |-TUniConnectDialog
         | |-TCustomDASQL
         | | |-TUniSQL
         | |-TCustomDASQLMonitor
```

```
| | |-TUniSQLMonitor
   | |-TDADump
| | |-TUniDump
| |-TDALoader
| | |-TUniLoader
| |-TDAScript
| | |-TUniScript
   | |-TDATransaction
| | |-TUniTransaction
| |-TDAAlerter
| | |-TUniAlerter
| |-TCREncryptor
   | | |-TUniEncryptor
   | |-TCustomDAUpdateSQL
| | |-TUniUpdateSQL
   | |-TUniProvider
|-TSharedObject
   |-TBlob
       |-TCompressedBlob
           |-TUniBlob
```
© 1997-2024 Devart. All Rights Reserved. [Request](https://www.devart.com/company/contactform.html?category=1&product=unidac) Support DAC [Forum](https://support.devart.com/portal/en/community/delphi-data-access-components) Provide [Feedback](https://www.devart.com/unidac/feedback.html)

#### **2.8 Editions**

Universal Data Access Components comes in three editions: Express, Standard, and Professional.

The **Express** edition is free. It includes the UniDAC common engine, but does not include any data providers and additional components. UniDAC Express Edition supports only the following data providers: Oracle, SQL Server, MySQL, InterBase (Firebird), PostgreSQL, and SQLite, which are installed with ODAC, SDAC, MyDAC, IBDAC, PgDAC, and LiteDAC, respectively.

The **Standard** edition includes the UniDAC common engine and data providers.

The **Professional** edition shows off the full power of UniDAC, including mobile application development, data encryption, and additional components for working with databases, such as TUniAlerter, TUniDump, TUniMetaData, TCRBatchMove, etc. Professional Edition also includes the Direct mode for Oracle, SQL Server, MySQL, and PostgreSQL, and static library linking – for SQLite. In addition, UniDAC Professional Edition includes the DataSet Manager tool, which is intended to organize datasets in your application.

You can get **Source Access** to UniDAC Professional Edition by purchasing a special UniDAC Professional Edition with Source Code, which includes the source code of all component classes. The source code of DataSet Manager and Migration Wizard is not distributed. The source code of the Direct mode for Oracle and SQL Server is distributed obfuscated, and for SQLite – as precompiled packages.

The matrix below compares features of UniDAC editions. See [Features](#page-63-0) for the detailed list of UniDAC features.

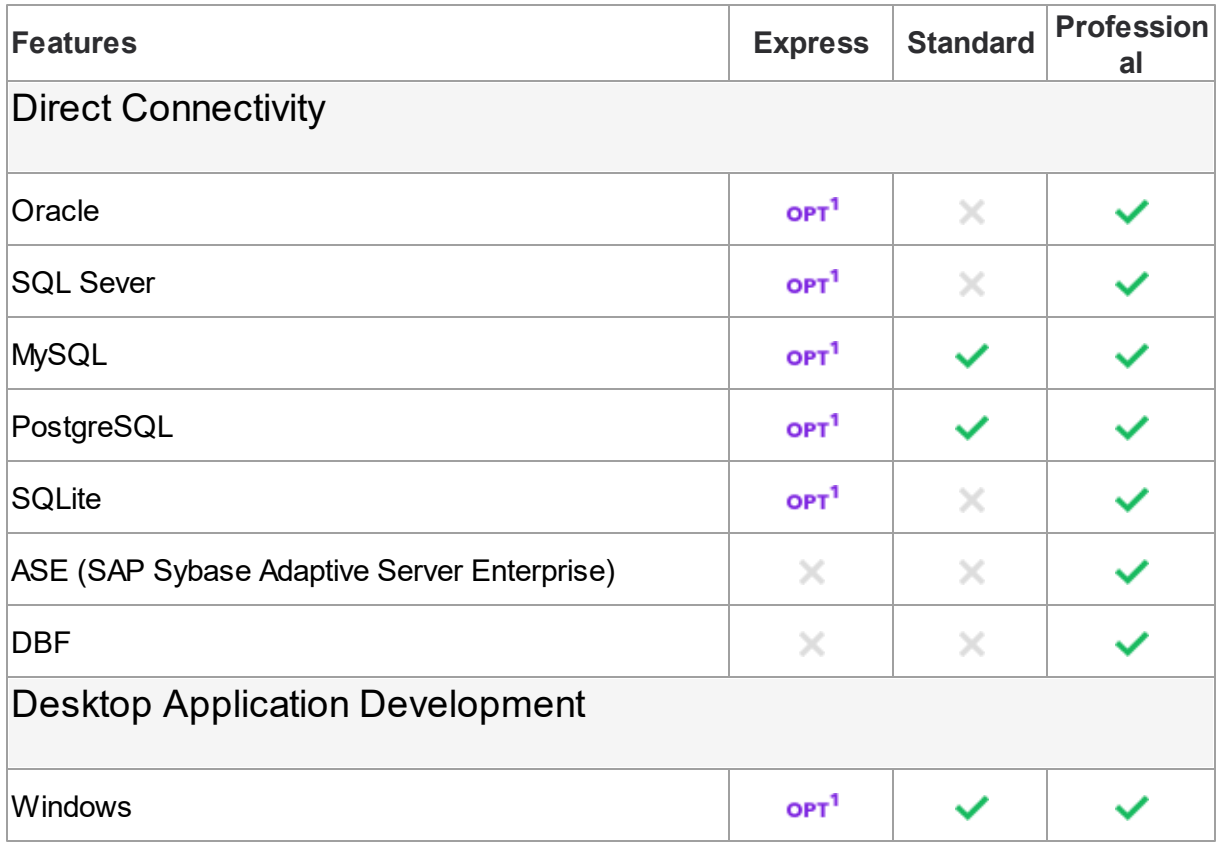

# UniDAC Edition Matrix

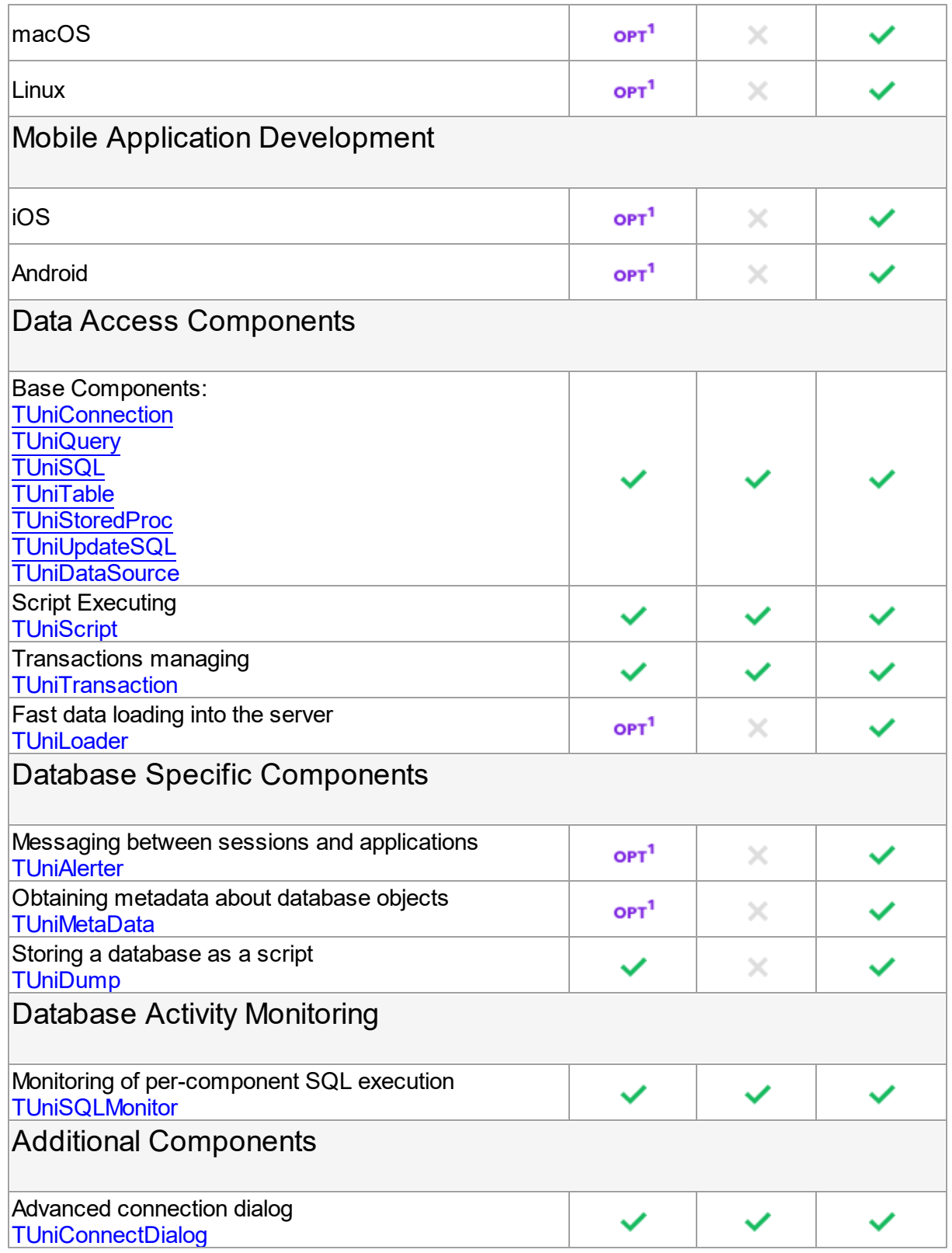

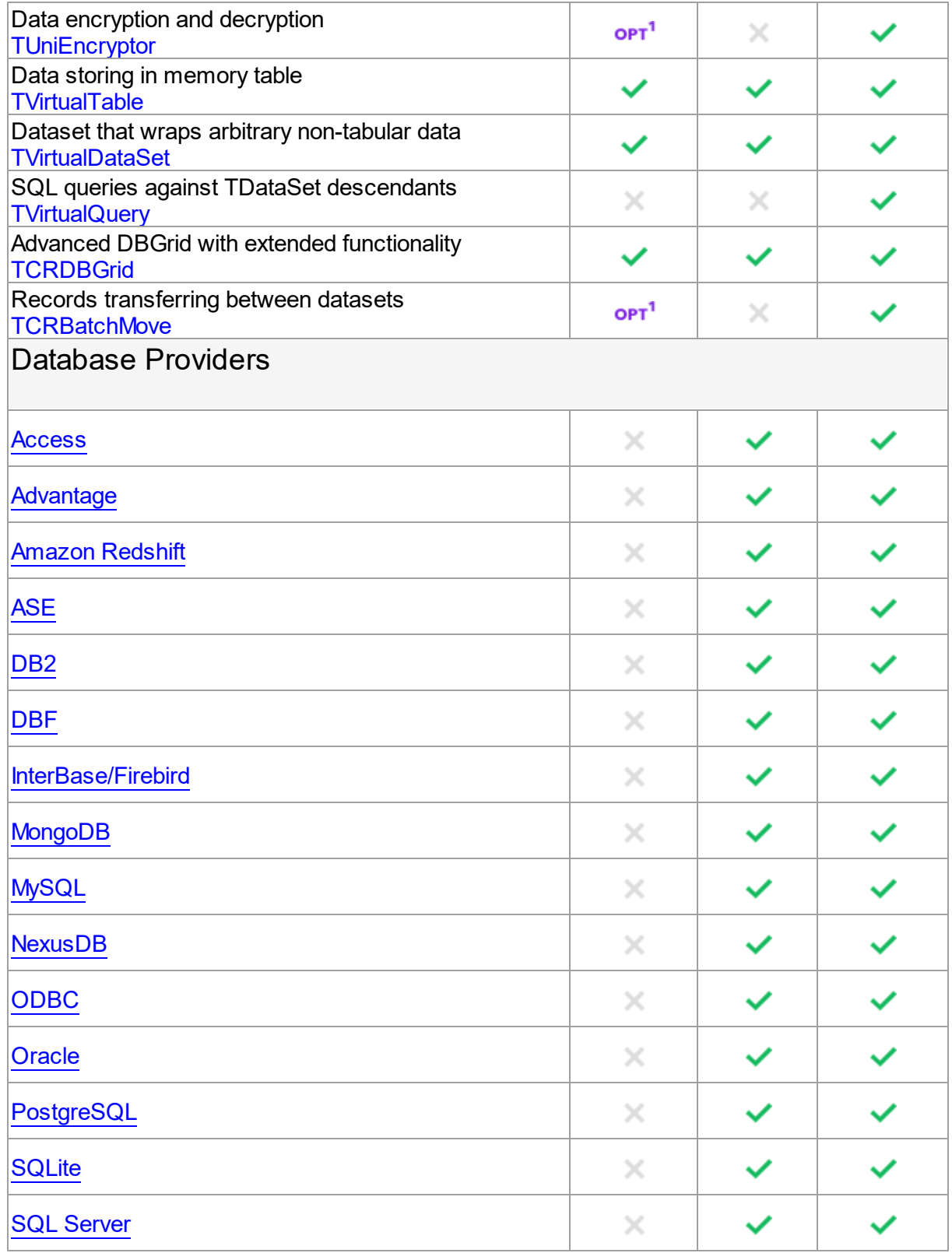

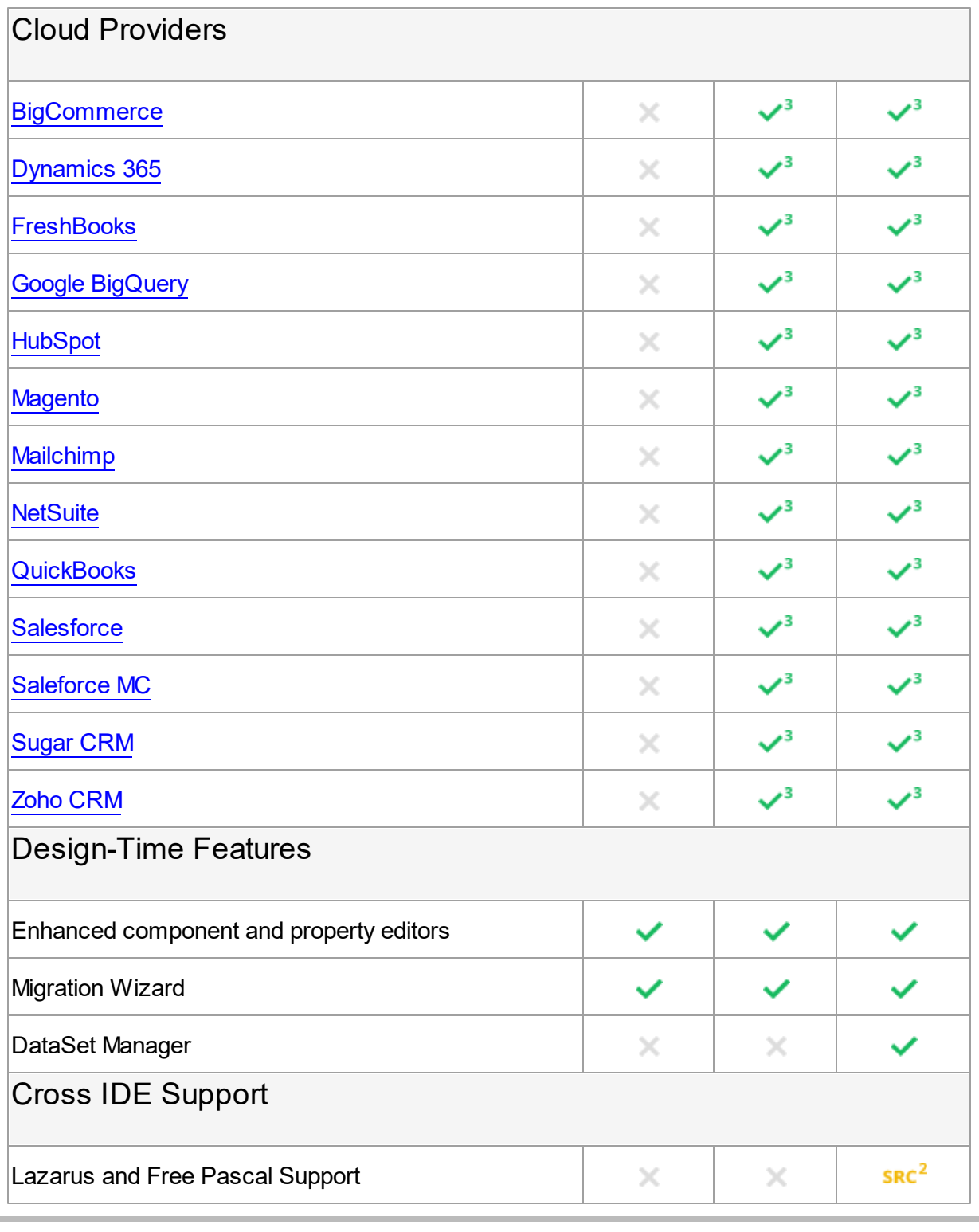

 $1$  Available only if included in the data provider edition.

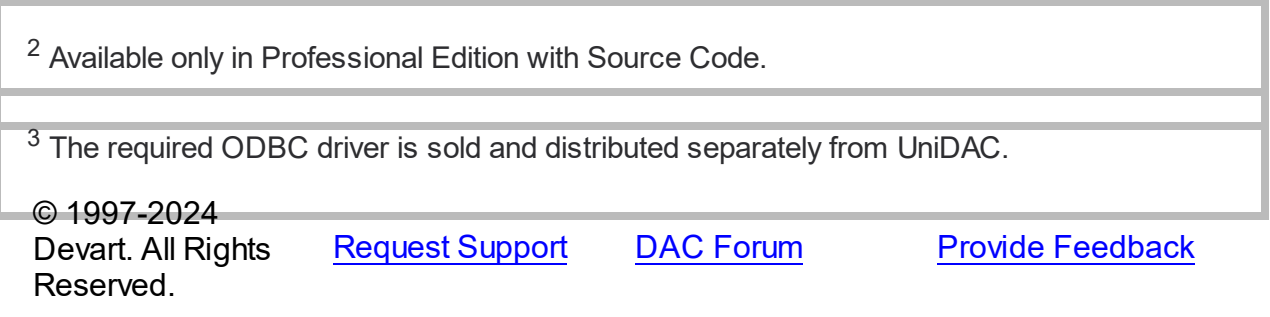

### <span id="page-98-0"></span>**2.9 Licensing**

PLEASE READ THIS LICENSE AGREEMENT CAREFULLY. BY INSTALLING OR USING THIS SOFTWARE, YOU INDICATE ACCEPTANCE OF AND AGREE TO BECOME BOUND BY THE TERMS AND CONDITIONS OF THIS LICENSE. IF YOU DO NOT AGREE TO THE TERMS OF THIS LICENSE, DO NOT INSTALL OR USE THIS SOFTWARE AND PROMPTLY RETURN IT TO DEVART.

# INTRODUCTION

This Devart end-user license agreement ("Agreement") is a legal agreement between you (either an individual person or a single legal entity) and Devart, for the use of UniDAC software application, source code, demos, intermediate files, printed materials, and online or electronic documentation contained in this installation file. For the purpose of this Agreement, the software program(s) and supporting documentation will be referred to as the "Software".

# LICENSE

## 1. GRANT OF LICENSE

The enclosed Software is licensed, not sold. You have the following rights and privileges, subject to all limitations, restrictions, and policies specified in this Agreement.

1.1. If you are a legally licensed user, depending on the license type specified in the registration letter you have received from Devart upon purchase of the Software, you are entitled to either:

- install and use the Software on one or more computers, provided it is used by 1 (one) for the sole purposes of developing, testing, and deploying applications in accordance with this Agreement (the "Single Developer License"); or
- install and use the Software on one or more computers, provided it is used by up to 4 (four)

developers within a single company at one physical address for the sole purposes of developing, testing, and deploying applications in accordance with this Agreement (the "Team Developer License"); or

- install and use the Software on one or more computers, provided it is used by developers in a single company at one physical address for the sole purposes of developing, testing, and deploying applications in accordance with this Agreement (the "Site License").
- 1.2. If you are a legally licensed user of the Software, you are also entitled to:
- make one copy of the Software for archival purposes only, or copy the Software onto the hard disk of your computer and retain the original for archival purposes;
- develop and test applications with the Software, subject to the Limitations below;
- create libraries, components, and frameworks derived from the Software for personal use only;
- deploy and register run-time libraries and packages of the Software, subject to the Redistribution policy defined below.

1.3. You are allowed to use evaluation versions of the Software as specified in the Evaluation section.

No other rights or privileges are granted in this Agreement.

#### 2. LIMITATIONS

Only legally registered users are licensed to use the Software, subject to all of the conditions of this Agreement. Usage of the Software is subject to the following restrictions.

2.1. You may not reverse engineer, decompile, or disassemble the Software.

2.2. You may not build any other components through inheritance for public distribution or commercial sale.

2.3. You may not use any part of the source code of the Software (original or modified) to build any other components for public distribution or commercial sale.

2.4. You may not reproduce or distribute any Software documentation without express written permission from Devart.

2.5. You may not distribute and sell any portion of the Software without integrating it into your

Applications as Executable Code, except a Trial version that can be distributed for free as original Devart's UniDAC Trial package.

2.6. You may not transfer, assign, or modify the Software in whole or in part. In particular, the Software license is non-transferable, and you may not transfer the Software installation package.

2.7. You may not remove or alter any Devart's copyright, trademark, or other proprietary rights notice contained in any portion of Devart units, source code, or other files that bear such a notice.

### 3. REDISTRIBUTION

The license grants you a non-exclusive right to compile, reproduce, and distribute any new software programs created using UniDAC. You can distribute UniDAC only in compiled Executable Programs or Dynamic-Link Libraries with required run-time libraries and packages.

All Devart's units, source code, and other files remain Devart's exclusive property.

### 4. TRANSFER

You may not transfer the Software to any individual or entity without express written permission from Devart. In particular, you may not share copies of the Software under "Single Developer License" and "Team License" with other co-developers without obtaining proper license of these copies for each individual.

### 5. TERMINATION

Devart may immediately terminate this Agreement without notice or judicial resolution in the event of any failure to comply with any provision of this Agreement. Upon such termination you must destroy the Software, all accompanying written materials, and all copies.

### 6. EVALUATION

Devart may provide evaluation ("Trial") versions of the Software. You may transfer or distribute Trial versions of the Software as an original installation package only. If the Software you have obtained is marked as a "Trial" version, you may install and use the Software for a period of up to 60 calendar days from the date of installation (the "Trial Period"), subject to the additional restriction that it is used solely for evaluation of the Software and not in conjunction

with the development or deployment of any application in production. You may not use applications developed using Trial versions of the Software for any commercial purposes. Upon expiration of the Trial Period, the Software must be uninstalled, all its copies and all accompanying written materials must be destroyed.

#### 7. WARRANTY

The Software and documentation are provided "AS IS" without warranty of any kind. Devart makes no warranties, expressed or implied, including, but not limited to, the implied warranties of merchantability and fitness for a particular purpose or use.

#### 8. SUBSCRIPTION AND SUPPORT

The Software is sold on a subscription basis. The Software subscription entitles you to download improvements and enhancement from Devart's web site as they become available, during the active subscription period. The initial subscription period is one year from the date of purchase of the license. The subscription is automatically activated upon purchase, and may be subsequently renewed by Devart, subject to receipt applicable fees. Licensed users of the Software with an active subscription may request technical assistance with using the Software over email from the Software development. Devart shall use its reasonable endeavours to answer queries raised, but does not guarantee that your queries or problems will be fixed or solved.

Devart reserves the right to cease offering and providing support for legacy IDE versions.

#### 9. COPYRIGHT

The Software is confidential and proprietary copyrighted work of Devart and is protected by international copyright laws and treaty provisions. You may not remove the copyright notice from any copy of the Software or any copy of the written materials, accompanying the Software.

This Agreement contains the total agreement between the two parties and supersedes any other agreements, written, oral, expressed, or implied.

© 1997-2024 Devart. All Rights Reserved. [Request](https://www.devart.com/company/contactform.html?category=1&product=unidac) Support DAC [Forum](https://support.devart.com/portal/en/community/delphi-data-access-components) Provide [Feedback](https://www.devart.com/unidac/feedback.html)

## **2.10 Getting Support**

This page lists several ways you can find help with using UniDAC and describes the UniDAC Priority Support program.

# Support Options

There are a number of resources for finding help on installing and using UniDAC.

- You can find out more about UniDAC installation or licensing by consulting the [Licensing](#page-98-0) and **[Installation](#page-109-0)** sections.
- You can get community assistance and technical support on the UniDAC [Community](https://support.devart.com/portal/en/community) [Forum.](https://support.devart.com/portal/en/community)
- You can get advanced technical assistance by UniDAC developers through the **UniDAC Priority Support** program.

If you have a question about ordering UniDAC or any other Devart product, please contact [sales@devart.com](mailto:sales@devart.com).

# UniDAC Priority Support

UniDAC Priority Support is an advanced product support service for getting expedited individual assistance with UniDAC-related questions from the UniDAC developers themselves. Priority Support is carried out over email and has two business days response policy. Priority Support is available for users with an active UniDAC [Subscription](#page-98-0).

To get help through the UniDAC Priority Support program, please send an email to [support@devart.com](mailto:support@devart.com) describing the problem you are having. Make sure to include the following information in your message:

- The version of Delphi or C++Builder you are using.
- Your UniDAC Registration number.
- Full UniDAC edition name and version number. You can find both of these from the UniDAC | UniDAC About menu in the IDE.
- Versions of the server and client you are using.
- A detailed problem description.

• If possible, a small test project that reproduces the problem. Please include definitions for all database objects and avoid using third-party components.

© 1997-2024 Devart. All Rights Reserved. [Request](https://www.devart.com/company/contactform.html?category=1&product=unidac) Support DAC [Forum](https://support.devart.com/portal/en/community/delphi-data-access-components) Provide [Feedback](https://www.devart.com/unidac/feedback.html)

### **3 Getting Started**

This page contains a quick introduction to setting up and using the Universal Data Access Components library. It gives a walkthrough for each part of the UniDAC usage process and points out the most relevant related topics in the documentation.

- What is [UniDAC?](#page-103-0)
- [Installing](#page-103-1) UniDAC.
- [Working](#page-104-0) with the UniDAC demo projects.
- [Compiling](#page-107-0) and deploying your UniDAC project.
- Using the UniDAC [documentation](#page-108-0).
- How to get help with [UniDAC](#page-108-1).

## <span id="page-103-0"></span>What is UniDAC?

Universal Data Access Components (UniDAC) is a component library that provides connectivity to Oracle, SQL Server, MySQL, InterBase, Firebird, PostgreSQL, SQLite, DB2, Microsoft Access, Advantage Database Server, Adaptive Server Enterprise, DBF, NexusDB, and other databases (using ODBC provider) for Delphi, C++Builder and Lazarus (FPC), and helps you develop fast cross-database applications with these environments.

Many UniDAC classes are based on VCL, LCL and FMX classes and interfaces. UniDAC is a complete replacement for Borland [Database](http://docwiki.embarcadero.com/RADStudio/Tokyo/en/BDE) Engine, provides native database connectivity, and is specifically designed as a universal interface to access different kinds of databases.

An introduction to UniDAC is provided in the [Overview](#page-59-0) section.

A list of the UniDAC features you may find useful is listed in the [Features](#page-63-0) section.

An overview of the UniDAC component classes is provided in the [Components](#page-88-0) List section.

## <span id="page-103-1"></span>Installing UniDAC

To install UniDAC, complete the following steps.

1. Choose and download the version of the UniDAC installation program that is compatible with your IDE. For instance, if you are installing UniDAC 1.00, you should use the following files:

For BDS 2006 and Turbo - **unidac100d10\*.exe** For Delphi 7 - **unid100d7\*.exe**

For more information, visit the the UniDAC [download](https://www.devart.com/unidac/download.html) page.

- 2. Close all running IDEs.
- 3. Launch the UniDAC installation program you downloaded in the first step and follow the instructions to install UniDAC.

By default, the UniDAC installation program should install compiled UniDAC libraries automatically on all IDEs.

To check if UniDAC has been installed properly, launch your IDE and make sure that a UniDAC page has been added to the Component palette and that a UniDAC menu was added to the Menu bar.

If you have bought UniDAC Standard Edition with Source Code or UniDAC Professional Edition with Source Code, you will be able to download both the compiled version of UniDAC and the UniDAC source code. The installation process for the compiled version is standard, as described above.The UniDAC source code must be compiled and installed manually. Consult the supplied *ReadmeSrc.html* file for more details.

To find out what gets installed with UniDAC or to troubleshoot your UniDAC installation, visit the **[Installation](#page-109-0)** topic.

# <span id="page-104-0"></span>Working with the UniDAC demo projects

The UniDAC installation package includes a number of demo projects that demonstrate UniDAC capabilities and use patterns. The UniDAC demo projects are automatically installed in the UniDAC installation folder.

To quickly get started working with UniDAC, launch and explore the introductory UniDAC demo project, *UniDACDemo*, from your IDE. This demo project is a collection of demos that show how UniDAC can be used. The project creates a form which contains an explorer panel for browsing the included demos and a view panel for launching and viewing the selected demo.

#### *UniDACDemo* Walkthrough

- 1. Launch your IDE.
- 2. Choose File | Open Project from the menu bar
- 3. Find the UniDAC directory and open the *UniDACDemo* project. This project should be located in the Demos\UniDACDemo folder.

For example, if you are using Borland Developer Studio 2006, the demo project may be found at

\Program Files\Devart\UniDAC for Delphi 2006\Demos\Win32\UniDACDemo \UniDACDemo.bdsproj

4. Select Run | Run or press F9 to compile and launch the demo project. *UniDACDemo* should start, and a full-screen UniDAC Demo window with a toolbar, an explorer panel, and a view panel will open. The explorer panel will contain a list of all demo sub-projects included in *UniDACDemo*, and the view panel will contain an overview of each included demo.

At this point, you will be able to browse through the available demos, read their descriptions, view their source code, and see the functionality provided by each demo for interacting with a server. However, you will not be able to actually retrieve data from a server or execute commands until you connect to the database.

5. Click on the "Connect" button in the *UniDACDemo* toolbar. A Connect dialog box will open. Select the required provider from the list, and enter the connection parameters to connect to your server, and click "Connect" in the dialog box. Set of connection parameters depends on the selected provider.

Now you have a fully functional interface to your server. You will be able to go through the different demos, to browse tables, create and drop objects, and execute commands.

**Warning!** All changes you make to the database you are connected to, including creating and dropping objects used by the demo, will be permanent. Make sure you specify a test database in the connection step.

6. Click on the "Create" button to create all objects that will be used by *UniDACDemo*. If some of these objects already exist in the database you have connected to, an error with the error

message like the following will appear.

*"An error has occurred: ORA00955: name is already being used by an existing object. ... Ignore this exception?"*

This is a standard warning from the object execution script. Click "Yes to All" to ignore this message. *UniDACDemo* will create the *UniDACDemo* objects on the server you have connected to.

- 7. Choose a demo that demonstrates an aspect of working with UniDAC that you are interested in, and play with the demo frame in the view window on the right. For example, to find out more about how to work with TUniTable component, select the Table demo from the "Working with Components" folder. A simple table browser will open in the view panel which will let you open a table in your database by specifying its name and clicking on the "Open" button.
- 8. Click on the "Demo source" button in the *UniDACDemo* toolbar to find out how the demo you have selected was implemented. The source code behind the demo project will appear in the view panel. Try to find the places where UniDAC components are used to connect to the database.
- 9. Click on the "Form as text" button in the *UniDACDemo* toolbar to view the code behind the interface to the demo. Try to find the places where UniDAC components are created on the demo form.
- 10.Repeat these steps for other demos listed in the explorer window. The available demos are organized in three folders.

#### **Working with components**

A collection of projects that show how to work with the basic UniDAC components.

#### **General demos**

A collection of projects that show off the UniDAC technology and demonstrate some ways of working with data.

#### **Server-specific demos**

A collection of projects that demonstrate how to incorporate features of specific database servers.

11.When you are finished working with the project, click on the "Drop" button in the *UniDACDemo* toolbar to remove all schema objects added in Step 6.

#### Other UniDAC demo projects

UniDAC is accompanied by a number of other demo projects. A description of all UniDAC demos is located in the Demo [Projects](#page-133-0) topic.

# <span id="page-107-0"></span>Compiling and deploying your UniDAC project

#### Compiling UniDAC-based projects

By default, to compile a project that uses UniDAC classes, your IDE compiler needs to have access to the UniDAC dcu (obj) files. If you are compiling with runtime packages, the compiler will also need to have access to the UniDAC bpl files. **All appropriate settings for both these scenarios should take place automatically during the installation of UniDAC.** You should only need to modify your environment manually if you are using one of the UniDAC editions that comes with source code - UniDAC Professional Edition with Source Code or UniDAC Standard Edition with Source Code.

You can check that your environment is properly configured by trying to compile one of the UniDAC demo projects. If you have no problems compiling and launching the UniDAC demos, your environment has been properly configured.

For more information about which library files and environment changes are needed for compiling UniDAC-based projects, consult the [Installation](#page-109-0) topic.

#### Deploying UniDAC-based projects

To deploy an application that uses UniDAC, you will need to make sure the target workstation has access to the following files.

- The Client software, if connecting not in the Direct mode.
- The UniDAC bpl files, if compiling with runtime packages.
- The UniDAC assembly files, if using VCL for .NET components.

If you are evaluating deploying projects with UniDAC Trial Edition, you will also need to deploy some additional bpl files with your application even if you are compiling without runtime packages. As another trial limitation for C++Builder, applications written with UniDAC Trial
Edition for C++Builder will only work if the C++Builder IDE is launched. More information about UniDAC Trial Edition limitations is provided [here.](#page-98-0)

A list of the files which may need to be deployed with UniDAC-based applications is included in the [Deployment](#page-140-0) topic.

#### Using the UniDAC documentation

The UniDAC documentation describes how to install and configure UniDAC, how to use UniDAC Demo Projects, and how to use the UniDAC libraries.

The UniDAC documentation includes a detailed reference of all UniDAC components and classes. Many of the UniDAC components and classes inherit or implement members from other VCL and LCL classes and interfaces. The product documentation also includes a summary of all members within each of these classes. To view a detailed description of a particular component, look it up in the [Components](#page-88-0) List section. To find out more about a specific standard VCL or LCL class a UniDAC component is inherited from, see the corresponding topic in your IDE documentation.

At install time, the UniDAC documentation is integrated into your IDE. It can be invoked from the UniDAC menu added to the Menu Bar, or by pressing F1 in Object Inspector or on a selected code segment.

#### How to get help with UniDAC

There are a number of resources for finding help on using UniDAC classes in your project.

- If you have a question about UniDAC licensing, consult the [Licensing](#page-98-0) section.
- You can get community assistance and [UniDAC](https://support.devart.com/portal/en/community/delphi-data-access-components) technical support on the UniDAC Support [Forum.](https://support.devart.com/portal/en/community/delphi-data-access-components)
- To get help through the [UniDAC](#page-102-0) Priority Support program, send an e-mail to the UniDAC development team at [unidac@devart.com.](mailto:unidac@devart.com)
- If you have a question about ordering UniDAC or any other Devart product, contact [sales@devart.com.](mailto:sales@devart.com)

For more information, consult the Getting [Support](#page-102-0) topic.

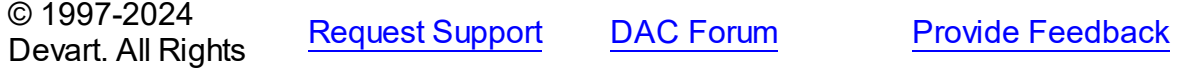

Reserved.

#### **3.1 Installation**

This topic contains the environment changes made by the UniDAC installer. If you are having problems with using UniDAC or compiling UniDAC-based products, check this list to make sure your system is properly configured.

Compiled versions of UniDAC are installed automatically by the UniDAC Installer for all supported IDEs except for Lazarus. Versions of UniDAC with Source Code must be installed manually. Installation of UniDAC from sources is described in the supplied *ReadmeSrc.html* file.

# Before installing UniDAC ...

Two versions of UniDAC cannot be installed in parallel for the same IDE, and, since the Devart Data Access Components products have some shared bpl files, newer versions of UniDAC may be incompatible with older versions of ODAC, SDAC, MyDAC, IBDAC, and PgDAC.

So before installing a new version of UniDAC, uninstall any previous version of UniDAC you may have, and check if your new install is compatible with other Devart Data Access Components products you have installed. For more information please see Using [several](#page-88-1) [products](#page-88-1) in one IDE. If you run into problems or have any compatibility questions, please email [unidac@devart.com](mailto:unidac@devart.com)

**Note:** You can avoid performing UniDAC uninstallation manually when upgrading to a new version by directing the UniDAC installation program to overwrite previous versions. To do this, execute the installation program from the command line with a /force parameter (Start | Run and type unidacXX.exe / force, specifying the full path to the appropriate version of the installation program).

## Installed packages

**Note:** %UniDAC% denotes the path to your UniDAC installation directory.

Delphi/C++Builder Win32 project packages

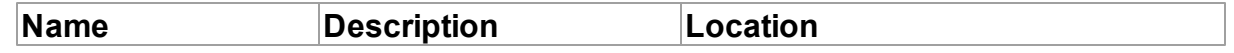

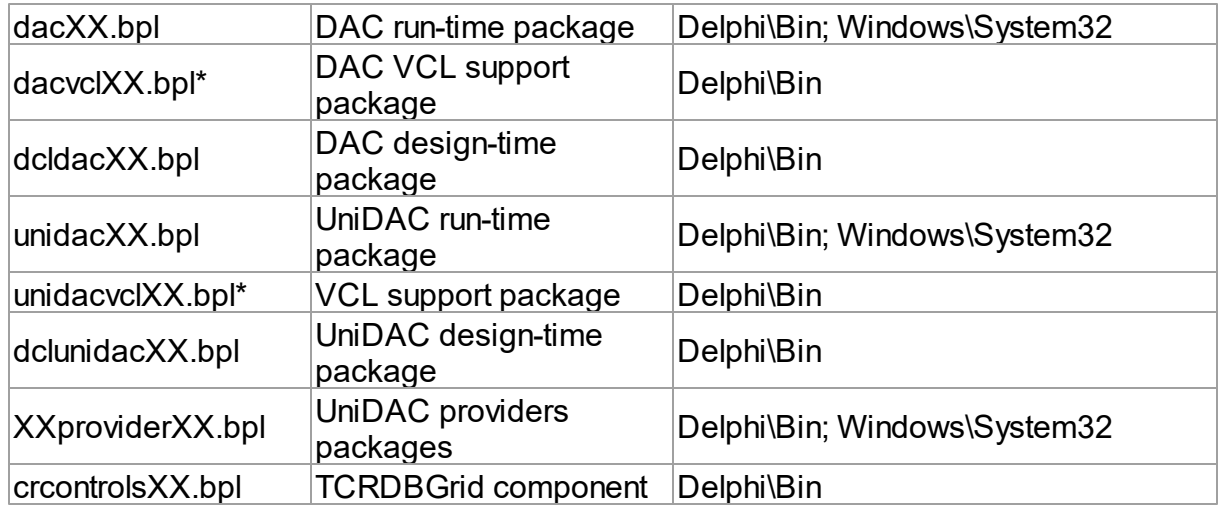

Additional packages for using UniDAC managers and wizards

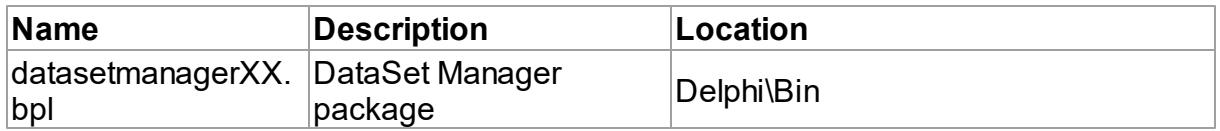

# Environment Changes

To compile UniDAC-based applications, your environment must be configured to have access to the UniDAC libraries. Environment changes are IDE-dependent.

For all instructions, replace %UniDAC% with the path to your UniDAC installation directory

#### Delphi

%UniDAC%\Lib should be included in the Library Path accessible from Tools | Environment options | Library.

The UniDAC Installer performs Delphi environment changes automatically for compiled versions of UniDAC.

#### C++Builder

C++Builder 6:

- $(SCB)\unlhd$  is should be included in the Library Path of the Default Project Options accessible from Project | Options | Directories/Conditionals.
- $(S(BE))\unipac\rucceq c$  should be included in the Include Path of the Default Project

Options accessible from Project | Options | Directories/Conditionals.

C++Builder 2006, 2007:

- $\bullet$  \$(BCB)\UniDAC\Lib should be included in the Library search path of the Default Project Options accessible from Project | Default Options | C++Builder | Linker | Paths and Defines.
- $\bullet$   $(SCB)\unlhd$   $Include$  should be included in the Include search path of the Default Project Options accessible from Project | Default Options | C++Builder | C++ Compiler | Paths and Defines.

The UniDAC Installer performs C++Builder environment changes automatically for compiled versions of UniDAC.

#### **Lazarus**

The UniDAC installation program only copies UniDAC files. You need to install UniDAC packages to Lazarus IDE manually. Open %UniDAC%\Source\Lazarus1\dclunidac10.lpk (for Trial version %UniDAC%\Packages\dclunidac10.lpk) file in Lazarus and press the Install button. After that Lazarus IDE will be rebuilded with UniDAC packages.

Do not press the Compile button for the package. Compiling will fail because there are no UniDAC sources.

## Installation of Additional Components and Add-ins

#### **DBMonitor**

DBMonitor is a an easy-to-use tool to provide visual monitoring of your database applications. It is provided as an alternative to Borland SQL Monitor which is also supported by UniDAC. DBMonitor is intended to hamper application being monitored as little as possible. For more information, visit the [DBMonitor](https://www.devart.com/dbmonitor/) page online.

© 1997-2024 Devart. All Rights Reserved. [Request](https://www.devart.com/company/contactform.html?category=1&product=unidac) Support DAC [Forum](https://support.devart.com/portal/en/community/delphi-data-access-components) Provide [Feedback](https://www.devart.com/unidac/feedback.html)

#### **3.2 Migration Wizard**

**Note:** Migration Wizard is only available for Delphi.

UniDAC Migration Wizard allows you to convert your BDE, IBX, ADO, dbGo, ODAC, SDAC,

MyDAC, IBDAC, PgDAC, LiteDAC, AnyDAC, FireDAC, and FIBPlus projects to UniDAC.

This wizard replaces the database components in a specified project (.dfm and .pas-files) with UniDAC components.

To convert a project, perform the following steps:

- 1. Select UniDAC Migration Wizard from the UniDAC menu.
- 2. Select Replace components and choose the type of the components to replace corresponding ones with UniDAC and press the Next button.
- 3. Select the location of the files to search current open project or disc folder.
- 4. If you have selected Disc folder on the previous step, specify the required folder and specify whether to process subfolders. Press the Next button.
- 5. Select whether to make backup (it is highly recommended to make a backup), backup location, and log parameters, and press the Next button. Default backup location is RBackup folder in your project folder.
- 6. Check your settings and press the Finish button to start the conversion operation.
- 7. The project should be saved before conversion. You will be asked before saving it. Click Yes to continue project conversion. After the project conversion it will be reopened.

The Wizard just replaces all standard database components. Probably you will need to make some changes manually to compile your application successfully.

If some problems occur while making changes, you can restore your project from backup file. To do this perform the following steps:

- 1. Select UniDAC Migration Wizard from the UniDAC menu.
- 2. Select Restore original files from backup and press the Next button.
- 3. Select the backup file. By default it is RExpert.reu file in RBackup folder of your converted project. Press the Next button.
- 4. Check your settings and press the Finish button to start the conversion operation.
- 5. Press Yes in the dialog that appeared.

Your project will be restored to its previous state.

© 1997-2024 Devart. All Rights

[Request](https://www.devart.com/company/contactform.html?category=1&product=unidac) Support DAC [Forum](https://support.devart.com/portal/en/community/delphi-data-access-components) Provide [Feedback](https://www.devart.com/unidac/feedback.html)

Reserved.

#### **3.3 UniDAC Basics**

- [Introduction](#page-113-0)
- [Connecting](#page-114-0) to the Database
- [Selecting](#page-117-0) Data
- **[Executing](#page-122-0) Queries**
- [Editing](#page-124-0) Data
- Executing Stored [Procedures](#page-128-0)
- Creating [Master/Detail](#page-129-0) Relations
- [Unified](#page-131-0) SQL

## <span id="page-113-0"></span>Introduction

Universal Data Access Components (UniDAC) is a powerful library of nonvisual crossdatabase data access components for Delphi, C++Builder and Lazarus(Free Pascal). The UniDAC library is designed to help programmers develop faster and cleaner cross-database applications. UniDAC is a complete replacement for standard database connectivity solutions and presents an efficient native alternative to the Borland Database Engine and dbExpress for access to Oracle, SQL Server, MySQL, InterBase, Firebird, SQLite, DB2, Microsoft Access, Advantage Database Server, Adaptive Server Enterprise, DBF, NexusDB, and other databases (using ODBC provider).

UniDAC is based on the well-known Data Access Components from Devart such as ODAC, SDAC, MyDAC, IBDAC, and PgDAC.

This article provides an overview of the concepts and tasks you will apply when you work with UniDAC.

# Delphi Data **Access Components**

# <span id="page-114-0"></span>Connecting to the Database

### **Connecting to the Database in Design-Time**

For UniDac component using you have to do following steps:

- Create an empty application that will be used to work with UniDAC components. Select **File | New | VCL Forms Application** from the Delphi menu.
- Find UniDAC page on the component palette and drop *TUniConnection* component on the form.
- Set the main properties of *TUniConnection* using TUniConnection editor. Double click the *TUniConnection* component on the form to open the editor.
- Select a provider name corresponding to your database from the **Provider** drop-down combobox. For example, select Oracle for connecting to an Oracle database.
- Enter the following connection parameters: user name, password, server, database, and port into the editor. Some of connection parameters are not used, depending on the selected provider. For Oracle you need to enter user name, password, and server, for example. **Server** is a TNS alias name of an Oracle database. You can select value for **Server** from the drop-down list or enter it manually.

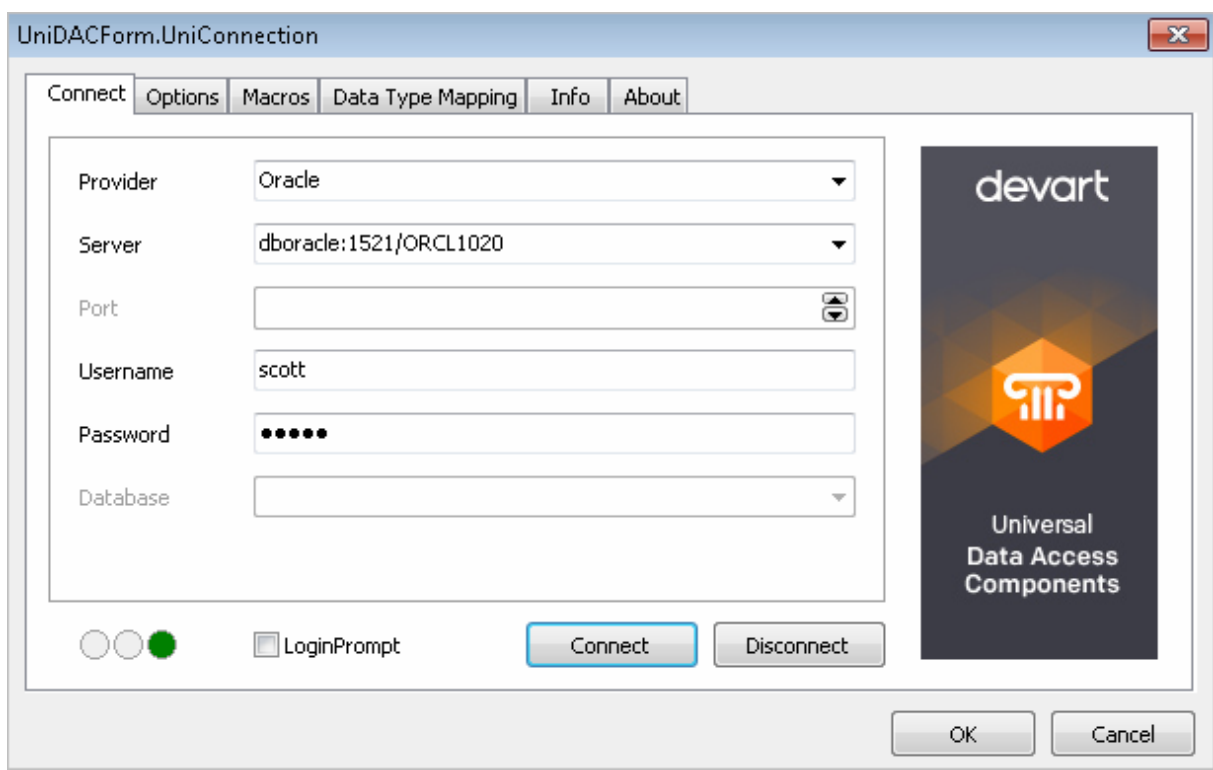

- Click the **Connect** button. If the connection is established successfully the editor closes automatically.
- Open the editor again by double-clicking the *TUniConnection* component and select the **Options** page. Here you can enter some options specific to the provider. Schema is a useful option for an Oracle database. We will use objects from the "SCOTT" sample schema in this example. So, enter "SCOTT" as a value for **Schema**.

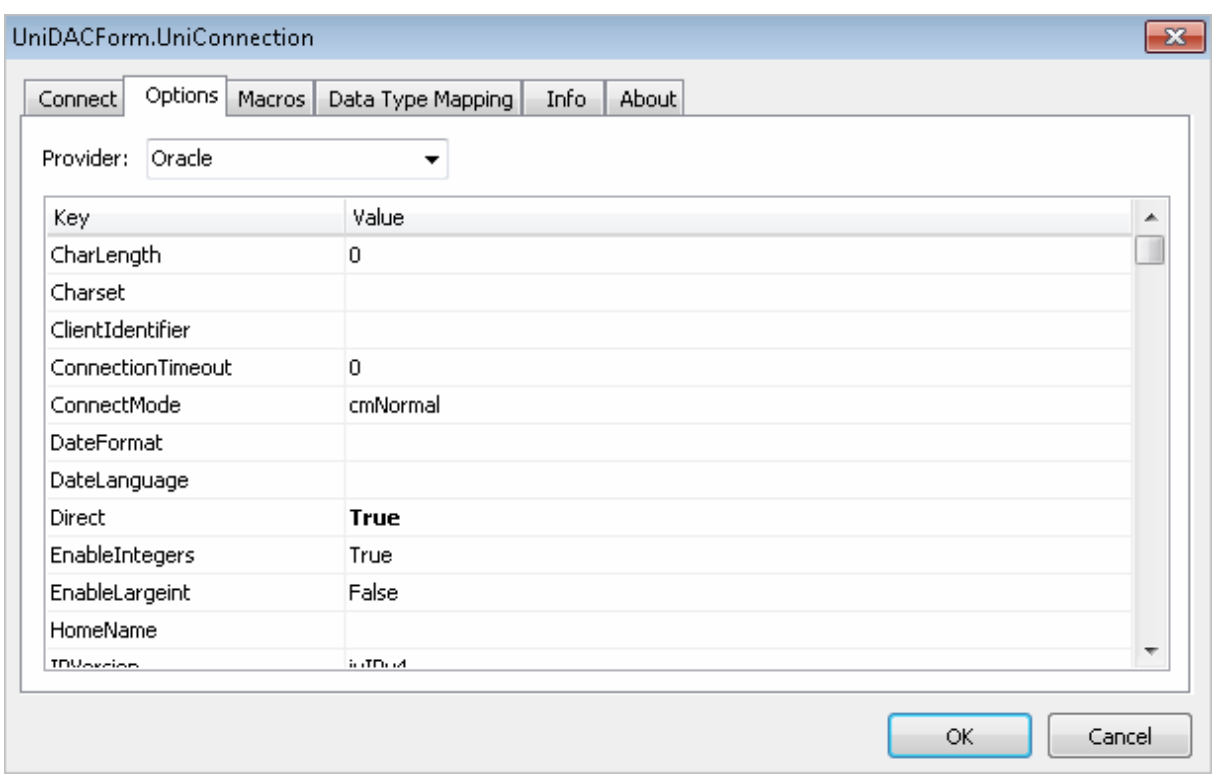

#### **Connecting to the Database at Run-Time**

Set the *TUniConnection* parameters and open it at run-time. The following example shows how to do this:

```
UniConnection1: TUniConnection;
...
UniConnection1.ProviderName := 'Oracle';
UniConnection1.Username := 'scott';
UniConnection1.Password := 'tiger';
UniConnection1.Server := 'ORA1020';
UniConnection1.SpecificOptions.Values['Schema'] := 'SCOTT';
UniConnection1.Open;
```
Each line in the **SpecificOptions** property has the following format:

<OptionName>=<Value>. You can add options using the *Add* method:

UniConnection1.SpecificOptions.Add('Schema=SCOTT');

But it is better to use the **Values** property of TStrings because this property does not add a

new line if an option with the same name already exists. Instead it replaces the text after '=' with a new value.

To close the connection use the *Close* method:

```
UniConnection1.Close;
```
You should link all the providers that you use in the application. To link a provider, add its unit to the **USES** list. For Oracle add the *OracleUniProvider* to USES:

```
uses ..., OracleUniProvider;
```
The provider unit can be easily added by help of the UniDAC Providers palette page. Select this page, find the **OracleUniProvider** component and drop it on the form. IDE will add the corresponding unit to **USES** automalically if it is not added yet.

# <span id="page-117-0"></span>Selecting Data

The *TUniQuery* and *TUniTable* components allow you to select data. To do it, drop *TUniQuery* component into the form. For data selecting you have to establish a connection to the database. You need to set the **Connection** property for most components. If there is a *TUniConnection* component into the form, UniDAC automatically sets the **Connection** property to this component.

For the *TUniQuery* you need to set the SQL property. Double click the TUniQuery component to open the TUniQuery editor. On the first page of the editor you can enter the text for the SQL property.

*TUniSQL* component is used to execute queries without recordset. The *TUniSQL* is not a TDataSet descendant like *TUniQuery*. *TUniSQL* is a simple component that provides the best performance.

It is used in the same way as the *TUniQuery*. If you want to define SQL and parameters use *TUniSQL* editor at design-time. You can define SQL and parameters at run-time too. To execute query you have to assign a value for the SQL property and call the *Execute* method.

If you connect to the SCOTT sample schema, you can enter:

SELECT \* FROM emp

to select data from the EMP table.

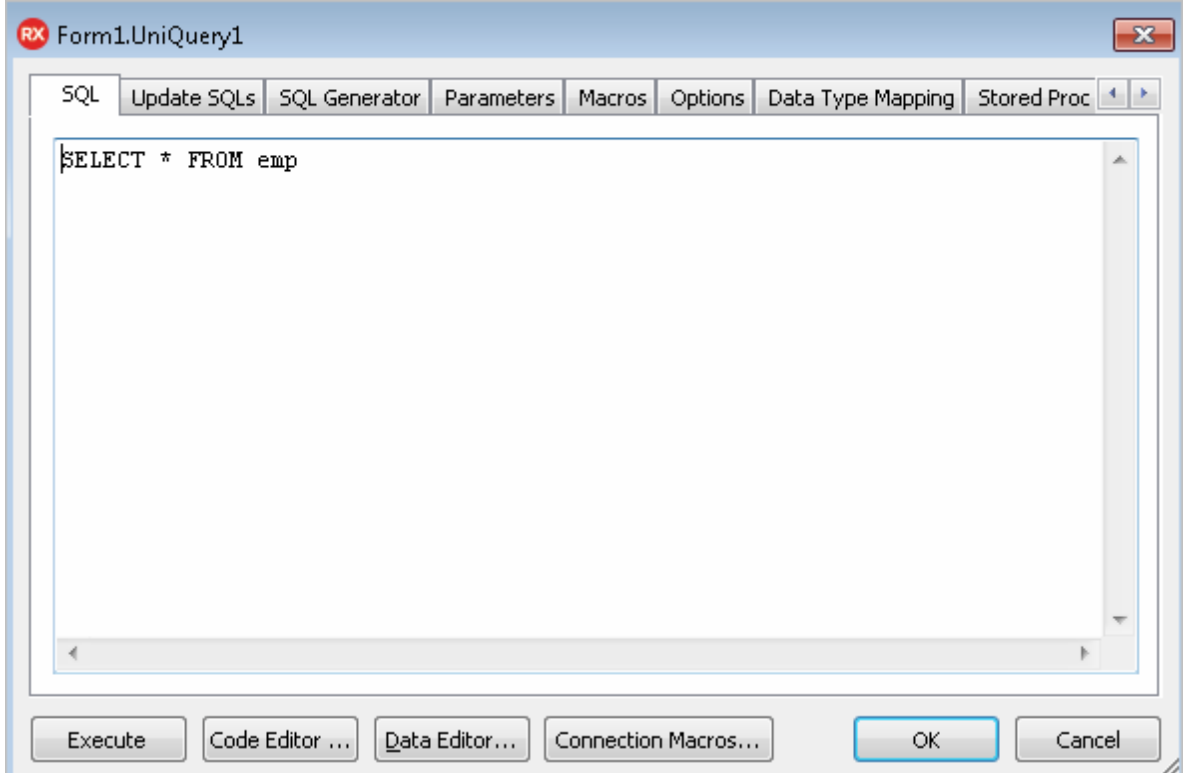

Click the **OK** button to save changes and close the editor. To execute the query, you can change the *Active* property to True in Object Inspector, or call the *Open* method in your program:

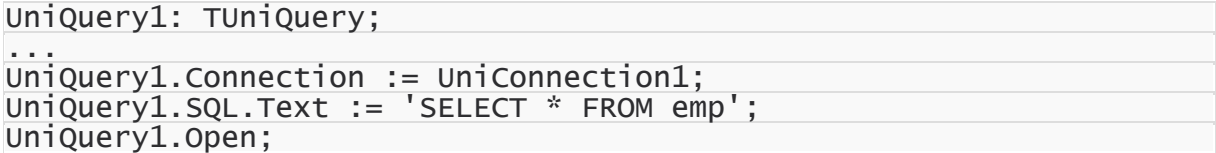

## **The Displaying Data**

Drop TDataSource and TDBGrid components into the form to see data from *TUniQuery*. You can use standard TDataSource from the Data Access palette page or *TUniDataSource* component from the UniDAC page. These components have same functionality but *TUniDataSource* sets the DataSet property automatically.

Set the DataSet property of TDataSource to *UniQuery1* (if it is not set automatically). Then set the DataSource property of TDBGrid to DataSource1. If the **Active** property of *UniQuery* is **True**, DBGrid will display data.

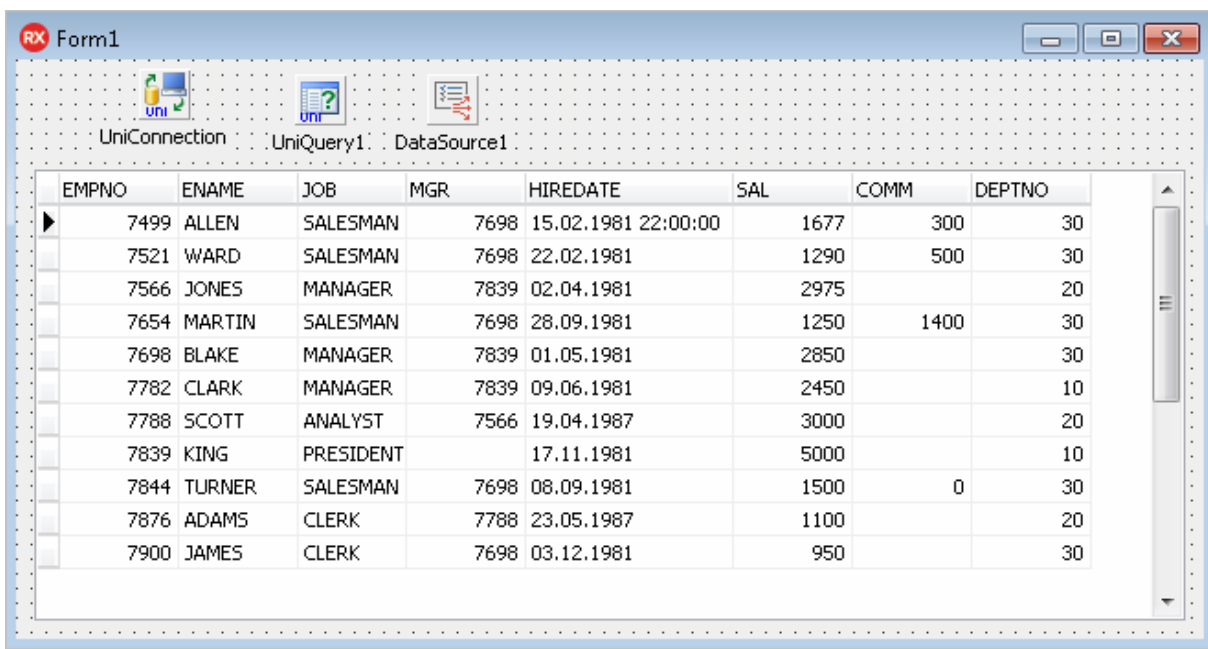

To close the *TUniQuery* use its *Close* method or set its **Active** property to **False**.

*UniQuery* with data always has a current record. Current record is changed while you move across the DBGrid.

Current record can be changed programmatically by help of the *First*, *Last*, *Next*, *Prior*, *Locate*, and *LocateEx* methods of the *TUniQuery*.

#### **Working with Fileds**

The *TUniQuery* has a Fields collection containing one TField object for each field in your query. You can get a reference to the TField object by field number or by using FieldByName method:

```
UniQuery1.Fields[0];
UniQuery1.FieldByName('EMPNO');
```
TField object can read data from the current record. Use a **Value** property of TField or typed properties like **AsInteger**, **AsString**, etc.

For example, you can copy data from the *TUniQuery* to a TMemo component using the following code:

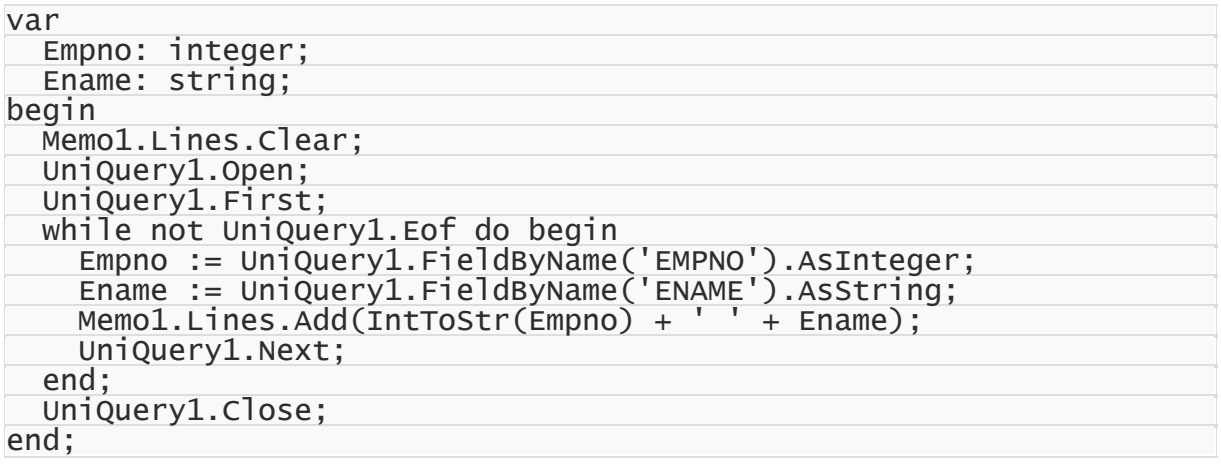

The *Next* method sets the Eof property of *TUniQuery* to True if it cannot move to the next record because there are no more records.

The *TUniQuery* creates and destroys fields dynamically when you open and close the query. Sometimes you need to create persistent fields generated with the form. To create persistent fields, right click *TUniQuery* component and select **Fields Editor** from the context menu.

**Fields Editor** window will be opened. Right click inside the **Fields Editor** window and select **Add all fields** from the menu. Now you will see the list of fields in the window.

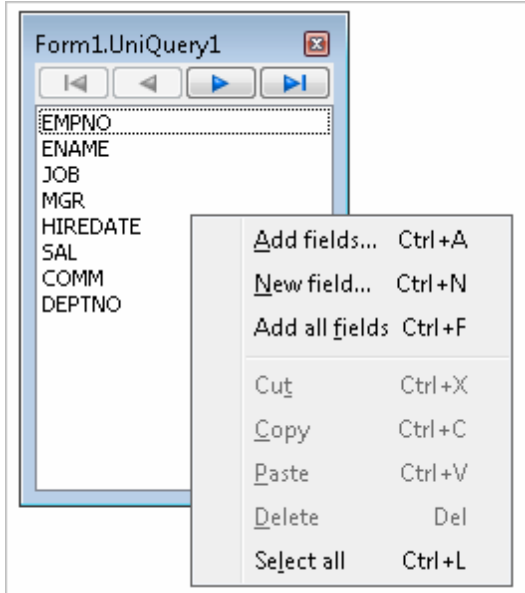

Fields are created as the components on the form. IDE adds corresponding variable of form class for each field. You can rewrite the previous code example using the persistent field variables:

```
...
 while not UniQuery1.Eof do begin
   Empno := UniQuery1EMPNO.AsInteger;
   Ename := UniQuery1ENAME.AsString;
   Memo1.Lines.Add(IntToStr(Empno) + ' ' + Ename);
   UniQuery1.Next;
 end;
...
```
We recommend use *TUniTable* to select data from one table. You don't need to write SQL statement for *TUniTable*. You set the TableName property and *TUniTable* automatically generates SQL statement to get data from this table.

Drop the **TUniTable** into the form and double-click the component to open *TUniTable* editor. You can enter value for the *TableName* property and for *OrderFields* and *FilterSQL* properties in the editor.

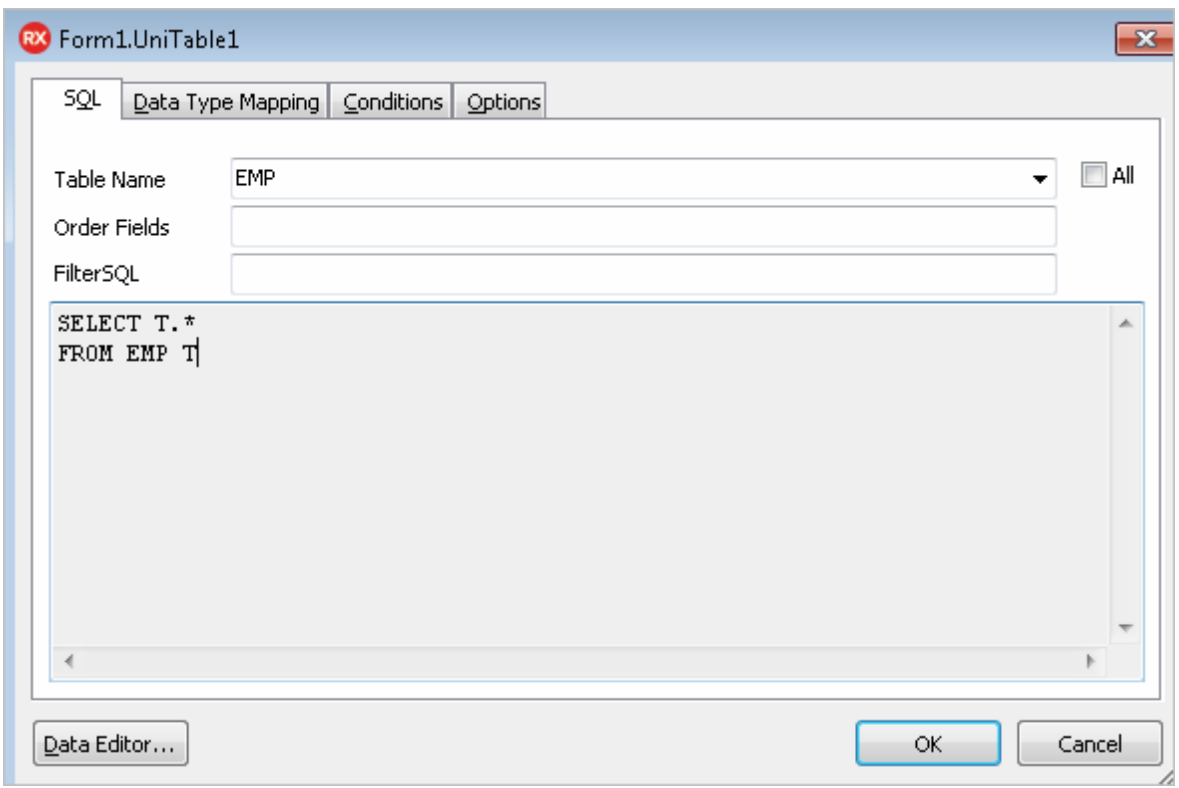

When *OrderFields* and *FilterSQL* properties are empty, *TUniTable* generates simple SQL statement like

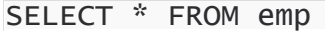

If you set values for *OrderFields* or *FilterSQL*, corresponding ORDER BY or WHERE clauses will be added to the statement.

# <span id="page-122-0"></span>Executing Queries

*TUniQuery* can be used not only for selecting data but for executing any queries supported by database server.

For example, you can change records in the EMP table by using the *TUniQuery* with UPDATE statement. Drop the *TUniQuery* component on the form and double click it to open the editor. Enter the following text for SQL:

UPDATE emp SET sal = sal + 1 WHERE empno =  $10$ 

The query can be executed at design-time from the editor using the **Execute** button. To execute the query at run-time, call the *Execute* method of *TUniQuery*.

UniQuery1.Execute;

#### **Parameters**

Queries don't use fixed values in "SET" or "WHERE" clause in general. For example, your program can get the new values for "SAL" and "EMPNO" fields from the user.

You can use parameters for this purpose:

UPDATE  $emp SET$  sal = :sal WHERE  $empno$  = :empno

Parameters are marked using ':' (colon) and parameter name.

Values of the parameters can be set at run-time, and the server replaces parameter names with the values during the query execution.

After the query with parameters was defined into the SQL tab of the *TUniQuery* editor, go to the **Parameters** tab. Here you have to set DataType and ParamType for each parameter

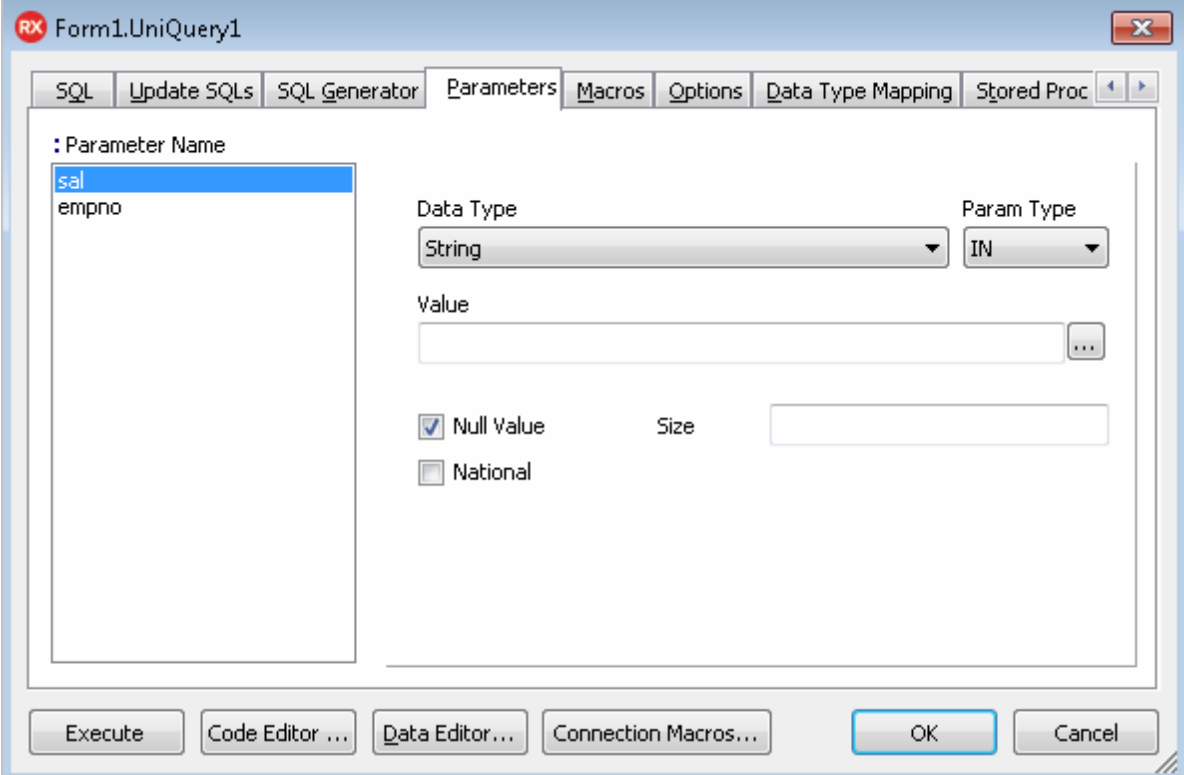

At run-time you can access the parameters by number or by name using the Params collection of *TUniQuery*.

```
UniQuery2.Params[0];
UniQuery2.ParamByName('SAL');
```
Use the following code to execute query with parameters:

```
UniQuery2.ParamByName('SAL').AsFloat := 100;
UniQuery2.ParamByName('EMPNO').AsInteger := 10;
UniQuery2.Execute;
```
Each parameter is substituted only by single value in the SQL statement.

#### **Macros**

Any part of statement (table name, for example) can be changed dynamically with macros.

The macros are marked with '&' (ampersand) and macro name:

SELECT \* FROM &macro1

The macros are accessed by number or name from the Macros collection of *TUniQuery*

component in your program code.

```
UniQuery3.Macros[0];
UniQuery3.MacroByName('MACRO1');
```
The value of a macro can be set by the **Value** property of a *TMacro*. For example:

```
UniQuery3.MacroByName('MACRO1').Value := 'emp';
```
or

```
UniQuery3.MacroByName('MACRO1').Value := 'emp ORDER BY ename';
```
# <span id="page-124-0"></span>Editing Data

All of the datasets components described above are editable. Call the *Edit* method to begin editing. Call the *Post* or *Cancel* method to finish editing. If you call *Post*, the changes are passed to the database server. If you call *Cancel*, changes will be revoked.

```
UniQuery1.Edit;
UniQuery1.FieldByName('HIREDATE') := Now;
UniQuery1.FieldByName('SAL') := 1000;
UniQuery1.Post;
```
Database Controls like TDBGrid or TDBEdit allow user for data editing.

• Run the test application.

You can edit any cell in DBGrid linked to *TUniQuery*. The *Edit* method called automatically, when editing starts. The *Post* method is called, when another record is selected. To cancel your changes in the current record, press the ESC key.

A new record can be inserted by the *Insert* or *Append* method. The *Append* method adds record to the end of dataset. The *Insert* method inserts record in the current position. After one of these methods is called, you should assign values to the fields and call the *Post* method:

```
UniQuery1.Append;
UniQuery1.FieldByName('EMPNO') := -1;
UniQuery1.FieldByName('ENAME') := 'NEW EMP';
UniQuery1.FieldByName('HIREDATE') := Now;
UniQuery1.FieldByName('SAL') := 2000;
UniQuery1.Post;
```
To delete record in the current position, call the *Delete* method.

UniDAC executes "INSERT", "UPDATE", or "DELETE" statement to apply changes to the database.

#### **Debugging**

UniDAC can show SQL statements in dialog window before execution. Set the *Debug* property of *TUniQuery* to True to see SQL statements of your query. For profiling in real-time you have to add the **UniDacVcl** unit to the USES list. Then run the application. You see the SELECT statement at startup. Try to edit a record, add a new record, and delete this record. You will see the corresponding update statements in the Debug window.

#### **Updating table property**

If more than one table is specified in the query, UniDAC allows you to update data only in one table. Fields from other tables become read-only. For example, change the *SQL* property of *UniQuery1* to the following:

```
SELECT e.*, d.dname
FROM emp e INNER JOIN dept d ON e.deptno = d.deptno
```
Now you can edit all the fields except the last field DNAME.

*UpdatingTable* property contains a name of the table that will be updated.

UniDAC uses the first table specified after "SELECT" or the first table pointed after "FROM" as default updating table, depending from the current data provider.

If your query contains several tables, it is recommended to always set the *UpdatingTable* property to the table you want to edit.

#### **General field information**

UniDAC requires information about key fields of the updating table to generate "WHERE" clause of "UPDATE" and "DELETE" statements. Some servers like SQL Server return this information when a query is executed. Oracle and other database servers do not return information about key fields, so UniDAC performs the additional query to the database to get key fields. You can set the KeyFields property of **TUniQuery** manually. In this case an additional query is not executed.

#### **Complex queries**

If you set a complex query to the *SQL* property, UniDAC may not be able to generate the correct update statements. Or you need custom SQL statements to apply changes to the database (for example, you can apply changes using stored procedures instead of "INSERT", "UPDATE", and "DELETE" statements). You can use the *SQLInsert*, *SQLUpdate*, and *SQLDelete* properties of *TUniQuery* to set custom update statements. If you double-click one of these properties in Object Inspector, the **Update SQLs** page of the *TUniQuery* editor is opened.

A field value in the update queries can be referenced by the parameter with the same name as field name. For example, use the following statement in the *SQLUpdate* property to save changes to "ENAME" and "SAL" fields.

```
UPDATE emp SET ename = :ename, sal = :sal
WHERE empno = :empno
```
#### **Old parameters**

You can reference to an old value of the field by adding "OLD " prefix to the parameter name. For example, if user can change value of EMPNO field, you need to use the old value of this field in the "WHERE" condition:

```
UPDATE emp SET empno = :empno, ename = :ename, sal = :sal
WHERE empno = :OLD_empno
```
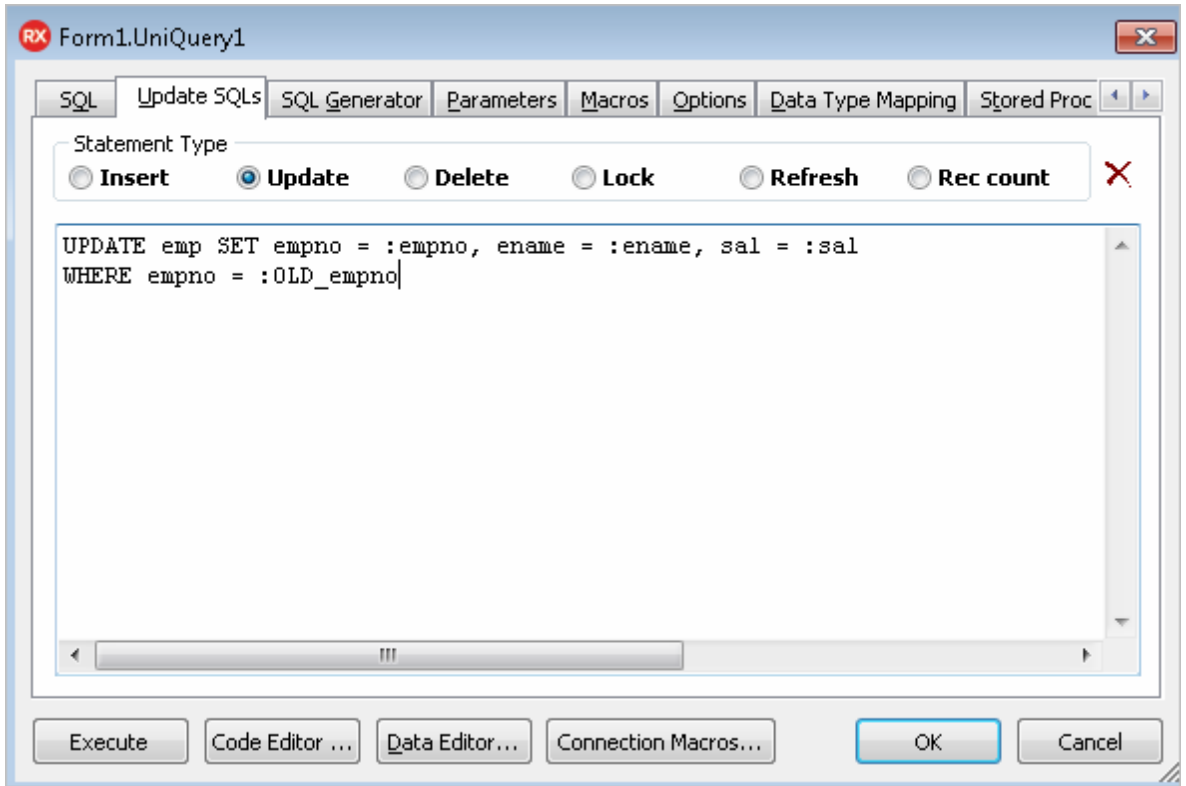

#### **SQL generator**

For simple SQL-queries *SQL properties* can be updated automatically on the **SQL generator** tab. Go to the **SQL Generator** page of the query editor. If your query has several tables in the "FROM" clause, select table to update in the **Table Name** combobox. You can select statement types to be generated, key fields, and data fields.

Click the **Generate SQL** button. The update statements are generated and the editor changes the current page to **Update SQLs**. Now you can make changes in the generated statements.

#### **Using stored procedures**

Stored procedure can be used in the update statements. The procedure for insert is similar to following (example for Oracle):

```
CREATE OR REPLACE PROCEDURE DEPT_INSERT
  (pDNAME VARCHAR, pLOC VARCHAR)
AS
BEGIN
  INSERT INTO DEPT (DNAME, LOC) VALUES (pDNAME, pLOC);
```
END;

An SQL statement for stored procedure call can be written manually or created by generator. Go to the **Stored Proc Call Generator** page, select the stored procedure name, select the statement type and click the **Generate** button.

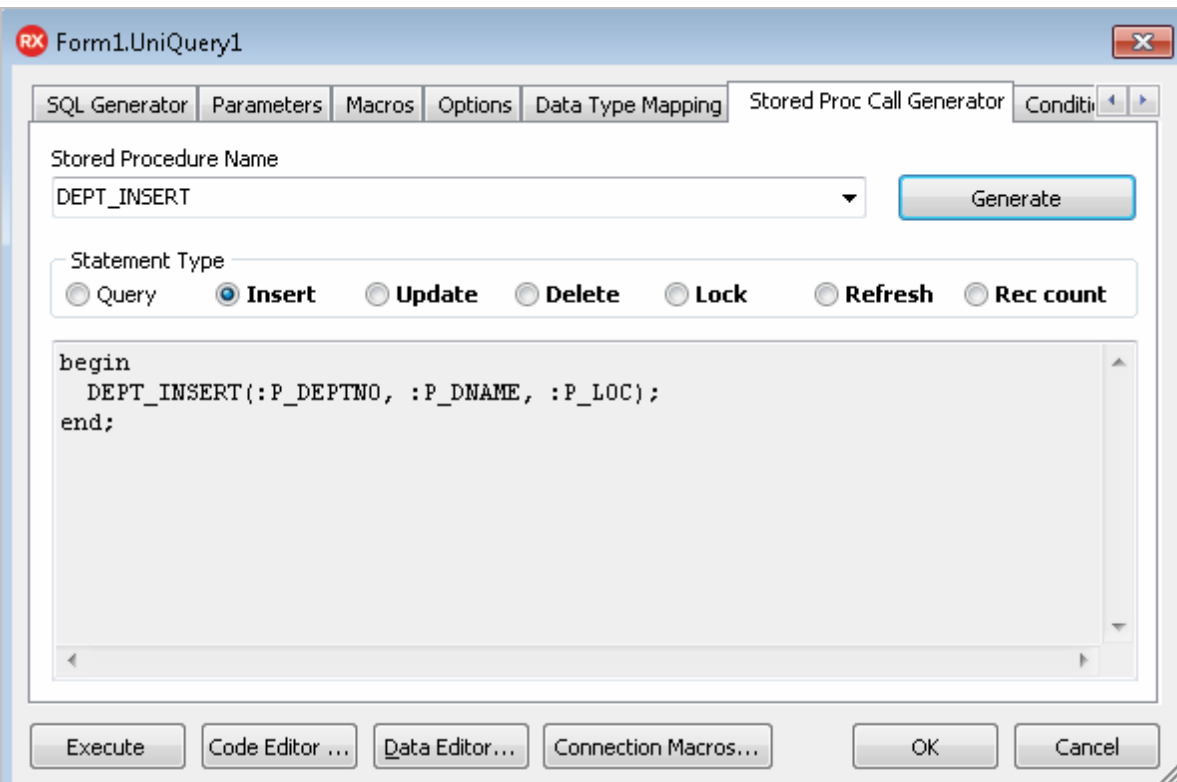

## <span id="page-128-0"></span>Executing Stored Procedures

*TUniStoredProc* allows you to execute a stored procedure.

- Drop *TUniStoredProc* on the form and double-click it. *TUniStoredProc* editor will be opened.
- Enter the stored procedure name or select it from the list. For example, you can select "EMP INS" procedure from the previous topic.
- When you move focus to another control or press the **Create SQL** button ( $\overrightarrow{B}$ ), the editor creates SQL statement for calling the procedure. You can see it in the box below the stored procedure name.

If the procedure has parameters, they will be added to the generated SQL statement and to the Params property.

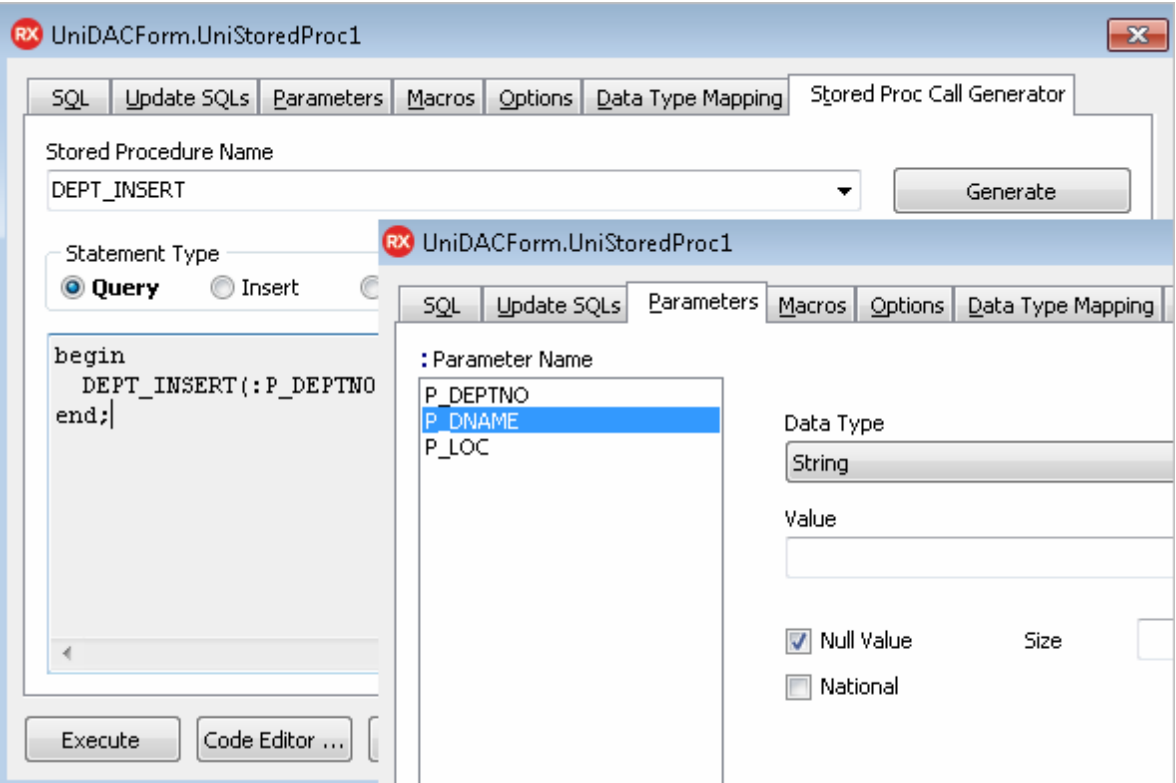

To call the procedure at run-time use the *Execute* method. You may also set the stored procedure name and generate SQL statement for calling the stored procedure at run-time. Call the *PrepareSQL* method to generate SQL statement for stored procedure. After that Params collection is filled, and you can assign values to the parameters.

```
UniStoredProc1.StoredProcName := 'DEPT_INSERT';
UniStoredProc1.PrepareSQL;
UniStoredProc1.ParamByName('PDNAME').AsString := 'DEPT 1';
UniStoredProc1.ParamByName('PLOC').AsString := 'California';
UniStoredProc1.Execute;
```
## <span id="page-129-0"></span>Creating Master/Detail Relations

Imagine that you have two tables, and second table has a field (foreign key) that references the primary key of the first table. For example, the "SCOTT" sample schema in the Oracle database has "DEPT" and "EMP" tables. "DEPT" contains the list of departments, and "EMP" contains the list of employes. "DEPT" table has DEPTNO primary key. "EMP" also has the

DEPTNO field. This field references the "DEPT" table and contains a number of the department where an employee works.

If you have two *TUniQuery* or *TUniTable* components, you can link them in a master/detail relation. The detail dataset shows only records corresponding to the current record in the master dataset.

For example, drop two *TUniTable* components on the form. Set the **Name** property of the first table to "DeptTable", and **TableName** property to "Dept". Set the **Name** property of the second table to "EmpTable", and **TableName** property to "Emp". Set the **Active** property of both tables to True.

Drop two **TUniDataSource** components on the form, set their names to "DeptDS" and "EmpDS", and link them to the corresponding tables. Then drop two TDBGrid components and link them to the corresponding data sources.

Set the **MasterSource** property of *EmpTable* to "DeptDS". Double-click the **MasterFields** property of *EmpTable* in Object Inspector. It will open the editor for linking fields between details and master. Select the DEPTNO field in both left and right list and click the **Add** button. Click the **OK** button to close the dialog.

Now *EmpTable* displays only employes from the current department. If you change the current record in *DeptTable*, *EmpTable* is automatically refreshed and displays another employes.

When you set **MasterSource** for *TUniTable* or *TUniQuery*, its **SQL** is automatically modified. Fields that you linked are added to the **WHERE** condition:

```
SELECT * FROM EMP
WHERE DEPTNO = :DEPTNO
```
The parameter value is set from the corresponding field of the master dataset, then the query is executed. When you change the current record in the master, the parameter value in the detail is changed, and the detail query is reexecuted.

Text parameters, corresponding to the master fields, can be added to the SQL text manually. In this case you don't need to set the **MasterFields** property, just set the **MasterSource** property. UniDAC sets values for parameters automatically if the master dataset has fields with the same name.

When the current record in the master is changed, the detail query is reexecuted each time.

You can avoid this by using local master/detail. Set **Options.LocalMasterDetail** to True for *TUniTable* or *TUniQuery*. In this case parameters are not added to the detail query. This query is executed only one time and returns all records. UniDAC filters these records locally to display only records corresponding to the master record.

# <span id="page-131-0"></span>Unified SQL

Unified SQL includes special directives, macros, literals, and functions. You can use Unified SQL to write SQL statements that are independent from used provider and database. There are several ways to do it. First way is using connection macros and IF directive. UniDAC automatically defines the macro that corresponds to the selected provider in this way. For example, if you select Oracle provider, **Oracle** macros is defined. If you want to use "EMP1" table for Oracle and "EMP2" table for SQL Server, you can assign the following to the **SQL** property of *TUniQuery*:

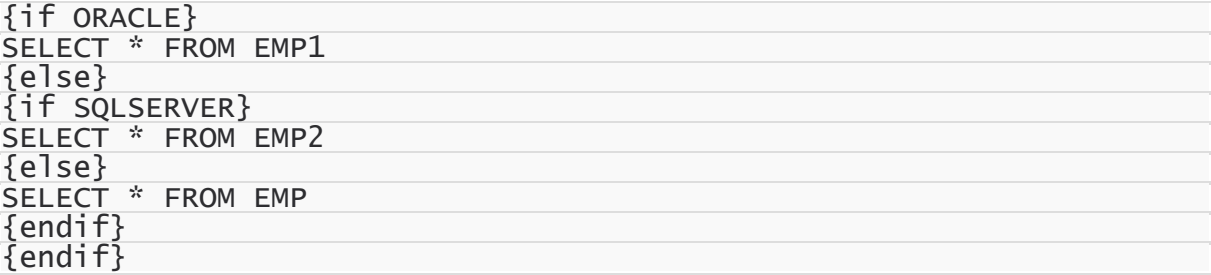

To define macros at design-time, open the *TUniConnection* editor and select **Macros page**.

Fill **Name** and **Value** boxes at the bottom of the page. Then press the **Add** button. You can use the added macro in IF directive or directly in SQL statements.

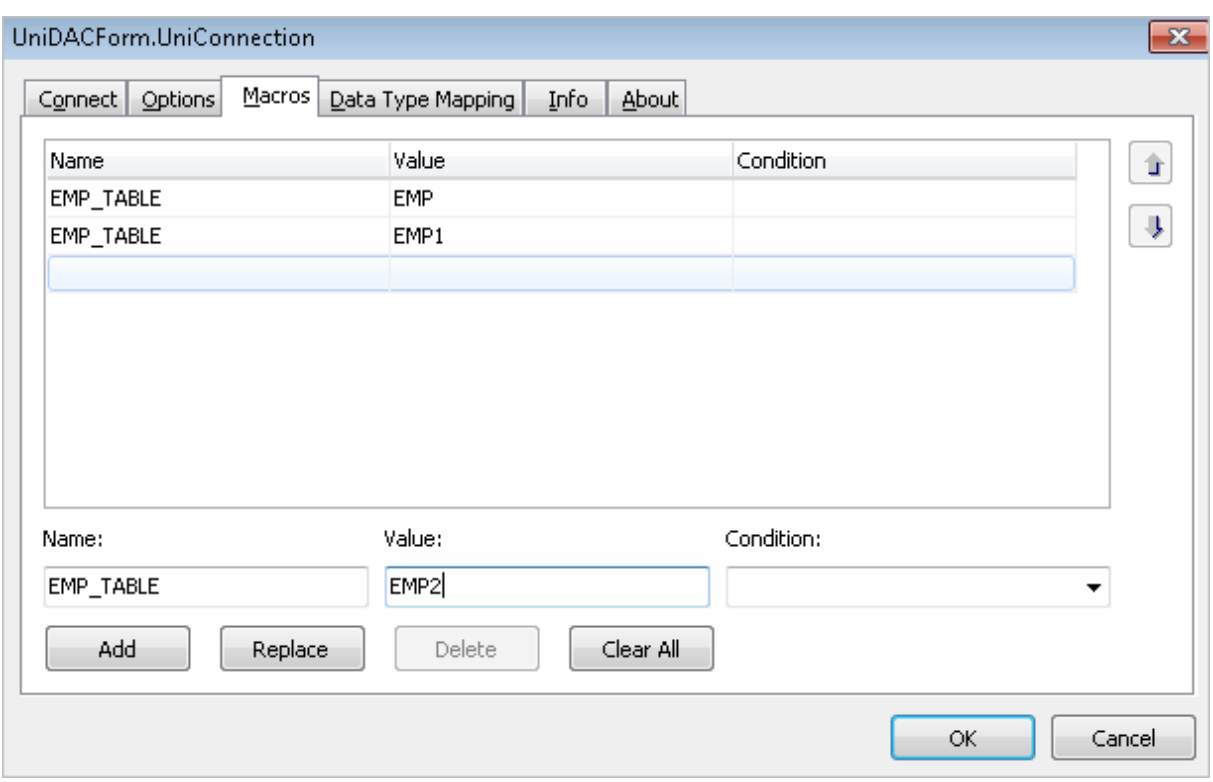

For example, if you define macro "EMP\_TABLE" with value "EMP", you can write the following SQL statement:

SELECT \* FROM {EMP\_TABLE}

The several macros with the same name but different value and conditions can be defined. Condition is the name of another macro. If the macro, specified in condition, is enabled, the current macro is also enabled and its value replaces the macro name in SQL statements. If the macro specified in condition is not enabled, the current macro is not enabled also.

The macros corresponding to the providers in **Condition** can be used. For example, you can add two more macros with name "EMP\_TABLE": one with Value = EMP1 and Condition = ORACLE, another with Value = EMP2 and Condition = SQLSERVER. In this case the query

SELECT \* FROM {EMP\_TABLE}

is equivalent for the query with IF directives from the first example.

The Macros collection of *TUniConnection* can be used for macros adding at run-time:

UniConnection1.Macros.Add('EMP\_TABLE', 'EMP'); UniConnection1.Macros.Add('EMP\_TABLE', 'EMP1', 'ORACLE'); UniConnection1.Macros.Add('EMP\_TABLE', 'EMP2', 'SQLSERVER'); Unified SQL defines unified literals for date, time and timestamp values. For example:

SELECT \* FROM emp WHERE HIREDATE > {date '1982-01-15'}

For Oracle, this statement is converted to the following:

```
SELECT * FROM emp WHERE HIREDATE > TO_DATE('1982-01-15', 'YYYY-MM-DD')
```
Unified SQL supports also functions. Functions are marked in SQL statements using 'fn' keyword. For example,

SELECT {fn TRIM(EName)} FROM emp

evaluates to

SELECT TRIM(EName) FROM emp

it is the counterpart in the DBMS. But in MS SQL Server there is no single corresponding function, so the expression evaluates to

SELECT LTRIM(RTRIM(EName)) FROM emp

The treated article presented general definition of UniDAC components and them usage. For detailed information please look UniDAC documentation. The UniDAC documentation includes an useful articles and a detailed reference of all UniDAC components and classes.

If you want to download trial version of UniDAC, please visit [https://www.devart.com/unidac/](https://www.devart.com/unidac/download.html) [download.html](https://www.devart.com/unidac/download.html). For information about getting the UniDAC, visit the How to [Order](https://www.devart.com/unidac/ordering.html) section. If you have a question about UniDAC or any other Devart product, contact [sales@devart.com.](mailto:sales@devart.com)

© 1997-2024 Devart. All Rights Reserved. [Request](https://www.devart.com/company/contactform.html?category=1&product=unidac) Support DAC [Forum](https://support.devart.com/portal/en/community/delphi-data-access-components) Provide [Feedback](https://www.devart.com/unidac/feedback.html)

#### <span id="page-133-0"></span>**3.4 Demo Projects**

UniDAC includes a number of demo projects that show off the main UniDAC functionality and development patterns.

UniDAC demo projects consist of one large project called *UniDACDemo* with demos for all main UniDAC components, use cases, and data access technologies, and a number of smaller projects on how to use UniDAC in different IDEs and how to integrate UniDAC with third-party components.

Most demo projects are built for Delphi. There are only two UniDAC demos for C++Builder. However, the C++Builder distribution includes source code for all other demo projects as well.

## Where are the UniDAC demo projects located?

In most cases all UniDAC demo projects are located in "%UniDAC%\Demos\".

In Delphi 2007 for Win32 under Windows Vista all UniDAC demo projects are located in "My Documents\Devart\UniDAC for Delphi 2007\Demos", for example, "C:\Documents and Settings\All Users\Documents\Devart\UniDAC for Delphi 2007\Demos\".

The structure of the demo project directory depends on the IDE version you are using.

For most new IDEs the structure will be as follows.

**Demos**

```
|—UniDACDemo [The main UniDAC demo project]
|—Performance [Demo project, that compares performance of UniDAC
with another components (BDE, ADO, dbExpress)]
|—ThirdParty
| |— [A collection of demo projects on integration with third-
party components]
|—Miscellaneous
   |— [Some other demo projects on design technologies]
```
*UniDACDemo* is the main demo project that shows off all the UniDAC functionality. The other directories contain a number of supplementary demo projects that describe special use cases. A list of all samples in the UniDAC demo project and a description for the supplementary projects is provided in the following section.

**Note:** This documentation describes ALL UniDAC demo projects. The actual demo projects you will have installed on your computer depend on your UniDAC version, UniDAC edition, and the IDE version you are using. The integration demos may require installation of thirdparty components to compile and work properly.

# Instructions for using the UniDAC demo projects

To explore a UniDAC demo project,

- 1. Launch your IDE.
- 2. In your IDE, choose File|Open Project from the menu bar.
- 3. Find the directory you installed UniDAC to and open the Demos folder.
- 4. Browse through the demo project folders located here and open the project file of the demo you would like to use.
- 5. Compile and launch the demo. If it exists, consult the *ReadMe* file for more details.

The executed version of the demo will contain a sample application written with UniDAC or a navigable list of samples and sample descriptions. To properly use each sample, you will need to connect to a working server.

The included sample applications are fully functional. To use the demos, you have to first set up a connection to a server. You can do so by clicking on the "Connect" button.

Many demos may also use some database objects. If so, they will have two object manipulation buttons, "Create" and "Drop". If your demo requires additional objects, click "Create" to create necessary database objects. When you are done with a demo, click "Drop" to remove all objects used for the demo from your database.

**Note:** The UniDAC demo directory includes two sample SQL scripts for creating and dropping all test schema objects used in the UniDAC demos. You can modify and execute this script manually, if you like. This will not change the behavior of the demos.

You can find a complete walkthrough for the main UniDAC demo project in the Getting [Started](#page-103-0) topic. Other UniDAC demo projects include a *ReadMe* file with individual building and launching instructions.

## Demo project descriptions

#### UniDACDemo

*UniDACDemo* is one large project which includes two collections of demos.

#### **Working with components**

A collection of samples that show how to work with the basic UniDAC components.

#### **General demos**

A collection of samples that show off the UniDAC technology and demonstrate some ways to work with data.

*UniDACDemo* can be opened from %UniDAC%\Demos\UniDACDemo\unidacdemo.dpr (.bdsproj, or .dproj). The following table describes all demos contained in this project.

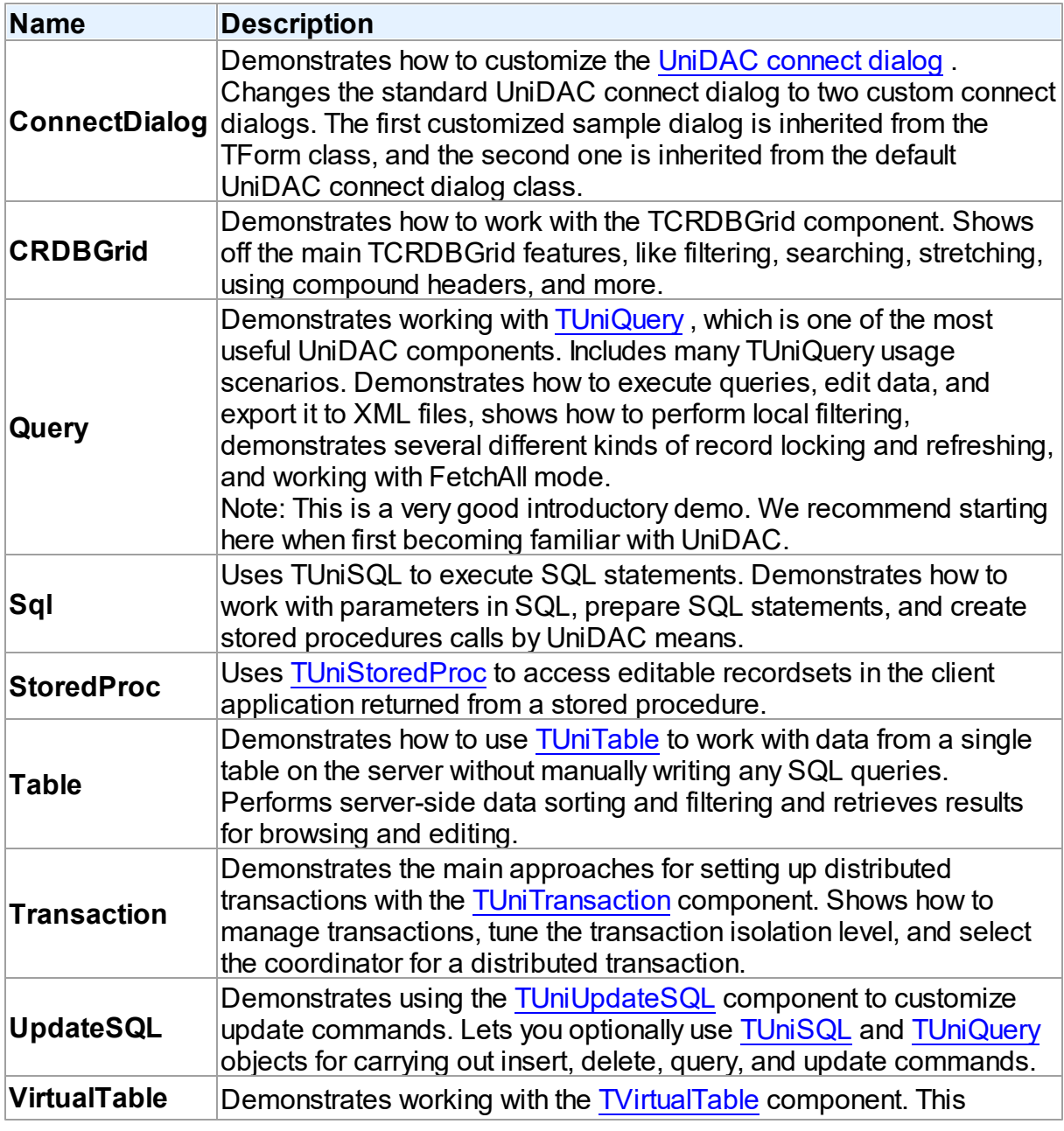

# Working with Components

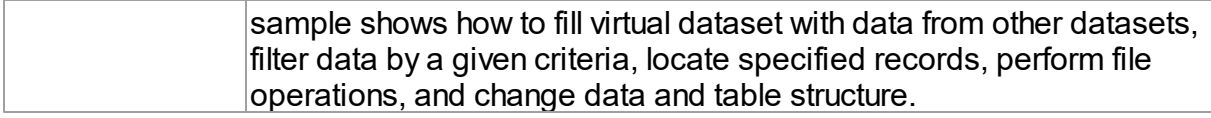

## General Demos

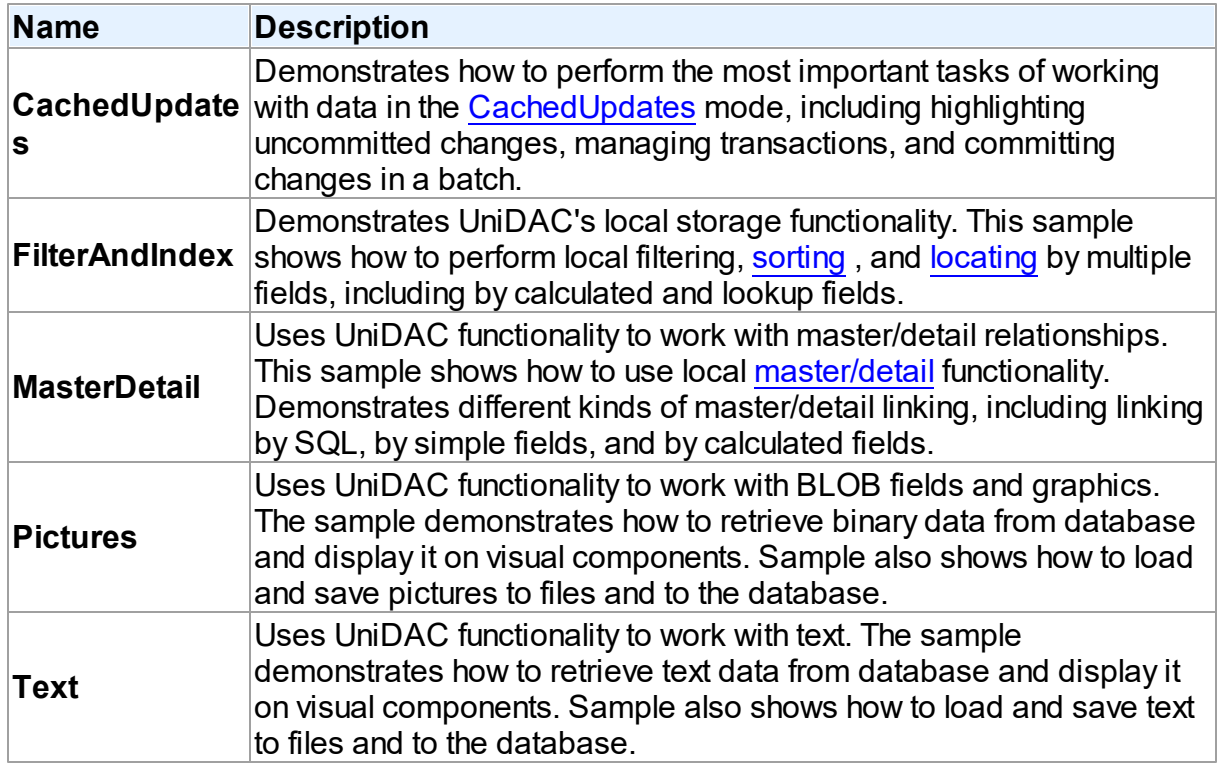

# Supplementary Demo Projects

UniDAC also includes a number of additional demo projects that describe some special use cases, show how to use UniDAC in different IDEs and give examples of how to integrate it with third-party components. These supplementary UniDAC demo projects are sorted into subfolders in the %UniDAC%\Demos\ directory.

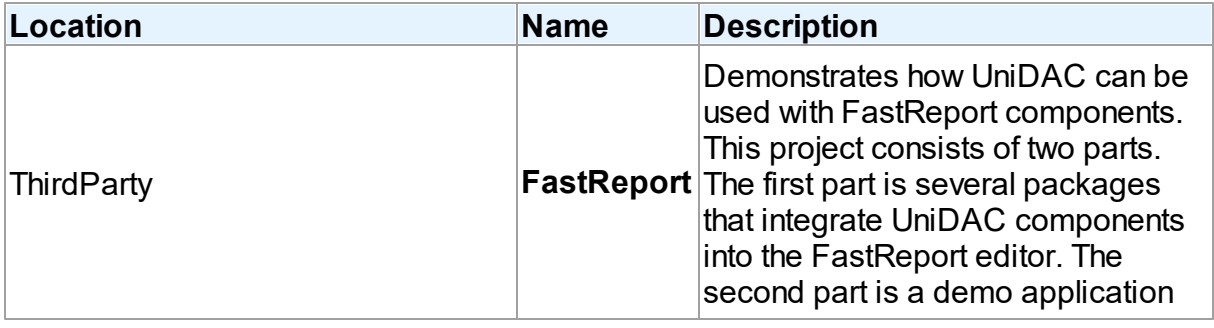

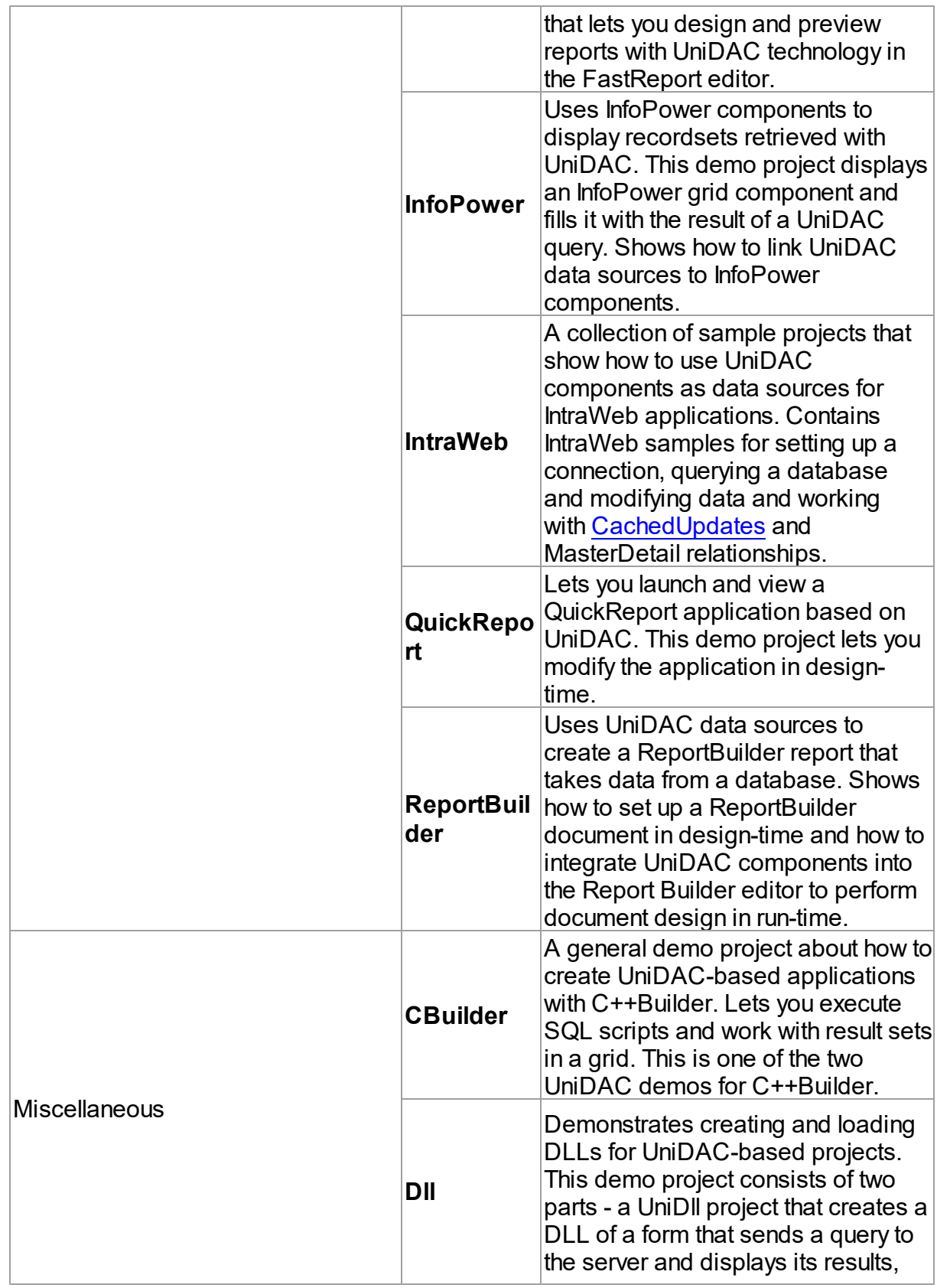

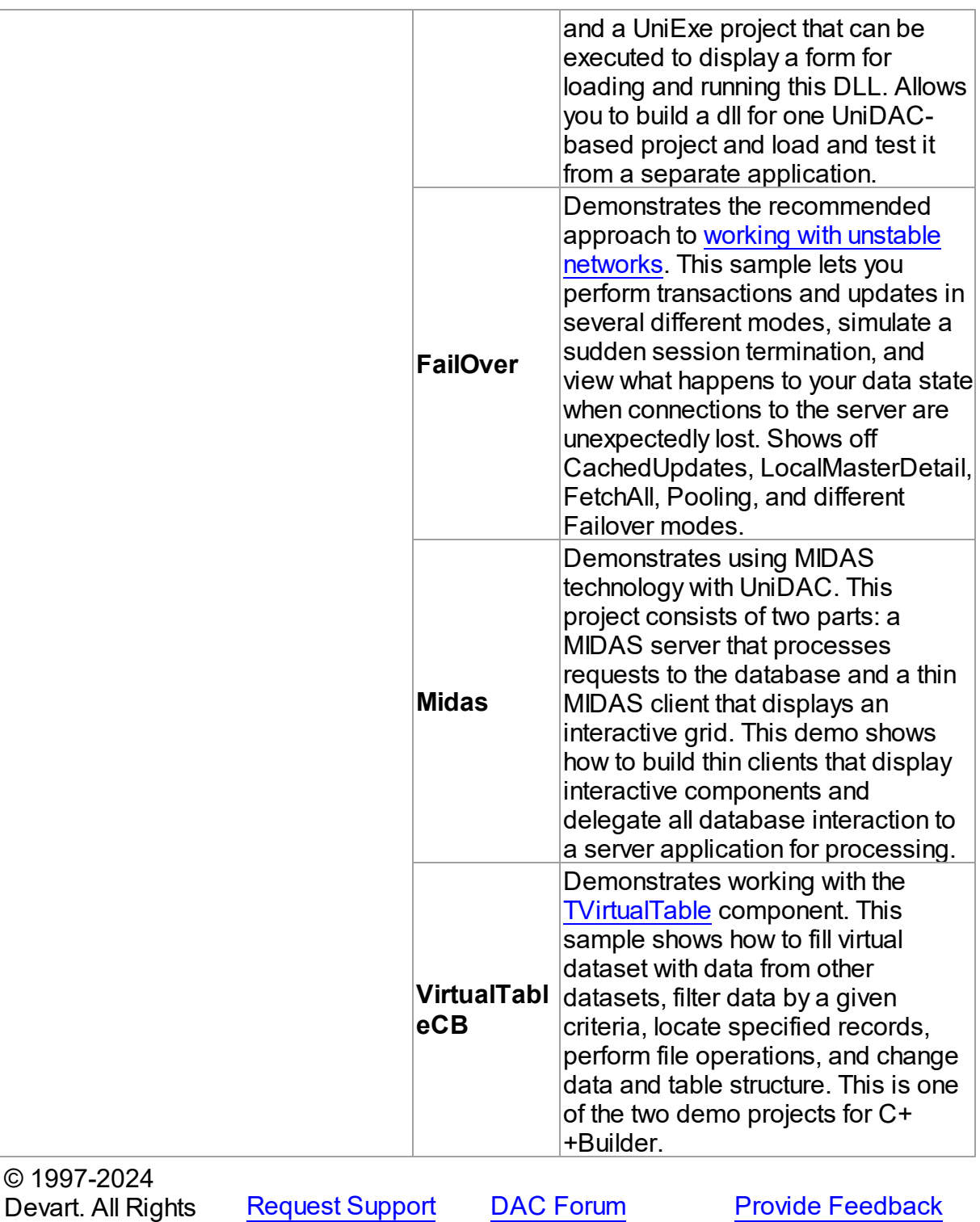

Reserved.

## <span id="page-140-0"></span>**3.5 Deployment**

UniDAC applications can be built and deployed with or without runtime libraries. You can dynamically load packages by choosing Link with runtime packages in the Project Options dialog box. In earlier versions of Delphi, the option is called Build with runtime packages.

# Deploying Windows Applications Built Without Runtime Packages

It is not required to deploy any files with a UniDAC application built without runtime packages, provided you have UniDAC Standard or Professional Edition. Make sure that your application does not use runtime packages (Link with runtime packages is not selected).

#### Trial Limitation Warning

If you are deploying a UniDAC Trial application, these UniDAC libraries and their dependencies are required even when your application is built without runtime packages (XX depends on the version of your IDE).

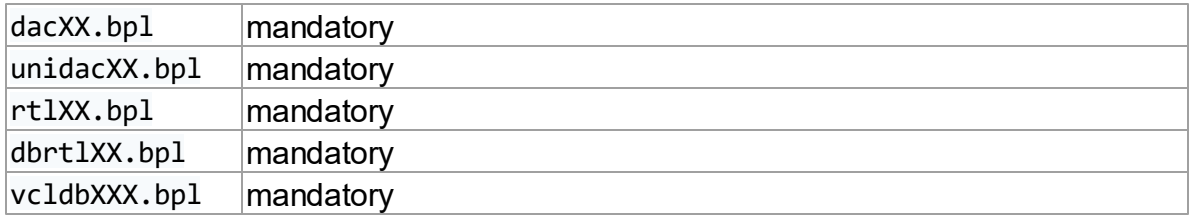

# Deploying Windows Applications Built with Runtime Packages

You can build applications with runtime packages by selecting Link with runtime packages in Project Options before compiling the application. You must deploy these BPL files with your application (XX depends on the version of your IDE or the name of the provider).

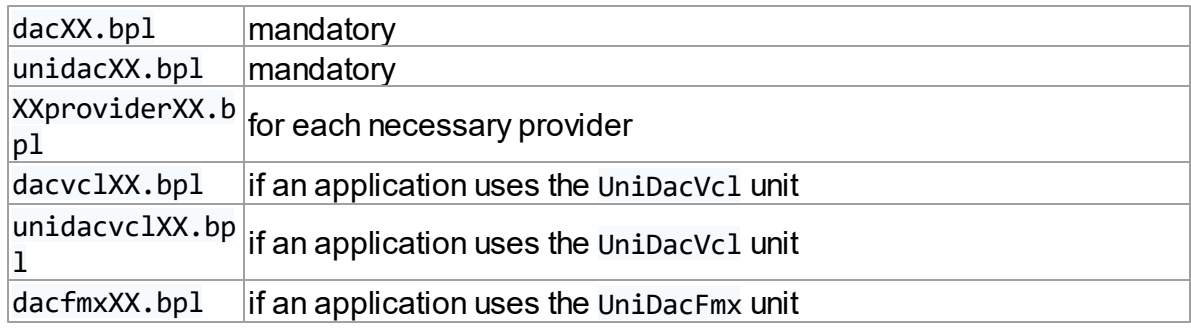

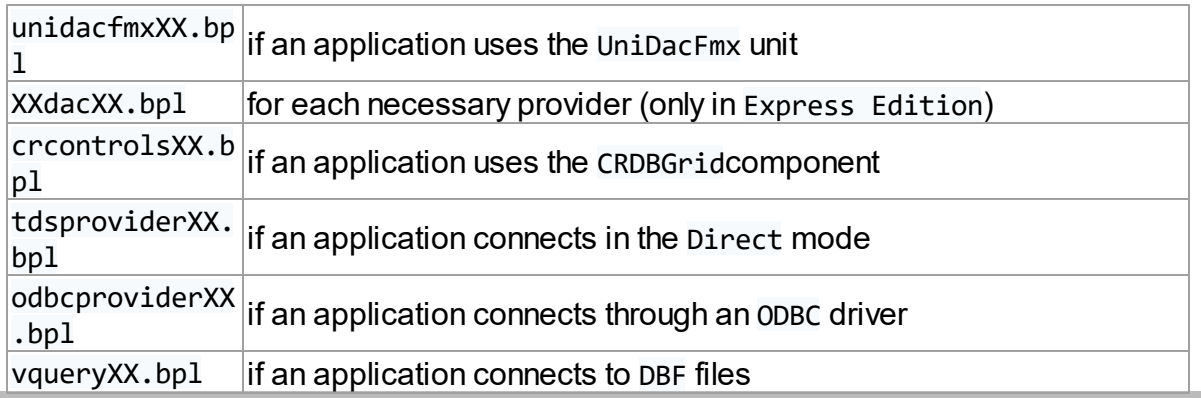

If you have UniDAC Express Edition, you must deploy xdacXX.bpl with your application because in Express Edition, xxproviderxx.bpl is just a wrapper around xdacxx.bpl. It is not required to deploy the xdacXX.bp1 file with the application if you have UniDAC Professional or Standard Edition because the xxproviderxx.bpl file already includes the functionality of XdacXX.bpl. Note that UniDAC Trial requires deployment of additional BPL files regardless of Link with

runtime packages.

© 1997-2024

Devart. All Rights Reserved. [Request](https://www.devart.com/company/contactform.html?category=1&product=unidac) Support DAC [Forum](https://support.devart.com/portal/en/community/delphi-data-access-components) Provide [Feedback](https://www.devart.com/unidac/feedback.html)

## **4 Using UniDAC**

This section describes the basics of using Universal Data Access Components

- [Connecting](#page-142-0) to Database
- [Updating](#page-146-0) data with UniDAC
- Master/Detail [Relationships](#page-149-0)
- Data [Types](#page-151-0)
- Data Type [Mapping](#page-159-0)
- Data [Encryption](#page-167-0)
- Working in an [Unstable](#page-169-0) Network
- [Disconnected](#page-171-0) Mode
- Increasing [Performance](#page-178-0)
- [Macros](#page-182-0)
- [Connection](#page-180-0) Pooling
- DataSet [Manager](#page-183-0)
- Network [Tunneling](#page-189-0)
- Executing Stored [Procedures](#page-191-0)
- [Transactions](#page-194-0)
- [Unified](#page-196-0) SQL
- **[DBMonitor](#page-204-0)**
- Writing GUI [Applications](#page-204-1) with UniDAC
- [Compatibility](#page-205-0) with Previous Versions
- 64-bit Development with [Embarcadero](#page-206-0) RAD Studio XE2
- Database Specific Aspects of 64-bit [Development](#page-383-0)
- Demo [Projects](#page-133-0)
- [Deployment](#page-140-0)
- С++ Builder [Development](#page-212-0) for Android and iOS

© 1997-2024 Devart. All Rights Reserved. [Request](https://www.devart.com/company/contactform.html?category=1&product=unidac) Support DAC [Forum](https://support.devart.com/portal/en/community/delphi-data-access-components) Provide [Feedback](https://www.devart.com/unidac/feedback.html)

#### <span id="page-142-0"></span>**4.1 Connecting to Database**

This topic describes the procedure of connecting to databases with different providers, and meaning of connection parameters.

- Common [connection](#page-143-0) properties
	- [Provider](#page-143-1)
	- [Username](#page-143-2) and Password
	- [Server](#page-143-3)
	- [Database](#page-144-0)
	- [Port](#page-144-1)
- [Provider-specific](#page-144-2) properties
- [Oracle](#page-145-0)
- SQL [Server](#page-145-1)
- [MySQL](#page-145-2)
- [InterBase](#page-146-1)
- [PostgregSQL](#page-146-2)
- [SQLite](#page-146-3)

## Common connection properties

<span id="page-143-0"></span>Each database server requires its own set of parameters for connection (username, password, etc.). Some of the parameters are the same for several servers, but the parameter meaning may vary depending on the server. UniDAC provides all types of parameters for supported database servers. If a parameter is not used for a certain provider, it will be disabled in the connection dialog and not used for connection. UniDAC supports the following parameters:

#### <span id="page-143-1"></span>Provider

This is the first parameter that should be set. It specifies the provider that will be used for connection, and other parameters that will be available.

#### <span id="page-143-2"></span>Username and Password

These properties are used for each database provider to authenticate the client application.

#### <span id="page-143-3"></span>Server

Commonly this property is used to provide the name or the IP address of the computer in the network on which the database sever is located. If the Server property is empty for SQL Server, MySQL, and InterBase providers, UniDAC will try to connect to localhost.

Oracle - in the Client mode you should specify the server name which appears in the *tnsnames.ora* configuration file. You can also set the [HomeName](#page-297-0) option to specify which of the installed clients to use in the Client mode.

If you are connecting to the Oracle server in the [Direct](#page-303-0) mode, value of the Server property should be assigned in special format: *Host:Port:SID*. Host is the server's IP address or DNS name, Port is the port number that the server listens to, SID is the Oracle System
Identifier of the server.

- SQL Server you should specify the computer name or IP address of the computer in the network which is running SQL Server. If your SQL Server uses a port different from the default one, you can connect to it specifying the port number in the following way: *HostName,PortNumber*.
- ASE, MySQL, and PostgreSQL you should specify the computer name or IP address of the computer in the network which is running database server.
- ODBC you should specify ODBC data source name (DSN), name of a file with data source information (File DSN), or ODBC connection string
- DB2 you should specify the database name to the Server property

## Database

This property is used for Access, Advantage, SAP Sybase ASE, DBF, InterBase, MySQL, NexusDB, PostgreSQL, SQL Server, and SQLite providers. It specifies initial database for the connection. On SAP Sybase ASE, MySQL, and SQL Server the Database value can be changed when the connection is active without reconnect. If the Database is not assigned, the behaviour of UniDAC will depend on the selected provider:

- MySQL the current database will not be selected. It means that you will need to explicitly specify the database name in your queries.
- SQL Server and ASE the default database for the current SQL Server login will be used as a default database for the connection. For connecting to SQL Server Compact Edition this property is used to provide the database file name.

## Port

This property is used for SAP Sybase ASE, MySQL, and PostgreSQL providers. It specifies the port number for TCP/IP connection.

- MySQL The default value is 3306.
- PostgreSQL The default value is 5432.
- ASE The default value is 5000.

# Provider-specific properties

Along with the connection options described above, there are several specific options that manage connection behaviour for each provider. These options are described in the Providerspecific Notes articles for each provider: [Oracle,](#page-294-0) SQL [Server,](#page-319-0) [MySQL,](#page-269-0) [InterBase](#page-245-0), [PostgreSQL,](#page-282-0) and [SQLite](#page-308-0). Open the article that corresponds to the provider you are interested in, and find the specific options description for TUniConnection in the article. Several important specific connection options will be described below.

#### **Oracle**

With the Oracle provider you can connect to the server in two modes: the Client mode, and the Direct mode. Connecting in the Client mode requires Oracle client to be installed on the client computer. Connecting in the Direct mode does not require Oracle client, however, this mode has certain limitations. For more information, refer to the [Connecting](#page-303-0) in Direct mode section in the article Using UniDAC with Oracle.

### SQL Server

The SQL Server provider can connect through one of the three client types that can be changed using the OLEDBProvider specific option of TUniConnection. By default this option is set to prAuto. This value means that the provider will try to open the SQL Native Provider first. If this provider is not available, the OLE DB provider will be opened. In order to connect to SQL Server Compact Edition, the OLEDBProvider option must be set to prCompact. This value gives effect to all specific options which names start with Compact. The version of SQL Server Compact Edition to be used should be specified in the [CompactVersion](#page-322-0) specific option. By default version of SQL Server Compact Edition will be chosen in accordance with the database file version. If the file does not exist, or the file is not a valid database file, the CompactVersion option will be used to determine which server version to load.

## MySQL

The MySQL provider can connect to MySQL server directly or using the client library *libmysqld.dll*. This behaviour is controlled by the Direct specific option. By default, Direct is set to True. If you switch Direct to False, you will need to deploy *libmysqld.dll* with your application.

In order to connect to a database with MySQL Embedded server, you should switch the value of the Embedded specific option to True. Its default value is False. If Embedded is set to True, the value of Direct is ignored. The Embedded Server library with the share directory should be deployed with the application. The path to data should be specified in the configuration file of Embedded Server.

## **InterBase**

The InteBase provider can connect to the server through such network protocols as TCP/IP, NetBEUI, and SPX. The network protocol that will be used for the connection can be specified with the **Protocol** specific option.

## **PostgreSQL**

The PostgreSQL provider connects to PostgreSQL server directly and does not use the PostgreSQL client library.

## **SQLite**

The SQLite provider can connect to DB using SQLite client library SQLite3. You can use either an external SQLite3 library or embedded SQLite3 engine.This behaviour is controlled by theoption. By default Direct is set to False and in this case the SQLite provider searches a client library in directories specified in the PATH environment variable. SQLite can create the database file automatically if it does not exist. For this the ForceCreateDatabase specific option should be used.

© 1997-2024 Devart. All Rights Reserved. [Request](https://www.devart.com/company/contactform.html?category=1&product=unidac) Support DAC [Forum](https://support.devart.com/portal/en/community/delphi-data-access-components) Provide [Feedback](https://www.devart.com/unidac/feedback.html)

## **4.2 Updating data with UniDAC**

This topic describes common approaches to data edit with dataset components of UniDAC.

- [Automatic](#page-146-0) data updating
- [Extended](#page-147-0) setup of data updating
- [Caching](#page-148-0) updates
- Default [values/expressions](#page-148-1)
- [Autoincrement](#page-148-2) values generating
- Getting [newest](#page-149-0) data on time

## <span id="page-146-0"></span>Automatic data updating

TUniTable, TUniQuery, and TUniStoredProc are UniDAC components that allow retrieving and editing data. To edit data with each of the components, specify key field names in the [KeyFields](#page-599-0) property. If KeyFields is an empty string, Oracle, PostgreSQL, InterBase, SQLite, and all ODBC-based providers will try to request information about primary keys from the server sending an additional query (this may negatively affect the performance). SQL Server and MySQL providers will use the metainformation sent by the server together with data. The SQL Server provider has the UniqueRecords option that allows automatically requesting primary key fields from the table if they were omitted in the query.

If the dataset to be opened has no fields that uniquely identify a record, this problem can be solved with Oracle, Firebird 2.0, PostgreSQL, and SQLite servers by the server means. With the Oracle and SQLite servers you should add the RowID column to your query. With Firebird 2.0 - DB\_KEY. With PostgreSQL server OID column can be used as key field if your table is created with OIDs. More information about these fields you will find in the documentation of the correspondent server.

## <span id="page-147-0"></span>Extended setup of data updating

For a dataset having data from several tables, only one table will be updatable by default. You should specify the table name to be updatable in the [UpdatingTable](#page-1011-0) property, otherwise the table to which belongs the first field in the field list will be updatable. If the [SetFieldsReadOnly](#page-715-0) option is set to True (by default), fields that are not used in automatically generated update SQL statements are marked read-only. With the Oracle, PostgreSQL, and all ODBC-based providers for complicated queries (statements that use multiple tables, Synonyms, DBLinks, aggregated fields) we recommend to keep the ExtendedFieldsInfo option enabled.

If Insert/Post, Update, or RefreshRecord operation has affected more than one record, UniDAC raises an exception. To suppress such exceptions, you should set the [StrictUpdate](#page-716-0) option to False.

For more flexible control over data modifications you can fill update SQL statements. They are represented by the [SQLInsert,](#page-610-0) [SQLUpdate,](#page-613-0) [SQLDelete,](#page-609-0) and [SQLRefresh](#page-612-0) properties and are executed automatically on Insert/Post, Edit/Post, Delete, and Refresh operations. At design-time you can generate default update SQL statements at the SQL Generator tab in component editor. The generated statements can be modified corresponding your needs. But if the update queries are generated dynamically for each record, only changed values are sent to the server.

For some particular cases this functionality is not enough. It can be extended with the [TUniUpdateSQL](#page-1069-0) component. TUniUpdateSQL allows associating a separate TUniSQL/ TUniQuery/TUniStoredProc component for each update operation.

## <span id="page-148-0"></span>Caching updates

UniDAC allows caching updates at the client (so-called Cashed [Updates](#page-844-0) mode), and then post all updates in a batch. It means that changes are not reflected at the server immediately after calling Post or Delete. All cached changes are posted to the server after calling the [ApplyUpdates](#page-854-0) method. The [UpdateBatchSize](#page-717-0) option lets setting up the number of changes to be posted at the same time.

## <span id="page-148-1"></span>Default values/expressions

If you have defined default values or expressions for columns in a database table, you can setup UniDAC so that it requests these expressions from the server. These expressions will be assigned to the DefaultExpression property of TField objects. If the DefaultExpression values have already been filled, they are replaced. This behaviour is controlled by the [DefaultValues](#page-708-0) option, which is disabled by default.

## <span id="page-148-2"></span>Autoincrement values generating

When editing a dataset, it is often convenient not to fill key field values manually but automatically generate them. There are three ways to do it.

The first way, the most usable one, is to use server means for automatic generating of the key field values.

SQL Server, MySQL, and SQLite allow defining autoincrement columns in the table. This does not require additional handling at the client. For SAP Sybase ASE, Oracle, PostgreSQL, and InterBase providers it is necessary to specify the KeySequence (KeyGenerator for InterBase) specific option. Automatically generated values are reflected in the dataset automatically.

The second way is to generate and fill the key field value in the BeforePost event handler. As a rule this way requires executing a query to retrieve some information from the server. So this way may be useful only in some particular cases.

The third way is to create the AFTER INSERT trigger that fills the field with the appropriate value. But there is a problem with returning the value generated by the trigger. Although this problem can be solved (see the next paragraph in this topic), this approach is considered nonoptimal. So try choosing another approach if possible.

However, retrieving generated values can be disabled for SQL Server provider with the QueryIdentity specific option. This should increase performance of records inserting.

### <span id="page-149-0"></span>Getting newest data on time

For certain situations UniDAC allows automatically refreshing records in the dataset in order to keep their values up-to-date.

With [RefreshOptions](#page-607-0) you can make UniDAC refresh the current record before editing, after inserting or deleting. It is done by executing an additional query.

The DMLRefresh option allows refreshing the current record after insert or update similarly to RefreshOptions, but it works in a different way. This allows achieving higher performance than with RefreshOptions. DMLRefresh is not supported by the MySQL, SQLite, and ODBCbased providers.

If you want to control which fields of the current record need to be refreshed after insert or update, you should do the following: define in your update queries output parameters with names that correspond the field names in your dataset, and set the ReturnParams option to True. After the update query has been executed, dataset reads values of the output parameters and puts them into fields with the correspondent names.

© 1997-2024 Devart. All Rights Reserved. [Request](https://www.devart.com/company/contactform.html?category=1&product=unidac) Support DAC [Forum](https://support.devart.com/portal/en/community/delphi-data-access-components) Provide [Feedback](https://www.devart.com/unidac/feedback.html)

## **4.3 Master/Detail Relationships**

Master/detail (MD) relationship between two tables is a very widespread one. So it is very important to provide an easy way for database application developer to work with it. Lets examine how UniDAC implements this feature.

Suppose we have classic MD relationship between "Department" and "Employee" tables.

"Department" table has field Dept\_No. Dept\_No is a primary key.

"Employee" table has a primary key EmpNo and foreign key Dept\_No that binds "Employee" to "Department".

It is necessary to display and edit these tables.

UniDAC provides two ways to bind tables. First code example shows how to bind two

TCustomUniDataSet components into MD relationship via parameters.

```
procedure TForm1.Form1Create(Sender: TObject);
var
 Master, Detail: TUniQuery;
 MasterSource: TDataSource;
begin
  // create master dataset
 Master := TUniQuery.Create(Self);
  Master.SQL.Text := 'SELECT * FROM Department';
  // create detail dataset
  Detail := TUniQuery.Create(Self);
  Detail.SQL.Text := 'SELECT * FROM Employee WHERE Dept_No = :Dept_No';
  // connect detail dataset with master via TDataSource component
 MasterSource := TDataSource.Create(Self);
 MasterSource.DataSet := Master;
 Detail.MasterSource := MasterSource;
  // open master dataset and only then detail dataset
 Master.Open;
  Detail.Open;
end;
```
Pay attention to one thing: parameter name in detail dataset SQL must be equal to the field name or the alias in the master dataset that is used as foreign key for detail table. After opening detail dataset always holds records with Dept\_No field value equal to the one in the current master dataset record.

There is an additional feature: when inserting new records to detail dataset it automatically fills foreign key fields with values taken from master dataset.

Now suppose that detail table "Department" foreign key field is named DepLink but not Dept No. In such case detail dataset described in above code example will not autofill DepLink field with current "Department".Dept No value on insert. This issue is solved in second code example.

```
procedure TForm1.Form1Create(Sender: TObject);
var
 Master, Detail: TUniQuery;
 MasterSource: TDataSource;
begin
  // create master dataset
  Master := TUniQuery.Create(Self);
  Master.SQL.Text := 'SELECT * FROM Department';
  // create detail dataset
  Detail := TUniQuery.Create(Self);
  Detail.SQL.Text := 'SELECT * FROM Employee';
  // setup MD
  Detail.MasterFields := 'Dept_No'; // primary key in Department
  Detail.DetailFields := 'DepLink'; // foreign key in Employee
```

```
// connect detail dataset with master via TDataSource component
 MasterSource := TDataSource.Create(Self);
 MasterSource.DataSet := Master;
  Detail.MasterSource := MasterSource;
  // open master dataset and only then detail dataset
 Master.Open;
 Detail.Open;
end;
```
In this code example MD relationship is set up using [MasterFields](#page-601-0) and [DetailFields](#page-595-0) properties. Also note that there are no WHERE clause in detail dataset SQL.

To defer refreshing of detail dataset while master dataset navigation you can use [DetailDelay](#page-709-0) option.

Such MD relationship can be local and remote, depending on the

[TCustomDADataSet.Options.LocalMasterDetail](#page-711-0) option. If this option is set to True, dataset uses local filtering for establishing master-detail relationship and does not refer to the server. Otherwise detail dataset performs query each time when record is selected in master dataset. Using local MD relationship can reduce server calls number and save server resources. It can be useful for slow connection. [CachedUpdates](#page-844-0) mode can be used for detail dataset only for local MD relationship. Using local MD relationship is not recommended when detail table contains too many rows, because in remote MD relationship only records that correspond to the current record in master dataset are fetched. So, this can decrease network traffic in some cases.

## See Also

- [TCustomDADataSet.Options](#page-603-0)
- [TMemDataSet.CachedUpdates](#page-844-0)

© 1997-2024 Devart. All Rights Reserved. [Request](https://www.devart.com/company/contactform.html?category=1&product=unidac) Support DAC [Forum](https://support.devart.com/portal/en/community/delphi-data-access-components) Provide [Feedback](https://www.devart.com/unidac/feedback.html)

## **4.4 Data Types**

This topic describes in what way server data types are mapped to the Delphi field types and demonstrates common approaches for working with large data types.

The table below represents the server data types mapped to certain Delphi field types by default. There are several options that change the default mapping. These changes are reflected in the table as footnotes.

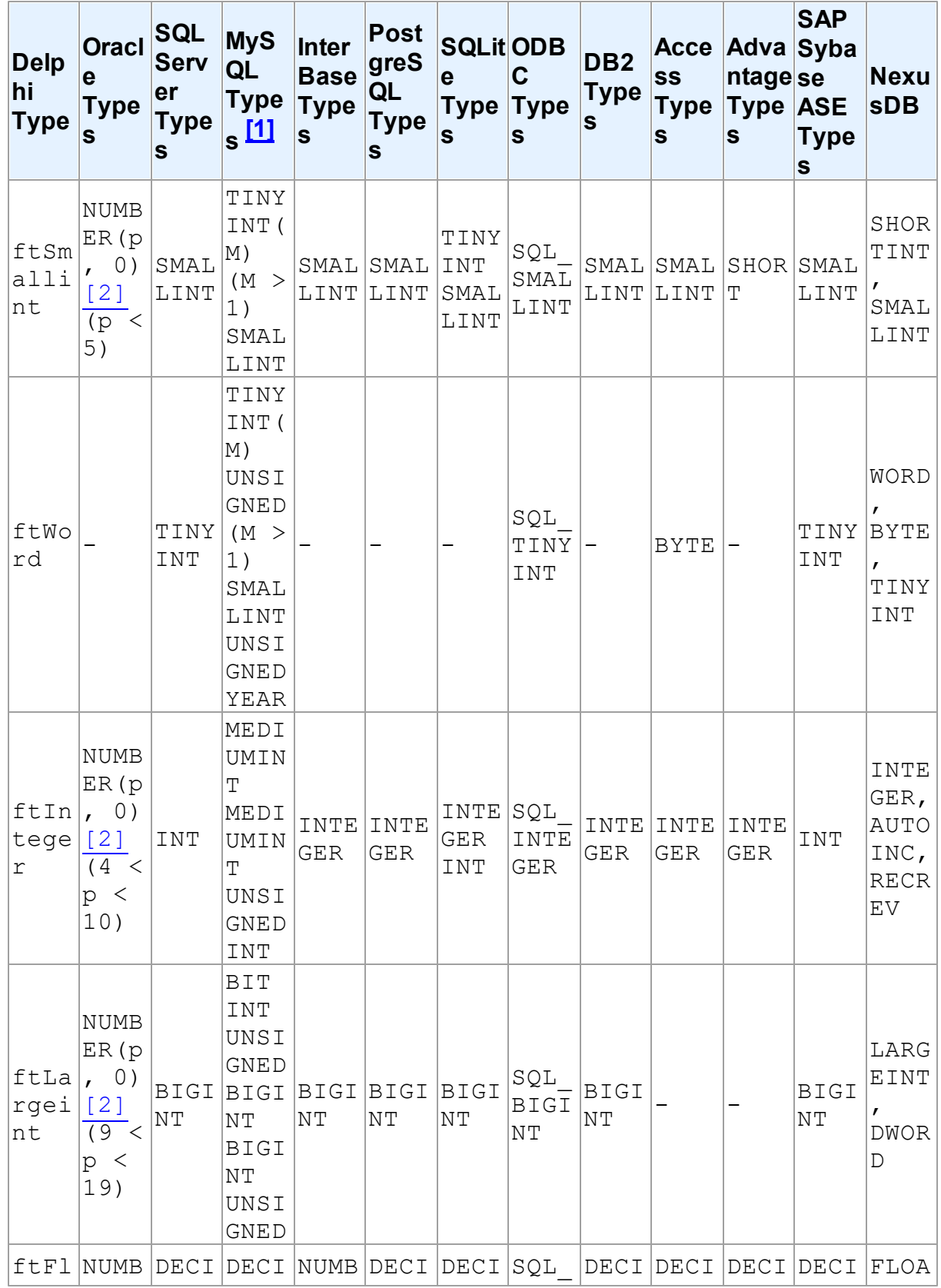

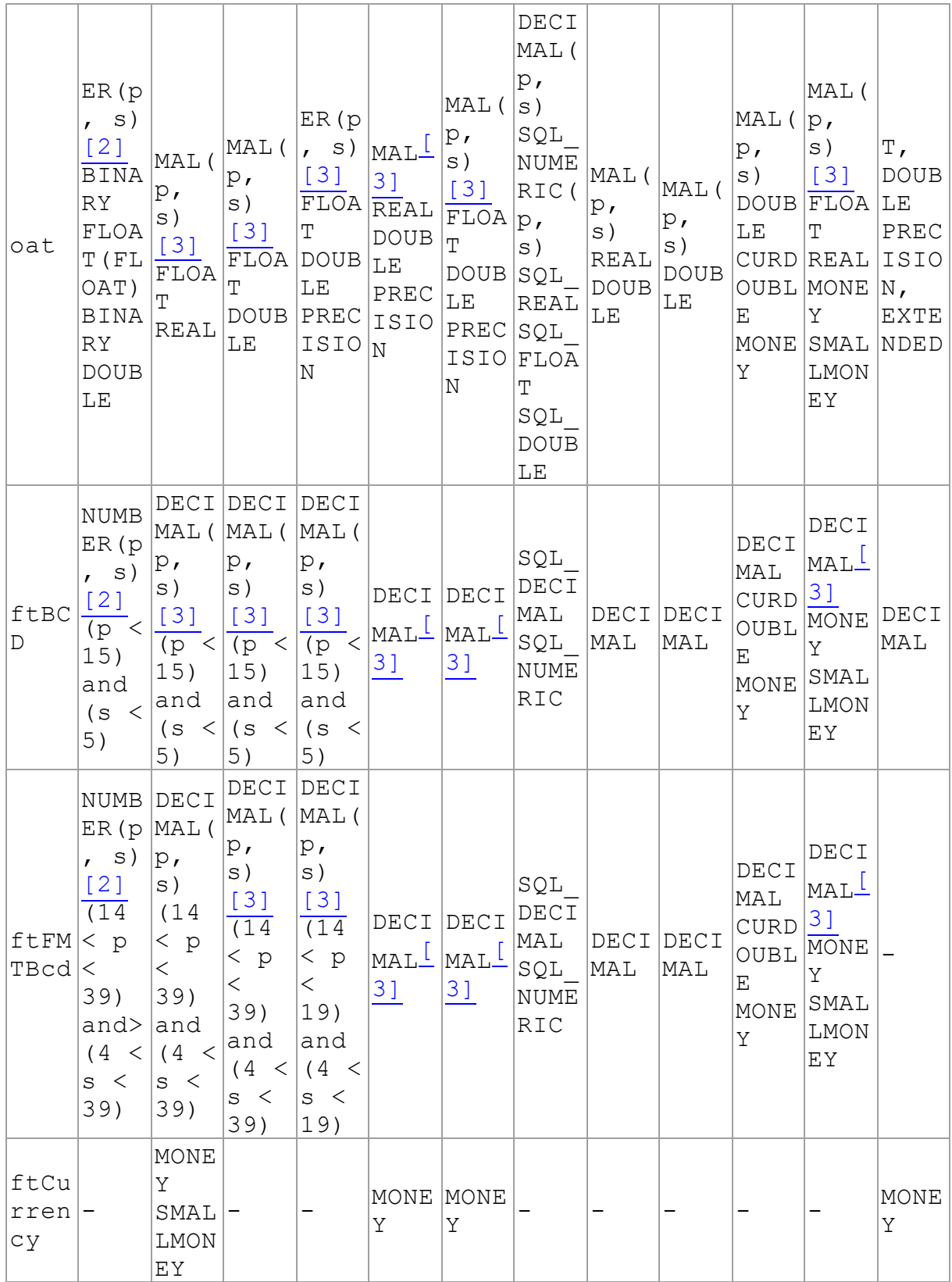

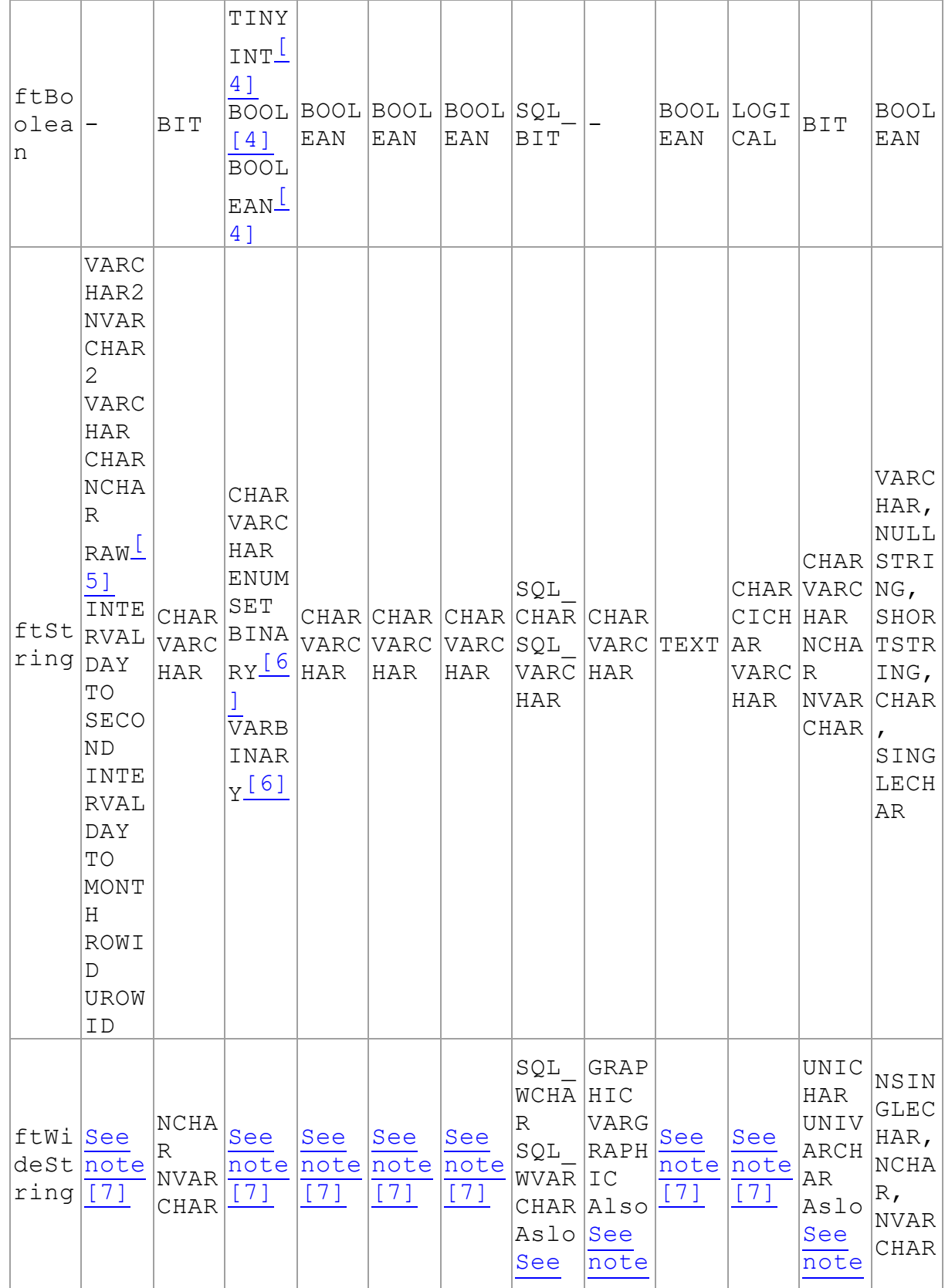

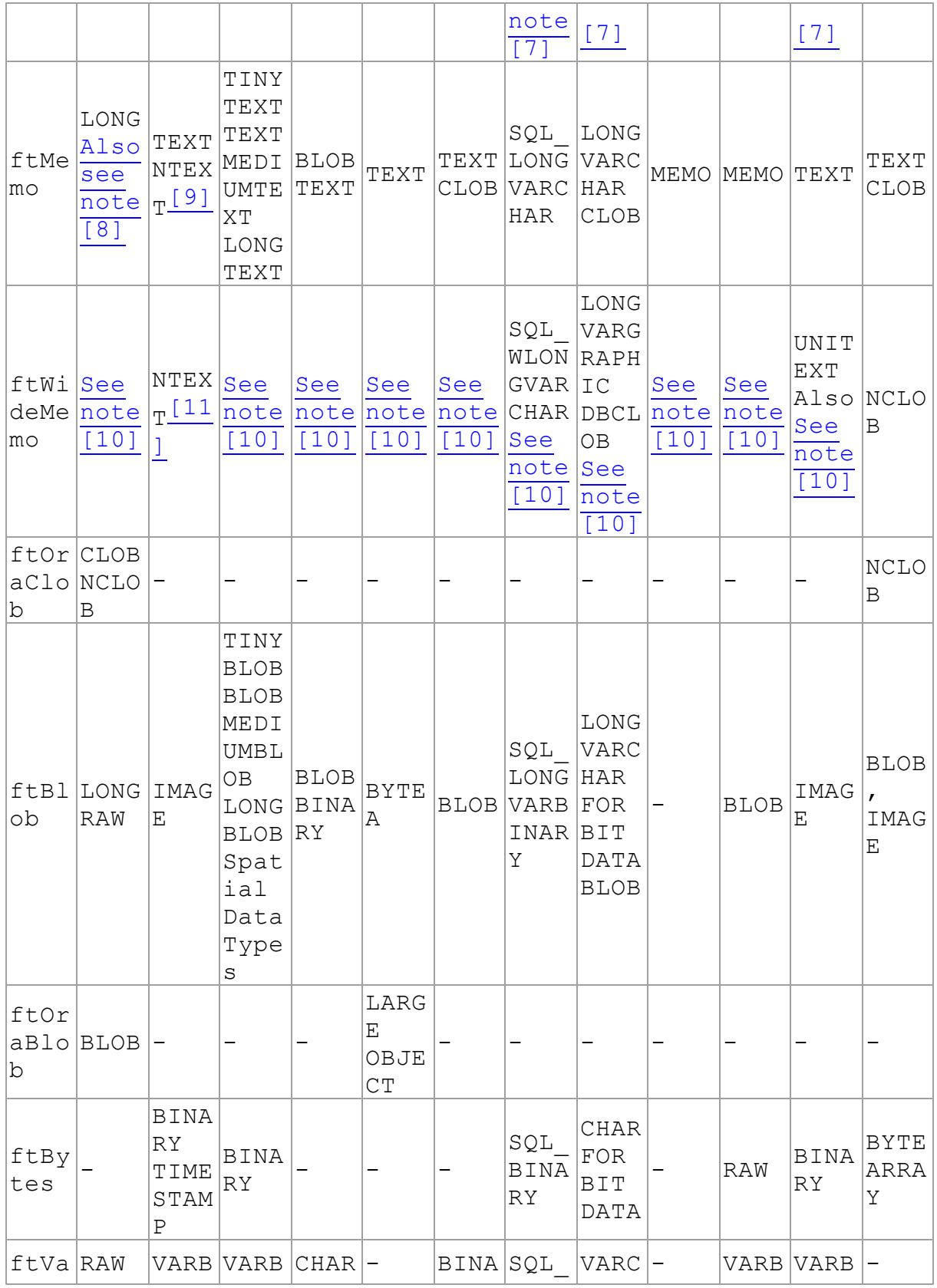

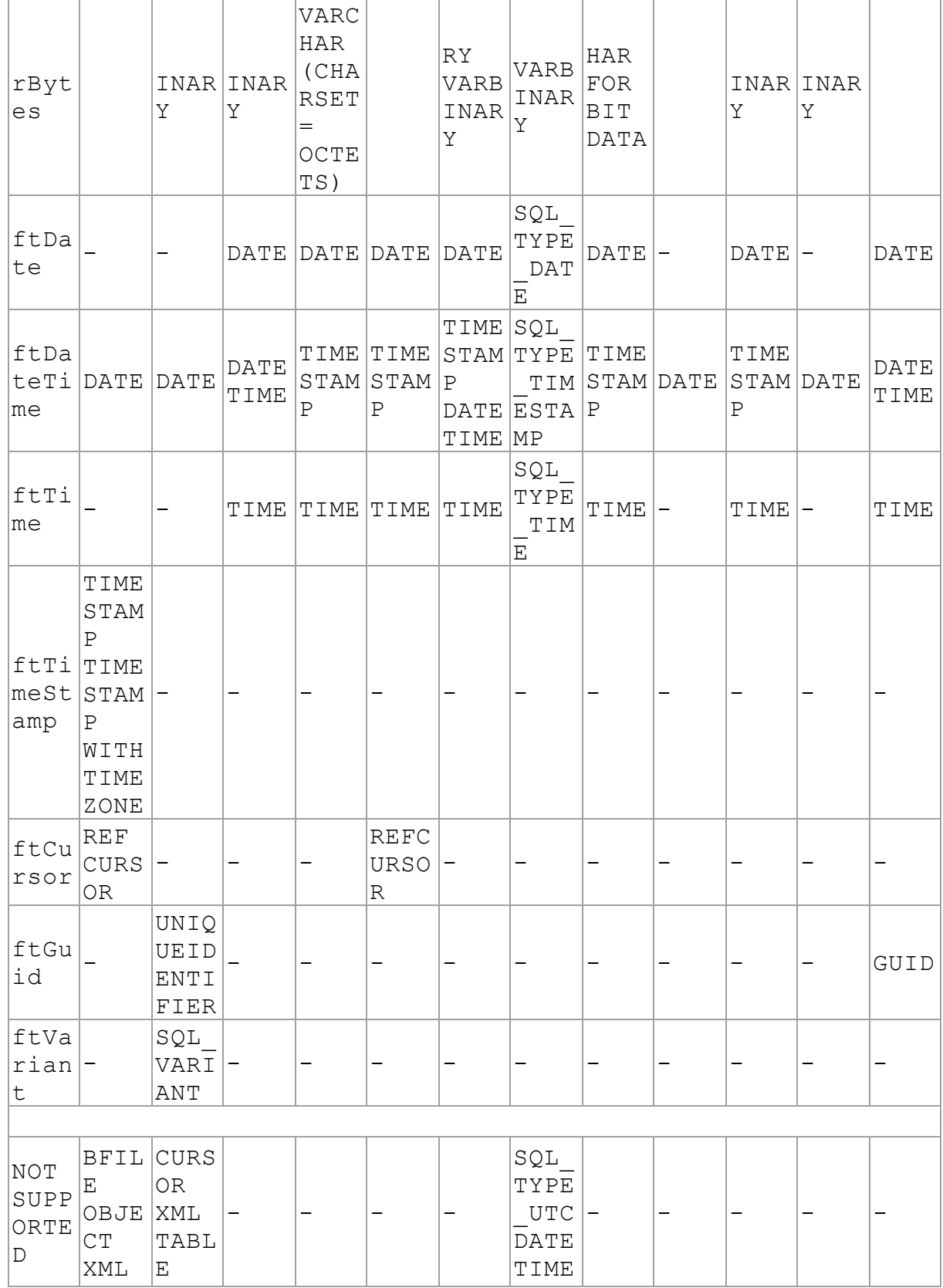

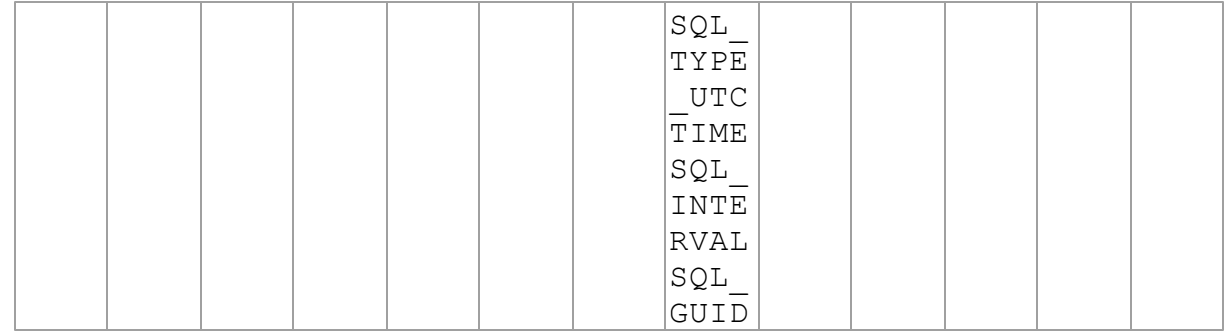

<span id="page-157-0"></span>[1] - If the FieldsAsString option is True, all fields except BLOB and TEXT fields are mapped to ftString

<span id="page-157-1"></span>[2] - The Oracle provider maps the NUMBER data type with different precision and scale to certain Delphi types depending on the provider options in the following way:

- 1. if scale equals zero, provider checks values of the specific options to choose the correct Delphi type in the following order:
- 1.1 field precision is less or equal PrecisionSmallint (default is 4) uses ftSmallint;
- 1.2 field precision is less or equal PrecisionInteger (default is 9) uses ftInteger;
- 1.3 field precision is less or equal PrecisionLargeInt (default is 18) uses ftLargeint;
	- 2. if scale is greater than zero, the appropriate Delphi type is chosen using the following sequence of rules:

2.1 field precision is less or equal PrecisionFloat (default is 0) - uses ftFloat;

2.2 EnableBCD is True and field precision, scale is less or equal PrecisionBCD (default is 14,4) - uses ftBCD;

2.3 EnableFMTBCD is True and field precision, scale is less or equal PrecisionFMTBCD (default is 38,38) - uses ftFMTBCD;

2.4 uses ftFloat.

.

<span id="page-157-2"></span>[3] - The appropriate Delphi type is chosen using the following sequence of rules:

- 1. EnableBCD is True and field precision, scale is less or equal 14,4 uses ftBCD.
	- When using InterBaseUniProvider, set the SimpleNumericMap option to False;
- 2. EnableFMTBCD is True uses ftFMTBCD;
- 3. uses ftFloat.
- <span id="page-157-3"></span>[4] - If the EnableBoolean option is True

<span id="page-158-0"></span>[5] - If the RawAsString option is True

<span id="page-158-1"></span>[6] - If the BinaryAsString is True

<span id="page-158-2"></span>[7] - If the UseUnicode option is True, all server types mapped to ftString will be mapped to ftWideString.

<span id="page-158-3"></span>[8] - If the LongStrings option is False, and the field length is greater than 255, all server types mapped to ftString will be mapped to ftMemo.

<span id="page-158-4"></span>[9] - For all Delphi versions prior to BDS 2006.

<span id="page-158-5"></span>[10] - If the UseUnicode option is True, in BDS 2006 and later versions all server types mapped to ftMemo will be mapped to ftWideMemo.

<span id="page-158-6"></span>[11] - For BDS 2006 and higher IDE versions.

## Working with large objects

Server field types used to store large objects (BLOB, LOB, TEXT, etc.) are represented in Delphi as TBlobField and TMemoField. The TWideMemoField field was added in Delphi 2006.

- TBlobField is used to store binary objects.
- TMemoField is used to store single-byte and multibyte character data using database character set.
- TWideMemoField is used to store Unicode (UTF-16) data.

Generally there is no difference in working with these three field types in UniDAC. The Pictures and Text demos demonstrate working with datasets that contain TBlobField and TMemoField. If you want to insert a BLOB value into a table directly (without opening a dataset), please take a look at the example below. It demonstrates inserting a new record into the UniDAC\_BLOB table with the TUniSQL component:

```
UniSQL.SQL.Text := 'INSERT INTO UniDAC_BLOB(ID, Title, Picture) VALUES (1,
UniSQL.ParamByName('BLOBValue').LoadFromFile('World.bmp', ftBlob);
UniSQL.Execute;
```
If a BLOB value must be formed in you program, without using a file, and inserted into a field, you can use the LoadFromStrem method:

```
var
  Stream: TStringStream;
begin
  Stream := TStringStream.Create('');
```
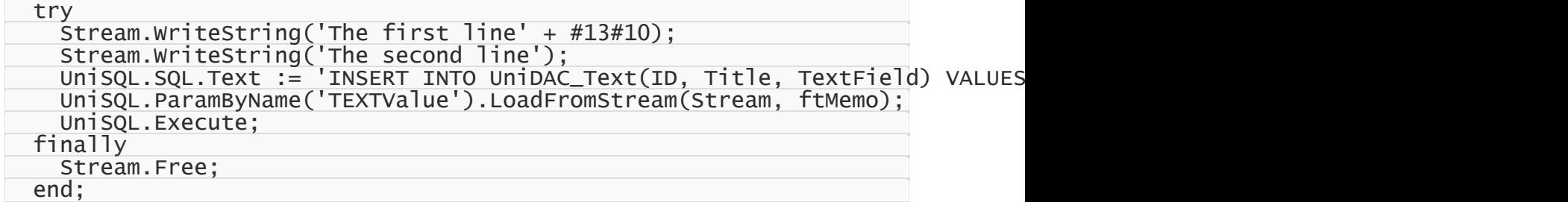

A BLOB values can be retrieved from the server in two ways. The first way is using a

SELECT query from the table containing a BLOB field:

```
UniQuery.SQL.Text := 'SELECT TextField FROM UniDAC_Text WHERE ID = 1';
UniQuery.Open;
(UniQuery.FieldByName('TextField') as TBlobField).SaveToFile('A_file_name');
UniQuery.Close;
```
The second way is to use output parameters like in the following example. Note that the query

may differ depending on your database server.

```
UniSQL.SQL.Text := 'SELECT :TEXTValue = TextField FROM UniDAC_Text WHERE ID
UniSQL.ParamByName('TEXTValue').ParamType := ptOutput;
UniSQL.Execute;
ShowMessage(UniSQL.ParamByName('TEXTValue').AsString);
```
## See Also

- [TUniBlob](#page-938-0)
- Pictures demo
- Text demo

© 1997-2024 Devart. All Rights Reserved. [Request](https://www.devart.com/company/contactform.html?category=1&product=unidac) Support DAC [Forum](https://support.devart.com/portal/en/community/delphi-data-access-components) Provide [Feedback](https://www.devart.com/unidac/feedback.html)

## **4.5 Data Type Mapping**

## **Overview**

**Data Type Mapping** is a flexible and easily customizable gear, which allows mapping between DB types and Delphi field types.

In this article there are several examples, which can be used when working with all supported DBs. In order to clearly display the universality of the Data Type Mapping gear, a separate DB will be used for each example.

# Data Type Mapping Rules

In versions where Data Type Mapping is not supported, UniDAC automatically sets the correspondence between the DB data types and Delphi field types. DB data types can be manually mapped to Delphi field types using the constants for [Oracle,](#page-306-0) [InterBase/Firebird,](#page-253-0) [MySQL,](#page-276-0) [PostgreSQL,](#page-289-0) SQL [Server](#page-332-0), [SQLite](#page-332-0), [SQLite,](#page-332-0) MS [Access](#page-259-0), [Advantage](#page-229-0) DB Server, [SAP](#page-225-0) [ASE,](#page-225-0) [DB2](#page-239-0), [DBF,](#page-244-0) [MongoDB,](#page-268-0) [NexusDB](#page-281-0), [ODBC](#page-293-0).

Here is an example with the numeric type in the following table of a PostgreSQL database:

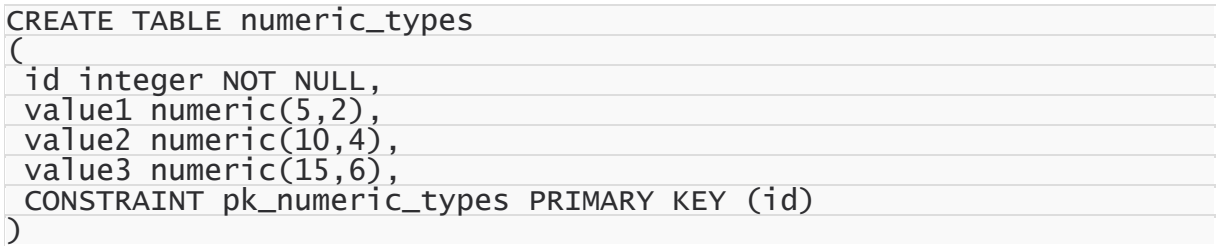

And Data Type Mapping should be used so that:

the numeric fields with Scale=0 in Delphi would be mapped to one of the field types:

TSmallintField, TIntegerField or TlargeintField, depending on Precision

- to save precision, the numeric fields with Precision>=10 and Scalе<= 4 would be mapped to TBCDField
- and the numeric fields with Scale>= 5 would be mapped to TFMTBCDField.

The above in the form of a table:

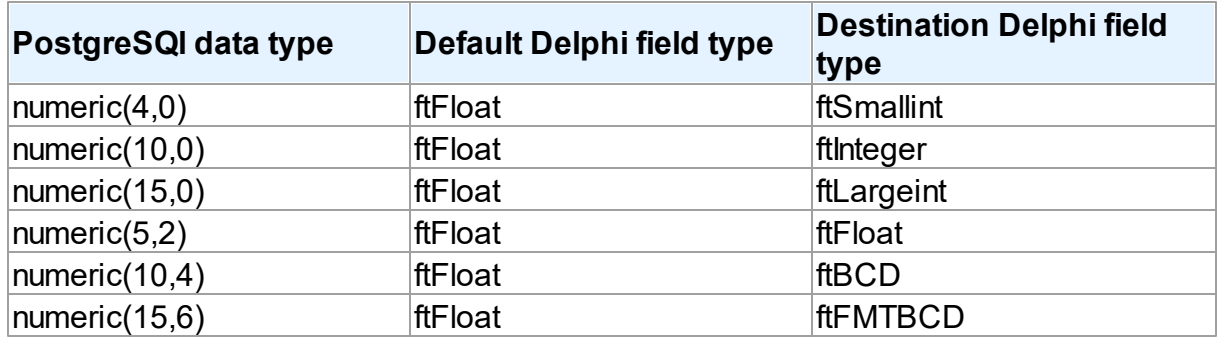

To specify that numeric fields with Precision  $\leq$  4 and Scale = 0 must be mapped to ftSmallint, such a rule should be set:

var DBType: Word;

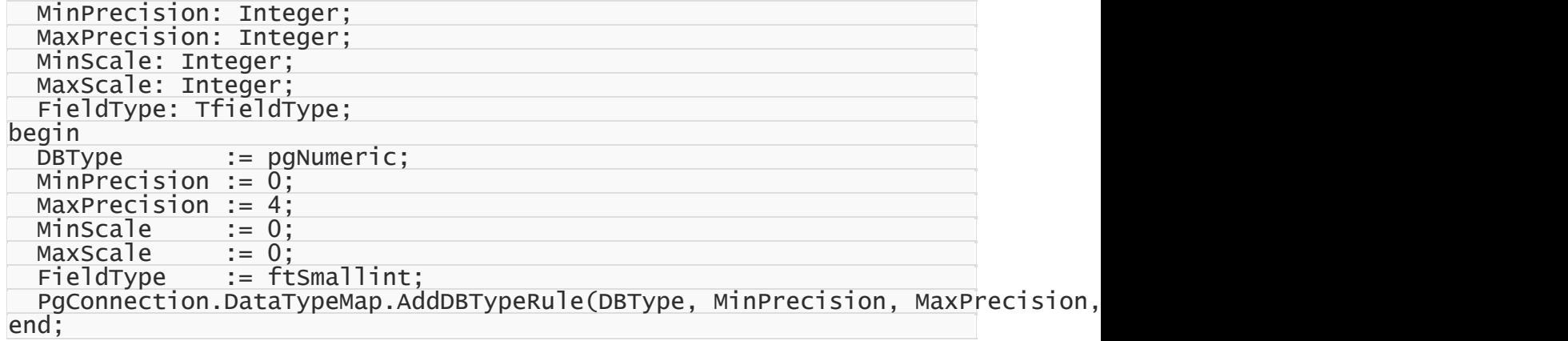

This is an example of the detailed rule setting, and it is made for maximum

visualization.Usually, rules are set much shorter, e.g. as follows:

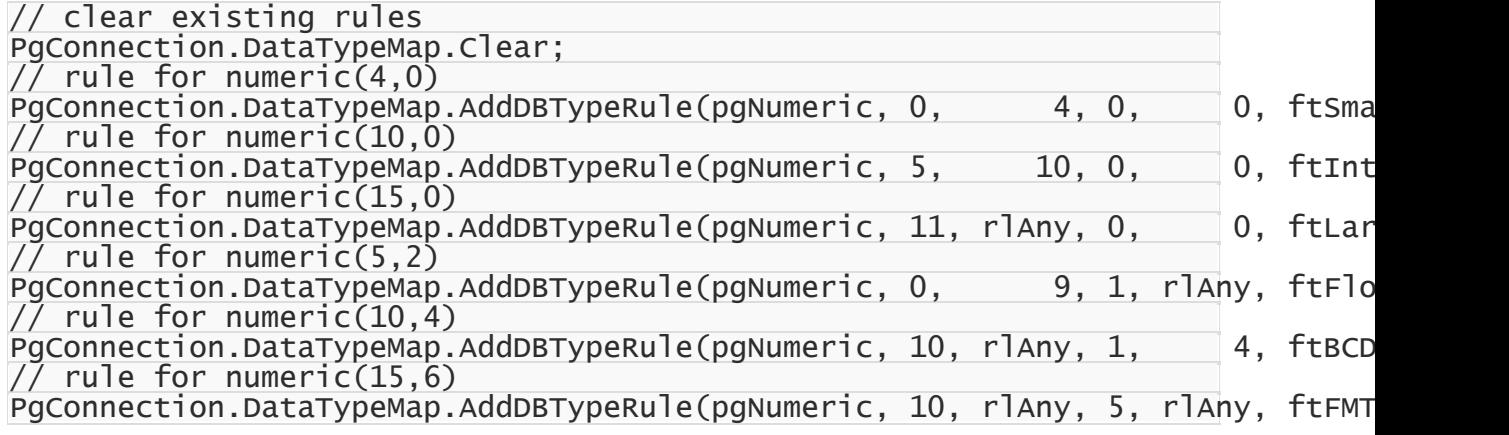

# Rules order

When setting rules, there can occur a situation when two or more rules that contradict to each other are set for one type in the database. In this case, only one rule will be applied the one, which was set first.

For example, there is a table in an Oracle database:

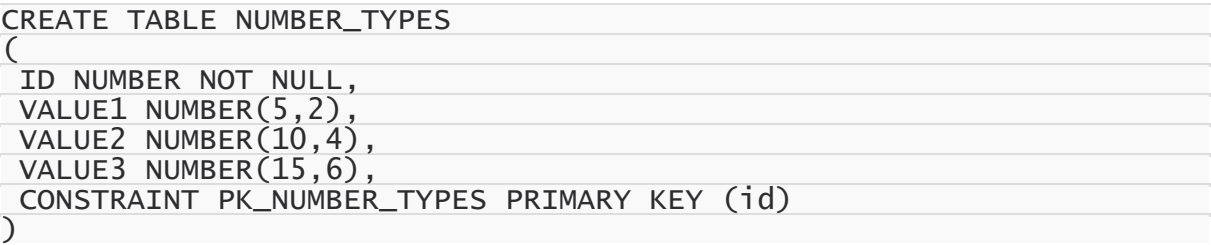

TBCDField should be used for NUMBER(10,4), and TFMTBCDField - for NUMBER(15,6)

instead of default fields:

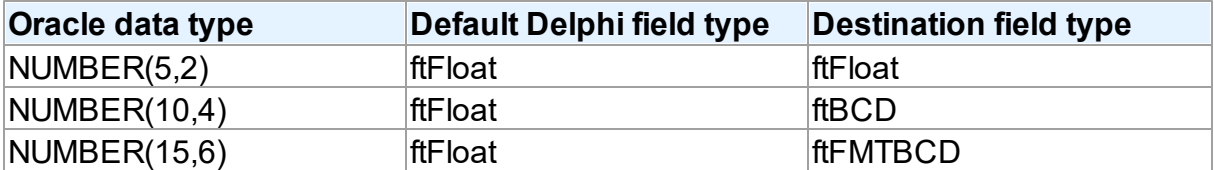

If rules are set in the following way:

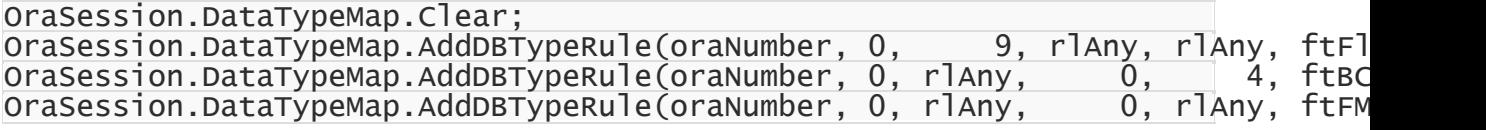

it will lead to the following result:

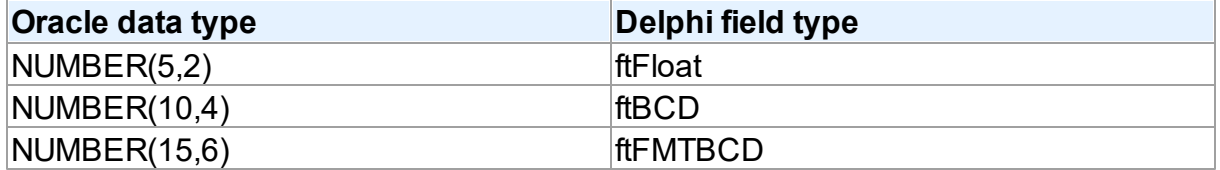

But if rules are set in the following way:

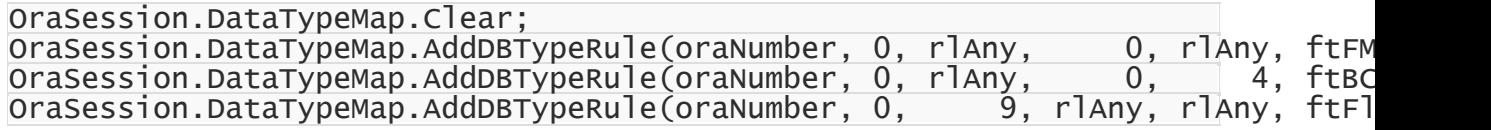

it will lead to the following result:

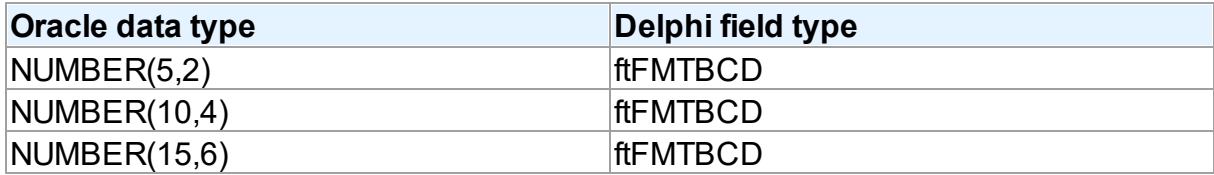

This happens because the rule

OraSession.DataTypeMap.AddDBTypeRule(oraNumber, 0, rlAny, 0, rlAny, ftFMTBCD will be applied for the NUMBER fields, whose Precision is from 0 to infinity, and Scale is from 0 to infinity too. This condition is met by all NUMBER fields with any Precision and Scale.

When using Data Type Mapping, first matching rule is searched for each type, and it is used

for mapping. In the second example, the first set rule appears to be the first matching rule for all three types, and therefore the ftFMTBCD type will be used for all fields in Delphi.

If to go back to the first example, the first matching rule for the NUMBER(5,2) type is the first rule, for NUMBER(10,4) - the second rule, and for NUMBER(15,6) - the third rule. So in the first example, the expected result was obtained.

So it should be remembered that if rules for Data Type Mapping are set so that two or more rules that contradict to each other are set for one type in the database, the rules will be applied in the specifed order.

# Defining rules for Connection and Dataset

Data Type Mapping allows setting rules for the whole connection as well as for each DataSet in the application.

For example, such table is created in SQL Server:

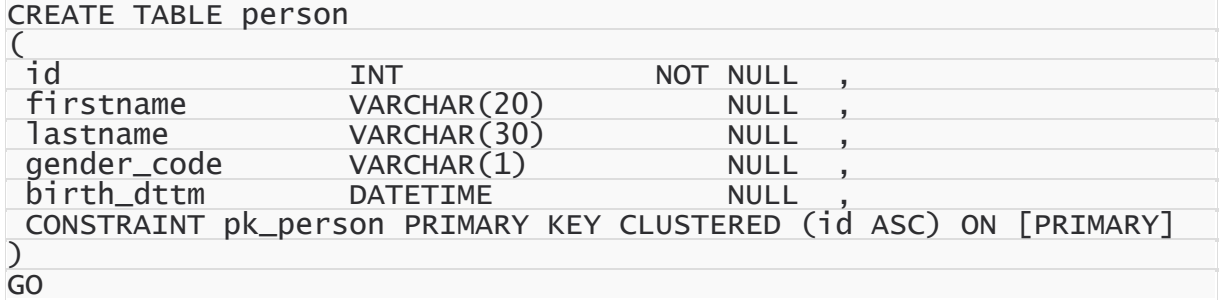

It is exactly known that the birth dttm field contains birth day, and this field should be ftDate in Delphi, and not ftDateTime. If such rule is set:

MSConnection.DataTypeMap.Clear; MSConnection.DataTypeMap.AddDBTypeRule(msDateTime, ftDate);

all DATETIME fields in Delphi will have the ftDate type, that is incorrect. The ftDate type was expected to be used for the DATETIME type only when working with the person table. In this case, Data Type Mapping should be set not for the whole connection, but for a particular DataSet:

```
MSQuery.DataTypeMap.Clear;
MSQuery.DataTypeMap.AddDBTypeRule(msDateTime, ftDate);
```
Or the opposite case. For example, DATETIME is used in the application only for date storage, and only one table stores both date and time. In this case, the following rules setting will be correct:

```
MSConnection.DataTypeMap.Clear;
MSConnection.DataTypeMap.AddDBTypeRule(msDateTime, ftDate);
MSQuery.DataTypeMap.Clear;
MSQuery.DataTypeMap.AddDBTypeRule(msDateTime, ftDateTime);
```
In this case, in all DataSets for the DATETIME type fields with the ftDate type will be created, and for MSQuery - with the ftDateTime type.

The point is that the priority of the rules set for the DataSet is higher than the priority of the rules set for the whole connection. This allows both flexible and convenient setting of Data Type Mapping for the whole application. There is no need to set the same rules for each DataSet, all the general rules can be set once for the whole connection. And if a DataSet with an individual Data Type Mapping is necessary, individual rules can be set for it.

# Rules for a particular field

Sometimes there is a need to set a rule not for the whole connection, and not for the whole dataset, but only for a particular field.

e.g. there is such table in a MySQL database:

```
CREATE TABLE item
```
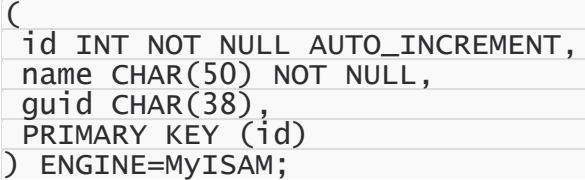

The **guid** field contains a unique identifier. For convenient work, this identifier is expected to be mapped to the TGuidField type in Delphi. But there is one problem, if to set the rule like this:

MyQuery.DataTypeMap.Clear; MyQuery.DataTypeMap.AddDBTypeRule(myChar, ftGuid);

then both **name** and **guid** fields will have the ftGuid type in Delphi, that does not correspond to

what was planned. In this case, the only way is to use Data Type Mapping for a particular field:

#### MyQuery.DataTypeMap.AddFieldNameRule('guid', ftGuid);

In addition, it is important to remember that setting rules for particular fields has the highest priority. If to set some rule for a particular field, all other rules in the Connection or DataSet will be ignored for this field.

# Ignoring conversion errors

Data Type Mapping allows mapping various types, and sometimes there can occur the problem with that the data stored in a DB cannot be converted to the correct data of the Delphi field type specified in rules of Data Type Mapping or vice-versa. In this case, an error will occur, which will inform that the data cannot be mapped to the specified type.

For example:

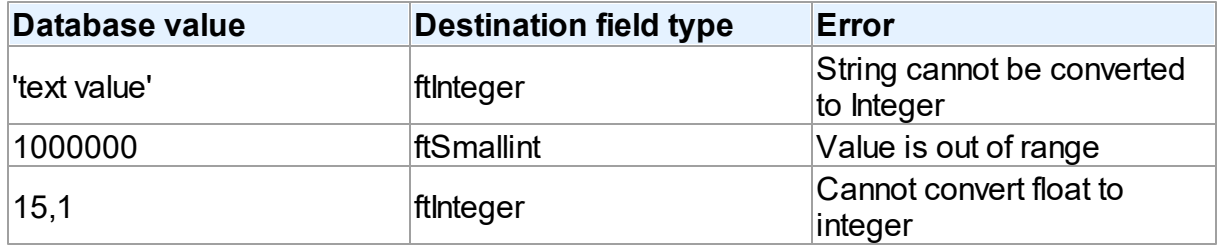

But when setting rules for Data Type Mapping, there is a possibility to ignore data conversion errors:

IBCConnection.DataTypeMap.AddDBTypeRule(ibcVarchar, ftInteger, True);

In this case, the correct conversion is impossible. But because of ignoring data conversion errors, Data Type Mapping tries to return values that can be set to the Delphi fields or DB fields depending on the direction of conversion.

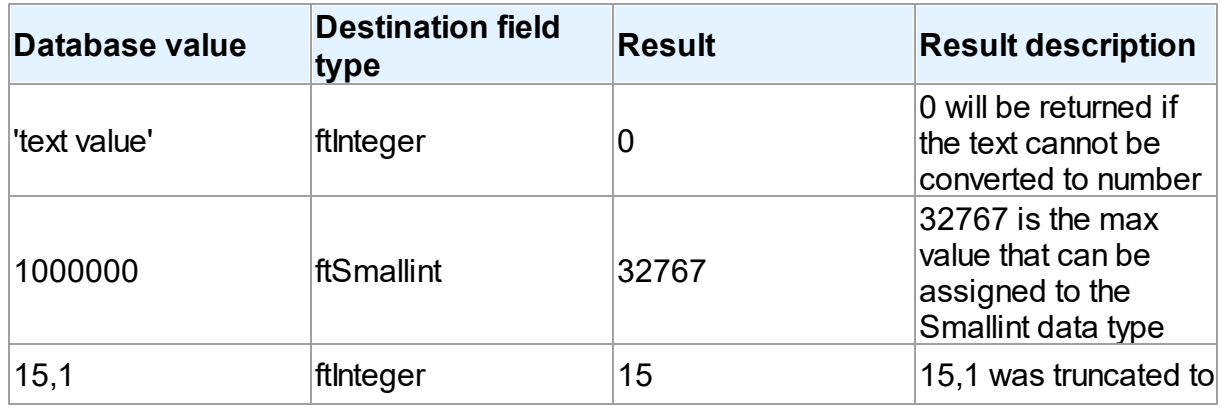

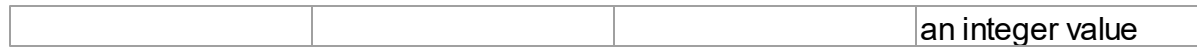

Therefore ignoring of conversion errors should be used only if the conversion results are expected.

# UniDAC and Data Type Mapping

When using UniDAC, there often occurs a hard-to-solve situation, when two similar types from the DB have differnt types in Delphi. For greater clarity, there are examples below.

e.g. there is a project, which works with two DBs: Oracle and SQL Server. There is such table created in each DB:

Oracle:

```
CREATE TABLE ITEM_INFO
\overline{C}ID NUMBER NOT NULL,
 CODE VARCHAR2(10) NOT NULL,
 DESCRIPTION NVARCHAR2(250),
 CONSTRAINT PK_ITEM_INFO PRIMARY KEY (id)
)
```
SQL Server:

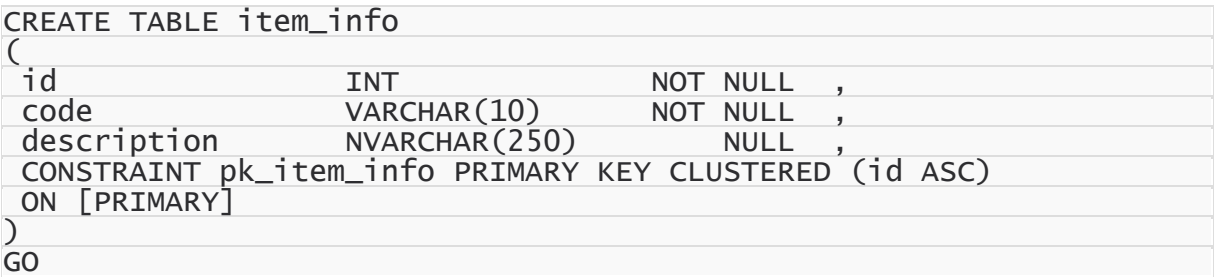

The problem is due to that, when working with Oracle with the enabled UseUnicode option, both CODE and DESCRIPTION fields will have the ftWideString type, and if the UseUnicode option is disabled, both fields will have the ftString type. For SQL Server, the CODE field will always be ftString, and the DESCRIPTION field will always be ftWideString. This problem arises especially sharply when attempting to create persistent fields, because in this case, when working with one of the providers, an error will always occur. Formerly, the only way to avoid the error was to refuse using of persistent fields in such situations.

For the time being, this problem can be solved rather easily. Data Type Mapping can be set for the Oracle provider:

UniConnection.DataTypeMap.Clear; UniConnection.DataTypeMap.AddDBTypeRule(oraVarchar2, ftString); UniConnection.DataTypeMap.AddDBTypeRule(oraNVarchar2, ftWideString);

Or Data Type Mapping can be set for SQL Server:

 $//$  for useUnicode = True in the Oracle data provider UniConnection.DataTypeMap.Clear; UniConnection.DataTypeMap.AddDBTypeRule(msVarchar, ftWideString);

or:

 $//$  for useUnicode = False in the Oracle data provider UniConnection.DataTypeMap.Clear; UniConnection.DataTypeMap.AddDBTypeRule(msNVarchar, ftString); © 1997-2024 Devart. All Rights Reserved. [Request](https://www.devart.com/company/contactform.html?category=1&product=unidac) Support DAC [Forum](https://support.devart.com/portal/en/community/delphi-data-access-components) Provide [Feedback](https://www.devart.com/unidac/feedback.html)

## **4.6 Data Encryption**

UniDAC has built-in algorithms for data encryption and decryption. To enable encryption, you should attach the [TCREncryptor](#page-412-0) component to the dataset, and specify the encrypted fields. When inserting or updating data in the table, information will be encrypted on the client side in accordance with the specified method. Also when reading data from the server, the components decrypt the data in these fields "on the fly".

For encryption, you should specify the data encryption algorithm (the [EncryptionAlgorithm](#page-419-0) property) and password (the [Password](#page-416-0) property). On the basis of the specified password, the key is generated, which encrypts the data. There is also a possibility to set the key directly using the [SetKey](#page-417-0) method.

When storing the encrypted data, in addition to the initial data, you can also store additional information: the GUID and the hash. (The method is specified in the [TCREncryptor.DataHeader](#page-414-0) property).

If data is stored without additional information, it is impossible to determine whether the data is encrypted or not. In this case, only the encrypted data should be stored in the column,

otherwise, there will be confusion because of the inability to distinguish the nature of the data. Also in this way, the similar source data will be equivalent in the encrypted form, that is not good from the point of view of the information protection. The advantage of this method is the size of the initial data equal to the size of the encrypted data.

To avoid these problems, it is recommended to store, along with the data, the appropriate GUID, which is necessary for specifying that the value in the record is encrypted and it must be decrypted when reading data. This allows you to avoid confusion and keep in the same column both the encrypted and decrypted data, which is particularly important when using an existing table. Also, when doing in this way, a random initializing vector is generated before the data encryption, which is used for encryption. This allows you to receive different results for the same initial data, which significantly increases security.

The most preferable way is to store the hash data along with the GUID and encrypted information to determine the validity of the data and verify its integrity. In this way, if there was an attempt to falsify the data at any stage of the transmission or data storage, when decrypting the data, there will be a corresponding error generated. For calculating the hash the SHA1 or MD5 algorithms can be used (the [HashAlgorithm](#page-415-0) property).

The disadvantage of the latter two methods - additional memory is required for storage of the auxiliary information.

As the encryption algorithms work with a certain size of the buffer, and when storing the additional information it is necessary to use additional memory, TCREncryptor supports encryption of string or binary fields only (*ftString*, *ftWideString*, *ftBytes*, *ftVarBytes*, *ftBlob*, *ftMemo*, *ftWideMemo*). If encryption of string fields is used, firstly, the data is encrypted, and then the obtained binary data is converted into hexadecimal format. In this case, data storage requires two times more space (one byte = 2 characters in hexadecimal).

Therefore, to have the possibility to encrypt other data types (such as date, number, etc.), it is necessary to create a field of the binary or BLOB type in the table, and then convert it into the desired type on the client side with the help of data mapping.

It should be noted that the search and sorting by encrypted fields become impossible on the server side. Data search for these fields can be performed only on the client after decryption of data using the Locate and [LocateEx](#page-866-0) methods. Sorting is performed by setting the [TMemDataSet.IndexFieldNames](#page-846-0) property.

#### *Example*.

Let's say there is an employee list of an enterprise stored in the table with the following data: full name, date of employment, salary, and photo. We want all these data to be stored in the encrypted form. Write a script for creating the table:

```
CREATE TABLE EMP (
EMPNO varbinary IDENTITY (1,1) NOT NULL PRIMARY KEY,
ENAME varbinary (2000),
HIREDATE varbinary (200),
SAL varbinary (200),
FOTO VARBINARY);
```
As we can see, the fields for storage of the textual information, date, and floating-point number are created with the VARBINARY type. This is for the ability to store encrypted information, and in the case of the text field - to improve performance. Write the code to process this information on the client.

```
UniQuery.SQL.Text : = 'SELECT * FROM EMP';
UniQuery.Encryption.Encryptor : = UniEncryptor;
UniQuery.Encryption.Fields : = 'ENAME, HIREDATE, SAL, FOTO';
UniEncryptor.Password : = '11111';
UniQuery.DataTypeMap.AddFieldNameRule ('ENAME', ftString);
UniQuery.DataTypeMap.AddFieldNameRule ('HIREDATE', ftDateTime);
UniQuery.DataTypeMap.AddFieldNameRule ('SAL', ftFloat);
UniQuery.Open;
© 1997-2024
Devart. All Rights
Reserved.
                RequestForumFeedback
```
## <span id="page-169-0"></span>**4.7 Working in an Unstable Network**

The following settings are recommended for working in an unstable network:

```
TCustomDAConnection.Options.LocalFailover = True
TCustomDAConnection.Options.DisconnectedMode = True
TDataSet.CachedUpdates = True
TCustomDADataSet.FetchAll = True
TCustomDADataSet.Options.LocalMasterDetail = True
AutoCommit = True
```
These settings minimize the number of requests to the server. Using

[TCustomDAConnection.Options.DisconnectedMode](#page-696-0) allows DataSet to work without an active

connection. It minimizes server resource usage and reduces connection break probability. I.

e. in this mode connection automatically closes if it is not required any more. But every

explicit operation must be finished explicitly. That means each explicit connect must be

followed by explicit disconnect. Read Working with [Disconnected](#page-171-0) Mode topic for more information.

Setting the [FetchAll](#page-913-0) property to True allows to fetch all data after cursor opening and to close connection. If you are using master/detail relationship, we recommend to set the [LocalMasterDetail](#page-711-0) option to True.

It is not recommended to prepare queries explicitly. Use the [CachedUpdates](#page-844-0) mode for DataSet data editing. Use the [TCustomDADataSet.Options.UpdateBatchSize](#page-717-0) property to reduce the number of requests to the server.

If a connection breaks, a fatal error occurs, and the [OnConnectionLost](#page-579-0) event will be raised if the following conditions are fulfilled:

- There are no active transactions:
- There are no opened and not fetched datasets;
- There are no explicitly prepared datasets or SQLs.

If the user does not refuse suggested RetryMode parameter value (or does not use the [OnConnectionLost](#page-579-0) event handler), UniDAC can implicitly perform the following operations:

```
Connect;
DataSet.ApplyUpdates;
DataSet.Open;
```
I.e. when the connection breaks, implicit reconnect is performed and the corresponding operation is reexecuted. We recommend to wrap other operations in transactions and fulfill their reexecuting yourself.

The using of [Pooling](#page-558-0) in Disconnected Mode allows to speed up most of the operations because of connecting duration reducing.

# See Also

- FailOver demo
- Working with [Disconnected](#page-171-0) Mode
- [TCustomDAConnection.Options](#page-556-0)
- [TCustomDAConnection.Pooling](#page-558-0)

© 1997-2024 Devart. All Rights

[Request](https://www.devart.com/company/contactform.html?category=1&product=unidac) Support DAC [Forum](https://support.devart.com/portal/en/community/delphi-data-access-components) Provide [Feedback](https://www.devart.com/unidac/feedback.html)

Reserved.

## <span id="page-171-0"></span>**4.8 Disconnected Mode**

In disconnected mode a connection opens only when it is required. After performing all server calls connection closes automatically until next server call is required. Datasets remain opened when connection closes. Disconnected Mode may be useful for saving server resources and operating in an unstable or expensive network. Drawback of using disconnected mode is that each connection establishing requires some time for authorization. If connection is often closed and opened it can slow down application work. We recommend to use pooling to solve this problem. For additional information see [TCustomDAConnection.Pooling](#page-558-0).

To enable disconnected mode set [TCustomDAConnection.Options.DisconnectedMode](#page-696-0) to True.

In disconnected mode a connection is opened for executing requests to the server (if it was not opened already) and is closed automatically if it is not required any more. If the connection was explicitly opened (the [Connect](#page-565-0) method was called or the Connected property was explicitly set to True), it does not close until the [Disonnect](#page-566-0) method is called or the Connected property is set to False explicitly.

The following settings are recommended to use for working in disconnected mode:

```
TDataSet.CachedUpdates = True
TCustomDADataSet.FetchAll = True
TCustomDADataSet.Options.LocalMasterDetail = True
```
These settings minimize the number of requests to the server.

## Disconnected mode features

If you perform a query with the [FetchAll](#page-913-0) option set to True, connection closes when all data is fetched if it is not used by someone else. If the FetchAll option is set to false, connection does not close until all data blocks are fetched.

If explicit transaction was started, connection does not close until the transaction is committed or rolled back.

If the query was prepared explicitly, connection does not close until the query is unprepared or its SQL text is changed.

# See Also

- [TCustomDAConnection.Options](#page-556-0)
- [FetchAll](#page-913-0)
- [Devart.UniDac.TUniQuery.LockMode](#page-1010-0)
- [TCustomDAConnection.Pooling](#page-558-0)
- [TCustomDAConnection.Connect](#page-565-0)
- [TCustomDAConnection.Disonnect](#page-566-0)
- Working in [unstable](#page-169-0) network

© 1997-2024 Devart. All Rights Reserved.

[Request](https://www.devart.com/company/contactform.html?category=1&product=unidac) Support DAC [Forum](https://support.devart.com/portal/en/community/delphi-data-access-components) Provide [Feedback](https://www.devart.com/unidac/feedback.html)

## **4.9 Batch Operations**

Data amount processed by modern databases grows steadily. In this regard, there is an acute problem – database performance. Insert, Update and Delete operations have to be performed as fast as possible. Therefore Devart provides several solutions to speed up processing of huge amounts of data. So, for example, insertion of a large portion of data to a DB is supported in the [TUniLoader](#page-1086-0). Unfortunately, TUniLoader allows to insert data only - it can't be used for updating and deleting data.

The new version of Devart Delphi Data Access Components introduces the new mechanism for large data processing — Batch Operations. The point is that just one parametrized Modify SQL query is executed. The plurality of changes is due to the fact that parameters of such a query will be not single values, but a full array of values. Such approach increases the speed of data operations dramatically. Moreover, in contrast to using [TUniLoader,](#page-1086-0) Batch operations can be used not only for insertion, but for modification and deletion as well.

Let's have a better look at capabilities of Batch operations with an example of the BATCH\_TEST table containing attributes of the most popular data types.

Batch\_Test table generating scripts

For Oracle:

```
CREATE TABLE BATCH_TEST
(
```
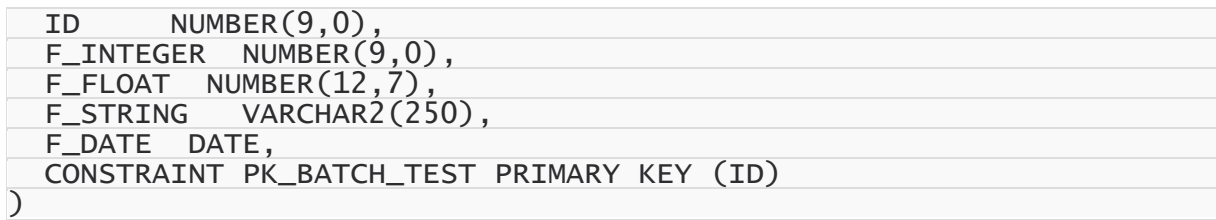

For MS SQL Server:

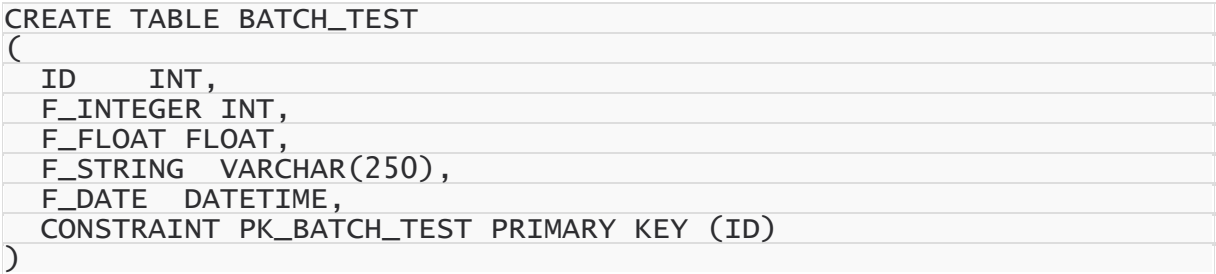

For PostgreSQL:

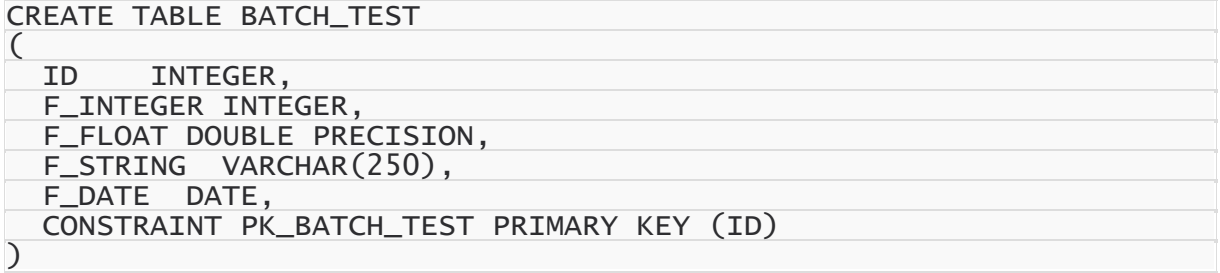

For InterBase:

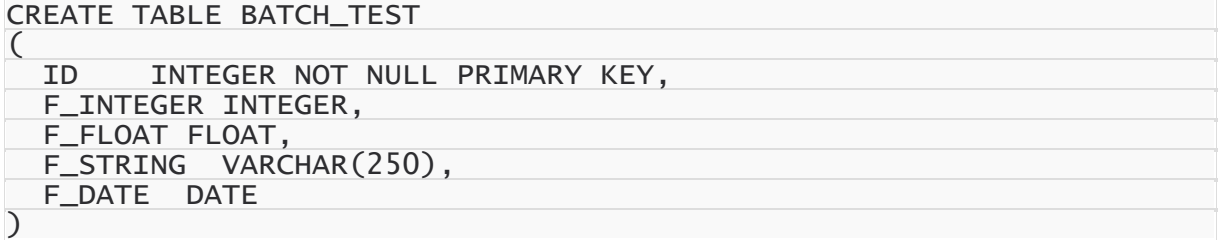

For MySQL:

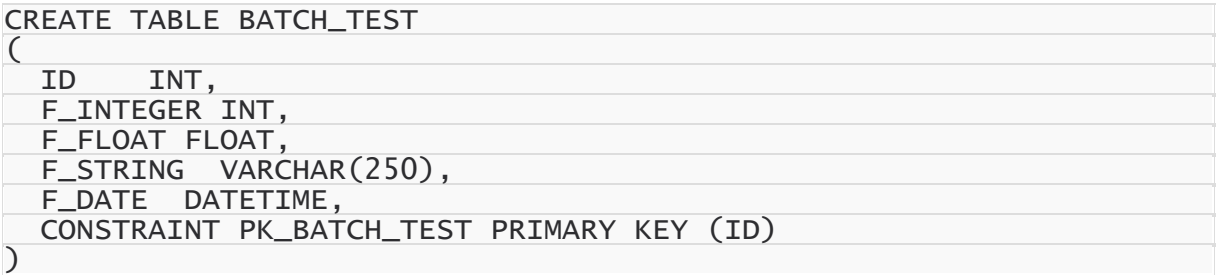

For SQLite:

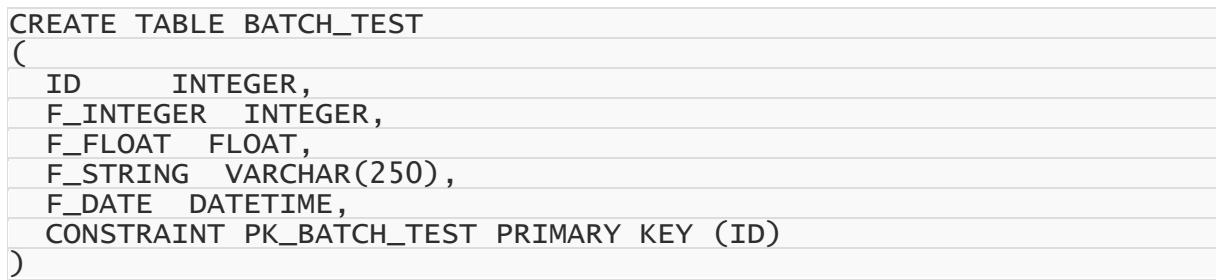

## Batch operations execution

To insert records into the BATCH\_TEST table, we use the following SQL query:

```
INSERT INTO BATCH_TEST VALUES (:ID, :F_INTEGER, :F_FLOAT, :F_STRING, :F_DAT
```
When a simple insertion operation is used, the query parameter values look as follows:

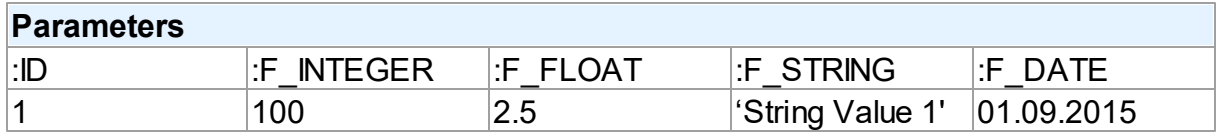

After the query execution, one record will be inserted into the BATCH\_TEST table.

When using Batch operations, the query and its parameters remain unchanged. However, parameter values will be enclosed in an array:

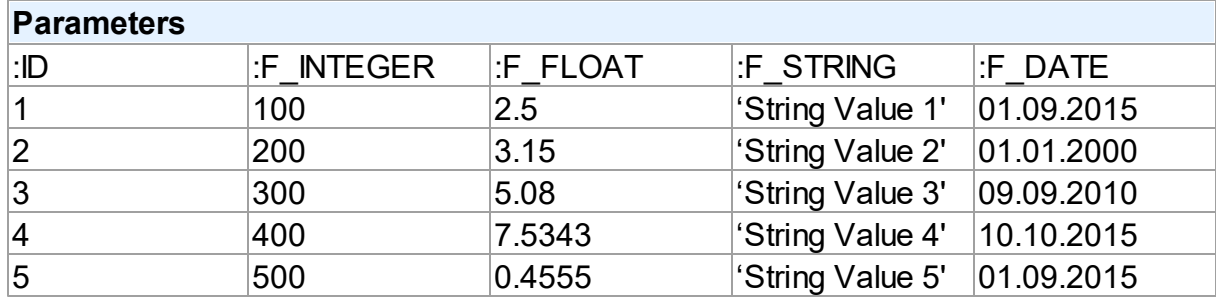

Now, 5 records are inserted into the table at a time on query execution.

How to implement a Batch operation in the code?

## Batch INSERT operation sample

Let's try to insert 1000 rows to the BATCH\_TEST table using a Batch Insert operation:

```
var
  i: Integer;
begin
    describe the SQL query
```
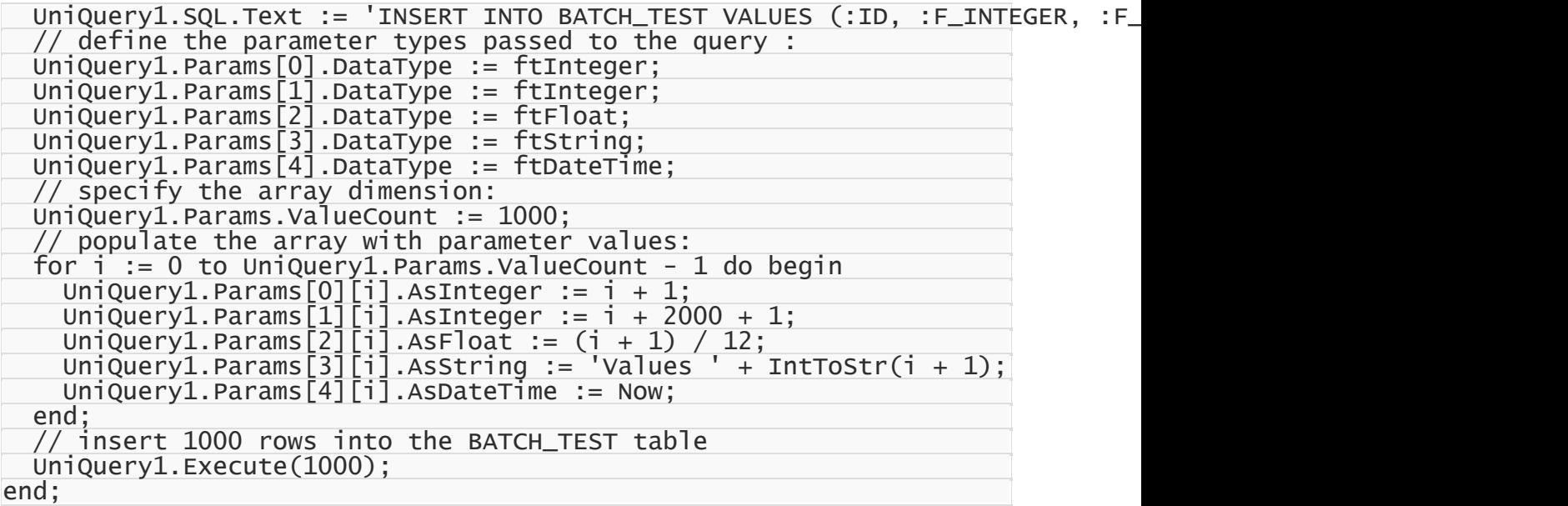

This command will insert 1000 rows to the table with one SQL query using the prepared array of parameter values. The number of inserted rows is defined in the Iters parameter of the [Execute\(Iters:](#page-659-0) integer; Offset: integer = 0) method. In addition, you can pass another parameter – Offset (0 by default) – to the method. The Offset parameter points the array element, which the Batch operation starts from.

We can insert 1000 records into the BATCH\_TEST table in 2 ways.

All 1000 rows at a time:

UniQuery1.Execute(1000);

2×500 rows:

// insert first 500 rows UniQuery1.Execute(500, 0); // insert next 500 rows UniQuery1.Execute(500, 500);

500 rows, then 300, and finally 200:

// insert 500 rows UniQuery1.Execute(500, 0); // insert next 300 rows starting from 500 UniQuery1.Execute(300, 500); // insert next 200 rows starting from 800 UniQuery1.Execute(200, 800);

### Batch UPDATE operation sample

With Batch operations we can modify all 1000 rows of our BATCH TEST table just this

simple:

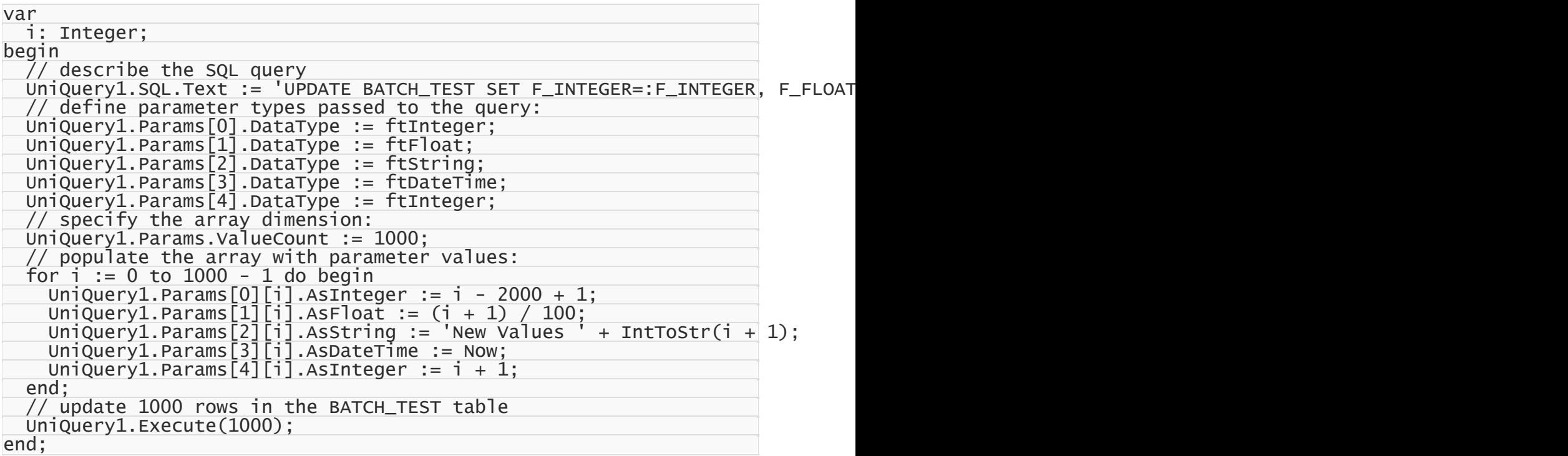

## Batch DELETE operation sample

Deleting 1000 rows from the BATCH\_TEST table looks like the following operation:

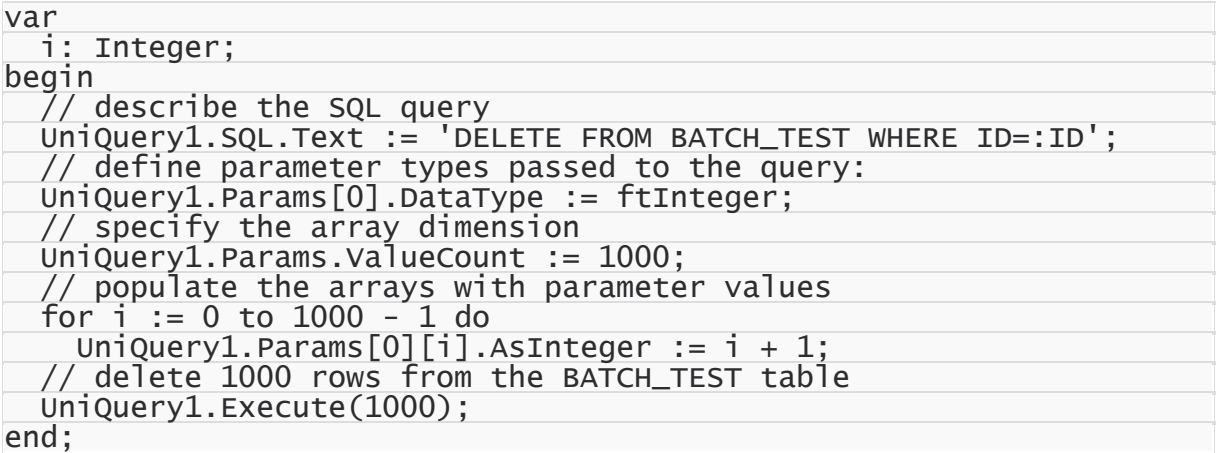

# Performance comparison

The example with BATCH\_TEST table allows to analyze execution speed of normal

operations with a database and Batch operations:

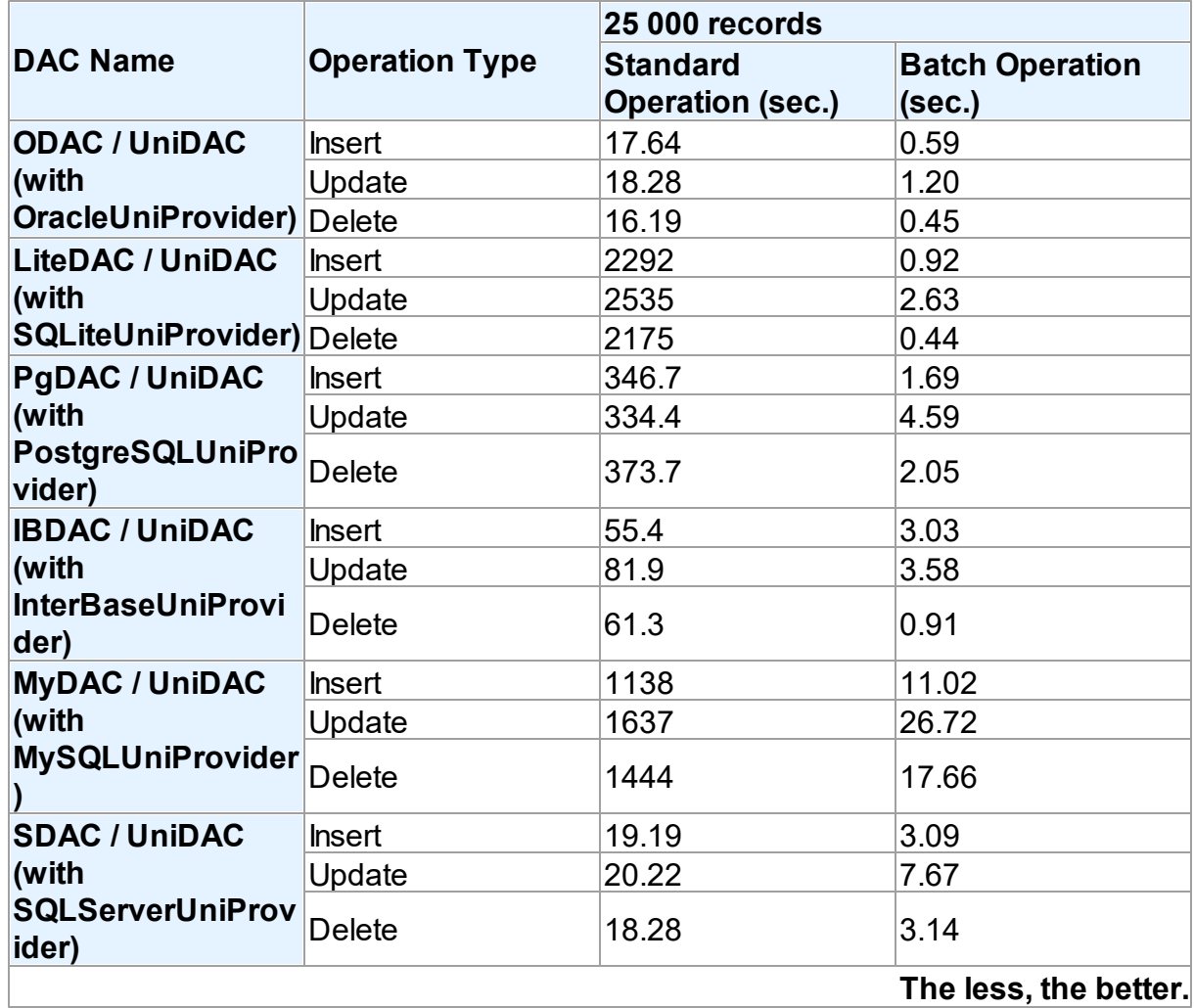

It should be noted, that the retrieved results may differ when modifying the same table on different database servers. This is due to the fact that operations execution speed may differ depending on the settings of a particular server, its current workload, throughput, network connection, etc.

## Thing you shouldn't do when accessing parameters in Batch operations!

When populating the array and inserting records, we accessed query parameters by index. It would be more obvious to access parameters by name:

```
for i := 0 to 9999 do begin
  UniQuery1.Params.ParamByName('ID')[i].AsInteger := i + 1;
  UniQuery1.Params.ParamByName('F_INTEGER')[i].AsInteger := i + 2000 + 1;
  UniQuery1.Params.ParamByName('F_FLOAT')[i].AsFloat := (i + 1) / 12;
  UniQuery1.Params.ParamByName('F_STRING')[i].AsString := 'Values '|+ IntToS
  UniQuery1.Params.ParamByName('F_DATE')[i].AsDateTime := Now;
```
end;

However, the parameter array would be populated slower, since you would have to define the ordinal number of each parameter by its name in each loop iteration. If a loop is executed 10000 times – **performance loss can become quite significant**.

© 1997-2024 Devart. All Rights Reserved. [Request](https://www.devart.com/company/contactform.html?category=1&product=unidac) Support DAC [Forum](https://support.devart.com/portal/en/community/delphi-data-access-components) Provide [Feedback](https://www.devart.com/unidac/feedback.html)

## **4.10 Increasing Performance**

This topic considers basic stages of working with DataSet and ways to increase performance on each of these stages.

# **Connect**

If your application performs Connect/Disconnect operations frequently, additional performance can be gained using pooling mode (TCustomDAConnection.Pooling = True). It reduces connection reopening time greatly (hundreds times). Such situation usually occurs in web applications.

# **Execute**

If your application executes the same query several times, you can use the [TCustomDADataSet.Prepare](#page-636-0) method or set the [TDADataSetOptions.AutoPrepare](#page-707-0) property to increase performance. For example, it can be enabled for Detail dataset in Master/Detail relationship or for update objects in [TCustomDAUpdateSQL](#page-666-0). The performance gain achieved this way can be anywhere from several percent to several times, depending on the situation.

To execute SQL statements a TUniSQL component is more preferable than [TUniQuery.](#page-996-0) It can give several additional percents performance gain.

If the [TCustomDADataSet.Options.StrictUpdate](#page-716-0) option is set to False, the [RowsAffected](#page-608-0) property is not calculated and becomes equal zero. This can improve performance of query executing, so if you need to execute many data updating statements at once and you don't mind affected rows count, set this option to False.

# Fetch

In some situations you can increase performance a bit by using [TCustomDADataSet.Options.CompressBlobMode](#page-708-1).

You can also tweak your application performance by using the following properties of [TCustomDADataSet](#page-580-0) descendants:

- [FetchRows](#page-596-0)
- [Options.FlatBuffers](#page-710-0)
- [Options.LongStrings](#page-711-1)
- [UniDirectional](#page-614-0)

See the descriptions of these properties for more details and recommendations.

## **Navigate**

The [Locate](#page-863-0) function works faster when dataset is locally sorted on KeyFields fields. Local dataset sorting can be set with the [IndexFieldNames](#page-846-0) property. Performance gain can be large if the dataset contains a large number of rows.

Lookup fields work faster when lookup dataset is locally sorted on lookup Keys.

Setting the [TDADataSetOptions.CacheCalcFields](#page-707-1) property can improve performance when locally sorting and locating on calculated and lookup fields. It can be also useful when calculated field expressions contain complicated calculations.

Setting the [TDADataSetOptions.LocalMasterDetail](#page-711-0) option can improve performance greatly by avoiding server requests on detail refreshes. Setting the [TDADataSetOptions.DetailDelay](#page-709-0) option can be useful for avoiding detail refreshes when switching master DataSet records frequently.

# Update

If your application updates datasets in the CachedUpdates mode, then setting the [TCustomDADataSet.Options.UpdateBatchSize](#page-717-0) option to more than 1 can improve performance several hundred times more by reducing the number of requests to the server.

You can also increase the data sending performance a bit (several percents) by using Dataset.UpdateObject.ModifyObject, Dataset.UpdateObject, etc. Little additional performance improvement can be reached by setting the [AutoPrepare](#page-707-0) property for these objects.

© 1997-2024 Devart. All Rights Reserved. [Request](https://www.devart.com/company/contactform.html?category=1&product=unidac) Support DAC [Forum](https://support.devart.com/portal/en/community/delphi-data-access-components) Provide [Feedback](https://www.devart.com/unidac/feedback.html)
### **4.11 Using Connection Pooling**

Connection pooling enables an application to use a connection from a pool of connections that do not need to be reestablished for each use. Once a connection has been created and placed in a pool, an application can reuse that connection without performing the complete connection process.

Using a pooled connection can result in significant performance gains, because applications can save the overhead involved in making a connection. This can be particularly significant for middle-tier applications that connect over a network or for applications that connect and disconnect repeatedly, such as Internet applications.

To use connection pooling set the Pooling property of the [TCustomDAConnection](#page-549-0) component to True. Also you should set the [PoolingOptions](#page-559-0) of the [TCustomDAConnection](#page-549-0). These options include [MinPoolSize,](#page-787-0) [MaxPoolSize,](#page-786-0) [Validate,](#page-788-0) [ConnectionLifeTime](#page-785-0). Connections belong to the same pool if they have identical values for the following parameters: [MinPoolSize,](#page-787-0) [MaxPoolSize,](#page-786-0) [Validate](#page-788-0), [ConnectionLifeTime,](#page-785-0) [Server,](#page-560-0) [Username,](#page-560-1) [Password](#page-557-0) . When a connection component disconnects from the database the connection actually remains active and is placed into the pool. When this or another connection component connects to the database it takes a connection from the pool. Only when there are no connections in the pool, new connection is established.

Connections in the pool are validated to make sure that a broken connection will not be returned for the [TCustomDAConnection](#page-549-0) component when it connects to the database. The pool validates connection when it is placed to the pool (e. g. when the [TCustomDAConnection](#page-549-0) component disconnects). If connection is broken it is not placed to the pool. Instead the pool frees this connection. Connections that are held in the pool are validated every 30 seconds. All broken connections are freed. If you set the PoolingOptions. Validate to True, a connection also will be validated when the [TCustomDAConnection](#page-549-0) component connects and takes a connection from the pool. When some network problem occurs all connections to the database can be broken. Therefore the pool validates all connections before any of them will be used by a [TCustomDAConnection](#page-549-0) component if a fatal error is detected on one connection.

The pool frees connections that are held in the pool during a long time. If no new connections are placed to the pool it becomes empty after approximately 4 minutes. This pool behaviour is intended to save resources when the count of connections in the pool exceeds the count that is needed by application. If you set the [PoolingOptions.MinPoolSize](#page-787-0) property to a non-zero

value, this prevents the pool from freeing all pooled connections. When connection count in the pool decreases to [MinPoolSize](#page-787-0) value, remaining connection will not be freed except if they are broken.

The [PoolingOptions.MaxPoolSize](#page-786-0) property limits the count of connections that can be active at the same time. If maximum count of connections is active and some TCustomDAConnection component tries to connect, it will have to wait until any of TCustomDAConnection components disconnect. Maximum wait time is 30 seconds. If active connections' count does not decrease during 30 seconds, the [TCustomDAConnection](#page-549-0) component will not connect and an exception will be raised.

You can limit the time of connection's existence by setting the [PoolingOptions.ConnectionLifeTime](#page-785-0) property. When the [TCustomDAConnection](#page-549-0) component

disconnects, its internal connection will be freed instead of placing to the pool if this connection is active during the time longer than the value of the [PoolingOptions.ConnectionLifeTime](#page-785-0) property. This property is designed to make load balancing work with the connection pool.

To force freeing of a connection when the [TCustomDAConnection](#page-549-0) component disconnects, the [RemoveFromPool](#page-576-0) method of TCustomDAConnection can be used. You can also free all connection in the pool by using the class procedures Clear or AsyncClear of TUniConnectionPoolManager. These procedures can be useful when you know that all connections will be broken for some reason.

It is recommended to use connection pooling with the [DisconnectMode](#page-696-0) option of the [TCustomDAConnection](#page-549-0) component set to True. In this case internal connections can be shared between [TCustomDAConnection](#page-549-0) components. When some operation is performed on the TCustomDAConnection component (for example, an execution of SQL statement) this component will connect using pooled connection and after performing operation it will disconnect. When an operation is performed on another [TCustomDAConnection](#page-549-0) component it can use the same connection from the pool.

## See Also

- [TCustomDAConnection.Pooling](#page-558-0)
- [TCustomDAConnection.PoolingOptions](#page-559-0)
- Working with [Disconnected](#page-171-0) Mode

© 1997-2024 Devart. All Rights Reserved.

[Request](https://www.devart.com/company/contactform.html?category=1&product=unidac) Support DAC [Forum](https://support.devart.com/portal/en/community/delphi-data-access-components) Provide [Feedback](https://www.devart.com/unidac/feedback.html)

#### <span id="page-182-0"></span>**4.12 Macros**

Macros help you to change SQL statements dynamically. They allow partial replacement of the query statement by user-defined text. Macros are identified by their names which are then referred from SQL statement to replace their occurrences for associated values.

First step is to assign macros with their names and values to a dataset object.

Then modify SQL statement to include macro names into desired insertion points. Prefix each name with & ("at") sign to let UniDAC discriminate them at parse time. Resolved SQL statement will hold macro values instead of their names but at the right places of their occurrences. For example, having the following statement with the TableName macro name:

SELECT \* FROM &TableName

You may later assign any actual table name to the macro value property leaving your SQL statement intact.

```
Query1.SQL.Text := 'SELECT * FROM &TableName';
Query1.MacroByName('TableName').Value := 'Dept';
Query1.Open;
```
UniDAC replaces all macro names with their values and sends SQL statement to the server when SQL execution is requested.

Note that there is a difference between using [TMacro](#page-772-0) [AsString](#page-776-0) and [Value](#page-776-1) properties. If you set macro with the [AsString](#page-776-0) property, it will be quoted. For example, the following statements will result in the same result Query1.SQL property value.

```
Query1.MacroByName('StringMacro').Value := '''A string''';
Query1.MacroByName('StringMacro').AsString := 'A string';
```
Macros can be especially useful in scripts that perform similar operations on different objects. You can use macros that will be replaced with an object name. It allows you to have the same script text and to change only macro values.

You may also consider using macros to construct adaptable conditions in WHERE clauses of your statements.

See Also

- [Unified](#page-196-0) SQL
- [TMacro](#page-772-0)
- [TCustomDADataSet.MacroByName](#page-634-0)
- [TCustomDADataSet.Macros](#page-600-0)

© 1997-2024 Devart. All Rights Reserved. [Request](https://www.devart.com/company/contactform.html?category=1&product=unidac) Support DAC [Forum](https://support.devart.com/portal/en/community/delphi-data-access-components) Provide [Feedback](https://www.devart.com/unidac/feedback.html)

### **4.13 DataSet Manager**

### DataSet Manager window

The DataSet Manager window displays the datasets in your project. You can use the DataSet Manager window to create a user interface (consisting of data-bound controls) by dragging items from the window onto forms in your project. Each item has a drop-down control list where you can select the type of control to create prior to dragging it onto a form. You can customize the control list with additional controls, including the controls you have created.

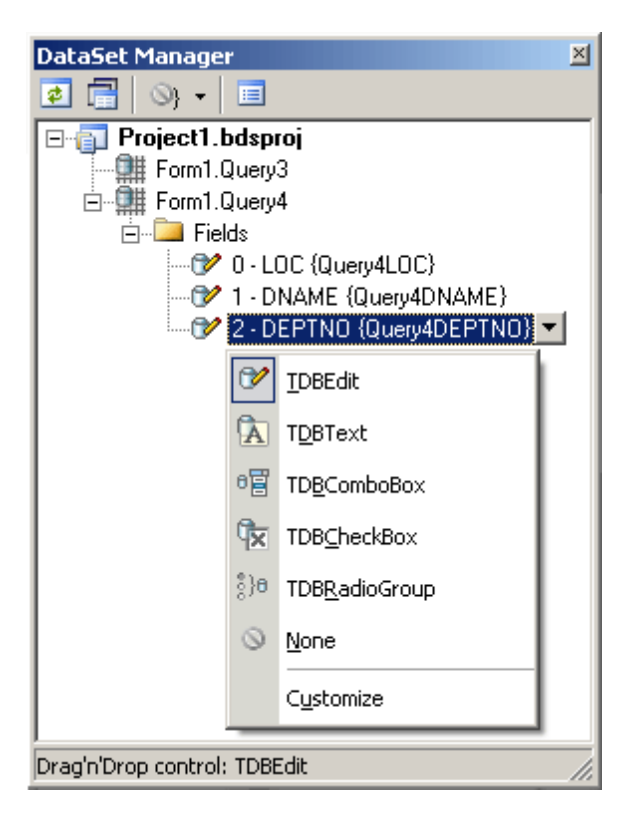

Using the DataSet Manager window, you can:

- Create forms that display data by dragging items from the DataSet Manager window onto forms.
- Customize the list of controls available for each data type in the DataSet Manager window.
- Choose which control should be created when dragging an item onto a form in your Windows application.
- Create and delete TField objects in the DataSets of your project.

# Opening the DataSet Manager window

You can display the DataSet Manager window by clicking DataSet Manager on the Tools menu. You can also use IDE desktop saving/loading to save DataSet Manager window position and restore it during the next IDE loads.

## Observing project DataSets in the DataSet Manager **Window**

By default DataSet Manager shows DataSets of currently open forms. It can also extract DataSets from all forms in the project. To use this, click *Extract DataSets from all forms in project* button. This settings is remembered. Note, that using this mode can slow down opening of the large projects with plenty of forms and DataSets. Opening of such projects can be very slow in Delphi 6 and Borland Developer Studio 2006 and can take up to several tens of minutes.

DataSets can be grouped by form or connection. To change DataSet grouping click the *Grouping mode* button or click a down. You can also change grouping mode by selecting required mode from the DataSet Manager window popup menu.

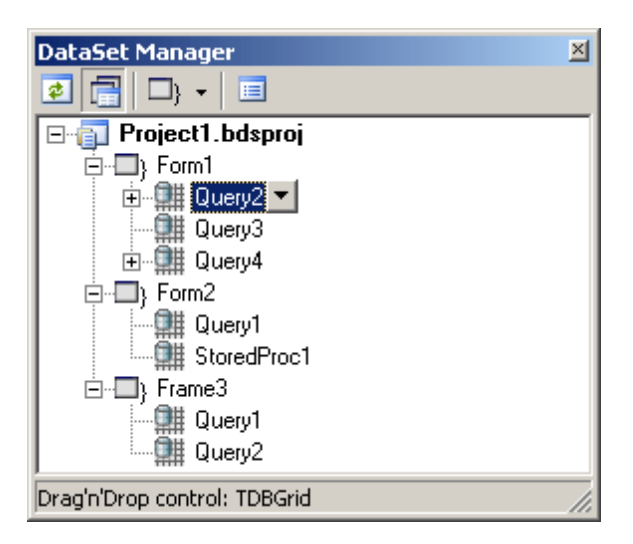

# Creating Data-bound Controls

You can drag an item from the DataSet Manager window onto a form to create a new databound control. Each node in the DataSet Manager window allows you to choose the type of control that will be created when you drag it onto a form. You must choose between a Grid layout, where all columns or properties are displayed in a TDataGrid component, or a Details layout, where all columns or properties are displayed in individual controls.

To use grid layout drag the dataset node on the form. By default TDataSource and TDBGrid components are created. You can choose the control to be created prior to dragging by selecting an item in the DataSet Manager window and choosing the control from the item's drop-down control list.

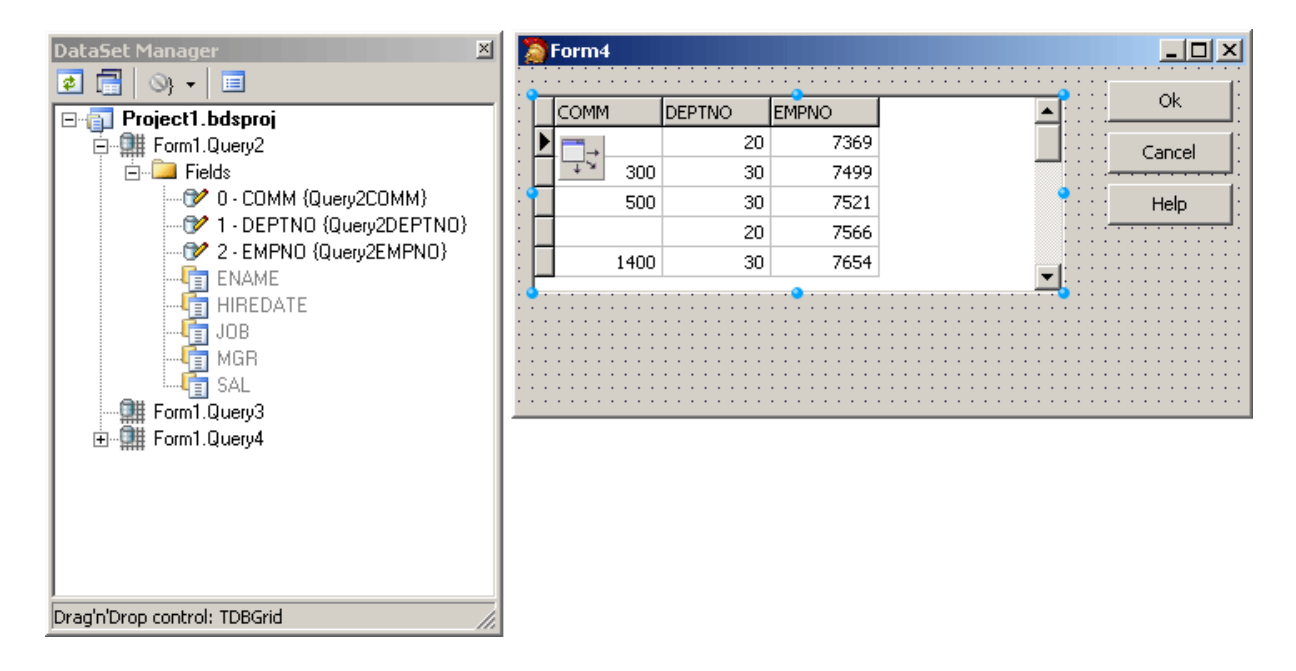

To use Details layout choose Details from the DataSet node drop-down control list in the DataSet Manager window. Then select required controls in the drop-down control list for each DataSet field. DataSet fields must be created. After setting required options you can drag the DataSet to the form from the DataSet wizard. DataSet Manager will create TDataSource component, and a component and a label for each field.

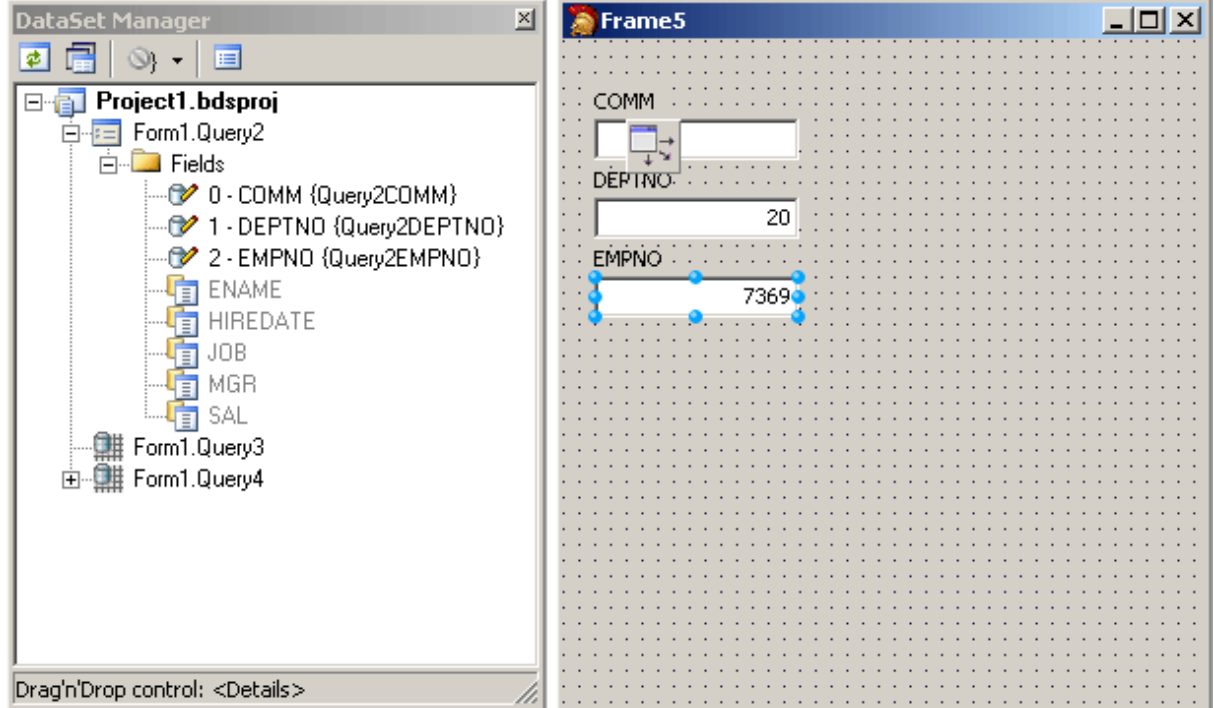

## Adding custom controls to the DataSet Manager window

To add custom control to the list click the *Options* button on the DataSet Manager toolbar. A *DataSet Manager - Customize controls* dialog will appear. Using this dialog you can set controls for the DataSets and for the DataSet fields of different types. To do it, click DataSets node or the node of field of required type in *DB objects groups* box and use *Add* and *Remove* buttons to set required control list. You can also set default control by selecting it in the list of assigned DB controls and pressing *Default* button.

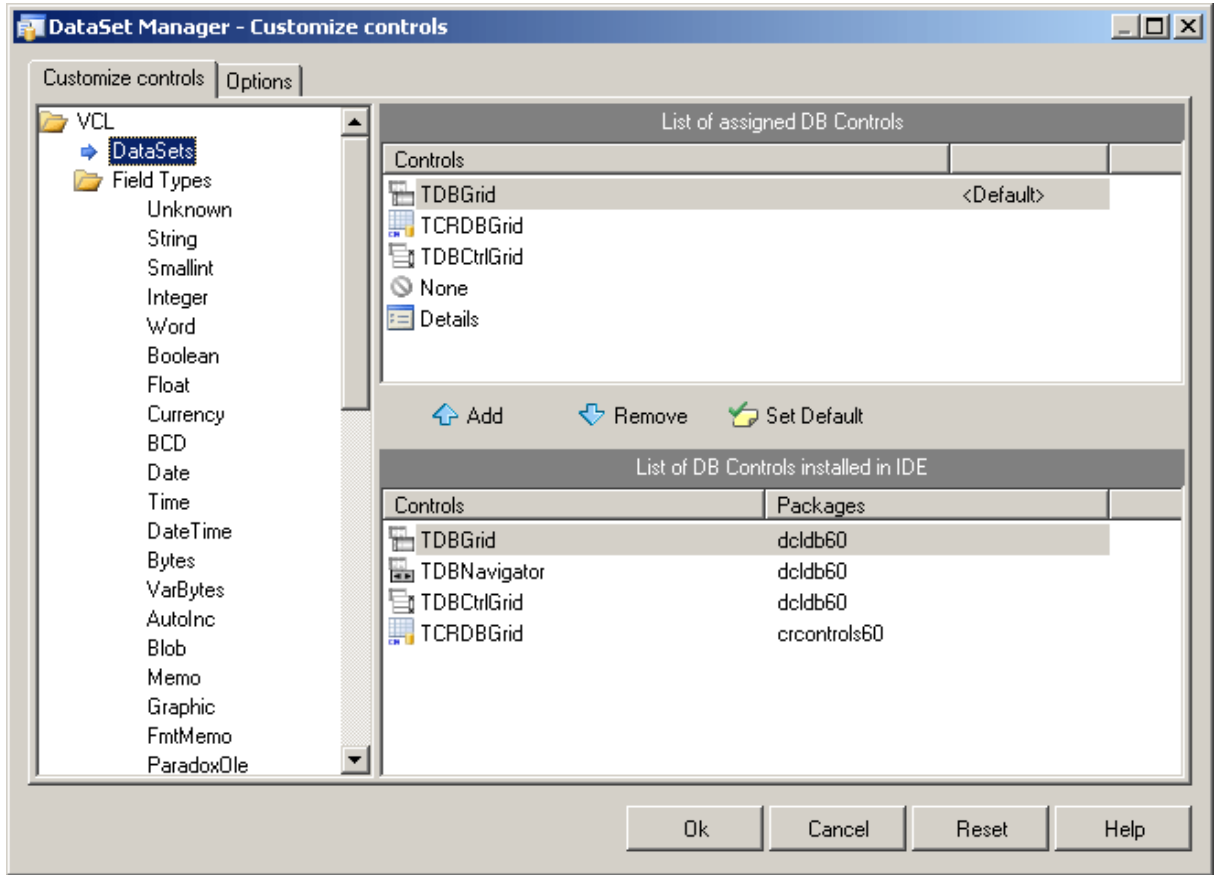

The default configuration can easily be restored by pressing Reset button in the *DataSet Manager - Options* dialog.

## Working with TField objects

DataSet Manager allows you to create and remove TField objects. DataSet must be active to work with its fields in the DataSet Manager. You can add fields, based on the database table columns, create new fields, remove fields, use drag-n-drop to change fields order.

To create a field based on the database table column right-click the Fields node and select *Create Field* from the popup menu or press <lnsert>. Note that after you add at least one field manually, DataSet fields corresponding to data fields will not be generated automatically when you drag the DataSet on the form, and you can not drag such fields on the form. To add all available fields right-click the Fields node and select *Add all fields* from the popup menu.

To create new field right-click the Fields node and select *New Field* from the popup menu or press <Ctrl+Insert>. The New Field dialog box will appear. Enter required values and press OK button.

To delete fields select these fields in the DataSet Manager window and press <Delete>.

DataSet Manager allows you to change view of the fields displayed in the main window. Open the *Customize controls* dialog, and jump to the Options page.

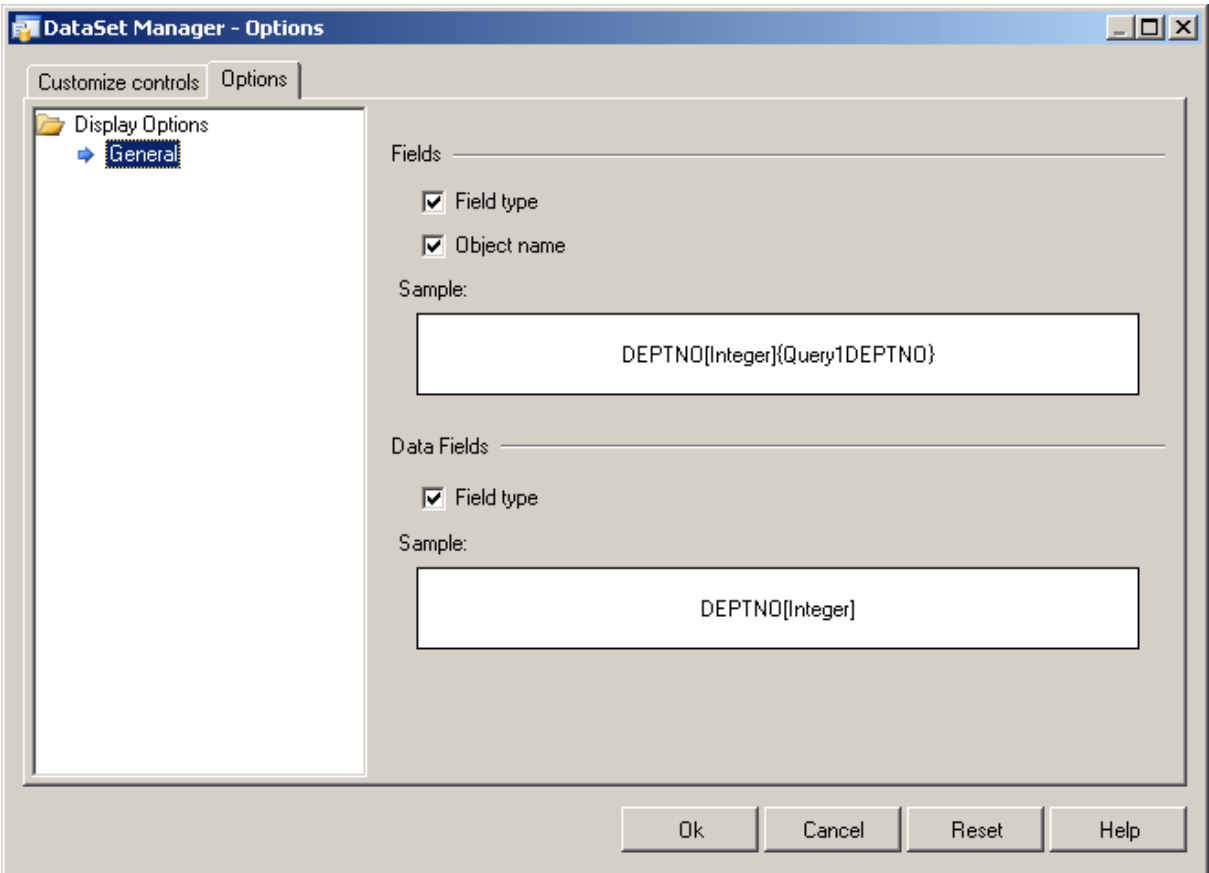

You can chose what information will be added to names of the Field and Data Field objects in the main window of DataSet Manager. Below you can see the example.

© 1997-2024 [Request](https://www.devart.com/company/contactform.html?category=1&product=unidac) Support DAC [Forum](https://support.devart.com/portal/en/community/delphi-data-access-components) Provide [Feedback](https://www.devart.com/unidac/feedback.html)

Devart. All Rights Reserved.

### **4.14 Network Tunneling**

Usually when a client needs to connect to server it is assumed that direct connection can be established. Nowadays though, due to security reasons or network topology, it is often necessary to use a proxy or bypass a firewall. This article describes different ways to connect to MySQL server with UniDAC.

- Direct [connection](#page-189-0)
- [Connection](#page-189-1) through HTTP tunnel
	- [Connection](#page-190-0) through proxy and HTTP tunnel
- Additional [information](#page-191-0)

## <span id="page-189-0"></span>Direct connection

Direct connection to server means that server host is accessible from client without extra routing and forwarding. This is the simplest case. The only network setting you need is the host name and port number. This is also the fastest and most reliable way of communicating with server. Use it whenever possible.

The following code illustrates the simplicity:

```
UniConnection := TUniConnection.Create(self);
UniConnection.ProviderName := 'MySQL';
UniConnection.Server := 'localhost';
UniConnection.Port := 3306;
UniConnection.Username := 'root';
UniConnection.Username := 'root';<br>UniConnection.Password := 'root';
UniConnection.Connect;
```
## <span id="page-189-1"></span>Connection through HTTP tunnel

Sometimes client machines are shielded by a firewall that does not allow you to connect to server directly at the specified port. If the firewall allows HTTP connections, you can use UniDAC together with HTTP tunneling software to connect to MySQL server.

UniDAC supports HTTP tunneling based on the PHP script.

An example of the web script tunneling usage can be the following: you have a remote website, and access to its database through the port of the database server is forbidden. Only access through HTTP port 80 is allowed, and you need to access the database from a remote computer, like when using usual direct connection.

You need to deploy the tunnel.php script, which is included into the provider package on the web server. It allows access to the database server to use HTTP tunneling. The script must be available through the HTTP protocol. You can verify if it is accessible with a web browser. The script can be found in the HTTP subfolder of the installed provider folder, e. g. %Program Files%\Devart\UniDac for Delphi X\HTTP\tunnel.php. The only requirement to the server is PHP 5 support.

To connect to the database, you should set TUniConnection parameters for usual direct connection, which will be established from the web server side, the Protocol specific MySQL option to mpHttp, and set the following parameters, specific for the HTTP tunneling:

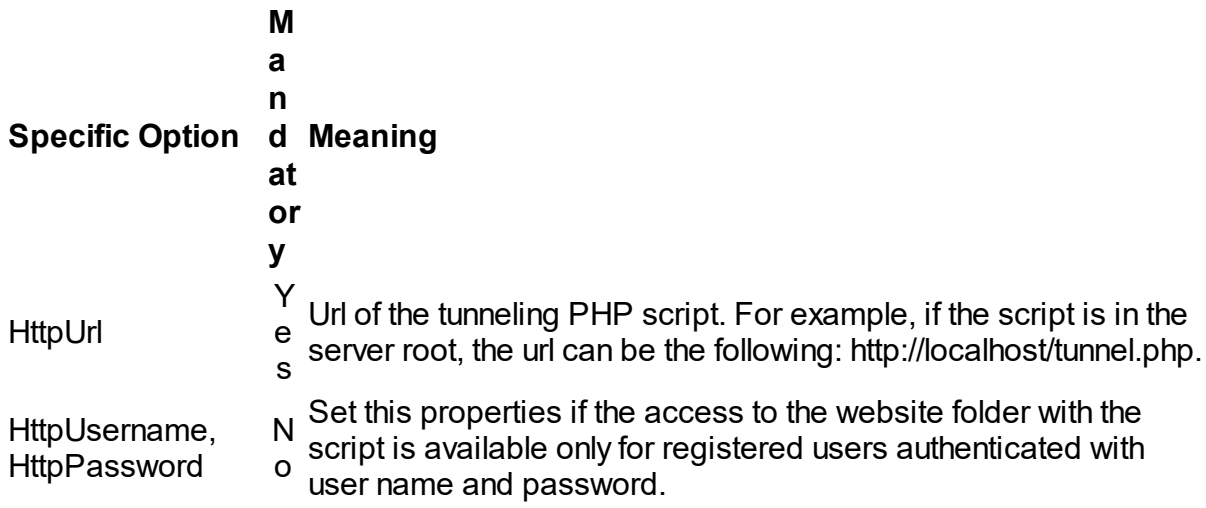

<span id="page-190-0"></span>Connection through proxy and HTTP tunnel

Consider the previous case with one more complication.

HTTP tunneling server is not directly accessible from client machine. For example, client address is 10.0.0.2, server address is 192.168.0.10, and the MySQL server listens on port 3307. The client and server reside in different networks, so the client can reach it only through proxy at address 10.0.0.1, which listens on port 808. In this case in addition to the Http specific options you have to setup the Proxy specific options as follows:

```
UniConnection := TUniConnection.Create(self);
UniConnection.ProviderName := 'MySQL';
UniConnection.Server := '192.168.0.10';
Uniconnection.port := 3307;<br>UniConnection.Username := 'root';
UniConnection.Username :=
```

```
UniConnection.Password := 'root';
UniConnection.SpecificOptions.Values['Protocol'] := 'mpHttp';
UniConnection.SpecificOptions.Values['HttpUrl'] := 'http://server/tunnel.php';
UniConnection.SpecificOptions.Values['ProxyHostname'] := '10.0.0.1';
UniConnection.SpecificOptions.Values['ProxyPort'] := '808';
UniConnection.SpecificOptions.Values['ProxyUsername'] := 'ProxyUser';
UniConnection.SpecificOptions.Values['ProxyPassword'] := 'ProxyPassword';
UniConnection.Connect;
```
Note that setting the Proxy specific options automatically enables proxy server usage.

## <span id="page-191-0"></span>Additional information

Keep in mind that traffic tunneling or encryption always increase CPU usage and network

load. It is recommended that you use direct connection whenever possible.

© 1997-2024 Devart. All Rights Reserved. [Request](https://www.devart.com/company/contactform.html?category=1&product=unidac) Support DAC [Forum](https://support.devart.com/portal/en/community/delphi-data-access-components) Provide [Feedback](https://www.devart.com/unidac/feedback.html)

### **4.15 Executing Stored Procedures**

This topic describes approaches for executing stored procedures with UniDAC.

- What [component](#page-191-1) to choose?
	- [TUniConnection](#page-191-2)
	- [TUniSQL](#page-1012-0)
	- [TUniQuery](#page-192-0)
	- [TUniStoredProc](#page-193-0)
- Usage of stored procedure [parameters](#page-193-1)
	- [Parameter](#page-193-2) types
	- Passing default [parameter](#page-193-3) values

<span id="page-191-1"></span>Stored procedures in UniDAC can be executed with one of the following components: [TUniConnection,](#page-941-0) [TUniSQL,](#page-1012-0) [TUniQuery](#page-996-0), [TUniStoredProc](#page-1024-0). Below you will find the description of working with stored procedure using these components starting with the simplest approach.

#### <span id="page-191-2"></span>**TUniConnection**

The simplest way to execute a stored procedure is the TUniConnection component, but it has several limitations. TUniConnection does not have properties like SQL, StoredProcName, or

Params. So you will need to provide stored procedure name and parameter values each time you need to execute it. TUniConnection does not support output parameters, however you can get a result parameter from a function. Also TUniConnection does not support preparation. Stored procedures are executed with the [ExecProc](#page-567-0) and [ExecProcEx](#page-568-0) methods.

Therefore, if you need to execute a stored procedure that returns neither record set nor output parameters only once, the TUniConnection component is an optimal choice.

### **TUniSQL**

TUniSQL is a separate component dedicated to execute commands that do not return record sets. It has no data storage, therefore it consumes a bit less memory than TUniQuery or TUniStoredProc and works a bit faster. To execute a stored procedure, an appropriate command must be assigned to the SQL property of TUniSQL. It can be assigned manually, or created with the [CreateProcCall](#page-1022-0) method.

The CreateProcCall method accepts a stored procedure name, gets the description of a stored procedure from the server, and generates SQL command with parameters. The generated command is automatically assigned to the [SQL](#page-656-0) property. Parameters can be accessed both at design time and run time using properties such as Params, ParamByName, etc.

Comparing to the previous method of stored procedures execution, TUniSQL supports all kinds of parameters (INPUT, OUTPUT, etc.).For repeatable executions of a stored procedure, you do not need to pass a SQL command on each execution. It is stored in the SQL property.

Each command of TUniSQL can be [prepared](#page-663-0). In some cases preparation improves performance of execution.

TUniSQL is a powerful component that is an appropriate choice for a stored procedure that does not return result sets, needs to be executed multiple times, or returns output parameters.

### <span id="page-192-0"></span>**TUniQuery**

One more component that lets you execute stored procedures is [TUniQuery.](#page-996-0) In addition to the abilities provided by TUniSQL, TUniQuery allows to obtain record sets from stored procedures and modify them. If a stored procedure returns multiple record sets, all of them can be accessed sequentially. The Open method opens the first record set. The [OpenNext](#page-922-0) method closes the current record set and opens the next one. If the server has sent enough

metainformation about the query, obtained dataset will be editable. Otherwise to get an editable dataset you should setup properties such as [SQLDelete,](#page-609-0) [SQLInsert](#page-610-0), and others properly.

The TUniQuery is a good choice for executing stored procedures that return record sets.

### <span id="page-193-0"></span>TUniStoredProc

TUniStoredProc is a component designed specially for working with stored procedures. If you want to execute a stored procedure, just assign its name to the [StoredProcName](#page-1039-0) property, call [PrepareSQL](#page-1044-0) to describe parameters, assign parameter values, and call [Execute](#page-622-0). If the stored procedure has no input or input/output parameters to be assigned, call to the PrepareSQL method is not necessary. Other than that TUniStoredProc is similar to TUniQuery. It supports result sets, output parameters, preparation, and can be initialized by the CreateProcCall method.

TUniStoredProc is the most convenient component for working with stored procedures that covers all necessary functionality.

<span id="page-193-1"></span>There are several notes concerning parameters of stored procedures.

#### <span id="page-193-2"></span>Parameter types

UniDAC supports four parameter types: input, output, input/output, and result.

TUniConnection can pass values of the input parameters to the server, and get the result value from a function. If a parameter value is not assigned, the default value will be provided if possible. If an unassigned parameter has no default value, an error will be raised.

TUniSQL, TUniQuery, and TUniStoredProc components can handle all of these parameter types. If an input parameter value is not assigned with one of these components, the NULL value will be passed as a parameter value. Assigning of output and result parameter values has no effect as they are not passed to the server on execution, and after execute they will be replaced with values returned from the server.

#### <span id="page-193-3"></span>Passing default parameter values

Some stored procedures may have default values for parameters. If you want to pass a default parameter value to a stored procedure, you should do the following:

• with TUniConnection call the [ExecProcEx](#page-568-0) method omitting the names and values of the

parameters to be initialized with their default values;

- with TUniConnection call the [ExecProc](#page-567-0) method omitting values of the last parameters to be initialized with their default values;
- with other components set the Bound property of the parameter to be initialized with its default value to False.

If a parameter value in TUniSQL, TUniQuery, or TUniStoredProc is not assigned or cleared, the NULL value will be passed as a parameter value. It is not the same as assigning a default value.

© 1997-2024 Devart. All Rights Reserved. [Request](https://www.devart.com/company/contactform.html?category=1&product=unidac) Support DAC [Forum](https://support.devart.com/portal/en/community/delphi-data-access-components) Provide [Feedback](https://www.devart.com/unidac/feedback.html)

### **4.16 Transactions**

This topic describes how transaction support is implemented in UniDAC. So, you should be pretty familiar with transactions to understand how to control them with UniDAC.

The local transactions are managed by the TUniConnection component with [StartTransaction,](#page-963-0) [Commit,](#page-564-0) [Rollback,](#page-577-0) and other methods. Each time you are about to start a transaction, you should check whether it is active. You can do this using the [InTransaction](#page-555-0) property. Call to StartTransaction when the transaction is already active will cause an exception. Here is a short example that demonstrates the general approach for working with local transactions:

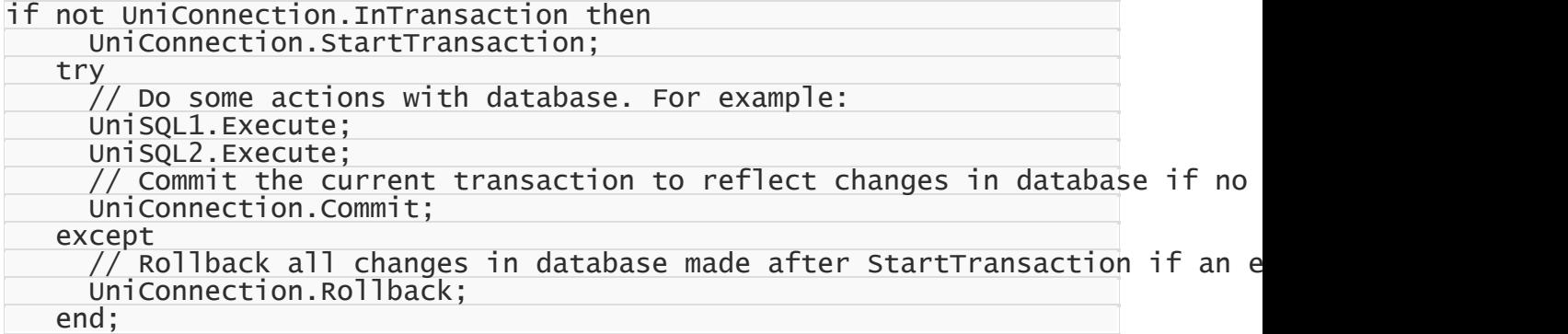

After you have activated a transaction, all operations, including dataset opening, will be performed within the context of the current transaction until you commit or rollback it. If no transactions were started, changes performed by each operation are reflected in database right after the operation is completed (so-called AutoCommit mode). When using InterBase provider, please pay attention to the AutoCommit property. The AutoCommit property has the True value by default that leads to automatically execution of CommitRetaining or RollbackRetaining when there is any data modification. By setting the property to False, you will get rid of this behavior, however, you will have to manage the transactions by yourself. The TUniConnection.AutoCommit property has a higher priority than the specific option "AutoCommit" of datasets (TUniQuery, TUniTable). If the TUniConnection.AutoCommit property is set to False, all transactions can be committed only explicitly (despite of the specific option "AutoCommit" value of a dataset). If you want most datasets to automatically commit transactions, and for some of them to control transactions manually, you should set the TUniConnection.AutoCommit property to True, and only for datasets with manual transaction control, set the specific option "AutoCommit" value to False.

The behaviour of each explicitly started transaction can be customized with parameters passed to the overloaded StartTransaction method. You can specify the isolation level for the transaction and whether this transaction will be editable. There is a more detailed description of these parameters in the [StartTransaction](#page-963-0) topic.

UniDAC also supports working with Savepoints. The [Savepoint](#page-963-1) method lets you to define a named savepoint within a transaction. You can use the savepoint name in the [RollbackToSavepoint](#page-962-0) method to rollback changes in the database to the actual state at the point of time the savepoint was made. Call to RollbackToSavepoint keeps the current transaction active.

The [CommitRetaining](#page-957-0) and [RollbackRetaining](#page-961-0) methods are similar to Commit and Rollback, but they keep the current transaction active. It means that you will not need to call StartTransaction to keep working in transaction like you do with the Commit and Rollback methods. Functionality of CommitRetaining and RollbackRetaining is supported by InterBase/ Firebird/Yaffil servers. For other servers this functionality is emulated by subsequent call to StartTransaction after Commit or Rollback.

InterBase-like servers support several simultaneous active transactions within a single connection and require a transaction to be active when opening a cursor. You should not take care of this, as UniDAC encapsulates these peculiarities letting you work in a way similar to the way of working with other database servers. If you want to involve abilities of InterBase servers to run parallel transactions, you should place several [TUniTransaction](#page-1061-0) components onto the form and setup properties of [TCustomUniDataSet](#page-897-0) descendants such as [Transaction](#page-915-0) and [UpdateTransaction](#page-916-0) with these components. The Transaction and UpdateTransaction

properties are used only for the InterBase provider. For other providers these properties are ignored.

UniDAC uses MTS to manage distributed transactions with Oracle and Microsoft SQL Server connections. Distributed transactions are controlled by the TUniTransaction component. You can add connections to a distributed transaction context using the [AddConnection](#page-1067-0) method. The MTS distributed transaction coordinator allows mixing connections both to different servers and different server kinds.

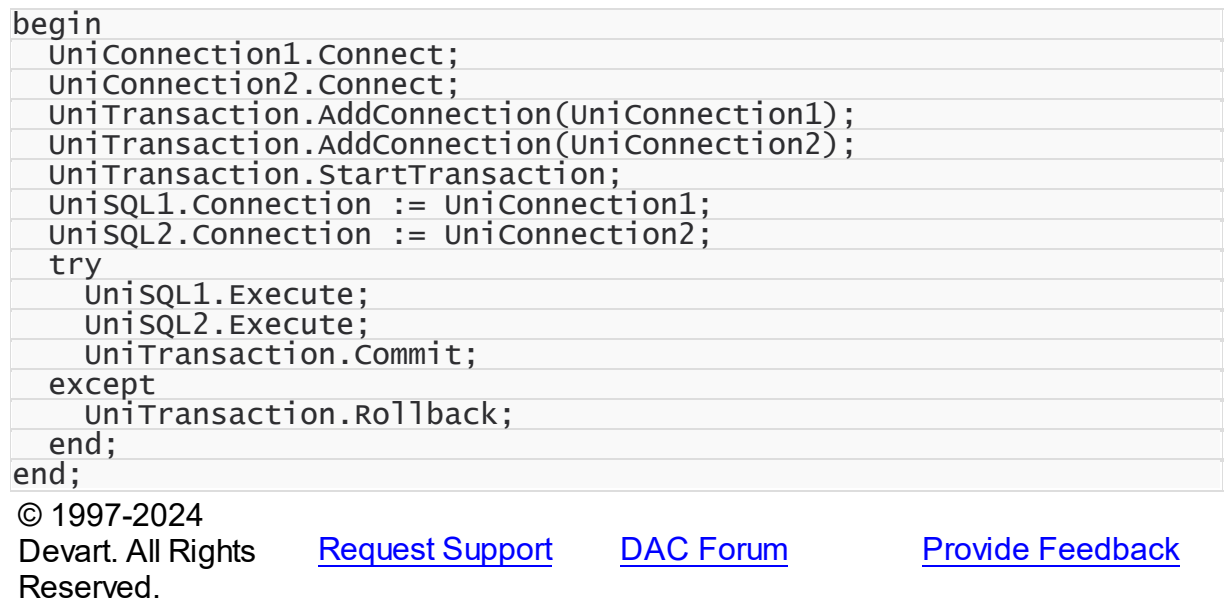

### <span id="page-196-0"></span>**4.17 Unified SQL**

One of the most crucial problems in programming applications for several databases is that SQL syntax can be different in many situations. This article demonstrates how UniDAC helps to overcome this issue.

Database applications operate data using SQL statements. Unless entered directly by the user, the statements can be constructed in one of two ways, either hard-coded during development, or constructed at run time. The first way is very convenient for developer, while the second way is far more flexible. UniDAC allows to take best from both approaches: you can hard-code SQL statements that are transformed into appropriate syntax in run time.

- General [Information](#page-197-0)
- [Macros](#page-197-1)
- [Conditional](#page-199-0) Execution (IF)
- Literals and [Identifiers](#page-200-0)
- [Comments](#page-200-1)
- **SQL [Functions](#page-201-0)**
- Macros [Reference](#page-202-0)

## <span id="page-197-0"></span>General Information

Universal capabilities of UniDAC are based on the following features:

- **Macros** that have values specific for different databases (providers). In addition to predefined macros you can define your own.
- Set of automatically mapped **functions**.
- Unified standard of **literals**.

Knowing this, you can write truly database-independent SQL code interpreted in run time.

### <span id="page-197-1"></span>**Macros**

UniDAC offers two approaches to working with macros: Connection Macros and DataSet Macros. They differ by the way they are defined and by the way they are indicated in the SQL query text.

DataSet Macros are difined by "&MacroName" and affect only the specified dataset.

Connection Macros are defined by "{MacroName}" and affect all associated datasets.

Lets make more detailed analysis of TUniConnection.Macros. You can work with it in the traditional way:

```
if UniConnection.ProviderName = 'Oracle' then
  UniConnection.MacroByName('tablename').Value := 'dept'
else
if UniConnection.ProviderName = 'MySql' then
  UniConnection.MacroByName('tablename').Value := 'test.dept';
```
Or you can use predefined approach.

Macro is a set of name, condition and value. Macro evaluates to its value if underlying condition is enabled, or to an empty string if the condition is not enabled. Conditions are enabled or disabled depending on a provider used by the TUniConnection component. For example, if you use the Oracle provider, ORACLE macro will be enabled.

Consequently, all macros that base on *Oracle* conditions return their value when used in SQL statements; all other macros return empty string.

For list of available conditions (in other words, predefined macros) refer to the [Macros](#page-202-0) [Reference.](#page-202-0)

From API point of view, macros are represented as [TUniMacro](#page-977-0) class. Collections of macros are organized into [TUniMacros](#page-981-0), which can be accessed through the [Macros](#page-950-0) property of [TUniConnection.](#page-941-0) Each connection has individual set of macros.

The following examples demonstrate usage of macros:

```
UniConnection.Provider = 'MySQL';
...
UniConnection.Open;
UniConnection.Macros.Add('tablename', 'test.dept', 'MySQL');
UniQuery.SQL.Text := 'SELECT Count(*) FROM {tablename}';
UniQuery.Open;
```
Now suppose we need to do the same on an Oracle server. Due to usage of UniSQL the only

thing to add is another macro:

```
UniConnection.Provider = 'Oracle';
...
UniConnection.Open;
UniConnection.Macros.Add('tablename', 'test.dept', 'MySQL');
UniConnection.Macros.Add('tablename', 'dept', 'Oracle');
UniConnection.Macros.Add('tablename', 'dept', 'Oracle')<br>UniQuery.SQL.Text := 'SELECT Count(*) FROM {tablename}'
UniQuery.Open;
```
As you see, it is very easy to control SQL statements transformation. Now let's take a look at

another example that demonstrates a whole pack of important features:

```
UniConnection.Macros.Add('tablename', 'emp', '');
//For MySQL, prepend database name
UniConnection.Macros.Add('tablename', 'test.emp', 'MySQL');
//Limit records count where it is easy (MySQL and PostgreSQL)
UniConnection.Macros.Add('limit', 'LIMIT 0,5', 'MySQL');
UniConnection.Macros.Add('limit', 'LIMIT 5 OFFSET 0', 'PostgreSQL');
//Define default FROM clause
UniConnection.Macros.Add('from', 'FROM {tablename}', '');
//If the limit macro is defined, add extra clause
UniConnection.Macros.Add('from', 'FROM {tablename} {limit}', 'limit');
//Define query that uses the macro
UniQuery.SQL.Text := 'SELECT EName, Job, Sal {from}';
UniQuery.Open;
```
Supposed that in this sample connection is made to MySQL server, the executed statement

would be

SELECT EName, Job, Sal FROM emp LIMIT 0,5

**Note**: you can use **[DBMonitor](#page-204-0)** application to see what your query turns into on execution.

A step-by step analysis of the sample reveals following important notes:

- 1. If a macro has blank condition, it is always evaluated.
- 2. Macro with enabled condition overrides macro with blank condition.
- 3. Conditions are case-insensitive.
- 4. You can use your own macros as conditions.
- 5. You can use macros as part of the value of other macros.

You can add any text after macros name inside braces. This text is added to final SQL statement if macro's condition is enabled. For example:

```
UniConnection.Macros.Add('schema', 'test', 'MySQL');
UniQuery.SQL.Text := 'SELECT * FROM {schema .}emp';
UniQuery.Open;
```
In this example a dot is added only when SCHEMA macro is enabled.

UniDAC has set of useful predefined macros that help you write universal statements. Please refer to Macros [Reference](#page-202-0) for more information.

## <span id="page-199-0"></span>Conditional Execution (IF)

For the purpose of extra flexibility UniSQL supports conditional inclusion of SQL code into resulting statements. This is as simple as that:

```
{if my_macro} STATEMENT_1 {else} STATEMENT_2 {endif}
```
If macro *my\_macro* is defined, the *STATEMENT\_1* is returned, otherwise *STATEMENT\_2* is the result of the expression. For instance:

```
{if Oracle}
SELECT * FROM dept
{else}
SELECT * FROM test.dept
{endif}
```
The {else} clause can be omitted. Here is a bit more sophisticated example:

SELECT {if Oracle}RowId, {endif} DeptNo, DName FROM dept

Note that you can use nested {if...} constructs to continue branching. Also you can use [predefined](#page-203-0) macros.

# <span id="page-200-0"></span>Literals and Identifiers

UniDAC provides universal syntax for dates, timestamps and quoted identifiers. Its usage is similar to usage of macros. Note that this functionality is not available for OLE DB, ODBC, and DB2 data providers.

#### **Date and time constants**

In date/time constants parts of date are separated with hyphen, time parts are separated with colon, and space is expected between the two parts. The following table illustrates date/time format:

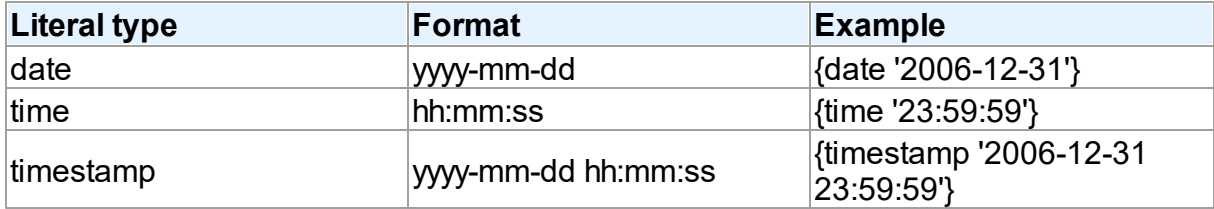

The following SQL statement:

```
SELECT * FROM emp WHERE HIREDATE>{date '1982-01-15'}
```
in MySQL evaluates to

```
SELECT * FROM emp WHERE HIREDATE>CAST('1982-01-15' AS DATETIME)
and in Oracle it turns to
```

```
SELECT * FROM emp WHERE HIREDATE>TO_DATE('1982-01-15', 'YYYY-MM-DD')
Universal quoting of identifiers
```
All database servers support quoting for identifiers that contain special symbols like spaces or dots. UniDAC allows to wrap identifiers universally so that quotation is appropriate for every database server. Use the following syntax:

"identifier"

For example, expression *"table1"."field1"* turns into *"table1"."field1"* in Oracle and PostgreSQL, into *[table1].[field1]* in MS SQL Server, and into *`table1`.`field1`* in MySQL server. Do not confuse with single quotes, which are intended to wrap string constants.

# <span id="page-200-1"></span>**Comments**

Comments are inserted in UniSQL with two hyphens (comments out the text till the end of current line). For multiline comment, wrap it into */\*...\*/* sequences. Example:

```
--This is a single-line comment
/*This one
  spans over
  several lines*/
```
# <span id="page-201-0"></span>SQL Functions

UniDAC introduces standard for calling common SQL functions. This is set of function names with fixed meaning. In run time the function is transformed either to corresponding native function, or to equivalent expression (for example, several functions). The construct syntax is

{fn Function\_Name(parameter1 [,parameter2 ... ])}

For example, the following fragment

SELECT {fn TRIM(EName)} FROM emp

evaluates to

```
SELECT TRIM(EName) FROM emp
```
in MySQL, because there is the counterpart in the DBMS. But in MS SQL Server there is no single corresponding function, so the expression evaluates to

SELECT LTRIM(RTRIM(EName)) FROM emp

The following table lists unified functions and describes them briefly.

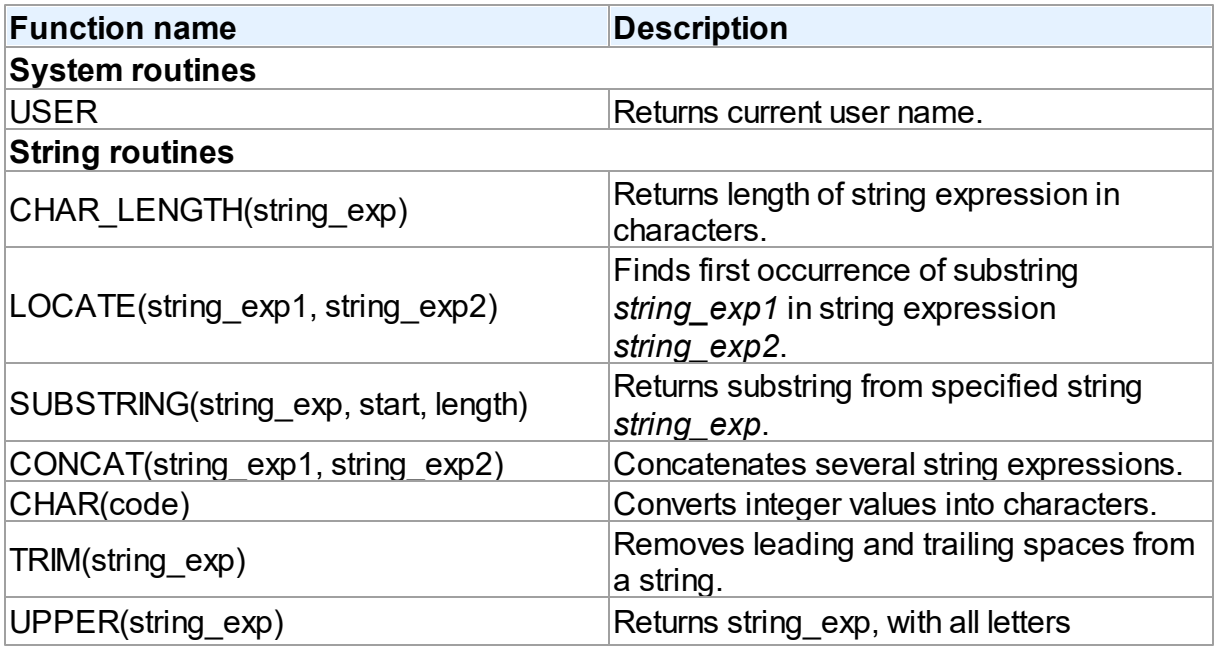

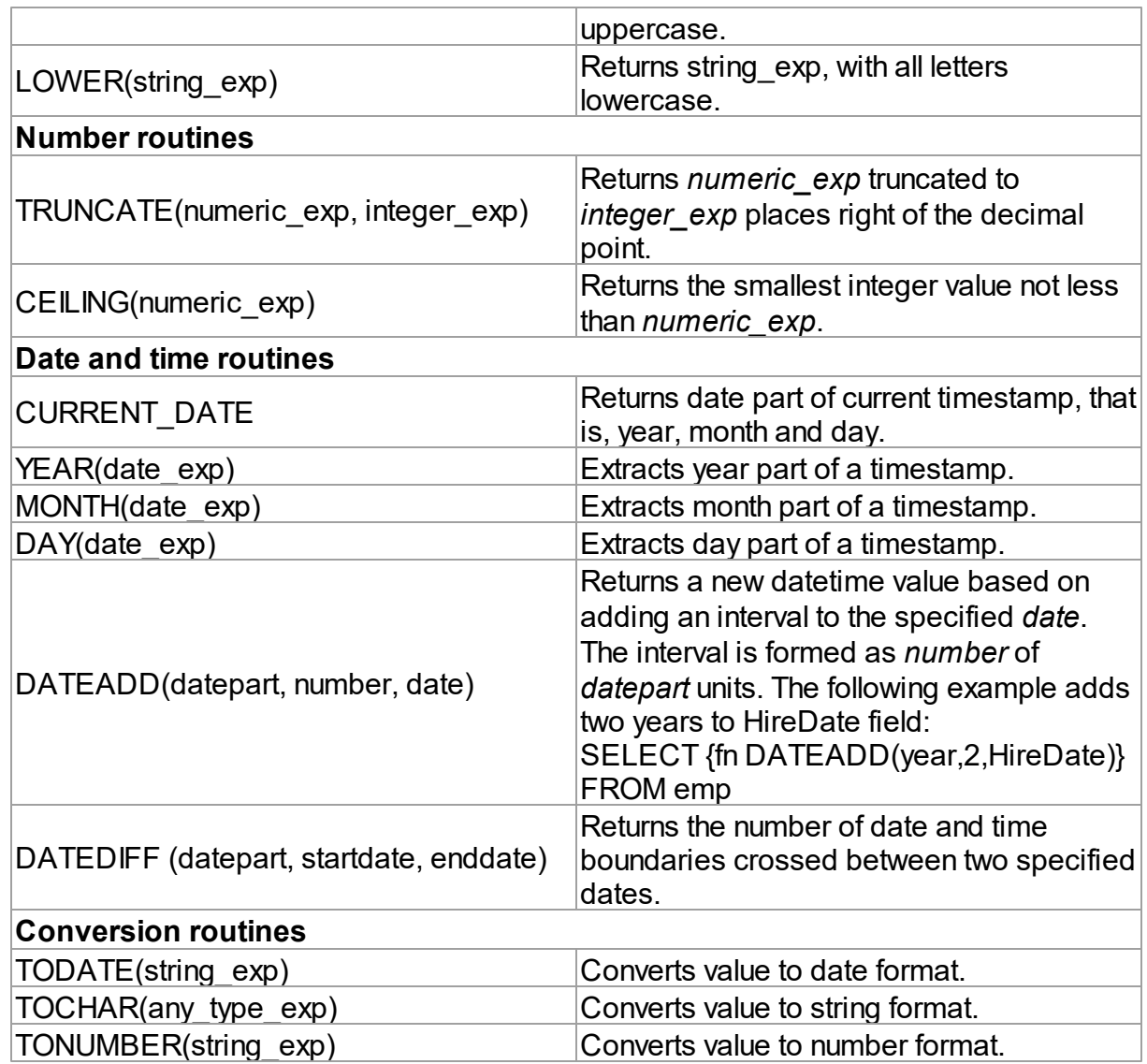

# <span id="page-202-0"></span>Macros Reference

The following table enumerates names of predefined macros that are enabled depending on DBMS server connected and provider used.

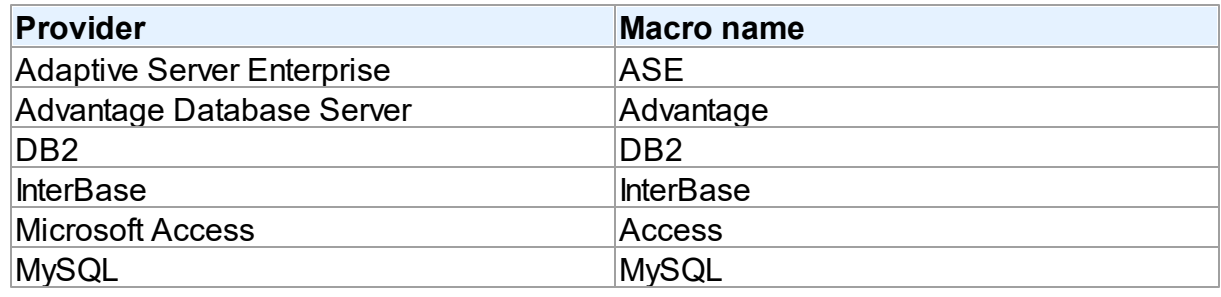

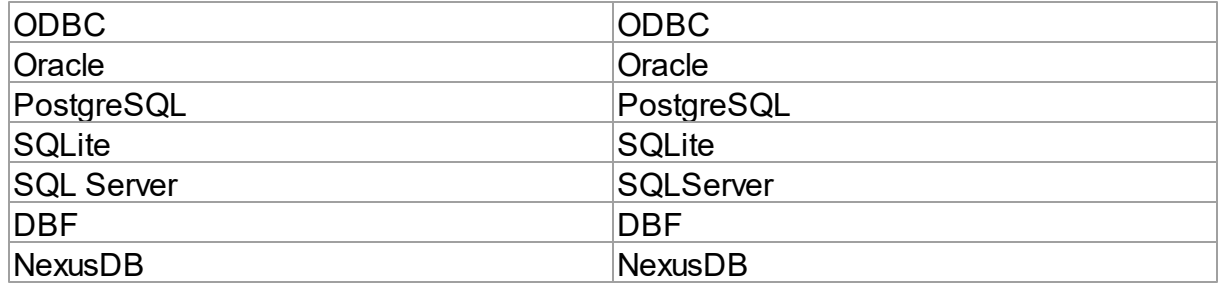

<span id="page-203-0"></span>There are also predefined macros that help to solve most common differences in SQL syntax. The following table enumerates them and gives translation for some databases.

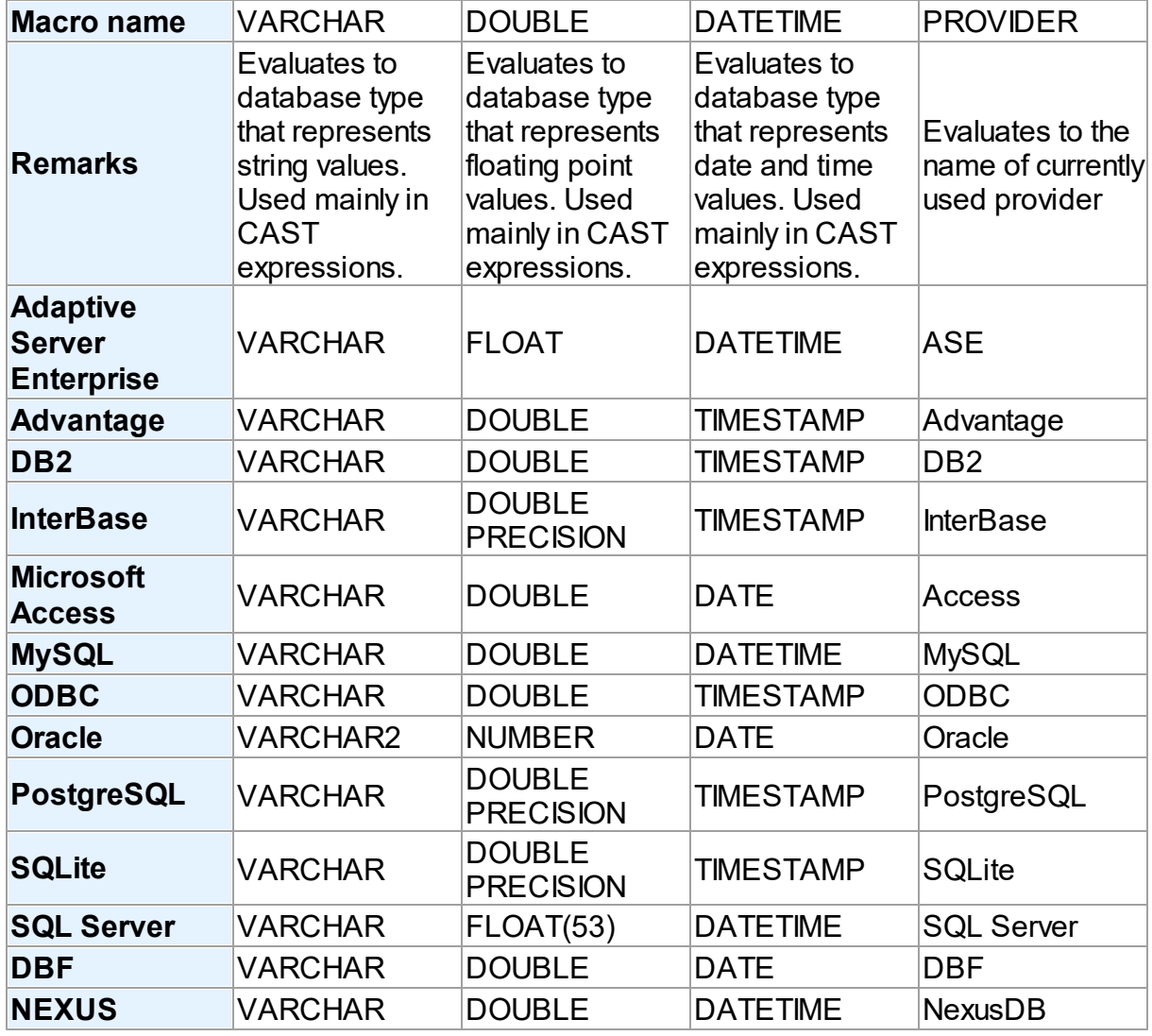

#### [Working](#page-182-0) with Macros

© 1997-2024 [Request](https://www.devart.com/company/contactform.html?category=1&product=unidac) Support DAC [Forum](https://support.devart.com/portal/en/community/delphi-data-access-components) Provide [Feedback](https://www.devart.com/unidac/feedback.html)

Devart. All Rights Reserved.

### <span id="page-204-0"></span>**4.18 DBMonitor**

To extend monitoring capabilities of UniDAC applications there is an additional tool called DBMonitor. It is provided as an alternative to Borland SQL Monitor which is also supported by UniDAC.

DBMonitor is an easy-to-use tool to provide visual monitoring of your database applications.

DBMonitor has the following features:

- multiple client processes tracing;
- SQL event filtering (by sender objects);
- SQL parameter and error tracing.

DBMonitor is intended to hamper an application being monitored as little as possible.

To trace your application with DB Monitor you should follow these steps:

- drop [TUniSQLMonitor](#page-1098-0) component onto the form;
- turn [moDBMonitor](#page-528-0) option on;
- set to True the Debug property for components you want to trace;
- start DBMonitor before running your program.

© 1997-2024 Devart. All Rights Reserved. [Request](https://www.devart.com/company/contactform.html?category=1&product=unidac) Support DAC [Forum](https://support.devart.com/portal/en/community/delphi-data-access-components) Provide [Feedback](https://www.devart.com/unidac/feedback.html)

### **4.19 Writing GUI Applications with UniDAC**

UniDAC GUI part is standalone. This means that to make GUI elements such as SQL cursors, connect form, connect dialog etc. available, you should explicitly include UniDacVcl unit in your application. This feature is needed for writing console applications.

# *Delphi and C++Builder*

By default UniDAC does not require Forms, Controls and other GUI related units. Only [TUniConnectDialog](#page-1076-0) components require the Forms unit.

© 1997-2024 [Request](https://www.devart.com/company/contactform.html?category=1&product=unidac) Support DAC [Forum](https://support.devart.com/portal/en/community/delphi-data-access-components) Provide [Feedback](https://www.devart.com/unidac/feedback.html)

Devart. All Rights Reserved.

#### **4.20 Compatibility with Previous Versions**

We always try to keep UniDAC compatible with previous versions, but sometimes we have to change the behaviour of UniDAC in order to enhance its functionality, or avoid bugs. This topic describes such changes, and how to revert the old UniDAC behaviour. We strongly recommend not to turn on the old behaviour of UniDAC. Use options described below only if changes applied to UniDAC crashed your existent application.

Values of the options described below should be assigned in the **initialization** section of one of the units in your project.

### DBAccess.BaseSQLOldBehavior:

The [BaseSQL](#page-592-0) property is similar to the SQL property, but it does not store changes made by [AddWhere,](#page-619-0) [DeleteWhere](#page-621-0), and [SetOrderBy](#page-639-0) methods. After assigning an SQL text and modifying it by one of these methods, all subsequent changes of the SQL property will not be reflected in the BaseSQL property. This behavior was changed in UniDAC . To restore old behavior, set the BaseSQLOldBehavior variable to True.

### DBAccess.SQLGeneratorCompatibility:

If the manually assigned [RefreshSQL](#page-675-0) property contains only "WHERE" clause, UniDAC uses the value of the [BaseSQL](#page-592-0) property to complete the refresh SQL statement. In this situation all modifications applied to the SELECT query by functions [AddWhere,](#page-619-0) [DeleteWhere](#page-621-0) are not taken into account. This behavior was changed in UniDAC . To restore the old behavior, set the BaseSQLOldBehavior variable to True.

#### MemDS.SendDataSetChangeEventAfterOpen:

Starting with UniDAC , the DataSetChange event is sent after the dataset gets open. It was necessary to fix a problem with disappeared vertical scrollbar in some types of DB-aware grids. This problem appears only under Windows XP when visual styles are enabled.

To disable sending this event, change the value of this variable to False.

#### MemDS.DoNotRaiseExcetionOnUaFail:

Starting with UniDAC, if the [OnUpdateRecord](#page-879-0) event handler sets the UpdateAction parameter

to uaFail, an exception is raised. The default value of UpdateAction is uaFail. So, the exception will be raised when the value of this parameter is left unchanged.

To restore the old behaviour, set DoNotRaiseExcetionOnUaFail to True.

### Uni.OldTransactionBehaviour:

Since UniDAC version 5.0.1, the DefaultTransaction transaction property was added. All datasets that use the TUniConnection component, use its DefaultTransaction for all operations under data. In earlier UniDAC versions, all the datasets that used TUniConnection, used implicitly created internal transaction. This transaction always remained open, and it was not possible to control it. To restore the old behaviour, set OldTransactionBehaviour to True.

© 1997-2024 Devart. All Rights Reserved. [Request](https://www.devart.com/company/contactform.html?category=1&product=unidac) Support DAC [Forum](https://support.devart.com/portal/en/community/delphi-data-access-components) Provide [Feedback](https://www.devart.com/unidac/feedback.html)

### **4.21 64-bit Development with Embarcadero RAD Studio XE2**

## RAD Studio XE2 Overview

RAD Studio XE2 is the major breakthrough in the line of all Delphi versions of this product. It allows deploying your applications both on Windows and Mac OS platforms. Additionally, it is now possible to create 64-bit Windows applications to fully benefit from the power of new hardware. Moreover, you can create visually spectacular applications with the help of the FireMonkey GPU application platform.

Its main features are the following:

- Windows 64-bit platform support;
- Mac OS support:
- FireMonkey application development platform;
- Live data bindings with visual components;
- VCL styles for Windows applications.

# Changes in 64-bit Application Development

64-bit platform support implies several important changes that each developer must keep in

mind prior to the development of a new application or the modernization of an old one.

#### **General**

RAD Studio XE2 IDE is a 32-bit application. It means that it cannot load 64-bit packages at design-time. So, all design-time packages in RAD Studio XE2 IDE are 32-bit.

Therefore, if you develop your own components, you should remember that for the purpose of developing components with the 64-bit platform support, you have to compile run-time packages both for the 32- and 64-bit platforms, while design-time packages need to be compiled only for the 32-bit platform. This might be a source of difficulties if your package is simultaneously both a run-time and a design-time package, as it is more than likely that this package won't be compiled for the 64-bit platform. In this case, you will have to separate your package into two packages, one of which will be used as run-time only, and the other as design-time only.

For the same reason, if your design-time packages require that certain DLLs be loaded, you should remember that design-time packages can be only 32-bit and that is why they can load only 32-bit versions of these DLLs, while at run-time 64-bit versions of the DLLs will be loaded. Correspondingly, if there are only 64-bit versions of the DLL on your computer, you won't be able to use all functions at design-time and, vice versa, if you have only 32-bit versions of the DLLs, your application won't be able to work at run-time.

#### **Extended type**

For this type in a 64-bit applications compiler generates SSE2 instructions instead of FPU, and that greatly improves performance in applications that use this type a lot (where data accuracy is needed). For this purpose, the size and precision of Extended type is reduced:

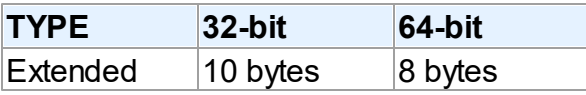

The following two additional types are introduced to ensure compatibility in the process of developing 32- and 64-bit applications:

Extended80 – whose size in 32-bit application is 10 bytes; however, this type provides the same precision as its 8-byte equivalent in 64-bit applications.

Extended80Rec – can be used to perform low-level operations on an extended precision floating-point value. For example, the sign, the exponent, and the mantissa can be changed separately. It enables you to perform memory-related operations with 10-bit floating-point variables, but not extended-precision arithmetic operations.

#### **Pointer and Integers**

The major difference between 32- and 64-bit platforms is the volume of the used memory and, correspondingly, the size of the pointer that is used to address large memory volumes.

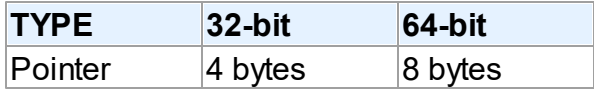

At the same time, the size of the Integer type remains the same for both platforms:

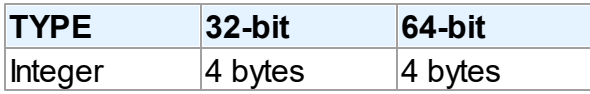

That is why, the following code will work incorrectly on the 64-bit platform:

```
Ptr := Pointer(Integer(Ptr) + Offset);
```
While this code will correctly on the 64-bit platform and incorrectly on the 32-bit platform:

```
Ptr := Pointer(Int64(Ptr) + Offset);
```
For this purpose, the following platform-dependent integer type is introduced:

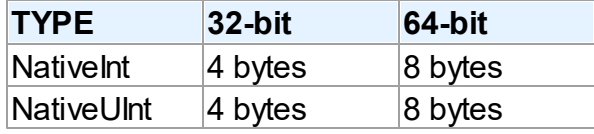

This type helps ensure that pointers work correctly both for the 32- and 64-bit platforms:

```
Ptr := Pointer(NativeInt(Ptr) + Offset);
```
However, you need to be extra-careful when developing applications for several versions of Delphi, in which case you should remember that in the previous versions of Delphi the NativeInt type had different sizes:

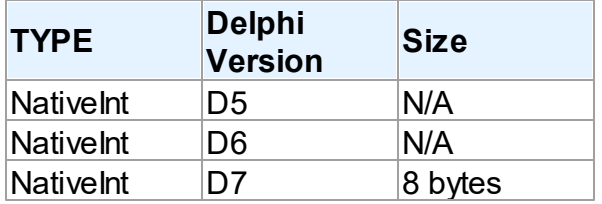

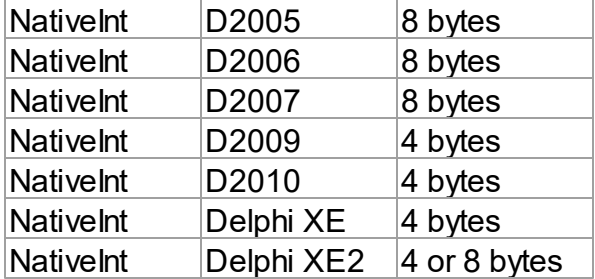

#### **Out parameters**

Some WinAPIs have OUT parameters of the SIZE T type, which is equivalent to NativeInt in Delphi XE2. The problem is that if you are developing only a 32-bit application, you won't be able to pass Integer to OUT, while in a 64-bit application, you will not be able to pass Int64; in both cases you will have to pass NativeInt.

For example:

```
procedure MyProc(out Value: NativeInt);
begin
  Value := 12345;
end;
var
    Value1: NativeInt;
{$IFDEF WIN32}
  Value2: Integer;
{$ENDIF}
{$IFDEF WIN64}
  Value2: Int64;
{$ENDIF}
begin
  MyProc(Value1); // will be compiled;
 MyProc(Value2); // will not be compiled !!!
end;
```
#### **Win API**

If you pass pointers to SendMessage/PostMessage/TControl.Perform, the wParam and lParam parameters should be type-casted to the WPARAM/LPARAM type and not to Integer/ Longint.

Correct:

SendMessage(hWnd, WM\_SETTEXT, 0, LPARAM(@MyCharArray));

Wrong:

SendMessage(hWnd, WM\_SETTEXT, 0, Integer(@MyCharArray));

Replace SetWindowLong/GetWindowLog with SetWindowLongPtr/GetWindowLongPtr for GWLP\_HINSTANCE, GWLP\_ID, GWLP\_USERDATA, GWLP\_HWNDPARENT and GWLP\_WNDPROC as they return pointers and handles. Pointers that are passed to SetWindowLongPtr should be type-casted to LONG\_PTR and not to Integer/Longint.

Correct:

SetWindowLongPtr(hWnd, GWLP\_WNDPROC, LONG\_PTR(@MyWindowProc)); Wrong:

SetWindowLong(hWnd, GWL\_WNDPROC, Longint(@MyWindowProc));

Pointers that are assigned to the TMessage.Result field should use a type-cast to LRESULT instead of Integer/Longint.

Correct:

Message.Result := LRESULT(Self);

Wrong:

```
Message.Result := Integer(Self);
```
All TWM...-records for the windows message handlers must use the correct Windows types for the fields:

Msg: UINT; wParam: WPARAM; lParam: LPARAM; Result: LRESULT)

#### **Assembler**

In order to make your application (that uses assembly code) work, you will have to make several changes to it:

- rewrite your code that mixes Pascal code and assembly code. Mixing them is not supported in 64-bit applications;
- rewrite assembly code that doesn't consider architecture and processor specifics.

You can use conditional defines to make your application work with different architectures.

You can learn more about Assembly code here: [http://docwiki.embarcadero.com/RADStudio/](http://docwiki.embarcadero.com/RADStudio/en/Using_Inline_Assembly_Code) en/Using Inline Assembly Code You can also look at the following article that will help you to make your application support the 64-bit platform: [http://docwiki.embarcadero.com/](http://docwiki.embarcadero.com/RADStudio/en/Converting_32-bit_Delphi_Applications_to_64-bit_Windows) RADStudio/en/Converting 32-bit\_Delphi\_Applications\_to\_64-bit\_Windows

#### **Exception handling**

The biggest difference in exception handling between Delphi 32 and 64-bit is that in Delphi XE2 64-bit you will gain more performance because of different internal exception mechanism. For 32-bit applications, the Delphi compiler (dcc32.exe) generates additional code that is executed any way and that causes performance loss. The 64-bit compiler (dcc64.exe) doesn't generate such code, it generates metadata and stores it in the PDATA section of an executable file instead.

But in Delphi XE2 64-bit it's impossible to have more than 16 levels of nested exceptions. Having more than 16 levels of nested exceptions will cause a Run Time error.

#### **Debugging**

Debugging of 64-bit applications in RAD Studio XE2 is remote. It is caused by the same reason: RAD Studio XE2 IDE is a 32 application, but your application is 64-bit. If you are trying to debug your application and you cannot do it, you should check that the **Include remote debug symbols** project option is enabled.

To enable it, perform the following steps:

- 1. Open Project Options (in the main menu **Project->Options**).
- 2. In the Target combobox, select **Debug configuration - 64-bit Windows platform**. If there is no such option in the combobox, right click "Target Platforms" in Project Manager and select **Add platform**. After adding the 64-bit Windows platform, the **Debug configuration - 64-bit Windows platform** option will be available in the Target combobox.
- 3. Select **Linking** in the left part of the Project Options form.
- 4. enable the **Include remote debug symbols** option.

After that, you can run and debug your 64-bit application.

To enable remote debugging, perform the following steps:

- 1. Install Platform Assistant Server (PAServer) on a remote computer. You can find PAServer in the %RAD\_Studio\_XE2\_Install\_Directory%\PAServer directory. The setup\_paserver.exe file is an installation file for Windows, and the setup\_paserver.zip file is an istallation file for MacO<sub>S</sub>
- 2. Run the PAServer.exe file on a remote computer and set the password that will be used to connect to this computer.

3. On a local computer with RAD Studio XE2 installed, right-click the target platform that you want to debug in Project Manager and select **Assign Remote Profile**. Click the **Add** button in the displayed window, input your profile name, click the **Next** button, input the name of a remote computer and the password to it (that you assigned when you started PAServer on a remote computer).

After that, you can test the connection by clicking the **Test Connection** button. If your connection failed, check that your firewalls on both remote and local computers do not block your connection, and try to establish a connection once more. If your connection succeeded, click the Next button and then the Finish button. Select your newly created profile and click **OK**.

After performing these steps you will be able to debug your application on a remote computer. You application will be executed on a remote computer, but you will be able to debug it on your local computer with RAD Studio XE2.

For more information about working with Platform Assistant Server, please refer to [http://](http://docwiki.embarcadero.com/RADStudio/Tokyo/en/Running_the_Platform_Assistant_on_Windows) [docwiki.embarcadero.com/RADStudio/Tokyo/en/](http://docwiki.embarcadero.com/RADStudio/Tokyo/en/Running_the_Platform_Assistant_on_Windows) Running the Platform Assistant on Windows

© 1997-2024 Devart. All Rights Reserved. [Request](https://www.devart.com/company/contactform.html?category=1&product=unidac) Support DAC [Forum](https://support.devart.com/portal/en/community/delphi-data-access-components) Provide [Feedback](https://www.devart.com/unidac/feedback.html)

### **4.22 C++ Builder Development for Android and iOS**

This chapter discusses the basics of developing database applications for iOS and Android in C++ Builder using UniDAC. C++ Builder supports iOS and Android application development since version XE6. You can access a database from iOS or Android in almost the same way you access it from Windows, but you should be aware of some aspects of connecting and deploying files to a mobile device when working with a local database. This article contains connection instructions and sample code for each database supported by UniDAC.

# Connecting to a Database in Design-Time

To create an Android application that connects to MySQL, select File > New > Multi-Device Application – C++ Builder. Select Blank Application, then place the TUniConnection and TMySQLUniProvider components onto the form. Set the ProviderName property of TUniConnection to MySQL and assign values to the Username, Password, Server, and Port

properties in the Object Inspector. You can test the database connectivity by setting the Connected property to True. If the values specified are correct, you will be able to view the list of available databases in the Database dropdown.

# Compiling the Project

Select Project > Add to Project... and add the database provider library for Android 64-bit, which is located in "C:\Program Files (x86)\Devart\UniDAC for RAD Studio 10.3\Lib \Android64". For C++ Builder 10.3 Rio, the filename of the MySQL provider is libmyprovider260.a. Compile the project.

The table below contains database servers and their corresponding provider libraries for mobile application development in C++ Builder 10.3 Rio using UniDAC.

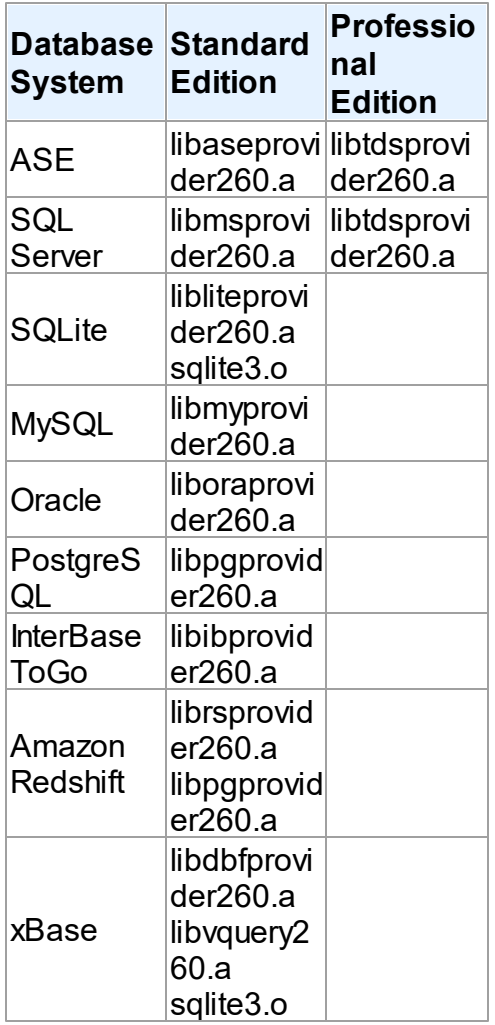

# Connecting in Run-Time

Put the needed providers onto the form and add their library files (similar to what you did in design-time). Note that despite having the same name, the provider libraries for Android and iOS are different and located in their respective folders:

"C:\Program Files (x86)\Devart\UniDAC for RAD Studio 10.3\Lib\Android64"

"C:\Program Files (x86)\Devart\UniDAC for RAD Studio 10.3\Lib\iOSDevice64"

Place the TUniConnection component onto the form or add the following lines to the header file:

```
#include "DBAccess.hpp"
#include "Uni.hpp"
```
and the following lines to the .cpp file:

```
#pragma link "DBAccess"
#pragma link "Uni"
```
If you are planning to use a local database on a mobile device, add this line to the header file to get access to the IOUtils namespace.

```
#include <System.IOUtils.hpp>
```
### ASE

ASE has no client for Android or iOS, therefore a connection to an ASE server can only be established directly via TCP/IP by setting the Direct property to True.

```
TUniConnection * Connection;
Connection = new TUniConnection(Form1);
try {
 Connection->ProviderName = "ASE";
    Connection->Server = "server";
    Connection->Username = "user_name";
    Connection->Password = "password";
    Connection->Database = "database_name";
    Connection->SpecificOptions->Values["Direct"] = "True";
    Connection->Connect();
    ShowMessage("Connected successfully");
}
  __finally {
 Connection->Free;
}
```
### SQL Server

SQL Server has no MS SQL Native Client for Android or iOS, therefore a connection to SQL

Server can only be established directly via TCP/IP by setting the Provider property to

prDirect.

```
TUniConnection * Connection;
Connection = new TUniConnection(Form1);
try {
 Connection->ProviderName = "SQL Server";
    Connection->Server = "server";
    Connection->Username = "user_name";
    Connection->Password = "password";
    Connection->Database = "database_name";
    Connection->SpecificOptions->Values["Provider"] = "prDirect";
    Connection->Connect();
    ShowMessage("Connected successfully");
}
 \_finally {
 Connection->Free;
}
```
#### **SQLite**

If you don't deploy a database with your application, set the ForceCreateDatabase property to

True to create a database file automatically when the user first launches your application.

```
TUniConnection * Connection;
Connection = new TUniConnection(Form1);
try {
 Connection->ProviderName = "SQLite";
 Connection->SpecificOptions->Values["ForceCreateDatabase"] = "True";
 Connection->Database = System::Sysutils::IncludeTrailingPathDelimiter(
   System::Ioutils::TPath::GetDocumentsPath()) + "db.sqlite3";
 Connection->Connect();
 ShowMessage("Connected successfully");
}
  __finally {
 Connection->Free;
}
```
#### **Oracle**

Oracle has no client for Android or iOS, therefore a connection to an Oracle server can only be established directly via TCP/IP by setting the Direct property to True. To establish a connection to Oracle from Android or iOS, assign your host, port, and service name or system identifier to the Server property.

To connect using the service name, the format is as follows:

```
Server = "Host:Port:sn/ServiceName";
Server = "Host:Port:sn=ServiceName"; (deprecated format)
```
To connect using the SID, the format is as follows:
```
Server = "Host:Port:SID";
Server = "Host:Port:sid=SID"; (deprecated format)
```
If the port number is followed by a colon, and the service name prefix  $(s_{n=})$  or the SID prefix  $(sid)$  is not defined, then by default, the connection will be established using SID. In majority of Oracle servers, the service name is the same as the SID. Consult the Oracle documentation for more information.

```
TUniConnection * Connection;
Connection = new TUniConnection(Form1);
try {
 Connection->ProviderName = "Oracle";
 Connection->SpecificOptions->Values["Direct"] = "True";
 Connection->Server = "server:1521:orcl";
 Connection->Username = "user_name";
 Connection->Password = "password";
 Connection->Connect();
 ShowMessage("Connected successfully");
}
  finally {
 Connection->Free;
}
```
### MySQL

MySQL has no client for Android or iOS, therefore a connection to a MySQL server can only

be established directly via TCP/IP by setting the Direct property to True.

```
TUniConnection * Connection;
Connection = new TUniConnection(Form1);
try {
 Connection->ProviderName = "MySQL";
 Connection->SpecificOptions->Values["Direct"] = "True";
 Connection->Server = "server";
 Connection->Port = 3306;
 Connection->Username = "user_name";
 Connection->Password = "password";
 Connection->Connect();
 ShowMessage("Connected successfully");
}
  __finally {
 Connection->Free;
}
```
## PostgreSQL

UniDAC supports only a direct connection to PostgreSQL, therefore there's no property that instructs the client on how to connect to the server.

```
TUniConnection * Connection;
Connection = new TUniConnection(Form1);
try {
```

```
Connection->ProviderName = "PostgreSQL";
 Connection->Server = "server";
 Connection->Port = 5432;
 Connection->Database = "database_name";
Connection->SpecificOptions->Values["Schema"] = "schema_name";
 Connection->Username = "user_name";
 Connection->Password = "password";
Connection->Connect();
ShowMessage("Connected successfully");
}
 __finally {
Connection->Free;
}
```
#### InterBase ToGo

You can connect to a local or remote InterBase ToGo database from iOS and Android devices. To connect to a local database, set the path to the database on the device. If you need to establish a connection to a remote server, specify the server address and database name.

Local

```
TUniConnection * Connection;
Connection = new TUniConnection(Form1);
try {
 Connection->ProviderName = "InterBase";
 Connection->Database = System::Sysutils::IncludeTrailingPathDelimiter(
   System::Ioutils::TPath::GetDocumentsPath()) + "db.gdb";
 Connection->Username = "user_name";
 Connection->Password = "password";
 Connection->Connect();
 ShowMessage("Connected successfully");
}
  __finally {
 Connection->Free;
}
```
Remote

```
TUniConnection * Connection;
Connection = new TUniConnection(Form1);
try {
 Connection->ProviderName = "InterBase";
 Connection->Server = "server";
 Connection->Database = C:\db.gdb;
Connection->Username = "user_name";
Connection->Password = "password";
 Connection->Connect();
 ShowMessage("Connected successfully");
}
 __finally {
 Connection->Free;
}
```
### Amazon Redshift

UniDAC supports only a direct connection to Redshift, therefore there's no property that

instructs the client on how to connect to the server.

```
TUniConnection * Connection;
Connection = new TUniConnection(Form1);
try {
 Connection->ProviderName = "Redshift";
    Connection->Server = "server";
    Connection->Username = "user_name";
    Connection->Password = "password";
    Connection->Database = "database_name";
    Connection->Port= 5439;
    Connection->Connect();
    ShowMessage("Connected successfully");
}
  __finally {
 Connection->Free;
}
```
#### xBase

xBase databases don't use the client-server model, therefore a connection to an xBase

database can only be established directly via TCP/IP by setting the pirect property to True. To connect to an xBase database, set the path to the database and its format.

```
TUniConnection * Connection;
Connection = new TUniConnection(Form1);try {
 Connection->ProviderName = "DBF";
    Connection->Database = "folder_name";
    Connection->SpecificOptions->Values["DBFFormat"] = "dfVisualFoxPro";
    Connection->SpecificOptions->Values["Direct"] = "True";
    Connection->Connect();
    ShowMessage("Connected successfully");
}
  __finally {
 Connection->Free;
}
```
# **Deployment**

The deployment path is different on Android and iOS. If you want to deploy your application to both platforms, make sure that the deployment paths are specified correctly for both Android and iOS. Despite having the same name, the providers for Android and iOS are different and located in their respective folders. Remember to replace the default value (".") of Remote Path with one of the values below.

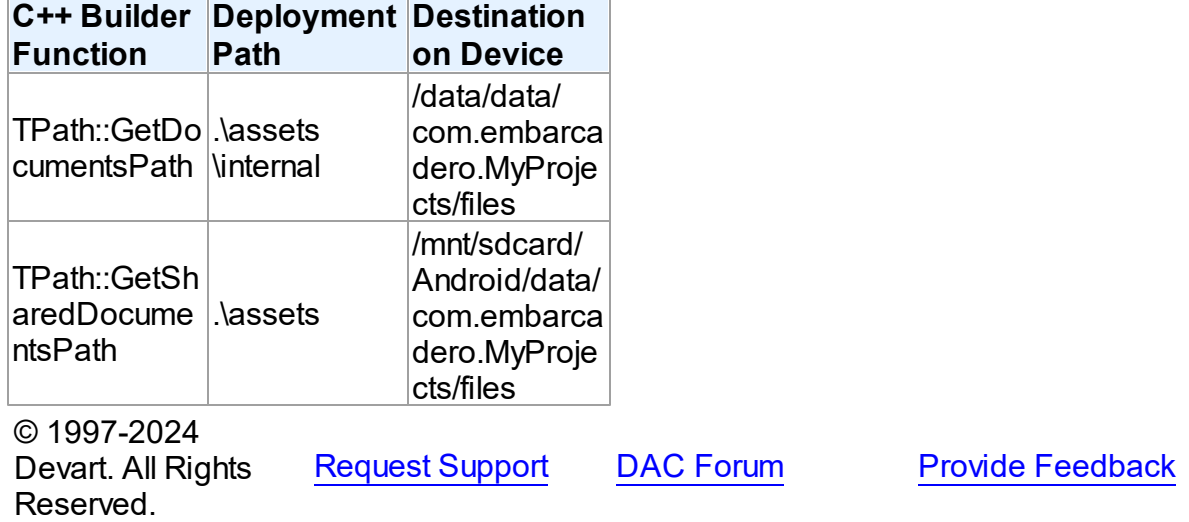

## **5 Provider-Specific Notes**

This section covers provider-specific options and requirements, compatibility, and deployment aspects of data access providers in UniDAC.

#### Database Providers

- UniDAC and Adaptive Server [Enterprise](#page-220-0)
- UniDAC and [Advantage](#page-226-0) Database Server
- UniDAC and [Amazon](#page-230-0) Redshift
- [UniDAC](#page-236-0) and DB2
- [UniDAC](#page-240-0) and DBF
- UniDAC and [InterBase](#page-245-0)
- UniDAC and [Microsoft](#page-256-0) Access
- UniDAC and [MongoDB](#page-260-0)
- [UniDAC](#page-269-0) and MySQL
- UniDAC and [NexusDB](#page-277-0)
- UniDAC and [PostgreSQL](#page-282-0)
- [UniDAC](#page-290-0) and ODBC
- [UniDAC](#page-294-0) and Oracle
- [UniDAC](#page-308-0) and SQLite
- [UniDAC](#page-319-0) and SQL Server

#### Cloud Providers

- UniDAC and [BigCommerce](#page-333-0)
- UniDAC and Google [BigQuery](#page-345-0)
- UniDAC and [Dynamics](#page-337-0) 365
- UniDAC and [FreshBooks](#page-341-0)
- UniDAC and [HubSpot](#page-348-0)
- UniDAC and [Magento](#page-352-0)
- UniDAC and [Mailchimp](#page-356-0)
- UniDAC and [NetSuite](#page-360-0)
- UniDAC and [QuickBooks](#page-364-0)
- UniDAC and [Salesforce](#page-367-0)
- UniDAC and [Salesforce](#page-371-0) MC
- UniDAC and [SugarCRM](#page-375-0)
- [UniDAC](#page-379-0) and Zoho CRM
- Database Specific Aspects of 64-bit [Development](#page-383-0)

© 1997-2024 Devart. All Rights Reserved. [Request](https://www.devart.com/company/contactform.html?category=1&product=unidac) Support DAC [Forum](https://support.devart.com/portal/en/community/delphi-data-access-components) Provide [Feedback](https://www.devart.com/unidac/feedback.html)

#### <span id="page-220-0"></span>**5.1 Database Providers**

#### **5.1.1 UniDAC and Adaptive Server Enterprise**

This article provides a brief overview of the SAP Sybase ASE data access provider for UniDAC used to establish a connection to ASE databases from Delphi and Lazarus. You will find the description of some useful features and how to get started quickly.

- [Overview](#page-221-0)
- [Compatibility](#page-221-1)
- [Requirements](#page-221-2)
- [Deployment](#page-222-0)
- [ASE-specific](#page-222-1) options
	- [TUniConnection](#page-222-2)
	- [TUniSQL](#page-224-0)
	- TUniQuery, TUniTable, [TUniStoredProc](#page-224-1)
	- [TUniScript](#page-225-0)
	- [TUniLoader](#page-225-1)
	- [TUniDump](#page-225-2)
- Data Type [Mapping](#page-225-3)

## <span id="page-221-0"></span>**Overview**

ASE provider is based on the ODBC provider. It uses SAP Sybase ASE ODBC driver to work with database. Main features of SAP Sybase ASE data access provider are:

- High performance
- Easy deployment

The full list of SAP Sybase ASE provider [features](https://www.devart.com/unidac/features.html) can be found on the UniDAC features page.

Both [Professional](#page-93-0) and Standard Editions of UniDAC include the SAP Sybase ASE provider. Express Edition of UniDAC does not include the SAP Sybase ASE provider.

## <span id="page-221-1"></span>**Compatibility**

To learn about ASE database server compatibility, refer to the [Compatibility](#page-80-0) section.

## <span id="page-221-2"></span>**Requirements**

Applications that use the SAP Sybase ASE provider require the following components to be installed on the client computer:

- ODBC (in the current versions of Microsoft Windows, since Windows 2000, ODBC is already included as a standard package);
- Adaptive Server Enterprise client software including ODBC driver.

# <span id="page-222-0"></span>Deployment

When an application was built without runtime packages (Link with runtime packages set to False in Project Options), you do not need to deploy any BPL files with it. For more information, see [Deployment](#page-140-0).

Note that UniDAC Trial requires deployment of additional BPL files regardless of Link with runtime packages.

# <span id="page-222-1"></span>ASE-specific options

## <span id="page-222-2"></span>**TUniConnection**

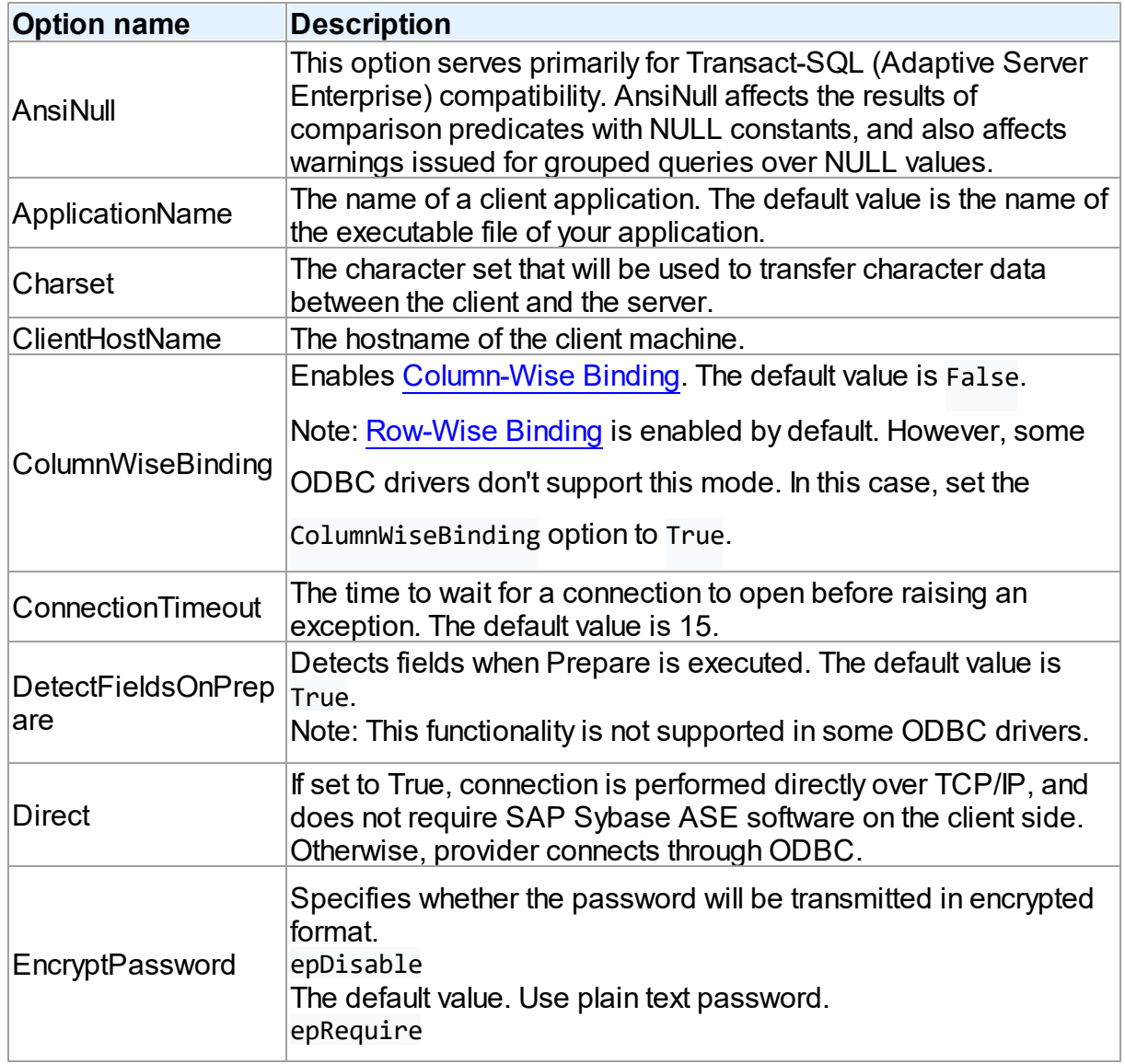

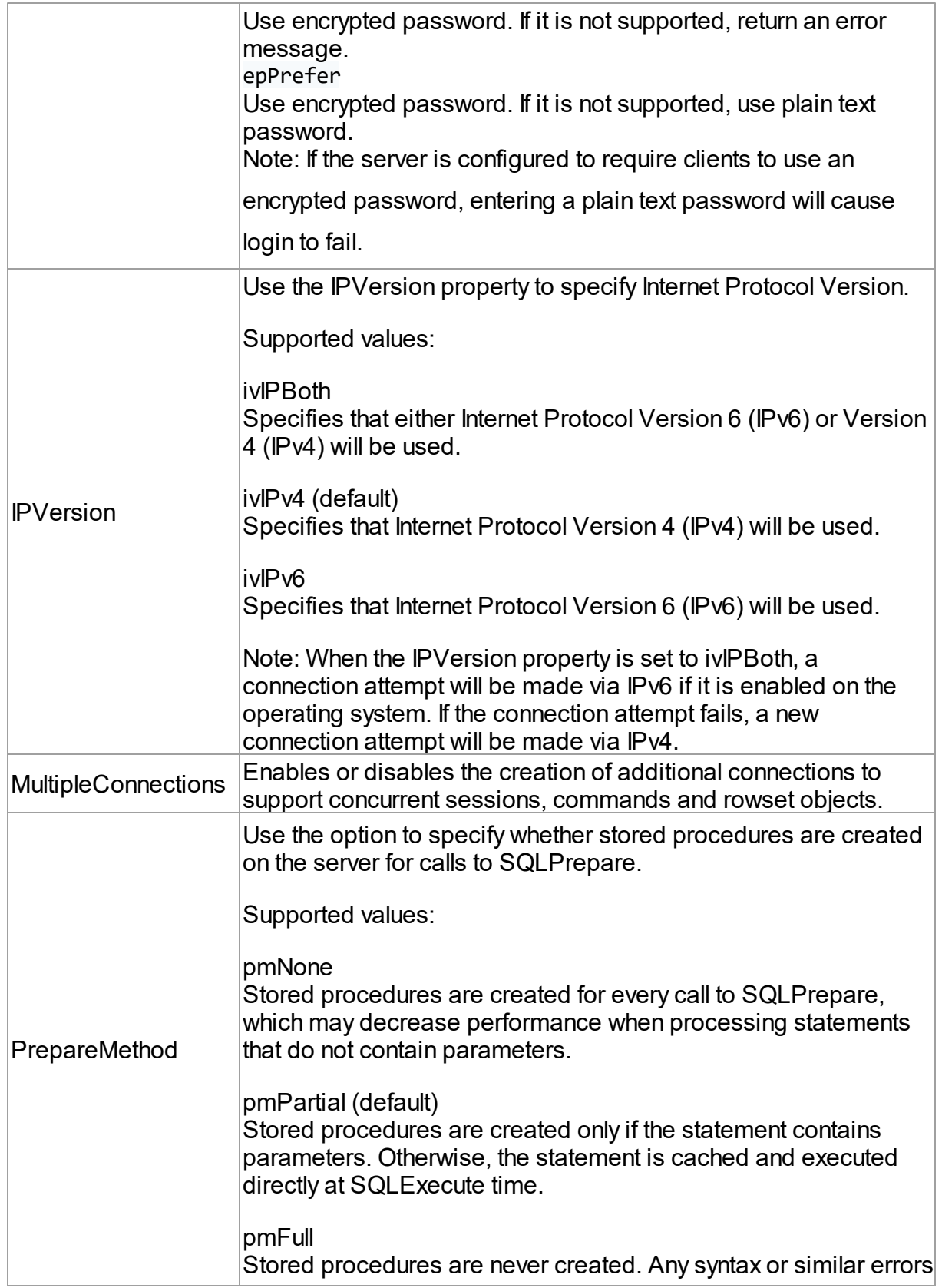

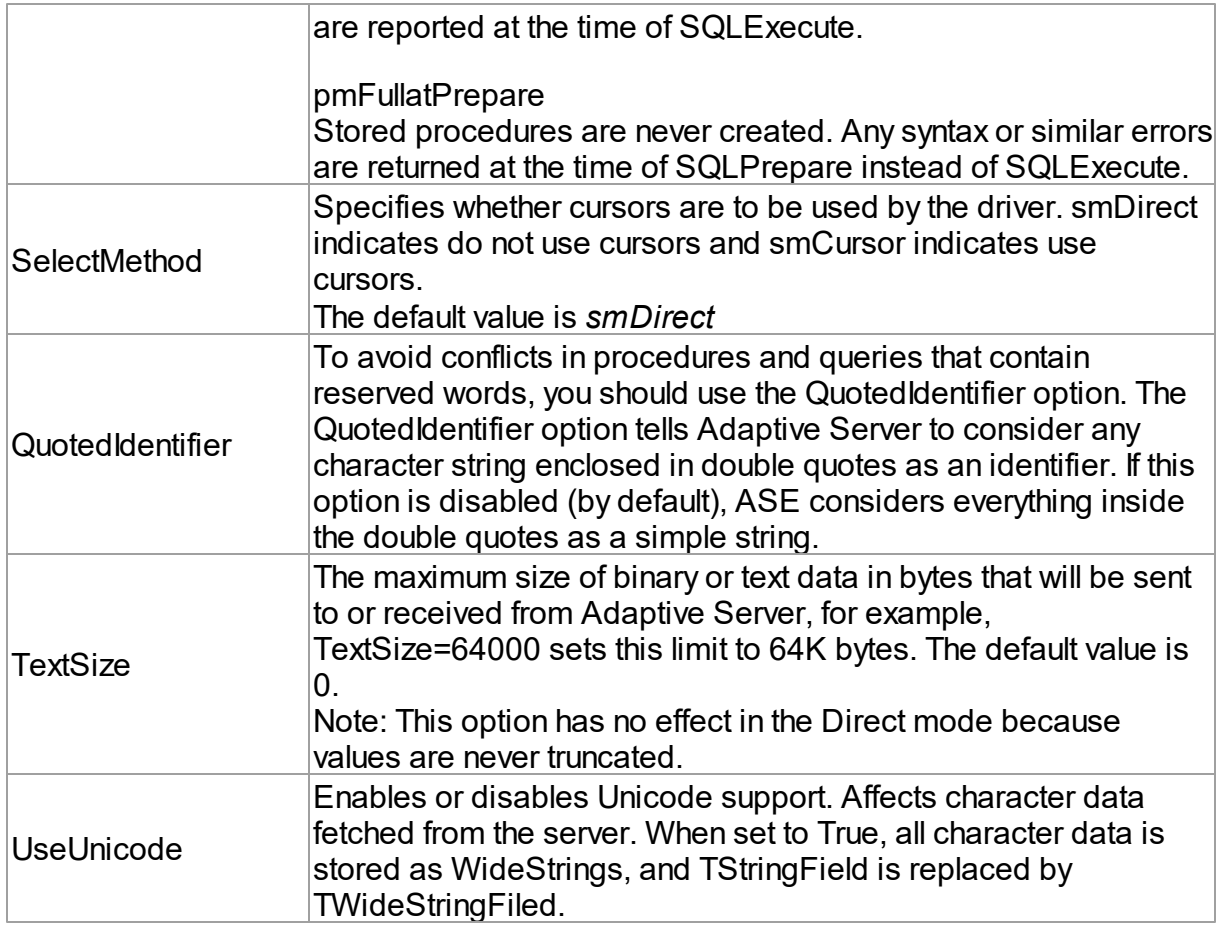

## <span id="page-224-0"></span>**TUniSQL**

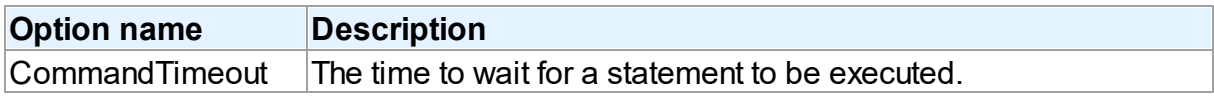

<span id="page-224-1"></span>TUniQuery, TUniTable, TUniStoredProc

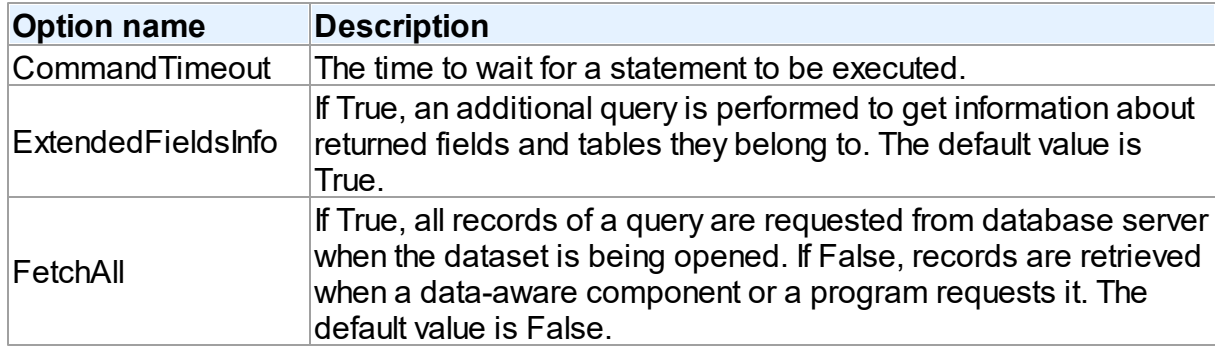

### <span id="page-225-0"></span>**TUniScript**

The TUniDump component has no ASE-specific options.

### <span id="page-225-1"></span>**TUniLoader**

The TUniLoader component has no ASE-specific options.

### <span id="page-225-2"></span>**TUniDump**

The TUniDump component has no ASE-specific options.

# <span id="page-225-3"></span>Data Type Mapping

The following table lists the constants for mapping SAP ASE data types to Delphi data types. See Data Type [Mapping](#page-159-0) for more information.

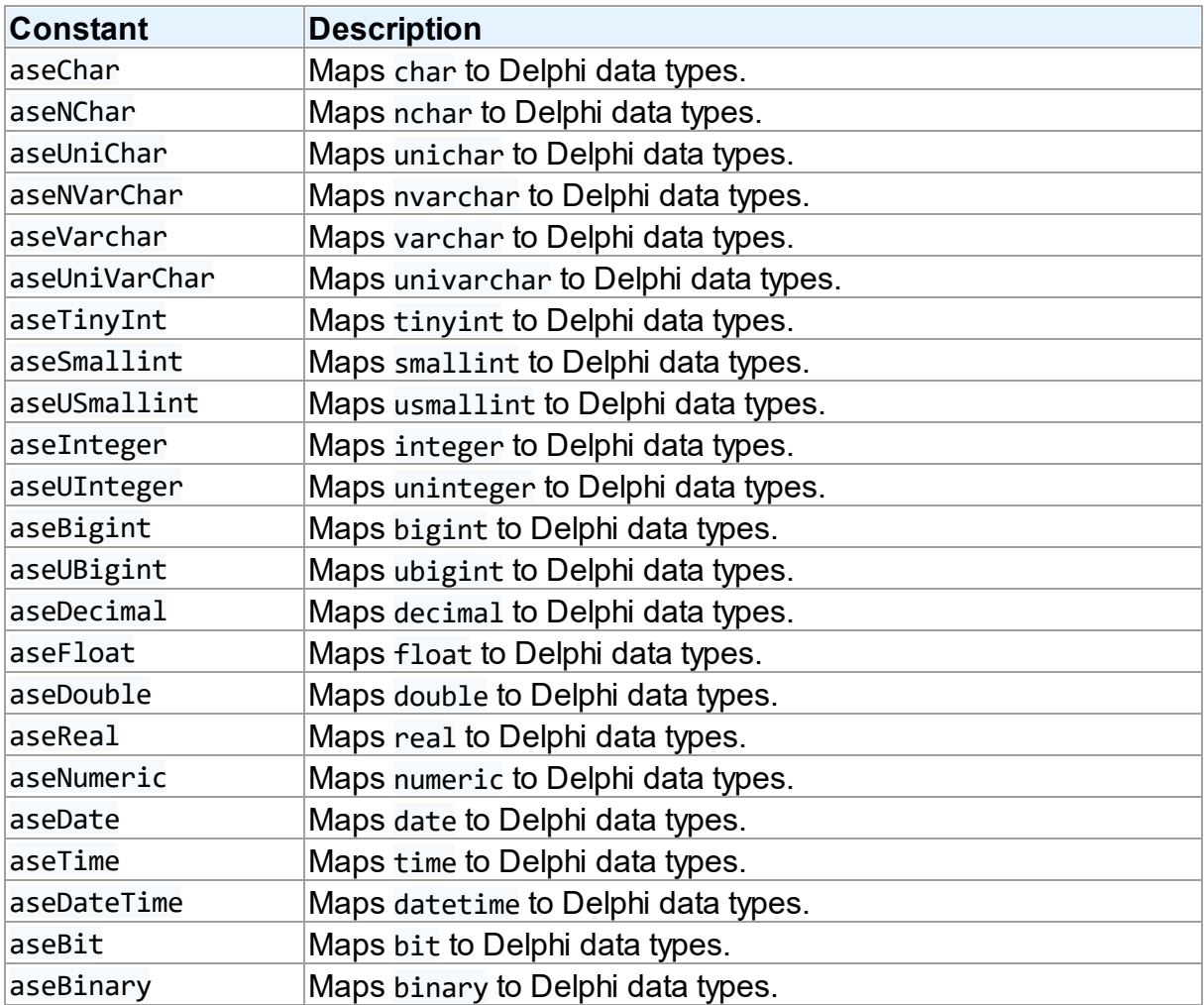

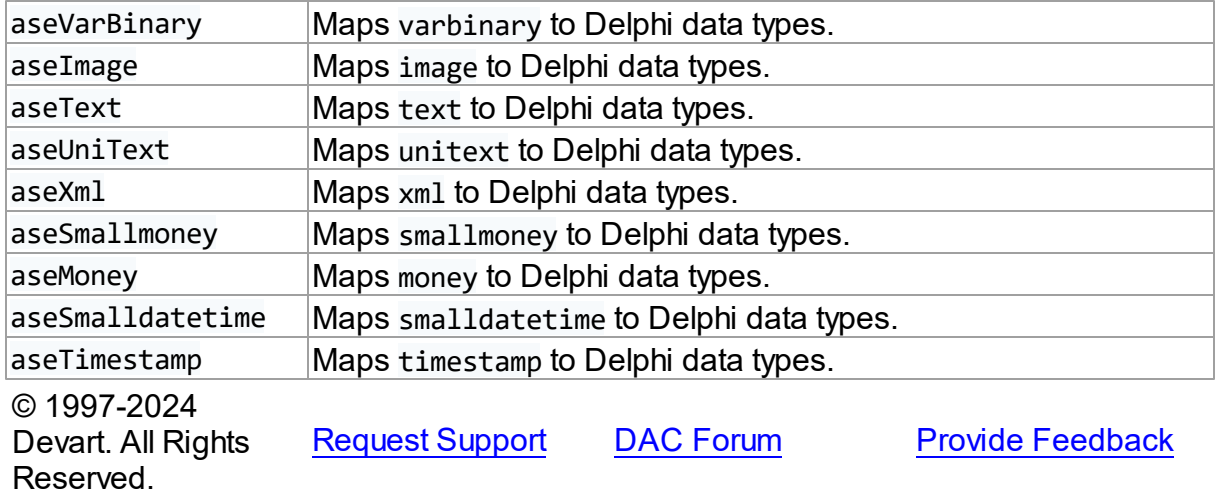

#### <span id="page-226-0"></span>**5.1.2 UniDAC and Advantage Database Server**

This article provides a brief overview of the Advantage data access provider for UniDAC used to establish a connection to Advantage from Delphi and Lazarus. You will find the description of some useful features and how to get started quickly.

- [Overview](#page-226-1)
- [Compatibility](#page-227-0)
- [Requirements](#page-227-1)
- [Deployment](#page-227-2)
- [Advantage-specific](#page-227-3) options
	- [TUniConnection](#page-227-4)
	- [TUniSQL](#page-228-0)
	- TUniQuery, TUniTable, [TUniStoredProc](#page-228-1)
	- [TUniScript](#page-229-0)
	- [TUniLoader](#page-229-1)
	- [TUniDump](#page-229-2)
- Data Type [Mapping](#page-229-3)

## <span id="page-226-1"></span>**Overview**

Advantage provider is based on the ODBC provider. It uses Advantage ODBC driver to work

with database. Main features of Advantage data access provider are:

- High performance
- Easy deployment

The full list of Advantage provider features can be found on the UniDAC [features](https://www.devart.com/unidac/features.html) page.

Both [Professional](#page-93-0) and Standard Editions of UniDAC include the Advantage provider. Express Edition of UniDAC does not include the Advantage provider.

# <span id="page-227-0"></span>**Compatibility**

To learn the supported versions of Advantage Database Server, refer to the [Compatibility](#page-80-1) section.

# <span id="page-227-1"></span>**Requirements**

Applications that use the Advantage provider require the following components to be installed on the client computer:

- ODBC (in the current versions of Microsoft Windows, since Windows 2000, ODBC is already included as a standard package);
- Advantage ODBC driver.

# <span id="page-227-2"></span>Deployment

When an application was built without runtime packages (Link with runtime packages set to False in Project Options), you do not need to deploy any BPL files with it. For more information, see [Deployment](#page-140-0).

Note that UniDAC Trial requires deployment of additional BPL files regardless of Link with runtime packages.

# <span id="page-227-3"></span>Advantage-specific options

#### <span id="page-227-4"></span>**TUniConnection**

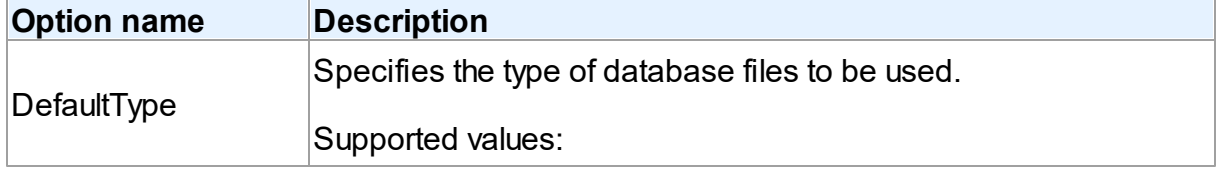

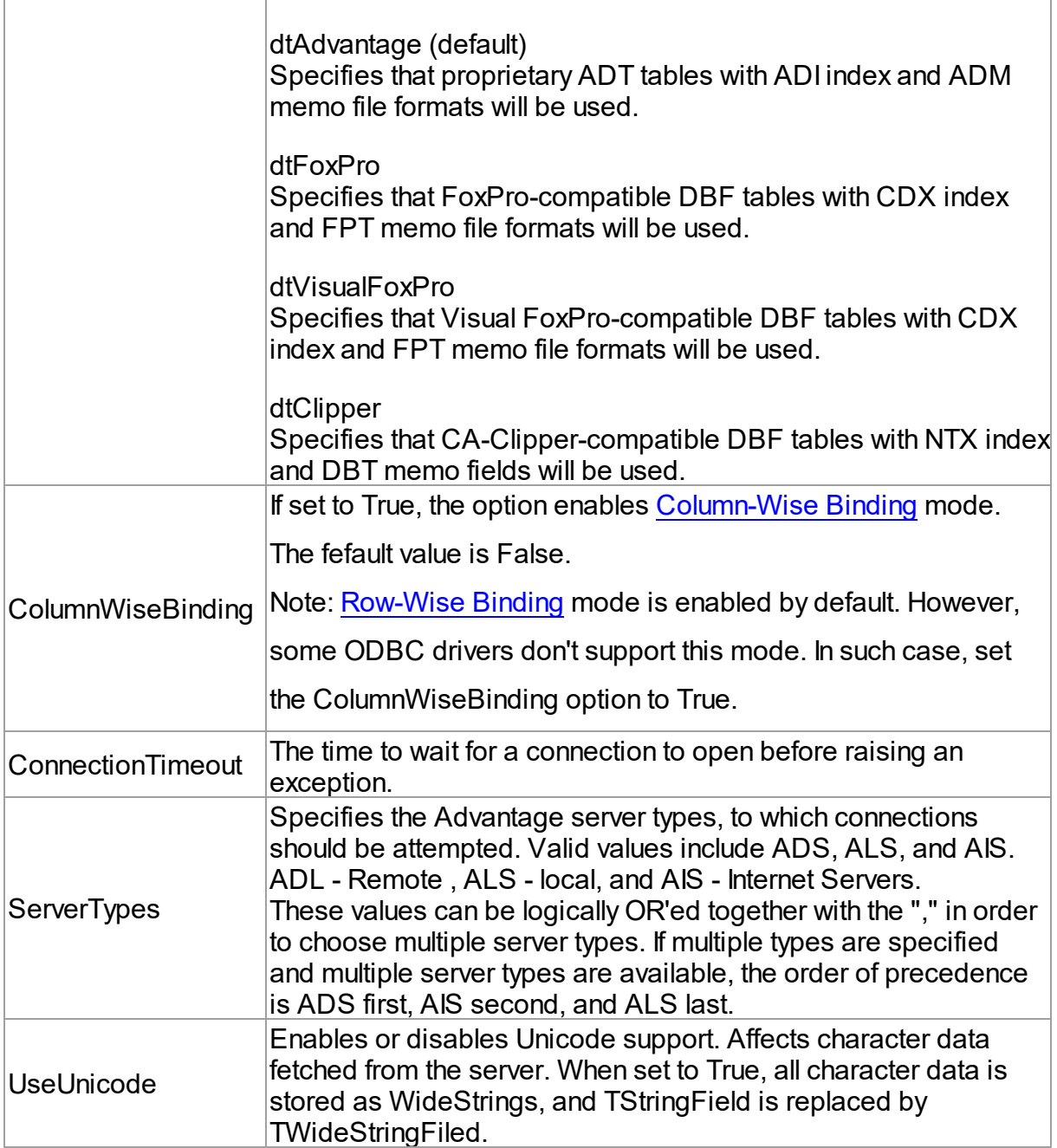

### <span id="page-228-0"></span>**TUniSQL**

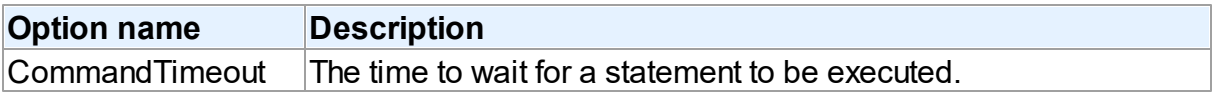

<span id="page-228-1"></span>TUniQuery, TUniTable, TUniStoredProc

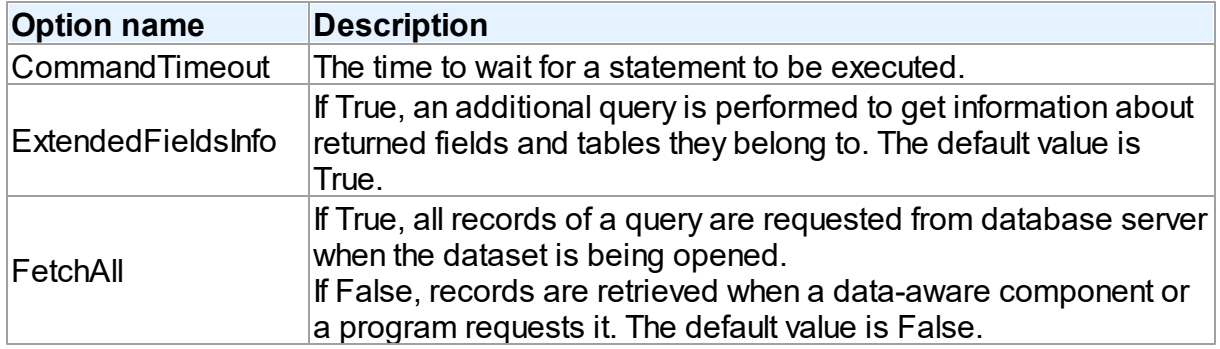

### <span id="page-229-0"></span>**TUniScript**

The TUniDump component has no Advantage-specific options.

#### <span id="page-229-1"></span>**TUniLoader**

The TUniLoader component has no Advantage-specific options.

### <span id="page-229-2"></span>**TUniDump**

The TUniDump component has no Advantage-specific options.

# <span id="page-229-3"></span>Data Type Mapping

The following table lists the constants for mapping Advantage Database Server data types to Delphi data types. See **Data Type [Mapping](#page-159-0)** for more information.

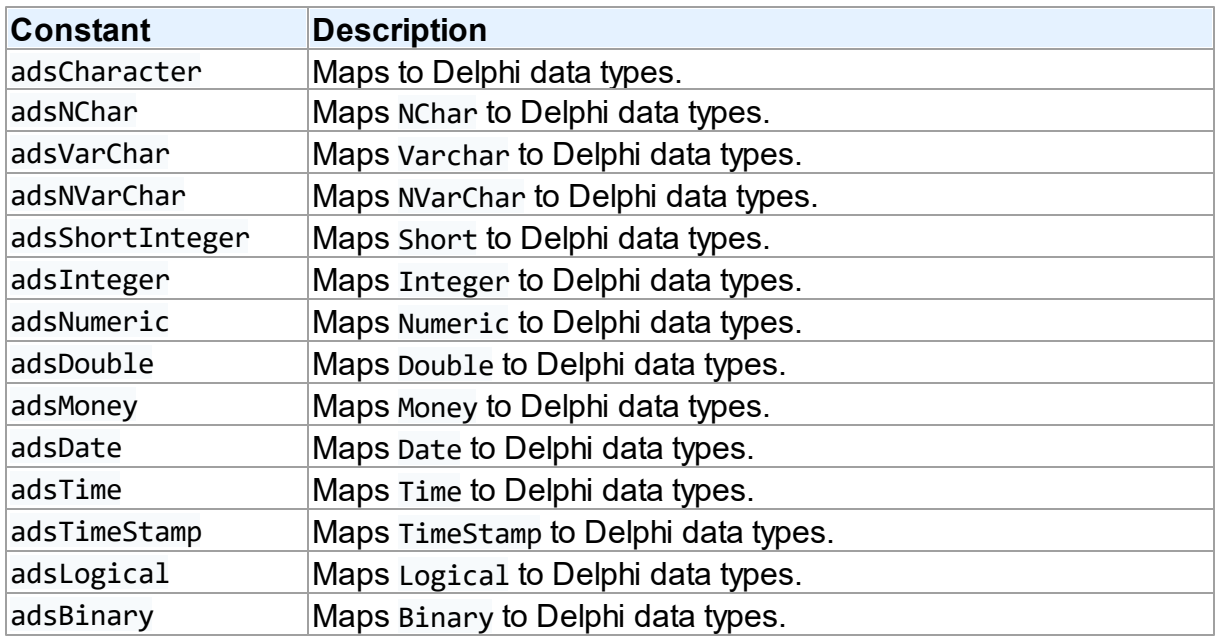

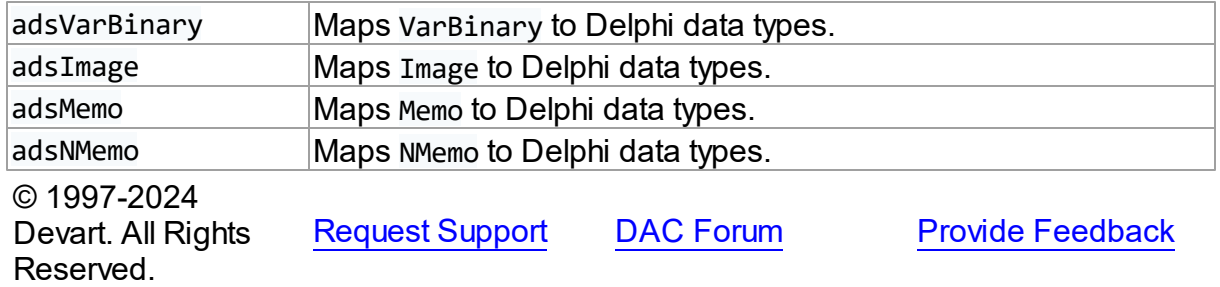

#### <span id="page-230-0"></span>**5.1.3 UniDAC and Amazon Redshift**

This article provides a brief overview of the Amazon Redshift data access provider for UniDAC used to establish a connection to Amazon Redshift from Delphi and Lazarus. You will find the description of some useful features and how to get started quickly.

- [Overview](#page-230-1)
- Compatibility
- [Requirements](#page-231-0)
- [Deployment](#page-231-1)
- Amazon [Redshift-specific](#page-231-2) options
	- [TUniConnection](#page-231-3)
	- [TUniSQL](#page-233-0)
	- TUniQuery, TUniTable, [TUniStoredProc](#page-234-0)
	- TUniScript
	- TUniLoader
	- TUniDump
- Data Type [Mapping](#page-235-0)

#### <span id="page-230-1"></span>**Overview**

Main features of Amazon Redshift data access provider are:

- Direct access to Amazon Redshift without additional client libraries or tools.
- High performance
- Easy deployment

The full list of provider [features](https://www.devart.com/unidac/features.html) can be found on the UniDAC features page.

Both [Professional](#page-93-0) and Standard Editions of UniDAC include the Amazon Redshift provider.

## <span id="page-231-0"></span>**Requirements**

The Amazon Redshift provider and the PostgreSQL provider are included in one package (pgproviderXX.bpl), therefore, they are installed together.

# <span id="page-231-1"></span>Deployment

When an application was built without runtime packages (Link with runtime packages set to False in Project Options), you do not need to deploy any BPL files with it. For more information, see [Deployment](#page-140-0).

Note that UniDAC Trial requires deployment of additional BPL files regardless of Link with runtime packages.

For more information about deployment of UniDAC-based applications, please, refer to the common [Deployment](#page-140-0) topic.

## <span id="page-231-2"></span>Amazon Redshift-specific options

Though UniDAC is components that provide unified interface to work with different database servers, it also lets you tune behaviour for each server individually. For thin setup of a certain database server, UniDAC provides server-specific options. These options can be applied to such components as TUniConnection, TUniQuery, TUniTable, TUniStoredProc, TUniSQL, TUniScript via their SpecificOptions property. SpecificOptions is a string list. Therefore you can use the following syntax to assign an option value:

UniConnection.SpecificOptions.Values['ConnectionTimeout'] := '15'; Below you will find the description of allowed options grouped by components.

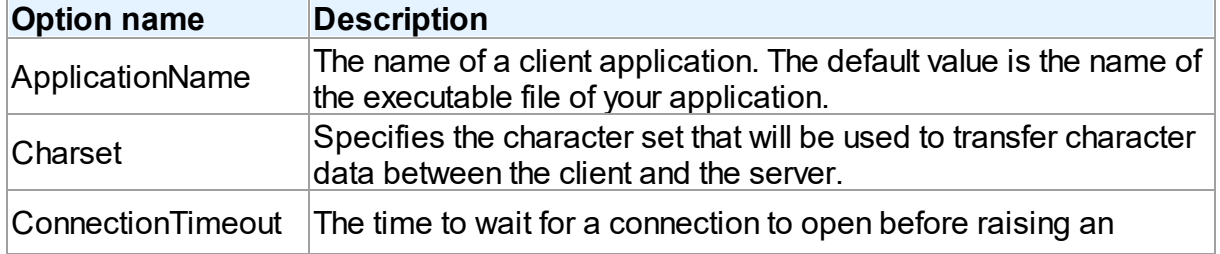

#### <span id="page-231-3"></span>**TUniConnection**

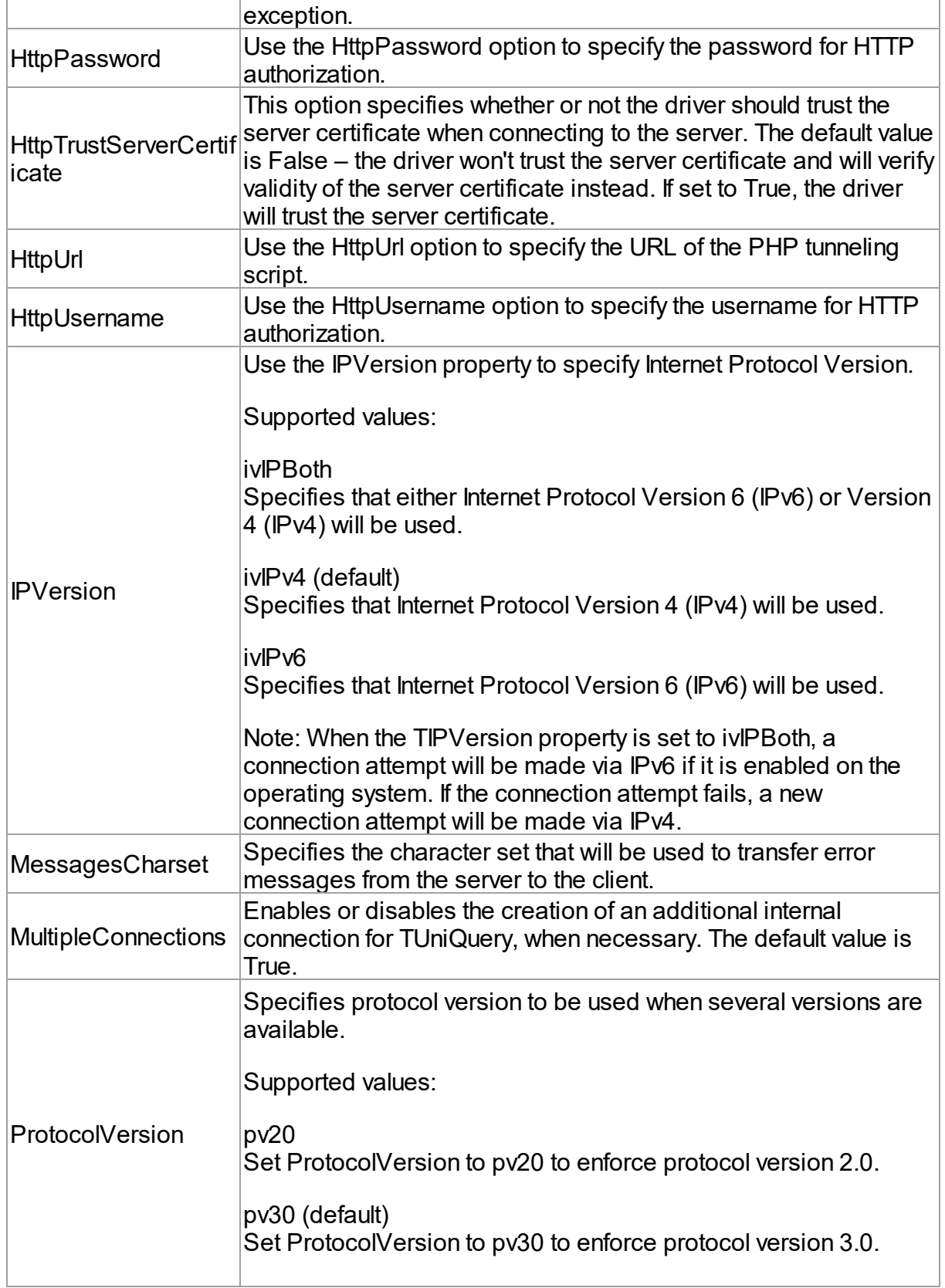

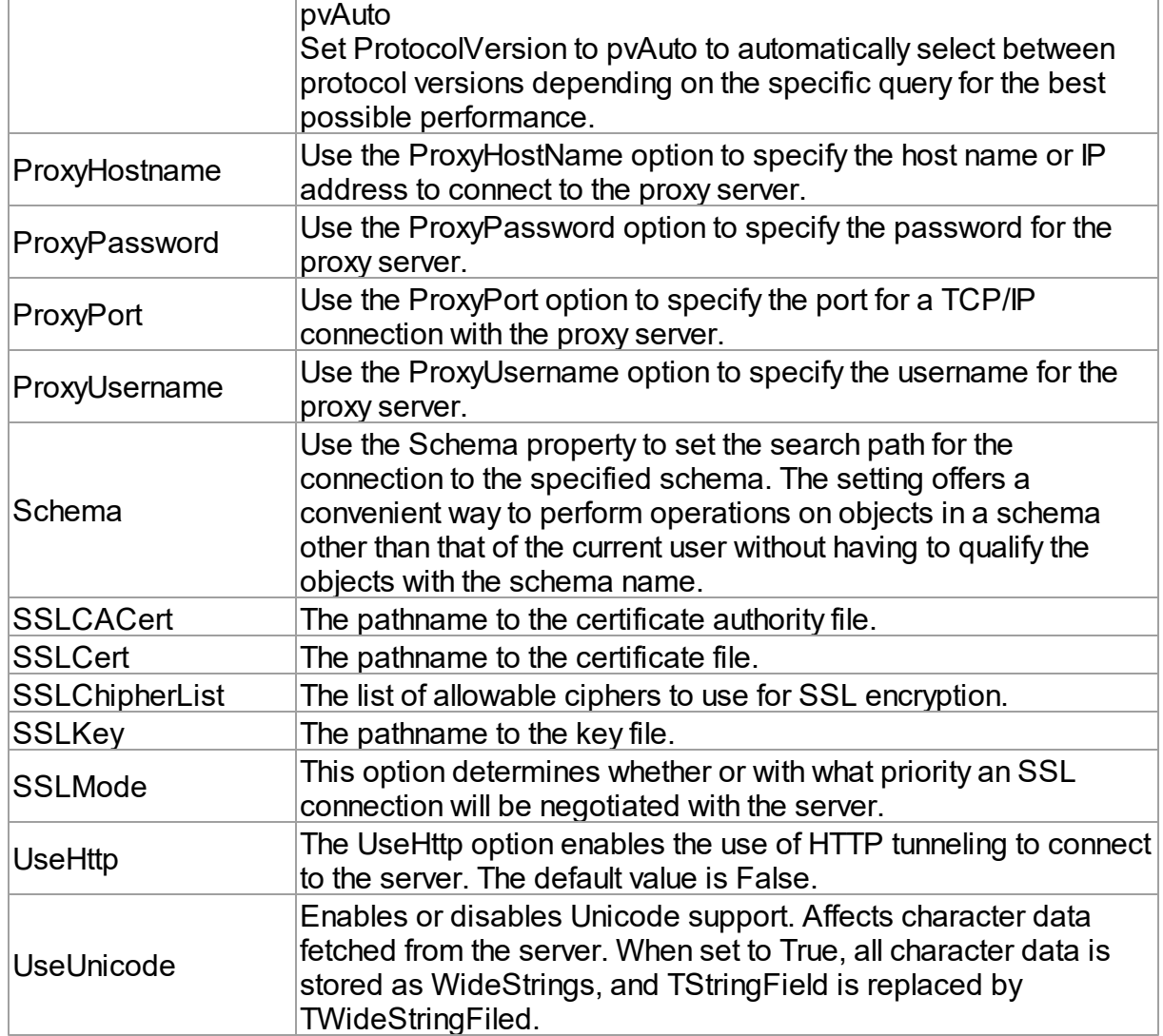

### <span id="page-233-0"></span>**TUniSQL**

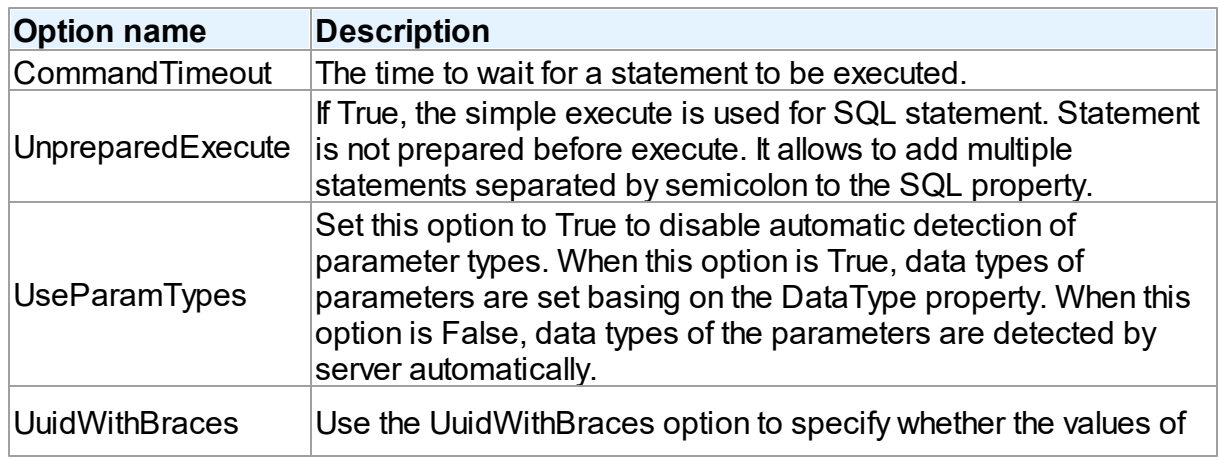

UUID fields are returned with braces. The default value is True.

## <span id="page-234-0"></span>TUniQuery, TUniTable, TUniStoredProc

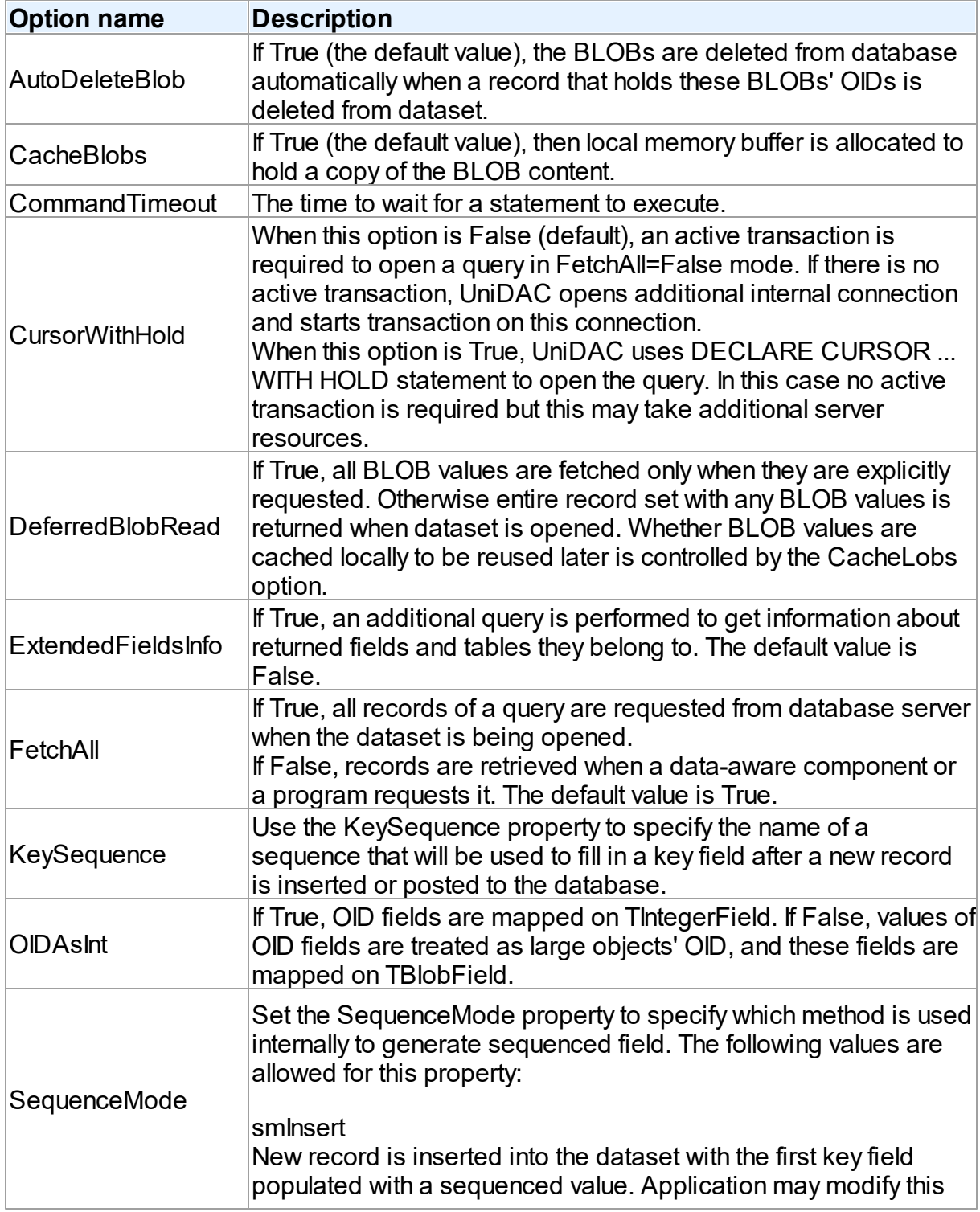

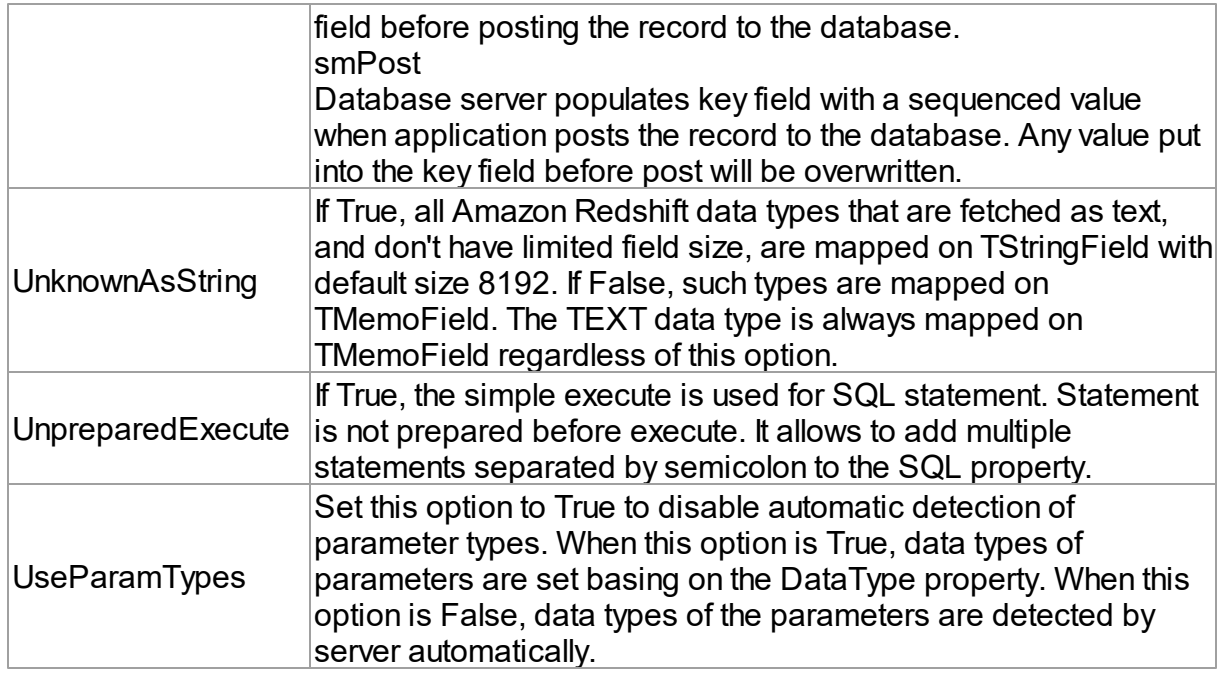

### TUniScript, TUniDump, TUniLoader

The TUniScript, TUniDump, TUniLoader components have no Amazon Redshift-specific options.

# <span id="page-235-0"></span>Data Type Mapping

The following table lists the constants for mapping Amazon Redshift data types to Delphi data types. See the Data Type [Mapping](#page-159-0) tutorial for more information.

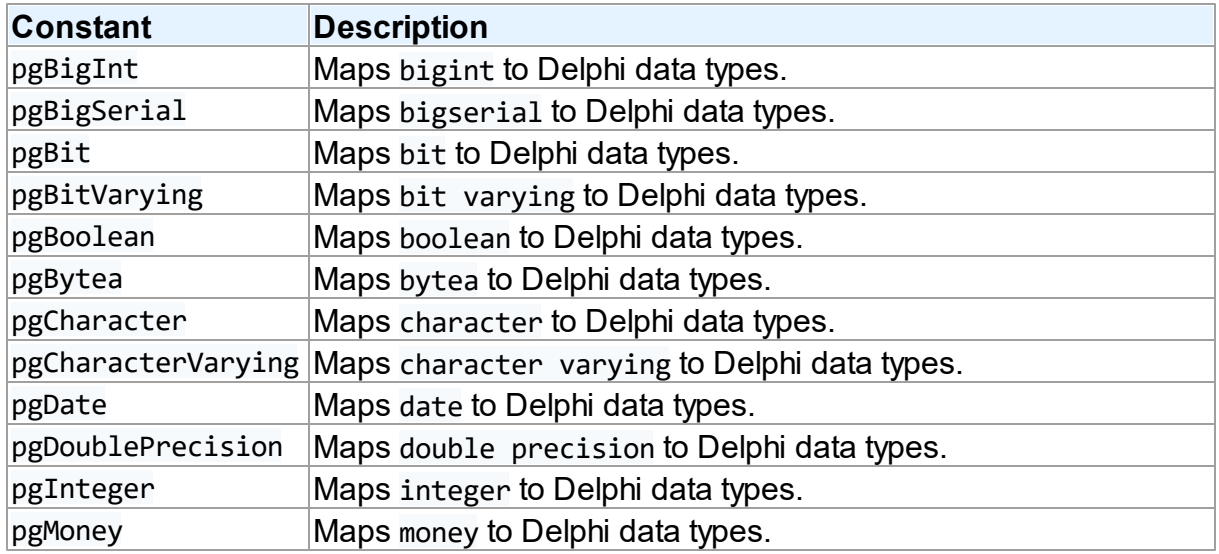

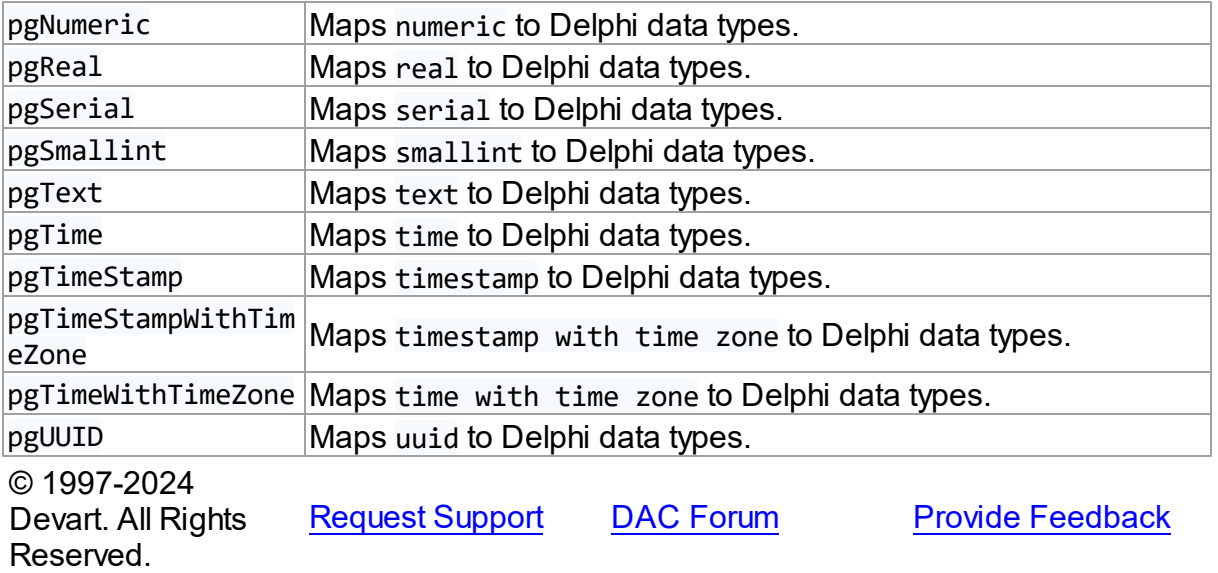

#### <span id="page-236-0"></span>**5.1.4 UniDAC and DB2**

This article provides a brief overview of the DB2 data access provider for UniDAC used to establish a connection to DB2 databases from Delphi and Lazarus. You will find the description of some useful features and how to get started quickly.

- [Overview](#page-236-1)
- [Compatibility](#page-237-0)
- [Requirements](#page-237-1)
- [Deployment](#page-237-2)
- **[DB2-specific](#page-237-3) options** 
	- [TUniConnection](#page-237-4)
	- [TUniSQL](#page-238-0)
	- TUniQuery, TUniTable, [TUniStoredProc](#page-238-1)
	- [TUniScript](#page-239-0)
	- [TUniLoader](#page-239-1)
	- [TUniDump](#page-239-2)
- Data Type [Mapping](#page-239-3)

# <span id="page-236-1"></span>**Overview**

DB2 provider is based on the ODBC provider. It uses DB2 ODBC driver to work with a database. Main features of the DB2 data access provider are:

- High performance
- Easy deployment

The full list of the DB2 provider features can be found on the UniDAC [features](https://www.devart.com/unidac/features.html) page.

Both [Professional](#page-93-0) and Standard Editions of UniDAC include the DB2 provider. Express Edition of UniDAC does not include the DB2 provider.

# <span id="page-237-0"></span>**Compatibility**

To learn about DB2 database server compatibility, refer to the [Compatibility](#page-80-2) section.

# <span id="page-237-1"></span>**Requirements**

Applications that use the DB2 provider require the following components to be installed on the client computer:

- ODBC (in the current versions of Microsoft Windows, since Windows 2000, ODBC is already included as a standard package);
- DB2 client software including the ODBC driver.

# <span id="page-237-2"></span>Deployment

When an application was built without runtime packages (Link with runtime packages set to False in Project Options), you do not need to deploy any BPL files with it. For more information, see [Deployment](#page-140-0).

Note that UniDAC Trial requires deployment of additional BPL files regardless of Link with runtime packages.

# <span id="page-237-3"></span>DB2-specific options

#### <span id="page-237-4"></span>**TUniConnection**

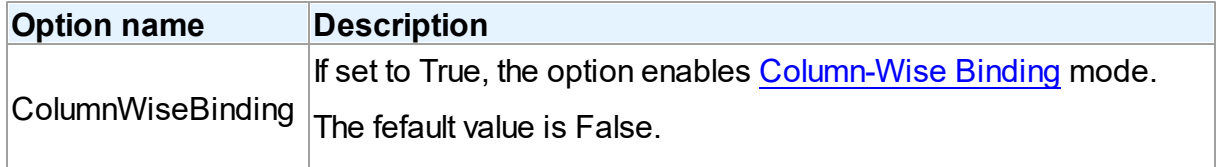

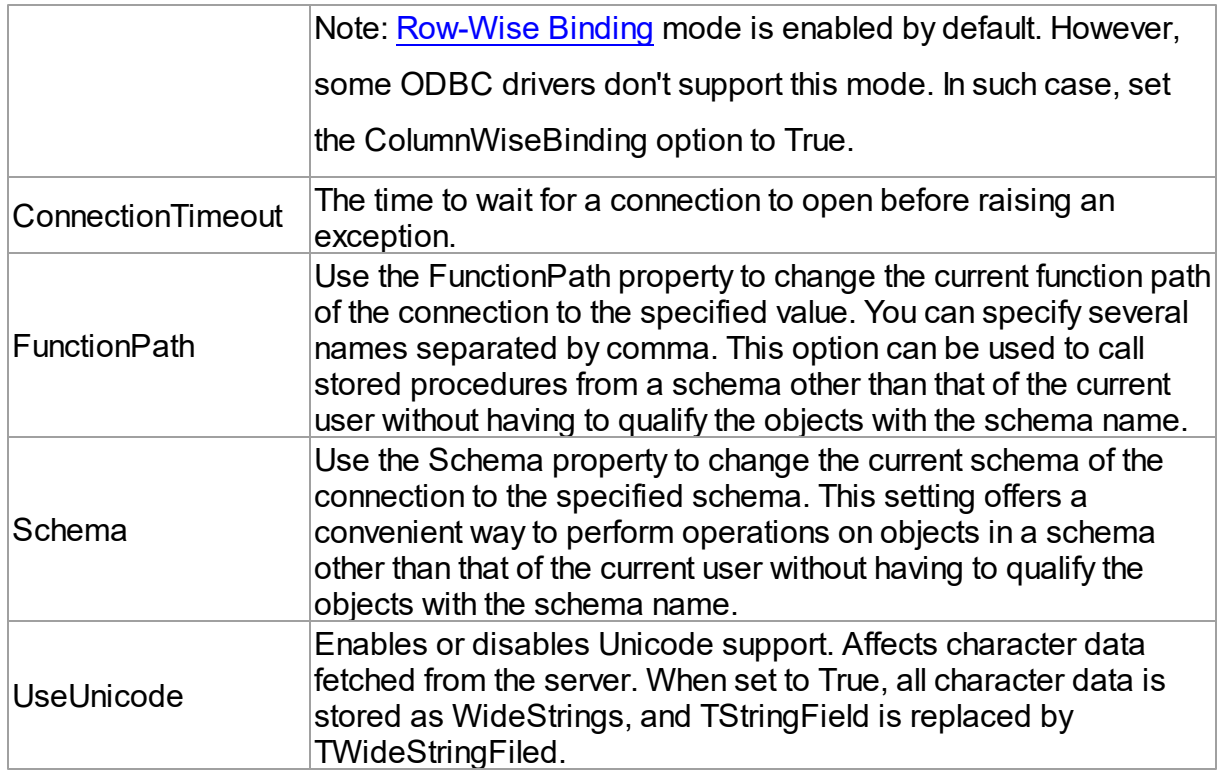

## <span id="page-238-0"></span>**TUniSQL**

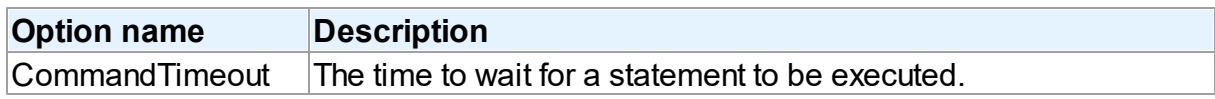

# <span id="page-238-1"></span>TUniQuery, TUniTable, TUniStoredProc

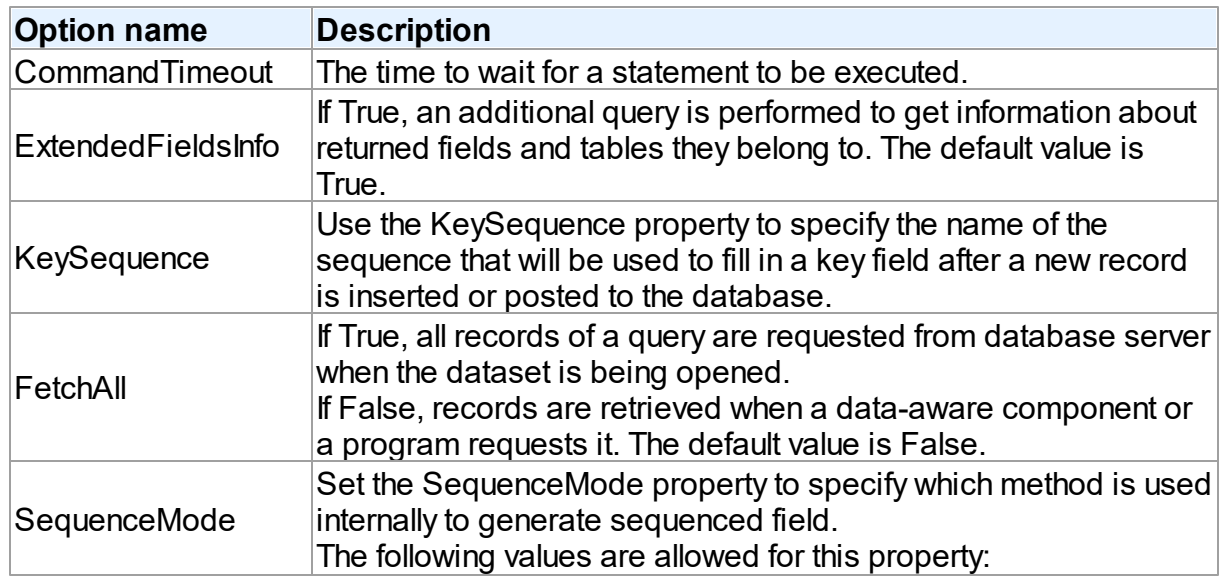

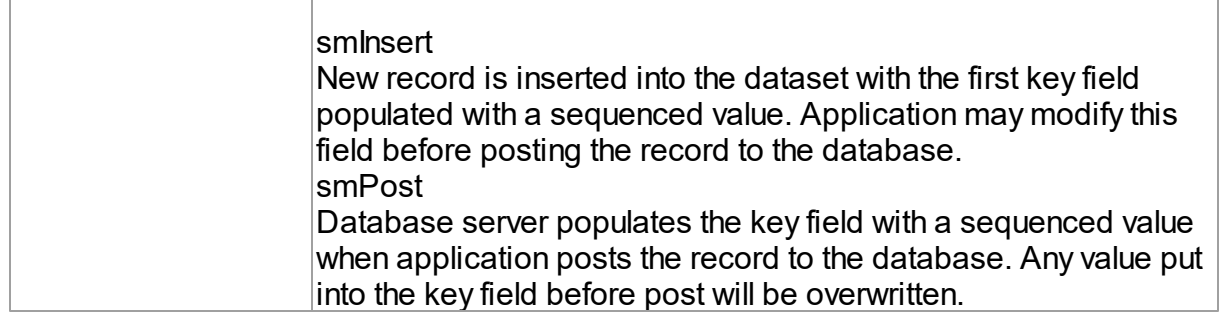

### <span id="page-239-0"></span>**TUniScript**

The TUniDump component has no DB2-specific options.

### <span id="page-239-1"></span>**TUniLoader**

The TUniLoader component has no DB2-specific options.

### <span id="page-239-2"></span>**TUniDump**

The TUniDump component has no DB2-specific options.

# <span id="page-239-3"></span>Data Type Mapping

The following table lists the constants for mapping DB2 data types to Delphi data types. See Data Type [Mapping](#page-159-0) for more information.

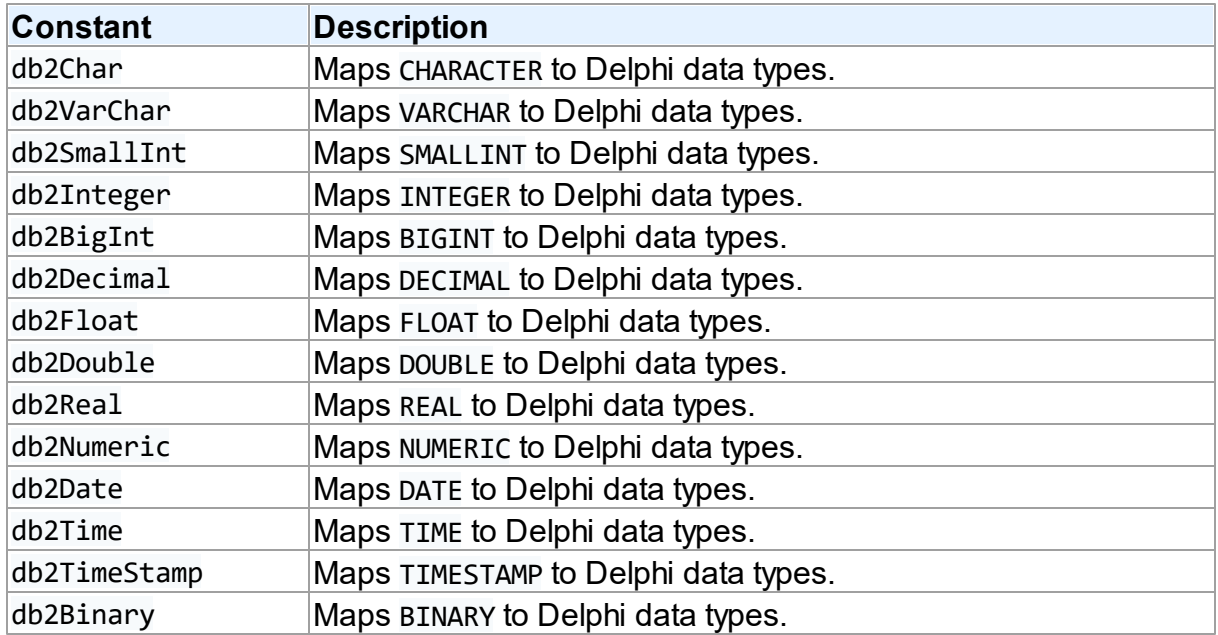

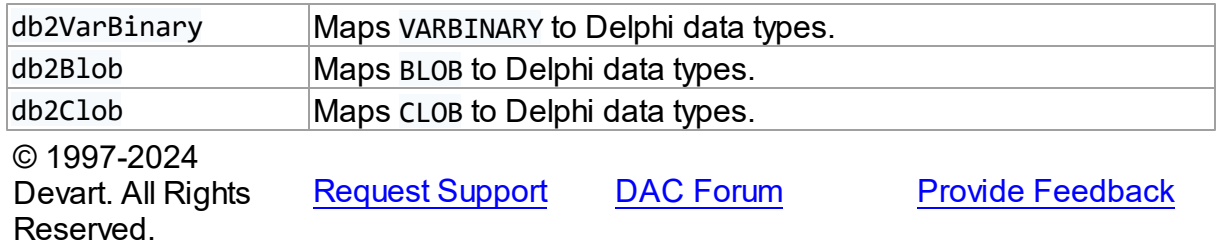

#### <span id="page-240-0"></span>**5.1.5 UniDAC and DBF**

This article provides a brief overview of the DBF data access provider for UniDAC used to establish a connection to DBF databases from Delphi and Lazarus. You will find the description of some useful features and how to get started quickly.

- [Overview](#page-240-1)
- [Requirements](#page-241-0)
- [Deployment](#page-241-1)
- [DBF-specific](#page-241-2) options
	- [TUniConnection](#page-241-3)
	- [TUniSQL](#page-243-0)
	- TUniQuery, TUniTable, [TUniStoredProc](#page-244-0)
	- [TUniScript](#page-244-1)
	- [TUniLoader](#page-244-2)
	- [TUniDump](#page-244-3)
- Data Type [Mapping](#page-244-4)

## <span id="page-240-1"></span>**Overview**

Main features of the DBF data access provider are:

- Direct access to the database without using Microsoft dBase ODBC driver
- High performance
- Easy deployment

The full list of the DBF provider features can be found on the UniDAC [features](https://www.devart.com/unidac/features.html) page.

Both [Professional](#page-93-0) and Standard Editions of UniDAC include the DBF provider. Express Edition of UniDAC does not include the DBF provider.

# **Compatibility**

To learn the DBF formats supported by the provider, refer to the [Compatibility](#page-80-3) section.

# <span id="page-241-0"></span>**Requirements**

If your application is working in the Direct mode, it is not required to install any additional software on the client. For application that has Direct mode disabled, it is required to install the following components on the client computer:

- ODBC (in the current versions of Microsoft Windows, since Windows 2000, ODBC is already included as a standard package);
- Microsoft dBase ODBC driver

# <span id="page-241-1"></span>Deployment

When an application was built without runtime packages (Link with runtime packages set to False in Project Options), you do not need to deploy any BPL files with it. For more information, see [Deployment](#page-140-0).

Note that UniDAC Trial requires deployment of additional BPL files regardless of Link with runtime packages.

# <span id="page-241-2"></span>DBF-specific options

### <span id="page-241-3"></span>**TUniConnection**

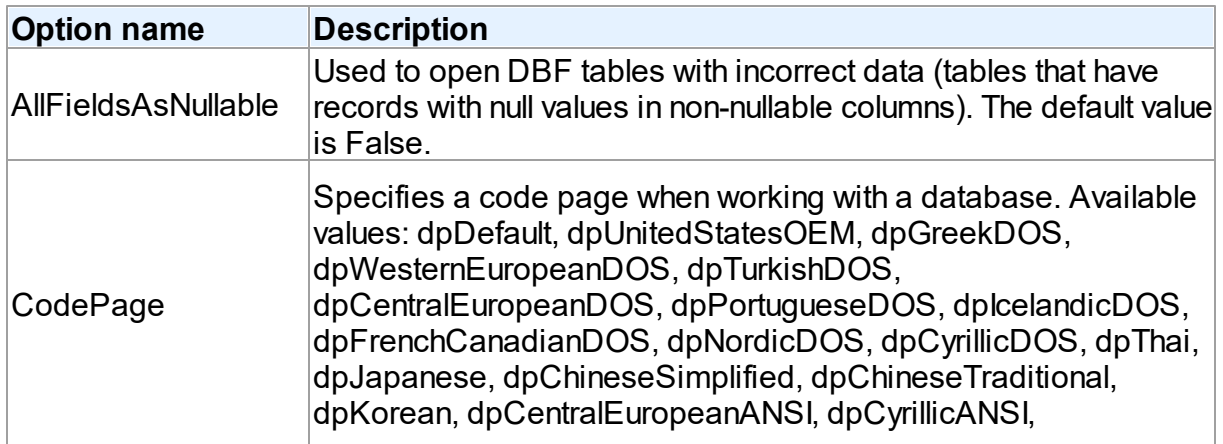

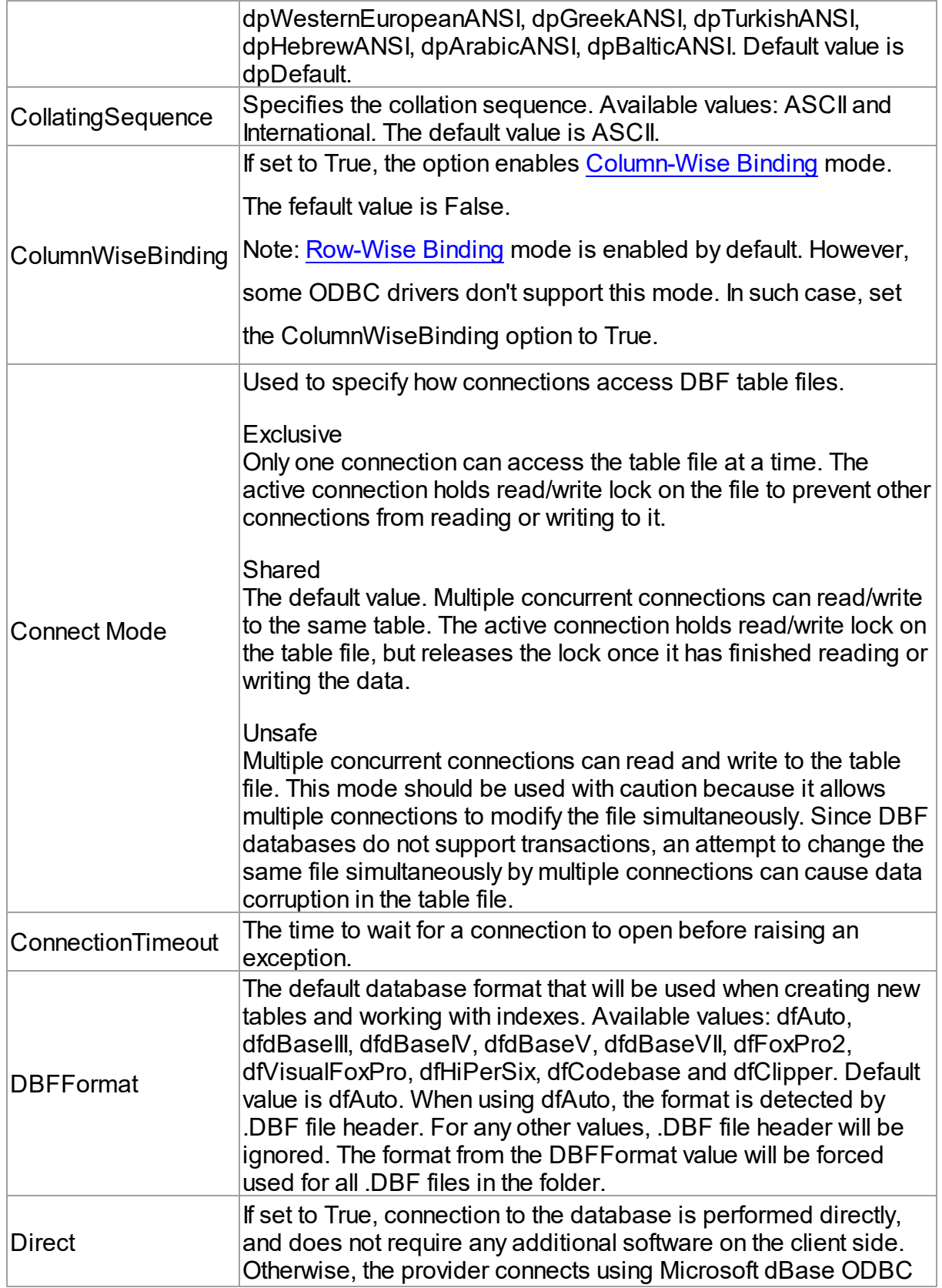

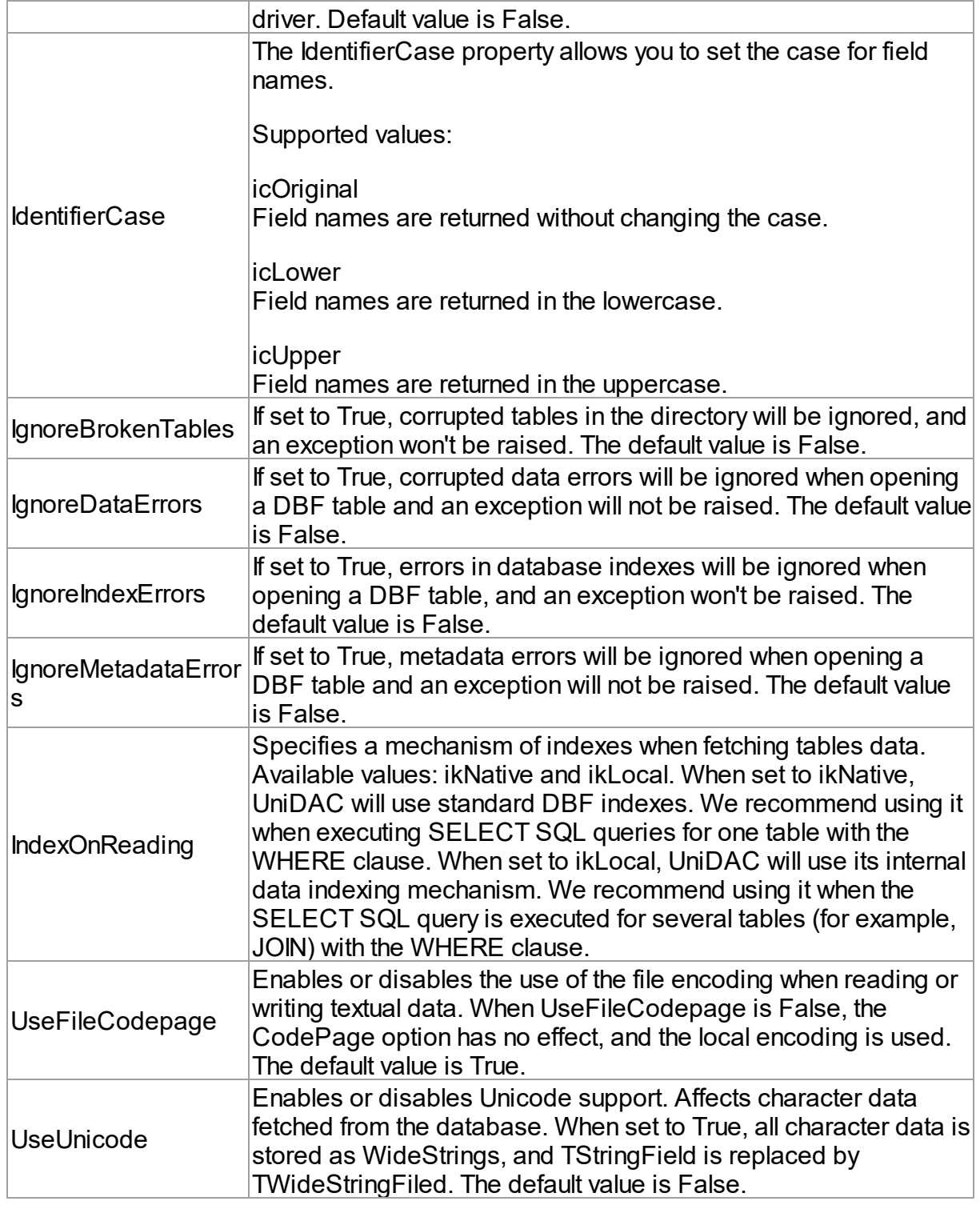

## <span id="page-243-0"></span>**TUniSQL**

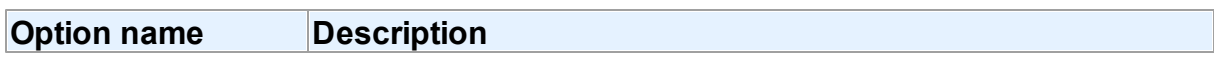

 $\lfloor$  Command Timeout  $\lfloor$  The time to wait for a statement to be executed.

### <span id="page-244-0"></span>TUniQuery, TUniTable, TUniStoredProc

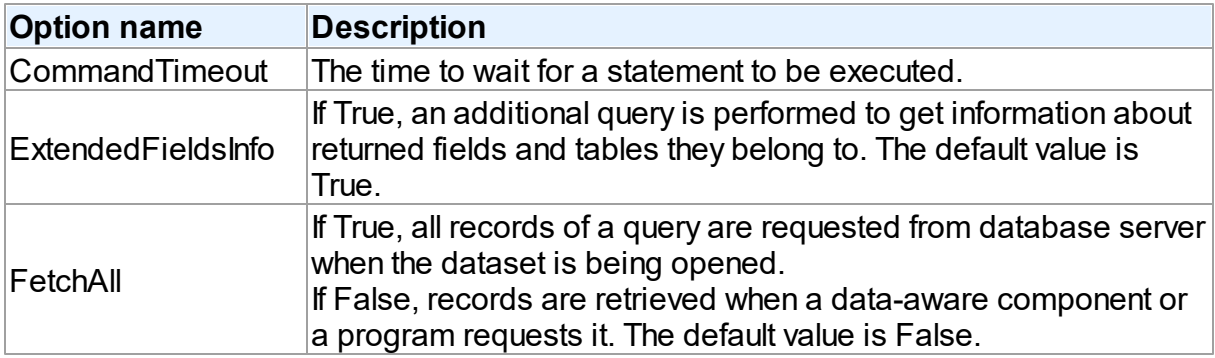

### <span id="page-244-1"></span>**TUniScript**

The TUniDump component has no DBF-specific options.

### <span id="page-244-2"></span>**TUniLoader**

The TUniLoader component has no DBF-specific options.

## <span id="page-244-3"></span>**TUniDump**

The TUniDump component has no DBF-specific options.

# <span id="page-244-4"></span>Data Type Mapping

The following table lists the constants for mapping DBF data types to Delphi data types. See Data Type [Mapping](#page-159-0) for more information.

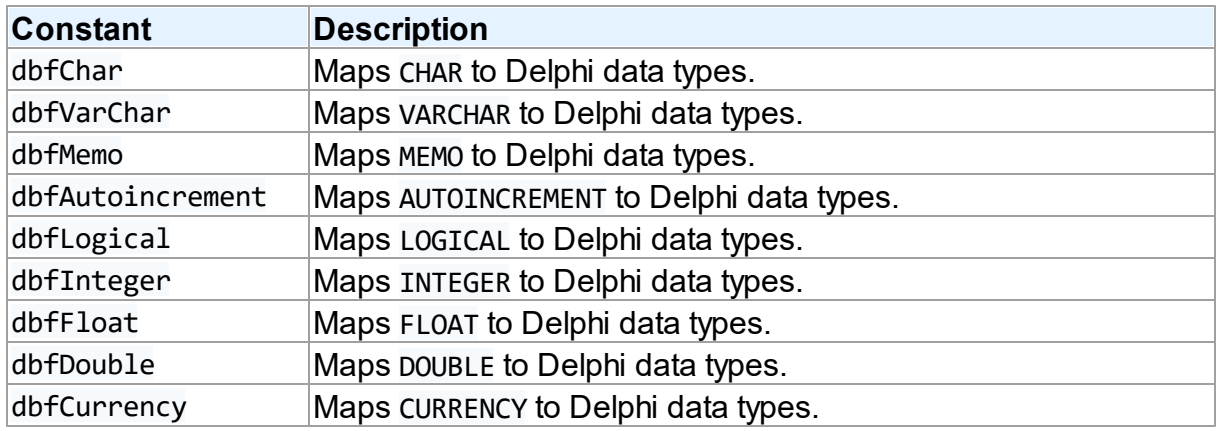

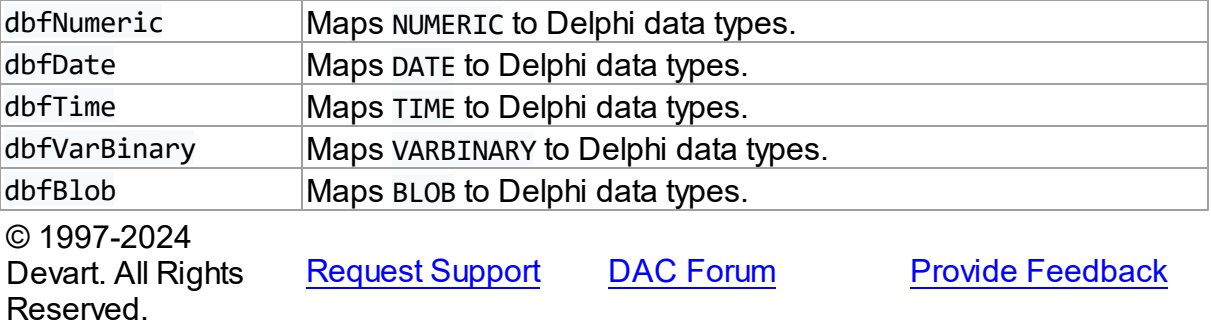

#### <span id="page-245-0"></span>**5.1.6 UniDAC and InterBase/Firebird**

#### **5.1.6.1 InterBase/Firebird Provider**

This article provides a brief overview of the InterBase data access provider for UniDAC used to establish a connection to InterBase/Firebird from Delphi and Lazarus. You will find the description of some useful features and how to get started quickly.

- [Overview](#page-245-1)
- [Compatibility](#page-246-0)
- [Requirements](#page-246-1)
- [Deployment](#page-246-2)
- [InterBase-specific](#page-246-3) options
	- [TUniConnection](#page-247-0)
	- [TUniSQL](#page-249-0)
	- TUniQuery, TUniTable, [TUniStoredProc](#page-249-1)
	- [TUniScript](#page-251-0)
	- [TUniLoader](#page-252-0)
	- [TUniDump](#page-253-0)
- [InterBase-specific](#page-253-1) notes
	- Parallel transactions [management](#page-253-2)
- Data Type [Mapping](#page-253-3)

## <span id="page-245-1"></span>**Overview**

InterBase data access provider is based on the InterBase Data Access Components ([IBDAC\)](http://www.devart.com/ibdac/)

library, which is one of the best known Delphi data access solutions for InterBase and Firebird. The main features of InterBase data access provider are:

- High performance
- Easy deployment
- Comprehensive support for the latest versions of InterBase/Firebird server

The full list of InterBase provider features can be found on the UniDAC [features](https://www.devart.com/unidac/features.html) page.

Both [Professional](#page-93-0) and Standard Editions of UniDAC include the InterBase provider. For Express Edition of UniDAC, the InterBase provider can be installed with IBDAC.

# <span id="page-246-0"></span>**Compatibility**

To learn the supported versions of InterBase and Firebird, refer to the [Compatibility](#page-77-0) section.

# <span id="page-246-1"></span>**Requirements**

Applications that use the InterBase provider require InterBase/Firebird client software only. The InterBase provider dynamically loads InterBase client DLL (GDS32.DLL or FBClient.dll for Firebird) available on user systems. To locate DLL you can set the ClientLibrary specific option of TUniConnection with the path to the client library. By default the InterBase provider searches a client library in directories specified in the PATH environment variable.

# <span id="page-246-2"></span>**Deployment**

When an application was built without runtime packages (Link with runtime packages set to False in Project Options), you do not need to deploy any BPL files with it. For more information, see [Deployment](#page-140-0).

Note that UniDAC Trial requires deployment of additional BPL files regardless of Link with runtime packages.

# <span id="page-246-3"></span>InterBase-specific options

Though UniDAC is components that provide unified interface to work with different database servers, it also lets you tune behaviour for each server individually. For thin setup of a certain database server, UniDAC provides server-specific options. These options can be applied to such components as TUniConnection, TUniQuery, TUniTable, TUniStoredProc, TUniSQL, TUniScript via their SpecificOptions property. SpecificOptions is a string list. Therefore you

can use the following syntax to assign an option value:

TUniConnection.SpecificOptions.Values['CharLength'] := '1';

Below you will find the description of allowed options grouped by components.

### <span id="page-247-0"></span>**TUniConnection**

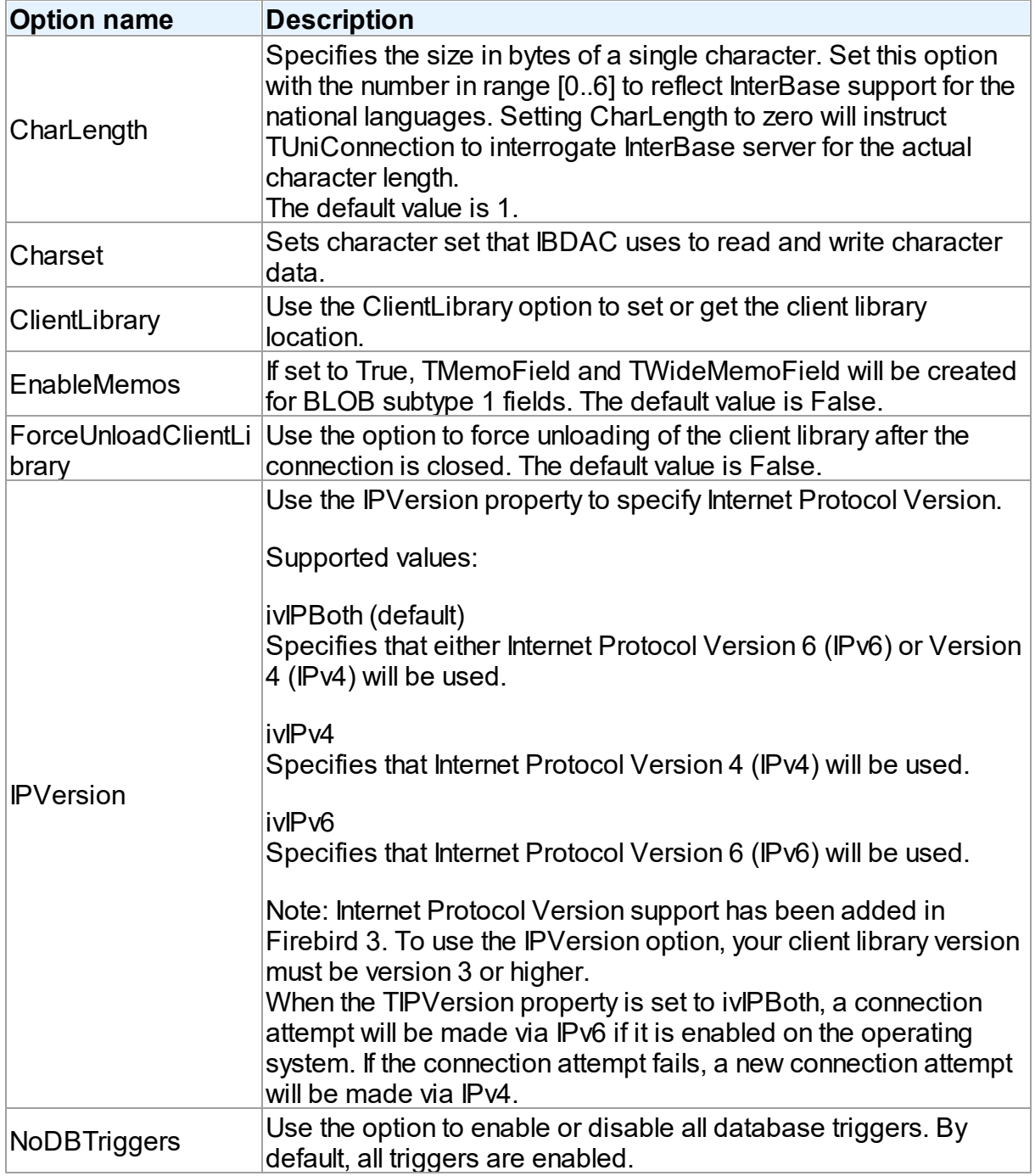

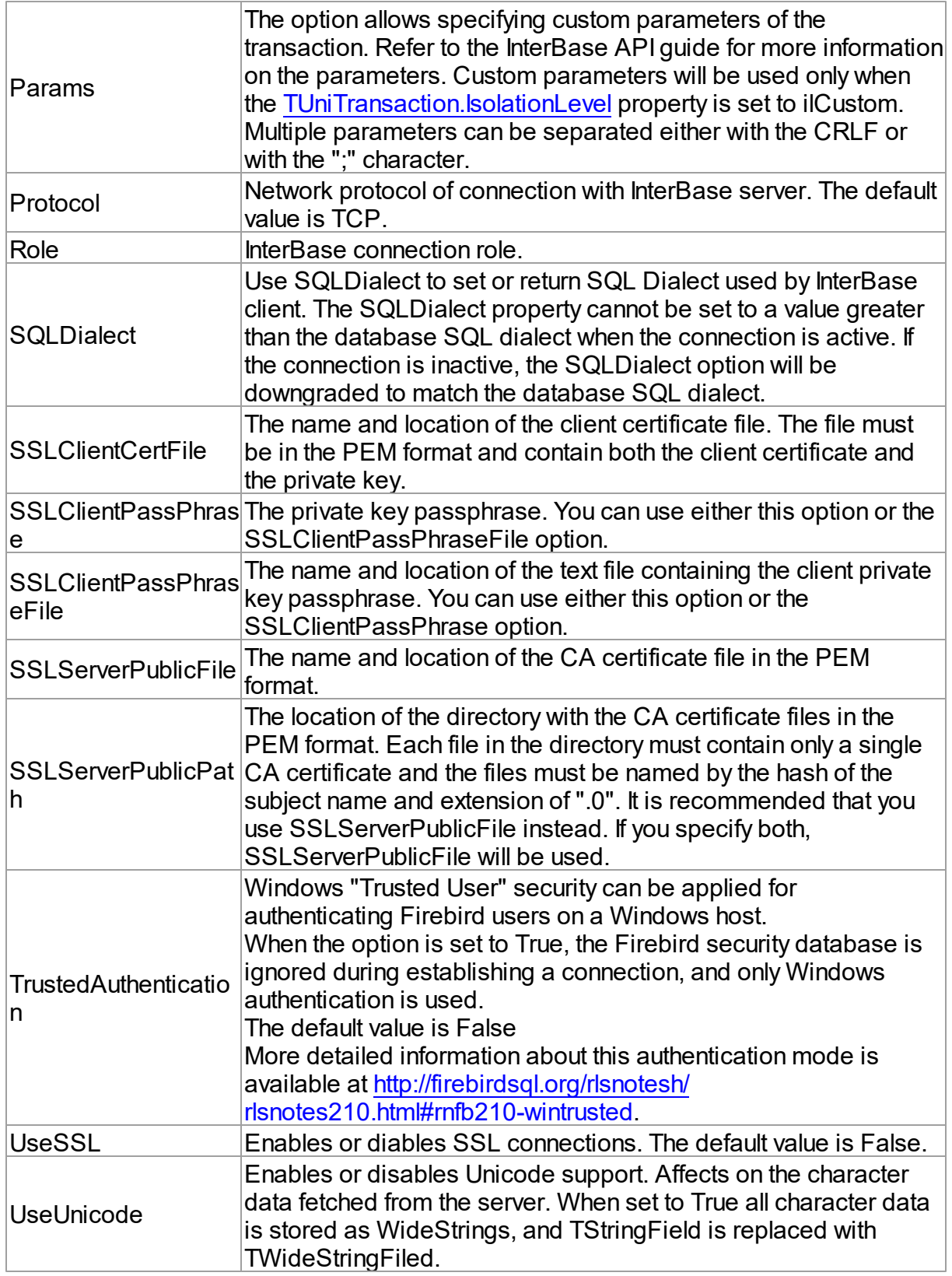

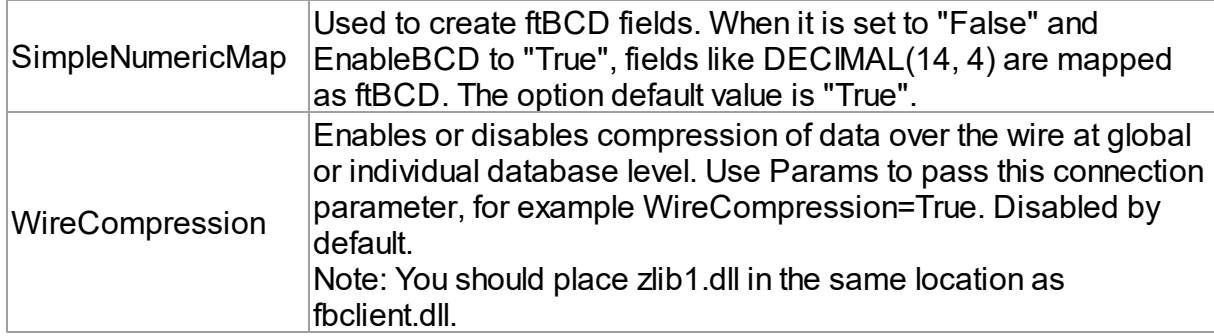

## <span id="page-249-0"></span>**TUniSQL**

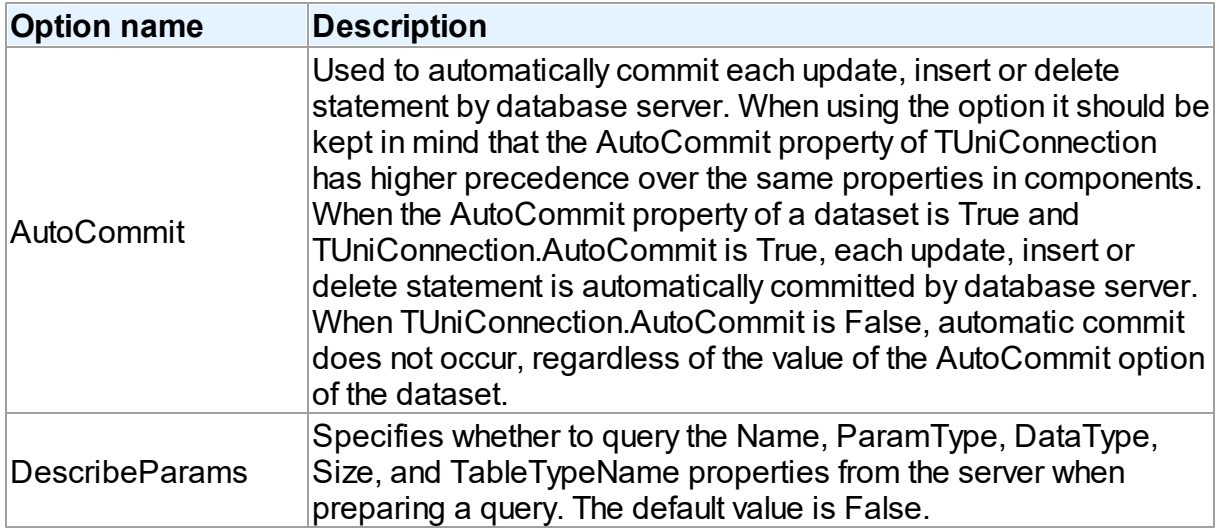

## <span id="page-249-1"></span>TUniQuery, TUniTable, TUniStoredProc

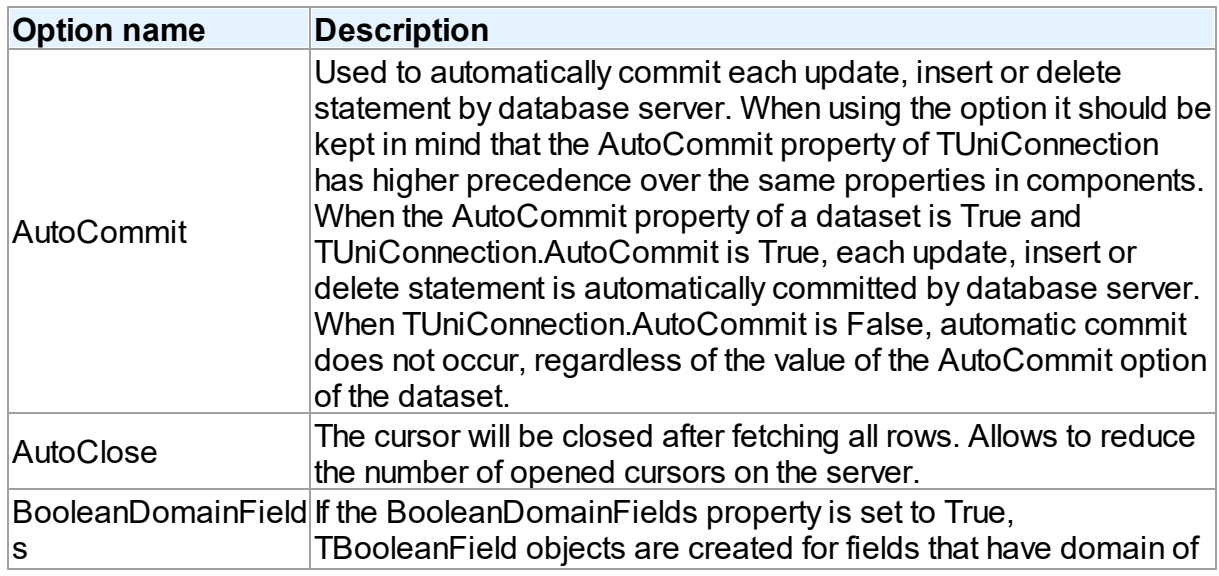

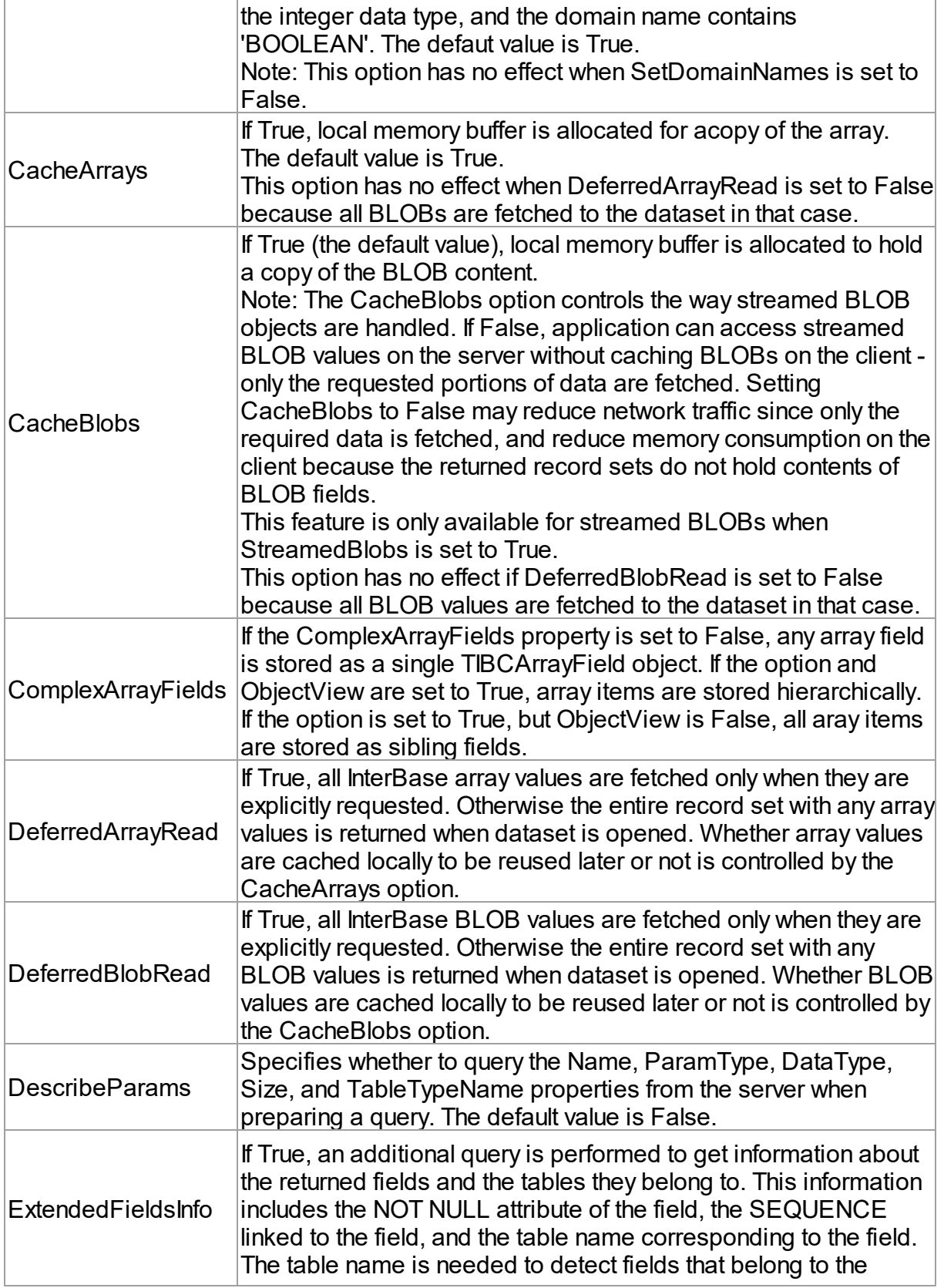

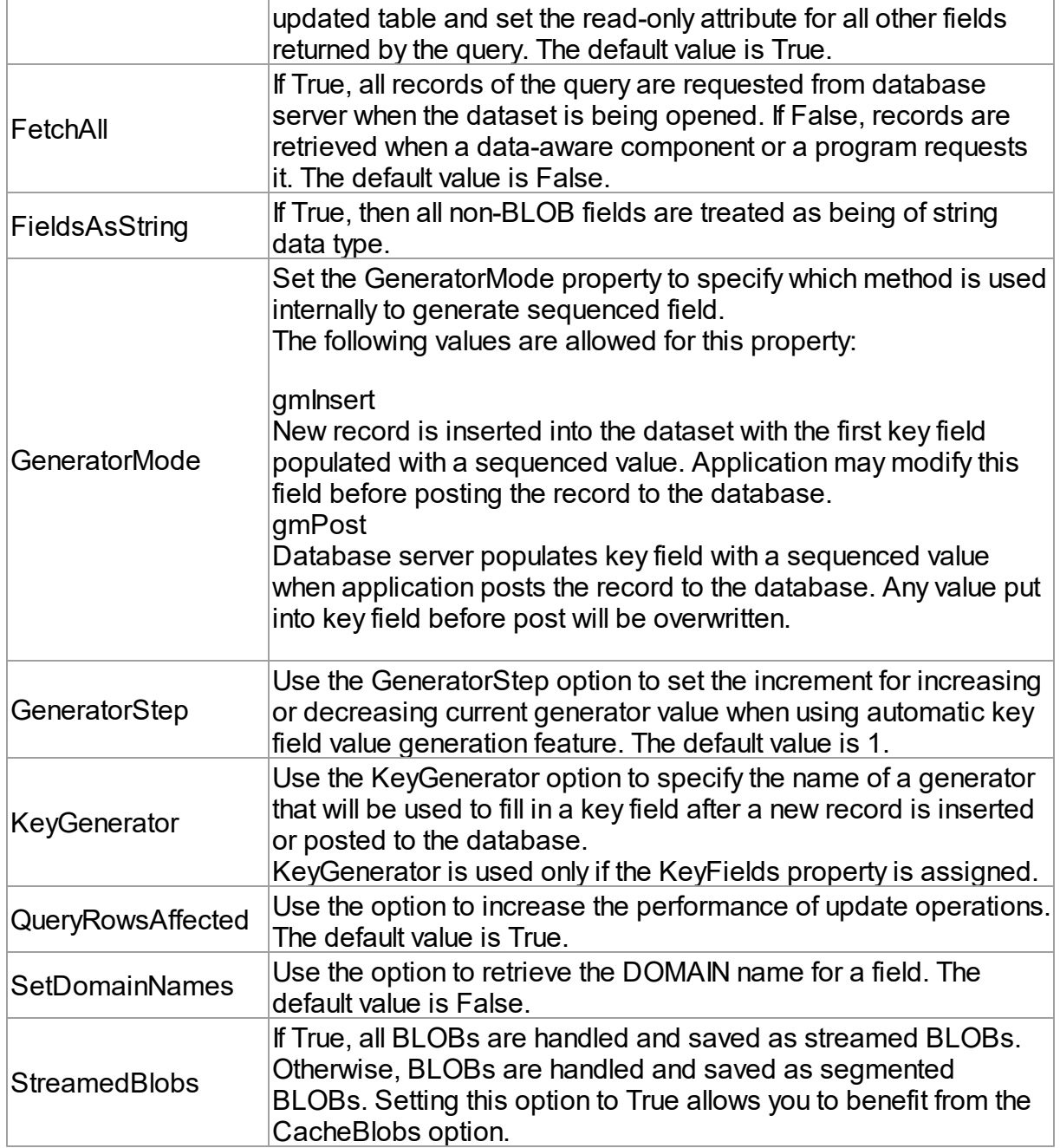

# <span id="page-251-0"></span>**TUniScript**

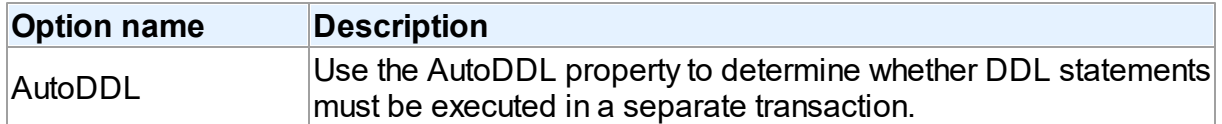

## **TUniTransaction**
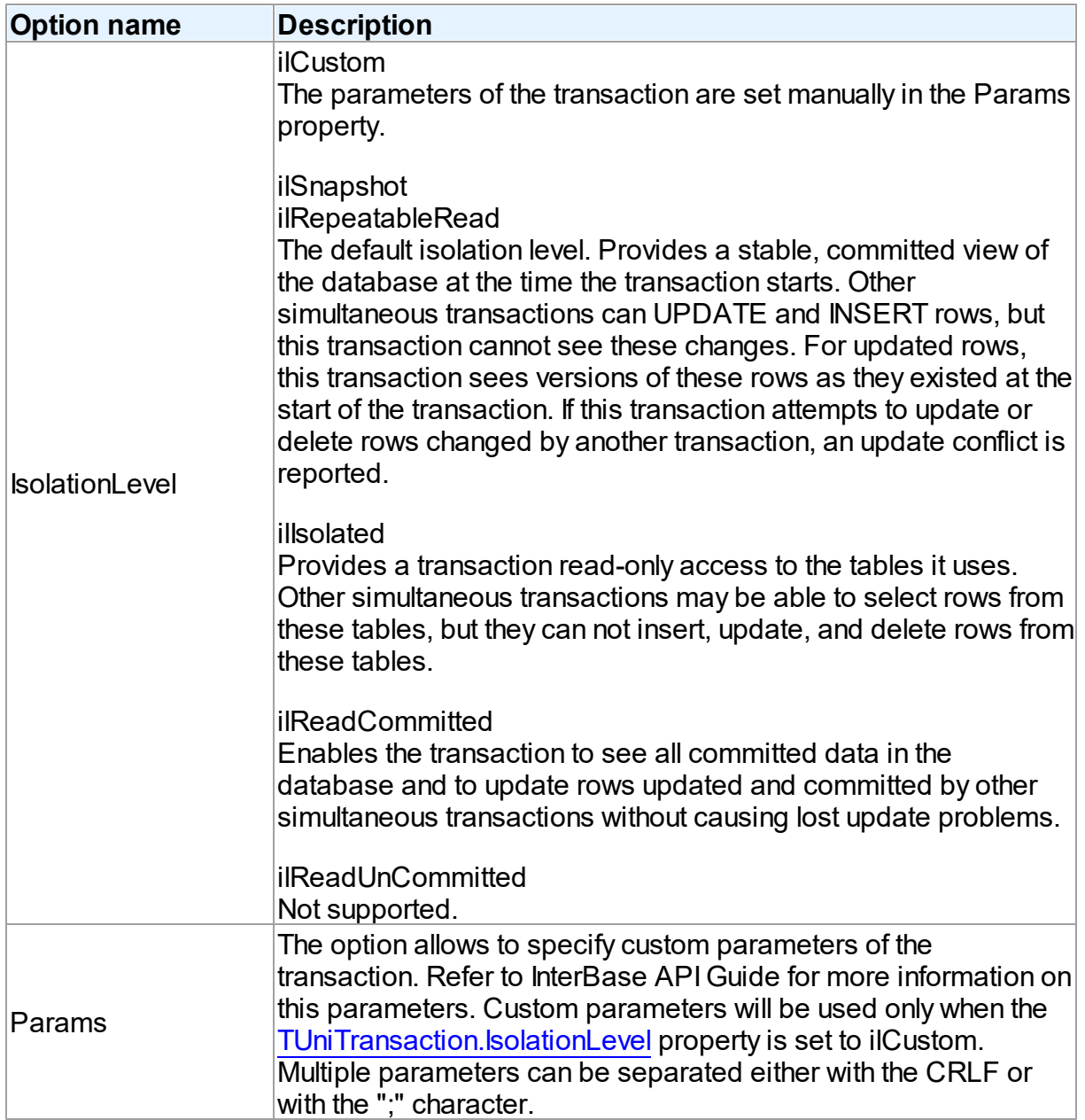

### **TUniLoader**

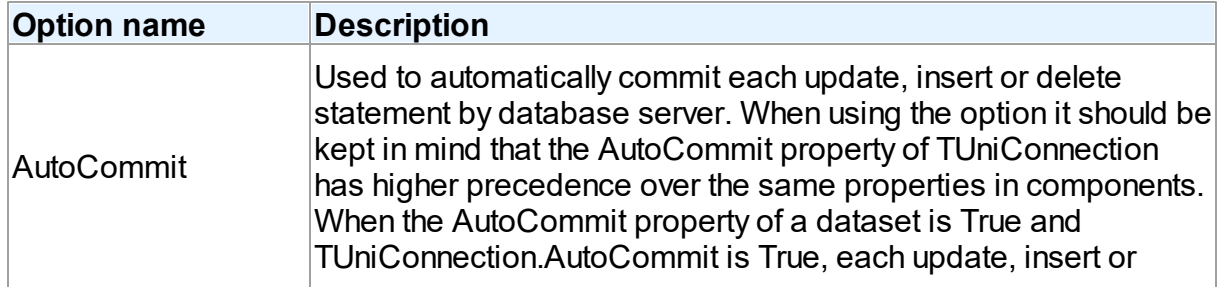

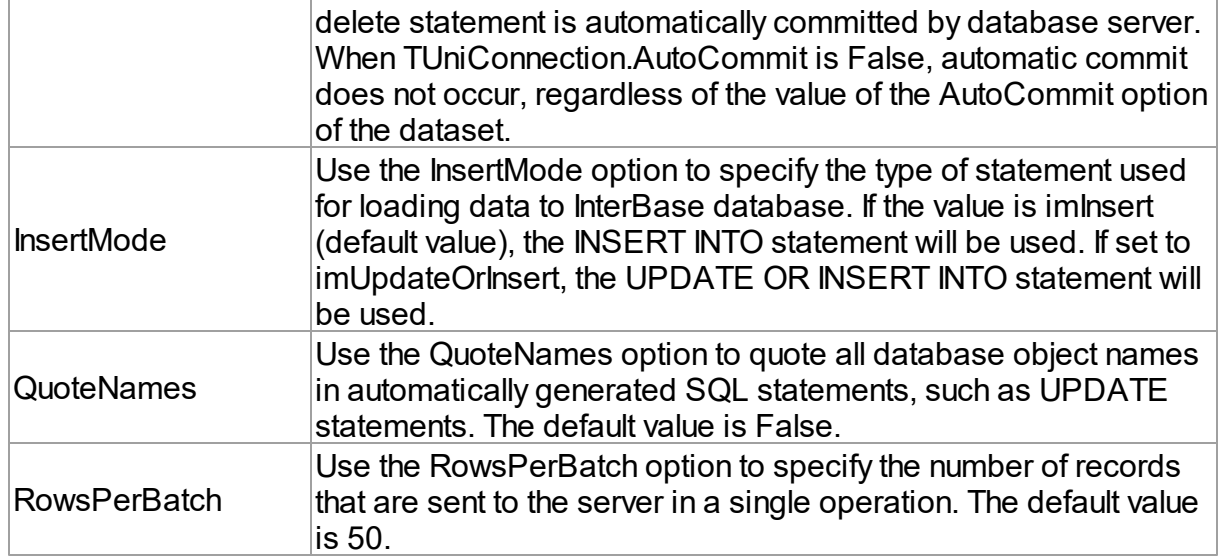

### TUniDump

The TUniDump component has no InterBase-specific options.

## InterBase-specific notes

This chapter describes several special cases of using InterBase data provider.

### Parallel transactions management

InterBase and Firebird database servers support multiple parallel transactions within one connection. You can use this feature with UniDAC and InterBase provider. You should link the TUniTransaction component to a component you want to interact with the sever within a separate transaction. To link a TUniTransaction object to a component, for example to TUniQuery, assign the TUniTranaction object to the TUniQuery.Transaction property:

```
UniQuery1.Transaction := UniTransaction1;
```
The Transaction property persists in the following components: [TUniQuery](#page-996-0) , [TUniTable](#page-1045-0) , [TUniStoredProc](#page-1024-0) , [TUniSQL](#page-1012-0) , [TUniScript](#page-1090-0) , [TUniMetaData](#page-985-0) .

# Data Type Mapping

The following table lists the constants for mapping InterBase/Firebird data types to Delphi data types. See Data Type [Mapping](#page-159-0) for more information.

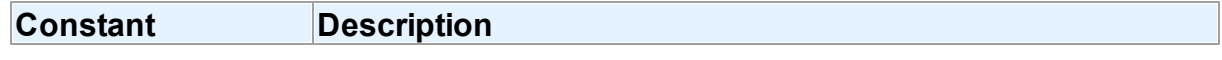

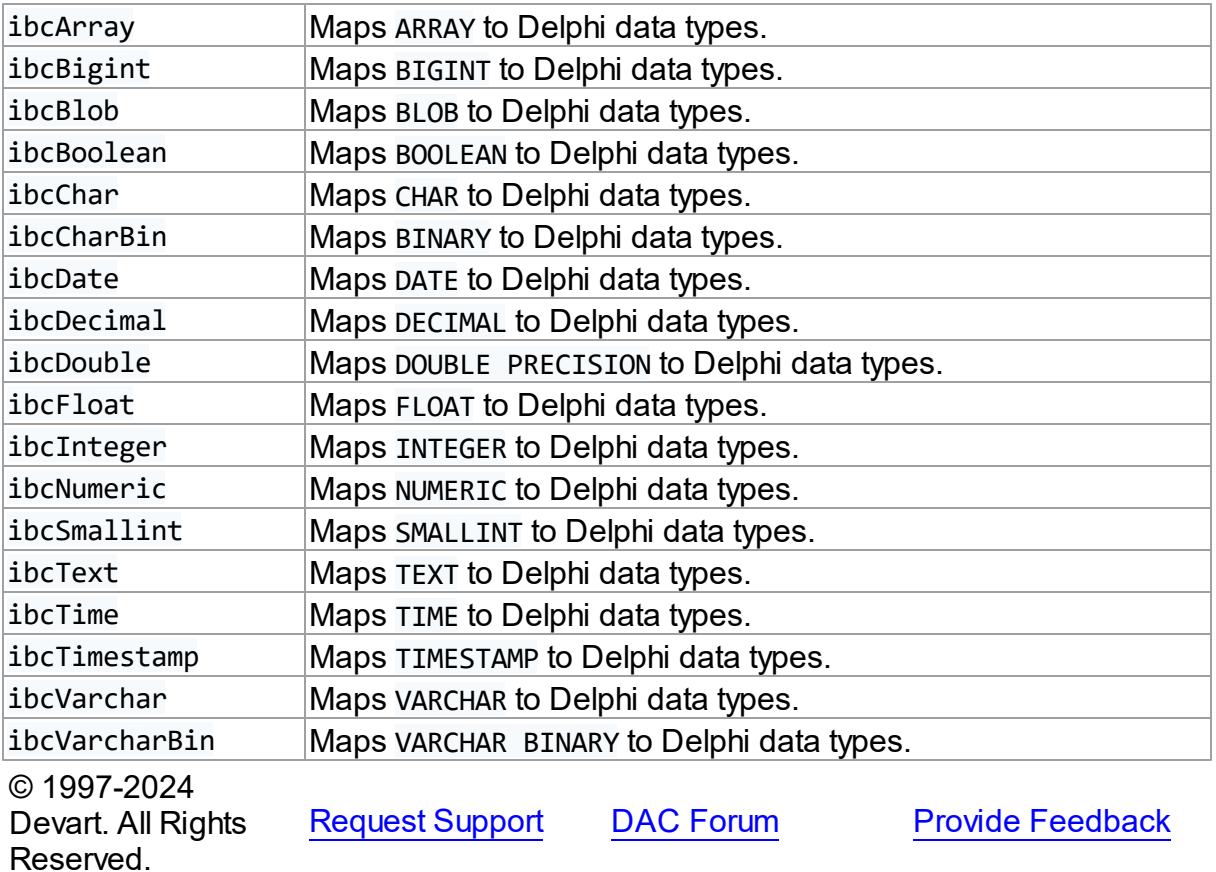

#### **5.1.6.2 OTW Network Encryption**

# Encrypting Network Using Over-the-Wire (OTW)

The InterBase provider supports the Over-the-Wire (OTW) encryption feature of InterBase to encrypt data during the transmission process. InterBase OTW encryption uses SSL v3 and TLS v1 security protocols and supports AES and DES encryptions. Before setting up OTW encryption on the server and client side, you must obtain the necessary security certificates from a certificate authority (CA). Both the client and server must have the X.509 files in the PEM format installed to use OTW encryption. After configuring the OTW parameters on the server, set up the client side in your UniDAC-based application. The OTW encryption parameters can be set up at runtime as follows:

#### **Delphi**

```
var
  UniConnection1: TUniConnection;
begin
  \text{Uniform} := \text{Function}.\text{Create}(\text{nil});
```
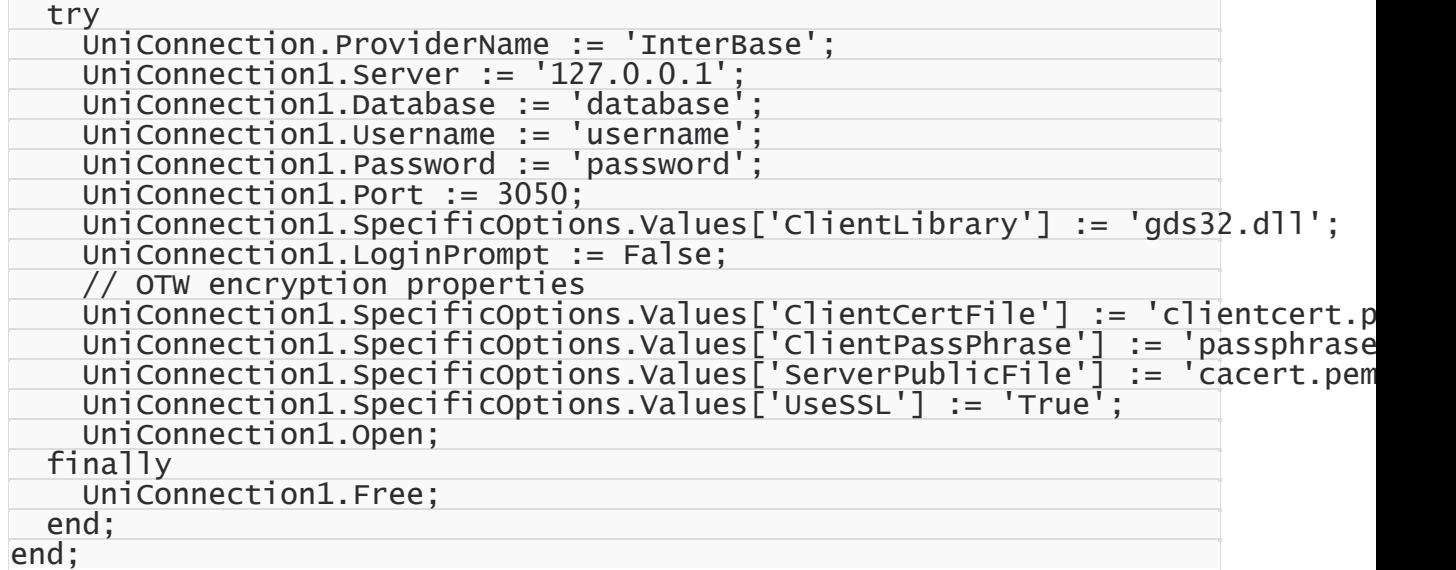

#### **C++ Builder**

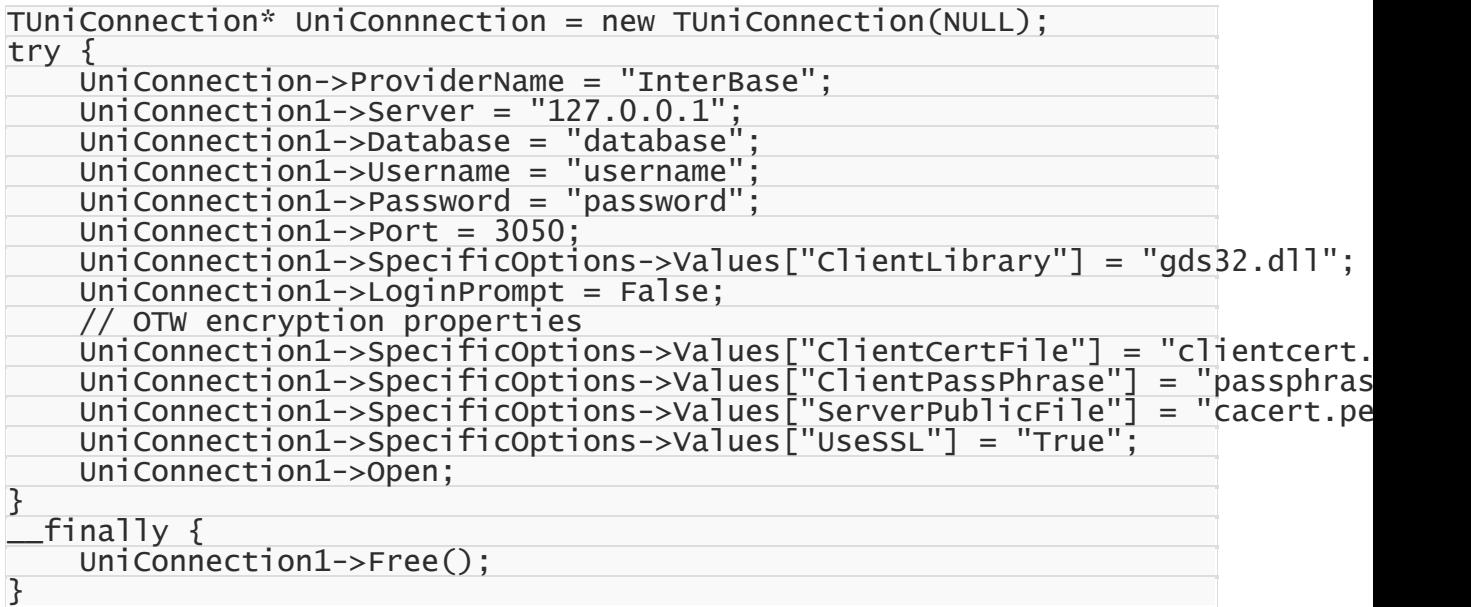

# See Also

- Encrypting Network [Communication](http://docwiki.embarcadero.com/InterBase/2020/en/Encrypting_Network_Communication)
- [InterBase](#page-245-0) Provider Options

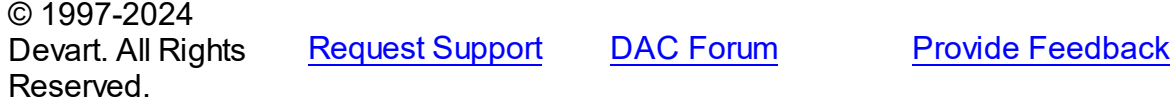

### **5.1.7 UniDAC and Microsoft Access**

This article provides a brief overview of the Microsoft Access data access provider for UniDAC used to establish a connection to Access databases from Delphi and Lazarus. You will find the description of some useful features and how to get started quickly.

- [Overview](#page-256-0)
- [Compatibility](#page-256-1)
- [Requirements](#page-256-2)
- [Deployment](#page-257-0)
- [Access-specific](#page-257-1) options
	- [TUniConnection](#page-257-2)
	- [TUniSQL](#page-258-0)
	- TUniQuery, TUniTable, [TUniStoredProc](#page-258-1)
	- [TUniScript](#page-259-0)
	- [TUniLoader](#page-259-1)
	- [TUniDump](#page-259-2)

## <span id="page-256-0"></span>**Overview**

Access provider is based on the ODBC provider. It uses Microsoft Access ODBC driver to work with a database. Main features of the Access data access provider are:

- High performance
- Easy deployment

The full list of the Access provider features can be found on the UniDAC [features](https://www.devart.com/unidac/features.html) page.

Both [Professional](#page-93-0) and Standard Editions of UniDAC include the Access provider. Express Edition of UniDAC does not include the Access provider.

# <span id="page-256-1"></span>**Compatibility**

To learn the supported versions of Microsoft Access, refer to the [Compatibility](#page-79-0) section.

# <span id="page-256-2"></span>**Requirements**

Applications that use the Access provider require Microsoft Data Access Components (MDAC) to be installed on the client computer. In the current versions of Microsoft Windows, since Windows 2000, MDAC is already included as a standard package.

## <span id="page-257-0"></span>Deployment

When an application was built without runtime packages (Link with runtime packages set to False in Project Options), you do not need to deploy any BPL files with it. For more information, see [Deployment](#page-140-0).

Note that UniDAC Trial requires deployment of additional BPL files regardless of Link with runtime packages.

## <span id="page-257-1"></span>Access-specific options

### <span id="page-257-2"></span>**TUniConnection**

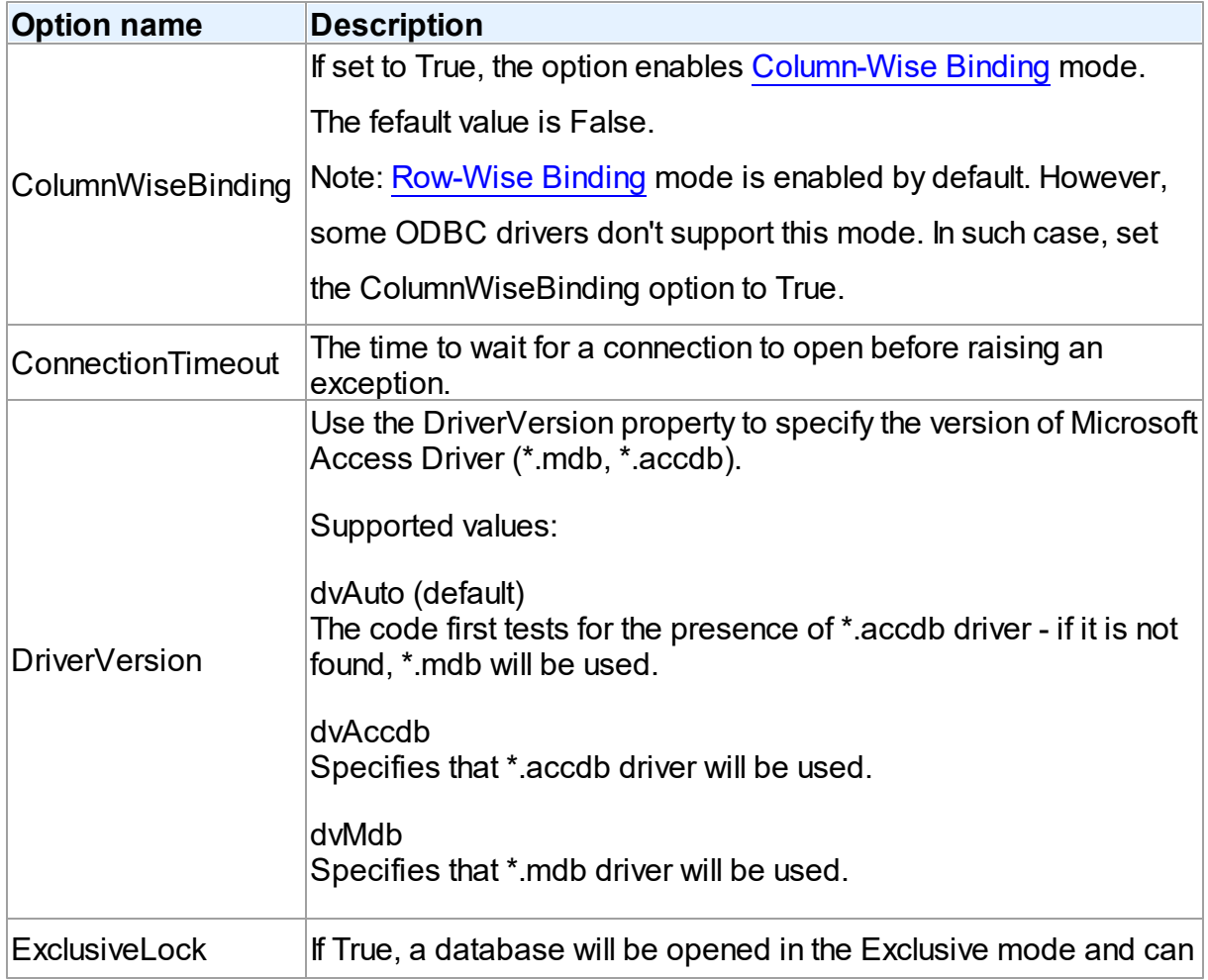

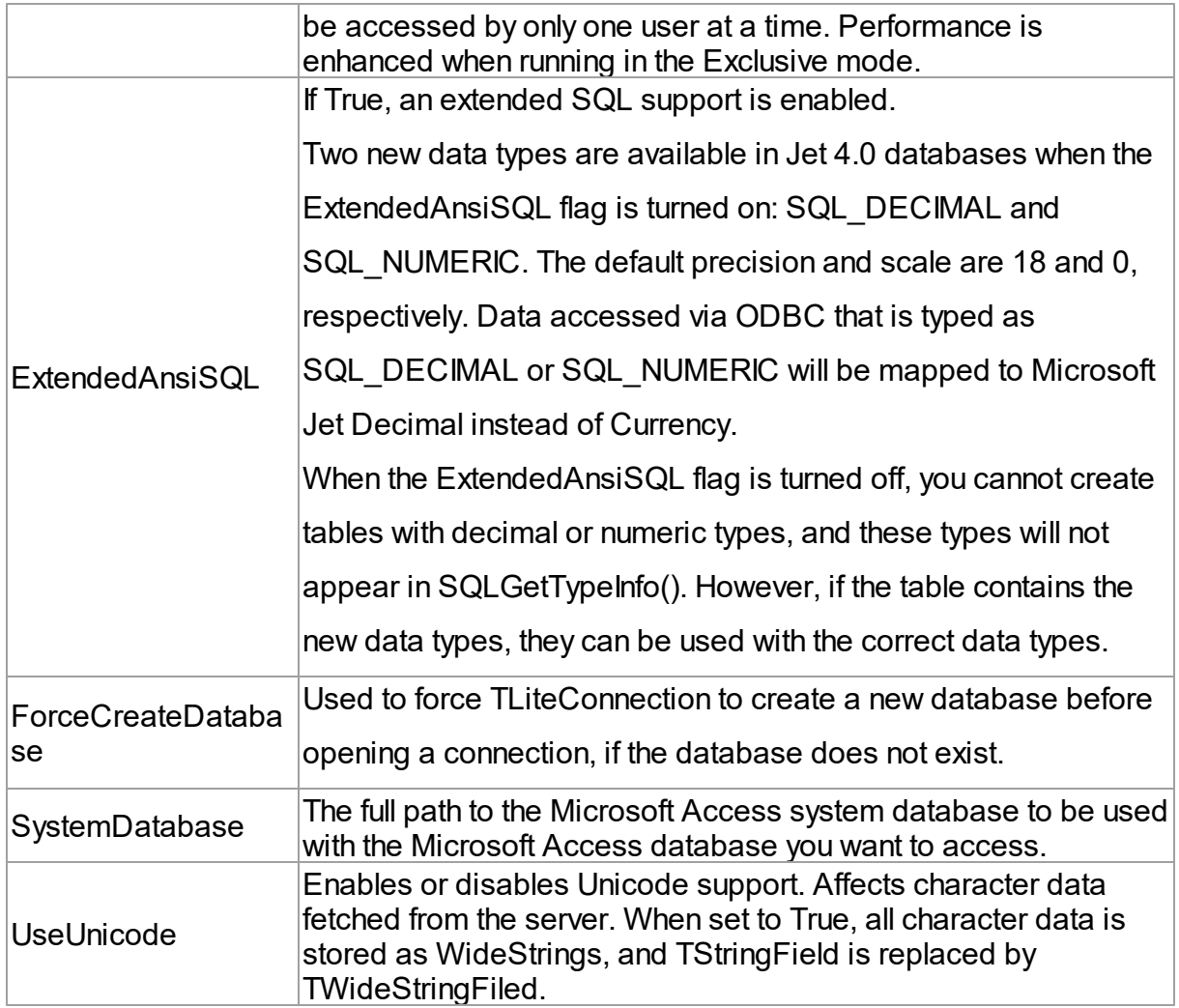

### <span id="page-258-0"></span>**TUniSQL**

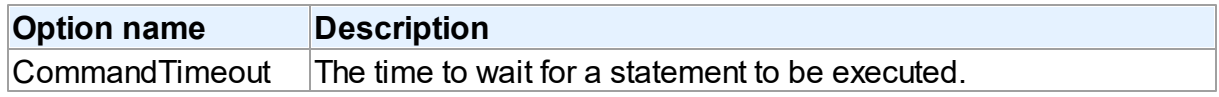

## <span id="page-258-1"></span>TUniQuery, TUniTable, TUniStoredProc

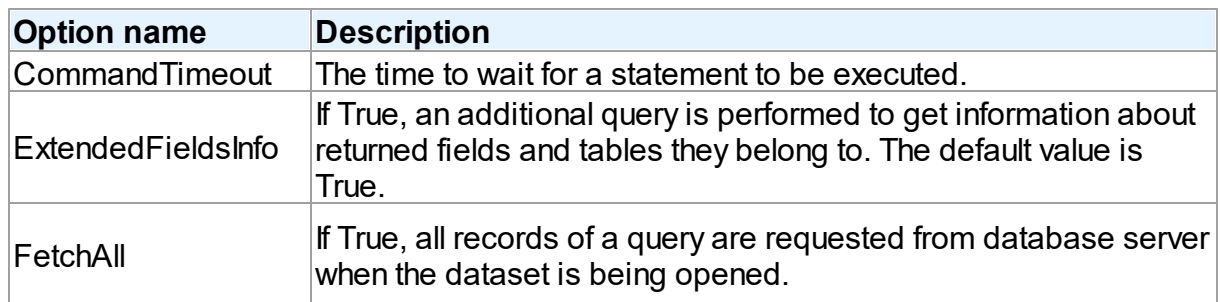

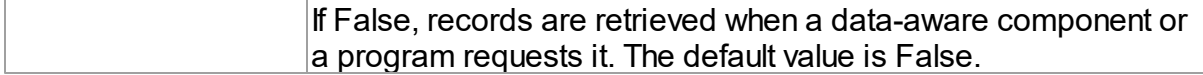

### <span id="page-259-0"></span>**TUniScript**

The TUniDump component has no Access-specific options.

### <span id="page-259-1"></span>**TUniLoader**

The TUniLoader component has no Access-specific options.

### <span id="page-259-2"></span>**TUniDump**

The TUniDump component has no Access-specific options.

# Data Type Mapping

The following table lists the constants for mapping Access data types to Delphi data types. See Data Type [Mapping](#page-159-0) for more information.

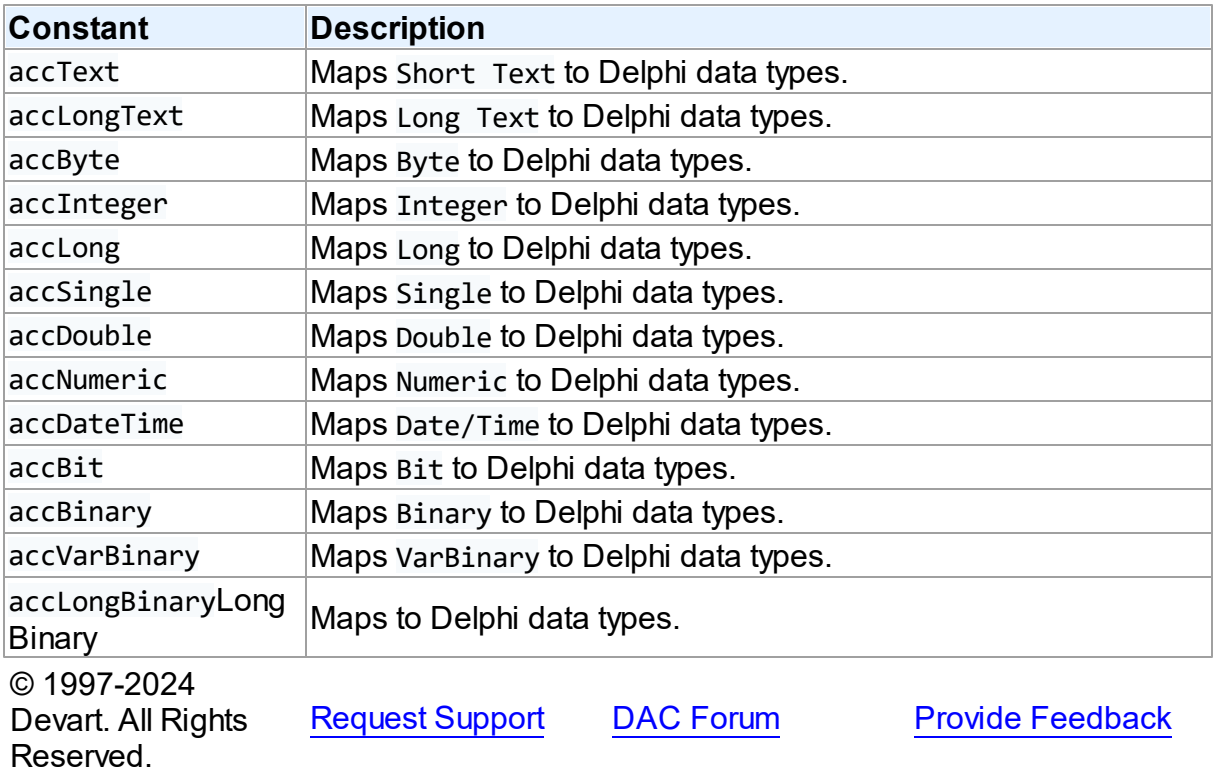

#### **5.1.8 UniDAC and MongoDB**

This article provides a brief overview of the MongoDB data access provider for UniDAC used to establish a connection to MongoDB from Delphi and Lazarus. You will find the description of some useful features and how to get started quickly.

- [Overview](#page-260-0)
- [Compatibility](#page-260-1)
- [Requirements](#page-261-0)
- [Deployment](#page-261-1)
- [MongoDB-specific](#page-261-2) options
	- [TUniConnection](#page-261-3)
	- [TUniQuery,](#page-262-0) TUniTable, TUniSQL
	- [TUniStoredProc,](#page-263-0) TUniScript, TUniDump, TUniLoader, TUniTransaction
- [MongoDB-specific](#page-263-1) notes
	- Data [types](#page-263-2)
	- Query and update [operations](#page-264-0)
	- Accessing a document using the [TMongoDocument](#page-265-0) class
- Data Type [Mapping](#page-268-0)

## <span id="page-260-0"></span>**Overview**

The main features of MongoDB data access provider are:

- High performance
- Easy deployment
- Full support for the latest versions of the MongoDB server

The full list of MongoDB provider features can be found in [Features](https://www.devart.com/unidac/features.html) page.

Both [Professional](#page-93-0) and Standard editions of UniDAC include the MongoDB provider. Express Edition of UniDAC does not include the MongoDB provider.

# <span id="page-260-1"></span>**Compatibility**

To learn the supported MongoDB versions and clients, refer to the [Compatibility](#page-79-1) section.

## <span id="page-261-0"></span>**Requirements**

Applications that use the MongoDB provider require *libmongoc* and *libbson* client libraries. The MongoDB provider dynamically loads client libraries (for example, libmongoc-1.0.dll and libbson-1.0.dll on Windows) available on user system. To locate DLLs you can set ClientLibrary and BSONLibrary specific options of TUniConnection respectively with paths to client libraries. By default, the MongoDB provider searches for client libraries in the directories specified in the PATH environment variable.

In addition to the standard client libraries, you can use the ones distributed with UniDAC. 32 bit libraries are located in the 'Bin\Win32\' subfolder relative to the folder where UniDAC was installed. 64-bit ones in the 'Bin\Win64\' subfolder. For example:

```
UniConnection1.SpecificOptions.Values['MongoDB.BSONLibrary'] := 'C:\Progra
UniConnection1.SpecificOptions.Values<sup>['MongoDB.ClientLibrary'] :=</sup>
UniConnection1.Connect;
```
# <span id="page-261-1"></span>**Deployment**

When an application was built without runtime packages (Link with runtime packages set to False in Project Options), you do not need to deploy any BPL files with it. For more information, see [Deployment](#page-140-0).

Note that UniDAC Trial requires deployment of additional BPL files regardless of Link with runtime packages.

# <span id="page-261-2"></span>MongoDB-specific options

Though UniDAC is a library of components that provide unified interface to work with different database servers, it also lets you tune behaviour for each server individually. For thin setup of a certain database server, UniDAC provides server-specific options. These options can be applied to such components as TUniConnection, TUniQuery and TUniTable via their SpecificOptions property. SpecificOptions is a string list. Therefore you can use the following syntax to assign an option value:

```
TUniConnection.SpecificOptions.Values['UseUnicode'] := 'True';
Below you will find the description of allowed options grouped by components.
```
### <span id="page-261-3"></span>**TUniConnection**

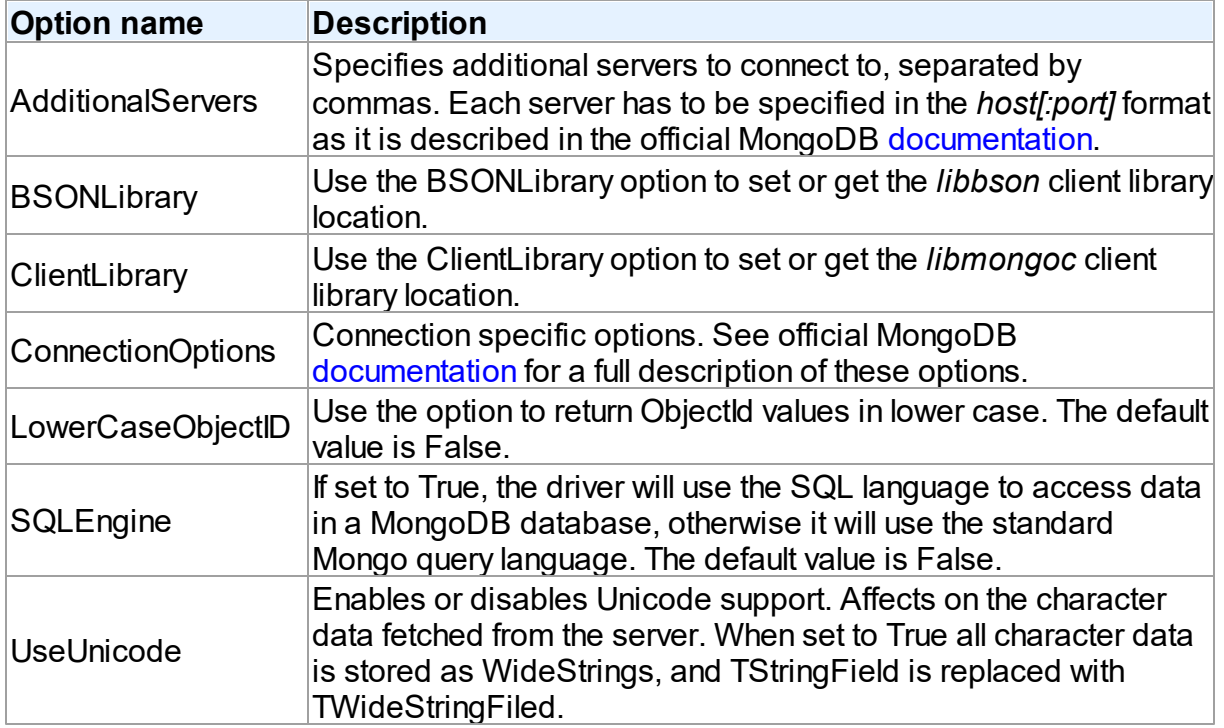

# <span id="page-262-0"></span>TUniQuery, TUniTable

<span id="page-262-2"></span><span id="page-262-1"></span>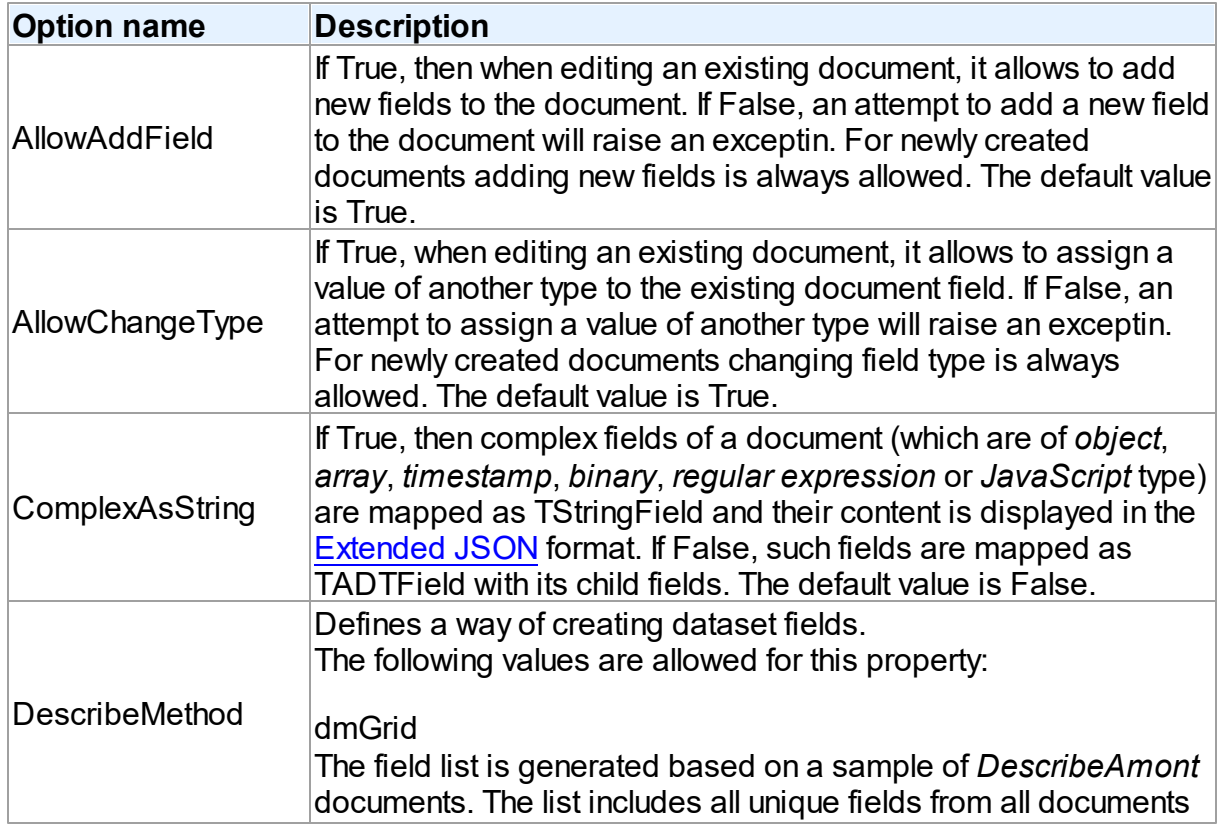

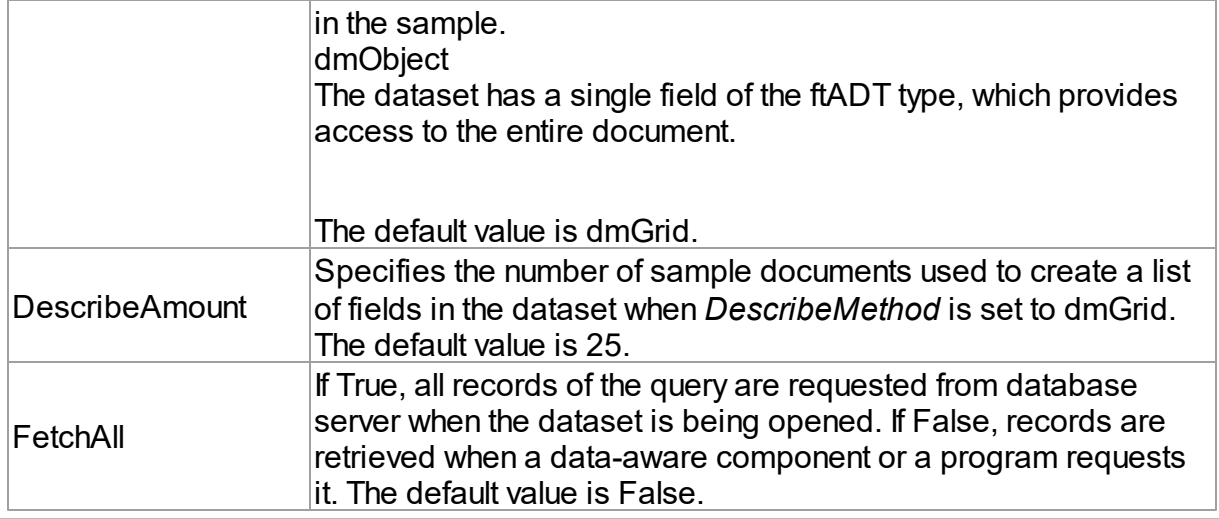

**Note:** Since parametrized commands are not supported in MongoDB, the MongoDB provider does not support parameters. Also, update SQL-s are not supported too.

### **TUniSQL**

The TUniSQL component has no MongoDB-specific options.

### <span id="page-263-0"></span>TUniStoredProc, TUniScript, TUniDump, TUniLoader, TUniTransaction

TUniStoredProc, TUniScript, TUniDump, TUniLoader and TUniTransaction components are not supported for the MongoDB provider.

# <span id="page-263-1"></span>MongoDB-specific notes

This chapter describes several special cases of using the MongoDB provider.

### <span id="page-263-2"></span>Data types

The MongoDB provider supports the following MongoDB data types:

- String
- 32-bit integer
- 64-bit integer
- Double
- Boolean
- Date
- ObjectId
- Object
- Array
- Timestamp
- Binary
- Regular Expression
- JavaScript
- JavaScript (with scope)
- Null
- Min key
- Max key

By default, document fields of these types are mapped in a dataset as follows:

- *String*, *integer*, *double*, *boolean* and *date* data types are simple types and in a dataset they are mapped to ftString, ftInteger, ftLargeint, ftBoolean and ftDate fields respectively
- *Object*, *array*, *timestamp*, *binary*, *regular expression* and *JavaScript* types are complex types and they are mapped either to ftString or ftADT fields, depending on the [ComplexAsString](#page-262-1) option value
- *ObjectId* type is mapped as ftString and is displayed as 24-character hexadecimal string
- *Null* type is mapped as ftString and is displayed as 'null'
- *Min key* and *max key* data types are mapped to ftString and are displayed in the [Extended](https://docs.mongodb.com/manual/reference/mongodb-extended-json/) **[JSON](https://docs.mongodb.com/manual/reference/mongodb-extended-json/)** format

#### <span id="page-264-0"></span>Query and update operations

Since MongoDB is a No-SQL database, the MongoDB provider does not support regular SQL to manage documents. Instead, it supports native MongoDB [command](https://docs.mongodb.com/manual/reference/command/nav-crud/) syntax to perform CRUD operations:

• Use the [find](https://docs.mongodb.com/manual/reference/command/find/) command to query documents from a collection, for example:

```
UniQuery1.SQL.Text := '{"find":"restaurants", "filter":{"cuisine":"italian"}
```
UniQuery1.Open;

Use the [insert](https://docs.mongodb.com/manual/reference/command/insert/) command to insert documents into a collection, for example:

```
UniQuery1.SQL.Text := '{"insert":"restaurants", "documents":[{"_id":1, "name
UniQuery1.Execute;
```
• Use the [update](https://docs.mongodb.com/manual/reference/command/update/) command to update documents, for example:

```
UniQuery1.SQL.Text := '{"update":"restaurants", "updates":[{"q":{"name":"Vol
UniQuery1.Execute;
```
Use the [delete](https://docs.mongodb.com/manual/reference/command/delete/) command to delete documents from a collection, for example:

```
UniQuery1.SQL.Text := '{"delete":"restaurants", "deletes":[{"q":{"name":"Vol
UniQuery1.Execute;
```
#### <span id="page-265-0"></span>Accessing a document using the TMongoDocument class

To access and modify a document in the code, you can use a special TMongoDocument class that has a set of properties and methods for working with the document structure. The data set always contains at least one field of the ftADT type, which has the same name as the collection and provides access to the entire document using the TMongoDocument class.

#### Obtaining a document

To obtain an existing document instance, use the TUniQuery.GetObject method:

```
uses
...
 MongoObjectsUni;
...
var
  Document: TMongoDocument;
begin
  UniQuery1.Edit;
  Document := UniQuery1.GetObject('restaurants') as TMongoDocument;
...
Or, for a newly created document:
uses
...
 MongoObjectsUni;
...
var
  Document: TMongoDocument;
begin
```
UniQuery1.Append;

```
Document := UniQuery1.GetObject('restaurants') as TMongoDocument;
...
```
#### Accessing a document as JSON

To access / change the entire document in the JSON format, use the following properties and methods:

The *Text* property allows to get or set the contents of a document as a JSON string, for

example:

```
ShowMessage(Document.Text);
Document.Text := '{"_id":1, "name":"Volare", "cuisine":"italian"}';
```
The *LoadFromFile* and *SaveToFile* methods allow to load or save the contents of a

document in a text file

The *LoadFromStream* and *SaveToStream* methods allow to load or save the contents of a

document in a stream

#### Accessing the document fields

To iterate through the document fields use *FieldCount* and *Fields* property. To access the field value use its *Name* property. To access the field value use its *Value* property. For fields of complex data [types](#page-263-2) the return value contains the JSON representation of the field. Example:

```
for i := 0 to Document. FieldCount - 1 do
  ShowMessage(Document.Fields[i].Name + ': ' + Document.Fields[i].Value);
```
Also, you can access the particular field of the document via its name using the *FieldByName* property, for example:

```
ShowMessage(Document.FieldByName['name'].Value);
```
or

```
ShowMessage(Document['name'].Value);
```
#### Modifying a document using the "fluent" interface

The TMongoDocument class provides a set of *SetXX* methods which allow to easily change its structure. Methods can be combined one by one into a chain, thus making it easier to write code.

- SetString(const Name: string; const Value: string)
- SetInteger(const Name: string; const Value: integer)
- SetInt64(const Name: string; const Value: Int64)
- SetDouble(const Name: string; const Value: double)
- SetBoolean(const Name: string; const Value: boolean)
- SetDateTime(const Name: string; const Value: TDateTime)
- SetOid(const Name: string; const Value: TJSONOid)

These methods add a simple field named *Name* with the specified *Value* to the document, or change its value if the field exists. When the existing field has the different type, then if the [AllowChangeType](#page-262-2) property of the dataset is set to True, the field type will also be changed. Example:

```
Document
```

```
.SetString('name', 'Trattoria');
```
- SetTimestamp(const Name: string; const Timestamp: integer; Increment: Cardinal)
- SetBinary(const Name: string; const Binary: TBytes; const SubType: integer)
- SetJavaCode(const Name: string; const Code: string)
- SetJavaScopeCode(const Name: string; const Code: string; const Scope: array of Variant)
- SetRegex(const Name: string; const Pattern, Options: string)

These methods add corresponding complex fields to the document.

**Note:** For the *SetJavaScopeCode* method, the *Scope* argument is an array of pairs of identifiers and values, representing the scope.

- SetNull(const Name: string)
- SetMinKey(const Name: string)
- SetMaxKey(const Name: string)

Since *Null*, *MinKey* and *MaxKey* are constant types, the methods do not contain the *Value*

argument.

- SetObject(const Name: string)
- SetArray(const Name: string)
- SetEnd

These methods are intended to add fields of *Object* and *Array* types to the document. After using *SetObject* or *SetArray* methods, all the following *SetXX* methods add fields to the object or array, not to the document. So, you should use the *SetEnd* method to return to the document level. Example:

#### Document

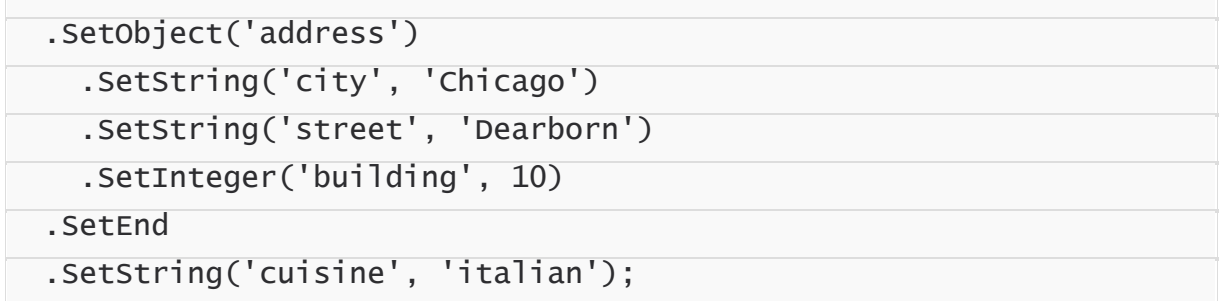

Unset(const Name: string)

Removes a field with the specified name from the document.

# <span id="page-268-0"></span>Data Type Mapping

The following table lists the constants for mapping MongoDB data types to Delphi data types. See Data Type [Mapping](#page-159-0) for more information.

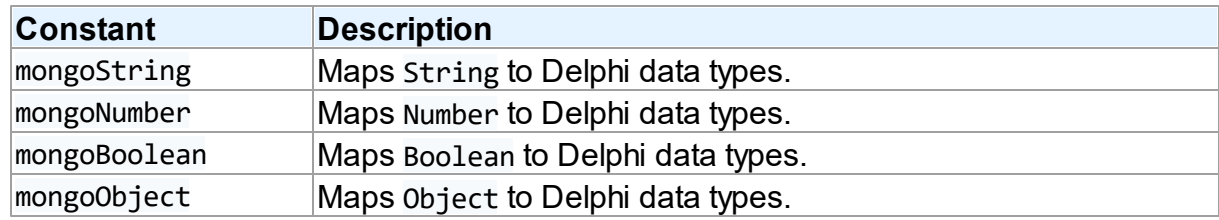

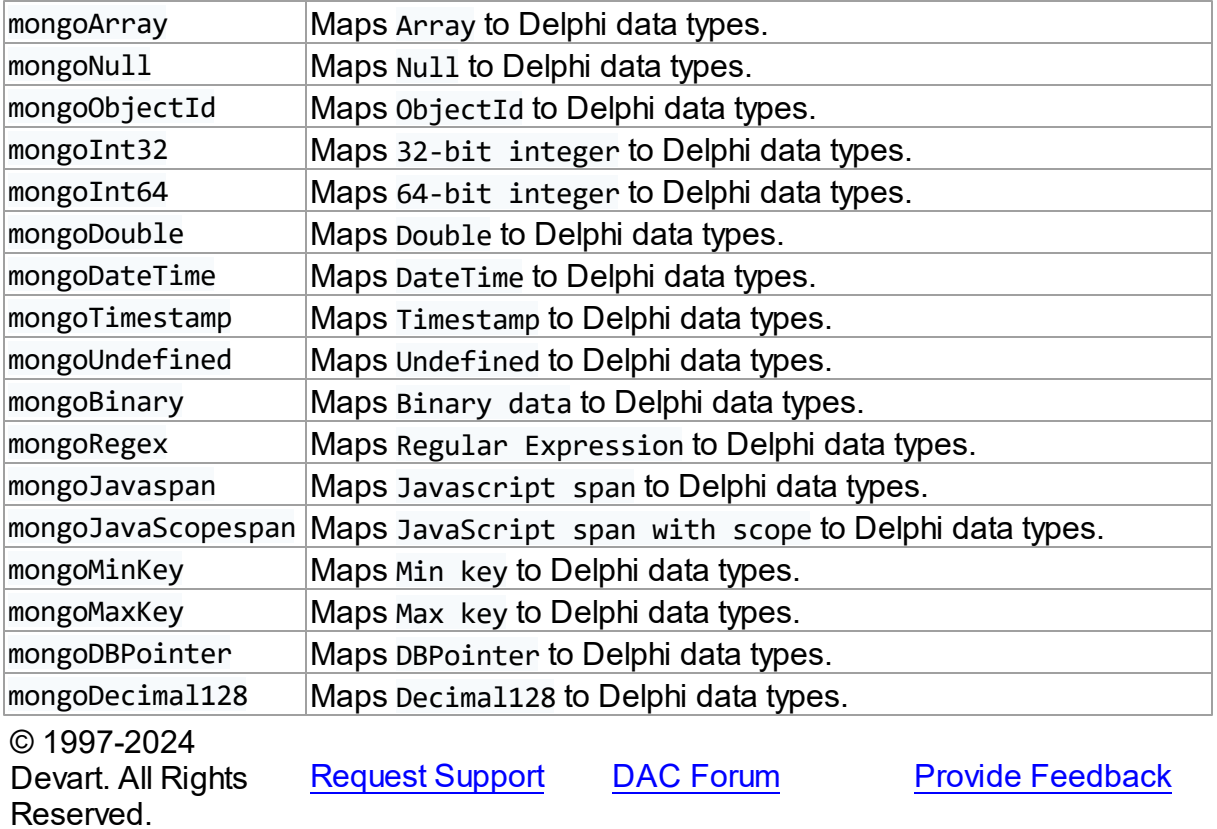

#### **5.1.9 UniDAC and MySQL**

This article provides a brief overview of the MySQL data access provider for UniDAC used to establish a connection to MySQL databases from Delphi and Lazarus. You will find the description of some useful features and how to get started quickly.

- [Overview](#page-270-0)
- [Compatibility](#page-270-1)
- [Requirements](#page-270-2)
- [Deployment](#page-271-0)
- [MySQL-specific](#page-271-1) options
	- [TUniConnection](#page-271-2)
	- [TUniSQL](#page-273-0)
	- TUniQuery, TUniTable, [TUniStoredProc](#page-274-0)
	- [TUniScript](#page-275-0)
- [TUniLoader](#page-275-1)
- [TUniDump](#page-275-2)
- Data Type [Mapping](#page-276-0)

#### <span id="page-270-0"></span>**Overview**

MySQL data access provider is based on the MySQL Data Access Components ([MyDAC\)](https://www.devart.com/mydac/) library, which provides direct access to MySQL database servers from Delphi, C++Builder and Lazarus (FPC). The main features of MySQL data access provider are:

- Direct access to server data without using client library. Does not require installation of the client library or other data provider layers (such as BDE and ODBC)
- High performance
- Easy deployment
- Full support for the latest versions of the MySQL server

The full list of MySQL provider features can be found in [Features](https://www.devart.com/unidac/features.html).

Both [Professional](#page-93-0) and Standard Editions of UniDAC include the MySQL provider. For Express Edition of UniDAC, the MySQL provider can be installed with MyDAC.

## <span id="page-270-1"></span>**Compatibility**

To learn about MySQL database server compatibility, refer to the [Compatibility](#page-76-0) section.

## <span id="page-270-2"></span>**Requirements**

If you use MySQL provider to connect to MySQL in Direct mode, you do not need to have MySQL client library on your machine or deploy it with your MySQL provider-based application.

If you use MySQL provider to connect to MySQL in Client mode, you need to have access to the MySQL client library. In particular, you will need to make sure that the MySQL client library is installed on the machines your MySQL provider-based application is deployed to. MySQL client library is libmysql.dll file for Windows. Please refer to the description of LoadLibrary() function for detailed information about MySQL client library file location. You may need to deploy the MySQL client library with your application or require that users have it installed.

If you are working with Embedded server, you should have access to Embedded MySQL server library (libmysqld.dll).

#### <span id="page-271-0"></span>Deployment

When an application was built without runtime packages (Link with runtime packages set to False in Project Options), you do not need to deploy any BPL files with it. For more information, see [Deployment](#page-140-0).

Note that UniDAC Trial requires deployment of additional BPL files regardless of Link with runtime packages.

#### <span id="page-271-1"></span>MySQL-specific options

Though UniDAC is components that provide unified interface to work with different database servers, it also lets you tune behaviour for each server individually. For thin setup of a certain database server, UniDAC provides server-specific options. These options can be applied to such components as TUniConnection, TUniQuery, TUniTable, TUniStoredProc,TUniSQL, TUniScript via their SpecificOptions property. SpecificOptions is a sting list. Therefore you can use the following syntax to assign an option value:

UniQuery.SpecificOptions.Values['FieldsAsString'] := 'True';

Below you will find the description of allowed options grouped by components.

<span id="page-271-2"></span>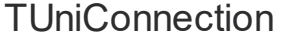

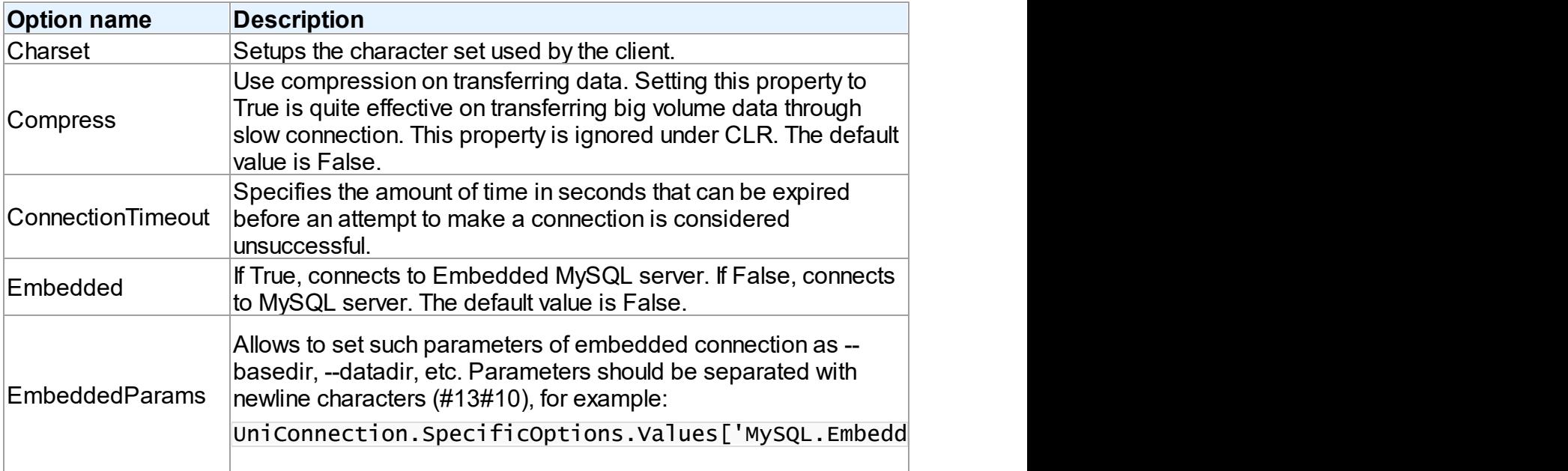

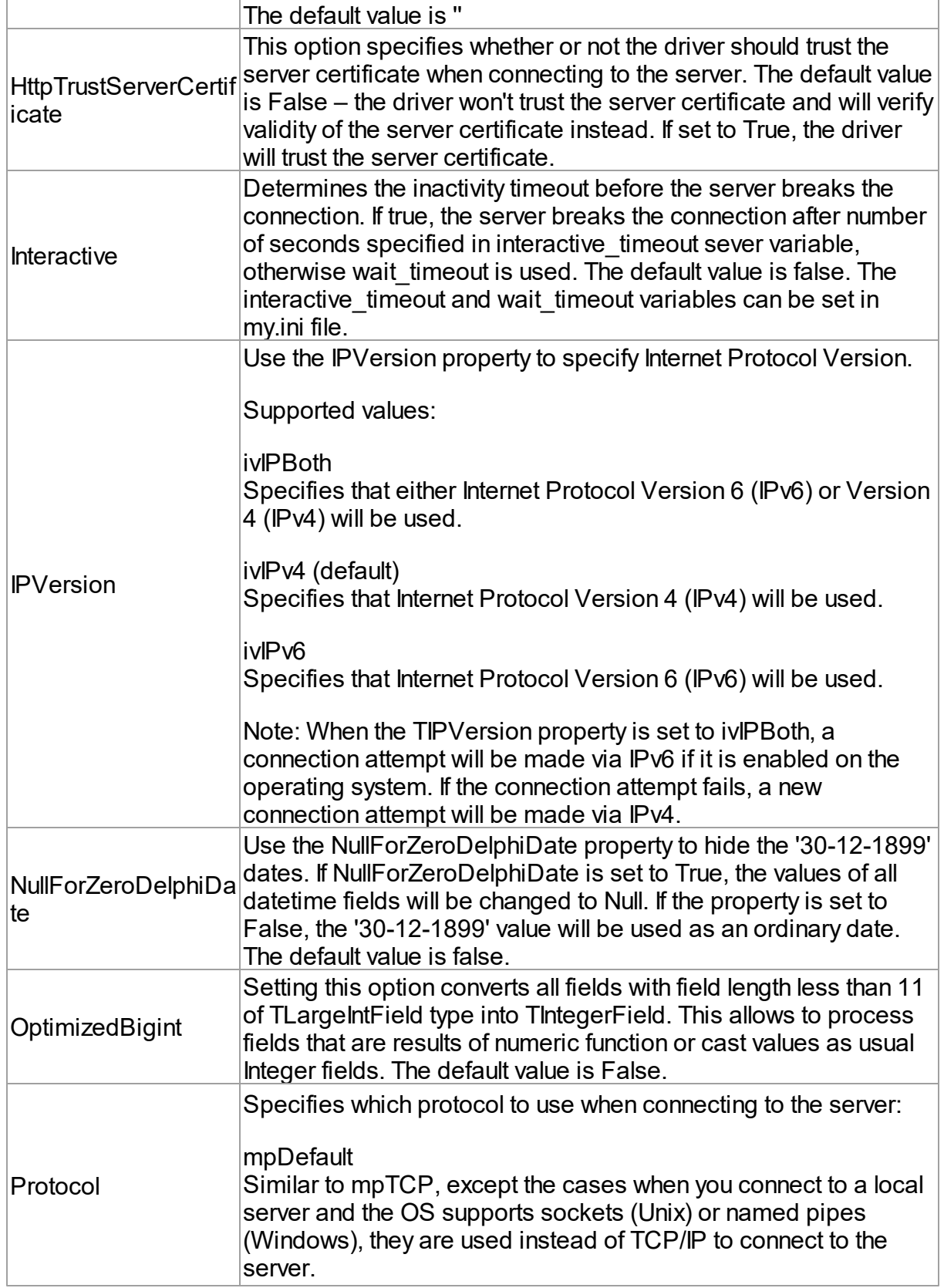

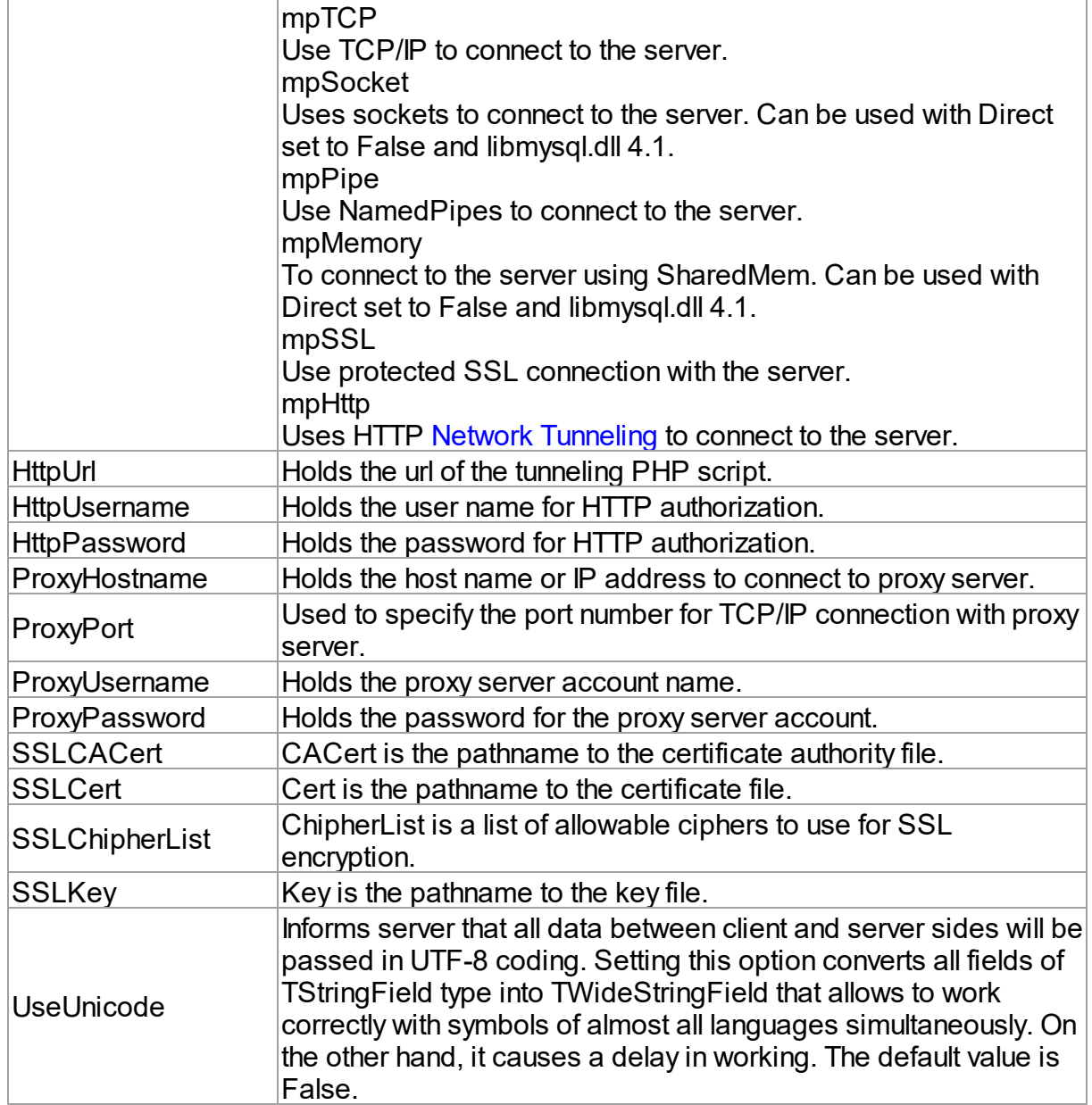

### <span id="page-273-0"></span>**TUniSQL**

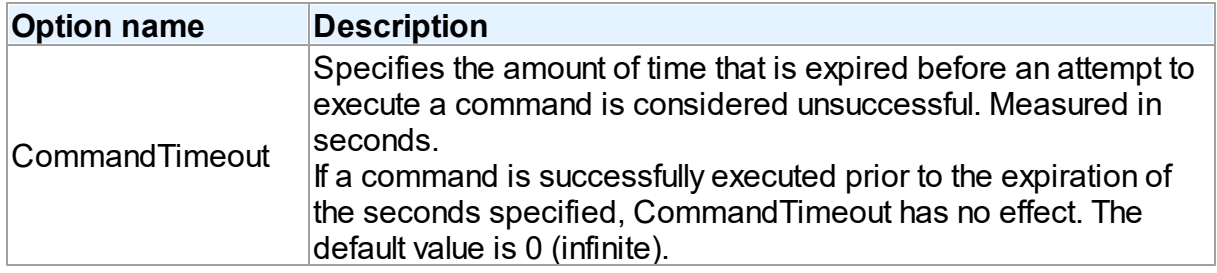

## <span id="page-274-0"></span>TUniQuery, TUniTable, TUniStoredProc

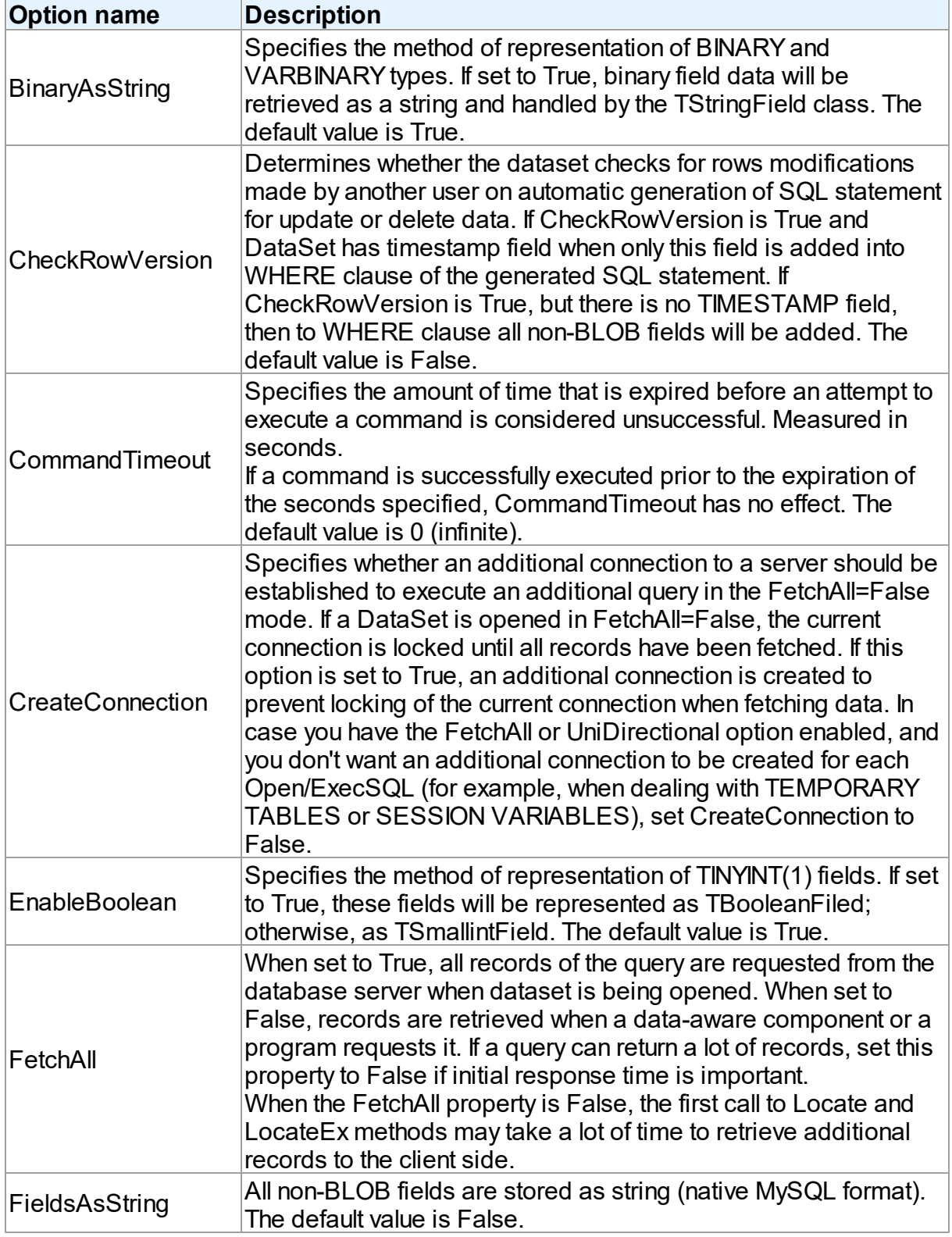

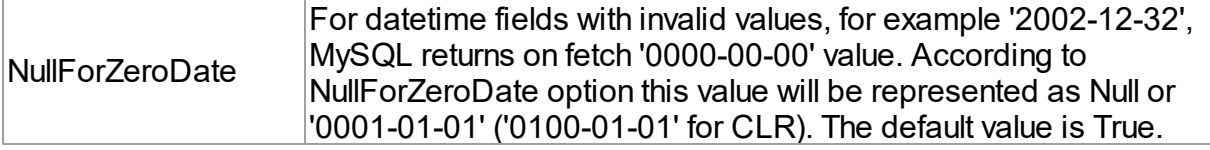

## <span id="page-275-0"></span>**TUniScript**

The TUniScript component has no MySQL-specific options.

### <span id="page-275-1"></span>**TUniLoader**

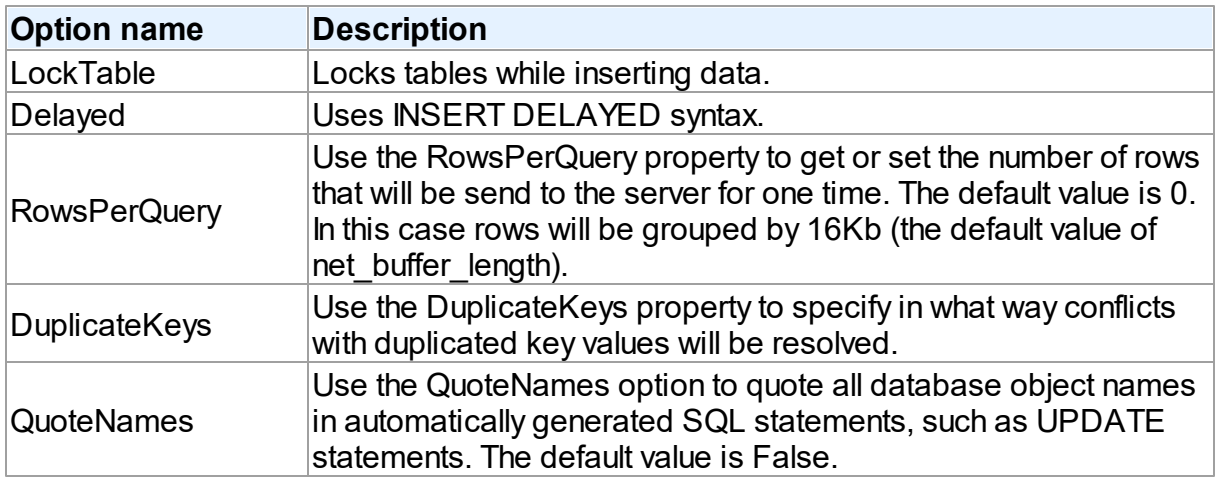

## <span id="page-275-2"></span>TUniDump

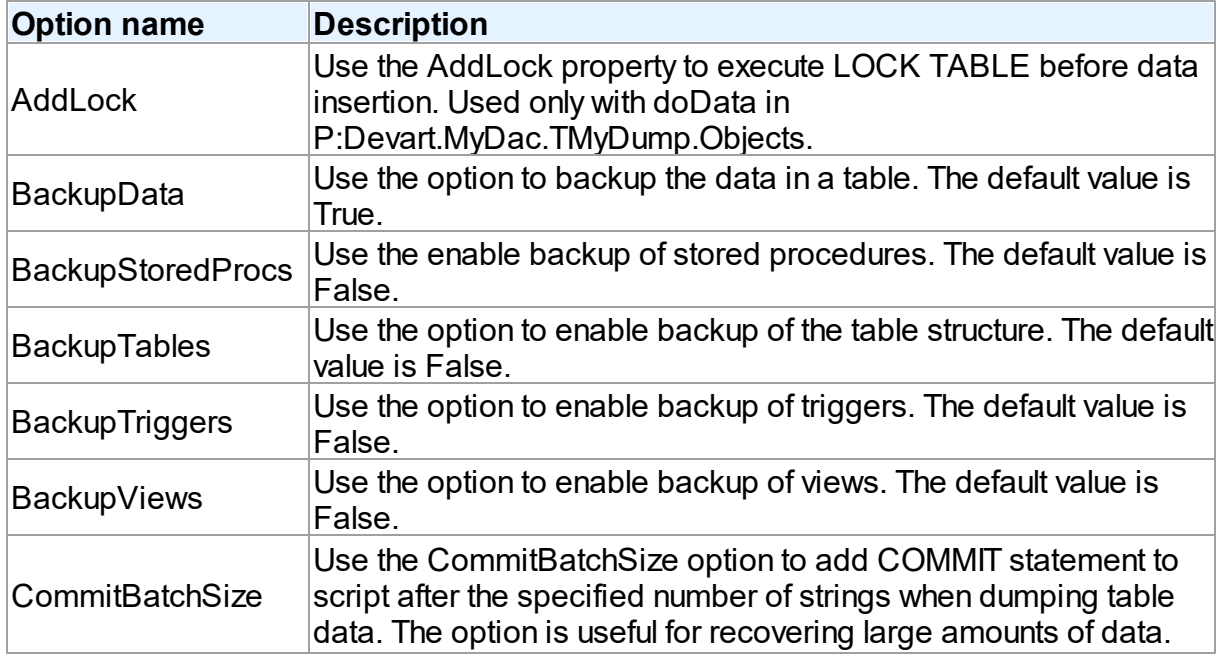

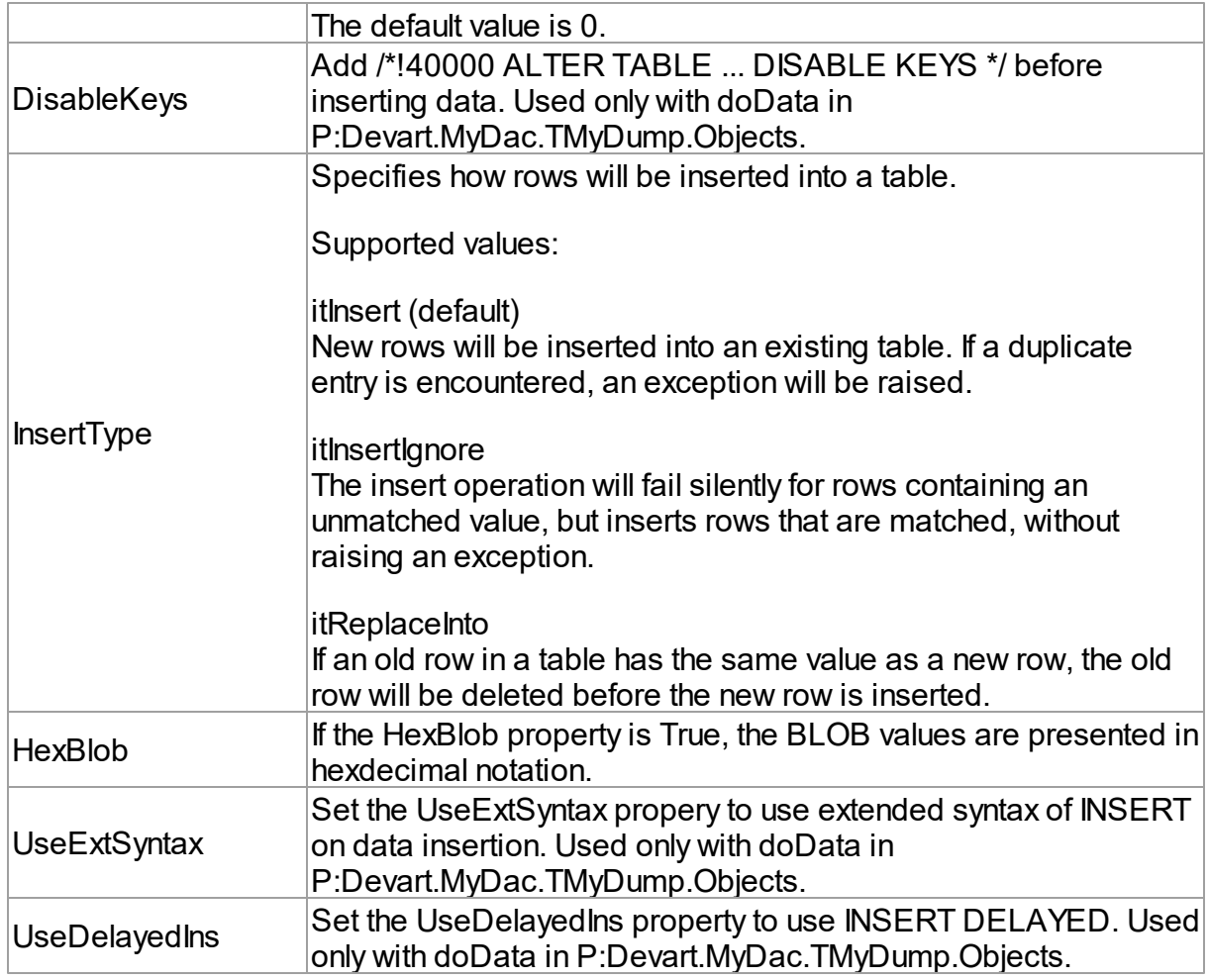

# <span id="page-276-0"></span>Data Type Mapping

The following table lists the constants for mapping MySQL data types to Delphi data types. See Data Type [Mapping](#page-159-0) for more information.

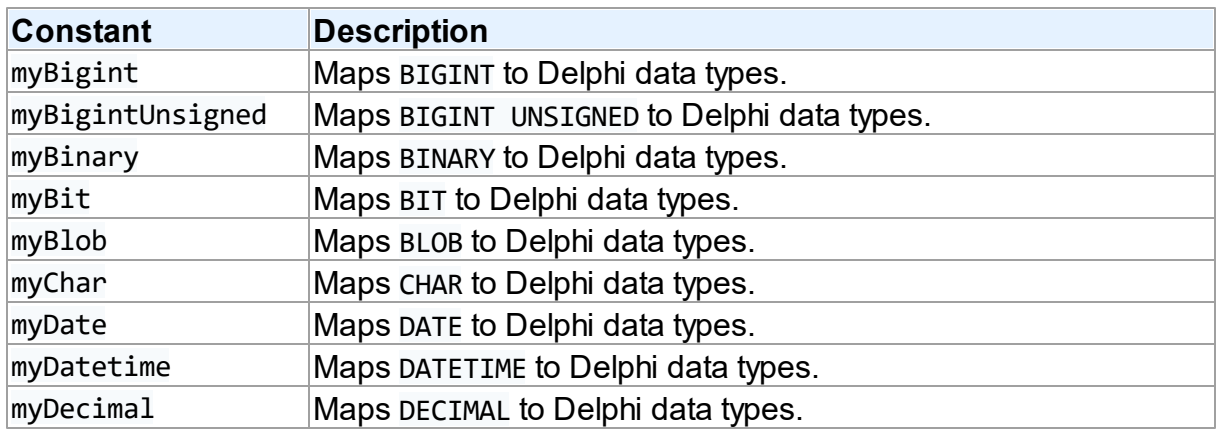

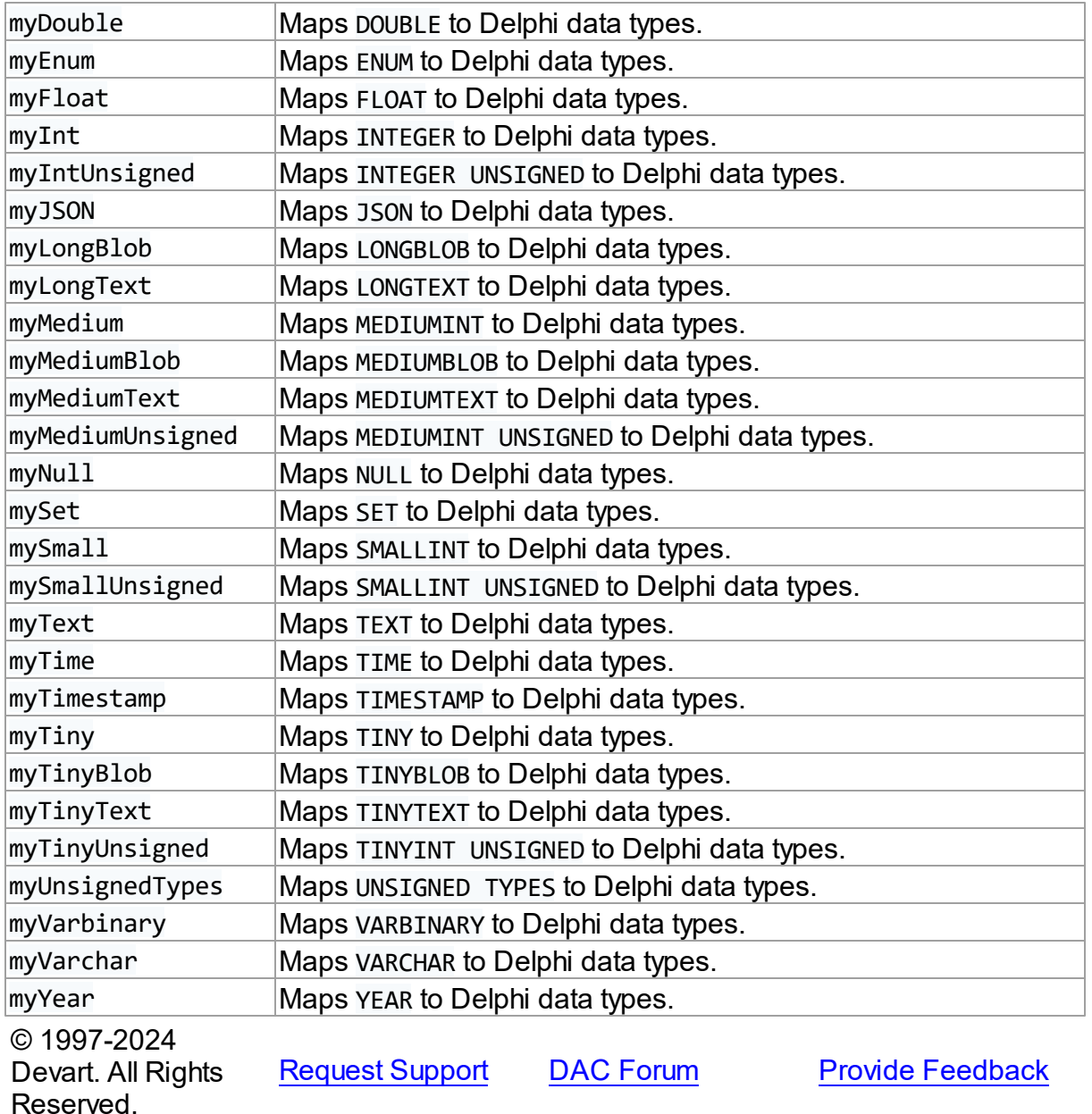

#### **5.1.10 UniDAC and NexusDB**

This article provides a brief overview of the NexusDB data access provider for UniDAC used to establish a connection to NexusDB databases from Delphi and Lazarus. You will find the description of some useful features and how to get started quickly.

- [Overview](#page-278-0)
- [Compatibility](#page-278-1)
- [Requirements](#page-278-2)
- [Deployment](#page-279-0)
- [NexusDB-specific](#page-279-1) options
	- [TUniConnection](#page-279-2)
	- [TUniSQL](#page-280-0)
	- TUniQuery, TUniTable, [TUniStoredProc](#page-280-1)
	- [TUniScript](#page-281-0)
	- [TUniLoader](#page-281-1)
	- [TUniDump](#page-281-2)
- Data Type [Mapping](#page-281-3)

#### <span id="page-278-0"></span>**Overview**

The main features of the NexusDB data access provider are:

- High performance
- Easy deployment
- Comprehensive support for the latest versions of NexusDB server

Both [Professional](#page-93-0) and Standard Editions of UniDAC include the NexusDB provider. Express Edition of UniDAC does not include the NexusDB provider. NexusDB provider is supplied with source code.

# <span id="page-278-1"></span>**Compatibility**

To learn about NexusDB compatibility, refer to the [Compatibility](#page-79-2) section.

# <span id="page-278-2"></span>**Requirements**

You should have installed NexusDB components for corresponding IDE. NexusDB provider uses the following NexusDB libraries: NexusDBXXXdbXX, NexusDBXXXsdXX, NexusDBXXXllXX, NexusDBXXXsrXX, NexusDBXXXptXX, NexusDBXXXtwXX, NexusDBXXXsqXX, NexusDBXXXseXX, NexusDBXXXstXX, NexusDBXXXreXX. Before using the NexusDB provider, you have to rebuild and reinstall its provider package. You can find the detailed steps describing the installation of the package in the

UniDAC Install Dir\Source\NexusDBProvider\Readme.html file, where UniDAC Install Dir is a directory where you installed UniDAC.

# <span id="page-279-0"></span>**Deployment**

When an application was built without runtime packages (Link with runtime packages set to False in Project Options), you do not need to deploy any BPL files with it. If the option is set to True, you must deploy the package libraries listed in [Deployment](#page-140-0) and additionally the following NexusDB libraries: NexusDBXXXdbXX, NexusDBXXXsdXX, NexusDBXXXllXX, NexusDBXXXsrXX, NexusDBXXXptXX, NexusDBXXXtwXX, NexusDBXXXsqXX, NexusDBXXXseXX, NexusDBXXXstXX, NexusDBXXXreXX. Note that UniDAC Trial requires deployment of additional BPL files regardless of Link with runtime packages.

# <span id="page-279-1"></span>NexusDB-specific options

Though UniDAC is components that provide unified interface to work with different database servers, it also lets you tune behaviour for each server individually. For thin setup of a certain database server, UniDAC provides server-specific options. These options can be applied to such components as TUniConnection, TUniQuery, TUniTable, TUniStoredProc, TUniSQL, TUniScript via their SpecificOptions property. SpecificOptions is a sting list. Therefore you can use the following syntax to assign an option value:

UniConnection.SpecificOptions.Values['FetchAll'] := 'True';

Below you will find the description of allowed options grouped by components.

UniQuery.SpecificOptions.Values['FieldsAsString'] := 'True';

Below you will find the description of allowed options grouped by components.

# <span id="page-279-2"></span>TUniConnection

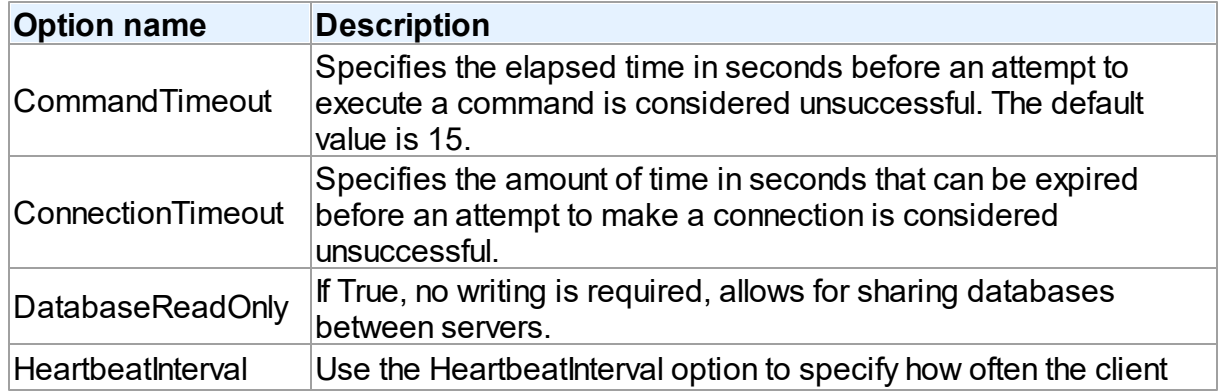

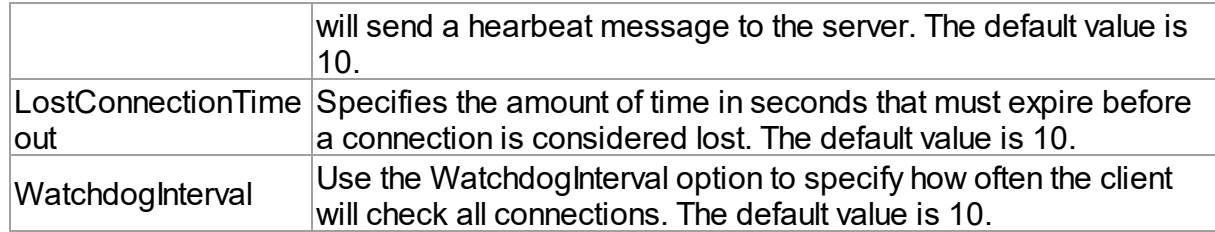

### <span id="page-280-0"></span>**TUniSQL**

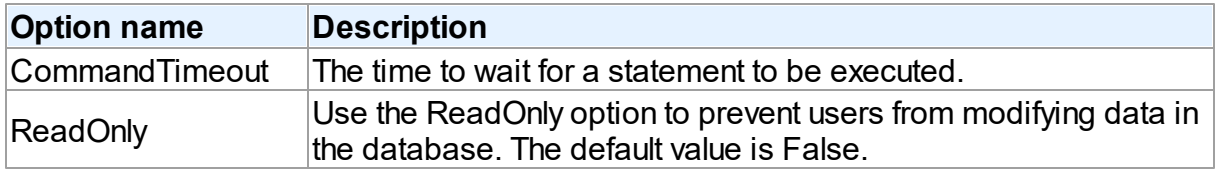

## <span id="page-280-1"></span>TUniQuery, TUniTable, TUniStoredProc

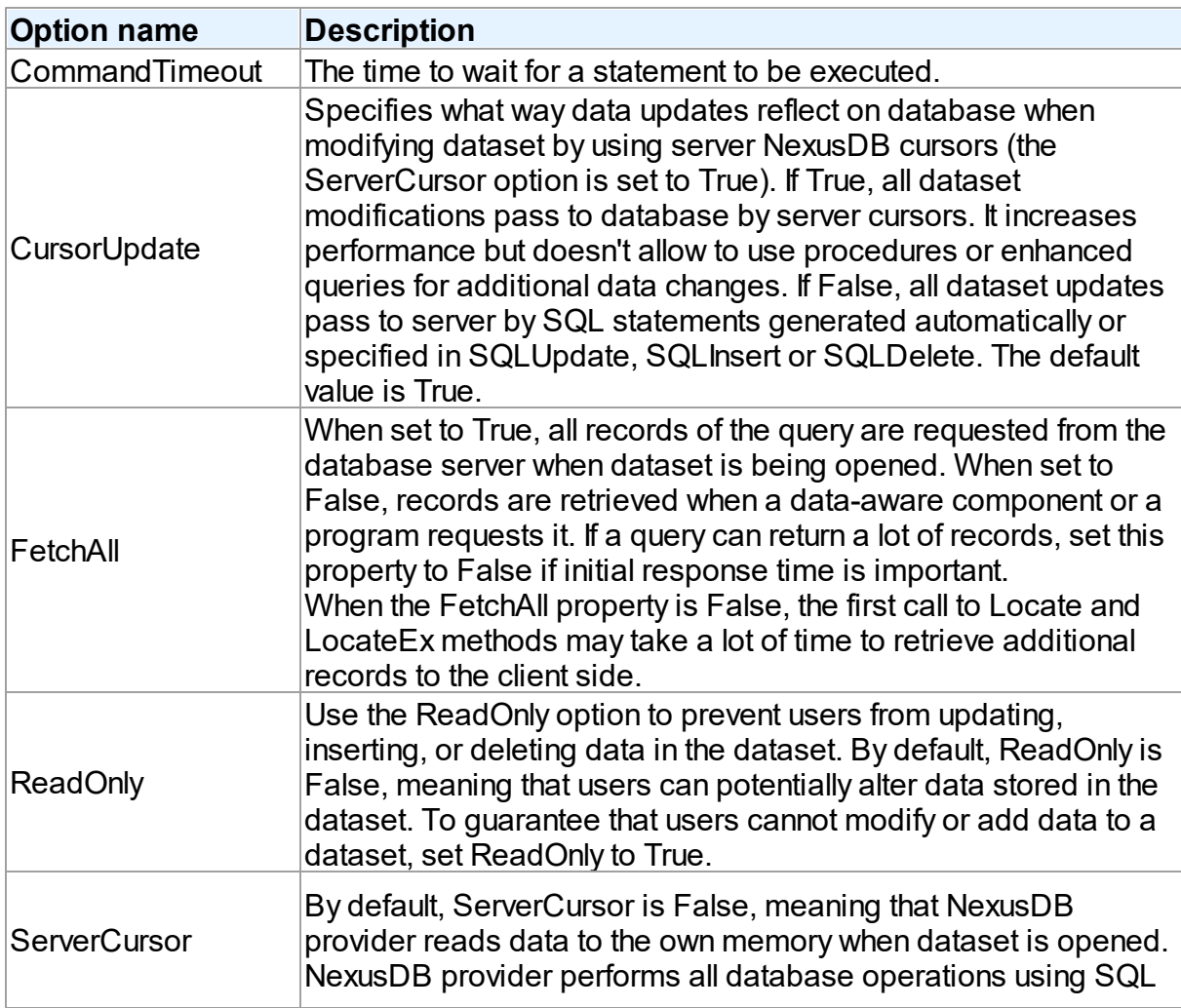

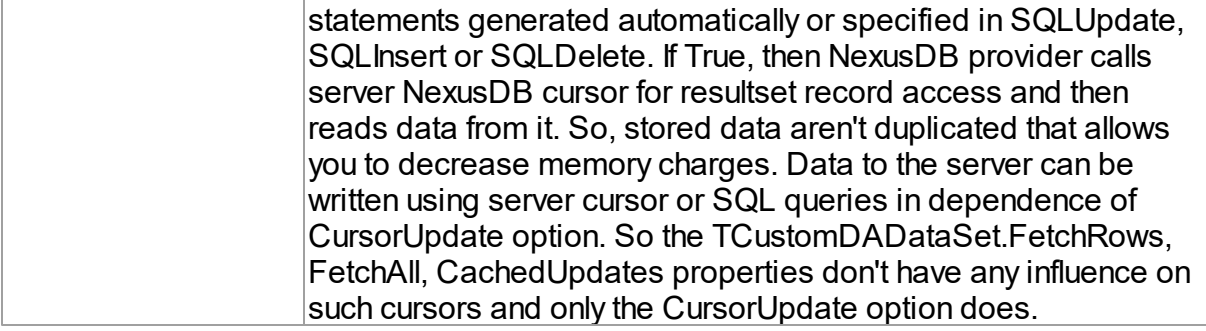

## <span id="page-281-0"></span>**TUniScript**

The TUniScript component has no NexusDB-specific options.

### <span id="page-281-1"></span>**TUniLoader**

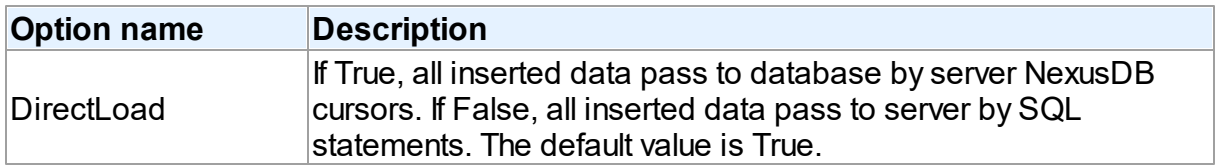

### <span id="page-281-2"></span>**TUniDump**

The TUniDump component has no NexusDB-specific options.

# <span id="page-281-3"></span>Data Type Mapping

The following table lists the constants for mapping NexusDB data types to Delphi data types. See Data Type [Mapping](#page-159-0) for more information.

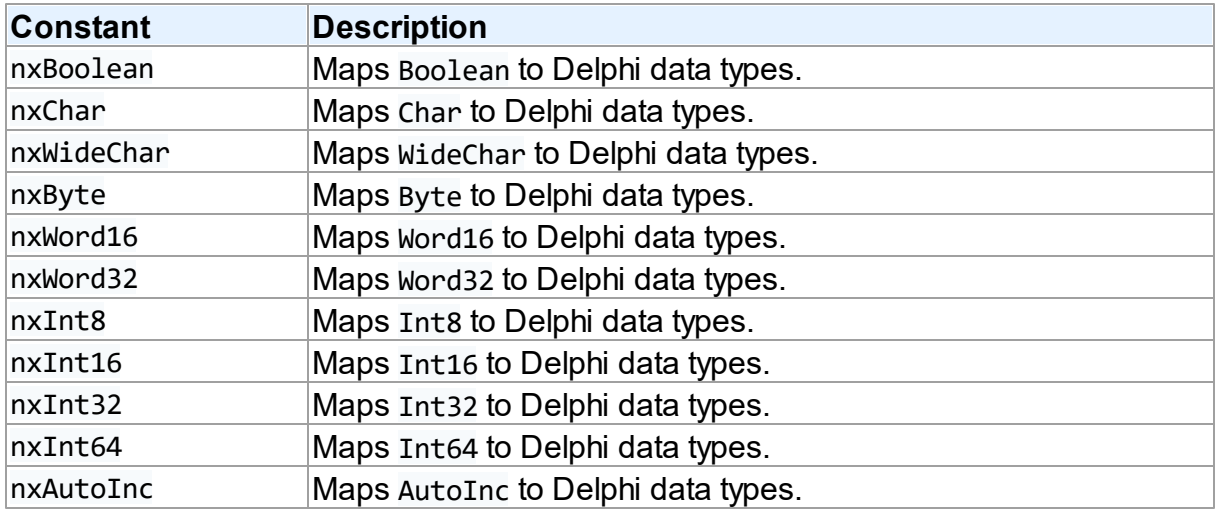

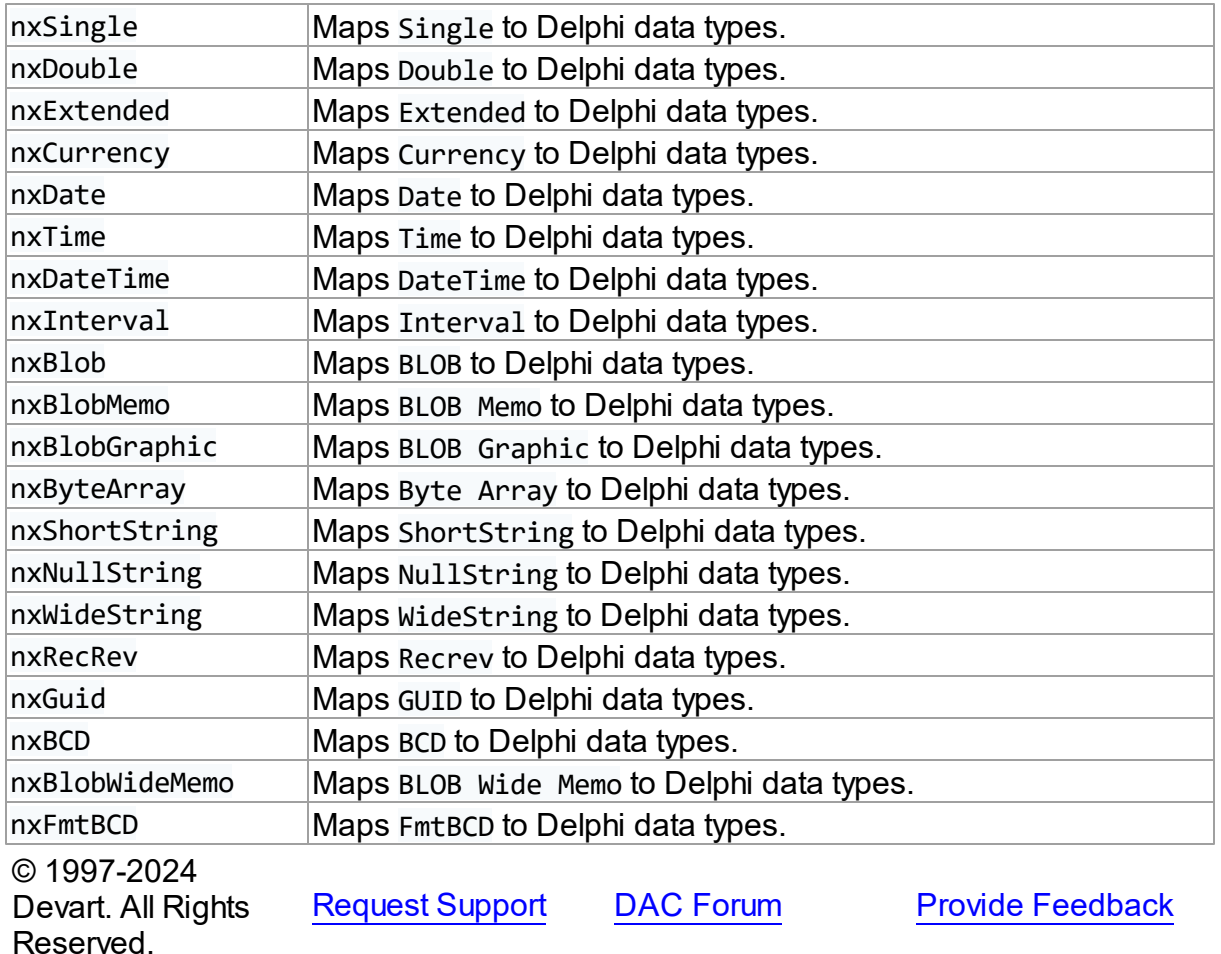

#### **5.1.11 UniDAC and PostgreSQL**

This article provides a brief overview of the PostgreSQL data access provider for UniDAC used to establish a connection to PostgreSQL databases from Delphi and Lazarus. You will find the description of some useful features and how to get started quickly.

- [Overview](#page-283-0)
- [Compatibility](#page-283-1)
- [Requirements](#page-283-2)
- [Deployment](#page-283-3)
- [PostgreSQL-specific](#page-284-0) options
	- [TUniConnection](#page-284-1)
	- [TUniSQL](#page-286-0)
- TUniQuery, TUniTable, [TUniStoredProc](#page-287-0)
- [TUniScript](#page-288-0)
- [TUniLoader](#page-288-1)
- [TUniDump](#page-289-0)
- Data Type [Mapping](#page-289-1)

#### <span id="page-283-0"></span>**Overview**

Main features of PostgreSQL data access provider are:

- Direct access to server without PostgreSQL client library
- High performance
- Easy deployment
- Comprehensive support for the latest versions of PostgreSQL server

The full list of PostgreSQL provider features can be found on the UniDAC[Features](https://www.devart.com/unidac/features.html) page.

Both [Professional](#page-93-0) and Standard Editions of UniDAC include the PostgreSQL provider. For Express Edition of UniDAC, the PostgreSQL provider can be installed with PostgreSQL Data Access Componets (PgDAC).

## <span id="page-283-1"></span>**Compatibility**

To learn about PostgreSQL database server compatibility, refer to the [Compatibility](#page-78-0) section.

## <span id="page-283-2"></span>Requirements

The provider does not require installation of any additional software on the client.

## <span id="page-283-3"></span>Deployment

When an application was built without runtime packages (Link with runtime packages set to False in Project Options), you do not need to deploy any BPL files with it. For more information, see [Deployment](#page-140-0).

Note that UniDAC Trial requires deployment of additional BPL files regardless of Link with runtime packages.

# <span id="page-284-0"></span>PostgreSQL-specific options

Though UniDAC is components that provide unified interface to work with different database servers, it also lets you tune behaviour for each server individually. For thin setup of a certain database server, UniDAC provides server-specific options. These options can be applied to such components as TUniConnection, TUniQuery, TUniTable, TUniStoredProc, TUniSQL, TUniScript via their SpecificOptions property. SpecificOptions is a sting list. Therefore you can use the following syntax to assign an option value:

UniConnection.SpecificOptions.Values['CharLength'] := '1';

Below you will find the description of allowed options grouped by components.

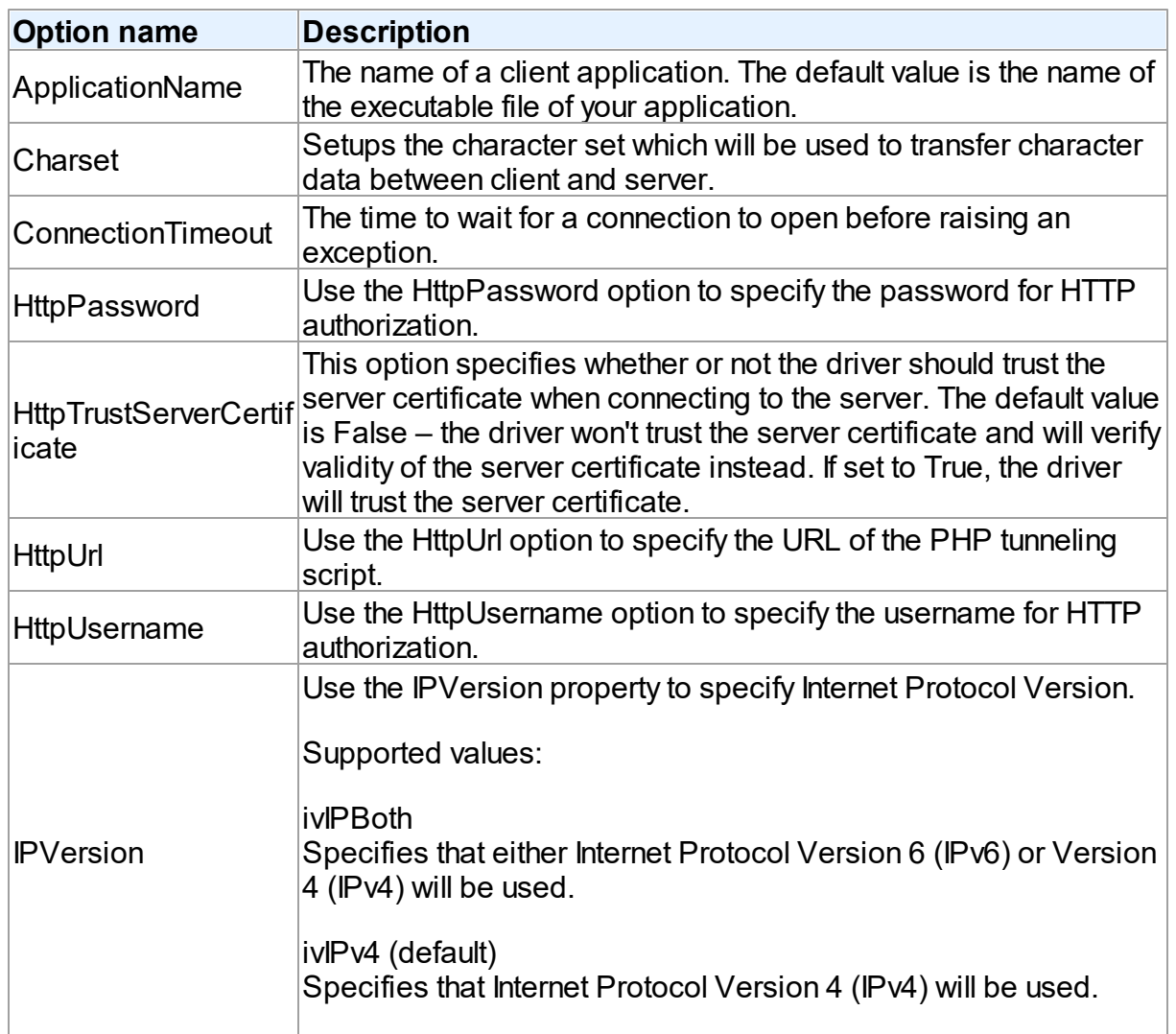

### <span id="page-284-1"></span>**TUniConnection**

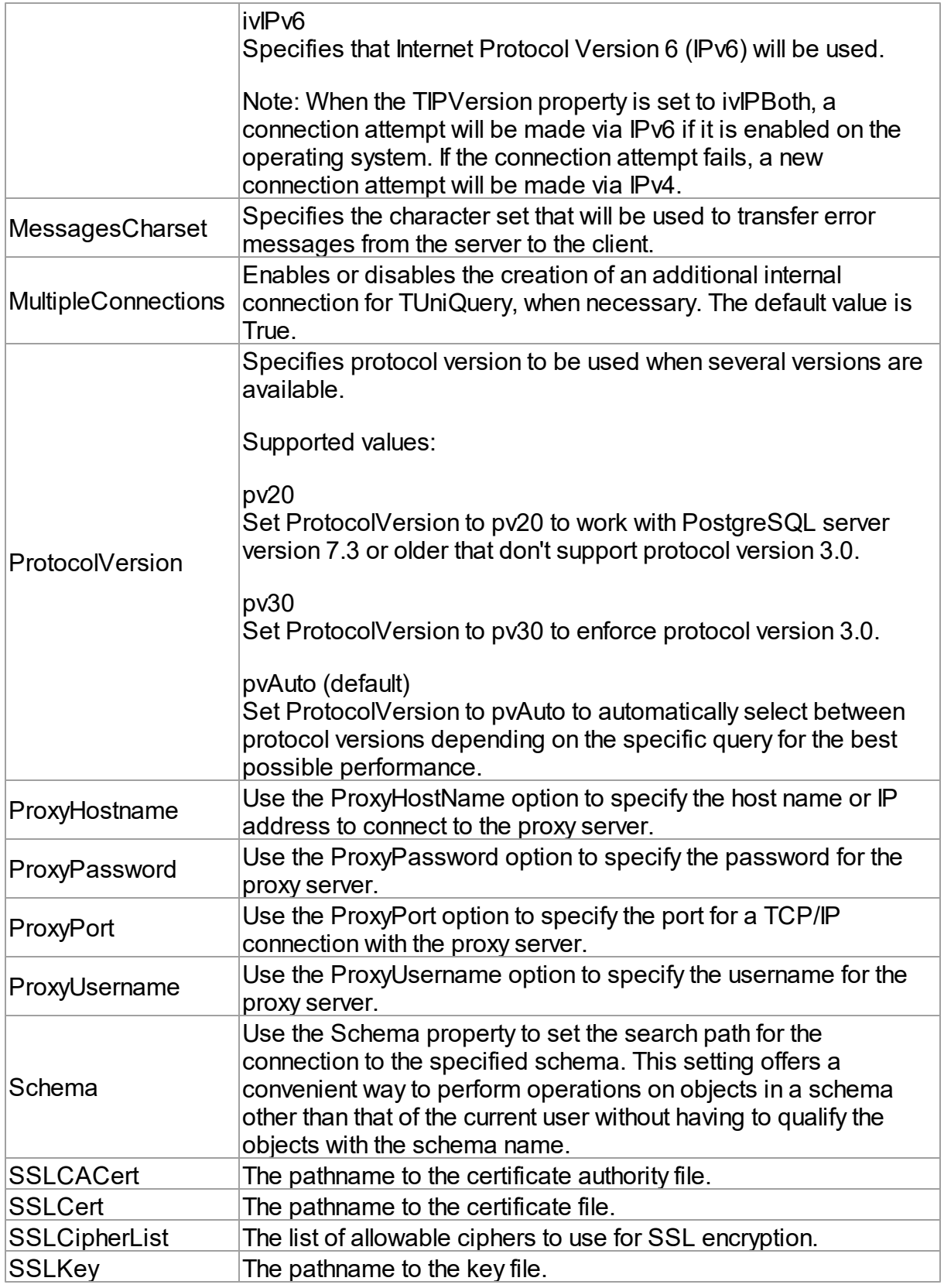

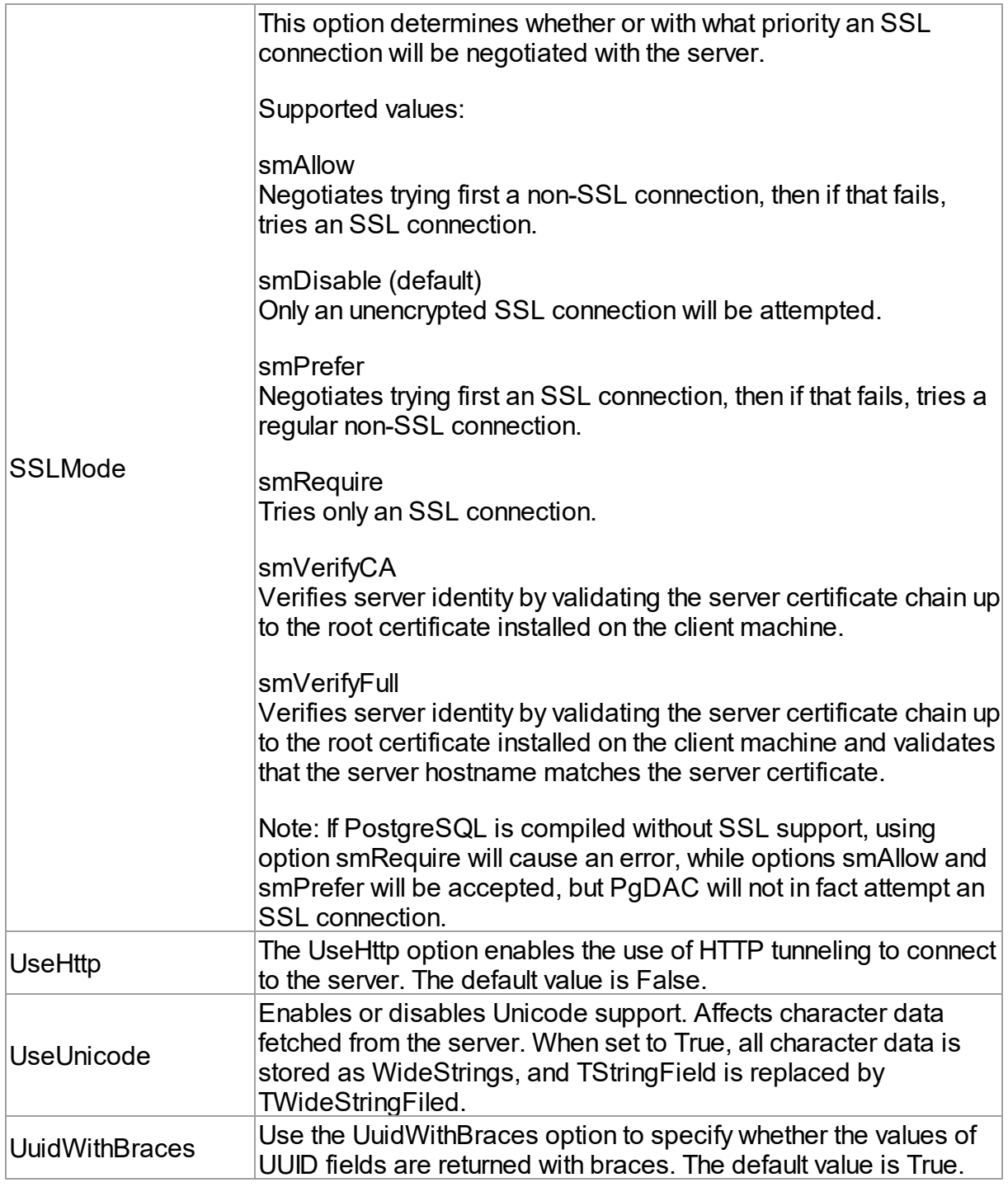

## <span id="page-286-0"></span>**TUniSQL**

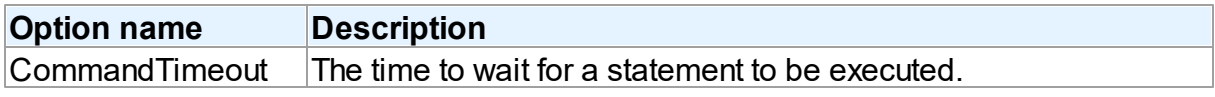

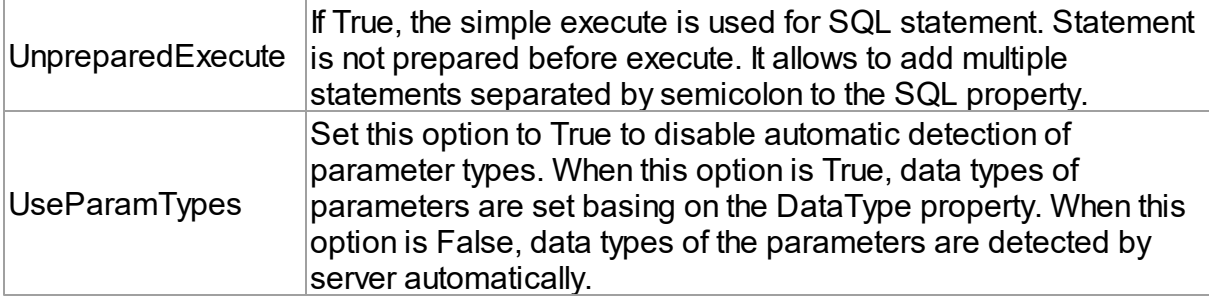

## <span id="page-287-0"></span>TUniQuery, TUniTable, TUniStoredProc

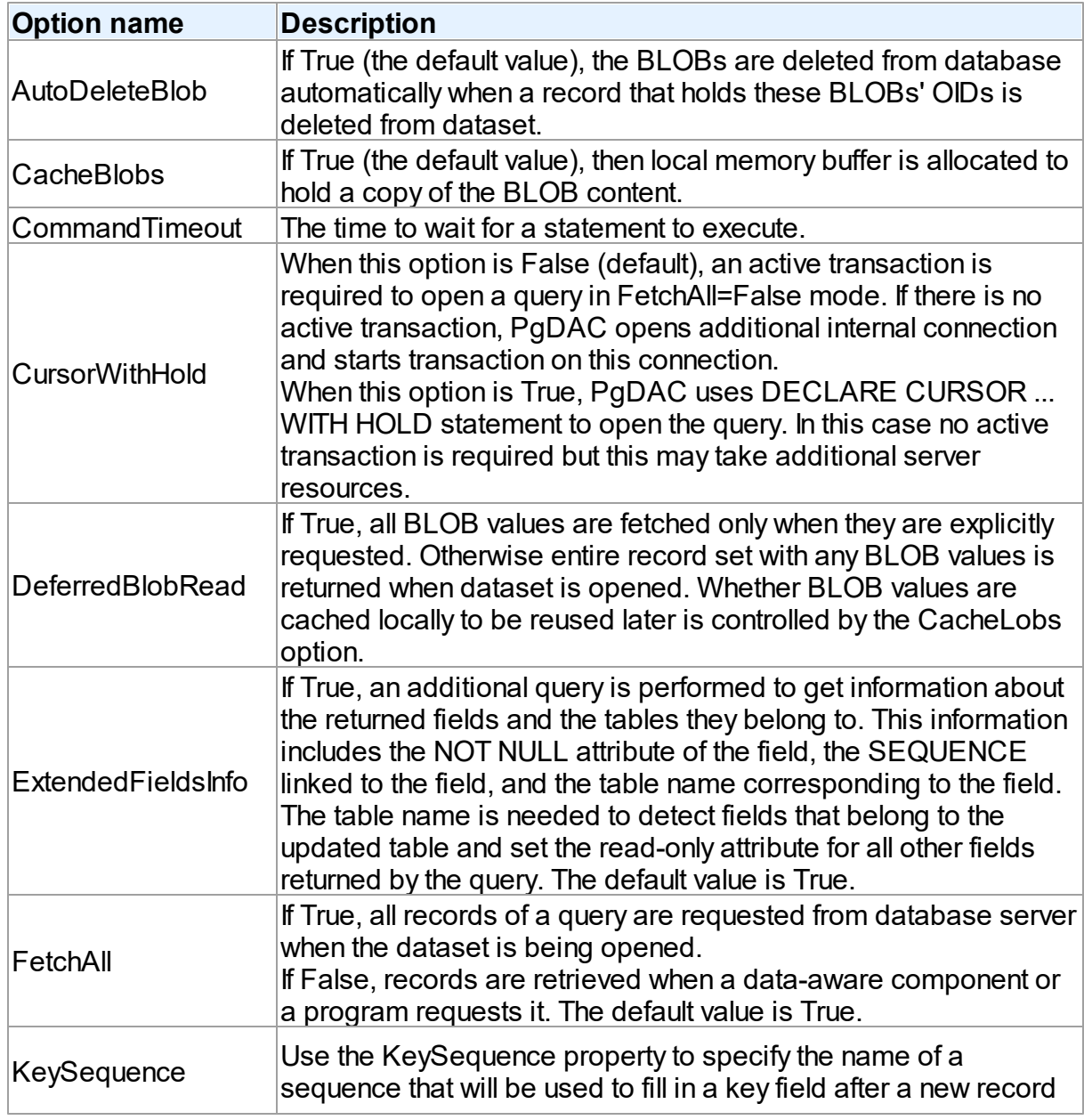
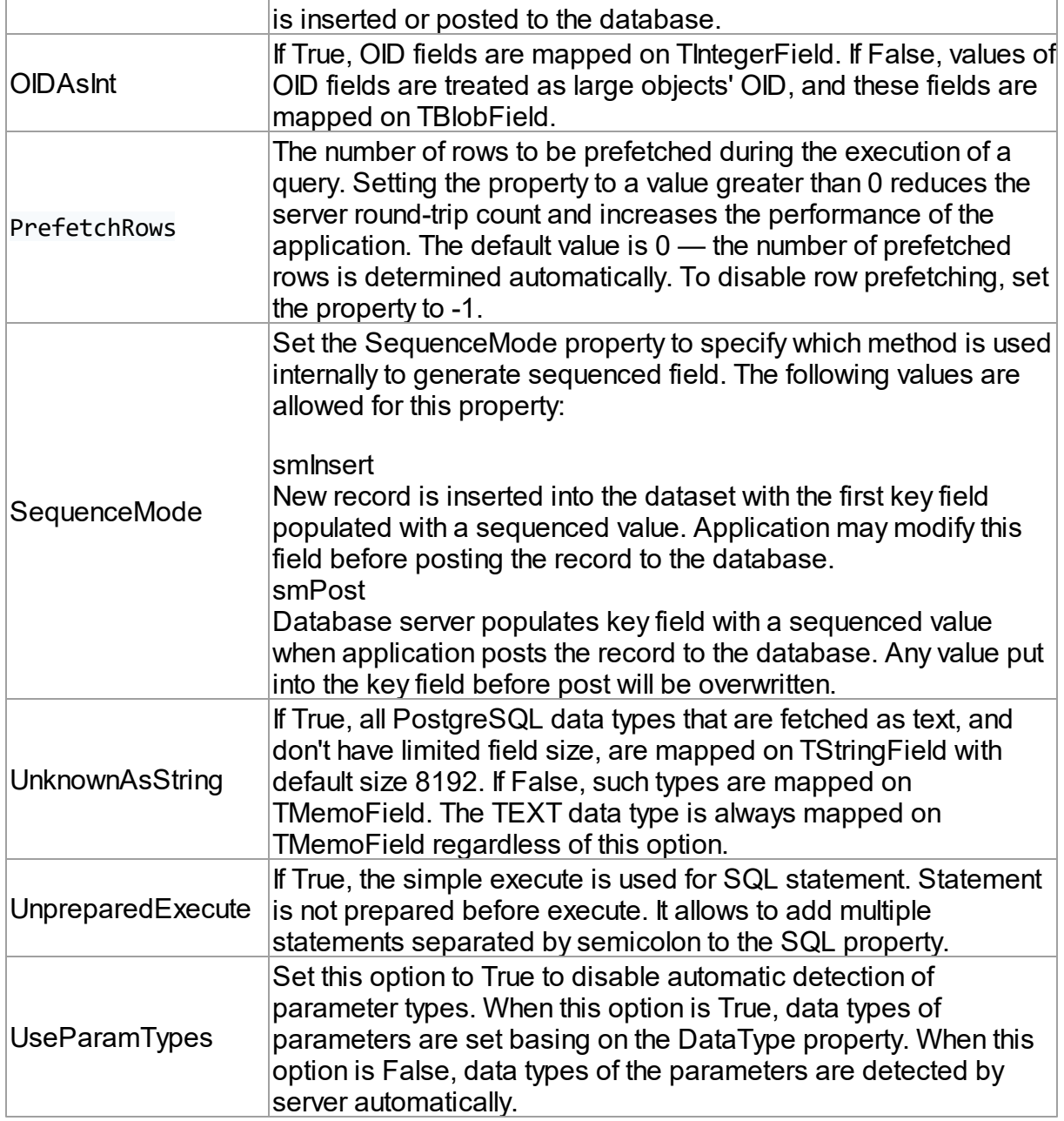

### **TUniScript**

The TUniScript component has no PostgreSQL-specific options.

### **TUniLoader**

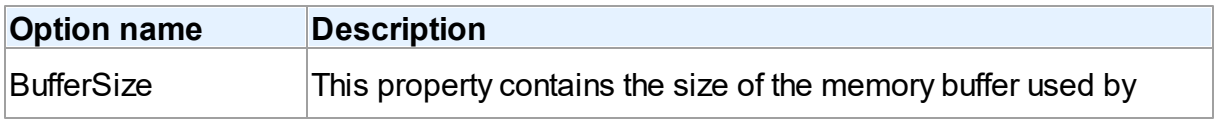

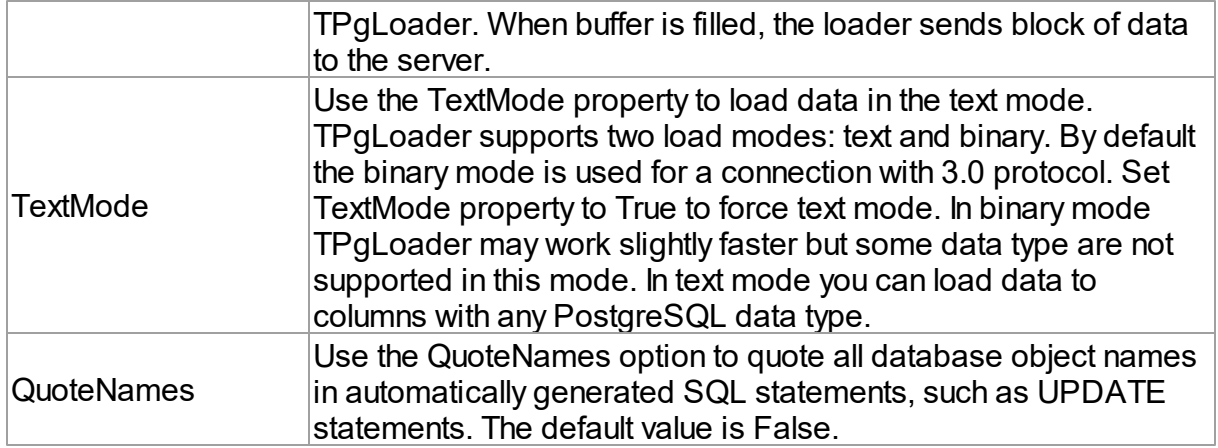

### **TUniDump**

The TUniDump component has no PostgreSQL-specific options.

# Data Type Mapping

The following table lists the constants for mapping PostgreSQL data types to Delphi data types. See the Data Type [Mapping](#page-159-0) tutorial for more information.

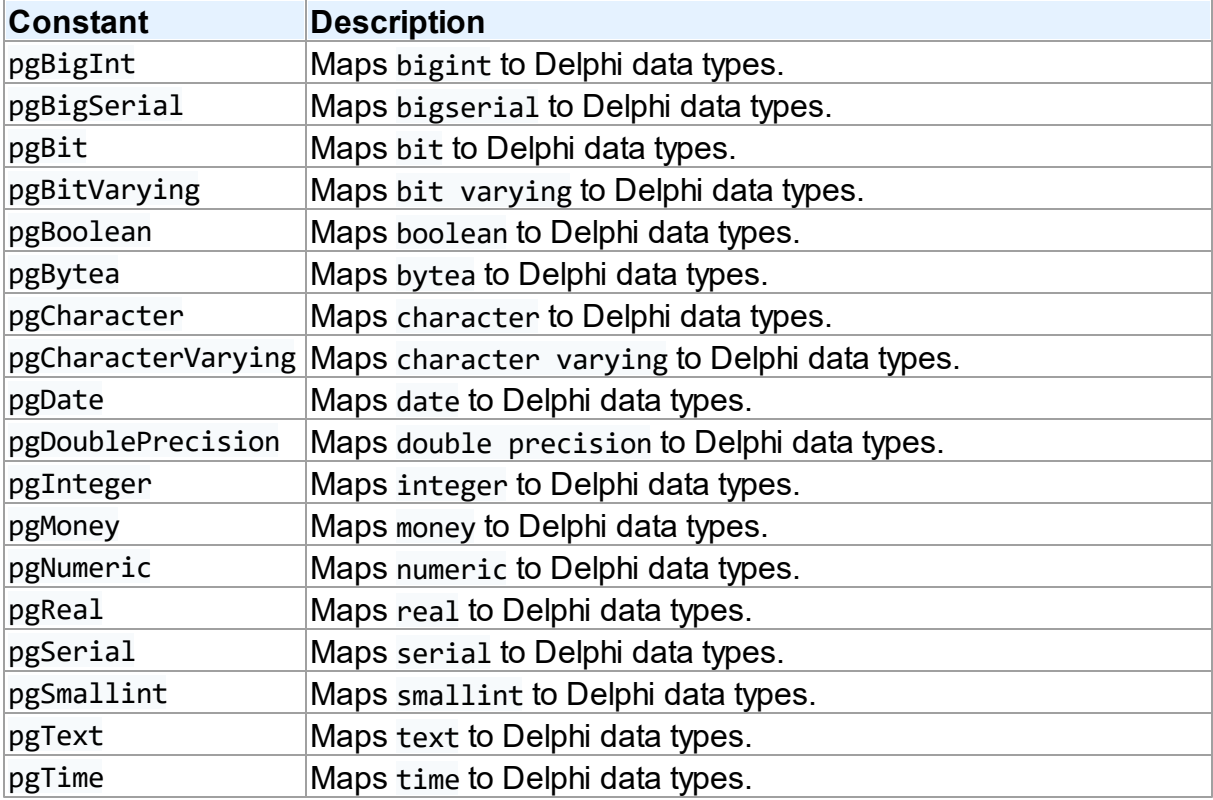

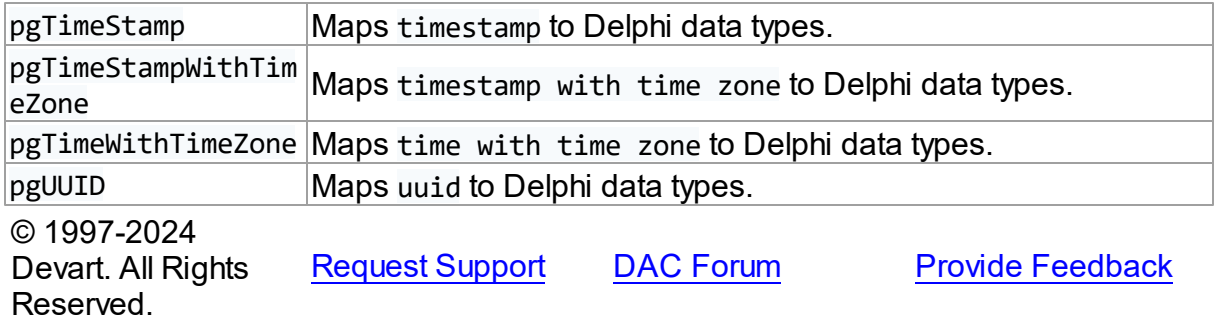

#### **5.1.12 UniDAC and ODBC**

This article provides a brief overview of the ODBC data access provider for UniDAC that allows ODBC connection to DBMSs from Delphi and Lazarus if a corresponding driver exists. You will find the description of some useful features and how to get started quickly.

- [Overview](#page-290-0)
- [Compatibility](#page-291-0)
- [Requirements](#page-291-1)
- [Deployment](#page-291-2)
- [ODBC-specific](#page-291-3) options
	- [TUniConnection](#page-291-4)
	- [TUniSQL](#page-292-0)
	- TUniQuery, TUniTable, [TUniStoredProc](#page-292-1)
	- [TUniScript](#page-293-0)
	- [TUniLoader](#page-293-1)
	- [TUniDump](#page-293-2)
- Data Type [Mapping](#page-293-3)

### <span id="page-290-0"></span>**Overview**

Main features of the ODBC data access provider are:

- High performance
- Easy deployment
- Support for any DBMS that comes with ODBC driver

The full list of the ODBC provider features can be found on the UniDAC [features](https://www.devart.com/unidac/features.html) page.

Both [Professional](#page-93-0) and Standard Editions of UniDAC include the ODBC provider. Express Edition of UniDAC does not include the ODBC provider.

## <span id="page-291-0"></span>**Compatibility**

ODBC provider supports ODBC 3.x.

## <span id="page-291-1"></span>**Requirements**

Applications that use the ODBC provider require ODBC to be installed on the client computer. In the current versions of Microsoft Windows, since Windows 2000, ODBC is already included as a standard package.

To use the ODBC provider with specific DBMS, ODBC driver for the required DBMS must be installed.

# <span id="page-291-2"></span>Deployment

When an application was built without runtime packages (Link with runtime packages set to False in Project Options), you do not need to deploy any BPL files with it. For more information, see [Deployment](#page-140-0).

Note that UniDAC Trial requires deployment of additional BPL files regardless of Link with runtime packages.

# <span id="page-291-3"></span>ODBC-specific options

### <span id="page-291-4"></span>TUniConnection

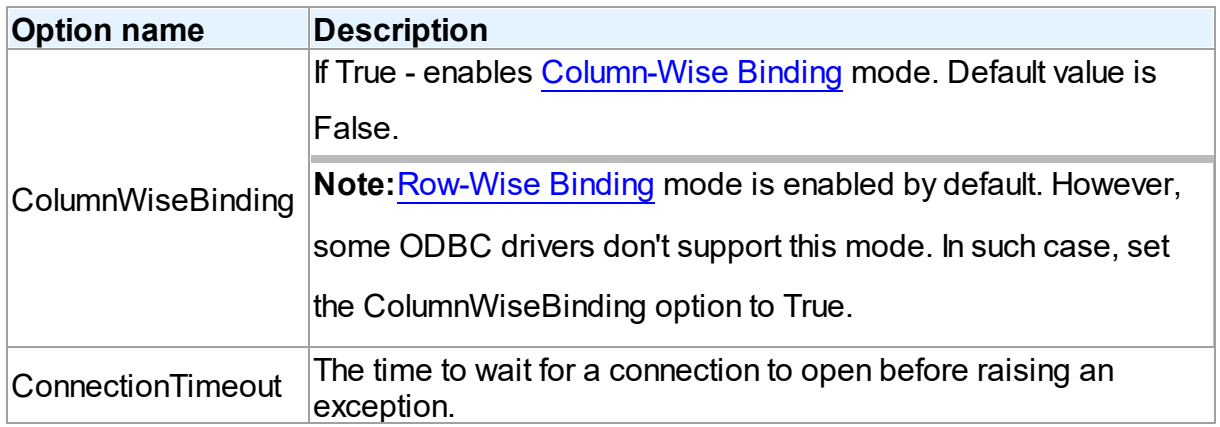

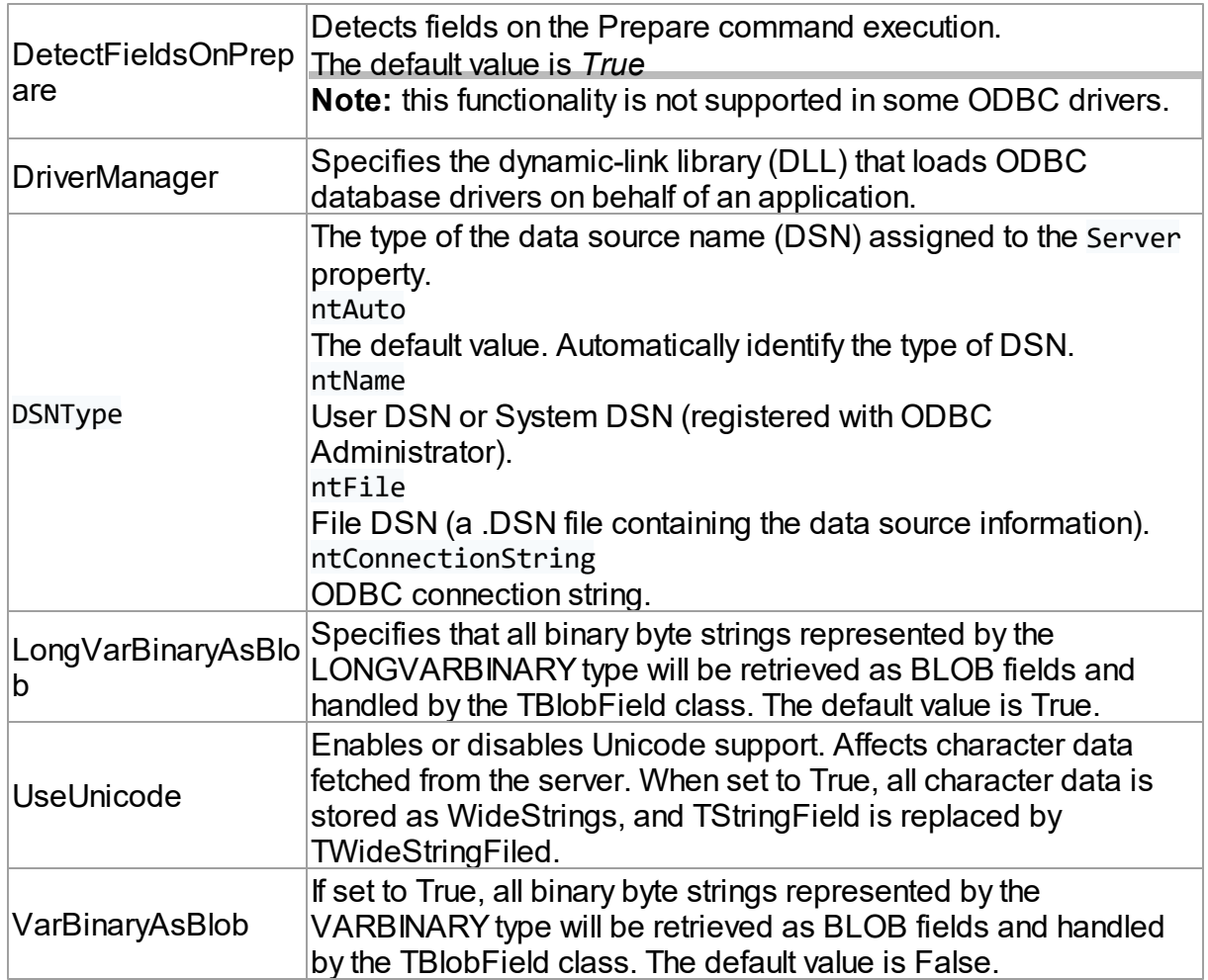

### <span id="page-292-0"></span>**TUniSQL**

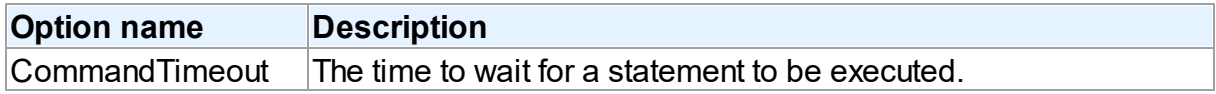

## <span id="page-292-1"></span>TUniQuery, TUniTable, TUniStoredProc

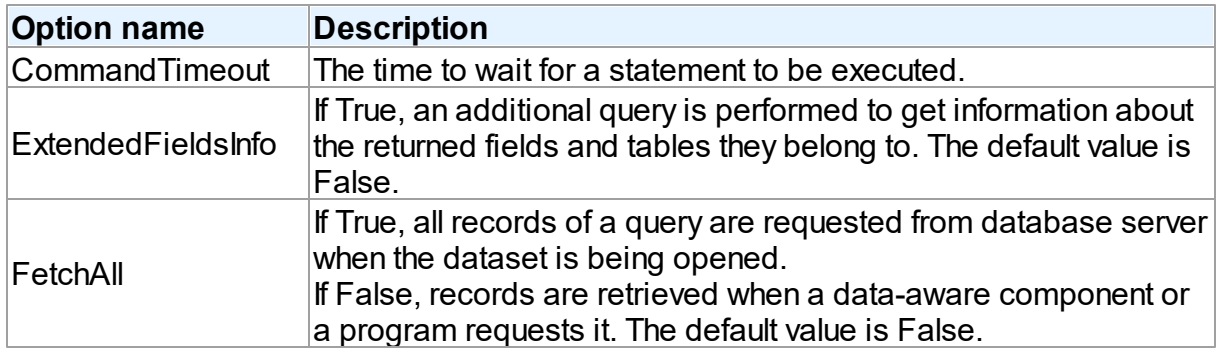

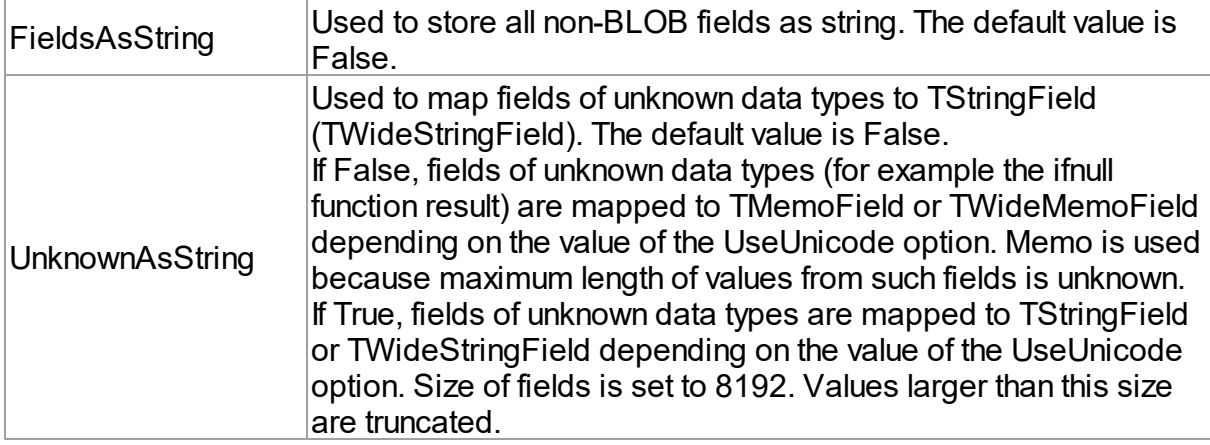

### <span id="page-293-0"></span>**TUniScript**

The TUniDump component has no ODBC-specific options.

### <span id="page-293-1"></span>**TUniLoader**

The TUniLoader component has no ODBC-specific options.

### **TUniDump**

The TUniDump component has no ODBC-specific options.

### <span id="page-293-2"></span>**TUniDump**

The TUniDump component has no NexusDB-specific options.

# <span id="page-293-3"></span>Data Type Mapping

The following table lists the constants for mapping ODBC data types to Delphi data types. See Data Type [Mapping](#page-159-0) for more information.

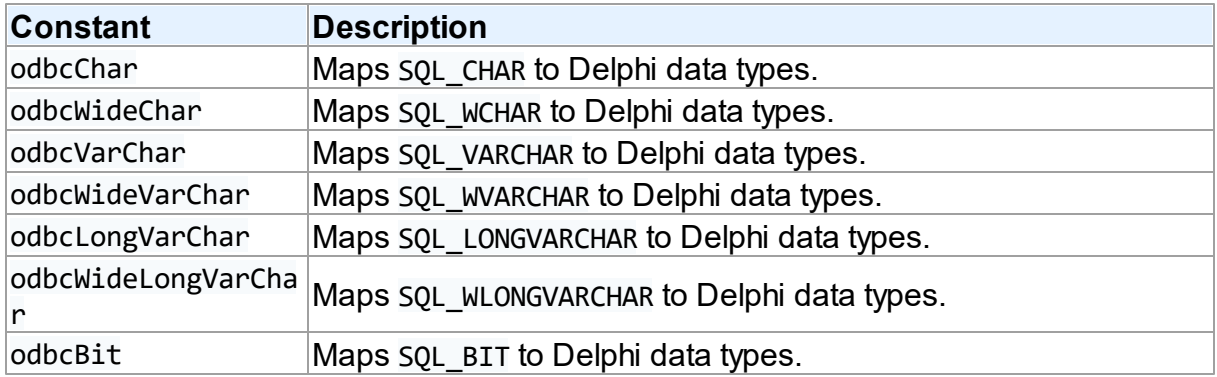

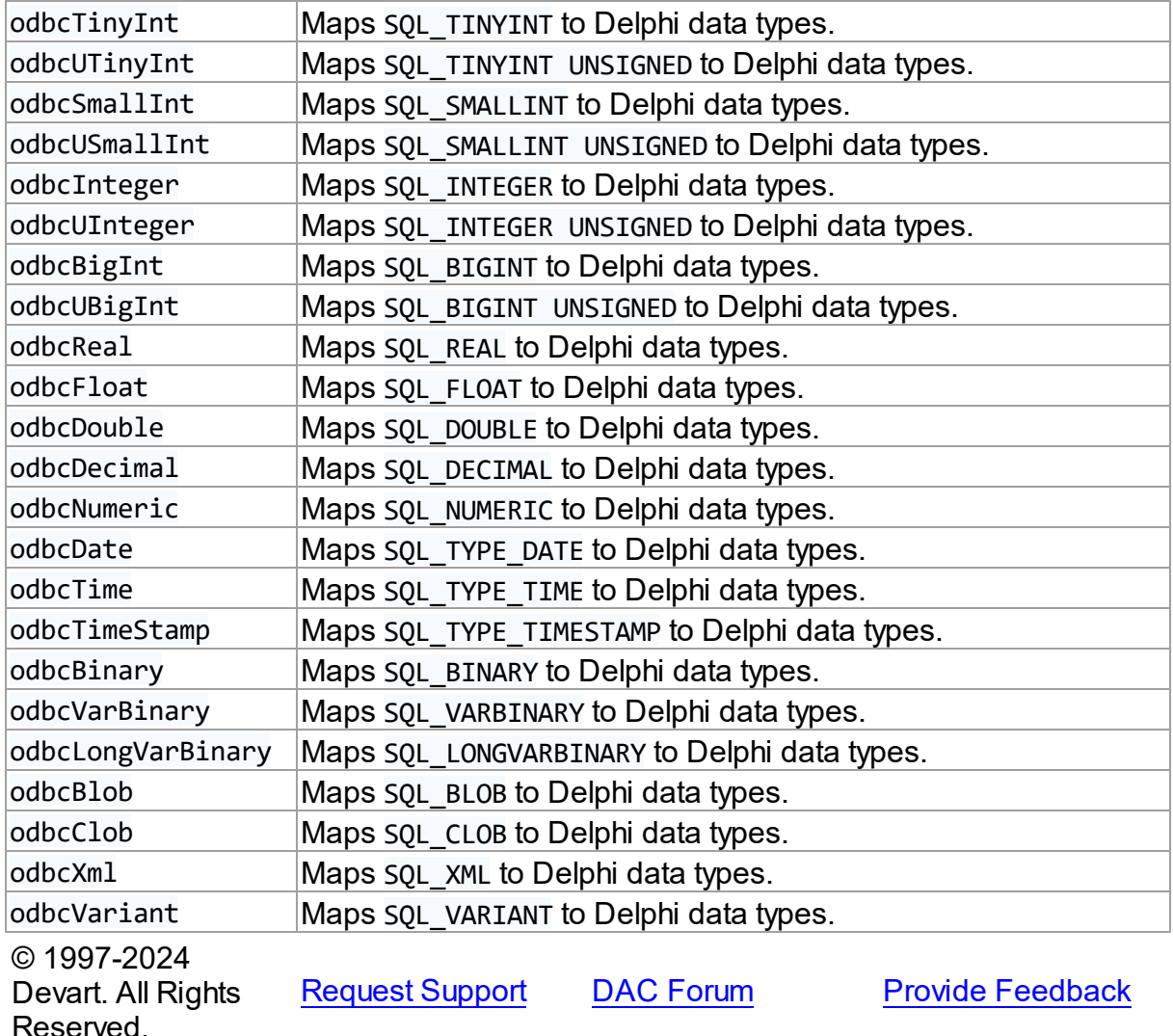

#### **5.1.13 UniDAC and Oracle**

This article provides a brief overview of the Oracle data access provider for UniDAC used to establish a connection to Oracle databases from Delphi and Lazarus. You will find the description of some useful features and how to get started quickly.

- [Overview](#page-295-0)
- [Compatibility](#page-295-1)
- [Requirements](#page-295-2)
- [Deployment](#page-296-0)
- [Oracle-specific](#page-296-1) options
- [TUniConnection](#page-296-2)
- [TUniSQL](#page-300-0)
- TUniQuery, TUniTable, [TUniStoredProc](#page-300-1)
- [TUniScript](#page-302-0)
- [TUniLoader](#page-302-1)
- [TUniDump](#page-303-0)
- [Oracle-specific](#page-303-1) notes
- [Connecting](#page-303-2) in Direct mode
- Data Type [Mapping](#page-306-0)

### <span id="page-295-0"></span>**Overview**

Oracle data access provider is based on the Oracle Data Access Components ([ODAC](https://www.devart.com/odac/)) library, which is one of the best known Delphi data access solutions for Oracle. The main features of Oracle data access provider are:

- Direct access to the server without Oracle client (OCI)
- High performance
- Easy deployment
- Full support for the latest versions of Oracle server

The full list of Oracle provider features can be found on the UniDAC [Features](https://www.devart.com/unidac/features.html) page.

Both [Professional](#page-93-0) and Standard Editions of UniDAC include the Oracle provider. For Express Edition of UniDAC, the Oracle provider can be installed with ODAC.

### <span id="page-295-1"></span>**Compatibility**

To learn about Oracle database server compatibility, see the [Compatibility](#page-72-0) section.

### <span id="page-295-2"></span>**Requirements**

If your application is using the Direct mode, you don't need to install any additional software on the client machine. In the Client mode, you need to install the Oracle client.

# <span id="page-296-0"></span>Deployment

When an application was built without runtime packages (Link with runtime packages set to False in Project Options), you do not need to deploy any BPL files with it. For more information, see [Deployment](#page-140-0).

Note that UniDAC Trial requires deployment of additional BPL files regardless of Link with runtime packages.

# <span id="page-296-1"></span>Oracle-specific options

In addition to providing a unified interface to work with different database server, it also allows you to tune application behavior for each server individually. UniDAC provides server-specific options for fine-tuning specific database servers. These options can be applied to such components as TUniConnection, TUniQuery, TUniTable, TUniStoredProc, TUniSQL, and TUniScript using the SpecificOptions property, which is a string list. You can use the following syntax to assign a value to SpecificOptions:

UniConnection.SpecificOptions.Values['CharLength'] := '1';

Below you will find the description of allowed options grouped by components.

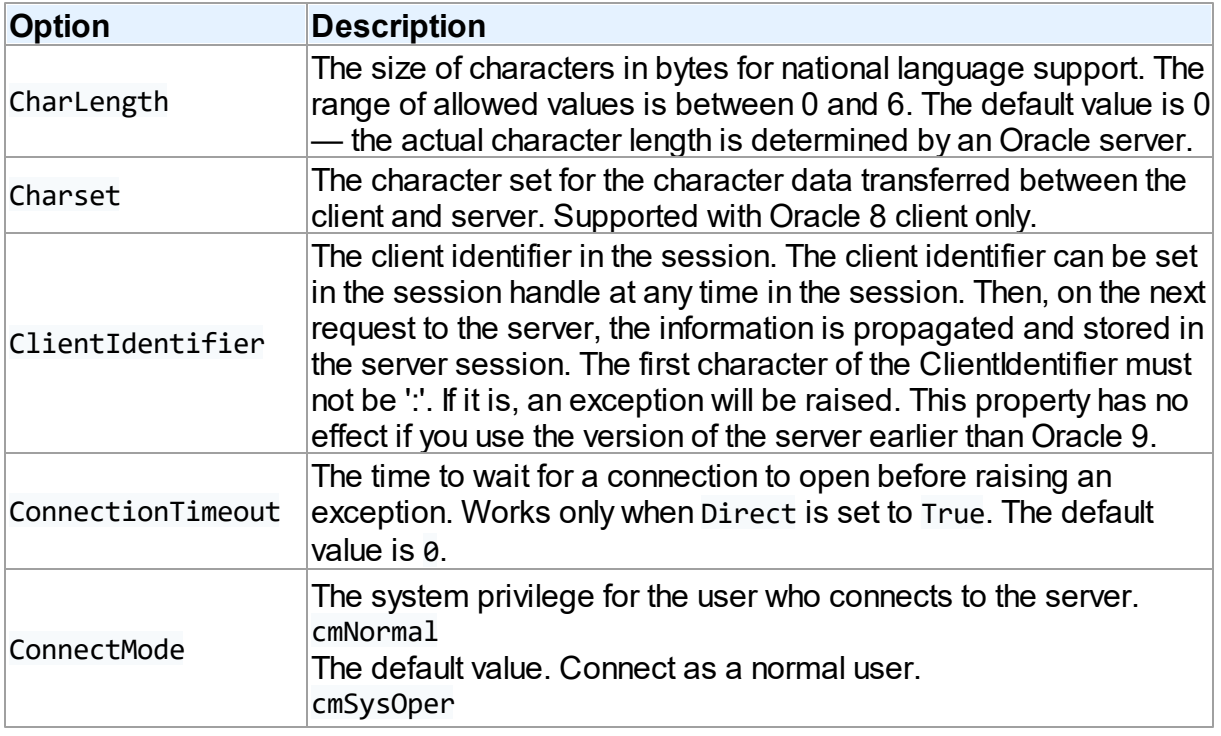

### <span id="page-296-2"></span>**TUniConnection**

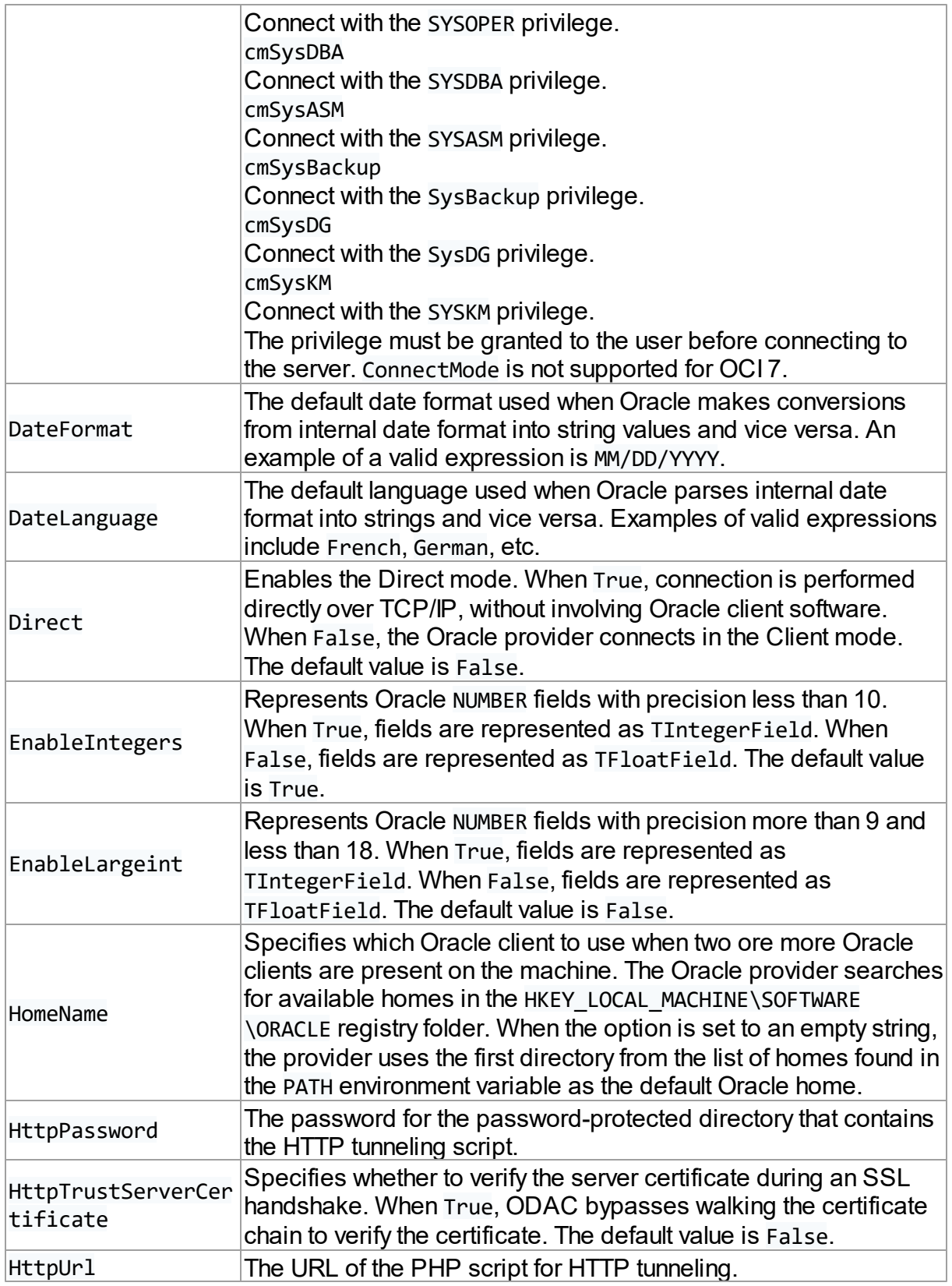

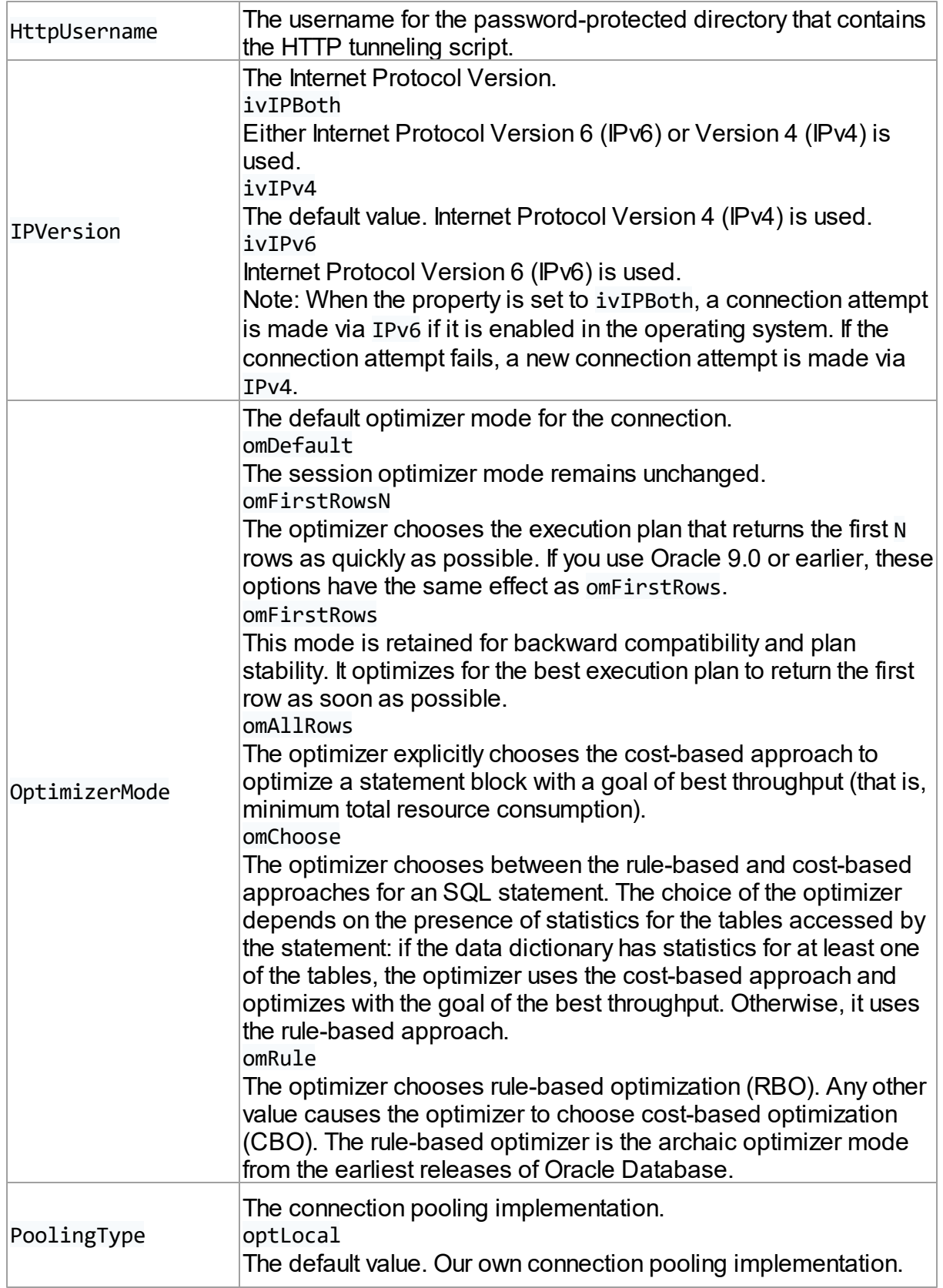

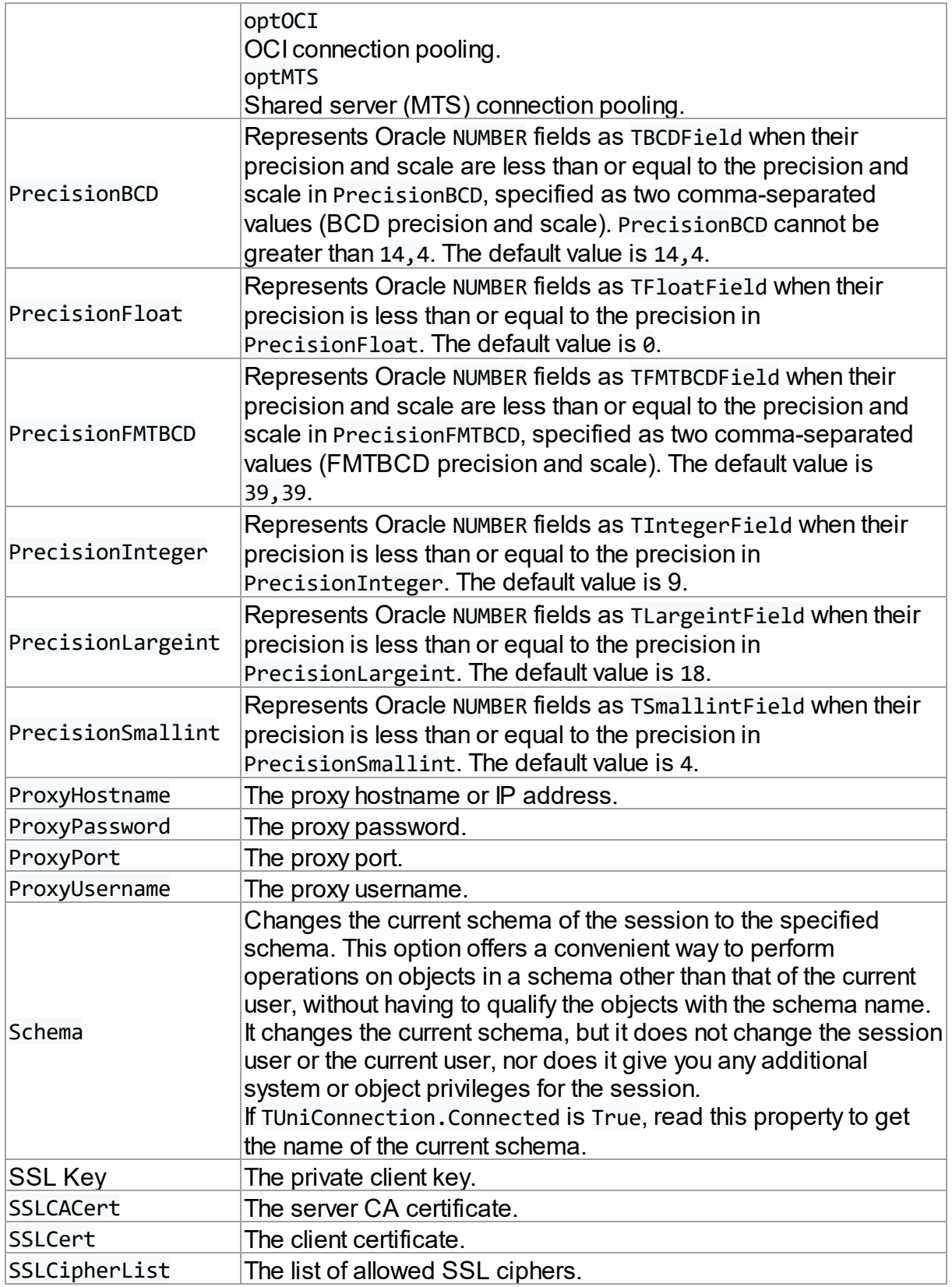

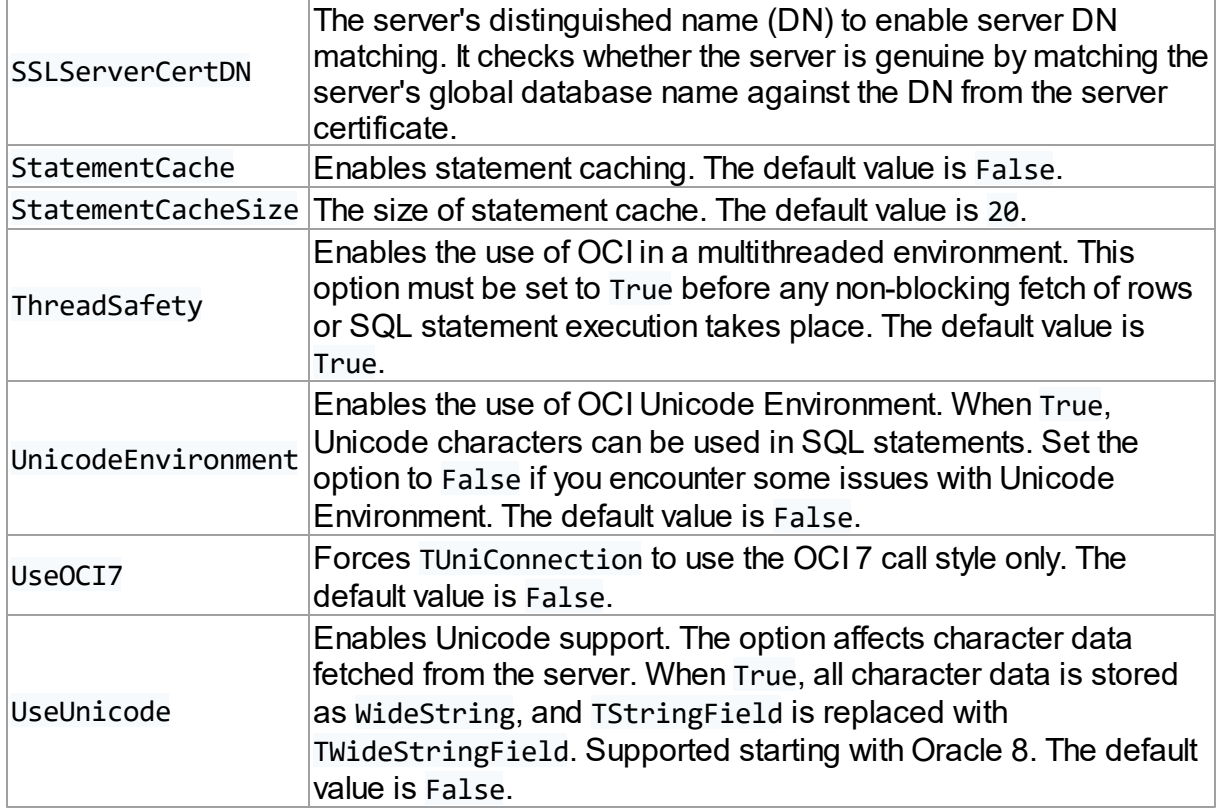

### <span id="page-300-0"></span>**TUniSQL**

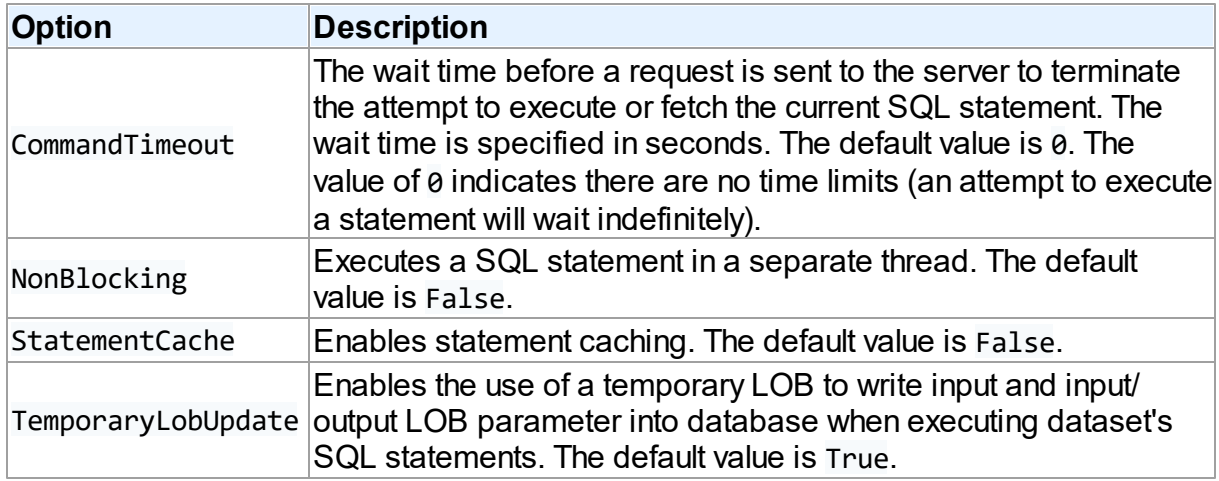

## <span id="page-300-1"></span>TUniQuery, TUniTable, TUniStoredProc

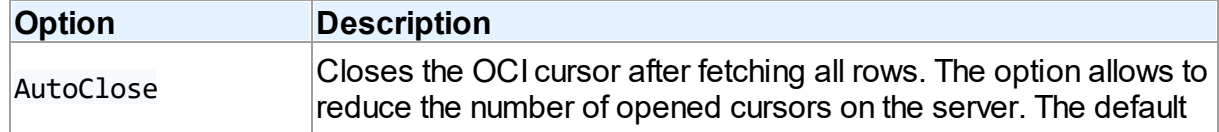

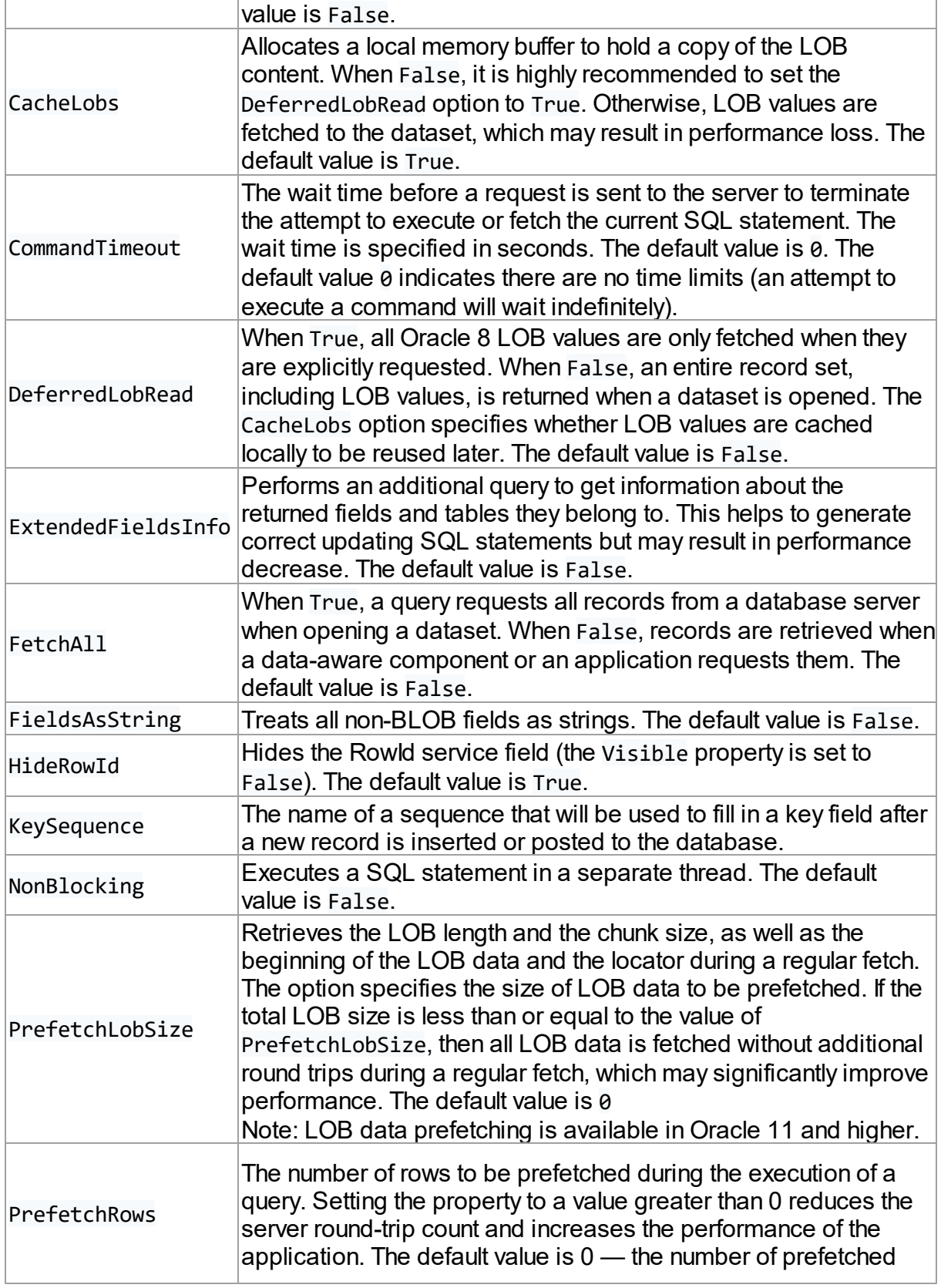

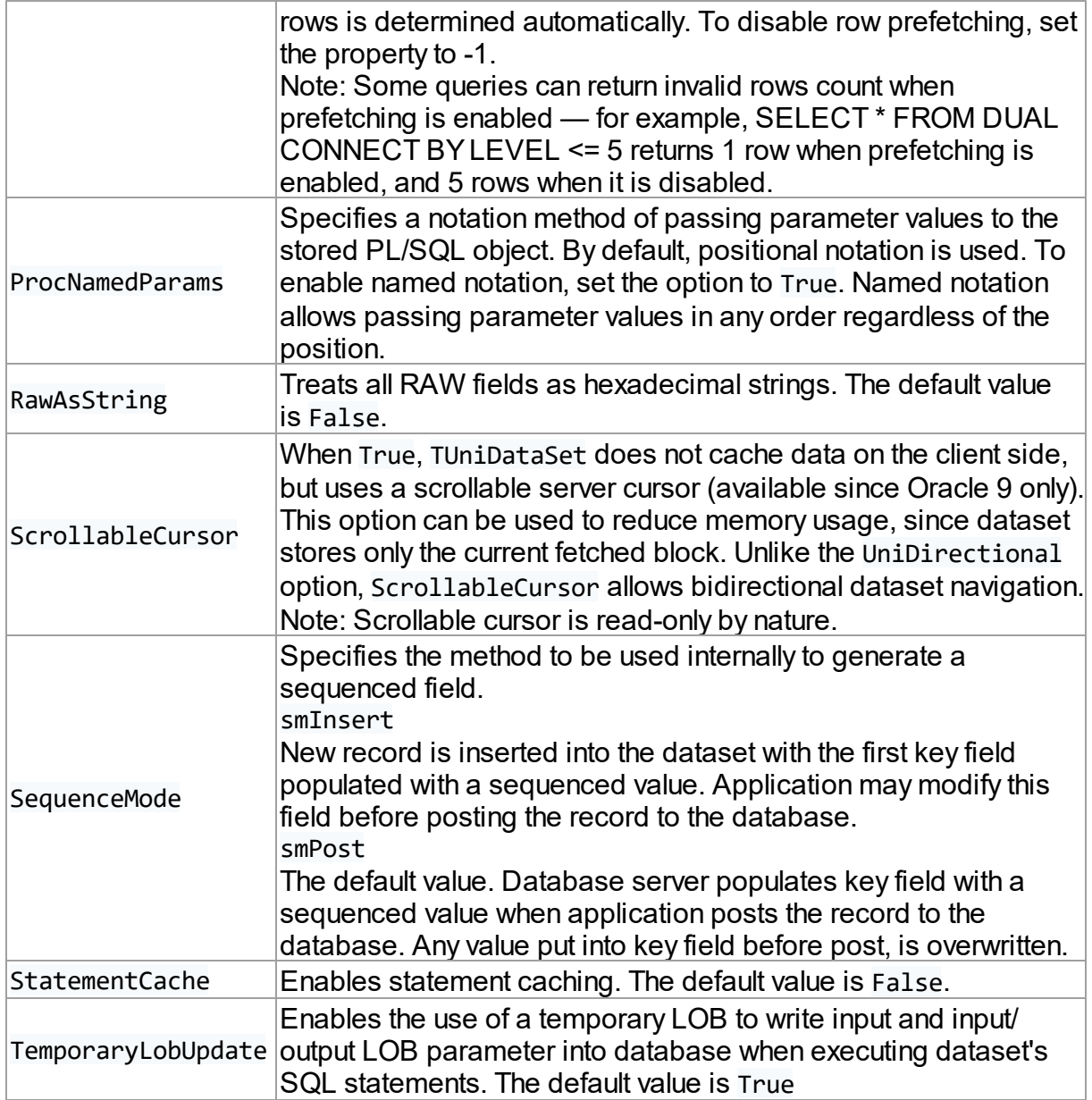

## <span id="page-302-0"></span>**TUniScript**

The TUniScript component has no Oracle-specific options.

### <span id="page-302-1"></span>**TUniLoader**

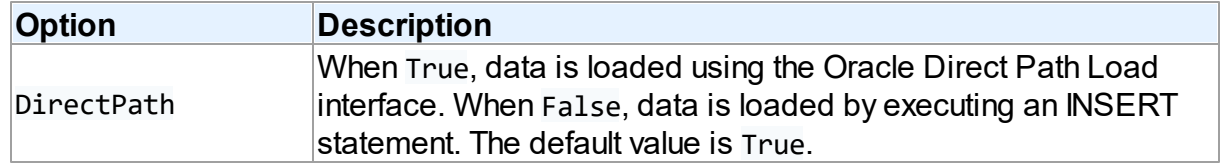

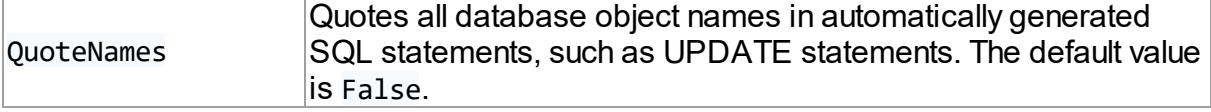

TUniLoader has the following limitations when Oracle Direct Path Load is used:

- triggers are not supported
- check constraints are not supported
- referential integrity constraints are not supported
- clustered tables are not supported
- loading of remote objects is not supported
- user-defined types are not supported
- LOBs must be specified after all scalar columns
- LONGs must be specified last
- You cannot use TUniLoader in a threaded OCI environment with Oracle client 8.17 or lower.

#### <span id="page-303-0"></span>TUniDump

The TUniDump component has no Oracle-specific options.

## <span id="page-303-1"></span>Oracle-specific notes

This section describes how to connect to Oracle in the Direct mode.

### <span id="page-303-2"></span>Connecting in Direct mode

By default the Oracle provider uses the Oracle Call Interface (OCI) to connect to the Oracle database server. This is referred to as connecting in the Client mode, and is the usual way to develop Oracle applications with a third-generation language. All OCI routines are stored in external libraries, so the executables for applications that work through OCI are small. However, working through OCI requires the Oracle client software to be installed on client machines. It is rather inconvenient and causes additional installation and administration expenses. Furthermore, there are some situations where the installation of the Oracle client is not advisable or may be even impossible—for example, if you deploy an application to remote machines that are not overseen by a proficient system administrator.

To overcome these challenges, the Oracle provider includes an option to connect to Oracle directly over the network using the TCP/IP protocol. This is referred to as connecting in the *Direct mode*. Connecting in the Direct mode does not require Oracle client software to be installed on client machines. The only requirement for running an application that uses ODAC in the Direct mode, is that the operating system must support the TCP/IP protocol.

To connect to Oracle server in the Direct mode, set the Direct property of your TUniConnection instance to True, and the Server property to a string that contains the host address of the database server, port number, and Oracle Service Name (SN) or Oracle System Identifier (SID) in the following format:

if you connect to Oracle using Service Name:

```
Host:Port/ServiceName
or
Host:Port:sn=ServiceName
```
if you connect to Oracle using SID that is the same as Service Name:

Host:Port:SID

if you connect to Oracle using SID that is different from Service Name:

Host:Port:sid=SID

Host is the server's IP address or DNS name.

Port is the port number that the server listens to.

SID is a system identifier that specifies the name of an Oracle database instance.

ServiceName is a system alias to an Oracle database instance (or multiple instances).

Note that the syntax used to set up the Server property in the Direct mode is different from the Client mode. In the Client mode, this property must be set to the TNS name of the Oracle server.

Note that if  $sid=$  or  $s_n=$  is not defined, the connection will be established using SID. If SID and Service Name are the same, then either of them can be used to set the TUniConnection.Server property.

An example below illustrates the connection to Oracle in the Direct mode. The IP address of the Oracle server is 205.227.44.44, the port number is 1521 (the most commonly used port for Oracle), and the SID is orcl (standard Oracle SID):

```
var
 UniConnection: TUniConnection;
. . .
```

```
UniConnection.Username := 'Scott';
UniConnection.Password := 'tiger';
UniConnection.Server := '205.227.44.44:1521:orcl';
UniConnection.SpecificOptions.Values['Direct'] := 'True';
UniConnection.Connect;
```
connecting to Oracle with Service Name:

... UniConnection.Server := '205.227.44.44:1521/orcl';

... or

```
...
UniConnection.Server := '205.227.44.44:1521:sn=orcl';
...
```
connecting to Oracle with SID:

```
...
UniConnection.Server := '205.227.44.44:1521:orcl';
...
or
```

```
...
UniConnection.Server := '205.227.44.44:1521:sid=orcl';
...
```
This is all you need to do to enable the Direct mode in your application. You do not have to rewrite other parts of your code.

To return to the OCI mode, set UniConnection.SpecificOptions.Values['Direct'] to 'False' and UniConnection. Server to the TNS name of your server.

You can connect to Multi-Threaded Server using the Direct mode. The server must be configured to use a specific port and the TTC protocol. This can help you avoid firewall conflicts.

**Note:** The Direct mode is available in UniDAC Professional Edition and UniDAC Trial. An attempt to set the UniConnection.SpecificOptions.Values['Direct'] property to 'True' in UniDAC Standard Edition will generate a *"Feature is not supported"* error.

## Client Mode vs. Direct Mode

Applications that use the Client mode and those that use the Direct mode have similar performance and file size. In terms of security, using the Direct mode is the same as using Oracle Client without Oracle Advanced Security. In the Direct mode, ODAC uses DES

authentication and does not support Oracle Advanced Security.

Advantages of the Direct mode:

- No need to install and administer Oracle client.
- Reduced system requirements.

Limitations of the Direct mode:

- only TCP/IP connections are supported;
- some issues may occur when using firewalls;
- NLS conversion on the client side is not supported;
- Transparent Application Failover is not supported;
- statement caching is not supported;
- OS Authentication and password changing are not supported;
- Oracle Advanced Security is not supported;
- stable operation of multithreaded applications is not guaranteed; it is highly recommended that you use a separate TUniConnection component for each thread when multiple threads use UniDAC.

A connection in the Direct mode is managed transparently by an instance of TUniConnection, and you can easily switch back to OCI in the Client mode at any time if the above limitations become critical to you.

We tested the Direct mode with all versions of Oracle server for Windows in a local network, but we do not guarantee compatibility with all Oracle servers on other platforms in different networks.

# <span id="page-306-0"></span>Data Type Mapping

The following table lists the constants for mapping Oracle data types to Delphi data types. See Data Type [Mapping](#page-159-0) for more information.

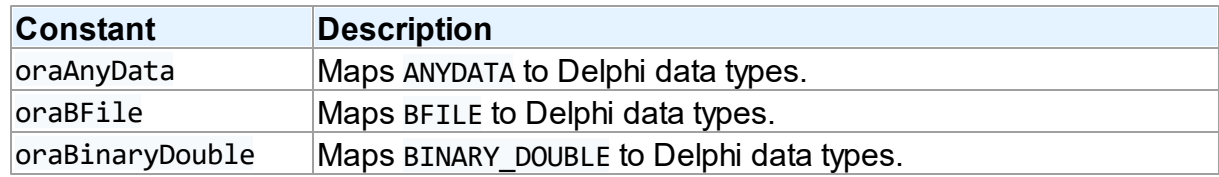

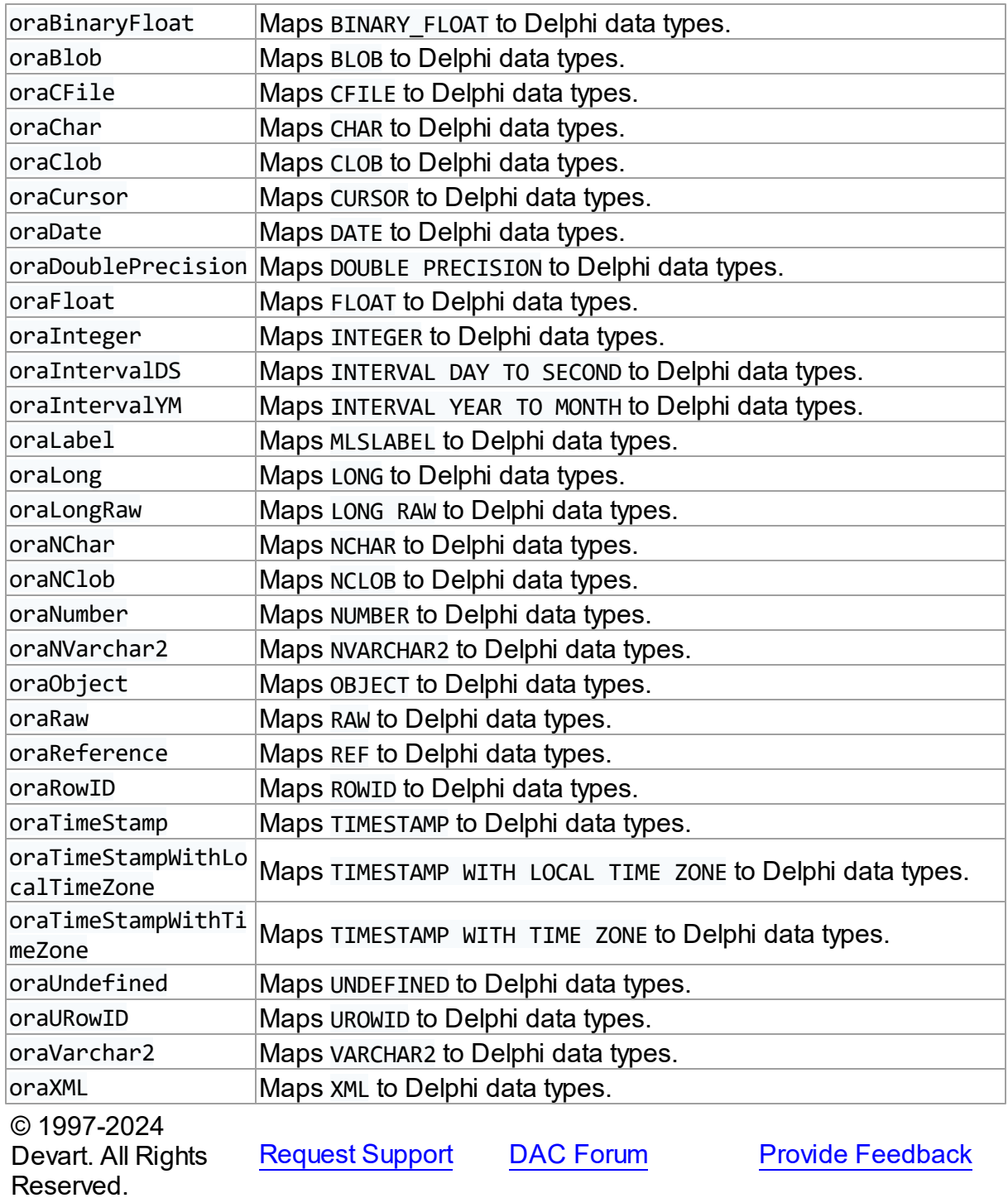

#### **5.1.14 UniDAC and SQLite**

#### **5.1.14.1 SQLite Provider**

This article provides a brief overview of the SQLite data access provider for UniDAC used to establish a connection to SQLite databases from Delphi and Lazarus. You will find the description of some useful features and how to get started quickly.

- [Overview](#page-308-0)
- [Compatibility](#page-309-0)
- [Requirements](#page-309-1)
- [Deployment](#page-309-2)
- [SQLite-specific](#page-309-3) options
	- [TUniConnection](#page-310-0)
	- [TUniSQL](#page-313-0)
	- TUniQuery, TUniTable, [TUniStoredProc](#page-313-1)
	- [TUniScript](#page-314-0)
	- [TUniLoader](#page-314-1)
	- [TUniDump](#page-314-2)
- [Encryption](#page-315-0)
- Data Type [Mapping](#page-314-3)

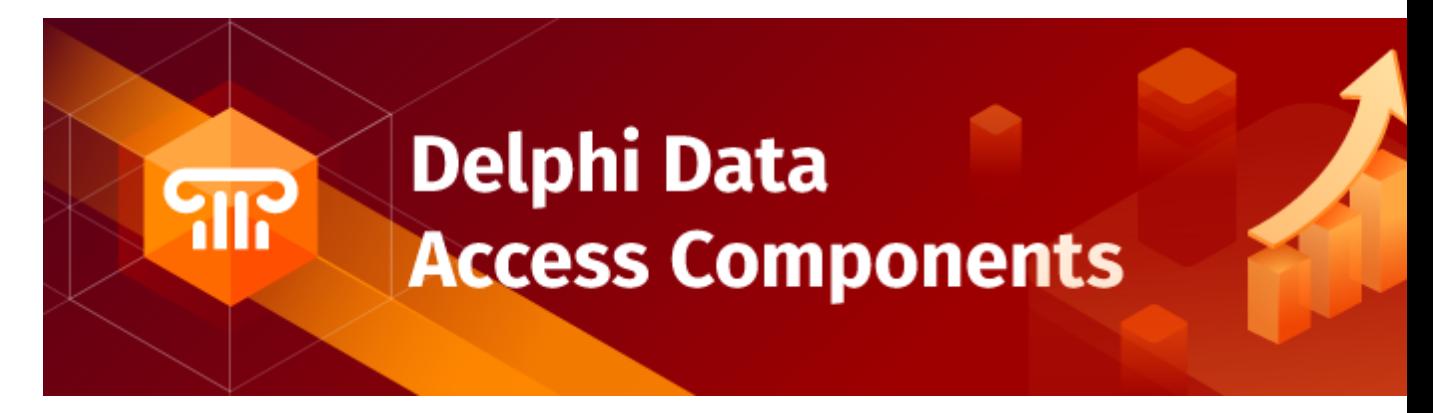

## <span id="page-308-0"></span>**Overview**

The main features of the SQLite data access provider are:

- High performance
- Easy deployment
- Comprehensive support for the latest versions of SQLite

The full list of SQLite provider features can be found on the UniDAC [features](https://www.devart.com/unidac/features.html) page.

Both [Professional](#page-93-0) and Standard Editions of UniDAC include the SQLite provider. Express Edition of UniDAC does not include the SQLite provider.

## <span id="page-309-0"></span>**Compatibility**

To learn about SQLite compatibility, refer to the [Compatibility](#page-79-0) section.

### <span id="page-309-1"></span>**Requirements**

Applications that use the SQLite provider require SQLite client library (sqlite3.dll). The SQLite provider dynamically loads SQLite client DLL available on user systems. To locate DLL you can set the ClientLibrary specific option of TUniConnection with the path to the client library. By default the SQLite provider searches a client library in directories specified in the PATH environment variable.

## <span id="page-309-2"></span>Deployment

When an application was built without runtime packages (Link with runtime packages set to False in Project Options), you do not need to deploy any BPL files with it. For more information, see [Deployment](#page-140-0).

Note that UniDAC Trial requires deployment of additional BPL files regardless of Link with runtime packages.

## <span id="page-309-3"></span>SQLite-specific options

Though UniDAC is components that provide unified interface to work with different database servers, it also lets you tune behaviour for each server individually. For thin setup of a certain database server, UniDAC provides server-specific options. These options can be applied to such components as TUniConnection, TUniQuery, TUniTable, TUniStoredProc, TUniSQL, TUniScript via their SpecificOptions property. SpecificOptions is a sting list. Therefore you can use the following syntax to assign an option value:

UniConnection.SpecificOptions.Values['CharLength'] := '1';

Below you will find the description of allowed options grouped by components.

### <span id="page-310-0"></span>**TUniConnection**

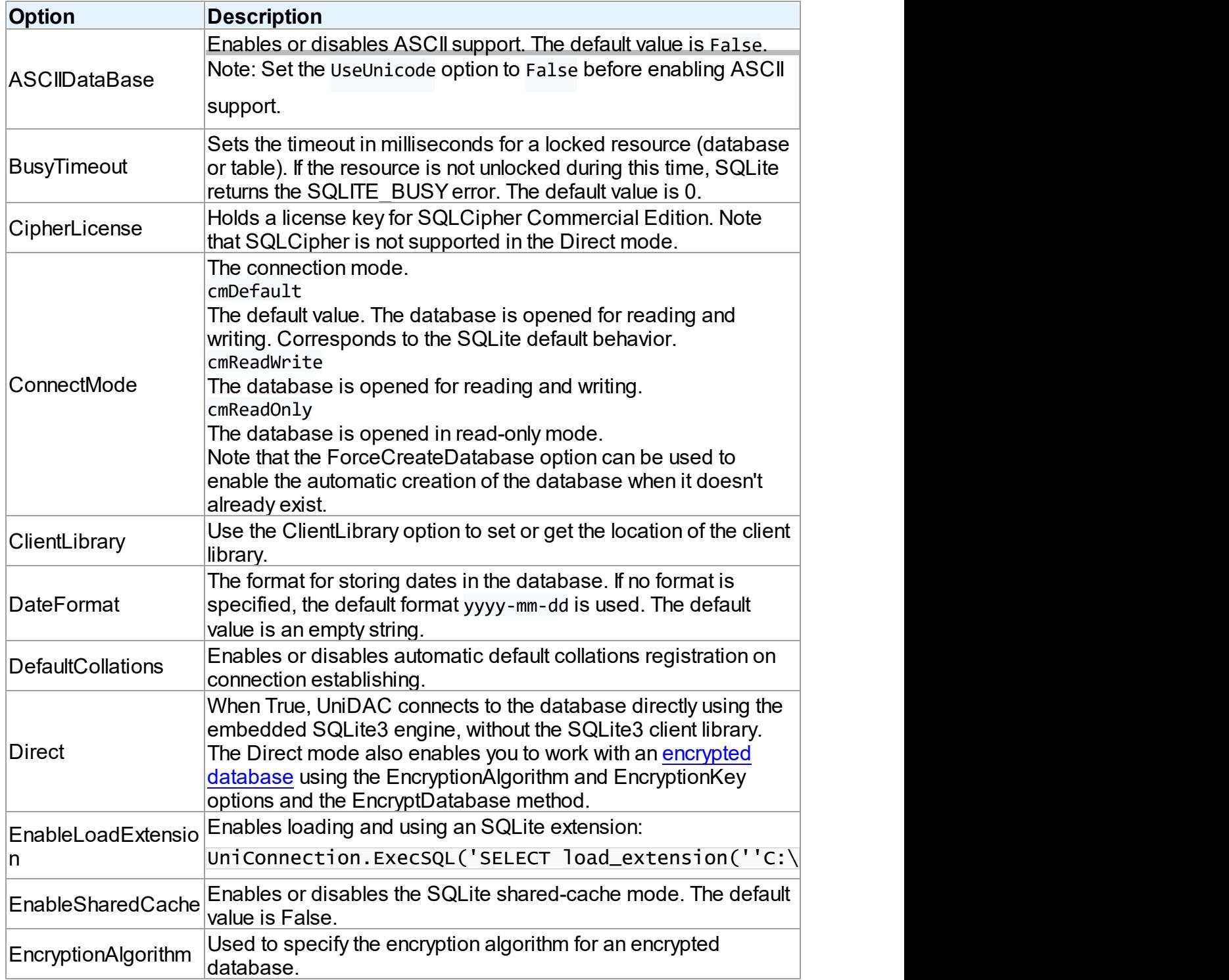

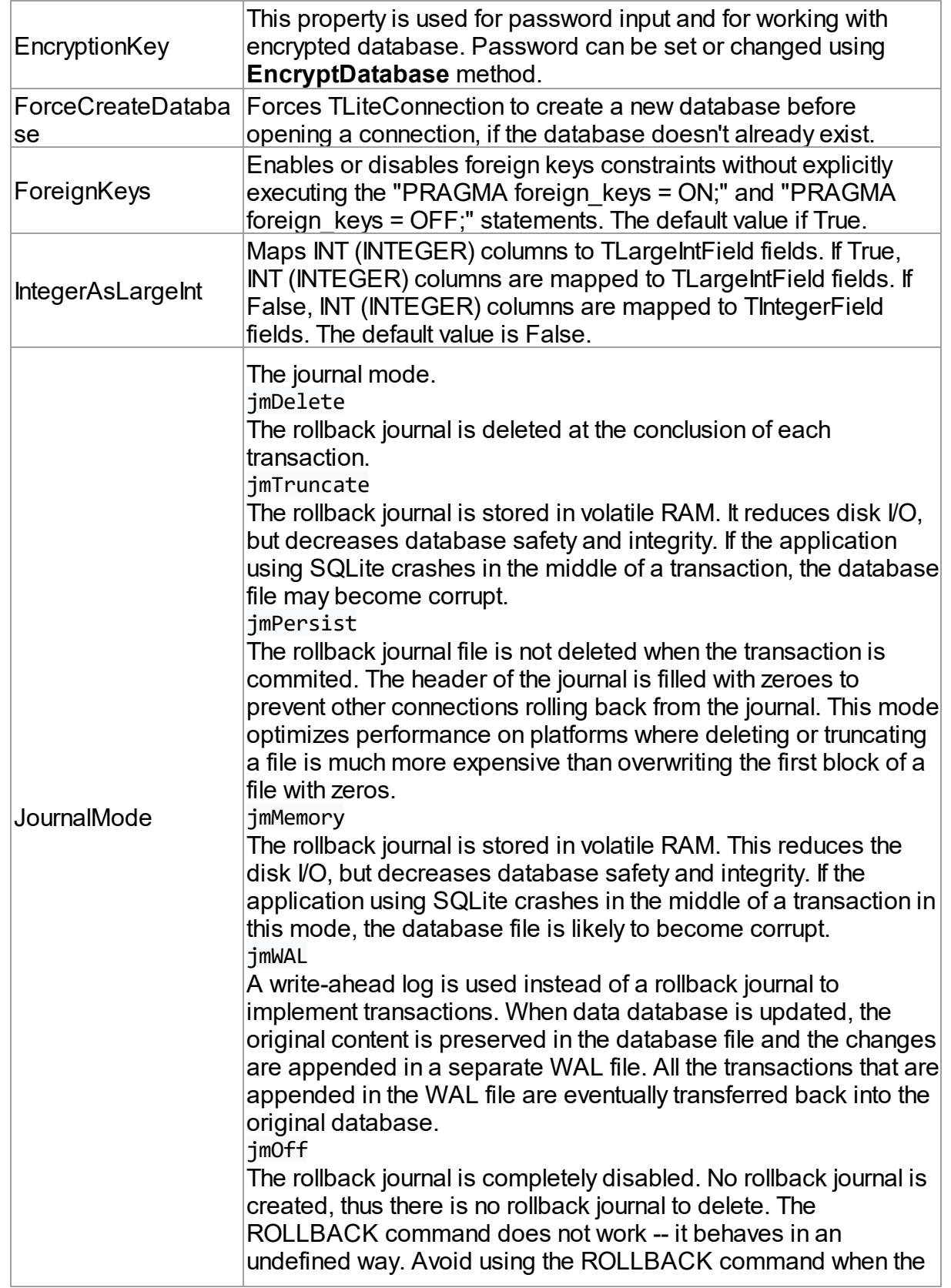

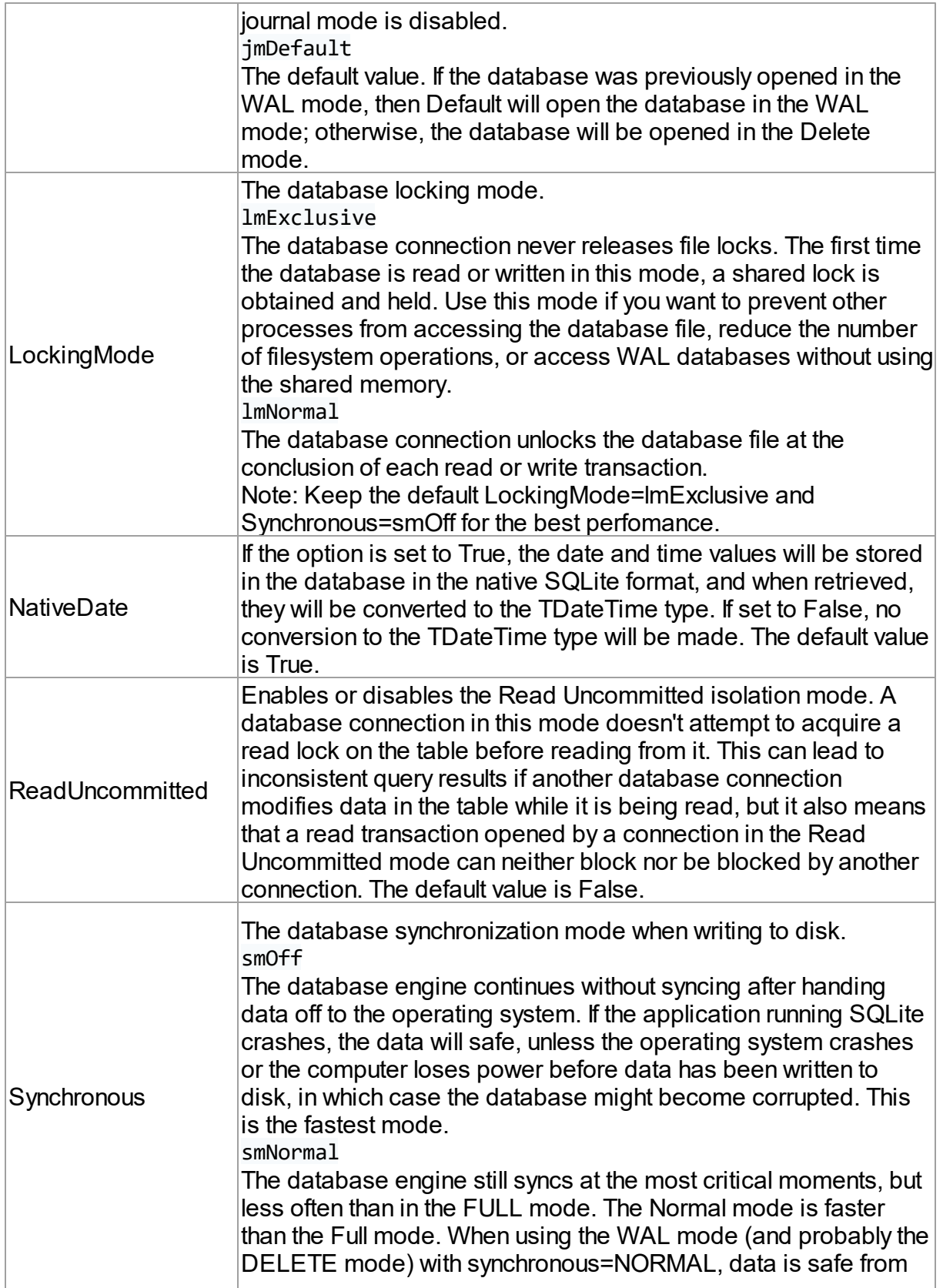

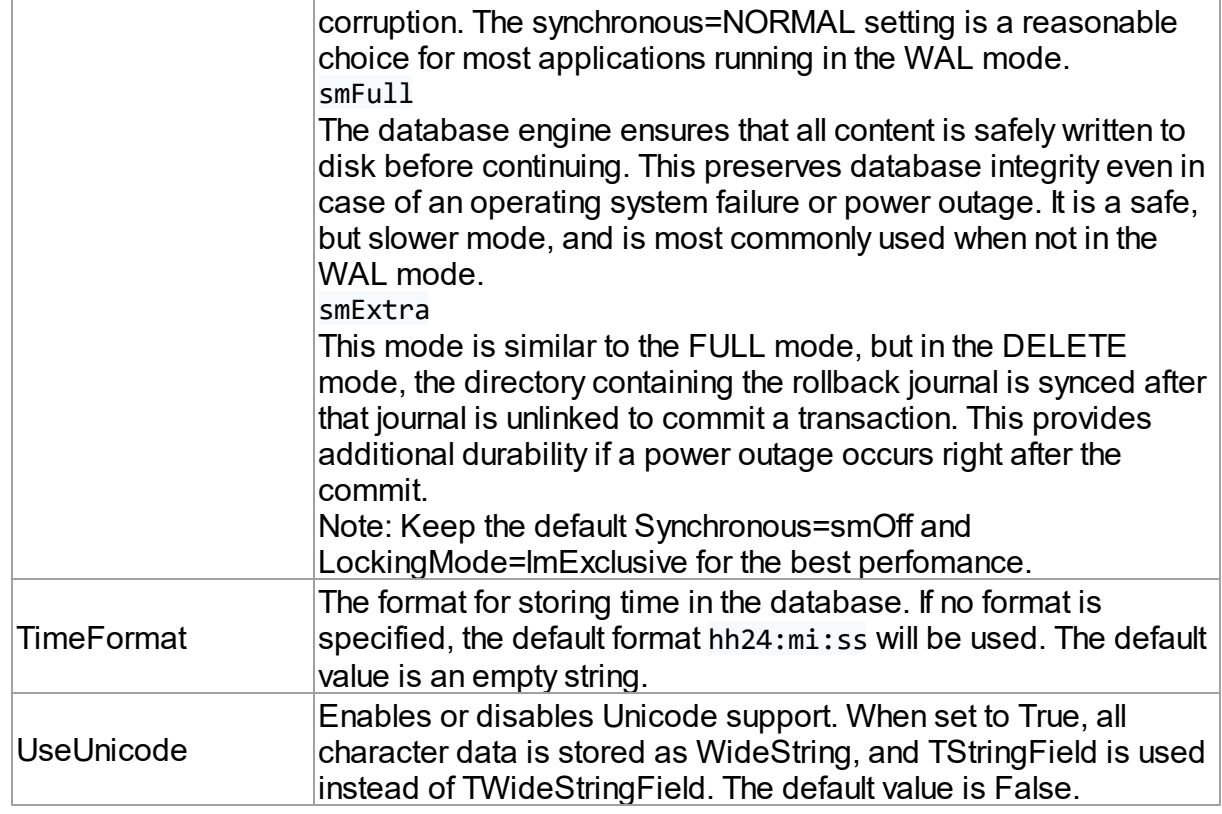

### <span id="page-313-0"></span>**TUniSQL**

The TUniSQL component has no SQLite-specific options.

### <span id="page-313-1"></span>TUniQuery, TUniTable, TUniStoredProc

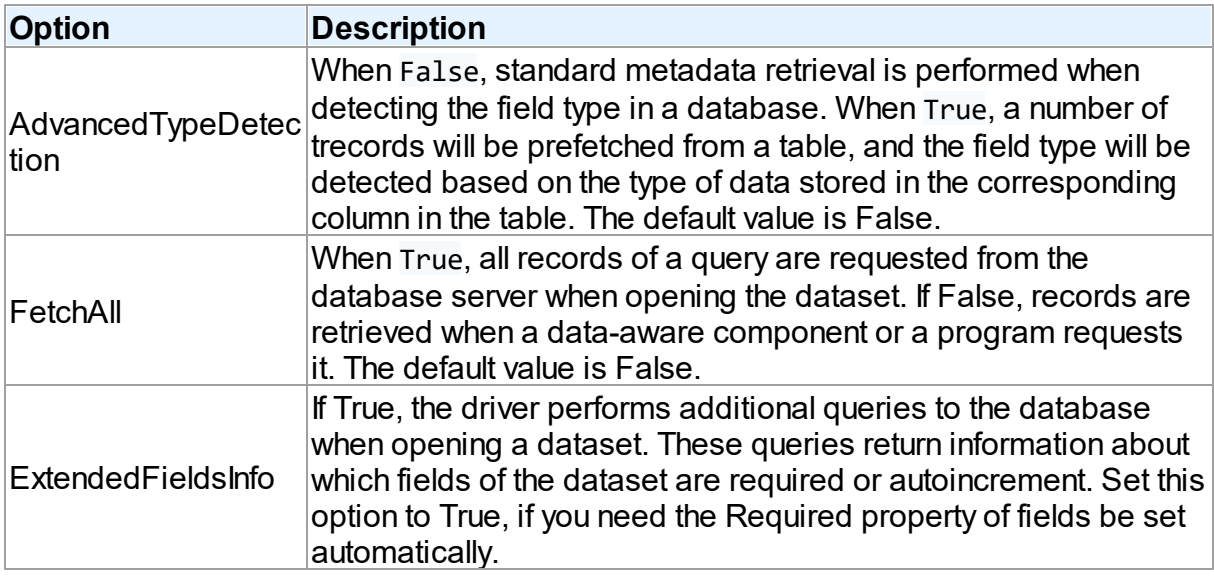

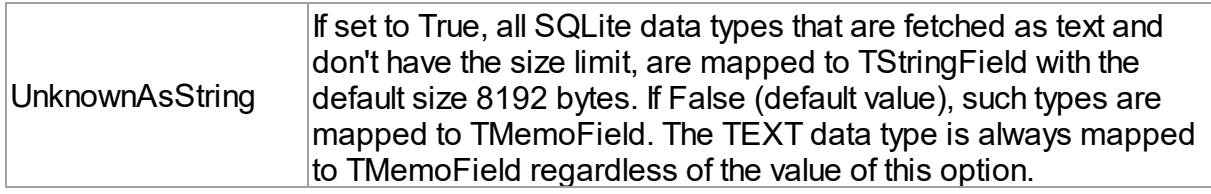

### <span id="page-314-0"></span>**TUniScript**

The TUniScript component has no SQLite-specific options.

### <span id="page-314-1"></span>**TUniLoader**

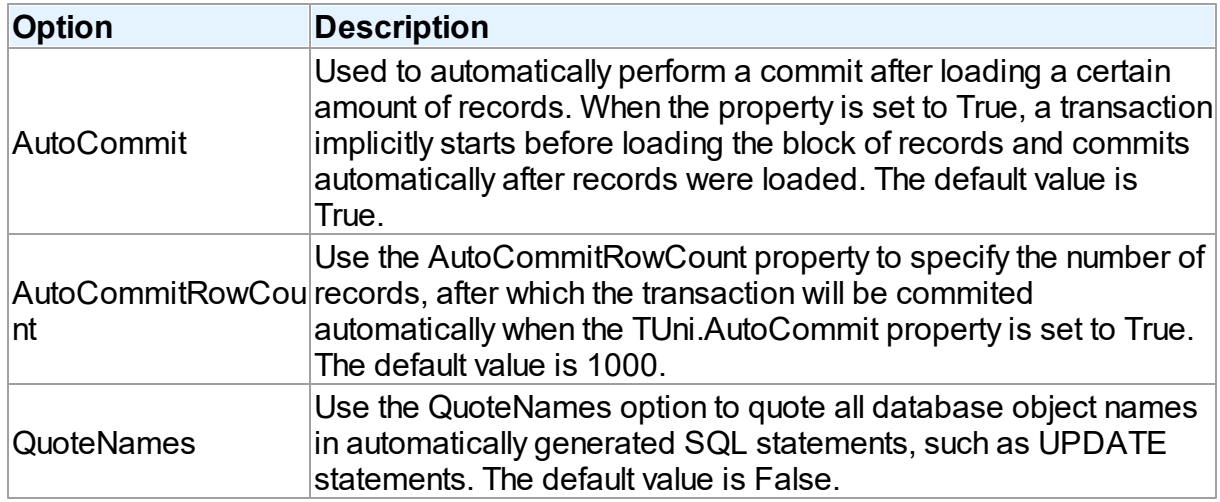

### <span id="page-314-2"></span>**TUniDump**

The TUniDump component has no SQLite-specific options.

# <span id="page-314-3"></span>Data Type Mapping

The following table lists the constants for mapping SQLite data types to Delphi data types. See Data Type [Mapping](#page-159-0) for more information.

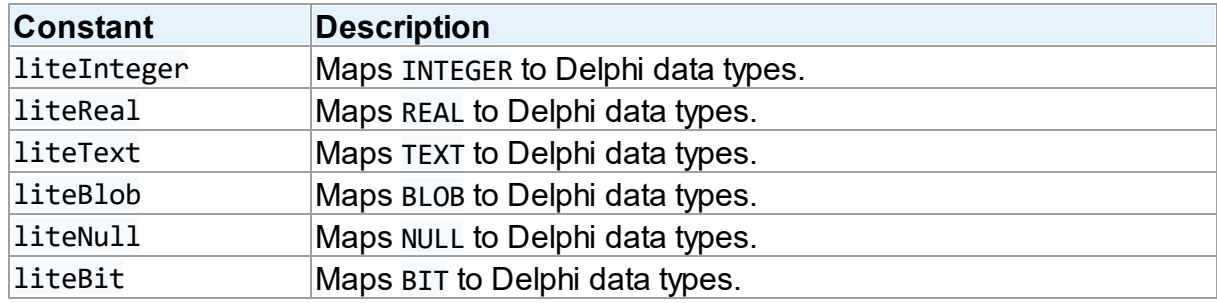

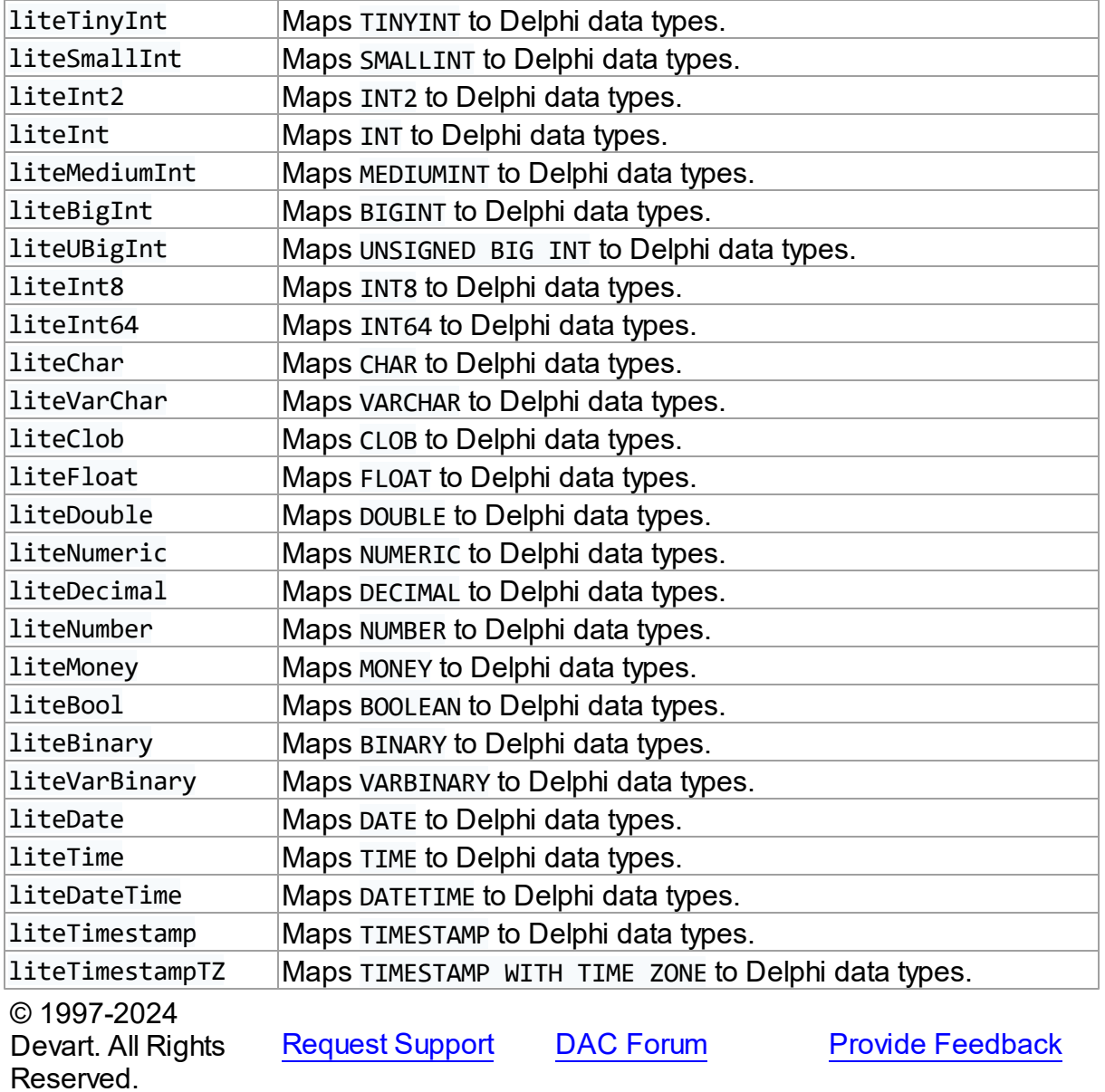

#### <span id="page-315-1"></span>**5.1.14.2 Database File Encryption**

## <span id="page-315-0"></span>What constitutes Database File Encryption

The SQLite architecture provides the functionality for work with encrypted databases. This means that encoding/decoding is applied to a database file, in the moment of execution of the file read/write operations. This is a low-level encryption "on the fly", it is implemented at the level of the SQLite client library and is completely transparent to the applications working with the database.

But, the fact is that in the client libraries available at the official SQLite website, the algorithms of database file encryption are not implemented. Therefore, usually, to work with encrypted databases one has to either use a custom-built client library with encryption support, or create an own library from the source code, available on the SQLite website.

# UniDAC functionality for Database File Encryption

UniDAC provides built-in capabilities for Database File Encryption, which becomes available when working in Direct mode. Database File Encryption, built in UniDAC, allows to:

- encrypt a database;
- create a new encrypted database;
- connect and work with the encrypted database;
- change the encryption key of the encrypted database;
- decryp the encrypted database.

To encrypt/decrypt the database file, one of the following encryption algorithms can be used:

- the Triple DES encryption algorithm;
- the Blowfish encryption algorithm;
- the AES encryption algorithm with a key size of 128 bits;
- the AES encryption algorithm with a key size of 192 bits;
- the AES encryption algorithm with a key size of 256 bits;
- the Cast-128 encryption algorithm;
- the RC4 encryption algorithm.

**Important note**: there are no strict standardized requirements for implementation of database file encryption in SQLite. Therefore, implementation of Database File Encryption in UniDAC is incompatible with other implementations. When using UniDAC, it is possible to work only with encrypted databases, created with the use of UniDAC. In turn, no third-party application will be able to work with encrypted databases, created with the use of UniDAC

# The difference between Database File Encryption and Data Encryption.

The functionality of Data [Encryption,](#page-167-0) which is realized with the help of the [TUniEncryptor](#page-976-0) component, allows to encrypt individual fields in database tables. In this case, the database itself is not encrypted. I.e. on the one hand, the information in this database (with the exception of the encrypted fields) is easily accessible for viewing by any SQLite DB-tools. On the other hand, such database is more simple in terms of modification of data structures.

Database File Encryption encrypts all the data file. Both structure and information on such database becomes unavailable for any third-party applications. An indisputable advantage is the increased level of secrecy of information. The disadvantage is that, for making any changes in the structure of the database, developers will have to use only UniDAC.

Both Database File Encryption and Data Encryption methods are not mutually exclusive and can be used at the same time.

## The usage of Database File Encryption in UniDAC

To control database encryption in UniDAC, the following properties and methods of the [TUniConnection](#page-941-0) component are used:

- The TUniConnection.Options.EncryptionAlgorithm property specifies the encryption algorithm that will be used to connect to an encrypted database, or to create a new encrypted database.
- The TUniConnection.EncryptionKey property specifies the encryption key that will be used to connect to an encrypted database, or to create a new encrypted database.
- The TUniConnection.EncryptDatabase method is used to change the encryption key in an encrypted database, or to decrypt the database.

# Encrypt a database

The following example shows how to encrypt an existing database:

```
UniConnection.Database := 'C:\sqlite.db3'; \blacksquareUniConnection.SpecificOptions.Values['ForceCreateDatabase'] := 'False';
UniConnection.SpecificOptions.Values['Direct'] := 'True';       |
UniConnection.SpecificOptions.Values['EncryptionAlgorithm'] := 'leBlowfish';
UniConnection.SpecificOptions.Values['EncryptionKey'] := '';     |
\blacksquareUni\blacksquareConnection.Open; \blacksquareTLiteUtils.EncryptDatabase(UniConnection, '11111');
```
## Creating of a new encrypted database

The following example shows creating a new encrypted database:

```
UniConnection.Database : = 'C:\sqrt{q}lite_encoded.db3';
UniConnection.SpecificOptions.Values['ForceCreateDatabase'] := 'True';
UniConnection.SpecificOptions.Values['Direct'] := 'True';       |
UniConnection.SpecificOptions.Values['EncryptionAlgorithm'] := 'leBlowfish';
UniConnection.SpecificOptions.Values['EncryptionKey'] := '11111';
\mathsf{Unic)} connection.Open; \blacksquare
```
## Connecting to an encrypted database

To connect to an existing encrypted database, the following should be performed:

```
UniConnection.Database := 'C:\sqlite_encoded.db3';
UniConnection.SpecificOptions.Values['ForceCreateDatabase'] := 'False';
UniConnection.SpecificOptions.Values['Direct'] := 'True';       |
UniConnection.SpecificOptions.Values['EncryptionAlgorithm'] := 'leBlowfish';
UniConnection.SpecificOptions.Values['EncryptionKey'] := '11111';
\mathsf{Unic)} connection.Open; \blacksquare
```
# Changing the encryption key for the database

To change the encryption key in the encrypted database, you must perform the following:

```
UniConnection.Database := 'C:\sqlite_encoded.db3';
UniConnection.SpecificOptions.Values['ForceCreateDatabase'] := 'False';
UniConnection.SpecificOptions.Values['Direct'] := 'True';       |
UniConnection.SpecificOptions.Values['EncryptionAlgorithm'] := 'leBlowfish';
UniConnection.SpecificOptions.Values['EncryptionKey'] := '11111';
\blacksquareUni\blacksquareConnection.Open; \blacksquareTLiteUtils.EncryptDatabase(UniConnection, '22222');
```
After changing the encryption key, the database connection remains open and the further work with the database can continue. However, if disconnected from the database and for subsequent connection, the new value of the encryption key should be assigned to the UniConnection.EncryptionKey property.

# Decryption of the database

The encrypted database can be decrypted, after that it becomes available for viewing and editing in third-party applications. To decrypt the database you must first connect to it, as shown in the examples above, and then execute the UniConnection.EncryptDatabase('') method, specifying an empty string as a new key.

© 1997-2024 Devart. All Rights Reserved. [Request](https://www.devart.com/company/contactform.html?category=1&product=unidac) Support DAC [Forum](https://support.devart.com/portal/en/community/delphi-data-access-components) Provide [Feedback](https://www.devart.com/unidac/feedback.html)

#### **5.1.15 UniDAC and SQL Server**

This article provides a brief overview of the SQL Server data access provider for UniDAC used to establish a connection to SQL Server databases from Delphi and Lazarus. You will find the description of some useful features and how to get started quickly.

- [Overview](#page-319-0)
- [Compatibility](#page-320-0)
- [Requirements](#page-320-1)
- [Deployment](#page-320-2)
- SQL [Server-specific](#page-320-3) options
	- [TUniConnection](#page-321-0)
	- [TUniSQL](#page-326-0)
	- TUniQuery, TUniTable, [TUniStoredProc](#page-327-0)
	- [TUniScript](#page-330-0)
	- [TUniLoader](#page-330-1)
	- [TUniDump](#page-331-0)
- SQL Server [specific](#page-331-1) notes
- [Connecting](#page-331-2) in Direct mode
- Data Type [Mapping](#page-332-0)

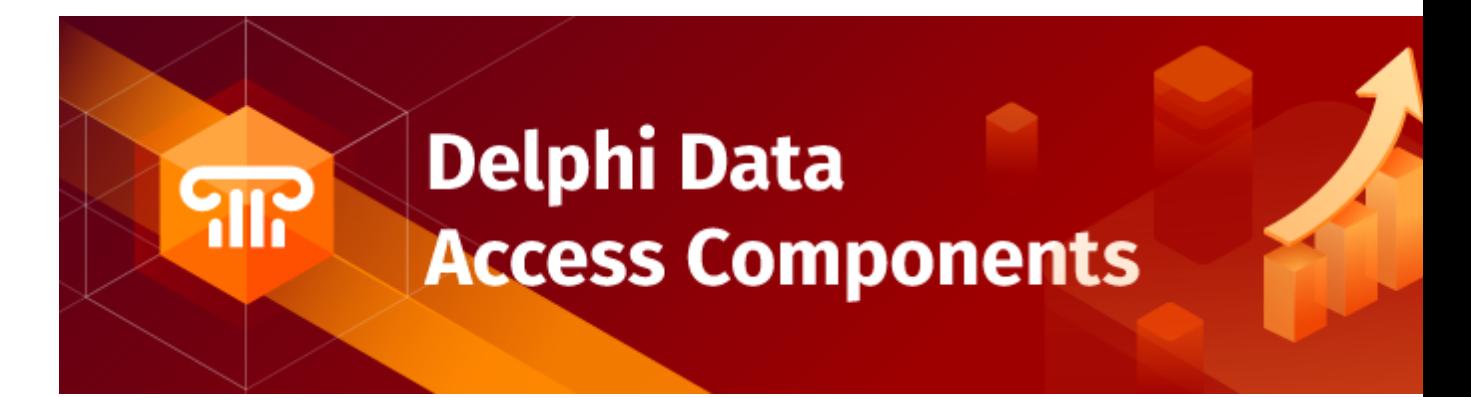

## <span id="page-319-0"></span>**Overview**

SQL Server data access provider is based on the SQL Server Data Access Components ([SDAC](https://www.devart.com/sdac/)) library, which is one of the best known Delphi data access solutions for SQL Server. The main features of SQL Server data access provider are:

- Access to the SQL Server through the lowest documented protocol level (OLE DB)
- High performance
- Easy deployment
- Comprehensive support for the latest versions of SQL Server

The full list of SQL Server provider features can be found on the UniDAC [features](http://www.devart.com/unidac/features.html) page.

Both [Professional](#page-93-0) and Standard Editions of UniDAC include the SQL Server provider. For Expess Edition of UniDAC, the SQL Server provider can be installed with SDAC.

## <span id="page-320-0"></span>**Compatibility**

To learn about SQL Server compatibility, refer to the [Compatibility](#page-73-0) section.

# <span id="page-320-1"></span>**Requirements**

SQL Server provider requires OLE DB or SQL Native Client installed on workstation.

In the current versions of Microsoft Windows, since Windows 2000, OLE DB is already included as a standard package. But it's highly recommended to download the latest version (higher than 2.5) of Microsoft Data Access Components (MDAC) or SQL Native Provider.

Some features of SQL Server 2005 are available only with SQL Native Provider.

If you are working with SQL Server Compact Edition, you should have it installed. You can download SQL Server Compact Edition from the site of Microsoft.

# <span id="page-320-2"></span>**Deployment**

When an application was built without runtime packages (Link with runtime packages set to False in Project Options), you do not need to deploy any BPL files with it. For more information, see [Deployment](#page-140-0).

Note that UniDAC Trial requires deployment of additional BPL files regardless of Link with runtime packages.

# <span id="page-320-3"></span>SQL Server-specific options

Though UniDAC is components that provide unified interface to work with different database

servers, it also lets you tune the behaviour for each server individually. For thin setup of a certain database server, UniDAC provides server-specific options. These options can be applied to such components as TUniConnection, TUniQuery, TUniTable, TUniStoredProc, TUniSQL, TUniScript via their SpecificOptions property. SpecificOptions is a string list. Therefore you can use the following syntax to assign an option value:

UniConnection.SpecificOptions.Values['ApplicationName'] := 'My application'; Below you will find the description of allowed options grouped by components.

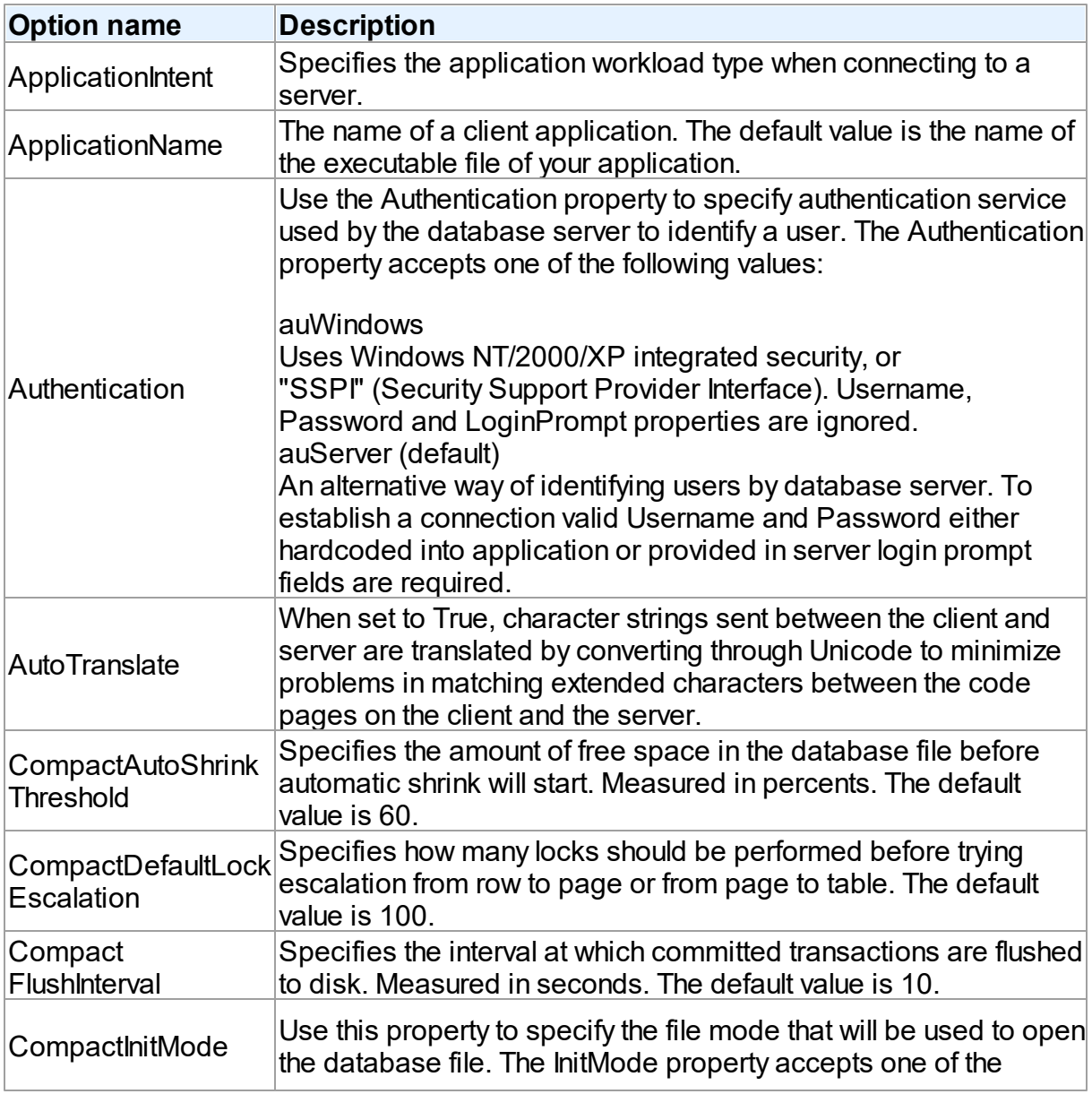

### <span id="page-321-0"></span>**TUniConnection**

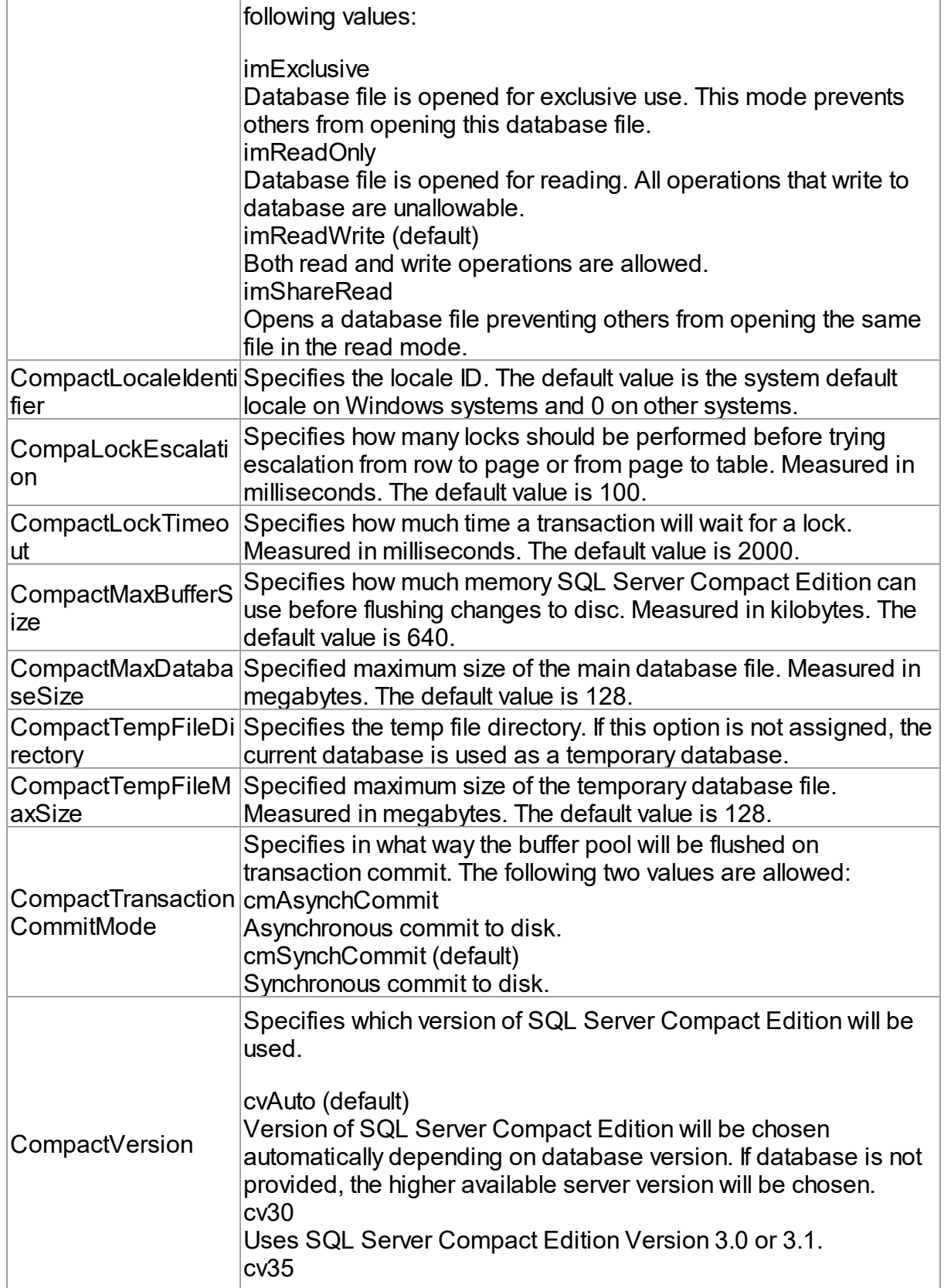

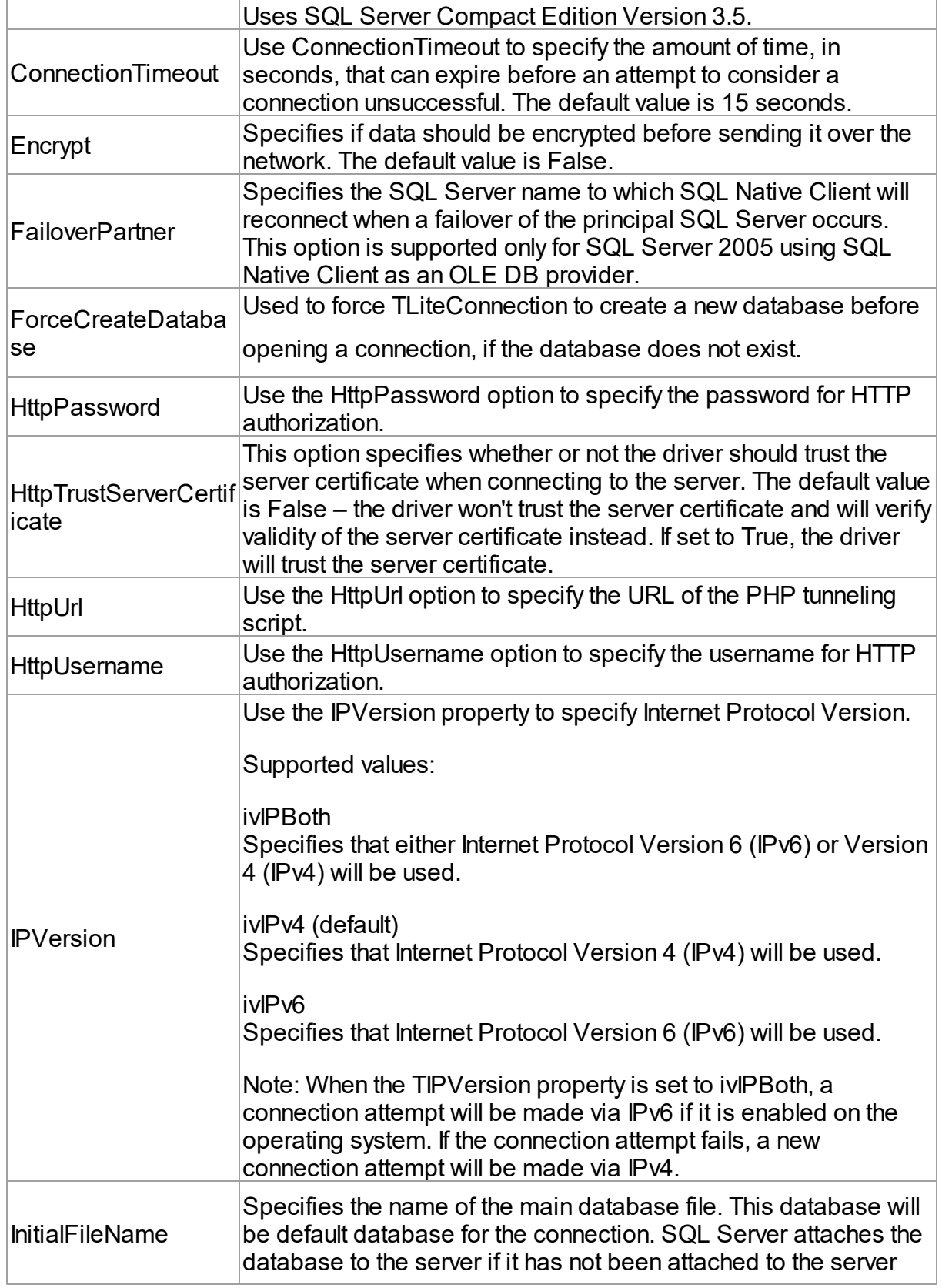
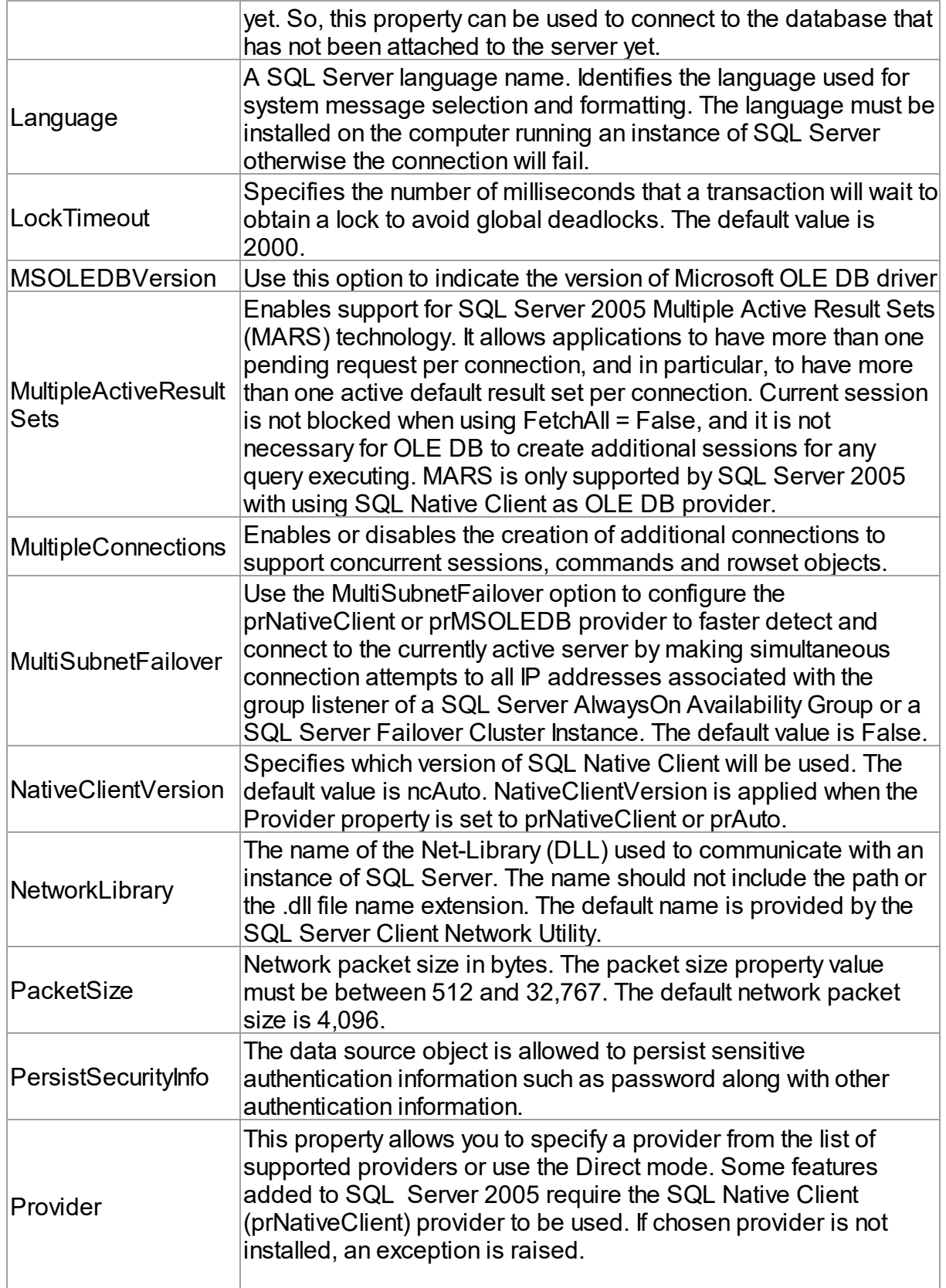

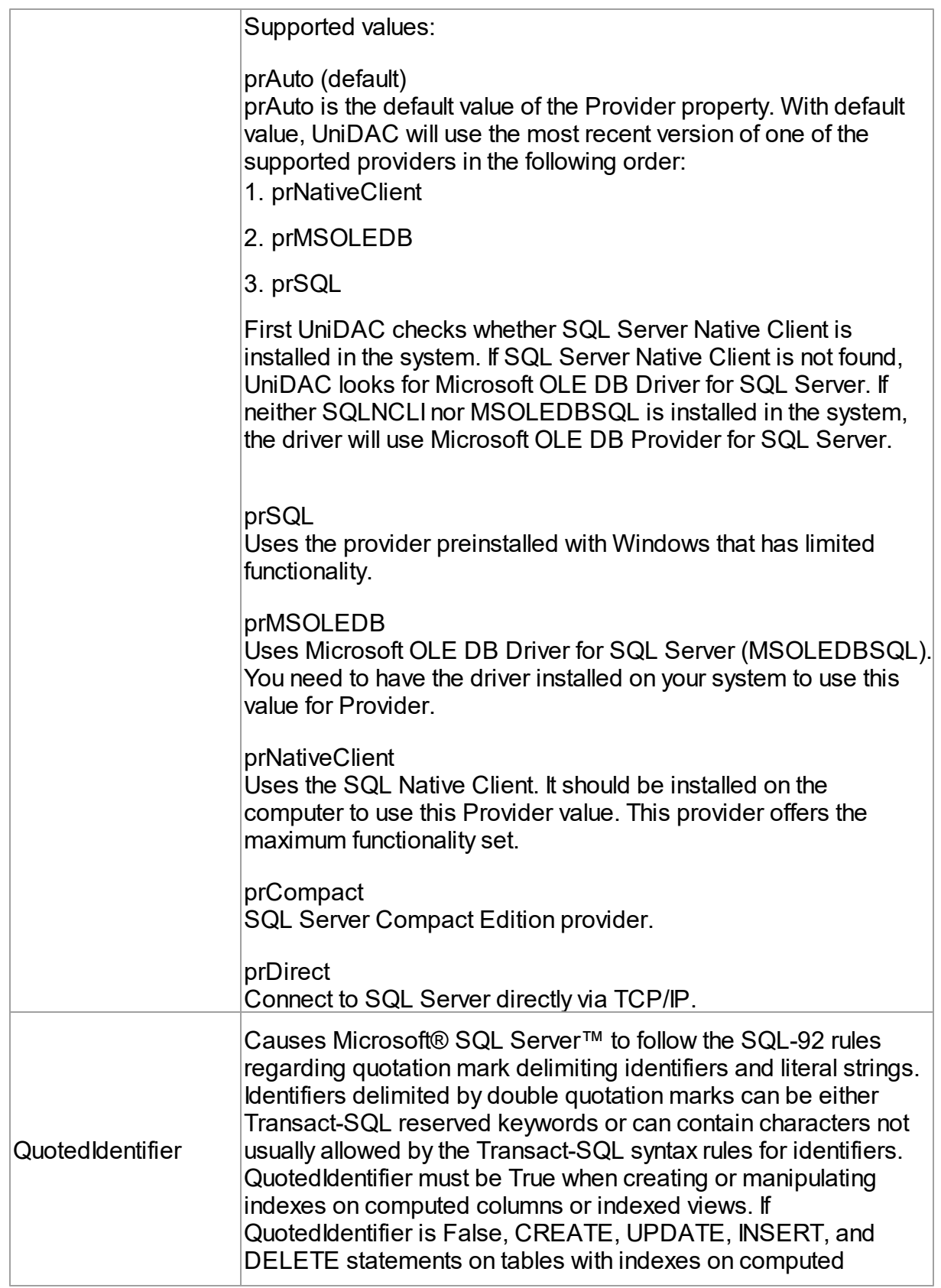

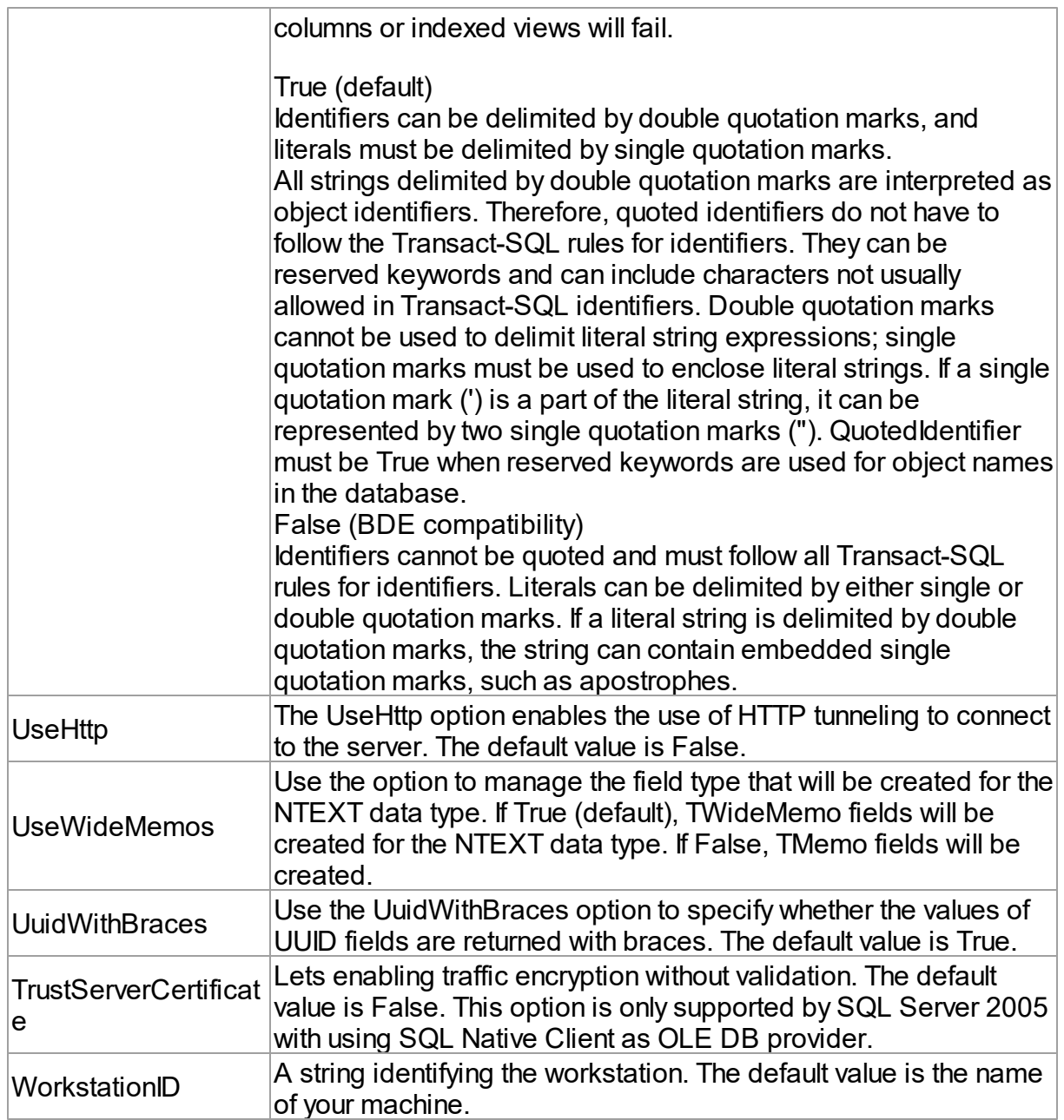

## **TUniSQL**

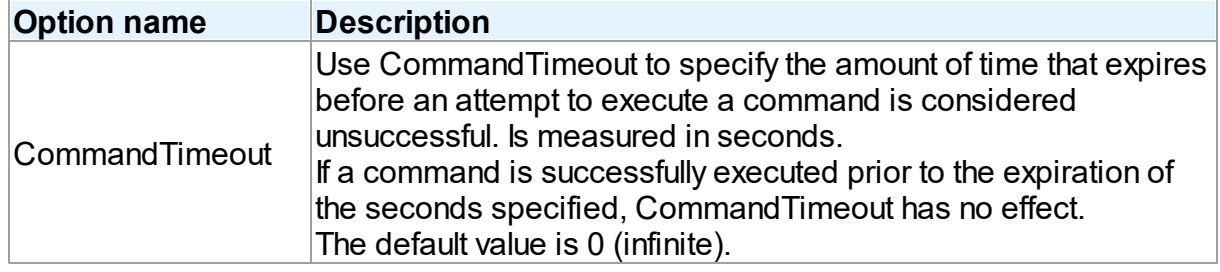

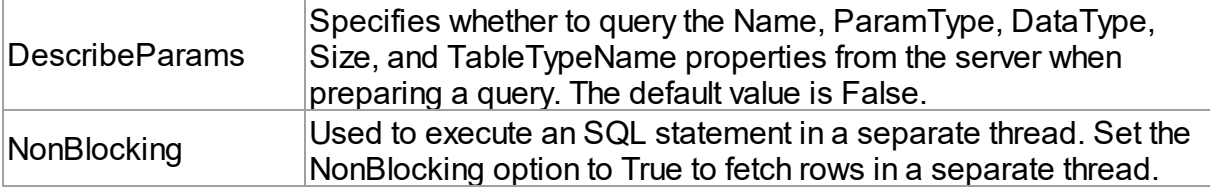

## TUniQuery, TUniTable, TUniStoredProc

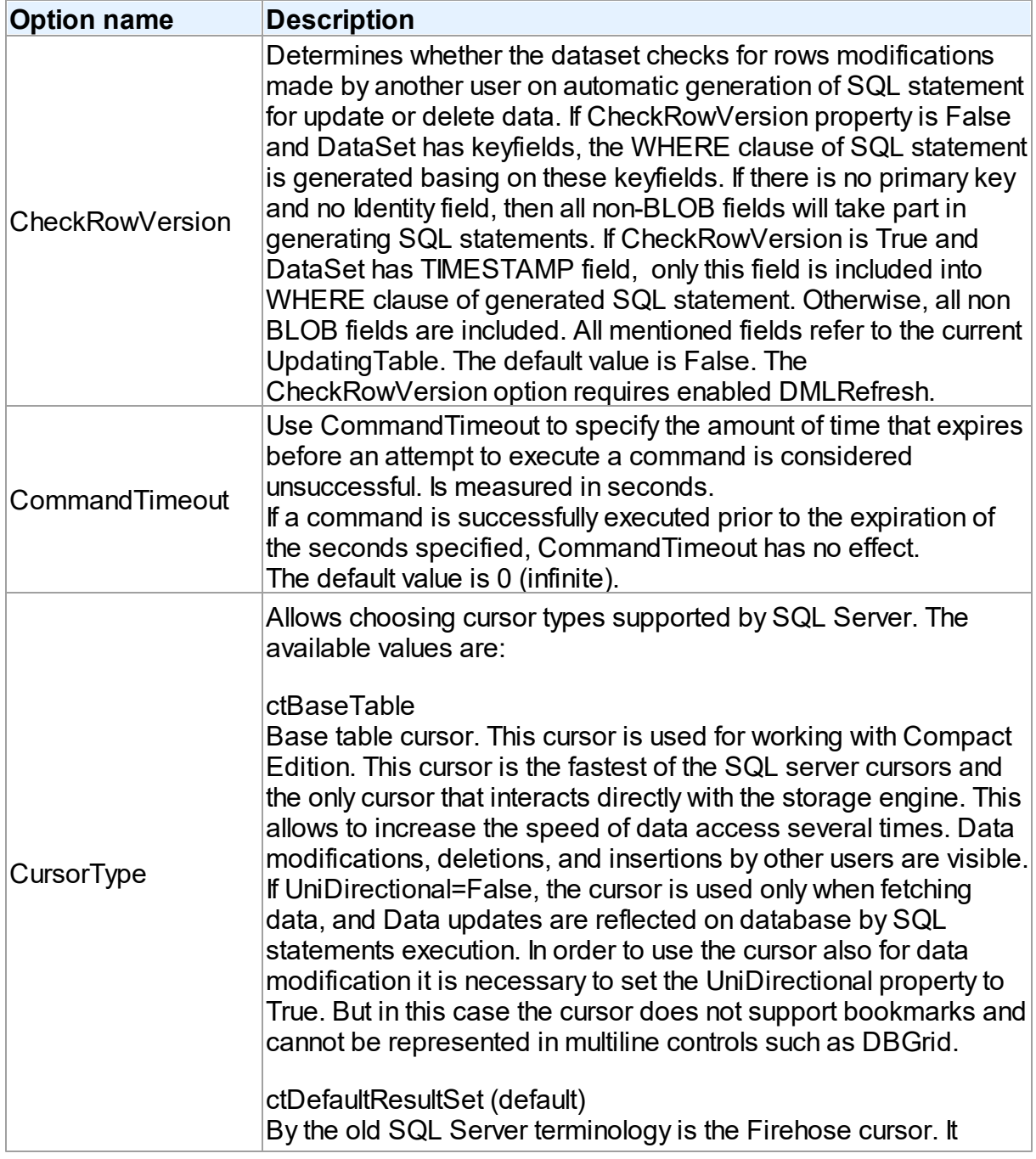

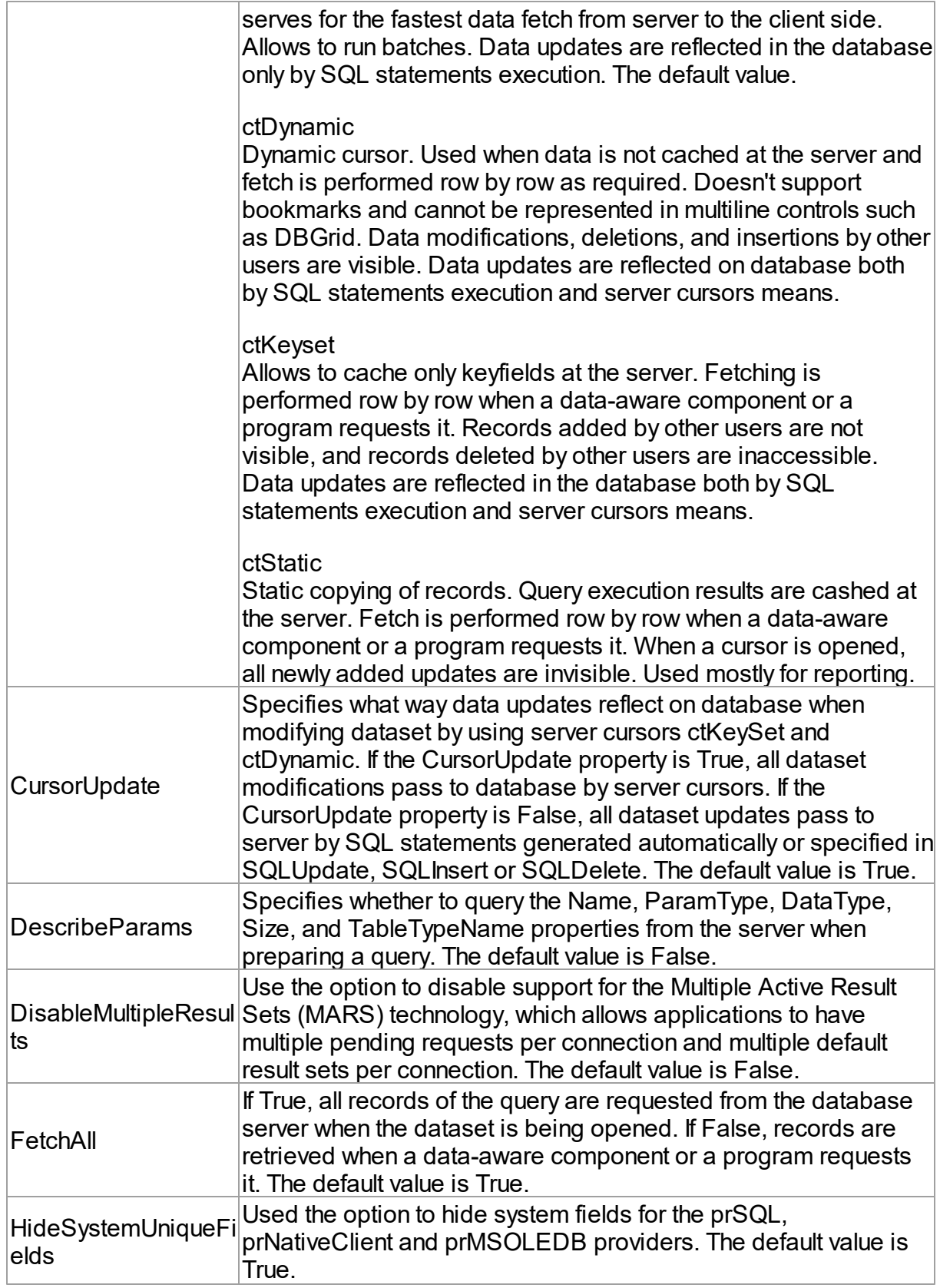

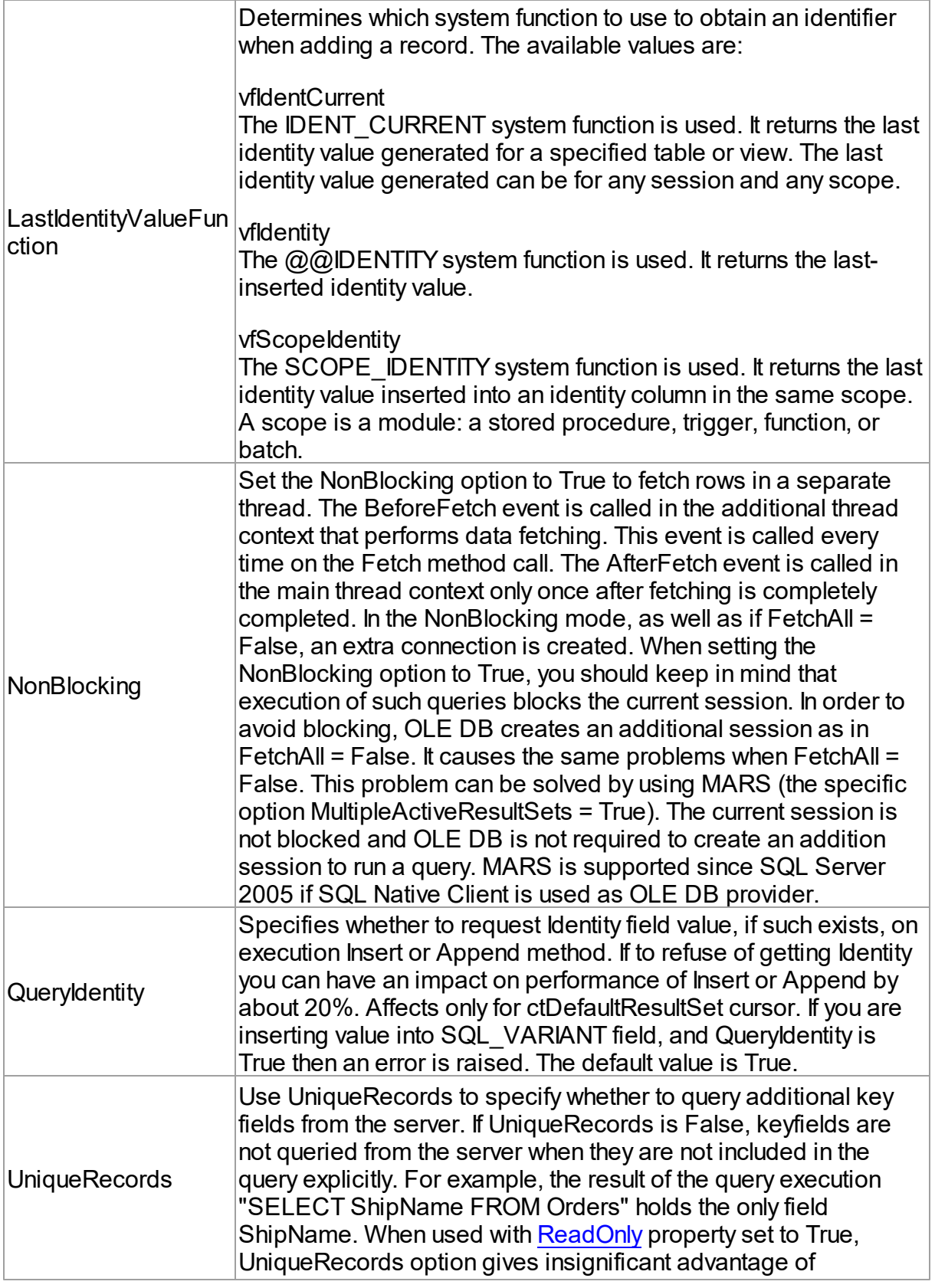

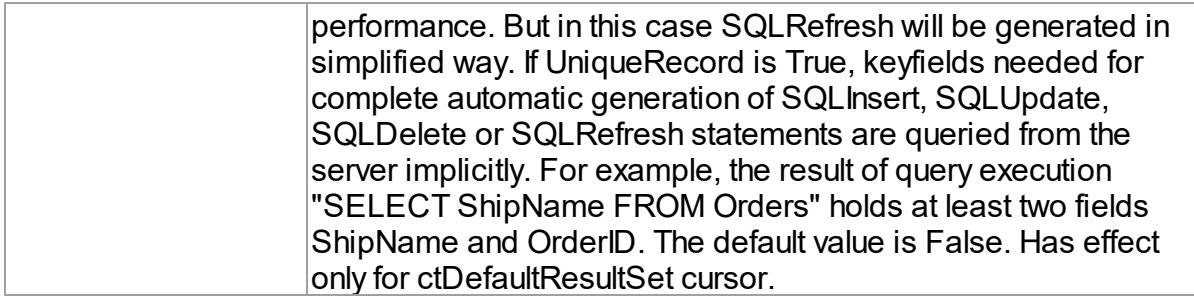

## **TUniScript**

The TUniScript component has no SQL Server-specific options.

### **TUniLoader**

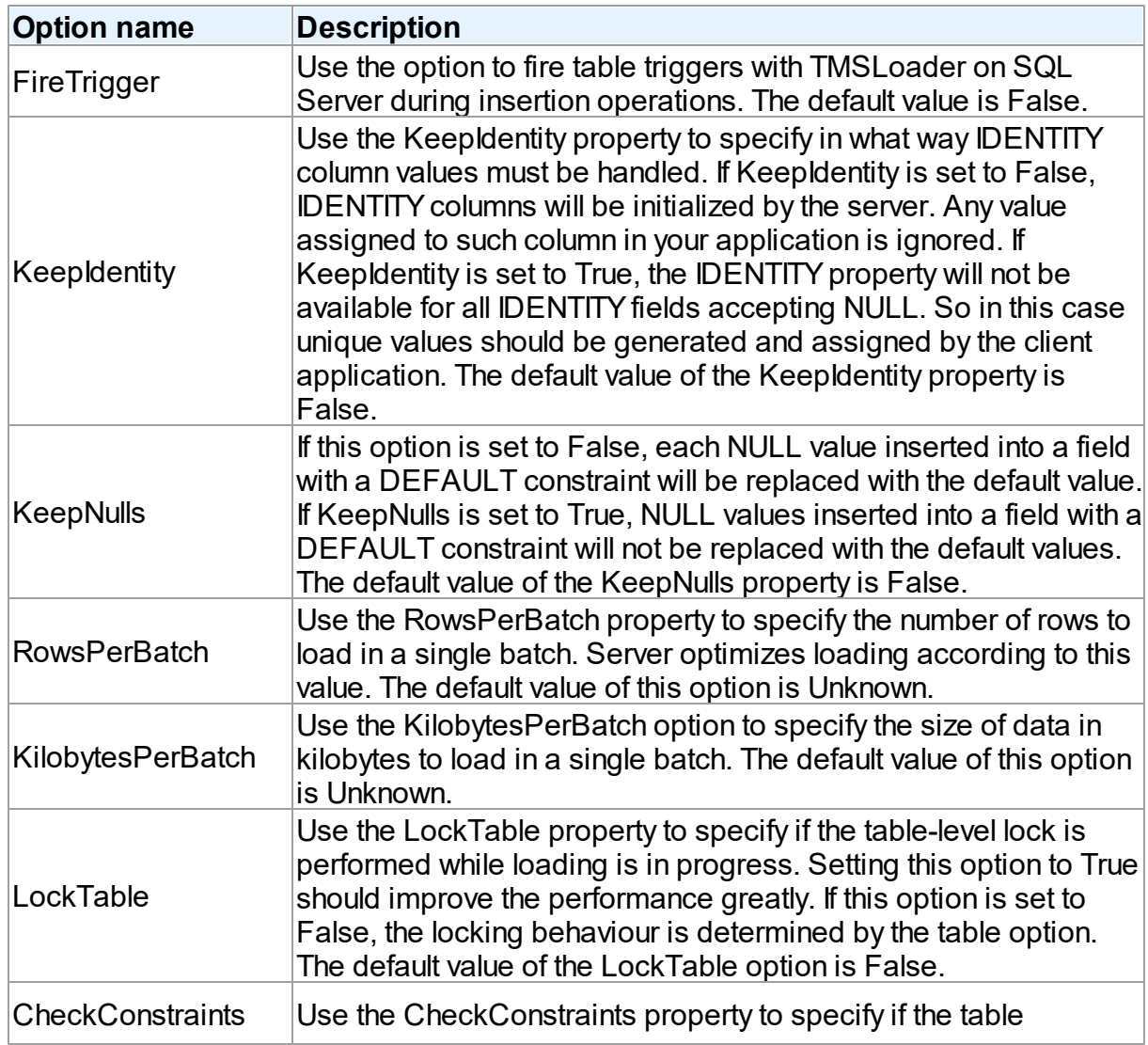

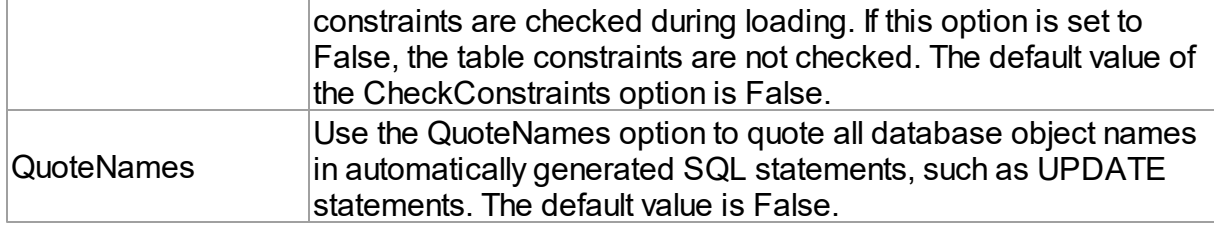

### **TUniDump**

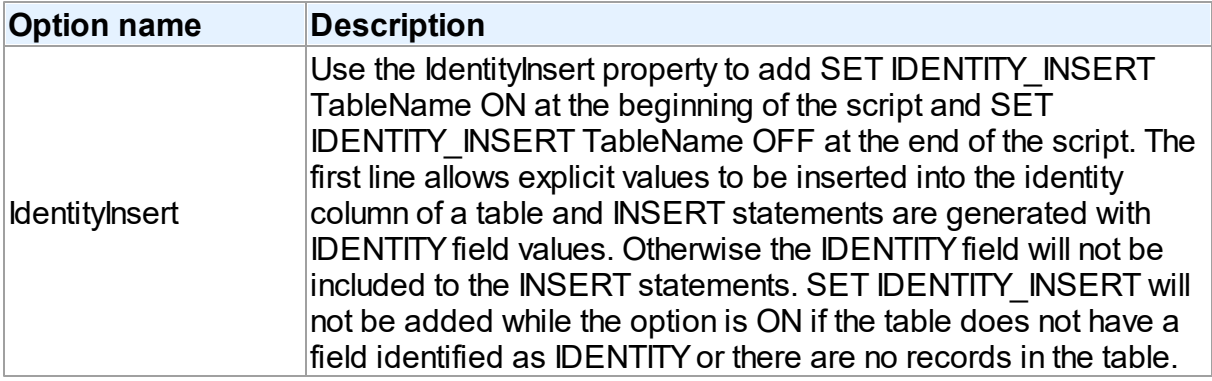

## SQL Server specific notes

### Connecting in Direct mode

By default, the OLE DB interface is used directly through a set of COM-based interfaces to connect to server. Such approach allows using client applications on Windows workstations only.

To overcome these problems, the prDirect value for the Provider property was added for ability to connect to SQL Server directly over the network using the TCP/IP protocol. This is referred to as connecting in the Direct mode. Connection in the Direct mode does not require OLEDB provider or SQL Native Client provider to be installed on target machines. The only requirement for running an UniDAC-based application that uses the Direct mode is that the operating system must support the TCP/IP protocol.

### Setting up Direct mode connections

Here is an example that illustrates connecting to SQL Server in the Direct mode. The server's IP address is 205.227.44.44, its port number is 1433 (this is the most commonly used port for SQL Server).

```
UniConnection: TUniConnection;
. . .
 UniConnection.ProviderName := 'SQL Server';
  UniConnection.SpecificOptions.Values['Provider'] := 'prDirect';
  UniConnection.SpecificOptions.Values['Authentication'] := 'auServer';
  UniConnection.Username := 'sa';
  UniConnection.Password := '';
 UniConnection.Server := '205.227.44.44';
 UniConnection.Port := 1433;
 UniConnection.Connect;
```
All we have to do is to set the TUniConnection.Options.Provider property to prDirect to enable Direct mode connections in your application. You do not have to rewrite other parts of your code.

# Data Type Mapping

The following table lists the constants for mapping SQL Server data types to Delphi data types. See Data Type [Mapping](#page-159-0) for more information.

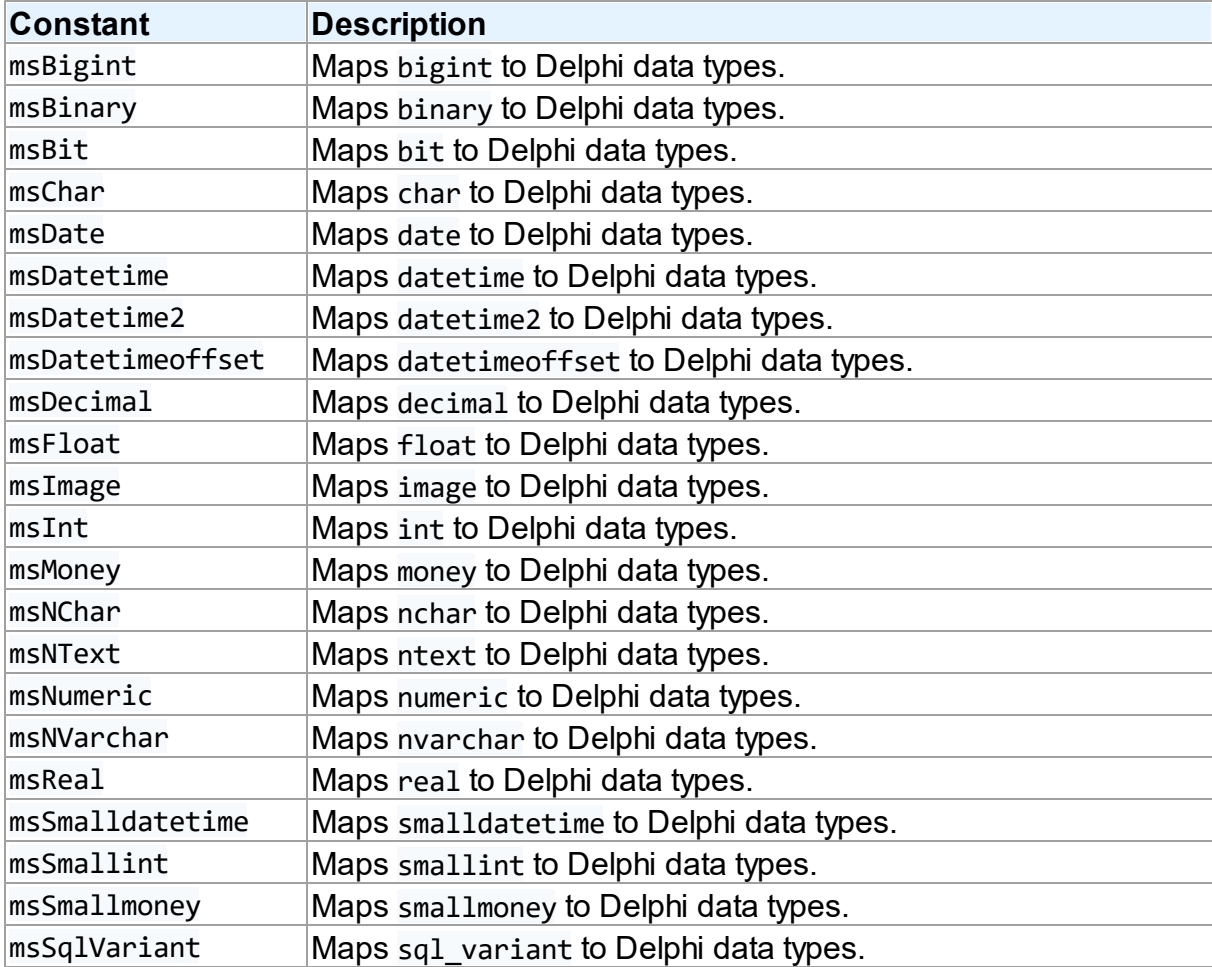

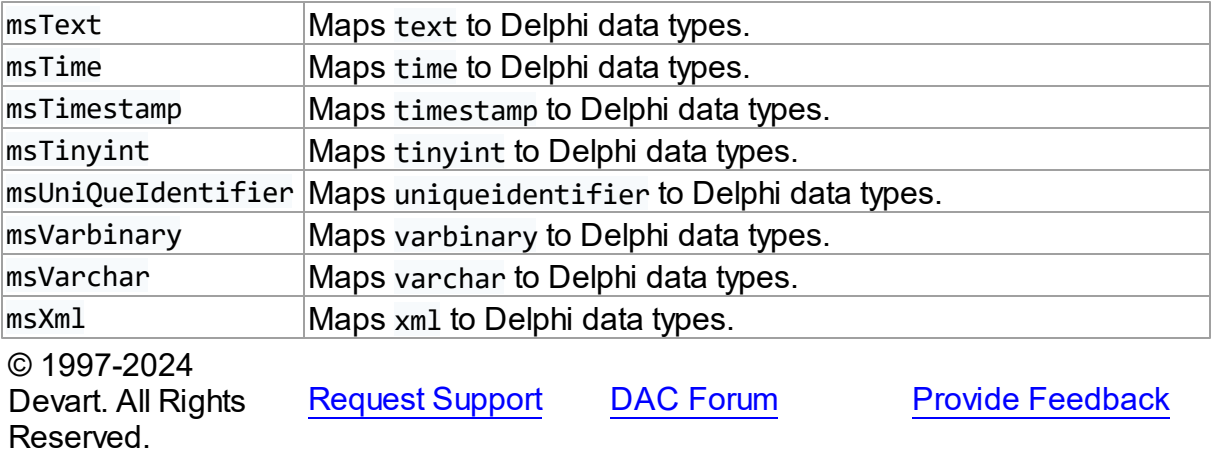

### **5.2 Cloud Providers**

#### **5.2.1 UniDAC and BigCommerce**

This article provides a brief overview of the BigCommerce cloud provider for UniDAC used to access BigCommerce from Delphi and Lazarus. You will find the description of some useful features and how to get started quickly.

- [Overview](#page-333-0)
- [Compatibility](#page-334-0)
- [Requirements](#page-334-1)
- [Deployment](#page-334-2)
- [Bigcommerce-specific](#page-335-0) options
	- [TUniConnection](#page-335-1)
	- [TUniSQL](#page-336-0)
	- TUniQuery, TUniTable, TUniStoredProc
	- [TUniScript](#page-336-1)
	- [TUniLoader](#page-337-0)
	- [TUniDump](#page-337-1)

#### <span id="page-333-0"></span>**Overview**

Main features of BigCommerce cloud provider are:

Direct access to BigCommerce cloud databases via HTTPS

Extended SQL Syntax

The full list of Cloud provider features can be found on the UniDAC [features](https://www.devart.com/unidac/features.html) page.

Both [Professional](#page-93-0) and Standard Editions of UniDAC include the BigCommerce cloud provider.

# <span id="page-334-0"></span>**Compatibility**

BigCommerce provider supports BigCommerce data types and API.

# <span id="page-334-1"></span>**Requirements**

Applications that use the BigCommerce cloud provider require Devart [ODBC](https://www.devart.com/odbc/bigcommerce/) Driver for [BigCommerce](https://www.devart.com/odbc/bigcommerce/) to be installed on the client computer. The driver is sold and distributed separately from UniDAC.

# <span id="page-334-2"></span>Deployment

When an application was built without runtime packages (Link with runtime packages set to False in Project Options), you do not need to deploy any BPL files with it. For more information, see [Deployment](#page-140-0).

Note that UniDAC Trial requires deployment of additional BPL files regardless of Link with runtime packages.

# Connecting to BigCommerce

To connect to BigCommerce using **legacy authentication** and Devart ODBC Driver, you should configure the driver and set up a [DSN](https://www.devart.com/odbc/bigcommerce/docs/driver_configuration_and_conne.htm#dsn). In the TUniConnection component, specify the following parameters:

- Server
- Username
- AuthenticationToken

For more information on how to obtain BigCommerce AuthenticationToken, see the [article](https://www.devart.com/odbc/bigcommerce/docs/obtaining_token.htm).

To connect to BigCommerce using the **OAuth authentication** and Devart ODBC Driver, you should configure the driver and set up a [DSN](https://www.devart.com/odbc/freshbooks/docs/driver_configuration.htm). In the TUniConnection component, specify the following parameters:

- Authentication
- StoreId
- ClientId
- AccessToken

For more information on how to obtain BigCommerce AccessToken, ClientId and StoreId, see the [article](https://www.devart.com/odbc/bigcommerce/docs/obtaining_oauth_token.htm).

## <span id="page-335-0"></span>BigCommerce-specific options

Though UniDAC is components that provide a unified interface to work with various cloud services, it also lets you tune behaviour for each cloud individually. For thin setup of a certain cloud, UniDAC provides specific options. These options can be applied to such components as TUniConnection, TUniQuery, TUniTable, TUniStoredProc, TUniSQL, TUniScript via their SpecificOptions property. SpecificOptions is a sting list.

Below you will find the description of allowed options grouped by components.

#### <span id="page-335-1"></span>**TUniConnection**

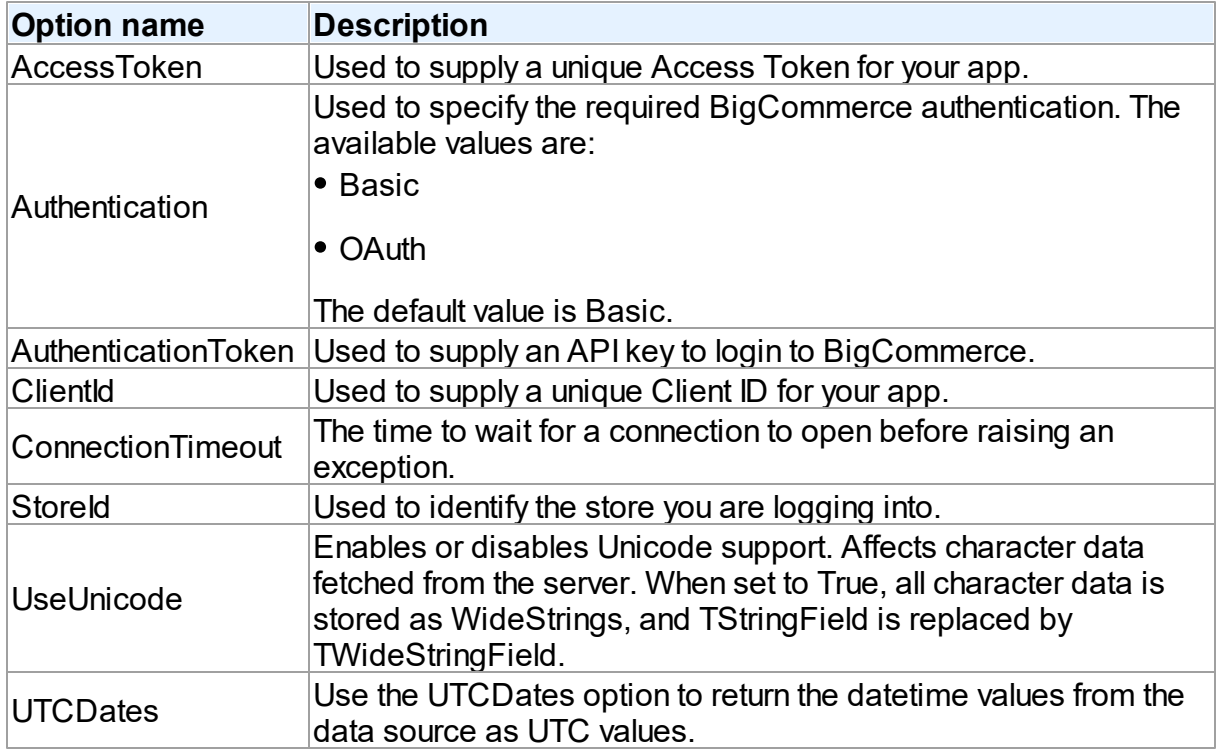

### *Proxy connection options*

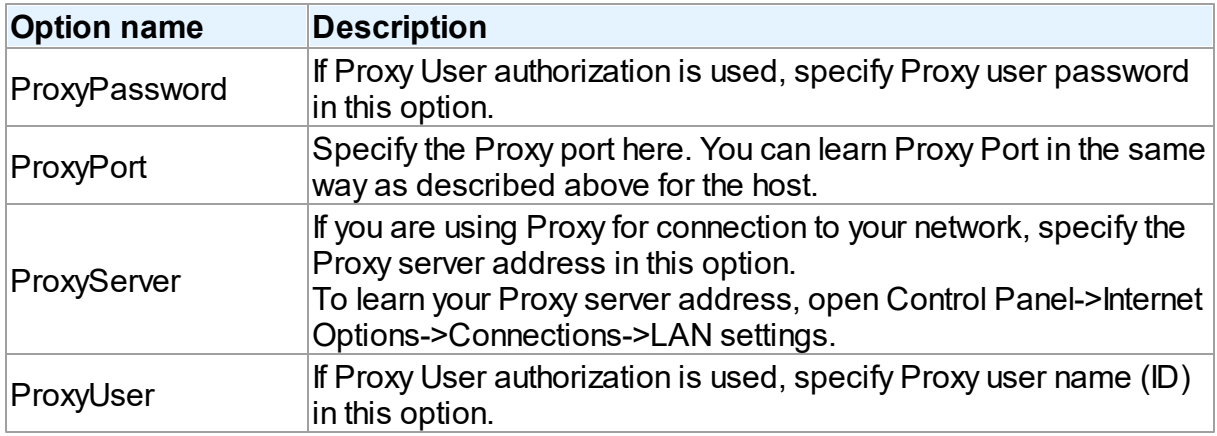

### <span id="page-336-0"></span>**TUniSQL**

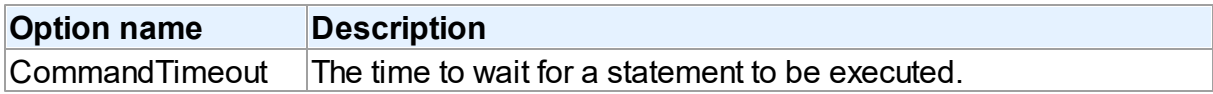

## TUniQuery, TUniTable, TUniStoredProc

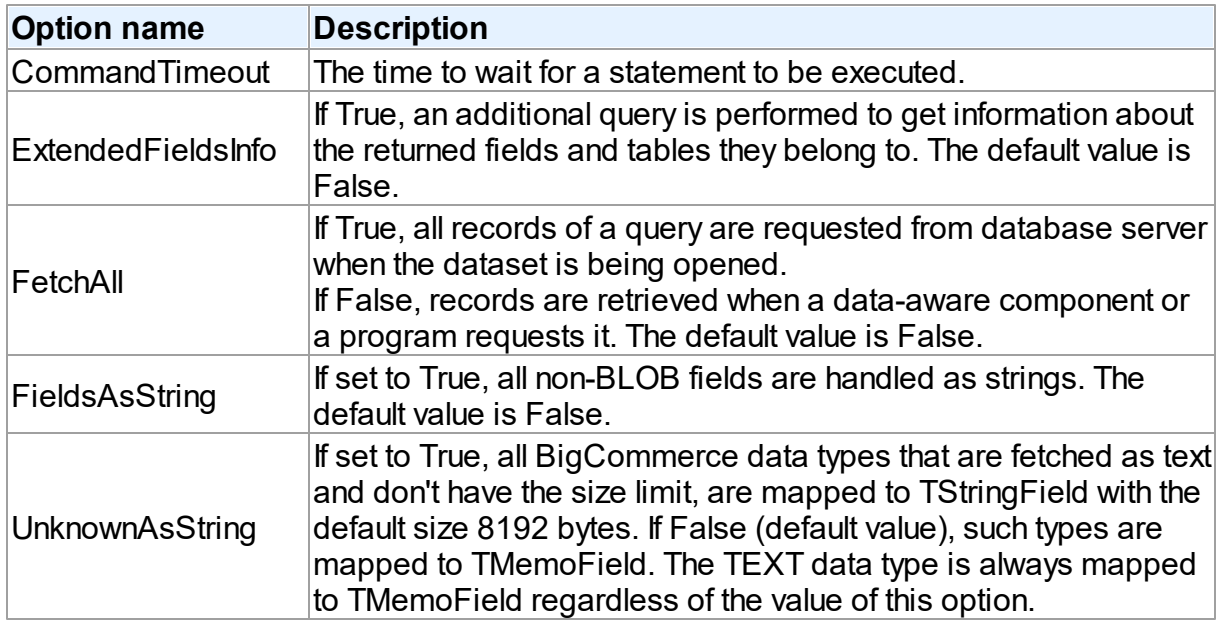

## <span id="page-336-1"></span>**TUniScript**

The TUniDump component has no BigCommerce-specific options.

#### <span id="page-337-0"></span>**TUniLoader**

The TUniLoader component has no BigCommerce-specific options.

#### <span id="page-337-1"></span>**TUniDump**

The TUniDump component has no BigCommerce-specific options.

© 1997-2024 Devart. All Rights Reserved. [Request](https://www.devart.com/company/contactform.html?category=1&product=unidac) Support DAC [Forum](https://support.devart.com/portal/en/community/delphi-data-access-components) Provide [Feedback](https://www.devart.com/unidac/feedback.html)

#### **5.2.2 UniDAC and Dynamics 365**

This article provides a brief overview of the Dynamics 365 cloud provider for UniDAC used to access Dynamics 365 from Delphi and Lazarus. You will find the description of some useful features and how to get started quickly.

- [Overview](#page-337-2)
- [Compatibility](#page-338-0)
- [Requirements](#page-338-1)
- [Deployment](#page-338-2)
- Dynamics [365-specific](#page-338-3) options
	- [TUniConnection](#page-339-0)
	- [TUniSQL](#page-340-0)
	- TUniQuery, TUniTable, TUniStoredProc
	- [TUniScript](#page-340-1)
	- [TUniLoader](#page-340-2)
	- [TUniDump](#page-340-3)

#### <span id="page-337-2"></span>**Overview**

Main features of Dynamics 365 cloud provider are:

- Direct access to Dynamics 365 cloud databases via HTTPS
- Extended SQL Syntax

The full list of Cloud provider features can be found on the UniDAC [features](https://www.devart.com/unidac/features.html) page.

Both [Professional](#page-93-0) and Standard Editions of UniDAC include the Dynamics 365 cloud provider.

## <span id="page-338-0"></span>**Compatibility**

Dynamics 365 provider supports Dynamics 365 Field data types and API.

## <span id="page-338-1"></span>**Requirements**

Applications that use the Dynamics 365 cloud provider require Devart [ODBC](https://www.devart.com/odbc/dynamics/) Driver for [Dynamics](https://www.devart.com/odbc/dynamics/) 365 to be installed on the client computer. The driver is sold and distributed separately from UniDAC.

# <span id="page-338-2"></span>Deployment

When an application was built without runtime packages (Link with runtime packages set to False in Project Options), you do not need to deploy any BPL files with it. For more information, see [Deployment](#page-140-0).

Note that UniDAC Trial requires deployment of additional BPL files regardless of Link with runtime packages.

# Connecting to Dynamics 365

To connect to Dynamics 365 using Devart ODBC Driver, you should configure the driver and set up a [DSN](https://www.devart.com/odbc/dynamics/docs/driver_configuration_and_conne.htm#dsn). In the TUniConnection component, specify the following parameters:

- Server
- Username
- Password

If using OAuth2.0 authentication, you need to specify the **Refresh Token**. It is available when the [OAuth](https://docs.devart.com/odbc/dynamics/driver_configuration_and_conne.htm) 2.0 authentication type is selected.

In the TUniConnection component, specify the following parameters:

- Server
- RefreshToken

# <span id="page-338-3"></span>Dynamics 365-specific options

Though UniDAC is components that provide a unified interface to work with various cloud services, it also lets you tune behaviour for each cloud individually. For thin setup of a certain cloud, UniDAC provides specific options. These options can be applied to such components as TUniConnection, TUniQuery, TUniTable, TUniStoredProc, TUniSQL, TUniScript via their SpecificOptions property. SpecificOptions is a sting list.

Below you will find the description of allowed options grouped by components.

<span id="page-339-0"></span>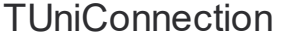

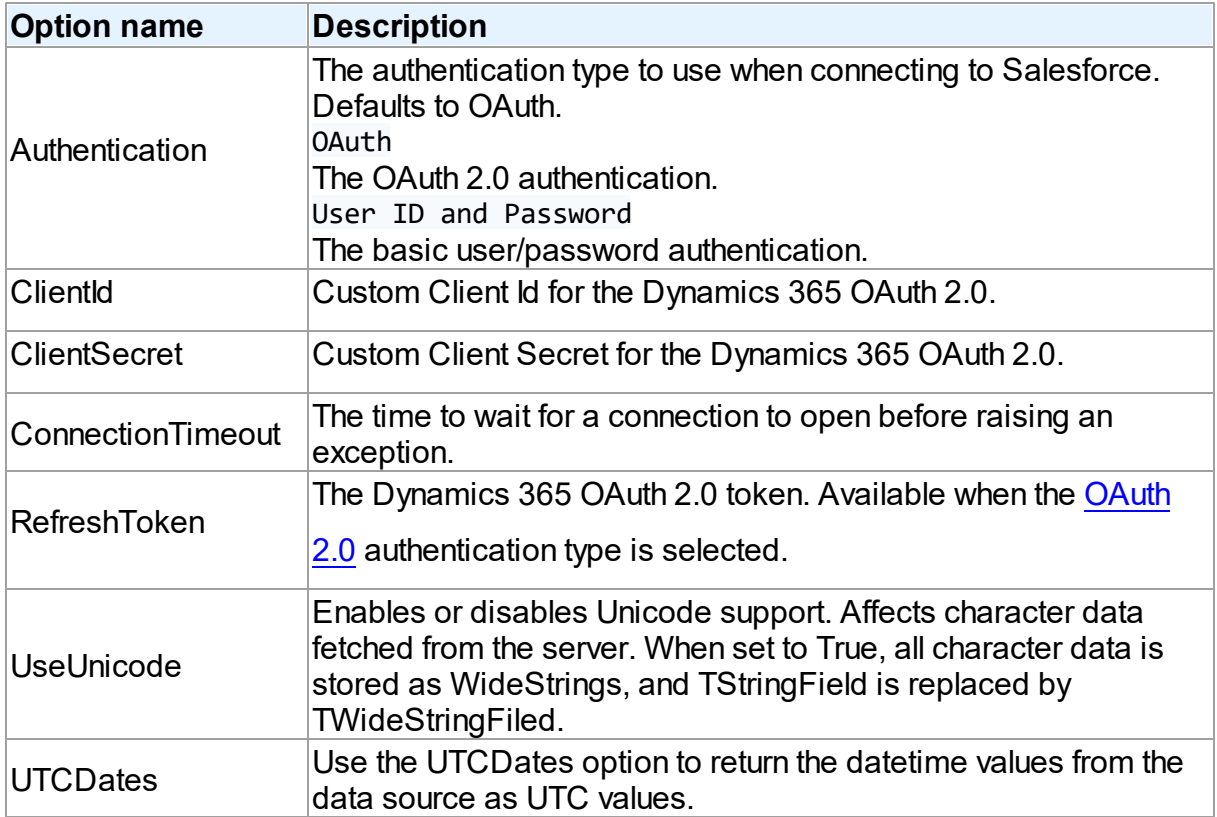

### *Proxy connection options*

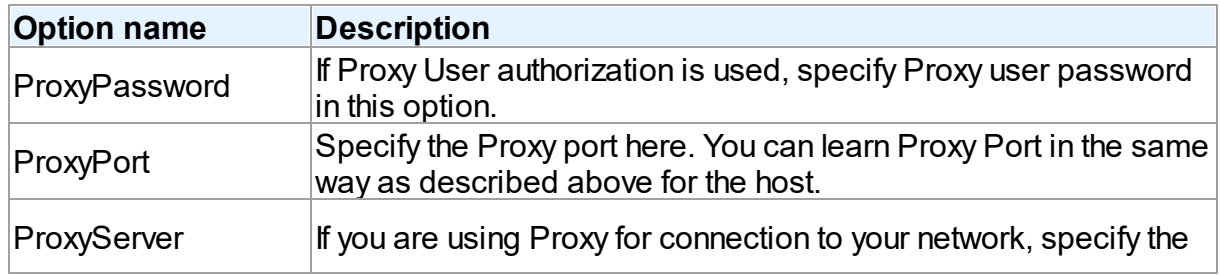

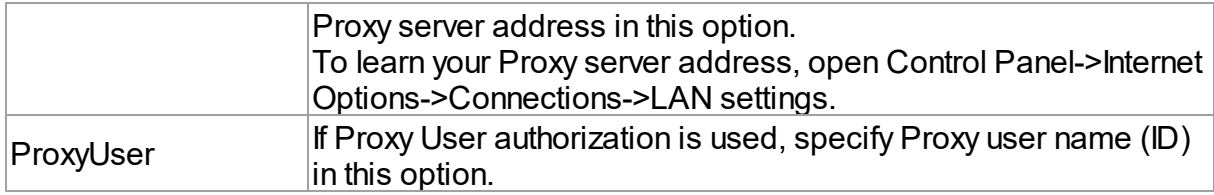

### <span id="page-340-0"></span>**TUniSQL**

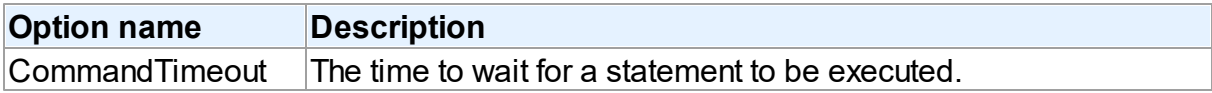

### TUniQuery, TUniTable, TUniStoredProc

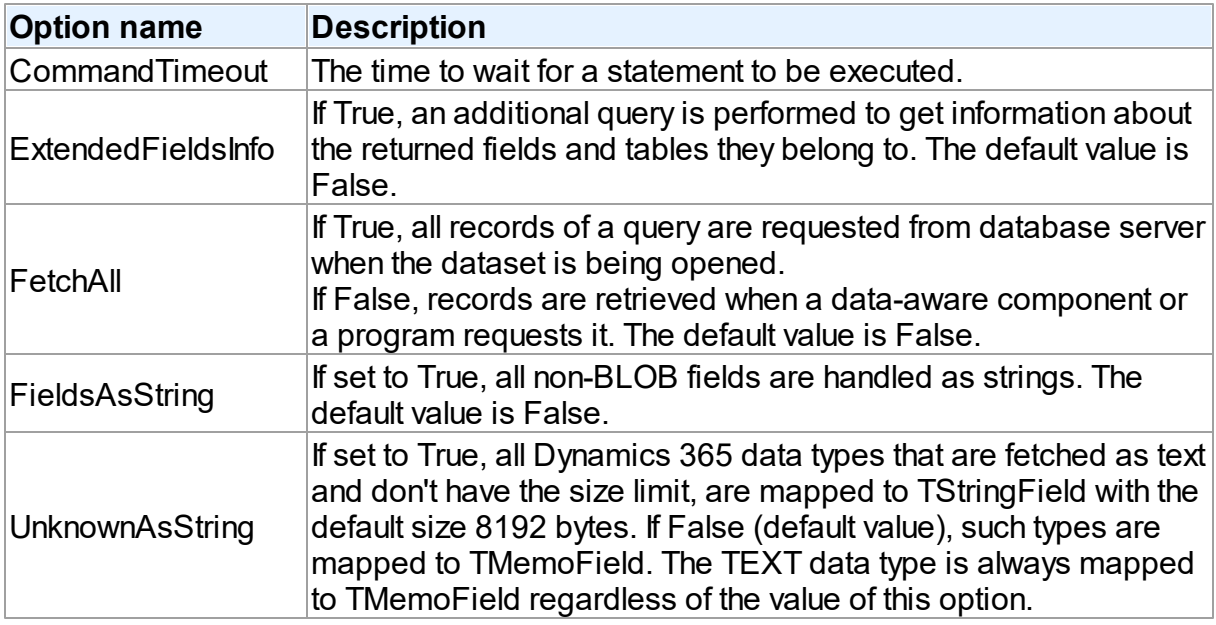

### <span id="page-340-1"></span>**TUniScript**

The TUniDump component has no Dynamics 365-specific options.

### <span id="page-340-2"></span>**TUniLoader**

The TUniLoader component has no Dynamics 365-specific options.

### <span id="page-340-3"></span>**TUniDump**

The TUniDump component has no Dynamics 365-specific options.

© 1997-2024 [Request](https://www.devart.com/company/contactform.html?category=1&product=unidac) Support DAC [Forum](https://support.devart.com/portal/en/community/delphi-data-access-components) Provide [Feedback](https://www.devart.com/unidac/feedback.html)

Devart. All Rights Reserved.

#### **5.2.3 UniDAC and FreshBooks**

This article provides a brief overview of the FreshBooks cloud provider for UniDAC used to access FreshBooks from Delphi and Lazarus. You will find the description of some useful features and how to get started quickly.

- [Overview](#page-341-0)
- [Compatibility](#page-341-1)
- [Requirements](#page-341-2)
- [Deployment](#page-342-0)
- [FreshBooks-specific](#page-342-1) options
	- [TUniConnection](#page-343-0)
	- [TUniSQL](#page-344-0)
	- TUniQuery, TUniTable, TUniStoredProc
	- [TUniScript](#page-344-1)
	- [TUniLoader](#page-344-2)
	- [TUniDump](#page-345-0)

#### <span id="page-341-0"></span>**Overview**

Main features of FreshBooks cloud provider are:

- Direct access to FreshBooks cloud databases via HTTPS
- Extended SQL Syntax

The full list of Cloud provider [features](https://www.devart.com/unidac/features.html) can be found on the UniDAC features page.

Both [Professional](#page-93-0) and Standard Editions of UniDAC include the FreshBooks provider.

### <span id="page-341-1"></span>**Compatibility**

FreshBooks provider supports supports FreshBooks data types and API.

## <span id="page-341-2"></span>**Requirements**

Applications that use the FreshBooks cloud provider require Devart [ODBC](https://www.devart.com/odbc/freshbooks/) Driver for [FreshBooks](https://www.devart.com/odbc/freshbooks/) to be installed on the client computer. The driver is sold and distributed separately from UniDAC.

## <span id="page-342-0"></span>**Deployment**

When an application was built without runtime packages (Link with runtime packages set to False in Project Options), you do not need to deploy any BPL files with it. For more information, see [Deployment](#page-140-0).

Note that UniDAC Trial requires deployment of additional BPL files regardless of Link with runtime packages.

# Connecting to FreshBooks

To connect to **FreshBooks Classic** using Devart ODBC Driver, you should configure the driver and set up a [DSN](https://www.devart.com/odbc/freshbooks/docs/driver_configuration_and_conne.htm). In the TUniConnection component, specify the following parameters:

- ApiVersion
- Server
- AuthenticationToken

For more information on how to obtain FreshBooks AuthenticationToken, see the [article](https://www.devart.com/odbc/freshbooks/docs/obtaining_token.htm).

To connect to **FreshBooks New** using Devart ODBC Driver, you should configure the driver and set up a [DSN](https://www.devart.com/odbc/freshbooks/docs/driver_configuration.htm). In the TUniConnection component, specify the following parameters:

- ApiVersion
- CompanyName
- AccessToken

For more information on how to request FreshBooks AccessToken, see the [article](https://www.devart.com/odbc/freshbooks/docs/requesting_access_token.htm).

## <span id="page-342-1"></span>FreshBooks-specific options

Though UniDAC is components that provide a unified interface to work with various cloud services, it also lets you tune behaviour for each cloud individually. For thin setup of a certain cloud, UniDAC provides specific options. These options can be applied to such components

as TUniConnection, TUniQuery, TUniTable, TUniStoredProc, TUniSQL, TUniScript via their SpecificOptions property. SpecificOptions is a sting list.

Below you will find the description of allowed options grouped by components.

### <span id="page-343-0"></span>**TUniConnection**

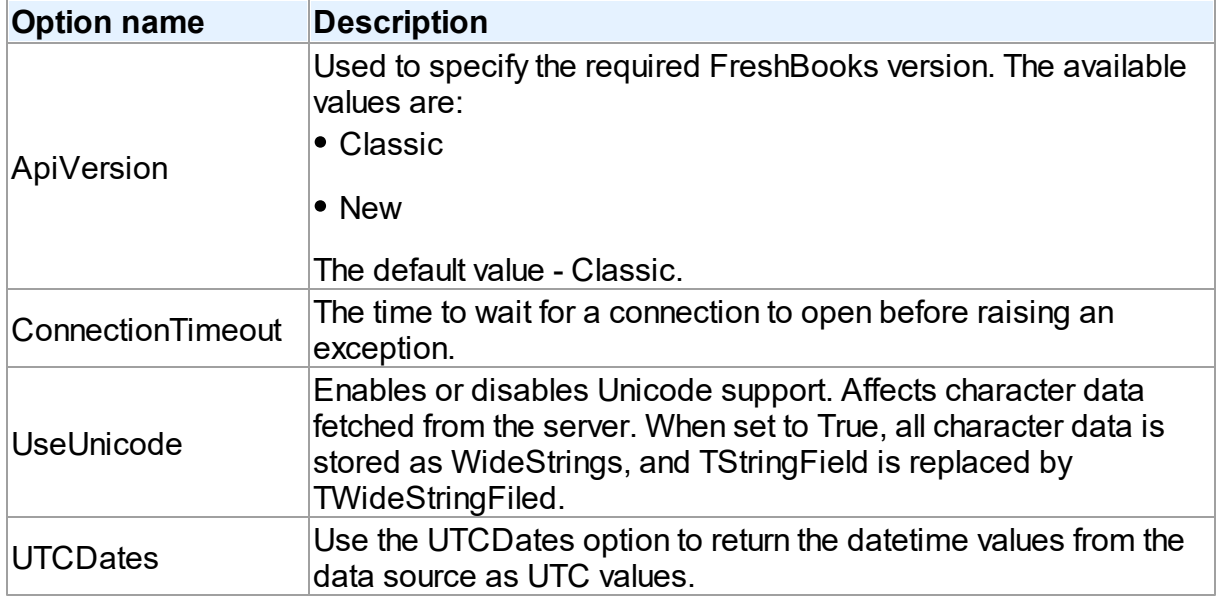

### *FreshBooks Classic*

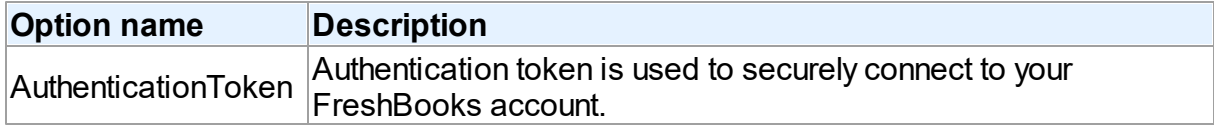

### *FreshBooks New*

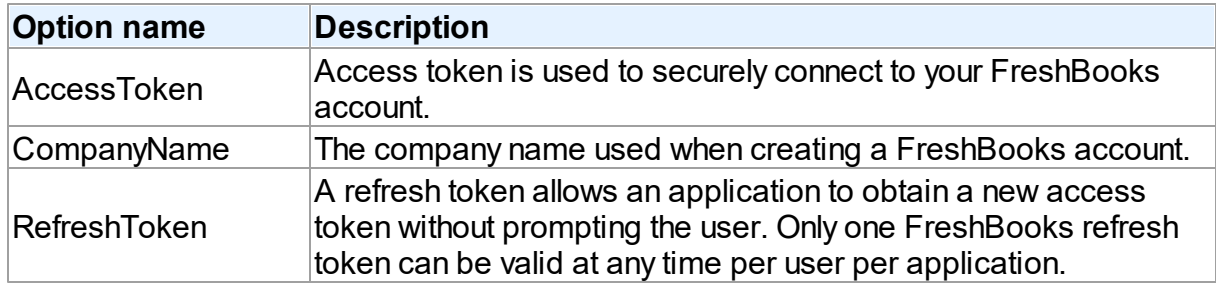

### *Proxy connection options*

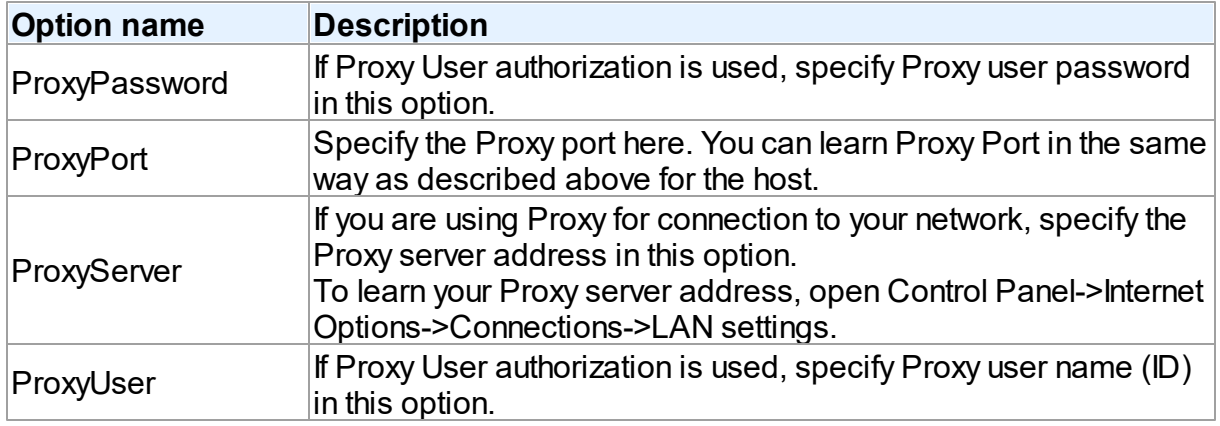

### <span id="page-344-0"></span>**TUniSQL**

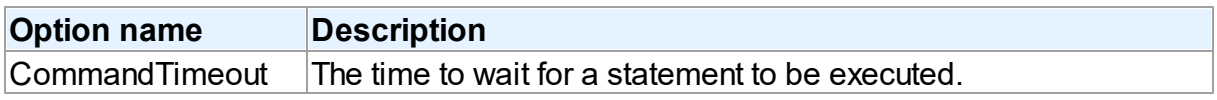

## TUniQuery, TUniTable, TUniStoredProc

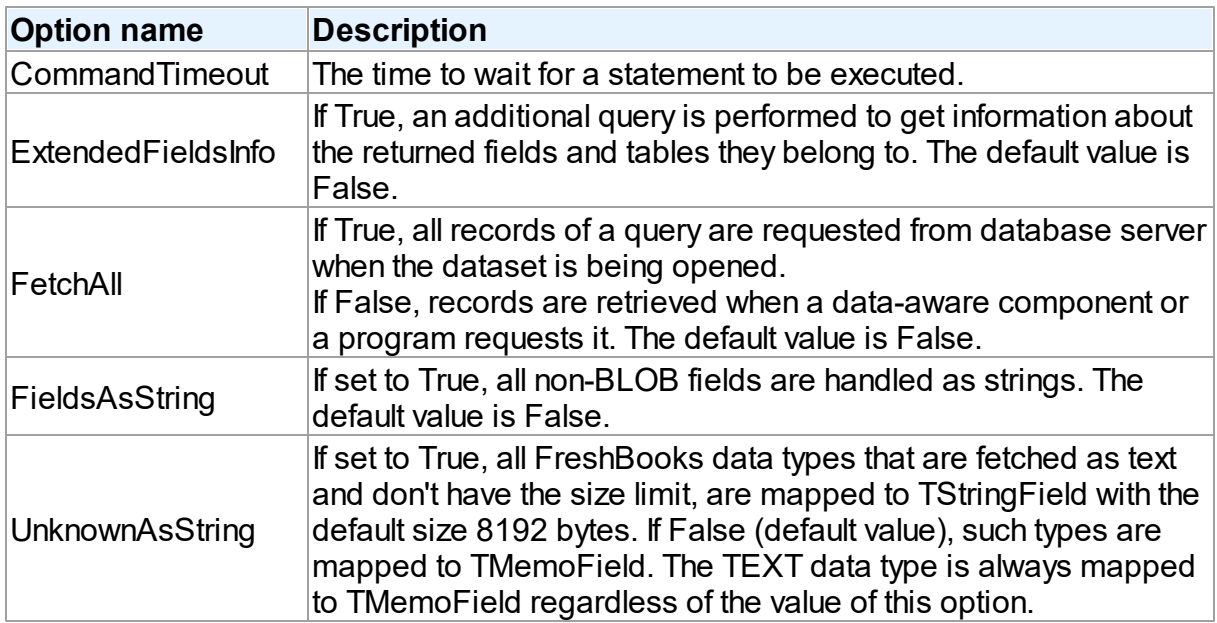

### <span id="page-344-1"></span>**TUniScript**

The TUniDump component has no FreshBooks-specific options.

### <span id="page-344-2"></span>**TUniLoader**

The TUniLoader component has no FreshBooks-specific options.

#### <span id="page-345-0"></span>**TUniDump**

The TUniDump component has no FreshBooks-specific options.

© 1997-2024 Devart. All Rights Reserved. [Request](https://www.devart.com/company/contactform.html?category=1&product=unidac) Support DAC [Forum](https://support.devart.com/portal/en/community/delphi-data-access-components) Provide [Feedback](https://www.devart.com/unidac/feedback.html)

#### **5.2.4 UniDAC and Google BigQuery**

This article provides a brief overview of the Google BigQuery database provider for UniDAC used to access Google BigQuery from Delphi and Lazarus. You will find the description of some useful features and how to get started quickly.

- [Overview](#page-345-1)
- [Compatibility](#page-345-2)
- [Requirements](#page-346-0)
- [Deployment](#page-346-1)
- Google [Bigquery-specific](#page-346-2) options
	- [TUniConnection](#page-347-0)
	- [TUniSQL](#page-347-1)
	- TUniQuery, TUniTable, TUniStoredProc
	- [TUniScript](#page-348-0)
	- [TUniLoader](#page-348-1)
	- [TUniDump](#page-348-2)

#### <span id="page-345-1"></span>**Overview**

Main features of Google BigQuery data access provider are:

- Direct access to Google BigQuery without client library and additional tools
- Extended SQL Syntax

The full list of Database provider [features](https://www.devart.com/unidac/features.html) can be found on the UniDAC features page.

Both [Professional](#page-93-0) and Standard Editions of UniDAC include the Google BigQuery provider.

## <span id="page-345-2"></span>**Compatibility**

Google BigQuery provider supports Google BigQuery data types and API.

## <span id="page-346-0"></span>**Requirements**

Applications that use the Google BigQuery provider require Devart ODBC Driver for [Google](https://www.devart.com/odbc/bigquery/) [BigQuery](https://www.devart.com/odbc/bigquery/) to be installed on the client computer. The driver is sold and distributed separately from UniDAC.

# <span id="page-346-1"></span>Deployment

When an application was built without runtime packages (Link with runtime packages set to False in Project Options), you do not need to deploy any BPL files with it. For more information, see [Deployment](#page-140-0).

Note that UniDAC Trial requires deployment of additional BPL files regardless of Link with runtime packages.

# Connecting to Google BigQuery

To connect to Google BigQuery using **legacy authentication** and Devart ODBC Driver, you should configure the driver and set up a [DSN](https://www.devart.com/odbc/bigquery/docs/driver_configuration_and_conne.htm#dsn). In the TUniConnection component, specify the following parameters:

- Project ID
- Dataset ID
- Refresh Token

For more information on how to obtain Google BigQuery Refresh Token, see the [article.](https://docs.devart.com/odbc/bigquery/driver_configuration_and_conne.htm)

# <span id="page-346-2"></span>Google BigQuery-specific options

Though UniDAC is components that provide a unified interface to work with various database services, it also lets you tune behaviour for each server individually. For thin setup of a certain database service, UniDAC provides specific options. These options can be applied to such components as TUniConnection, TUniQuery, TUniTable, TUniStoredProc, TUniSQL, TUniScript via their SpecificOptions property. SpecificOptions is a sting list.

Below you will find the description of allowed options grouped by components.

### <span id="page-347-0"></span>**TUniConnection**

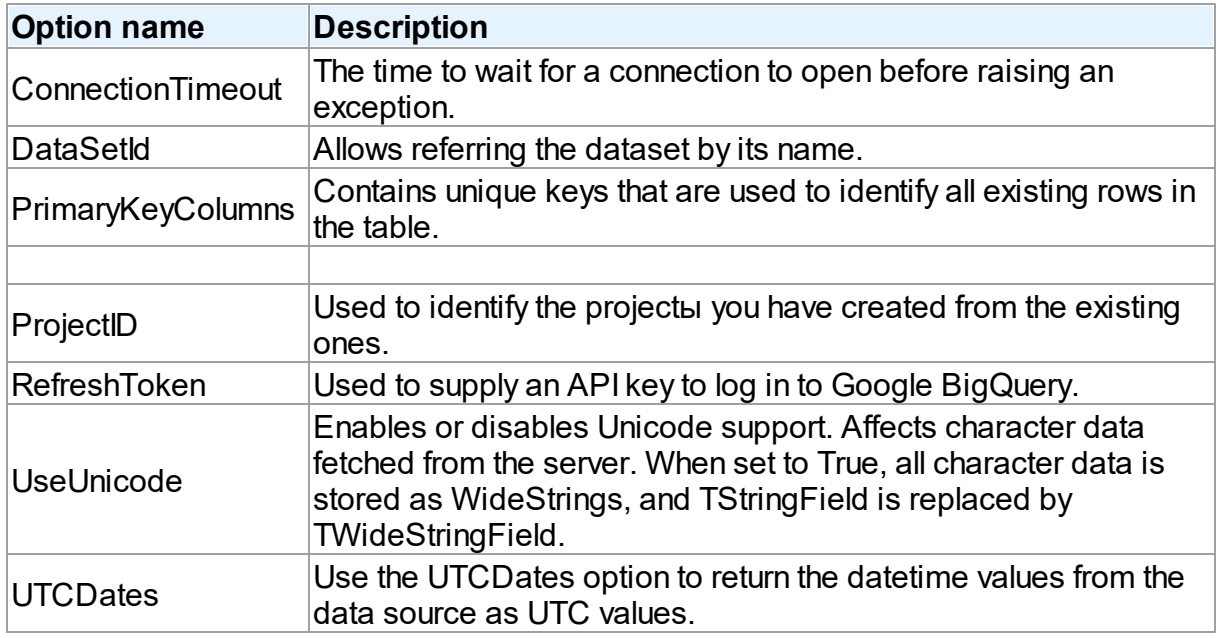

## *Proxy connection options*

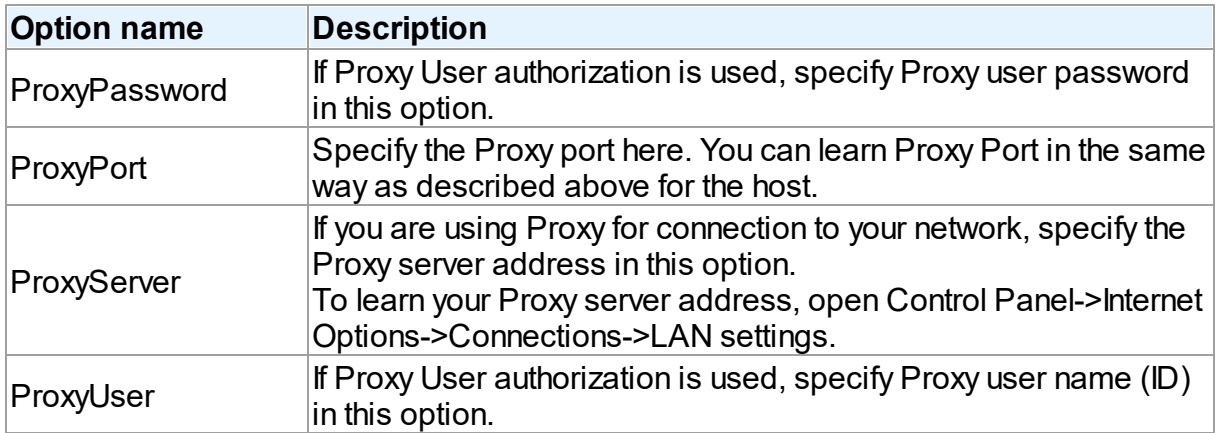

### <span id="page-347-1"></span>**TUniSQL**

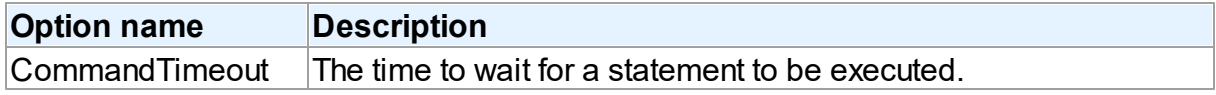

TUniQuery, TUniTable, TUniStoredProc

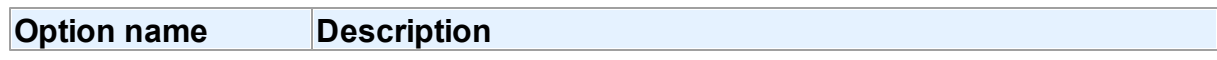

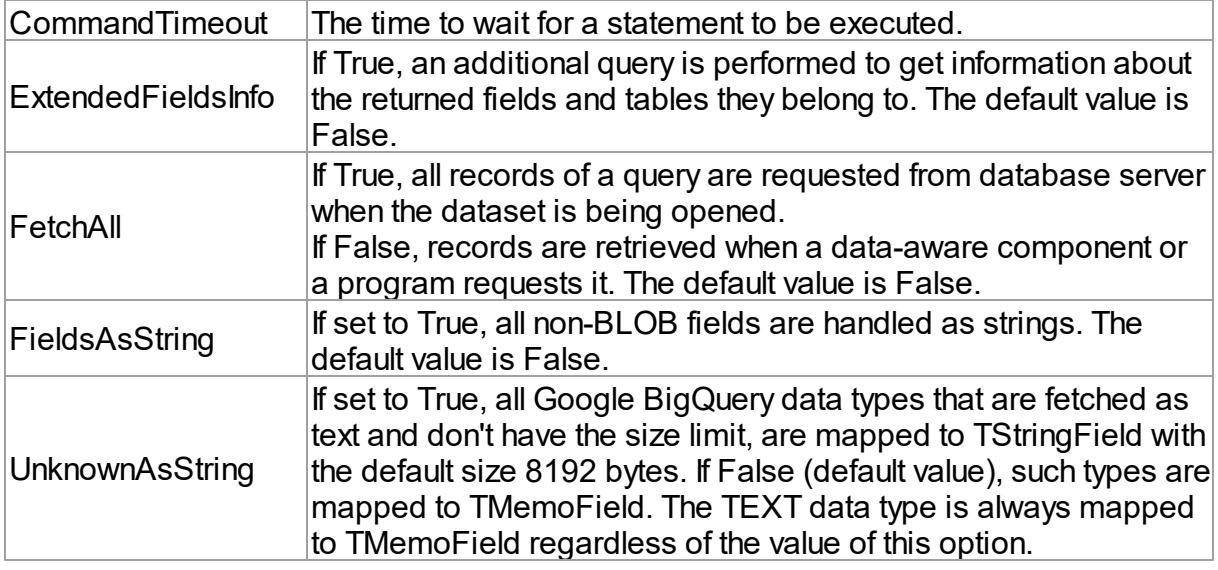

### <span id="page-348-0"></span>**TUniScript**

The TUniDump component has no Google BigQuery-specific options.

### <span id="page-348-1"></span>**TUniLoader**

The TUniLoader component has no Google BigQuery-specific options.

### <span id="page-348-2"></span>**TUniDump**

The TUniDump component has no Google BigQuery-specific options.

© 1997-2024 Devart. All Rights Reserved. [Request](https://www.devart.com/company/contactform.html?category=1&product=unidac) Support DAC [Forum](https://support.devart.com/portal/en/community/delphi-data-access-components) Provide [Feedback](https://www.devart.com/unidac/feedback.html)

#### **5.2.5 UniDAC and HubSpot**

This article provides a brief overview of the HubSpot cloud provider for UniDAC used to access HubSpot from Delphi and Lazarus. You will find the description of some useful features and how to get started quickly.

- [Overview](#page-349-0)
- [Compatibility](#page-349-1)
- [Requirements](#page-349-2)
- [Deployment](#page-349-3)
- [HubSpot-specific](#page-350-0) options
	- [TUniConnection](#page-350-1)
	- [TUniSQL](#page-351-0)
	- TUniQuery, TUniTable, TUniStoredProc
	- [TUniScript](#page-351-1)
	- [TUniLoader](#page-352-0)
	- [TUniDump](#page-352-1)

#### <span id="page-349-0"></span>**Overview**

Main features of HubSpot cloud provider are:

- Direct access to HubSpot cloud databases via HTTPS
- Extended SQL Syntax

The full list of Cloud provider features can be found on the UniDAC [features](https://www.devart.com/unidac/features.html) page.

Both [Professional](#page-93-0) and Standard Editions of UniDAC include the HubSpot provider.

## <span id="page-349-1"></span>**Compatibility**

HubSpot provider supports supports HubSpot data types and API.

## <span id="page-349-2"></span>**Requirements**

Applications that use the HubSpot cloud provider require Devart ODBC Driver for [HubSpot](https://www.devart.com/odbc/hubspot/) to be installed on the client computer. The driver is sold and distributed separately from UniDAC.

## <span id="page-349-3"></span>Deployment

When an application was built without runtime packages (Link with runtime packages set to False in Project Options), you do not need to deploy any BPL files with it. For more information, see [Deployment](#page-140-0).

Note that UniDAC Trial requires deployment of additional BPL files regardless of Link with runtime packages.

## Connecting to HubSpot

To connect to **HubSpot** via OAuth using Devart ODBC Driver, you should configure the driver and set up a [DSN](https://www.devart.com/odbc/hubspot/docs/driver_configuration_and_conne.htm). In the TUniConnection component, specify the following parameters:

• RefreshToken

For more information on how to obtain HubSpot RefreshToken, see the [article.](https://docs.devart.com/odbc/hubspot/driver_configuration_and_conne.htm)

To connect to **HubSpot** via Private App API Key using Devart ODBC Driver, you should configure the driver and set up a [DSN](https://www.devart.com/odbc/hubspot/docs/driver_configuration.htm). In the TUniConnection component, specify the following parameters:

API Key

For more information on how to get HubSpot Private App API Key, see the [article](https://docs.devart.com/odbc/hubspot/private_app.htm).

# <span id="page-350-0"></span>HubSpot-specific options

Though UniDAC is components that provide a unified interface to work with various cloud services, it also lets you tune behaviour for each cloud individually. For thin setup of a certain cloud, UniDAC provides specific options. These options can be applied to such components as TUniConnection, TUniQuery, TUniTable, TUniStoredProc, TUniSQL, TUniScript via their SpecificOptions property. SpecificOptions is a sting list.

Below you will find the description of allowed options grouped by components.

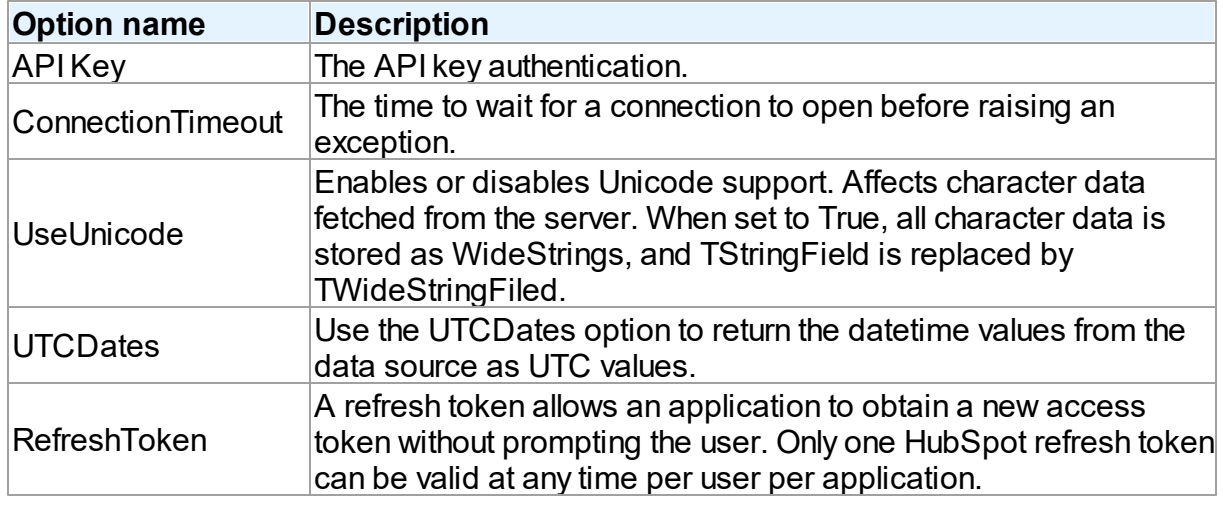

### <span id="page-350-1"></span>**TUniConnection**

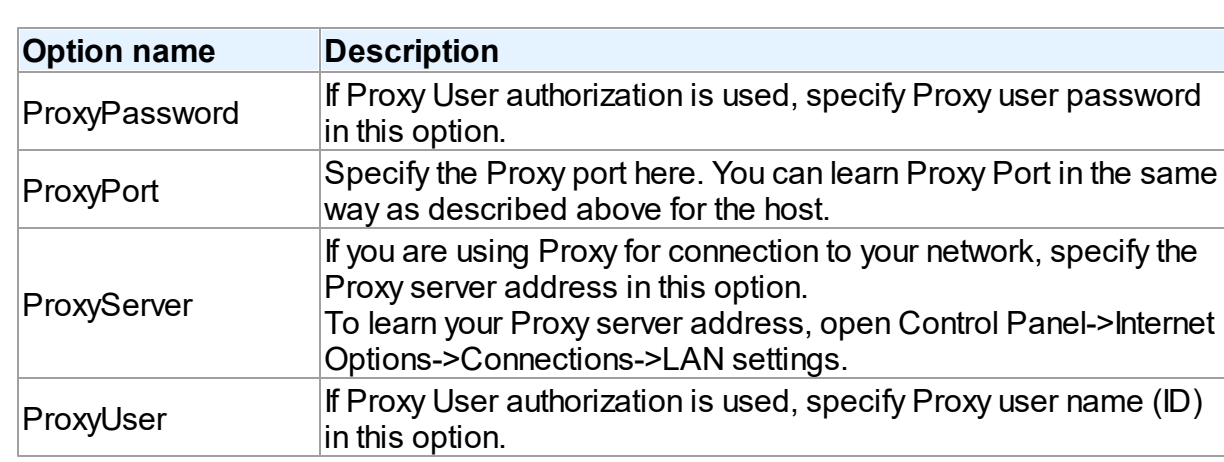

### *Proxy connection options*

### <span id="page-351-0"></span>**TUniSQL**

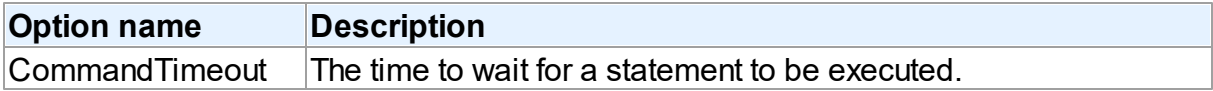

## TUniQuery, TUniTable, TUniStoredProc

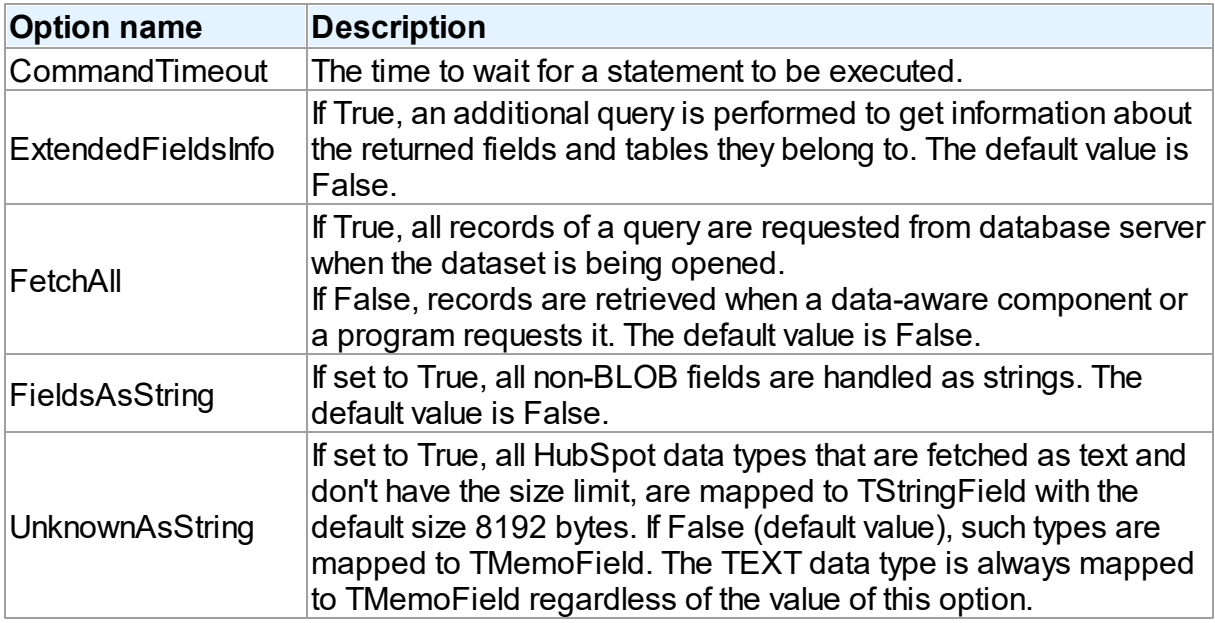

## <span id="page-351-1"></span>**TUniScript**

The TUniDump component has no HubSpot-specific options.

### <span id="page-352-0"></span>**TUniLoader**

The TUniLoader component has no HubSpot-specific options.

#### <span id="page-352-1"></span>**TUniDump**

The TUniDump component has no HubSpot-specific options.

© 1997-2024 Devart. All Rights Reserved. [Request](https://www.devart.com/company/contactform.html?category=1&product=unidac) Support DAC [Forum](https://support.devart.com/portal/en/community/delphi-data-access-components) Provide [Feedback](https://www.devart.com/unidac/feedback.html)

#### **5.2.6 UniDAC and Magento**

This article provides a brief overview of the Magento cloud provider for UniDAC used to access Magento from Delphi and Lazarus. You will find the description of some useful features and how to get started quickly.

- [Overview](#page-352-2)
- [Compatibility](#page-353-0)
- [Requirements](#page-353-1)
- [Deployment](#page-353-2)
- [Magento-specific](#page-354-0) options
	- [TUniConnection](#page-354-1)
	- [TUniSQL](#page-355-0)
	- TUniQuery, TUniTable, TUniStoredProc
	- [TUniScript](#page-355-1)
	- [TUniLoader](#page-355-2)
	- [TUniDump](#page-356-0)

#### <span id="page-352-2"></span>**Overview**

Main features of Magento cloud provider are:

- Direct access to Magento cloud databases via HTTPS
- Extended SQL Syntax

The full list of Cloud provider features can be found on the UniDAC [features](https://www.devart.com/unidac/features.html) page.

Both [Professional](#page-93-0) and Standard Editions of UniDAC include the Magento cloud provider.

## <span id="page-353-0"></span>**Compatibility**

Magento provider supports Magento data types and API.

## <span id="page-353-1"></span>**Requirements**

Applications that use the Magento cloud provider require Devart ODBC Driver for [Magento](https://www.devart.com/odbc/magento/) to be installed on the client computer. The driver is sold and distributed separately from UniDAC.

## <span id="page-353-2"></span>Deployment

When an application was built without runtime packages (Link with runtime packages set to False in Project Options), you do not need to deploy any BPL files with it. For more information, see [Deployment](#page-140-0).

Note that UniDAC Trial requires deployment of additional BPL files regardless of Link with runtime packages.

# Connecting to Magento

To connect to **Magento 1.x** using Devart ODBC Driver, you should configure the driver and set up a [DSN](https://www.devart.com/odbc/magento/docs/driver_configuration_and_conne.htm). In the TUniConnection component, specify the following parameters:

- ApiVersion
- Server
- Username
- ApiKey

For more information on how to obtain an API Key while creating Magento Api User, see the [article](https://www.devart.com/odbc/magento/docs/obtaining_token.htm).

To connect to **Magento 2.x** using Devart ODBC Driver, you should configure the driver and set up a [DSN](https://www.devart.com/odbc/magento/docs/driver_configuration.htm). In the TUniConnection component, specify the following parameters:

- ApiVersion
- Server
- Username
- Password

For more information on how to obtain a password while creating Magento Api User, see the [article](https://www.devart.com/odbc/magento/docs/obtaining_password.htm).

# <span id="page-354-0"></span>Magento-specific options

Though UniDAC is components that provide a unified interface to work with various cloud services, it also lets you tune behaviour for each cloud individually. For thin setup of a certain cloud, UniDAC provides specific options. These options can be applied to such components as TUniConnection, TUniQuery, TUniTable, TUniStoredProc, TUniSQL, TUniScript via their SpecificOptions property. SpecificOptions is a sting list.

Below you will find the description of allowed options grouped by components.

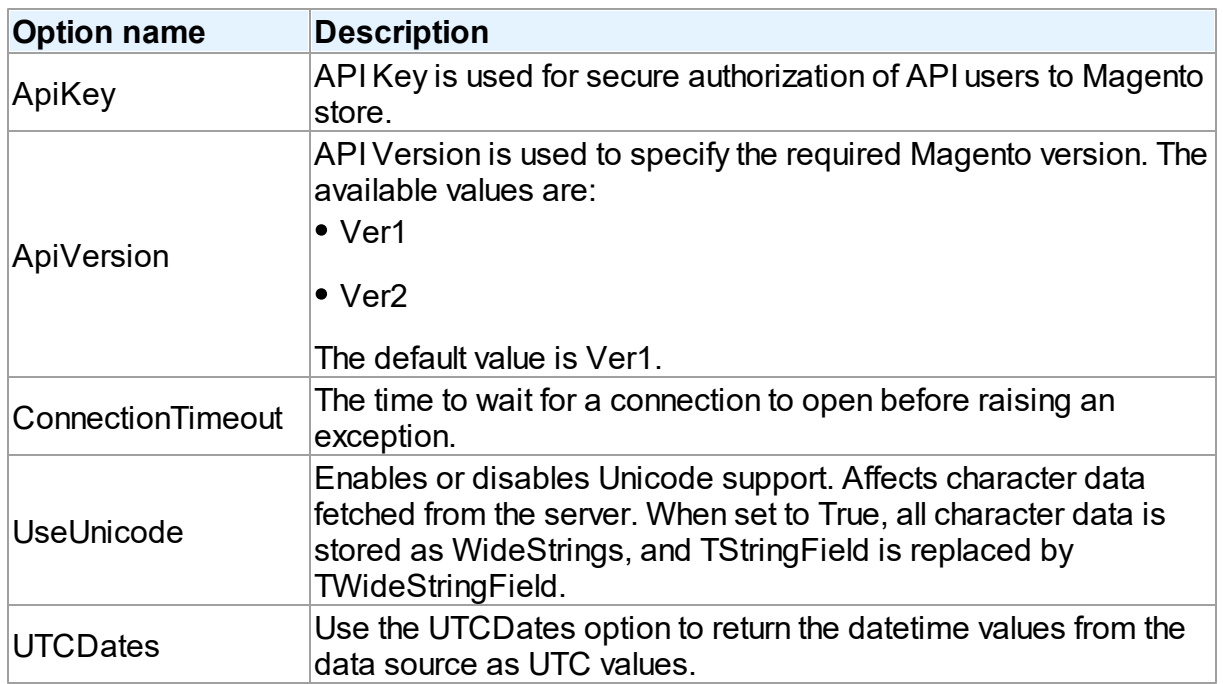

### <span id="page-354-1"></span>**TUniConnection**

*Proxy connection options*

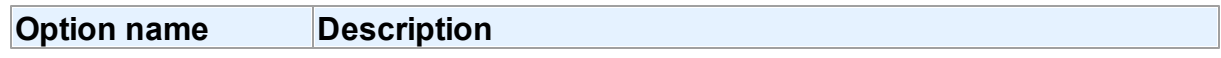

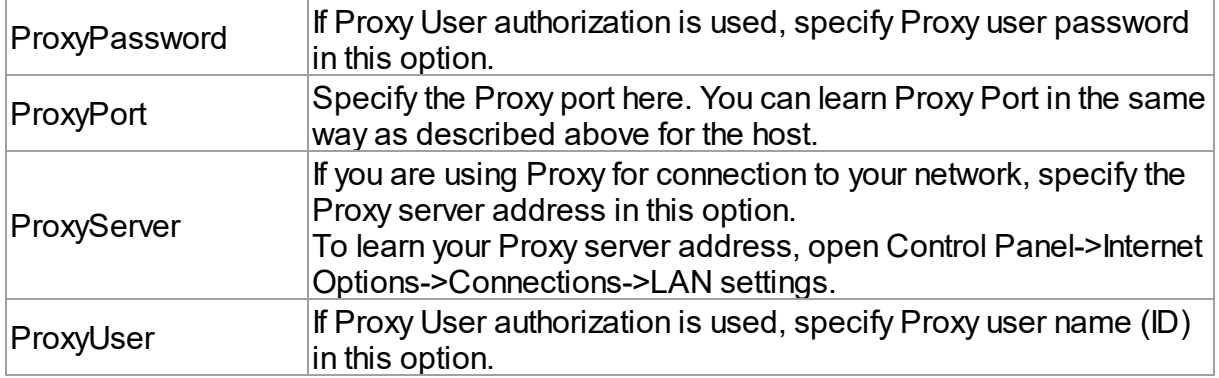

#### <span id="page-355-0"></span>**TUniSQL**

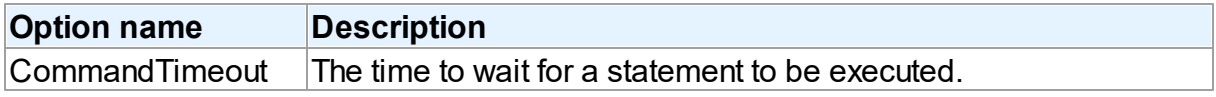

### TUniQuery, TUniTable, TUniStoredProc

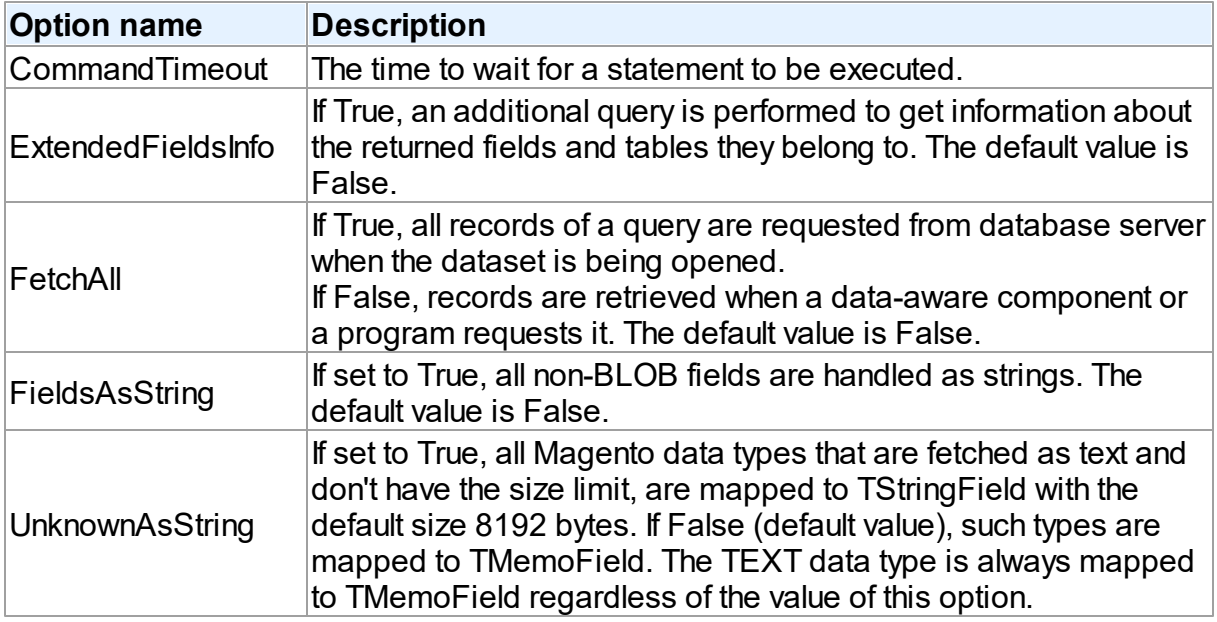

### <span id="page-355-1"></span>**TUniScript**

The TUniDump component has no Magento-specific options.

### <span id="page-355-2"></span>**TUniLoader**

The TUniLoader component has no Magento-specific options.

### <span id="page-356-0"></span>**TUniDump**

The TUniDump component has no Magento-specific options.

© 1997-2024 Devart. All Rights Reserved. [Request](https://www.devart.com/company/contactform.html?category=1&product=unidac) Support DAC [Forum](https://support.devart.com/portal/en/community/delphi-data-access-components) Provide [Feedback](https://www.devart.com/unidac/feedback.html)

#### **5.2.7 UniDAC and Mailchimp**

This article provides a brief overview of the Mailchimp cloud provider for UniDAC used to access Mailchimp from Delphi and Lazarus. You will find the description of some useful features and how to get started quickly.

- [Overview](#page-356-1)
- [Compatibility](#page-356-2)
- [Requirements](#page-357-0)
- [Deployment](#page-357-1)
- [Mailchimp-specific](#page-357-2) options
	- [TUniConnection](#page-357-3)
	- [TUniSQL](#page-359-0)
	- TUniQuery, TUniTable, TUniStoredProc
	- [TUniScript](#page-359-1)
	- [TUniLoader](#page-359-2)
	- [TUniDump](#page-360-0)

#### <span id="page-356-1"></span>**Overview**

Main features of Mailchimp cloud provider are:

- Direct access to Mailchimp cloud databases via HTTPS
- Extended SQL Syntax

The full list of Cloud provider [features](https://www.devart.com/unidac/features.html) can be found on the UniDAC features page.

Both [Professional](#page-93-0) and Standard Editions of UniDAC include the MailChimp cloud provider.

# <span id="page-356-2"></span>**Compatibility**

Mailchimp cloud provider supports Mailchimp data types and API.

## <span id="page-357-0"></span>**Requirements**

Applications that use the Mailchimp cloud provider require Devart ODBC Driver for [Mailchimp](https://www.devart.com/odbc/mailchimp/) to be installed on the client computer. The driver is sold and distributed separately from UniDAC.

## <span id="page-357-1"></span>Deployment

When an application was built without runtime packages (Link with runtime packages set to False in Project Options), you do not need to deploy any BPL files with it. For more information, see [Deployment](#page-140-0).

Note that UniDAC Trial requires deployment of additional BPL files regardless of Link with runtime packages.

## Connecting to Mailchimp

To connect to Mailchimp using Devart ODBC Driver, you should configure the driver and set up a [DSN](https://www.devart.com/odbc/mailchimp/docs/driver_configuration_and_conne.htm). In the TUniConnection component, specify the following parameters:

ApiKey

For more information on how to obtain an API Key, see the [article.](https://www.devart.com/odbc/mailchimp/docs/obtaining_token.htm)

## <span id="page-357-2"></span>Mailchimp-specific options

Though UniDAC is components that provide a unified interface to work with various cloud services, it also lets you tune behaviour for each cloud individually. For thin setup of a certain cloud, UniDAC provides specific options. These options can be applied to such components as TUniConnection, TUniQuery, TUniTable, TUniStoredProc, TUniSQL, TUniScript via their SpecificOptions property. SpecificOptions is a sting list.

Below you will find the description of allowed options grouped by components.

#### <span id="page-357-3"></span>TUniConnection

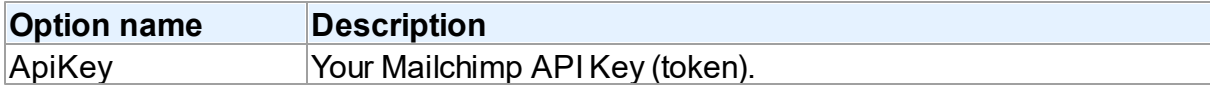

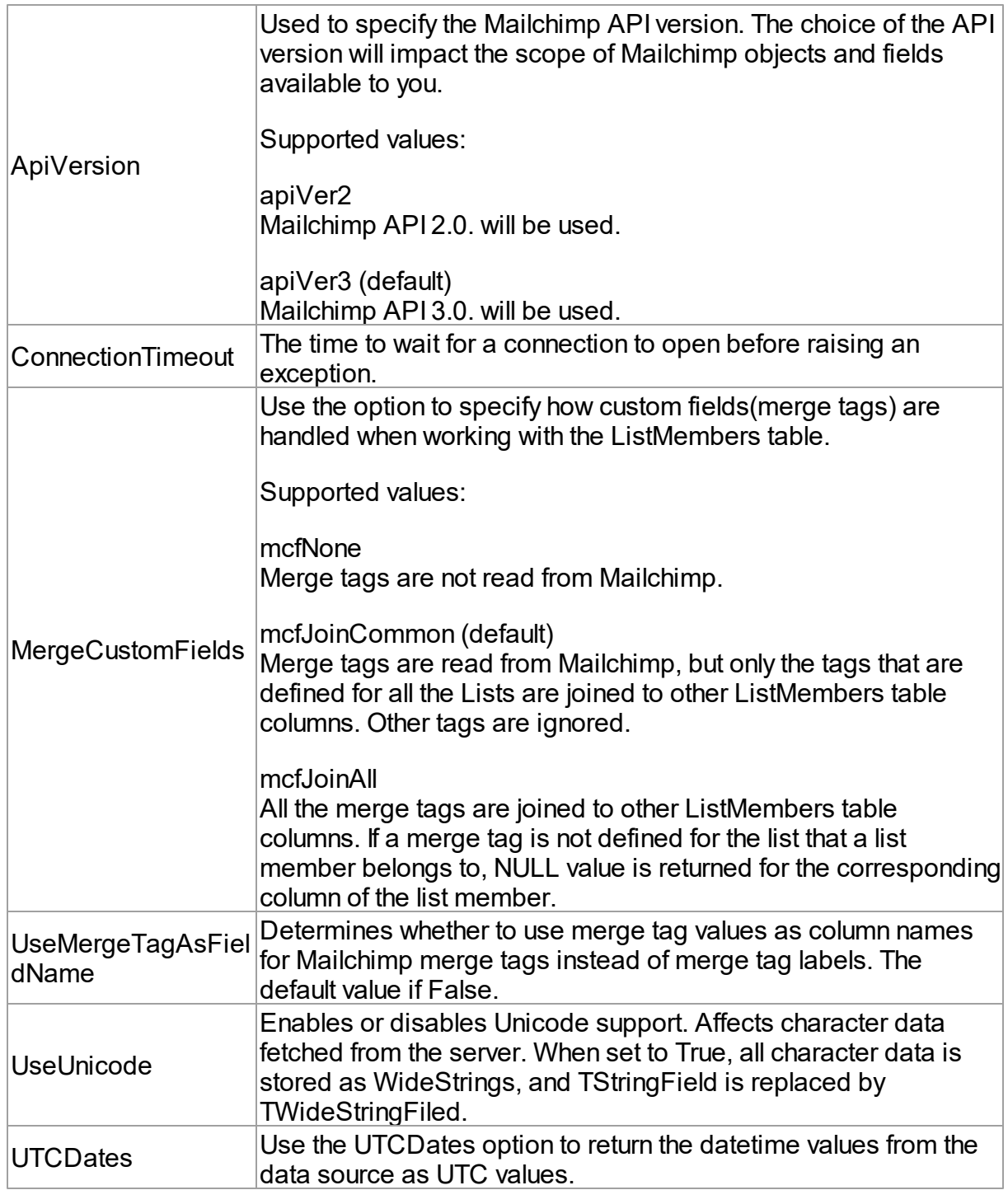

## *Proxy connection options*

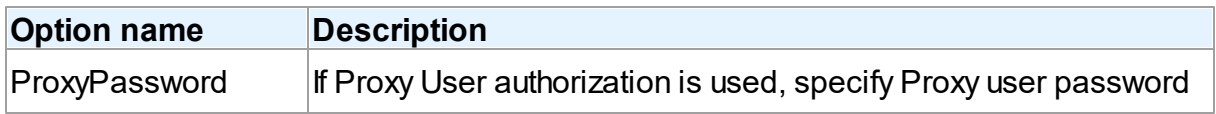

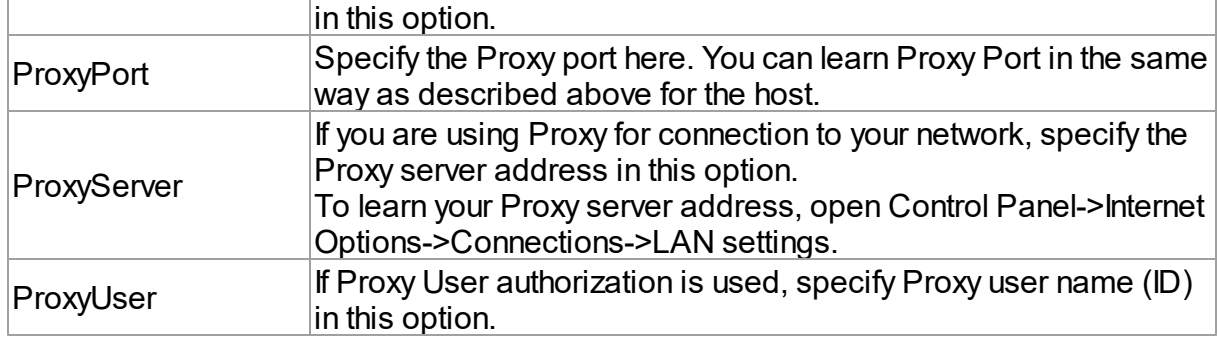

### <span id="page-359-0"></span>**TUniSQL**

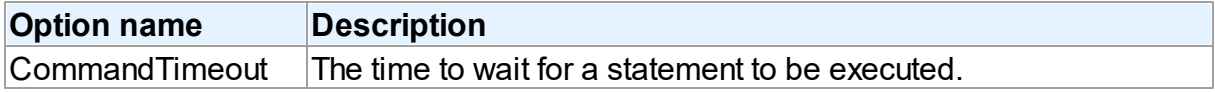

### TUniQuery, TUniTable, TUniStoredProc

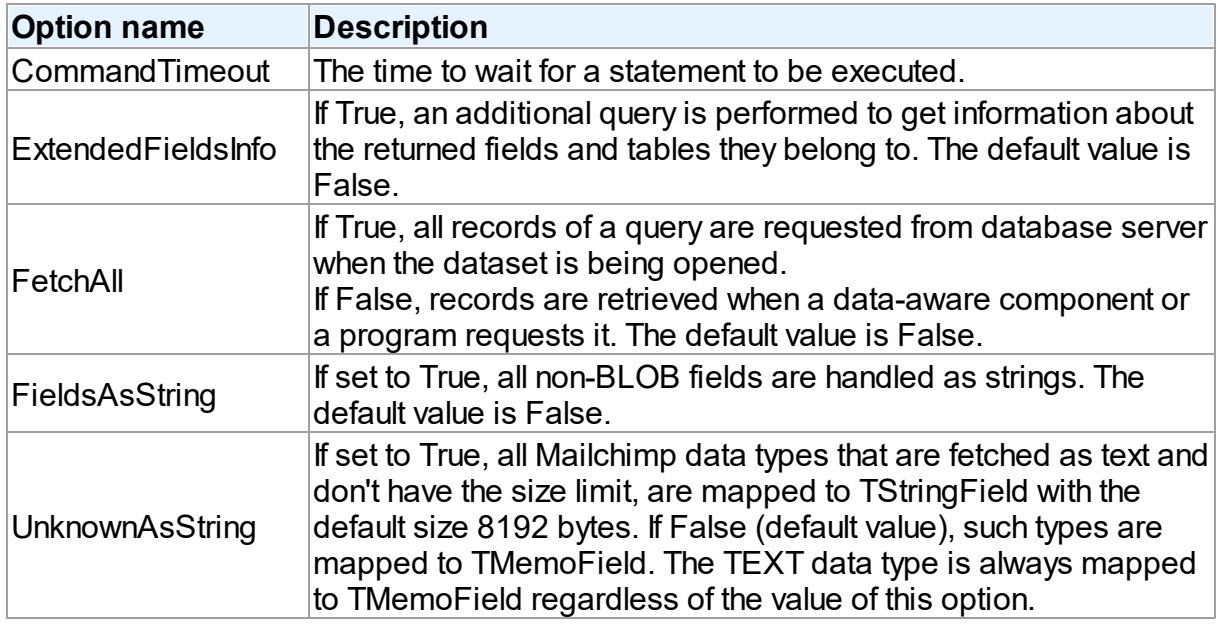

## <span id="page-359-1"></span>**TUniScript**

The TUniDump component has no Mailchimp-specific options.

### <span id="page-359-2"></span>**TUniLoader**

The TUniLoader component has no Mailchimp-specific options.
### **TUniDump**

The TUniDump component has no Mailchimp-specific options.

© 1997-2024 Devart. All Rights Reserved. [Request](https://www.devart.com/company/contactform.html?category=1&product=unidac) Support DAC [Forum](https://support.devart.com/portal/en/community/delphi-data-access-components) Provide [Feedback](https://www.devart.com/unidac/feedback.html)

#### **5.2.8 UniDAC and NetSuite**

This article provides a brief overview of the NetSuite cloud provider for UniDAC used to access NetSuite from Delphi and Lazarus. You will find the description of some useful features and how to get started quickly.

- [Overview](#page-360-0)
- [Compatibility](#page-360-1)
- [Requirements](#page-361-0)
- [Deployment](#page-361-1)
- [NetSuite-specific](#page-362-0) options
	- [TUniConnection](#page-362-1)
	- [TUniSQL](#page-363-0)
	- TUniQuery, TUniTable, TUniStoredProc
	- [TUniScript](#page-363-1)
	- [TUniLoader](#page-364-0)
	- [TUniDump](#page-364-1)

#### <span id="page-360-0"></span>**Overview**

Main features of NetSuite cloud provider are:

- Direct access to NetSuite cloud databases via HTTPS
- Extended SQL Syntax

The full list of Cloud provider [features](https://www.devart.com/unidac/features.html) can be found on the UniDAC features page.

Both [Professional](#page-93-0) and Standard Editions of UniDAC include the NetSuite cloud provider.

# <span id="page-360-1"></span>**Compatibility**

NetSuite cloud provider supports NetSuite data types and API.

## <span id="page-361-0"></span>**Requirements**

Applications that use the NetSuite cloud provider require Devart ODBC Driver for [NetSuite](https://www.devart.com/odbc/netsuite/) to be installed on the client computer. The driver is sold and distributed separately from UniDAC.

# <span id="page-361-1"></span>Deployment

When an application was built without runtime packages (Link with runtime packages set to False in Project Options), you do not need to deploy any BPL files with it. For more information, see [Deployment](#page-140-0).

Note that UniDAC Trial requires deployment of additional BPL files regardless of Link with runtime packages.

# Connecting to NetSuite

To connect to NetSuite using Devart ODBC Driver, you should configure the driver and set up a [DSN](https://www.devart.com/odbc/netsuite/docs/driver_configuration_and_conne.htm). In the TUniConnection component, specify the following parameters:

- Username
- Password
- AccountID
- ApplicationID

For more information on how to obtain an AccountID and ApplicationID, see the [article.](https://www.devart.com/odbc/netsuite/docs/obtaining_id.htm)

If using token-based authentication, you need to specify the following parameters in the TUniConnection component:

- AccountID
- RoleID
- ConsumerKey
- ConsumerSecret
- Token
- TokenSecret

For more information on how to set up the token-based authentication, see the [article.](https://docs.devart.com/odbc/netsuite/?obtaining_netsuite_token.htm)

# <span id="page-362-0"></span>NetSuite-specific options

Though UniDAC is components that provide a unified interface to work with various cloud services, it also lets you tune behaviour for each cloud individually. For thin setup of a certain cloud, UniDAC provides specific options. These options can be applied to such components as TUniConnection, TUniQuery, TUniTable, TUniStoredProc, TUniSQL, TUniScript via their SpecificOptions property. SpecificOptions is a sting list.

Below you will find the description of allowed options grouped by components.

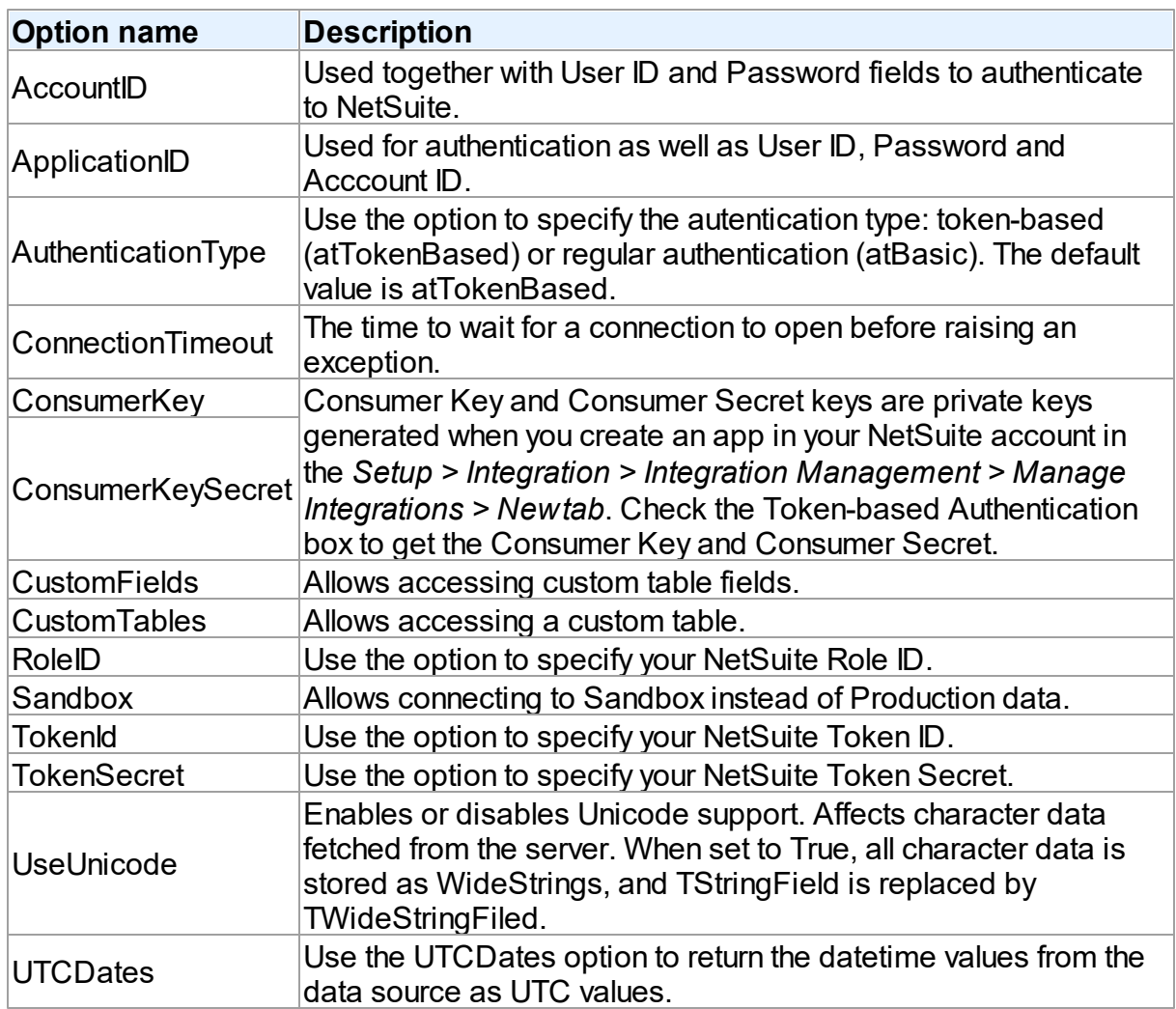

### <span id="page-362-1"></span>**TUniConnection**

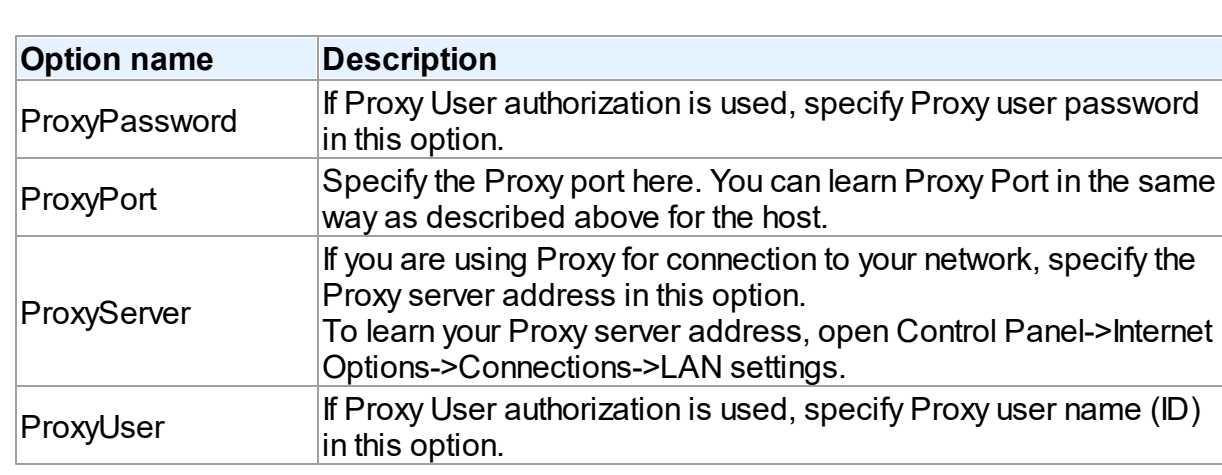

### *Proxy connection options*

## <span id="page-363-0"></span>**TUniSQL**

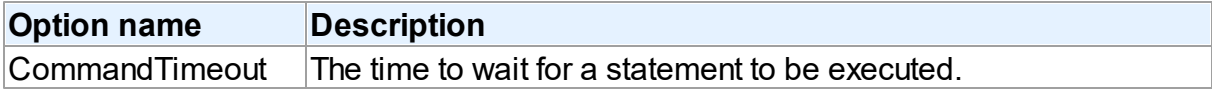

## TUniQuery, TUniTable, TUniStoredProc

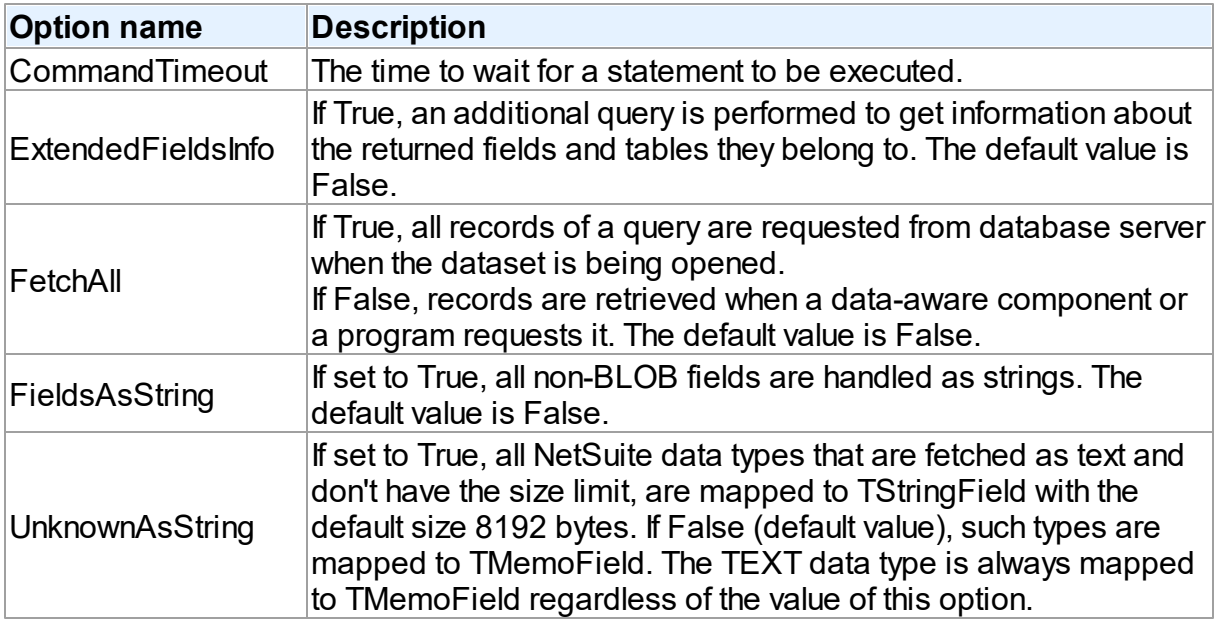

## <span id="page-363-1"></span>**TUniScript**

The TUniDump component has no NetSuite-specific options.

### <span id="page-364-0"></span>**TUniLoader**

The TUniLoader component has no NetSuite-specific options.

<span id="page-364-1"></span>TUniDump

The TUniDump component has no NetSuite-specific options.

© 1997-2024 Devart. All Rights Reserved. [Request](https://www.devart.com/company/contactform.html?category=1&product=unidac) Support DAC [Forum](https://support.devart.com/portal/en/community/delphi-data-access-components) Provide [Feedback](https://www.devart.com/unidac/feedback.html)

### **5.2.9 UniDAC and QuickBooks**

This article provides a brief overview of the QuickBooks cloud provider for UniDAC used to access QuickBooks from Delphi and Lazarus. You will find the description of some useful features and how to get started quickly.

- [Overview](#page-364-2)
- [Compatibility](#page-365-0)
- [Requirements](#page-365-1)
- [Deployment](#page-365-2)
- [QuickBooks-specific](#page-365-3) options
	- [TUniConnection](#page-366-0)
	- [TUniSQL](#page-366-1)
	- TUniQuery, TUniTable, TUniStoredProc
	- [TUniScript](#page-367-0)
	- [TUniLoader](#page-367-1)
	- [TUniDump](#page-367-2)

#### <span id="page-364-2"></span>**Overview**

Main features of QuickBooks cloud provider are:

- Direct access to QuickBooks cloud databases via HTTPS
- Extended SQL Syntax

The full list of Cloud provider features can be found on the UniDAC [features](https://www.devart.com/unidac/features.html) page.

Both [Professional](#page-93-0) and Standard Editions of UniDAC include the QuickBooks provider.

## <span id="page-365-0"></span>**Compatibility**

QuickBooks cloud provider supports QuickBooks data types and API.

## <span id="page-365-1"></span>**Requirements**

Applications that use the QuickBooks cloud provider require Devart [ODBC](https://www.devart.com/odbc/quickbooks/) Driver for [QuickBooks](https://www.devart.com/odbc/quickbooks/) to be installed on the client computer. The driver is sold and distributed separately from UniDAC.

## <span id="page-365-2"></span>Deployment

When an application was built without runtime packages (Link with runtime packages set to False in Project Options), you do not need to deploy any BPL files with it. For more information, see [Deployment](#page-140-0).

Note that UniDAC Trial requires deployment of additional BPL files regardless of Link with runtime packages.

# Connecting to QuickBooks

To connect to QuickBooks using Devart ODBC Driver, you should configure the driver and set up a [DSN](https://www.devart.com/odbc/quickbooks/docs/driver_configuration_and_conne.htm). In the TUniConnection component, specify the following parameters:

- CompanyId
- RefreshToken

# <span id="page-365-3"></span>QuickBooks-specific options

Though UniDAC is components that provide a unified interface to work with various cloud services, it also lets you tune behaviour for each cloud individually. For thin setup of a certain cloud, UniDAC provides specific options. These options can be applied to such components as TUniConnection, TUniQuery, TUniTable, TUniStoredProc, TUniSQL, TUniScript via their SpecificOptions property. SpecificOptions is a sting list.

Below you will find the description of allowed options grouped by components.

## <span id="page-366-0"></span>**TUniConnection**

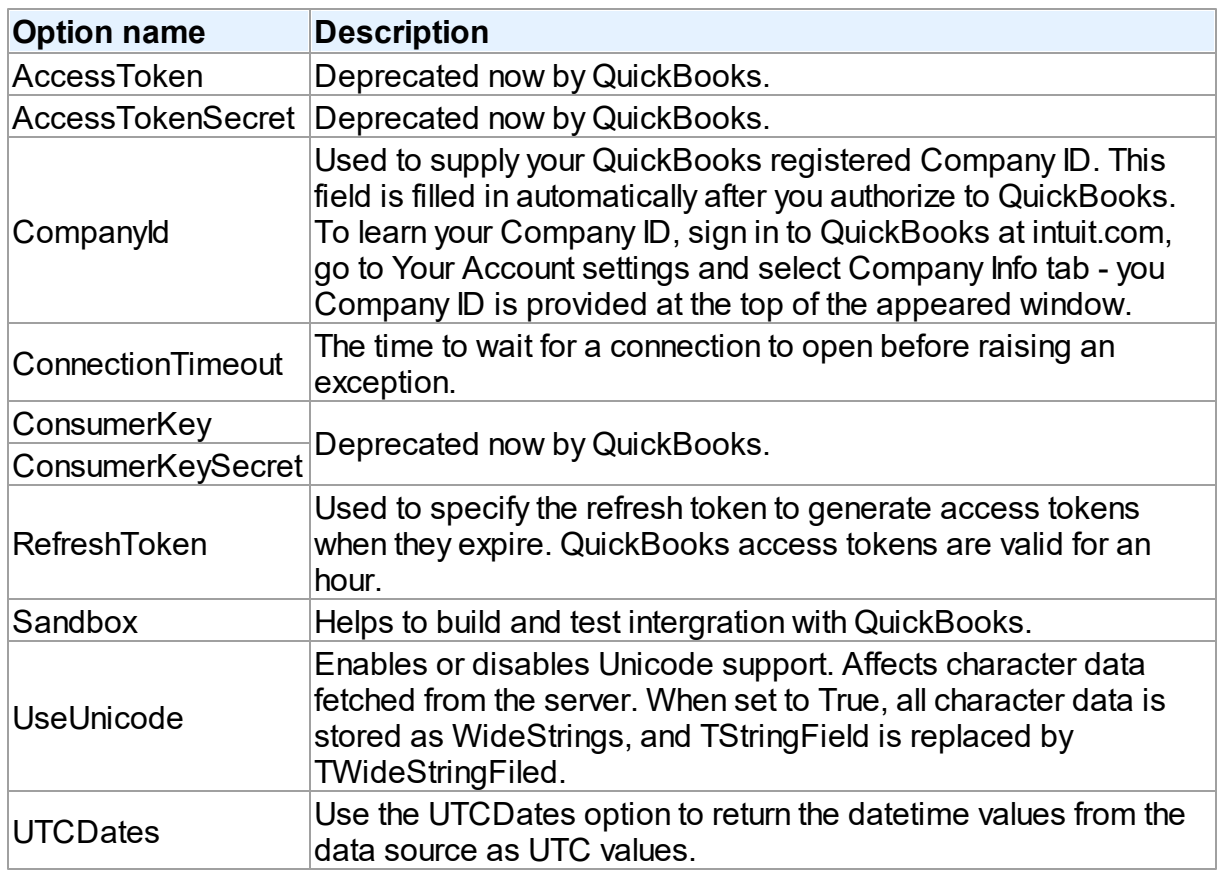

# *Proxy connection options*

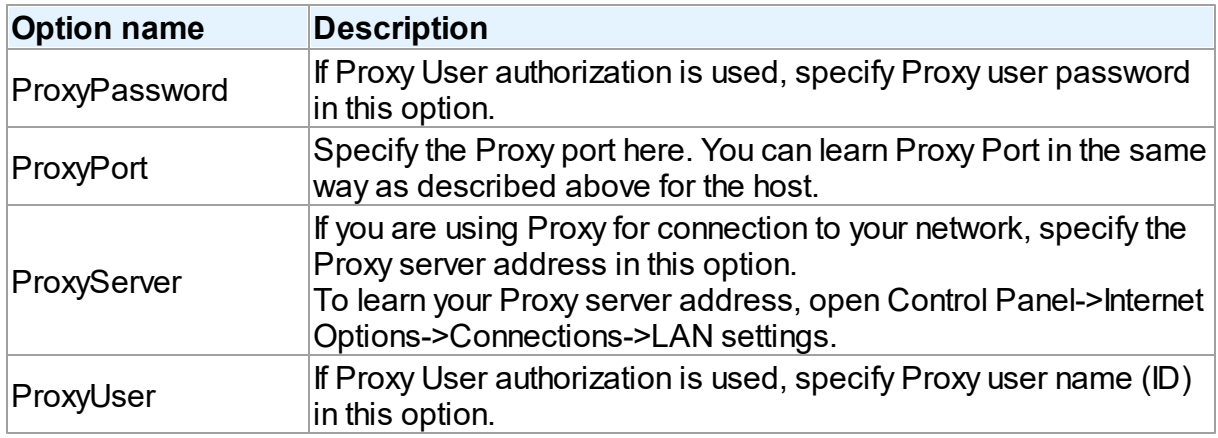

### <span id="page-366-1"></span>**TUniSQL**

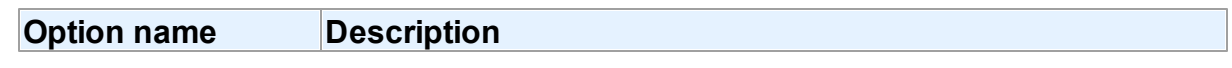

 $\lfloor$  Command Timeout  $\lfloor$  The time to wait for a statement to be executed.

### TUniQuery, TUniTable, TUniStoredProc

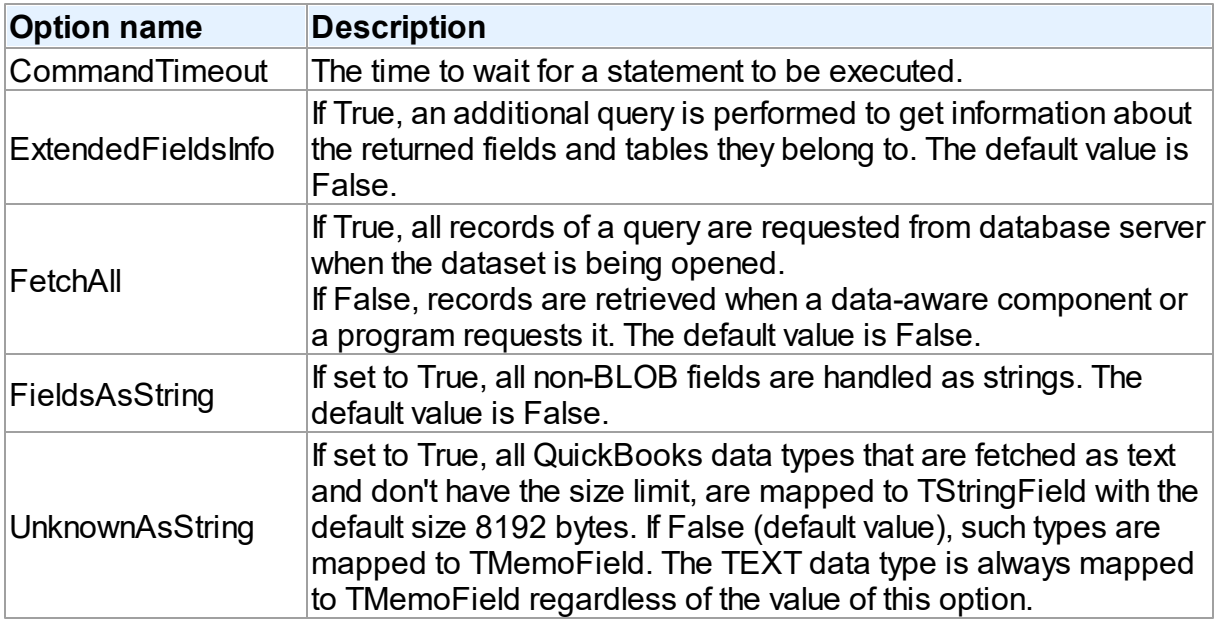

### <span id="page-367-0"></span>**TUniScript**

The TUniDump component has no QuickBooks-specific options.

#### <span id="page-367-1"></span>**TUniLoader**

The TUniLoader component has no QuickBooks-specific options.

#### <span id="page-367-2"></span>**TUniDump**

The TUniDump component has no QuickBooks-specific options.

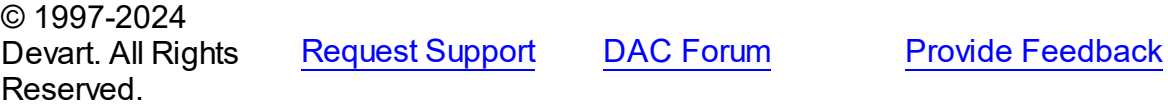

#### **5.2.10 UniDAC and Salesforce**

This article provides a brief overview of the Salesforce cloud provider for UniDAC used to access Salesforce from Delphi and Lazarus. You will find the description of some useful features and how to get started quickly.

• [Overview](#page-368-0)

- [Compatibility](#page-368-1)
- [Requirements](#page-368-2)
- [Deployment](#page-368-3)
- [Salesforce-specific](#page-369-0) options
	- [TUniConnection](#page-369-1)
	- [TUniSQL](#page-370-0)
	- TUniQuery, TUniTable, TUniStoredProc
	- [TUniScript](#page-371-0)
	- [TUniLoader](#page-371-1)
	- [TUniDump](#page-371-2)

#### <span id="page-368-0"></span>**Overview**

Main features of Salesforce cloud provider are:

- Direct access to Salesforce cloud databases via HTTPS
- Extended SQL Syntax

The full list of Cloud provider [features](https://www.devart.com/unidac/features.html) can be found on the UniDAC features page.

Both [Professional](#page-93-0) and Standard Editions of UniDAC include the Salesforce cloud provider.

# <span id="page-368-1"></span>**Compatibility**

Salesforce provider supports Salesforce data types and API.

# <span id="page-368-2"></span>**Requirements**

Applications that use the Salesforce cloud provider require Devart [ODBC](https://www.devart.com/odbc/salesforce/) Driver for [Salesforce](https://www.devart.com/odbc/salesforce/) to be installed on the client computer. The driver is sold and distributed separately from UniDAC.

# <span id="page-368-3"></span>**Deployment**

When an application was built without runtime packages (Link with runtime packages set to False in Project Options), you do not need to deploy any BPL files with it. For more information, see [Deployment](#page-140-0).

Note that UniDAC Trial requires deployment of additional BPL files regardless of Link with runtime packages.

# Connecting to Salesforce

To connect to Salesforce using Devart ODBC Driver, you should configure the driver and set up a [DSN](https://docs.devart.com/odbc/salesforce/driver_configuration_and_conne.htm). In the TUniConnection component, specify the following parameters:

- Username
- Password
- SecurityToken

If using OAuth2.0 authentication, you need to specify the **Refresh Token**. It is available when the [OAuth](https://docs.devart.com/odbc/salesforce/driver_configuration_and_conne.htm) 2.0 authentication type is selected.

For more information on how to obtain Salesforce SecurityToken, see the [article.](https://docs.devart.com/odbc/salesforce/driver_configuration_and_conne.htm)

In the TUniConnection component, specify the following parameters:

- Server
- RefreshToken

## <span id="page-369-0"></span>Salesforce-specific options

Though UniDAC is components that provide a unified interface to work with various cloud services, it also lets you tune behaviour for each cloud individually. For thin setup of a certain cloud, UniDAC provides specific options. These options can be applied to such components as TUniConnection, TUniQuery, TUniTable, TUniStoredProc, TUniSQL, TUniScript via their SpecificOptions property. SpecificOptions is a sting list.

Below you will find the description of allowed options grouped by components.

### <span id="page-369-1"></span>TUniConnection

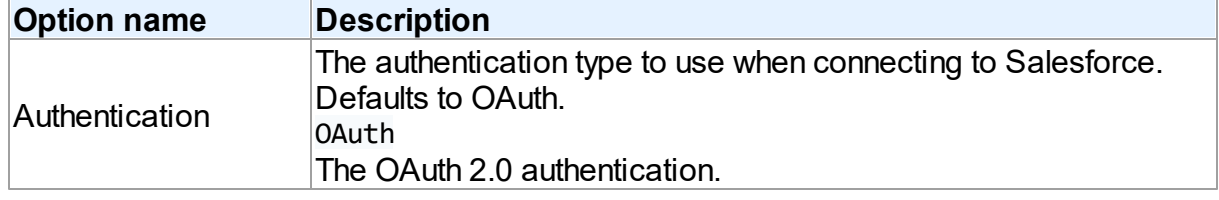

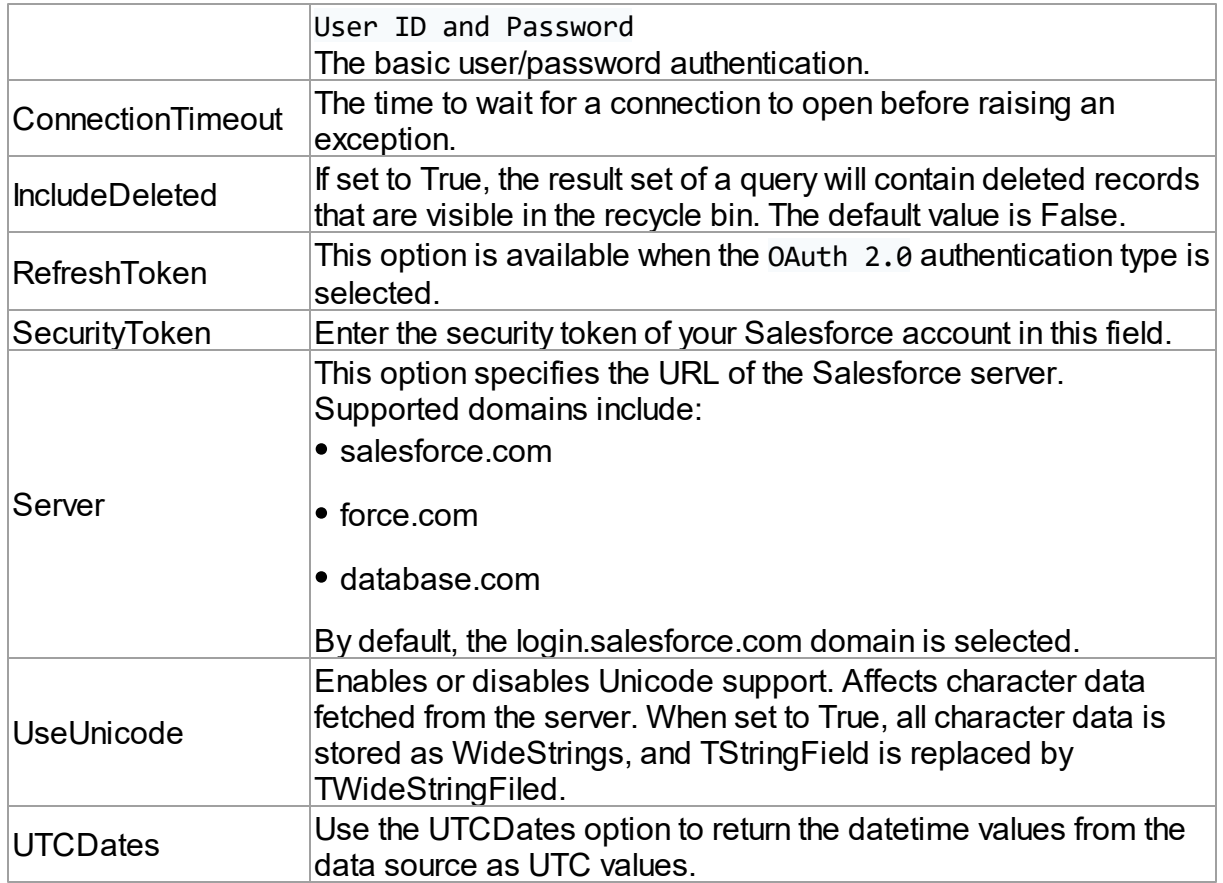

# *Proxy connection options*

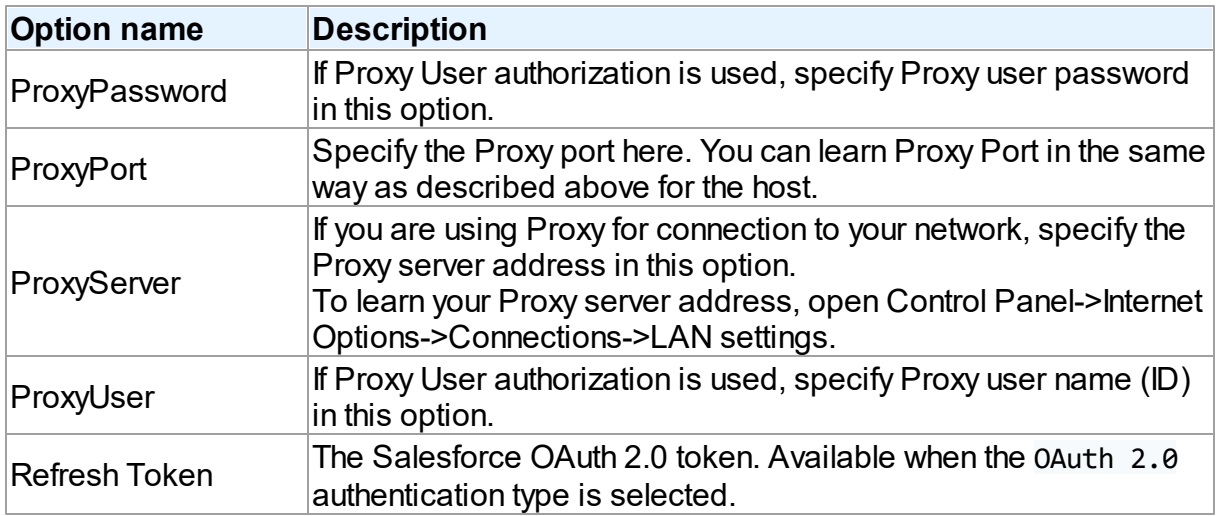

<span id="page-370-0"></span>**TUniSQL** 

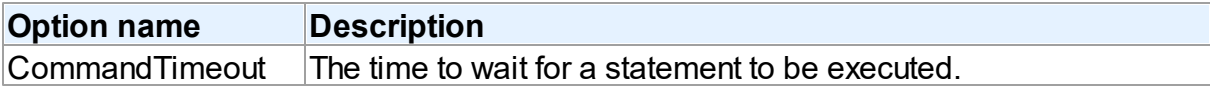

### TUniQuery, TUniTable, TUniStoredProc

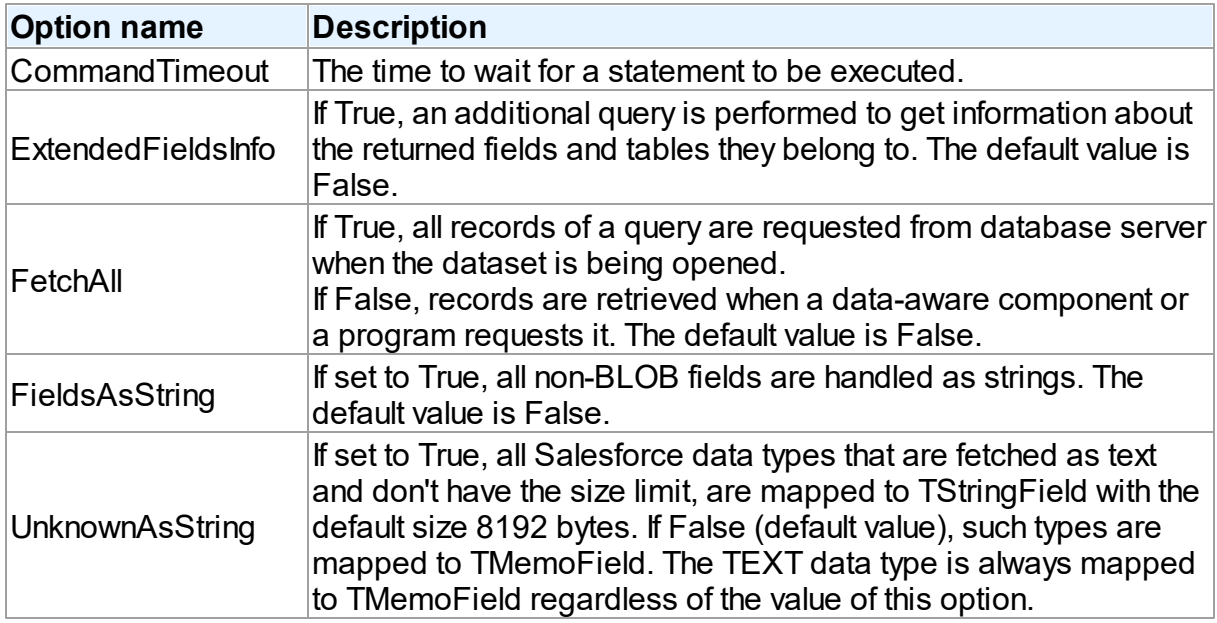

### <span id="page-371-0"></span>**TUniScript**

The TUniDump component has no Salesforce-specific options.

### <span id="page-371-1"></span>**TUniLoader**

The TUniLoader component has no Salesforce-specific options.

### <span id="page-371-2"></span>**TUniDump**

The TUniDump component has no Salesforce-specific options.

© 1997-2024 Devart. All Rights Reserved. [Request](https://www.devart.com/company/contactform.html?category=1&product=unidac) Support DAC [Forum](https://support.devart.com/portal/en/community/delphi-data-access-components) Provide [Feedback](https://www.devart.com/unidac/feedback.html)

#### **5.2.11 UniDAC and Salesforce MC**

This article provides a brief overview of the Salesforce MC cloud provider for UniDAC used to access Salesforce MC from Delphi and Lazarus. You will find the description of some useful features and how to get started quickly.

- [Overview](#page-372-0)
- [Compatibility](#page-372-1)
- [Requirements](#page-372-2)
- [Deployment](#page-372-3)
- Salesforce [MC-specific](#page-373-0) options
	- [TUniConnection](#page-373-1)
	- [TUniSQL](#page-374-0)
	- TUniQuery, TUniTable, TUniStoredProc
	- [TUniScript](#page-375-0)
	- [TUniLoader](#page-375-1)
	- [TUniDump](#page-375-2)

#### <span id="page-372-0"></span>**Overview**

Main features of Salesforce MC cloud provider are:

- Direct access to Salesforce MC cloud databases via HTTPS
- Extended SQL Syntax

The full list of Cloud provider [features](https://www.devart.com/unidac/features.html) can be found on the UniDAC features page.

Both [Professional](#page-93-0) and Standard Editions of UniDAC include the Salesforce MC cloud provider.

# <span id="page-372-1"></span>**Compatibility**

Salesforce MC cloud provider supports Salesforce MC data types and API.

# <span id="page-372-2"></span>**Requirements**

Applications that use the Salesforce MC cloud provider require Devart [ODBC](https://www.devart.com/odbc/exacttarget/) Driver for [Salesforce](https://www.devart.com/odbc/exacttarget/) MC to be installed on the client computer. The driver is sold and distributed separately from UniDAC.

# <span id="page-372-3"></span>Deployment

When an application was built without runtime packages (Link with runtime packages set to False in Project Options), you do not need to deploy any BPL files with it. For more information, see [Deployment](#page-140-0).

Note that UniDAC Trial requires deployment of additional BPL files regardless of Link with runtime packages.

# Connecting to Salesforce MC

To connect to Salesforce MC using Devart ODBC Driver and **User/Password Authentication**, you should configure the driver and set up a [DSN](https://www.devart.com/odbc/exacttarget/docs/driver_configuration_and_conne.htm). In the TUniConnection component, specify the following parameters:

- Server
- Username
- Password

To connect to Salesforce MC using Devart ODBC Driver and **App Center Client Authentication**, you should configure the driver and set up a [DSN](https://www.devart.com/odbc/exacttarget/docs/appcenter_client_authentication.htm). In the TUniConnection component, specify the following parameters:

- Authentication
- ClientID
- ClientSecret

# <span id="page-373-0"></span>Salesforce MC-specific options

Though UniDAC is components that provide a unified interface to work with various cloud services, it also lets you tune behaviour for each cloud individually. For thin setup of a certain cloud, UniDAC provides specific options. These options can be applied to such components as TUniConnection, TUniQuery, TUniTable, TUniStoredProc, TUniSQL, TUniScript via their SpecificOptions property. SpecificOptions is a sting list.

Below you will find the description of allowed options grouped by components.

### <span id="page-373-1"></span>**TUniConnection**

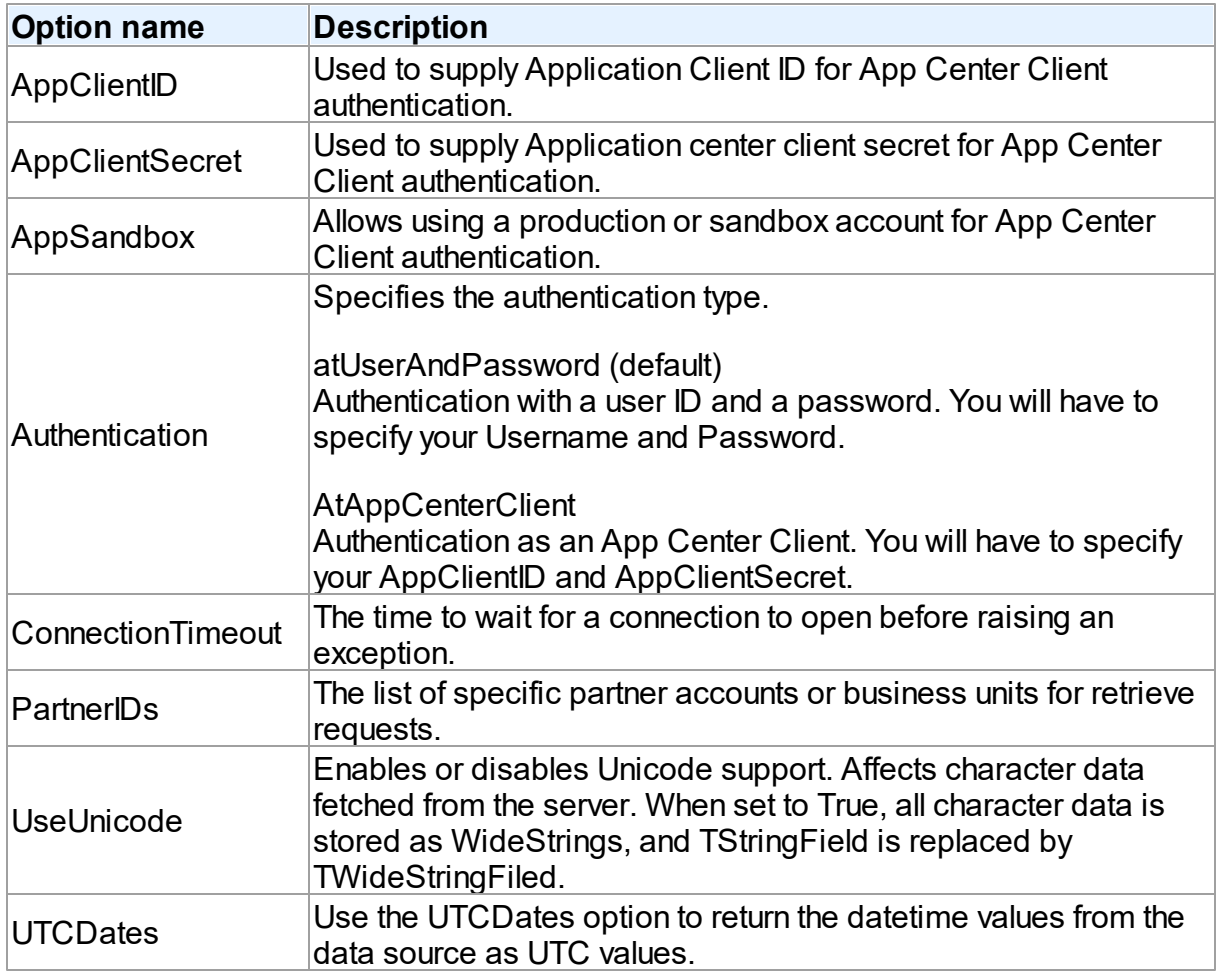

## *Proxy connection options*

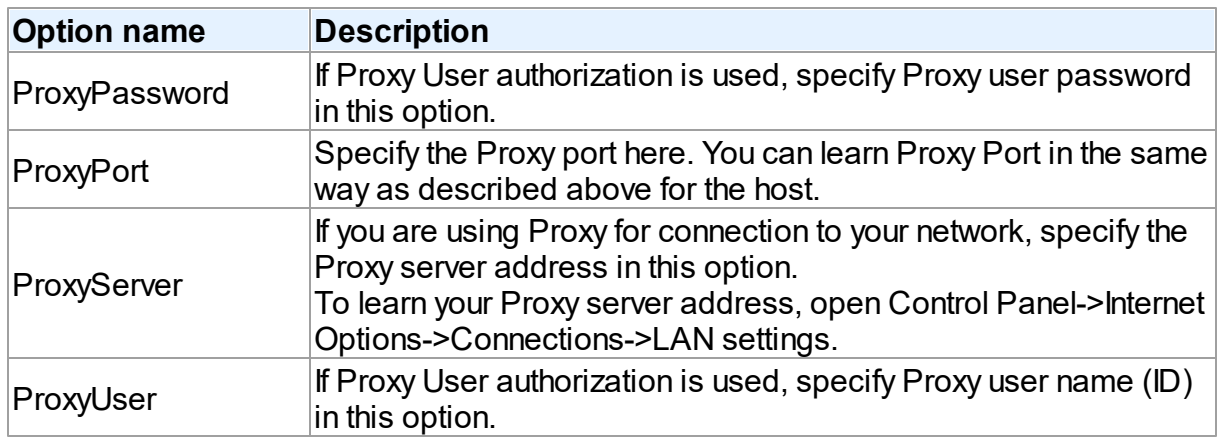

### <span id="page-374-0"></span>**TUniSQL**

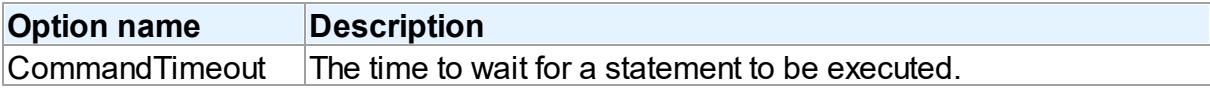

### TUniQuery, TUniTable, TUniStoredProc

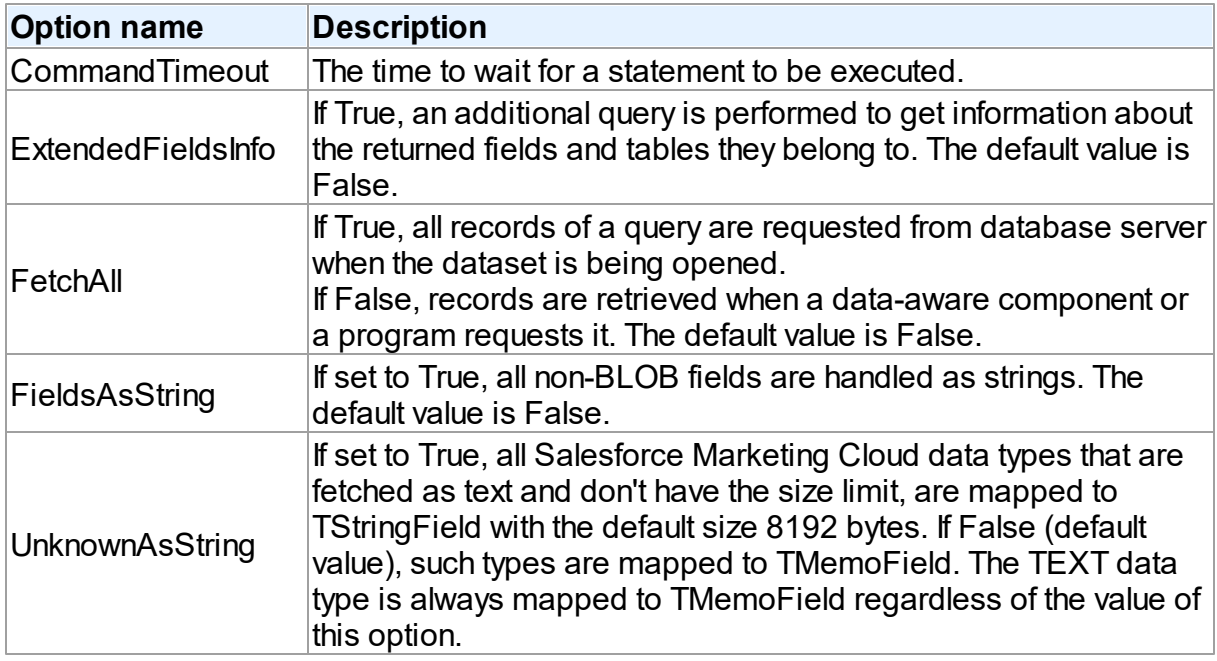

### <span id="page-375-0"></span>**TUniScript**

The TUniDump component has no Salesforce MC-specific options.

### <span id="page-375-1"></span>**TUniLoader**

The TUniLoader component has no Salesforce MC-specific options.

### <span id="page-375-2"></span>**TUniDump**

The TUniDump component has no Salesforce MC-specific options.

© 1997-2024 Devart. All Rights Reserved. [Request](https://www.devart.com/company/contactform.html?category=1&product=unidac) Support DAC [Forum](https://support.devart.com/portal/en/community/delphi-data-access-components) Provide [Feedback](https://www.devart.com/unidac/feedback.html)

#### **5.2.12 UniDAC and SugarCRM**

This article provides a brief overview of the SugarCRM cloud provider for UniDAC used to access SugarCRM from Delphi and Lazarus. You will find the description of some useful features and how to get started quickly.

- [Overview](#page-376-0)
- [Compatibility](#page-376-1)
- [Requirements](#page-376-2)
- [Deployment](#page-376-3)
- [SugarCRM-specific](#page-377-0) options
	- [TUniConnection](#page-377-1)
	- [TUniSQL](#page-378-0)
	- TUniQuery, TUniTable, TUniStoredProc
	- [TUniScript](#page-378-1)
	- [TUniLoader](#page-378-2)
	- [TUniDump](#page-379-0)

#### <span id="page-376-0"></span>**Overview**

Main features of SugarCRM cloud provider are:

- Direct access to SugarCRM cloud databases via HTTPS
- Extended SQL Syntax

The full list of Cloud provider [features](https://www.devart.com/unidac/features.html) can be found on the UniDAC features page.

Both [Professional](#page-93-0) and Standard Editions of UniDAC include the SugarCRM cloud provider.

# <span id="page-376-1"></span>**Compatibility**

SugarCRM cloud provider supports SugarCRM data types and API.

# <span id="page-376-2"></span>**Requirements**

Applications that use the SugarCRM cloud provider require Devart [ODBC](https://www.devart.com/odbc/sugar/) Driver for [SugarCRM](https://www.devart.com/odbc/sugar/) to be installed on the client computer. The driver is sold and distributed separately from UniDAC.

# <span id="page-376-3"></span>**Deployment**

When an application was built without runtime packages (Link with runtime packages set to

False in Project Options), you do not need to deploy any BPL files with it. For more information, see [Deployment](#page-140-0).

Note that UniDAC Trial requires deployment of additional BPL files regardless of Link with runtime packages.

# **Connecting**

To connect to SugarCRM using Devart ODBC Driver, you should configure the driver and set up a [DSN](https://www.devart.com/odbc/sugar/docs/driver_configuration_and_conne.htm). In the TUniConnection component, specify the following parameters:

- Server
- Username
- Password

# <span id="page-377-0"></span>SugarCRM-specific options

Though UniDAC is components that provide a unified interface to work with various cloud services, it also lets you tune behaviour for each cloud individually. For thin setup of a certain cloud, UniDAC provides specific options. These options can be applied to such components as TUniConnection, TUniQuery, TUniTable, TUniStoredProc, TUniSQL, TUniScript via their SpecificOptions property. SpecificOptions is a sting list.

Below you will find the description of allowed options grouped by components.

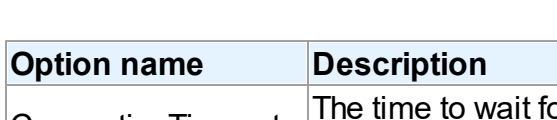

### <span id="page-377-1"></span>**TUniConnection**

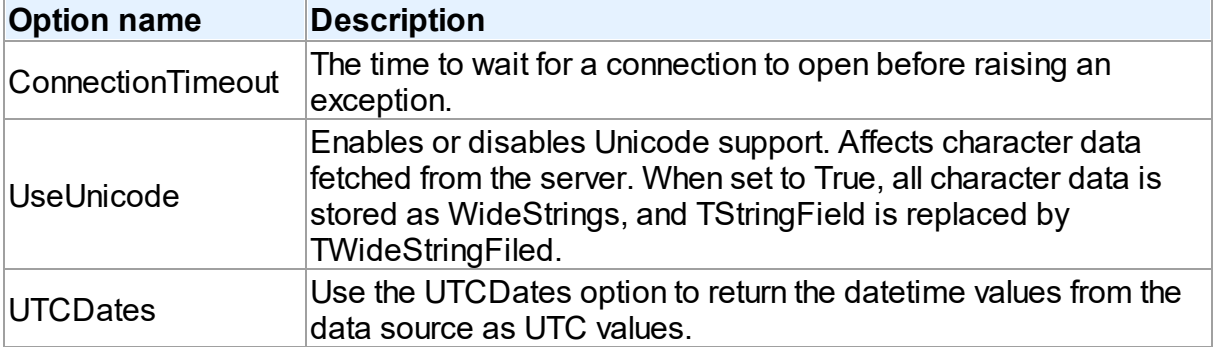

*Proxy connection options*

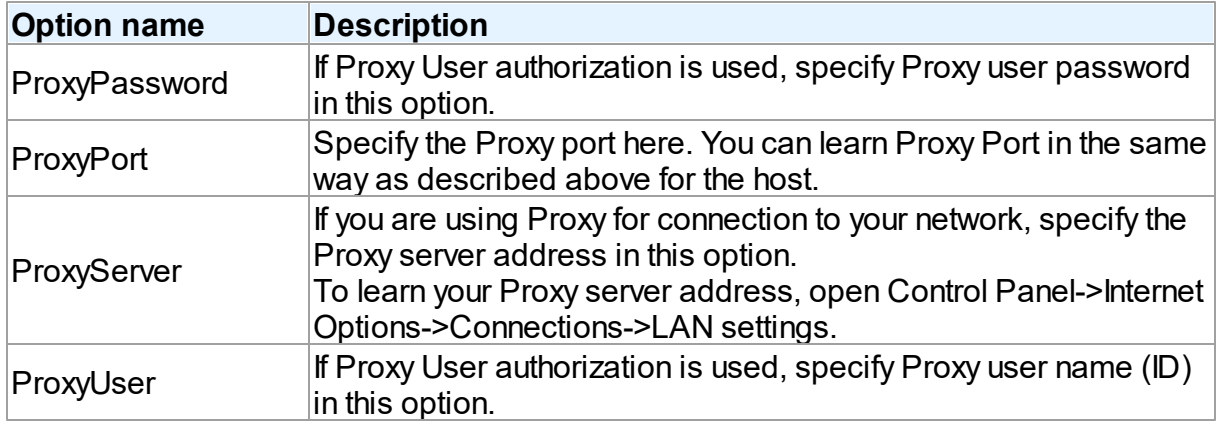

### <span id="page-378-0"></span>**TUniSQL**

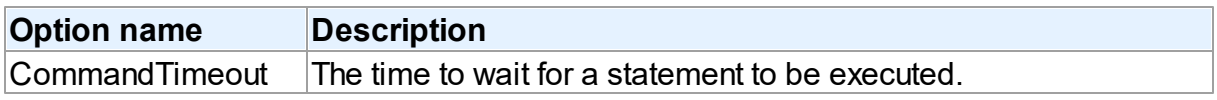

## TUniQuery, TUniTable, TUniStoredProc

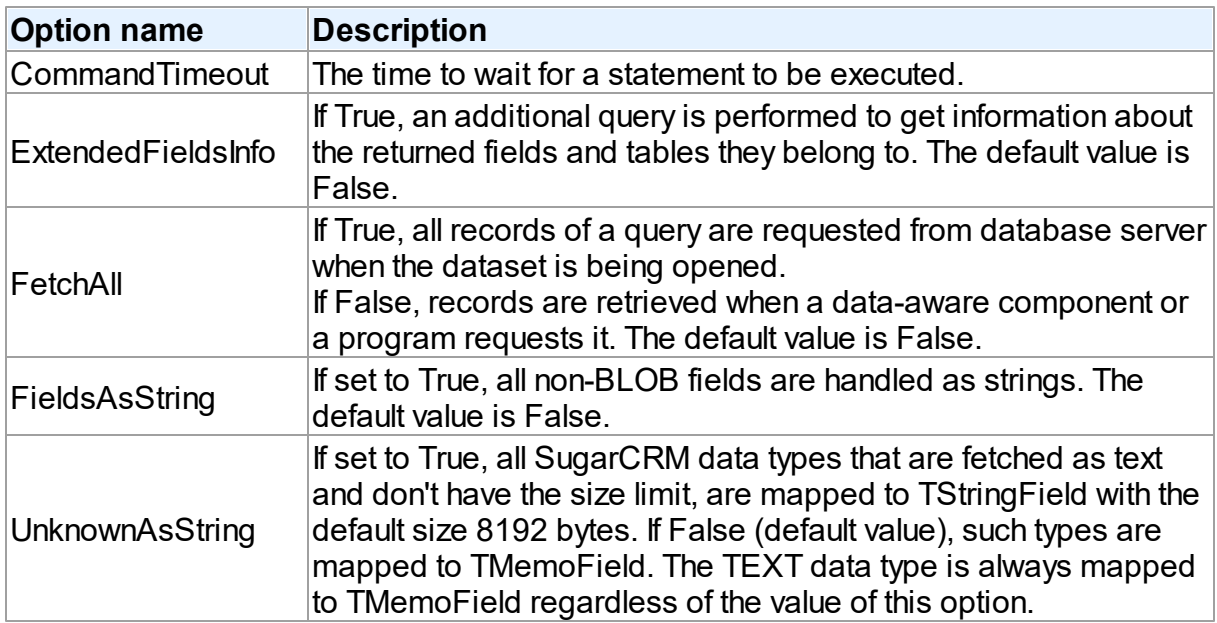

### <span id="page-378-1"></span>**TUniScript**

The TUniDump component has no SugarCRM-specific options.

### <span id="page-378-2"></span>**TUniLoader**

The TUniLoader component has no SugarCRM-specific options.

### <span id="page-379-0"></span>**TUniDump**

The TUniDump component has no SugarCRM-specific options.

© 1997-2024 Devart. All Rights Reserved. [Request](https://www.devart.com/company/contactform.html?category=1&product=unidac) Support DAC [Forum](https://support.devart.com/portal/en/community/delphi-data-access-components) Provide [Feedback](https://www.devart.com/unidac/feedback.html)

#### **5.2.13 UniDAC and Zoho CRM**

This article provides a brief overview of the Zoho CRM cloud provider for UniDAC used to access Zoho CRM from Delphi and Lazarus. You will find the description of some useful features and how to get started quickly.

- [Overview](#page-379-1)
- [Compatibility](#page-379-2)
- [Requirements](#page-380-0)
- [Deployment](#page-380-1)
- Zoho [CRM-specific](#page-380-2) options
	- [TUniConnection](#page-380-3)
	- [TUniSQL](#page-382-0)
	- TUniQuery, TUniTable, TUniStoredProc
	- [TUniScript](#page-382-1)
	- [TUniLoader](#page-382-2)
	- [TUniDump](#page-383-0)

#### <span id="page-379-1"></span>**Overview**

Main features of Zoho CRM cloud provider are:

- Direct access to Zoho CRM cloud databases via HTTPS
- Extended SQL Syntax

The full list of Cloud provider [features](https://www.devart.com/unidac/features.html) can be found on the UniDAC features page.

Both [Professional](#page-93-0) and Standard Editions of UniDAC include the Zoho CRM cloud provider.

# <span id="page-379-2"></span>**Compatibility**

Zoho CRM cloud provider supports Zoho CRM data types and API.

# <span id="page-380-0"></span>**Requirements**

Applications that use the Zoho CRM cloud provider require Devart [ODBC](https://www.devart.com/odbc/zoho/) Driver for Zoho [CRM](https://www.devart.com/odbc/zoho/) to be installed on the client computer. The driver is sold and distributed separately from UniDAC.

# <span id="page-380-1"></span>Deployment

When an application was built without runtime packages (Link with runtime packages set to False in Project Options), you do not need to deploy any BPL files with it. For more information, see [Deployment](#page-140-0).

Note that UniDAC Trial requires deployment of additional BPL files regardless of Link with runtime packages.

# **Connecting**

To connect to Zoho CRM using Devart ODBC Driver, you should configure the driver and set up a [DSN](https://docs.devart.com/odbc/zoho/driver_configuration_and_conne.htm). In the TUniConnection component, specify the following parameters:

RefreshToken

For more information on how to obtain Zoho CRM Refresh token, see the [article.](https://docs.devart.com/odbc/zoho/driver_configuration_and_conne.htm)

# <span id="page-380-2"></span>Zoho CRM-specific options

Though UniDAC is components that provide a unified interface to work with various cloud services, it also lets you tune behaviour for each cloud individually. For thin setup of a certain cloud, UniDAC provides specific options. These options can be applied to such components as TUniConnection, TUniQuery, TUniTable, TUniStoredProc, TUniSQL, TUniScript via their SpecificOptions property. SpecificOptions is a sting list.

Below you will find the description of allowed options grouped by components.

### <span id="page-380-3"></span>TUniConnection

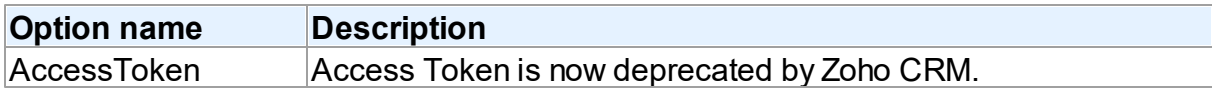

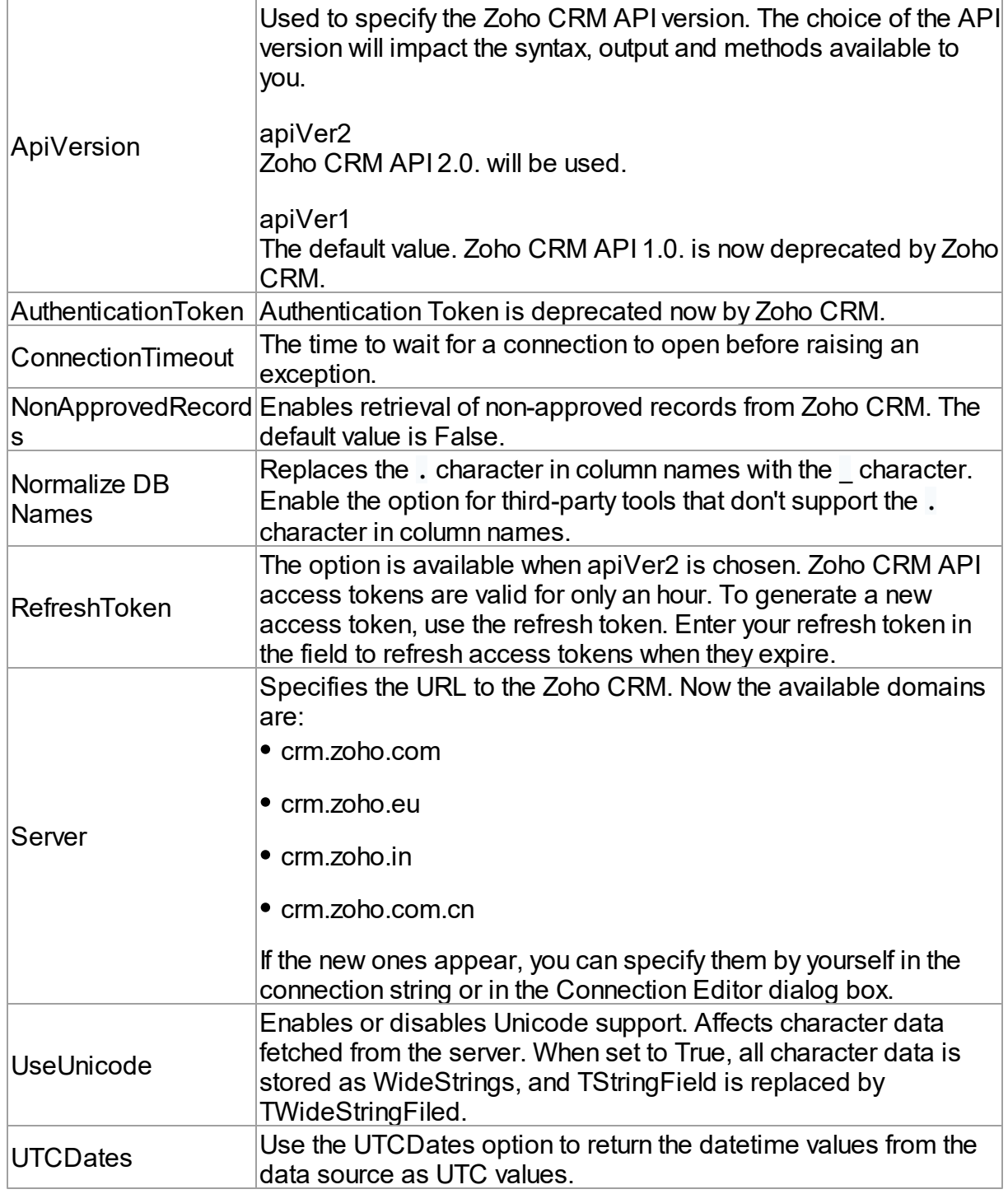

# *Proxy connection options*

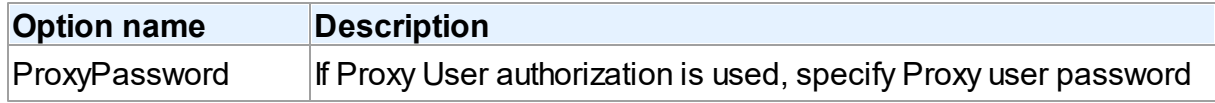

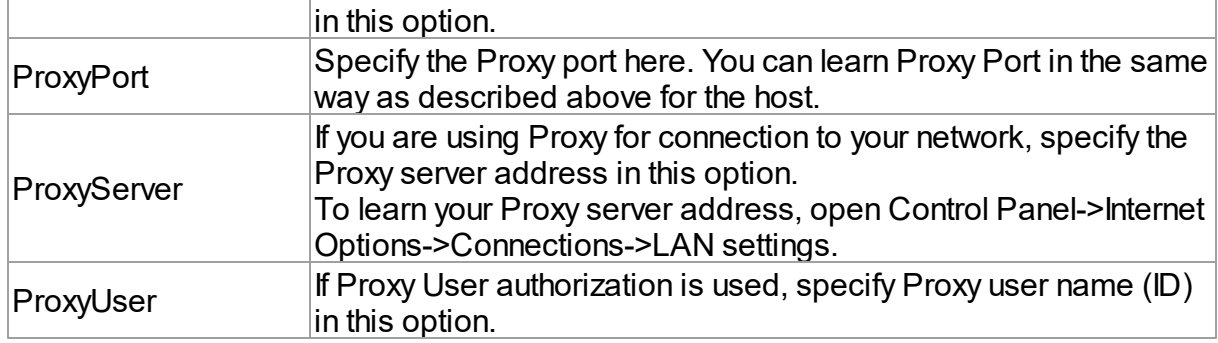

### <span id="page-382-0"></span>**TUniSQL**

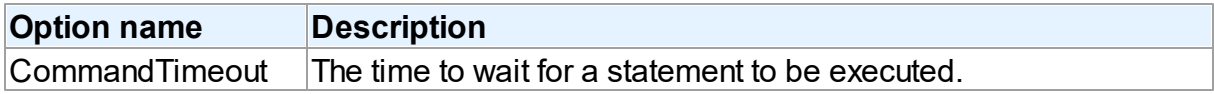

### TUniQuery, TUniTable, TUniStoredProc

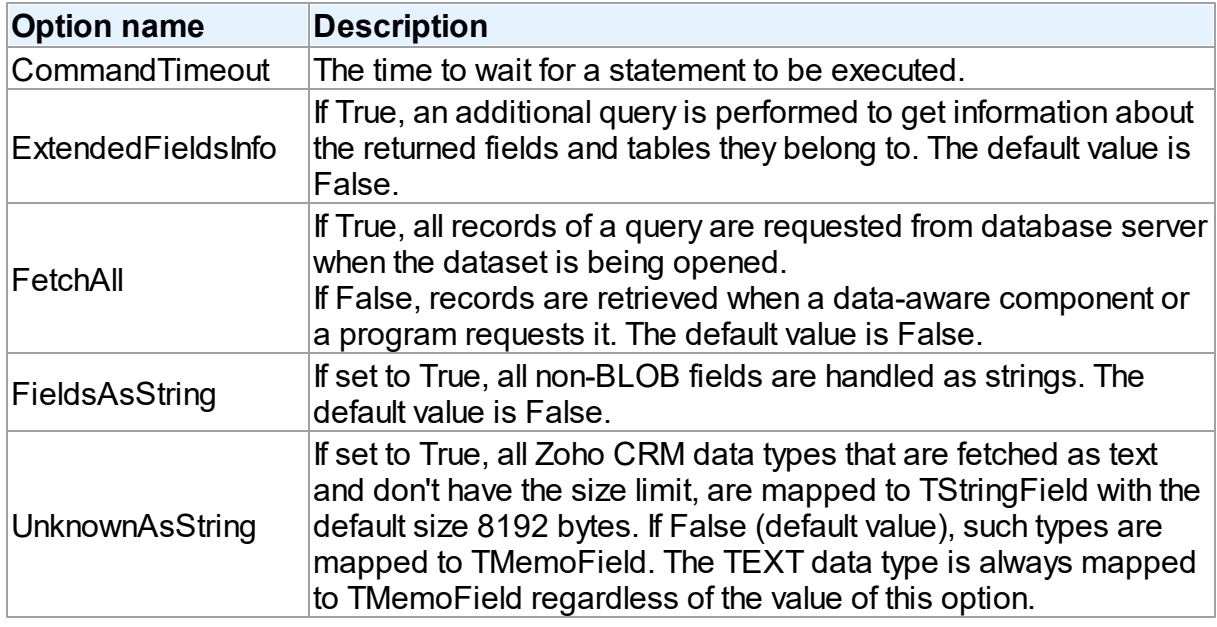

### <span id="page-382-1"></span>**TUniScript**

The TUniDump component has no Zoho CRM-specific options.

### <span id="page-382-2"></span>**TUniLoader**

The TUniLoader component has no Zoho CRM-specific options.

### <span id="page-383-0"></span>**TUniDump**

The TUniDump component has no Zoho CRM-specific options.

© 1997-2024 Devart. All Rights Reserved. [Request](https://www.devart.com/company/contactform.html?category=1&product=unidac) Support DAC [Forum](https://support.devart.com/portal/en/community/delphi-data-access-components) Provide [Feedback](https://www.devart.com/unidac/feedback.html)

### **5.3 Database Specific Aspects of 64-bit Development**

## Oracle Connectivity Aspects

#### **OCI mode:**

Since at design-time Rad Studio XE 2 works only with x32 libraries and if a connection to the server is needed at design-time, you need to install Oracle Client (x32) regardless of the intended platform. (If the x32 client is needed only for development, you can use only Oracle Instant Client). By default, UniDAC use DEFAULT of Oracle Client, that is why, if a x64 client is the default client at design-time, you need to specify a x32 client. To prevent conflicts between different versions of Oracle Client on the end-user side, you can leave the Home property empty, in this case, the default client will be used.

#### **DIRECT mode:**

Since there is no need to install Oracle Client for the DIRECT mode, the development of applications for the x64 platform does not differ from the development of application for Windows x86.

## SQL Server Connectivity Aspects

If you are working in the Direct mode or developing a 32-bit application only, then the development process will not be different for you, except some peculiarities of each particular platform. But if you are developing a 64-bit application, you have to be aware of specifics of working with client libraries at design-time and run-time. To connect to a SQL Server database at design-time, you must have its 32-bit client library. You have to place it to the C: \Windows\SysWOW64 directory. This requirement flows out from the fact that RAD Studio XE2 is a 32-bit application and it cannot load 64-bit libraries at design-time. To work with a SQL Server database at run-time (64-bit application), you must have the 64-bit client library placed to the C:\Windows\System32 directory.

# MySQL Connectivity Aspects

### **Client mode:**

If you are developing a 64-bit application, you have to be aware of specifics of working with client libraries at design-time and run-time. To connect to a MySQL database at design-time, you must have its 32-bit client library. You have to place it to the C:\Windows\SysWOW64 directory. This requirement flows out from the fact that RAD Studio XE2 is a 32-bit application and it cannot load 64-bit libraries at design-time. To work with a MySQL database in run-time (64-bit application), you must have the 64-bit client library placed to the C:\Windows \System32 directory.

### **DIRECT mode:**

Since there is no need to install client library for the DIRECT mode, the specifics of developing applications that use UniDAC as data access components, depends exclusively on peculiarities of each target platform.

# InterBase and FireBird Connectivity Aspects

To work with InterBase and Firebird, UniDAC uses theirs client libraries (gds32.dll and fbclient.dll correspondingly). If you are developing a 32-bit application, then the development process will not be different for you, except some peculiarities of each particular platform. But if you are developing a 64-bit application, you have to be aware of specifics of working with client libraries at design-time and run-time. To connect to an InterBase or Firebird database at design-time, you must have its 32-bit client library. You have to place it to the C:\Windows \SysWOW64 directory. This requirement flows out from the fact that RAD Studio XE2 is a 32 bit application and it cannot load 64-bit libraries in design-time. To work with an InterBase or Firebird database at run-time (64-bit application), you must have the 64-bit client library placed to the C:\Windows\System32 directory.

# PostgreSQL Connectivity Aspects

Since UniDAC does not require that the PostgreSQL client be installed to work with the database, the development of applications for the x64 platform does not differ from the development of application for Windows x86.

# SQLite Connectivity Aspects

Presently, developers of SQLite do not provide a ready driver for x64 platforms, that is why, for x64 applications you need to manually compile the sqlite library (for example, in MS VisualStudio). By default, the sqlite libraries must be placed to the following directories: for Win32 you need only the x32 library placed into *C:\Windows\System32*, and for windows x64, the x64 library should be placed to *C:\Windows\System32* and the x32 library to *C:\Windows \SysWow64*. >If the libraries are located as described above, you don't have to make additional settings for different target platforms when developing applications to work with the SQLite database; the required libraries will be correctly located both at design-time and runtime. Besides, when delivering your application to its end-users, you can supply the required library (x32 or x64) together with the application by placing it to the folder that contains the executable file. (If at design-time you don't need to connect to the database, then the x32 library is not needed either.)

If the libraries are located in different directories, then at design-time you will have to specify the path to the x32 library in the ClientLibrary option, and when building the final application for the x64 platform, you will have to specify the path to the x64 library.

# MS Access Connectivity Aspects

When developing cross-platform application to work with the MS Access database, you should remember that it is impossible to install two (32- and 64-bit) drivers on the same system (Microsoft limitation). That is why, if you need to connect to the database at designtime, the 32-bit driver must be installed on the development computer, since Rad Studio XE 2 uses x32 libraries at design-time. If no such connection is needed, you can install the x64 MS Access driver. All the other aspects of x64 and x32 development are identical.

# Other ODBC Connectivity Aspects

As regards all other providers using ODBC, for information on drivers for different platforms and specifics contact their developers.

© 1997-2024 Devart. All Rights Reserved.

[Request](https://www.devart.com/company/contactform.html?category=1&product=unidac) Support DAC [Forum](https://support.devart.com/portal/en/community/delphi-data-access-components) Provide [Feedback](https://www.devart.com/unidac/feedback.html)

# **6 Reference**

This page shortly describes units that exist in UniDAC.

### Units

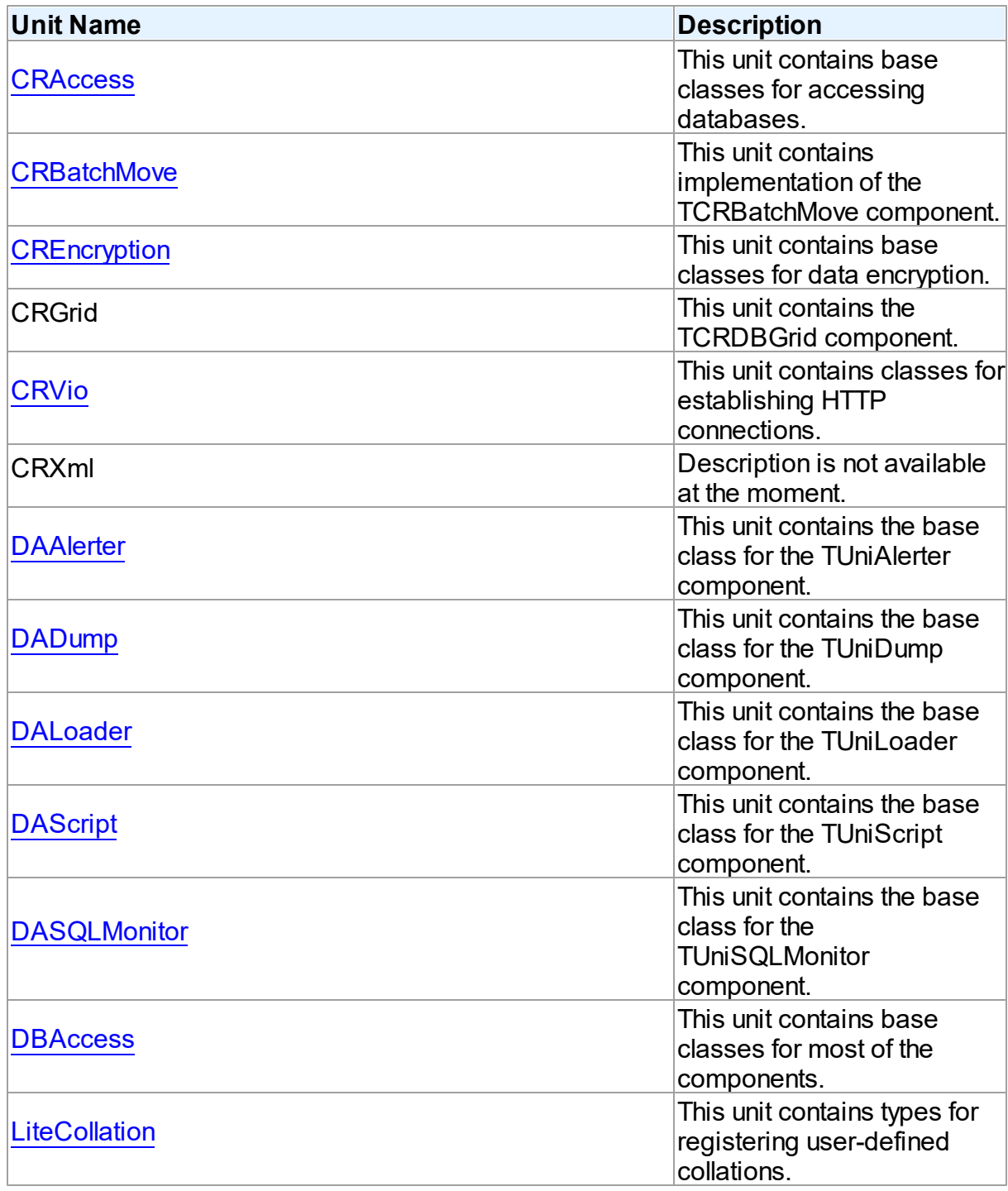

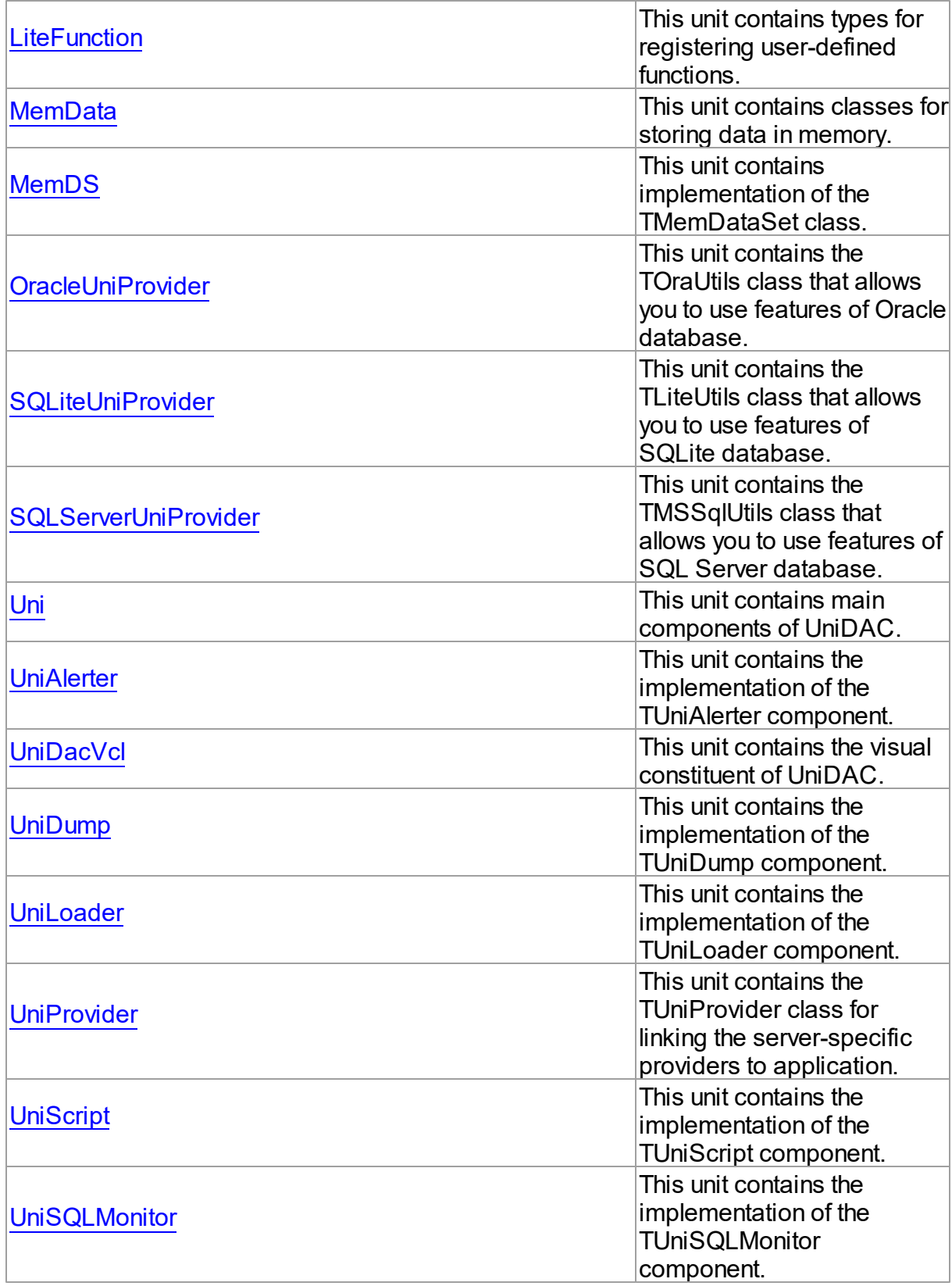

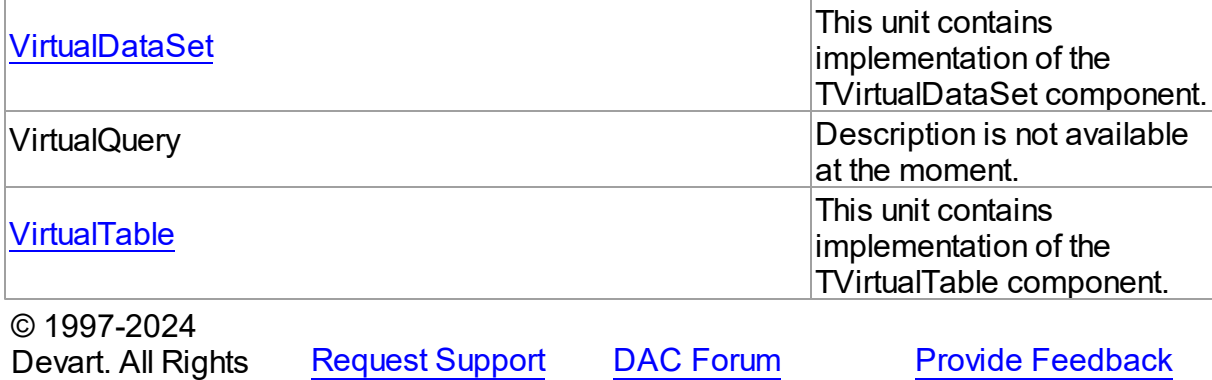

## <span id="page-388-0"></span>Reserved. **6.1 CRAccess**

This unit contains base classes for accessing databases.

### Classes

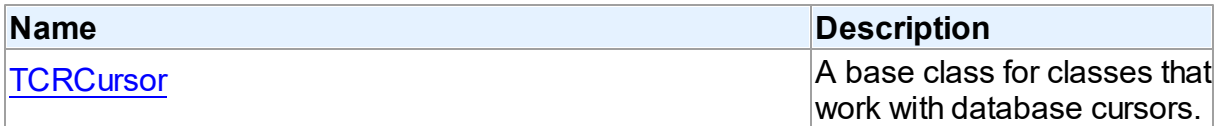

## Types

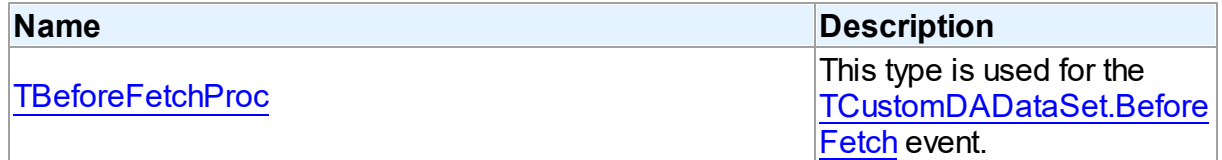

### **Enumerations**

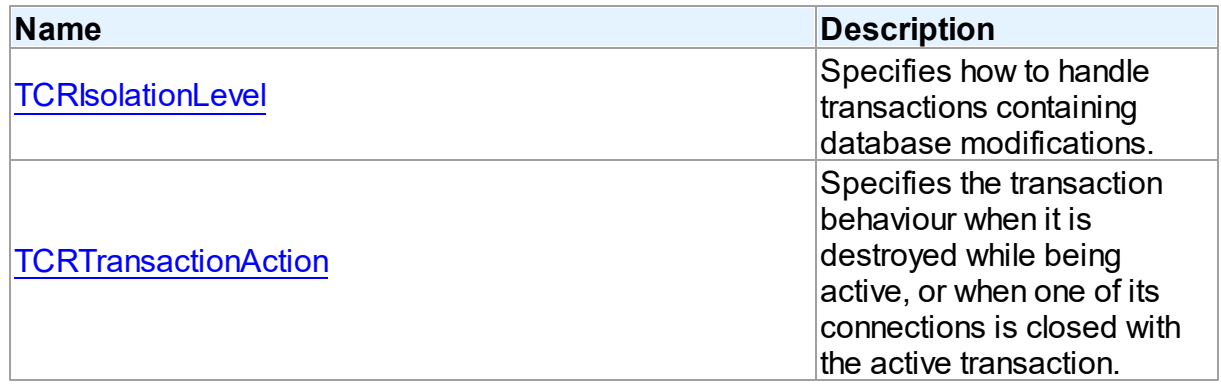

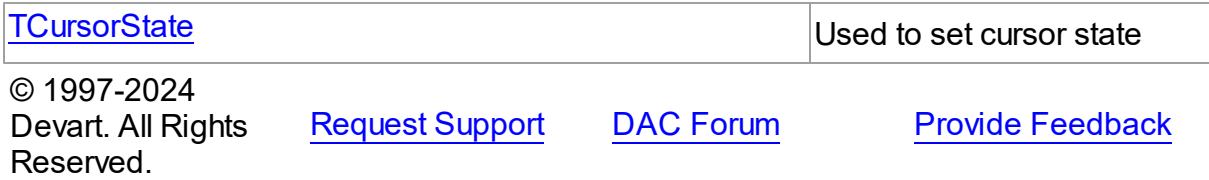

#### **6.1.1 Classes**

Classes in the **CRAccess** unit.

#### Classes

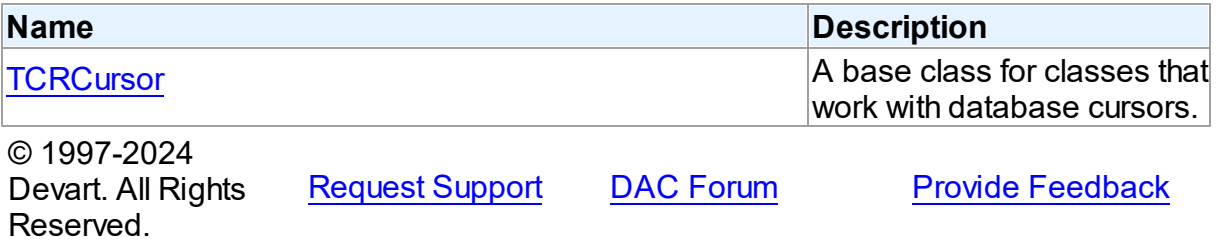

#### <span id="page-389-0"></span>**6.1.1.1 TCRCursor Class**

A base class for classes that work with database cursors.

For a list of all members of this type, see [TCRCursor](#page-390-0) members.

#### Unit

#### **CRACCESS**

### **Syntax**

```
(TSharedObject);
```
### **Remarks**

TCRCursor is a base class for classes that work with database cursors.

### Inheritance Hierarchy

**[TSharedObject](#page-829-0)** 

**TCRCursor**

© 1997-2024 Devart. All Rights

[Request](https://www.devart.com/company/contactform.html?category=1&product=unidac) Support DAC [Forum](https://support.devart.com/portal/en/community/delphi-data-access-components) Provide [Feedback](https://www.devart.com/unidac/feedback.html)

#### Reserved.

#### <span id="page-390-0"></span>6.1.1.1.1 Members

**[TCRCursor](#page-389-0)** class overview.

# Properties

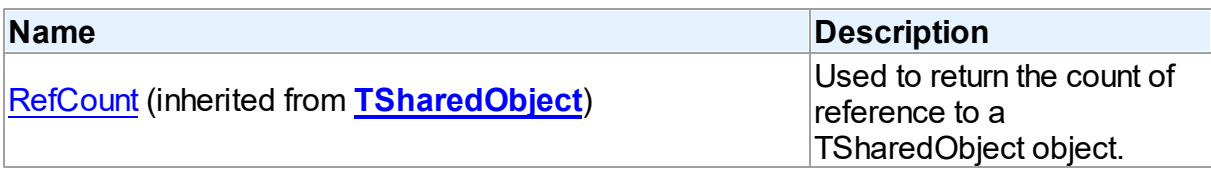

### **Methods**

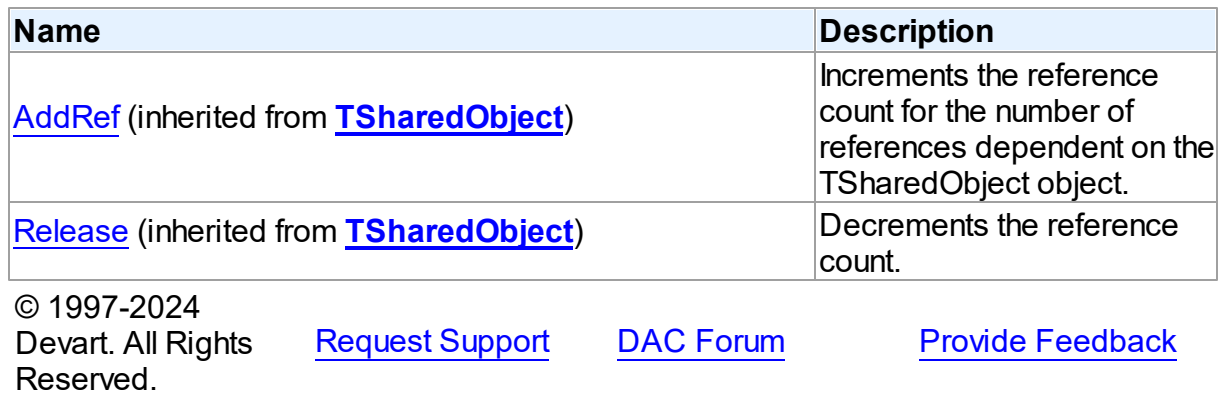

### **6.1.2 Types**

Types in the **CRAccess** unit.

## Types

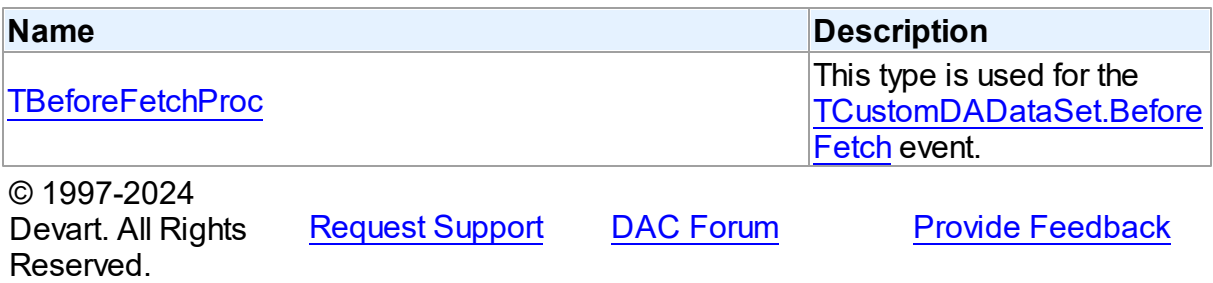

#### <span id="page-391-0"></span>**6.1.2.1 TBeforeFetchProc Procedure Reference**

This type is used for the [TCustomDADataSet.BeforeFetch](#page-643-0) event.

Unit

**CRACCESS** 

#### **Syntax**

TBeforeFetchProc = procedure (var Cancel: boolean) of object;

#### **Parameters**

#### *Cancel*

True, if the current fetch operation should be aborted.

© 1997-2024

Devart. All Rights Reserved. [Request](https://www.devart.com/company/contactform.html?category=1&product=unidac) Support DAC [Forum](https://support.devart.com/portal/en/community/delphi-data-access-components) Provide [Feedback](https://www.devart.com/unidac/feedback.html)

#### **6.1.3 Enumerations**

Enumerations in the **CRAccess** unit.

#### **Enumerations**

Reserved.

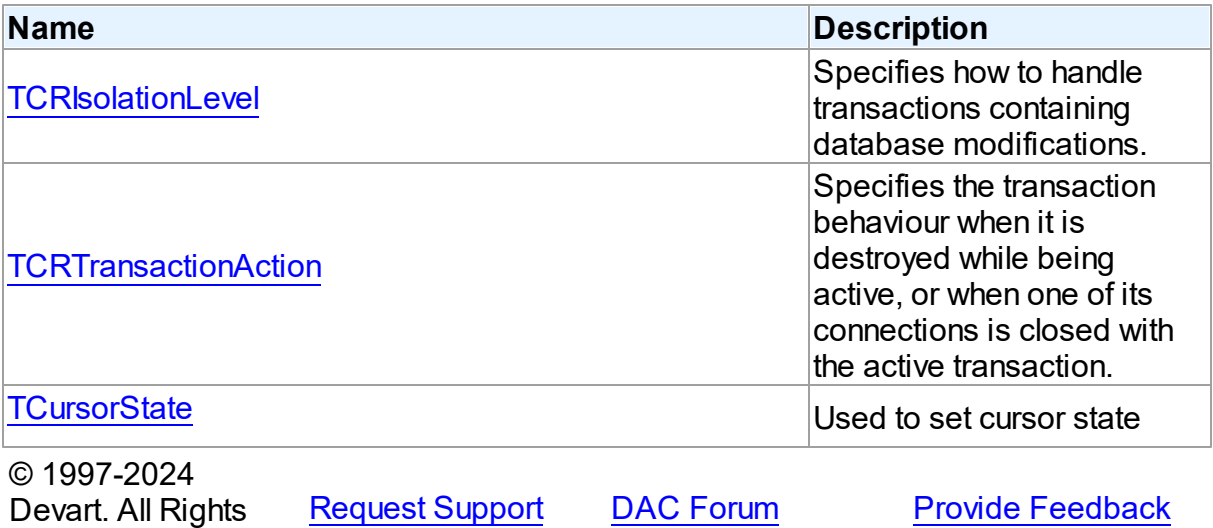

*© 2024 Enter your company name*

#### <span id="page-392-0"></span>**6.1.3.1 TCRIsolationLevel Enumeration**

Specifies how to handle transactions containing database modifications.

#### Unit

**CRACCESS** 

### **Syntax**

```
TCRIsolationLevel = (ilReadCommitted, ilReadUnCommitted,
ilRepeatableRead, ilIsolated, ilSnapshot, ilCustom);
```
### Values

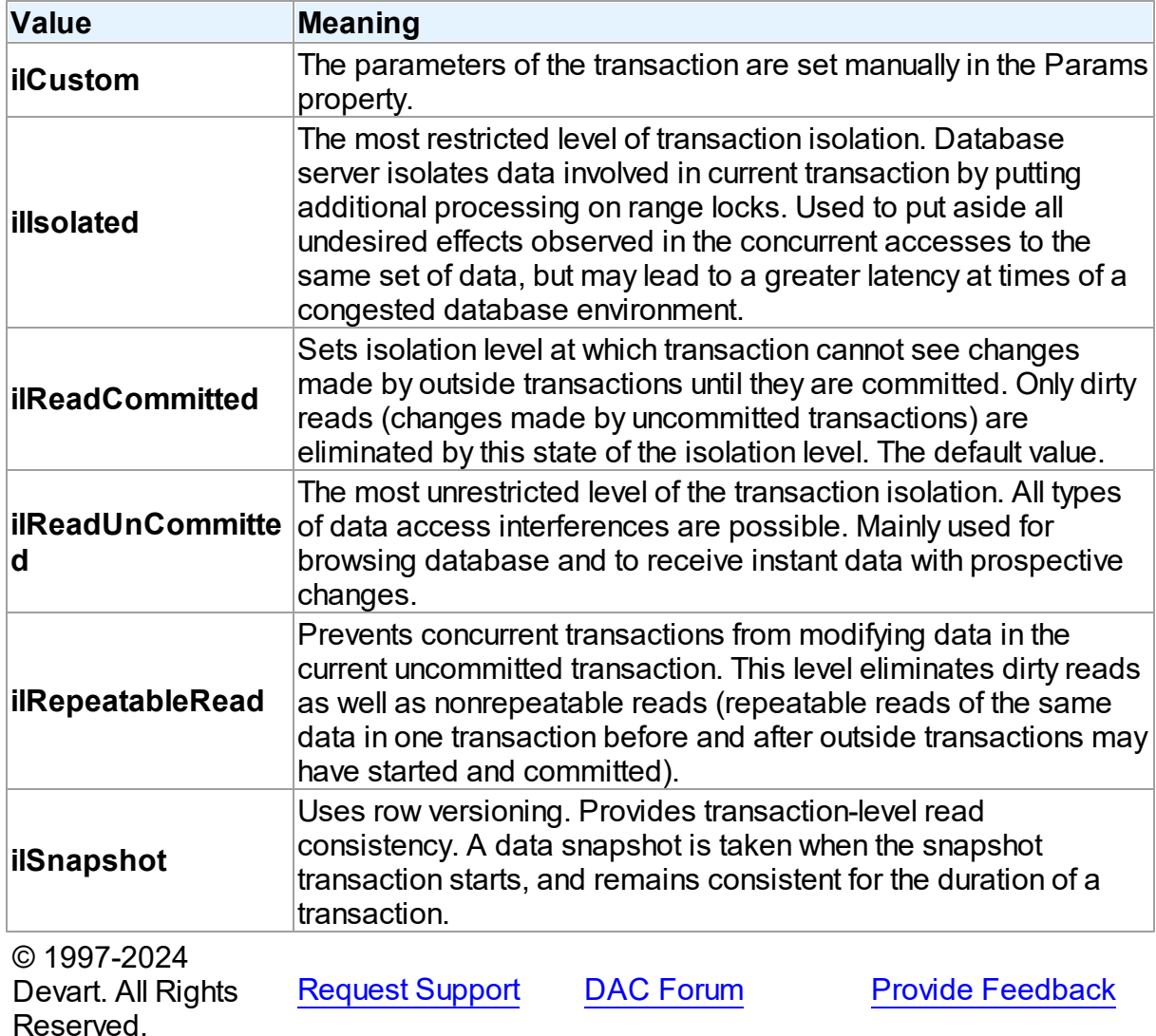

#### **373 Universal Data Access Components**

#### <span id="page-393-0"></span>**6.1.3.2 TCRTransactionAction Enumeration**

Specifies the transaction behaviour when it is destroyed while being active, or when one of its connections is closed with the active transaction.

Unit

#### **CRACCESS**

#### **Syntax**

TCRTransactionAction = (taCommit, taRollback);

### Values

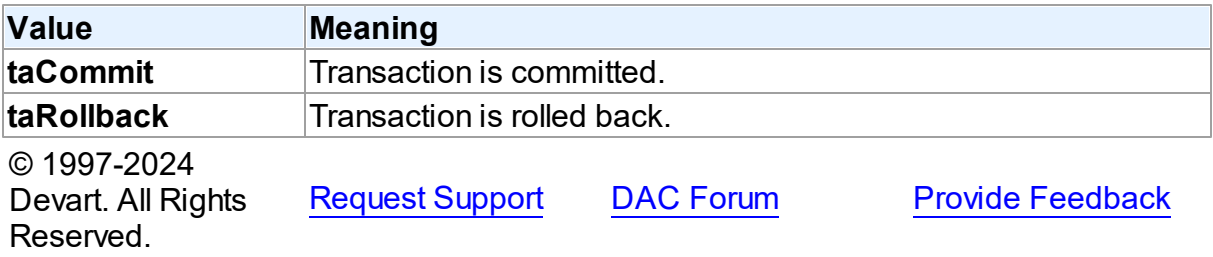

#### <span id="page-393-1"></span>**6.1.3.3 TCursorState Enumeration**

Used to set cursor state

#### Unit

#### **CRACCESS**

#### **Syntax**

```
TCursorState = (csInactive, csOpen, csParsed, csPrepared, csBound,
csExecuteFetchAll, csExecuting, csExecuted, csFetching,
csFetchingAll, csFetched);
```
#### Values

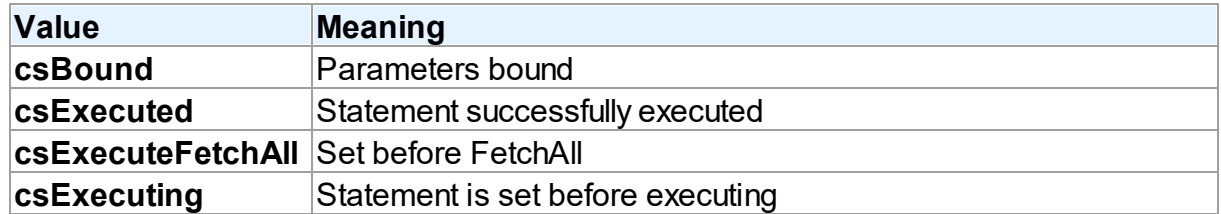

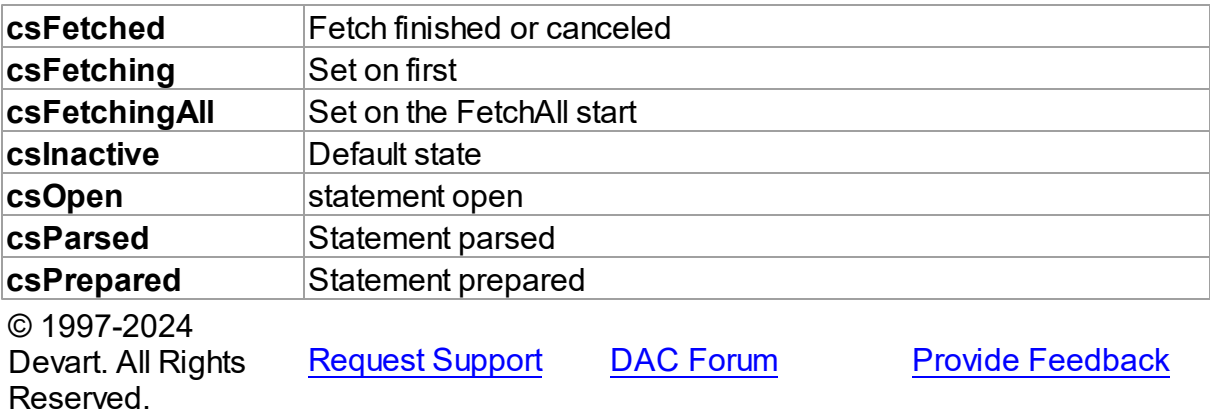

### <span id="page-394-0"></span>**6.2 CRBatchMove**

This unit contains implementation of the TCRBatchMove component.

### Classes

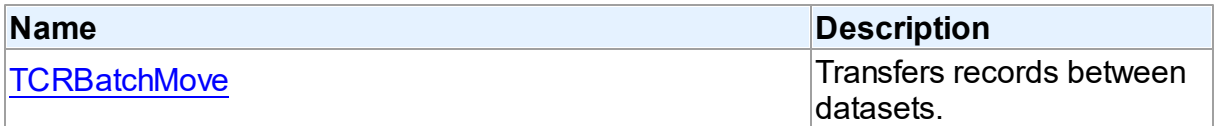

# Types

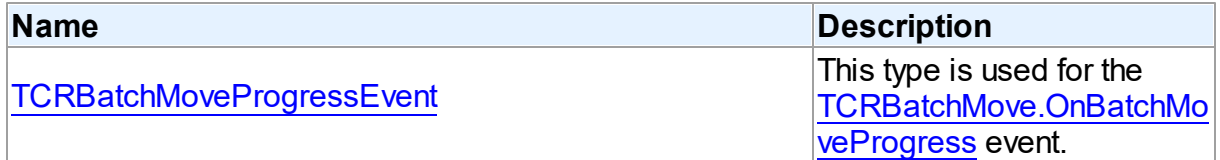

## **Enumerations**

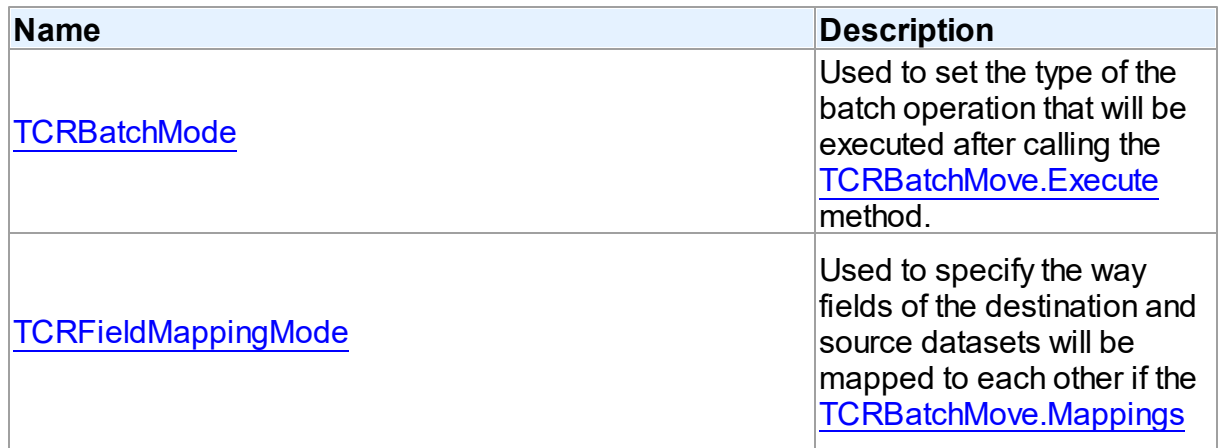

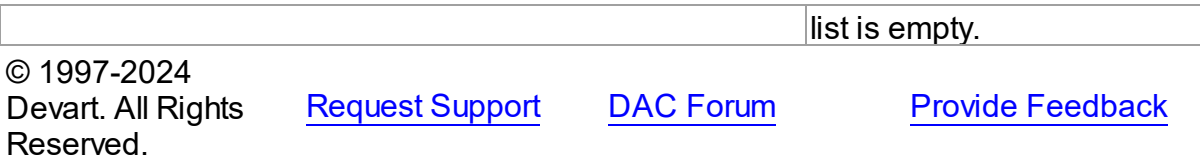

#### **6.2.1 Classes**

Classes in the **CRBatchMove** unit.

Classes

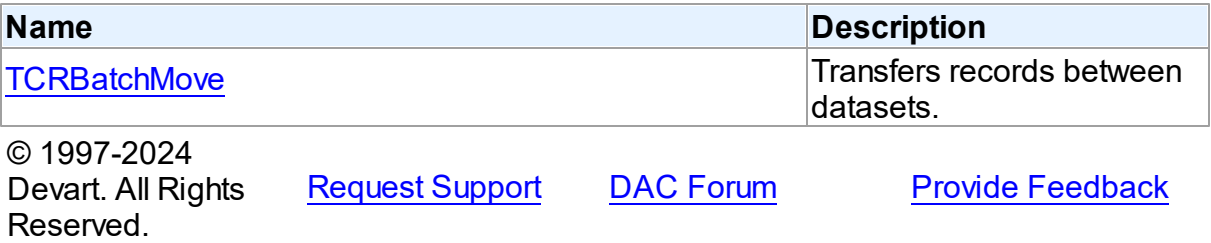

#### <span id="page-395-0"></span>**6.2.1.1 TCRBatchMove Class**

Transfers records between datasets.

For a list of all members of this type, see [TCRBatchMove](#page-396-0) members.

Unit

[CRBatchMove](#page-394-0)

#### **Syntax**

```
TCRBatchMove = class(TComponent);
```
#### **Remarks**

The TCRBatchMove component transfers records between datasets. Use it to copy dataset records to another dataset or to delete datasets records that match records in another dataset. The [TCRBatchMove.Mode](#page-404-0) property determines the desired operation type, the [TCRBatchMove.Source](#page-406-0) and [TCRBatchMove.Destination](#page-401-0) properties indicate corresponding datasets.

**Note:** A TCRBatchMove component is added to the Data Access page of the component palette, not to the UniDAC page.
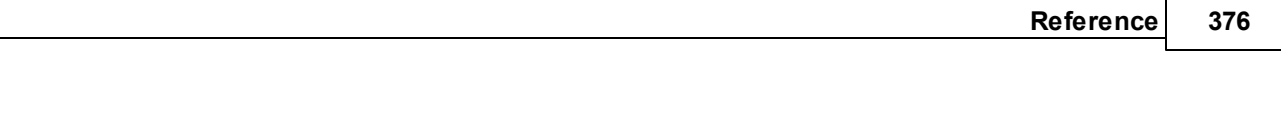

© 1997-2024 Devart. All Rights Reserved.

[Request](https://www.devart.com/company/contactform.html?category=1&product=unidac) Support DAC [Forum](https://support.devart.com/portal/en/community/delphi-data-access-components) Provide [Feedback](https://www.devart.com/unidac/feedback.html)

#### <span id="page-396-0"></span>6.2.1.1.1 Members

**[TCRBatchMove](#page-395-0)** class overview.

# Properties

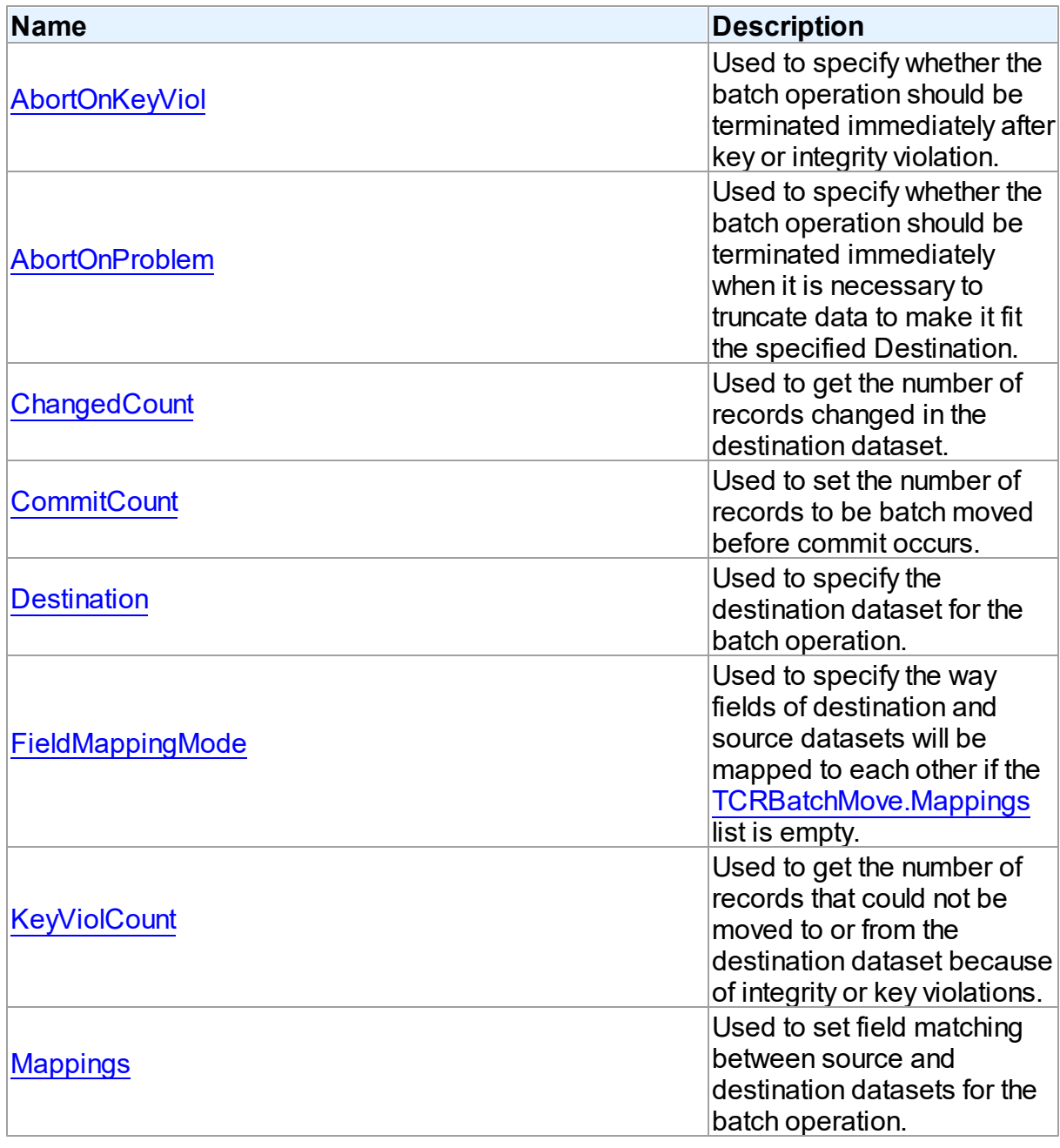

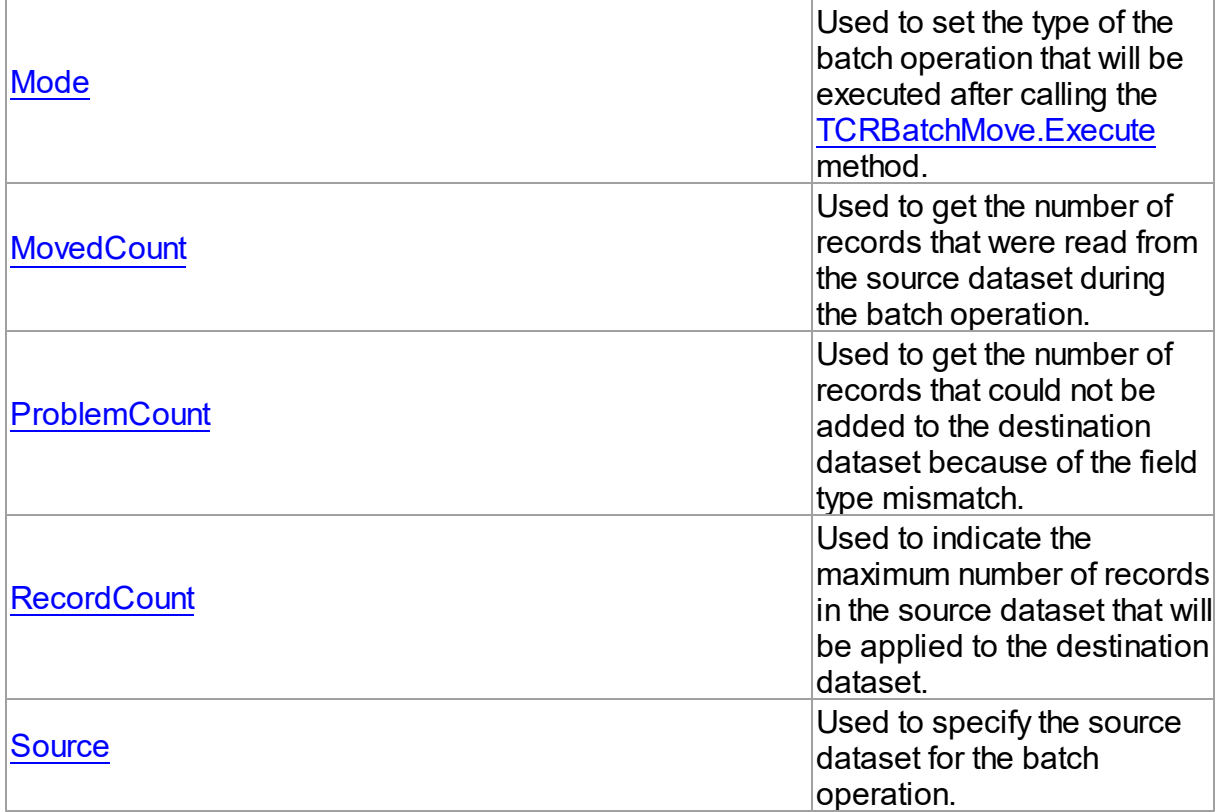

# Methods

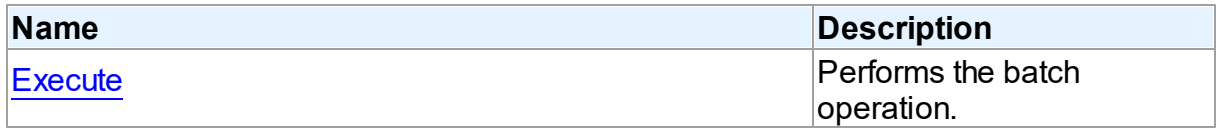

# Events

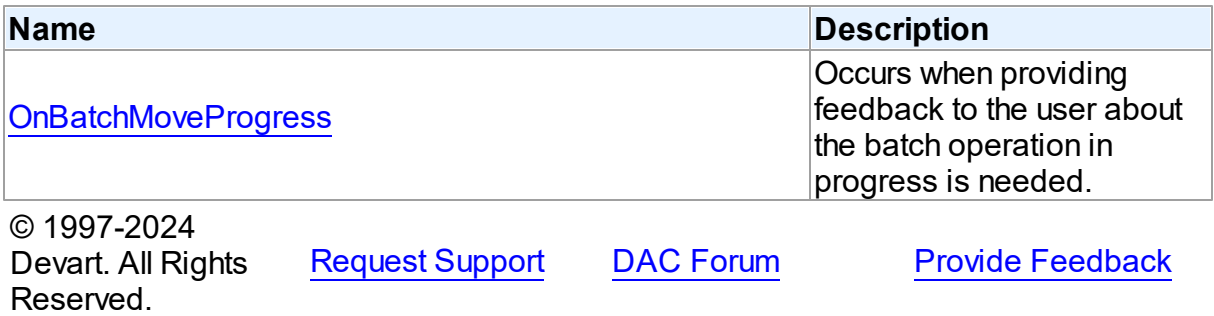

#### 6.2.1.1.2 Properties

Properties of the **TCRBatchMove** class.

For a complete list of the **TCRBatchMove** class members, see the [TCRBatchMove](#page-396-0) [Members](#page-396-0) topic.

## Public

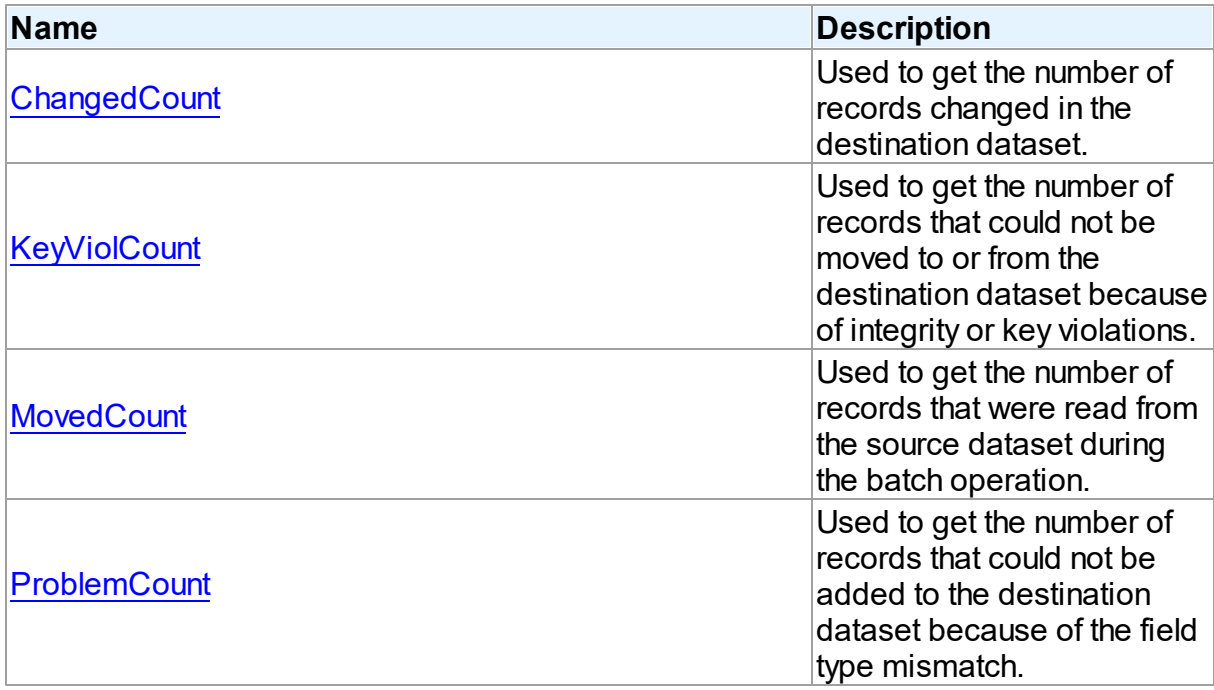

## Published

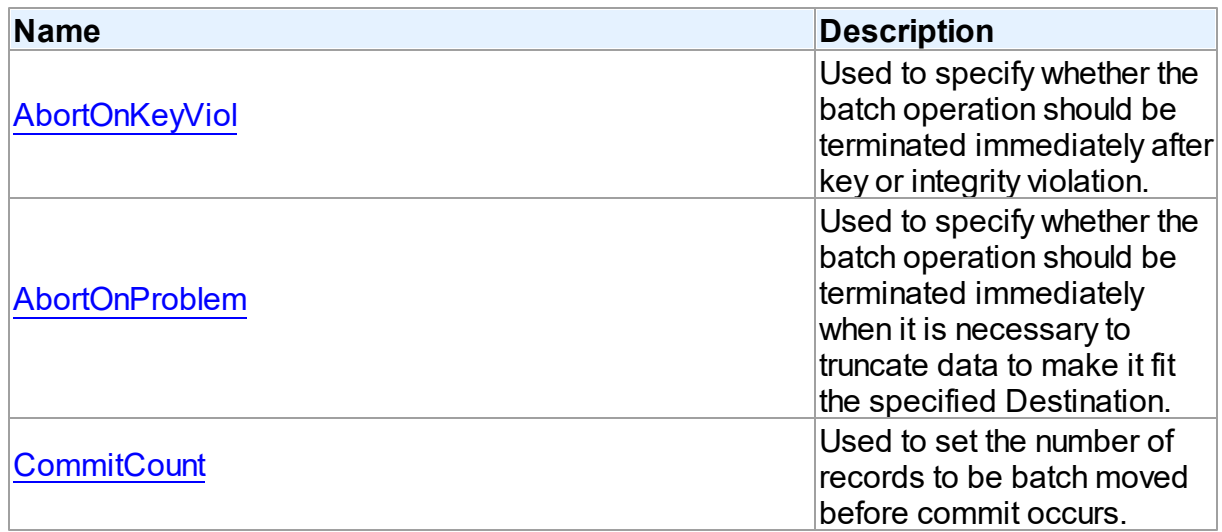

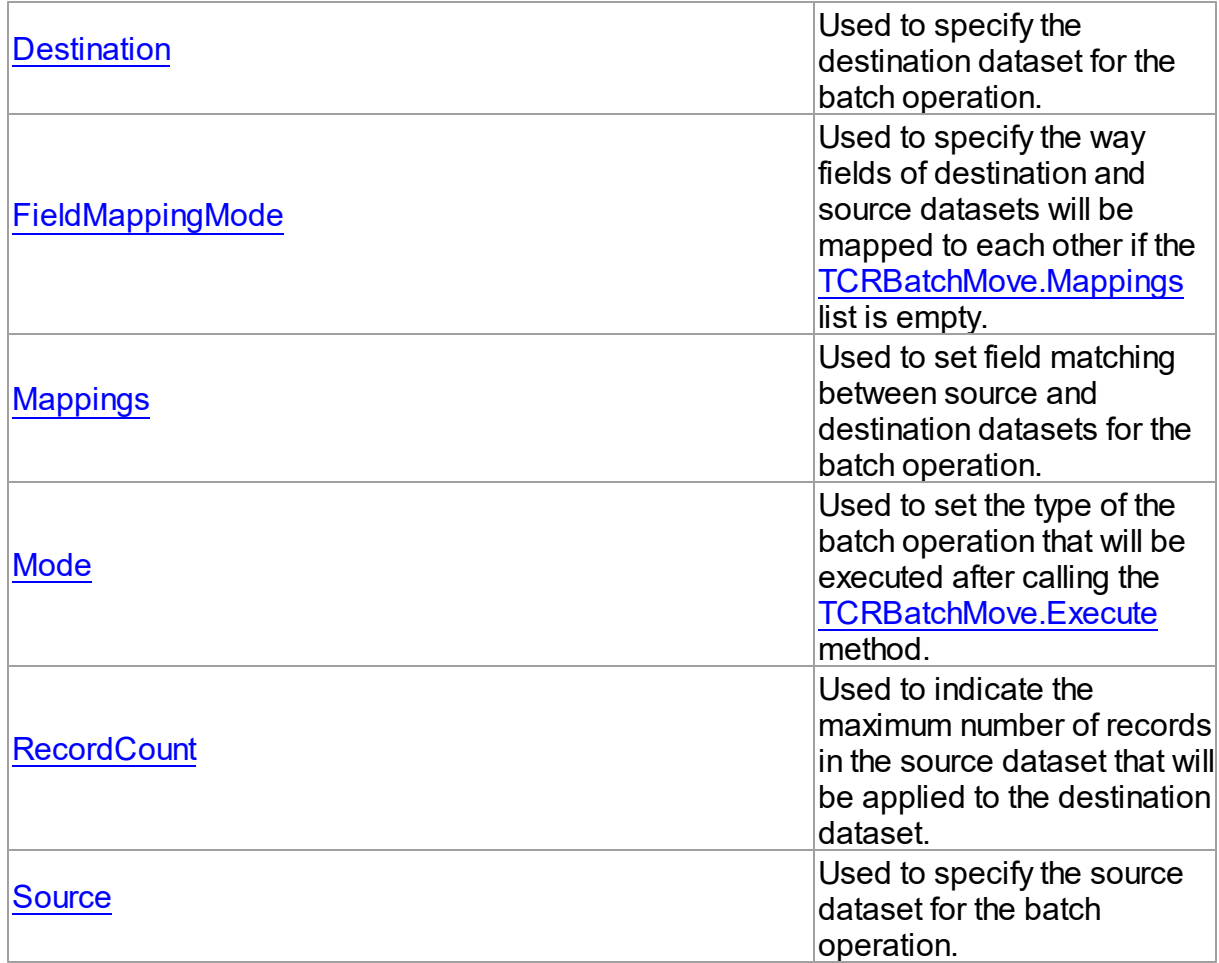

## See Also

• [TCRBatchMove](#page-395-0) Class

• **[TCRBatchMove](#page-396-0) Class Members** 

© 1997-2024 Devart. All Rights Reserved.

[Request](https://www.devart.com/company/contactform.html?category=1&product=unidac) Support DAC [Forum](https://support.devart.com/portal/en/community/delphi-data-access-components) Provide [Feedback](https://www.devart.com/unidac/feedback.html)

<span id="page-399-0"></span>6.2.1.1.2.1 AbortOnKeyViol Property

Used to specify whether the batch operation should be terminated immediately after key or integrity violation.

# **Class**

**[TCRBatchMove](#page-395-0)** 

## **Syntax**

property AbortOnKeyViol: boolean default True;

## **Remarks**

Use the AbortOnKeyViol property to specify whether the batch operation is terminated immediately after key or integrity violation.

© 1997-2024 Devart. All Rights Reserved. [Request](https://www.devart.com/company/contactform.html?category=1&product=unidac) Support DAC [Forum](https://support.devart.com/portal/en/community/delphi-data-access-components) Provide [Feedback](https://www.devart.com/unidac/feedback.html)

#### <span id="page-400-0"></span>6.2.1.1.2.2 AbortOnProblem Property

Used to specify whether the batch operation should be terminated immediately when it is necessary to truncate data to make it fit the specified Destination.

Class

#### **[TCRBatchMove](#page-395-0)**

**Syntax** 

property AbortOnProblem: boolean default True;

## Remarks

Use the AbortOnProblem property to specify whether the batch operation is terminated immediately when it is necessary to truncate data to make it fit the specified Destination.

© 1997-2024 Devart. All Rights Reserved. [Request](https://www.devart.com/company/contactform.html?category=1&product=unidac) Support DAC [Forum](https://support.devart.com/portal/en/community/delphi-data-access-components) Provide [Feedback](https://www.devart.com/unidac/feedback.html)

<span id="page-400-1"></span>6.2.1.1.2.3 ChangedCount Property

Used to get the number of records changed in the destination dataset.

Class

**[TCRBatchMove](#page-395-0)** 

#### **Syntax**

property ChangedCount: Integer;

## **Remarks**

Use the ChangedCount property to get the number of records changed in the destination dataset. It shows the number of records that were updated in the bmUpdate or bmAppendUpdate mode or were deleted in the bmDelete mode.

© 1997-2024 Devart. All Rights Reserved. [Request](https://www.devart.com/company/contactform.html?category=1&product=unidac) Support DAC [Forum](https://support.devart.com/portal/en/community/delphi-data-access-components) Provide [Feedback](https://www.devart.com/unidac/feedback.html)

<span id="page-401-0"></span>6.2.1.1.2.4 CommitCount Property

Used to set the number of records to be batch moved before commit occurs.

### Class

**[TCRBatchMove](#page-395-0)** 

## **Syntax**

property CommitCount: integer default 0;

## **Remarks**

Use the CommitCount property to set the number of records to be batch moved before the commit occurs. If it is set to 0, the operation will be chunked to the number of records to fit 32 Kb.

© 1997-2024 Devart. All Rights Reserved. [Request](https://www.devart.com/company/contactform.html?category=1&product=unidac) Support DAC [Forum](https://support.devart.com/portal/en/community/delphi-data-access-components) Provide [Feedback](https://www.devart.com/unidac/feedback.html)

<span id="page-401-1"></span>6.2.1.1.2.5 Destination Property

Used to specify the destination dataset for the batch operation.

Class

**[TCRBatchMove](#page-395-0)** 

**Syntax** 

property Destination: TDataSet;

**Remarks** 

Specifies the destination dataset for the batch operation.

© 1997-2024 Devart. All Rights Reserved. [Request](https://www.devart.com/company/contactform.html?category=1&product=unidac) Support DAC [Forum](https://support.devart.com/portal/en/community/delphi-data-access-components) Provide [Feedback](https://www.devart.com/unidac/feedback.html)

#### <span id="page-402-0"></span>6.2.1.1.2.6 FieldMappingMode Property

Used to specify the way fields of destination and source datasets will be mapped to each other if the [Mappings](#page-403-0) list is empty.

Class

**[TCRBatchMove](#page-395-0)** 

**Syntax** 

```
TCRFieldMappingMode default
mmFieldIndex;
```
## Remarks

Specifies in what way fields of destination and source datasets will be mapped to each other if the [Mappings](#page-403-0) list is empty.

© 1997-2024 Devart. All Rights Reserved. [Request](https://www.devart.com/company/contactform.html?category=1&product=unidac) Support DAC [Forum](https://support.devart.com/portal/en/community/delphi-data-access-components) Provide [Feedback](https://www.devart.com/unidac/feedback.html)

<span id="page-402-1"></span>6.2.1.1.2.7 KeyViolCount Property

Used to get the number of records that could not be moved to or from the destination dataset because of integrity or key violations.

Class

**[TCRBatchMove](#page-395-0)** 

## **Syntax**

property KeyViolCount: Integer;

## Remarks

Use the KeyViolCount property to get the number of records that could not be replaced,

added, deleted from the destination dataset because of integrity or key violations.

If [AbortOnKeyViol](#page-399-0) is True, then KeyViolCount will never exceed one, because the operation aborts when the integrity or key violation occurs.

See Also

[AbortOnKeyViol](#page-399-0)

© 1997-2024 Devart. All Rights Reserved. [Request](https://www.devart.com/company/contactform.html?category=1&product=unidac) Support DAC [Forum](https://support.devart.com/portal/en/community/delphi-data-access-components) Provide [Feedback](https://www.devart.com/unidac/feedback.html)

<span id="page-403-0"></span>6.2.1.1.2.8 Mappings Property

Used to set field matching between source and destination datasets for the batch operation.

Class

**[TCRBatchMove](#page-395-0)** 

**Syntax** 

property Mappings: TStrings;

## **Remarks**

Use the Mappings property to set field matching between the source and destination datasets for the batch operation. By default fields matching is based on their position in the datasets. To map the column ColName in the source dataset to the column with the same name in the destination dataset, use:

ColName

## Example

To map a column named SourceColName in the source dataset to the column named DestColName in the destination dataset, use:

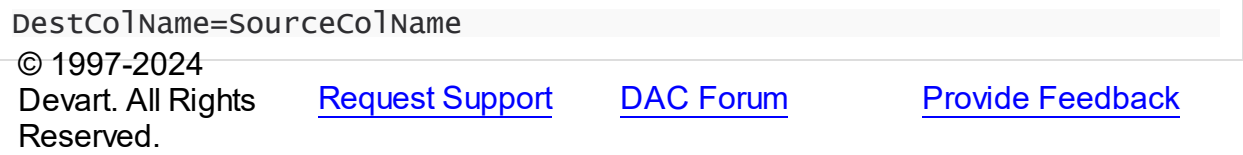

<span id="page-404-0"></span>6.2.1.1.2.9 Mode Property

Used to set the type of the batch operation that will be executed after calling the [Execute](#page-407-0) method.

Class

**[TCRBatchMove](#page-395-0)** 

**Syntax** 

property Mode: [TCRBatchMode](#page-410-1) default bmAppend;

## **Remarks**

Use the Mode property to set the type of the batch operation that will be executed after calling the [Execute](#page-407-0) method.

© 1997-2024 Devart. All Rights Reserved. [Request](https://www.devart.com/company/contactform.html?category=1&product=unidac) Support DAC [Forum](https://support.devart.com/portal/en/community/delphi-data-access-components) Provide [Feedback](https://www.devart.com/unidac/feedback.html)

<span id="page-404-1"></span>6.2.1.1.2.10 MovedCount Property

Used to get the number of records that were read from the source dataset during the batch operation.

Class

**[TCRBatchMove](#page-395-0)** 

**Syntax** 

property MovedCount: Integer;

## **Remarks**

Use the MovedCount property to get the number of records that were read from the source dataset during the batch operation. This number includes records that caused key or integrity violations or were trimmed.

© 1997-2024 Devart. All Rights Reserved. [Request](https://www.devart.com/company/contactform.html?category=1&product=unidac) Support DAC [Forum](https://support.devart.com/portal/en/community/delphi-data-access-components) Provide [Feedback](https://www.devart.com/unidac/feedback.html)

#### <span id="page-405-0"></span>6.2.1.1.2.11 ProblemCount Property

Used to get the number of records that could not be added to the destination dataset because of the field type mismatch.

Class

**[TCRBatchMove](#page-395-0)** 

**Syntax** 

property ProblemCount: Integer;

## **Remarks**

Use the ProblemCount property to get the number of records that could not be added to the destination dataset because of the field type mismatch.

If [AbortOnProblem](#page-400-0) is True, then ProblemCount will never exceed one, because the operation aborts when the problem occurs.

See Also

[AbortOnProblem](#page-400-0)

© 1997-2024 Devart. All Rights Reserved. [Request](https://www.devart.com/company/contactform.html?category=1&product=unidac) Support DAC [Forum](https://support.devart.com/portal/en/community/delphi-data-access-components) Provide [Feedback](https://www.devart.com/unidac/feedback.html)

<span id="page-405-1"></span>6.2.1.1.2.12 RecordCount Property

Used to indicate the maximum number of records in the source dataset that will be applied to the destination dataset.

Class

**[TCRBatchMove](#page-395-0)** 

Syntax

property RecordCount: Integer default 0;

## Remarks

Determines the maximum number of records in the source dataset, that will be applied to the

destination dataset. If it is set to 0, all records in the source dataset will be applied to the destination dataset, starting from the first record. If RecordCount is greater than 0, up to the RecordCount records are applied to the destination dataset, starting from the current record in the source dataset. If RecordCount exceeds the number of records left in the source dataset, batch operation terminates after reaching last record.

© 1997-2024 Devart. All Rights Reserved. [Request](https://www.devart.com/company/contactform.html?category=1&product=unidac) Support DAC [Forum](https://support.devart.com/portal/en/community/delphi-data-access-components) Provide [Feedback](https://www.devart.com/unidac/feedback.html)

<span id="page-406-0"></span>6.2.1.1.2.13 Source Property

Used to specify the source dataset for the batch operation.

Class

**[TCRBatchMove](#page-395-0)** 

### **Syntax**

property Source: TDataSet;

Remarks

Specifies the source dataset for the batch operation.

© 1997-2024 Devart. All Rights Reserved. [Request](https://www.devart.com/company/contactform.html?category=1&product=unidac) Support DAC [Forum](https://support.devart.com/portal/en/community/delphi-data-access-components) Provide [Feedback](https://www.devart.com/unidac/feedback.html)

6.2.1.1.3 Methods

Methods of the **TCRBatchMove** class.

For a complete list of the **TCRBatchMove** class members, see the [TCRBatchMove](#page-396-0)

[Members](#page-396-0) topic.

Public

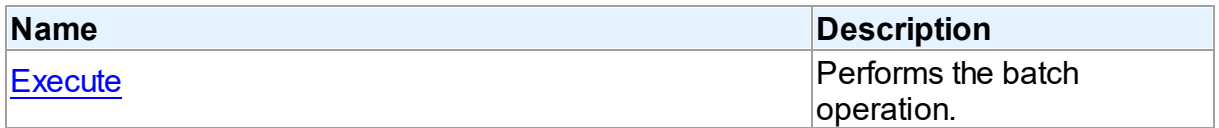

See Also

#### **387 Universal Data Access Components**

- [TCRBatchMove](#page-395-0) Class
- [TCRBatchMove](#page-396-0) Class Members

© 1997-2024 Devart. All Rights Reserved. [Request](https://www.devart.com/company/contactform.html?category=1&product=unidac) Support DAC [Forum](https://support.devart.com/portal/en/community/delphi-data-access-components) Provide [Feedback](https://www.devart.com/unidac/feedback.html)

<span id="page-407-0"></span>6.2.1.1.3.1 Execute Method

Performs the batch operation.

Class

**[TCRBatchMove](#page-395-0)** 

**Syntax** 

procedure Execute;

Remarks

Call the Execute method to perform the batch operation.

© 1997-2024 Devart. All Rights Reserved. [Request](https://www.devart.com/company/contactform.html?category=1&product=unidac) Support DAC [Forum](https://support.devart.com/portal/en/community/delphi-data-access-components) Provide [Feedback](https://www.devart.com/unidac/feedback.html)

6.2.1.1.4 Events

Events of the **TCRBatchMove** class.

For a complete list of the **TCRBatchMove** class members, see the [TCRBatchMove](#page-396-0)

[Members](#page-396-0) topic.

Published

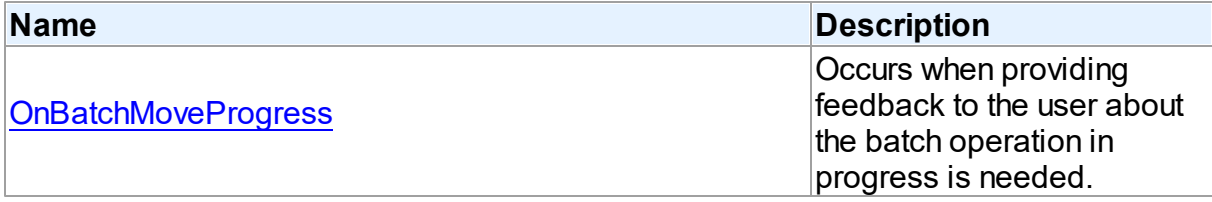

See Also

• **[TCRBatchMove](#page-395-0) Class** 

#### [TCRBatchMove](#page-396-0) Class Members

© 1997-2024 Devart. All Rights Reserved. [Request](https://www.devart.com/company/contactform.html?category=1&product=unidac) Support DAC [Forum](https://support.devart.com/portal/en/community/delphi-data-access-components) Provide [Feedback](https://www.devart.com/unidac/feedback.html)

#### <span id="page-408-0"></span>6.2.1.1.4.1 OnBatchMoveProgress Event

Occurs when providing feedback to the user about the batch operation in progress is needed.

#### Class

**[TCRBatchMove](#page-395-0)** 

### **Syntax**

property OnBatchMoveProgress: [TCRBatchMoveProgressEvent](#page-409-0);

## **Remarks**

Write the OnBatchMoveProgress event handler to provide feedback to the user about the batch operation progress.

© 1997-2024 Devart. All Rights Reserved. [Request](https://www.devart.com/company/contactform.html?category=1&product=unidac) Support DAC [Forum](https://support.devart.com/portal/en/community/delphi-data-access-components) Provide [Feedback](https://www.devart.com/unidac/feedback.html)

#### **6.2.2 Types**

Types in the **CRBatchMove** unit.

## **Types**

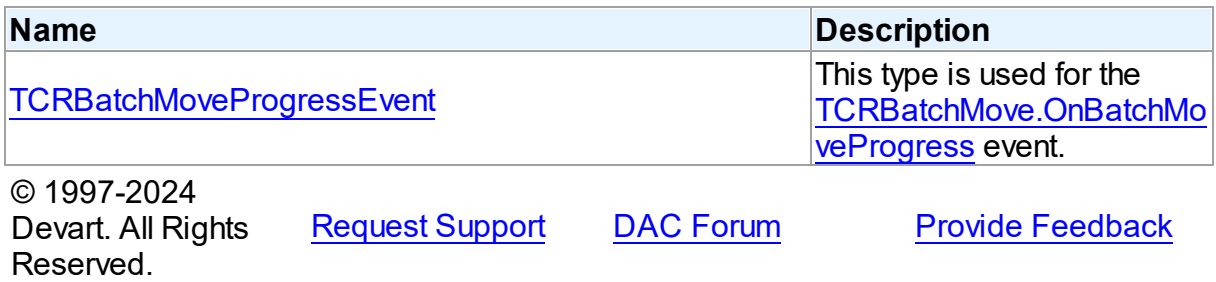

### <span id="page-409-0"></span>**6.2.2.1 TCRBatchMoveProgressEvent Procedure Reference**

This type is used for the [TCRBatchMove.OnBatchMoveProgress](#page-408-0) event.

Unit

[CRBatchMove](#page-394-0)

### **Syntax**

TCRBatchMoveProgressEvent = procedure (Sender: TObject; Percent: integer) of object;

#### **Parameters**

## *Sender*

An object that raised the event.

#### *Percent*

Percentage of the batch operation progress.

© 1997-2024

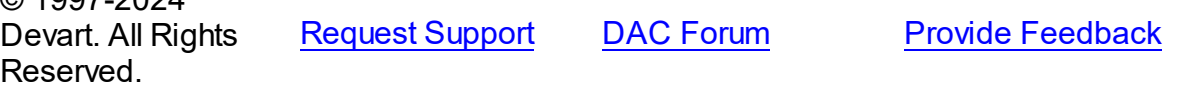

## **6.2.3 Enumerations**

Enumerations in the **CRBatchMove** unit.

## **Enumerations**

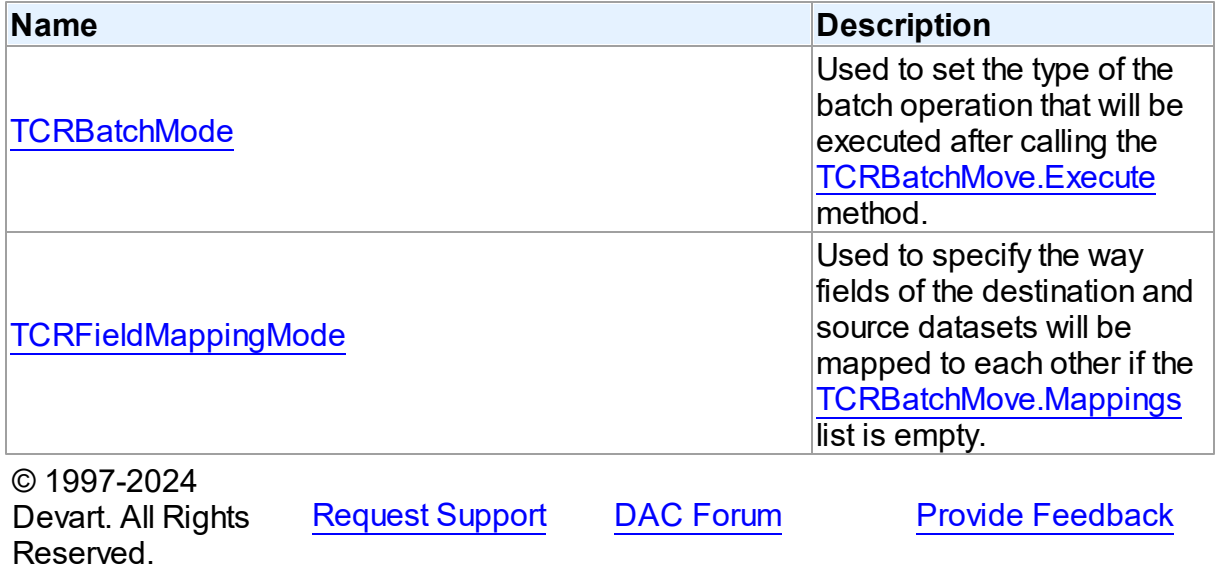

*© 2024 Enter your company name*

#### <span id="page-410-1"></span>**6.2.3.1 TCRBatchMode Enumeration**

Used to set the type of the batch operation that will be executed after calling the [TCRBatchMove.Execute](#page-407-0) method.

Unit

**[CRBatchMove](#page-394-0)** 

### **Syntax**

TCRBatchMode = (bmAppend, bmUpdate, bmAppendUpdate, bmDelete);

## Values

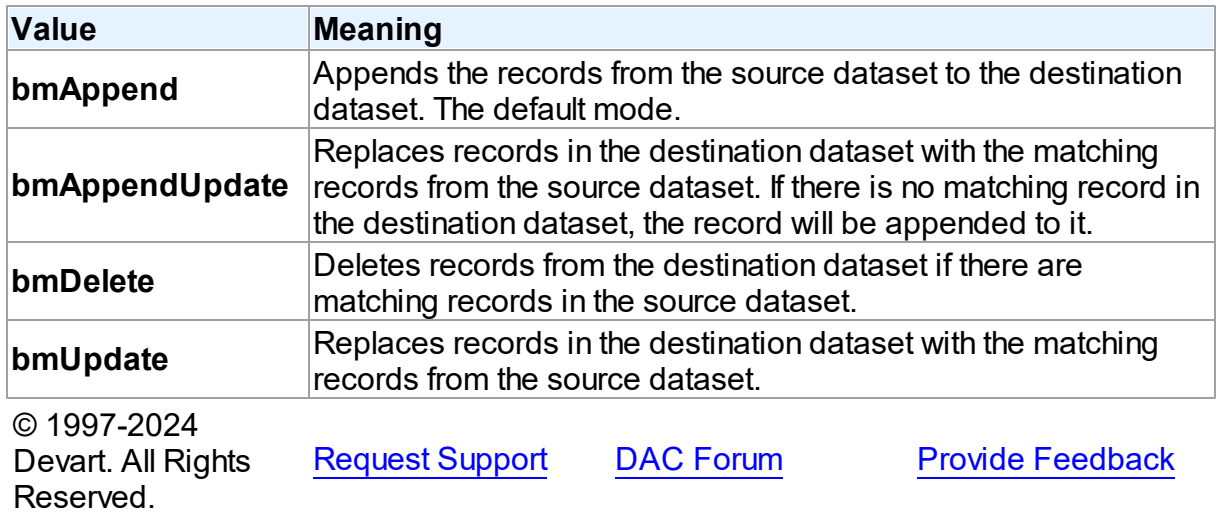

#### <span id="page-410-0"></span>**6.2.3.2 TCRFieldMappingMode Enumeration**

Used to specify the way fields of the destination and source datasets will be mapped to each other if the [TCRBatchMove.Mappings](#page-403-0) list is empty.

Unit

**[CRBatchMove](#page-394-0)** 

## **Syntax**

TCRFieldMappingMode = (mmFieldIndex, mmFieldName);

Values

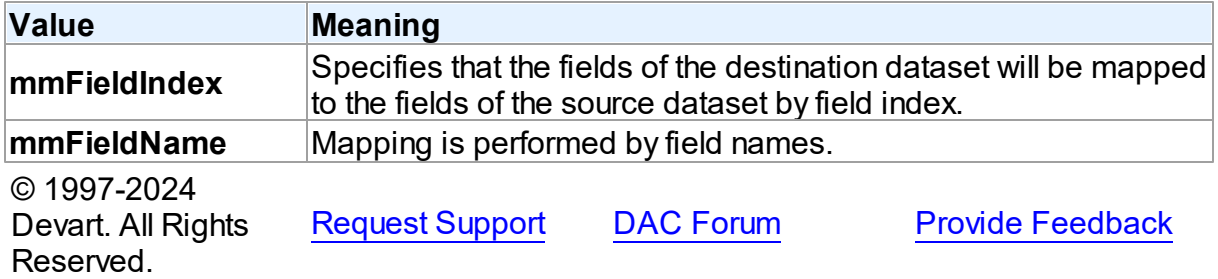

# <span id="page-411-0"></span>**6.3 CREncryption**

This unit contains base classes for data encryption.

## Classes

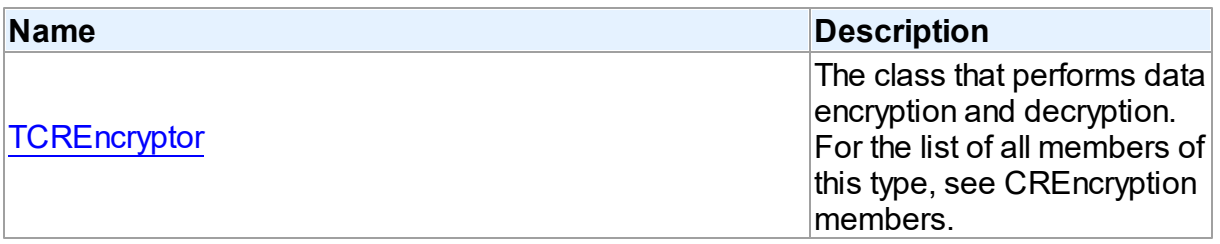

# **Enumerations**

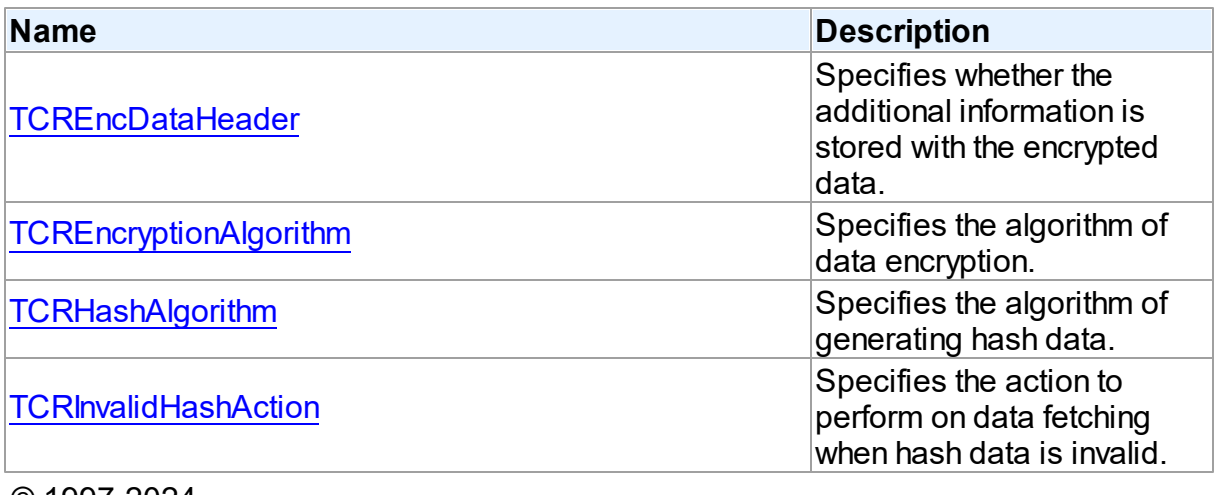

© 1997-2024 Devart. All Rights Reserved. [Request](https://www.devart.com/company/contactform.html?category=1&product=unidac) Support DAC [Forum](https://support.devart.com/portal/en/community/delphi-data-access-components) Provide [Feedback](https://www.devart.com/unidac/feedback.html)

## **6.3.1 Classes**

Classes in the **CREncryption** unit.

## Classes

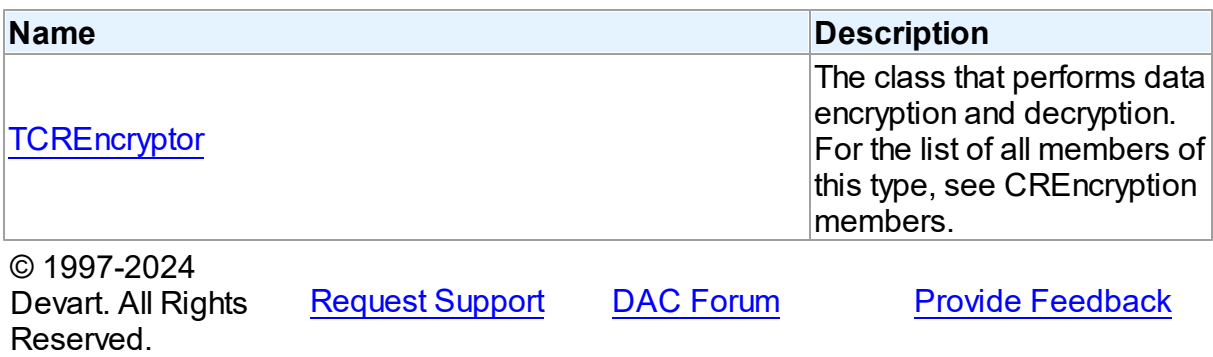

#### <span id="page-412-0"></span>**6.3.1.1 TCREncryptor Class**

The class that performs data encryption and decryption. For the list of all members of this type, see CREncryption members.

For a list of all members of this type, see [TCREncryptor](#page-412-1) members.

## Unit

[CREncryption](#page-411-0)

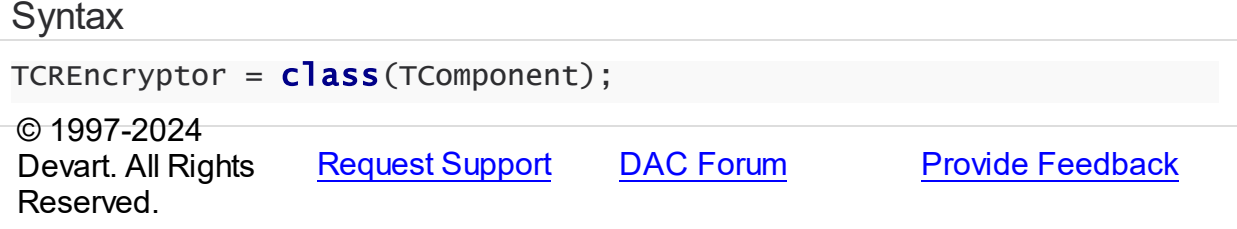

<span id="page-412-1"></span>6.3.1.1.1 Members

**[TCREncryptor](#page-412-0)** class overview.

# **Properties**

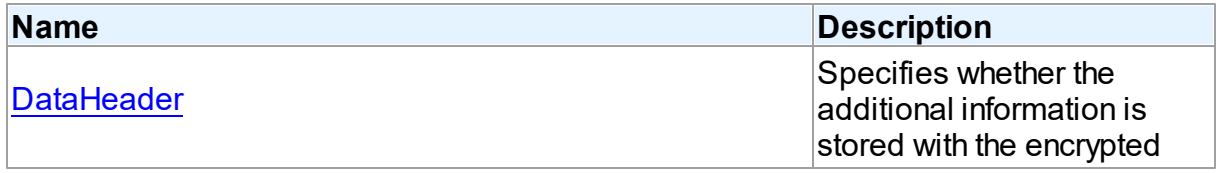

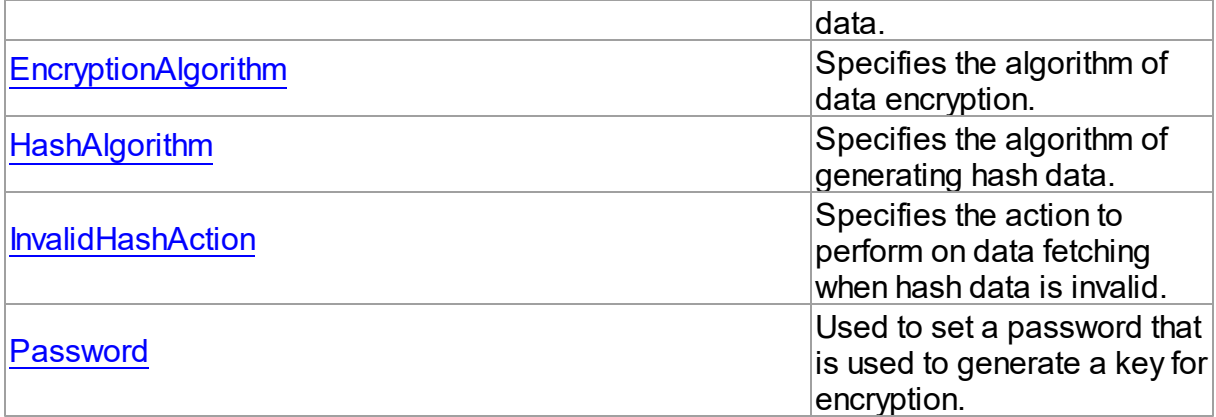

## Methods

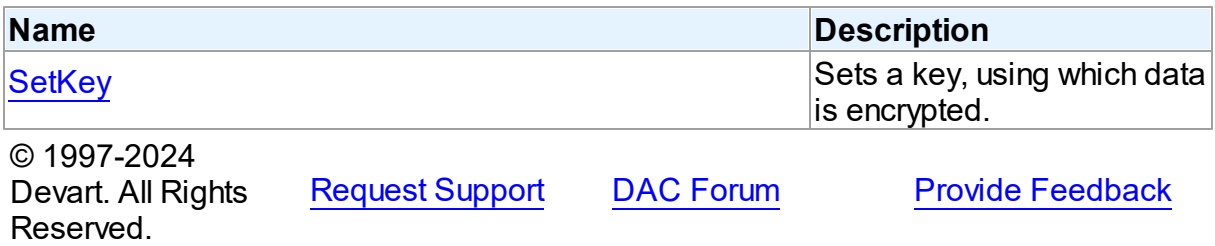

6.3.1.1.2 Properties

Properties of the **TCREncryptor** class.

For a complete list of the **TCREncryptor** class members, see the [TCREncryptor](#page-412-1) Members topic.

## Published

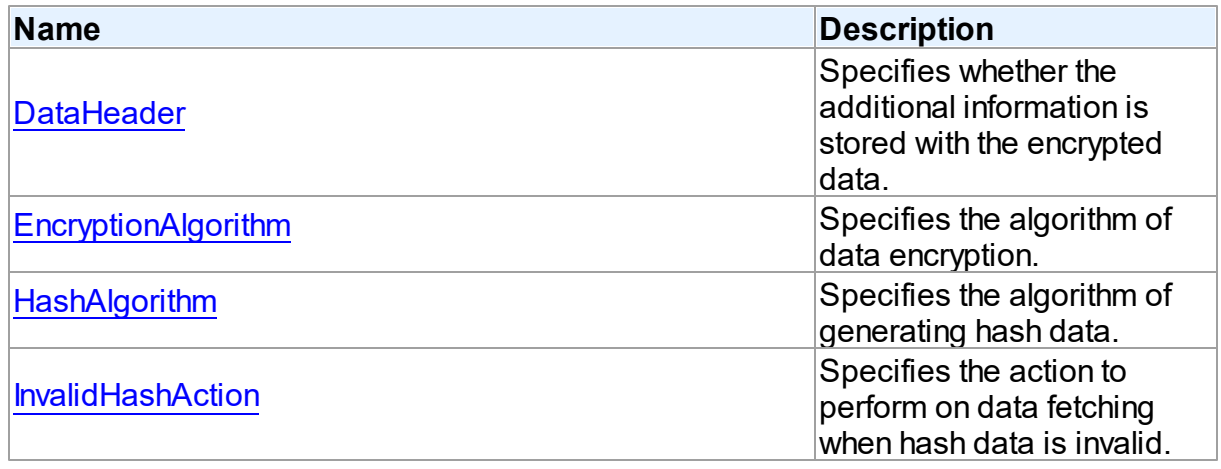

<span id="page-414-1"></span><span id="page-414-0"></span>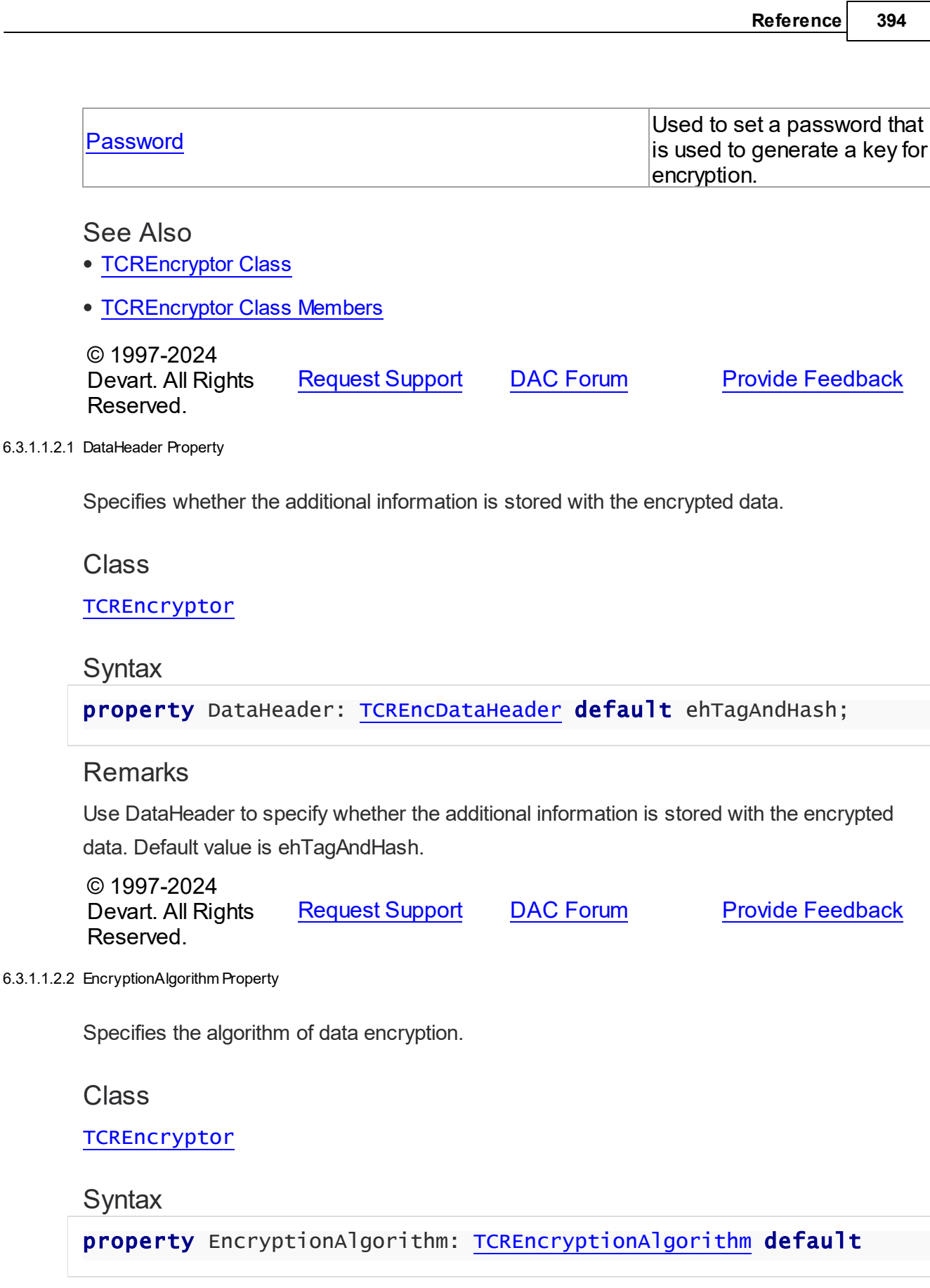

#### eaBlowfish;

### **Remarks**

Use EncryptionAlgorithm to specify the algorithm of data encryption. Default value is caBlowfish.

© 1997-2024 Devart. All Rights Reserved. [Request](https://www.devart.com/company/contactform.html?category=1&product=unidac) Support DAC [Forum](https://support.devart.com/portal/en/community/delphi-data-access-components) Provide [Feedback](https://www.devart.com/unidac/feedback.html)

#### <span id="page-415-0"></span>6.3.1.1.2.3 HashAlgorithm Property

Specifies the algorithm of generating hash data.

### Class

#### **[TCREncryptor](#page-412-0)**

#### Syntax

property HashAlgorithm: [TCRHashAlgorithm](#page-419-1) default haSHA1;

## **Remarks**

Use HashAlgorithm to specify the algorithm of generating hash data. This property is used only if hash is stored with the encrypted data (the DataHeader property is set to ehTagAndHash). Default value is haSHA1.

© 1997-2024 Devart. All Rights Reserved. [Request](https://www.devart.com/company/contactform.html?category=1&product=unidac) Support DAC [Forum](https://support.devart.com/portal/en/community/delphi-data-access-components) Provide [Feedback](https://www.devart.com/unidac/feedback.html)

<span id="page-415-1"></span>6.3.1.1.2.4 InvalidHashAction Property

Specifies the action to perform on data fetching when hash data is invalid.

### Class

**[TCREncryptor](#page-412-0)** 

## **Syntax**

property InvalidHashAction: [TCRInvalidHashAction](#page-420-0) default ihFail;

**Remarks** 

Use InvalidHashAction to specify the action to perform on data fetching when hash data is invalid. This property is used only if hash is stored with the encrypted data (the DataHeader property is set to ehTagAndHash). Default value is ihFail. If the DataHeader property is set to ehTagAndHash, then on data fetching from a server the hash check is performed for each record in the following way: after data decryption its hash is calculated and compared with the hash stored in the field. If these values don't coincide, it means that the stored data is incorrect, and depending on the value of the InvalidHashAction property one of the following actions is performed: ihFail - the EInvalidHash exception is raised and further data reading from the server is interrupted. ihSkipData - the value of the field for this record is set to Null. No exception is raised. ihIgnoreError - in spite of the fact that the data is not valid, the value is set in the field. No exception is raised.

© 1997-2024 Devart. All Rights Reserved. [Request](https://www.devart.com/company/contactform.html?category=1&product=unidac) Support DAC [Forum](https://support.devart.com/portal/en/community/delphi-data-access-components) Provide [Feedback](https://www.devart.com/unidac/feedback.html)

<span id="page-416-0"></span>6.3.1.1.2.5 Passw ord Property

Used to set a password that is used to generate a key for encryption.

#### Class

**[TCREncryptor](#page-412-0)** 

#### Syntax

property Password: string stored False;

## **Remarks**

Use Password to set a password that is used to generate a key for encryption. Note: Calling of the SetKey method clears the Password property.

## See Also

• [SetKey](#page-417-0)

© 1997-2024 Devart. All Rights Reserved. [Request](https://www.devart.com/company/contactform.html?category=1&product=unidac) Support DAC [Forum](https://support.devart.com/portal/en/community/delphi-data-access-components) Provide [Feedback](https://www.devart.com/unidac/feedback.html)

#### 6.3.1.1.3 Methods

Methods of the **TCREncryptor** class.

For a complete list of the **TCREncryptor** class members, see the [TCREncryptor](#page-412-1) Members topic.

Public

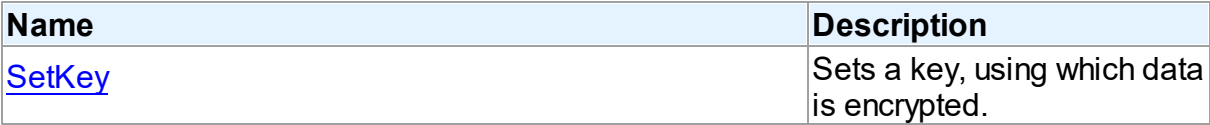

### See Also

- [TCREncryptor](#page-412-0) Class
- [TCREncryptor](#page-412-1) Class Members

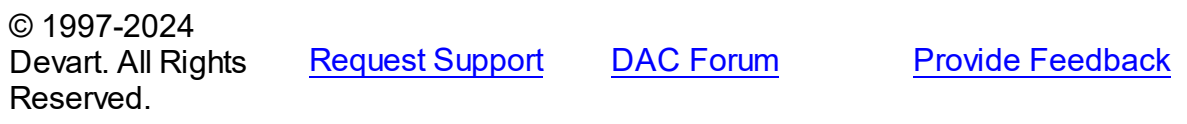

#### <span id="page-417-0"></span>6.3.1.1.3.1 SetKey Method

Sets a key, using which data is encrypted.

#### Class

**[TCREncryptor](#page-412-0)** 

## **Syntax**

```
procedure SetKey(const Key; Count: Integer); overload; procedure
SetKey(const Key: TBytes; Offset: Integer; Count: Integer);
overload;
Parameters
Key
Offset
 Sets a key with an offset, using which data is encrypted.
Count
 Sets a key, using which data is encrypted.
© 1997-2024
Devart. All Rights
                 RequestForumFeedback
```
*© 2024 Enter your company name*

Reserved.

## **6.3.2 Enumerations**

Enumerations in the **CREncryption** unit.

# **Enumerations**

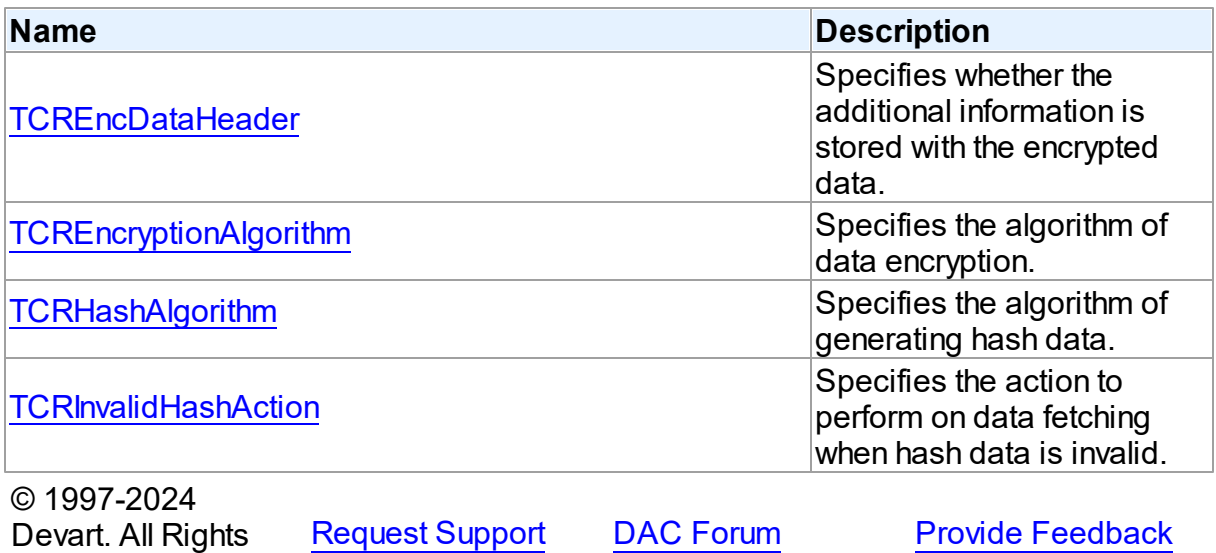

#### <span id="page-418-0"></span>**6.3.2.1 TCREncDataHeader Enumeration**

Specifies whether the additional information is stored with the encrypted data.

Unit

[CREncryption](#page-411-0)

Reserved.

## **Syntax**

TCREncDataHeader = (ehTagAndHash, ehTag, ehNone);

Values

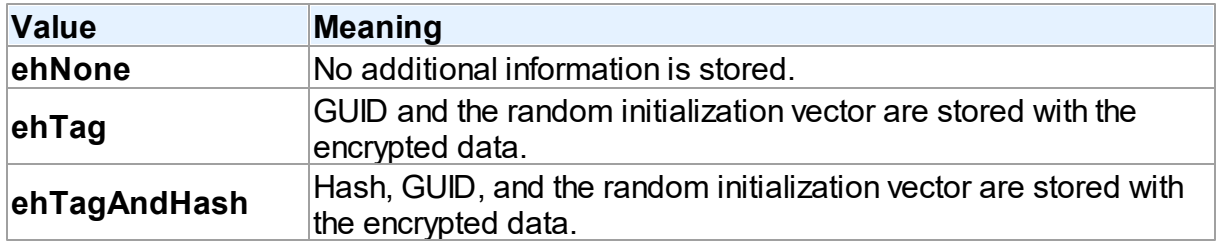

# See Also

• Data [Encryption](#page-167-0)

© 1997-2024 Devart. All Rights Reserved.

[Request](https://www.devart.com/company/contactform.html?category=1&product=unidac) Support DAC [Forum](https://support.devart.com/portal/en/community/delphi-data-access-components) Provide [Feedback](https://www.devart.com/unidac/feedback.html)

#### <span id="page-419-0"></span>**6.3.2.2 TCREncryptionAlgorithm Enumeration**

Specifies the algorithm of data encryption.

Unit

[CREncryption](#page-411-0)

## **Syntax**

```
TCREncryptionAlgorithm = (eaTripleDES, eaBlowfish, eaAES128,
eaAES192, eaAES256, eaCast128, eaRC4);
```
## Values

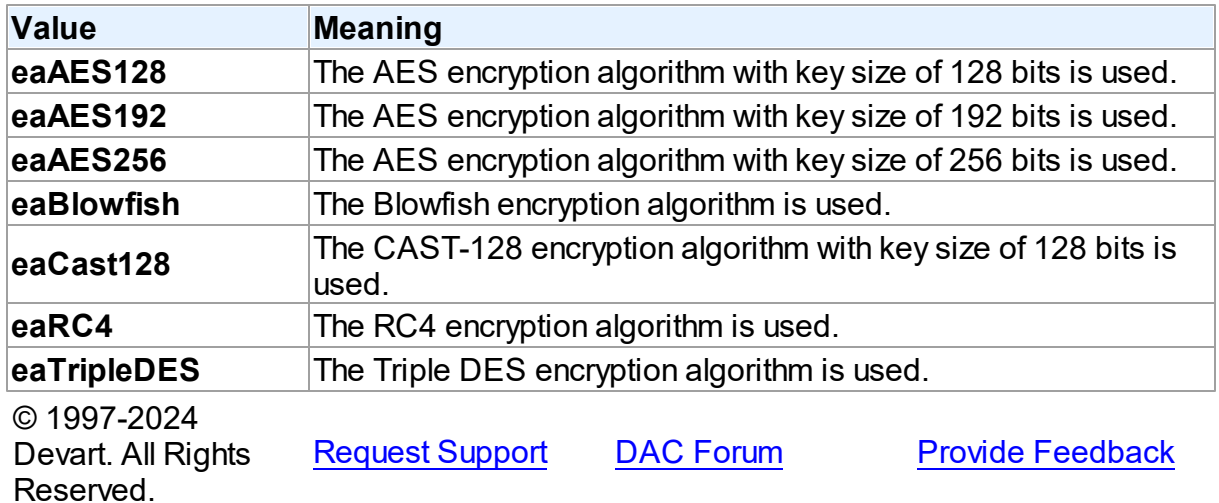

#### <span id="page-419-1"></span>**6.3.2.3 TCRHashAlgorithm Enumeration**

Specifies the algorithm of generating hash data.

Unit

[CREncryption](#page-411-0)

# Syntax

```
TCRHashAlgorithm = (haSHA1, haMD5);
```
# Values

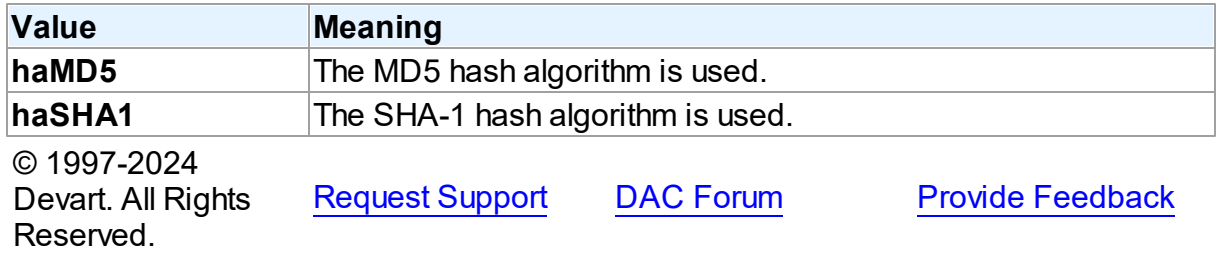

#### <span id="page-420-0"></span>**6.3.2.4 TCRInvalidHashAction Enumeration**

Specifies the action to perform on data fetching when hash data is invalid.

## Unit

## [CREncryption](#page-411-0)

## **Syntax**

```
TCRInvalidHashAction = (ihFail, ihSkipData, ihIgnoreError);
```
## Values

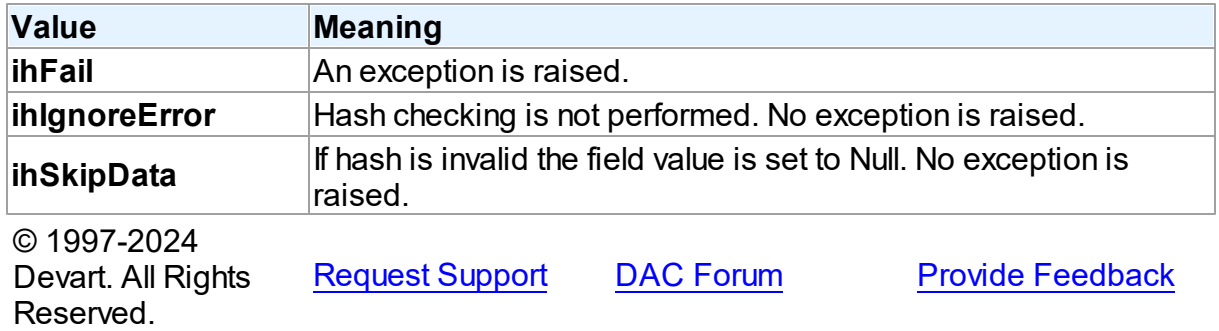

# <span id="page-420-1"></span>**6.4 CRVio**

This unit contains classes for establishing HTTP connections.

## Classes

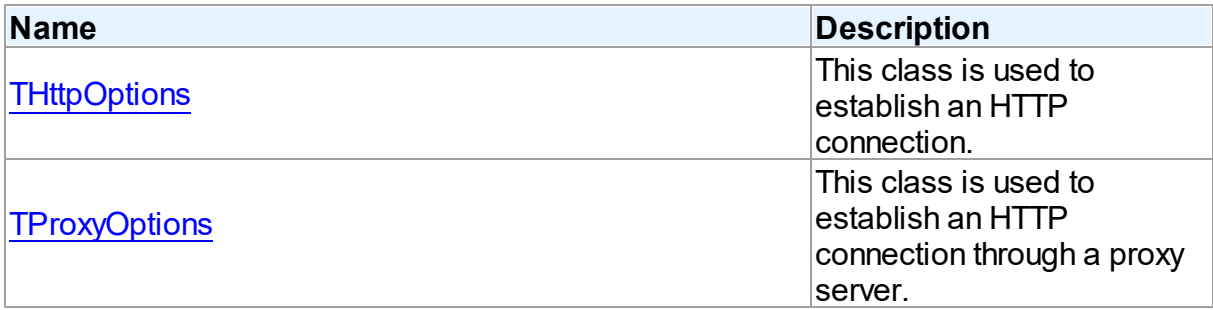

## **Enumerations**

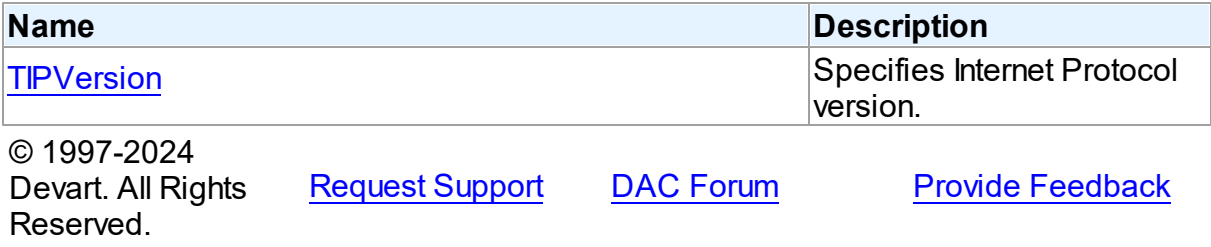

### **6.4.1 Classes**

Classes in the **CRVio** unit.

## Classes

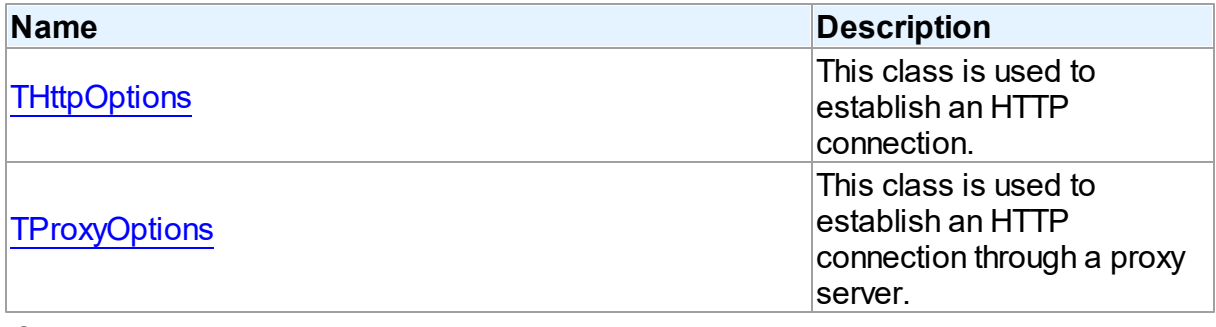

© 1997-2024 Devart. All Rights Reserved. [Request](https://www.devart.com/company/contactform.html?category=1&product=unidac) Support DAC [Forum](https://support.devart.com/portal/en/community/delphi-data-access-components) Provide [Feedback](https://www.devart.com/unidac/feedback.html)

## <span id="page-421-0"></span>**6.4.1.1 THttpOptions Class**

This class is used to establish an HTTP connection.

For a list of all members of this type, see [THttpOptions](#page-422-0) members.

## Unit

## [CRVio](#page-420-1)

## **Syntax**

```
THttpOptions = class(TPersistent);
```
## **Remarks**

The THttpOptions class is used to establish an HTTP connection.

For more information about HTTP tunneling, see Network [Tunneling](#page-189-0) .

See Also

• Network [Tunneling](#page-189-0)

© 1997-2024 Devart. All Rights Reserved. [Request](https://www.devart.com/company/contactform.html?category=1&product=unidac) Support DAC [Forum](https://support.devart.com/portal/en/community/delphi-data-access-components) Provide [Feedback](https://www.devart.com/unidac/feedback.html)

<span id="page-422-0"></span>6.4.1.1.1 Members

**[THttpOptions](#page-421-0)** class overview.

## **Properties**

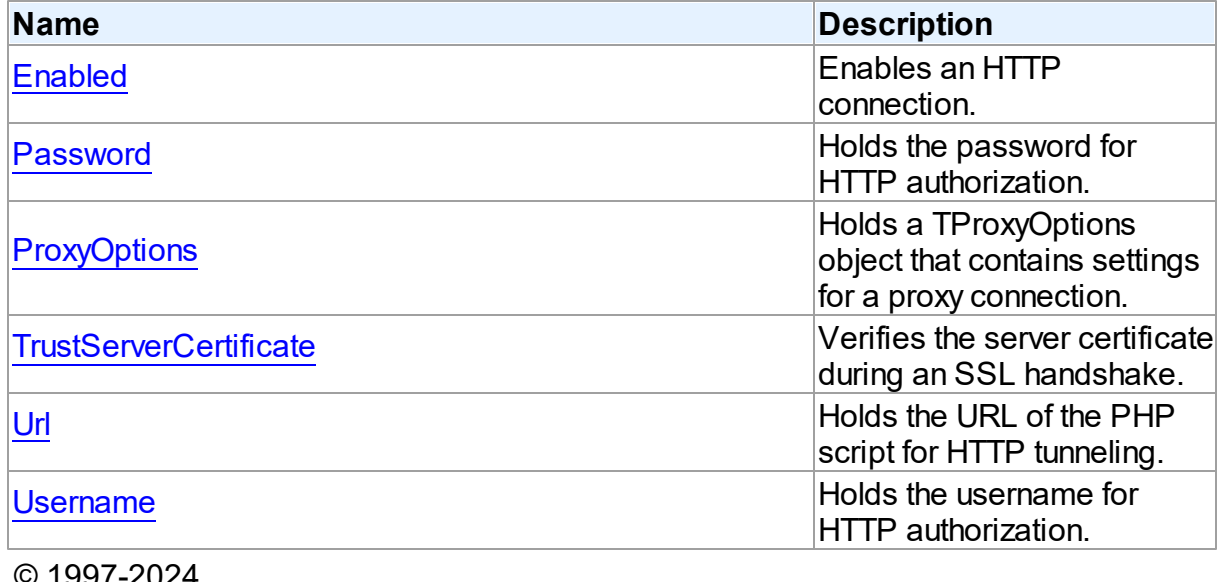

2024 Devart. All Rights Reserved.

[Request](https://www.devart.com/company/contactform.html?category=1&product=unidac) Support DAC [Forum](https://support.devart.com/portal/en/community/delphi-data-access-components) Provide [Feedback](https://www.devart.com/unidac/feedback.html)

#### 6.4.1.1.2 Properties

Properties of the **THttpOptions** class.

For a complete list of the **THttpOptions** class members, see the [THttpOptions](#page-422-0) Members topic.

## Public

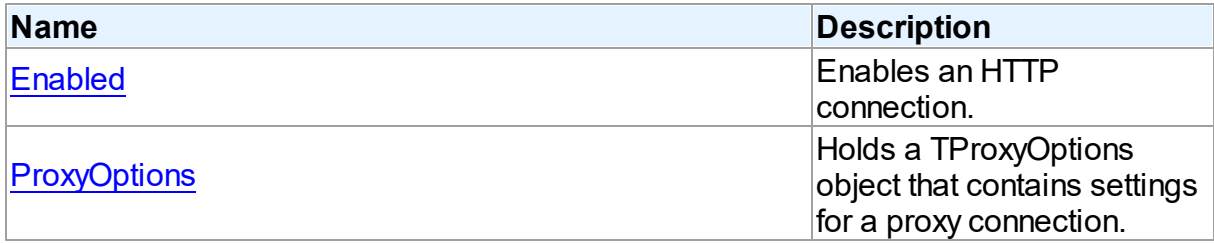

## Published

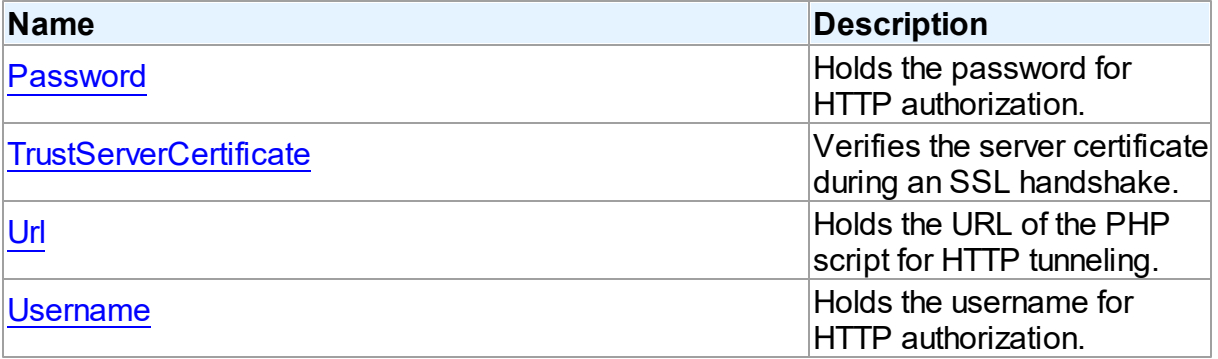

# See Also

- [THttpOptions](#page-421-0) Class
- [THttpOptions](#page-422-0) Class Members

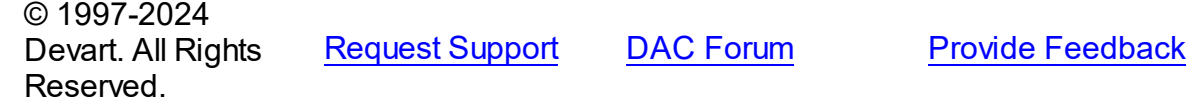

#### <span id="page-423-0"></span>6.4.1.1.2.1 Enabled Property

Enables an HTTP connection.

## **Class**

[THttpOptions](#page-421-0)

## **Syntax**

property Enabled: boolean default False;

## **Remarks**

The Enabled property specifies that a connection is established through HTTP.

© 1997-2024 Devart. All Rights Reserved. [Request](https://www.devart.com/company/contactform.html?category=1&product=unidac) Support DAC [Forum](https://support.devart.com/portal/en/community/delphi-data-access-components) Provide [Feedback](https://www.devart.com/unidac/feedback.html)

<span id="page-424-0"></span>6.4.1.1.2.2 Passw ord Property

Holds the password for HTTP authorization.

### Class

[THttpOptions](#page-421-0)

Syntax

property Password: string;

## **Remarks**

The Password property holds the password for the password-protected directory that contains the HTTP tunneling script.

© 1997-2024 Devart. All Rights Reserved. [Request](https://www.devart.com/company/contactform.html?category=1&product=unidac) Support DAC [Forum](https://support.devart.com/portal/en/community/delphi-data-access-components) Provide [Feedback](https://www.devart.com/unidac/feedback.html)

<span id="page-424-1"></span>6.4.1.1.2.3 ProxyOptions Property

Holds a TProxyOptions object that contains settings for a proxy connection.

Class

[THttpOptions](#page-421-0)

**Syntax** 

property ProxyOptions: [TProxyOptions;](#page-426-0)

**Remarks** 

The ProxyOptions property holds a TProxyOptions object that contains settings for a proxy connection.

If it is necessary to connect to the server that resides in a different network, sometimes the client can only connect to it through a proxy server. In this case, besides the connection string, you have to set up ProxyOptions.

© 1997-2024 Devart. All Rights Reserved. [Request](https://www.devart.com/company/contactform.html?category=1&product=unidac) Support DAC [Forum](https://support.devart.com/portal/en/community/delphi-data-access-components) Provide [Feedback](https://www.devart.com/unidac/feedback.html)

<span id="page-425-0"></span>6.4.1.1.2.4 TrustServerCertificate Property

Verifies the server certificate during an SSL handshake.

#### Class

[THttpOptions](#page-421-0)

**Syntax** 

property TrustServerCertificate: boolean default False;

#### **Remarks**

The TrustServerCertificate property specifies whether to verify the server certificate during an SSL handshake. When True, the UniDAC bypasses walking the certificate chain to verify the certificate. The default value is False.

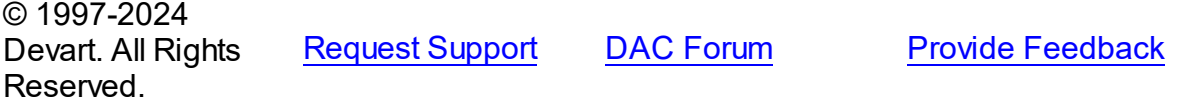

<span id="page-425-1"></span>6.4.1.1.2.5 Url Property

Holds the URL of the PHP script for HTTP tunneling.

Class

[THttpOptions](#page-421-0)

**Syntax** 

property Url: string;

## **Remarks**

The Url property holds the URL of the PHP script for HTTP tunneling. For example, if the script is located in the server root, the URL can be the following: http://server/tunnel.php.

© 1997-2024 Devart. All Rights Reserved. [Request](https://www.devart.com/company/contactform.html?category=1&product=unidac) Support DAC [Forum](https://support.devart.com/portal/en/community/delphi-data-access-components) Provide [Feedback](https://www.devart.com/unidac/feedback.html)

<span id="page-426-1"></span>6.4.1.1.2.6 Username Property

Holds the username for HTTP authorization.

Class

[THttpOptions](#page-421-0)

## Syntax

property Username: string;

## **Remarks**

The Username property holds the username for the password-protected directory that contains the HTTP tunneling script.

© 1997-2024 Devart. All Rights Reserved. [Request](https://www.devart.com/company/contactform.html?category=1&product=unidac) Support DAC [Forum](https://support.devart.com/portal/en/community/delphi-data-access-components) Provide [Feedback](https://www.devart.com/unidac/feedback.html)

#### <span id="page-426-0"></span>**6.4.1.2 TProxyOptions Class**

This class is used to establish an HTTP connection through a proxy server.

For a list of all members of this type, see [TProxyOptions](#page-427-0) members.

Unit

[CRVio](#page-420-1)

**Syntax** 

 $T$ ProxyOptions =  $class(T$ Persistent);

## **Remarks**

The TProxyOptions class is used to establish an HTTP connection through a proxy server.

© 1997-2024 Devart. All Rights Reserved. [Request](https://www.devart.com/company/contactform.html?category=1&product=unidac) Support DAC [Forum](https://support.devart.com/portal/en/community/delphi-data-access-components) Provide [Feedback](https://www.devart.com/unidac/feedback.html)

<span id="page-427-0"></span>6.4.1.2.1 Members

**[TProxyOptions](#page-426-0)** class overview.

**Properties** 

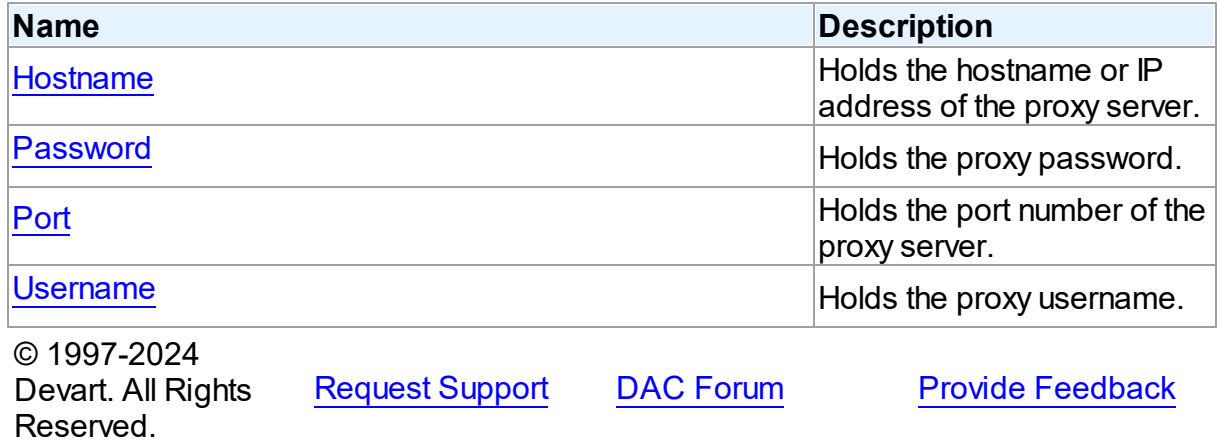

6.4.1.2.2 Properties

Properties of the **TProxyOptions** class.

For a complete list of the **TProxyOptions** class members, see the [TProxyOptions](#page-427-0) Members topic.

## Published

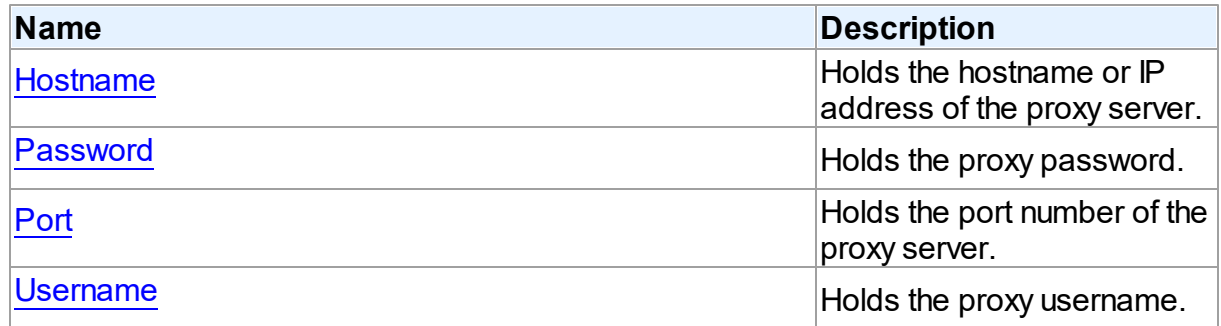

See Also

<span id="page-428-1"></span><span id="page-428-0"></span>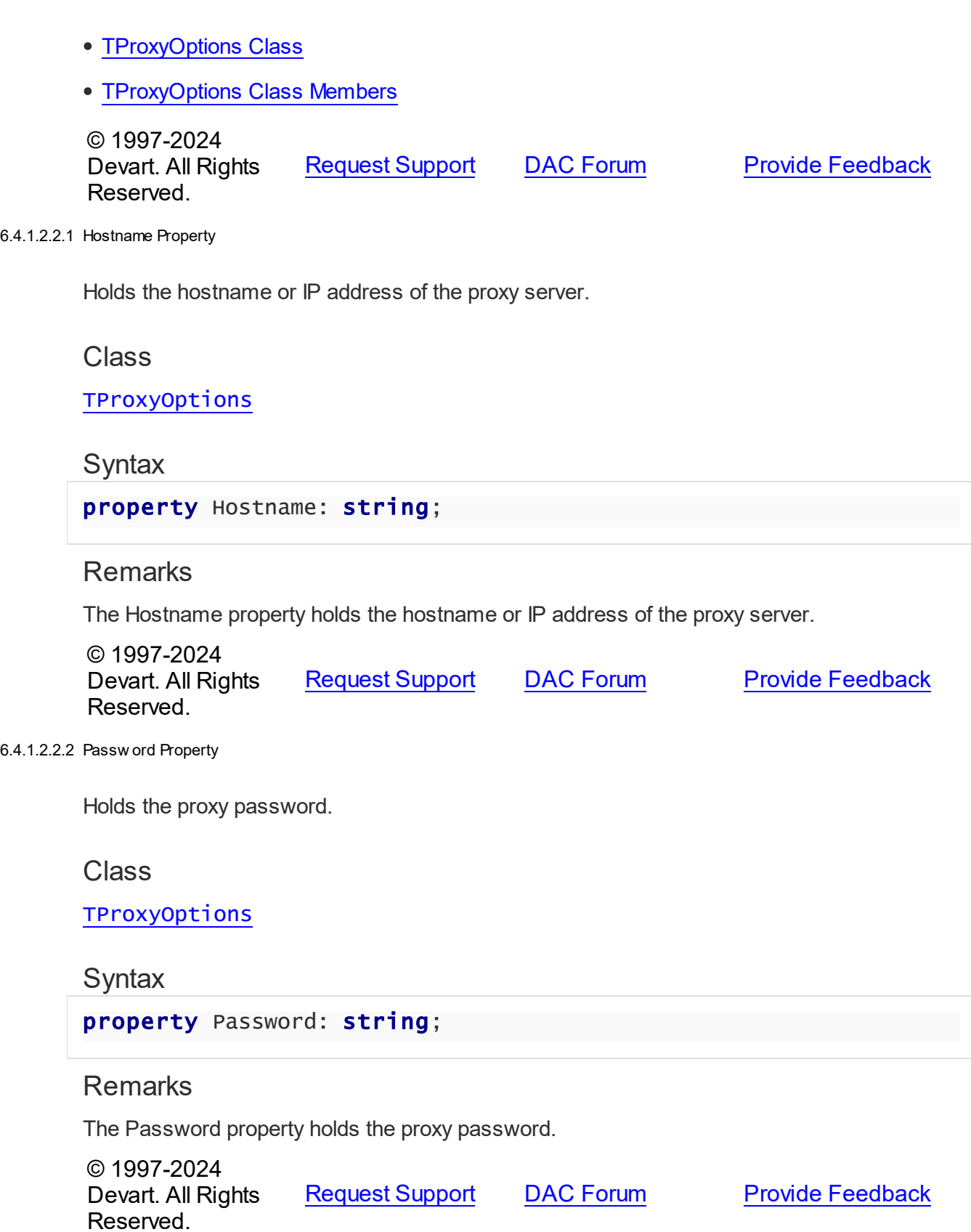

#### <span id="page-429-0"></span>6.4.1.2.2.3 Port Property

Holds the port number of the proxy server.

Class

[TProxyOptions](#page-426-0)

**Syntax** 

property Port: integer default 0;

Remarks

Use the Port property to specify the port number of the proxy server.

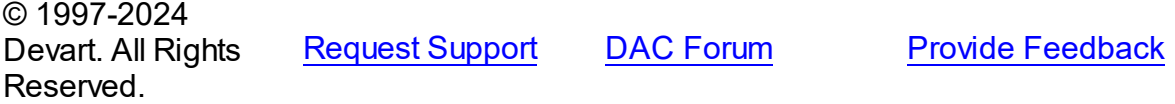

<span id="page-429-1"></span>6.4.1.2.2.4 Username Property

Holds the proxy username.

**Class** 

[TProxyOptions](#page-426-0)

## **Syntax**

property Username: string;

**Remarks** 

The Username property holds the proxy username.

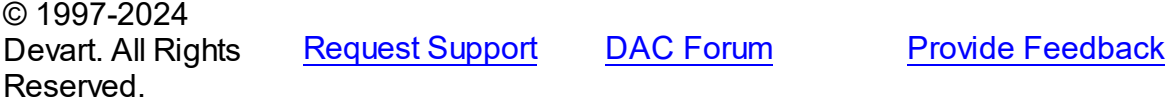

## **6.4.2 Enumerations**

Enumerations in the **CRVio** unit.

## **Enumerations**

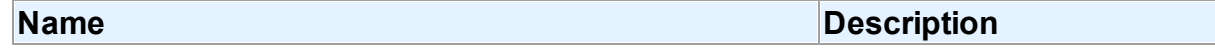

<span id="page-430-0"></span>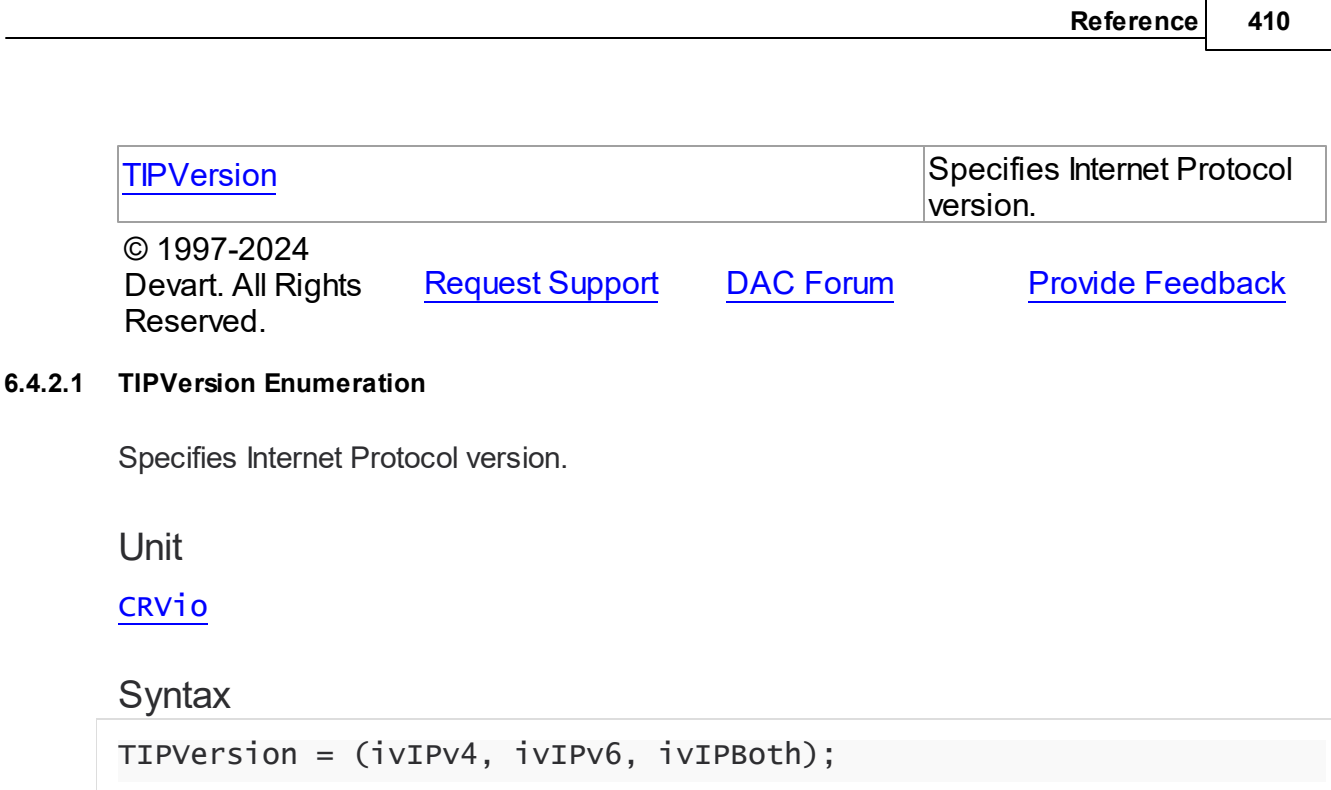

## Values

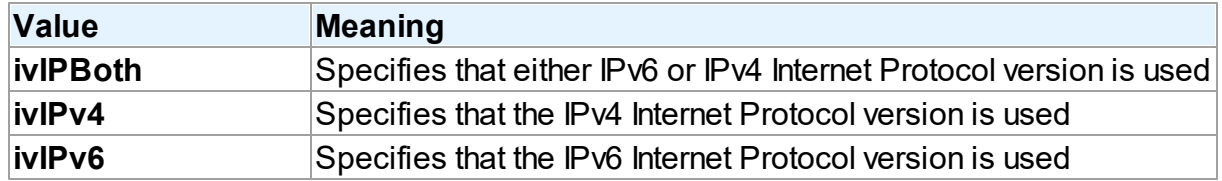

## **Remarks**

**Note:** When the TIPVersion property is set to **ivIPBoth** , a connection attempt is made via IPv6 if it is enabled in the operating system settings. If the connection attempt fails, a new connection attempt is made via IPv4.

### © 1997-2024 Devart. All Rights

Reserved.

[Request](https://www.devart.com/company/contactform.html?category=1&product=unidac) Support DAC [Forum](https://support.devart.com/portal/en/community/delphi-data-access-components) Provide [Feedback](https://www.devart.com/unidac/feedback.html)

# **6.5 CRXml**

**6.5.1 Structs**

Structs in the **CRXml** unit.

## **Structs**

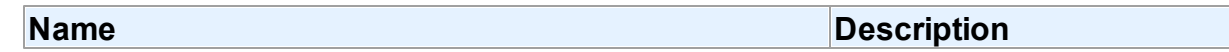

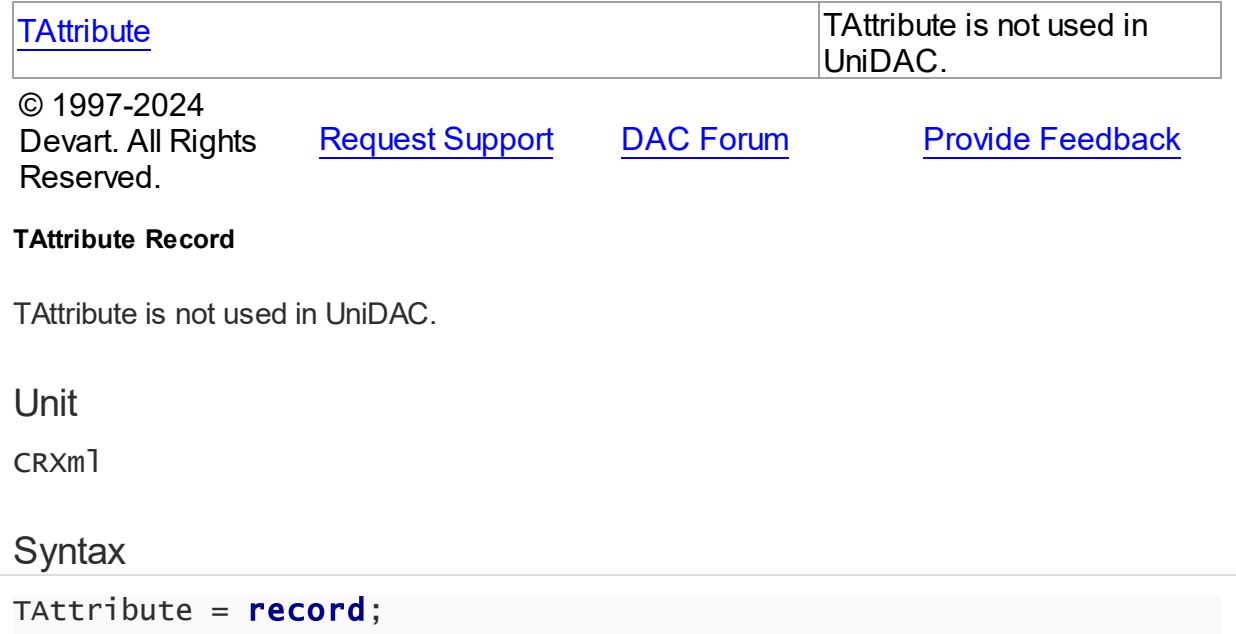

### Fields

<span id="page-431-0"></span>**6.5.1.1** 

#### **AttributeNo**

Returns an attribute's ordinal position in object.

#### **DataSize**

Returns the size of an attribute value in internal representation.

#### **DataType**

Returns the type of data that was assigned to the Attribute.

#### **Length**

Returns the length of the string for dtString attribute and precision for dtInteger and dtFloat attribute.

## **ObjectType**

Returns a TObjectType object for an object attribute.

#### **Offset**

Returns an offset of the attribute value in internal representation.

#### **Owner**

Indicates TObjectType that uses the attribute to represent one of its attributes.

#### **Scale**

Returns the scale of dtFloat and dtInteger attributes.
#### **Size**

Returns the size of an attribute value in external representation.

© 1997-2024 Devart. All Rights Reserved. [Request](https://www.devart.com/company/contactform.html?category=1&product=unidac) Support DAC [Forum](https://support.devart.com/portal/en/community/delphi-data-access-components) Provide [Feedback](https://www.devart.com/unidac/feedback.html)

# <span id="page-432-0"></span>**6.6 DAAlerter**

This unit contains the base class for the TUniAlerter component.

## Classes

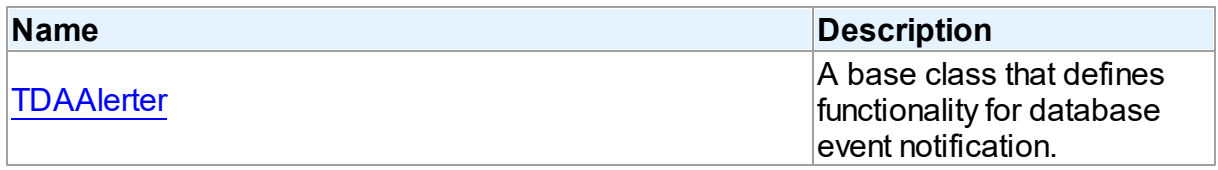

# Types

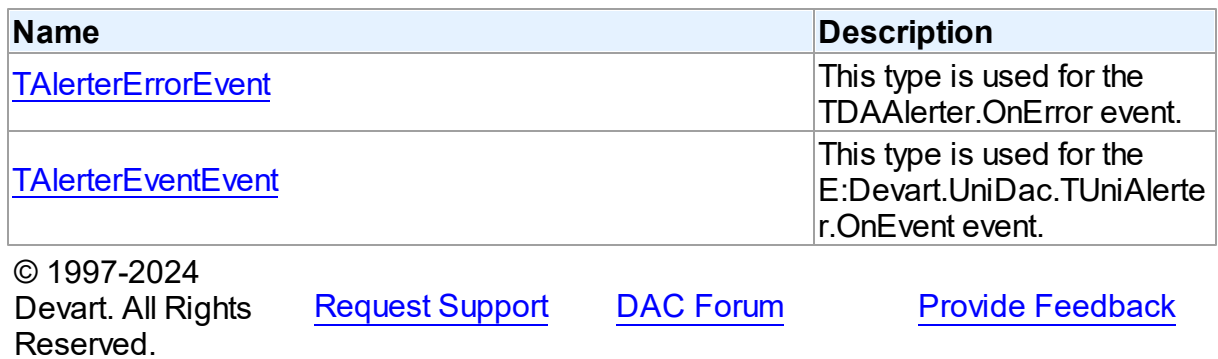

### **6.6.1 Classes**

Classes in the **DAAlerter** unit.

Classes

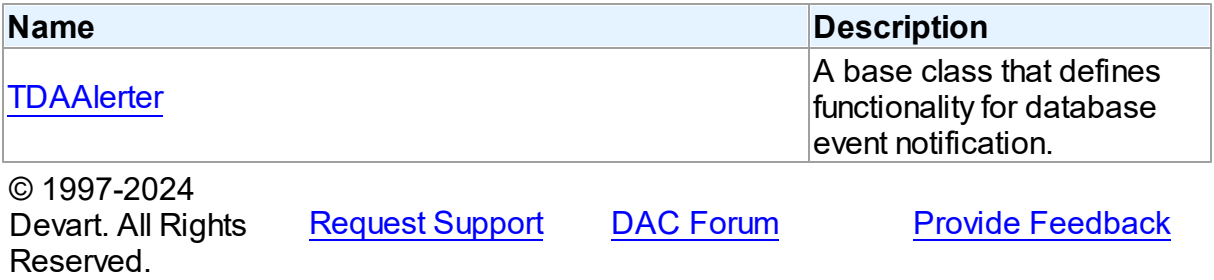

#### <span id="page-433-0"></span>**6.6.1.1 TDAAlerter Class**

A base class that defines functionality for database event notification.

For a list of all members of this type, see [TDAAlerter](#page-433-1) members.

Unit

[DAAlerter](#page-432-0)

### **Syntax**

 $TDAAlerter = **class**(TComponent);$ 

## **Remarks**

TDAAlerter is a base class that defines functionality for descendant classes support database event notification. Applications never use TDAAlerter objects directly. Instead they use descendants of TDAAlerter.

The TDAAlerter component allows you to register interest in and handle events posted by a database server. Use TDAAlerter to handle events for responding to actions and database changes made by other applications. To get events, an application must register required events. To do this, set the Events property to the required events and call the Start method. When one of the registered events occurs OnEvent handler is called.

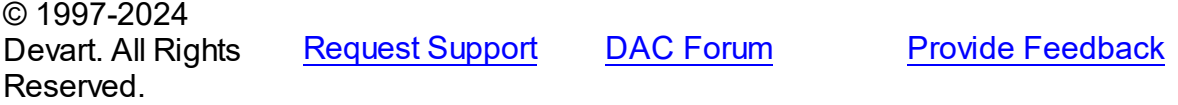

<span id="page-433-1"></span>6.6.1.1.1 Members

**[TDAAlerter](#page-433-0)** class overview.

## **Properties**

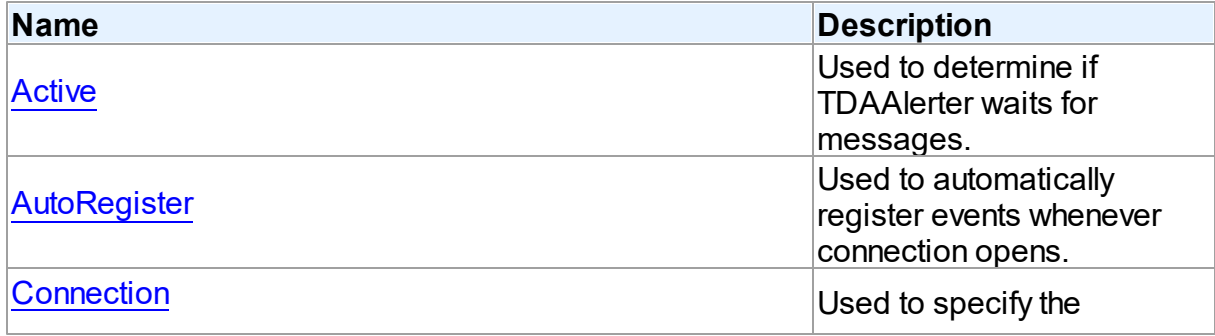

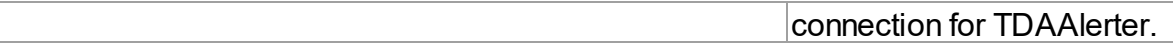

# **Methods**

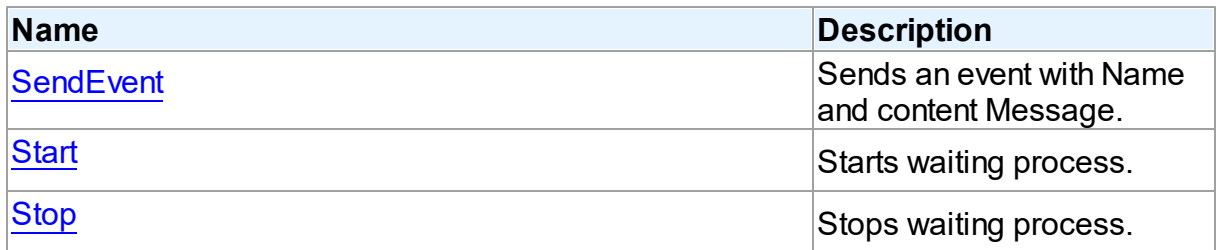

# **Events**

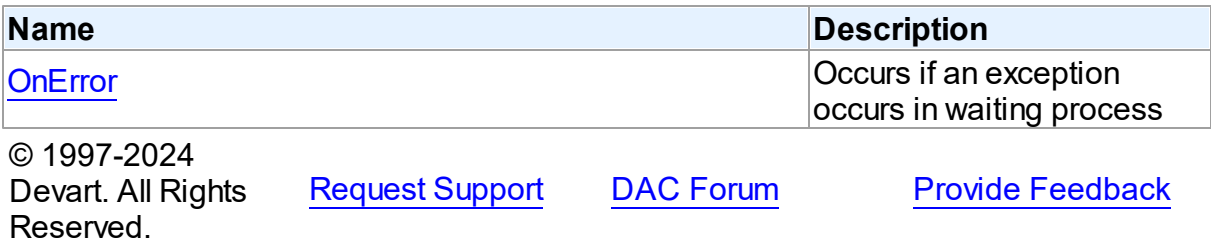

6.6.1.1.2 Properties

Properties of the **TDAAlerter** class.

For a complete list of the **TDAAlerter** class members, see the [TDAAlerter](#page-433-1) Members topic.

# Public

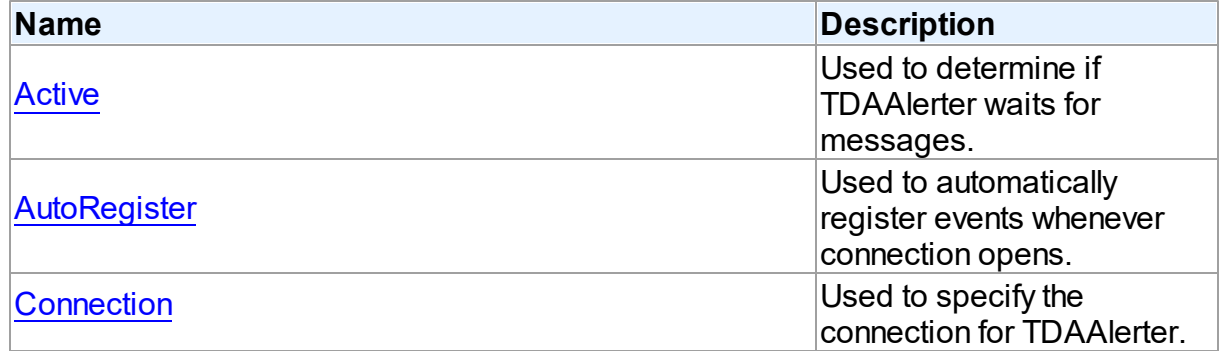

# See Also

• [TDAAlerter](#page-433-0) Class

#### [TDAAlerter](#page-433-1) Class Members

© 1997-2024 Devart. All Rights Reserved. [Request](https://www.devart.com/company/contactform.html?category=1&product=unidac) Support DAC [Forum](https://support.devart.com/portal/en/community/delphi-data-access-components) Provide [Feedback](https://www.devart.com/unidac/feedback.html)

#### <span id="page-435-0"></span>6.6.1.1.2.1 Active Property

Used to determine if TDAAlerter waits for messages.

Class

[TDAAlerter](#page-433-0)

**Syntax** 

property Active: boolean default False;

### **Remarks**

Check the Active property to know whether TDAlerter waits for messages or not. Set it to True to register events.

### See Also

- [Start](#page-437-1)
- [Stop](#page-438-0)

© 1997-2024 Devart. All Rights Reserved. [Request](https://www.devart.com/company/contactform.html?category=1&product=unidac) Support DAC [Forum](https://support.devart.com/portal/en/community/delphi-data-access-components) Provide [Feedback](https://www.devart.com/unidac/feedback.html)

<span id="page-435-1"></span>6.6.1.1.2.2 AutoRegister Property

Used to automatically register events whenever connection opens.

Class

[TDAAlerter](#page-433-0)

**Syntax** 

property AutoRegister: boolean default False;

**Remarks** 

Set the AutoRegister property to True to automatically register events whenever connection opens.

© 1997-2024 Devart. All Rights Reserved. [Request](https://www.devart.com/company/contactform.html?category=1&product=unidac) Support DAC [Forum](https://support.devart.com/portal/en/community/delphi-data-access-components) Provide [Feedback](https://www.devart.com/unidac/feedback.html)

<span id="page-436-0"></span>6.6.1.1.2.3 Connection Property

Used to specify the connection for TDAAlerter.

Class

**[TDAAlerter](#page-433-0)** 

**Syntax** 

property Connection: [TCustomDAConnection;](#page-549-0)

**Remarks** 

Use the Connection property to specify the connection for TDAAlerter.

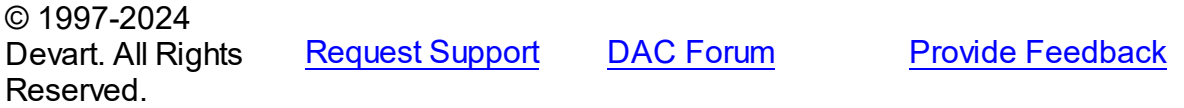

6.6.1.1.3 Methods

Methods of the **TDAAlerter** class.

For a complete list of the **TDAAlerter** class members, see the [TDAAlerter](#page-433-1) Members topic.

## Public

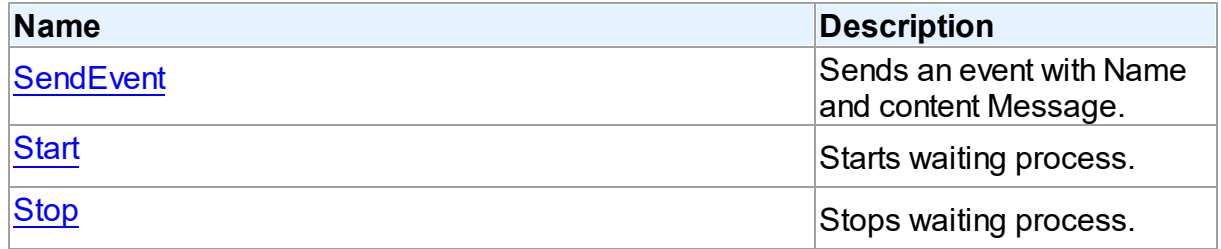

See Also

[TDAAlerter](#page-433-0) Class

#### [TDAAlerter](#page-433-1) Class Members

© 1997-2024 Devart. All Rights Reserved. [Request](https://www.devart.com/company/contactform.html?category=1&product=unidac) Support DAC [Forum](https://support.devart.com/portal/en/community/delphi-data-access-components) Provide [Feedback](https://www.devart.com/unidac/feedback.html)

<span id="page-437-0"></span>6.6.1.1.3.1 SendEvent Method

Sends an event with Name and content Message.

Class

[TDAAlerter](#page-433-0)

**Syntax** 

procedure SendEvent(const EventName: string; const Message: string);

#### **Parameters**

*EventName*

Holds the event name.

*Message*

Holds the content Message of the event.

### **Remarks**

Use SendEvent procedure to send an event with Name and content Message.

© 1997-2024 Devart. All Rights Reserved. [Request](https://www.devart.com/company/contactform.html?category=1&product=unidac) Support DAC [Forum](https://support.devart.com/portal/en/community/delphi-data-access-components) Provide [Feedback](https://www.devart.com/unidac/feedback.html)

<span id="page-437-1"></span>6.6.1.1.3.2 Start Method

Starts waiting process.

Class

[TDAAlerter](#page-433-0)

**Syntax** 

procedure Start;

**Remarks** 

Call the Start method to run waiting process. After starting TDAAlerter waits for messages with names defined by the Events property.

<span id="page-438-0"></span>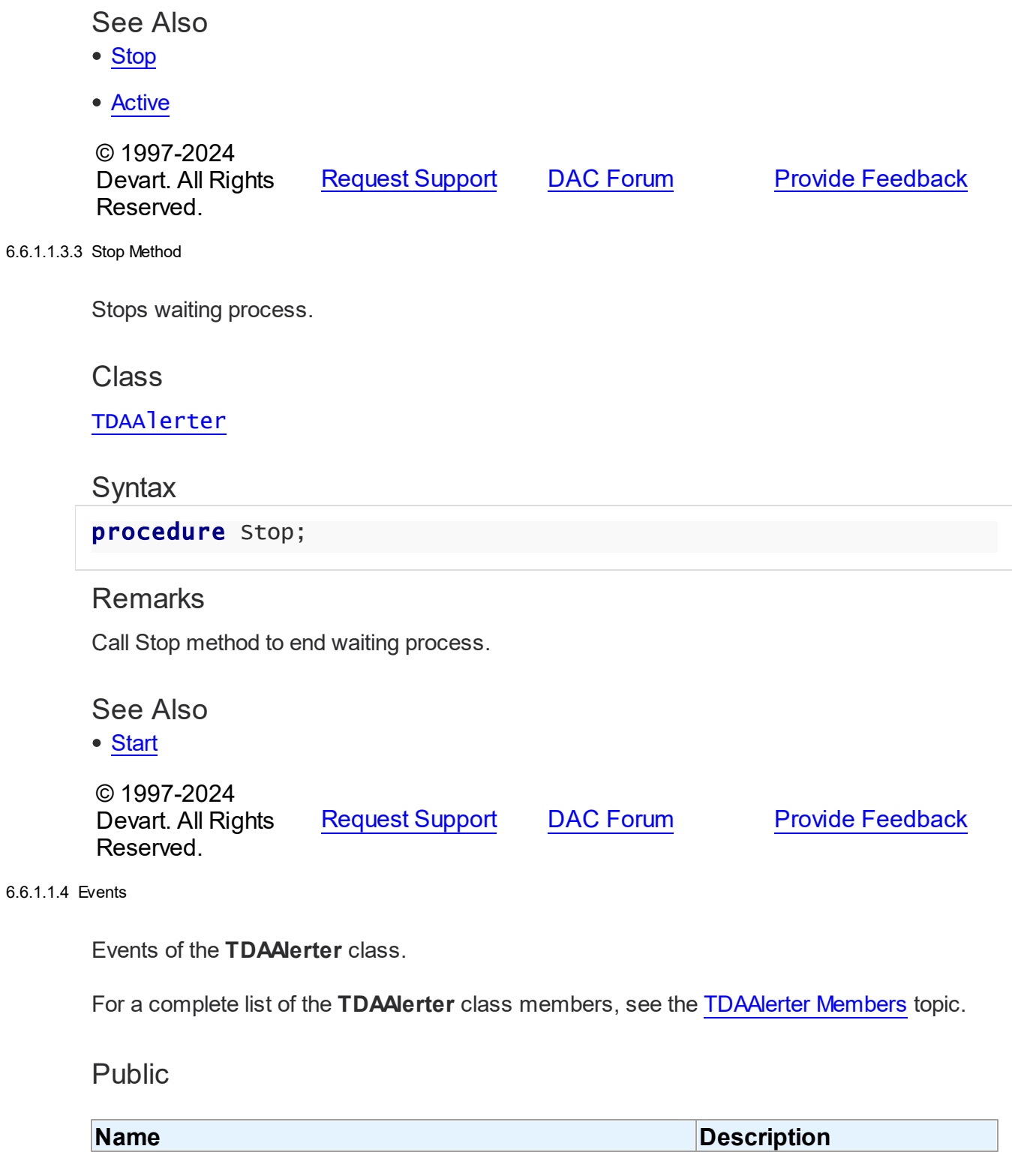

<span id="page-439-0"></span>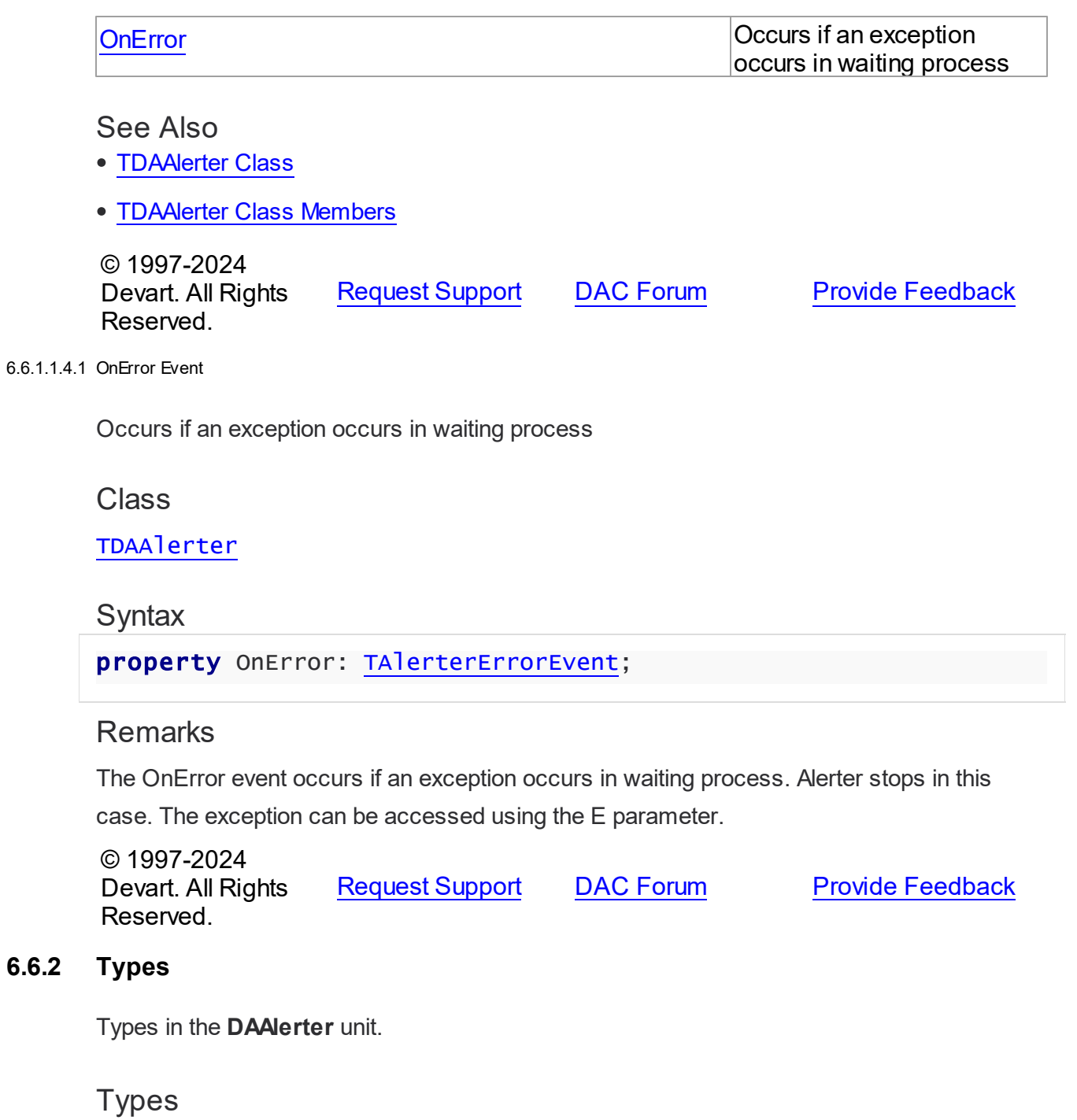

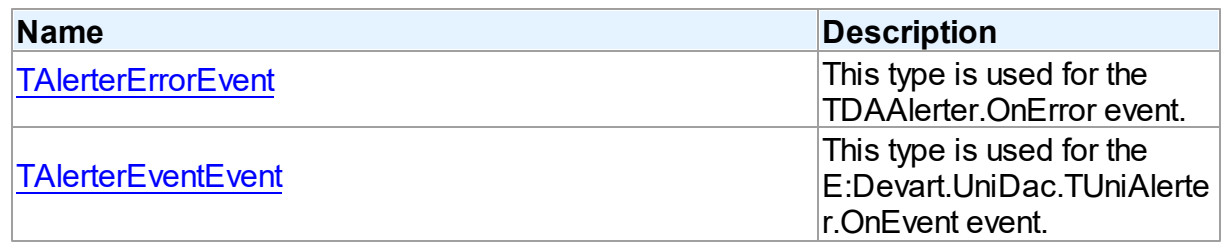

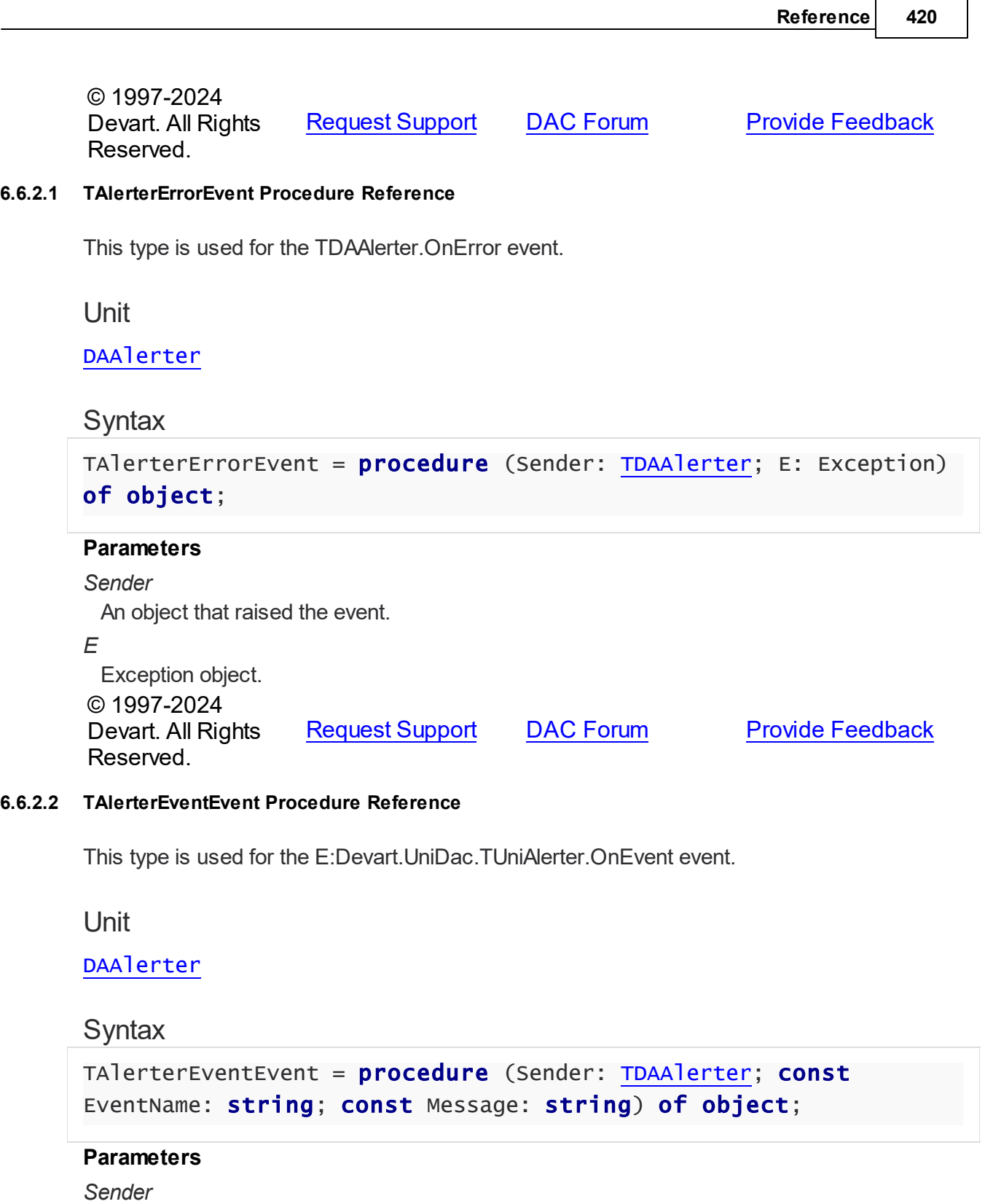

<span id="page-440-1"></span>An object that raised the event.

*EventName*

A name of event (alert or pipe).

<span id="page-440-0"></span> $\overline{\phantom{0}}$ 

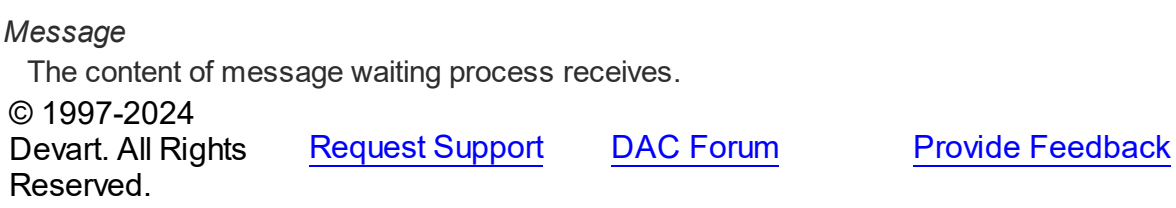

# <span id="page-441-0"></span>**6.7 DADump**

This unit contains the base class for the TUniDump component.

# Classes

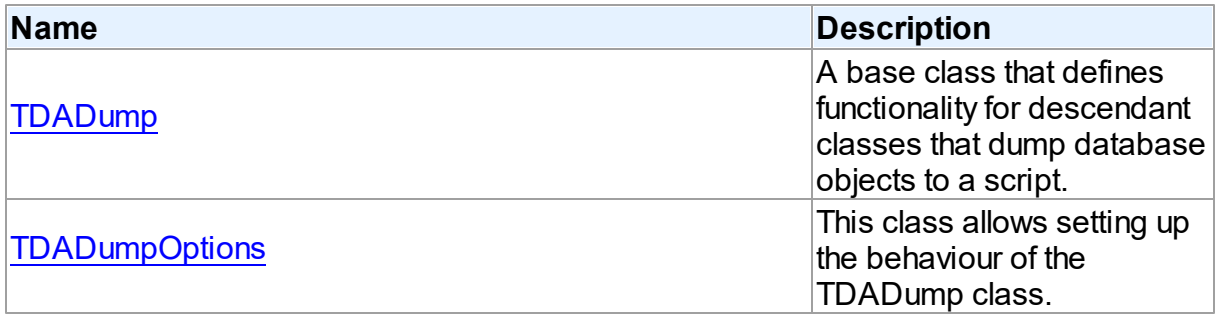

# Types

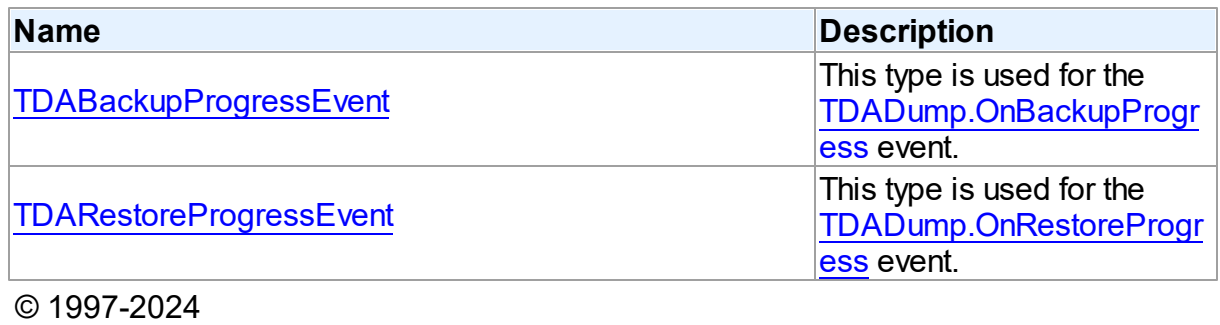

Devart. All Rights Reserved. [Request](https://www.devart.com/company/contactform.html?category=1&product=unidac) Support DAC [Forum](https://support.devart.com/portal/en/community/delphi-data-access-components) Provide [Feedback](https://www.devart.com/unidac/feedback.html)

### **6.7.1 Classes**

Classes in the **DADump** unit.

Classes

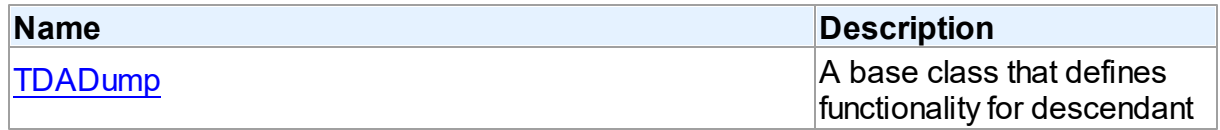

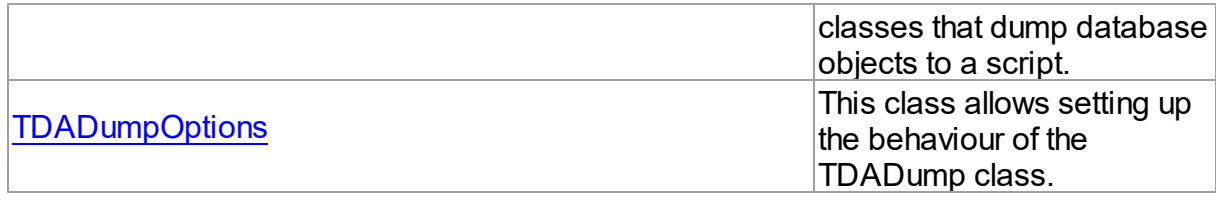

© 1997-2024 Devart. All Rights Reserved. [Request](https://www.devart.com/company/contactform.html?category=1&product=unidac) Support DAC [Forum](https://support.devart.com/portal/en/community/delphi-data-access-components) Provide [Feedback](https://www.devart.com/unidac/feedback.html)

#### <span id="page-442-0"></span>**6.7.1.1 TDADump Class**

A base class that defines functionality for descendant classes that dump database objects to a script.

For a list of all members of this type, see [TDADump](#page-442-1) members.

Unit

[DADump](#page-441-0)

## **Syntax**

```
TDADump = <math>class(TComponent)</math>;
```
## Remarks

TDADump is a base class that defines functionality for descendant classes that dump database objects to a script. Applications never use TDADump objects directly. Instead they use descendants of TDADump.

Use TDADump descedants to dump database objects, such as tables, stored procedures, and functions for backup or for transferring the data to another SQL server. The dump contains SQL statements to create the table or other database objects and/or populate the table.

© 1997-2024 Devart. All Rights Reserved. [Request](https://www.devart.com/company/contactform.html?category=1&product=unidac) Support DAC [Forum](https://support.devart.com/portal/en/community/delphi-data-access-components) Provide [Feedback](https://www.devart.com/unidac/feedback.html)

<span id="page-442-1"></span>6.7.1.1.1 Members

**[TDADump](#page-442-0)** class overview.

## **Properties**

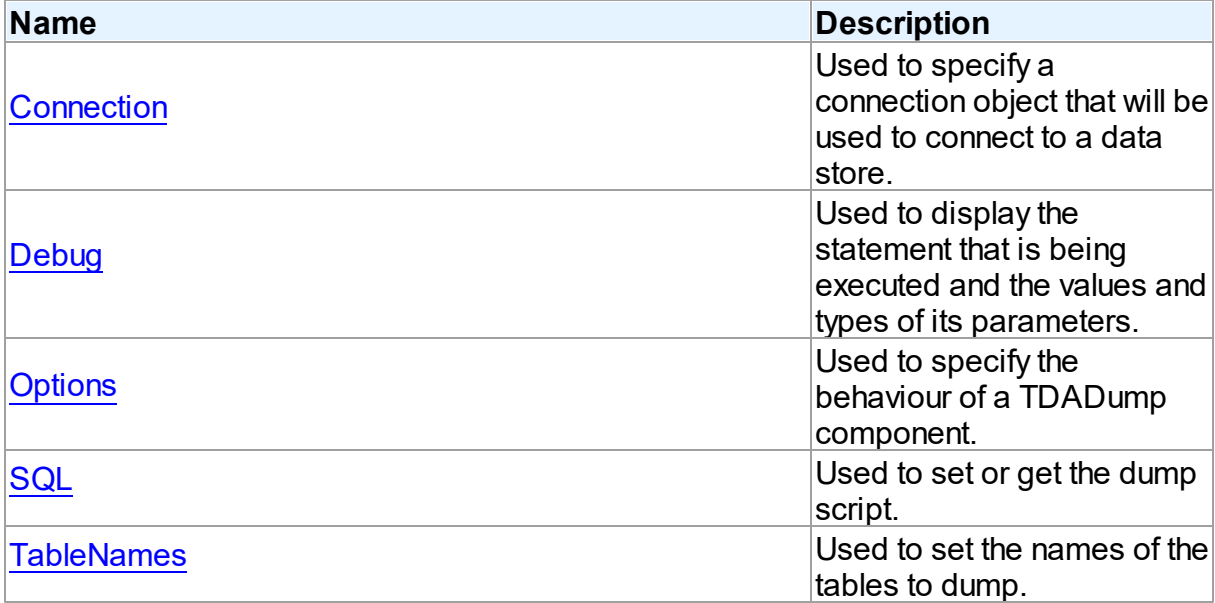

# Methods

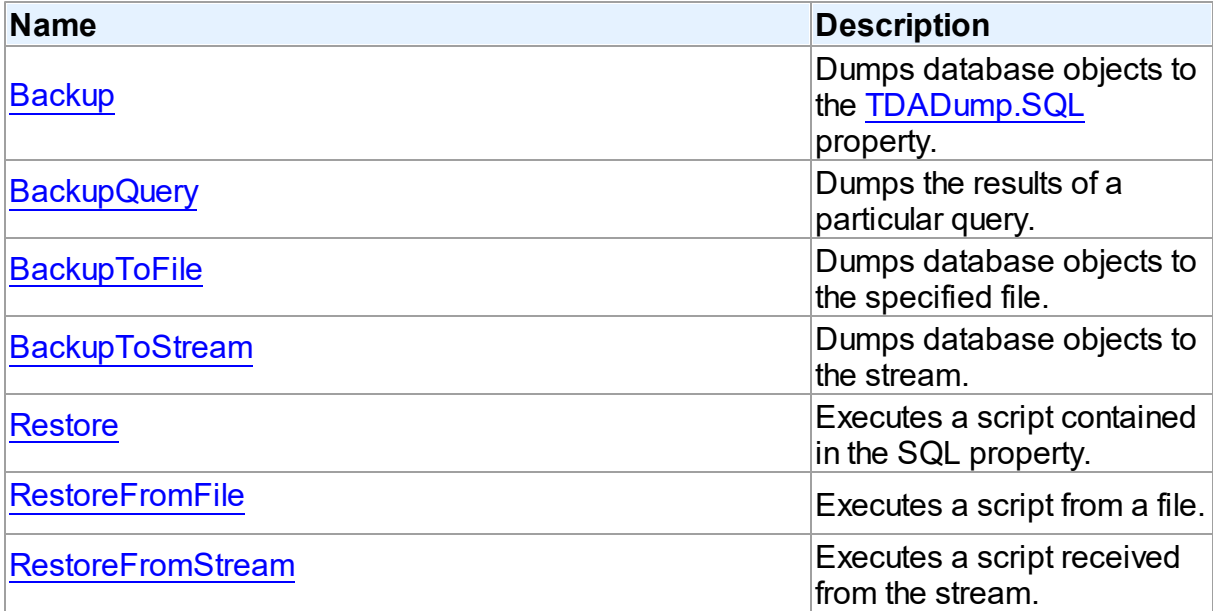

# Events

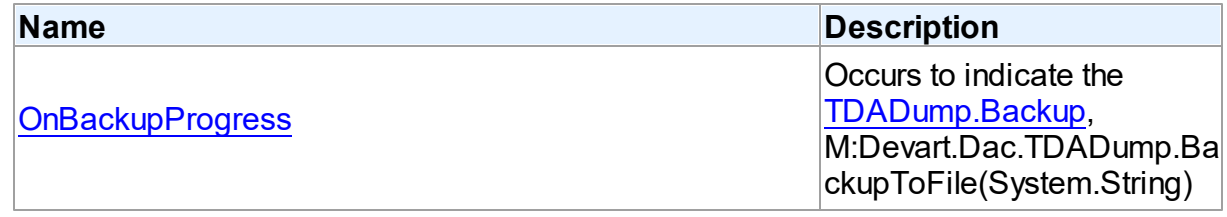

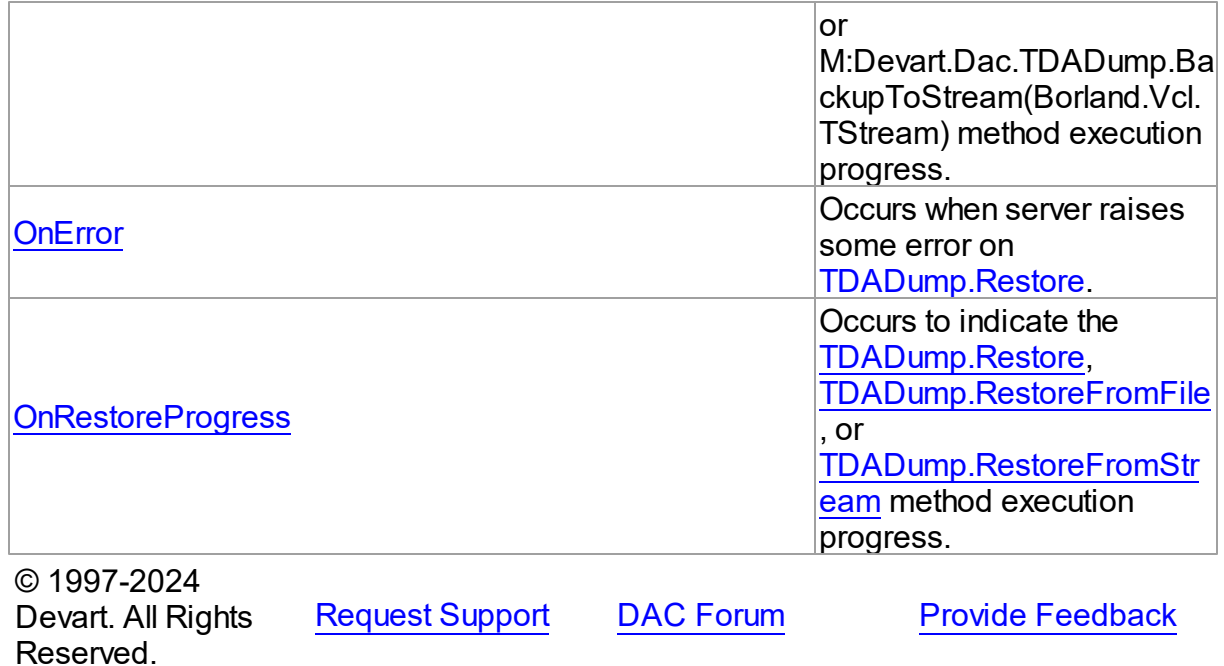

6.7.1.1.2 Properties

Properties of the **TDADump** class.

For a complete list of the **TDADump** class members, see the [TDADump](#page-442-1) Members topic.

# Public

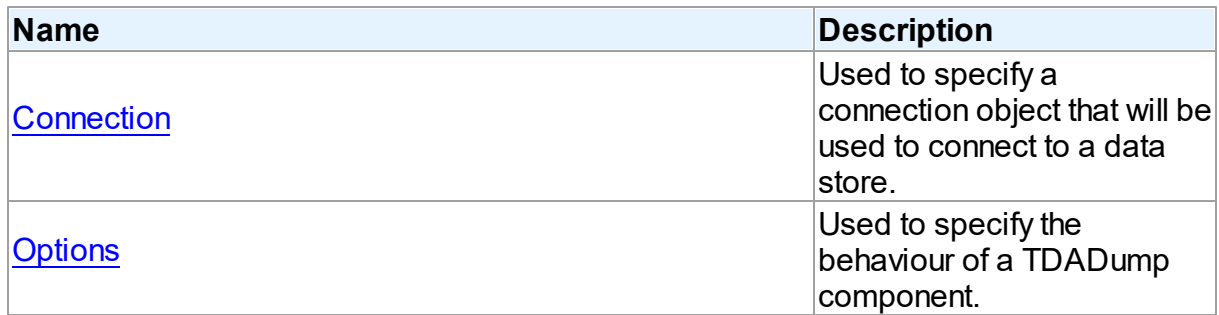

# Published

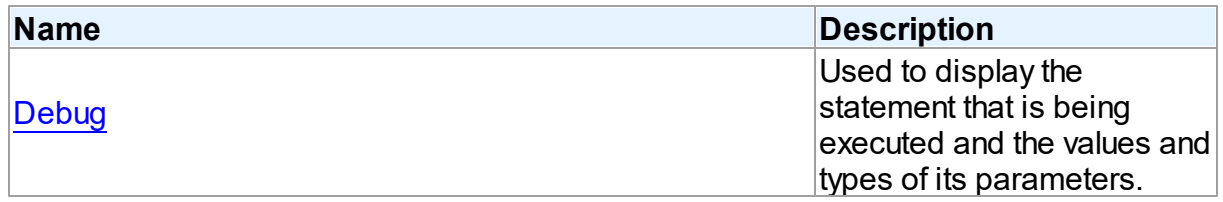

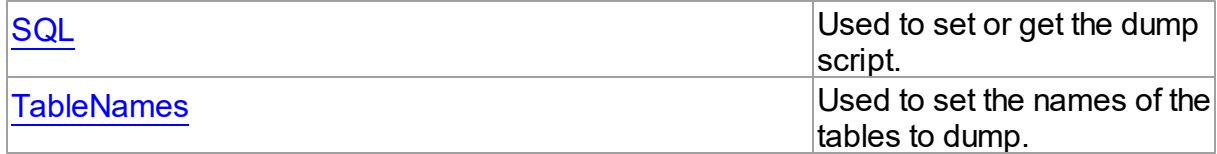

## See Also

- [TDADump](#page-442-0) Class
- [TDADump](#page-442-1) Class Members

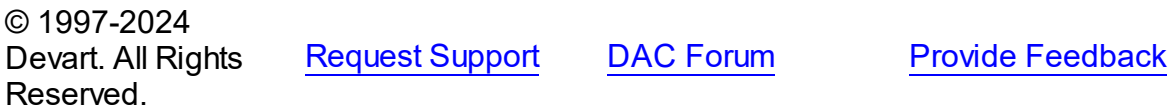

<span id="page-445-0"></span>6.7.1.1.2.1 Connection Property

Used to specify a connection object that will be used to connect to a data store.

#### **Class**

[TDADump](#page-442-0)

**Syntax** 

property Connection: [TCustomDAConnection;](#page-549-0)

## **Remarks**

Use the Connection property to specify a connection object that will be used to connect to a data store.

Set at design-time by selecting from the list of provided TCustomDAConnection or its descendant class objects.

At runtime, link an instance of a TCustomDAConnection descendant to the Connection property.

## See Also

[TCustomDAConnection](#page-549-0)

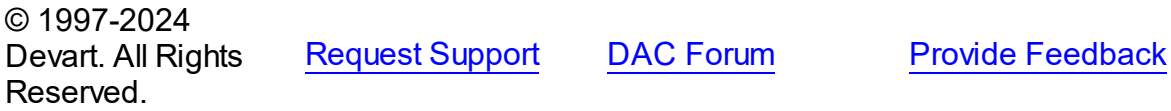

#### <span id="page-446-0"></span>6.7.1.1.2.2 Debug Property

Used to display the statement that is being executed and the values and types of its parameters.

Class

**[TDADump](#page-442-0)** 

**Syntax** 

property Debug: boolean default False;

## **Remarks**

Set the Debug property to True to display the statement that is being executed and the values and types of its parameters.

You should add the UniDacVcl unit to the uses clause of any unit in your project to make the Debug property work.

**Note:** If TUniSQLMonitor is used in the project and the TUniSQLMonitor.Active property is set to False, the debug window is not displayed.

### See Also

- [TCustomDADataSet.Debug](#page-594-0)
- [TCustomDASQL.Debug](#page-649-0)

© 1997-2024 Devart. All Rights Reserved. [Request](https://www.devart.com/company/contactform.html?category=1&product=unidac) Support DAC [Forum](https://support.devart.com/portal/en/community/delphi-data-access-components) Provide [Feedback](https://www.devart.com/unidac/feedback.html)

<span id="page-446-1"></span>6.7.1.1.2.3 Options Property

Used to specify the behaviour of a TDADump component.

Class

[TDADump](#page-442-0)

#### **Syntax**

property Options: [TDADumpOptions;](#page-457-0)

## **Remarks**

Use the Options property to specify the behaviour of a TDADump component.

Descriptions of all options are in the table below.

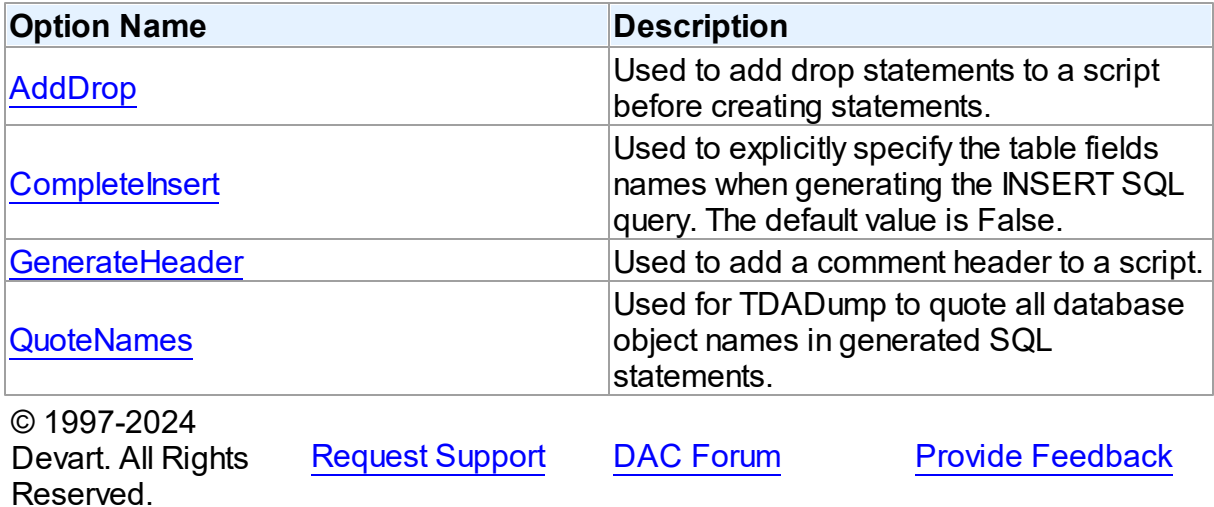

<span id="page-447-0"></span>6.7.1.1.2.4 SQL Property

Used to set or get the dump script.

**Class** 

[TDADump](#page-442-0)

## **Syntax**

property SQL: TStrings;

## **Remarks**

Use the SQL property to get or set the dump script. The SQL property stores script that is executed by the [Restore](#page-452-0) method. This property will store the result of [Backup](#page-449-0) and [BackupQuery.](#page-450-0) At design time the SQL property can be edited by invoking the String List editor in Object Inspector.

## See Also

- [Restore](#page-452-0)
- [Backup](#page-449-0)

#### <span id="page-448-0"></span>6.7.1.1.2.5 TableNames Property

Used to set the names of the tables to dump.

Class

[TDADump](#page-442-0)

**Syntax** 

property TableNames: string;

### **Remarks**

Use the TableNames property to set the names of the tables to dump. Table names must be separated with semicolons. If the property is empty, the [Backup](#page-449-0) method will dump all available tables.

### See Also

• [Backup](#page-449-0)

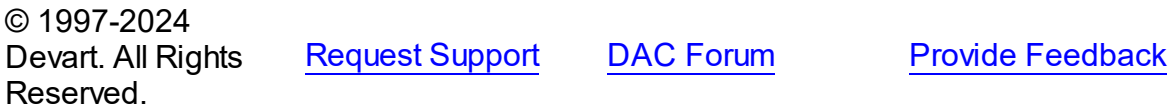

6.7.1.1.3 Methods

Methods of the **TDADump** class.

For a complete list of the **TDADump** class members, see the [TDADump](#page-442-1) Members topic.

## Public

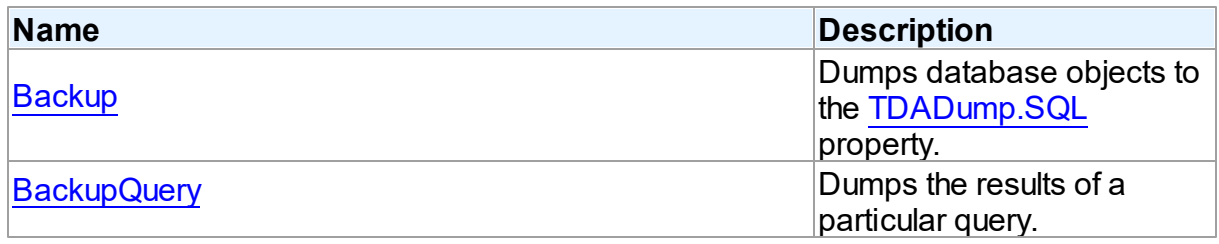

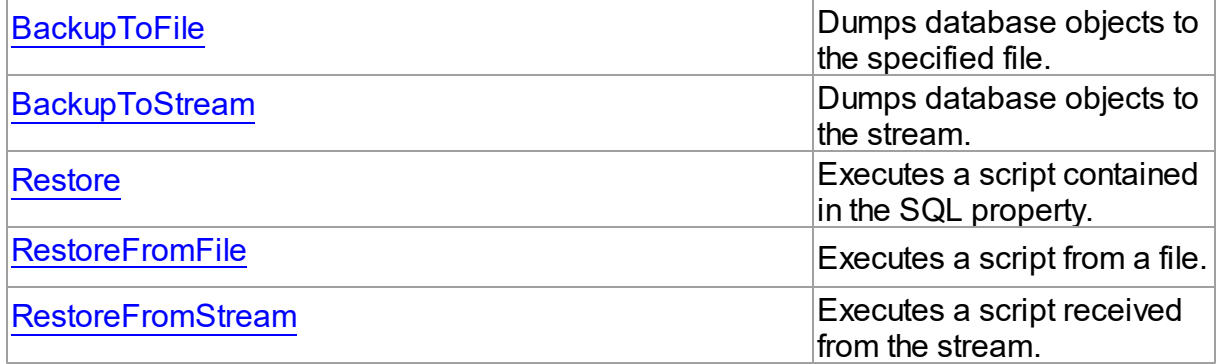

## See Also

- [TDADump](#page-442-0) Class
- [TDADump](#page-442-1) Class Members

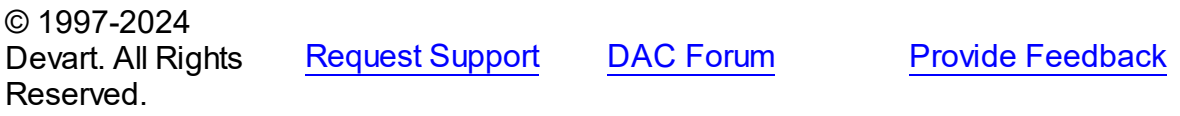

#### <span id="page-449-0"></span>6.7.1.1.3.1 Backup Method

Dumps database objects to the [SQL](#page-447-0) property.

## **Class**

[TDADump](#page-442-0)

## **Syntax**

procedure Backup;

## **Remarks**

Call the Backup method to dump database objects. The result script will be stored in the [SQL](#page-447-0) property.

# See Also

- [SQL](#page-447-0)
- [Restore](#page-452-0)
- [BackupToFile](#page-450-1)
- [BackupToStream](#page-451-0)

<span id="page-450-0"></span>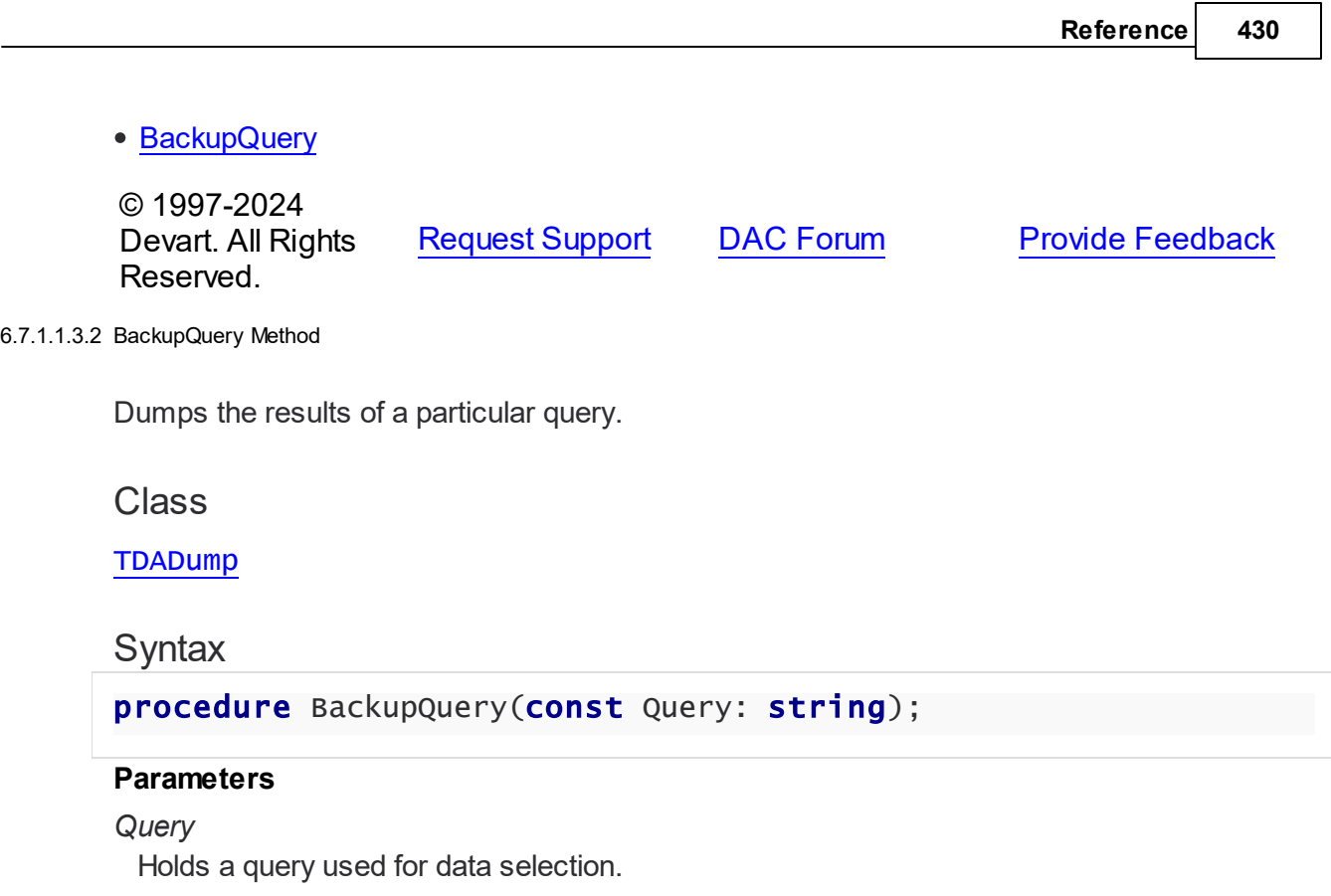

# **Remarks**

Call the BackupQuery method to dump the results of a particular query. Query must be a valid select statement. If this query selects data from several tables, only data of the first table in the from list will be dumped.

## See Also

- [Restore](#page-452-0)
- [Backup](#page-449-0)
- [BackupToFile](#page-450-1)
- [BackupToStream](#page-451-0)

© 1997-2024 Devart. All Rights Reserved. [Request](https://www.devart.com/company/contactform.html?category=1&product=unidac) Support DAC [Forum](https://support.devart.com/portal/en/community/delphi-data-access-components) Provide [Feedback](https://www.devart.com/unidac/feedback.html)

#### <span id="page-450-1"></span>6.7.1.1.3.3 BackupToFile Method

Dumps database objects to the specified file.

# **Class**

#### **[TDADump](#page-442-0)**

### **Syntax**

```
procedure BackupToFile(const FileName: string; const Query:
string = ');
```
### **Parameters**

*FileName*

Holds the file name to dump database objects to.

*Query*

Your query to receive the data for dumping.

### **Remarks**

Call the BackupToFile method to dump database objects to the specified file.

### See Also

- [RestoreFromStream](#page-453-1)
- [Backup](#page-449-0)
- [BackupToStream](#page-451-0)

© 1997-2024 Devart. All Rights Reserved. [Request](https://www.devart.com/company/contactform.html?category=1&product=unidac) Support DAC [Forum](https://support.devart.com/portal/en/community/delphi-data-access-components) Provide [Feedback](https://www.devart.com/unidac/feedback.html)

<span id="page-451-0"></span>6.7.1.1.3.4 BackupToStream Method

Dumps database objects to the stream.

### Class

[TDADump](#page-442-0)

## **Syntax**

```
procedure BackupToStream(Stream: TStream; const Query: string =
'');
```
#### **Parameters**

*Stream* Holds the stream to dump database objects to. *Query*

Your query to receive the data for dumping.

## **Remarks**

Call the BackupToStream method to dump database objects to the stream.

## See Also

- [RestoreFromStream](#page-453-1)
- [Backup](#page-449-0)
- [BackupToFile](#page-450-1)

© 1997-2024 Devart. All Rights Reserved. [Request](https://www.devart.com/company/contactform.html?category=1&product=unidac) Support DAC [Forum](https://support.devart.com/portal/en/community/delphi-data-access-components) Provide [Feedback](https://www.devart.com/unidac/feedback.html)

#### <span id="page-452-0"></span>6.7.1.1.3.5 Restore Method

Executes a script contained in the SQL property.

Class

[TDADump](#page-442-0)

**Syntax** 

procedure Restore;

**Remarks** 

Call the Restore method to execute a script contained in the SQL property.

# See Also

- [RestoreFromFile](#page-453-0)
- [RestoreFromStream](#page-453-1)
- [Backup](#page-449-0)
- [SQL](#page-447-0)

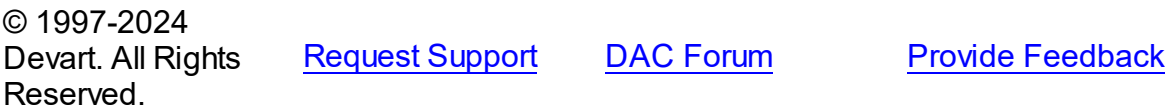

#### <span id="page-453-0"></span>6.7.1.1.3.6 RestoreFromFile Method

Executes a script from a file.

## Class

[TDADump](#page-442-0)

## **Syntax**

```
procedure RestoreFromFile(const FileName: string);
overload;procedure RestoreFromFile(const FileName: string;
Encoding: TEncoding); overload;
```
#### **Parameters**

#### *FileName*

Holds the file name to execute a script from.

## **Remarks**

Call the RestoreFromFile method to execute a script from the specified file.

## See Also

- [Restore](#page-452-0)
- [RestoreFromStream](#page-453-1)
- [BackupToFile](#page-450-1)

© 1997-2024 Devart. All Rights Reserved. [Request](https://www.devart.com/company/contactform.html?category=1&product=unidac) Support DAC [Forum](https://support.devart.com/portal/en/community/delphi-data-access-components) Provide [Feedback](https://www.devart.com/unidac/feedback.html)

#### <span id="page-453-1"></span>6.7.1.1.3.7 RestoreFromStream Method

Executes a script received from the stream.

Class

[TDADump](#page-442-0)

**Syntax** 

procedure RestoreFromStream(Stream: TStream);

**Parameters**

#### *Stream*

Holds a stream to receive a script to be executed.

## **Remarks**

Call the RestoreFromStream method to execute a script received from the stream.

## See Also

- [Restore](#page-452-0)
- [RestoreFromFile](#page-453-0)
- [BackupToStream](#page-451-0)

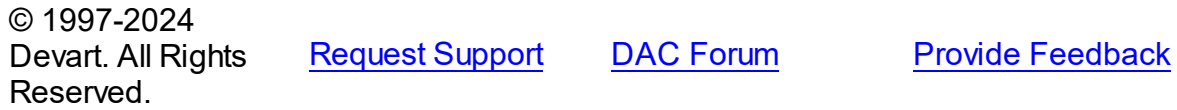

6.7.1.1.4 Events

Events of the **TDADump** class.

For a complete list of the **TDADump** class members, see the [TDADump](#page-442-1) Members topic.

# Published

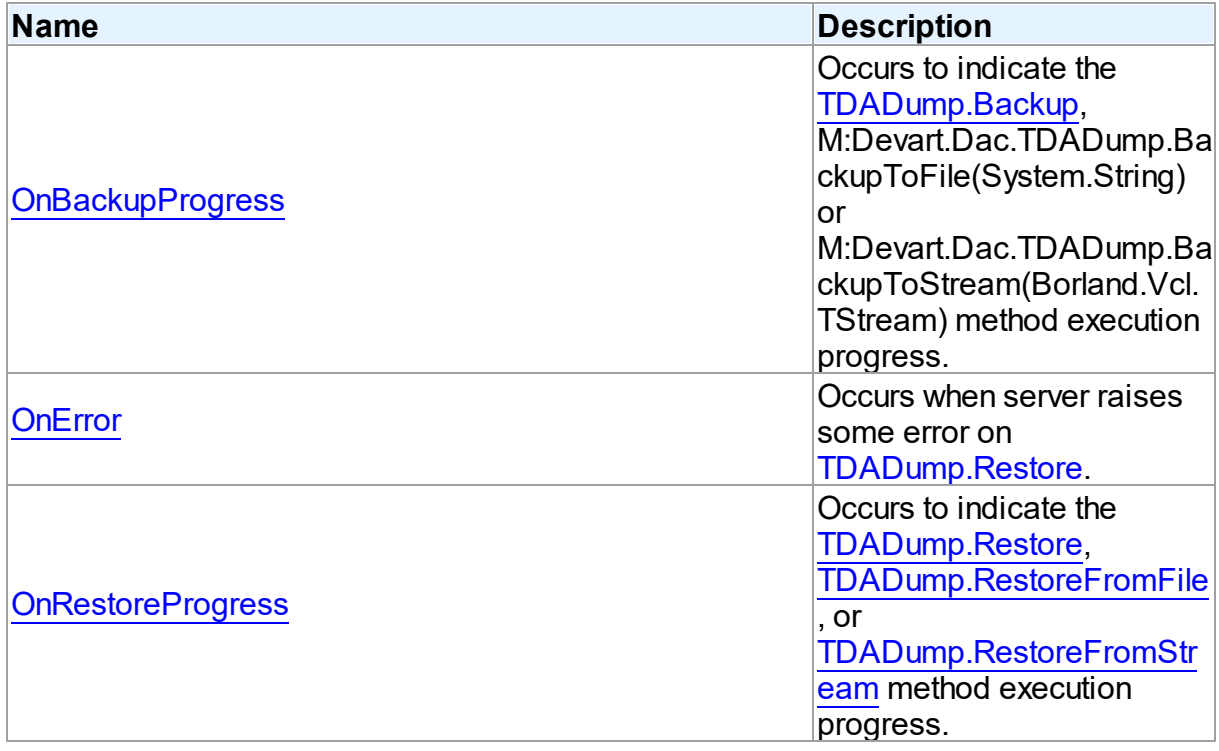

See Also

- [TDADump](#page-442-0) Class
- [TDADump](#page-442-1) Class Members

© 1997-2024 Devart. All Rights Reserved. [Request](https://www.devart.com/company/contactform.html?category=1&product=unidac) Support DAC [Forum](https://support.devart.com/portal/en/community/delphi-data-access-components) Provide [Feedback](https://www.devart.com/unidac/feedback.html)

#### <span id="page-455-0"></span>6.7.1.1.4.1 OnBackupProgress Event

Occurs to indicate the [Backup,](#page-449-0) M:Devart.Dac.TDADump.BackupToFile(System.String) or M:Devart.Dac.TDADump.BackupToStream(Borland.Vcl.TStream) method execution progress.

Class

[TDADump](#page-442-0)

Syntax

property OnBackupProgress: [TDABackupProgressEvent;](#page-461-0)

## **Remarks**

The OnBackupProgress event occurs several times during the dumping process of the [Backup,](#page-449-0) M:Devart.Dac.TDADump.BackupToFile(System.String), or

M:Devart.Dac.TDADump.BackupToStream(Borland.Vcl.TStream) method execution and indicates its progress. ObjectName parameter indicates the name of the currently dumping database object. ObjectNum shows the number of the current database object in the backup queue starting from zero. ObjectCount shows the quantity of database objects to dump. Percent parameter shows the current percentage of the current table data dumped, not the current percentage of the entire dump process.

## See Also

- [Backup](#page-449-0)
- [BackupToFile](#page-450-1)
- [BackupToStream](#page-451-0)

© 1997-2024 Devart. All Rights

### [Request](https://www.devart.com/company/contactform.html?category=1&product=unidac) Support DAC [Forum](https://support.devart.com/portal/en/community/delphi-data-access-components) Provide [Feedback](https://www.devart.com/unidac/feedback.html)

### Reserved.

#### <span id="page-456-1"></span>6.7.1.1.4.2 OnError Event

Occurs when server raises some error on [Restore.](#page-452-0)

#### Class

[TDADump](#page-442-0)

#### Syntax

property OnError: [TOnErrorEvent](#page-516-0);

## **Remarks**

The OnError event occurs when server raises some error on [Restore](#page-452-0).

Action indicates the action to take when the OnError handler exits. On entry into the handler, Action is always set to eaException.

**Note:** You should add the DAScript module to the 'uses' list to use the OnError event handler.

© 1997-2024 Devart. All Rights Reserved. [Request](https://www.devart.com/company/contactform.html?category=1&product=unidac) Support DAC [Forum](https://support.devart.com/portal/en/community/delphi-data-access-components) Provide [Feedback](https://www.devart.com/unidac/feedback.html)

<span id="page-456-0"></span>6.7.1.1.4.3 OnRestoreProgress Event

Occurs to indicate the [Restore](#page-452-0), [RestoreFromFile,](#page-453-0) or [RestoreFromStream](#page-453-1) method execution progress.

Class

#### **[TDADump](#page-442-0)**

### Syntax

property OnRestoreProgress: [TDARestoreProgressEvent](#page-462-0);

## **Remarks**

The OnRestoreProgress event occurs several times during the dumping process of the [Restore,](#page-452-0) [RestoreFromFile](#page-453-0), or [RestoreFromStream](#page-453-1) method execution and indicates its progress. The Percent parameter of the OnRestoreProgress event handler indicates the percentage of the whole restore script execution.

See Also

- [Restore](#page-452-0)
- [RestoreFromFile](#page-453-0)
- [RestoreFromStream](#page-453-1)

© 1997-2024 Devart. All Rights Reserved. [Request](https://www.devart.com/company/contactform.html?category=1&product=unidac) Support DAC [Forum](https://support.devart.com/portal/en/community/delphi-data-access-components) Provide [Feedback](https://www.devart.com/unidac/feedback.html)

#### <span id="page-457-0"></span>**6.7.1.2 TDADumpOptions Class**

This class allows setting up the behaviour of the TDADump class.

For a list of all members of this type, see [TDADumpOptions](#page-457-1) members.

Unit

[DADump](#page-441-0)

**Syntax** 

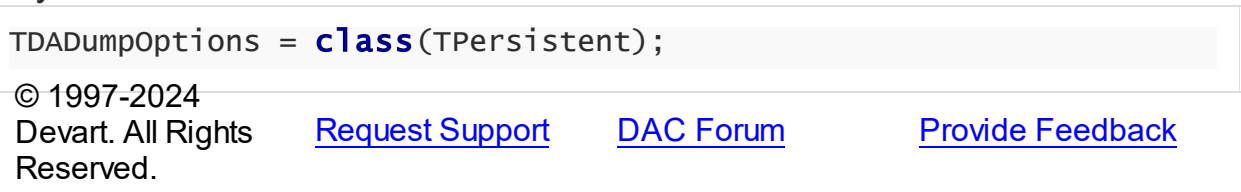

<span id="page-457-1"></span>6.7.1.2.1 Members

**[TDADumpOptions](#page-457-0)** class overview.

**Properties** 

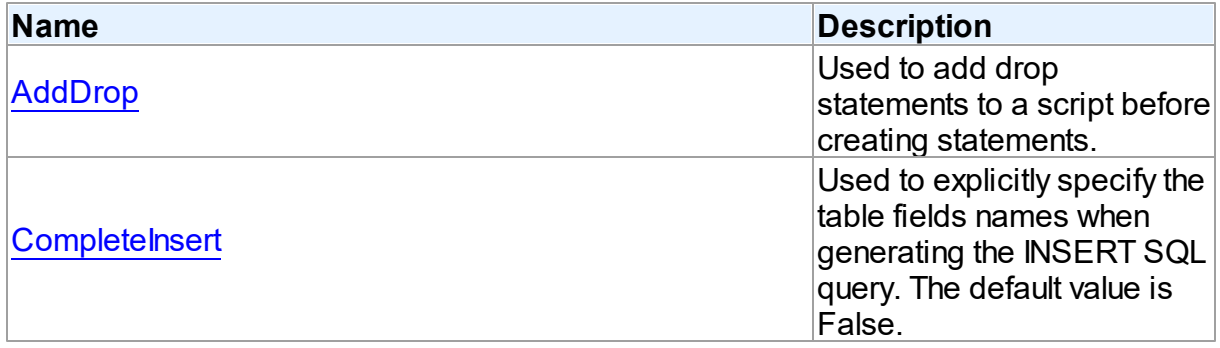

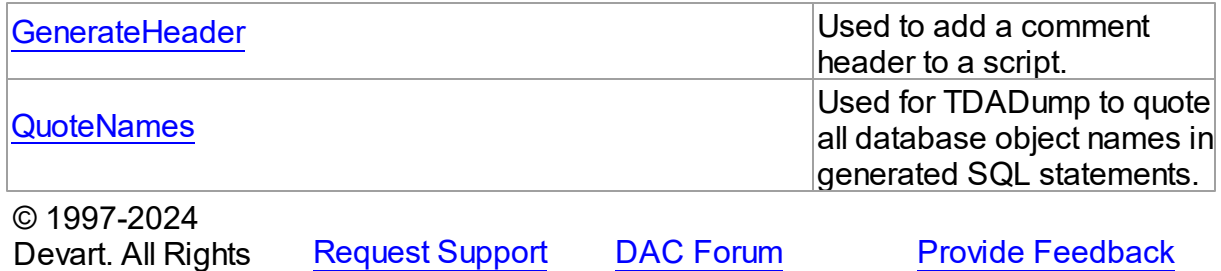

6.7.1.2.2 Properties

Properties of the **TDADumpOptions** class.

For a complete list of the **TDADumpOptions** class members, see the [TDADumpOptions](#page-457-1) [Members](#page-457-1) topic.

## Published

Reserved.

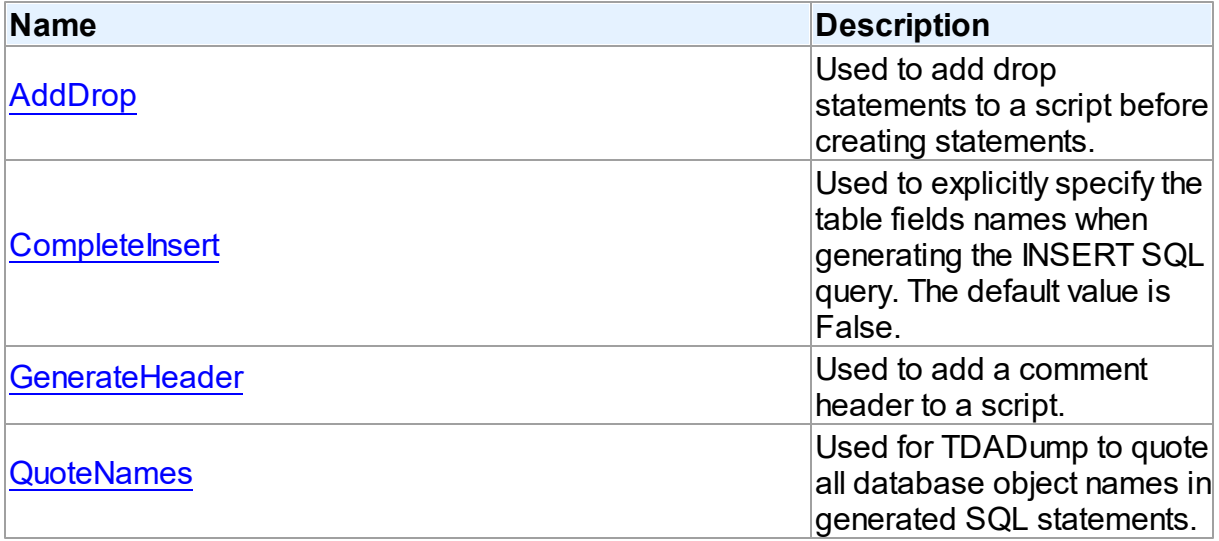

# See Also

- [TDADumpOptions](#page-457-0) Class
- [TDADumpOptions](#page-457-1) Class Members

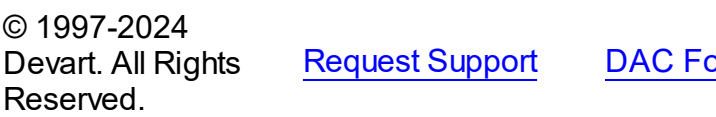

**Provide [Feedback](https://www.devart.com/unidac/feedback.html)** Provide

#### <span id="page-459-0"></span>6.7.1.2.2.1 AddDrop Property

Used to add drop statements to a script before creating statements.

Class

[TDADumpOptions](#page-457-0)

**Syntax** 

property AddDrop: boolean default True;

## **Remarks**

Use the AddDrop property to add drop statements to a script before creating statements.

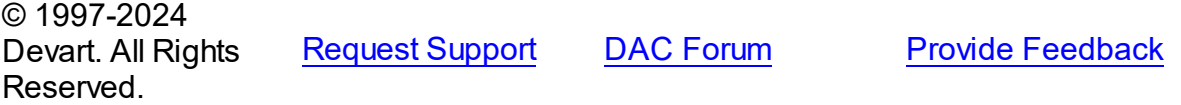

#### <span id="page-459-1"></span>6.7.1.2.2.2 CompleteInsert Property

Used to explicitly specify the table fields names when generating the INSERT SQL query. The default value is False.

Class

[TDADumpOptions](#page-457-0)

## **Syntax**

property CompleteInsert: boolean default False;

### **Remarks**

If the CompleteInsert property is set to True, SQL query will include the field names, for example:

```
INSERT INTO dept(deptno, dname, loc) VALUES ('10', 'ACCOUNTING', 'NEW YORK');
```
If False, it won't include the field names, for example:

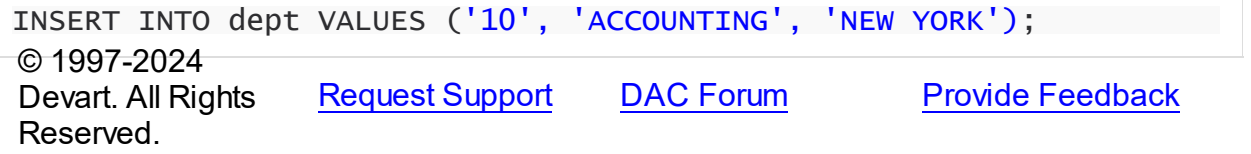

#### <span id="page-460-0"></span>6.7.1.2.2.3 GenerateHeader Property

Used to add a comment header to a script.

## Class

[TDADumpOptions](#page-457-0)

## **Syntax**

property GenerateHeader: boolean default True;

## **Remarks**

Use the GenerateHeader property to add a comment header to a script. It contains script generation date, DAC version, and some other information.

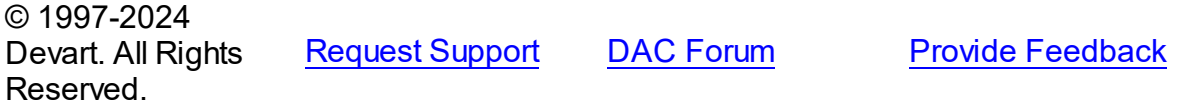

#### <span id="page-460-1"></span>6.7.1.2.2.4 QuoteNames Property

Used for TDADump to quote all database object names in generated SQL statements.

## Class

[TDADumpOptions](#page-457-0)

## **Syntax**

property QuoteNames: boolean default False;

## Remarks

If the QuoteNames property is True, TDADump quotes all database object names in generated SQL statements.

© 1997-2024 Devart. All Rights Reserved. [Request](https://www.devart.com/company/contactform.html?category=1&product=unidac) Support DAC [Forum](https://support.devart.com/portal/en/community/delphi-data-access-components) Provide [Feedback](https://www.devart.com/unidac/feedback.html)

### **6.7.2 Types**

Types in the **DADump** unit.

## **Types**

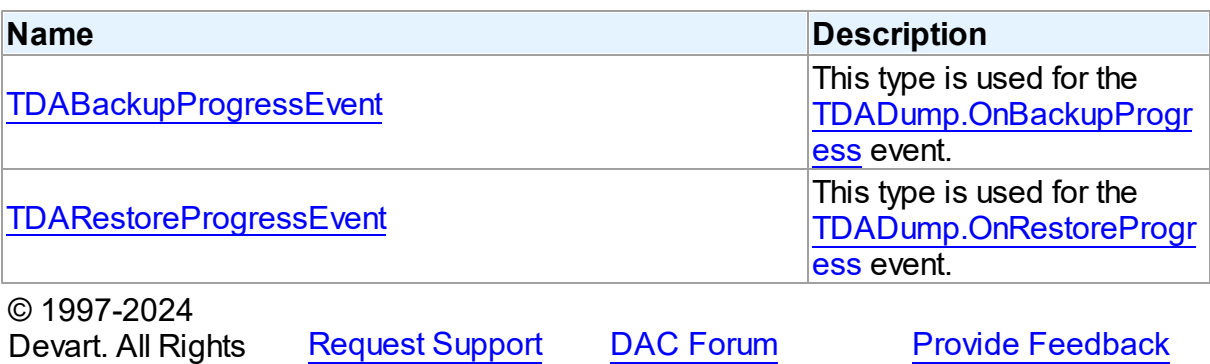

#### <span id="page-461-0"></span>**6.7.2.1 TDABackupProgressEvent Procedure Reference**

This type is used for the [TDADump.OnBackupProgress](#page-455-0) event.

Unit

[DADump](#page-441-0)

Reserved.

## **Syntax**

```
TDABackupProgressEvent = procedure (Sender: TObject; ObjectName:
string; ObjectNum: integer; ObjectCount: integer; Percent:
integer) of object;
```
### **Parameters**

*Sender*

An object that raised the event.

*ObjectName*

The name of the currently dumping database object.

*ObjectNum*

The number of the current database object in the backup queue starting from zero.

*ObjectCount*

The quantity of database objects to dump.

*Percent*

The current percentage of the current table data dumped.

© 1997-2024 [Request](https://www.devart.com/company/contactform.html?category=1&product=unidac) Support DAC [Forum](https://support.devart.com/portal/en/community/delphi-data-access-components) Provide [Feedback](https://www.devart.com/unidac/feedback.html)

Devart. All Rights Reserved.

#### <span id="page-462-0"></span>**6.7.2.2 TDARestoreProgressEvent Procedure Reference**

This type is used for the [TDADump.OnRestoreProgress](#page-456-0) event.

Unit

[DADump](#page-441-0)

## **Syntax**

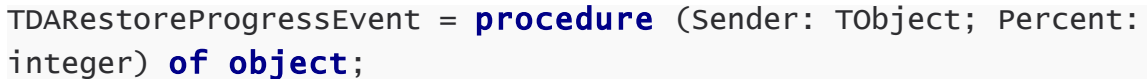

#### **Parameters**

*Sender*

An object that raised the event.

*Percent*

The percentage of the whole restore script execution.

© 1997-2024

Devart. All Rights Reserved. [Request](https://www.devart.com/company/contactform.html?category=1&product=unidac) Support DAC [Forum](https://support.devart.com/portal/en/community/delphi-data-access-components) Provide [Feedback](https://www.devart.com/unidac/feedback.html)

## <span id="page-462-1"></span>**6.8 DALoader**

This unit contains the base class for the TUniLoader component.

Classes

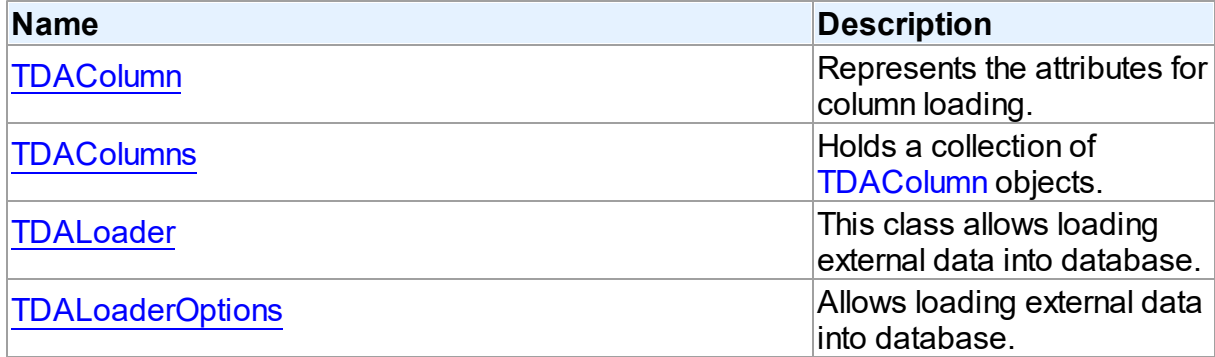

## **Types**

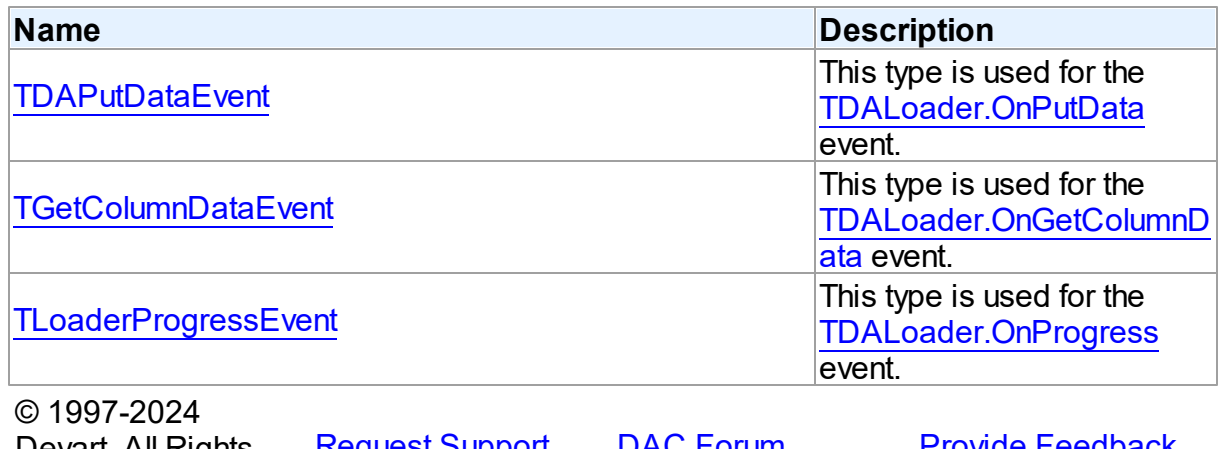

Devart. All Rights <u>[Request](https://www.devart.com/company/contactform.html?category=1&product=unidac) Support</u> <u>DAC [Forum](https://support.devart.com/portal/en/community/delphi-data-access-components)</u> <u>Provide [Feedback](https://www.devart.com/unidac/feedback.html)</u> Reserved.

#### **6.8.1 Classes**

Classes in the **DALoader** unit.

Classes

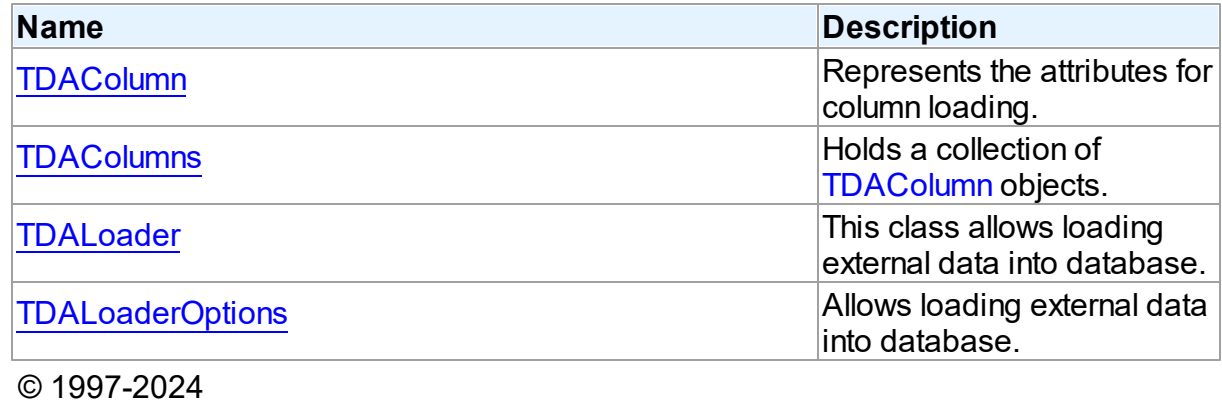

Devart. All Rights Reserved. [Request](https://www.devart.com/company/contactform.html?category=1&product=unidac) Support DAC [Forum](https://support.devart.com/portal/en/community/delphi-data-access-components) Provide [Feedback](https://www.devart.com/unidac/feedback.html)

#### <span id="page-463-0"></span>**6.8.1.1 TDAColumn Class**

Represents the attributes for column loading.

For a list of all members of this type, see [TDAColumn](#page-464-0) members.

Unit

[DALoader](#page-462-1)

## **Syntax**

TDAColumn =  $class(TCollectionItem)$ ;

## **Remarks**

Each [TDALoader](#page-468-0) uses [TDAColumns](#page-466-0) to maintain a collection of TDAColumn objects. TDAColumn object represents the attributes for column loading. Every TDAColumn object corresponds to one of the table fields with the same name as its [TDAColumn.Name](#page-465-0) property.

To create columns at design-time use the column editor of the [TDALoader](#page-468-0) component.

See Also

• [TDALoader](#page-468-0)

[TDAColumns](#page-466-0)

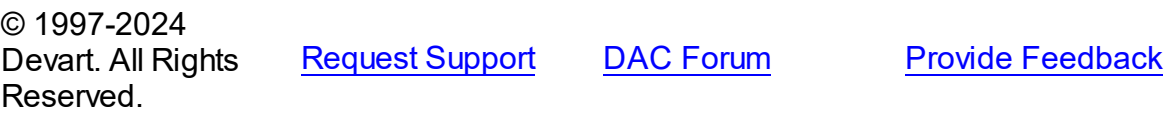

<span id="page-464-0"></span>6.8.1.1.1 Members

**[TDAColumn](#page-463-0)** class overview.

## **Properties**

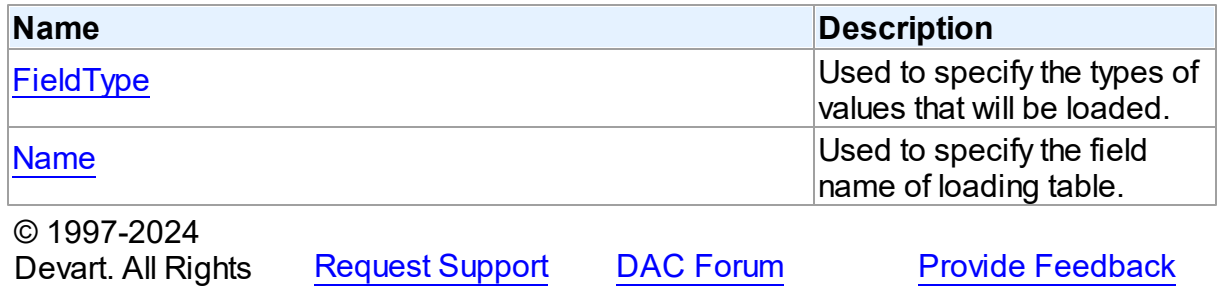

6.8.1.1.2 Properties

Properties of the **TDAColumn** class.

For a complete list of the **TDAColumn** class members, see the [TDAColumn](#page-464-0) Members topic.

Published

Reserved.

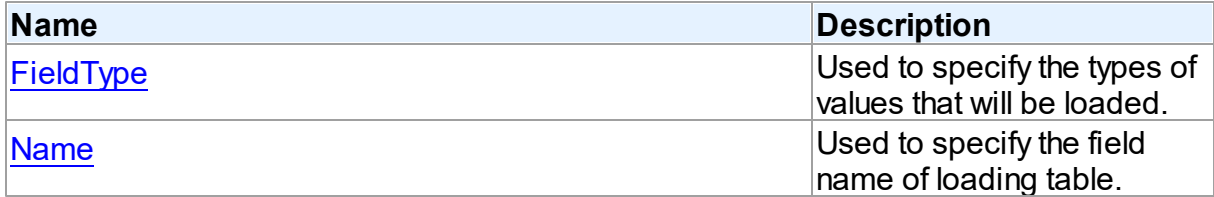

## See Also

- [TDAColumn](#page-463-0) Class
- [TDAColumn](#page-464-0) Class Members

© 1997-2024 Devart. All Rights Reserved. [Request](https://www.devart.com/company/contactform.html?category=1&product=unidac) Support DAC [Forum](https://support.devart.com/portal/en/community/delphi-data-access-components) Provide [Feedback](https://www.devart.com/unidac/feedback.html)

<span id="page-465-1"></span>6.8.1.1.2.1 FieldType Property

Used to specify the types of values that will be loaded.

Class

[TDAColumn](#page-463-0)

**Syntax** 

property FieldType: TFieldType default ftString;

## Remarks

Use the FieldType property to specify the types of values that will be loaded. Field types for columns may not match data types for the corresponding fields in the database table. [TDALoader](#page-468-0) will cast data values to the types of their fields.

© 1997-2024 Devart. All Rights Reserved. [Request](https://www.devart.com/company/contactform.html?category=1&product=unidac) Support DAC [Forum](https://support.devart.com/portal/en/community/delphi-data-access-components) Provide [Feedback](https://www.devart.com/unidac/feedback.html)

<span id="page-465-0"></span>6.8.1.1.2.2 Name Property

Used to specify the field name of loading table.

## Class

[TDAColumn](#page-463-0)

## **Syntax**

### property Name: string;

## **Remarks**

Each TDAColumn corresponds to one field of the loading table. Use the Name property to specify the name of this field.

## See Also

[FieldType](#page-465-1)

© 1997-2024 Devart. All Rights Reserved. [Request](https://www.devart.com/company/contactform.html?category=1&product=unidac) Support DAC [Forum](https://support.devart.com/portal/en/community/delphi-data-access-components) Provide [Feedback](https://www.devart.com/unidac/feedback.html)

#### <span id="page-466-0"></span>**6.8.1.2 TDAColumns Class**

Holds a collection of [TDAColumn](#page-463-0) objects.

For a list of all members of this type, see [TDAColumns](#page-467-0) members.

## Unit

## [DALoader](#page-462-1)

## **Syntax**

 $TDACOIums = **class**(TOWnedCollection);$ 

## Remarks

Each TDAColumns holds a collection of [TDAColumn](#page-463-0) objects. TDAColumns maintains an index of the columns in its Items array. The Count property contains the number of columns in the collection. At design-time, use the Columns editor to add, remove, or modify columns.

## See Also

- [TDALoader](#page-468-0)
- [TDAColumn](#page-463-0)

© 1997-2024 Devart. All Rights Reserved.

[Request](https://www.devart.com/company/contactform.html?category=1&product=unidac) Support DAC [Forum](https://support.devart.com/portal/en/community/delphi-data-access-components) Provide [Feedback](https://www.devart.com/unidac/feedback.html)

#### <span id="page-467-0"></span>6.8.1.2.1 Members

**[TDAColumns](#page-466-0)** class overview.

**Properties** 

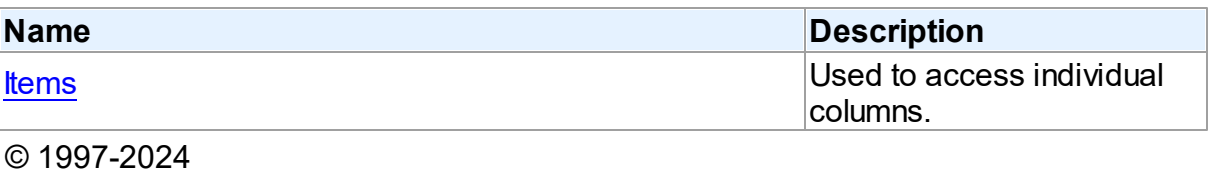

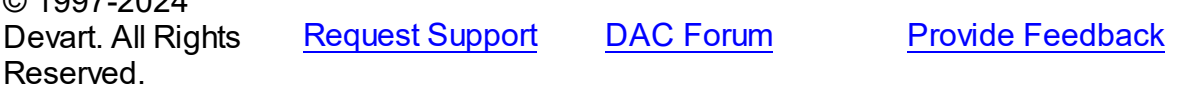

#### 6.8.1.2.2 Properties

Properties of the **TDAColumns** class.

For a complete list of the **TDAColumns** class members, see the [TDAColumns](#page-467-0) Members topic.

## Public

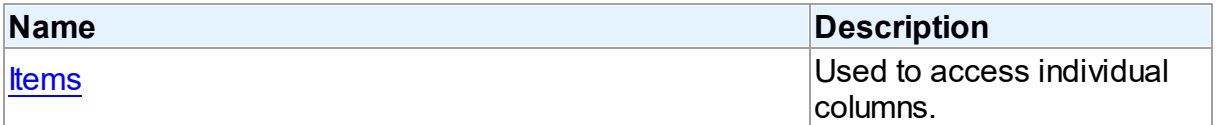

## See Also

• [TDAColumns](#page-466-0) Class

[TDAColumns](#page-467-0) Class Members

© 1997-2024 Devart. All Rights Reserved. [Request](https://www.devart.com/company/contactform.html?category=1&product=unidac) Support DAC [Forum](https://support.devart.com/portal/en/community/delphi-data-access-components) Provide [Feedback](https://www.devart.com/unidac/feedback.html)

<span id="page-467-1"></span>6.8.1.2.2.1 Items Property(Indexer)

Used to access individual columns.

Class

## **[TDAColumns](#page-466-0)**

**Syntax**
property Items[Index: integer]: [TDAColumn;](#page-463-0) default;

#### **Parameters**

*Index*

Holds the Index of [TDAColumn](#page-463-0) to refer to.

## **Remarks**

Use the Items property to access individual columns. The value of the Index parameter corresponds to the Index property of [TDAColumn.](#page-463-0)

See Also

[TDAColumn](#page-463-0)

© 1997-2024 Devart. All Rights Reserved. [Request](https://www.devart.com/company/contactform.html?category=1&product=unidac) Support DAC [Forum](https://support.devart.com/portal/en/community/delphi-data-access-components) Provide [Feedback](https://www.devart.com/unidac/feedback.html)

#### <span id="page-468-0"></span>**6.8.1.3 TDALoader Class**

This class allows loading external data into database.

For a list of all members of this type, see [TDALoader](#page-469-0) members.

#### Unit

[DALoader](#page-462-0)

#### **Syntax**

 $TDALoader = **class**(TComponent);$ 

## **Remarks**

TDALoader allows loading external data into database. To specify the name of loading table set the [TDALoader.TableName](#page-471-0) property. Use the [TDALoader.Columns](#page-470-0) property to access individual columns. Write the [TDALoader.OnGetColumnData](#page-477-0) or [TDALoader.OnPutData](#page-479-0) event handlers to read external data and pass it to the database. Call the TDALoader. Load method to start loading data.

© 1997-2024 Devart. All Rights Reserved. [Request](https://www.devart.com/company/contactform.html?category=1&product=unidac) Support DAC [Forum](https://support.devart.com/portal/en/community/delphi-data-access-components) Provide [Feedback](https://www.devart.com/unidac/feedback.html)

#### <span id="page-469-0"></span>6.8.1.3.1 Members

**[TDALoader](#page-468-0)** class overview.

# Properties

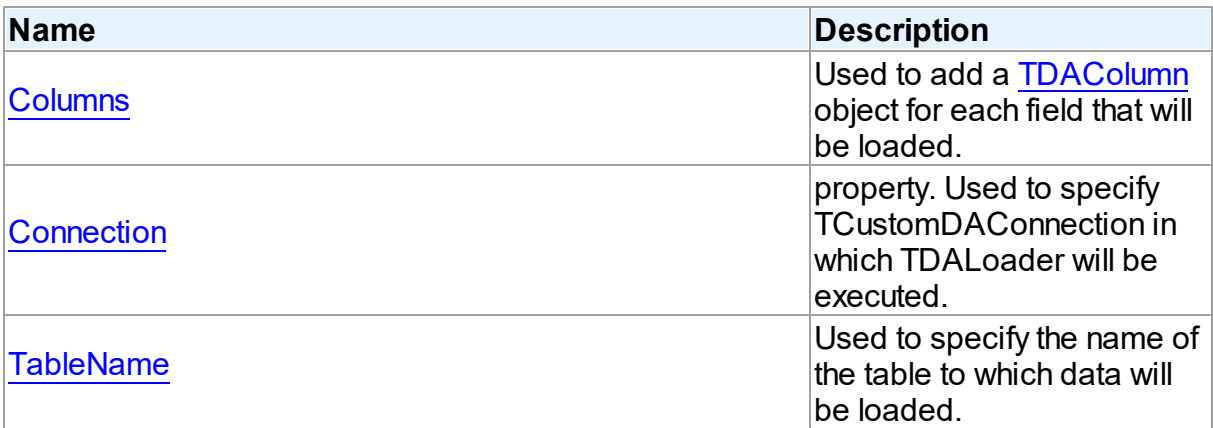

# Methods

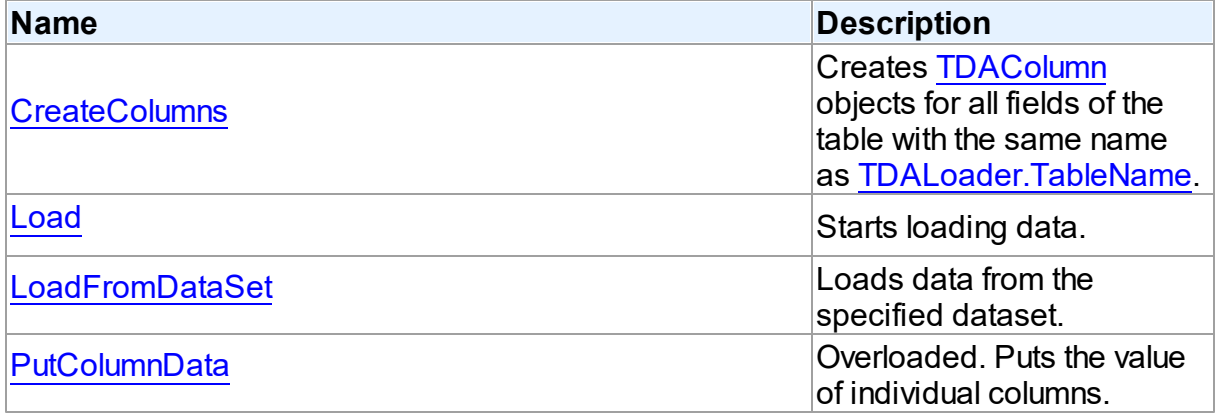

# **Events**

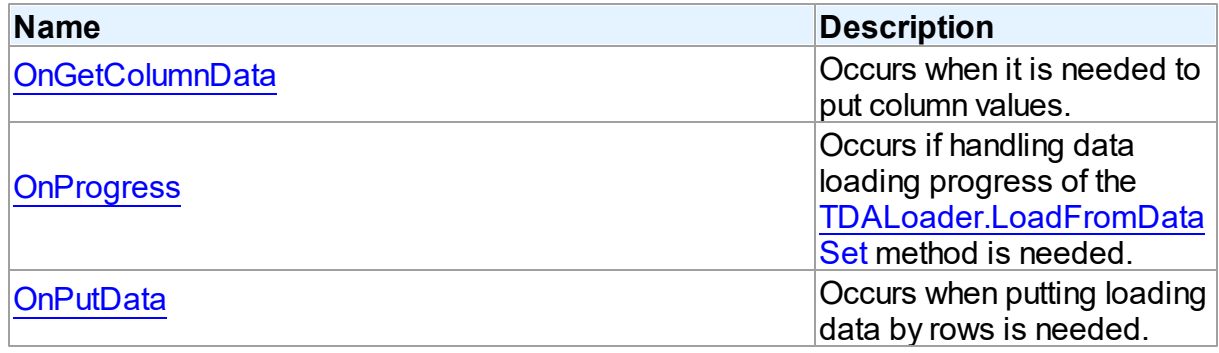

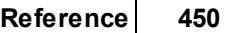

#### © 1997-2024 Devart. All Rights Reserved.

[Request](https://www.devart.com/company/contactform.html?category=1&product=unidac) Support DAC [Forum](https://support.devart.com/portal/en/community/delphi-data-access-components) Provide [Feedback](https://www.devart.com/unidac/feedback.html)

6.8.1.3.2 Properties

Properties of the **TDALoader** class.

For a complete list of the **TDALoader** class members, see the [TDALoader](#page-469-0) Members topic.

# Public

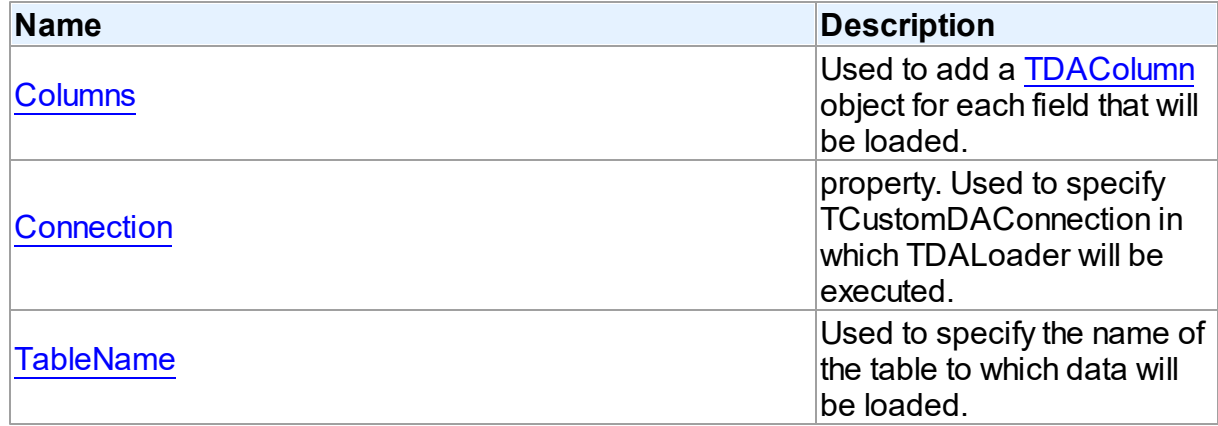

# See Also

- [TDALoader](#page-468-0) Class
- [TDALoader](#page-469-0) Class Members

© 1997-2024 Devart. All Rights Reserved. [Request](https://www.devart.com/company/contactform.html?category=1&product=unidac) Support DAC [Forum](https://support.devart.com/portal/en/community/delphi-data-access-components) Provide [Feedback](https://www.devart.com/unidac/feedback.html)

<span id="page-470-0"></span>6.8.1.3.2.1 Columns Property

Used to add a [TDAColumn](#page-463-0) object for each field that will be loaded.

**Class** 

[TDALoader](#page-468-0)

# **Syntax**

property Columns: [TDAColumns](#page-466-0) stored IsColumnsStored;

#### **Remarks**

Use the Columns property to add a [TDAColumn](#page-463-0) object for each field that will be loaded.

See Also

[TDAColumns](#page-466-0)

© 1997-2024 Devart. All Rights Reserved. [Request](https://www.devart.com/company/contactform.html?category=1&product=unidac) Support DAC [Forum](https://support.devart.com/portal/en/community/delphi-data-access-components) Provide [Feedback](https://www.devart.com/unidac/feedback.html)

<span id="page-471-1"></span>6.8.1.3.2.2 Connection Property

property. Used to specify TCustomDAConnection in which TDALoader will be executed.

Class

[TDALoader](#page-468-0)

**Syntax** 

property Connection: [TCustomDAConnection;](#page-549-0)

#### **Remarks**

Use the Connection property to specify TCustomDAConnection in which TDALoader will be executed. If Connection is not connected, the [Load](#page-473-0) method calls [TCustomDAConnection.Connect](#page-565-0).

See Also

[TCustomDAConnection](#page-549-0)

© 1997-2024 Devart. All Rights Reserved. [Request](https://www.devart.com/company/contactform.html?category=1&product=unidac) Support DAC [Forum](https://support.devart.com/portal/en/community/delphi-data-access-components) Provide [Feedback](https://www.devart.com/unidac/feedback.html)

<span id="page-471-0"></span>6.8.1.3.2.3 TableName Property

Used to specify the name of the table to which data will be loaded.

#### Class

[TDALoader](#page-468-0)

## **Syntax**

property TableName: string;

# **Remarks**

Set the TableName property to specify the name of the table to which data will be loaded. Add TDAColumn objects to [Columns](#page-470-0) for the fields that are needed to be loaded.

## See Also

- [TDAColumn](#page-463-0)
- [TCustomDAConnection.GetTableNames](#page-574-0)

© 1997-2024 Devart. All Rights Reserved. [Request](https://www.devart.com/company/contactform.html?category=1&product=unidac) Support DAC [Forum](https://support.devart.com/portal/en/community/delphi-data-access-components) Provide [Feedback](https://www.devart.com/unidac/feedback.html)

6.8.1.3.3 Methods

Methods of the **TDALoader** class.

For a complete list of the **TDALoader** class members, see the [TDALoader](#page-469-0) Members topic.

# Public

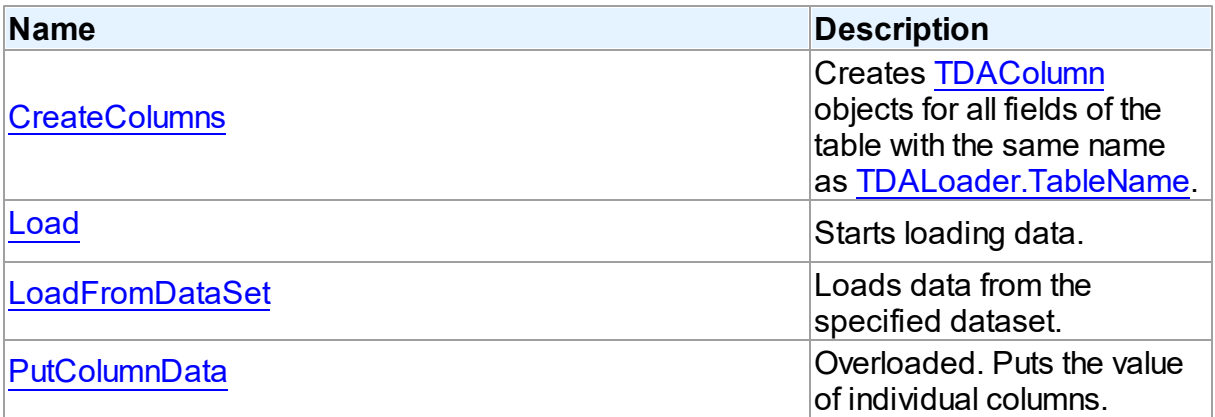

# See Also

- [TDALoader](#page-468-0) Class
- [TDALoader](#page-469-0) Class Members

#### Devart. All Rights Reserved.

#### <span id="page-473-1"></span>6.8.1.3.3.1 CreateColumns Method

Creates [TDAColumn](#page-463-0) objects for all fields of the table with the same name as [TableName](#page-471-0).

Class

[TDALoader](#page-468-0)

**Syntax** 

procedure CreateColumns;

## **Remarks**

Call the CreateColumns method to create [TDAColumn](#page-463-0) objects for all fields of the table with the same name as [TableName.](#page-471-0) If columns were created before, they will be recreated. You can call CreateColumns from the component popup menu at design-time. After you can customize column loading by setting properties of TDAColumn objects.

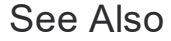

[TDAColumn](#page-463-0)

[TableName](#page-471-0)

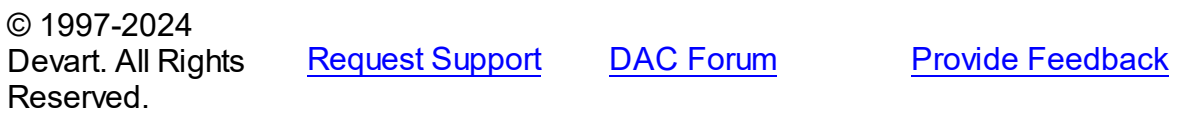

<span id="page-473-0"></span>6.8.1.3.3.2 Load Method

Starts loading data.

Class

[TDALoader](#page-468-0)

**Syntax** 

procedure Load; virtual;

Remarks

Call the Load method to start loading data. At first it is necessary to create [columns](#page-473-1) and write one of the [OnPutData](#page-479-0) or [OnGetColumnData](#page-477-0) event handlers.

See Also

- [OnGetColumnData](#page-477-0)
- [OnPutData](#page-479-0)

© 1997-2024 Devart. All Rights Reserved. [Request](https://www.devart.com/company/contactform.html?category=1&product=unidac) Support DAC [Forum](https://support.devart.com/portal/en/community/delphi-data-access-components) Provide [Feedback](https://www.devart.com/unidac/feedback.html)

<span id="page-474-0"></span>6.8.1.3.3.3 LoadFromDataSet Method

Loads data from the specified dataset.

Class

[TDALoader](#page-468-0)

**Syntax** 

procedure LoadFromDataSet(DataSet: TDataSet);

#### **Parameters**

*DataSet*

Holds the dataset to load data from.

# **Remarks**

Call the LoadFromDataSet method to load data from the specified dataset. There is no need to create columns and write event handlers for [OnPutData](#page-479-0) and [OnGetColumnData](#page-477-0) before calling this method.

© 1997-2024 Devart. All Rights Reserved. [Request](https://www.devart.com/company/contactform.html?category=1&product=unidac) Support DAC [Forum](https://support.devart.com/portal/en/community/delphi-data-access-components) Provide [Feedback](https://www.devart.com/unidac/feedback.html)

<span id="page-474-1"></span>6.8.1.3.3.4 PutColumnData Method

Puts the value of individual columns.

Class

#### [TDALoader](#page-468-0)

# Overload List

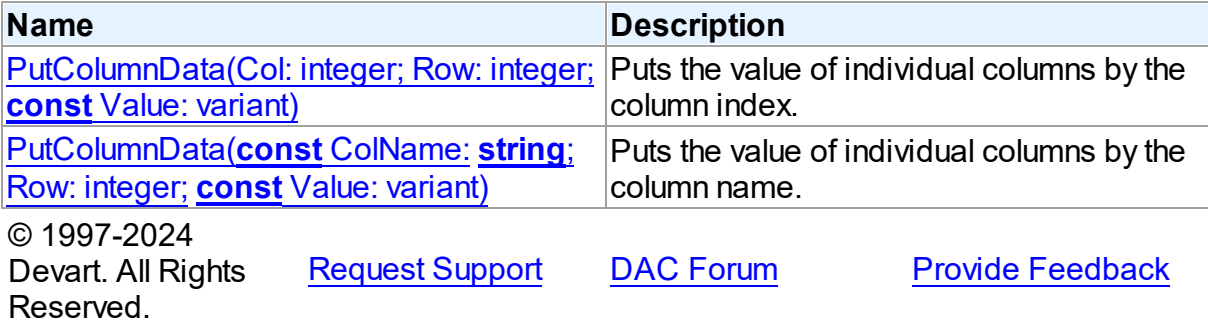

<span id="page-475-0"></span>Puts the value of individual columns by the column index.

#### Class

[TDALoader](#page-468-0)

#### **Syntax**

```
procedure PutColumnData(Col: integer; Row: integer; const Value:
variant); overload; virtual;
```
#### **Parameters**

#### *Col*

Holds the index of a loading column. The first column has index 0.

*Row*

Holds the number of loading row. Row starts from 1.

*Value*

Holds the column value.

# **Remarks**

Call the PutColumnData method to put the value of individual columns. The Col parameter indicates the index of loading column. The first column has index 0. The Row parameter indicates the number of the loading row. Row starts from 1.

This overloaded method works faster because it searches the right index by its index, not by the index name.

The value of a column should be assigned to the Value parameter.

See Also

#### [TDALoader.OnPutData](#page-479-0)

© 1997-2024 Devart. All Rights Reserved. [Request](https://www.devart.com/company/contactform.html?category=1&product=unidac) Support DAC [Forum](https://support.devart.com/portal/en/community/delphi-data-access-components) Provide [Feedback](https://www.devart.com/unidac/feedback.html)

<span id="page-476-0"></span>Puts the value of individual columns by the column name.

Class

[TDALoader](#page-468-0)

## **Syntax**

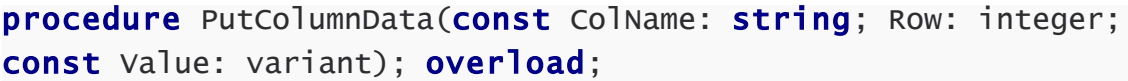

#### **Parameters**

*ColName*

Hods the name of a loading column.

*Row*

Holds the number of loading row. Row starts from 1.

*Value*

Holds the column value.

© 1997-2024 Devart. All Rights Reserved. [Request](https://www.devart.com/company/contactform.html?category=1&product=unidac) Support DAC [Forum](https://support.devart.com/portal/en/community/delphi-data-access-components) Provide [Feedback](https://www.devart.com/unidac/feedback.html)

6.8.1.3.4 Events

Events of the **TDALoader** class.

For a complete list of the **TDALoader** class members, see the [TDALoader](#page-469-0) Members topic.

# Public

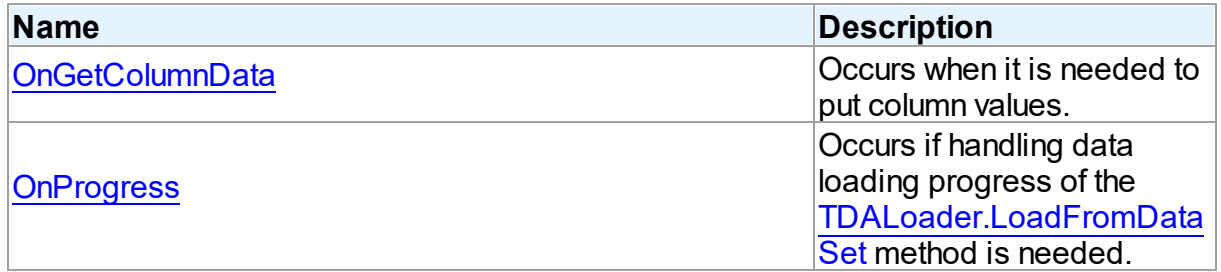

<span id="page-477-0"></span>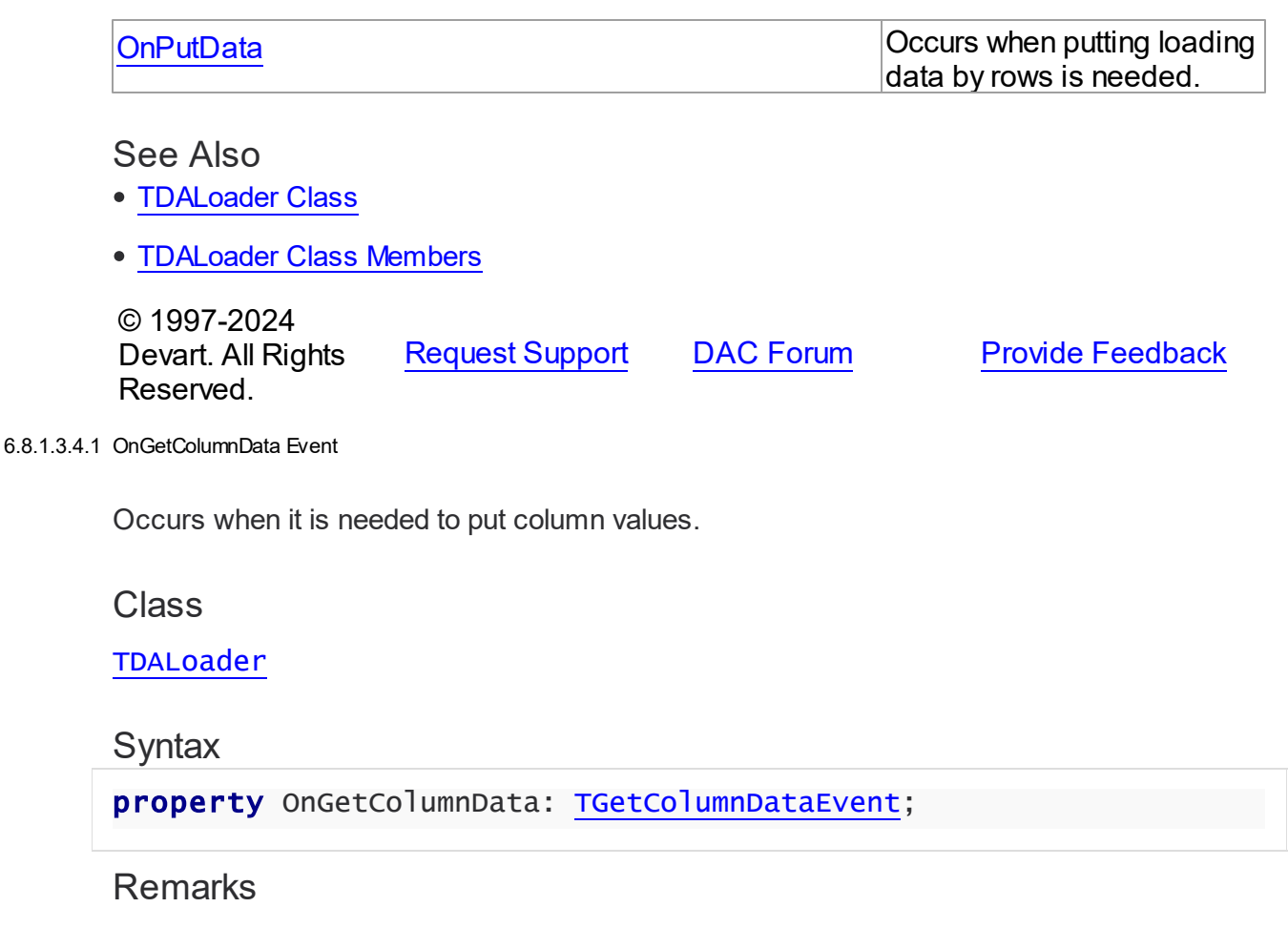

Write the OnGetColumnData event handler to put column values. [TDALoader](#page-468-0) calls the OnGetColumnData event handler for each column in the loop. Column points to a [TDAColumn](#page-463-0) object that corresponds to the current loading column. Use its Name or Index property to identify what column is loading. The Row parameter indicates the current loading record. TDALoader increments the Row parameter when all the columns of the current record are loaded. The first row is 1. Set EOF to True to stop data loading. Fill the Value parameter by column values. To start loading call the [Load](#page-473-0) method.

Another way to load data is using the [OnPutData](#page-479-0) event.

# Example

This handler loads 1000 rows.

```
procedure TfmMain.GetColumnData(Sender: TObject;
   Column: TDAColumn; Row: Integer; var Value: Variant;
   var EOF: Boolean);
begin
```
if Row  $\leq$  1000 then begin case Column.Index of  $0:$  Value  $:=$  Row; 1: Value :=  $Random(100)$ ; 2: Value := Random\*100; 3: Value := 'abc01234567890123456789'; 4: Value := Date; else Value  $:=$  Null; end; end else  $EOF := True;$ end;

See Also

- [OnPutData](#page-479-0)
- [Load](#page-473-0)

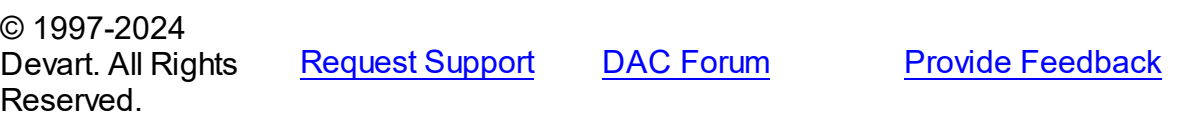

#### <span id="page-478-0"></span>6.8.1.3.4.2 OnProgress Event

Occurs if handling data loading progress of the [LoadFromDataSet](#page-474-0) method is needed.

#### Class

[TDALoader](#page-468-0)

#### **Syntax**

property OnProgress: [TLoaderProgressEvent;](#page-483-0)

# **Remarks**

Add a handler to this event if you want to handle data loading progress of the [LoadFromDataSet](#page-474-0) method.

## See Also

[LoadFromDataSet](#page-474-0)

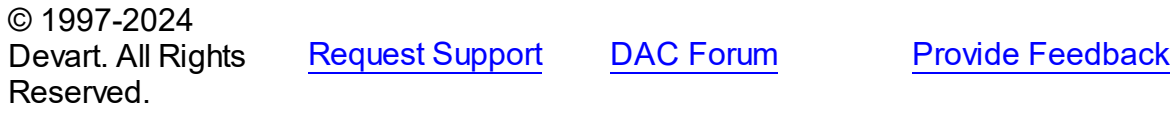

#### <span id="page-479-0"></span>6.8.1.3.4.3 OnPutData Event

Occurs when putting loading data by rows is needed.

Class

[TDALoader](#page-468-0)

Syntax

property OnPutData: [TDAPutDataEvent](#page-482-1);

#### **Remarks**

Write the OnPutData event handler to put loading data by rows.

Note that rows should be loaded from the first in the ascending order.

To start loading, call the [Load](#page-473-0) method.

#### Example

This handler loads 1000 rows.

```
procedure TfmMain.PutData(Sender: TDALoader);
var
   Count: Integer;
   i: Integer;
begin
   Count := StrToInt(edRows.Text);
   for i := 1 to Count dobegin
      Sender.PutColumnData(0, i, 1);
      Sender.PutColumnData(1, i, Random(100));
      Sender.PutColumnData(2, i, Random*100);
      Sender.PutColumnData(3, i, 'abc01234567890123456789');
      Sender.PutColumnData(4, i, Date);
   end;
end;
```
See Also

- [TDALoader.PutColumnData](#page-475-0)
- [Load](#page-473-0)
- [OnGetColumnData](#page-477-0)

© 1997-2024 Devart. All Rights Reserved.

[Request](https://www.devart.com/company/contactform.html?category=1&product=unidac) Support DAC [Forum](https://support.devart.com/portal/en/community/delphi-data-access-components) Provide [Feedback](https://www.devart.com/unidac/feedback.html)

#### <span id="page-480-1"></span>**6.8.1.4 TDALoaderOptions Class**

Allows loading external data into database.

For a list of all members of this type, see [TDALoaderOptions](#page-480-0) members.

Unit

[DALoader](#page-462-0)

# **Syntax**

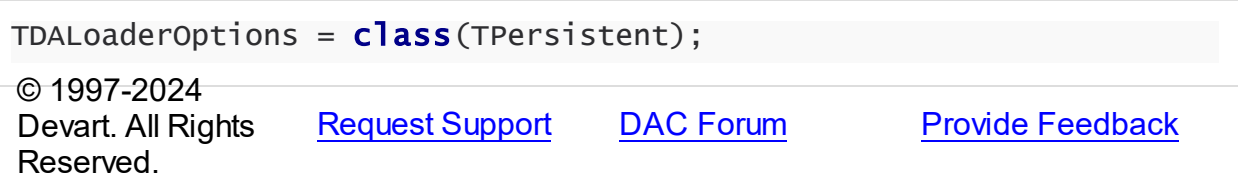

#### <span id="page-480-0"></span>6.8.1.4.1 Members

**[TDALoaderOptions](#page-480-1)** class overview.

# **Properties**

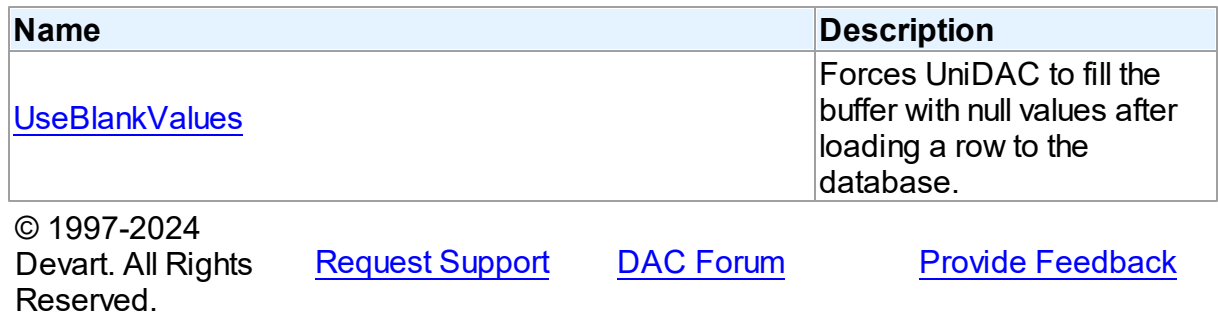

6.8.1.4.2 Properties

Properties of the **TDALoaderOptions** class.

For a complete list of the **TDALoaderOptions** class members, see the [TDALoaderOptions](#page-480-0) [Members](#page-480-0) topic.

Public

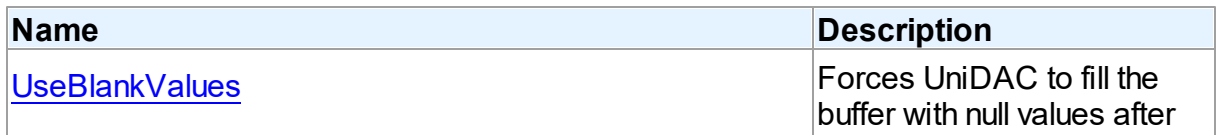

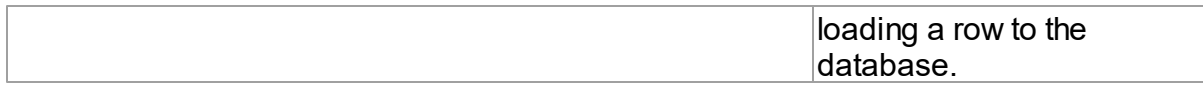

See Also

[TDALoaderOptions](#page-480-1) Class

[TDALoaderOptions](#page-480-0) Class Members

© 1997-2024 Devart. All Rights Reserved. [Request](https://www.devart.com/company/contactform.html?category=1&product=unidac) Support DAC [Forum](https://support.devart.com/portal/en/community/delphi-data-access-components) Provide [Feedback](https://www.devart.com/unidac/feedback.html)

<span id="page-481-0"></span>6.8.1.4.2.1 UseBlankValues Property

Forces UniDAC to fill the buffer with null values after loading a row to the database.

#### Class

[TDALoaderOptions](#page-480-1)

## **Syntax**

property UseBlankValues: boolean default True;

#### Remarks

Used to force UniDAC to fill the buffer with null values after loading a row to the database.

© 1997-2024 Devart. All Rights Reserved. [Request](https://www.devart.com/company/contactform.html?category=1&product=unidac) Support DAC [Forum](https://support.devart.com/portal/en/community/delphi-data-access-components) Provide [Feedback](https://www.devart.com/unidac/feedback.html)

#### **6.8.2 Types**

Types in the **DALoader** unit.

# **Types**

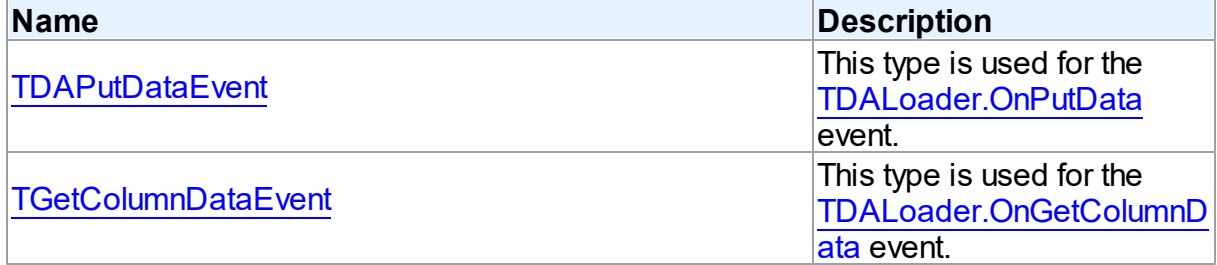

<span id="page-482-1"></span>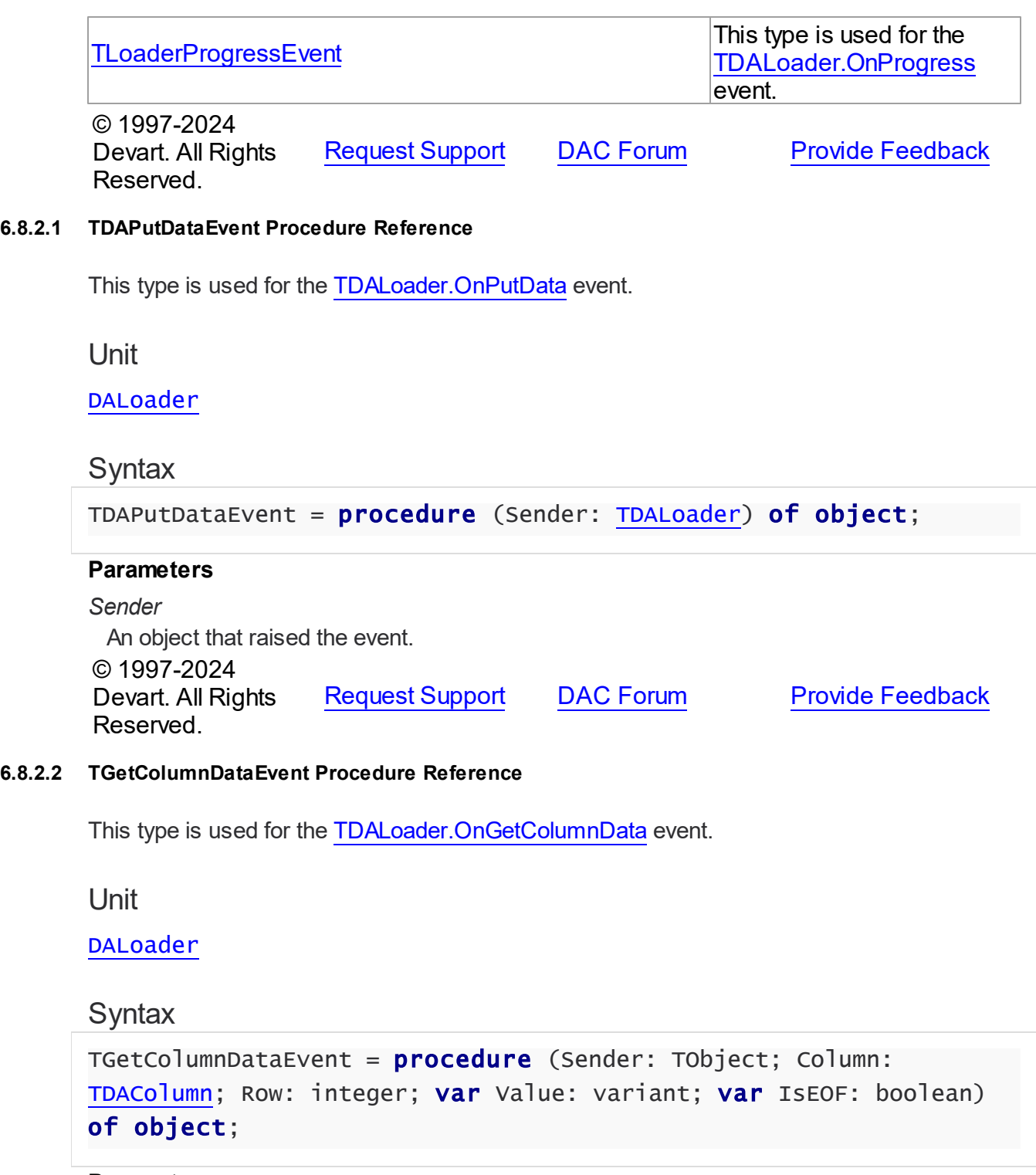

# <span id="page-482-0"></span>**Parameters**

*Sender* An object that raised the event. *Column*

Points to [TDAColumn](#page-463-0) object that corresponds to the current loading column.

*Row*

Indicates the current loading record.

*Value*

Holds column values.

#### *IsEOF*

True, if data loading needs to be stopped.

© 1997-2024

Devart. All Rights Reserved. [Request](https://www.devart.com/company/contactform.html?category=1&product=unidac) Support DAC [Forum](https://support.devart.com/portal/en/community/delphi-data-access-components) Provide [Feedback](https://www.devart.com/unidac/feedback.html)

#### <span id="page-483-0"></span>**6.8.2.3 TLoaderProgressEvent Procedure Reference**

This type is used for the [TDALoader.OnProgress](#page-478-0) event.

#### Unit

[DALoader](#page-462-0)

#### Syntax

```
TLoaderProgressEvent = procedure (Sender: TObject; Percent:
integer) of object;
```
#### **Parameters**

*Sender*

An object that raised the event.

#### *Percent*

Percentage of the load operation progress.

© 1997-2024

Devart. All Rights Reserved. [Request](https://www.devart.com/company/contactform.html?category=1&product=unidac) Support DAC [Forum](https://support.devart.com/portal/en/community/delphi-data-access-components) Provide [Feedback](https://www.devart.com/unidac/feedback.html)

#### <span id="page-483-1"></span>**6.9 DAScript**

This unit contains the base class for the TUniScript component.

#### Classes

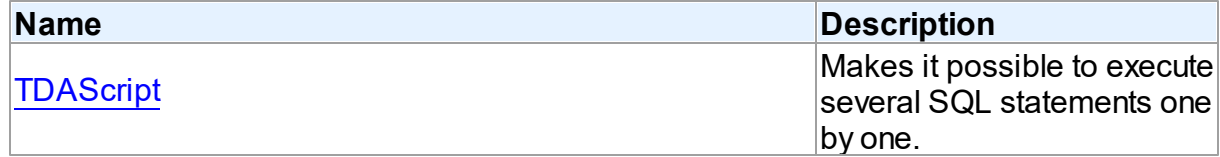

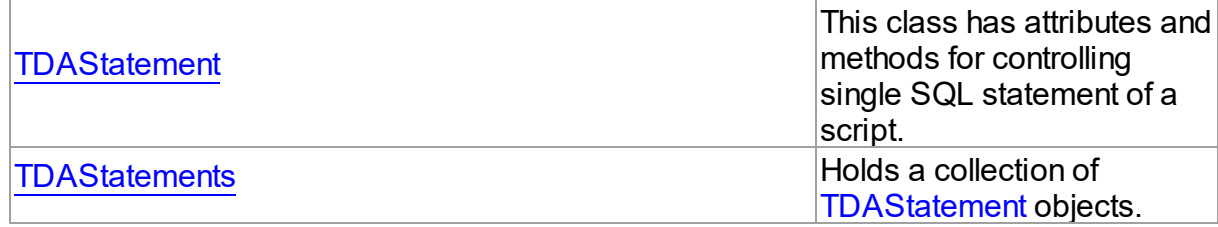

# Types

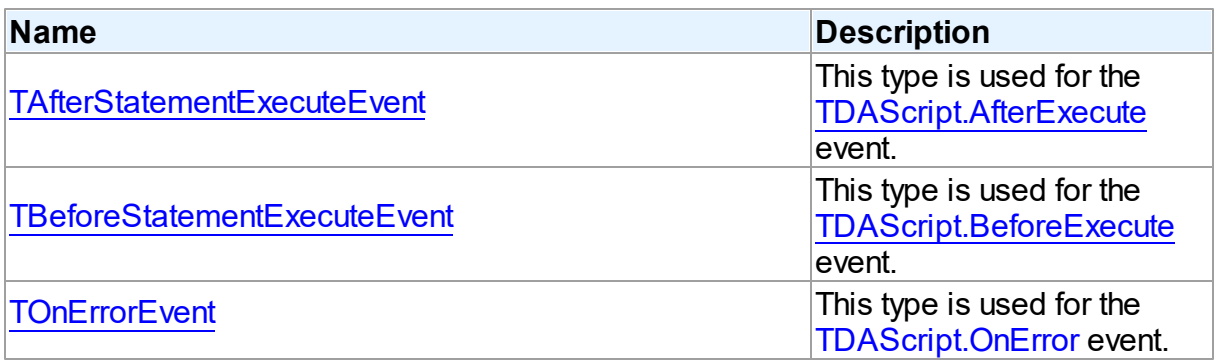

# **Enumerations**

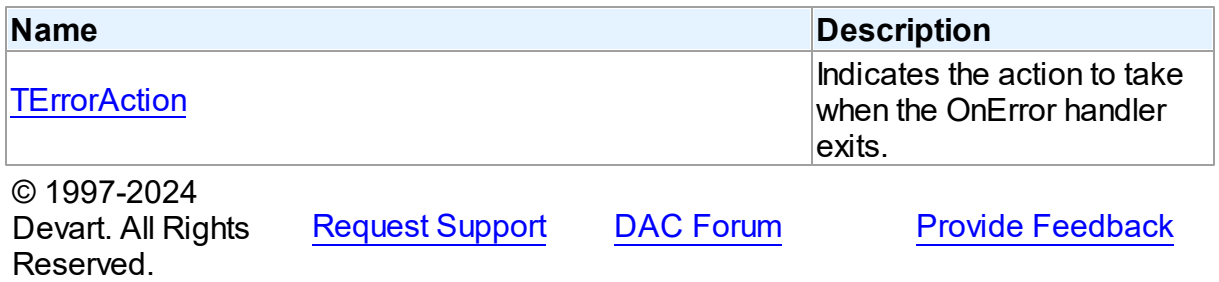

# **6.9.1 Classes**

Classes in the **DAScript** unit.

# Classes

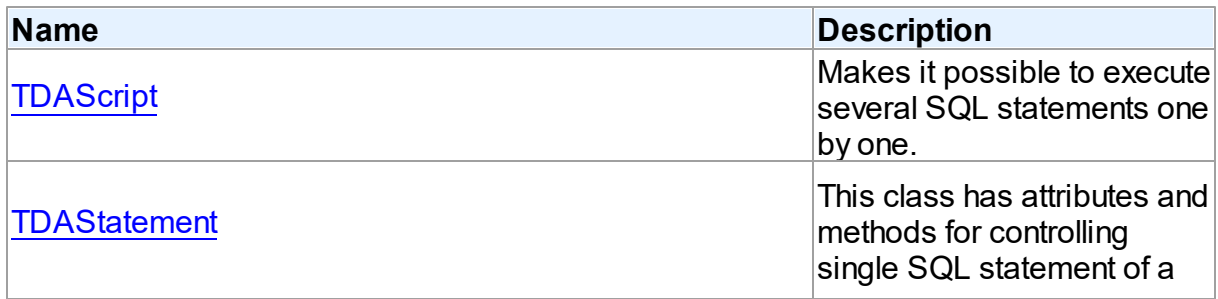

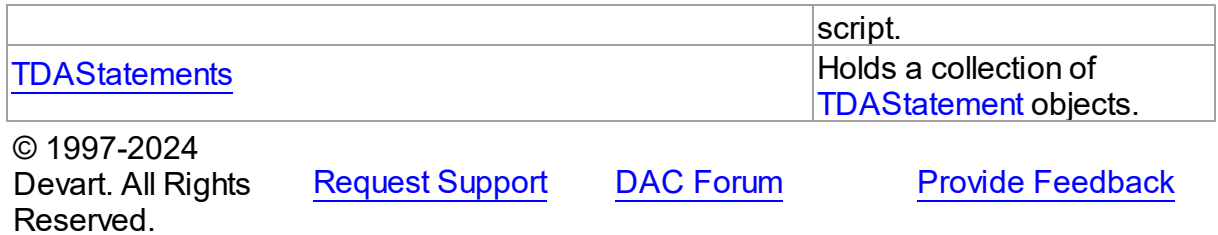

#### <span id="page-485-0"></span>**6.9.1.1 TDAScript Class**

Makes it possible to execute several SQL statements one by one.

For a list of all members of this type, see [TDAScript](#page-485-1) members.

Unit

[DAScript](#page-483-1)

#### **Syntax**

TDAScript =  $\text{class}(\text{Toemponent})$ ;

#### Remarks

Often it is necessary to execute several SQL statements one by one. This can be performed using a lot of components such as [TCustomDASQL](#page-644-0) descendants. Usually it isn't the best solution. With only one TDAScript descedant component you can execute several SQL statements as one. This sequence of statements is called script. To separate single statements use semicolon (;) or slash (/) and for statements that can contain semicolon, only slash. Note that slash must be the first character in line.

Errors that occur during execution can be processed in the TDAScript. OnError event handler. By default, on error TDAScript shows exception and continues execution.

```
See Also
TCustomDASQL
```
© 1997-2024 Devart. All Rights Reserved. [Request](https://www.devart.com/company/contactform.html?category=1&product=unidac) Support DAC [Forum](https://support.devart.com/portal/en/community/delphi-data-access-components) Provide [Feedback](https://www.devart.com/unidac/feedback.html)

<span id="page-485-1"></span>6.9.1.1.1 Members

**[TDAScript](#page-485-0)** class overview.

# Properties

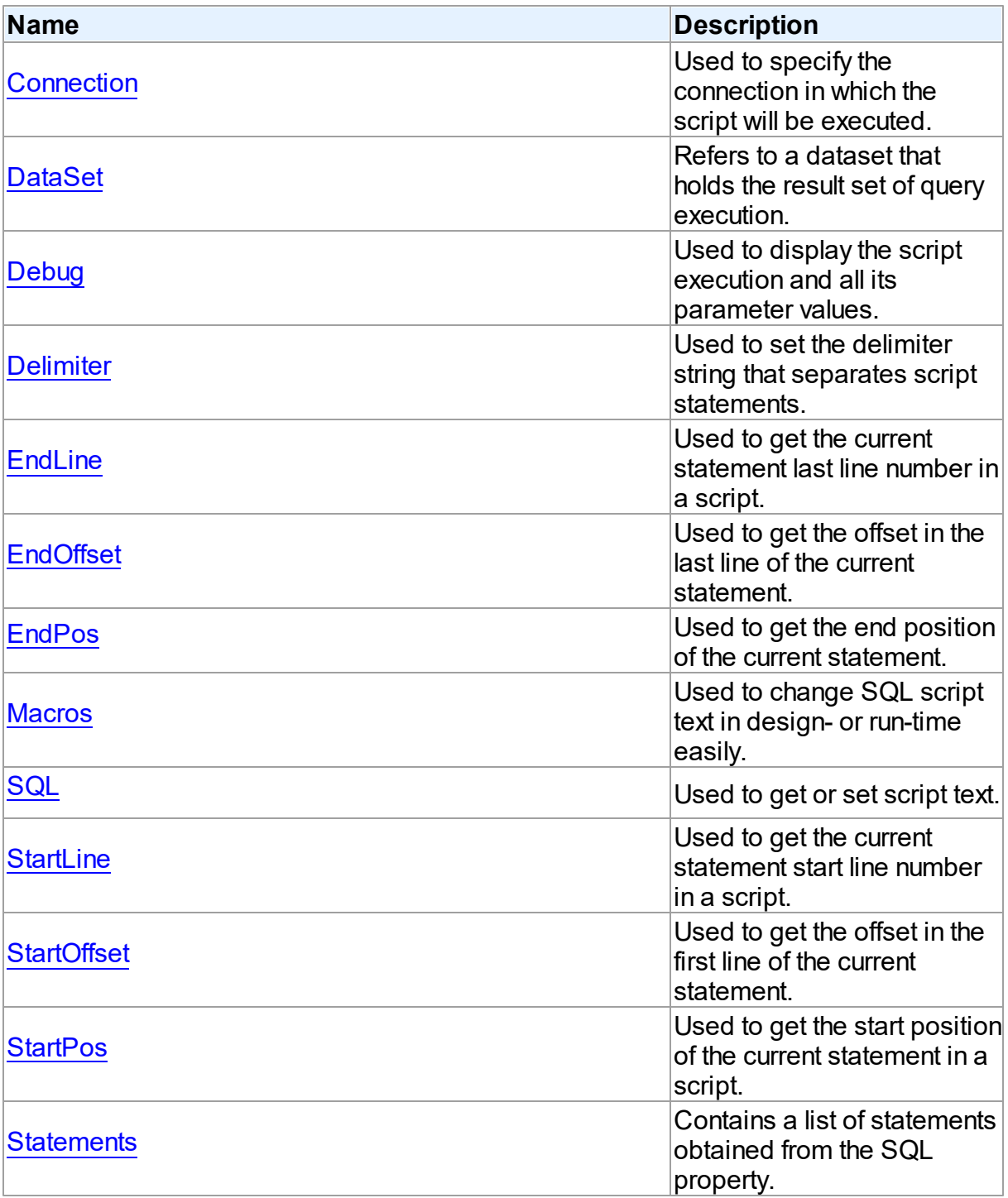

Methods

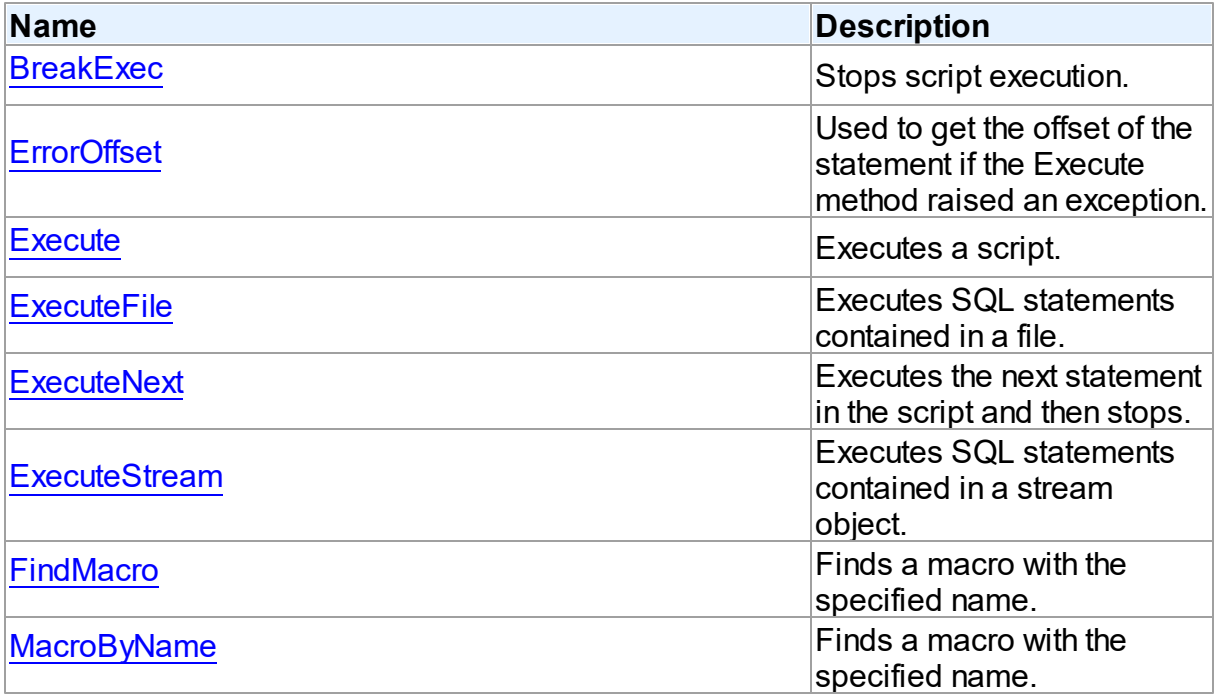

# **Events**

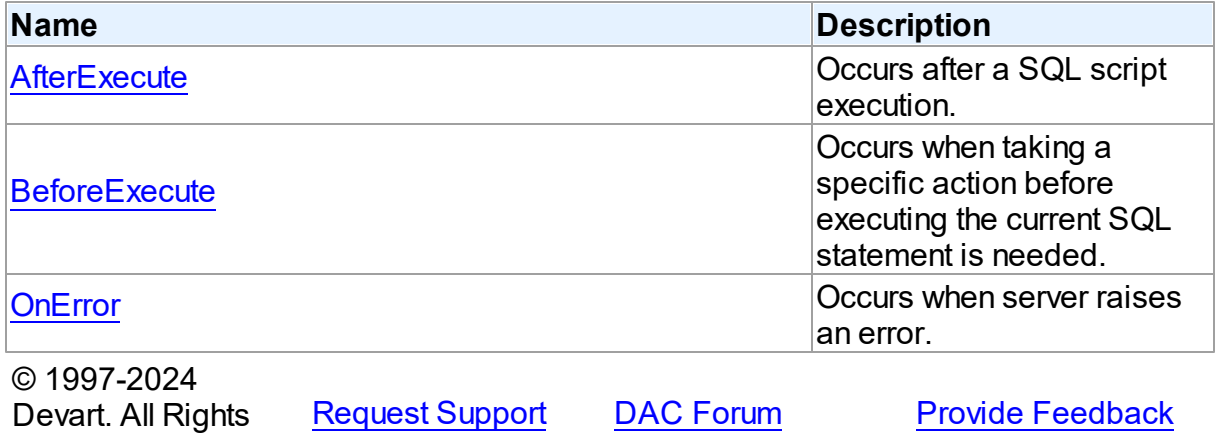

6.9.1.1.2 Properties

Properties of the **TDAScript** class.

For a complete list of the **TDAScript** class members, see the [TDAScript](#page-485-1) Members topic.

Public

Reserved.

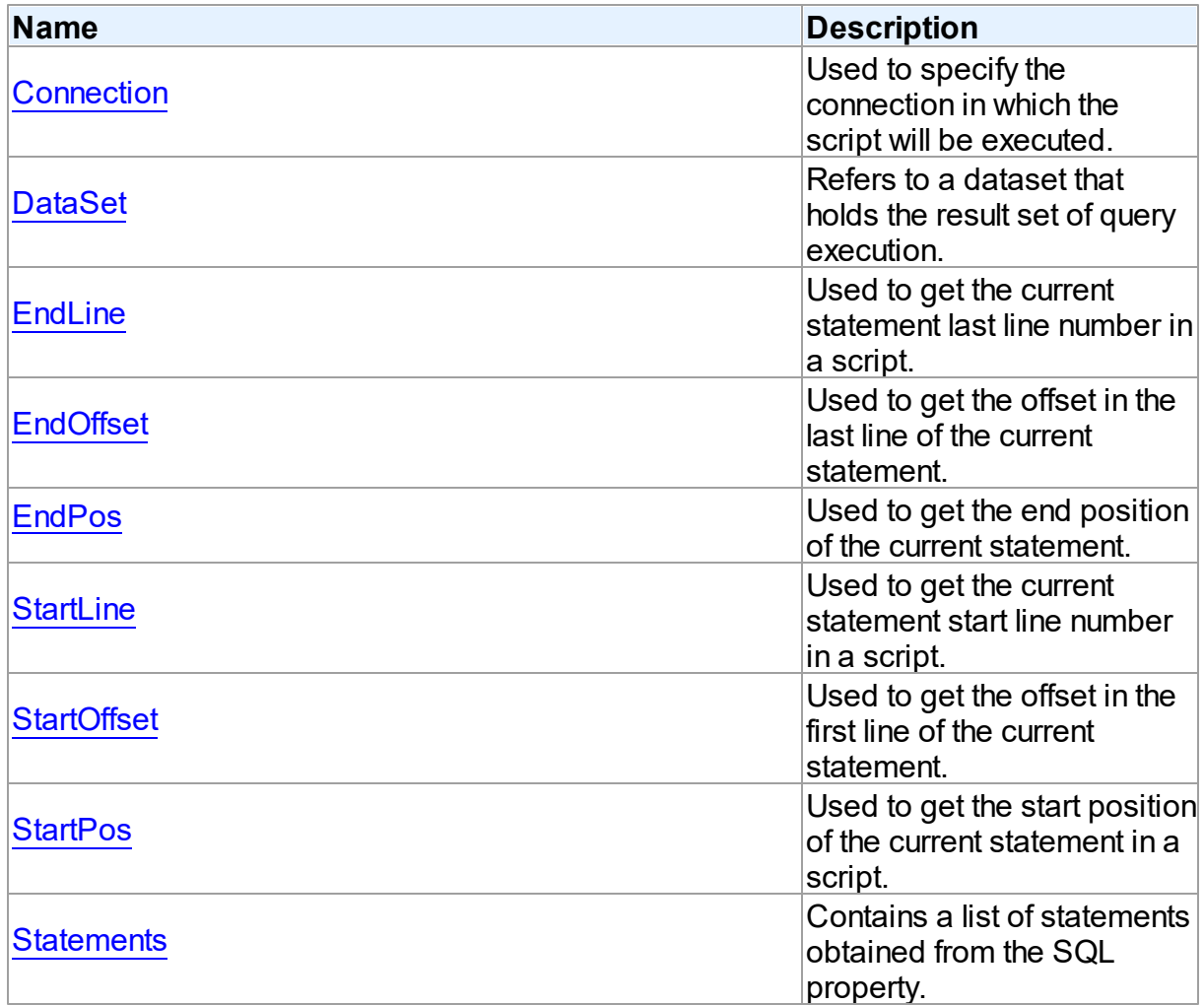

# Published

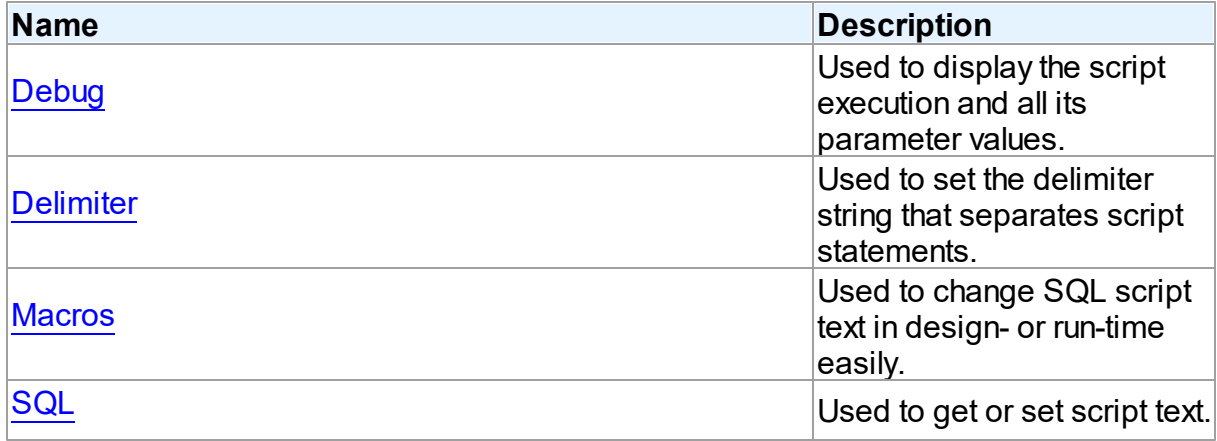

See Also

- [TDAScript](#page-485-0) Class
- [TDAScript](#page-485-1) Class Members

© 1997-2024 Devart. All Rights Reserved. [Request](https://www.devart.com/company/contactform.html?category=1&product=unidac) Support DAC [Forum](https://support.devart.com/portal/en/community/delphi-data-access-components) Provide [Feedback](https://www.devart.com/unidac/feedback.html)

#### <span id="page-489-0"></span>6.9.1.1.2.1 Connection Property

Used to specify the connection in which the script will be executed.

Class

[TDAScript](#page-485-0)

#### **Syntax**

property Connection: [TCustomDAConnection;](#page-549-0)

#### **Remarks**

Use the Connection property to specify the connection in which the script will be executed. If Connection is not connected, the [Execute](#page-498-0) method calls the Connect method of Connection.

Set at design-time by selecting from the list of provided [TCustomDAConnection](#page-549-0) objects.

At run-time, set the Connection property to reference an existing TCustomDAConnection object.

# See Also

[TCustomDAConnection](#page-549-0)

© 1997-2024 Devart. All Rights Reserved. [Request](https://www.devart.com/company/contactform.html?category=1&product=unidac) Support DAC [Forum](https://support.devart.com/portal/en/community/delphi-data-access-components) Provide [Feedback](https://www.devart.com/unidac/feedback.html)

<span id="page-489-1"></span>6.9.1.1.2.2 DataSet Property

Refers to a dataset that holds the result set of query execution.

#### Class

[TDAScript](#page-485-0)

# **Syntax**

property DataSet: [TCustomDADataSet](#page-580-0);

# **Remarks**

Set the DataSet property to retrieve the results of the SELECT statements execution inside a script.

See Also

- [ExecuteNext](#page-499-1)
- [Execute](#page-498-0)

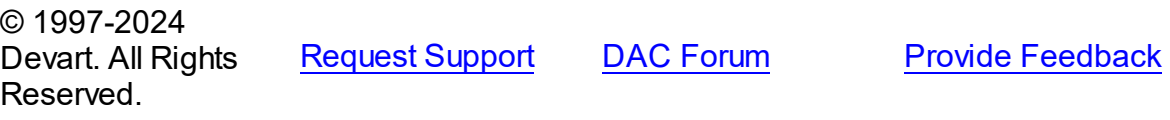

#### <span id="page-490-0"></span>6.9.1.1.2.3 Debug Property

Used to display the script execution and all its parameter values.

#### Class

#### [TDAScript](#page-485-0)

#### **Syntax**

property Debug: boolean default False;

#### **Remarks**

Set the Debug property to True to display the statement that is being executed and the values and types of its parameters.

You should add the UniDacVcl unit to the uses clause of any unit in your project to make the Debug property work.

**Note:** If TUniSQLMonitor is used in the project and the TUniSQLMonitor.Active property is set to False, the debug window is not displayed.

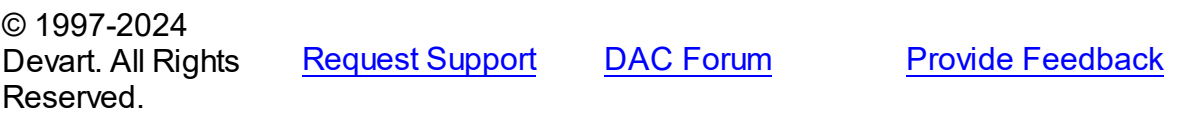

#### <span id="page-491-0"></span>6.9.1.1.2.4 Delimiter Property

Used to set the delimiter string that separates script statements.

Class

[TDAScript](#page-485-0)

**Syntax** 

property Delimiter: string stored IsDelimiterStored;

## **Remarks**

Use the Delimiter property to set the delimiter string that separates script statements. By default it is semicolon (;). You can use slash (/) to separate statements that can contain semicolon if the Delimiter property's default value is semicolon. Note that slash must be the first character in line.

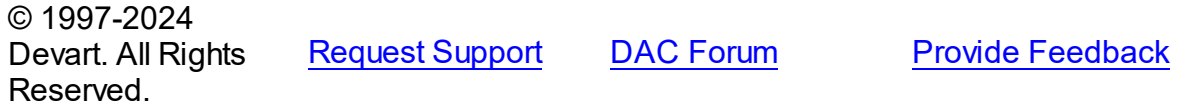

<span id="page-491-1"></span>6.9.1.1.2.5 EndLine Property

Used to get the current statement last line number in a script.

Class

[TDAScript](#page-485-0)

**Syntax** 

property EndLine: Int64;

#### **Remarks**

 $\sim$  1997-2024

Use the EndLine property to get the current statement last line number in a script.

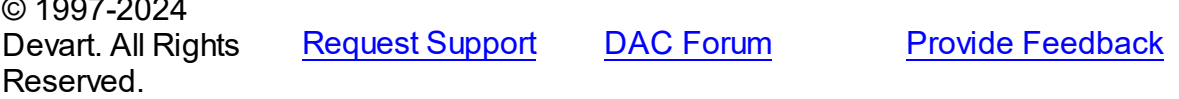

<span id="page-492-0"></span>6.9.1.1.2.6 EndOffset Property

Used to get the offset in the last line of the current statement.

Class

[TDAScript](#page-485-0)

**Syntax** 

property EndOffset: Int64;

**Remarks** 

Use the EndOffset property to get the offset in the last line of the current statement.

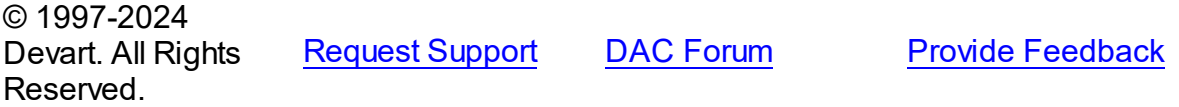

<span id="page-492-1"></span>6.9.1.1.2.7 EndPos Property

Used to get the end position of the current statement.

Class

[TDAScript](#page-485-0)

#### **Syntax**

property EndPos: Int64;

#### **Remarks**

Use the EndPos property to get the end position of the current statement (the position of the last character in the statement) in a script.

© 1997-2024 Devart. All Rights Reserved. [Request](https://www.devart.com/company/contactform.html?category=1&product=unidac) Support DAC [Forum](https://support.devart.com/portal/en/community/delphi-data-access-components) Provide [Feedback](https://www.devart.com/unidac/feedback.html)

<span id="page-492-2"></span>6.9.1.1.2.8 Macros Property

Used to change SQL script text in design- or run-time easily.

Class

## [TDAScript](#page-485-0)

#### **Syntax**

#### property Macros: [TMacros](#page-777-0) stored False;

## **Remarks**

With the help of macros you can easily change SQL script text in design- or run-time. Macros extend abilities of parameters and allow changing conditions in the WHERE clause or sort order in the ORDER BY clause. You just insert &MacroName in a SQL query text and change value of macro by the Macro property editor in design-time or the MacroByName function in run-time. In time of opening query macro is replaced by its value.

# <span id="page-493-0"></span>See Also • [TMacro](#page-772-0) • [MacroByName](#page-501-0) © 1997-2024 Devart. All Rights Reserved. [Request](https://www.devart.com/company/contactform.html?category=1&product=unidac) Support DAC [Forum](https://support.devart.com/portal/en/community/delphi-data-access-components) Provide [Feedback](https://www.devart.com/unidac/feedback.html) 6.9.1.1.2.9 SQL Property Used to get or set script text. Class [TDAScript](#page-485-0)

**Syntax** 

property SQL: TStrings;

# **Remarks**

Use the SQL property to get or set script text.

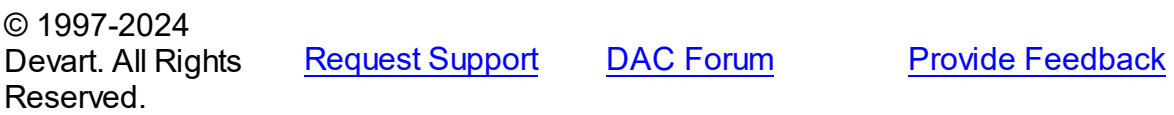

<span id="page-494-0"></span>6.9.1.1.2.10 StartLine Property

Used to get the current statement start line number in a script.

Class

[TDAScript](#page-485-0)

**Syntax** 

property StartLine: Int64;

Remarks

Use the StartLine property to get the current statement start line number in a script.

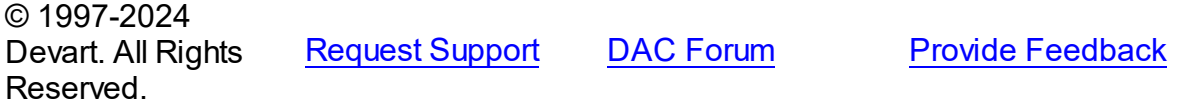

<span id="page-494-1"></span>6.9.1.1.2.11 StartOffset Property

Used to get the offset in the first line of the current statement.

Class

[TDAScript](#page-485-0)

**Syntax** 

property StartOffset: Int64;

**Remarks** 

Use the StartOffset property to get the offset in the first line of the current statement.

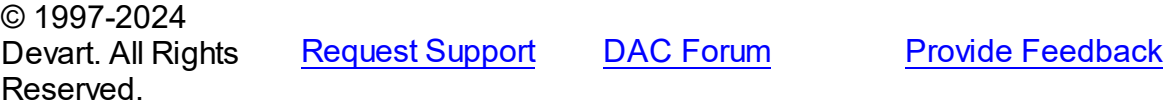

<span id="page-494-2"></span>6.9.1.1.2.12 StartPos Property

Used to get the start position of the current statement in a script.

Class

[TDAScript](#page-485-0)

**Syntax** 

property StartPos: Int64;

# **Remarks**

Use the StartPos property to get the start position of the current statement (the position of the first statement character) in a script.

© 1997-2024 Devart. All Rights Reserved. [Request](https://www.devart.com/company/contactform.html?category=1&product=unidac) Support DAC [Forum](https://support.devart.com/portal/en/community/delphi-data-access-components) Provide [Feedback](https://www.devart.com/unidac/feedback.html)

<span id="page-495-0"></span>6.9.1.1.2.13 Statements Property

Contains a list of statements obtained from the SQL property.

Class

[TDAScript](#page-485-0)

**Syntax** 

property Statements: [TDAStatements](#page-512-0);

## **Remarks**

Contains a list of statements that are obtained from the SQL property. Use the Access Statements property to view SQL statement, set parameters or execute the specified statement. Statements is a zero-based array of statement records. Index specifies the array element to access.

For example, consider the following script:

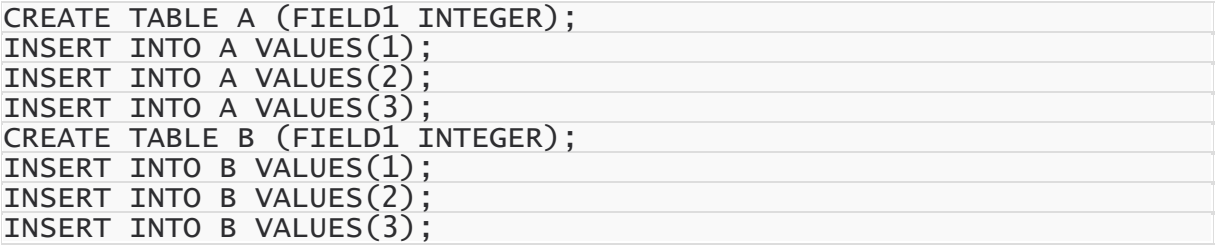

**Note:** The list of statements is created and filled when the value of Statements property is requested. That's why the first access to the Statements property can take a long time.

# Example

You can use the Statements property in the following way:

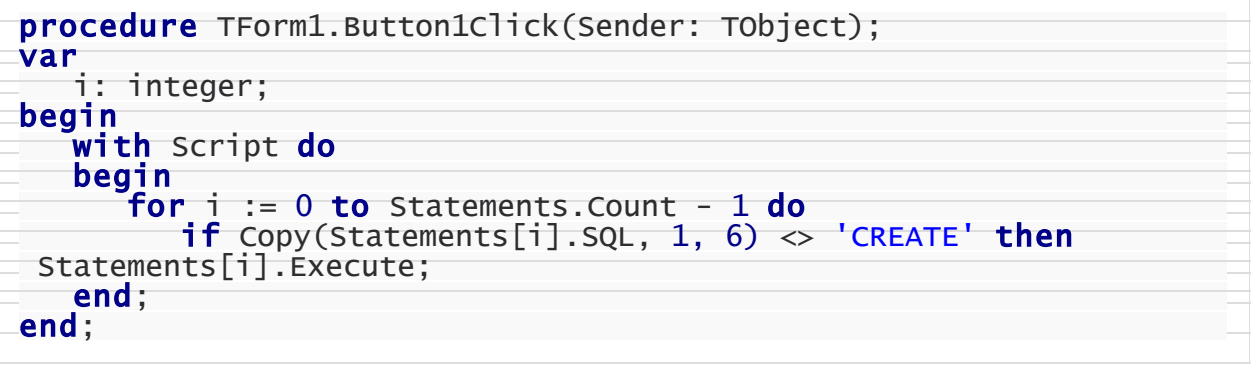

See Also

• [TDAStatements](#page-512-0)

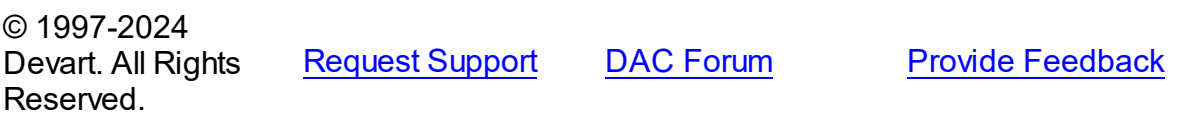

6.9.1.1.3 Methods

Methods of the **TDAScript** class.

For a complete list of the **TDAScript** class members, see the [TDAScript](#page-485-1) Members topic.

# Public

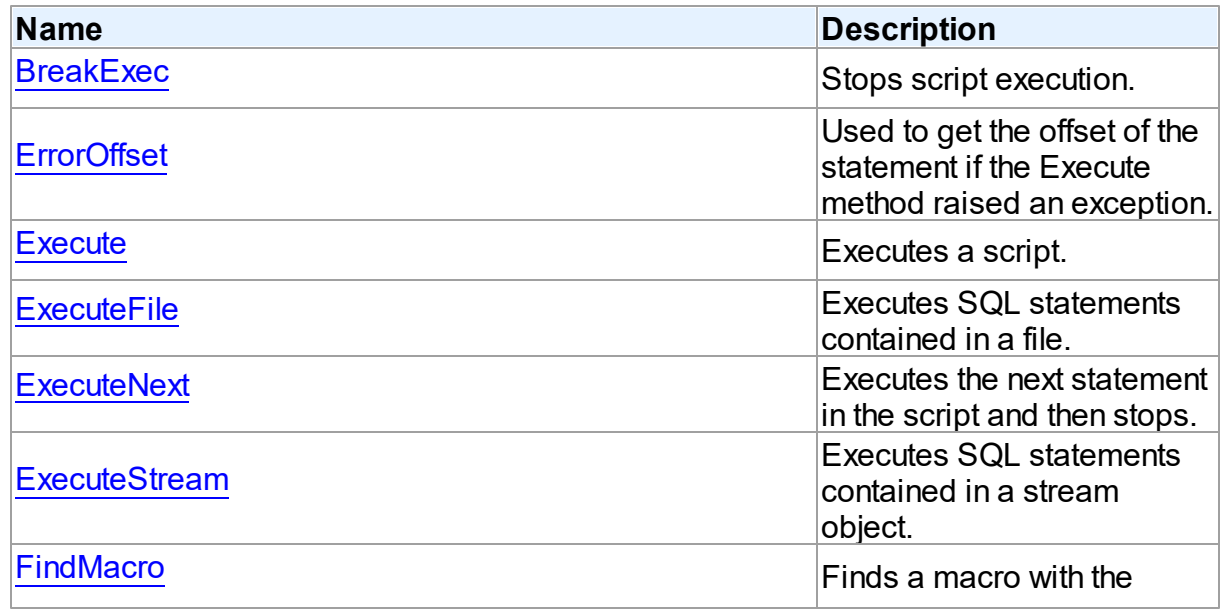

<span id="page-497-1"></span><span id="page-497-0"></span>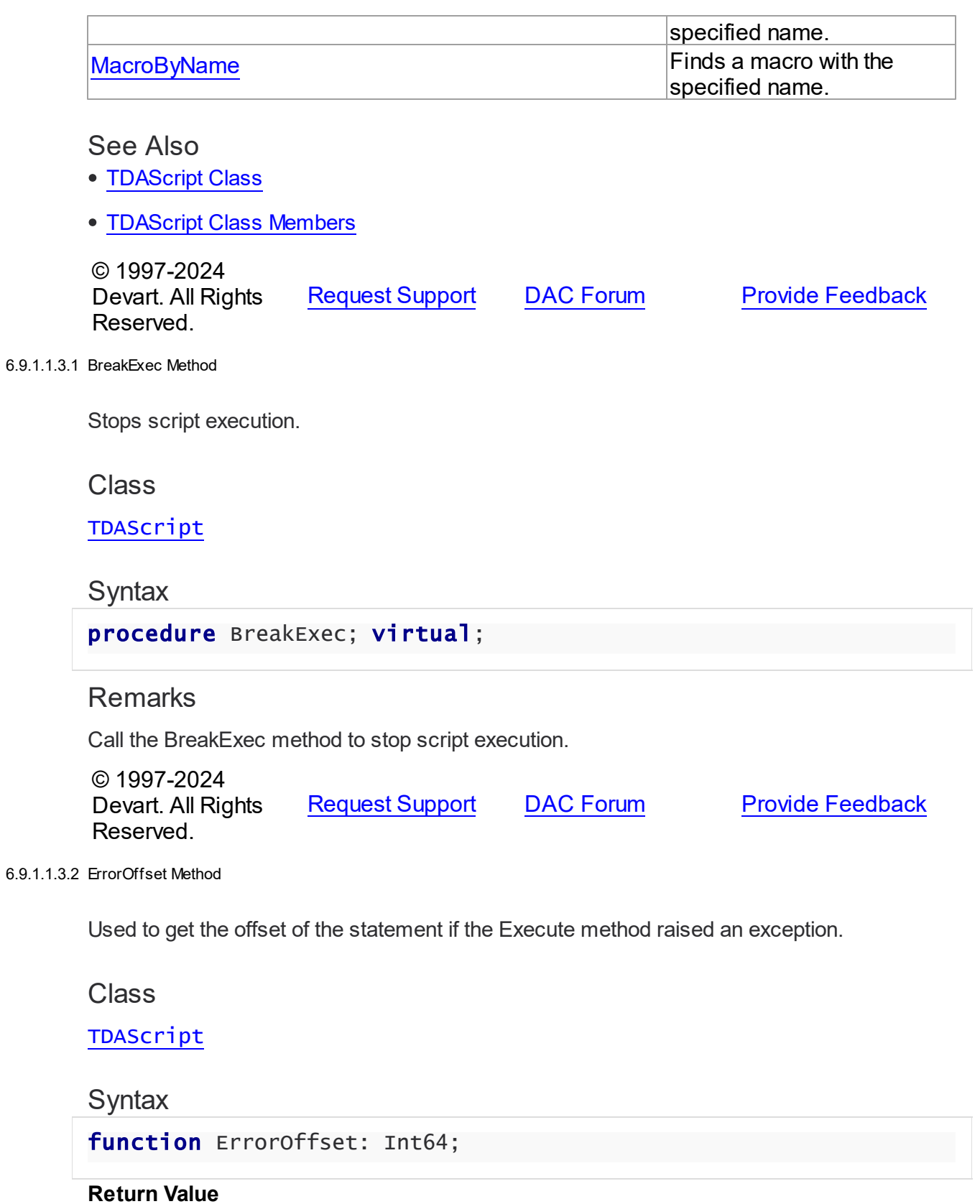

offset of an error.

# **Remarks**

Call the ErrorOffset method to get the offset of the statement if the Execute method raised an exception.

#### See Also

[OnError](#page-504-1)

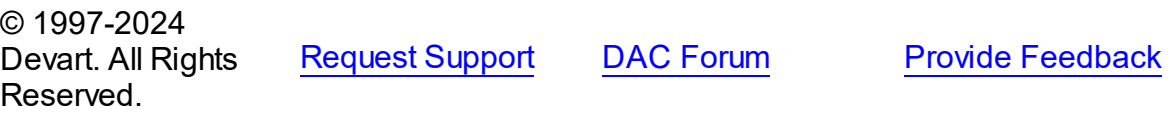

<span id="page-498-0"></span>6.9.1.1.3.3 Execute Method

Executes a script.

Class

[TDAScript](#page-485-0)

**Syntax** 

procedure Execute; virtual;

# **Remarks**

Call the Execute method to execute a script. If server raises an error, the OnError event occurs.

See Also

- [ExecuteNext](#page-499-1)
- [OnError](#page-504-1)
- [ErrorOffset](#page-497-1)

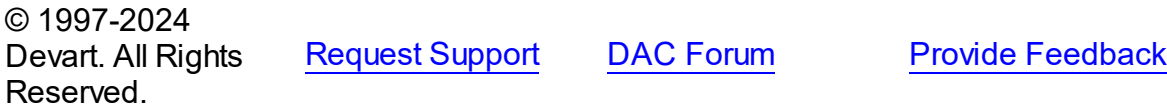

#### <span id="page-499-0"></span>6.9.1.1.3.4 ExecuteFile Method

Executes SQL statements contained in a file.

Class

[TDAScript](#page-485-0)

Syntax

procedure ExecuteFile(const FileName: string);

#### **Parameters**

*FileName* Holds the file name.

#### **Remarks**

Call the ExecuteFile method to execute SQL statements contained in a file. Script doesn't load full content into memory. Reading and execution is performed by blocks of 64k size. Therefore, it is optimal to use it for big files.

© 1997-2024 Devart. All Rights Reserved. [Request](https://www.devart.com/company/contactform.html?category=1&product=unidac) Support DAC [Forum](https://support.devart.com/portal/en/community/delphi-data-access-components) Provide [Feedback](https://www.devart.com/unidac/feedback.html)

<span id="page-499-1"></span>6.9.1.1.3.5 ExecuteNext Method

Executes the next statement in the script and then stops.

Class

[TDAScript](#page-485-0)

**Syntax** 

function ExecuteNext: boolean; virtual;

#### **Return Value**

True, if there are any statements left in the script, False otherwise.

## Remarks

Use the ExecuteNext method to execute the next statement in the script statement and stop. If server raises an error, the OnError event occurs.

See Also

- [Execute](#page-498-0)
- [OnError](#page-504-1)
- [ErrorOffset](#page-497-1)

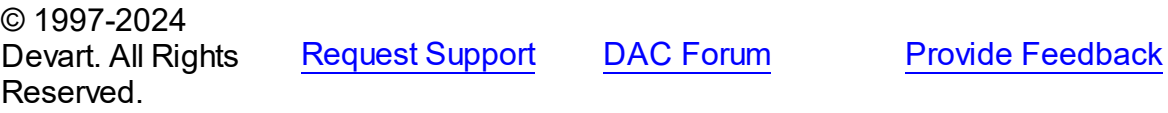

#### <span id="page-500-0"></span>6.9.1.1.3.6 ExecuteStream Method

Executes SQL statements contained in a stream object.

## Class

#### [TDAScript](#page-485-0)

#### **Syntax**

procedure ExecuteStream(Stream: TStream);

#### **Parameters**

*Stream*

Holds the stream object from which the statements will be executed.

# **Remarks**

Call the ExecuteStream method to execute SQL statements contained in a stream object.

Reading from the stream and execution is performed by blocks of 64k size.

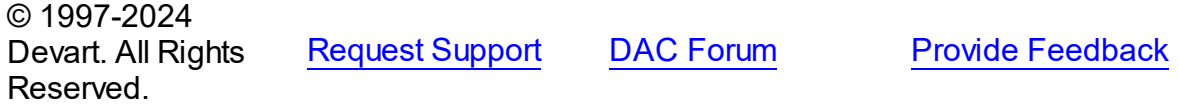

<span id="page-500-1"></span>6.9.1.1.3.7 FindMacro Method

Finds a macro with the specified name.

Class

# [TDAScript](#page-485-0)

**Syntax** 

#### function FindMacro(Name: string): [TMacro](#page-772-0);

#### **Parameters**

*Name*

Holds the name of a macro to search for.

#### **Return Value**

TMacro object if a match is found, nil otherwise.

## **Remarks**

Call the FindMacro method to find a macro with the specified name. If a match is found, FindMacro returns the macro. Otherwise, it returns nil. Use this method instead of a direct reference to the TMacros. Items property to avoid depending on the order of the items.

#### See Also

- [TMacro](#page-772-0)
- [Macros](#page-492-2)
- [MacroByName](#page-501-0)

© 1997-2024 Devart. All Rights Reserved. [Request](https://www.devart.com/company/contactform.html?category=1&product=unidac) Support DAC [Forum](https://support.devart.com/portal/en/community/delphi-data-access-components) Provide [Feedback](https://www.devart.com/unidac/feedback.html)

#### <span id="page-501-0"></span>6.9.1.1.3.8 MacroByName Method

Finds a macro with the specified name.

Class

#### [TDAScript](#page-485-0)

# **Syntax**

function MacroByName(Name: string): [TMacro;](#page-772-0)

#### **Parameters**

*Name*

Holds the name of a macro to search for.

## **Return Value**

TMacro object if a match is found.

# **Remarks**

Call the MacroByName method to find a macro with the specified name. If a match is found, MacroByName returns the macro. Otherwise, an exception is raised. Use this method instead of a direct reference to the TMacros. Items property to avoid depending on the order of the items.

To locate a parameter by name without raising an exception if the parameter is not found, use the FindMacro method.

To set a value to a macro, use the **TMacro. Value** property.

See Also

- [TMacro](#page-772-0)
- [Macros](#page-492-2)
- [FindMacro](#page-500-1)

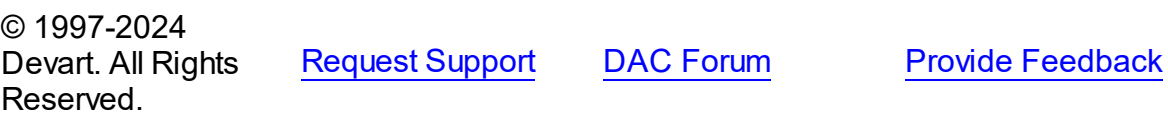

6.9.1.1.4 Events

Events of the **TDAScript** class.

For a complete list of the **TDAScript** class members, see the [TDAScript](#page-485-1) Members topic.

#### Published

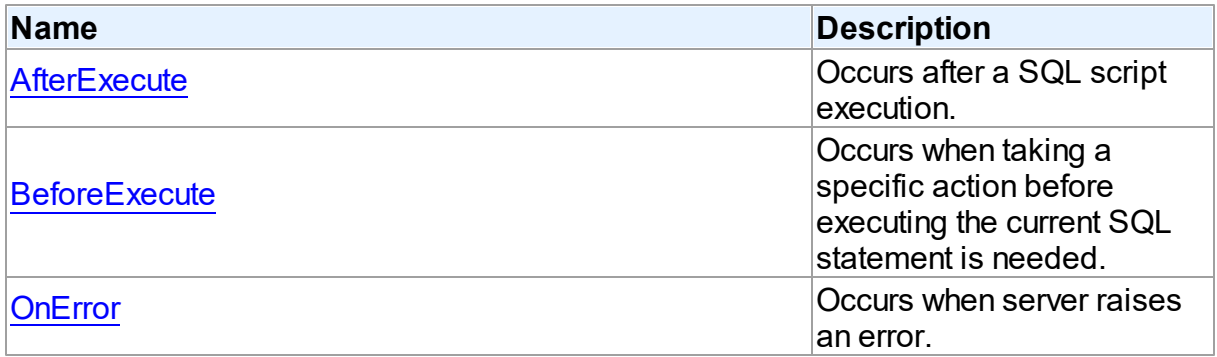

# See Also

- [TDAScript](#page-485-0) Class
- [TDAScript](#page-485-1) Class Members

<span id="page-503-0"></span>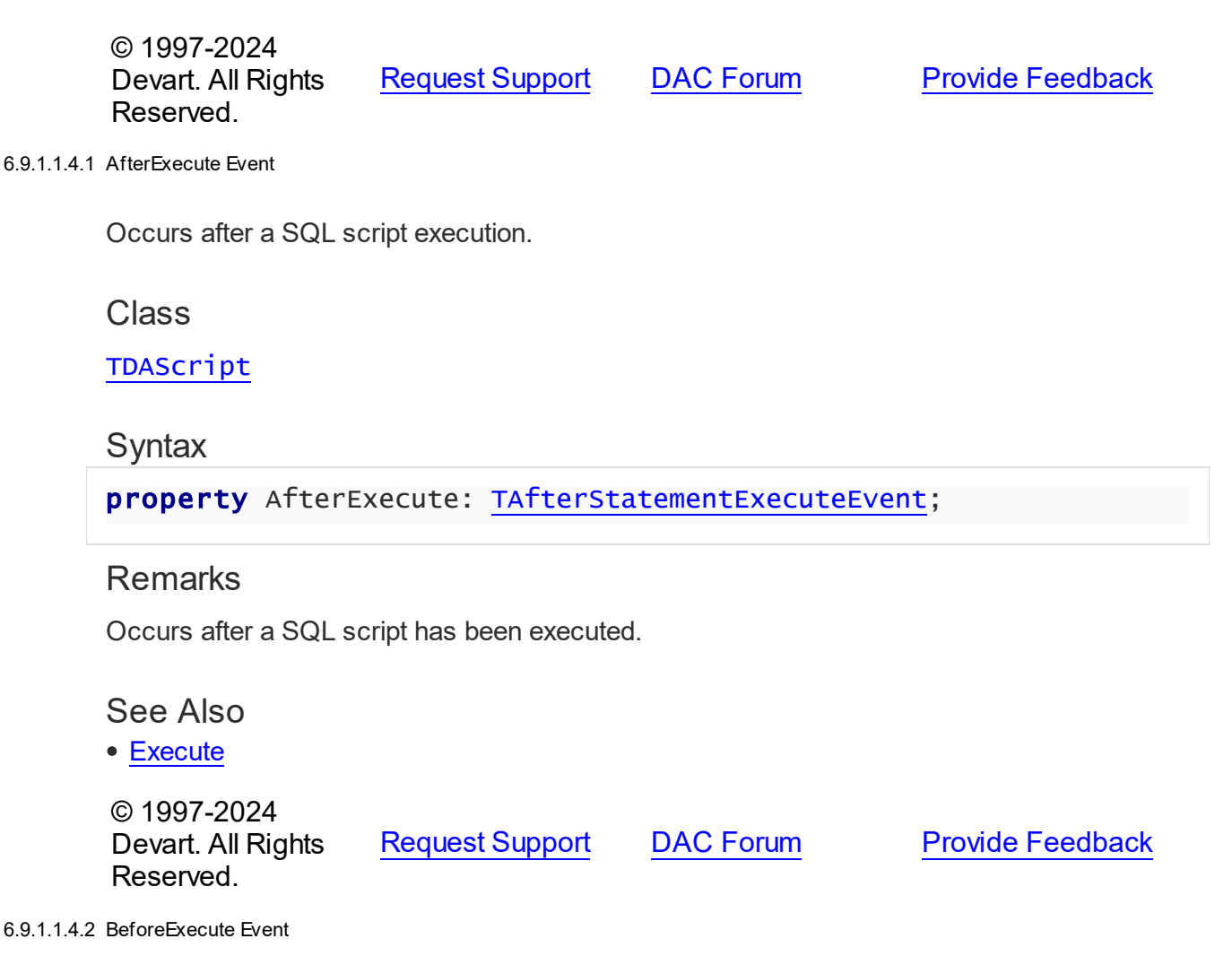

<span id="page-503-1"></span>Occurs when taking a specific action before executing the current SQL statement is needed.

Class

# [TDAScript](#page-485-0)

**Syntax** 

property BeforeExecute: [TBeforeStatementExecuteEvent;](#page-515-1)

# **Remarks**

Write the BeforeExecute event handler to take specific action before executing the current SQL statement. SQL holds text of the current SQL statement. Write SQL to change the statement that will be executed. Set Omit to True to skip statement execution.

© 1997-2024 [Request](https://www.devart.com/company/contactform.html?category=1&product=unidac) Support DAC [Forum](https://support.devart.com/portal/en/community/delphi-data-access-components) Provide [Feedback](https://www.devart.com/unidac/feedback.html)
#### Devart. All Rights Reserved.

#### <span id="page-504-1"></span>6.9.1.1.4.3 OnError Event

Occurs when server raises an error.

Class

[TDAScript](#page-485-0)

**Syntax** 

property OnError: [TOnErrorEvent](#page-516-0);

### **Remarks**

Occurs when server raises an error.

Action indicates the action to take when the OnError handler exits. On entry into the handler, Action is always set to eaFail.

See Also

[ErrorOffset](#page-497-0)

© 1997-2024 Devart. All Rights Reserved. [Request](https://www.devart.com/company/contactform.html?category=1&product=unidac) Support DAC [Forum](https://support.devart.com/portal/en/community/delphi-data-access-components) Provide [Feedback](https://www.devart.com/unidac/feedback.html)

#### <span id="page-504-0"></span>**6.9.1.2 TDAStatement Class**

This class has attributes and methods for controlling single SQL statement of a script.

For a list of all members of this type, see [TDAStatement](#page-505-0) members.

Unit

### [DAScript](#page-483-0)

**Syntax** 

 $TDAStatement = **class**(TCollectionItem);$ 

### **Remarks**

TDAScript contains SQL statements, represented as TDAStatement objects. The

TDAStatement class has attributes and methods for controlling single SQL statement of a script.

See Also

- [TDAScript](#page-485-0)
- [TDAStatements](#page-512-0)

© 1997-2024 Devart. All Rights Reserved. [Request](https://www.devart.com/company/contactform.html?category=1&product=unidac) Support DAC [Forum](https://support.devart.com/portal/en/community/delphi-data-access-components) Provide [Feedback](https://www.devart.com/unidac/feedback.html)

<span id="page-505-0"></span>6.9.1.2.1 Members

**[TDAStatement](#page-504-0)** class overview.

# **Properties**

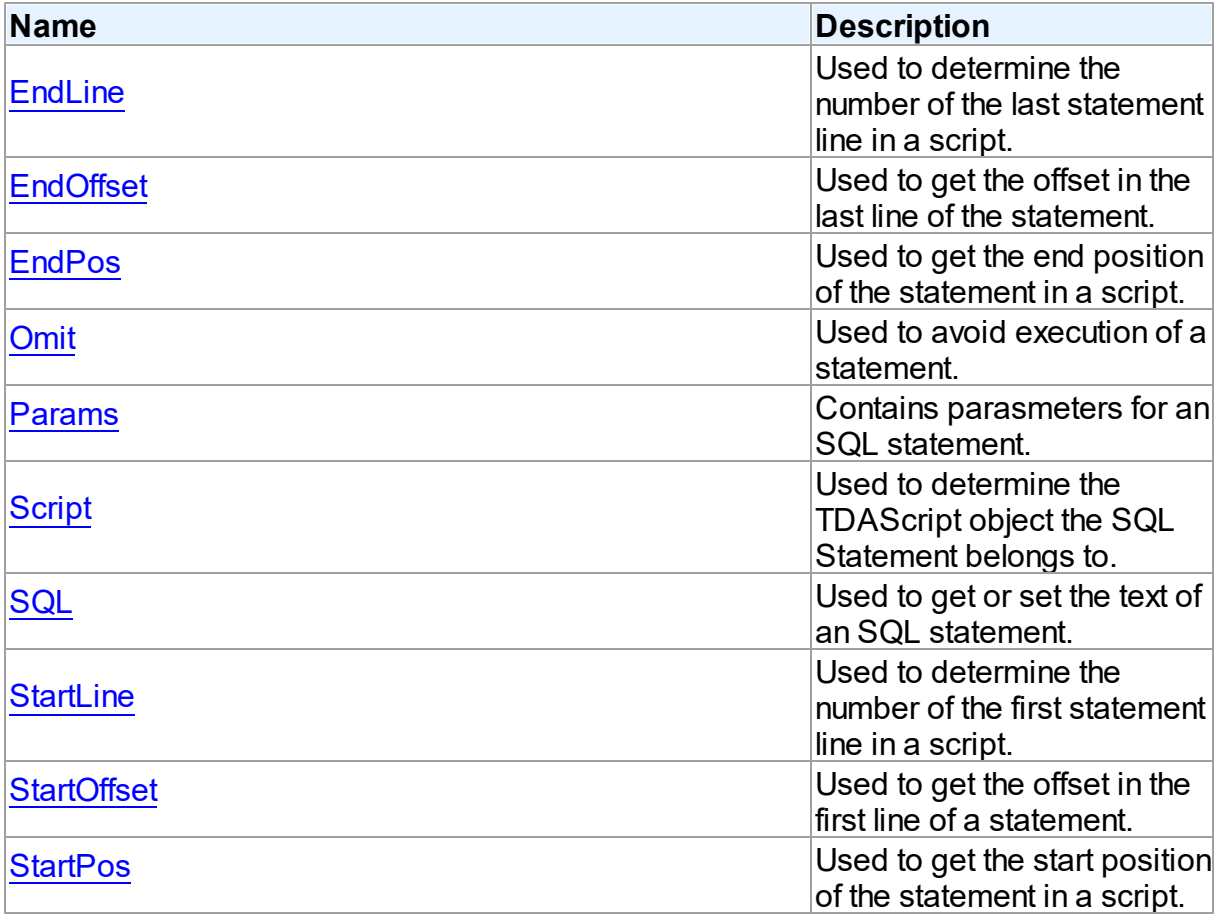

# Methods

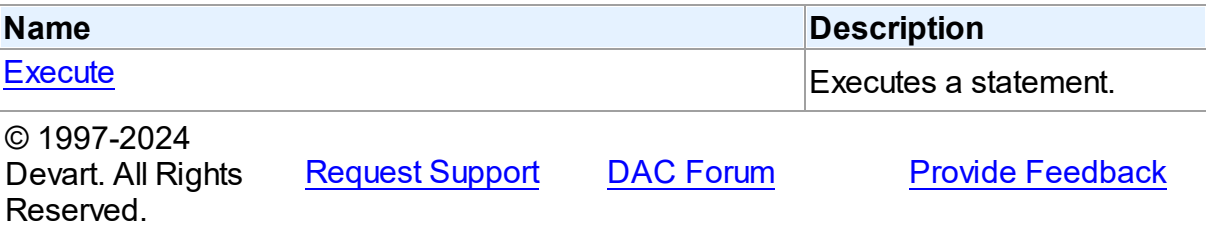

6.9.1.2.2 Properties

Properties of the **TDAStatement** class.

For a complete list of the **TDAStatement** class members, see the [TDAStatement](#page-505-0) Members topic.

# Public

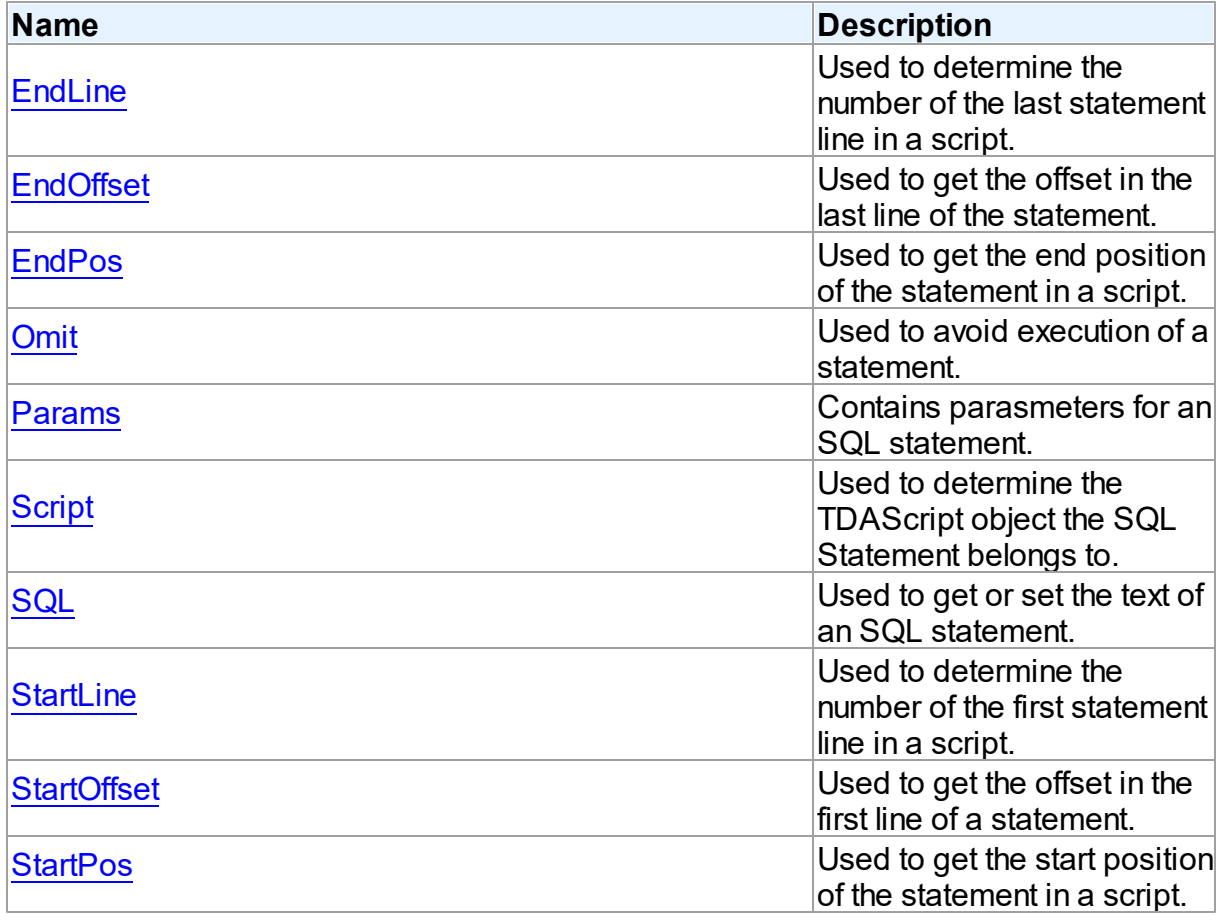

See Also

- [TDAStatement](#page-504-0) Class
- [TDAStatement](#page-505-0) Class Members

© 1997-2024 Devart. All Rights Reserved. [Request](https://www.devart.com/company/contactform.html?category=1&product=unidac) Support DAC [Forum](https://support.devart.com/portal/en/community/delphi-data-access-components) Provide [Feedback](https://www.devart.com/unidac/feedback.html)

<span id="page-507-0"></span>6.9.1.2.2.1 EndLine Property

Used to determine the number of the last statement line in a script.

Class

[TDAStatement](#page-504-0)

### **Syntax**

property EndLine: integer;

### **Remarks**

Use the EndLine property to determine the number of the last statement line in a script.

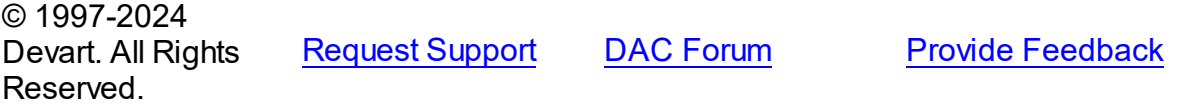

<span id="page-507-1"></span>6.9.1.2.2.2 EndOffset Property

Used to get the offset in the last line of the statement.

### Class

[TDAStatement](#page-504-0)

### **Syntax**

property EndOffset: integer;

### **Remarks**

Use the EndOffset property to get the offset in the last line of the statement.

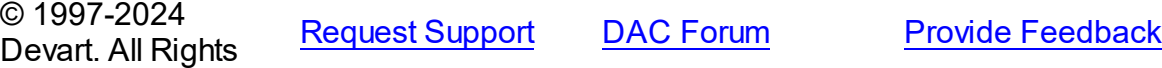

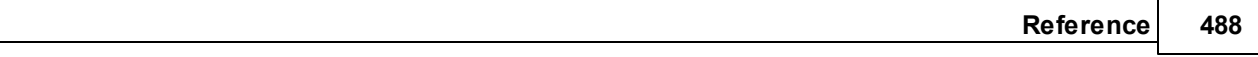

#### Reserved.

#### <span id="page-508-0"></span>6.9.1.2.2.3 EndPos Property

Used to get the end position of the statement in a script.

### Class

[TDAStatement](#page-504-0)

### **Syntax**

property EndPos: integer;

### **Remarks**

Use the EndPos property to get the end position of the statement (the position of the last character in the statement) in a script.

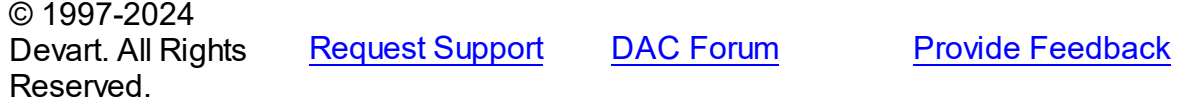

#### <span id="page-508-1"></span>6.9.1.2.2.4 Omit Property

Used to avoid execution of a statement.

Class

[TDAStatement](#page-504-0)

**Syntax** 

property Omit: boolean;

### **Remarks**

Set the Omit property to True to avoid execution of a statement.

© 1997-2024 Devart. All Rights Reserved. [Request](https://www.devart.com/company/contactform.html?category=1&product=unidac) Support DAC [Forum](https://support.devart.com/portal/en/community/delphi-data-access-components) Provide [Feedback](https://www.devart.com/unidac/feedback.html)

#### <span id="page-509-0"></span>6.9.1.2.2.5 Params Property

Contains parasmeters for an SQL statement.

Class

[TDAStatement](#page-504-0)

Syntax

property Params: [TDAParams](#page-757-0);

### **Remarks**

Contains parameters for an SQL statement.

Access Params at runtime to view and set parameter names, values, and data types dynamically. Params is a zero-based array of parameter records. Index specifies the array element to access.

See Also

[TDAParam](#page-741-0)

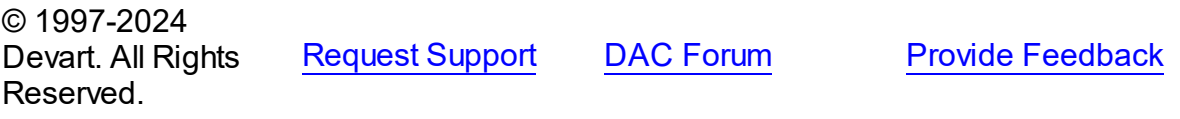

<span id="page-509-1"></span>6.9.1.2.2.6 Script Property

Used to determine the TDAScript object the SQL Statement belongs to.

Class

[TDAStatement](#page-504-0)

**Syntax** 

property Script: [TDAScript](#page-485-0);

### **Remarks**

Use the Script property to determine the TDAScript object the SQL Statement belongs to.

© 1997-2024 Devart. All Rights Reserved. [Request](https://www.devart.com/company/contactform.html?category=1&product=unidac) Support DAC [Forum](https://support.devart.com/portal/en/community/delphi-data-access-components) Provide [Feedback](https://www.devart.com/unidac/feedback.html)

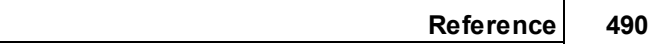

<span id="page-510-0"></span>6.9.1.2.2.7 SQL Property

Used to get or set the text of an SQL statement.

### Class

[TDAStatement](#page-504-0)

**Syntax** 

property SQL: string;

### Remarks

Use the SQL property to get or set the text of an SQL statement.

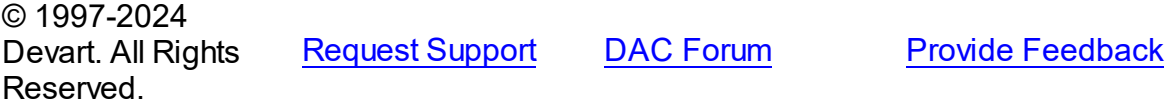

<span id="page-510-1"></span>6.9.1.2.2.8 StartLine Property

Used to determine the number of the first statement line in a script.

### **Class**

[TDAStatement](#page-504-0)

### **Syntax**

property StartLine: integer;

### **Remarks**

Use the StartLine property to determine the number of the first statement line in a script.

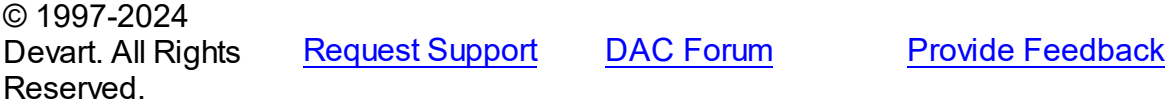

<span id="page-510-2"></span>6.9.1.2.2.9 StartOffset Property

Used to get the offset in the first line of a statement.

### Class

#### [TDAStatement](#page-504-0)

### **Syntax**

property StartOffset: integer;

### **Remarks**

Use the StartOffset property to get the offset in the first line of a statement.

© 1997-2024 Devart. All Rights Reserved. [Request](https://www.devart.com/company/contactform.html?category=1&product=unidac) Support DAC [Forum](https://support.devart.com/portal/en/community/delphi-data-access-components) Provide [Feedback](https://www.devart.com/unidac/feedback.html)

<span id="page-511-0"></span>6.9.1.2.2.10 StartPos Property

Used to get the start position of the statement in a script.

### Class

[TDAStatement](#page-504-0)

**Syntax** 

property StartPos: integer;

### **Remarks**

Use the StartPos property to get the start position of the statement (the position of the first statement character) in a script.

© 1997-2024 Devart. All Rights Reserved. [Request](https://www.devart.com/company/contactform.html?category=1&product=unidac) Support DAC [Forum](https://support.devart.com/portal/en/community/delphi-data-access-components) Provide [Feedback](https://www.devart.com/unidac/feedback.html)

6.9.1.2.3 Methods

Methods of the **TDAStatement** class.

For a complete list of the **TDAStatement** class members, see the [TDAStatement](#page-505-0) Members topic.

Public

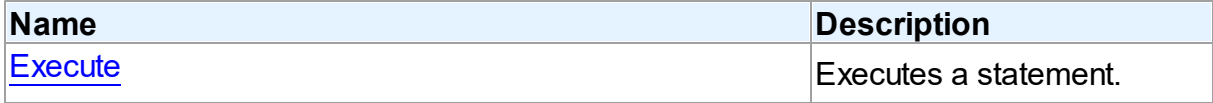

<span id="page-512-1"></span>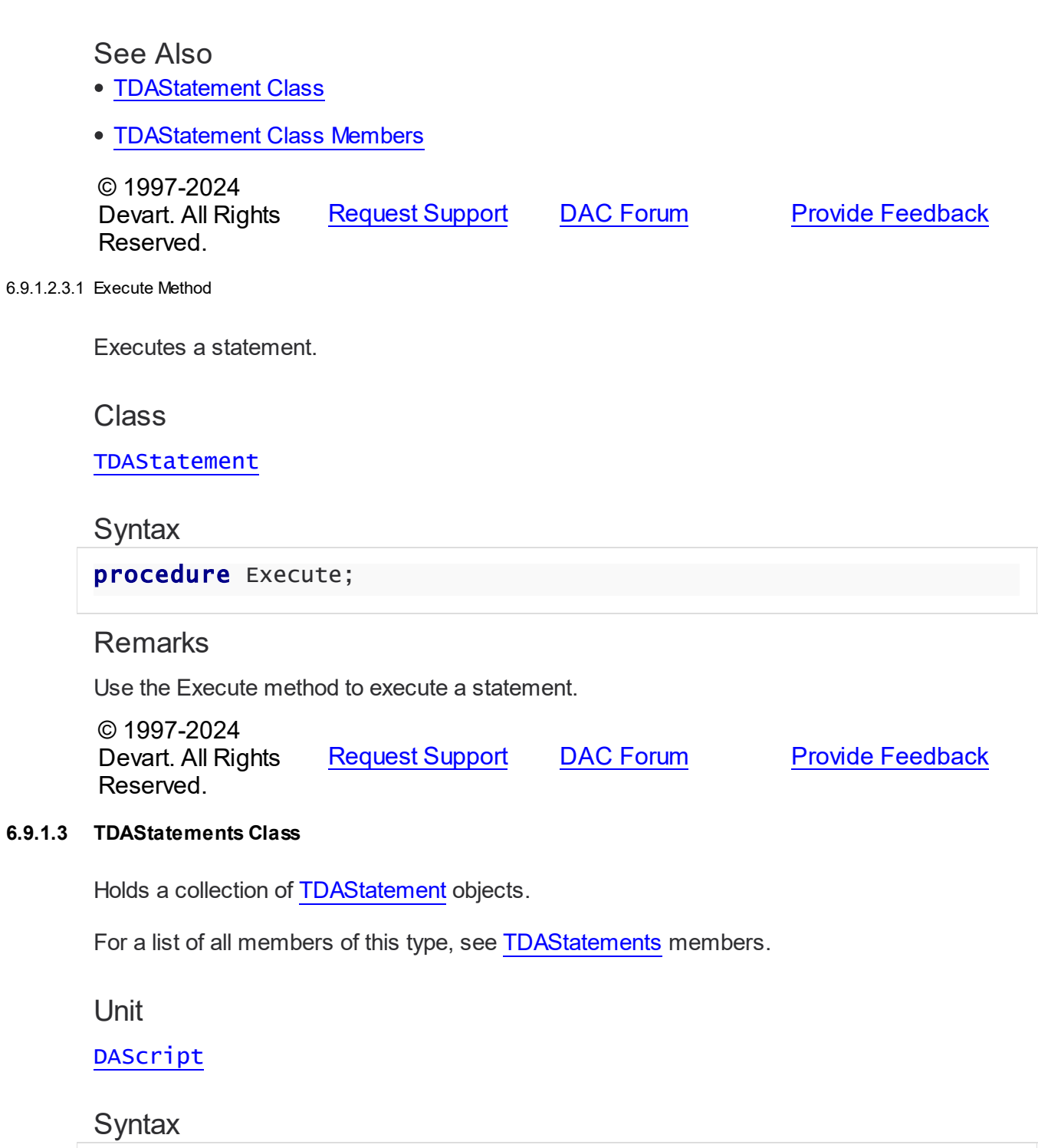

<span id="page-512-0"></span>TDAStatements = class(TCollection);

# Remarks

Each TDAStatements holds a collection of [TDAStatement](#page-504-0) objects. TDAStatements maintains

an index of the statements in its Items array. The Count property contains the number of statements in the collection. Use TDAStatements class to manipulate script SQL statements.

See Also

- [TDAScript](#page-485-0)
- [TDAStatement](#page-504-0)

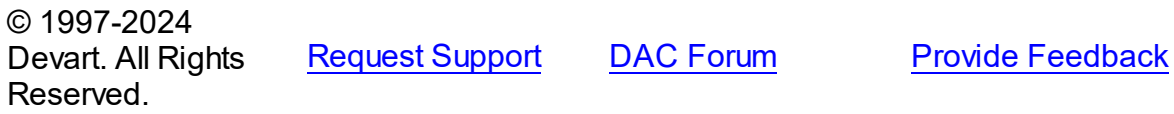

<span id="page-513-0"></span>6.9.1.3.1 Members

**[TDAStatements](#page-512-0)** class overview.

### **Properties**

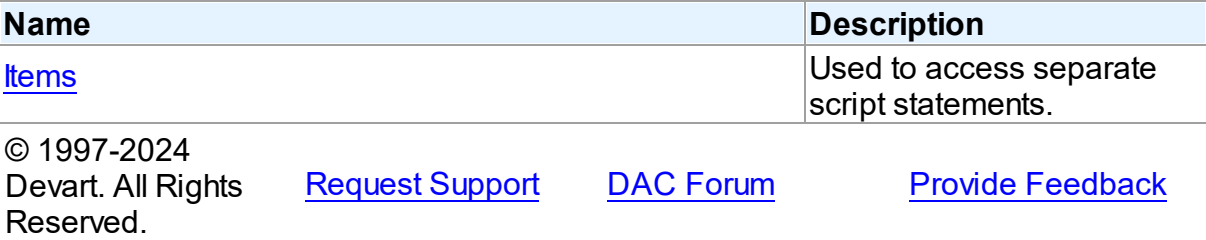

6.9.1.3.2 Properties

Properties of the **TDAStatements** class.

For a complete list of the **TDAStatements** class members, see the [TDAStatements](#page-513-0)

[Members](#page-513-0) topic.

Public

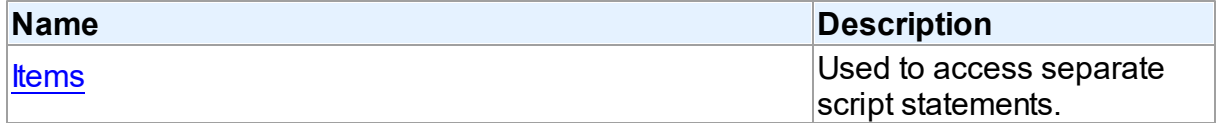

See Also

- [TDAStatements](#page-512-0) Class
- [TDAStatements](#page-513-0) Class Members

<span id="page-514-0"></span>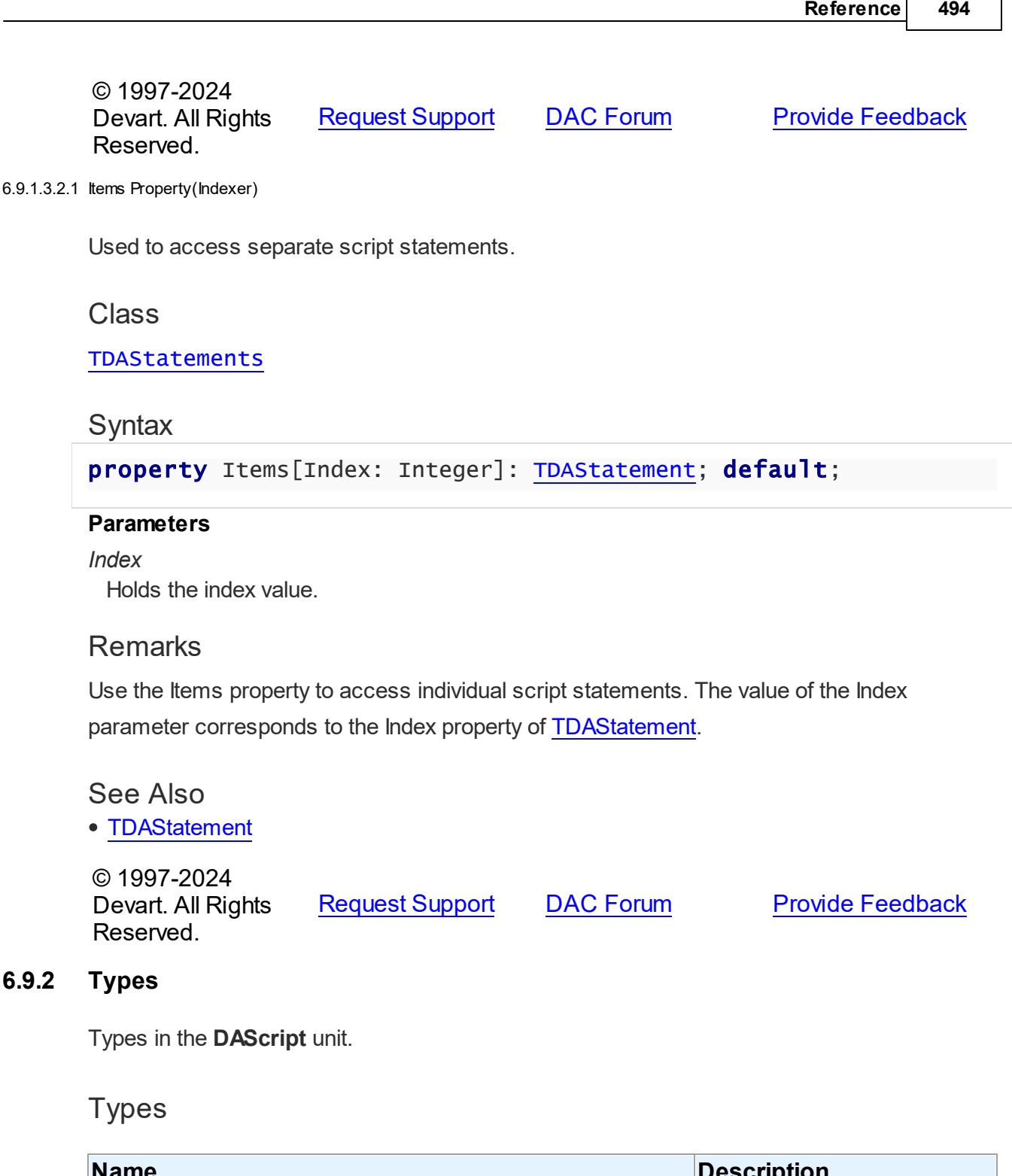

┑

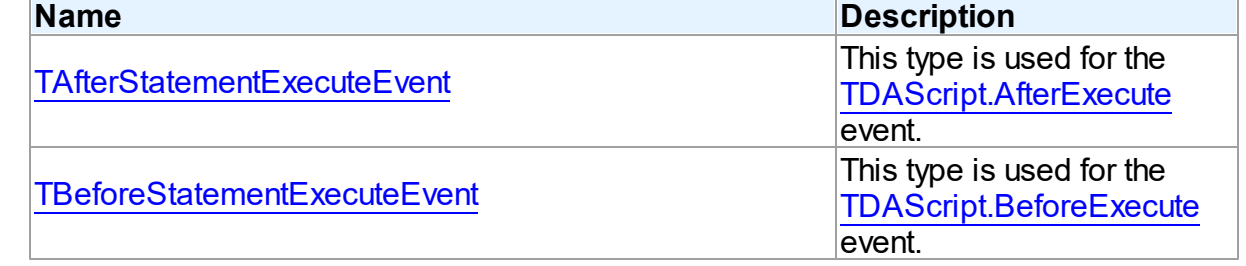

<span id="page-515-0"></span>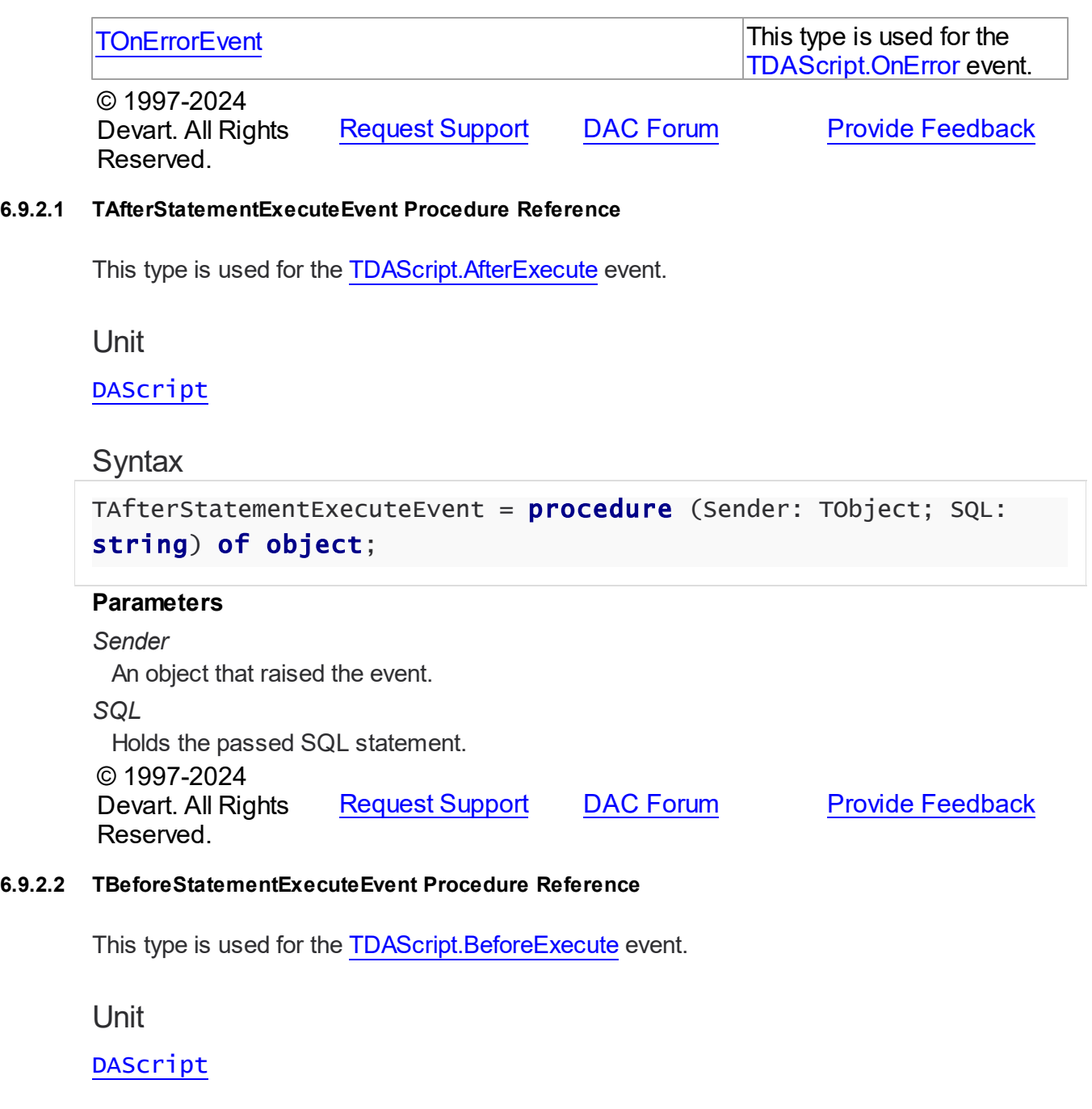

# <span id="page-515-1"></span>Syntax

```
TBeforeStatementExecuteEvent = procedure (Sender: TObject; var
SQL: string; var Omit: boolean) of object;
```
### **Parameters**

*Sender*

An object that raised the event.

### *SQL*

Holds the passed SQL statement.

### *Omit*

True, if the statement execution should be skipped.

© 1997-2024

Devart. All Rights Reserved. [Request](https://www.devart.com/company/contactform.html?category=1&product=unidac) Support DAC [Forum](https://support.devart.com/portal/en/community/delphi-data-access-components) Provide [Feedback](https://www.devart.com/unidac/feedback.html)

### <span id="page-516-0"></span>**6.9.2.3 TOnErrorEvent Procedure Reference**

This type is used for the [TDAScript.OnError](#page-504-1) event.

### Unit

[DAScript](#page-483-0)

### **Syntax**

```
TOnErrorEvent = procedure (Sender: TObject; E: Exception; SQL:
TErrorAction) of object;
```
### **Parameters**

### *Sender*

An object that raised the event.

### *E*

The error code.

*SQL*

Holds the passed SQL statement.

*Action*

The action to take when the OnError handler exits.

© 1997-2024

Devart. All Rights Reserved. [Request](https://www.devart.com/company/contactform.html?category=1&product=unidac) Support DAC [Forum](https://support.devart.com/portal/en/community/delphi-data-access-components) Provide [Feedback](https://www.devart.com/unidac/feedback.html)

### **6.9.3 Enumerations**

Enumerations in the **DAScript** unit.

### **Enumerations**

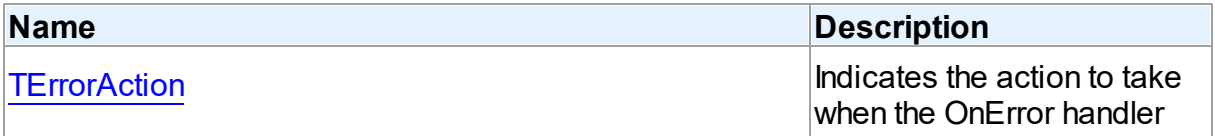

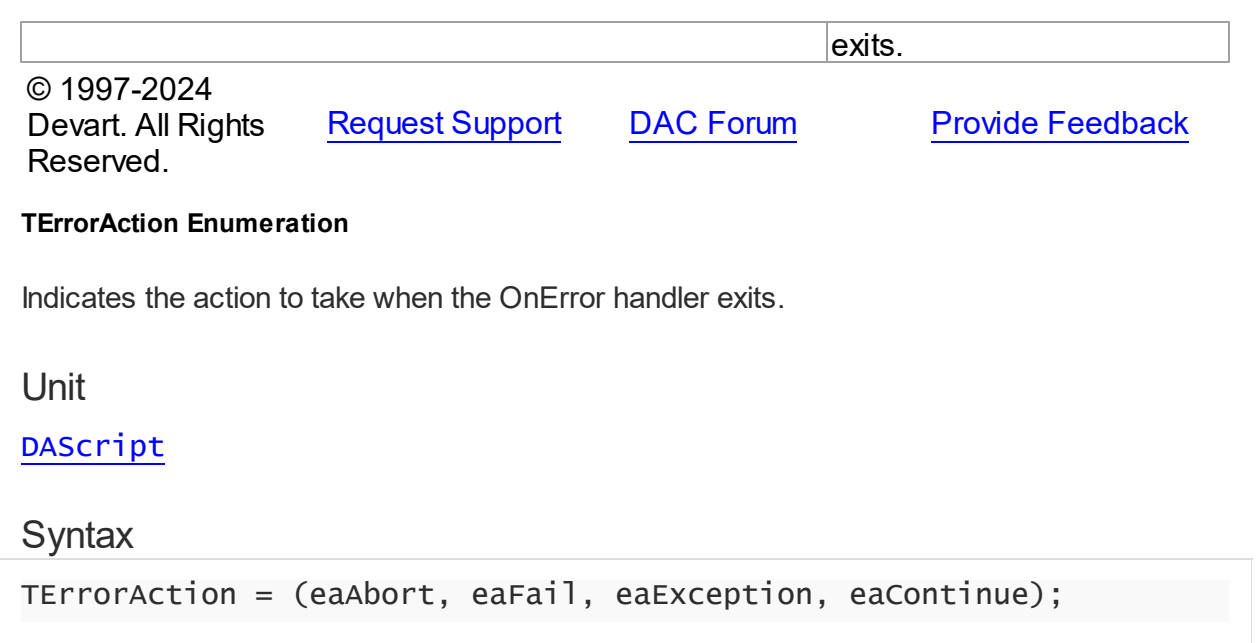

# Values

<span id="page-517-0"></span>**6.9.3.1** 

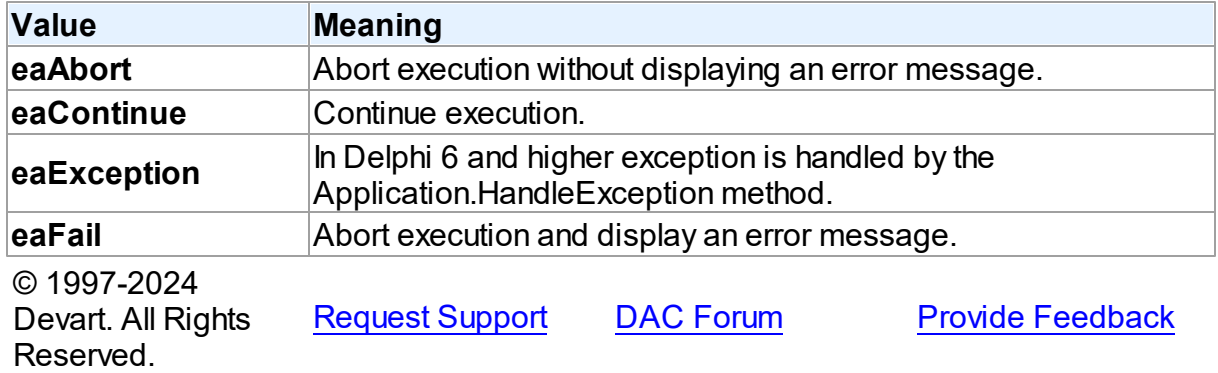

# <span id="page-517-1"></span>**6.10 DASQLMonitor**

This unit contains the base class for the TUniSQLMonitor component.

### Classes

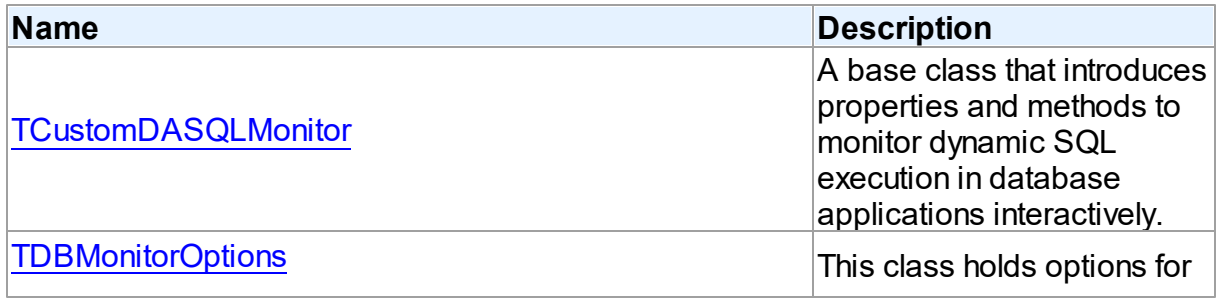

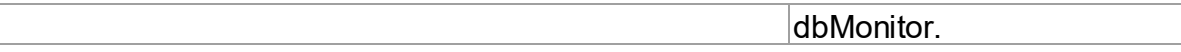

# Types

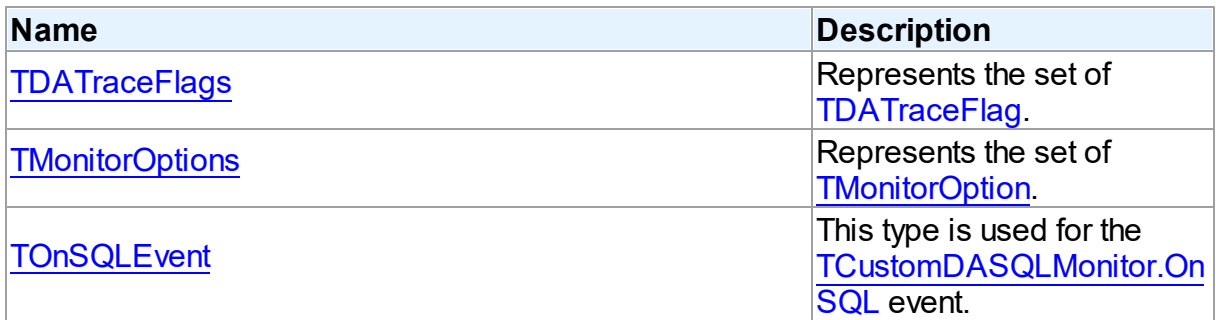

# **Enumerations**

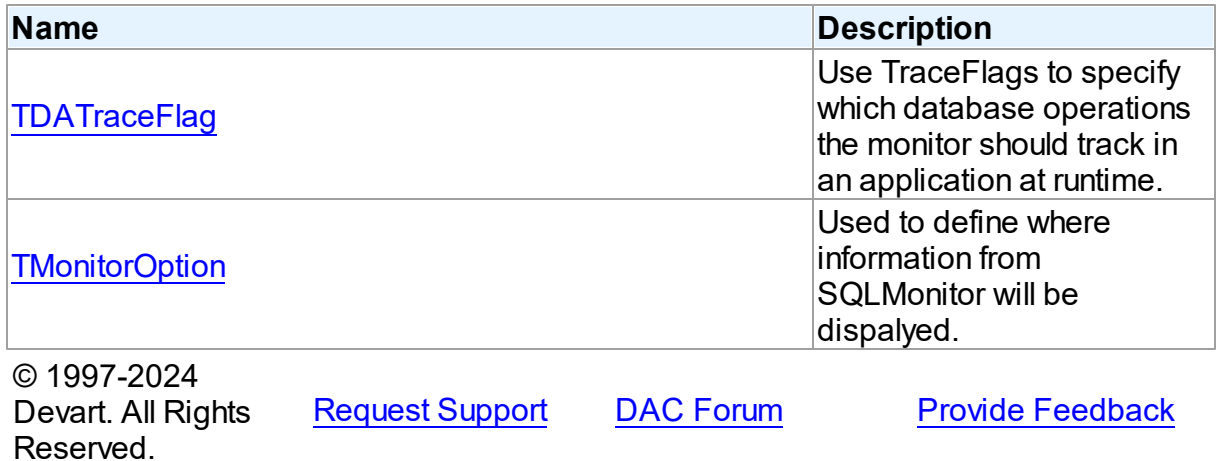

### **6.10.1 Classes**

Classes in the **DASQLMonitor** unit.

# Classes

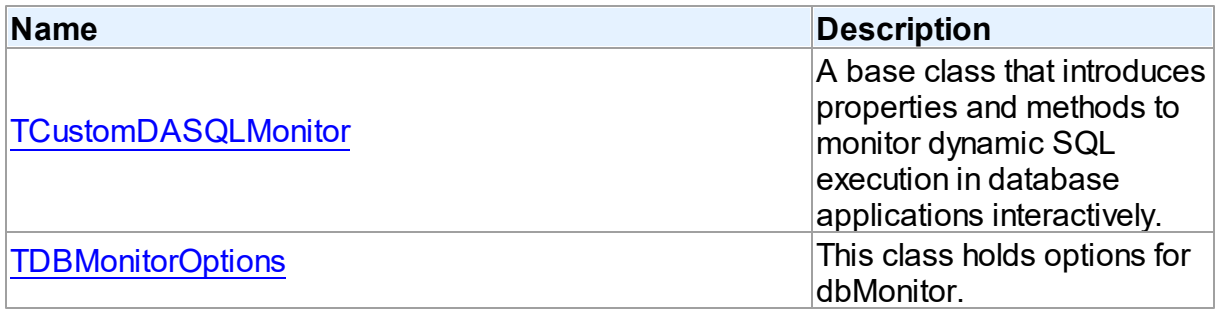

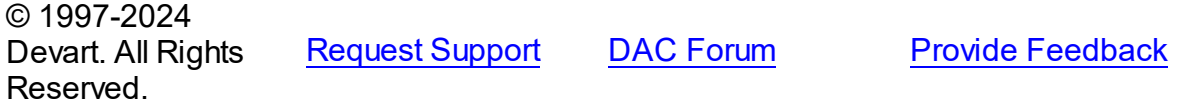

#### <span id="page-519-0"></span>**6.10.1.1 TCustomDASQLMonitor Class**

A base class that introduces properties and methods to monitor dynamic SQL execution in database applications interactively.

For a list of all members of this type, see [TCustomDASQLMonitor](#page-519-1) members.

Unit

[DASQLMonitor](#page-517-1)

### **Syntax**

 $TCustomDASQLMonitor =  $class(TComponent)$ ;$ 

### Remarks

TCustomDASQLMonitor is a base class that introduces properties and methods to monitor dynamic SQL execution in database applications interactively. TCustomDASQLMonitor provides two ways of displaying debug information. It monitors either by dialog window or by Borland's proprietary SQL Monitor. Furthermore to receive debug information use the [TCustomDASQLMonitor.OnSQL](#page-523-0) event.

In applications use descendants of TCustomDASQLMonitor.

© 1997-2024 Devart. All Rights Reserved. [Request](https://www.devart.com/company/contactform.html?category=1&product=unidac) Support DAC [Forum](https://support.devart.com/portal/en/community/delphi-data-access-components) Provide [Feedback](https://www.devart.com/unidac/feedback.html)

<span id="page-519-1"></span>6.10.1.1.1 Members

**[TCustomDASQLMonitor](#page-519-0)** class overview.

### **Properties**

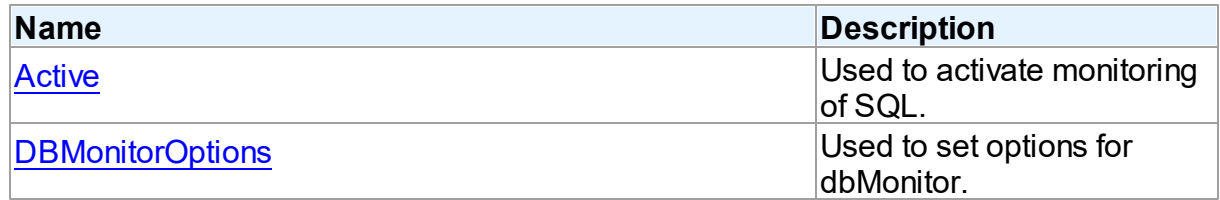

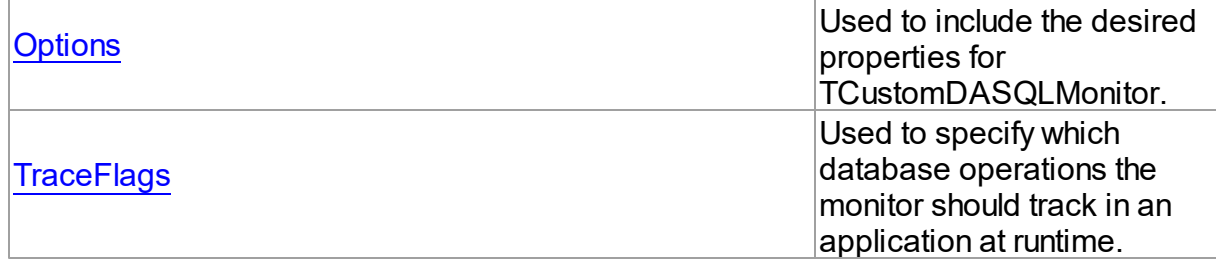

### **Events**

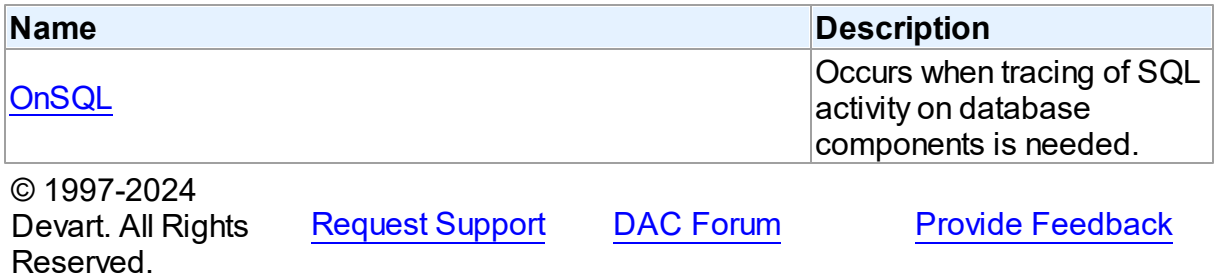

6.10.1.1.2 Properties

Properties of the **TCustomDASQLMonitor** class.

For a complete list of the **TCustomDASQLMonitor** class members, see the

[TCustomDASQLMonitor](#page-519-1) Members topic.

### Public

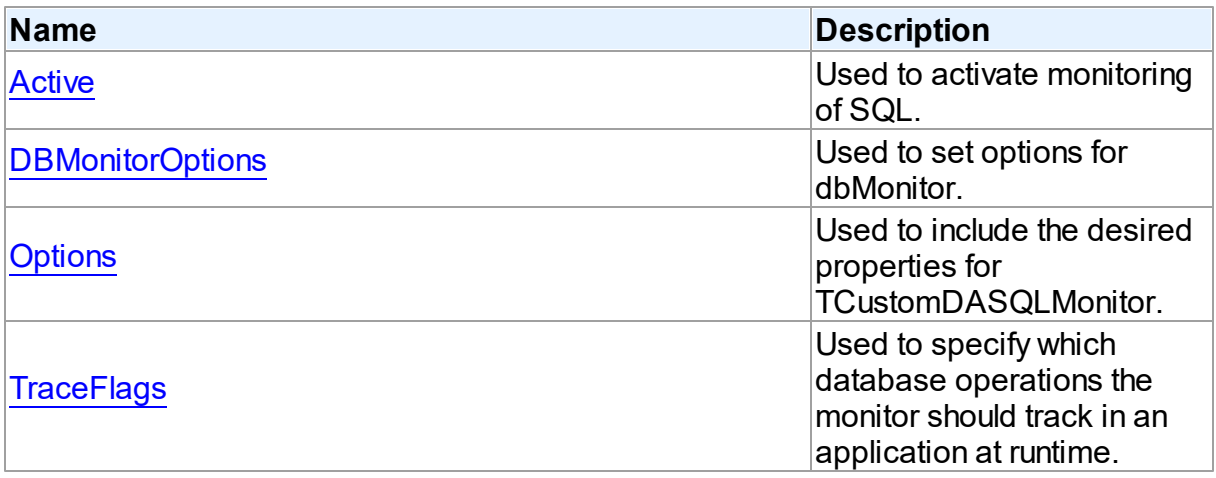

# See Also

[TCustomDASQLMonitor](#page-519-0) Class

#### [TCustomDASQLMonitor](#page-519-1) Class Members

© 1997-2024 Devart. All Rights Reserved. [Request](https://www.devart.com/company/contactform.html?category=1&product=unidac) Support DAC [Forum](https://support.devart.com/portal/en/community/delphi-data-access-components) Provide [Feedback](https://www.devart.com/unidac/feedback.html)

<span id="page-521-0"></span>6.10.1.1.2.1 Active Property

Used to activate monitoring of SQL.

#### Class

[TCustomDASQLMonitor](#page-519-0)

**Syntax** 

property Active: boolean default True;

### **Remarks**

Set the Active property to True to activate monitoring of SQL.

### See Also

• [OnSQL](#page-523-0)

© 1997-2024 Devart. All Rights Reserved. [Request](https://www.devart.com/company/contactform.html?category=1&product=unidac) Support DAC [Forum](https://support.devart.com/portal/en/community/delphi-data-access-components) Provide [Feedback](https://www.devart.com/unidac/feedback.html)

#### <span id="page-521-1"></span>6.10.1.1.2.2 DBMonitorOptions Property

Used to set options for dbMonitor.

### Class

[TCustomDASQLMonitor](#page-519-0)

### **Syntax**

property DBMonitorOptions: [TDBMonitorOptions;](#page-524-0)

### **Remarks**

Use DBMonitorOptions to set options for dbMonitor.

© 1997-2024 Devart. All Rights

[Request](https://www.devart.com/company/contactform.html?category=1&product=unidac) Support DAC [Forum](https://support.devart.com/portal/en/community/delphi-data-access-components) Provide [Feedback](https://www.devart.com/unidac/feedback.html)

### Reserved.

#### <span id="page-522-0"></span>6.10.1.1.2.3 Options Property

Used to include the desired properties for TCustomDASQLMonitor.

Class

[TCustomDASQLMonitor](#page-519-0)

**Syntax** 

property Options: [TMonitorOptions](#page-528-1) default [moDialog, moSQLMonitor, moDBMonitor, moCustom];

### **Remarks**

Set Options to include the desired properties for TCustomDASQLMonitor.

See Also

[OnSQL](#page-523-0)

© 1997-2024 Devart. All Rights Reserved. [Request](https://www.devart.com/company/contactform.html?category=1&product=unidac) Support DAC [Forum](https://support.devart.com/portal/en/community/delphi-data-access-components) Provide [Feedback](https://www.devart.com/unidac/feedback.html)

<span id="page-522-1"></span>6.10.1.1.2.4 TraceFlags Property

Used to specify which database operations the monitor should track in an application at runtime.

Class

[TCustomDASQLMonitor](#page-519-0)

**Syntax** 

```
TDATraceFlags default [tfQPrepare,
tfQExecute, tfError, tfConnect, tfTransact, tfParams, tfMisc];
```
### **Remarks**

Use the TraceFlags property to specify which database operations the monitor should track in an application at runtime.

See Also

• [OnSQL](#page-523-0)

© 1997-2024 Devart. All Rights Reserved. [Request](https://www.devart.com/company/contactform.html?category=1&product=unidac) Support DAC [Forum](https://support.devart.com/portal/en/community/delphi-data-access-components) Provide [Feedback](https://www.devart.com/unidac/feedback.html)

6.10.1.1.3 Events

Events of the **TCustomDASQLMonitor** class.

For a complete list of the **TCustomDASQLMonitor** class members, see the

[TCustomDASQLMonitor](#page-519-1) Members topic.

### Public

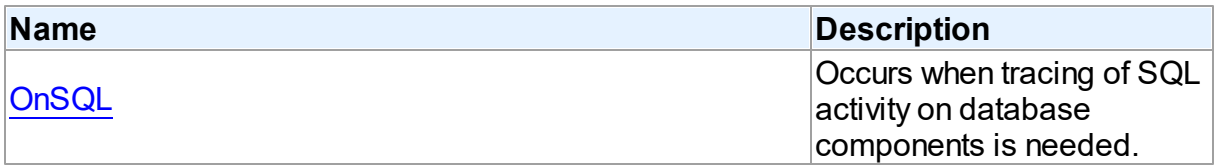

### See Also

[TCustomDASQLMonitor](#page-519-0) Class

[TCustomDASQLMonitor](#page-519-1) Class Members

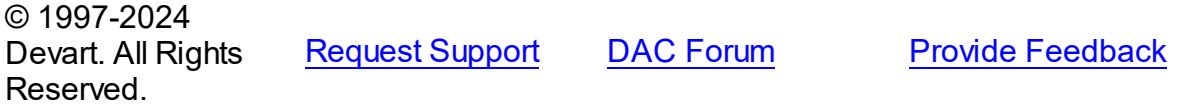

<span id="page-523-0"></span>6.10.1.1.3.1 OnSQL Event

Occurs when tracing of SQL activity on database components is needed.

Class

[TCustomDASQLMonitor](#page-519-0)

**Syntax** 

property OnSQL: [TOnSQLEvent](#page-529-0);

Remarks

Write the OnSQL event handler to let an application trace SQL activity on database components. The Text parameter holds the detected SQL statement. Use the Flag parameter to make selective processing of SQL in the handler body.

See Also

• [TraceFlags](#page-522-1)

© 1997-2024 Devart. All Rights Reserved. [Request](https://www.devart.com/company/contactform.html?category=1&product=unidac) Support DAC [Forum](https://support.devart.com/portal/en/community/delphi-data-access-components) Provide [Feedback](https://www.devart.com/unidac/feedback.html)

#### <span id="page-524-0"></span>**6.10.1.2 TDBMonitorOptions Class**

This class holds options for dbMonitor.

For a list of all members of this type, see [TDBMonitorOptions](#page-524-1) members.

### Unit

### [DASQLMonitor](#page-517-1)

**Syntax** 

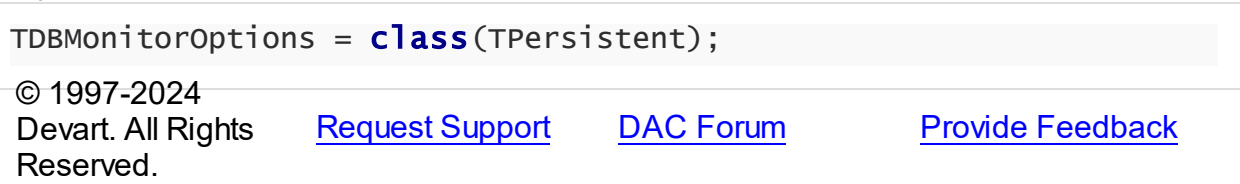

<span id="page-524-1"></span>6.10.1.2.1 Members

**[TDBMonitorOptions](#page-524-0)** class overview.

### **Properties**

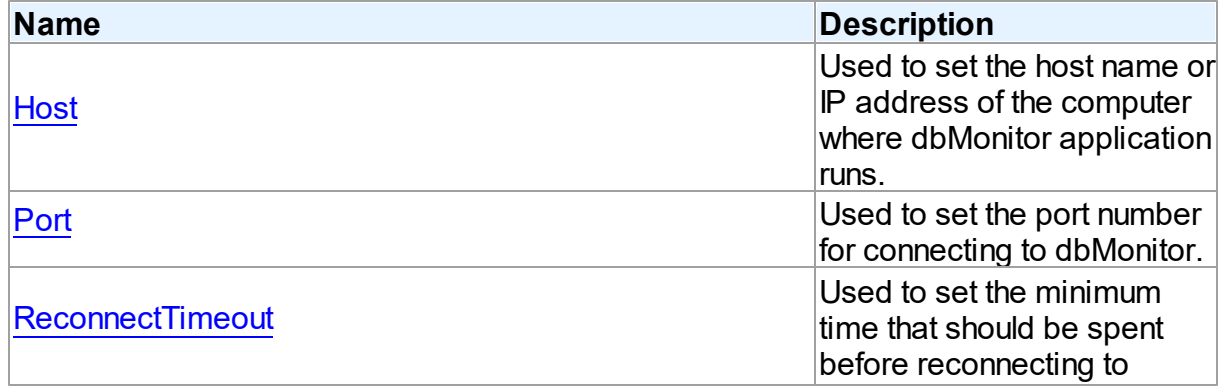

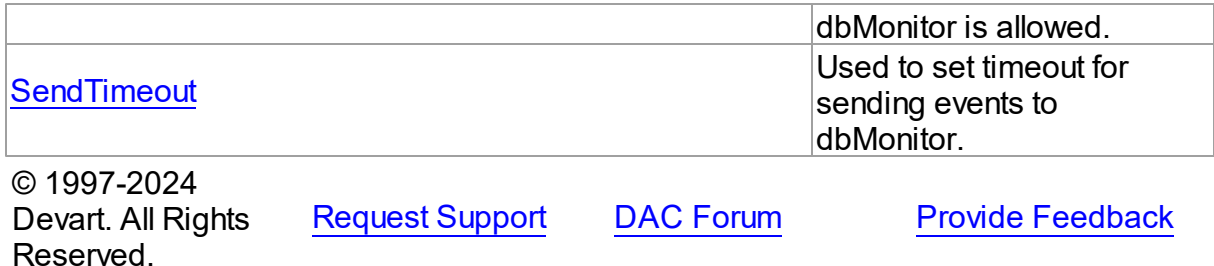

6.10.1.2.2 Properties

Properties of the **TDBMonitorOptions** class.

For a complete list of the **TDBMonitorOptions** class members, see the [TDBMonitorOptions](#page-524-1) [Members](#page-524-1) topic.

### Published

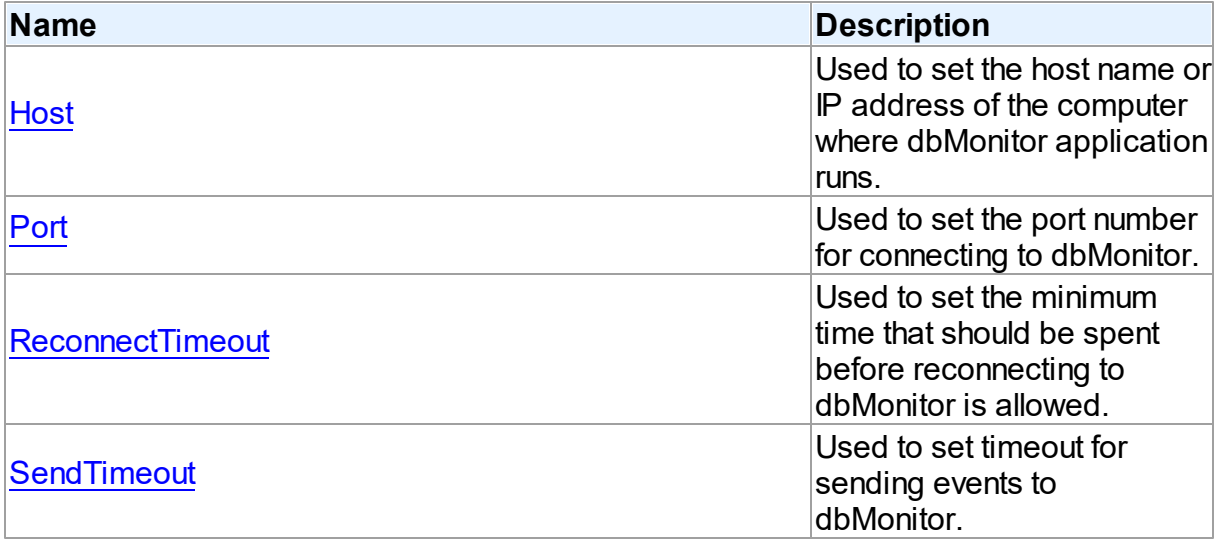

### See Also

- [TDBMonitorOptions](#page-524-0) Class
- [TDBMonitorOptions](#page-524-1) Class Members

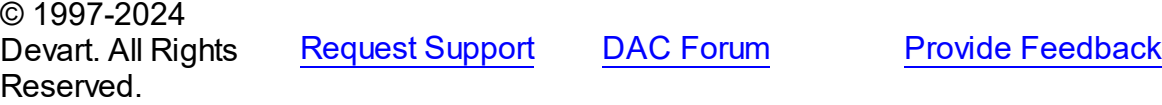

<span id="page-526-0"></span>6.10.1.2.2.1 Host Property

Used to set the host name or IP address of the computer where dbMonitor application runs.

Class

[TDBMonitorOptions](#page-524-0)

Syntax

property Host: string;

### **Remarks**

Use the Host property to set the host name or IP address of the computer where dbMonitor application runs.

dbMonitor supports remote monitoring. You can run dbMonitor on a different computer than monitored application runs. In this case you need to set the Host property to the corresponding computer name.

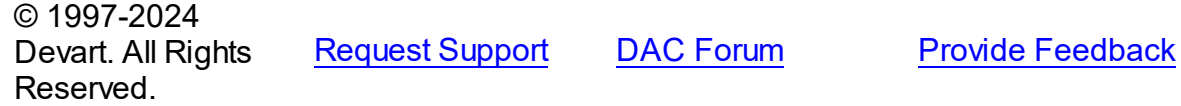

<span id="page-526-1"></span>6.10.1.2.2.2 Port Property

Used to set the port number for connecting to dbMonitor.

Class

[TDBMonitorOptions](#page-524-0)

**Syntax** 

property Port: integer default DBMonitorPort;

### **Remarks**

Use the Port property to set the port number for connecting to dbMonitor.

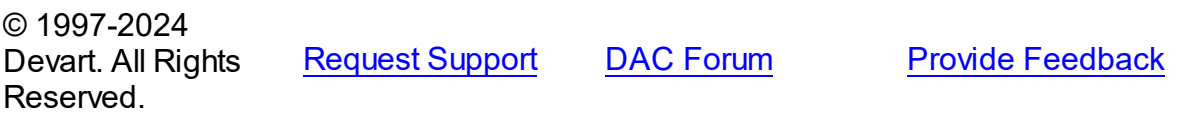

#### <span id="page-527-0"></span>6.10.1.2.2.3 ReconnectTimeout Property

Used to set the minimum time that should be spent before reconnecting to dbMonitor is allowed.

#### Class

[TDBMonitorOptions](#page-524-0)

#### **Syntax**

property ReconnectTimeout: integer default DefaultReconnectTimeout;

### **Remarks**

Use the ReconnectTimeout property to set the minimum time (in milliseconds) that should be spent before allowing reconnecting to dbMonitor. If an error occurs when the component sends an event to dbMonitor (dbMonitor is not running), next events are ignored and the component does not restore the connection until ReconnectTimeout is over.

© 1997-2024 Devart. All Rights Reserved. [Request](https://www.devart.com/company/contactform.html?category=1&product=unidac) Support DAC [Forum](https://support.devart.com/portal/en/community/delphi-data-access-components) Provide [Feedback](https://www.devart.com/unidac/feedback.html)

<span id="page-527-1"></span>6.10.1.2.2.4 SendTimeout Property

Used to set timeout for sending events to dbMonitor.

#### Class

[TDBMonitorOptions](#page-524-0)

#### Syntax

property SendTimeout: integer default DefaultSendTimeout;

### Remarks

Use the SendTimeout property to set timeout (in milliseconds) for sending events to dbMonitor. If dbMonitor does not respond in the specified timeout, event is ignored.

© 1997-2024 Devart. All Rights Reserved. [Request](https://www.devart.com/company/contactform.html?category=1&product=unidac) Support DAC [Forum](https://support.devart.com/portal/en/community/delphi-data-access-components) Provide [Feedback](https://www.devart.com/unidac/feedback.html)

# **6.10.2 Types**

Types in the **DASQLMonitor** unit.

# Types

<span id="page-528-1"></span><span id="page-528-0"></span>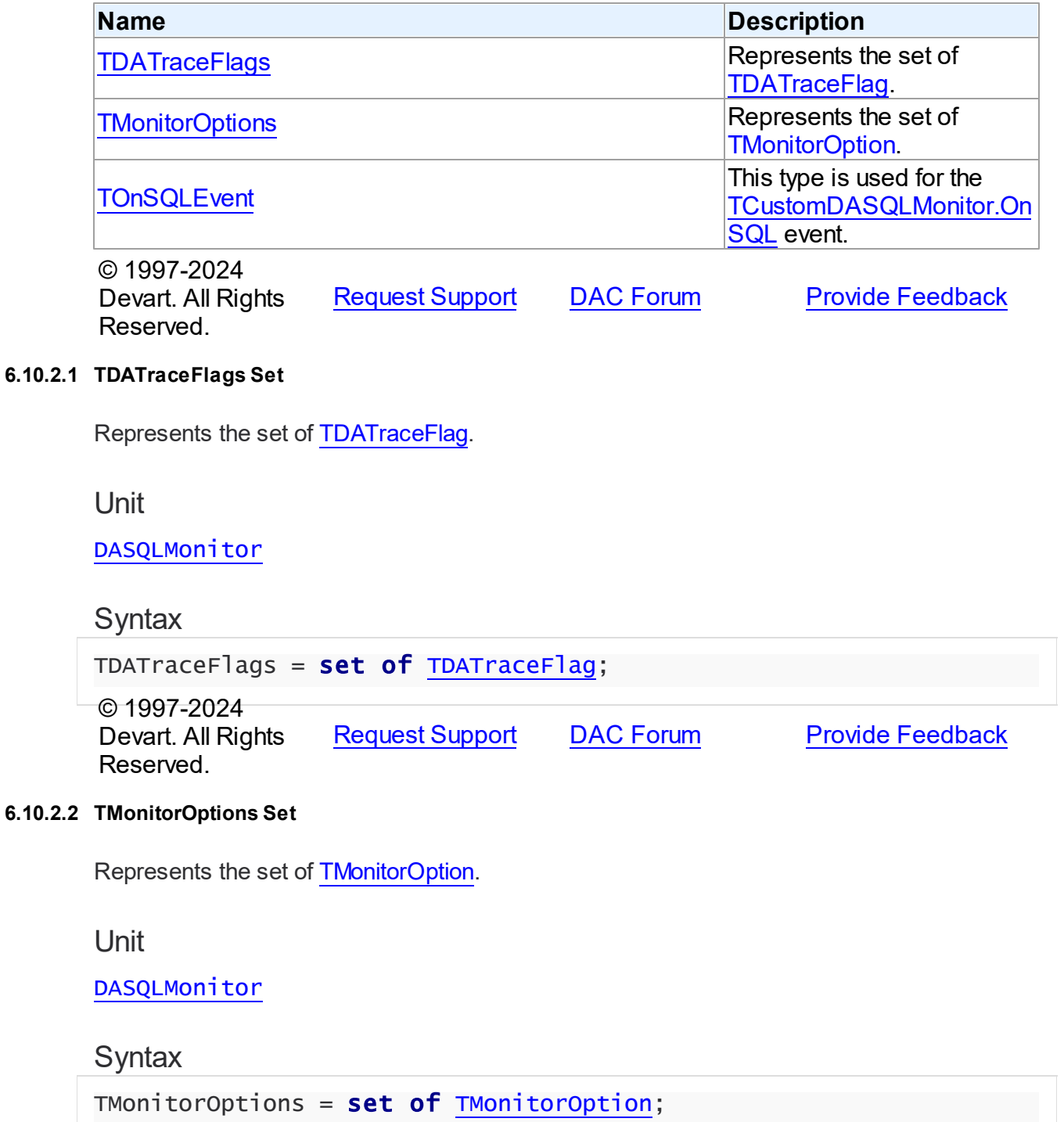

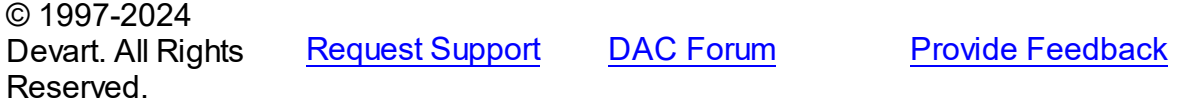

#### <span id="page-529-0"></span>**6.10.2.3 TOnSQLEvent Procedure Reference**

This type is used for the [TCustomDASQLMonitor.OnSQL](#page-523-0) event.

Unit

[DASQLMonitor](#page-517-1)

### **Syntax**

```
TOnSQLEvent = procedure (Sender: TObject; Text: string; Flag:
TDATraceFlag) of object;
```
### **Parameters**

*Sender*

An object that raised the event.

*Text*

Holds the detected SQL statement.

*Flag*

Use the Flag parameter to make selective processing of SQL in the handler body.

© 1997-2024

Devart. All Rights Reserved. [Request](https://www.devart.com/company/contactform.html?category=1&product=unidac) Support DAC [Forum](https://support.devart.com/portal/en/community/delphi-data-access-components) Provide [Feedback](https://www.devart.com/unidac/feedback.html)

### **6.10.3 Enumerations**

Enumerations in the **DASQLMonitor** unit.

### **Enumerations**

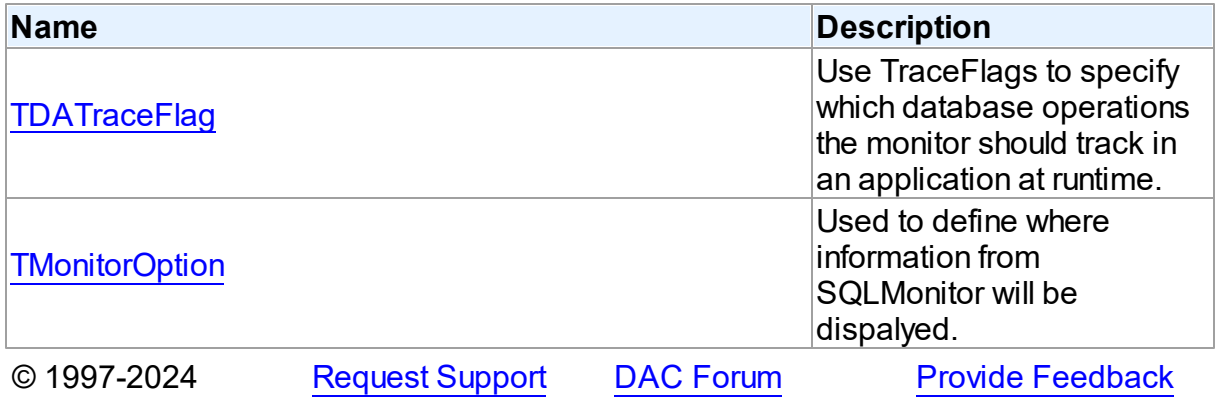

*© 2024 Enter your company name*

Devart. All Rights Reserved.

#### <span id="page-530-0"></span>**6.10.3.1 TDATraceFlag Enumeration**

Use TraceFlags to specify which database operations the monitor should track in an application at runtime.

Unit

[DASQLMonitor](#page-517-1)

### **Syntax**

```
TDATraceFlag = (tfQPrepare, tfQExecute, tfQFetch, tfError, tfStmt,
tfConnect, tfTransact, tfBlob, tfService, tfMisc, tfParams,
tfObjDestroy, tfPool);
```
### Values

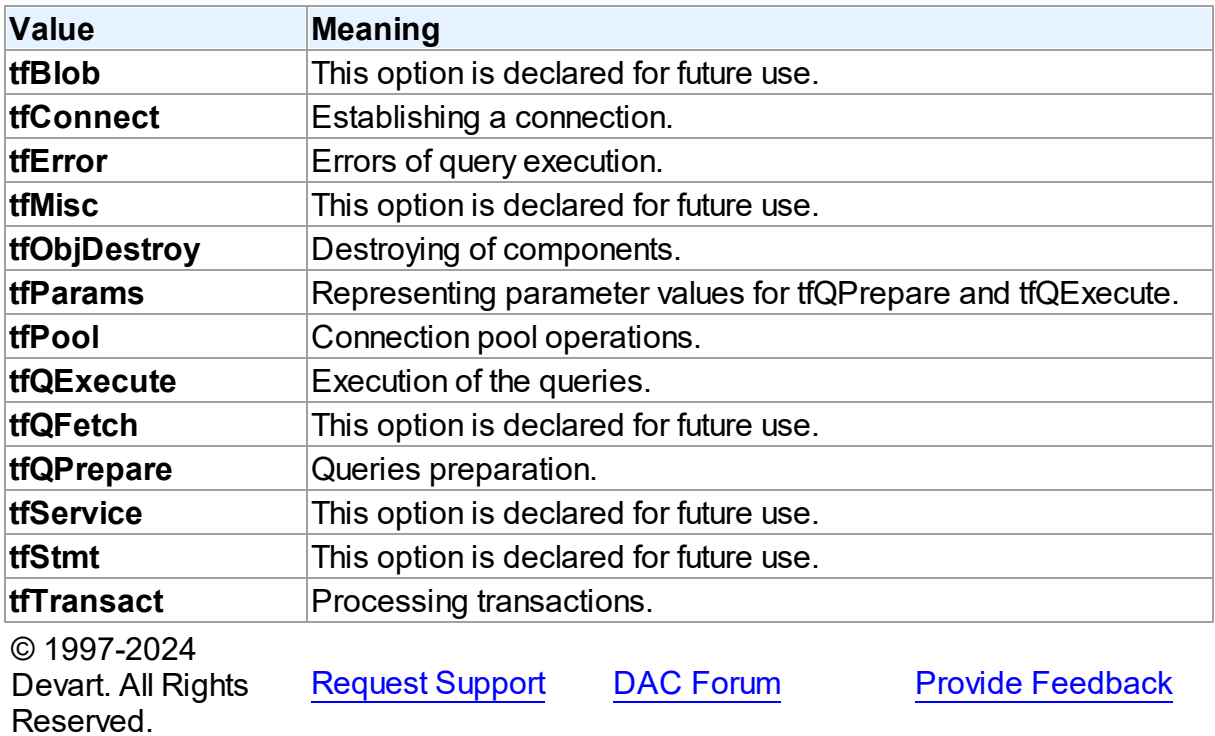

#### <span id="page-531-0"></span>**6.10.3.2 TMonitorOption Enumeration**

Used to define where information from SQLMonitor will be dispalyed.

### Unit

[DASQLMonitor](#page-517-1)

# **Syntax**

TMonitorOption = (moDialog, moSQLMonitor, moDBMonitor, moCustom, moHandled);

### Values

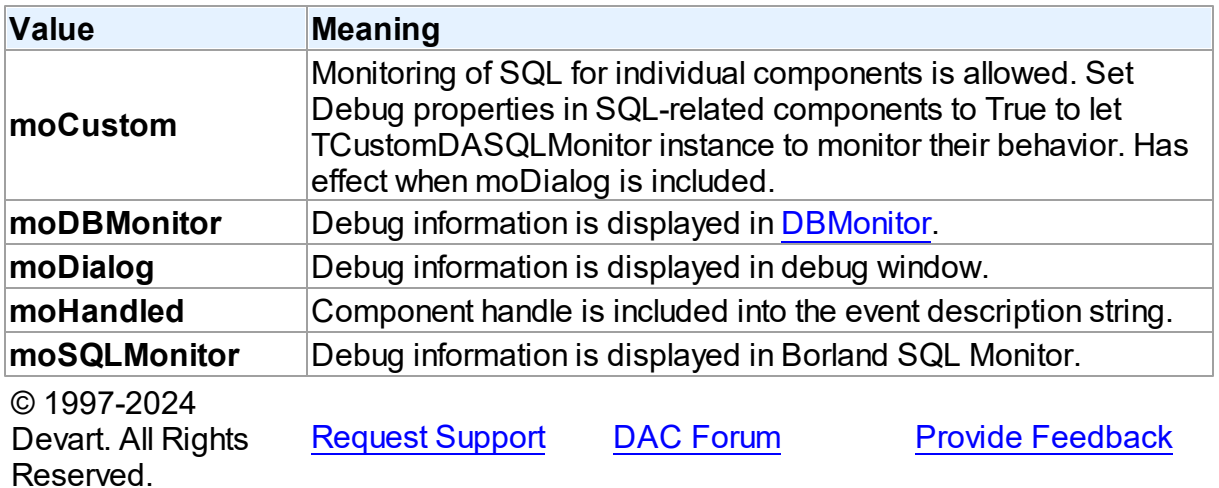

### <span id="page-531-1"></span>**6.11 DBAccess**

This unit contains base classes for most of the components.

### Classes

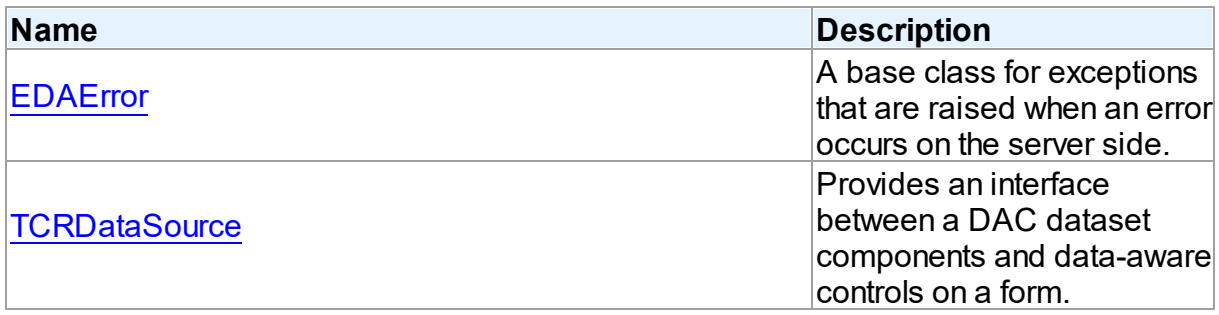

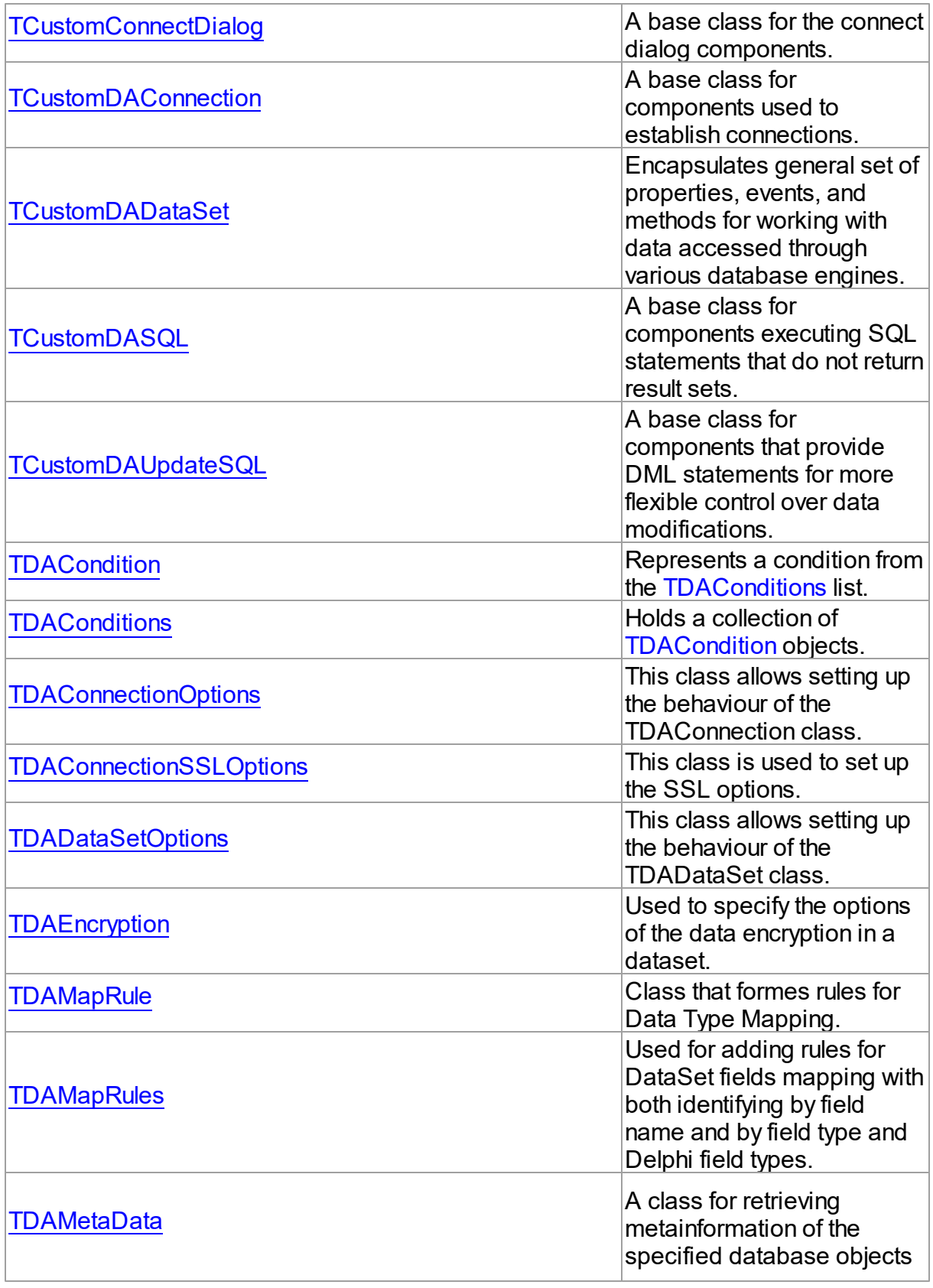

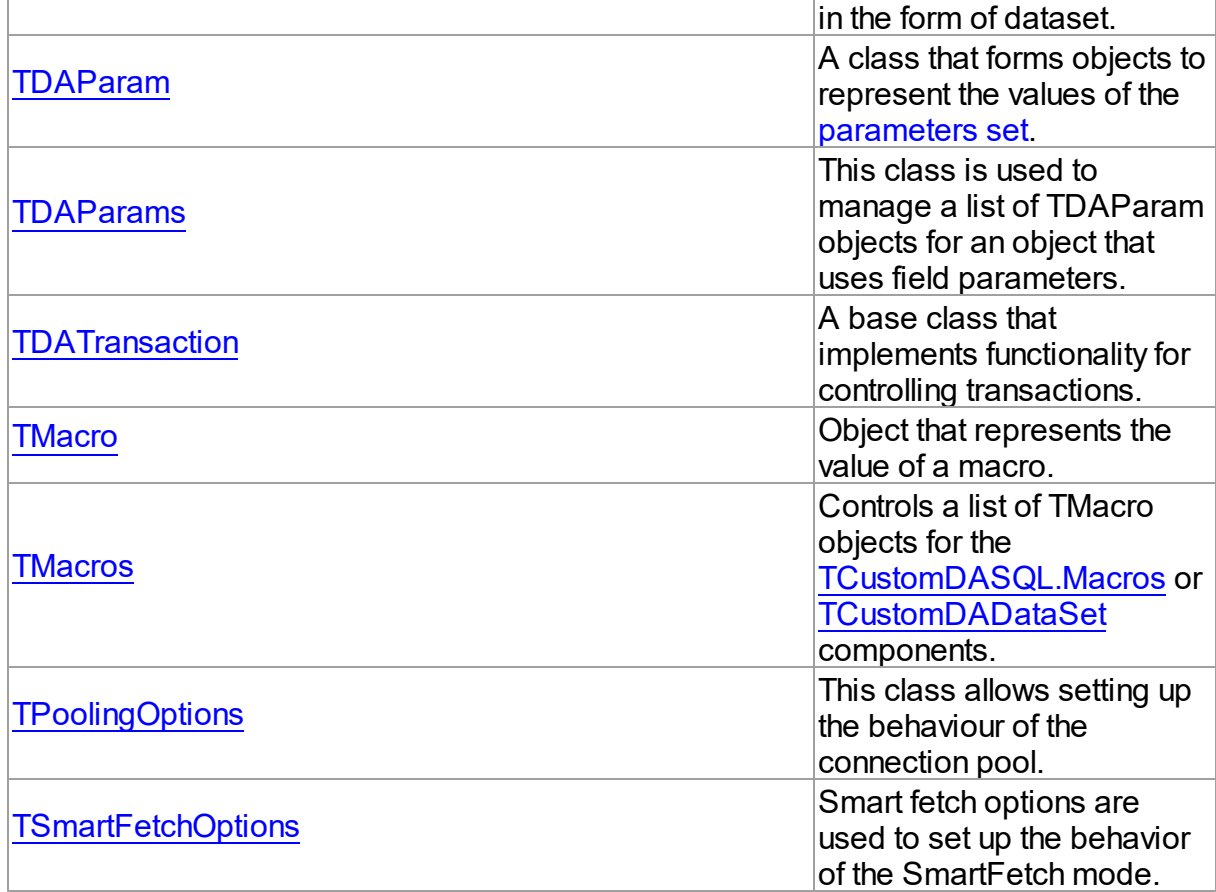

# Types

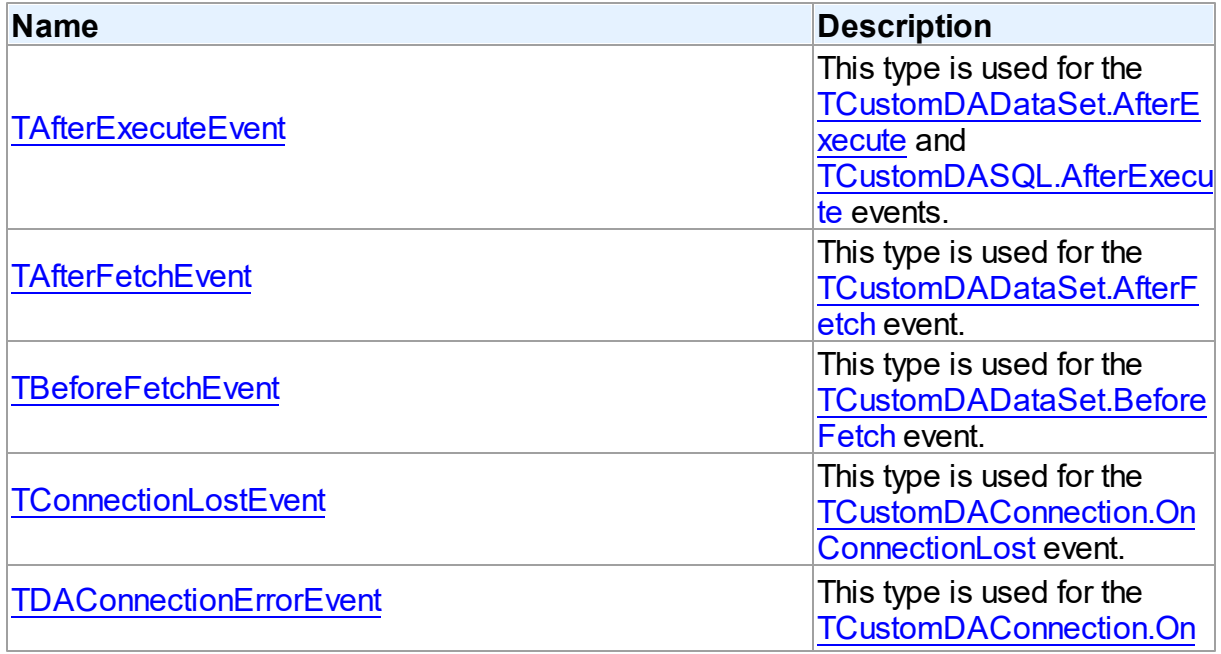

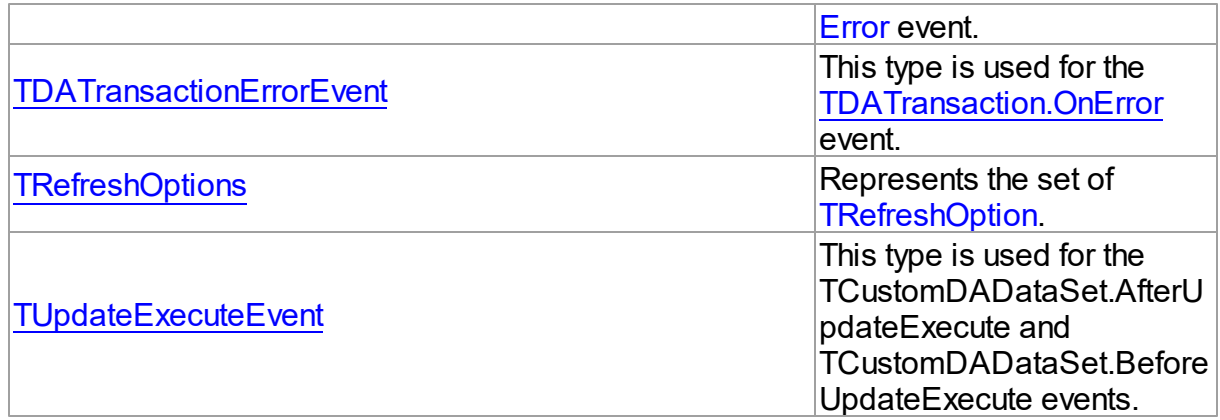

# **Enumerations**

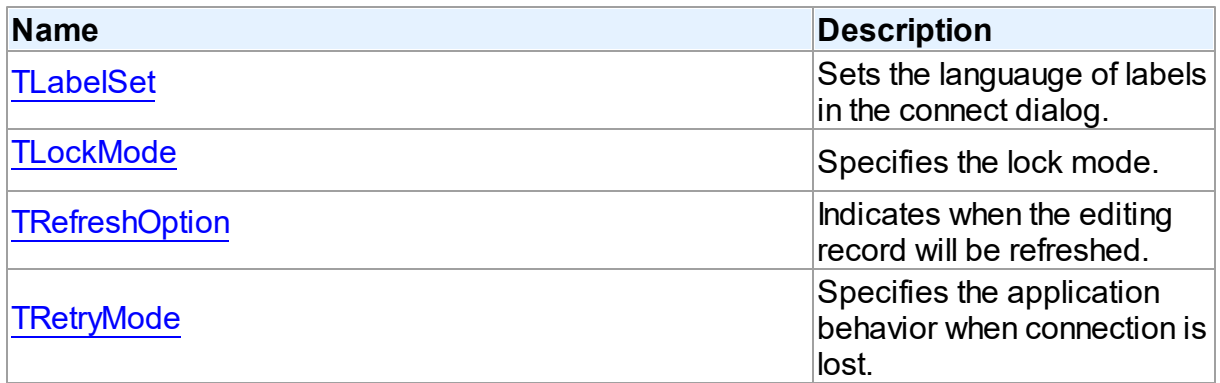

# Variables

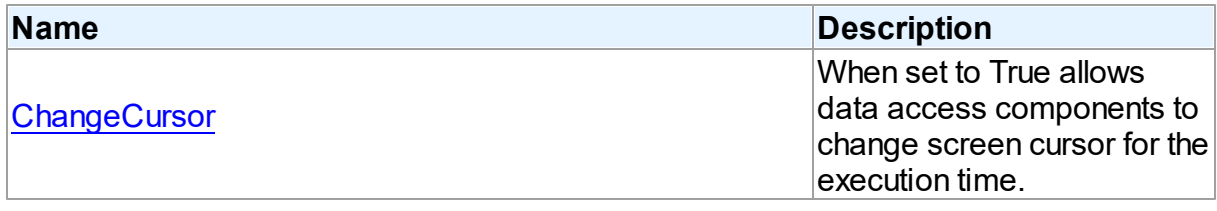

© 1997-2024 Devart. All Rights Reserved. [Request](https://www.devart.com/company/contactform.html?category=1&product=unidac) Support DAC [Forum](https://support.devart.com/portal/en/community/delphi-data-access-components) Provide [Feedback](https://www.devart.com/unidac/feedback.html)

### **6.11.1 Classes**

Classes in the **DBAccess** unit.

### Classes

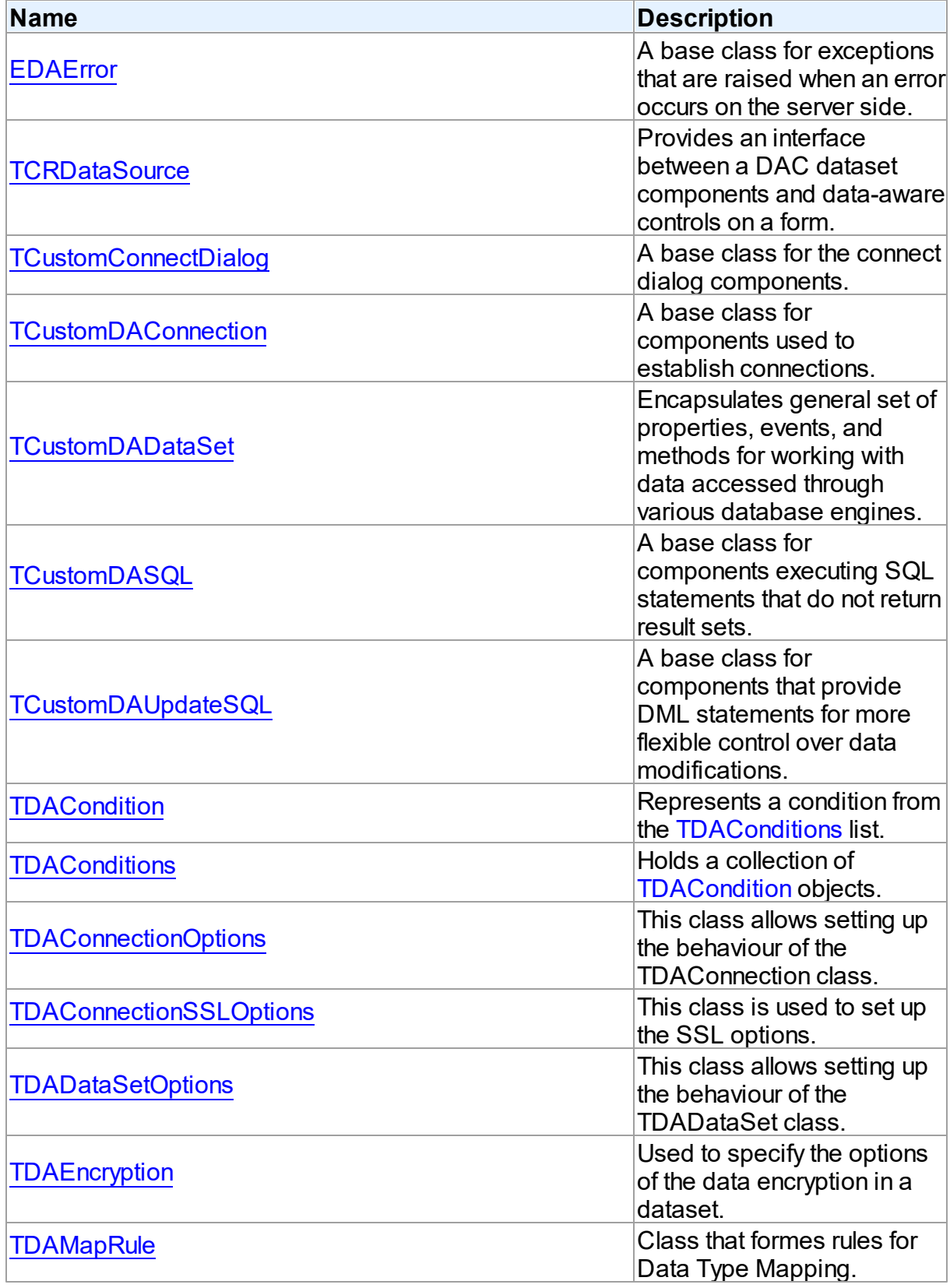

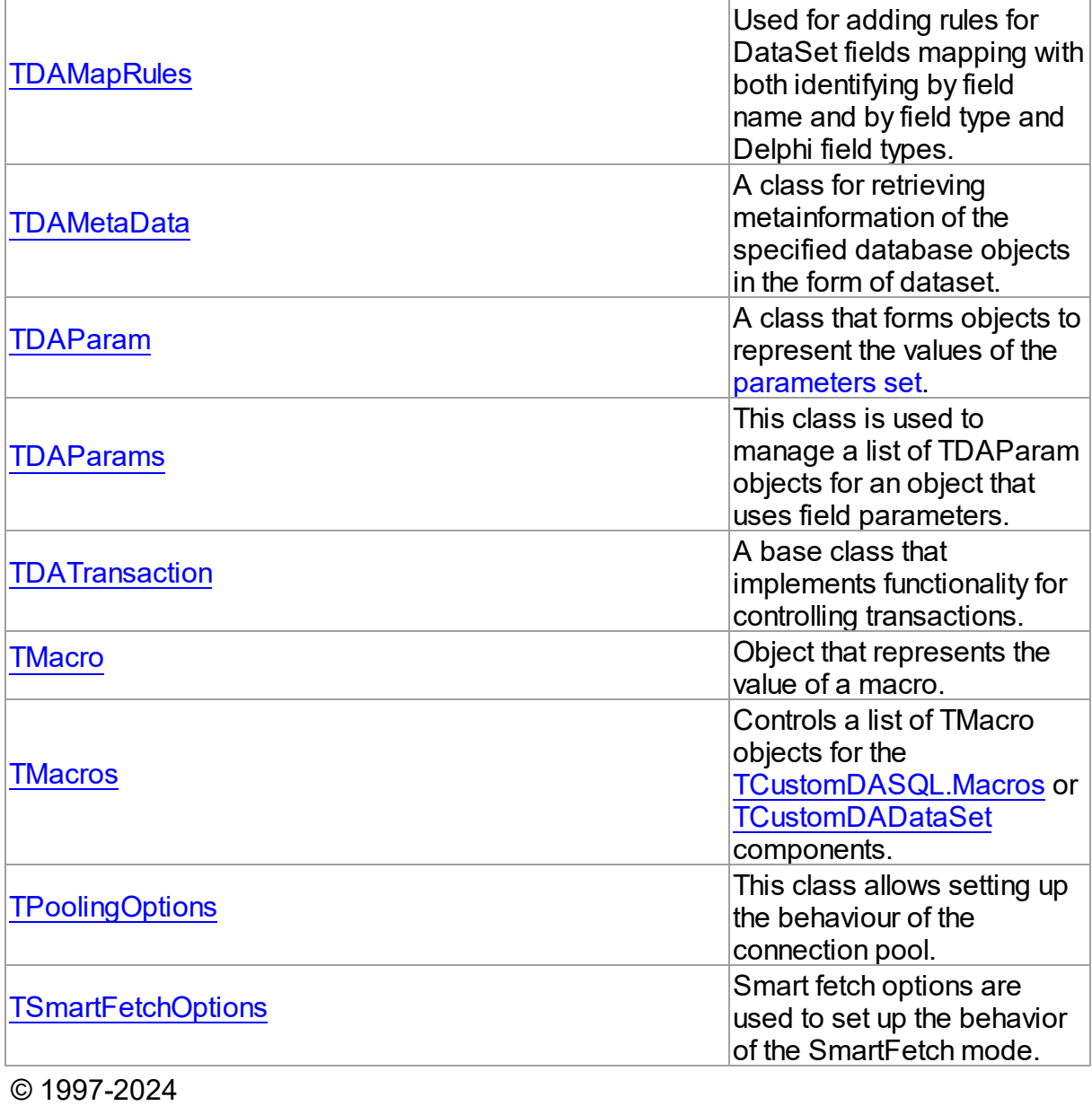

Devart. All Rights Reserved.

[Request](https://www.devart.com/company/contactform.html?category=1&product=unidac) Support DAC [Forum](https://support.devart.com/portal/en/community/delphi-data-access-components) Provide [Feedback](https://www.devart.com/unidac/feedback.html)

### <span id="page-536-0"></span>**6.11.1.1 EDAError Class**

A base class for exceptions that are raised when an error occurs on the server side.

For a list of all members of this type, see [EDAError](#page-537-0) members.

Unit

#### **DBACCeSS**

### **Syntax**

 $EDAError = **class**(EDatabaseError);$ 

# **Remarks**

EDAError is a base class for exceptions that are raised when an error occurs on the server side.

© 1997-2024 Devart. All Rights Reserved. [Request](https://www.devart.com/company/contactform.html?category=1&product=unidac) Support DAC [Forum](https://support.devart.com/portal/en/community/delphi-data-access-components) Provide [Feedback](https://www.devart.com/unidac/feedback.html)

#### <span id="page-537-0"></span>6.11.1.1.1 Members

**[EDAError](#page-536-0)** class overview.

### **Properties**

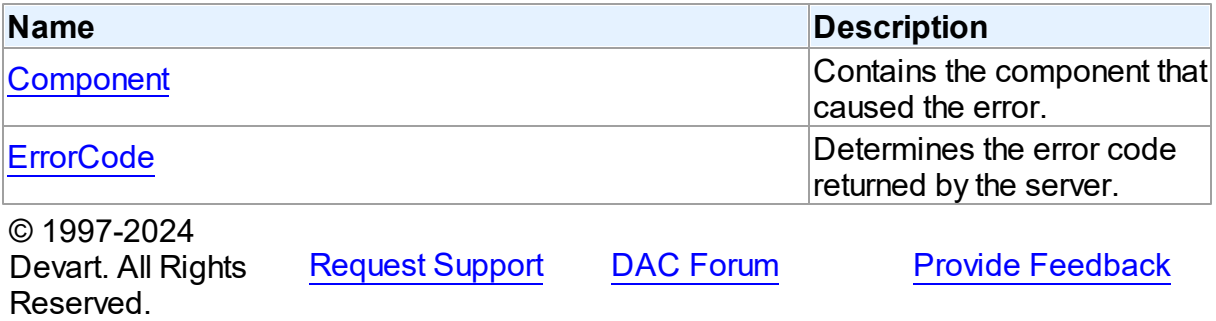

6.11.1.1.2 Properties

Properties of the **EDAError** class.

For a complete list of the **EDAError** class members, see the [EDAError](#page-537-0) Members topic.

### Public

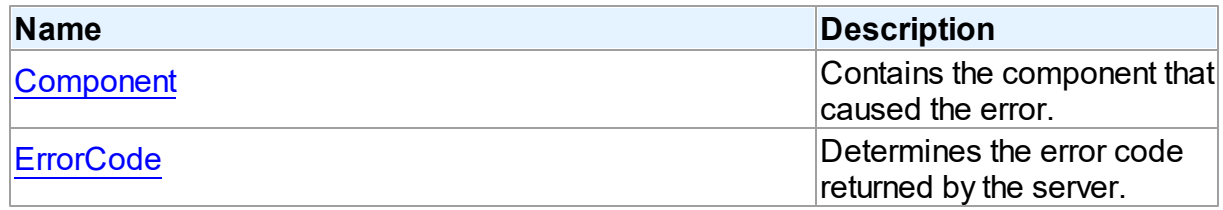

### See Also

<span id="page-538-1"></span><span id="page-538-0"></span>[EDAError](#page-536-0) Class [EDAError](#page-537-0) Class Members © 1997-2024 Devart. All Rights Reserved. [Request](https://www.devart.com/company/contactform.html?category=1&product=unidac) Support DAC [Forum](https://support.devart.com/portal/en/community/delphi-data-access-components) Provide [Feedback](https://www.devart.com/unidac/feedback.html) 6.11.1.1.2.1 Component Property Contains the component that caused the error. Class [EDAError](#page-536-0) **Syntax** property Component: TObject; Remarks The Component property contains the component that caused the error. © 1997-2024 Devart. All Rights Reserved. [Request](https://www.devart.com/company/contactform.html?category=1&product=unidac) Support DAC [Forum](https://support.devart.com/portal/en/community/delphi-data-access-components) Provide [Feedback](https://www.devart.com/unidac/feedback.html) 6.11.1.1.2.2 ErrorCode Property Determines the error code returned by the server. Class [EDAError](#page-536-0) **Syntax** property ErrorCode: integer; **Remarks** Use the ErrorCode property to determine the error code returned by server. This value is always positive. © 1997-2024 Devart. All Rights Reserved. [Request](https://www.devart.com/company/contactform.html?category=1&product=unidac) Support DAC [Forum](https://support.devart.com/portal/en/community/delphi-data-access-components) Provide [Feedback](https://www.devart.com/unidac/feedback.html)

#### <span id="page-539-0"></span>**6.11.1.2 TCRDataSource Class**

Provides an interface between a DAC dataset components and data-aware controls on a form.

For a list of all members of this type, see [TCRDataSource](#page-539-2) members.

Unit

**DBACCeSS** 

Syntax

TCRDataSource = class(TDataSource);

### **Remarks**

TCRDataSource provides an interface between a DAC dataset components and data-aware controls on a form.

TCRDataSource inherits its functionality directly from the TDataSource component.

At design time assign individual data-aware components' DataSource properties from their drop-down listboxes.

© 1997-2024 Devart. All Rights Reserved. [Request](https://www.devart.com/company/contactform.html?category=1&product=unidac) Support DAC [Forum](https://support.devart.com/portal/en/community/delphi-data-access-components) Provide [Feedback](https://www.devart.com/unidac/feedback.html)

<span id="page-539-2"></span>6.11.1.2.1 Members

**[TCRDataSource](#page-539-0)** class overview.

© 1997-2024 Devart. All Rights Reserved. [Request](https://www.devart.com/company/contactform.html?category=1&product=unidac) Support DAC [Forum](https://support.devart.com/portal/en/community/delphi-data-access-components) Provide [Feedback](https://www.devart.com/unidac/feedback.html)

#### <span id="page-539-1"></span>**6.11.1.3 TCustomConnectDialog Class**

A base class for the connect dialog components.

For a list of all members of this type, see [TCustomConnectDialog](#page-540-0) members.

Unit

**DBACCeSS**
## **Syntax**

TCustomConnectDialog = class(TComponent);

## Remarks

TCustomConnectDialog is a base class for the connect dialog components. It provides functionality to show a dialog box where user can edit username, password and server name before connecting to a database. You can customize captions of buttons and labels by their properties.

© 1997-2024 Devart. All Rights Reserved. [Request](https://www.devart.com/company/contactform.html?category=1&product=unidac) Support DAC [Forum](https://support.devart.com/portal/en/community/delphi-data-access-components) Provide [Feedback](https://www.devart.com/unidac/feedback.html)

<span id="page-540-0"></span>6.11.1.3.1 Members

**[TCustomConnectDialog](#page-539-0)** class overview.

**Properties** 

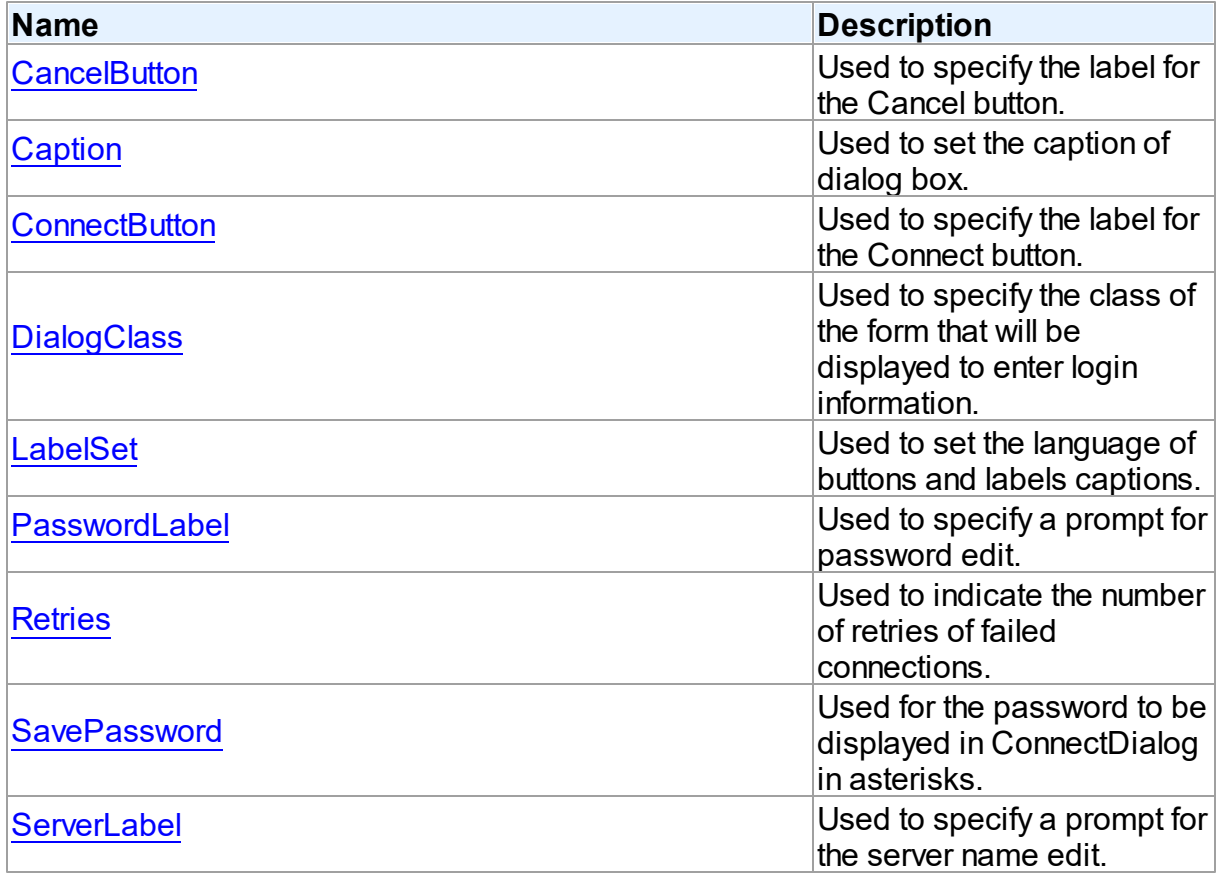

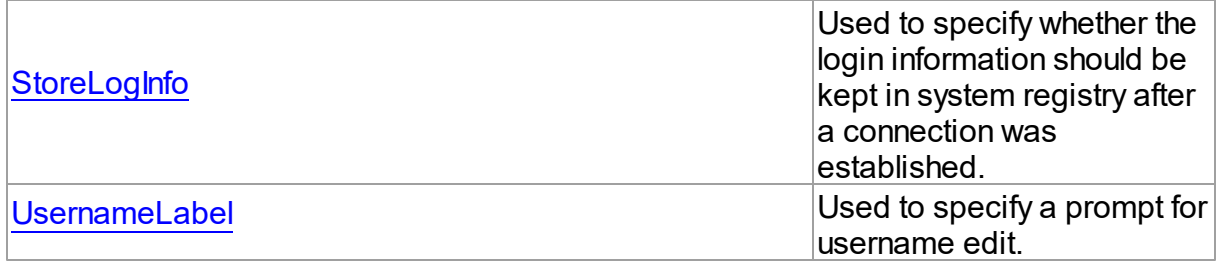

## **Methods**

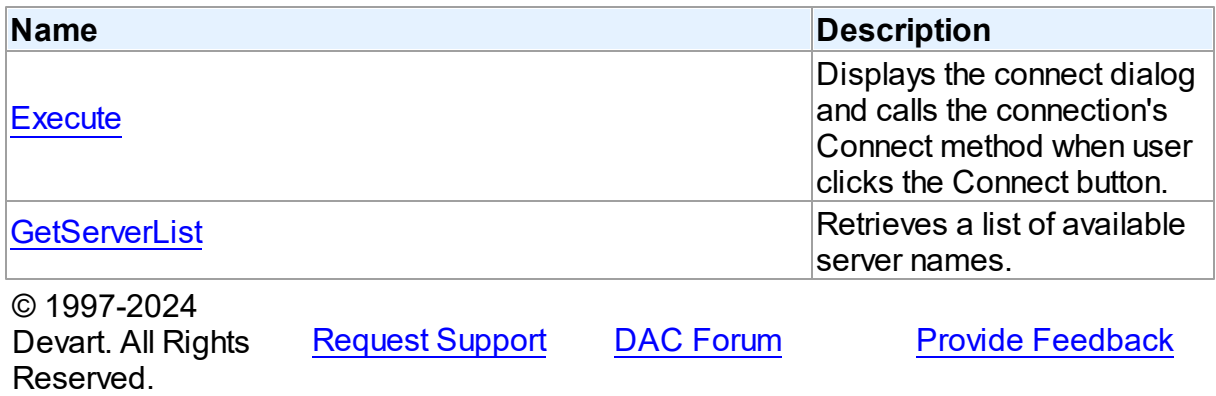

6.11.1.3.2 Properties

Properties of the **TCustomConnectDialog** class.

For a complete list of the **TCustomConnectDialog** class members, see the

[TCustomConnectDialog](#page-540-0) Members topic.

## Public

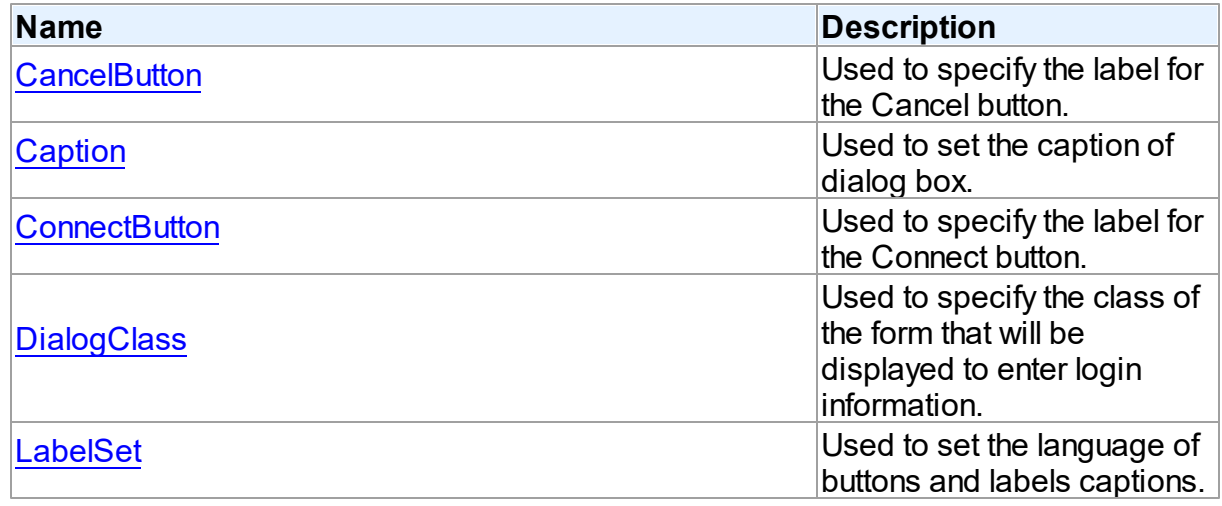

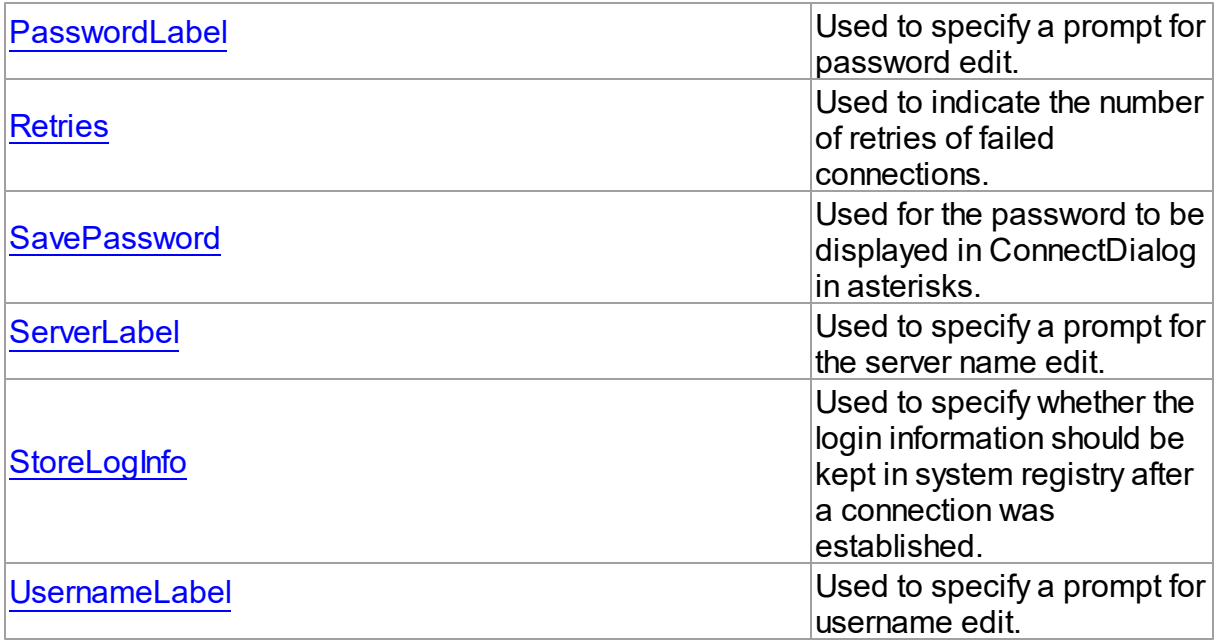

- [TCustomConnectDialog](#page-539-0) Class
- [TCustomConnectDialog](#page-540-0) Class Members

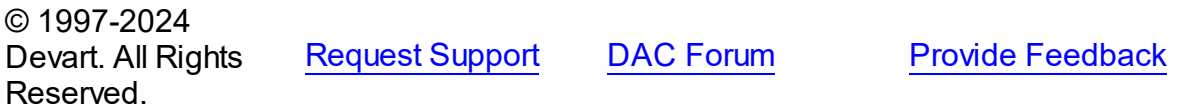

<span id="page-542-0"></span>6.11.1.3.2.1 CancelButton Property

Used to specify the label for the Cancel button.

### **Class**

[TCustomConnectDialog](#page-539-0)

## **Syntax**

property CancelButton: string;

## **Remarks**

Use the CancelButton property to specify the label for the Cancel button.

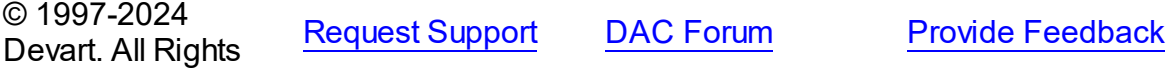

#### Reserved.

#### <span id="page-543-0"></span>6.11.1.3.2.2 Caption Property

Used to set the caption of dialog box.

### Class

[TCustomConnectDialog](#page-539-0)

#### **Syntax**

property Caption: string;

## **Remarks**

Use the Caption property to set the caption of dialog box.

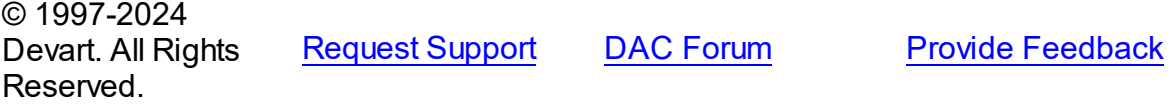

#### <span id="page-543-1"></span>6.11.1.3.2.3 ConnectButton Property

Used to specify the label for the Connect button.

### Class

[TCustomConnectDialog](#page-539-0)

#### **Syntax**

property ConnectButton: string;

### **Remarks**

Use the ConnectButton property to specify the label for the Connect button.

© 1997-2024 Devart. All Rights Reserved. [Request](https://www.devart.com/company/contactform.html?category=1&product=unidac) Support DAC [Forum](https://support.devart.com/portal/en/community/delphi-data-access-components) Provide [Feedback](https://www.devart.com/unidac/feedback.html)

#### <span id="page-543-2"></span>6.11.1.3.2.4 DialogClass Property

Used to specify the class of the form that will be displayed to enter login information.

**Class** 

### [TCustomConnectDialog](#page-539-0)

#### Syntax

### property DialogClass: string;

### **Remarks**

Use the DialogClass property to specify the class of the form that will be displayed to enter login information. When this property is blank, TCustomConnectDialog uses the default form - TConnectForm. You can write your own login form to enter login information and assign its class name to the DialogClass property. Each login form must have ConnectDialog: TCustomConnectDialog published property to access connection information. For details see the implementation of the connect form which sources are in the Lib subdirectory of the UniDAC installation directory.

### See Also

[GetServerList](#page-548-1)

© 1997-2024 Devart. All Rights Reserved.

[Request](https://www.devart.com/company/contactform.html?category=1&product=unidac) Support DAC [Forum](https://support.devart.com/portal/en/community/delphi-data-access-components) Provide [Feedback](https://www.devart.com/unidac/feedback.html)

<span id="page-544-0"></span>6.11.1.3.2.5 LabelSet Property

Used to set the language of buttons and labels captions.

#### Class

[TCustomConnectDialog](#page-539-0)

#### **Syntax**

property LabelSet: [TLabelSet](#page-797-0) default IsEnglish;

## **Remarks**

Use the LabelSet property to set the language of labels and buttons captions.

The default value is lsEnglish.

© 1997-2024 Devart. All Rights Reserved.

[Request](https://www.devart.com/company/contactform.html?category=1&product=unidac) Support DAC [Forum](https://support.devart.com/portal/en/community/delphi-data-access-components) Provide [Feedback](https://www.devart.com/unidac/feedback.html)

#### <span id="page-545-0"></span>6.11.1.3.2.6 Passw ordLabel Property

Used to specify a prompt for password edit.

### Class

[TCustomConnectDialog](#page-539-0)

### **Syntax**

property PasswordLabel: string;

### **Remarks**

Use the PasswordLabel property to specify a prompt for password edit.

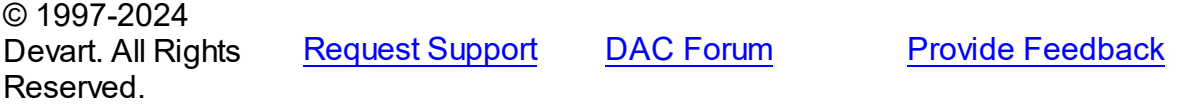

<span id="page-545-1"></span>6.11.1.3.2.7 Retries Property

Used to indicate the number of retries of failed connections.

### Class

[TCustomConnectDialog](#page-539-0)

#### **Syntax**

property Retries: word default 3;

#### **Remarks**

Use the Retries property to determine the number of retries of failed connections.

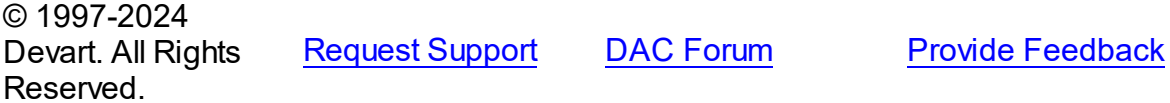

#### <span id="page-545-2"></span>6.11.1.3.2.8 SavePassw ord Property

Used for the password to be displayed in ConnectDialog in asterisks.

## Class

[TCustomConnectDialog](#page-539-0)

### **Syntax**

property SavePassword: boolean default False;

## **Remarks**

If True, and the Password property of the connection instance is assigned, the password in ConnectDialog is displayed in asterisks.

© 1997-2024 Devart. All Rights Reserved. [Request](https://www.devart.com/company/contactform.html?category=1&product=unidac) Support DAC [Forum](https://support.devart.com/portal/en/community/delphi-data-access-components) Provide [Feedback](https://www.devart.com/unidac/feedback.html)

<span id="page-546-0"></span>6.11.1.3.2.9 ServerLabel Property

Used to specify a prompt for the server name edit.

Class

[TCustomConnectDialog](#page-539-0)

**Syntax** 

property ServerLabel: string;

### **Remarks**

Use the ServerLabel property to specify a prompt for the server name edit.

© 1997-2024 Devart. All Rights Reserved. [Request](https://www.devart.com/company/contactform.html?category=1&product=unidac) Support DAC [Forum](https://support.devart.com/portal/en/community/delphi-data-access-components) Provide [Feedback](https://www.devart.com/unidac/feedback.html)

<span id="page-546-1"></span>6.11.1.3.2.10 StoreLogInfo Property

Used to specify whether the login information should be kept in system registry after a connection was established.

Class

[TCustomConnectDialog](#page-539-0)

Syntax

property StoreLogInfo: boolean default True;

### **Remarks**

Use the StoreLogInfo property to specify whether to keep login information in system registry after a connection was established using provided username, password and servername.

Set this property to True to store login information.

The default value is True.

© 1997-2024 Devart. All Rights Reserved. [Request](https://www.devart.com/company/contactform.html?category=1&product=unidac) Support DAC [Forum](https://support.devart.com/portal/en/community/delphi-data-access-components) Provide [Feedback](https://www.devart.com/unidac/feedback.html)

<span id="page-547-0"></span>6.11.1.3.2.11 UsernameLabel Property

Used to specify a prompt for username edit.

### Class

### [TCustomConnectDialog](#page-539-0)

**Syntax** 

property UsernameLabel: string;

#### Remarks

Use the UsernameLabel property to specify a prompt for username edit.

© 1997-2024 Devart. All Rights Reserved. [Request](https://www.devart.com/company/contactform.html?category=1&product=unidac) Support DAC [Forum](https://support.devart.com/portal/en/community/delphi-data-access-components) Provide [Feedback](https://www.devart.com/unidac/feedback.html)

6.11.1.3.3 Methods

Methods of the **TCustomConnectDialog** class.

For a complete list of the **TCustomConnectDialog** class members, see the

[TCustomConnectDialog](#page-540-0) Members topic.

Public

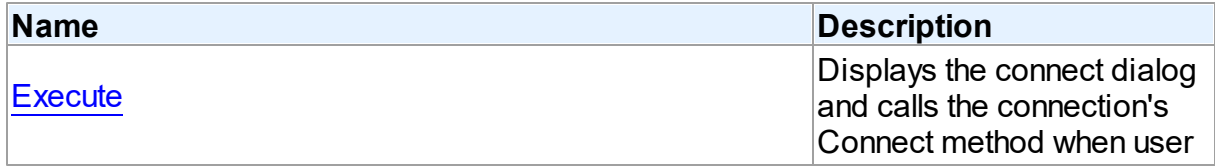

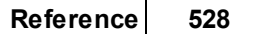

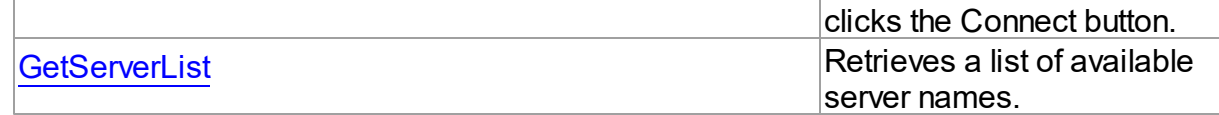

- [TCustomConnectDialog](#page-539-0) Class
- [TCustomConnectDialog](#page-540-0) Class Members

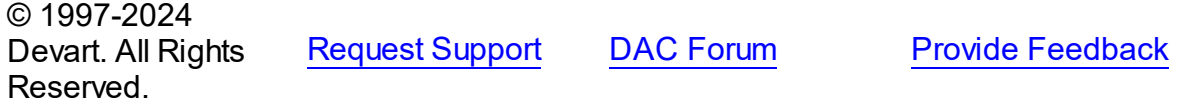

<span id="page-548-0"></span>6.11.1.3.3.1 Execute Method

Displays the connect dialog and calls the connection's Connect method when user clicks the Connect button.

### Class

[TCustomConnectDialog](#page-539-0)

**Syntax** 

function Execute: boolean; virtual;

#### **Return Value**

True, if connected.

## **Remarks**

Displays the connect dialog and calls the connection's Connect method when user clicks the Connect button. Returns True if connected. If user clicks Cancel, Execute returns False.

In the case of failed connection Execute offers to connect repeat [Retries](#page-545-1) times.

© 1997-2024 Devart. All Rights Reserved. [Request](https://www.devart.com/company/contactform.html?category=1&product=unidac) Support DAC [Forum](https://support.devart.com/portal/en/community/delphi-data-access-components) Provide [Feedback](https://www.devart.com/unidac/feedback.html)

<span id="page-548-1"></span>6.11.1.3.3.2 GetServerList Method

Retrieves a list of available server names.

## Class

*© 2024 Enter your company name*

#### [TCustomConnectDialog](#page-539-0)

#### **Syntax**

procedure GetServerList(List: TStrings); virtual;

#### **Parameters**

*List*

Holds a list of available server names.

### **Remarks**

Call the GetServerList method to retrieve a list of available server names. It is particularly relevant for writing custom login form.

## See Also

[DialogClass](#page-543-2)

© 1997-2024 Devart. All Rights Reserved. [Request](https://www.devart.com/company/contactform.html?category=1&product=unidac) Support DAC [Forum](https://support.devart.com/portal/en/community/delphi-data-access-components) Provide [Feedback](https://www.devart.com/unidac/feedback.html)

#### <span id="page-549-0"></span>**6.11.1.4 TCustomDAConnection Class**

A base class for components used to establish connections.

For a list of all members of this type, see [TCustomDAConnection](#page-550-0) members.

Unit

**DBACCeSS** 

#### **Syntax**

 $TCustomDAConnection = **class**(TCustomConnection);$ 

### **Remarks**

TCustomDAConnection is a base class for components that establish connection with database, provide customised login support, and perform transaction control.

Do not create instances of TCustomDAConnection. To add a component that represents a connection to a source of data, use descendants of the TCustomDAConnection class.

© 1997-2024 [Request](https://www.devart.com/company/contactform.html?category=1&product=unidac) Support DAC [Forum](https://support.devart.com/portal/en/community/delphi-data-access-components) Provide [Feedback](https://www.devart.com/unidac/feedback.html)

Devart. All Rights Reserved.

#### <span id="page-550-0"></span>6.11.1.4.1 Members

**[TCustomDAConnection](#page-549-0)** class overview.

# Properties

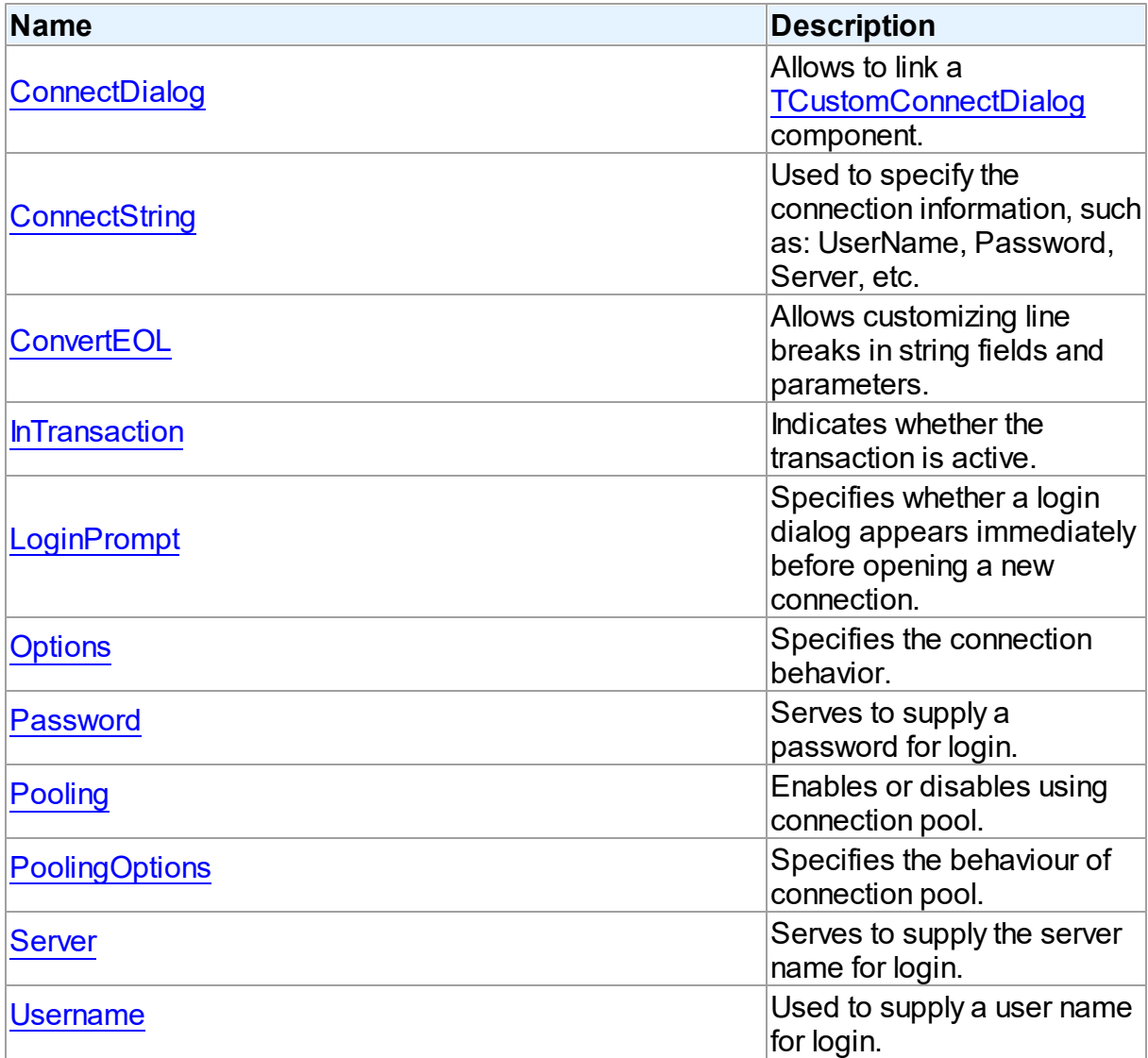

## Methods

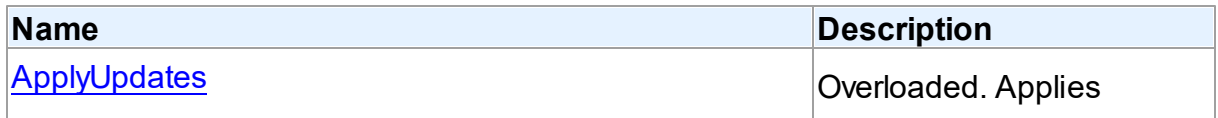

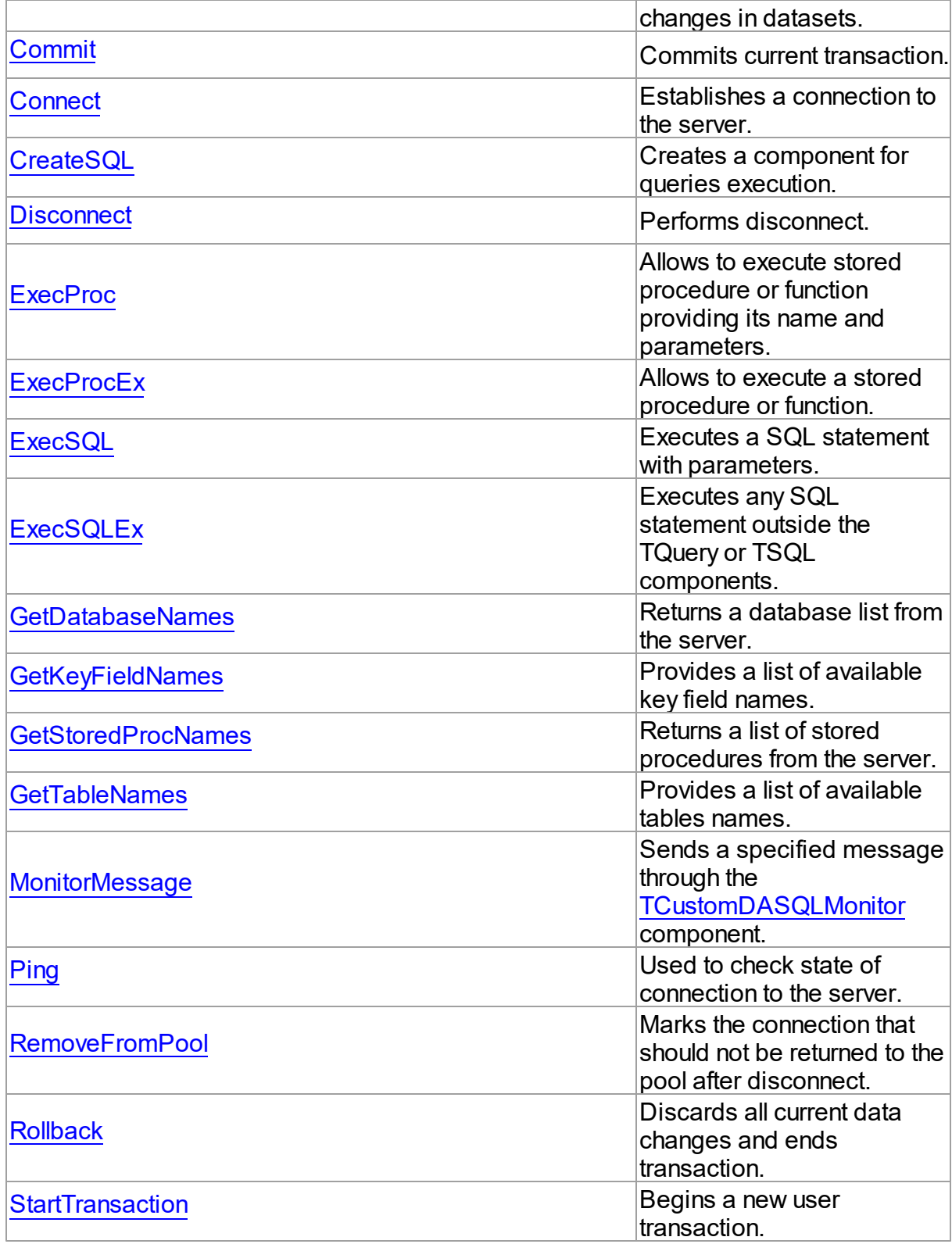

## **Events**

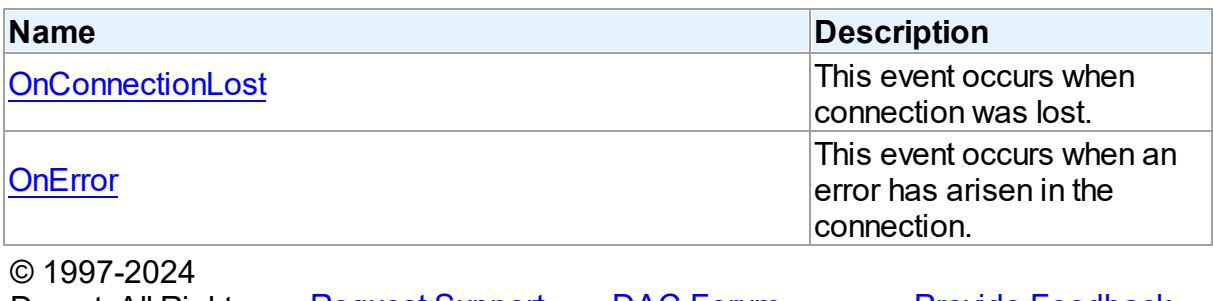

Devart. All Rights Reserved. [Request](https://www.devart.com/company/contactform.html?category=1&product=unidac) Support DAC [Forum](https://support.devart.com/portal/en/community/delphi-data-access-components) Provide [Feedback](https://www.devart.com/unidac/feedback.html)

6.11.1.4.2 Properties

Properties of the **TCustomDAConnection** class.

For a complete list of the **TCustomDAConnection** class members, see the

[TCustomDAConnection](#page-550-0) Members topic.

## Public

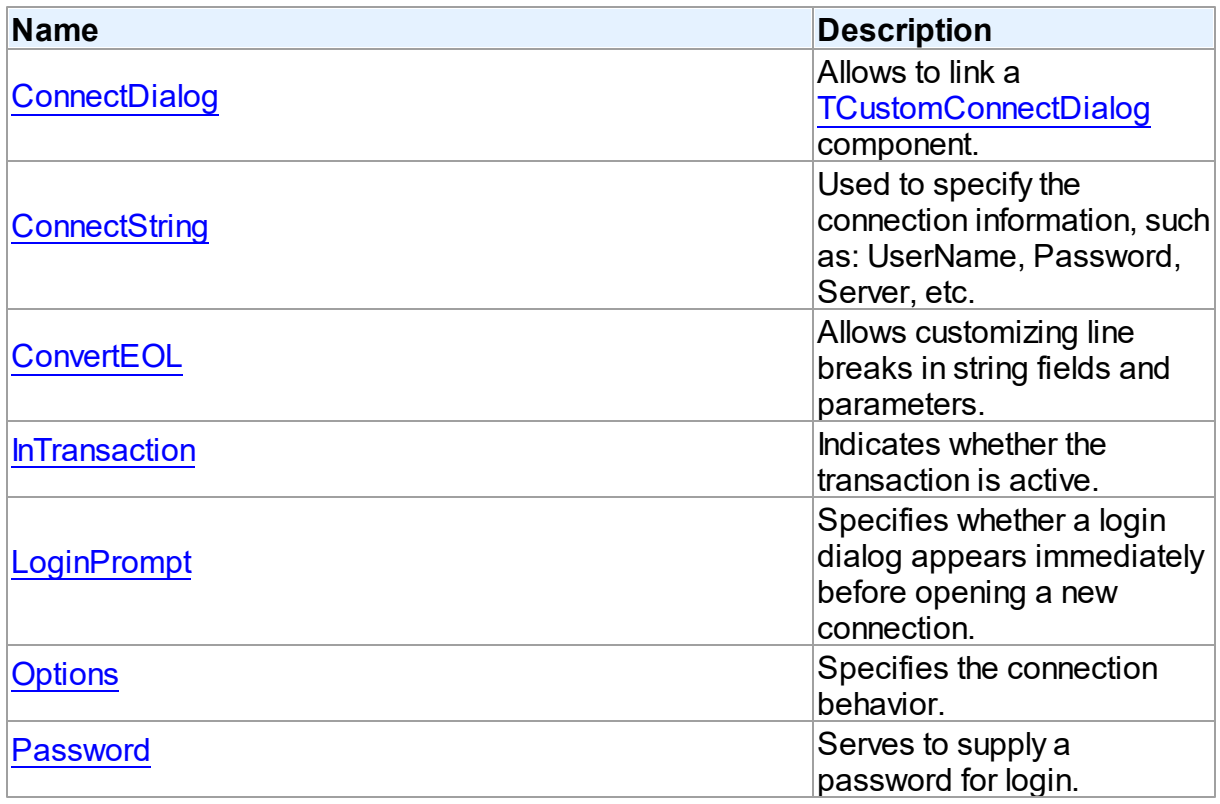

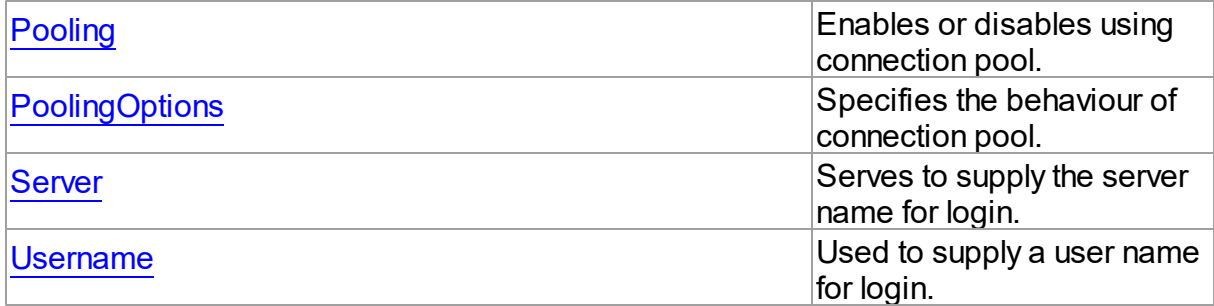

- [TCustomDAConnection](#page-549-0) Class
- [TCustomDAConnection](#page-550-0) Class Members

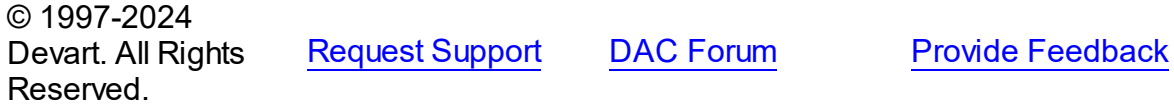

<span id="page-553-0"></span>6.11.1.4.2.1 ConnectDialog Property

Allows to link a [TCustomConnectDialog](#page-539-0) component.

## Class

[TCustomDAConnection](#page-549-0)

## **Syntax**

property ConnectDialog: [TCustomConnectDialog;](#page-539-0)

#### **Remarks**

Use the ConnectDialog property to assign to connection a [TCustomConnectDialog](#page-539-0) component.

## See Also

[TCustomConnectDialog](#page-539-0)

© 1997-2024 Devart. All Rights Reserved. [Request](https://www.devart.com/company/contactform.html?category=1&product=unidac) Support DAC [Forum](https://support.devart.com/portal/en/community/delphi-data-access-components) Provide [Feedback](https://www.devart.com/unidac/feedback.html)

#### <span id="page-554-0"></span>6.11.1.4.2.2 ConnectString Property

Used to specify the connection information, such as: UserName, Password, Server, etc.

### Class

[TCustomDAConnection](#page-549-0)

#### Syntax

property ConnectString: string stored False;

## **Remarks**

UniDAC recognizes an ODBC-like syntax in provider string property values. Within the string, elements are delimited by using a semicolon. Each element consists of a keyword, an equal sign character, and the value passed on initialization. For example:

Server=London1;User ID=nancyd

See Also

- [Password](#page-557-0)
- [Username](#page-560-1)
- [Server](#page-560-0)
- [Connect](#page-565-0)

© 1997-2024 Devart. All Rights Reserved. [Request](https://www.devart.com/company/contactform.html?category=1&product=unidac) Support DAC [Forum](https://support.devart.com/portal/en/community/delphi-data-access-components) Provide [Feedback](https://www.devart.com/unidac/feedback.html)

<span id="page-554-1"></span>6.11.1.4.2.3 ConvertEOL Property

Allows customizing line breaks in string fields and parameters.

Class

[TCustomDAConnection](#page-549-0)

**Syntax** 

property ConvertEOL: boolean default False;

**Remarks** 

Affects the line break behavior in string fields and parameters. When fetching strings (including the TEXT fields) with ConvertEOL = True, dataset converts their line breaks from the LF to CRLF form. And when posting strings to server with ConvertEOL turned on, their line breaks are converted from CRLF to LF form. By default, strings are not converted.

© 1997-2024 Devart. All Rights Reserved. [Request](https://www.devart.com/company/contactform.html?category=1&product=unidac) Support DAC [Forum](https://support.devart.com/portal/en/community/delphi-data-access-components) Provide [Feedback](https://www.devart.com/unidac/feedback.html)

<span id="page-555-0"></span>6.11.1.4.2.4 InTransaction Property

Indicates whether the transaction is active.

Class

[TCustomDAConnection](#page-549-0)

#### Syntax

property InTransaction: boolean;

### **Remarks**

Examine the InTransaction property at runtime to determine whether user transaction is currently in progress. In other words InTransaction is set to True when user explicitly calls [StartTransaction.](#page-578-0) Calling [Commit](#page-564-0) or [Rollback](#page-577-0) sets InTransaction to False. The value of the InTransaction property cannot be changed directly.

See Also

- [StartTransaction](#page-578-0)
- [Commit](#page-564-0)
- [Rollback](#page-577-0)

© 1997-2024 Devart. All Rights Reserved. [Request](https://www.devart.com/company/contactform.html?category=1&product=unidac) Support DAC [Forum](https://support.devart.com/portal/en/community/delphi-data-access-components) Provide [Feedback](https://www.devart.com/unidac/feedback.html)

<span id="page-555-1"></span>6.11.1.4.2.5 LoginPrompt Property

Specifies whether a login dialog appears immediately before opening a new connection.

Class

### [TCustomDAConnection](#page-549-0)

#### **Syntax**

property LoginPrompt default DefValLoginPrompt;

### **Remarks**

Specifies whether a login dialog appears immediately before opening a new connection. If [ConnectDialog](#page-553-0) is not specified, the default connect dialog will be shown. The connect dialog will appear only if the UniDacVcl unit appears to the uses clause.

© 1997-2024 Devart. All Rights Reserved. [Request](https://www.devart.com/company/contactform.html?category=1&product=unidac) Support DAC [Forum](https://support.devart.com/portal/en/community/delphi-data-access-components) Provide [Feedback](https://www.devart.com/unidac/feedback.html)

<span id="page-556-0"></span>6.11.1.4.2.6 Options Property

Specifies the connection behavior.

Class

[TCustomDAConnection](#page-549-0)

**Syntax** 

property Options: [TDAConnectionOptions](#page-693-0);

### **Remarks**

Set the properties of Options to specify the behaviour of the connection.

Descriptions of all options are in the table below.

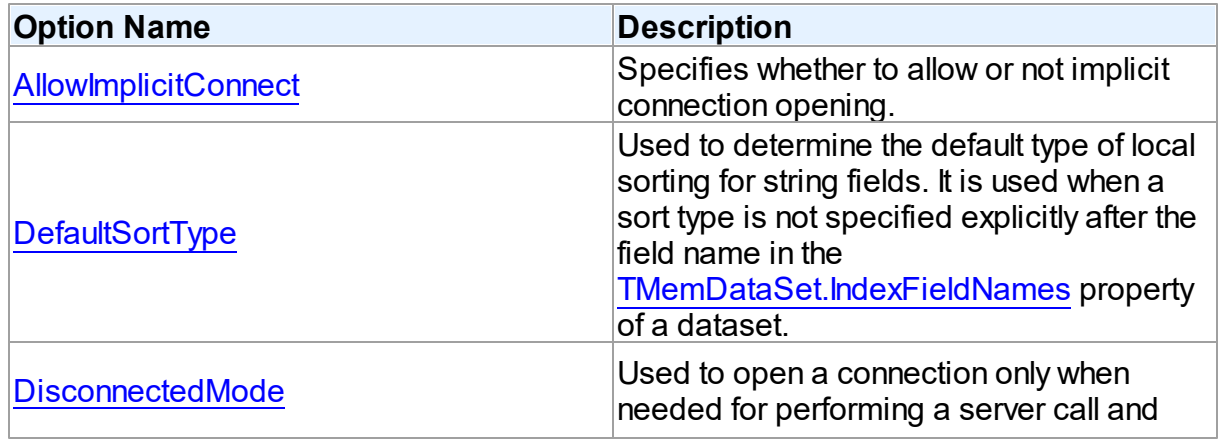

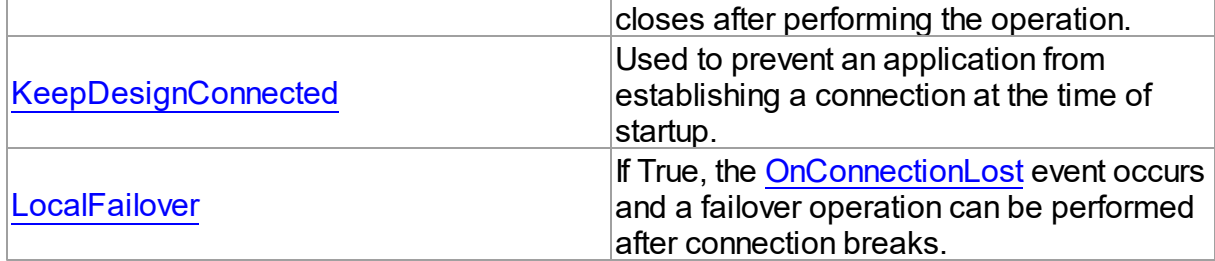

- [Disconnected](#page-171-0) Mode
- Working in an [Unstable](#page-169-0) Network

© 1997-2024 Devart. All Rights Reserved. [Request](https://www.devart.com/company/contactform.html?category=1&product=unidac) Support DAC [Forum](https://support.devart.com/portal/en/community/delphi-data-access-components) Provide [Feedback](https://www.devart.com/unidac/feedback.html)

<span id="page-557-0"></span>6.11.1.4.2.7 Passw ord Property

Serves to supply a password for login.

#### Class

[TCustomDAConnection](#page-549-0)

#### **Syntax**

property Password: string stored False;

### **Remarks**

Use the Password property to supply a password to handle server's request for a login.

**Warning:** Storing hard-coded user name and password entries as property values or in code for the OnLogin event handler can compromise server security.

### See Also

- [Username](#page-560-1)
- [Server](#page-560-0)

© 1997-2024 Devart. All Rights Reserved.

[Request](https://www.devart.com/company/contactform.html?category=1&product=unidac) Support DAC [Forum](https://support.devart.com/portal/en/community/delphi-data-access-components) Provide [Feedback](https://www.devart.com/unidac/feedback.html)

#### <span id="page-558-0"></span>6.11.1.4.2.8 Pooling Property

Enables or disables using connection pool.

### Class

[TCustomDAConnection](#page-549-0)

#### Syntax

#### property Pooling: boolean default DefValPooling;

### Remarks

Normally, when TCustomDAConnection establishes connection with the server it takes server memory and time resources for allocating new server connection. For example, pooling can be very useful when using disconnect mode. If an application has wide user activity that forces many connect/disconnect operations, it may spend a lot of time on creating connection and sending requests to the server. TCustomDAConnection has software pool which stores open connections with identical parameters.

Connection pool uses separate thread that validates the pool every 30 seconds. Pool validation consists of checking each connection in the pool. If a connection is broken due to a network problem or another reason, it is deleted from the pool. The validation procedure removes also connections that are not used for a long time even if they are valid from the pool.

Set Pooling to True to enable pooling. Specify correct values for PoolingOptions. Two connections belong to the same pool if they have identical values for the parameters: [MinPoolSize,](#page-787-0) [MaxPoolSize,](#page-786-0) [Validate](#page-788-0), [ConnectionLifeTime.](#page-785-0)

**Note:** Using Pooling := True can cause errors with working with temporary tables.

### See Also

- [Username](#page-560-1)
- [Password](#page-557-0)
- [PoolingOptions](#page-559-0)
- Using [Connection](#page-180-0) Pooling
- 

© 1997-2024 [Request](https://www.devart.com/company/contactform.html?category=1&product=unidac) Support DAC [Forum](https://support.devart.com/portal/en/community/delphi-data-access-components) Provide [Feedback](https://www.devart.com/unidac/feedback.html)

#### Devart. All Rights Reserved.

<span id="page-559-0"></span>6.11.1.4.2.9 PoolingOptions Property

Specifies the behaviour of connection pool.

**Class** 

[TCustomDAConnection](#page-549-0)

### **Syntax**

property PoolingOptions: [TPoolingOptions;](#page-784-0)

## **Remarks**

Set the properties of PoolingOptions to specify the behaviour of connection pool.

Descriptions of all options are in the table below.

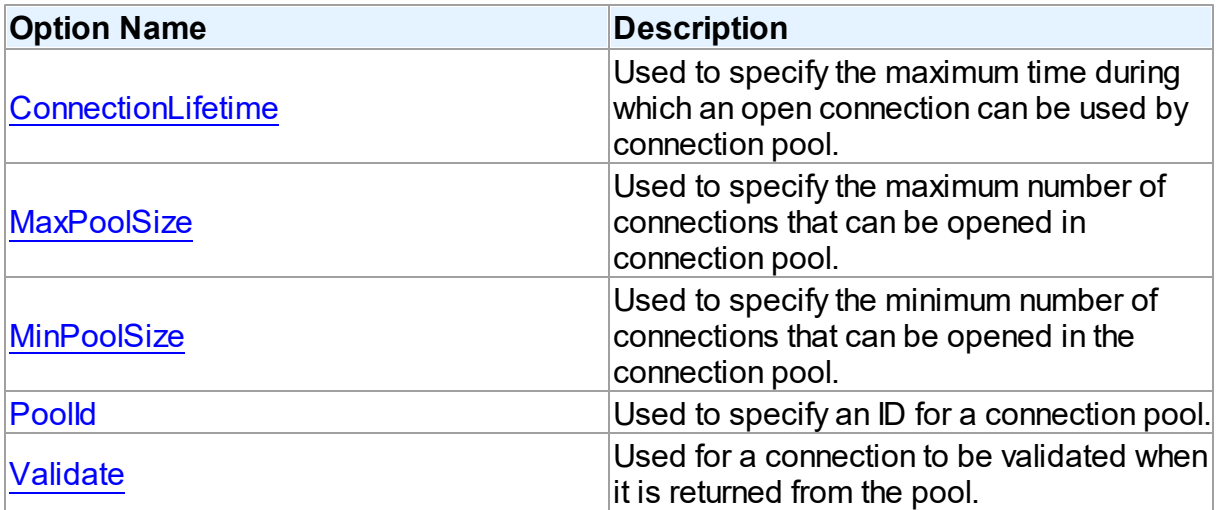

## See Also

• [Pooling](#page-558-0)

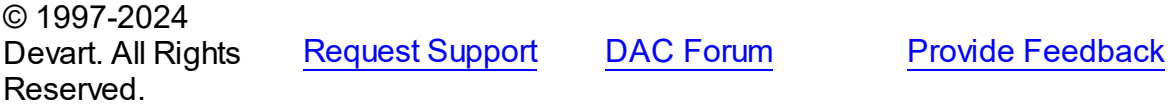

<span id="page-560-0"></span>6.11.1.4.2.10 Server Property

Serves to supply the server name for login.

Class

[TCustomDAConnection](#page-549-0)

Syntax

property Server: string;

### **Remarks**

Use the Server property to supply server name to handle server's request for a login.

### See Also

- [Username](#page-560-1)
- [Password](#page-557-0)

© 1997-2024 Devart. All Rights Reserved.

[Request](https://www.devart.com/company/contactform.html?category=1&product=unidac) Support DAC [Forum](https://support.devart.com/portal/en/community/delphi-data-access-components) Provide [Feedback](https://www.devart.com/unidac/feedback.html)

#### <span id="page-560-1"></span>6.11.1.4.2.11 Username Property

Used to supply a user name for login.

Class

[TCustomDAConnection](#page-549-0)

**Syntax** 

property Username: string;

### **Remarks**

Use the Username property to supply a user name to handle server's request for login. If this property is not set, UniDAC tries to connect with the user name.

**Warning:** Storing hard-coded user name and password entries as property values or in code for the OnLogin event handler can compromise server security.

[Password](#page-557-0)

[Server](#page-560-0)

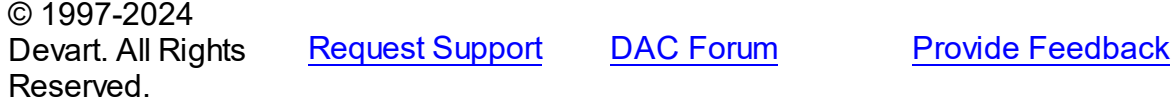

6.11.1.4.3 Methods

Methods of the **TCustomDAConnection** class.

For a complete list of the **TCustomDAConnection** class members, see the [TCustomDAConnection](#page-550-0) Members topic.

Public

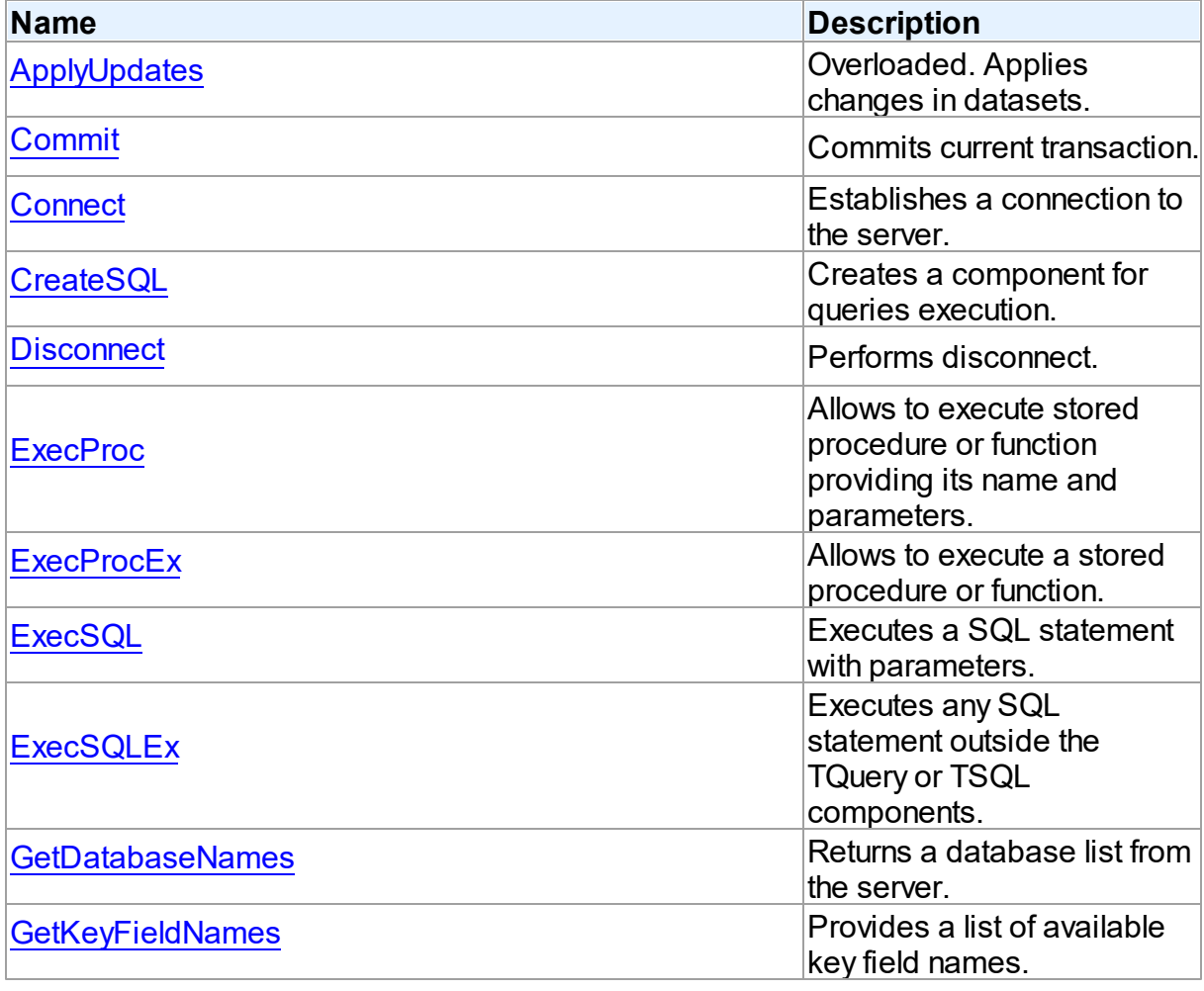

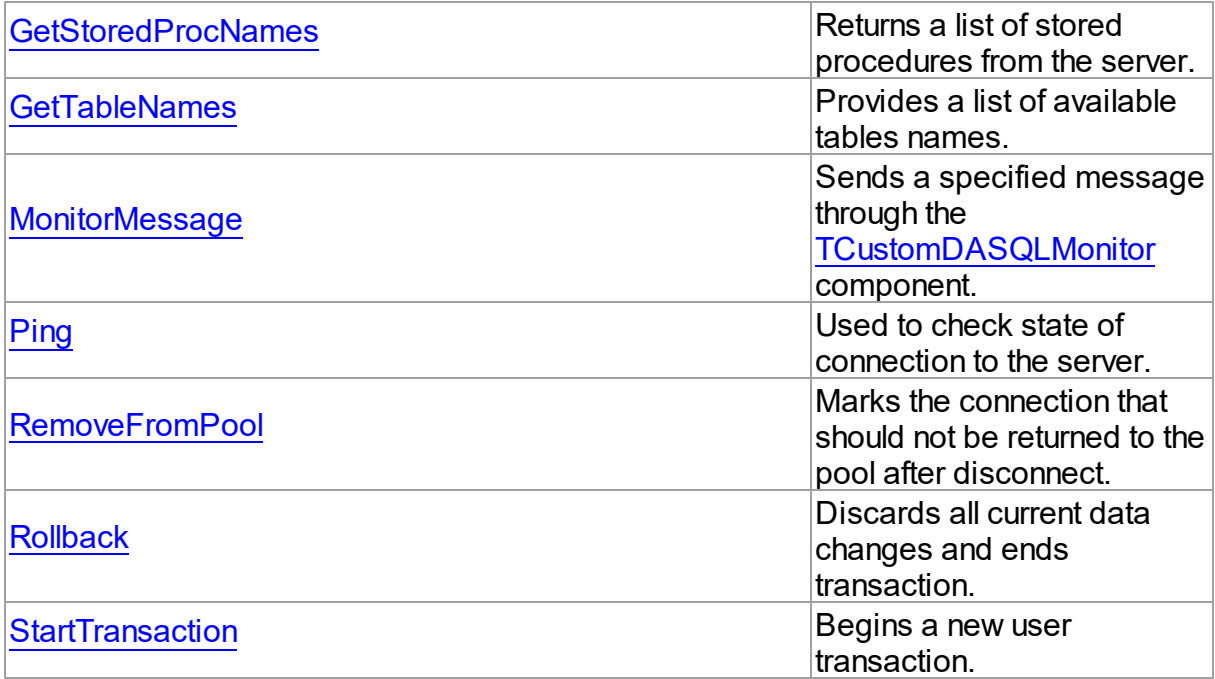

- [TCustomDAConnection](#page-549-0) Class
- [TCustomDAConnection](#page-550-0) Class Members

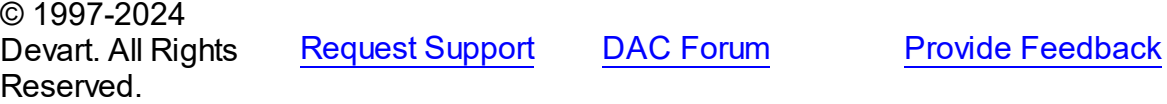

#### <span id="page-562-0"></span>6.11.1.4.3.1 ApplyUpdates Method

Applies changes in datasets.

## **Class**

[TCustomDAConnection](#page-549-0)

## Overload List

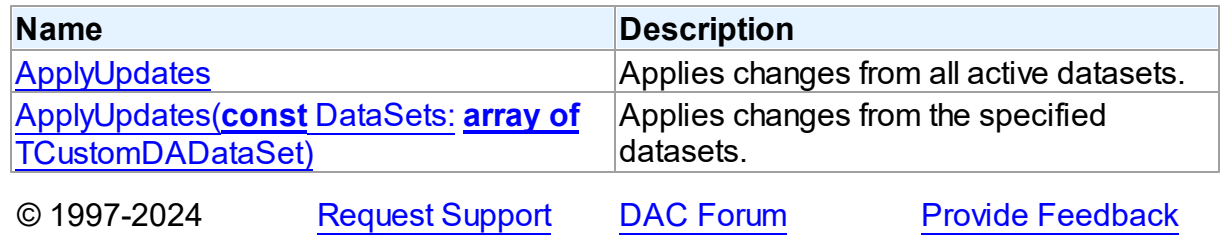

#### Devart. All Rights Reserved.

<span id="page-563-0"></span>Applies changes from all active datasets.

Class

[TCustomDAConnection](#page-549-0)

#### Syntax

procedure ApplyUpdates; overload; virtual;

### Remarks

Call the ApplyUpdates method to write all pending cached updates from all active datasets attached to this connection to a database or from specific datasets. The ApplyUpdates method passes cached data to the database for storage, takes care of committing or rolling back transactions, and clearing the cache when the operation is successful.

Using ApplyUpdates for connection is a preferred method of updating datasets rather than calling each individual dataset's ApplyUpdates method.

### See Also

[TMemDataSet.CachedUpdates](#page-844-0)

[TMemDataSet.ApplyUpdates](#page-854-0)

© 1997-2024 Devart. All Rights Reserved. [Request](https://www.devart.com/company/contactform.html?category=1&product=unidac) Support DAC [Forum](https://support.devart.com/portal/en/community/delphi-data-access-components) Provide [Feedback](https://www.devart.com/unidac/feedback.html)

<span id="page-563-1"></span>Applies changes from the specified datasets.

**Class** 

[TCustomDAConnection](#page-549-0)

Syntax

```
procedure ApplyUpdates(const DataSets: array of
TCustomDADataSet); overload; virtual;
```
**Parameters**

### *DataSets*

A list of datasets changes in which are to be applied.

## Remarks

Call the ApplyUpdates method to write all pending cached updates from the specified datasets. The ApplyUpdates method passes cached data to the database for storage, takes care of committing or rolling back transactions and clearing the cache when operation is successful.

Using ApplyUpdates for connection is a preferred method of updating datasets rather than calling each individual dataset's ApplyUpdates method.

© 1997-2024 Devart. All Rights Reserved. [Request](https://www.devart.com/company/contactform.html?category=1&product=unidac) Support DAC [Forum](https://support.devart.com/portal/en/community/delphi-data-access-components) Provide [Feedback](https://www.devart.com/unidac/feedback.html)

<span id="page-564-0"></span>6.11.1.4.3.2 Commit Method

Commits current transaction.

Class

[TCustomDAConnection](#page-549-0)

Syntax

procedure Commit; virtual;

## Remarks

Call the Commit method to commit current transaction. On commit server writes permanently all pending data updates associated with the current transaction to the database and then ends the transaction. The current transaction is the last transaction started by calling StartTransaction.

### See Also

- [Rollback](#page-577-0)
- [StartTransaction](#page-578-0)
- [TCustomUniDataSet.SpecificOptions](#page-913-0)

© 1997-2024 Devart. All Rights

[Request](https://www.devart.com/company/contactform.html?category=1&product=unidac) Support DAC [Forum](https://support.devart.com/portal/en/community/delphi-data-access-components) Provide [Feedback](https://www.devart.com/unidac/feedback.html)

#### Reserved.

#### <span id="page-565-0"></span>6.11.1.4.3.3 Connect Method

Establishes a connection to the server.

Class

[TCustomDAConnection](#page-549-0)

### **Syntax**

procedure Connect; overload; procedure Connect(const ConnectString: string); overload;

## Remarks

Call the Connect method to establish a connection to the server. Connect sets the Connected property to True. If LoginPrompt is True, Connect prompts user for login information as required by the server, or otherwise tries to establish a connection using values provided in the [Username,](#page-560-1) [Password](#page-557-0), and [Server](#page-560-0) properties.

#### See Also

- [Disconnect](#page-566-0)
- [Username](#page-560-1)
- [Password](#page-557-0)
- [Server](#page-560-0)
- [ConnectDialog](#page-553-0)

© 1997-2024 Devart. All Rights Reserved.

[Request](https://www.devart.com/company/contactform.html?category=1&product=unidac) Support DAC [Forum](https://support.devart.com/portal/en/community/delphi-data-access-components) Provide [Feedback](https://www.devart.com/unidac/feedback.html)

<span id="page-565-1"></span>6.11.1.4.3.4 CreateSQL Method

Creates a component for queries execution.

Class

[TCustomDAConnection](#page-549-0)

**Syntax** 

function CreateSQL: [TCustomDASQL;](#page-644-0) virtual;

#### **Return Value**

A new instance of the class.

## **Remarks**

Call the CreateSQL to return a new instance of the [TCustomDASQL](#page-644-0) class and associates it with this connection object. In the descendant classes this method should be overridden to create an appropriate descendant of the TCustomDASQL component.

© 1997-2024 Devart. All Rights Reserved. [Request](https://www.devart.com/company/contactform.html?category=1&product=unidac) Support DAC [Forum](https://support.devart.com/portal/en/community/delphi-data-access-components) Provide [Feedback](https://www.devart.com/unidac/feedback.html)

<span id="page-566-0"></span>6.11.1.4.3.5 Disconnect Method

Performs disconnect.

Class

[TCustomDAConnection](#page-549-0)

Syntax

procedure Disconnect;

## **Remarks**

Call the Disconnect method to drop a connection to database. Before the connection component is deactivated, all associated datasets are closed. Calling Disconnect is similar to setting the Connected property to False.

In most cases, closing a connection frees system resources allocated to the connection.

If user transaction is active, e.g. the [InTransaction](#page-555-0) flag is set, calling to Disconnect the current user transaction.

**Note:** If a previously active connection is closed and then reopened, any associated datasets must be individually reopened; reopening the connection does not automatically reopen associated datasets.

See Also

[Connect](#page-565-0)

© 1997-2024 Devart. All Rights Reserved. [Request](https://www.devart.com/company/contactform.html?category=1&product=unidac) Support DAC [Forum](https://support.devart.com/portal/en/community/delphi-data-access-components) Provide [Feedback](https://www.devart.com/unidac/feedback.html)

#### <span id="page-567-0"></span>6.11.1.4.3.6 ExecProc Method

Allows to execute stored procedure or function providing its name and parameters.

Class

[TCustomDAConnection](#page-549-0)

### **Syntax**

function ExecProc(const Name: string; const Params: array of variant): variant; virtual;

#### **Parameters**

#### *Name*

Holds the name of the stored procedure or function.

*Params*

Holds the parameters of the stored procedure or function.

#### **Return Value**

the result of the stored procedure.

### Remarks

Allows to execute stored procedure or function providing its name and parameters.

Use the following Name value syntax for executing specific overloaded routine: "StoredProcName:1" or "StoredProcName:5". The first example executes the first overloaded stored procedure, while the second example executes the fifth overloaded procedure.

Assign parameters' values to the Params array in exactly the same order and number as they appear in the stored procedure declaration. Out parameters of the procedure can be accessed with the ParamByName procedure.

If the value of an input parameter was not included to the Params array, parameter default value is taken. Only parameters at the end of the list can be unincluded to the Params array. If the parameter has no default value, the NULL value is sent.

**Note:** Stored functions unlike stored procedures return result values that are obtained

internally through the RESULT parameter. You will no longer have to provide anonymous value in the Params array to describe the result of the function. The stored function result is obtained from the Params[0] indexed property or with the ParamByName('RESULT') method call.

For further examples of parameter usage see [ExecSQL,](#page-570-0) [ExecSQLEx.](#page-571-0)

## Example

For example, having stored function declaration presented in Example 1), you may execute it and retrieve its result with commands presented in Example 2):

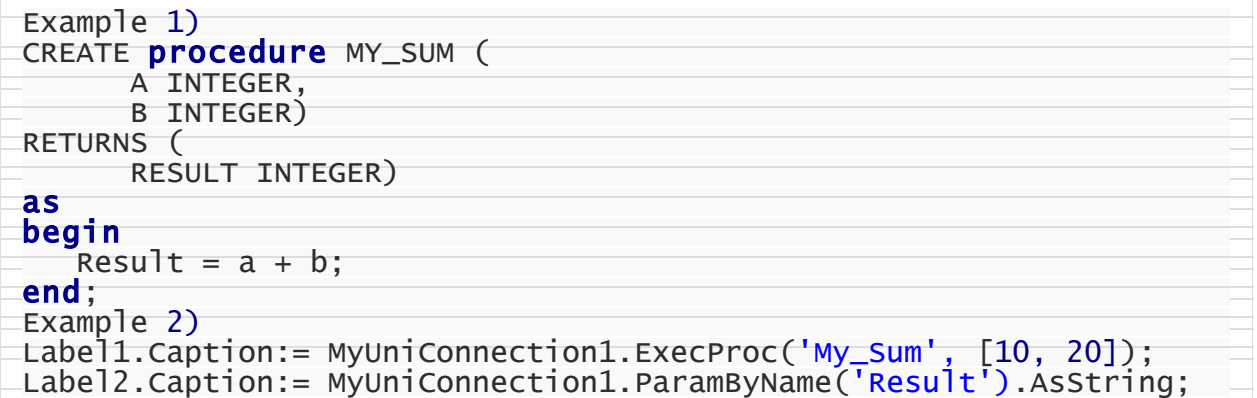

### See Also

- [ExecProcEx](#page-568-0)
- [ExecSQL](#page-570-0)
- [ExecSQLEx](#page-571-0)

© 1997-2024 Devart. All Rights Reserved. [Request](https://www.devart.com/company/contactform.html?category=1&product=unidac) Support DAC [Forum](https://support.devart.com/portal/en/community/delphi-data-access-components) Provide [Feedback](https://www.devart.com/unidac/feedback.html)

<span id="page-568-0"></span>6.11.1.4.3.7 ExecProcEx Method

Allows to execute a stored procedure or function.

### Class

[TCustomDAConnection](#page-549-0)

**Syntax** 

function ExecProcEx(const Name: string; const Params: array of variant): variant; **virtual**;

#### **Parameters**

#### *Name*

Holds the stored procedure name.

#### *Params*

Holds an array of pairs of parameters' names and values.

#### **Return Value**

the result of the stored procedure.

#### **Remarks**

Allows to execute a stored procedure or function. Provide the stored procedure name and its parameters to the call of ExecProcEx.

Use the following Name value syntax for executing specific overloaded routine: "StoredProcName:1" or "StoredProcName:5". The first example executes the first overloaded stored procedure, while the second example executes the fifth overloaded procedure.

Assign pairs of parameters' names and values to a Params array so that every name comes before its corresponding value when an array is being indexed.

Out parameters of the procedure can be accessed with the ParamByName procedure. If the value for an input parameter was not included to the Params array, the parameter default value is taken. If the parameter has no default value, the NULL value is sent.

**Note:** Stored functions unlike stored procedures return result values that are obtained internally through the RESULT parameter. You will no longer have to provide anonymous value in the Params array to describe the result of the function. Stored function result is obtained from the Params[0] indexed property or with the ParamByName('RESULT') method call.

For an example of parameters usage see [ExecSQLEx.](#page-571-0)

#### Example

If you have some stored procedure accepting four parameters, and you want to provide values only for the first and fourth parameters, you should call ExecProcEx in the following way:

Connection.ExecProcEx('Some\_Stored\_Procedure', ['Param\_Name1', 'Param\_Value1

- [ExecSQL](#page-570-0)
- [ExecSQLEx](#page-571-0)
- [ExecProc](#page-567-0)

```
© 1997-2024
Devart. All Rights
Reserved.
            RequestForumFeedback
```
#### <span id="page-570-0"></span>6.11.1.4.3.8 ExecSQL Method

Executes a SQL statement with parameters.

#### Class

[TCustomDAConnection](#page-549-0)

#### **Syntax**

```
function ExecSQL(const Text: string): variant;
overload;function ExecSQL(const Text: string; const Params:
array of variant): variant; overload; virtual;
```
#### **Parameters**

*Text*

a SQL statement to be executed.

#### *Params*

Array of parameter values arranged in the same order as they appear in SQL statement.

#### **Return Value**

Out parameter with the name Result will hold the result of function having data type dtString. Otherwise returns Null.

## **Remarks**

Use the ExecSQL method to execute any SQL statement outside the [TCustomDADataSet](#page-580-0) or [TCustomDASQL](#page-644-0) components. Supply the Params array with the values of parameters arranged in the same order as they appear in a SQL statement which itself is passed to the Text string parameter.

### See Also

[ExecSQLEx](#page-571-0)

#### [ExecProc](#page-567-0)

© 1997-2024 Devart. All Rights Reserved. [Request](https://www.devart.com/company/contactform.html?category=1&product=unidac) Support DAC [Forum](https://support.devart.com/portal/en/community/delphi-data-access-components) Provide [Feedback](https://www.devart.com/unidac/feedback.html)

<span id="page-571-0"></span>6.11.1.4.3.9 ExecSQLEx Method

Executes any SQL statement outside the TQuery or TSQL components.

#### Class

[TCustomDAConnection](#page-549-0)

### **Syntax**

function ExecSQLEx(const Text: string; const Params: array of variant): variant; **virtual**;

#### **Parameters**

#### *Text*

a SQL statement to be executed.

#### *Params*

Array of parameter values arranged in the same order as they appear in SQL statement.

#### **Return Value**

Out parameter with the name Result will hold the result of a function having data type dtString. Otherwise returns Null.

## **Remarks**

Call the ExecSQLEx method to execute any SQL statement outside the TQuery or TSQL components. Supply the Params array with values arranged in pairs of parameter name and its value. This way each parameter name in the array is found on even index values whereas parameter value is on odd index value but right after its parameter name. The parameter pairs must be arranged according to their occurrence in a SQL statement which itself is passed in the Text string parameter.

The Params array must contain all IN and OUT parameters defined in the SQL statement. For OUT parameters provide any values of valid types so that they are explicitly defined before call to the ExecSQLEx method.

Out parameter with the name Result will hold the result of a function having data type dtString. If neither of the parameters in the Text statement is named Result, ExecSQLEx will return

Null.

To get the values of OUT parameters use the ParamByName function.

<span id="page-572-0"></span>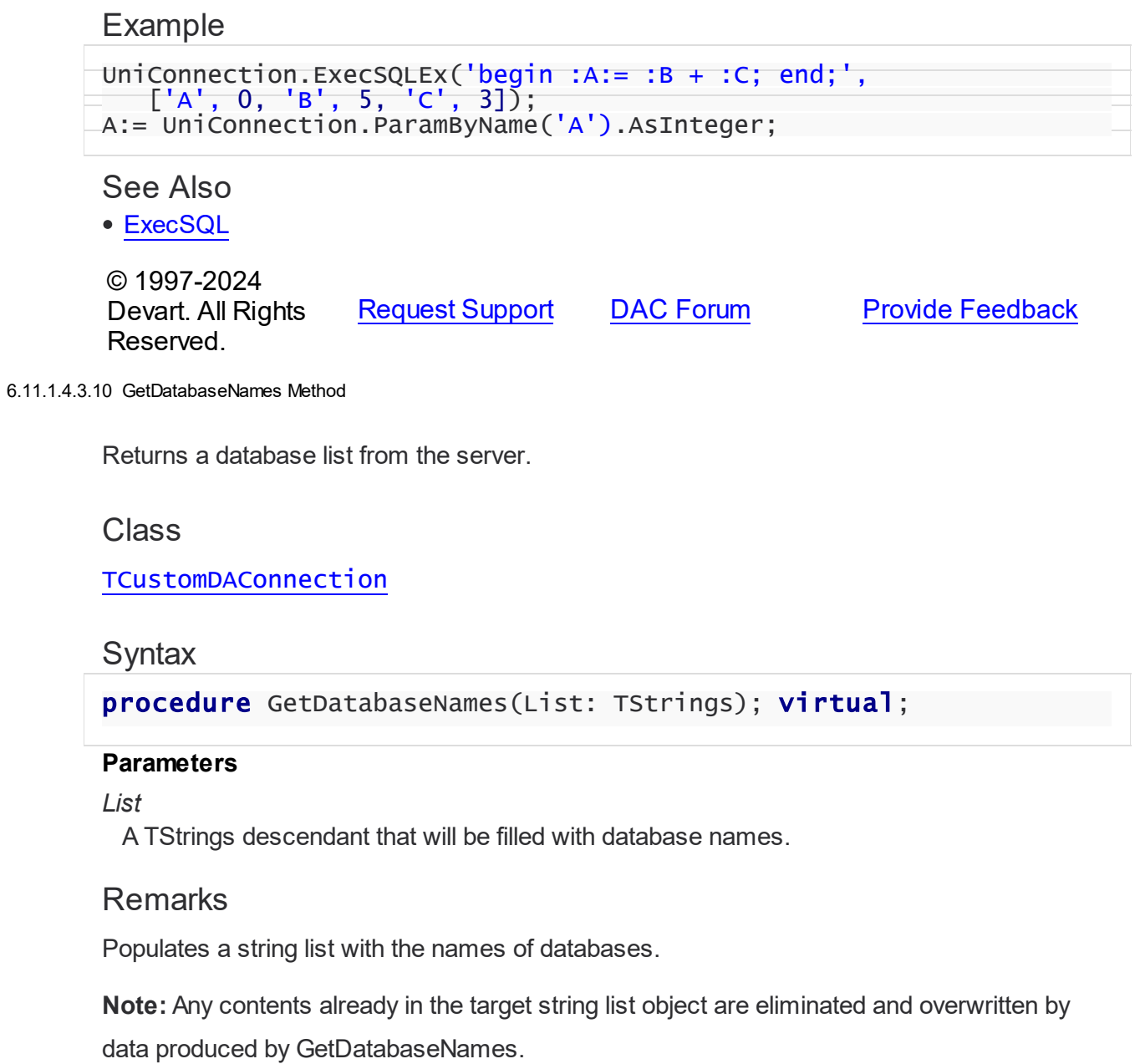

## See Also

- [GetTableNames](#page-574-0)
- [GetStoredProcNames](#page-573-1)
- 

© 1997-2024 [Request](https://www.devart.com/company/contactform.html?category=1&product=unidac) Support DAC [Forum](https://support.devart.com/portal/en/community/delphi-data-access-components) Provide [Feedback](https://www.devart.com/unidac/feedback.html)

#### Devart. All Rights Reserved.

#### <span id="page-573-0"></span>6.11.1.4.3.11 GetKeyFieldNames Method

Provides a list of available key field names.

#### Class

[TCustomDAConnection](#page-549-0)

### **Syntax**

```
procedure GetKeyFieldNames(const TableName: string; List:
TStrings); virtual;
```
#### **Parameters**

*TableName* Holds the table name *List* The list of available key field names

### **Return Value**

Key field name

#### **Remarks**

Call the GetKeyFieldNames method to get the names of available key fields. Populates a string list with the names of key fields in tables.

### See Also

- [GetTableNames](#page-574-0)
- [GetStoredProcNames](#page-573-1)

© 1997-2024 Devart. All Rights Reserved. [Request](https://www.devart.com/company/contactform.html?category=1&product=unidac) Support DAC [Forum](https://support.devart.com/portal/en/community/delphi-data-access-components) Provide [Feedback](https://www.devart.com/unidac/feedback.html)

#### <span id="page-573-1"></span>6.11.1.4.3.12 GetStoredProcNames Method

Returns a list of stored procedures from the server.

### Class

[TCustomDAConnection](#page-549-0)

## **Syntax**

procedure GetStoredProcNames(List: TStrings; AllProcs: boolean = False); virtual;

#### **Parameters**

*List*

A TStrings descendant that will be filled with the names of stored procedures in the database.

#### *AllProcs*

True, if stored procedures from all schemas or including system procudures (depending on the server) are returned. False otherwise.

## **Remarks**

Call the GetStoredProcNames method to get the names of available stored procedures and functions. GetStoredProcNames populates a string list with the names of stored procs in the database. If AllProcs = True, the procedure returns to the List parameter the names of the stored procedures that belong to all schemas; otherwise, List will contain the names of functions that belong to the current schema.

**Note:** Any contents already in the target string list object are eliminated and overwritten by data produced by GetStoredProcNames.

## See Also

- [GetDatabaseNames](#page-572-0)
- [GetTableNames](#page-574-0)

© 1997-2024 Devart. All Rights Reserved. [Request](https://www.devart.com/company/contactform.html?category=1&product=unidac) Support DAC [Forum](https://support.devart.com/portal/en/community/delphi-data-access-components) Provide [Feedback](https://www.devart.com/unidac/feedback.html)

<span id="page-574-0"></span>6.11.1.4.3.13 GetTableNames Method

Provides a list of available tables names.

Class

[TCustomDAConnection](#page-549-0)

**Syntax** 

procedure GetTableNames(List: TStrings; AllTables: boolean = False; OnlyTables: boolean = False); virtual;

#### **Parameters**

*List*

A TStrings descendant that will be filled with table names.

*AllTables*

True, if procedure returns all table names including the names of system tables to the List parameter.

*OnlyTables*

### Remarks

Call the GetTableNames method to get the names of available tables. Populates a string list with the names of tables in the database. If AllTables = True, procedure returns all table names including the names of system tables to the List parameter, otherwise List will not contain the names of system tables. If AllTables = True, the procedure returns to the List parameter the names of the tables that belong to all schemas; otherwise, List will contain the names of the tables that belong to the current schema.

**Note:** Any contents already in the target string list object are eliminated and overwritten by the data produced by GetTableNames.

See Also

- [GetDatabaseNames](#page-572-0)
- [GetStoredProcNames](#page-573-1)

© 1997-2024 Devart. All Rights Reserved. [Request](https://www.devart.com/company/contactform.html?category=1&product=unidac) Support DAC [Forum](https://support.devart.com/portal/en/community/delphi-data-access-components) Provide [Feedback](https://www.devart.com/unidac/feedback.html)

<span id="page-575-0"></span>6.11.1.4.3.14 MonitorMessage Method

Sends a specified message through the [TCustomDASQLMonitor](#page-519-0) component.

Class

[TCustomDAConnection](#page-549-0)

#### Syntax

procedure MonitorMessage(const Msg: string);
#### **Parameters**

*Msg* Message text that will be sent.

# **Remarks**

Call the MonitorMessage method to output specified message via the [TCustomDASQLMonitor](#page-519-0) component.

# See Also

[TCustomDASQLMonitor](#page-519-0)

© 1997-2024 Devart. All Rights Reserved. [Request](https://www.devart.com/company/contactform.html?category=1&product=unidac) Support DAC [Forum](https://support.devart.com/portal/en/community/delphi-data-access-components) Provide [Feedback](https://www.devart.com/unidac/feedback.html)

6.11.1.4.3.15 Ping Method

Used to check state of connection to the server.

# Class

[TCustomDAConnection](#page-549-0)

## **Syntax**

procedure Ping;

**Remarks** 

The method is used for checking server connection state.

© 1997-2024 Devart. All Rights Reserved. [Request](https://www.devart.com/company/contactform.html?category=1&product=unidac) Support DAC [Forum](https://support.devart.com/portal/en/community/delphi-data-access-components) Provide [Feedback](https://www.devart.com/unidac/feedback.html)

6.11.1.4.3.16 RemoveFromPool Method

Marks the connection that should not be returned to the pool after disconnect.

Class

[TCustomDAConnection](#page-549-0)

**Syntax** 

### procedure RemoveFromPool;

# **Remarks**

Call the RemoveFromPool method to mark the connection that should be deleted after disconnect instead of returning to the connection pool.

# See Also

- [Pooling](#page-558-0)
- [PoolingOptions](#page-559-0)

© 1997-2024 Devart. All Rights Reserved. [Request](https://www.devart.com/company/contactform.html?category=1&product=unidac) Support DAC [Forum](https://support.devart.com/portal/en/community/delphi-data-access-components) Provide [Feedback](https://www.devart.com/unidac/feedback.html)

#### <span id="page-577-0"></span>6.11.1.4.3.17 Rollback Method

Discards all current data changes and ends transaction.

Class

[TCustomDAConnection](#page-549-0)

#### Syntax

procedure Rollback; virtual;

# **Remarks**

Call the Rollback method to discard all updates, insertions, and deletions of data associated with the current transaction to the database server and then end the transaction. The current transaction is the last transaction started by calling [StartTransaction](#page-578-0).

### See Also

- [Commit](#page-564-0)
- [StartTransaction](#page-578-0)
- [TCustomUniDataSet.SpecificOptions](#page-913-0)

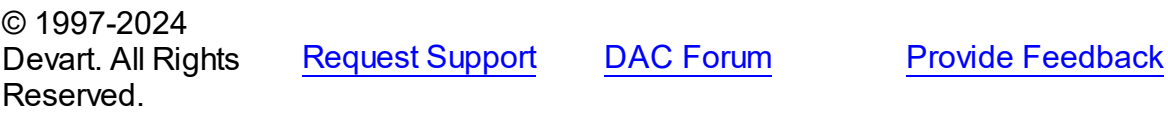

*© 2024 Enter your company name*

#### <span id="page-578-0"></span>6.11.1.4.3.18 StartTransaction Method

Begins a new user transaction.

Class

[TCustomDAConnection](#page-549-0)

# Syntax

procedure StartTransaction; virtual;

# **Remarks**

Call the StartTransaction method to begin a new user transaction against the database server. Before calling StartTransaction, an application should check the status of the [InTransaction](#page-555-0) property. If InTransaction is True, indicating that a transaction is already in progress, a subsequent call to StartTransaction without first calling [Commit](#page-564-0) or [Rollback](#page-577-0) to end the current transaction raises EDatabaseError. Calling StartTransaction when connection is closed also raises EDatabaseError.

Updates, insertions, and deletions that take place after a call to StartTransaction are held by the server until an application calls Commit to save the changes, or Rollback to cancel them.

# See Also

- [Commit](#page-564-0)
- [Rollback](#page-577-0)

Reserved.

• [InTransaction](#page-555-0)

© 1997-2024 Devart. All Rights [Request](https://www.devart.com/company/contactform.html?category=1&product=unidac) Support DAC [Forum](https://support.devart.com/portal/en/community/delphi-data-access-components) Provide [Feedback](https://www.devart.com/unidac/feedback.html)

6.11.1.4.4 Events

Events of the **TCustomDAConnection** class.

For a complete list of the **TCustomDAConnection** class members, see the [TCustomDAConnection](#page-550-0) Members topic.

# Public

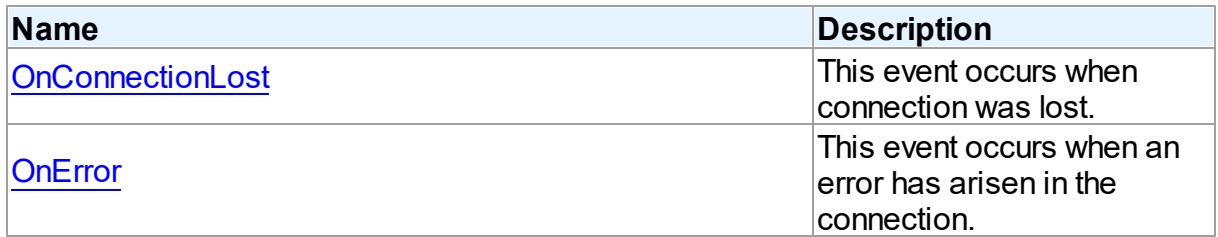

# See Also

- [TCustomDAConnection](#page-549-0) Class
- [TCustomDAConnection](#page-550-0) Class Members

© 1997-2024 Devart. All Rights Reserved. [Request](https://www.devart.com/company/contactform.html?category=1&product=unidac) Support DAC [Forum](https://support.devart.com/portal/en/community/delphi-data-access-components) Provide [Feedback](https://www.devart.com/unidac/feedback.html)

<span id="page-579-0"></span>6.11.1.4.4.1 OnConnectionLost Event

This event occurs when connection was lost.

Class

[TCustomDAConnection](#page-549-0)

**Syntax** 

property OnConnectionLost: [TConnectionLostEvent](#page-794-0);

# **Remarks**

Write the OnConnectionLost event handler to process fatal errors and perform failover.

**Note:** To use the OnConnectionLost event handler, you should explicitly add the MemData unit to the 'uses' list and set the TCustomDAConnection.Options.LocalFailover property to True.

© 1997-2024 Devart. All Rights Reserved. [Request](https://www.devart.com/company/contactform.html?category=1&product=unidac) Support DAC [Forum](https://support.devart.com/portal/en/community/delphi-data-access-components) Provide [Feedback](https://www.devart.com/unidac/feedback.html)

<span id="page-579-1"></span>6.11.1.4.4.2 OnError Event

This event occurs when an error has arisen in the connection.

Class

# [TCustomDAConnection](#page-549-0)

# Syntax

property OnError: [TDAConnectionErrorEvent;](#page-795-0)

# **Remarks**

Write the OnError event handler to respond to errors that arise with connection. Check the E parameter to get the error code. Set the Fail parameter to False to prevent an error dialog from being displayed and to raise the EAbort exception to cancel current operation. The default value of Fail is True.

© 1997-2024 Devart. All Rights Reserved. [Request](https://www.devart.com/company/contactform.html?category=1&product=unidac) Support DAC [Forum](https://support.devart.com/portal/en/community/delphi-data-access-components) Provide [Feedback](https://www.devart.com/unidac/feedback.html)

### <span id="page-580-0"></span>**6.11.1.5 TCustomDADataSet Class**

Encapsulates general set of properties, events, and methods for working with data accessed through various database engines.

For a list of all members of this type, see [TCustomDADataSet](#page-581-0) members.

# Unit

### **DBACCeSS**

# **Syntax**

TCustomDADataSet = class[\(TMemDataSet\)](#page-840-0);

# **Remarks**

TCustomDADataSet encapsulates general set of properties, events, and methods for working with data accessed through various database engines. All database-specific features are supported by descendants of TCustomDADataSet.

Applications should not use TCustomDADataSet objects directly.

# Inheritance Hierarchy

**[TMemDataSet](#page-840-0)** 

**TCustomDADataSet**

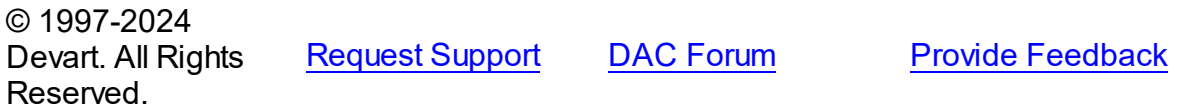

#### <span id="page-581-0"></span>6.11.1.5.1 Members

**[TCustomDADataSet](#page-580-0)** class overview.

# Properties

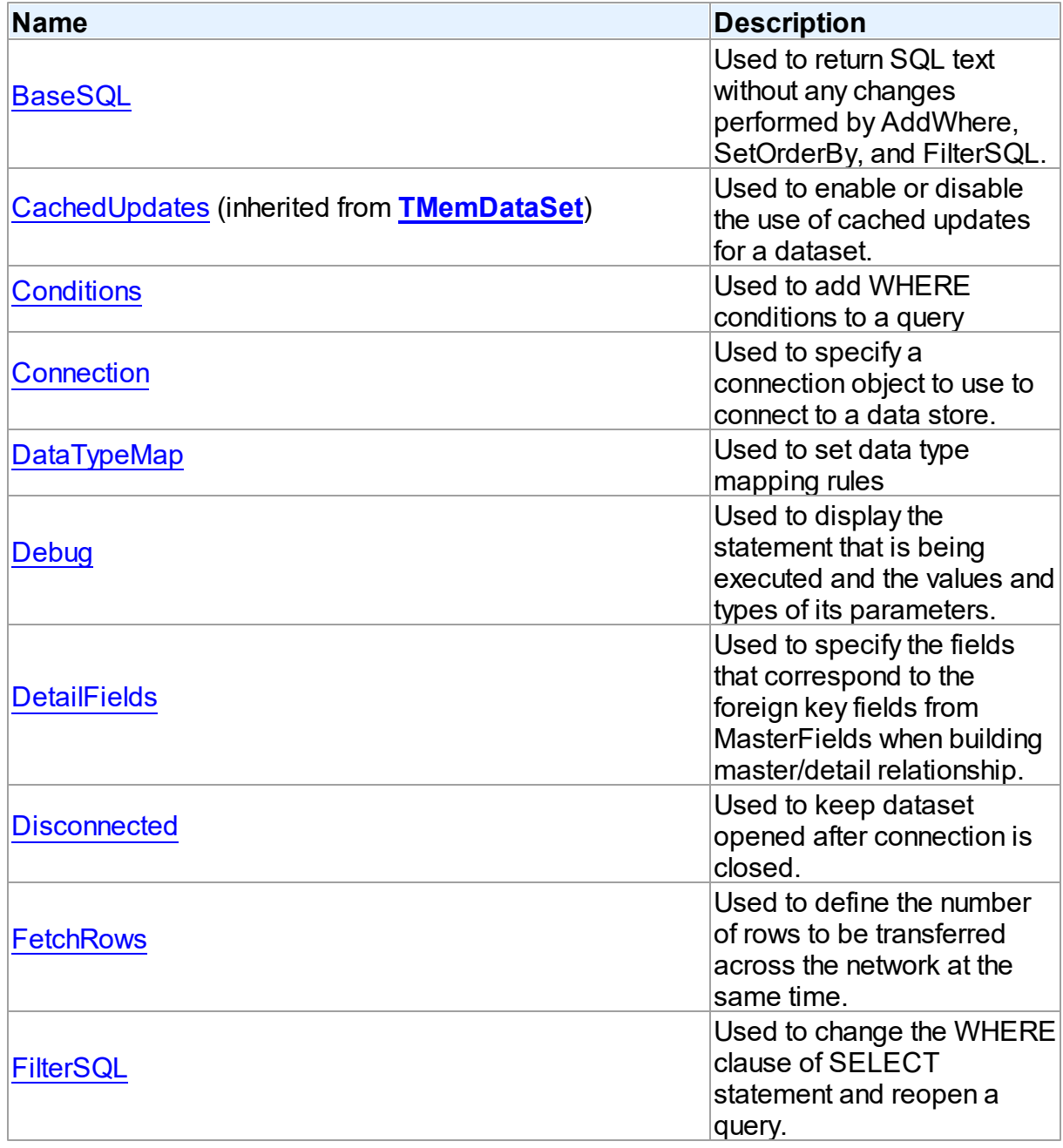

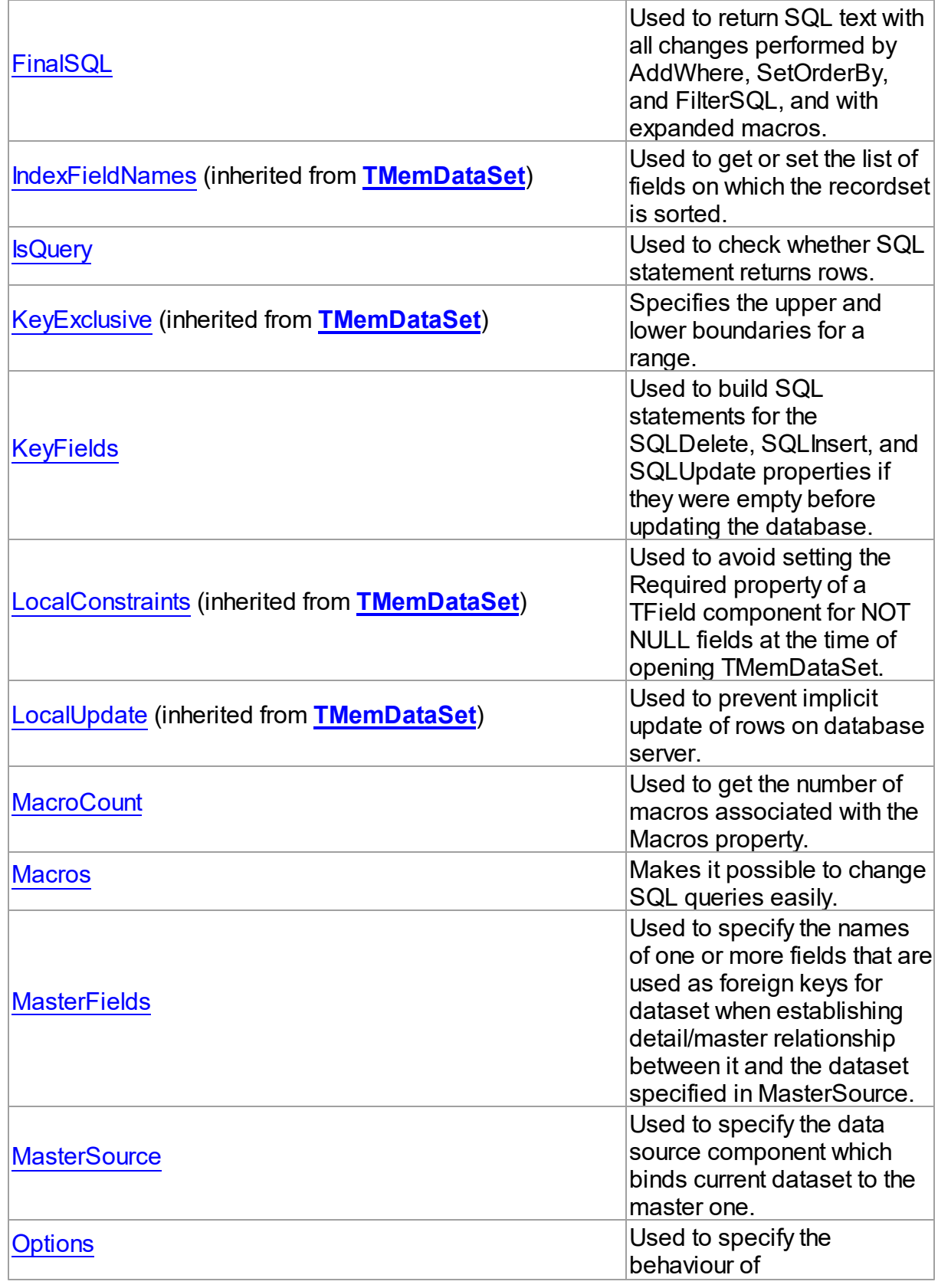

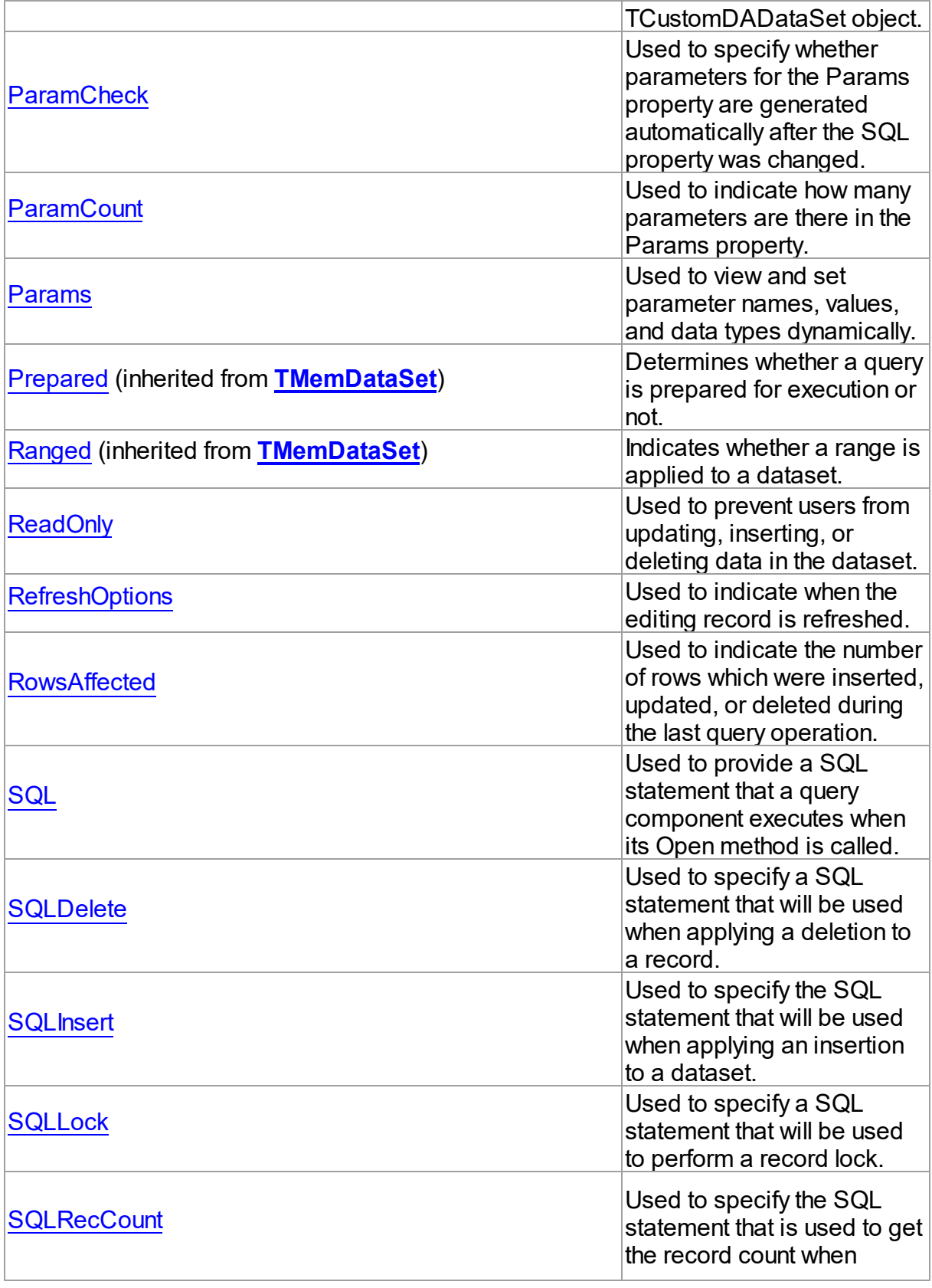

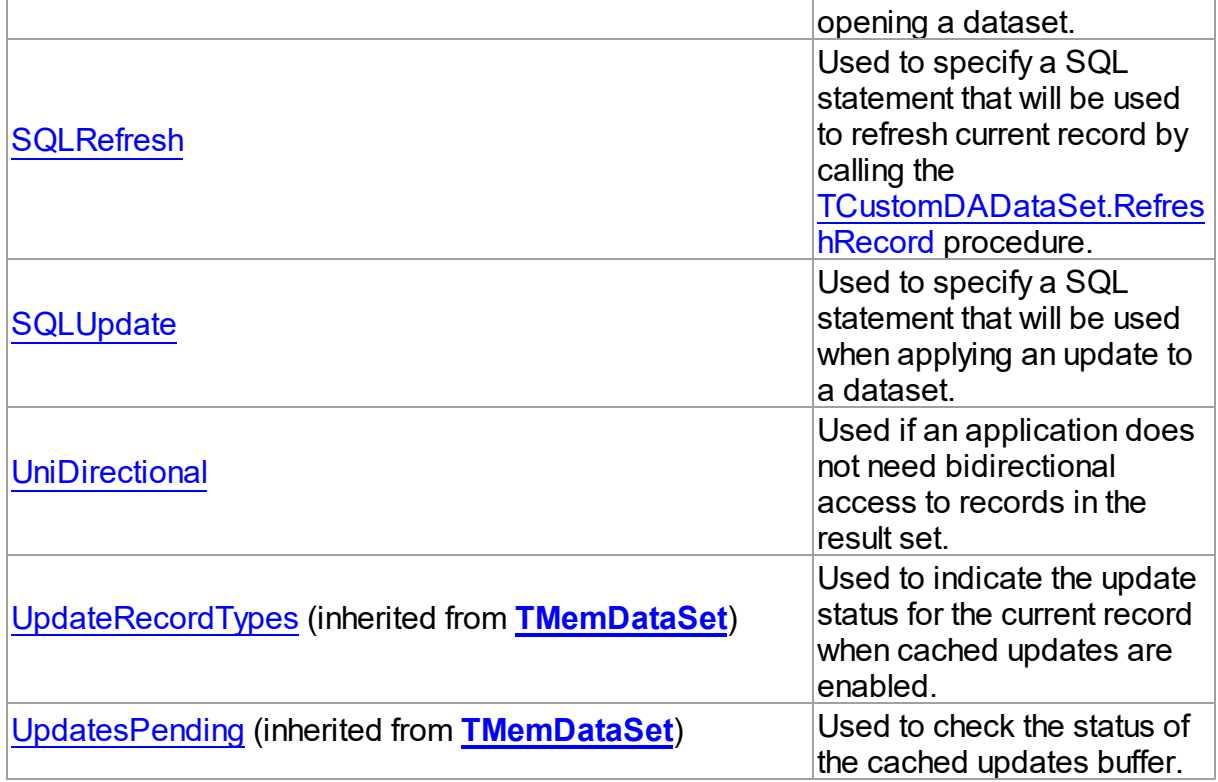

# Methods

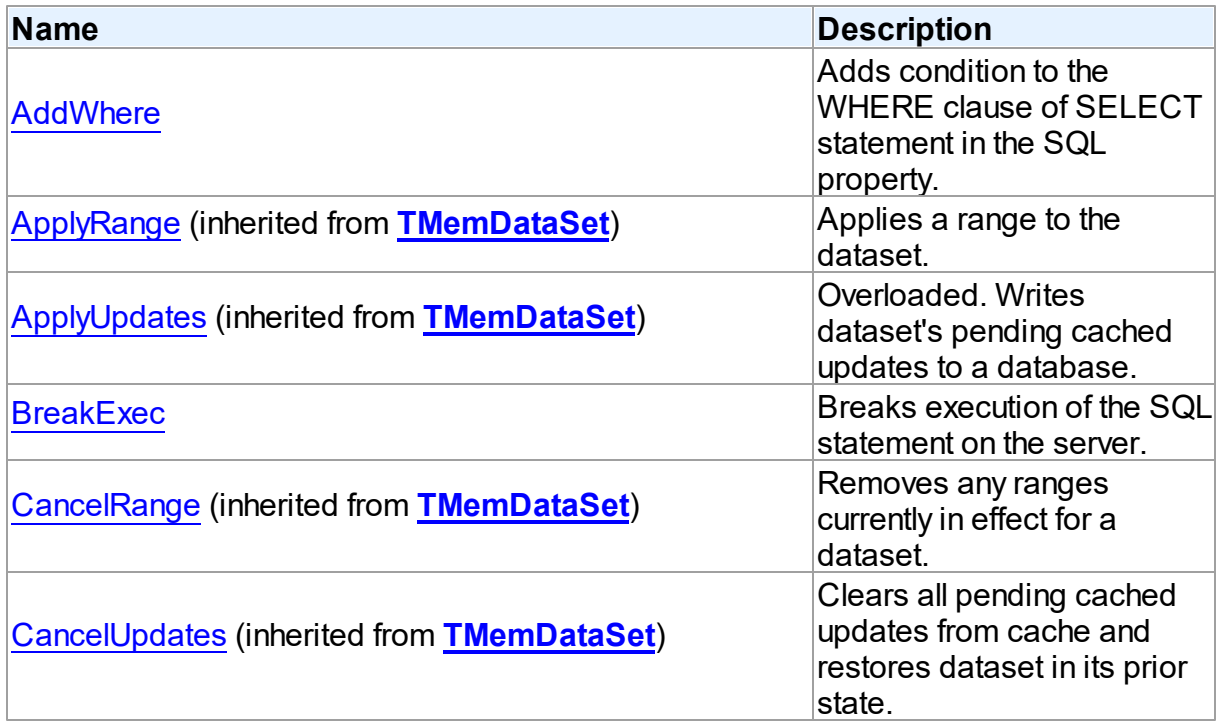

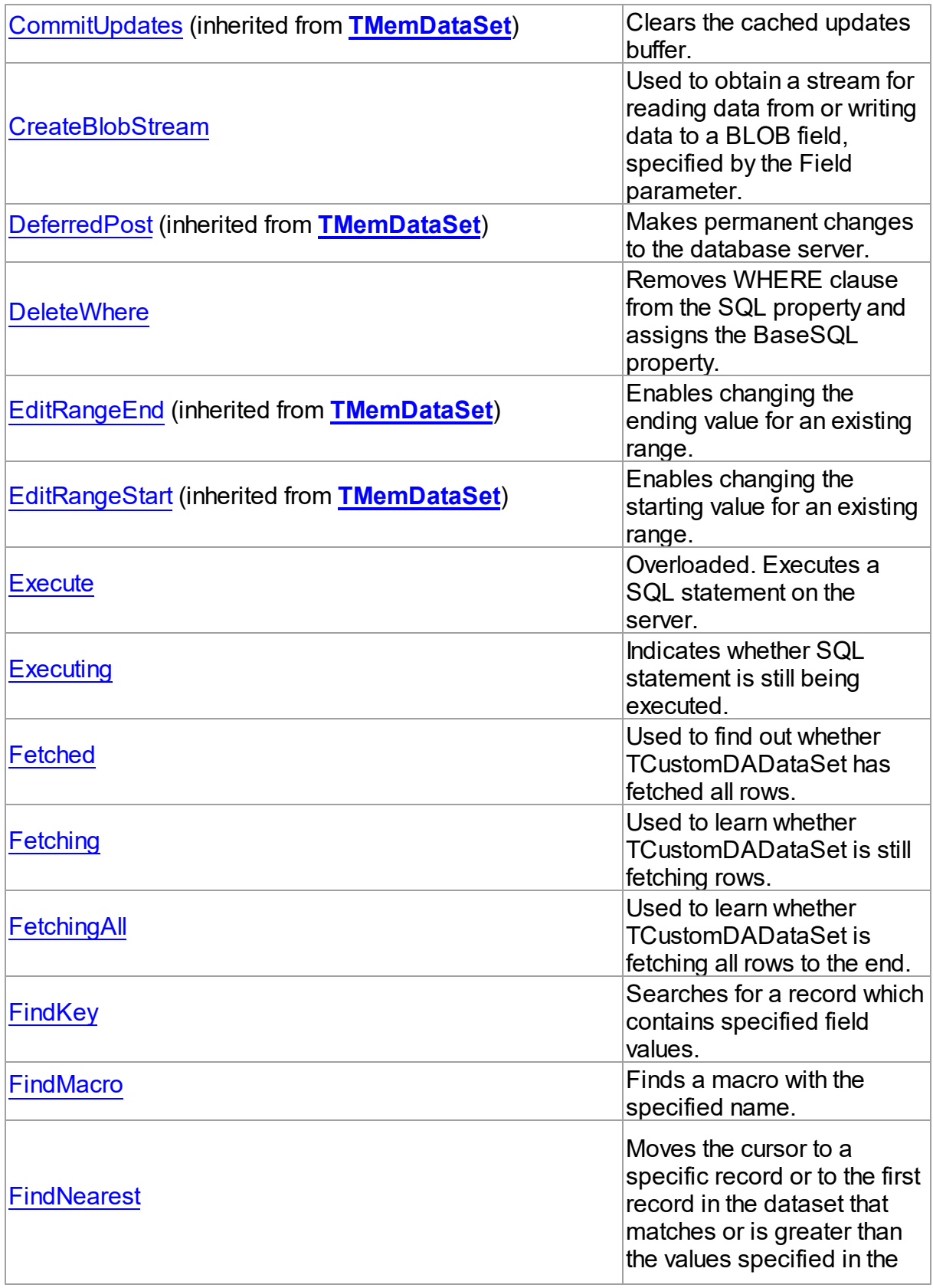

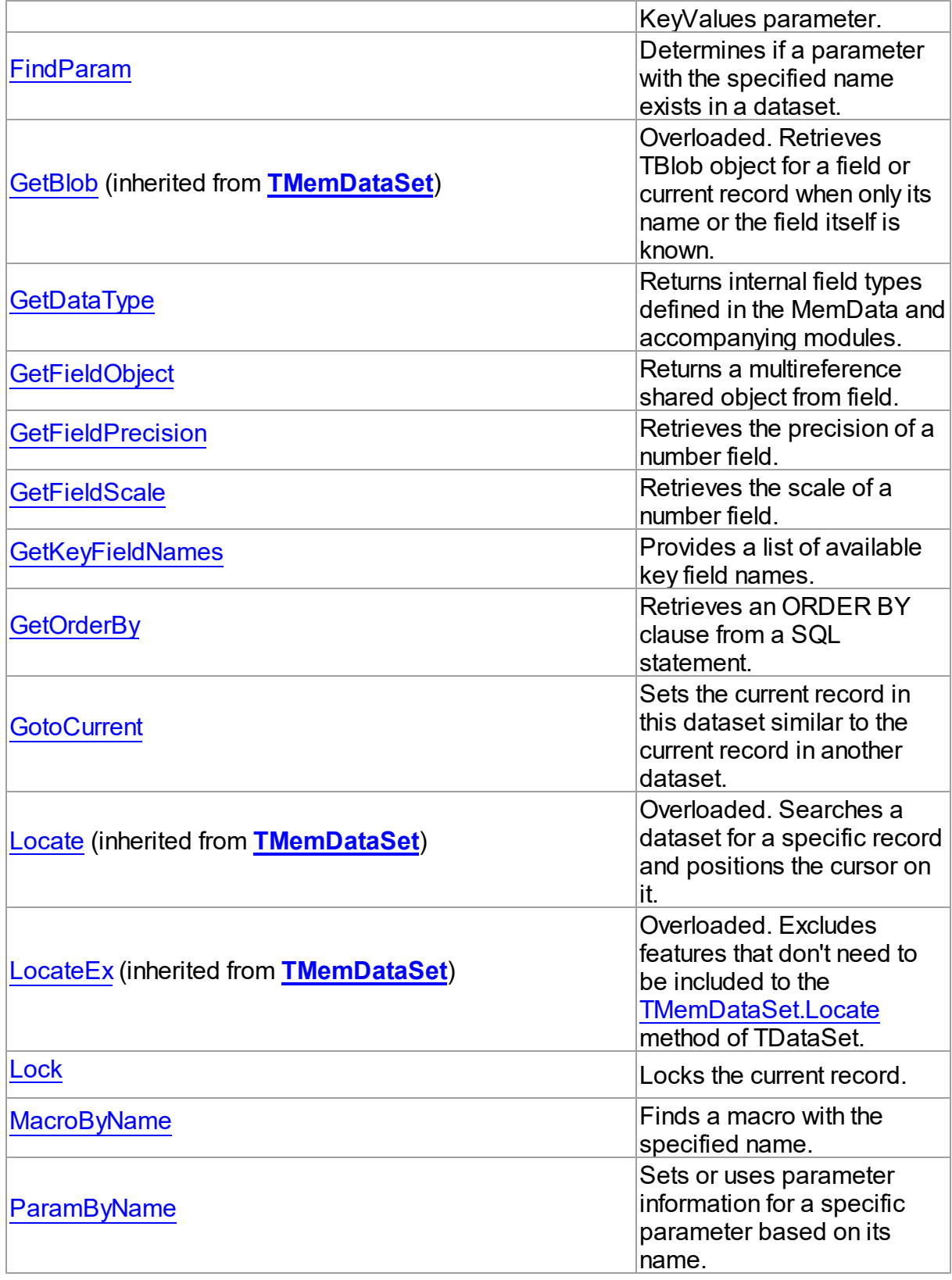

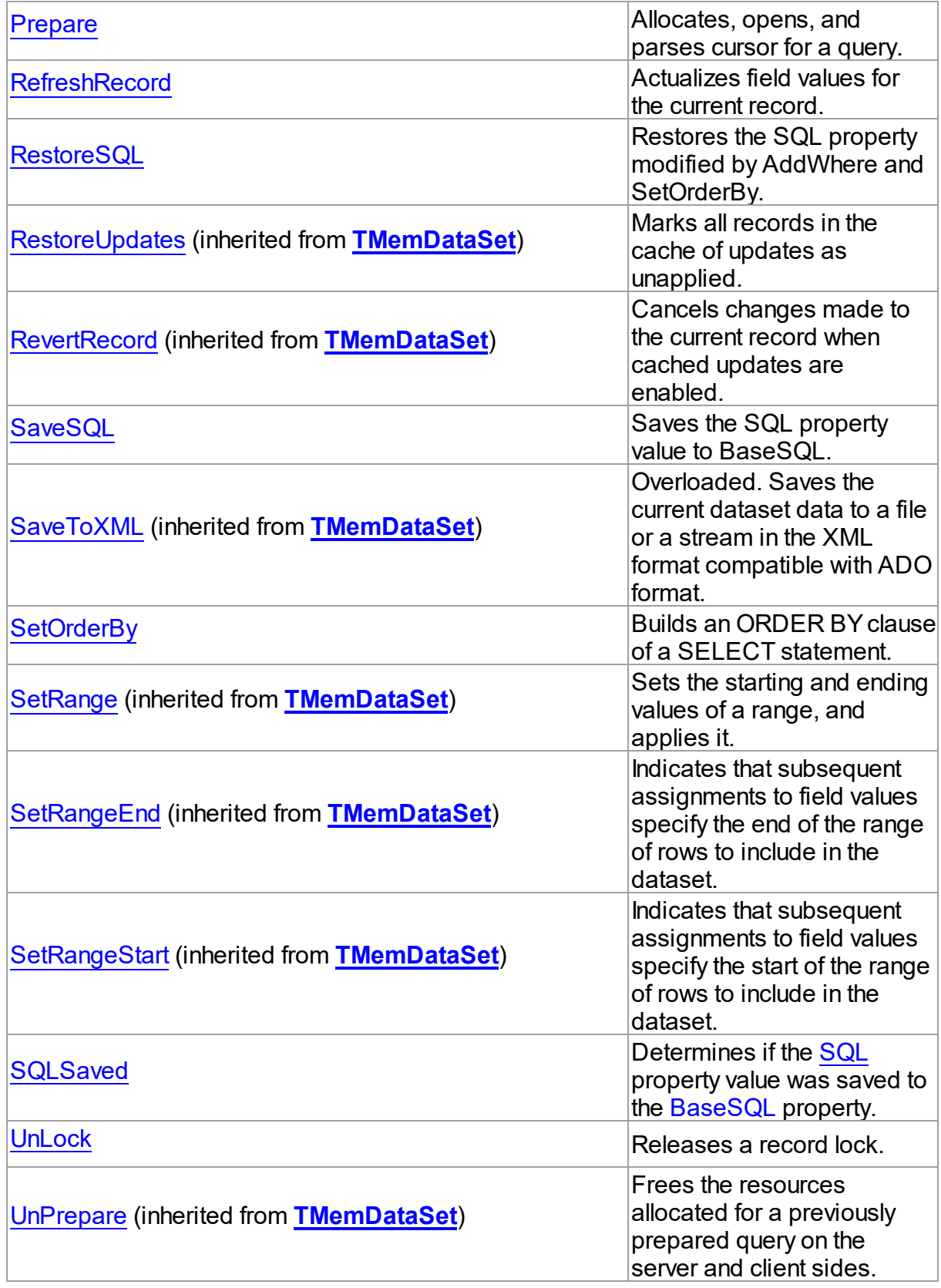

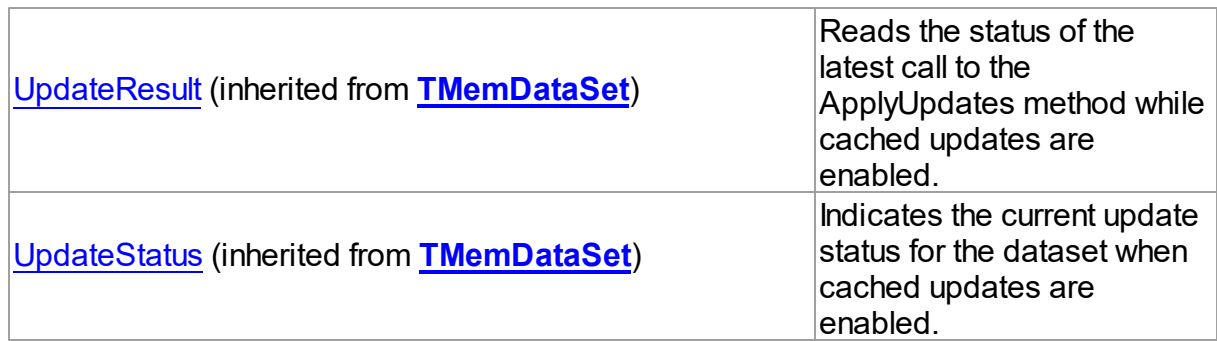

# **Events**

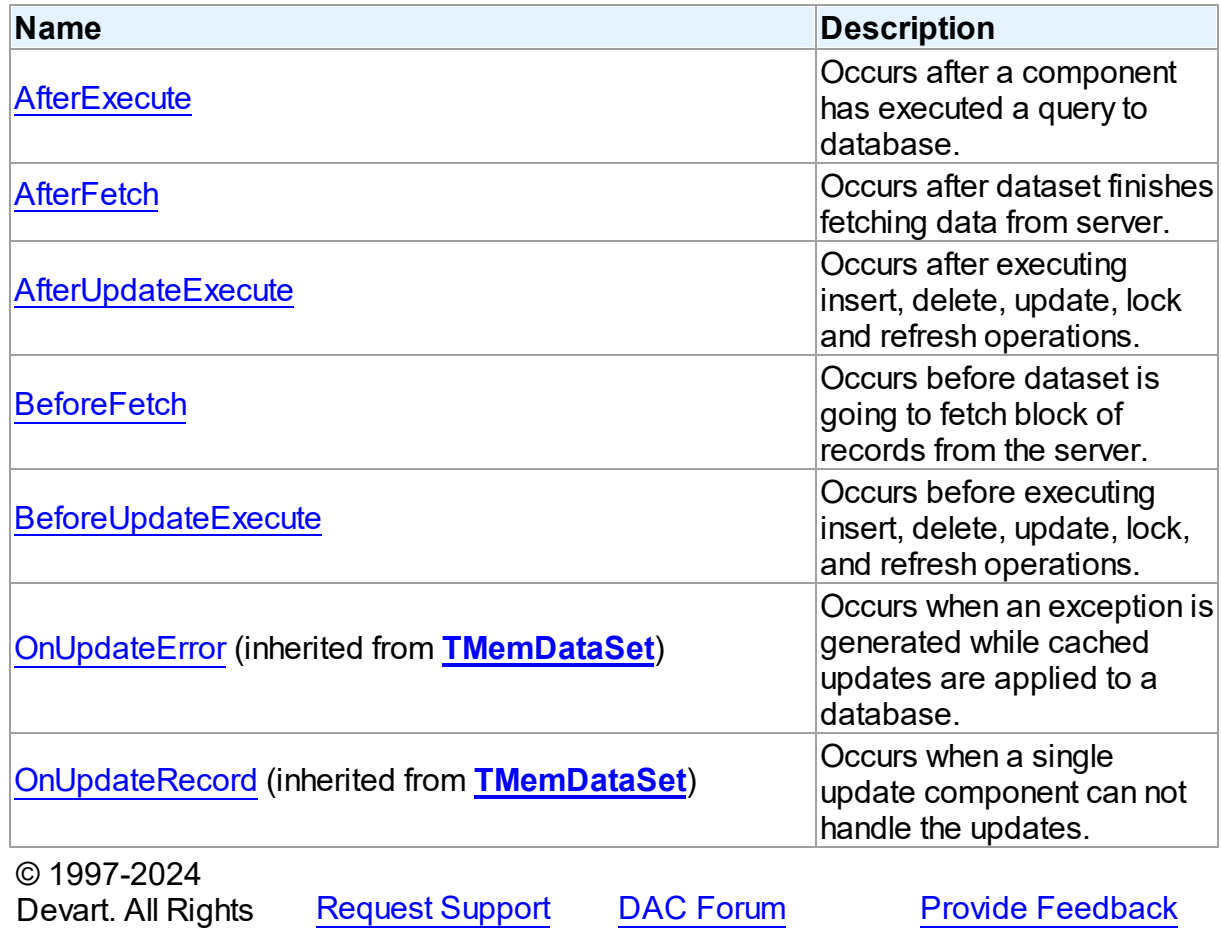

6.11.1.5.2 Properties

Properties of the **TCustomDADataSet** class.

For a complete list of the **TCustomDADataSet** class members, see the [TCustomDADataSet](#page-581-0)

Reserved.

[Members](#page-581-0) topic.

Public

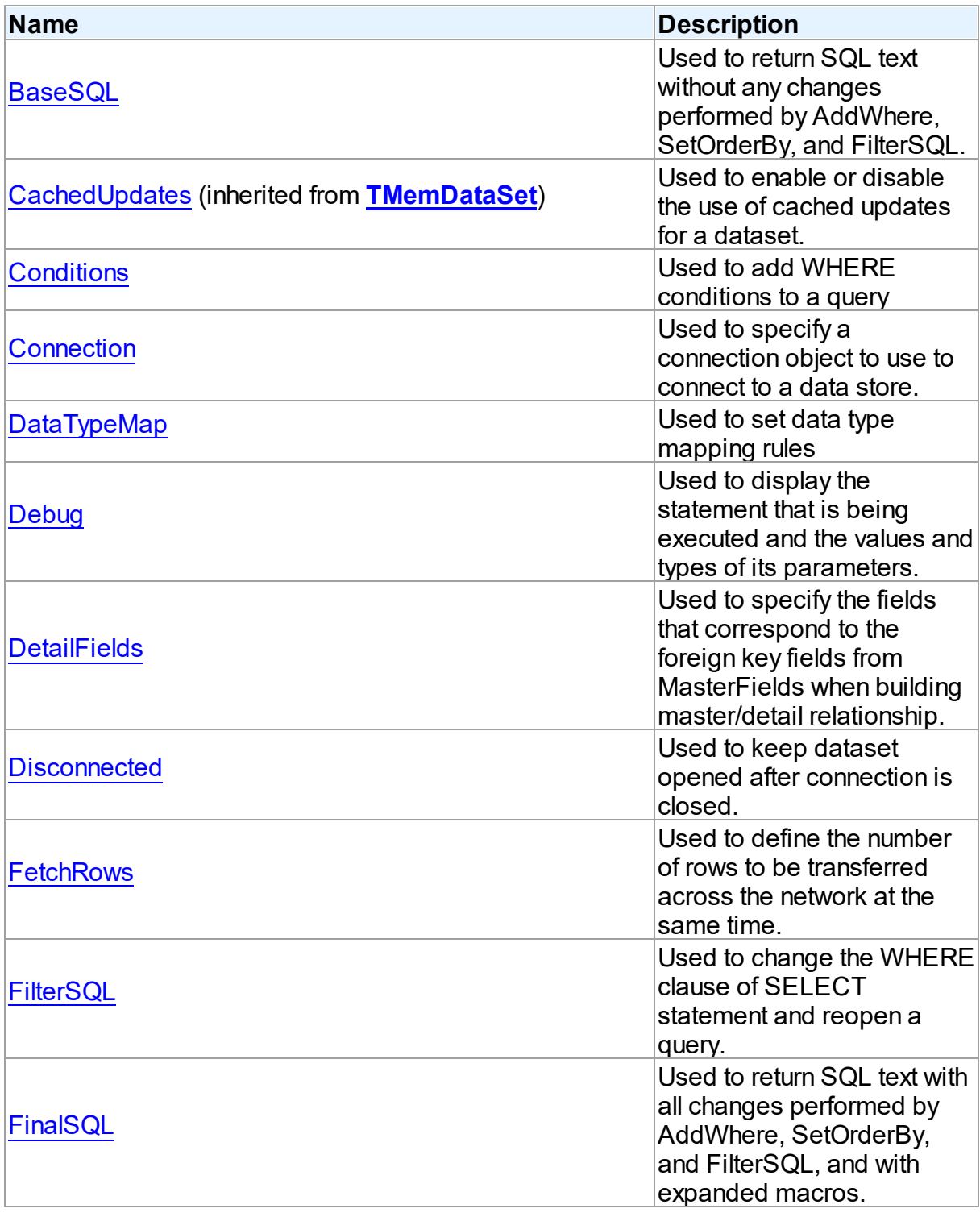

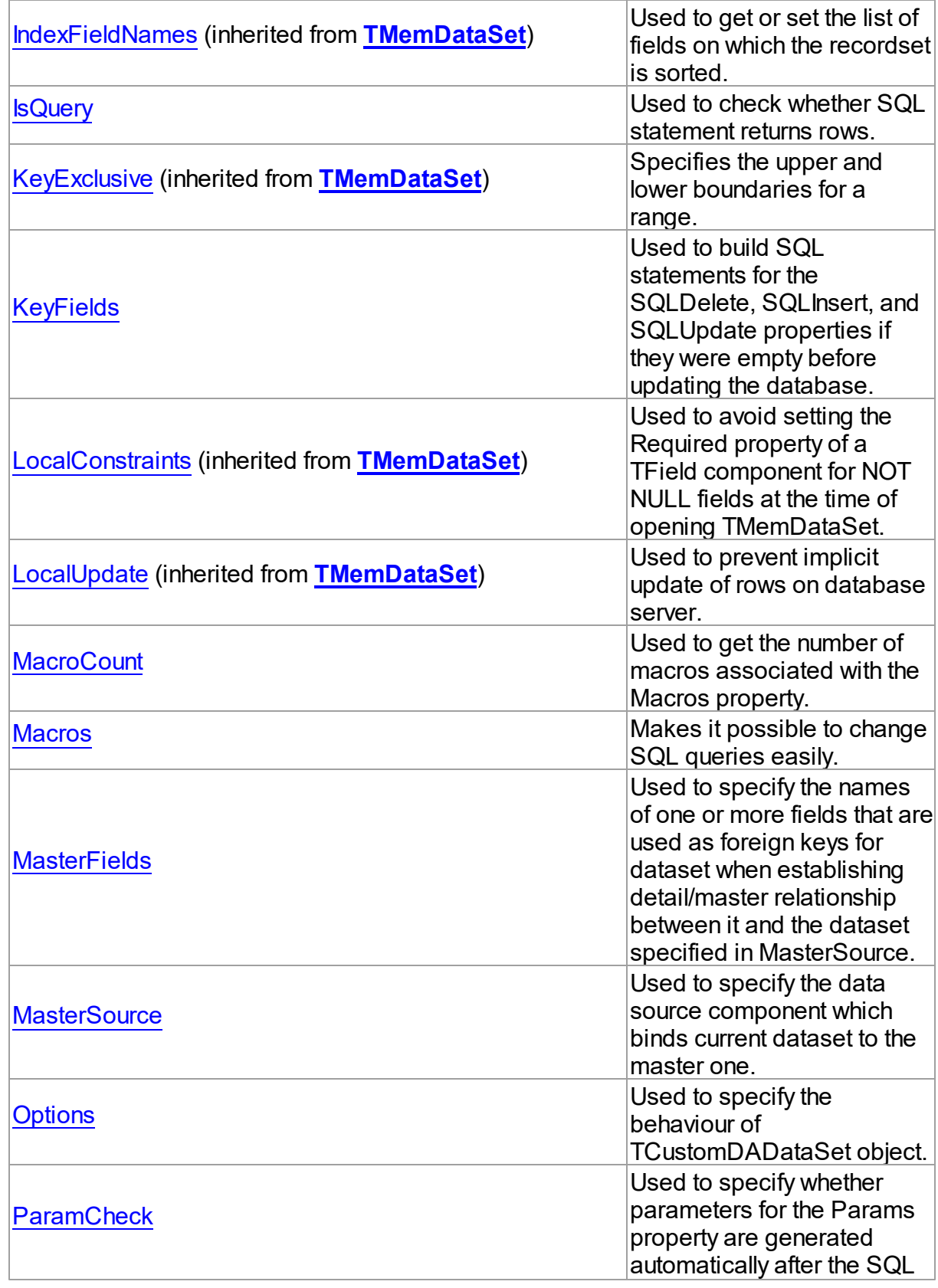

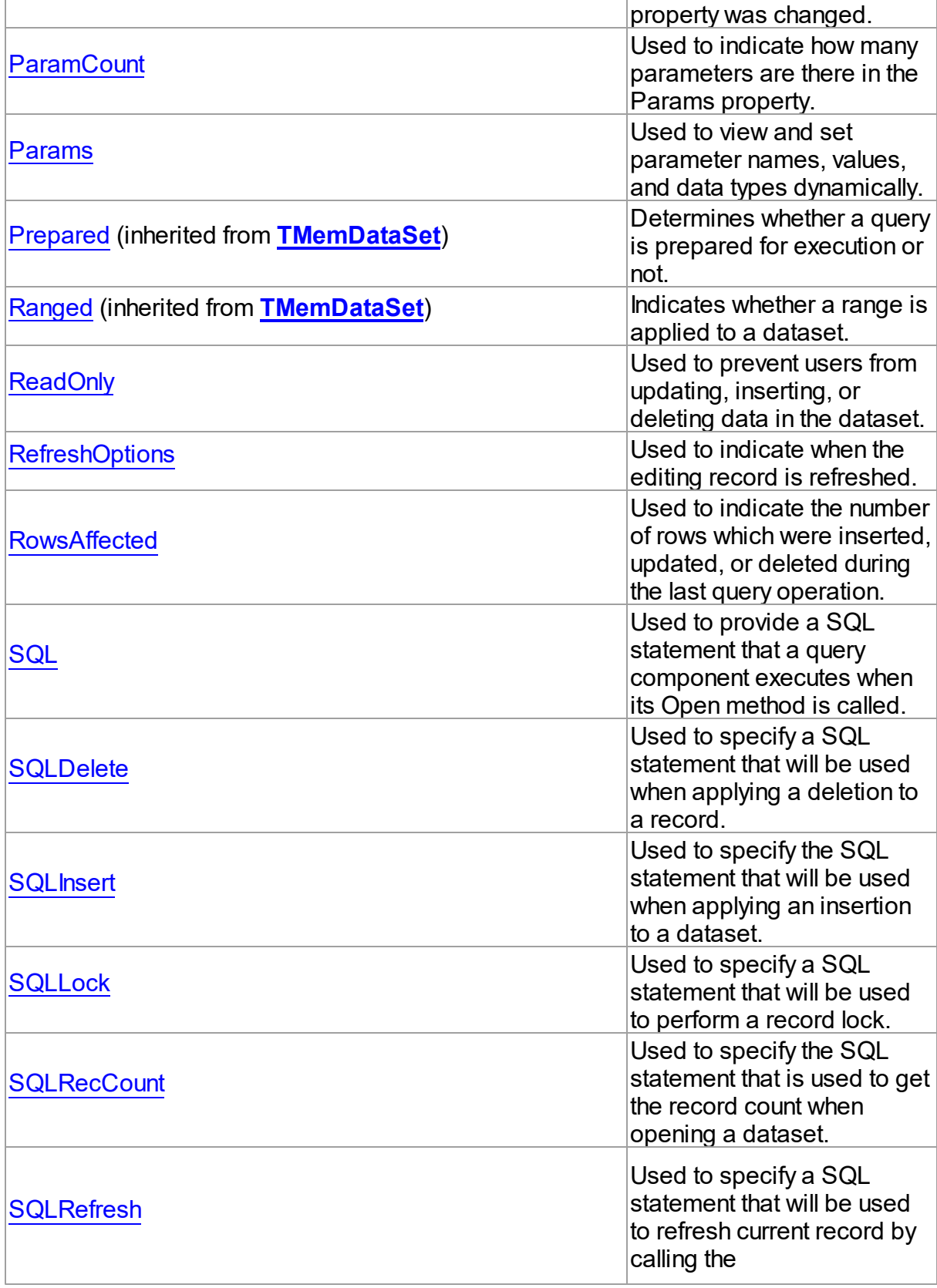

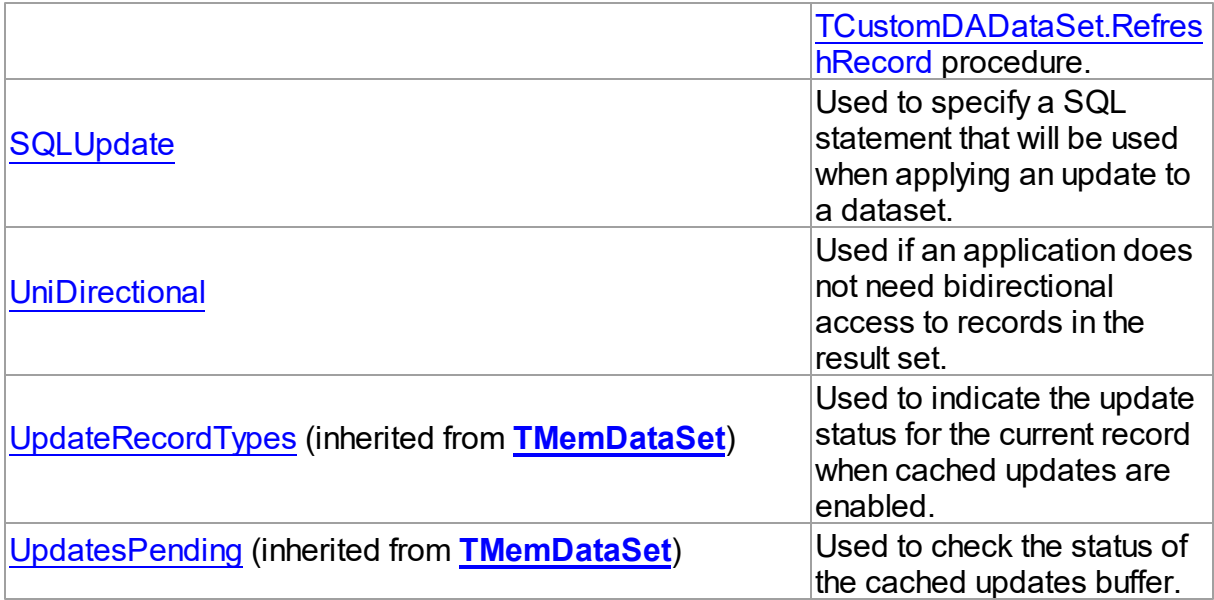

# See Also

- [TCustomDADataSet](#page-580-0) Class
- [TCustomDADataSet](#page-581-0) Class Members

© 1997-2024 Devart. All Rights Reserved. [Request](https://www.devart.com/company/contactform.html?category=1&product=unidac) Support DAC [Forum](https://support.devart.com/portal/en/community/delphi-data-access-components) Provide [Feedback](https://www.devart.com/unidac/feedback.html)

<span id="page-592-0"></span>6.11.1.5.2.1 BaseSQL Property

Used to return SQL text without any changes performed by AddWhere, SetOrderBy, and FilterSQL.

# Class

[TCustomDADataSet](#page-580-0)

**Syntax** 

property BaseSQL: string;

# **Remarks**

Use the BaseSQL property to return SQL text without any changes performed by AddWhere, SetOrderBy, and FilterSQL, only macros are expanded. SQL text with all these changes can be returned by [FinalSQL](#page-597-1).

See Also

- [FinalSQL](#page-597-1)
- [AddWhere](#page-619-0)
- [SaveSQL](#page-638-1)
- [SQLSaved](#page-640-0)
- [RestoreSQL](#page-638-0)

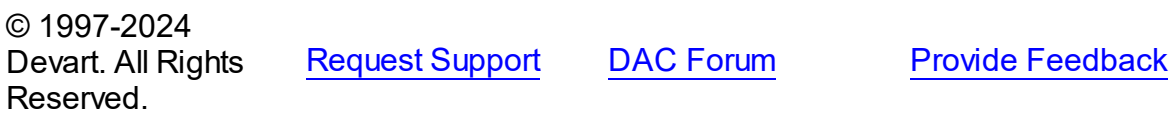

<span id="page-593-0"></span>6.11.1.5.2.2 Conditions Property

Used to add WHERE conditions to a query

Class

[TCustomDADataSet](#page-580-0)

**Syntax** 

property Conditions: [TDAConditions](#page-682-0) stored False;

See Also

• [TDAConditions](#page-682-0)

© 1997-2024 Devart. All Rights Reserved. [Request](https://www.devart.com/company/contactform.html?category=1&product=unidac) Support DAC [Forum](https://support.devart.com/portal/en/community/delphi-data-access-components) Provide [Feedback](https://www.devart.com/unidac/feedback.html)

<span id="page-593-1"></span>6.11.1.5.2.3 Connection Property

Used to specify a connection object to use to connect to a data store.

Class

[TCustomDADataSet](#page-580-0)

**Syntax** 

property Connection: [TCustomDAConnection;](#page-549-0)

# **Remarks**

Use the Connection property to specify a connection object that will be used to connect to a data store.

Set at design-time by selecting from the list of provided TCustomDAConnection or its descendant class objects.

At runtime, link an instance of a TCustomDAConnection descendant to the Connection property.

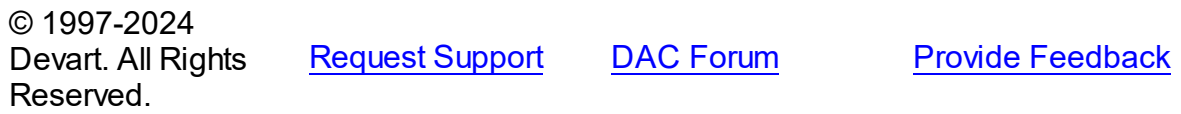

<span id="page-594-0"></span>6.11.1.5.2.4 DataTypeMap Property

Used to set data type mapping rules

Class

[TCustomDADataSet](#page-580-0)

**Syntax** 

property DataTypeMap: [TDAMapRules](#page-727-0) stored IsMapRulesStored;

See Also

• [TDAMapRules](#page-727-0)

© 1997-2024 Devart. All Rights Reserved. [Request](https://www.devart.com/company/contactform.html?category=1&product=unidac) Support DAC [Forum](https://support.devart.com/portal/en/community/delphi-data-access-components) Provide [Feedback](https://www.devart.com/unidac/feedback.html)

<span id="page-594-1"></span>6.11.1.5.2.5 Debug Property

Used to display the statement that is being executed and the values and types of its parameters.

Class

[TCustomDADataSet](#page-580-0)

**Syntax** 

# property Debug: boolean default False;

# **Remarks**

Set the Debug property to True to display the statement that is being executed and the values and types of its parameters.

You should add the UniDacVcl unit to the uses clause of any unit in your project to make the Debug property work.

**Note:** If TUniSQLMonitor is used in the project and the TUniSQLMonitor.Active property is set to False, the debug window is not displayed.

See Also

• [TCustomDASQL.Debug](#page-649-0)

© 1997-2024 Devart. All Rights Reserved. [Request](https://www.devart.com/company/contactform.html?category=1&product=unidac) Support DAC [Forum](https://support.devart.com/portal/en/community/delphi-data-access-components) Provide [Feedback](https://www.devart.com/unidac/feedback.html)

<span id="page-595-0"></span>6.11.1.5.2.6 DetailFields Property

Used to specify the fields that correspond to the foreign key fields from MasterFields when building master/detail relationship.

Class

[TCustomDADataSet](#page-580-0)

#### Syntax

property DetailFields: string;

# **Remarks**

Use the DetailFields property to specify the fields that correspond to the foreign key fields from MasterFields when building master/detail relationship. DetailFields is a string containing one or more field names in the detail table. Separate field names with semicolons.

Use Field Link Designer to set the value in design time.

See Also

[MasterFields](#page-601-0)

<span id="page-596-0"></span>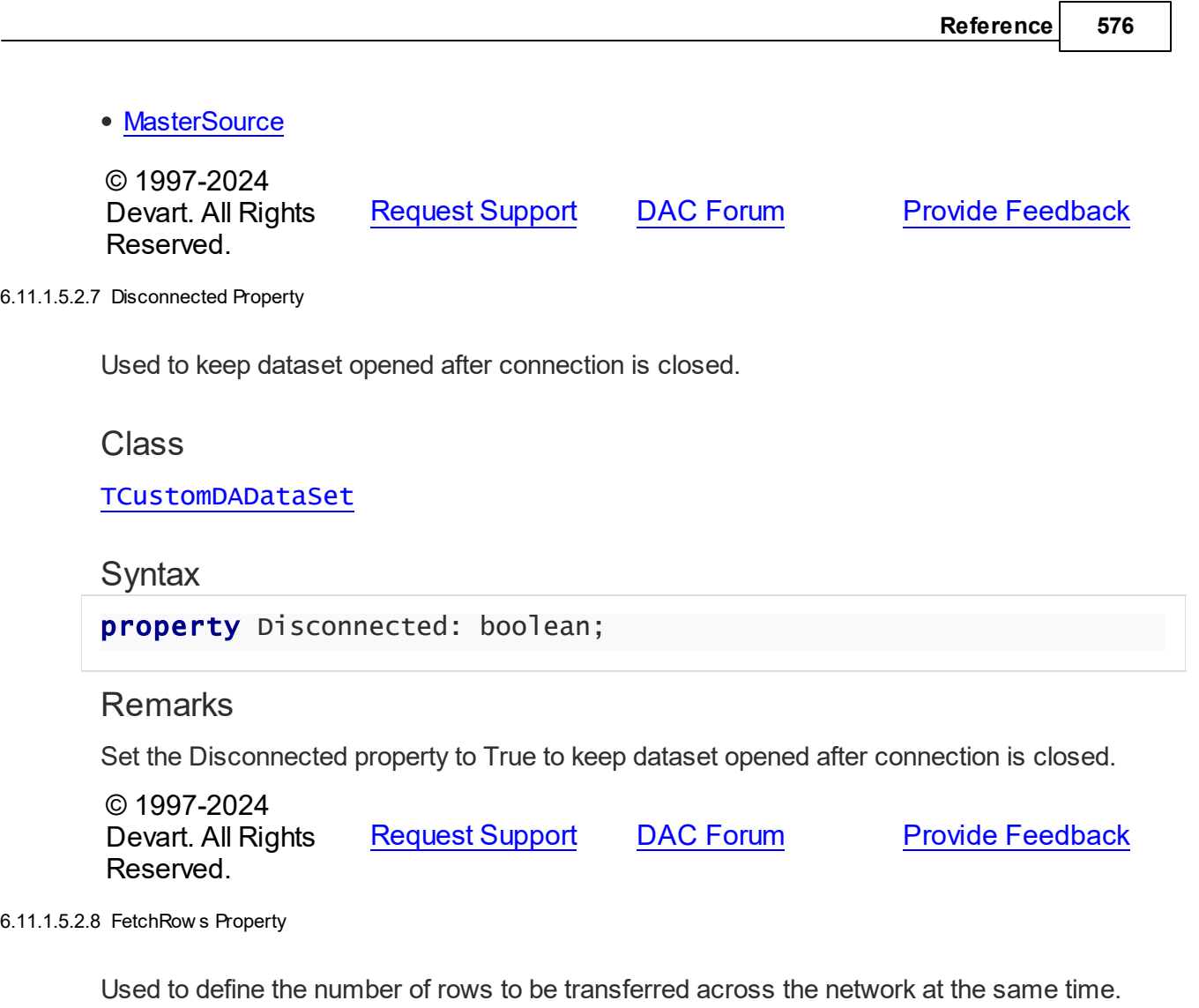

<span id="page-596-1"></span>Class

[TCustomDADataSet](#page-580-0)

**Syntax** 

property FetchRows: integer default 25;

# **Remarks**

The number of rows that will be transferred across the network at the same time. This property can have a great impact on performance. So it is preferable to choose the optimal value of the FetchRows property for each SQL statement and software/hardware configuration experimentally.

The default value is 25.

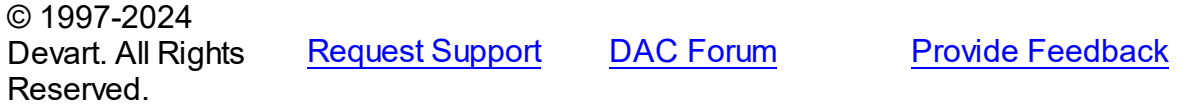

#### <span id="page-597-0"></span>6.11.1.5.2.9 FilterSQL Property

Used to change the WHERE clause of SELECT statement and reopen a query.

Class

[TCustomDADataSet](#page-580-0)

**Syntax** 

property FilterSQL: string;

### **Remarks**

The FilterSQL property is similar to the Filter property, but it changes the WHERE clause of SELECT statement and reopens query. Syntax is the same to the WHERE clause.

**Note:** the FilterSQL property adds a value to the WHERE condition as is. If you expect this value to be enclosed in brackets, you should bracket it explicitly.

Example Query1.FilterSQL := 'Dept >= 20 and DName LIKE ''M%'''; See Also • [AddWhere](#page-619-0) © 1997-2024 Devart. All Rights Reserved. [Request](https://www.devart.com/company/contactform.html?category=1&product=unidac) Support DAC [Forum](https://support.devart.com/portal/en/community/delphi-data-access-components) Provide [Feedback](https://www.devart.com/unidac/feedback.html)

<span id="page-597-1"></span>6.11.1.5.2.10 FinalSQL Property

Used to return SQL text with all changes performed by AddWhere, SetOrderBy, and FilterSQL, and with expanded macros.

Class

[TCustomDADataSet](#page-580-0)

**Syntax** 

# property FinalSQL: string;

# Remarks

Use FinalSQL to return SQL text with all changes performed by AddWhere, SetOrderBy, and FilterSQL, and with expanded macros. This is the exact statement that will be passed on to the database server.

# See Also

- [FinalSQL](#page-597-1)
- [AddWhere](#page-619-0)
- [SaveSQL](#page-638-1)
- [SQLSaved](#page-640-0)
- [RestoreSQL](#page-638-0)
- [BaseSQL](#page-592-0)

© 1997-2024 Devart. All Rights Reserved. [Request](https://www.devart.com/company/contactform.html?category=1&product=unidac) Support DAC [Forum](https://support.devart.com/portal/en/community/delphi-data-access-components) Provide [Feedback](https://www.devart.com/unidac/feedback.html)

#### <span id="page-598-0"></span>6.11.1.5.2.11 IsQuery Property

Used to check whether SQL statement returns rows.

#### Class

[TCustomDADataSet](#page-580-0)

#### **Syntax**

property IsQuery: boolean;

# Remarks

After the TCustomDADataSet component is prepared, the IsQuery property returns True if SQL statement is a SELECT query.

Use the IsQuery property to check whether the SQL statement returns rows or not.

IsQuery is a read-only property. Reading IsQuery on unprepared dataset raises an exception.

© 1997-2024 [Request](https://www.devart.com/company/contactform.html?category=1&product=unidac) Support DAC [Forum](https://support.devart.com/portal/en/community/delphi-data-access-components) Provide [Feedback](https://www.devart.com/unidac/feedback.html)

### Devart. All Rights Reserved.

#### <span id="page-599-0"></span>6.11.1.5.2.12 KeyFields Property

Used to build SQL statements for the SQLDelete, SQLInsert, and SQLUpdate properties if they were empty before updating the database.

Class

[TCustomDADataSet](#page-580-0)

property KeyFields: string;

# Remarks

TCustomDADataset uses the KeyFields property to build SQL statements for the SQLDelete, SQLInsert, and SQLUpdate properties if they were empty before updating the database. For this feature KeyFields may hold a list of semicolon-delimited field names. If KeyFields is not defined before opening a dataset, TCustomDADataset requests metadata from a server, database or dataset depending on the provider.

**Note:** For InterBase provider, though keys may be created across a number of table fields, sequence is generated only for the first field found in the KeyFields property.

See Also

- [SQLDelete](#page-609-0)
- [SQLInsert](#page-610-0)
- [SQLRefresh](#page-612-1)
- [SQLUpdate](#page-613-0)

© 1997-2024 Devart. All Rights Reserved.

[Request](https://www.devart.com/company/contactform.html?category=1&product=unidac) Support DAC [Forum](https://support.devart.com/portal/en/community/delphi-data-access-components) Provide [Feedback](https://www.devart.com/unidac/feedback.html)

<span id="page-599-1"></span>6.11.1.5.2.13 MacroCount Property

Used to get the number of macros associated with the Macros property.

Class

**Syntax** 

#### [TCustomDADataSet](#page-580-0)

Syntax

property MacroCount: word;

# **Remarks**

Use the MacroCount property to get the number of macros associated with the Macros property.

See Also

• [Macros](#page-600-0)

© 1997-2024 Devart. All Rights Reserved. [Request](https://www.devart.com/company/contactform.html?category=1&product=unidac) Support DAC [Forum](https://support.devart.com/portal/en/community/delphi-data-access-components) Provide [Feedback](https://www.devart.com/unidac/feedback.html)

<span id="page-600-0"></span>6.11.1.5.2.14 Macros Property

Makes it possible to change SQL queries easily.

## Class

[TCustomDADataSet](#page-580-0)

### Syntax

property Macros: [TMacros](#page-777-0) stored False;

# Remarks

With the help of macros you can easily change SQL query text at design- or runtime. Marcos extend abilities of parameters and allow to change conditions in a WHERE clause or sort order in an ORDER BY clause. You just insert &MacroName in the SQL query text and change value of macro in the Macro property editor at design time or call the MacroByName function at run time. At the time of opening the query macro is replaced by its value.

# Example

```
UniQuery.SQL.Text := 'SELECT * FROM Dept ORDER BY &Order';
UniQuery.MacroByName('Order').Value:= 'DeptNo';
UniQuery.Open;
```
See Also

- [TMacro](#page-772-0)
- [MacroByName](#page-634-1)
- [Params](#page-606-0)

© 1997-2024 Devart. All Rights Reserved. [Request](https://www.devart.com/company/contactform.html?category=1&product=unidac) Support DAC [Forum](https://support.devart.com/portal/en/community/delphi-data-access-components) Provide [Feedback](https://www.devart.com/unidac/feedback.html)

#### <span id="page-601-0"></span>6.11.1.5.2.15 MasterFields Property

Used to specify the names of one or more fields that are used as foreign keys for dataset when establishing detail/master relationship between it and the dataset specified in MasterSource.

Class

[TCustomDADataSet](#page-580-0)

#### Syntax

property MasterFields: string;

# Remarks

Use the MasterFields property after setting the [MasterSource](#page-602-0) property to specify the names of one or more fields that are used as foreign keys for this dataset when establishing detail/ master relationship between it and the dataset specified in MasterSource.

MasterFields is a string containing one or more field names in the master table. Separate field names with semicolons.

Each time the current record in the master table changes, the new values in these fields are used to select corresponding records in this table for display.

Use Field Link Designer to set the values at design time after setting the MasterSource property.

### See Also

[DetailFields](#page-595-0)

- [MasterSource](#page-602-0)
- Master/Detail [Relationships](#page-149-0)

© 1997-2024 Devart. All Rights Reserved. [Request](https://www.devart.com/company/contactform.html?category=1&product=unidac) Support DAC [Forum](https://support.devart.com/portal/en/community/delphi-data-access-components) Provide [Feedback](https://www.devart.com/unidac/feedback.html)

<span id="page-602-0"></span>6.11.1.5.2.16 MasterSource Property

Used to specify the data source component which binds current dataset to the master one.

Class

[TCustomDADataSet](#page-580-0)

Syntax

property MasterSource: TDataSource;

# Remarks

The MasterSource property specifies the data source component which binds current dataset to the master one.

TCustomDADataset uses MasterSource to extract foreign key fields values from the master dataset when building master/detail relationship between two datasets. MasterSource must point to another dataset; it cannot point to this dataset component.

When MasterSource is not **nil** dataset fills parameter values with corresponding field values from the current record of the master dataset.

**Note:** Do not set the DataSource property when building master/detail relationships. Although it points to the same object as the MasterSource property, it may lead to undesirable results.

### See Also

- [MasterFields](#page-601-0)
- [DetailFields](#page-595-0)
- Master/Detail [Relationships](#page-149-0)

© 1997-2024 Devart. All Rights Reserved. [Request](https://www.devart.com/company/contactform.html?category=1&product=unidac) Support DAC [Forum](https://support.devart.com/portal/en/community/delphi-data-access-components) Provide [Feedback](https://www.devart.com/unidac/feedback.html)

*© 2024 Enter your company name*

#### <span id="page-603-0"></span>6.11.1.5.2.17 Options Property

Used to specify the behaviour of TCustomDADataSet object.

# **Class**

[TCustomDADataSet](#page-580-0)

# **Syntax**

property Options: [TDADataSetOptions](#page-701-0);

# **Remarks**

Set the properties of Options to specify the behaviour of a TCustomDADataSet object.

Descriptions of all options are in the table below.

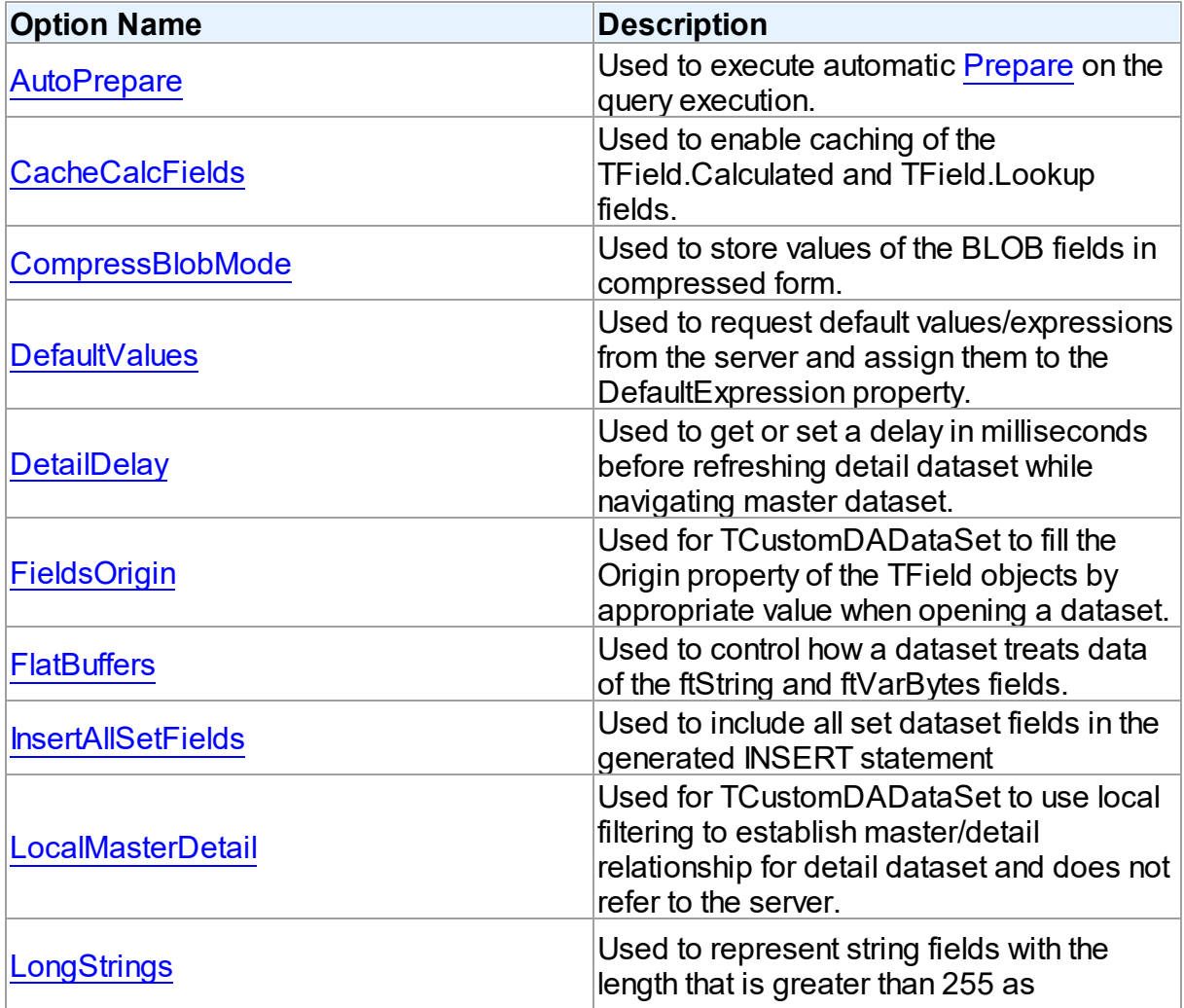

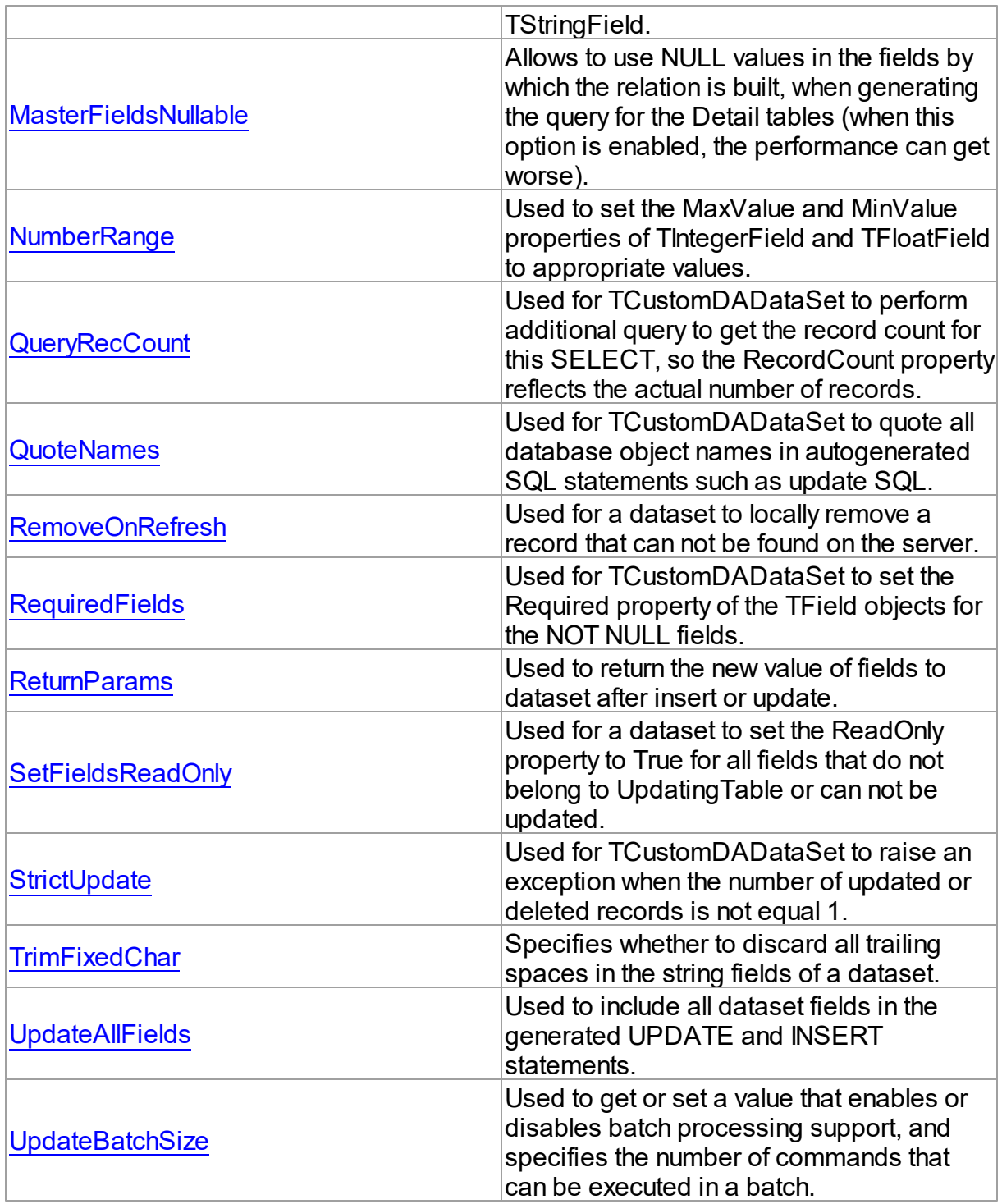

# See Also

- Master/Detail [Relationships](#page-149-0)
- [TMemDataSet.CachedUpdates](#page-844-0)

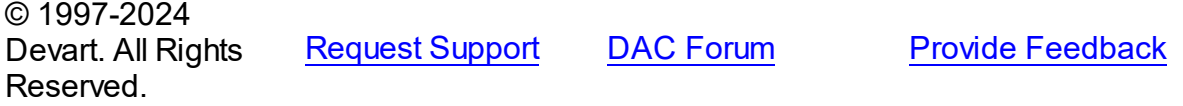

#### <span id="page-605-0"></span>6.11.1.5.2.18 ParamCheck Property

Used to specify whether parameters for the Params property are generated automatically after the SQL property was changed.

Class

[TCustomDADataSet](#page-580-0)

Syntax

property ParamCheck: boolean default True;

### **Remarks**

Use the ParamCheck property to specify whether parameters for the Params property are generated automatically after the SQL property was changed.

Set ParamCheck to True to let dataset automatically generate the Params property for the dataset based on a SQL statement.

Setting ParamCheck to False can be used if the dataset component passes to a server the DDL statements that contain, for example, declarations of stored procedures which themselves will accept parameterized values. The default value is True.

See Also

[Params](#page-606-0)

© 1997-2024 Devart. All Rights Reserved.

[Request](https://www.devart.com/company/contactform.html?category=1&product=unidac) Support DAC [Forum](https://support.devart.com/portal/en/community/delphi-data-access-components) Provide [Feedback](https://www.devart.com/unidac/feedback.html)

<span id="page-605-1"></span>6.11.1.5.2.19 ParamCount Property

Used to indicate how many parameters are there in the Params property.

### Class

[TCustomDADataSet](#page-580-0)

# **Syntax**

property ParamCount: word;

# **Remarks**

Use the ParamCount property to determine how many parameters are there in the Params property.

See Also

[Params](#page-606-0)

© 1997-2024 Devart. All Rights Reserved. [Request](https://www.devart.com/company/contactform.html?category=1&product=unidac) Support DAC [Forum](https://support.devart.com/portal/en/community/delphi-data-access-components) Provide [Feedback](https://www.devart.com/unidac/feedback.html)

<span id="page-606-0"></span>6.11.1.5.2.20 Params Property

Used to view and set parameter names, values, and data types dynamically.

### Class

[TCustomDADataSet](#page-580-0)

### **Syntax**

property Params: [TDAParams](#page-757-0) stored False;

# **Remarks**

Contains the parameters for a query's SQL statement.

Access Params at runtime to view and set parameter names, values, and data types dynamically (at design time use the Parameters editor to set the parameter information). Params is a zero-based array of parameter records. Index specifies the array element to access.

An easier way to set and retrieve parameter values when the name of each parameter is known is to call ParamByName.

# See Also

[ParamByName](#page-635-0)

• [Macros](#page-600-0)

© 1997-2024 Devart. All Rights Reserved. [Request](https://www.devart.com/company/contactform.html?category=1&product=unidac) Support DAC [Forum](https://support.devart.com/portal/en/community/delphi-data-access-components) Provide [Feedback](https://www.devart.com/unidac/feedback.html)

<span id="page-607-0"></span>6.11.1.5.2.21 ReadOnly Property

Used to prevent users from updating, inserting, or deleting data in the dataset.

Class

[TCustomDADataSet](#page-580-0)

**Syntax** 

property ReadOnly: boolean default False;

# **Remarks**

Use the ReadOnly property to prevent users from updating, inserting, or deleting data in the dataset. By default, ReadOnly is False, meaning that users can potentially alter data stored in the dataset.

To guarantee that users cannot modify or add data to a dataset, set ReadOnly to True.

When ReadOnly is True, the dataset's CanModify property is False.

© 1997-2024 Devart. All Rights Reserved. [Request](https://www.devart.com/company/contactform.html?category=1&product=unidac) Support DAC [Forum](https://support.devart.com/portal/en/community/delphi-data-access-components) Provide [Feedback](https://www.devart.com/unidac/feedback.html)

<span id="page-607-1"></span>6.11.1.5.2.22 RefreshOptions Property

Used to indicate when the editing record is refreshed.

Class

[TCustomDADataSet](#page-580-0)

**Syntax** 

property RefreshOptions: [TRefreshOptions](#page-796-0) default [];

**Remarks** 

Use the RefreshOptions property to determine when the editing record is refreshed.

Refresh is performed by the [RefreshRecord](#page-637-0) method.

It queries the current record and replaces one in the dataset. Refresh record is useful when the table has triggers or the table fields have default values. Use roBeforeEdit to get actual data before editing.

The default value is [].

See Also

[RefreshRecord](#page-637-0)

© 1997-2024 Devart. All Rights Reserved. [Request](https://www.devart.com/company/contactform.html?category=1&product=unidac) Support DAC [Forum](https://support.devart.com/portal/en/community/delphi-data-access-components) Provide [Feedback](https://www.devart.com/unidac/feedback.html)

<span id="page-608-0"></span>6.11.1.5.2.23 Row sAffected Property

Used to indicate the number of rows which were inserted, updated, or deleted during the last query operation.

# Class

[TCustomDADataSet](#page-580-0)

# **Syntax**

property RowsAffected: integer;

# **Remarks**

Check RowsAffected to determine how many rows were inserted, updated, or deleted during the last query operation. If RowsAffected is -1, the query has not inserted, updated, or deleted any rows.

© 1997-2024 Devart. All Rights Reserved. [Request](https://www.devart.com/company/contactform.html?category=1&product=unidac) Support DAC [Forum](https://support.devart.com/portal/en/community/delphi-data-access-components) Provide [Feedback](https://www.devart.com/unidac/feedback.html)

<span id="page-608-1"></span>6.11.1.5.2.24 SQL Property

Used to provide a SQL statement that a query component executes when its Open method is called.

#### Class

#### [TCustomDADataSet](#page-580-0)

**Syntax** 

property SQL: TStrings;

# Remarks

Use the SQL property to provide a SQL statement that a query component executes when its Open method is called. At the design time the SQL property can be edited by invoking the String List editor in Object Inspector.

When SQL is changed, TCustomDADataSet calls Close and UnPrepare.

See Also

- [SQLInsert](#page-610-0)
- [SQLUpdate](#page-613-0)
- [SQLDelete](#page-609-0)
- [SQLRefresh](#page-612-1)

© 1997-2024 Devart. All Rights Reserved. [Request](https://www.devart.com/company/contactform.html?category=1&product=unidac) Support DAC [Forum](https://support.devart.com/portal/en/community/delphi-data-access-components) Provide [Feedback](https://www.devart.com/unidac/feedback.html)

<span id="page-609-0"></span>6.11.1.5.2.25 SQLDelete Property

Used to specify a SQL statement that will be used when applying a deletion to a record.

### Class

#### [TCustomDADataSet](#page-580-0)

# **Syntax**

property SQLDelete: TStrings;

# **Remarks**

Use the SQLDelete property to specify the SQL statement that will be used when applying a deletion to a record. Statements can be parameterized queries.

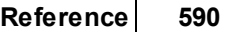

To create a SQLDelete statement at design-time, use the query statements editor.

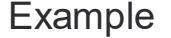

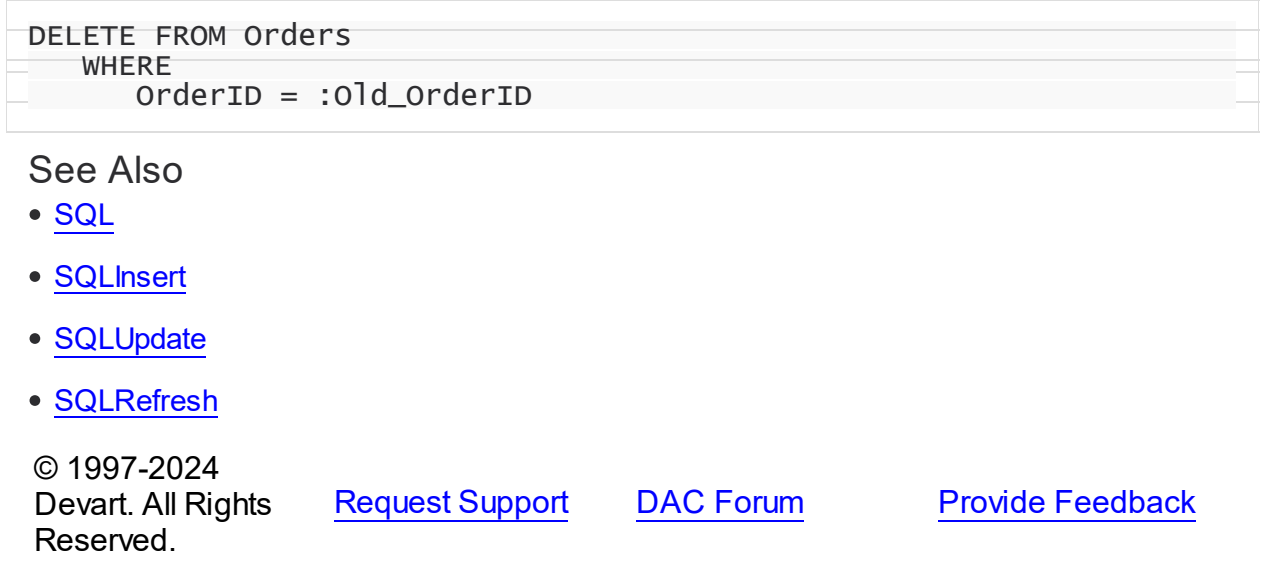

<span id="page-610-0"></span>6.11.1.5.2.26 SQLInsert Property

Used to specify the SQL statement that will be used when applying an insertion to a dataset.

### Class

### [TCustomDADataSet](#page-580-0)

### **Syntax**

property SQLInsert: TStrings;

# **Remarks**

Use the SQLInsert property to specify the SQL statement that will be used when applying an insertion to a dataset. Statements can be parameterized queries. Names of the parameters should be the same as field names. Parameters prefixed with OLD allow using current values of fields prior to the actual operation.

Use ReturnParam to return OUT parameters back to dataset.

To create a SQLInsert statement at design-time, use the query statements editor.

See Also

- [SQL](#page-608-1)
- [SQLUpdate](#page-613-0)
- [SQLDelete](#page-609-0)
- **[SQLRefresh](#page-612-1)**

© 1997-2024 Devart. All Rights Reserved. [Request](https://www.devart.com/company/contactform.html?category=1&product=unidac) Support DAC [Forum](https://support.devart.com/portal/en/community/delphi-data-access-components) Provide [Feedback](https://www.devart.com/unidac/feedback.html)

<span id="page-611-0"></span>6.11.1.5.2.27 SQLLock Property

Used to specify a SQL statement that will be used to perform a record lock.

# Class

#### [TCustomDADataSet](#page-580-0)

# **Syntax**

property SQLLock: TStrings;

# Remarks

Use the SQLLock property to specify a SQL statement that will be used to perform a record lock. Statements can be parameterized queries. Names of the parameters should be the same as field names. The parameters prefixed with OLD\_ allow to use current values of fields prior to the actual operation.

To create a SQLLock statement at design-time, the use query statement editor.

# See Also

- [SQL](#page-608-1)
- [SQLInsert](#page-610-0)
- [SQLUpdate](#page-613-0)
- [SQLDelete](#page-609-0)
- [SQLRefresh](#page-612-1)

© 1997-2024 Devart. All Rights Reserved.

[Request](https://www.devart.com/company/contactform.html?category=1&product=unidac) Support DAC [Forum](https://support.devart.com/portal/en/community/delphi-data-access-components) Provide [Feedback](https://www.devart.com/unidac/feedback.html)
#### 6.11.1.5.2.28 SQLRecCount Property

Used to specify the SQL statement that is used to get the record count when opening a dataset.

#### Class

[TCustomDADataSet](#page-580-0)

#### **Syntax**

property SQLRecCount: TStrings;

# **Remarks**

Use the SQLRecCount property to specify the SQL statement that is used to get the record count when opening a dataset. The SQL statement is used if the

TDADataSetOptions.QueryRecCount property is True, and the TCustomDADataSet.FetchAll property is False. Is not used if the FetchAll property is True.

To create a SQLRecCount statement at design-time, use the query statements editor.

#### See Also

- [SQLInsert](#page-610-0)
- [SQLUpdate](#page-613-0)
- [SQLDelete](#page-609-0)
- [SQLRefresh](#page-612-0)
- [TDADataSetOptions](#page-701-0)
- [FetchingAll](#page-625-0)

© 1997-2024 Devart. All Rights Reserved. [Request](https://www.devart.com/company/contactform.html?category=1&product=unidac) Support DAC [Forum](https://support.devart.com/portal/en/community/delphi-data-access-components) Provide [Feedback](https://www.devart.com/unidac/feedback.html)

<span id="page-612-0"></span>6.11.1.5.2.29 SQLRefresh Property

Used to specify a SQL statement that will be used to refresh current record by calling the [RefreshRecord](#page-637-0) procedure.

Class

#### [TCustomDADataSet](#page-580-0)

#### **Syntax**

property SQLRefresh: TStrings;

### **Remarks**

Use the SQLRefresh property to specify a SQL statement that will be used to refresh current record by calling the [RefreshRecord](#page-637-0) procedure.

Different behavior is observed when the SQLRefresh property is assigned with a single WHERE clause that holds frequently altered search condition. In this case the WHERE clause from SQLRefresh is combined with the same clause of the SELECT statement in a SQL property and this final query is then sent to the database server.

To create a SQLRefresh statement at design-time, use the query statements editor.

# Example

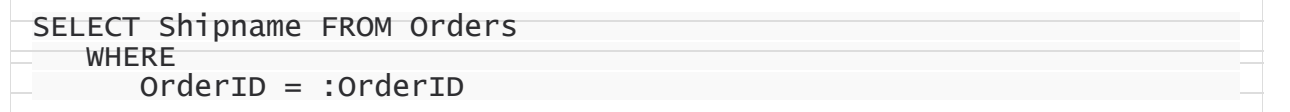

## See Also

- [RefreshRecord](#page-637-0)
- [SQL](#page-608-0)
- [SQLInsert](#page-610-0)
- [SQLUpdate](#page-613-0)
- [SQLDelete](#page-609-0)

© 1997-2024 Devart. All Rights Reserved. [Request](https://www.devart.com/company/contactform.html?category=1&product=unidac) Support DAC [Forum](https://support.devart.com/portal/en/community/delphi-data-access-components) Provide [Feedback](https://www.devart.com/unidac/feedback.html)

#### <span id="page-613-0"></span>6.11.1.5.2.30 SQLUpdate Property

Used to specify a SQL statement that will be used when applying an update to a dataset.

#### Class

[TCustomDADataSet](#page-580-0)

# **Syntax**

property SQLUpdate: TStrings;

# **Remarks**

Use the SQLUpdate property to specify a SQL statement that will be used when applying an update to a dataset. Statements can be parameterized queries. Names of the parameters should be the same as field names. The parameters prefixed with OLD allow to use current values of fields prior to the actual operation.

Use ReturnParam to return OUT parameters back to the dataset.

To create a SQLUpdate statement at design-time, use the query statement editor.

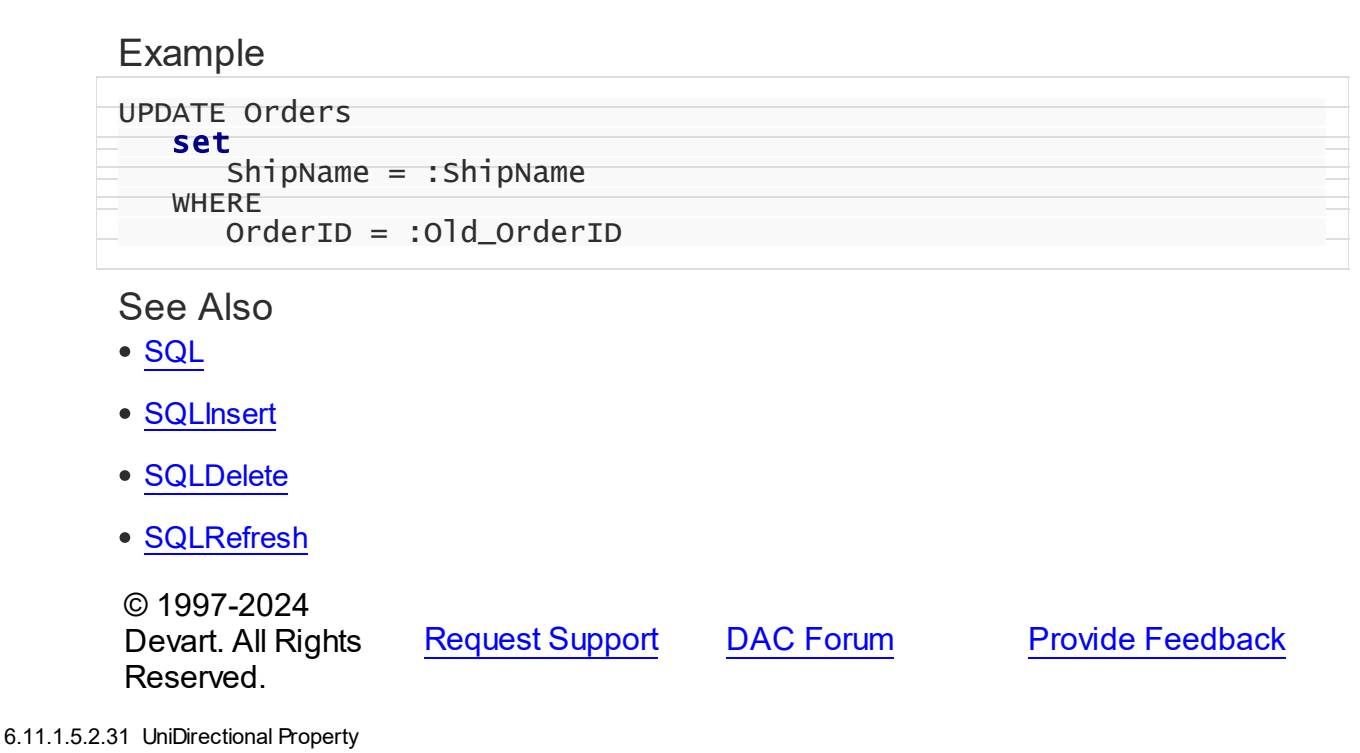

Used if an application does not need bidirectional access to records in the result set.

Class

[TCustomDADataSet](#page-580-0)

**Syntax** 

### property UniDirectional: boolean default False;

## Remarks

Traditionally SQL cursors are unidirectional. They can travel only forward through a dataset. TCustomDADataset, however, permits bidirectional travelling by caching records. If an application does not need bidirectional access to the records in the result set, set UniDirectional to True. When UniDirectional is True, an application requires less memory and performance is improved. However, UniDirectional datasets cannot be modified. In FetchAll=False mode data is fetched on demand. When UniDirectional is set to True, data is fetched on demand as well, but obtained rows are not cached except for the current row. In case if the Unidirectional property is True, the FetchAll property will be automatically set to False. And if the FetchAll property is True, the Unidirectional property will be automatically set to False. The default value of UniDirectional is False, enabling forward and backward navigation.

**Note:** Pay attention to the specificity of using the FetchAll property=False

See Also

[TCustomUniDataSet.SpecificOptions](#page-913-0)

© 1997-2024 Devart. All Rights Reserved. [Request](https://www.devart.com/company/contactform.html?category=1&product=unidac) Support DAC [Forum](https://support.devart.com/portal/en/community/delphi-data-access-components) Provide [Feedback](https://www.devart.com/unidac/feedback.html)

6.11.1.5.3 Methods

Methods of the **TCustomDADataSet** class.

For a complete list of the **TCustomDADataSet** class members, see the [TCustomDADataSet](#page-581-0) [Members](#page-581-0) topic.

#### Public

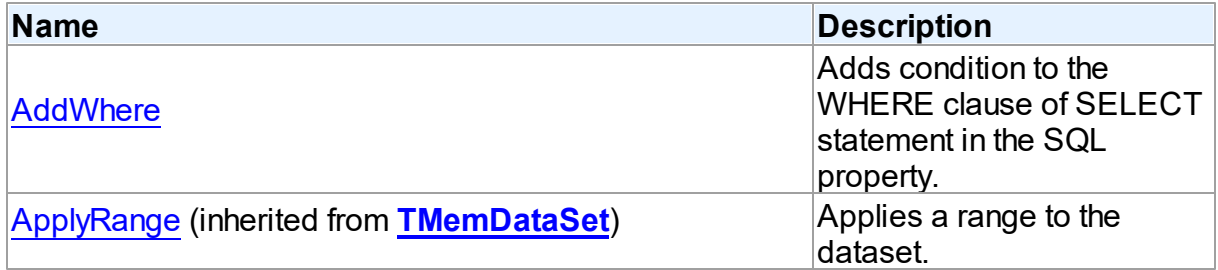

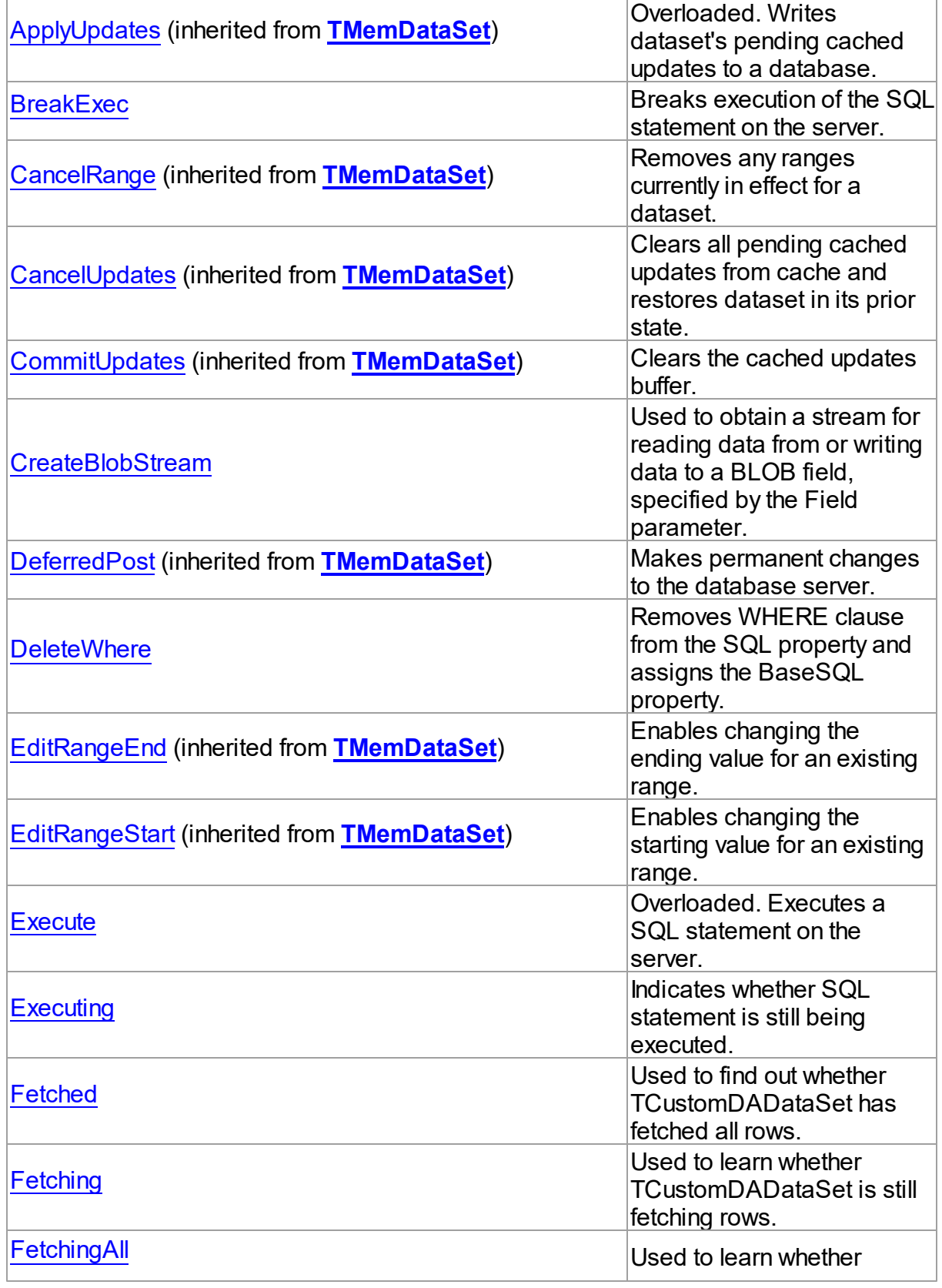

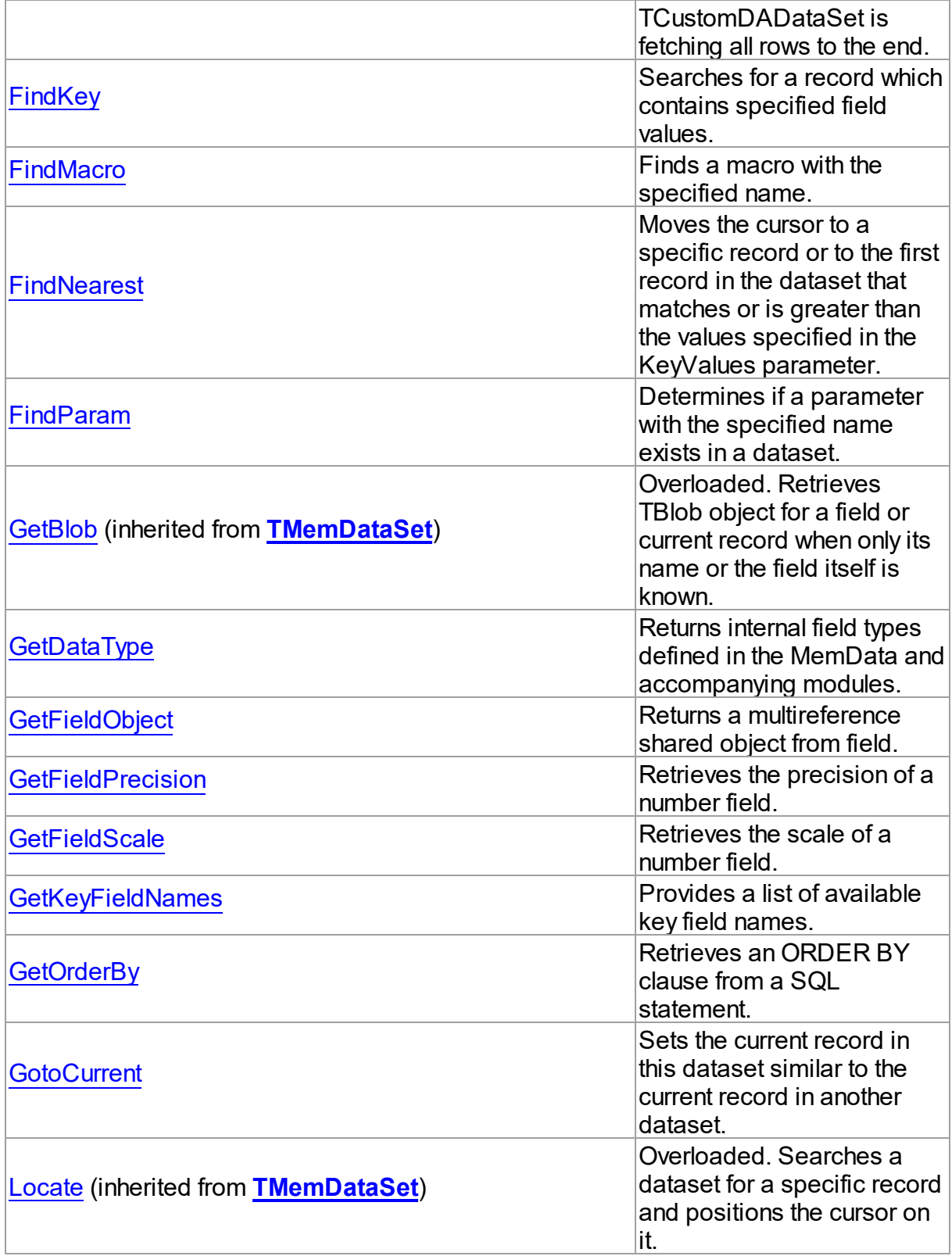

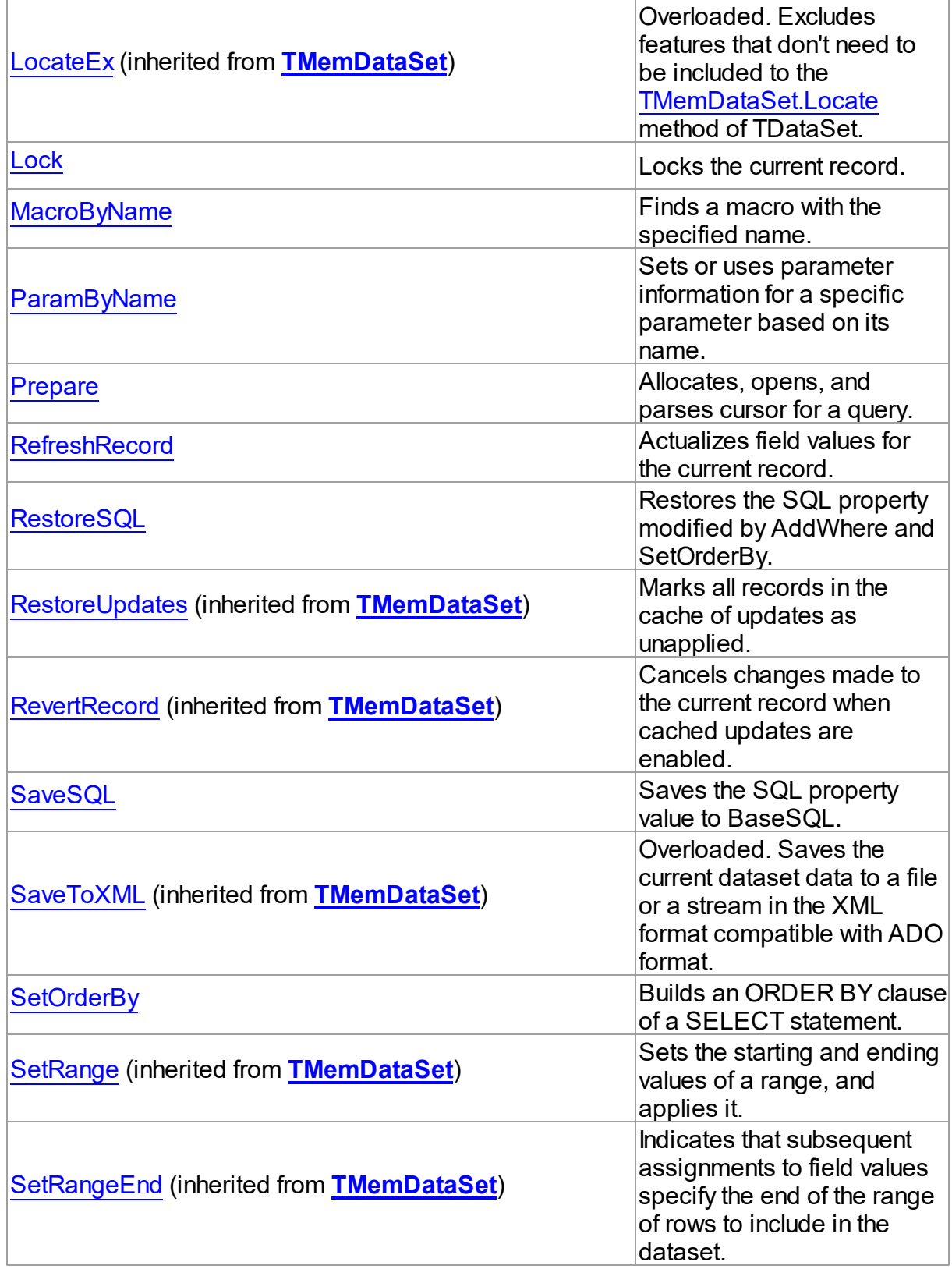

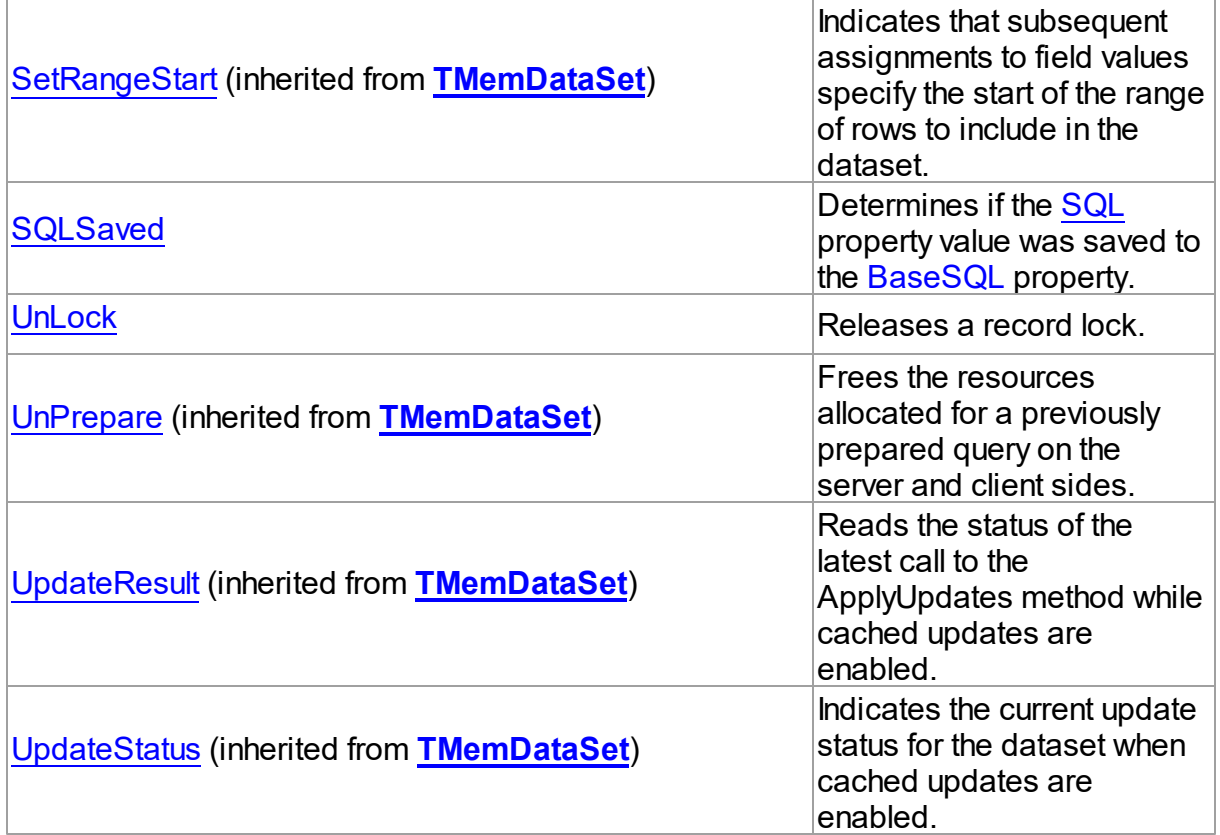

# See Also

- [TCustomDADataSet](#page-580-0) Class
- [TCustomDADataSet](#page-581-0) Class Members

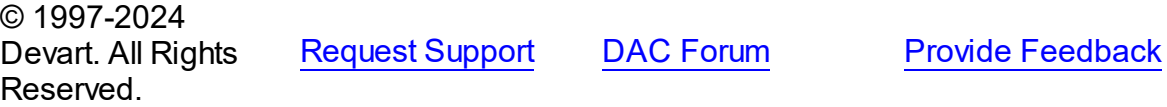

<span id="page-619-0"></span>6.11.1.5.3.1 AddWhere Method

Adds condition to the WHERE clause of SELECT statement in the SQL property.

**Class** 

[TCustomDADataSet](#page-580-0)

# **Syntax**

procedure AddWhere(const Condition: string);

#### **Parameters**

### *Condition*

Holds the condition that will be added to the WHERE clause.

# Remarks

Call the AddWhere method to add a condition to the WHERE clause of SELECT statement in the SQL property.

If SELECT has no WHERE clause, AddWhere creates it.

**Note:** the AddWhere method is implicitly called by [RefreshRecord](#page-637-0). The AddWhere method works for the SELECT statements only.

**Note:** the AddWhere method adds a value to the WHERE condition as is. If you expect this value to be enclosed in brackets, you should bracket it explicitly.

See Also

• [DeleteWhere](#page-621-1)

© 1997-2024 Devart. All Rights Reserved. [Request](https://www.devart.com/company/contactform.html?category=1&product=unidac) Support DAC [Forum](https://support.devart.com/portal/en/community/delphi-data-access-components) Provide [Feedback](https://www.devart.com/unidac/feedback.html)

<span id="page-620-0"></span>6.11.1.5.3.2 BreakExec Method

Breaks execution of the SQL statement on the server.

Class

[TCustomDADataSet](#page-580-0)

Syntax

procedure BreakExec; virtual;

### **Remarks**

Call the BreakExec method to break execution of the SQL statement on the server. It makes sense to only call BreakExec from another thread.

## See Also

- [TCustomDADataSet.Execute](#page-622-1)
- [TCustomDASQL.BreakExec](#page-658-0)

© 1997-2024 Devart. All Rights Reserved. [Request](https://www.devart.com/company/contactform.html?category=1&product=unidac) Support DAC [Forum](https://support.devart.com/portal/en/community/delphi-data-access-components) Provide [Feedback](https://www.devart.com/unidac/feedback.html)

#### <span id="page-621-0"></span>6.11.1.5.3.3 CreateBlobStream Method

Used to obtain a stream for reading data from or writing data to a BLOB field, specified by the Field parameter.

Class

[TCustomDADataSet](#page-580-0)

#### Syntax

function CreateBlobStream(Field: TField; Mode: TBlobStreamMode): TStream; override;

#### **Parameters**

*Field*

Holds the BLOB field for reading data from or writing data to from a stream.

#### *Mode*

Holds the stream mode, for which the stream will be used.

#### **Return Value**

The BLOB Stream.

### **Remarks**

Call the CreateBlobStream method to obtain a stream for reading data from or writing data to a BLOB field, specified by the Field parameter. It must be a TBlobField component. You can specify whether the stream will be used for reading, writing, or updating the contents of the field with the Mode parameter.

© 1997-2024 Devart. All Rights Reserved. [Request](https://www.devart.com/company/contactform.html?category=1&product=unidac) Support DAC [Forum](https://support.devart.com/portal/en/community/delphi-data-access-components) Provide [Feedback](https://www.devart.com/unidac/feedback.html)

#### <span id="page-621-1"></span>6.11.1.5.3.4 DeleteWhere Method

Removes WHERE clause from the SQL property and assigns the BaseSQL property.

### Class

[TCustomDADataSet](#page-580-0)

# Syntax

procedure Deletewhere;

# **Remarks**

Call the DeleteWhere method to remove WHERE clause from the the SQL property and assign BaseSQL.

See Also

- [AddWhere](#page-619-0)
- [BaseSQL](#page-592-0)

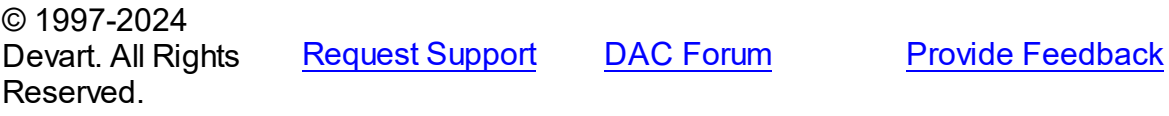

#### <span id="page-622-0"></span>6.11.1.5.3.5 Execute Method

Executes a SQL statement on the server.

### **Class**

[TCustomDADataSet](#page-580-0)

# Overload List

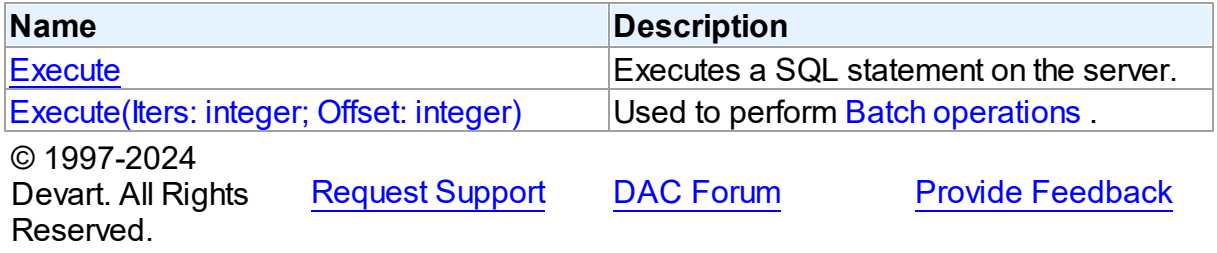

<span id="page-622-1"></span>Executes a SQL statement on the server.

# **Class**

[TCustomDADataSet](#page-580-0)

# **Syntax**

### procedure Execute; overload; virtual;

### **Remarks**

Call the Execute method to execute an SQL statement on the server. If SQL statement is a SELECT query, Execute calls the Open method.

Execute implicitly prepares SQL statement by calling the [TCustomDADataSet.Prepare](#page-636-0) method if the [TCustomDADataSet.Options](#page-603-0) option is set to True and the statement has not been prepared yet. To speed up the performance in case of multiple Execute calls, an application should call Prepare before calling the Execute method for the first time.

# See Also

- [TCustomDADataSet.AfterExecute](#page-642-0)
- [TCustomDADataSet.Executing](#page-624-0)
- [TCustomDADataSet.Prepare](#page-636-0)

© 1997-2024 Devart. All Rights Reserved. [Request](https://www.devart.com/company/contactform.html?category=1&product=unidac) Support DAC [Forum](https://support.devart.com/portal/en/community/delphi-data-access-components) Provide [Feedback](https://www.devart.com/unidac/feedback.html)

<span id="page-623-0"></span>Used to perform Batch [operations](#page-172-0) .

Class

[TCustomDADataSet](#page-580-0)

#### Syntax

```
procedure Execute(Iters: integer; Offset: integer = 0); overload;
virtual;
```
#### **Parameters**

*Iters*

Specifies the number of inserted rows.

*Offset*

Points the array element, which the Batch operation starts from. 0 by default.

## **Remarks**

The Execute method executes the specified batch SQL query. See the Batch [operations](#page-172-0)

article for samples.

See Also

• Batch [operations](#page-172-0)

© 1997-2024 Devart. All Rights Reserved.

[Request](https://www.devart.com/company/contactform.html?category=1&product=unidac) Support DAC [Forum](https://support.devart.com/portal/en/community/delphi-data-access-components) Provide [Feedback](https://www.devart.com/unidac/feedback.html)

<span id="page-624-0"></span>6.11.1.5.3.6 Executing Method

Indicates whether SQL statement is still being executed.

Class

[TCustomDADataSet](#page-580-0)

## **Syntax**

function Executing: boolean;

#### **Return Value**

True, if SQL statement is still being executed.

### **Remarks**

Check Executing to learn whether TCustomDADataSet is still executing SQL statement.

© 1997-2024 Devart. All Rights Reserved. [Request](https://www.devart.com/company/contactform.html?category=1&product=unidac) Support DAC [Forum](https://support.devart.com/portal/en/community/delphi-data-access-components) Provide [Feedback](https://www.devart.com/unidac/feedback.html)

<span id="page-624-1"></span>6.11.1.5.3.7 Fetched Method

Used to find out whether TCustomDADataSet has fetched all rows.

Class

[TCustomDADataSet](#page-580-0)

### **Syntax**

function Fetched: boolean; virtual;

### **Return Value**

True, if all rows have been fetched.

### **Remarks**

Call the Fetched method to find out whether TCustomDADataSet has fetched all rows.

See Also

• [Fetching](#page-625-1)

© 1997-2024 Devart. All Rights Reserved. [Request](https://www.devart.com/company/contactform.html?category=1&product=unidac) Support DAC [Forum](https://support.devart.com/portal/en/community/delphi-data-access-components) Provide [Feedback](https://www.devart.com/unidac/feedback.html)

#### <span id="page-625-1"></span>6.11.1.5.3.8 Fetching Method

Used to learn whether TCustomDADataSet is still fetching rows.

### Class

[TCustomDADataSet](#page-580-0)

**Syntax** 

function Fetching: boolean;

#### **Return Value**

True, if TCustomDADataSet is still fetching rows.

## Remarks

Check Fetching to learn whether TCustomDADataSet is still fetching rows. Use the Fetching method if NonBlocking is True.

### See Also

• [Executing](#page-624-0)

© 1997-2024 Devart. All Rights Reserved. [Request](https://www.devart.com/company/contactform.html?category=1&product=unidac) Support DAC [Forum](https://support.devart.com/portal/en/community/delphi-data-access-components) Provide [Feedback](https://www.devart.com/unidac/feedback.html)

<span id="page-625-0"></span>6.11.1.5.3.9 FetchingAll Method

Used to learn whether TCustomDADataSet is fetching all rows to the end.

### Class

[TCustomDADataSet](#page-580-0)

## **Syntax**

function FetchingAll: boolean;

### **Return Value**

True, if TCustomDADataSet is fetching all rows to the end.

### **Remarks**

Check FetchingAll to learn whether TCustomDADataSet is fetching all rows to the end.

See Also

• [Executing](#page-624-0)

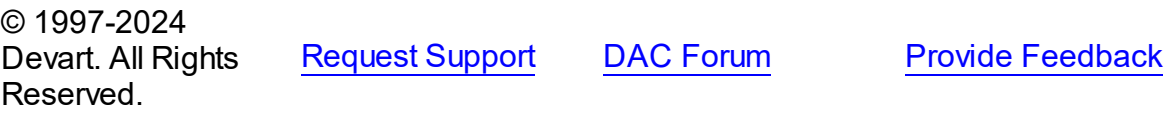

#### <span id="page-626-0"></span>6.11.1.5.3.10 FindKey Method

Searches for a record which contains specified field values.

### Class

[TCustomDADataSet](#page-580-0)

## **Syntax**

```
function FindKey(const KeyValues: array of System.TVarRec):
Boolean;
```
#### **Parameters**

*KeyValues* Holds a key.

### Remarks

Call the FindKey method to search for a specific record in a dataset. KeyValues holds a comma-delimited array of field values, that is called a key.

This function is provided for BDE compatibility only. It is recommended to use functions [TMemDataSet.Locate](#page-864-0) and [TMemDataSet.LocateEx](#page-867-0) for the record search.

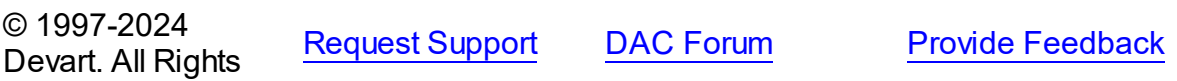

#### Reserved.

#### <span id="page-627-0"></span>6.11.1.5.3.11 FindMacro Method

Finds a macro with the specified name.

Class

[TCustomDADataSet](#page-580-0)

### **Syntax**

function FindMacro(const Value: string): [TMacro](#page-772-0);

#### **Parameters**

*Value*

Holds the name of a macro to search for.

#### **Return Value**

TMacro object if a match is found, nil otherwise.

### Remarks

Call the FindMacro method to find a macro with the specified name. If a match is found, FindMacro returns the macro. Otherwise, it returns nil. Use this method instead of a direct reference to the TMacros. Items property to avoid depending on the order of the items.

# See Also

- [TMacro](#page-772-0)
- [Macros](#page-600-0)
- [MacroByName](#page-634-1)

© 1997-2024 Devart. All Rights Reserved.

[Request](https://www.devart.com/company/contactform.html?category=1&product=unidac) Support DAC [Forum](https://support.devart.com/portal/en/community/delphi-data-access-components) Provide [Feedback](https://www.devart.com/unidac/feedback.html)

#### <span id="page-627-1"></span>6.11.1.5.3.12 FindNearest Method

Moves the cursor to a specific record or to the first record in the dataset that matches or is greater than the values specified in the KeyValues parameter.

#### Class

#### [TCustomDADataSet](#page-580-0)

# **Syntax**

procedure FindNearest(const KeyValues: array of System. TVarRec);

### **Parameters**

*KeyValues*

Holds the values of the record key fields to which the cursor should be moved.

# Remarks

Call the FindNearest method to move the cursor to a specific record or to the first record in the dataset that matches or is greater than the values specified in the KeyValues parameter. If there are no records that match or exceed the specified criteria, the cursor will not move.

This function is provided for BDE compatibility only. It is recommended to use functions [TMemDataSet.Locate](#page-864-0) and [TMemDataSet.LocateEx](#page-867-0) for the record search.

## See Also

- [TMemDataSet.Locate](#page-864-0)
- [TMemDataSet.LocateEx](#page-867-0)
- [FindKey](#page-626-0)

© 1997-2024 Devart. All Rights Reserved. [Request](https://www.devart.com/company/contactform.html?category=1&product=unidac) Support DAC [Forum](https://support.devart.com/portal/en/community/delphi-data-access-components) Provide [Feedback](https://www.devart.com/unidac/feedback.html)

<span id="page-628-0"></span>6.11.1.5.3.13 FindParam Method

Determines if a parameter with the specified name exists in a dataset.

### Class

### [TCustomDADataSet](#page-580-0)

#### Syntax

function FindParam(const Value: string): [TDAParam;](#page-741-0)

### **Parameters**

*Value*

Holds the name of the param for which to search.

### **Return Value**

the TDAParam object for the specified Name. Otherwise it returns nil.

# **Remarks**

Call the FindParam method to determine if a specified param component exists in a dataset. Name is the name of the param for which to search. If FindParam finds a param with a matching name, it returns a TDAParam object for the specified Name. Otherwise it returns nil.

## See Also

- [Params](#page-606-0)
- [ParamByName](#page-635-0)

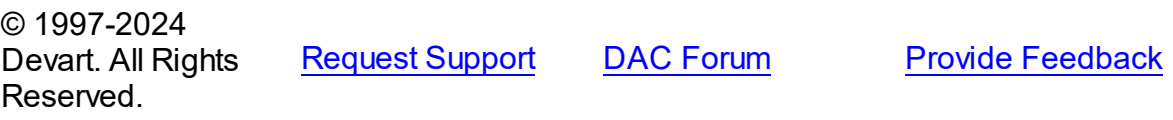

#### <span id="page-629-0"></span>6.11.1.5.3.14 GetDataType Method

Returns internal field types defined in the MemData and accompanying modules.

### Class

#### [TCustomDADataSet](#page-580-0)

# **Syntax**

function GetDataType(const FieldName: string): integer; virtual;

#### **Parameters**

#### *FieldName*

Holds the name of the field.

#### **Return Value**

internal field types defined in MemData and accompanying modules.

#### Remarks

Call the GetDataType method to return internal field types defined in the MemData and accompanying modules. Internal field data types extend the TFieldType type of VCL by specific database server data types. For example, ftString, ftFile, ftObject.

© 1997-2024 Devart. All Rights Reserved. [Request](https://www.devart.com/company/contactform.html?category=1&product=unidac) Support DAC [Forum](https://support.devart.com/portal/en/community/delphi-data-access-components) Provide [Feedback](https://www.devart.com/unidac/feedback.html)

#### <span id="page-630-0"></span>6.11.1.5.3.15 GetFieldObject Method

Returns a multireference shared object from field.

### Class

[TCustomDADataSet](#page-580-0)

### Syntax

function GetFieldObject(Field: TField): [TSharedObject;](#page-829-0) overload;function GetFieldObject(Field: TField; RecBuf: TRecordBuffer): [TSharedObject;](#page-829-0) overload;function GetFieldObject(FieldDesc: TFieldDesc): [TSharedObject;](#page-829-0) overload;function GetFieldObject(FieldDesc: TFieldDesc; RecBuf: TRecordBuffer): [TSharedObject;](#page-829-0) overload;function GetFieldObject(const FieldName: string): [TSharedObject;](#page-829-0) overload;

#### **Parameters**

*FieldName* Holds the field name.

#### **Return Value**

multireference shared object.

### **Remarks**

Call the GetFieldObject method to return a multireference shared object from field. If field does not hold one of the TSharedObject descendants, GetFieldObject raises an exception.

© 1997-2024 Devart. All Rights Reserved. [Request](https://www.devart.com/company/contactform.html?category=1&product=unidac) Support DAC [Forum](https://support.devart.com/portal/en/community/delphi-data-access-components) Provide [Feedback](https://www.devart.com/unidac/feedback.html)

<span id="page-630-1"></span>6.11.1.5.3.16 GetFieldPrecision Method

Retrieves the precision of a number field.

Class

[TCustomDADataSet](#page-580-0)

### **Syntax**

function GetFieldPrecision(const FieldName: string): integer;

### **Parameters**

*FieldName*

Holds the existing field name.

#### **Return Value**

precision of number field.

### **Remarks**

Call the GetFieldPrecision method to retrieve the precision of a number field. FieldName is the name of an existing field.

See Also

[GetFieldScale](#page-631-0)

© 1997-2024 Devart. All Rights Reserved. [Request](https://www.devart.com/company/contactform.html?category=1&product=unidac) Support DAC [Forum](https://support.devart.com/portal/en/community/delphi-data-access-components) Provide [Feedback](https://www.devart.com/unidac/feedback.html)

<span id="page-631-0"></span>6.11.1.5.3.17 GetFieldScale Method

Retrieves the scale of a number field.

### Class

[TCustomDADataSet](#page-580-0)

## **Syntax**

function GetFieldScale(const FieldName: string): integer;

#### **Parameters**

#### *FieldName*

Holds the existing field name.

#### **Return Value**

the scale of the number field.

### **Remarks**

Call the GetFieldScale method to retrieve the scale of a number field. FieldName is the name of an existing field.

### See Also

[GetFieldPrecision](#page-630-1)

© 1997-2024 Devart. All Rights Reserved.

[Request](https://www.devart.com/company/contactform.html?category=1&product=unidac) Support DAC [Forum](https://support.devart.com/portal/en/community/delphi-data-access-components) Provide [Feedback](https://www.devart.com/unidac/feedback.html)

#### <span id="page-632-0"></span>6.11.1.5.3.18 GetKeyFieldNames Method

Provides a list of available key field names.

Class

[TCustomDADataSet](#page-580-0)

## **Syntax**

procedure GetKeyFieldNames(List: TStrings);

#### **Parameters**

*List*

The list of available key field names

### **Return Value**

Key field name

# Remarks

Call the GetKeyFieldNames method to get the names of available key fields. Populates a string list with the names of key fields in tables.

### See Also

- [TCustomDAConnection.GetTableNames](#page-574-0)
- [TCustomDAConnection.GetStoredProcNames](#page-573-0)

© 1997-2024 Devart. All Rights Reserved. [Request](https://www.devart.com/company/contactform.html?category=1&product=unidac) Support DAC [Forum](https://support.devart.com/portal/en/community/delphi-data-access-components) Provide [Feedback](https://www.devart.com/unidac/feedback.html)

<span id="page-632-1"></span>6.11.1.5.3.19 GetOrderBy Method

Retrieves an ORDER BY clause from a SQL statement.

Class

[TCustomDADataSet](#page-580-0)

# **Syntax**

#### function GetOrderBy: string;

#### **Return Value**

an ORDER BY clause from the SQL statement.

### **Remarks**

Call the GetOrderBy method to retrieve an ORDER BY clause from a SQL statement.

**Note:** GetOrderBy and SetOrderBy methods serve to process only quite simple queries and don't support, for example, subqueries.

See Also

• [SetOrderBy](#page-639-0)

© 1997-2024 Devart. All Rights Reserved. [Request](https://www.devart.com/company/contactform.html?category=1&product=unidac) Support DAC [Forum](https://support.devart.com/portal/en/community/delphi-data-access-components) Provide [Feedback](https://www.devart.com/unidac/feedback.html)

<span id="page-633-0"></span>6.11.1.5.3.20 GotoCurrent Method

Sets the current record in this dataset similar to the current record in another dataset.

### Class

[TCustomDADataSet](#page-580-0)

#### **Syntax**

procedure GotoCurrent(DataSet: [TCustomDADataSet\)](#page-580-0);

### **Parameters**

#### *DataSet*

Holds the TCustomDADataSet descendant to synchronize the record position with.

## **Remarks**

Call the GotoCurrent method to set the current record in this dataset similar to the current record in another dataset. The key fields in both these DataSets must be coincident.

## See Also

- [TMemDataSet.Locate](#page-864-0)
- [TMemDataSet.LocateEx](#page-867-0)

<span id="page-634-1"></span><span id="page-634-0"></span>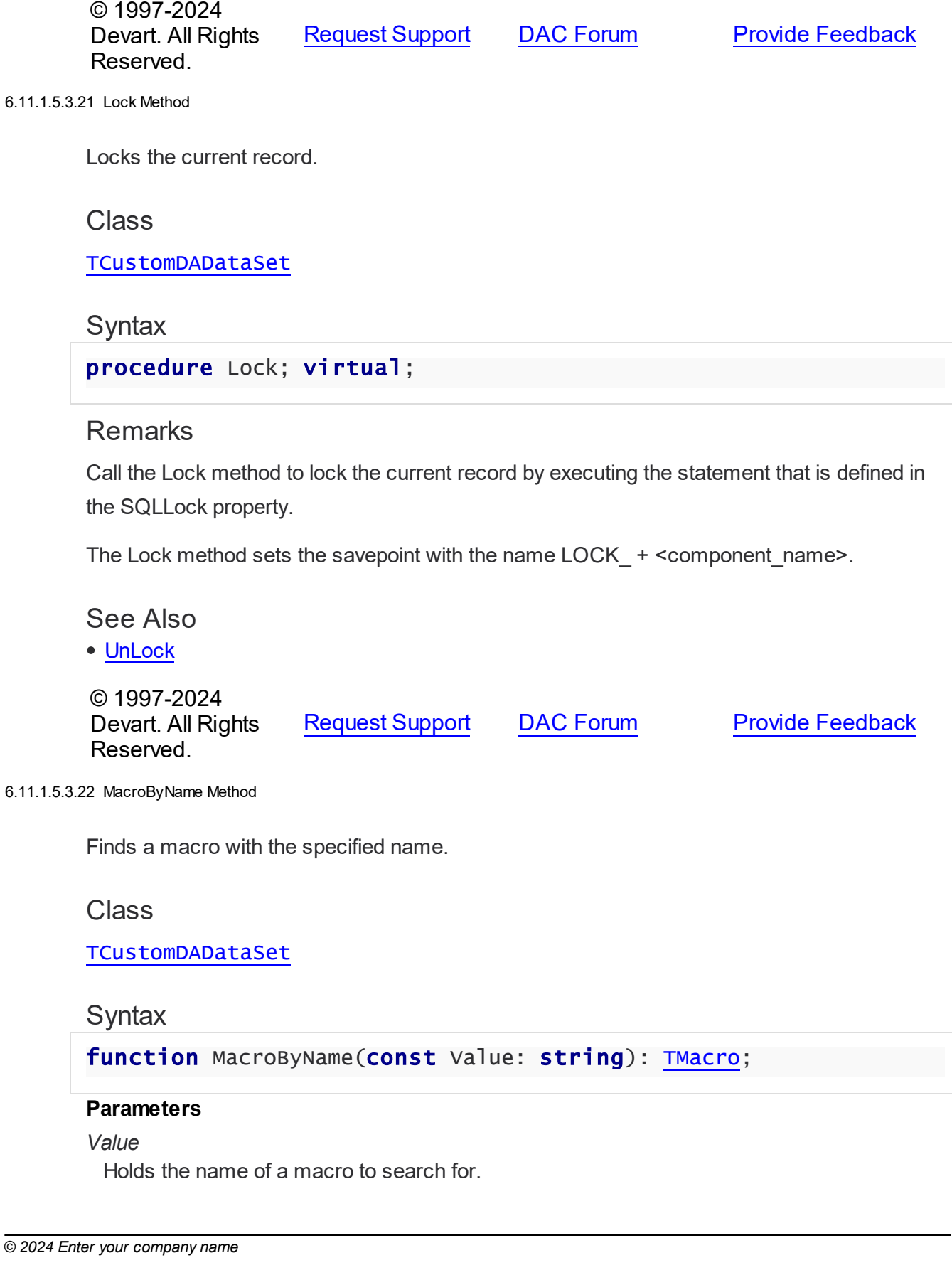

**Reference 614**

#### **Return Value**

TMacro object if a match is found.

# Remarks

Call the MacroByName method to find a macro with the specified name. If a match is found, MacroByName returns the macro. Otherwise, an exception is raised. Use this method instead of a direct reference to the TMacros. Items property to avoid depending on the order of the items.

To locate a parameter by name without raising an exception if the parameter is not found, use the FindMacro method.

To set a value to a macro, use the [TMacro.Value](#page-776-0) property.

#### Example

```
UniQuery.SQL:= 'SELECT * FROM Scott.Dept ORDER BY &Order';
UniQuery.MacroByName('Order').Value:= 'DeptNo';
UniQuery.Open;
```
See Also

- [TMacro](#page-772-0)
- [Macros](#page-600-0)
- [FindMacro](#page-627-0)

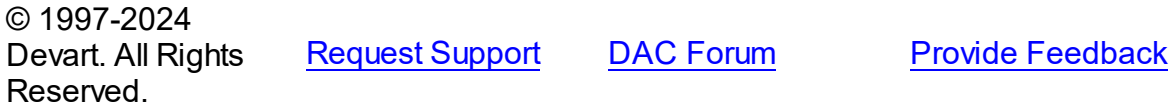

<span id="page-635-0"></span>6.11.1.5.3.23 ParamByName Method

Sets or uses parameter information for a specific parameter based on its name.

#### Class

[TCustomDADataSet](#page-580-0)

#### Syntax

function ParamByName(const Value: string): [TDAParam](#page-741-0);

#### **Parameters**

#### *Value*

Holds the name of the parameter for which to retrieve information.

### **Return Value**

a TDAParam object.

# **Remarks**

Call the ParamByName method to set or use parameter information for a specific parameter based on its name. Name is the name of the parameter for which to retrieve information. ParamByName is used to set a parameter's value at runtime and returns a [TDAParam](#page-741-0) object.

# Example

The following statement retrieves the current value of a parameter called "Contact" into an edit box:

Edit1.Text := Query1.ParamsByName('Contact').AsString;

### See Also

- [Params](#page-606-0)
- [FindParam](#page-628-0)

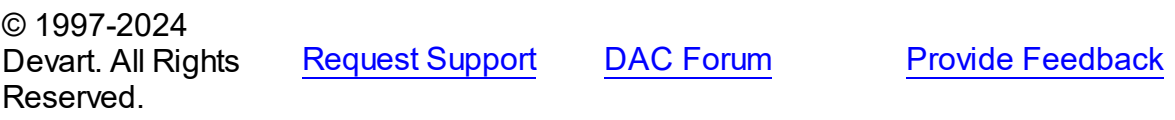

<span id="page-636-0"></span>6.11.1.5.3.24 Prepare Method

Allocates, opens, and parses cursor for a query.

Class

[TCustomDADataSet](#page-580-0)

**Syntax** 

procedure Prepare; override;

# Remarks

Call the Prepare method to allocate, open, and parse cursor for a query. Calling Prepare before executing a query improves application performance.

The UnPrepare method unprepares a query.

**Note:** When you change the text of a query at runtime, the query is automatically closed and unprepared.

See Also

- [TMemDataSet.Prepared](#page-849-0)
- [TMemDataSet.UnPrepare](#page-875-0)
- [Options](#page-603-0)

© 1997-2024 Devart. All Rights Reserved. [Request](https://www.devart.com/company/contactform.html?category=1&product=unidac) Support DAC [Forum](https://support.devart.com/portal/en/community/delphi-data-access-components) Provide [Feedback](https://www.devart.com/unidac/feedback.html)

<span id="page-637-0"></span>6.11.1.5.3.25 RefreshRecord Method

Actualizes field values for the current record.

Class

[TCustomDADataSet](#page-580-0)

**Syntax** 

procedure RefreshRecord;

# **Remarks**

Call the RefreshRecord method to actualize field values for the current record.

RefreshRecord performs query to database and refetches new field values from the returned cursor.

### See Also

- [RefreshOptions](#page-607-0)
- [SQLRefresh](#page-612-0)

© 1997-2024 Devart. All Rights Reserved. [Request](https://www.devart.com/company/contactform.html?category=1&product=unidac) Support DAC [Forum](https://support.devart.com/portal/en/community/delphi-data-access-components) Provide [Feedback](https://www.devart.com/unidac/feedback.html)

#### <span id="page-638-0"></span>6.11.1.5.3.26 RestoreSQL Method

Restores the SQL property modified by AddWhere and SetOrderBy.

## Class

[TCustomDADataSet](#page-580-0)

### **Syntax**

procedure RestoreSQL;

### **Remarks**

Call the RestoreSQL method to restore the SQL property modified by AddWhere and SetOrderBy.

# See Also

- [AddWhere](#page-619-0)
- [SetOrderBy](#page-639-0)
- [SaveSQL](#page-638-1)
- [SQLSaved](#page-640-0)

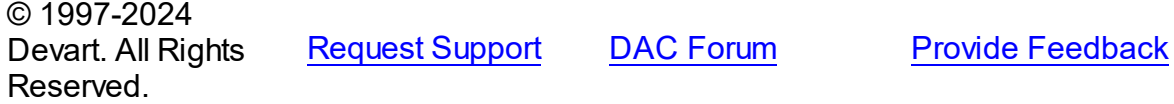

<span id="page-638-1"></span>6.11.1.5.3.27 SaveSQL Method

Saves the SQL property value to BaseSQL.

#### **Class**

### [TCustomDADataSet](#page-580-0)

### **Syntax**

procedure SaveSQL;

### **Remarks**

Call the SaveSQL method to save the SQL property value to the BaseSQL property.

See Also

- [SQLSaved](#page-640-0)
- [RestoreSQL](#page-638-0)
- [BaseSQL](#page-592-0)

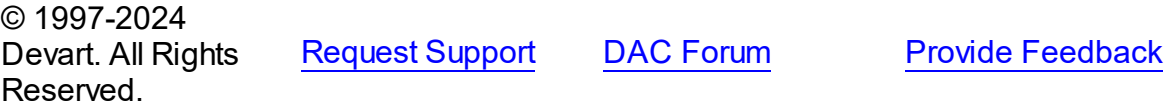

#### <span id="page-639-0"></span>6.11.1.5.3.28 SetOrderBy Method

Builds an ORDER BY clause of a SELECT statement.

#### Class

#### [TCustomDADataSet](#page-580-0)

#### **Syntax**

procedure SetOrderBy(const Fields: string);

### **Parameters**

*Fields*

Holds the names of the fields which will be added to the ORDER BY clause.

### **Remarks**

Call the SetOrderBy method to build an ORDER BY clause of a SELECT statement. The fields are identified by the comma-delimited field names.

**Note:** The GetOrderBy and SetOrderBy methods serve to process only quite simple queries and don't support, for example, subqueries.

Example

Query1.SetOrderBy('DeptNo;DName');

See Also

[GetOrderBy](#page-632-1)

© 1997-2024 Devart. All Rights Reserved.

#### <span id="page-640-0"></span>6.11.1.5.3.29 SQLSaved Method

Determines if the [SQL](#page-608-0) property value was saved to the [BaseSQL](#page-592-0) property.

Class

[TCustomDADataSet](#page-580-0)

### **Syntax**

function SQLSaved: boolean;

#### **Return Value**

True, if the SQL property value was saved to the BaseSQL property.

## Remarks

Call the [SQL](#page-608-0)Saved method to know whether the SQL property value was saved to the

[BaseSQL](#page-592-0) property.

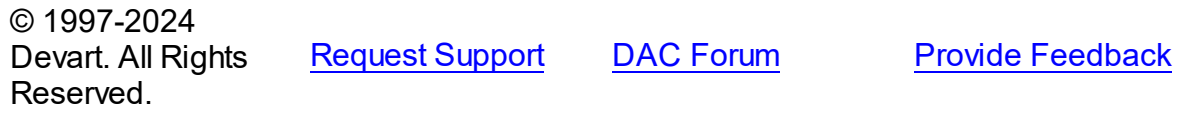

<span id="page-640-1"></span>6.11.1.5.3.30 UnLock Method

Releases a record lock.

**Class** 

[TCustomDADataSet](#page-580-0)

**Syntax** 

procedure UnLock;

### **Remarks**

Call the Unlock method to release the record lock made by the [Lock](#page-634-0) method before.

Unlock is performed by rolling back to the savepoint set by the Lock method.

### See Also

[Lock](#page-634-0)

© 1997-2024 [Request](https://www.devart.com/company/contactform.html?category=1&product=unidac) Support DAC [Forum](https://support.devart.com/portal/en/community/delphi-data-access-components) Provide [Feedback](https://www.devart.com/unidac/feedback.html)

#### Devart. All Rights Reserved.

#### 6.11.1.5.4 Events

Events of the **TCustomDADataSet** class.

For a complete list of the **TCustomDADataSet** class members, see the [TCustomDADataSet](#page-581-0) [Members](#page-581-0) topic.

# Public

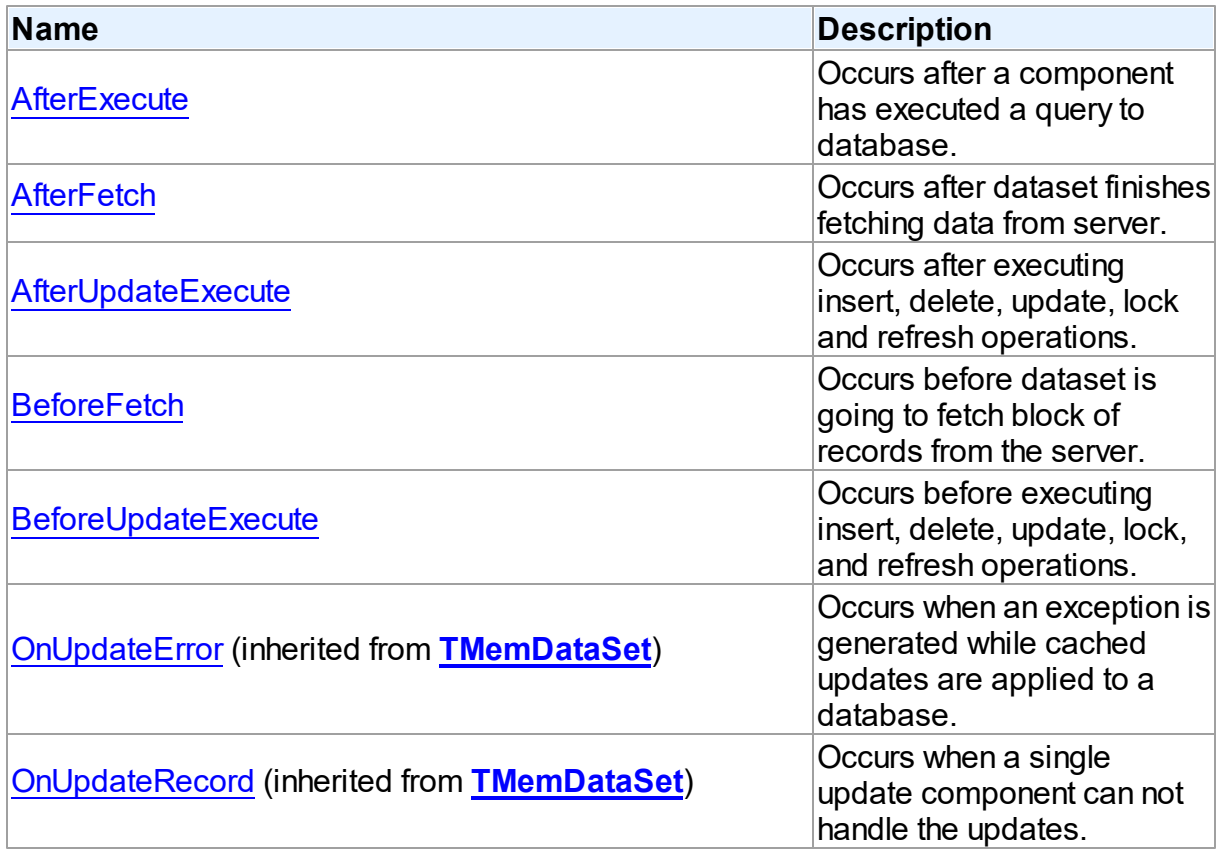

# See Also

• [TCustomDADataSet](#page-580-0) Class

[TCustomDADataSet](#page-581-0) Class Members

© 1997-2024 Devart. All Rights Reserved.

#### <span id="page-642-0"></span>6.11.1.5.4.1 AfterExecute Event

Occurs after a component has executed a query to database.

Class

[TCustomDADataSet](#page-580-0)

**Syntax** 

property AfterExecute: [TAfterExecuteEvent;](#page-792-0)

### **Remarks**

Occurs after a component has executed a query to database.

## See Also

[TCustomDADataSet.Execute](#page-622-1)

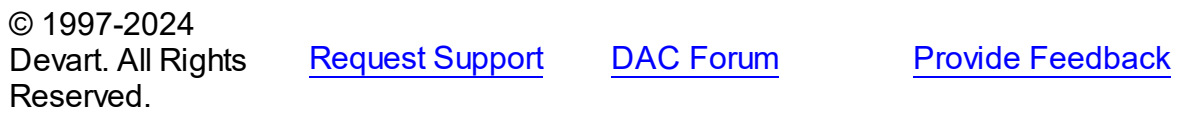

<span id="page-642-1"></span>6.11.1.5.4.2 AfterFetch Event

Occurs after dataset finishes fetching data from server.

#### Class

[TCustomDADataSet](#page-580-0)

### **Syntax**

property AfterFetch: [TAfterFetchEvent;](#page-793-0)

### **Remarks**

The AfterFetch event occurs after dataset finishes fetching data from server.

### See Also

### • [BeforeFetch](#page-643-1)

© 1997-2024 Devart. All Rights Reserved.

#### <span id="page-643-0"></span>6.11.1.5.4.3 AfterUpdateExecute Event

Occurs after executing insert, delete, update, lock and refresh operations.

Class

[TCustomDADataSet](#page-580-0)

#### Syntax

property AfterUpdateExecute: [TUpdateExecuteEvent;](#page-796-0)

### **Remarks**

Occurs after executing insert, delete, update, lock, and refresh operations. You can use AfterUpdateExecute to set the parameters of corresponding statements.

© 1997-2024 Devart. All Rights Reserved. [Request](https://www.devart.com/company/contactform.html?category=1&product=unidac) Support DAC [Forum](https://support.devart.com/portal/en/community/delphi-data-access-components) Provide [Feedback](https://www.devart.com/unidac/feedback.html)

<span id="page-643-1"></span>6.11.1.5.4.4 BeforeFetch Event

Occurs before dataset is going to fetch block of records from the server.

### Class

[TCustomDADataSet](#page-580-0)

### **Syntax**

property BeforeFetch: [TBeforeFetchEvent](#page-793-1);

### Remarks

The BeforeFetch event occurs every time before dataset is going to fetch a block of records from the server. Set Cancel to True to abort current fetch operation.

See Also

#### [AfterFetch](#page-642-1)

© 1997-2024 Devart. All Rights Reserved.

#### <span id="page-644-0"></span>6.11.1.5.4.5 BeforeUpdateExecute Event

Occurs before executing insert, delete, update, lock, and refresh operations.

Class

[TCustomDADataSet](#page-580-0)

Syntax

property BeforeUpdateExecute: [TUpdateExecuteEvent;](#page-796-0)

### **Remarks**

Occurs before executing insert, delete, update, lock, and refresh operations. You can use BeforeUpdateExecute to set the parameters of corresponding statements.

#### See Also

[AfterUpdateExecute](#page-643-0)

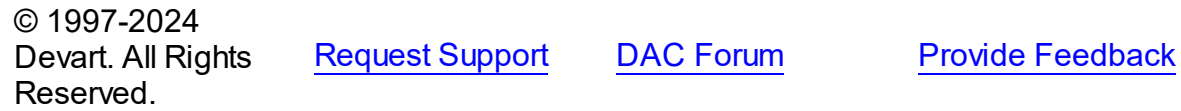

#### <span id="page-644-1"></span>**6.11.1.6 TCustomDASQL Class**

A base class for components executing SQL statements that do not return result sets.

For a list of all members of this type, see [TCustomDASQL](#page-645-0) members.

Unit

**DBACCess** 

#### **Syntax**

```
TCustomDASQL = <b>class</b>(TComponent);
```
### **Remarks**

TCustomDASQL is a base class that defines functionality for descendant classes which access database using SQL statements. Applications never use TCustomDASQL objects directly. Instead they use descendants of TCustomDASQL.

Use TCustomDASQL when client application must execute SQL statement or call stored

procedure on the database server. The SQL statement should not retrieve rows from the database.

© 1997-2024 Devart. All Rights Reserved. [Request](https://www.devart.com/company/contactform.html?category=1&product=unidac) Support DAC [Forum](https://support.devart.com/portal/en/community/delphi-data-access-components) Provide [Feedback](https://www.devart.com/unidac/feedback.html)

<span id="page-645-0"></span>6.11.1.6.1 Members

**[TCustomDASQL](#page-644-1)** class overview.

# **Properties**

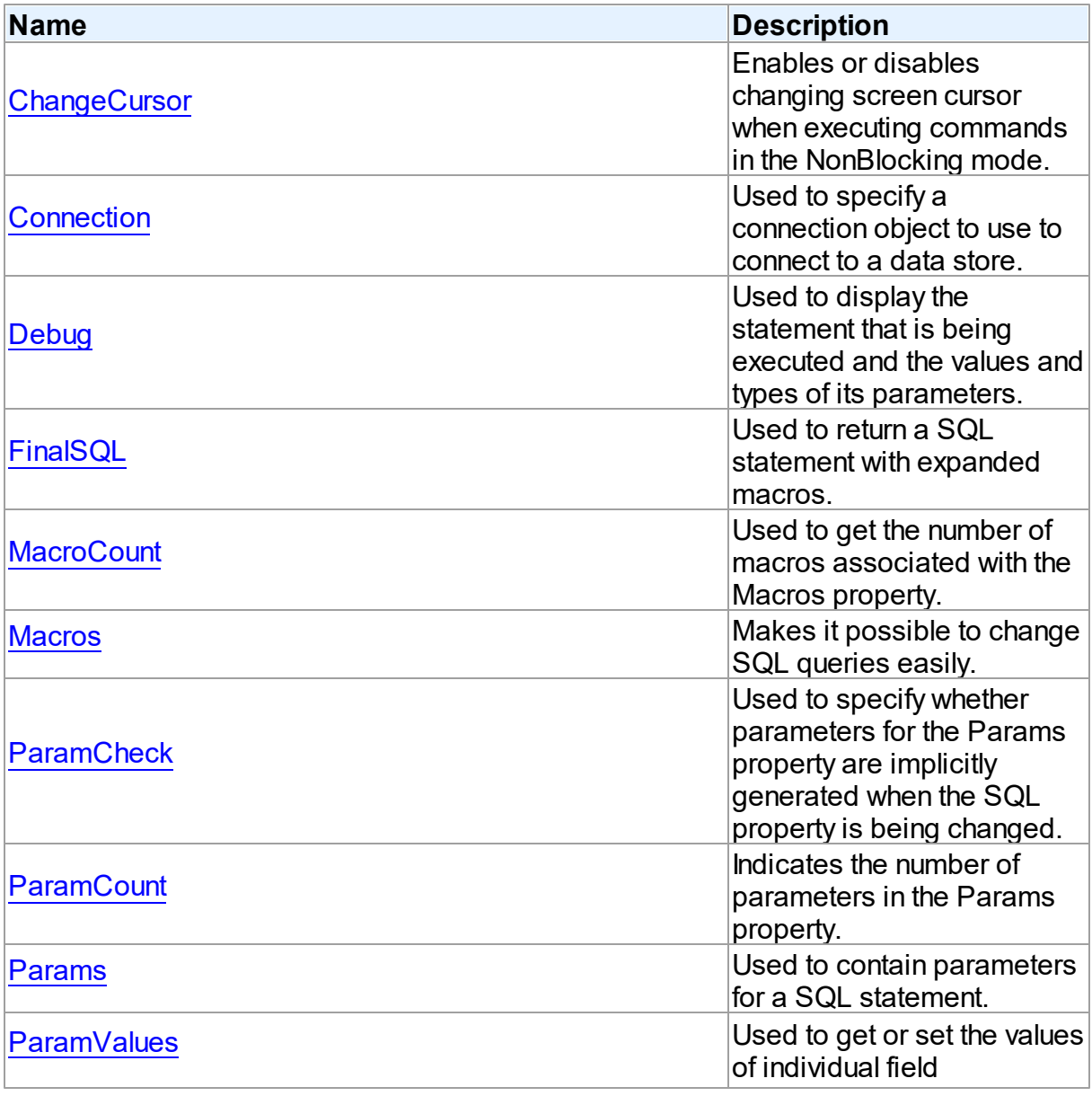

*© 2024 Enter your company name*

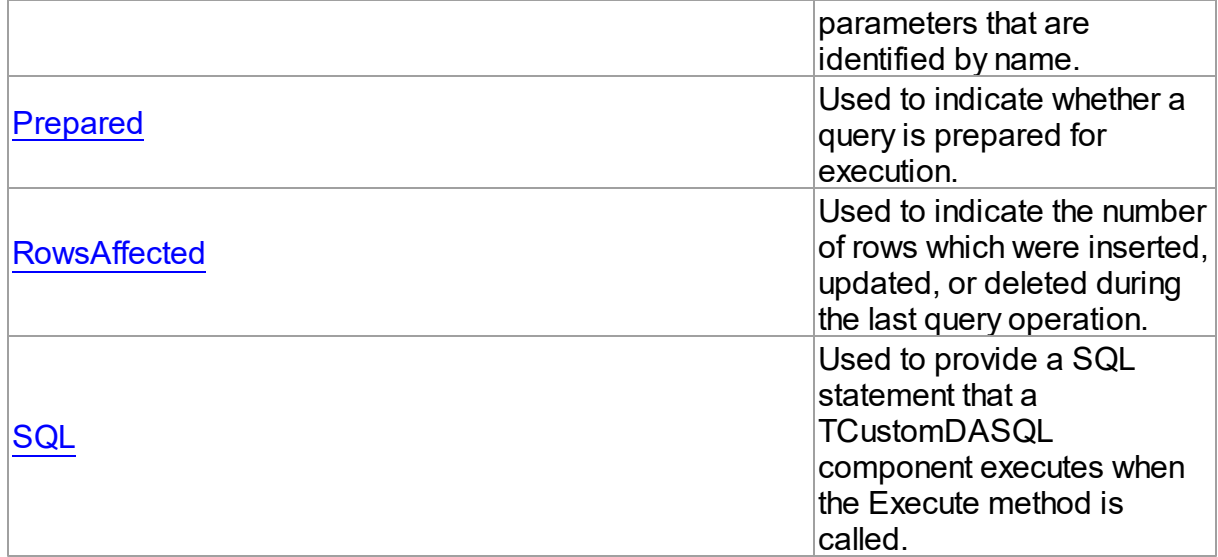

# Methods

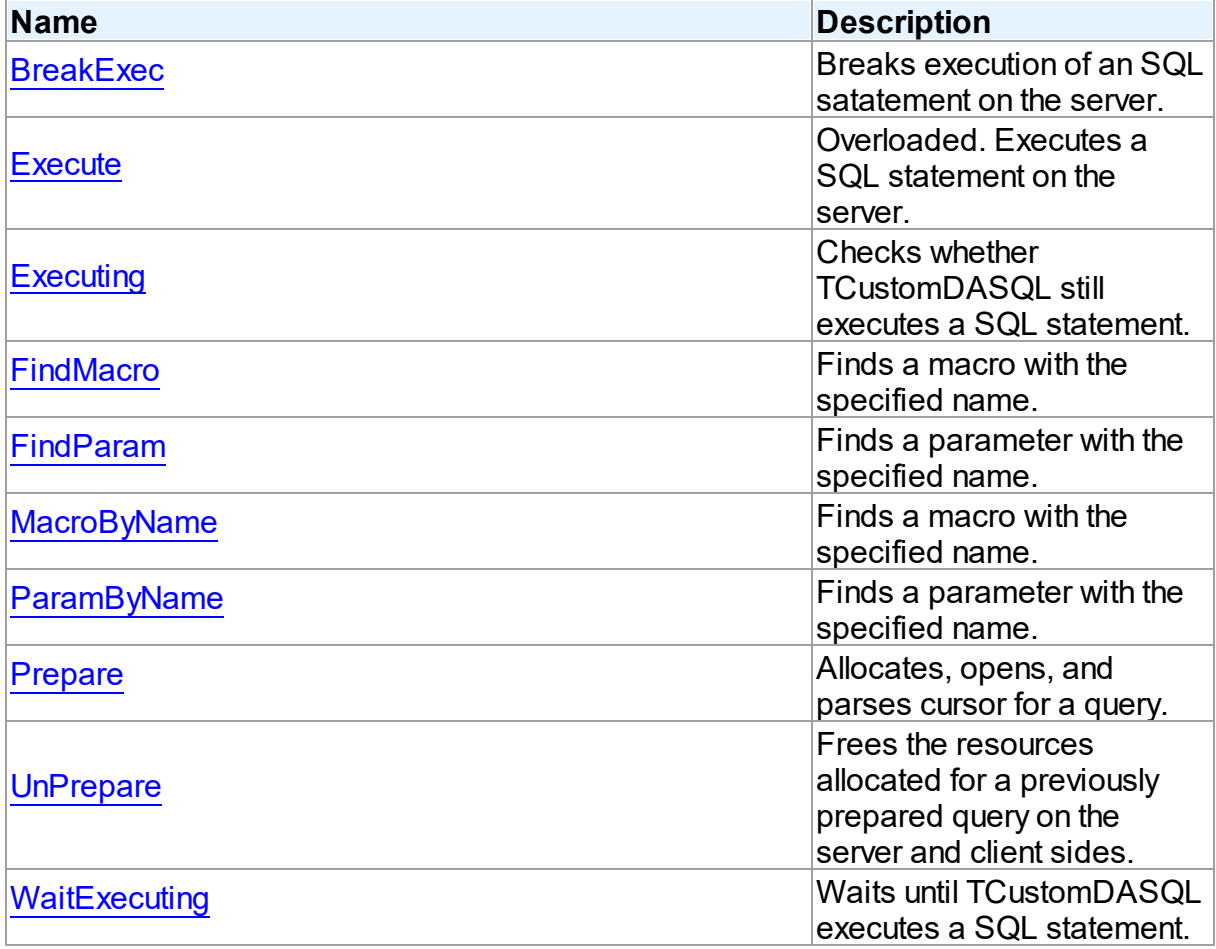

**Events** 

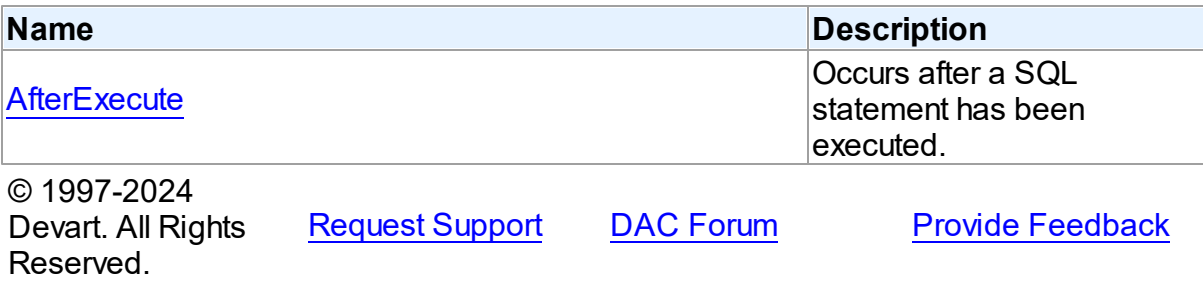

6.11.1.6.2 Properties

Properties of the **TCustomDASQL** class.

For a complete list of the **TCustomDASQL** class members, see the [TCustomDASQL](#page-645-0)

[Members](#page-645-0) topic.

Public

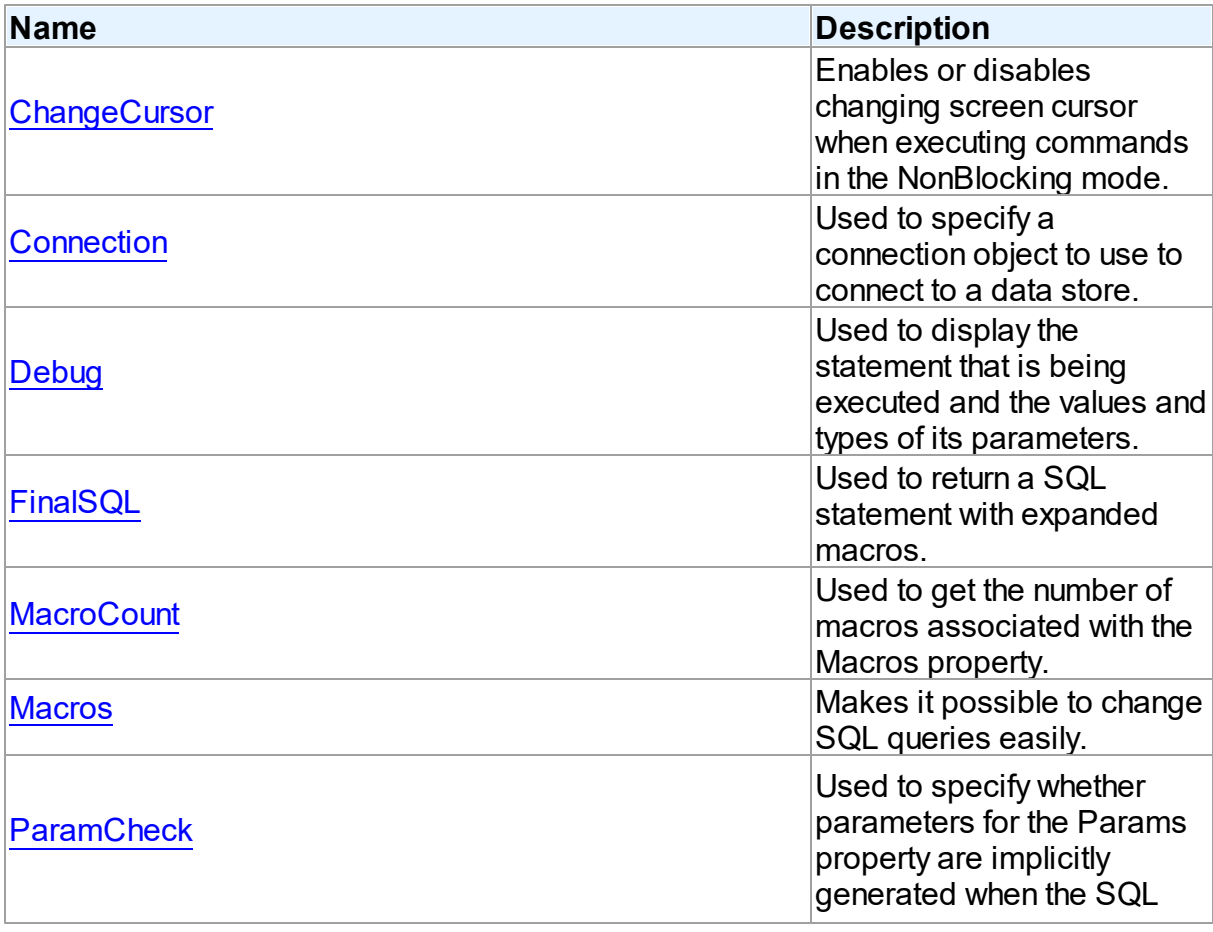
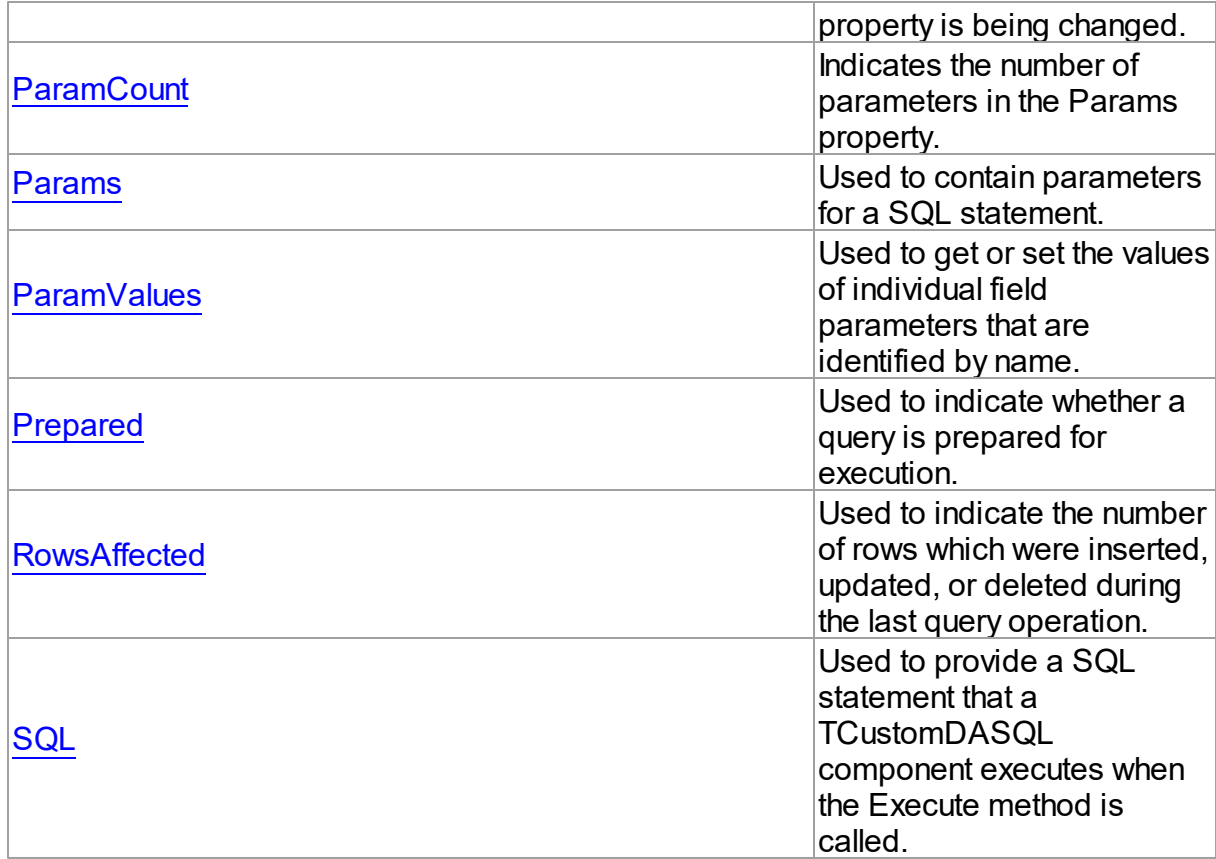

# See Also

• [TCustomDASQL](#page-644-0) Class

• [TCustomDASQL](#page-645-0) Class Members

© 1997-2024 Devart. All Rights Reserved. [Request](https://www.devart.com/company/contactform.html?category=1&product=unidac) Support DAC [Forum](https://support.devart.com/portal/en/community/delphi-data-access-components) Provide [Feedback](https://www.devart.com/unidac/feedback.html)

6.11.1.6.2.1 ChangeCursor Property

Enables or disables changing screen cursor when executing commands in the NonBlocking mode.

**Class** 

**[TCustomDASQL](#page-644-0)** 

**Syntax** 

### property ChangeCursor: boolean;

### **Remarks**

Set the ChangeCursor property to False to prevent the screen cursor from changing to crSQLArrow when executing commands in the NonBlocking mode. The default value is True.

© 1997-2024 Devart. All Rights Reserved. [Request](https://www.devart.com/company/contactform.html?category=1&product=unidac) Support DAC [Forum](https://support.devart.com/portal/en/community/delphi-data-access-components) Provide [Feedback](https://www.devart.com/unidac/feedback.html)

#### 6.11.1.6.2.2 Connection Property

Used to specify a connection object to use to connect to a data store.

### Class

#### **[TCustomDASQL](#page-644-0)**

## **Syntax**

property Connection: [TCustomDAConnection;](#page-549-0)

### **Remarks**

Use the Connection property to specify a connection object that will be used to connect to a data store.

Set at design-time by selecting from the list of provided TCustomDAConnection or its descendant class objects.

At runtime, link an instance of a TCustomDAConnection descendant to the Connection property.

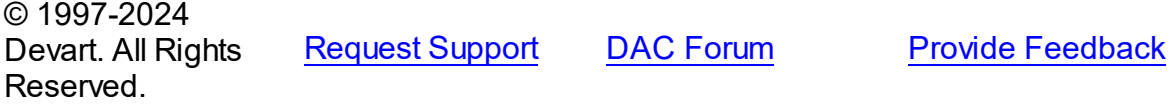

6.11.1.6.2.3 Debug Property

Used to display the statement that is being executed and the values and types of its parameters.

### Class

**[TCustomDASQL](#page-644-0)** 

## **Syntax**

property Debug: boolean default False;

## **Remarks**

Set the Debug property to True to display the statement that is being executed and the values and types of its parameters.

You should add the UniDacVcl unit to the uses clause of any unit in your project to make the Debug property work.

**Note:** If TUniSQLMonitor is used in the project and the TUniSQLMonitor.Active property is set to False, the debug window is not displayed.

## See Also

[TCustomDADataSet.Debug](#page-594-0)

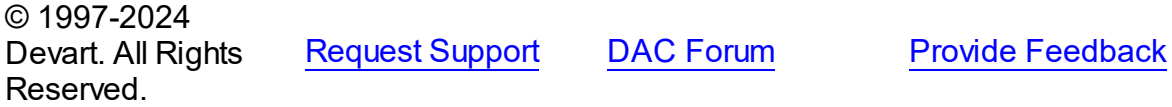

<span id="page-650-0"></span>6.11.1.6.2.4 FinalSQL Property

Used to return a SQL statement with expanded macros.

Class

**[TCustomDASQL](#page-644-0)** 

**Syntax** 

property FinalSQL: string;

## Remarks

Read the FinalSQL property to return a SQL statement with expanded macros. This is the exact statement that will be passed on to the database server.

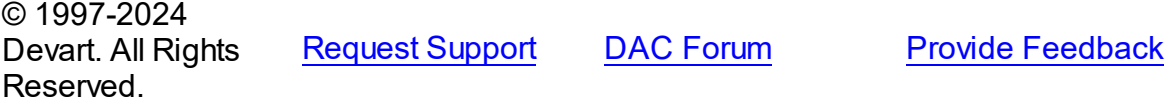

#### 6.11.1.6.2.5 MacroCount Property

Used to get the number of macros associated with the Macros property.

Class

**[TCustomDASQL](#page-644-0)** 

#### Syntax

property MacroCount: word;

### **Remarks**

Use the MacroCount property to get the number of macros associated with the Macros property.

See Also

• [Macros](#page-651-0)

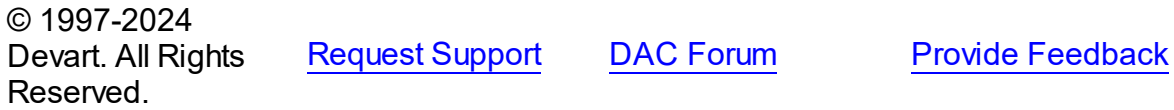

<span id="page-651-0"></span>6.11.1.6.2.6 Macros Property

Makes it possible to change SQL queries easily.

Class

**[TCustomDASQL](#page-644-0)** 

## **Syntax**

property Macros: [TMacros](#page-777-0) stored False;

# Remarks

With the help of macros you can easily change SQL query text at design- or runtime. Marcos extend abilities of parameters and allow to change conditions in a WHERE clause or sort order in an ORDER BY clause. You just insert &MacroName in the SQL query text and change value of macro in the Macro property editor at design time or call the MacroByName function at run time. At the time of opening the query macro is replaced by its value.

## See Also

- [TMacro](#page-772-0)
- [MacroByName](#page-662-0)
- [Params](#page-653-1)

© 1997-2024 Devart. All Rights Reserved. [Request](https://www.devart.com/company/contactform.html?category=1&product=unidac) Support DAC [Forum](https://support.devart.com/portal/en/community/delphi-data-access-components) Provide [Feedback](https://www.devart.com/unidac/feedback.html)

#### 6.11.1.6.2.7 ParamCheck Property

Used to specify whether parameters for the Params property are implicitly generated when the SQL property is being changed.

### Class

**[TCustomDASQL](#page-644-0)** 

**Syntax** 

property ParamCheck: boolean default True;

## Remarks

Use the ParamCheck property to specify whether parameters for the Params property are implicitly generated when the SQL property is being changed.

Set ParamCheck to True to let TCustomDASQL generate the Params property for the dataset based on a SQL statement automatically.

Setting ParamCheck to False can be used if the dataset component passes to a server the DDL statements that contain, for example, declarations of the stored procedures that will accept parameterized values themselves. The default value is True.

## See Also

[Params](#page-653-1)

© 1997-2024 Devart. All Rights Reserved. [Request](https://www.devart.com/company/contactform.html?category=1&product=unidac) Support DAC [Forum](https://support.devart.com/portal/en/community/delphi-data-access-components) Provide [Feedback](https://www.devart.com/unidac/feedback.html)

*© 2024 Enter your company name*

#### <span id="page-653-0"></span>6.11.1.6.2.8 ParamCount Property

Indicates the number of parameters in the Params property.

Class

**[TCustomDASQL](#page-644-0)** 

#### Syntax

property ParamCount: word;

## **Remarks**

Use the ParamCount property to determine how many parameters are there in the Params property.

© 1997-2024 Devart. All Rights Reserved. [Request](https://www.devart.com/company/contactform.html?category=1&product=unidac) Support DAC [Forum](https://support.devart.com/portal/en/community/delphi-data-access-components) Provide [Feedback](https://www.devart.com/unidac/feedback.html)

#### <span id="page-653-1"></span>6.11.1.6.2.9 Params Property

Used to contain parameters for a SQL statement.

Class

**[TCustomDASQL](#page-644-0)** 

### **Syntax**

property Params: [TDAParams](#page-757-0) stored False;

### Remarks

Access the Params property at runtime to view and set parameter names, values, and data types dynamically (at design-time use the Parameters editor to set parameter properties). Params is a zero-based array of parameter records. Index specifies the array element to access. An easier way to set and retrieve parameter values when the name of each parameter is known is to call ParamByName.

### Example

Setting parameters at runtime:

```
procedure TForm1.Button1Click(Sender: TObject);
begin
with UnisQL do
 begin
      SQL.Clear;
      SQL.Add('INSERT INTO Temp_Table(Id, Name)');
      SQL.Add('VALUES (:id, :Name)');
      ParamByName('Id').AsInteger := 55;
      Params[1].AsString := ' Green';
      Execute;
   end;
end;
```
See Also

- [TDAParam](#page-741-0)
- [FindParam](#page-661-0)
- [Macros](#page-651-0)

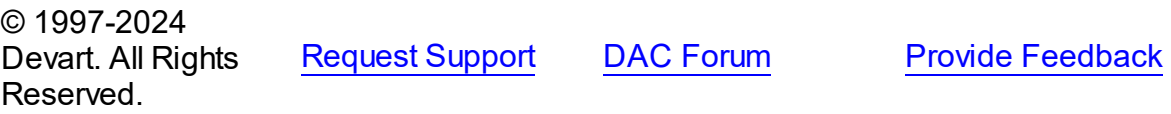

<span id="page-654-0"></span>6.11.1.6.2.10 ParamValues Property(Indexer)

Used to get or set the values of individual field parameters that are identified by name.

Class

**[TCustomDASQL](#page-644-0)** 

### **Syntax**

property ParamValues[const ParamName: string]: Variant; default;

### **Parameters**

*ParamName*

Holds parameter names separated by semicolon.

## **Remarks**

Use the ParamValues property to get or set the values of individual field parameters that are identified by name.

Setting ParamValues sets the Value property for each parameter listed in the ParamName string. Specify the values as Variants.

Getting ParamValues retrieves an array of variants, each of which represents the value of one of the named parameters.

**Note:** The Params array is generated implicitly if ParamCheck property is set to True. If ParamName includes a name that does not match any of the parameters in Items, an exception is raised.

© 1997-2024 Devart. All Rights Reserved. [Request](https://www.devart.com/company/contactform.html?category=1&product=unidac) Support DAC [Forum](https://support.devart.com/portal/en/community/delphi-data-access-components) Provide [Feedback](https://www.devart.com/unidac/feedback.html)

<span id="page-655-0"></span>6.11.1.6.2.11 Prepared Property

Used to indicate whether a query is prepared for execution.

### Class

**[TCustomDASQL](#page-644-0)** 

Syntax

property Prepared: boolean;

### Remarks

Check the Prepared property to determine if a query is already prepared for execution. True means that the query has already been prepared. As a rule prepared queries are executed faster, but the preparation itself also takes some time. One of the proper cases for using preparation is parametrized queries that are executed several times.

See Also

• [Prepare](#page-663-0)

© 1997-2024 Devart. All Rights Reserved. [Request](https://www.devart.com/company/contactform.html?category=1&product=unidac) Support DAC [Forum](https://support.devart.com/portal/en/community/delphi-data-access-components) Provide [Feedback](https://www.devart.com/unidac/feedback.html)

#### <span id="page-655-1"></span>6.11.1.6.2.12 Row sAffected Property

Used to indicate the number of rows which were inserted, updated, or deleted during the last query operation.

Class

### **[TCustomDASQL](#page-644-0)**

### **Syntax**

```
property RowsAffected: integer;
```
## **Remarks**

Check RowsAffected to determine how many rows were inserted, updated, or deleted during the last query operation. If RowsAffected is -1, the query has not inserted, updated, or deleted any rows.

© 1997-2024 Devart. All Rights Reserved. [Request](https://www.devart.com/company/contactform.html?category=1&product=unidac) Support DAC [Forum](https://support.devart.com/portal/en/community/delphi-data-access-components) Provide [Feedback](https://www.devart.com/unidac/feedback.html)

<span id="page-656-0"></span>6.11.1.6.2.13 SQL Property

Used to provide a SQL statement that a TCustomDASQL component executes when the Execute method is called.

Class

**[TCustomDASQL](#page-644-0)** 

**Syntax** 

property SQL: TStrings;

## **Remarks**

Use the SQL property to provide a SQL statement that a TCustomDASQL component executes when the Execute method is called. At design time the SQL property can be edited by invoking the String List editor in Object Inspector.

# See Also

- [FinalSQL](#page-650-0)
- [TCustomDASQL.Execute](#page-659-0)

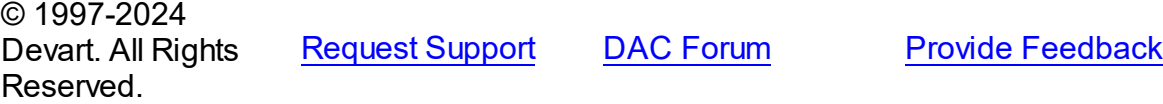

#### 6.11.1.6.3 Methods

Methods of the **TCustomDASQL** class.

For a complete list of the **TCustomDASQL** class members, see the [TCustomDASQL](#page-645-0) [Members](#page-645-0) topic.

## Public

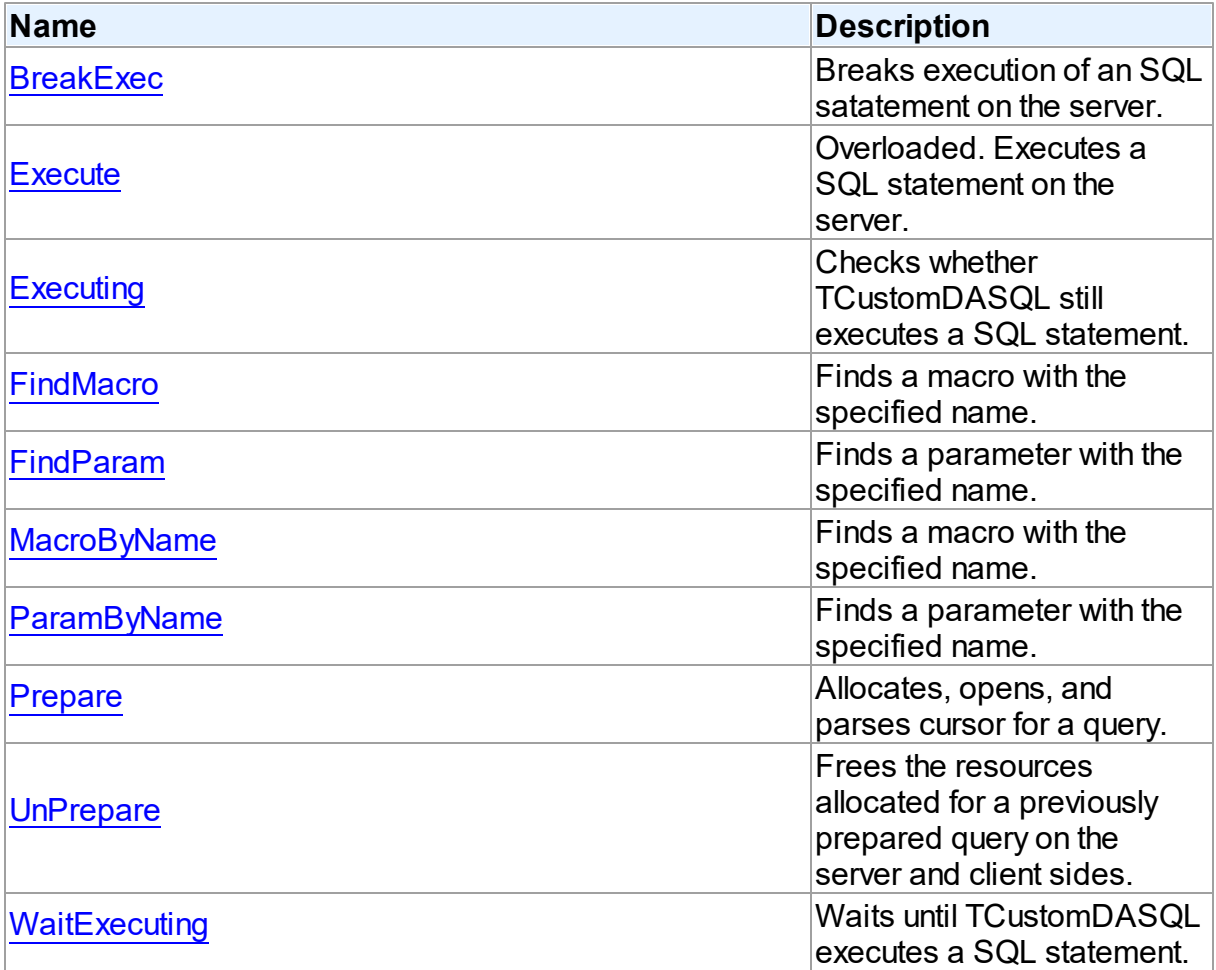

# See Also

- [TCustomDASQL](#page-644-0) Class
- [TCustomDASQL](#page-645-0) Class Members

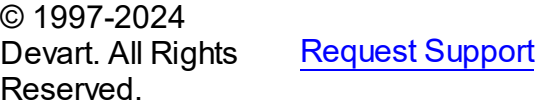

DAC [Forum](https://support.devart.com/portal/en/community/delphi-data-access-components) Provide [Feedback](https://www.devart.com/unidac/feedback.html)

#### <span id="page-658-0"></span>6.11.1.6.3.1 BreakExec Method

Breaks execution of an SQL satatement on the server.

Class

**[TCustomDASQL](#page-644-0)** 

**Syntax** 

procedure BreakExec;

## **Remarks**

Call the BreakExec method to break execution of an SQL statement on the server. It makes sense to call BreakExec only from another thread. Useful when NonBlocking is True.

## See Also

- [TCustomDASQL.Execute](#page-659-0)
- [TCustomDADataSet.BreakExec](#page-620-0)

© 1997-2024 Devart. All Rights Reserved. [Request](https://www.devart.com/company/contactform.html?category=1&product=unidac) Support DAC [Forum](https://support.devart.com/portal/en/community/delphi-data-access-components) Provide [Feedback](https://www.devart.com/unidac/feedback.html)

<span id="page-658-1"></span>6.11.1.6.3.2 Execute Method

Executes a SQL statement on the server.

Class

**[TCustomDASQL](#page-644-0)** 

## Overload List

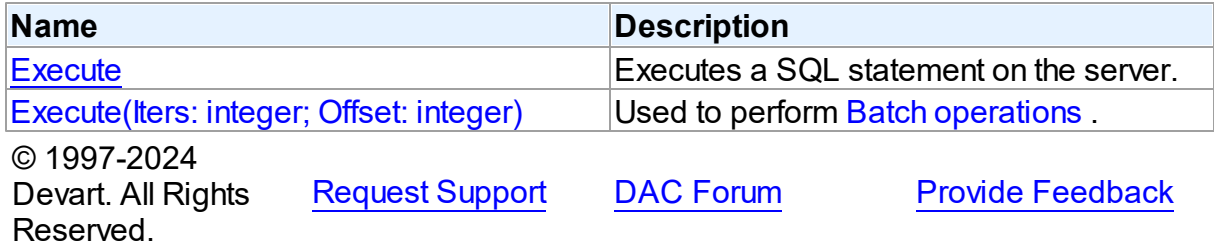

<span id="page-659-0"></span>Executes a SQL statement on the server.

### Class

**[TCustomDASQL](#page-644-0)** 

Syntax

procedure Execute; overload; virtual;

## **Remarks**

Call the Execute method to execute a SQL statement on the server. If the SQL statement has OUT parameters, use the [TCustomDASQL.ParamByName](#page-663-1) method or the

[TCustomDASQL.Params](#page-653-1) property to get their values. Iters argument specifies the number of times this statement is executed for the DML array operations.

© 1997-2024 Devart. All Rights Reserved. [Request](https://www.devart.com/company/contactform.html?category=1&product=unidac) Support DAC [Forum](https://support.devart.com/portal/en/community/delphi-data-access-components) Provide [Feedback](https://www.devart.com/unidac/feedback.html)

<span id="page-659-1"></span>Used to perform Batch [operations](#page-172-0) .

Class

**[TCustomDASQL](#page-644-0)** 

### **Syntax**

procedure Execute(Iters: integer; Offset: integer = 0); overload; virtual;

#### **Parameters**

*Iters*

Specifies the number of inserted rows.

*Offset*

Points the array element, which the Batch operation starts from. 0 by default.

## Remarks

The Execute method executes the specified batch SQL query. See the Batch [operations](#page-172-0) article for samples.

See Also • Batch [operations](#page-172-0) © 1997-2024 Devart. All Rights Reserved. [Request](https://www.devart.com/company/contactform.html?category=1&product=unidac) Support DAC [Forum](https://support.devart.com/portal/en/community/delphi-data-access-components) Provide [Feedback](https://www.devart.com/unidac/feedback.html) 6.11.1.6.3.3 Executing Method

<span id="page-660-0"></span>Checks whether TCustomDASQL still executes a SQL statement.

Class

**[TCustomDASQL](#page-644-0)** 

**Syntax** 

function Executing: boolean;

### **Return Value**

True, if a SQL statement is still being executed by TCustomDASQL.

## Remarks

Check Executing to find out whether TCustomDASQL still executes a SQL statement.

© 1997-2024 Devart. All Rights Reserved. [Request](https://www.devart.com/company/contactform.html?category=1&product=unidac) Support DAC [Forum](https://support.devart.com/portal/en/community/delphi-data-access-components) Provide [Feedback](https://www.devart.com/unidac/feedback.html)

### <span id="page-660-1"></span>6.11.1.6.3.4 FindMacro Method

Finds a macro with the specified name.

Class

**[TCustomDASQL](#page-644-0)** 

## **Syntax**

function FindMacro(const Value: string): [TMacro](#page-772-0);

#### **Parameters**

*Value*

Holds the name of a macro to search for.

#### **Return Value**

TMacro object if a match is found, nil otherwise.

## **Remarks**

Call the FindMacro method to find a macro with the specified name. If a match is found, FindMacro returns the macro. Otherwise, it returns nil. Use this method instead of a direct reference to the TMacros. Items property to avoid depending on the order of the items.

### See Also

- [TMacro](#page-772-0)
- [Macros](#page-651-0)
- [MacroByName](#page-662-0)

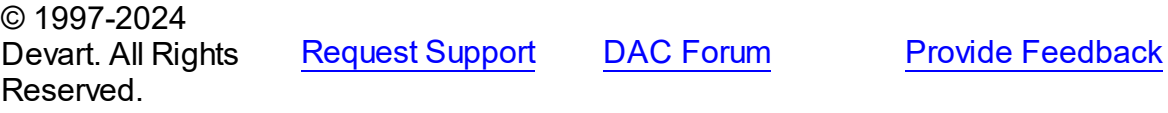

#### <span id="page-661-0"></span>6.11.1.6.3.5 FindParam Method

Finds a parameter with the specified name.

### Class

#### **[TCustomDASQL](#page-644-0)**

## **Syntax**

function FindParam(const Value: string): [TDAParam;](#page-741-0)

### **Parameters**

#### *Value*

Holds the parameter name to search for.

### **Return Value**

a TDAParm object, if a parameter with the specified name has been found. If it has not, returns nil.

## Remarks

Call the FindParam method to find a parameter with the specified name in a dataset.

### See Also

[ParamByName](#page-663-1)

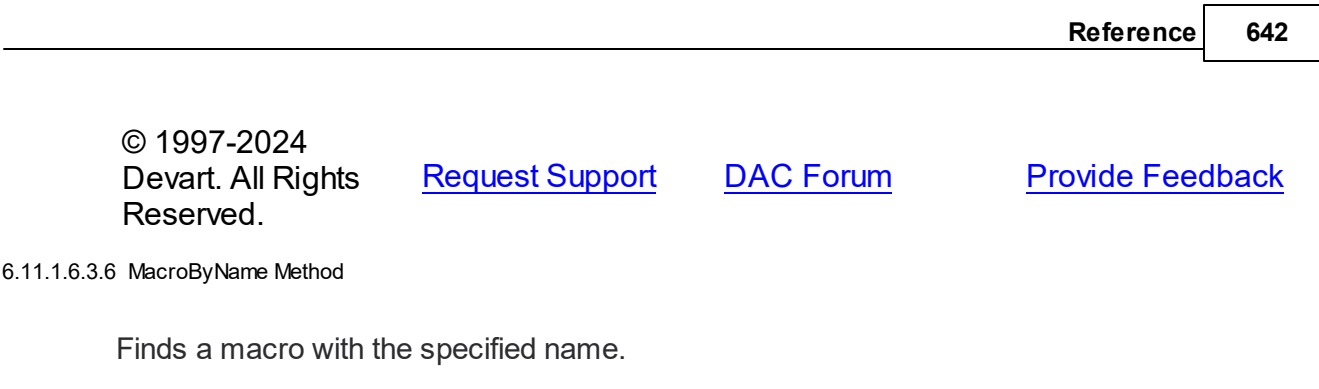

<span id="page-662-0"></span>Class

**[TCustomDASQL](#page-644-0)** 

## **Syntax**

function MacroByName(const Value: string): [TMacro;](#page-772-0)

### **Parameters**

*Value* Holds the name of a macro to search for.

**Return Value**

TMacro object if a match is found.

# Remarks

Call the MacroByName method to find a macro with the specified name. If a match is found, MacroByName returns the macro. Otherwise, an exception is raised. Use this method instead of a direct reference to the TMacros. Items property to avoid depending on the order of the items.

To locate a parameter by name without raising an exception if the parameter is not found, use the FindMacro method.

To set a value to a macro, use the **TMacro. Value** property.

# See Also

- [TMacro](#page-772-0)
- [Macros](#page-651-0)
- [FindMacro](#page-660-1)

© 1997-2024 Devart. All Rights Reserved. [Request](https://www.devart.com/company/contactform.html?category=1&product=unidac) Support DAC [Forum](https://support.devart.com/portal/en/community/delphi-data-access-components) Provide [Feedback](https://www.devart.com/unidac/feedback.html)

#### <span id="page-663-1"></span>6.11.1.6.3.7 ParamByName Method

Finds a parameter with the specified name.

## Class

**[TCustomDASQL](#page-644-0)** 

### **Syntax**

function ParamByName(const Value: string): [TDAParam](#page-741-0);

#### **Parameters**

*Value*

Holds the name of the parameter to search for.

#### **Return Value**

a TDAParam object, if a match was found. Otherwise, an exception is raised.

## Remarks

Use the ParamByName method to find a parameter with the specified name. If no parameter with the specified name found, an exception is raised.

# Example

UniSQL.Execute; Edit1.Text := UniSQL.ParamsByName('Contact').AsString;

## See Also

[FindParam](#page-661-0)

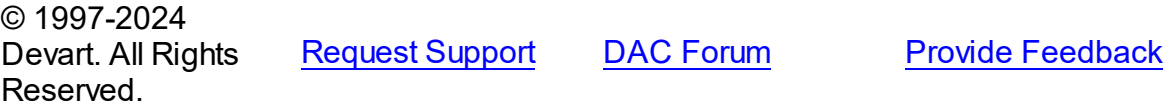

#### <span id="page-663-0"></span>6.11.1.6.3.8 Prepare Method

Allocates, opens, and parses cursor for a query.

Class

#### **[TCustomDASQL](#page-644-0)**

**Syntax** 

### procedure Prepare; virtual;

### **Remarks**

Call the Prepare method to allocate, open, and parse cursor for a query. Calling Prepare before executing a query improves application performance.

The UnPrepare method unprepares a query.

**Note:** When you change the text of a query at runtime, the query is automatically closed and unprepared.

See Also

[Prepared](#page-655-0)

[UnPrepare](#page-664-0)

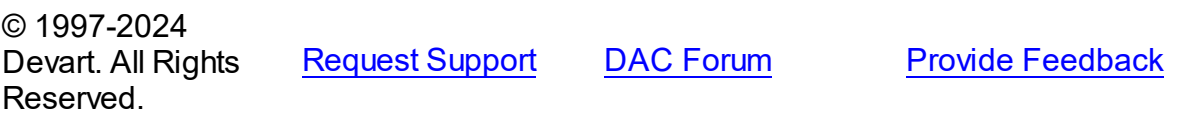

<span id="page-664-0"></span>6.11.1.6.3.9 UnPrepare Method

Frees the resources allocated for a previously prepared query on the server and client sides.

Class

**[TCustomDASQL](#page-644-0)** 

### **Syntax**

procedure UnPrepare; virtual;

## **Remarks**

Call the UnPrepare method to free resources allocated for a previously prepared query on the server and client sides.

See Also

### [Prepare](#page-663-0)

© 1997-2024 Devart. All Rights Reserved.

[Request](https://www.devart.com/company/contactform.html?category=1&product=unidac) Support DAC [Forum](https://support.devart.com/portal/en/community/delphi-data-access-components) Provide [Feedback](https://www.devart.com/unidac/feedback.html)

#### <span id="page-665-0"></span>6.11.1.6.3.10 WaitExecuting Method

Waits until TCustomDASQL executes a SQL statement.

## Class

**[TCustomDASQL](#page-644-0)** 

## **Syntax**

function WaitExecuting(TimeOut: integer =  $0$ ): boolean;

#### **Parameters**

#### *TimeOut*

Holds the time in seconds to wait while TCustomDASQL executes the SQL statement. Zero means infinite time.

#### **Return Value**

True, if the execution of a SQL statement was completed in the preset time.

## **Remarks**

Call the WaitExecuting method to wait until TCustomDASQL executes a SQL statement.

## See Also

• [Executing](#page-660-0)

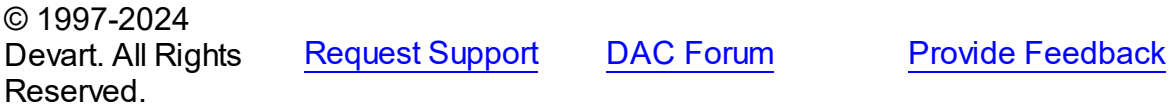

6.11.1.6.4 Events

Events of the **TCustomDASQL** class.

For a complete list of the **TCustomDASQL** class members, see the [TCustomDASQL](#page-645-0)

[Members](#page-645-0) topic.

Public

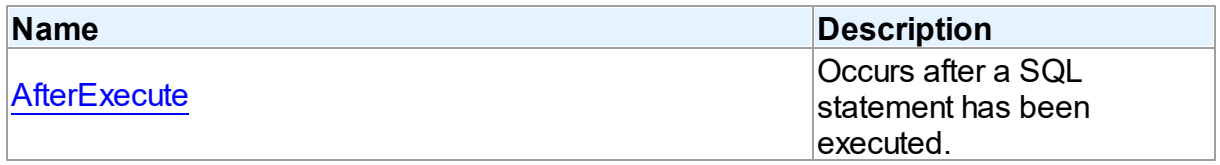

See Also

- [TCustomDASQL](#page-644-0) Class
- [TCustomDASQL](#page-645-0) Class Members

© 1997-2024 Devart. All Rights Reserved. [Request](https://www.devart.com/company/contactform.html?category=1&product=unidac) Support DAC [Forum](https://support.devart.com/portal/en/community/delphi-data-access-components) Provide [Feedback](https://www.devart.com/unidac/feedback.html)

#### <span id="page-666-0"></span>6.11.1.6.4.1 AfterExecute Event

Occurs after a SQL statement has been executed.

Class

**[TCustomDASQL](#page-644-0)** 

### **Syntax**

property AfterExecute: [TAfterExecuteEvent;](#page-792-0)

### **Remarks**

Occurs after a SQL statement has been executed. This event may be used for descendant components which use multithreaded environment.

## See Also

[TCustomDASQL.Execute](#page-659-0)

© 1997-2024 Devart. All Rights Reserved. [Request](https://www.devart.com/company/contactform.html?category=1&product=unidac) Support DAC [Forum](https://support.devart.com/portal/en/community/delphi-data-access-components) Provide [Feedback](https://www.devart.com/unidac/feedback.html)

### <span id="page-666-1"></span>**6.11.1.7 TCustomDAUpdateSQL Class**

A base class for components that provide DML statements for more flexible control over data modifications.

For a list of all members of this type, see [TCustomDAUpdateSQL](#page-667-0) members.

Unit

#### **DBACCeSS**

## **Syntax**

 $TCustomDAUpdateSQL = class(TComponent);$ 

# Remarks

TCustomDAUpdateSQL is a base class for components that provide DML statements for more flexible control over data modifications. Besides providing BDE compatibility, this component allows to associate a separate component for each update command.

See Also

[TCustomUniDataSet.UpdateObject](#page-915-0)

© 1997-2024 Devart. All Rights Reserved. [Request](https://www.devart.com/company/contactform.html?category=1&product=unidac) Support DAC [Forum](https://support.devart.com/portal/en/community/delphi-data-access-components) Provide [Feedback](https://www.devart.com/unidac/feedback.html)

<span id="page-667-0"></span>6.11.1.7.1 Members

**[TCustomDAUpdateSQL](#page-666-1)** class overview.

## **Properties**

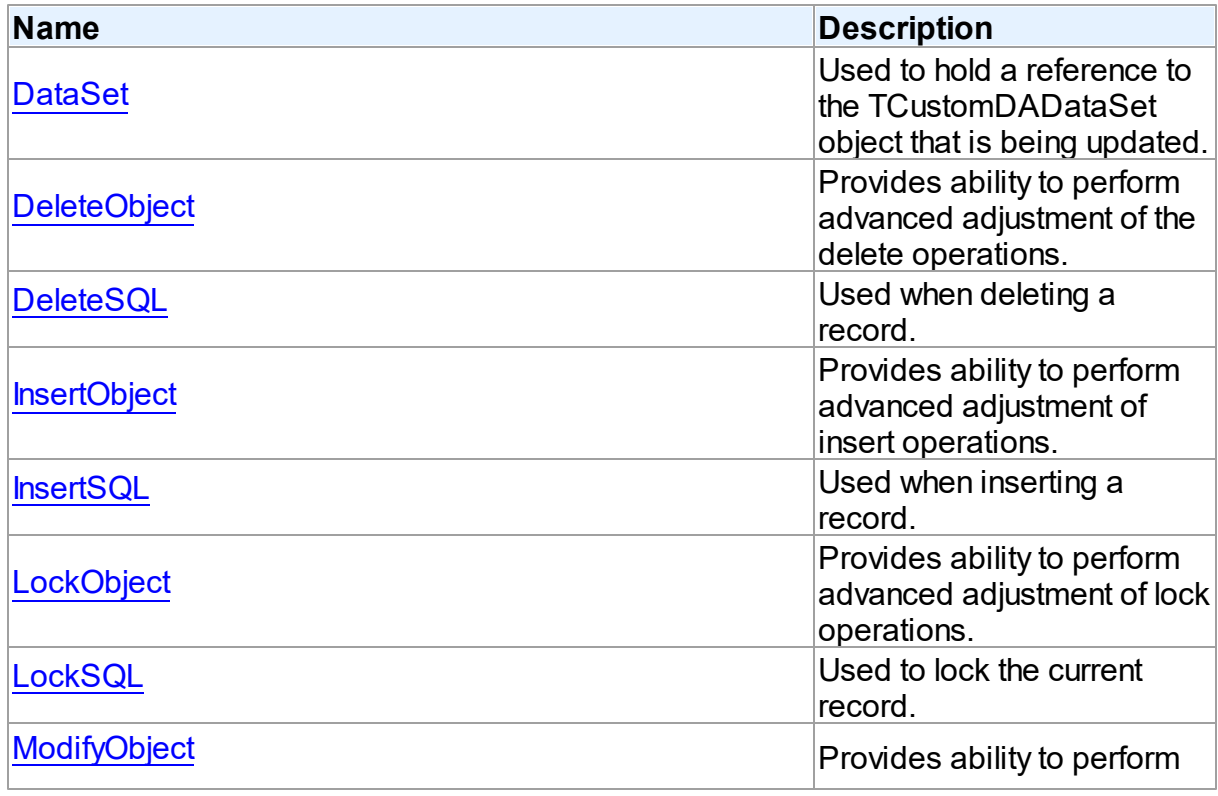

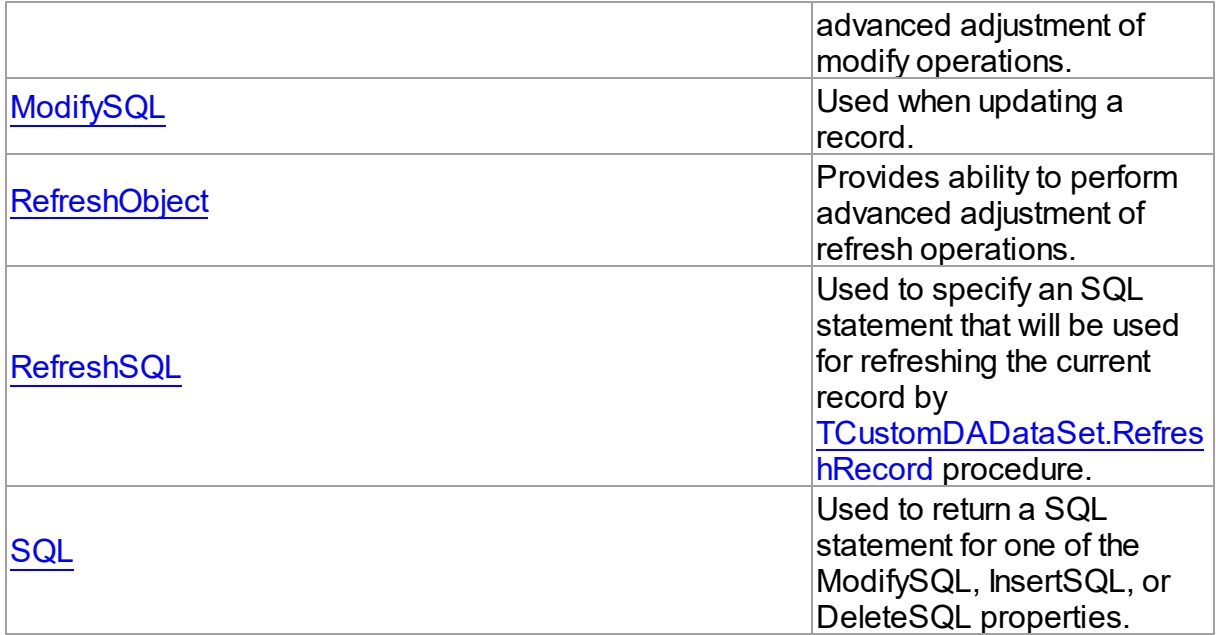

# **Methods**

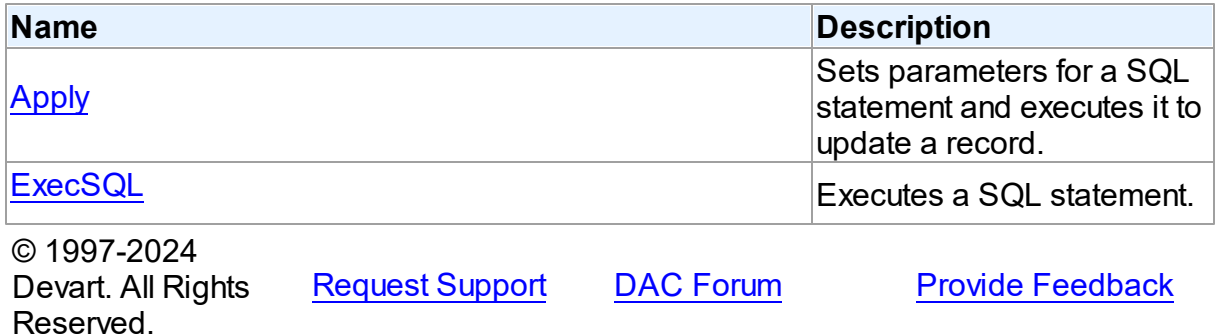

6.11.1.7.2 Properties

Properties of the **TCustomDAUpdateSQL** class.

For a complete list of the **TCustomDAUpdateSQL** class members, see the

[TCustomDAUpdateSQL](#page-667-0) Members topic.

## Public

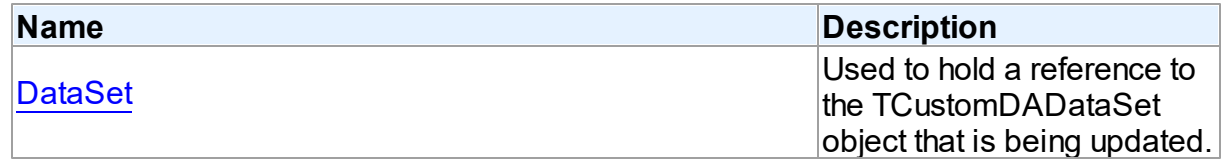

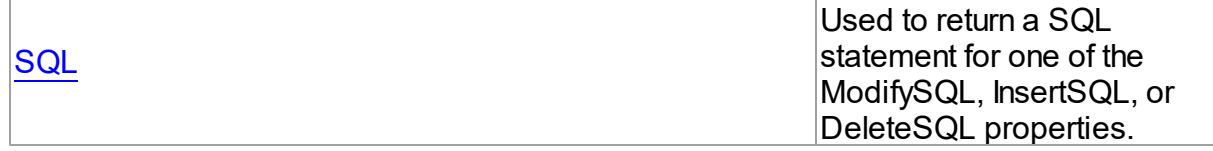

# Published

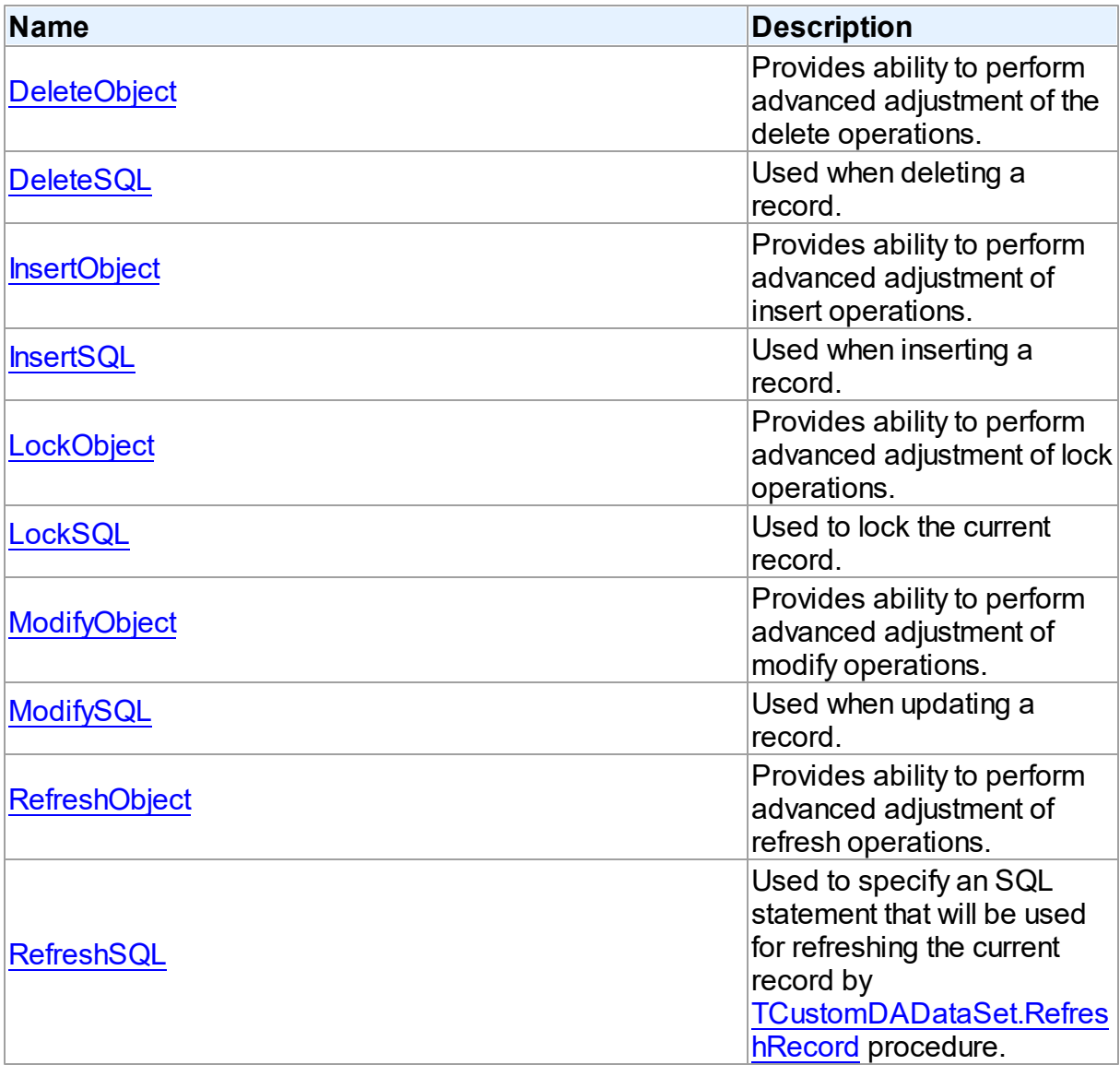

# See Also

- [TCustomDAUpdateSQL](#page-666-1) Class
- [TCustomDAUpdateSQL](#page-667-0) Class Members

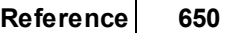

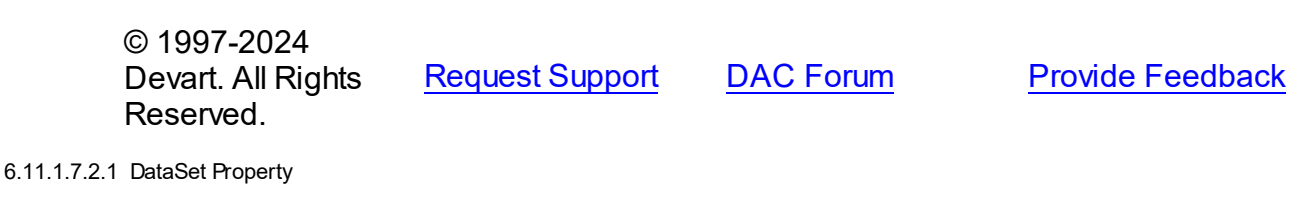

<span id="page-670-0"></span>Used to hold a reference to the TCustomDADataSet object that is being updated.

Class

[TCustomDAUpdateSQL](#page-666-1)

**Syntax** 

property DataSet: [TCustomDADataSet](#page-580-0);

## **Remarks**

The DataSet property holds a reference to the TCustomDADataSet object that is being updated. Generally it is not used directly.

© 1997-2024 Devart. All Rights Reserved. [Request](https://www.devart.com/company/contactform.html?category=1&product=unidac) Support DAC [Forum](https://support.devart.com/portal/en/community/delphi-data-access-components) Provide [Feedback](https://www.devart.com/unidac/feedback.html)

<span id="page-670-1"></span>6.11.1.7.2.2 DeleteObject Property

Provides ability to perform advanced adjustment of the delete operations.

Class

[TCustomDAUpdateSQL](#page-666-1)

**Syntax** 

property DeleteObject: TComponent;

## **Remarks**

Assign SQL component or a TCustomUniDataSet descendant to this property to perform advanced adjustment of the delete operations. In some cases this can give some additional performance. Use the same principle to set the SQL property of an object as for setting the [DeleteSQL](#page-671-0) property.

See Also

#### [DeleteSQL](#page-671-0)

© 1997-2024 Devart. All Rights Reserved. [Request](https://www.devart.com/company/contactform.html?category=1&product=unidac) Support DAC [Forum](https://support.devart.com/portal/en/community/delphi-data-access-components) Provide [Feedback](https://www.devart.com/unidac/feedback.html)

#### <span id="page-671-0"></span>6.11.1.7.2.3 DeleteSQL Property

Used when deleting a record.

#### Class

[TCustomDAUpdateSQL](#page-666-1)

**Syntax** 

property DeleteSQL: TStrings;

### **Remarks**

Set the DeleteSQL property to a DELETE statement to use when deleting a record.

Statements can be parameterized queries with parameter names corresponding to the dataset field names.

© 1997-2024 Devart. All Rights Reserved. [Request](https://www.devart.com/company/contactform.html?category=1&product=unidac) Support DAC [Forum](https://support.devart.com/portal/en/community/delphi-data-access-components) Provide [Feedback](https://www.devart.com/unidac/feedback.html)

<span id="page-671-1"></span>6.11.1.7.2.4 InsertObject Property

Provides ability to perform advanced adjustment of insert operations.

### Class

[TCustomDAUpdateSQL](#page-666-1)

#### Syntax

property InsertObject: TComponent;

## **Remarks**

Assign SQL component or TCustomUniDataSet descendant to this property to perform advanced adjustment of insert operations. In some cases this can give some additional performance. Set the SQL property of the object in the same way as used for the [InsertSQL](#page-672-0) property.

See Also

• [InsertSQL](#page-672-0)

© 1997-2024 Devart. All Rights Reserved.

[Request](https://www.devart.com/company/contactform.html?category=1&product=unidac) Support DAC [Forum](https://support.devart.com/portal/en/community/delphi-data-access-components) Provide [Feedback](https://www.devart.com/unidac/feedback.html)

<span id="page-672-0"></span>6.11.1.7.2.5 InsertSQL Property

Used when inserting a record.

Class

[TCustomDAUpdateSQL](#page-666-1)

## **Syntax**

property InsertSQL: TStrings;

### **Remarks**

Set the InsertSQL property to an INSERT INTO statement to use when inserting a record. Statements can be parameterized queries with parameter names corresponding to the dataset field names.

© 1997-2024 Devart. All Rights Reserved. [Request](https://www.devart.com/company/contactform.html?category=1&product=unidac) Support DAC [Forum](https://support.devart.com/portal/en/community/delphi-data-access-components) Provide [Feedback](https://www.devart.com/unidac/feedback.html)

<span id="page-672-1"></span>6.11.1.7.2.6 LockObject Property

Provides ability to perform advanced adjustment of lock operations.

Class

[TCustomDAUpdateSQL](#page-666-1)

### **Syntax**

property LockObject: TComponent;

**Remarks** 

*© 2024 Enter your company name*

Assign a SQL component or TCustomUniDataSet descendant to this property to perform advanced adjustment of lock operations. In some cases that can give some additional performance. Set the SQL property of an object in the same way as used for the [LockSQL](#page-673-0) property.

See Also

[LockSQL](#page-673-0)

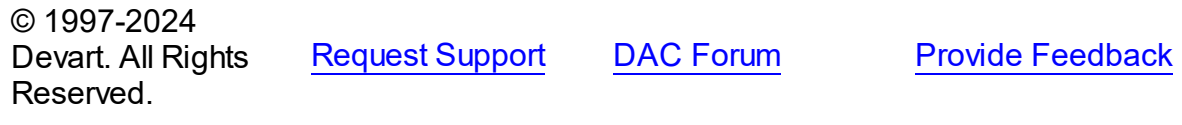

<span id="page-673-0"></span>6.11.1.7.2.7 LockSQL Property

Used to lock the current record.

Class

[TCustomDAUpdateSQL](#page-666-1)

**Syntax** 

property LockSQL: TStrings;

## **Remarks**

Use the LockSQL property to lock the current record. Statements can be parameterized queries with parameter names corresponding to the dataset field names.

© 1997-2024 Devart. All Rights Reserved. [Request](https://www.devart.com/company/contactform.html?category=1&product=unidac) Support DAC [Forum](https://support.devart.com/portal/en/community/delphi-data-access-components) Provide [Feedback](https://www.devart.com/unidac/feedback.html)

<span id="page-673-1"></span>6.11.1.7.2.8 ModifyObject Property

Provides ability to perform advanced adjustment of modify operations.

Class

[TCustomDAUpdateSQL](#page-666-1)

## **Syntax**

property ModifyObject: TComponent;

# **Remarks**

Assign a SQL component or TCustomUniDataSet descendant to this property to perform advanced adjustment of modify operations. In some cases this can give some additional performance. Set the SQL property of the object in the same way as used for the [ModifySQL](#page-674-0) property.

See Also

[ModifySQL](#page-674-0)

© 1997-2024 Devart. All Rights Reserved. [Request](https://www.devart.com/company/contactform.html?category=1&product=unidac) Support DAC [Forum](https://support.devart.com/portal/en/community/delphi-data-access-components) Provide [Feedback](https://www.devart.com/unidac/feedback.html)

<span id="page-674-0"></span>6.11.1.7.2.9 ModifySQL Property

Used when updating a record.

Class

[TCustomDAUpdateSQL](#page-666-1)

**Syntax** 

property ModifySQL: TStrings;

## **Remarks**

Set ModifySQL to an UPDATE statement to use when updating a record. Statements can be parameterized queries with parameter names corresponding to the dataset field names.

© 1997-2024 Devart. All Rights Reserved. [Request](https://www.devart.com/company/contactform.html?category=1&product=unidac) Support DAC [Forum](https://support.devart.com/portal/en/community/delphi-data-access-components) Provide [Feedback](https://www.devart.com/unidac/feedback.html)

<span id="page-674-1"></span>6.11.1.7.2.10 RefreshObject Property

Provides ability to perform advanced adjustment of refresh operations.

Class

[TCustomDAUpdateSQL](#page-666-1)

**Syntax** 

### property RefreshObject: TComponent;

## Remarks

Assign a SQL component or TCustomUniDataSet descendant to this property to perform advanced adjustment of refresh operations. In some cases that can give some additional performance. Set the SQL property of the object in the same way as used for the [RefreshSQL](#page-675-0) property.

See Also

[RefreshSQL](#page-675-0)

© 1997-2024 Devart. All Rights Reserved. [Request](https://www.devart.com/company/contactform.html?category=1&product=unidac) Support DAC [Forum](https://support.devart.com/portal/en/community/delphi-data-access-components) Provide [Feedback](https://www.devart.com/unidac/feedback.html)

<span id="page-675-0"></span>6.11.1.7.2.11 RefreshSQL Property

Used to specify an SQL statement that will be used for refreshing the current record by [TCustomDADataSet.RefreshRecord](#page-637-0) procedure.

Class

[TCustomDAUpdateSQL](#page-666-1)

**Syntax** 

property RefreshSQL: TStrings;

## Remarks

Use the RefreshSQL property to specify a SQL statement that will be used for refreshing the current record by the [TCustomDADataSet.RefreshRecord](#page-637-0) procedure.

You can assign to SQLRefresh a WHERE clause only. In such a case it is added to SELECT defined by the SQL property by [TCustomDADataSet.AddWhere](#page-619-0).

To create a RefreshSQL statement at design time, use the query statements editor.

## See Also

[TCustomDADataSet.RefreshRecord](#page-637-0)

© 1997-2024 [Request](https://www.devart.com/company/contactform.html?category=1&product=unidac) Support DAC [Forum](https://support.devart.com/portal/en/community/delphi-data-access-components) Provide [Feedback](https://www.devart.com/unidac/feedback.html)

### Devart. All Rights Reserved.

#### <span id="page-676-0"></span>6.11.1.7.2.12 SQL Property(Indexer)

Used to return a SQL statement for one of the ModifySQL, InsertSQL, or DeleteSQL properties.

**Class** 

[TCustomDAUpdateSQL](#page-666-1)

### **Syntax**

property SQL[UpdateKind: TUpdateKind]: TStrings;

### **Parameters**

#### *UpdateKind*

Specifies which of update SQL statements to return.

## Remarks

Returns a SQL statement for one of the ModifySQL, InsertSQL, or DeleteSQL properties, depending on the value of the UpdateKind index.

© 1997-2024 Devart. All Rights Reserved. [Request](https://www.devart.com/company/contactform.html?category=1&product=unidac) Support DAC [Forum](https://support.devart.com/portal/en/community/delphi-data-access-components) Provide [Feedback](https://www.devart.com/unidac/feedback.html)

6.11.1.7.3 Methods

Methods of the **TCustomDAUpdateSQL** class.

For a complete list of the **TCustomDAUpdateSQL** class members, see the

[TCustomDAUpdateSQL](#page-667-0) Members topic.

Public

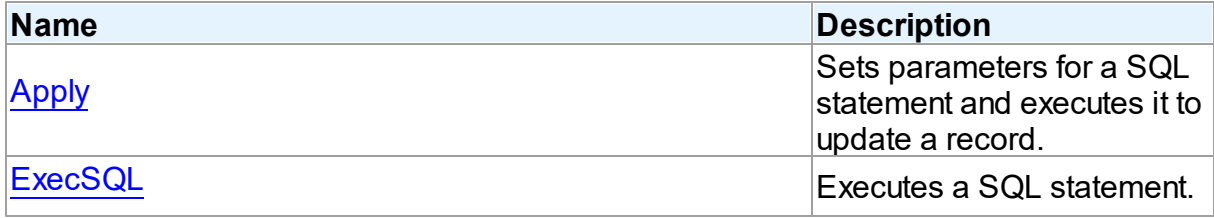

## See Also

- [TCustomDAUpdateSQL](#page-666-1) Class
- [TCustomDAUpdateSQL](#page-667-0) Class Members

© 1997-2024 Devart. All Rights Reserved. [Request](https://www.devart.com/company/contactform.html?category=1&product=unidac) Support DAC [Forum](https://support.devart.com/portal/en/community/delphi-data-access-components) Provide [Feedback](https://www.devart.com/unidac/feedback.html)

<span id="page-677-0"></span>6.11.1.7.3.1 Apply Method

Sets parameters for a SQL statement and executes it to update a record.

## Class

[TCustomDAUpdateSQL](#page-666-1)

### **Syntax**

procedure Apply(UpdateKind: TUpdateKind); virtual;

#### **Parameters**

```
UpdateKind
```
Specifies which of update SQL statements to execute.

### **Remarks**

Call the Apply method to set parameters for a SQL statement and execute it to update a record. UpdateKind indicates which SQL statement to bind and execute.

Apply is primarily intended for manually executing update statements from an OnUpdateRecord event handler.

**Note:** If a SQL statement does not contain parameters, it is more efficient to call ExecSQL instead of Apply.

See Also

[ExecSQL](#page-678-0)

© 1997-2024 Devart. All Rights Reserved.

[Request](https://www.devart.com/company/contactform.html?category=1&product=unidac) Support DAC [Forum](https://support.devart.com/portal/en/community/delphi-data-access-components) Provide [Feedback](https://www.devart.com/unidac/feedback.html)

#### <span id="page-678-0"></span>6.11.1.7.3.2 ExecSQL Method

Executes a SQL statement.

Class

[TCustomDAUpdateSQL](#page-666-1)

### Syntax

procedure ExecSQL(UpdateKind: TUpdateKind);

#### **Parameters**

```
UpdateKind
 Specifies the kind of update statement to be executed.
```
## **Remarks**

Call the ExecSQL method to execute a SQL statement, necessary for updating the records belonging to a read-only result set when cached updates is enabled. UpdateKind specifies the statement to execute.

ExecSQL is primarily intended for manually executing update statements from the OnUpdateRecord event handler.

**Note:** To both bind parameters and execute a statement, call [Apply](#page-677-0).

See Also

#### • [Apply](#page-677-0)

© 1997-2024 Devart. All Rights Reserved. [Request](https://www.devart.com/company/contactform.html?category=1&product=unidac) Support DAC [Forum](https://support.devart.com/portal/en/community/delphi-data-access-components) Provide [Feedback](https://www.devart.com/unidac/feedback.html)

#### <span id="page-678-1"></span>**6.11.1.8 TDACondition Class**

Represents a condition from the [TDAConditions](#page-682-0) list.

For a list of all members of this type, see [TDACondition](#page-679-0) members.

Unit

### **DBACCESS**

**Syntax** 

#### **659 Universal Data Access Components**

TDACondition =  $class(TcollectionItem)$ ;

## **Remarks**

Manipulate conditions using [TDAConditions.](#page-682-0)

# See Also

• [TDAConditions](#page-682-0)

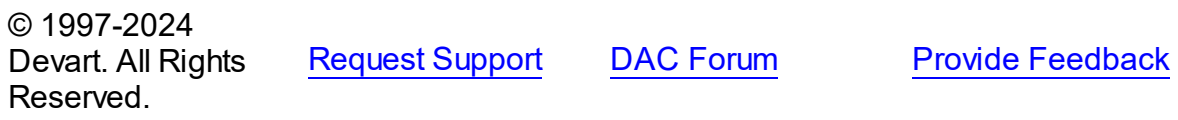

<span id="page-679-0"></span>6.11.1.8.1 Members

**[TDACondition](#page-678-1)** class overview.

# **Properties**

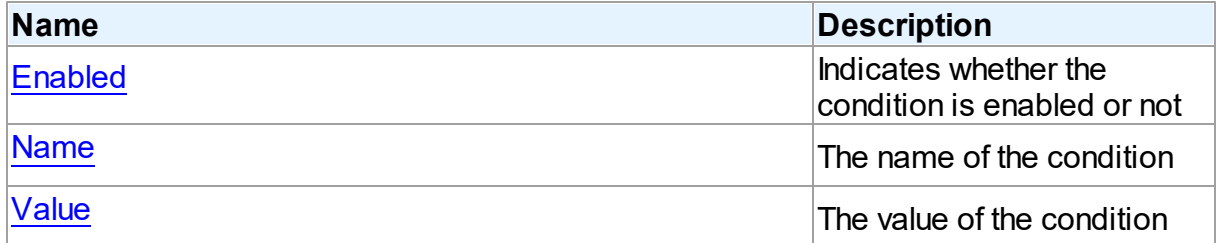

# **Methods**

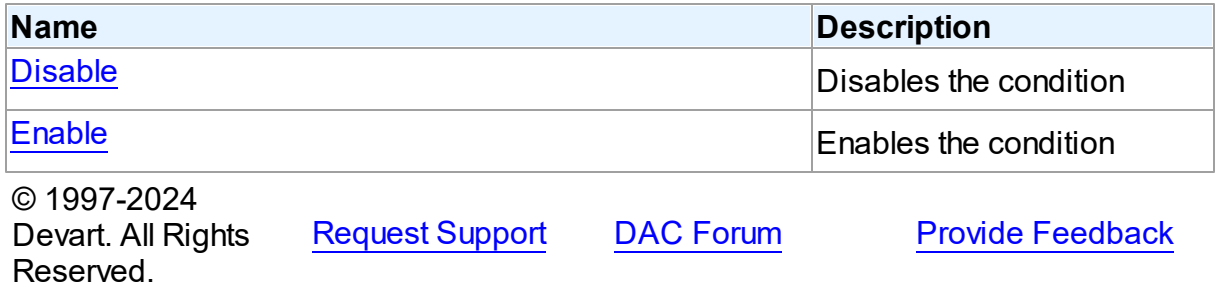

6.11.1.8.2 Properties

Properties of the **TDACondition** class.

For a complete list of the **TDACondition** class members, see the [TDACondition](#page-679-0) Members topic.

# Published

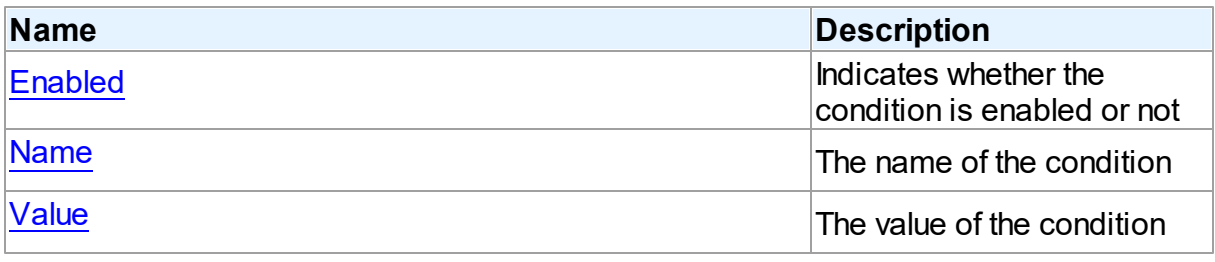

## See Also

- [TDACondition](#page-678-1) Class
- [TDACondition](#page-679-0) Class Members

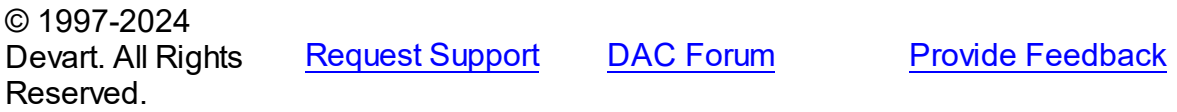

<span id="page-680-0"></span>6.11.1.8.2.1 Enabled Property

Indicates whether the condition is enabled or not

# **Class**

[TDACondition](#page-678-1)

## **Syntax**

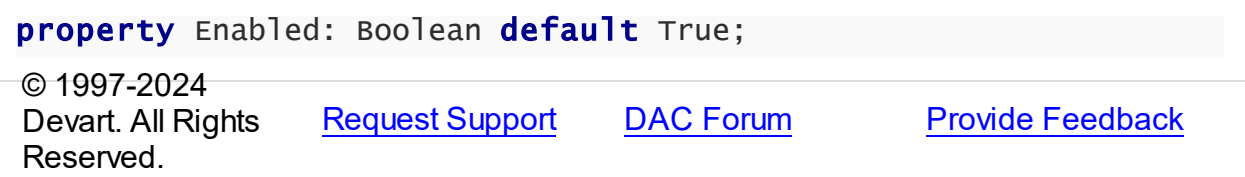

#### <span id="page-680-1"></span>6.11.1.8.2.2 Name Property

The name of the condition

Class

[TDACondition](#page-678-1)

**Syntax** 

property Name: string;

<span id="page-681-0"></span>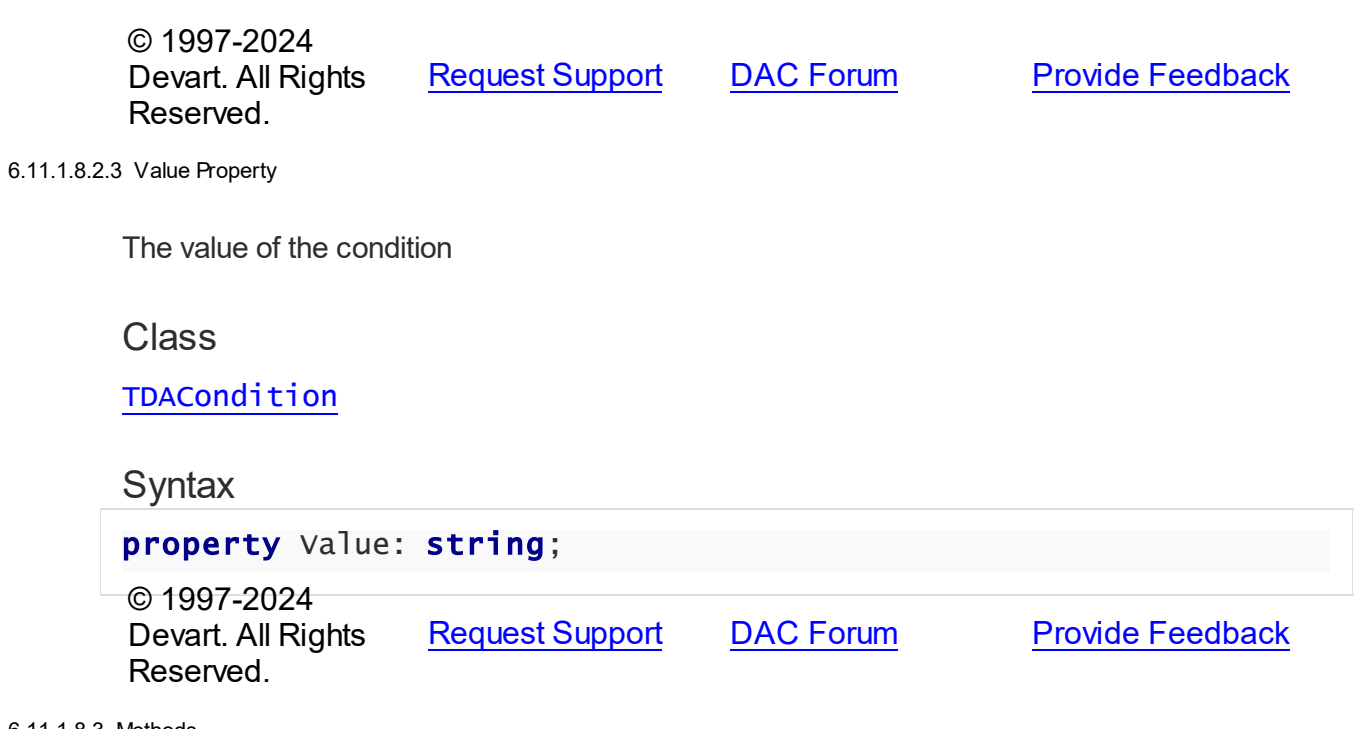

6.11.1.8.3 Methods

Methods of the **TDACondition** class.

For a complete list of the **TDACondition** class members, see the [TDACondition](#page-679-0) Members topic.

Public

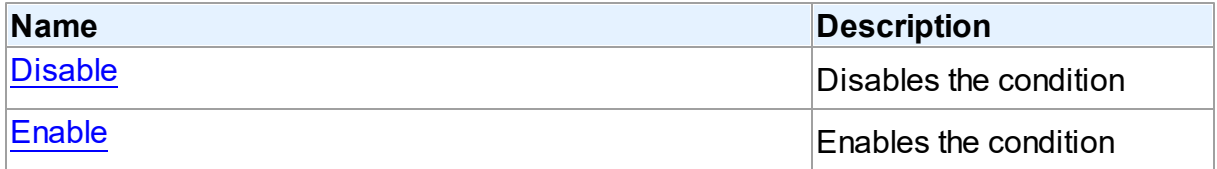

# See Also

- [TDACondition](#page-678-1) Class
- [TDACondition](#page-679-0) Class Members

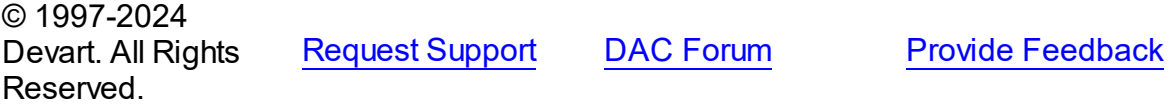

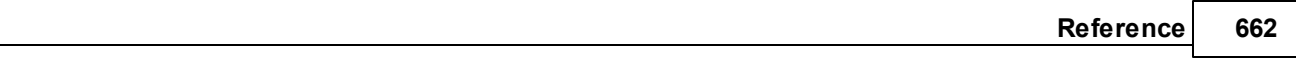

#### <span id="page-682-1"></span>6.11.1.8.3.1 Disable Method

Disables the condition

# **Class**

[TDACondition](#page-678-1)

## **Syntax**

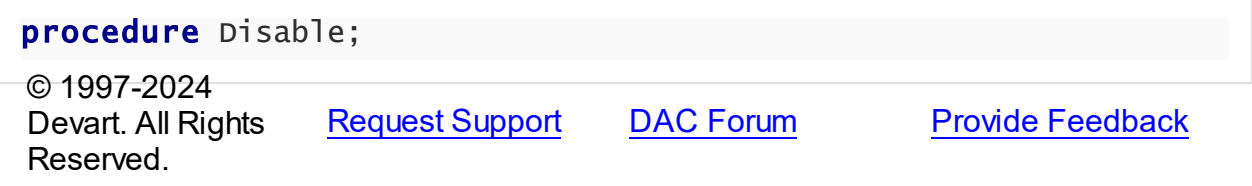

#### <span id="page-682-2"></span>6.11.1.8.3.2 Enable Method

Enables the condition

## **Class**

[TDACondition](#page-678-1)

**Syntax** 

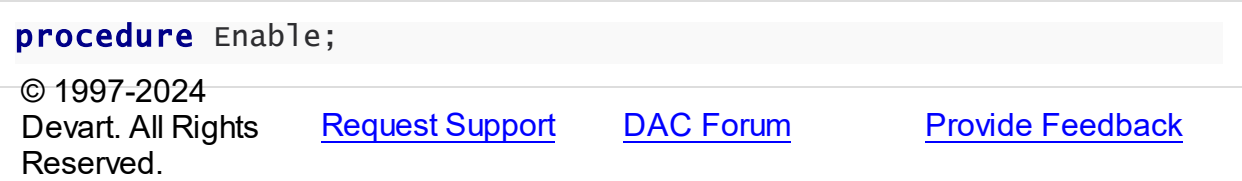

#### <span id="page-682-0"></span>**6.11.1.9 TDAConditions Class**

Holds a collection of [TDACondition](#page-678-1) objects.

For a list of all members of this type, see [TDAConditions](#page-683-0) members.

## Unit

### **DBACCESS**

## **Syntax**

TDAConditions = class(TCollection);

# **Remarks**

The given example code

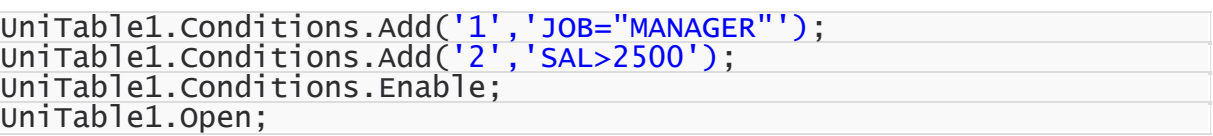

will return the following SQL:

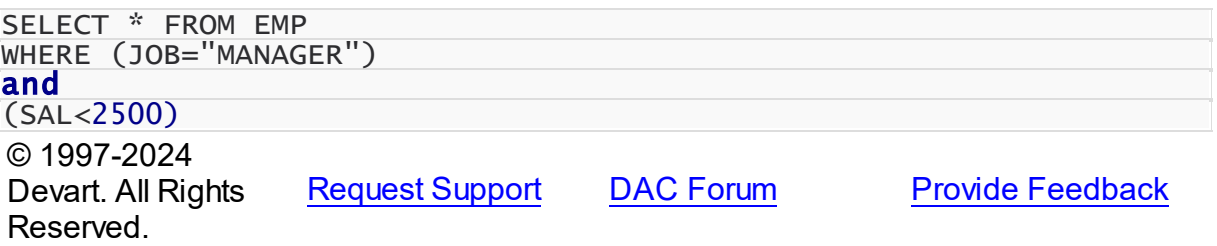

<span id="page-683-0"></span>6.11.1.9.1 Members

**[TDAConditions](#page-682-0)** class overview.

# Properties

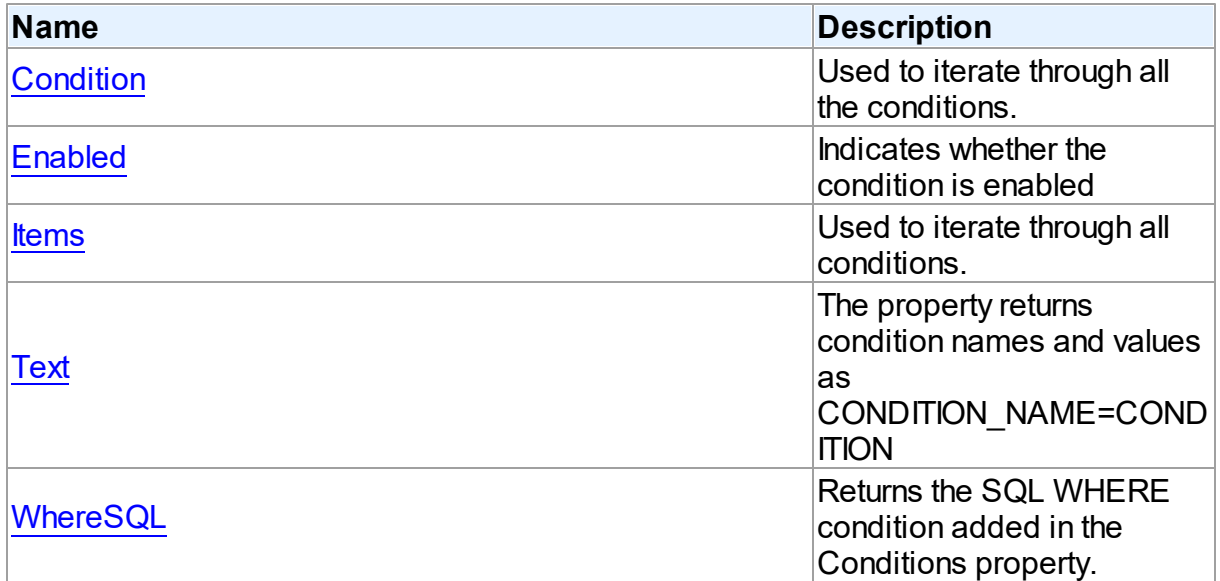

# Methods

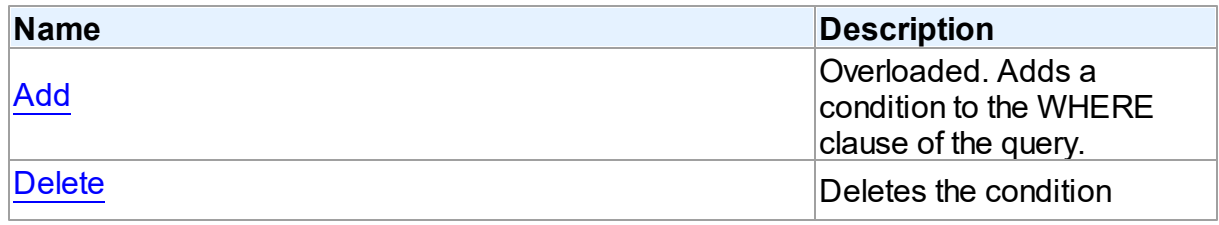
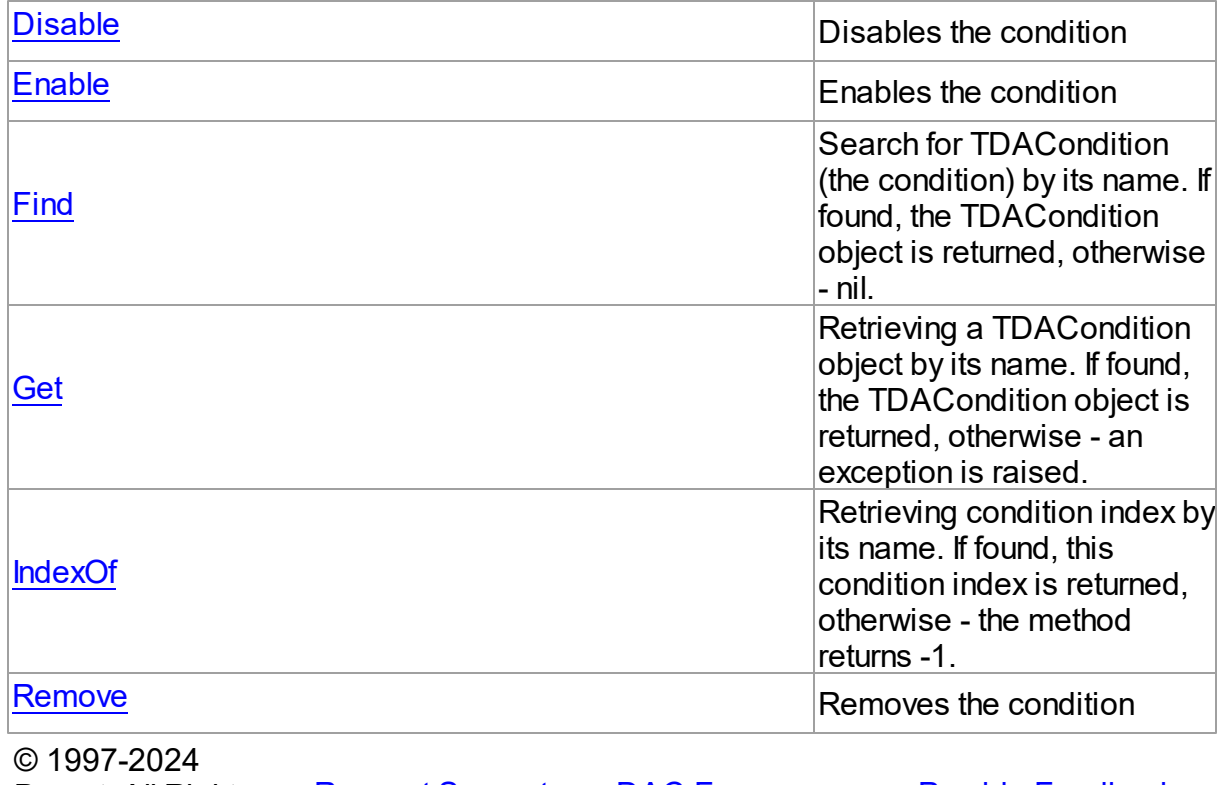

Devart. All Rights Reserved. [Request](https://www.devart.com/company/contactform.html?category=1&product=unidac) Support DAC [Forum](https://support.devart.com/portal/en/community/delphi-data-access-components) Provide [Feedback](https://www.devart.com/unidac/feedback.html)

#### 6.11.1.9.2 Properties

Properties of the **TDAConditions** class.

For a complete list of the **TDAConditions** class members, see the [TDAConditions](#page-683-0) Members topic.

# Public

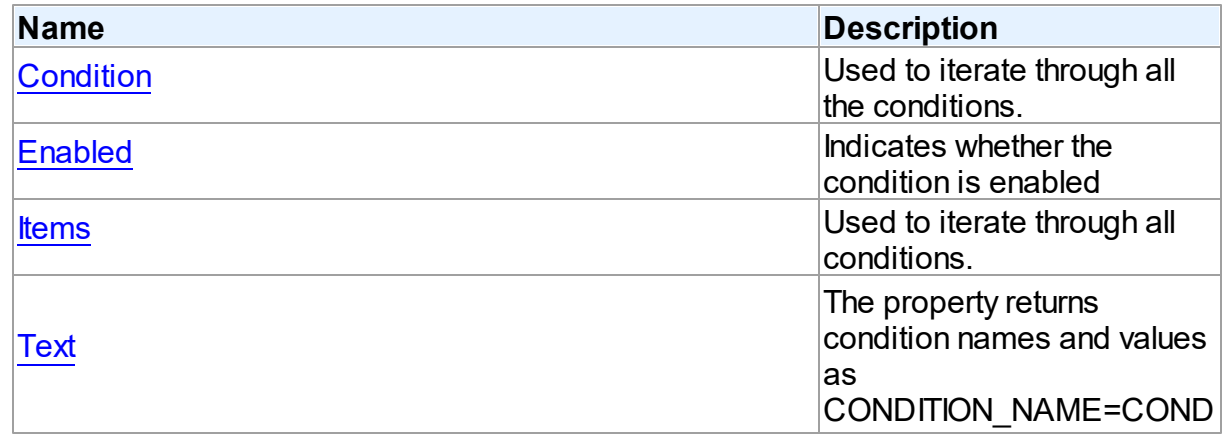

<span id="page-685-1"></span><span id="page-685-0"></span>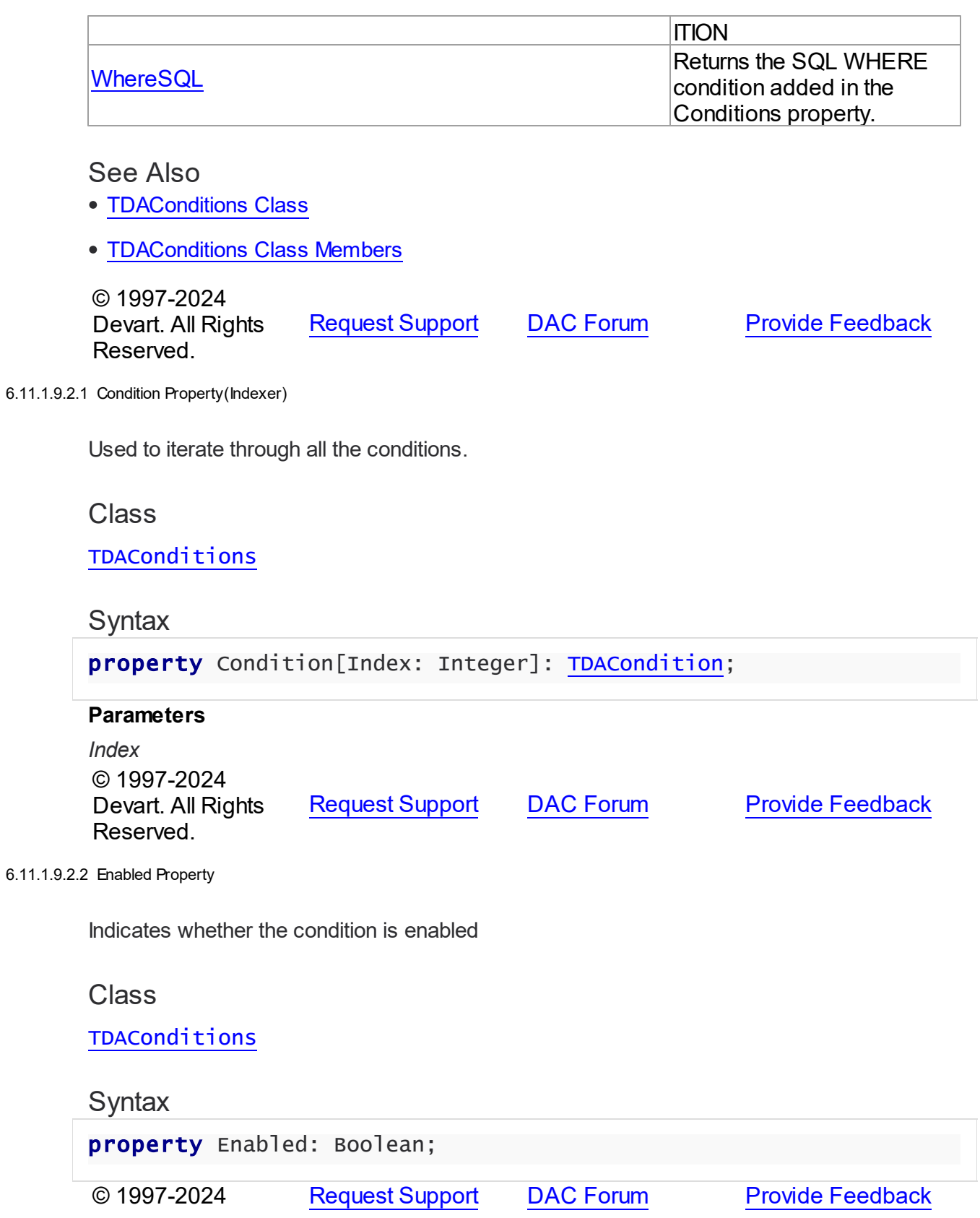

### Devart. All Rights Reserved.

<span id="page-686-0"></span>6.11.1.9.2.3 Items Property(Indexer)

Used to iterate through all conditions.

### Class

[TDAConditions](#page-682-0)

### **Syntax**

property Items[Index: Integer]: [TDACondition;](#page-678-0) default;

### **Parameters**

*Index*

Holds an index in the range 0..Count - 1.

## **Remarks**

Use the Items property to iterate through all conditions. Index identifies the index in the range 0..Count - 1. Items can reference a particular condition by its index, but the [Condition](#page-685-0) property is preferred in order to avoid depending on the order of the conditions.

© 1997-2024 Devart. All Rights Reserved. [Request](https://www.devart.com/company/contactform.html?category=1&product=unidac) Support DAC [Forum](https://support.devart.com/portal/en/community/delphi-data-access-components) Provide [Feedback](https://www.devart.com/unidac/feedback.html)

<span id="page-686-1"></span>6.11.1.9.2.4 Text Property

The property returns condition names and values as CONDITION\_NAME=CONDITION

### Class

### **[TDAConditions](#page-682-0)**

**Syntax** 

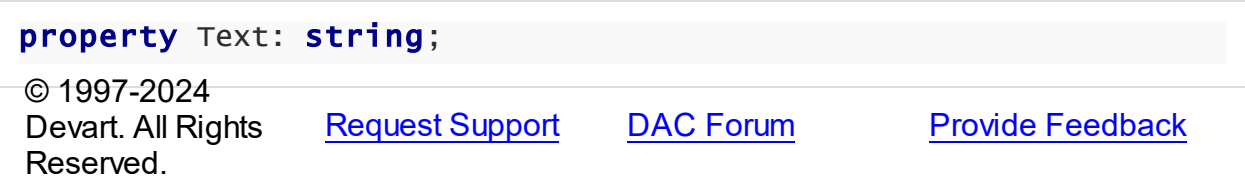

#### <span id="page-687-0"></span>6.11.1.9.2.5 WhereSQL Property

Returns the SQL WHERE condition added in the Conditions property.

Class

[TDAConditions](#page-682-0)

## **Syntax**

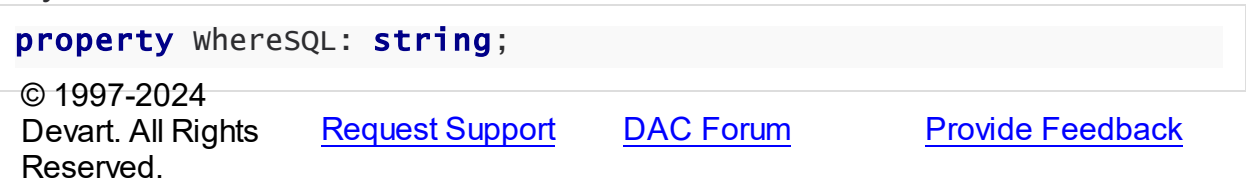

6.11.1.9.3 Methods

Methods of the **TDAConditions** class.

For a complete list of the **TDAConditions** class members, see the [TDAConditions](#page-683-0) Members topic.

## Public

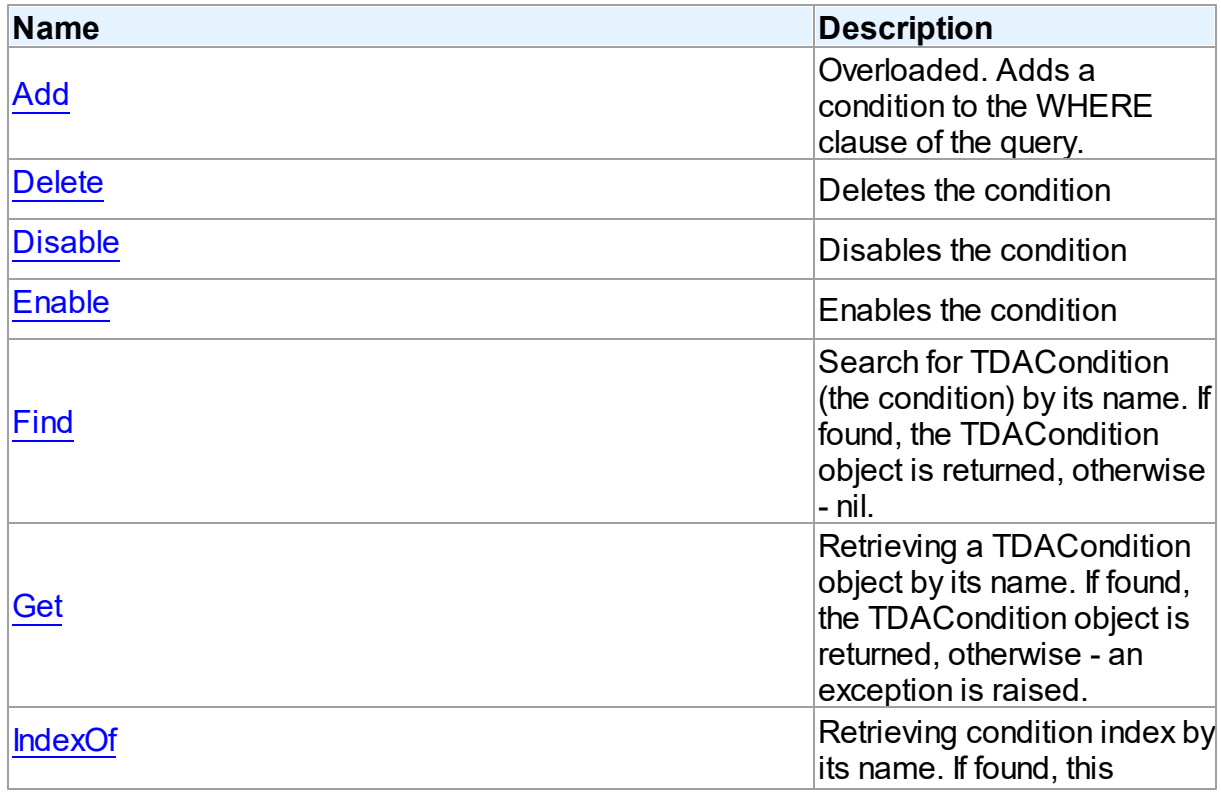

*© 2024 Enter your company name*

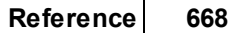

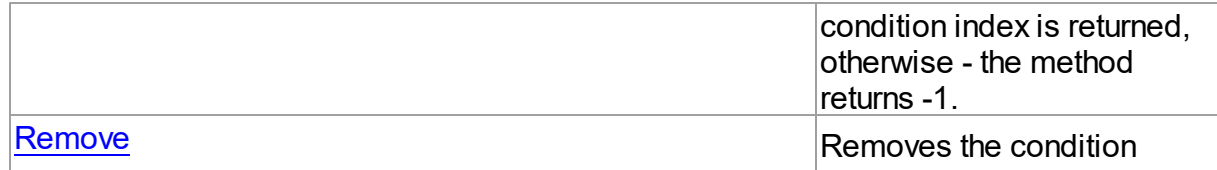

# See Also

- [TDAConditions](#page-682-0) Class
- [TDAConditions](#page-683-0) Class Members

© 1997-2024 Devart. All Rights Reserved. [Request](https://www.devart.com/company/contactform.html?category=1&product=unidac) Support DAC [Forum](https://support.devart.com/portal/en/community/delphi-data-access-components) Provide [Feedback](https://www.devart.com/unidac/feedback.html)

<span id="page-688-0"></span>6.11.1.9.3.1 Add Method

Adds a condition to the WHERE clause of the query.

## Class

### [TDAConditions](#page-682-0)

## Overload List

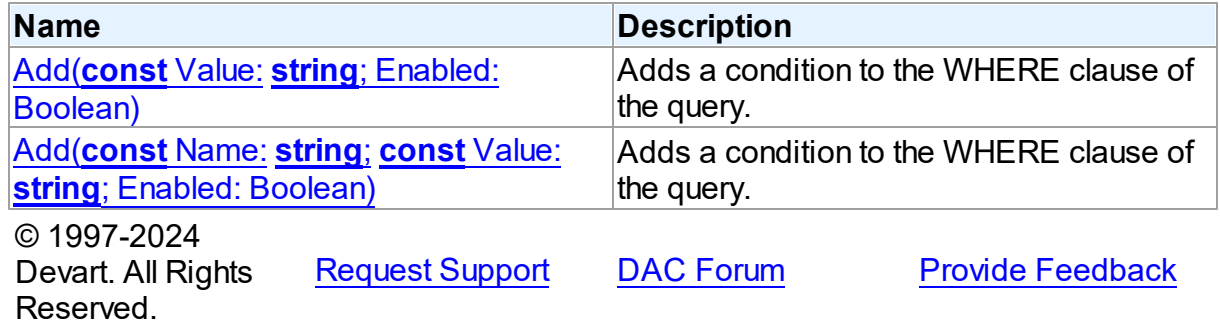

<span id="page-688-1"></span>Adds a condition to the WHERE clause of the query.

## Class

[TDAConditions](#page-682-0)

# **Syntax**

function Add(const Value: string; Enabled: Boolean = True):

# [TDACondition;](#page-678-0) overload;

#### **Parameters**

#### *Value*

The value of the condition

#### *Enabled*

Indicates that the condition is enabled

## **Remarks**

If you want then to access the condition, you should use [Add](#page-689-0) and its name in the Name parameter.

The given example code will return the following SQL:

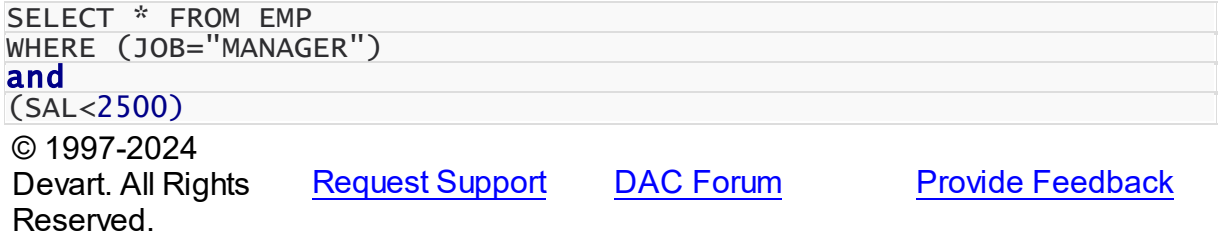

<span id="page-689-0"></span>Adds a condition to the WHERE clause of the query.

### Class

## [TDAConditions](#page-682-0)

### **Syntax**

```
function Add(const Name: string; const Value: string; Enabled:
TDACondition; overload;
```
### **Parameters**

*Name* Sets the name of the condition *Value* The value of the condition *Enabled* Indicates that the condition is enabled

## **Remarks**

The given example code will return the following SQL:

<span id="page-690-1"></span><span id="page-690-0"></span>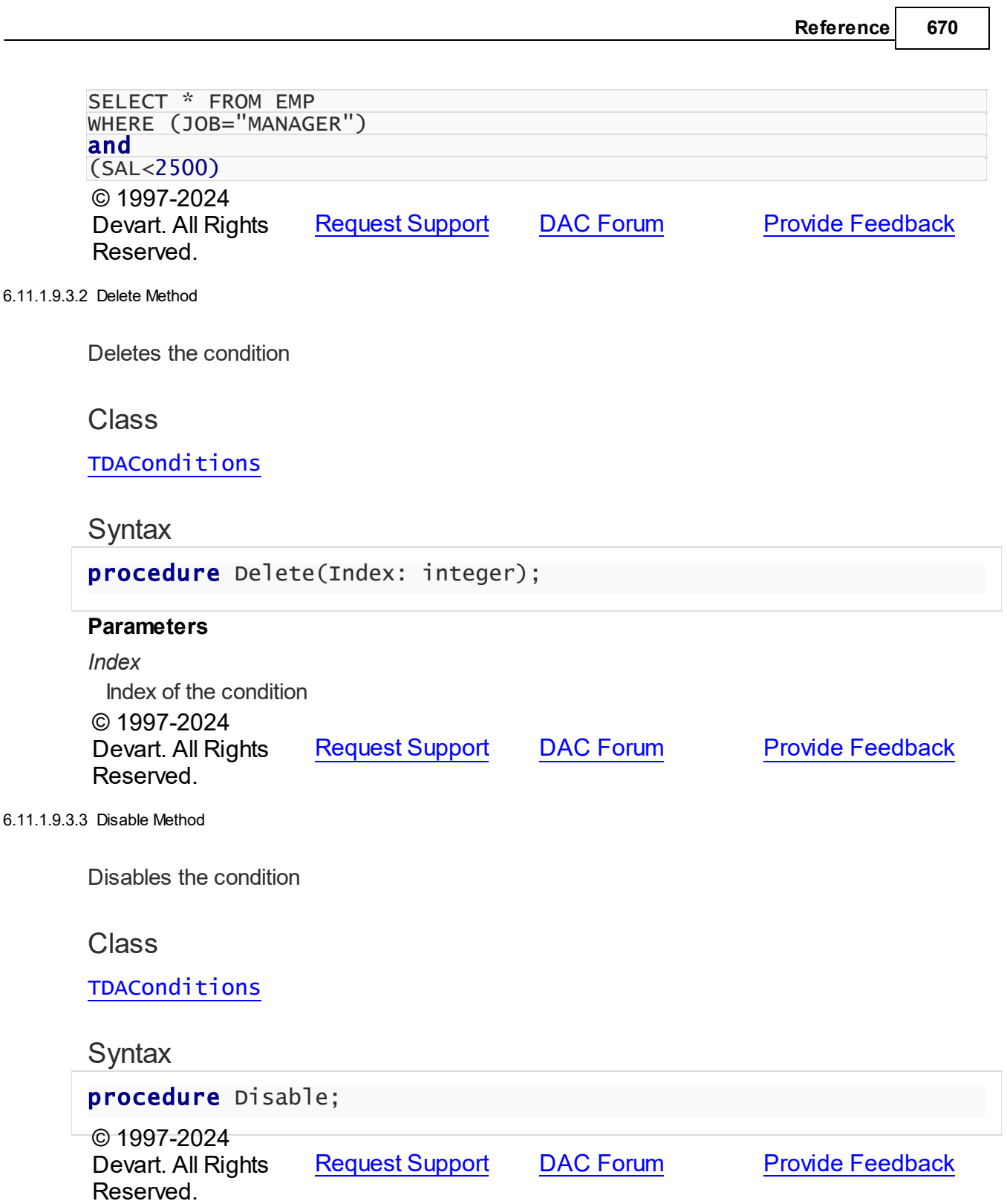

#### <span id="page-691-0"></span>6.11.1.9.3.4 Enable Method

Enables the condition

Class

[TDAConditions](#page-682-0)

**Syntax** 

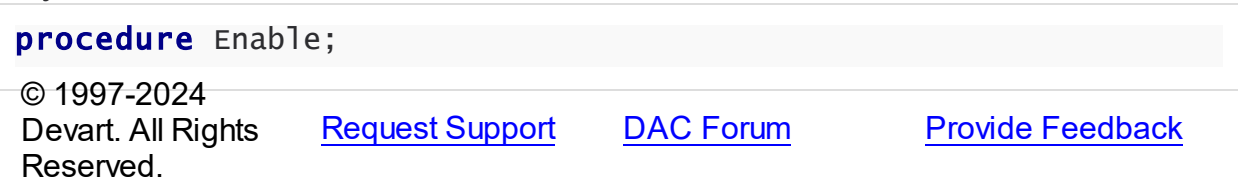

<span id="page-691-1"></span>6.11.1.9.3.5 Find Method

Search for TDACondition (the condition) by its name. If found, the TDACondition object is returned, otherwise - nil.

### Class

[TDAConditions](#page-682-0)

**Syntax** 

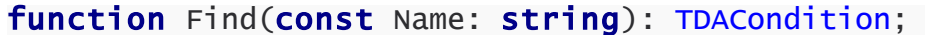

### **Parameters**

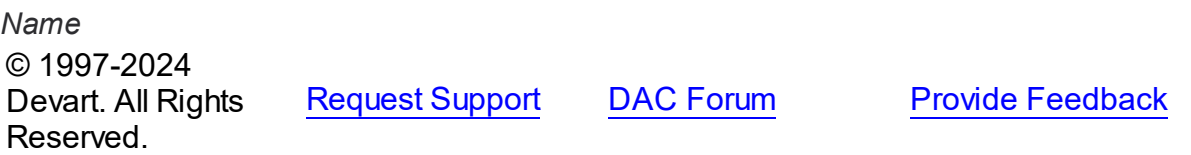

<span id="page-691-2"></span>6.11.1.9.3.6 Get Method

Retrieving a TDACondition object by its name. If found, the TDACondition object is returned, otherwise - an exception is raised.

**Class** 

[TDAConditions](#page-682-0)

**Syntax** 

# function Get(const Name: string): [TDACondition;](#page-678-0)

#### **Parameters**

*Name* © 1997-2024 Devart. All Rights Reserved. [Request](https://www.devart.com/company/contactform.html?category=1&product=unidac) Support DAC [Forum](https://support.devart.com/portal/en/community/delphi-data-access-components) Provide [Feedback](https://www.devart.com/unidac/feedback.html)

#### <span id="page-692-0"></span>6.11.1.9.3.7 IndexOf Method

Retrieving condition index by its name. If found, this condition index is returned, otherwise the method returns -1.

# **Class**

# [TDAConditions](#page-682-0)

# **Syntax**

<span id="page-692-1"></span>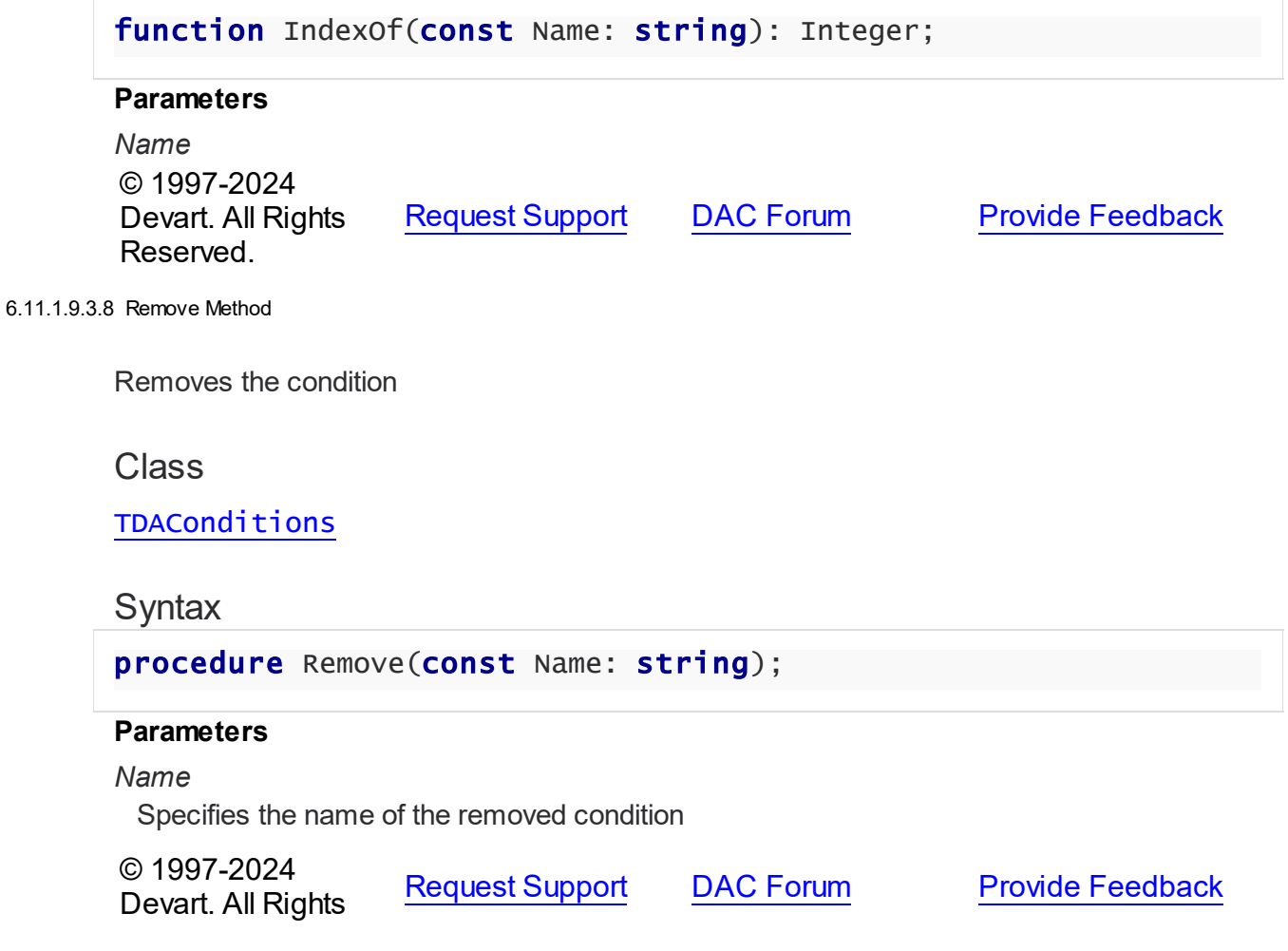

### Reserved.

### <span id="page-693-1"></span>**6.11.1.10 TDAConnectionOptions Class**

This class allows setting up the behaviour of the TDAConnection class.

For a list of all members of this type, see [TDAConnectionOptions](#page-693-0) members.

Unit

## **DBACCESS**

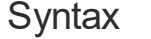

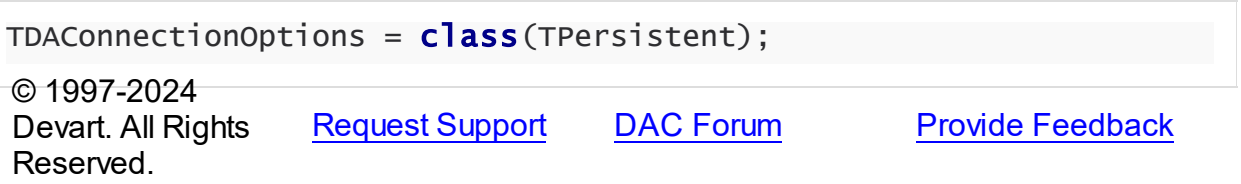

<span id="page-693-0"></span>6.11.1.10.1 Members

**[TDAConnectionOptions](#page-693-1)** class overview.

# **Properties**

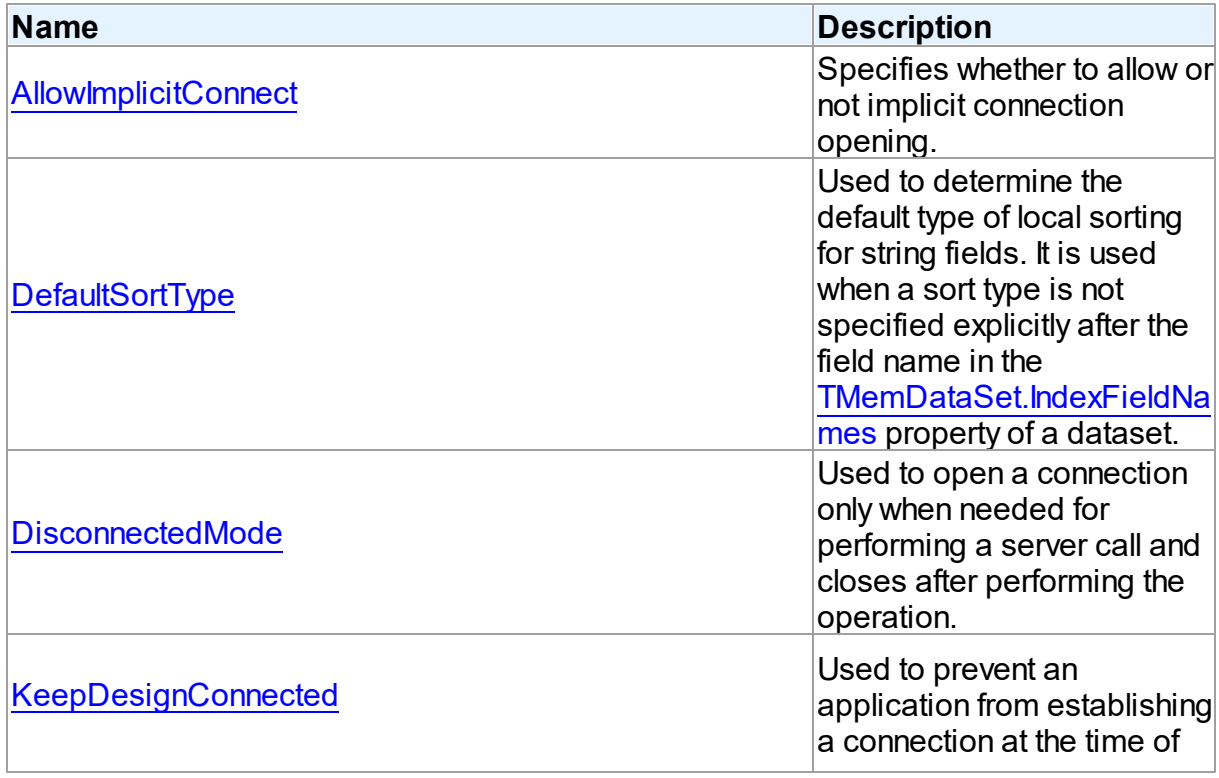

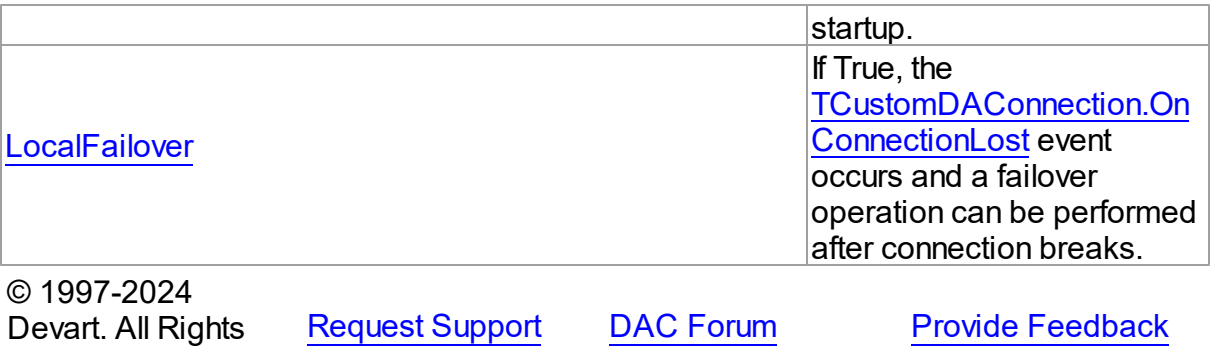

6.11.1.10.2 Properties

Reserved.

Properties of the **TDAConnectionOptions** class.

For a complete list of the **TDAConnectionOptions** class members, see the

[TDAConnectionOptions](#page-693-0) Members topic.

# Public

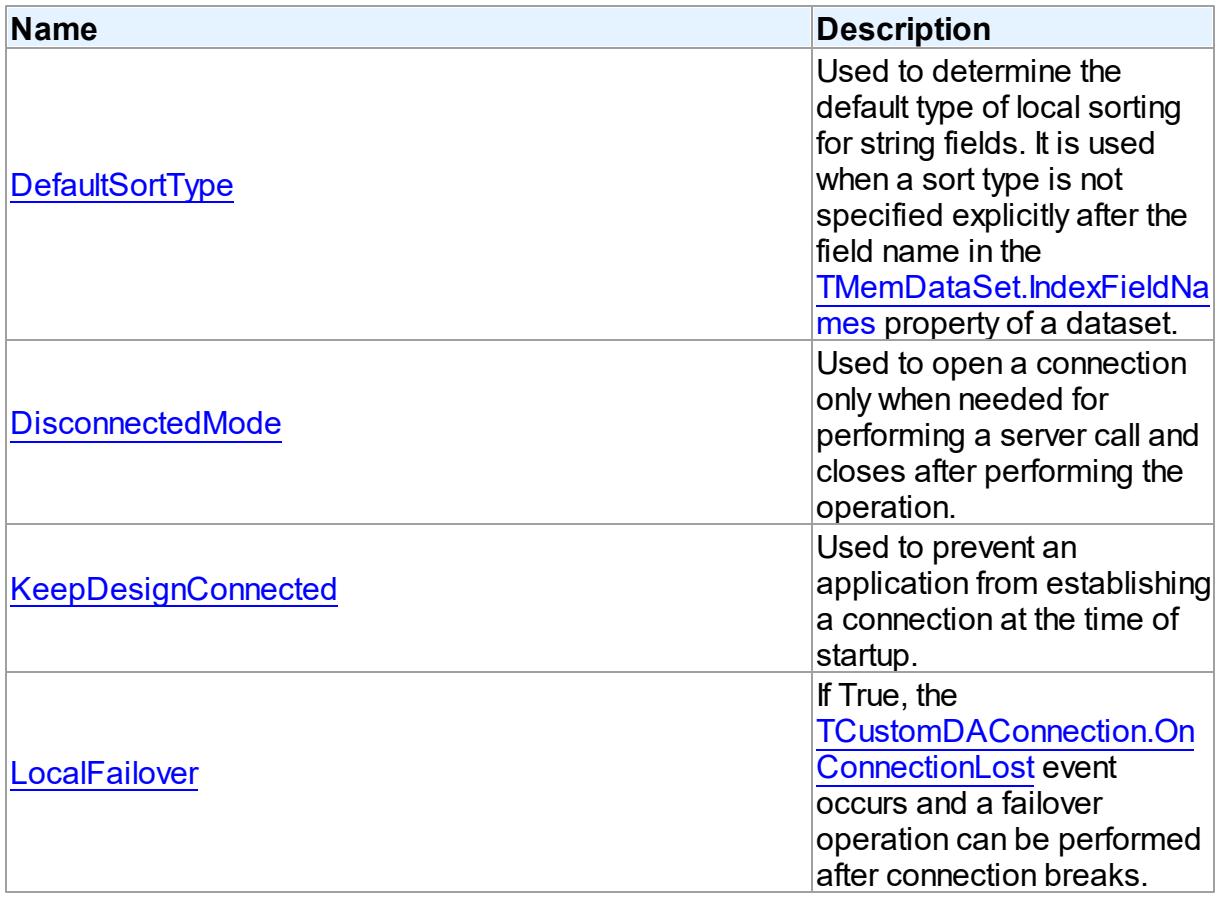

# Published

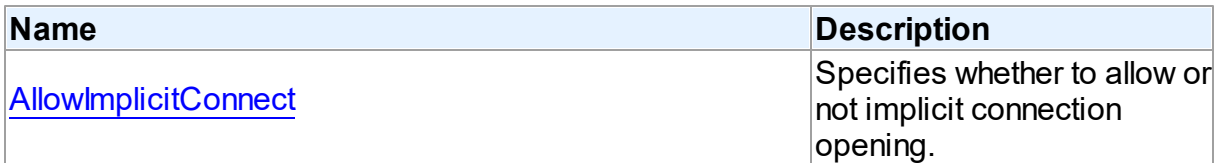

## See Also

- [TDAConnectionOptions](#page-693-1) Class
- [TDAConnectionOptions](#page-693-0) Class Members

© 1997-2024 Devart. All Rights Reserved. [Request](https://www.devart.com/company/contactform.html?category=1&product=unidac) Support DAC [Forum](https://support.devart.com/portal/en/community/delphi-data-access-components) Provide [Feedback](https://www.devart.com/unidac/feedback.html)

<span id="page-695-0"></span>6.11.1.10.2.1 Allow ImplicitConnect Property

Specifies whether to allow or not implicit connection opening.

## Class

[TDAConnectionOptions](#page-693-1)

### **Syntax**

property AllowImplicitConnect: boolean default True;

### **Remarks**

Use the AllowImplicitConnect property to specify whether allow or not implicit connection opening.

If a closed connection has AllowImplicitConnect set to True and a dataset that uses the connection is opened, the connection is opened implicitly to allow opening the dataset.

If a closed connection has AllowImplicitConnect set to False and a dataset that uses the connection is opened, an exception is raised.

The default value is True.

© 1997-2024 Devart. All Rights Reserved.

[Request](https://www.devart.com/company/contactform.html?category=1&product=unidac) Support DAC [Forum](https://support.devart.com/portal/en/community/delphi-data-access-components) Provide [Feedback](https://www.devart.com/unidac/feedback.html)

#### <span id="page-696-0"></span>6.11.1.10.2.2 DefaultSortType Property

Used to determine the default type of local sorting for string fields. It is used when a sort type is not specified explicitly after the field name in the [TMemDataSet.IndexFieldNames](#page-846-0) property of a dataset.

Class

[TDAConnectionOptions](#page-693-1)

### **Syntax**

property DefaultSortType: [TSortType](#page-838-0) default stCaseSensitive;

## **Remarks**

Use the DefaultSortType property to determine the default type of local sorting for string fields. It is used when a sort type is not specified explicitly after the field name in the

[TMemDataSet.IndexFieldNames](#page-846-0) property of a dataset.

© 1997-2024 Devart. All Rights Reserved. [Request](https://www.devart.com/company/contactform.html?category=1&product=unidac) Support DAC [Forum](https://support.devart.com/portal/en/community/delphi-data-access-components) Provide [Feedback](https://www.devart.com/unidac/feedback.html)

#### <span id="page-696-1"></span>6.11.1.10.2.3 DisconnectedMode Property

Used to open a connection only when needed for performing a server call and closes after performing the operation.

Class

### [TDAConnectionOptions](#page-693-1)

#### Syntax

property DisconnectedMode: boolean default False;

## **Remarks**

If True, connection opens only when needed for performing a server call and closes after performing the operation. Datasets remain opened when connection closes. May be useful to save server resources and operate in unstable or expensive network. Drawback of using disconnect mode is that each connection establishing requires some time for authorization. If connection is often closed and opened it can slow down the application work. See the

[Disconnected](#page-171-0) Mode topic for more information.

© 1997-2024 Devart. All Rights Reserved. [Request](https://www.devart.com/company/contactform.html?category=1&product=unidac) Support DAC [Forum](https://support.devart.com/portal/en/community/delphi-data-access-components) Provide [Feedback](https://www.devart.com/unidac/feedback.html)

<span id="page-697-0"></span>6.11.1.10.2.4 KeepDesignConnected Property

Used to prevent an application from establishing a connection at the time of startup.

Class

[TDAConnectionOptions](#page-693-1)

Syntax

property KeepDesignConnected: boolean default True;

## **Remarks**

At the time of startup prevents application from establishing a connection even if the Connected property was set to True at design-time. Set KeepDesignConnected to False to initialize the connected property to False, even if it was True at design-time.

© 1997-2024 Devart. All Rights Reserved. [Request](https://www.devart.com/company/contactform.html?category=1&product=unidac) Support DAC [Forum](https://support.devart.com/portal/en/community/delphi-data-access-components) Provide [Feedback](https://www.devart.com/unidac/feedback.html)

<span id="page-697-1"></span>6.11.1.10.2.5 LocalFailover Property

If True, the [TCustomDAConnection.OnConnectionLost](#page-579-0) event occurs and a failover operation can be performed after connection breaks.

## Class

[TDAConnectionOptions](#page-693-1)

#### Syntax

property LocalFailover: boolean default False;

# Remarks

If True, the [TCustomDAConnection.OnConnectionLost](#page-579-0) event occurs and a failover operation can be performed after connection breaks. Read the Working in an [Unstable](#page-169-0) Network topic for more information about using failover.

© 1997-2024 Devart. All Rights Reserved. [Request](https://www.devart.com/company/contactform.html?category=1&product=unidac) Support DAC [Forum](https://support.devart.com/portal/en/community/delphi-data-access-components) Provide [Feedback](https://www.devart.com/unidac/feedback.html)

#### <span id="page-698-1"></span>**6.11.1.11 TDAConnectionSSLOptions Class**

This class is used to set up the SSL options.

For a list of all members of this type, see [TDAConnectionSSLOptions](#page-698-0) members.

Unit

**DBACCESS** 

**Syntax** 

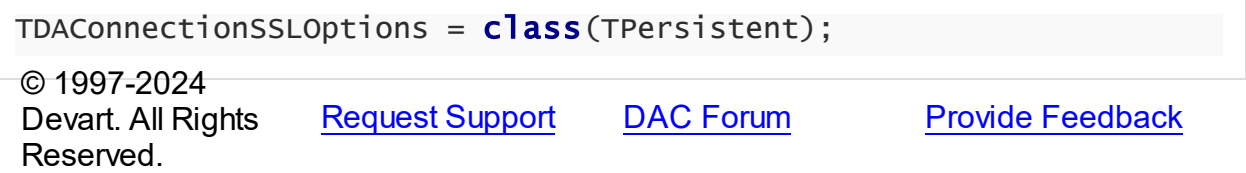

<span id="page-698-0"></span>6.11.1.11.1 Members

**[TDAConnectionSSLOptions](#page-698-1)** class overview.

## **Properties**

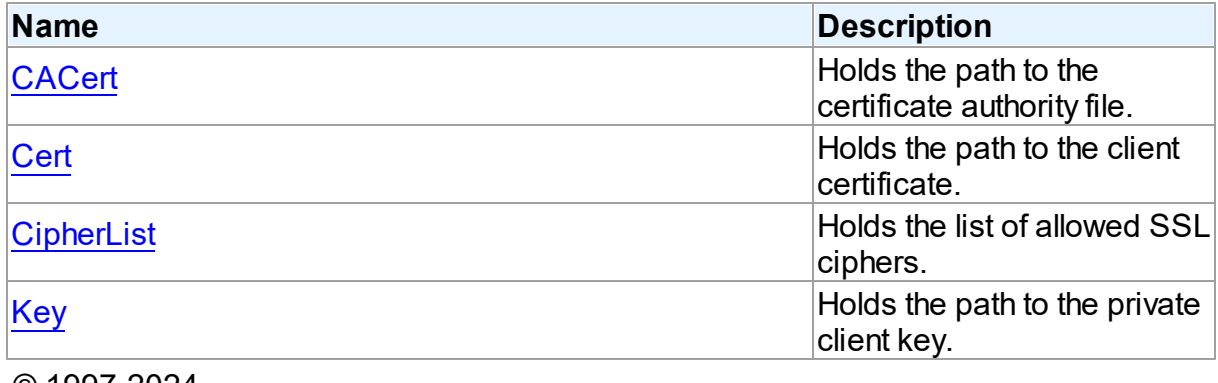

© 1997-2024 Devart. All Rights Reserved.

[Request](https://www.devart.com/company/contactform.html?category=1&product=unidac) Support DAC [Forum](https://support.devart.com/portal/en/community/delphi-data-access-components) Provide [Feedback](https://www.devart.com/unidac/feedback.html)

#### 6.11.1.11.2 Properties

Properties of the **TDAConnectionSSLOptions** class.

For a complete list of the **TDAConnectionSSLOptions** class members, see the [TDAConnectionSSLOptions](#page-698-0) Members topic.

# Published

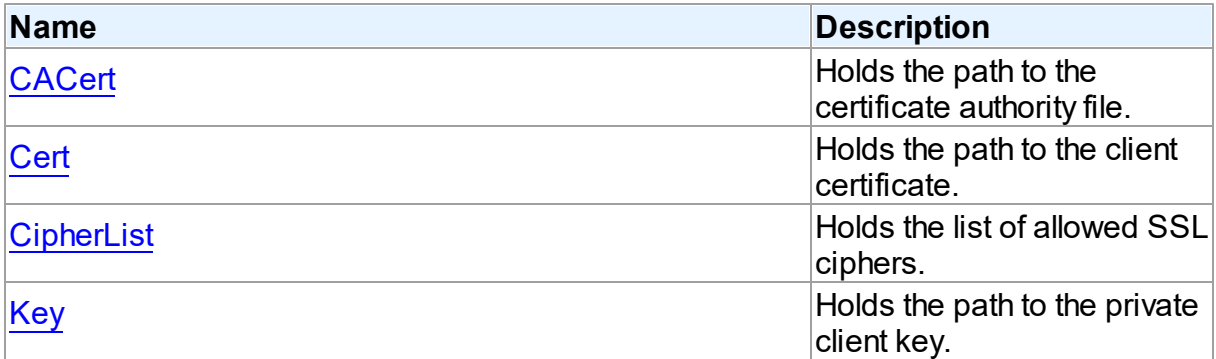

## See Also

- [TDAConnectionSSLOptions](#page-698-1) Class
- [TDAConnectionSSLOptions](#page-698-0) Class Members

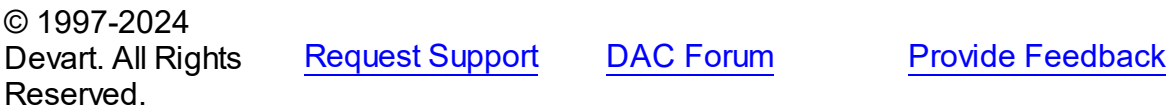

<span id="page-699-0"></span>6.11.1.11.2.1 CACert Property

Holds the path to the certificate authority file.

## Class

### [TDAConnectionSSLOptions](#page-698-1)

## **Syntax**

property CACert: string;

# **Remarks**

Use the CACert property to specify the path to the certificate authority file.

© 1997-2024 [Request](https://www.devart.com/company/contactform.html?category=1&product=unidac) Support DAC [Forum](https://support.devart.com/portal/en/community/delphi-data-access-components) Provide [Feedback](https://www.devart.com/unidac/feedback.html)

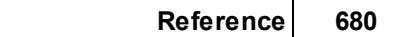

### Devart. All Rights Reserved.

#### <span id="page-700-0"></span>6.11.1.11.2.2 Cert Property

Holds the path to the client certificate.

### Class

[TDAConnectionSSLOptions](#page-698-1)

## **Syntax**

property Cert: string;

## **Remarks**

Use the Cert property to specify the path to the client certificate.

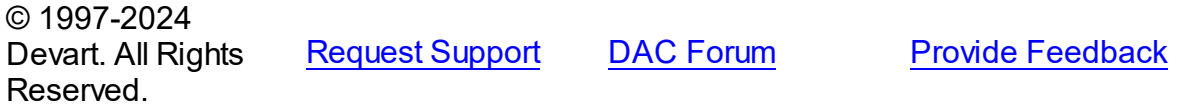

#### <span id="page-700-1"></span>6.11.1.11.2.3 CipherList Property

Holds the list of allowed SSL ciphers.

Class

[TDAConnectionSSLOptions](#page-698-1)

## **Syntax**

property CipherList: string;

## Remarks

Use the CipherList property to specify the list of allowed SSL ciphers.

© 1997-2024 Devart. All Rights Reserved. [Request](https://www.devart.com/company/contactform.html?category=1&product=unidac) Support DAC [Forum](https://support.devart.com/portal/en/community/delphi-data-access-components) Provide [Feedback](https://www.devart.com/unidac/feedback.html)

#### <span id="page-701-0"></span>6.11.1.11.2.4 Key Property

Holds the path to the private client key.

## Class

[TDAConnectionSSLOptions](#page-698-1)

## **Syntax**

property Key: string;

# Remarks

Use the Key property to specify the path to the private client key.

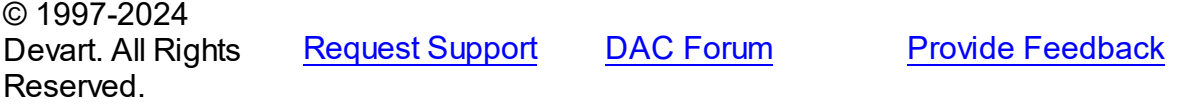

#### <span id="page-701-2"></span>**6.11.1.12 TDADataSetOptions Class**

This class allows setting up the behaviour of the TDADataSet class.

For a list of all members of this type, see [TDADataSetOptions](#page-701-1) members.

### Unit

#### **DBACCeSS**

## **Syntax**

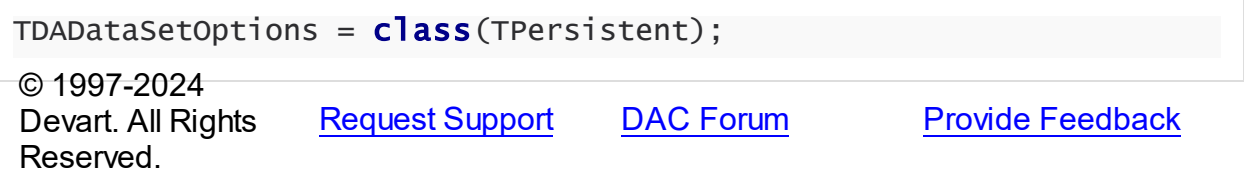

<span id="page-701-1"></span>6.11.1.12.1 Members

**[TDADataSetOptions](#page-701-2)** class overview.

# **Properties**

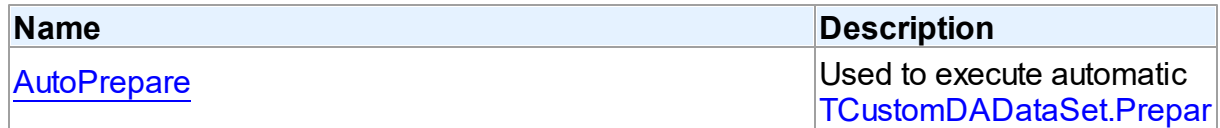

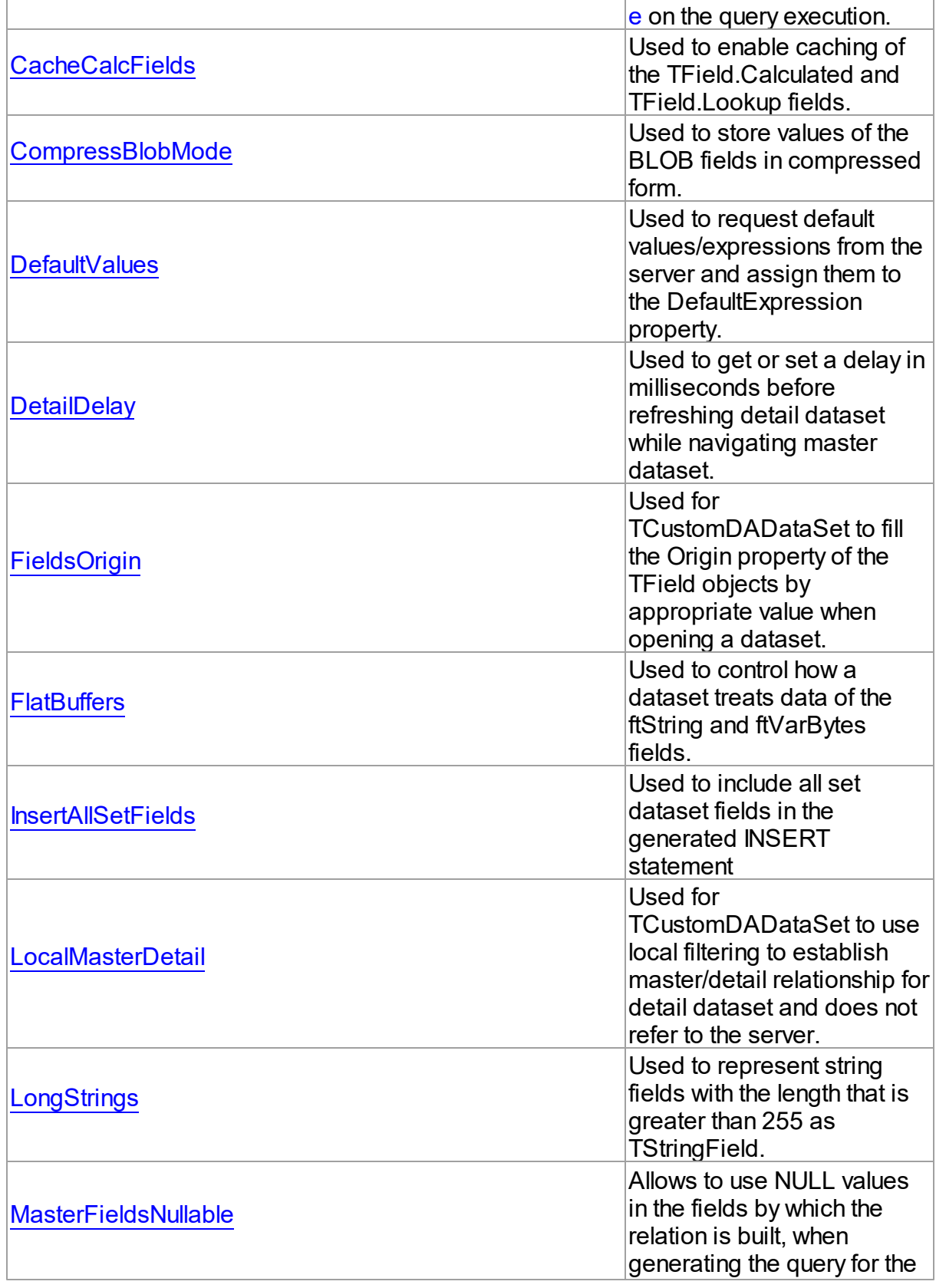

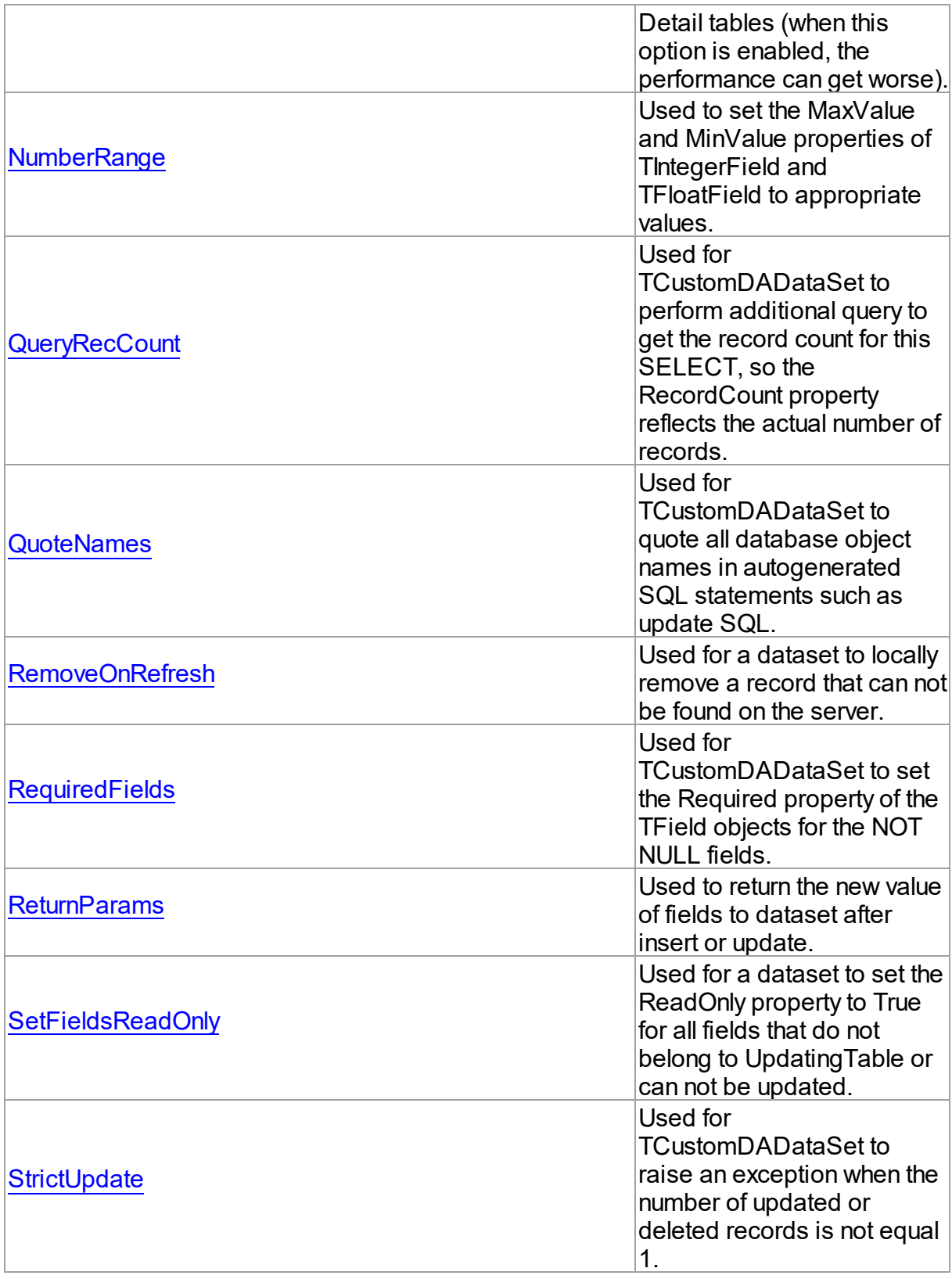

*© 2 0 2 4 En t e r yo u r c o mp a n y n a m e*

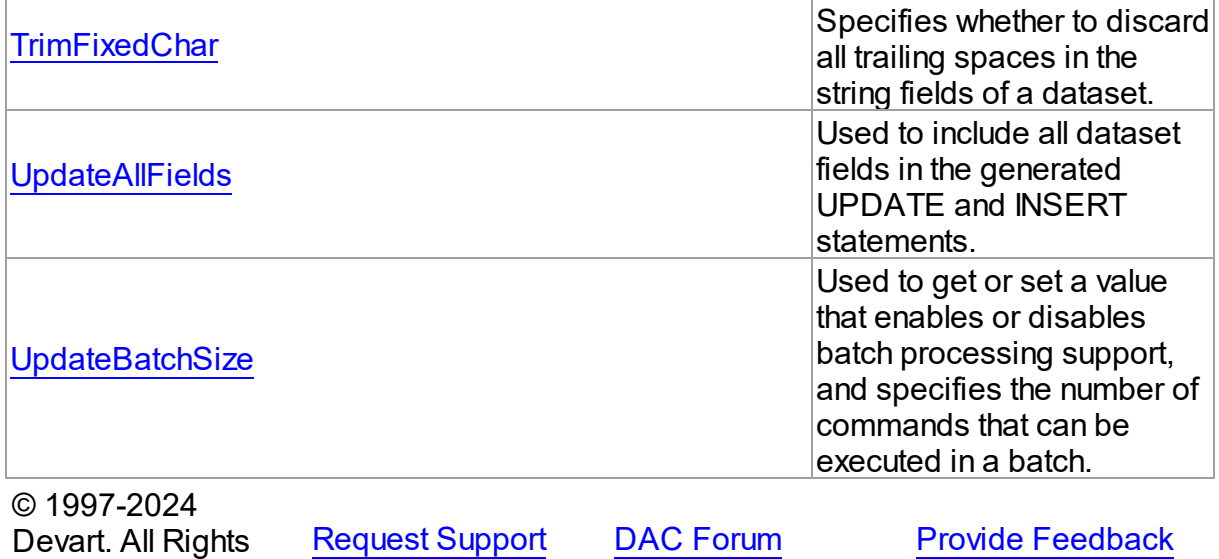

6.11.1.12.2 Properties

Properties of the **TDADataSetOptions** class.

For a complete list of the **TDADataSetOptions** class members, see the [TDADataSetOptions](#page-701-1) [Members](#page-701-1) topic.

# Public

Reserved.

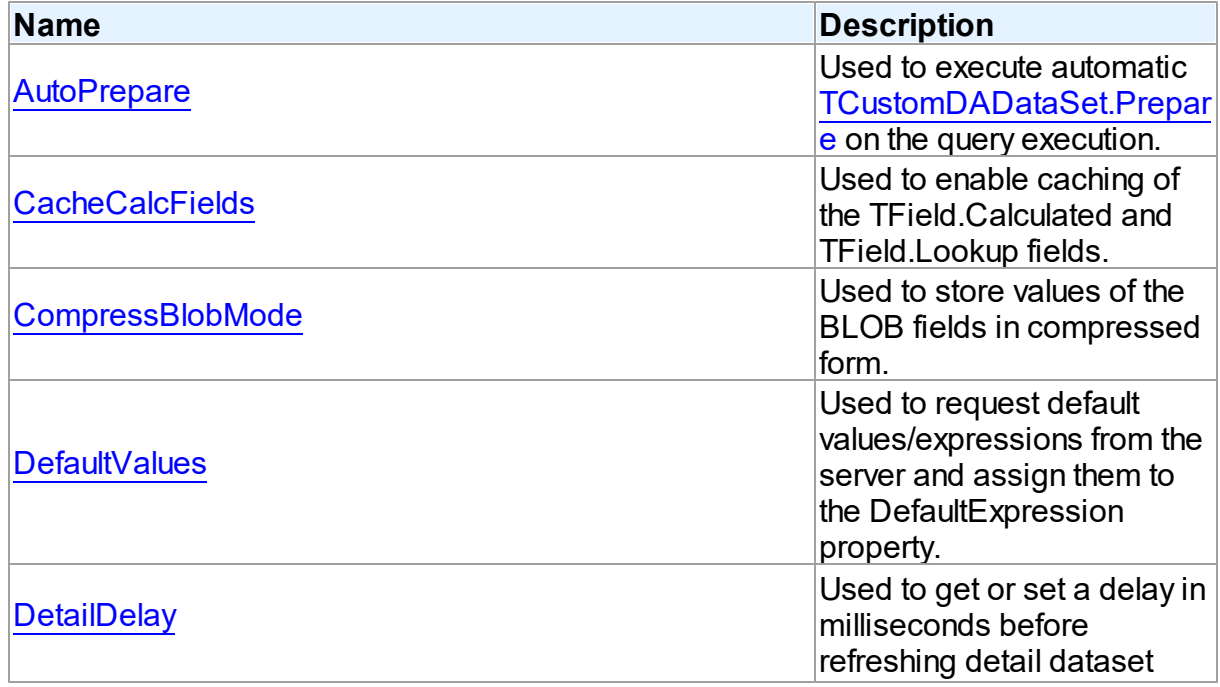

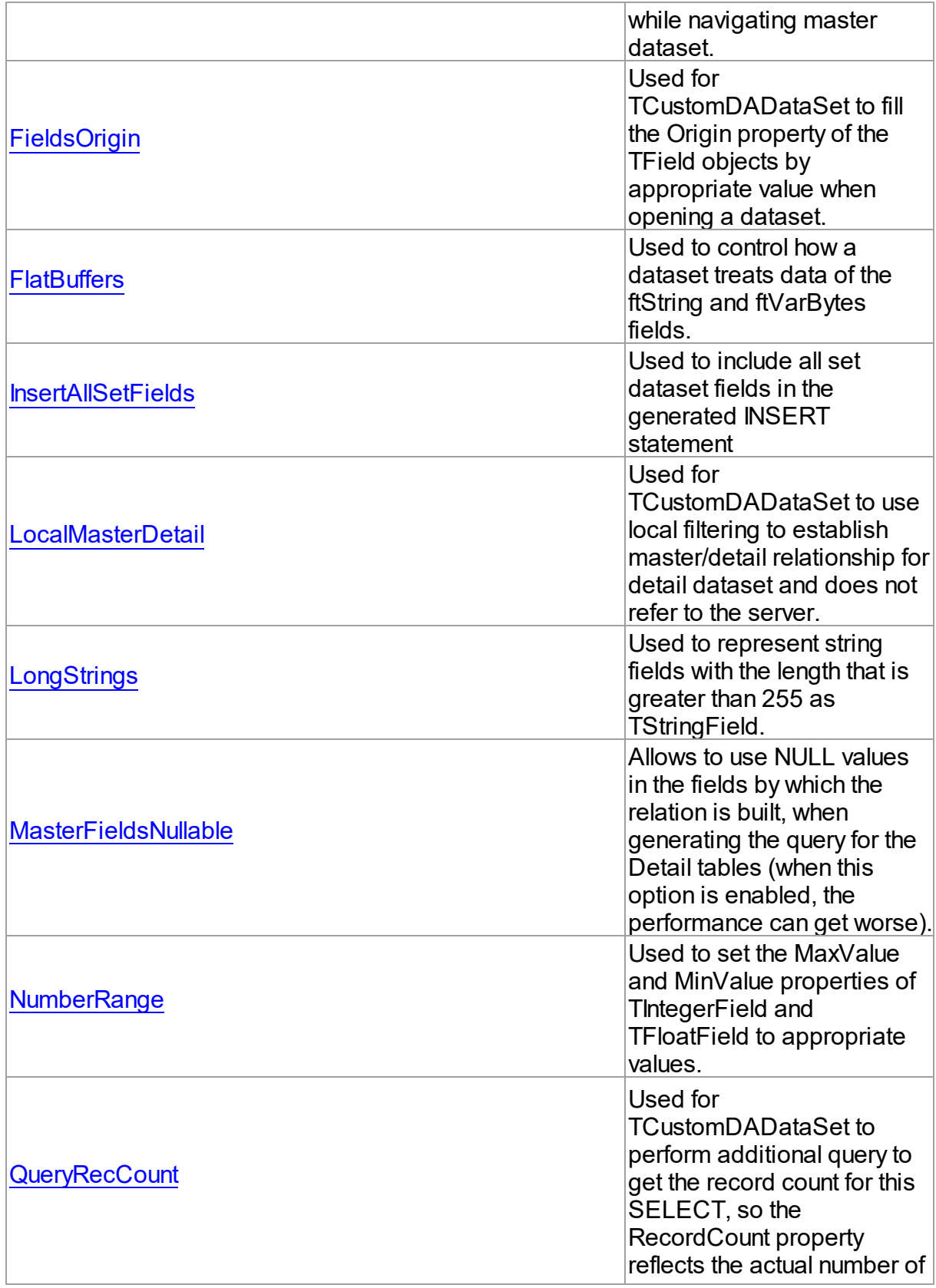

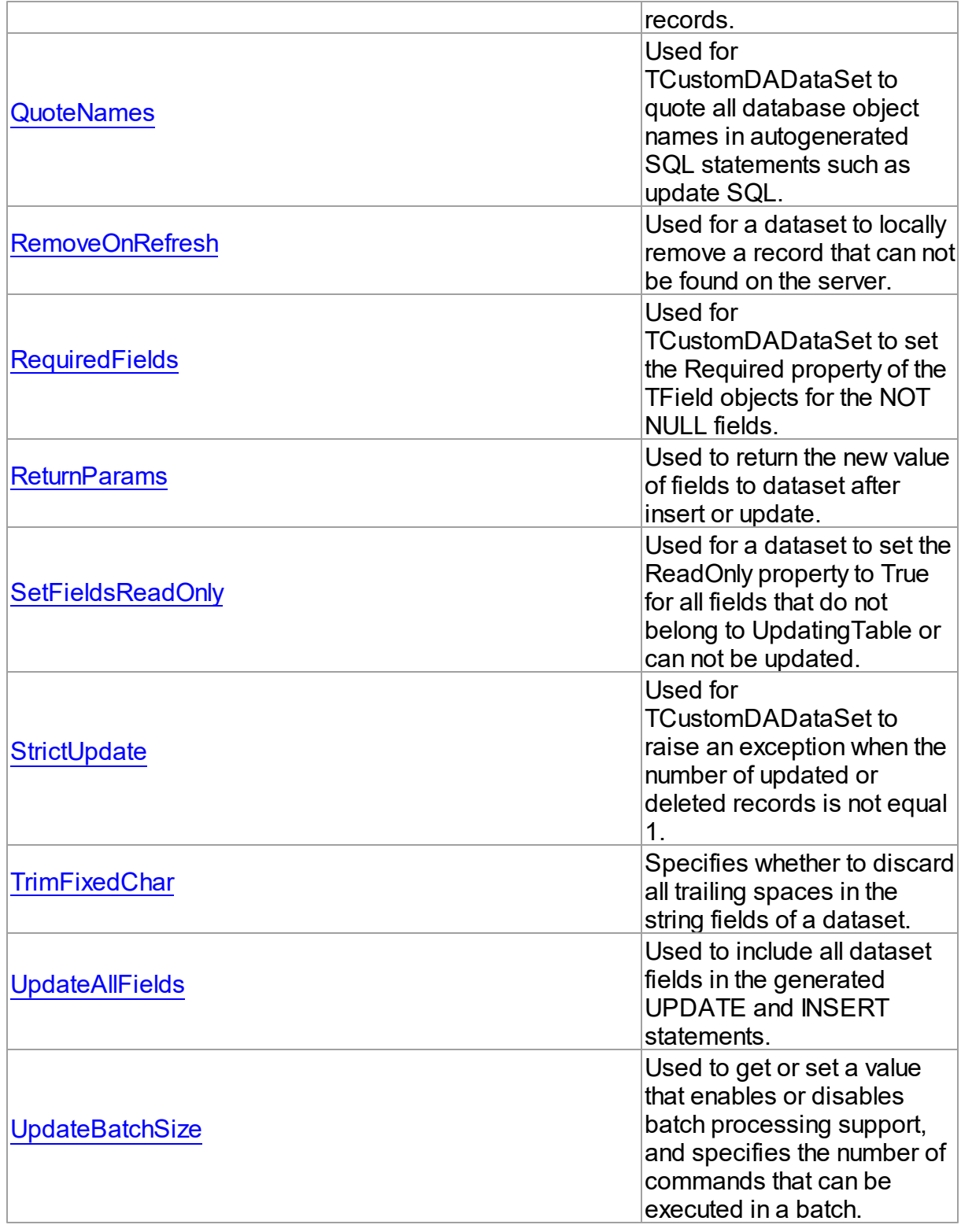

See Also

#### **687 Universal Data Access Components**

- [TDADataSetOptions](#page-701-2) Class
- [TDADataSetOptions](#page-701-1) Class Members

© 1997-2024 Devart. All Rights Reserved. [Request](https://www.devart.com/company/contactform.html?category=1&product=unidac) Support DAC [Forum](https://support.devart.com/portal/en/community/delphi-data-access-components) Provide [Feedback](https://www.devart.com/unidac/feedback.html)

<span id="page-707-0"></span>6.11.1.12.2.1 AutoPrepare Property

Used to execute automatic [TCustomDADataSet.Prepare](#page-636-0) on the query execution.

Class

[TDADataSetOptions](#page-701-2)

Syntax

property AutoPrepare: boolean default False;

## Remarks

Use the AutoPrepare property to execute automatic [TCustomDADataSet.Prepare](#page-636-0) on the query execution. Makes sense for cases when a query will be executed several times, for example, in Master/Detail relationships.

© 1997-2024 Devart. All Rights Reserved. [Request](https://www.devart.com/company/contactform.html?category=1&product=unidac) Support DAC [Forum](https://support.devart.com/portal/en/community/delphi-data-access-components) Provide [Feedback](https://www.devart.com/unidac/feedback.html)

<span id="page-707-1"></span>6.11.1.12.2.2 CacheCalcFields Property

Used to enable caching of the TField.Calculated and TField.Lookup fields.

### Class

### [TDADataSetOptions](#page-701-2)

### **Syntax**

property CacheCalcFields: boolean default False;

## **Remarks**

Use the CacheCalcFields property to enable caching of the TField.Calculated and TField.Lookup fields. It can be useful for reducing CPU usage for calculated fields. Using caching of calculated and lookup fields increases memory usage on the client side.

© 1997-2024 Devart. All Rights Reserved. [Request](https://www.devart.com/company/contactform.html?category=1&product=unidac) Support DAC [Forum](https://support.devart.com/portal/en/community/delphi-data-access-components) Provide [Feedback](https://www.devart.com/unidac/feedback.html)

#### <span id="page-708-0"></span>6.11.1.12.2.3 CompressBlobMode Property

Used to store values of the BLOB fields in compressed form.

Class

### [TDADataSetOptions](#page-701-2)

**Syntax** 

property CompressBlobMode: [TCompressBlobMode](#page-835-0) default cbNone;

## **Remarks**

Use the CompressBlobMode property to store values of the BLOB fields in compressed form. Add the MemData unit to uses list to use this option. Compression rate greatly depends on stored data, for example, usually graphic data compresses badly unlike text.

© 1997-2024 Devart. All Rights Reserved. [Request](https://www.devart.com/company/contactform.html?category=1&product=unidac) Support DAC [Forum](https://support.devart.com/portal/en/community/delphi-data-access-components) Provide [Feedback](https://www.devart.com/unidac/feedback.html)

<span id="page-708-1"></span>6.11.1.12.2.4 DefaultValues Property

Used to request default values/expressions from the server and assign them to the DefaultExpression property.

### Class

[TDADataSetOptions](#page-701-2)

### Syntax

property DefaultValues: boolean default False;

# Remarks

If True, the default values/expressions are requested from the server and assigned to the DefaultExpression property of TField objects replacing already existent values.

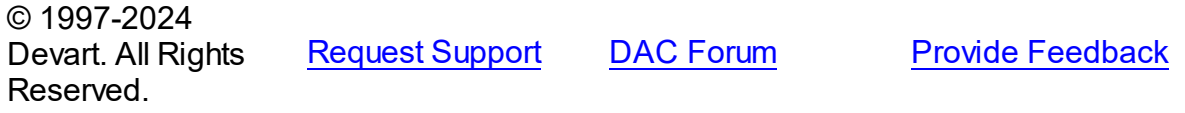

#### <span id="page-709-0"></span>6.11.1.12.2.5 DetailDelay Property

Used to get or set a delay in milliseconds before refreshing detail dataset while navigating master dataset.

Class

[TDADataSetOptions](#page-701-2)

**Syntax** 

property DetailDelay: integer default 0;

### **Remarks**

Use the DetailDelay property to get or set a delay in milliseconds before refreshing detail dataset while navigating master dataset. If DetailDelay is 0 (the default value) then refreshing of detail dataset occurs immediately. The DetailDelay option should be used for detail dataset.

© 1997-2024 Devart. All Rights Reserved. [Request](https://www.devart.com/company/contactform.html?category=1&product=unidac) Support DAC [Forum](https://support.devart.com/portal/en/community/delphi-data-access-components) Provide [Feedback](https://www.devart.com/unidac/feedback.html)

<span id="page-709-1"></span>6.11.1.12.2.6 FieldsOrigin Property

Used for TCustomDADataSet to fill the Origin property of the TField objects by appropriate value when opening a dataset.

Class

[TDADataSetOptions](#page-701-2)

Syntax

property FieldsOrigin: boolean;

### **Remarks**

If True, TCustomDADataSet fills the Origin property of the TField objects by appropriate value when opening a dataset.

© 1997-2024 [Request](https://www.devart.com/company/contactform.html?category=1&product=unidac) Support DAC [Forum](https://support.devart.com/portal/en/community/delphi-data-access-components) Provide [Feedback](https://www.devart.com/unidac/feedback.html)

### Devart. All Rights Reserved.

#### <span id="page-710-0"></span>6.11.1.12.2.7 FlatBuffers Property

Used to control how a dataset treats data of the ftString and ftVarBytes fields.

### Class

[TDADataSetOptions](#page-701-2)

### **Syntax**

property FlatBuffers: boolean default False;

## **Remarks**

Use the FlatBuffers property to control how a dataset treats data of the ftString and ftVarBytes fields. When set to True, all data fetched from the server is stored in record pdata without

unused tails.

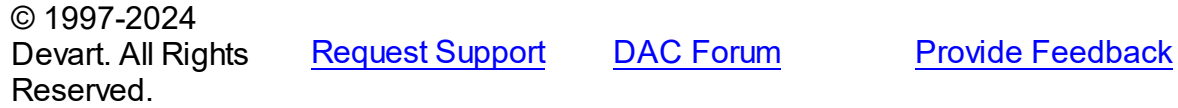

#### <span id="page-710-1"></span>6.11.1.12.2.8 InsertAllSetFields Property

Used to include all set dataset fields in the generated INSERT statement

Class

[TDADataSetOptions](#page-701-2)

**Syntax** 

property InsertAllSetFields: boolean default False;

## **Remarks**

If True, all set dataset fields, including those set to NULL explicitly, will be included in the generated INSERT statements. Otherwise, only set fields containing not NULL values will be included to the generated INSERT statement.

© 1997-2024 Devart. All Rights Reserved. [Request](https://www.devart.com/company/contactform.html?category=1&product=unidac) Support DAC [Forum](https://support.devart.com/portal/en/community/delphi-data-access-components) Provide [Feedback](https://www.devart.com/unidac/feedback.html)

#### <span id="page-711-0"></span>6.11.1.12.2.9 LocalMasterDetail Property

Used for TCustomDADataSet to use local filtering to establish master/detail relationship for detail dataset and does not refer to the server.

### Class

## [TDADataSetOptions](#page-701-2)

### **Syntax**

property LocalMasterDetail: boolean default False;

## **Remarks**

If True, for detail dataset in master-detail relationship TCustomDADataSet uses local filtering for establishing master/detail relationship and does not refer to the server. Otherwise detail dataset performs query each time a record is selected in master dataset. This option is useful for reducing server calls number, server resources economy. It can be useful for slow connection. The [TMemDataSet.CachedUpdates](#page-844-0) mode can be used for detail dataset only when this option is set to true. Setting the LocalMasterDetail option to True is not recommended when detail table contains too many rows, because when it is set to False, only records that correspond to the current record in master dataset are fetched.

© 1997-2024 Devart. All Rights Reserved. [Request](https://www.devart.com/company/contactform.html?category=1&product=unidac) Support DAC [Forum](https://support.devart.com/portal/en/community/delphi-data-access-components) Provide [Feedback](https://www.devart.com/unidac/feedback.html)

<span id="page-711-1"></span>6.11.1.12.2.10 LongStrings Property

Used to represent string fields with the length that is greater than 255 as TStringField.

### Class

#### [TDADataSetOptions](#page-701-2)

### **Syntax**

property LongStrings: boolean default True;

## Remarks

Use the LongStrings property to represent string fields with the length that is greater than 255 as TStringField, not as TMemoField.

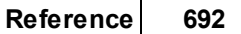

#### © 1997-2024 Devart. All Rights Reserved. [Request](https://www.devart.com/company/contactform.html?category=1&product=unidac) Support DAC [Forum](https://support.devart.com/portal/en/community/delphi-data-access-components) Provide [Feedback](https://www.devart.com/unidac/feedback.html)

#### <span id="page-712-0"></span>6.11.1.12.2.11 MasterFieldsNullable Property

Allows to use NULL values in the fields by which the relation is built, when generating the query for the Detail tables (when this option is enabled, the performance can get worse).

## **Class**

### [TDADataSetOptions](#page-701-2)

**Syntax** 

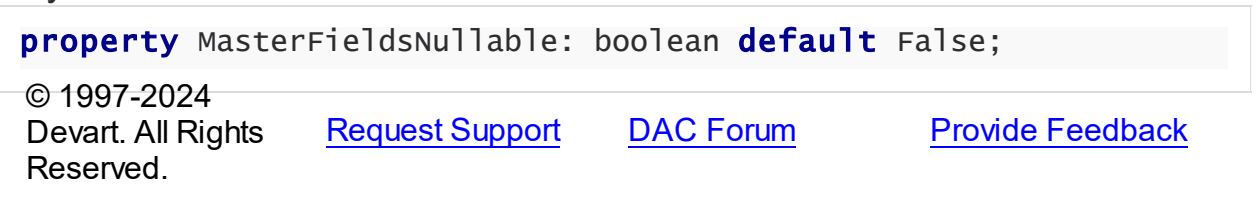

#### <span id="page-712-1"></span>6.11.1.12.2.12 NumberRange Property

Used to set the MaxValue and MinValue properties of TIntegerField and TFloatField to appropriate values.

Class

[TDADataSetOptions](#page-701-2)

### **Syntax**

property NumberRange: boolean default False;

# **Remarks**

Use the NumberRange property to set the MaxValue and MinValue properties of TIntegerField and TFloatField to appropriate values.

© 1997-2024 Devart. All Rights Reserved. [Request](https://www.devart.com/company/contactform.html?category=1&product=unidac) Support DAC [Forum](https://support.devart.com/portal/en/community/delphi-data-access-components) Provide [Feedback](https://www.devart.com/unidac/feedback.html)

#### <span id="page-712-2"></span>6.11.1.12.2.13 QueryRecCount Property

Used for TCustomDADataSet to perform additional query to get the record count for this

SELECT, so the RecordCount property reflects the actual number of records.

## Class

[TDADataSetOptions](#page-701-2)

#### Syntax

property QueryRecCount: boolean default False;

# **Remarks**

If True, and the FetchAll property is False, TCustomDADataSet performs additional query to get the record count for this SELECT, so the RecordCount property reflects the actual number of records. Does not have any effect if the FetchAll property is True.

© 1997-2024 Devart. All Rights Reserved. [Request](https://www.devart.com/company/contactform.html?category=1&product=unidac) Support DAC [Forum](https://support.devart.com/portal/en/community/delphi-data-access-components) Provide [Feedback](https://www.devart.com/unidac/feedback.html)

#### <span id="page-713-0"></span>6.11.1.12.2.14 QuoteNames Property

Used for TCustomDADataSet to quote all database object names in autogenerated SQL statements such as update SQL.

Class

[TDADataSetOptions](#page-701-2)

### **Syntax**

property QuoteNames: boolean default False;

## Remarks

If True, TCustomDADataSet quotes all database object names in autogenerated SQL statements such as update SQL.

© 1997-2024 Devart. All Rights Reserved. [Request](https://www.devart.com/company/contactform.html?category=1&product=unidac) Support DAC [Forum](https://support.devart.com/portal/en/community/delphi-data-access-components) Provide [Feedback](https://www.devart.com/unidac/feedback.html)

#### <span id="page-714-0"></span>6.11.1.12.2.15 RemoveOnRefresh Property

Used for a dataset to locally remove a record that can not be found on the server.

## Class

[TDADataSetOptions](#page-701-2)

## Syntax

property RemoveOnRefresh: boolean default True;

## **Remarks**

When the RefreshRecord procedure can't find necessary record on the server and RemoveOnRefresh is set to True, dataset removes the record locally. Usually RefreshRecord can't find necessary record when someone else dropped the record or changed the key value of it.

This option makes sense only if the StrictUpdate option is set to False. If the StrictUpdate option is True, error will be generated regardless of the RemoveOnRefresh option value.

© 1997-2024 Devart. All Rights Reserved. [Request](https://www.devart.com/company/contactform.html?category=1&product=unidac) Support DAC [Forum](https://support.devart.com/portal/en/community/delphi-data-access-components) Provide [Feedback](https://www.devart.com/unidac/feedback.html)

<span id="page-714-1"></span>6.11.1.12.2.16 RequiredFields Property

Used for TCustomDADataSet to set the Required property of the TField objects for the NOT NULL fields.

## Class

[TDADataSetOptions](#page-701-2)

### Syntax

property RequiredFields: boolean default True;

# **Remarks**

If True, TCustomDADataSet sets the Required property of the TField objects for the NOT NULL fields. It is useful when table has a trigger which updates the NOT NULL fields.

© 1997-2024 [Request](https://www.devart.com/company/contactform.html?category=1&product=unidac) Support DAC [Forum](https://support.devart.com/portal/en/community/delphi-data-access-components) Provide [Feedback](https://www.devart.com/unidac/feedback.html)

### Devart. All Rights Reserved.

#### <span id="page-715-0"></span>6.11.1.12.2.17 ReturnParams Property

Used to return the new value of fields to dataset after insert or update.

Class

[TDADataSetOptions](#page-701-2)

### **Syntax**

property ReturnParams: boolean default False;

### **Remarks**

Use the ReturnParams property to return the new value of fields to dataset after insert or update. The actual value of field after insert or update may be different from the value stored in the local memory if the table has a trigger. When ReturnParams is True, OUT parameters of the SQLInsert and SQLUpdate statements is assigned to the corresponding fields.

© 1997-2024 Devart. All Rights Reserved. [Request](https://www.devart.com/company/contactform.html?category=1&product=unidac) Support DAC [Forum](https://support.devart.com/portal/en/community/delphi-data-access-components) Provide [Feedback](https://www.devart.com/unidac/feedback.html)

#### <span id="page-715-1"></span>6.11.1.12.2.18 SetFieldsReadOnly Property

Used for a dataset to set the ReadOnly property to True for all fields that do not belong to UpdatingTable or can not be updated.

Class

#### [TDADataSetOptions](#page-701-2)

Syntax

property SetFieldsReadOnly: boolean default True;

# Remarks

If True, dataset sets the ReadOnly property to True for all fields that do not belong to UpdatingTable or can not be updated. Set this option for datasets that use automatic generation of the update SQL statements only.

#### © 1997-2024 Devart. All Rights Reserved. [Request](https://www.devart.com/company/contactform.html?category=1&product=unidac) Support DAC [Forum](https://support.devart.com/portal/en/community/delphi-data-access-components) Provide [Feedback](https://www.devart.com/unidac/feedback.html)

<span id="page-716-0"></span>6.11.1.12.2.19 StrictUpdate Property

Used for TCustomDADataSet to raise an exception when the number of updated or deleted records is not equal 1.

Class

[TDADataSetOptions](#page-701-2)

Syntax

property StrictUpdate: boolean default True;

### **Remarks**

If True, TCustomDADataSet raises an exception when the number of updated or deleted records is not equal 1. Setting this option also causes the exception if the RefreshRecord procedure returns more than one record. The exception does not occur when you execute SQL query, that doesn't return resultset.

**Note:** There can be problems if this option is set to True and triggers for UPDATE, DELETE, REFRESH commands that are defined for the table. So it is recommended to disable (set to False) this option with triggers.

TrimFixedChar specifies whether to discard all trailing spaces in the string fields of a dataset.

© 1997-2024 Devart. All Rights Reserved. [Request](https://www.devart.com/company/contactform.html?category=1&product=unidac) Support DAC [Forum](https://support.devart.com/portal/en/community/delphi-data-access-components) Provide [Feedback](https://www.devart.com/unidac/feedback.html)

<span id="page-716-1"></span>6.11.1.12.2.20 TrimFixedChar Property

Specifies whether to discard all trailing spaces in the string fields of a dataset.

Class

### [TDADataSetOptions](#page-701-2)

### Syntax

property TrimFixedChar: boolean default True;

## Remarks

Specifies whether to discard all trailing spaces in the string fields of a dataset.

© 1997-2024 Devart. All Rights Reserved. [Request](https://www.devart.com/company/contactform.html?category=1&product=unidac) Support DAC [Forum](https://support.devart.com/portal/en/community/delphi-data-access-components) Provide [Feedback](https://www.devart.com/unidac/feedback.html)

<span id="page-717-0"></span>6.11.1.12.2.21 UpdateAllFields Property

Used to include all dataset fields in the generated UPDATE and INSERT statements.

Class

[TDADataSetOptions](#page-701-2)

Syntax

property UpdateAllFields: boolean default False;

## Remarks

If True, all dataset fields will be included in the generated UPDATE and INSERT statements. Unspecified fields will have NULL value in the INSERT statements. Otherwise, only updated fields will be included to the generated update statements.

© 1997-2024 Devart. All Rights Reserved. [Request](https://www.devart.com/company/contactform.html?category=1&product=unidac) Support DAC [Forum](https://support.devart.com/portal/en/community/delphi-data-access-components) Provide [Feedback](https://www.devart.com/unidac/feedback.html)

<span id="page-717-1"></span>6.11.1.12.2.22 UpdateBatchSize Property

Used to get or set a value that enables or disables batch processing support, and specifies the number of commands that can be executed in a batch.

Class

### [TDADataSetOptions](#page-701-2)

**Syntax** 

property UpdateBatchSize: Integer default 1;

### Remarks

Use the UpdateBatchSize property to get or set a value that enables or disables batch

processing support, and specifies the number of commands that can be executed in a batch. Takes effect only when updating dataset in the [TMemDataSet.CachedUpdates](#page-844-0) mode. The default value is 1.

© 1997-2024 Devart. All Rights Reserved. [Request](https://www.devart.com/company/contactform.html?category=1&product=unidac) Support DAC [Forum](https://support.devart.com/portal/en/community/delphi-data-access-components) Provide [Feedback](https://www.devart.com/unidac/feedback.html)

#### <span id="page-718-1"></span>**6.11.1.13 TDAEncryption Class**

Used to specify the options of the data encryption in a dataset.

For a list of all members of this type, see [TDAEncryption](#page-718-0) members.

Unit

**DBACCeSS** 

# **Syntax**

 $TDAEncryption = class(TPersistent);$ 

# Remarks

Set the properties of Encryption to specify the options of the data encryption in a dataset.

© 1997-2024 Devart. All Rights Reserved. [Request](https://www.devart.com/company/contactform.html?category=1&product=unidac) Support DAC [Forum](https://support.devart.com/portal/en/community/delphi-data-access-components) Provide [Feedback](https://www.devart.com/unidac/feedback.html)

<span id="page-718-0"></span>6.11.1.13.1 Members

**[TDAEncryption](#page-718-1)** class overview.

# **Properties**

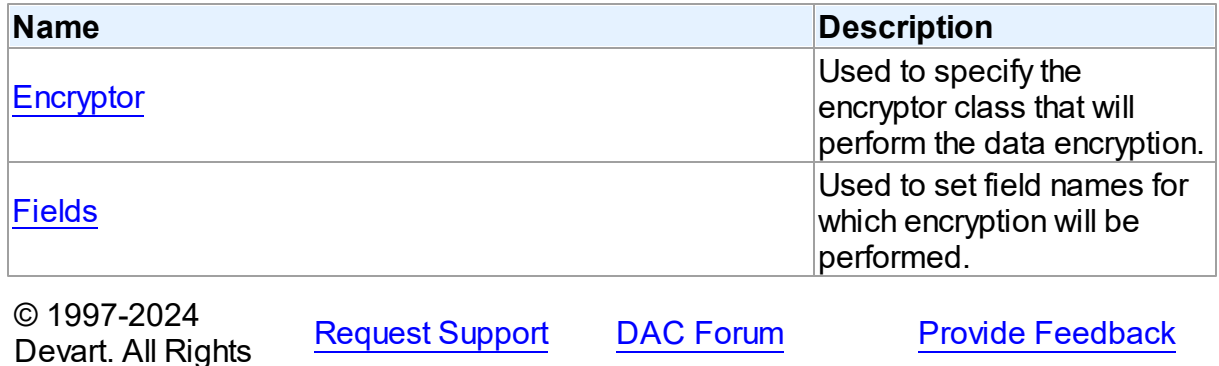

### Reserved.

#### 6.11.1.13.2 Properties

Properties of the **TDAEncryption** class.

For a complete list of the **TDAEncryption** class members, see the [TDAEncryption](#page-718-0) Members topic.

## Public

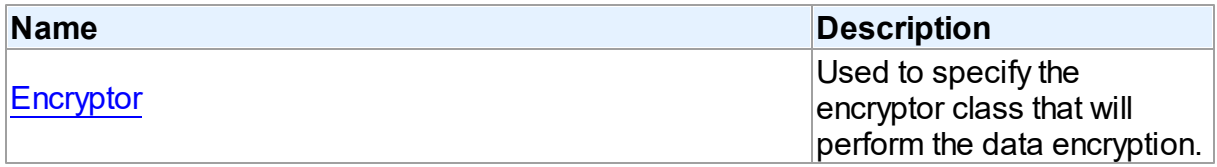

# Published

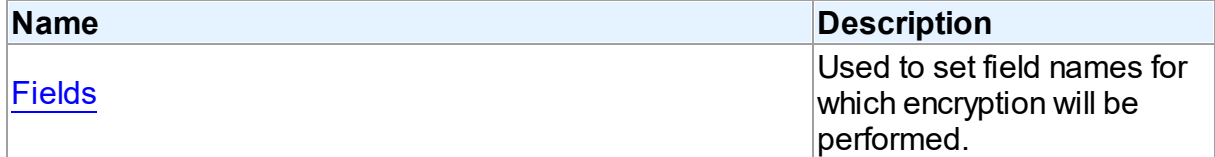

# See Also

- **[TDAEncryption](#page-718-1) Class**
- [TDAEncryption](#page-718-0) Class Members

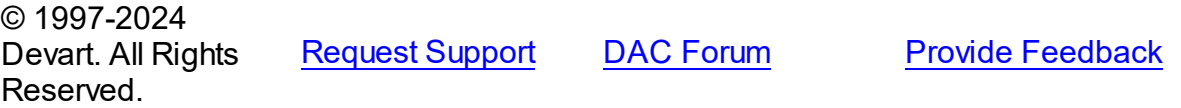

<span id="page-719-0"></span>6.11.1.13.2.1 Encryptor Property

Used to specify the encryptor class that will perform the data encryption.

Class

[TDAEncryption](#page-718-1)

# **Syntax**

property Encryptor: [TCREncryptor;](#page-412-0)
# **Remarks**

Use the Encryptor property to specify the encryptor class that will perform the data encryption.

© 1997-2024 Devart. All Rights Reserved. [Request](https://www.devart.com/company/contactform.html?category=1&product=unidac) Support DAC [Forum](https://support.devart.com/portal/en/community/delphi-data-access-components) Provide [Feedback](https://www.devart.com/unidac/feedback.html)

6.11.1.13.2.2 Fields Property

Used to set field names for which encryption will be performed.

## Class

[TDAEncryption](#page-718-0)

### Syntax

property Fields: string;

# **Remarks**

Used to set field names for which encryption will be performed. Field names must be separated by semicolons.

© 1997-2024 Devart. All Rights Reserved. [Request](https://www.devart.com/company/contactform.html?category=1&product=unidac) Support DAC [Forum](https://support.devart.com/portal/en/community/delphi-data-access-components) Provide [Feedback](https://www.devart.com/unidac/feedback.html)

#### <span id="page-720-0"></span>**6.11.1.14 TDAMapRule Class**

Class that formes rules for Data Type Mapping.

For a list of all members of this type, see [TDAMapRule](#page-721-0) members.

Unit

**DBACCeSS** 

## **Syntax**

TDAMapRule =  $class( TMapRule);$ 

# **Remarks**

*© 2024 Enter your company name*

Using properties of this class, it is possible to change parameter values of the specified rules from the TDAMapRules set.

Inheritance Hierarchy

**TMapRule** 

**TDAMapRule**

© 1997-2024 Devart. All Rights Reserved. [Request](https://www.devart.com/company/contactform.html?category=1&product=unidac) Support DAC [Forum](https://support.devart.com/portal/en/community/delphi-data-access-components) Provide [Feedback](https://www.devart.com/unidac/feedback.html)

<span id="page-721-0"></span>6.11.1.14.1 Members

**[TDAMapRule](#page-720-0)** class overview.

# **Properties**

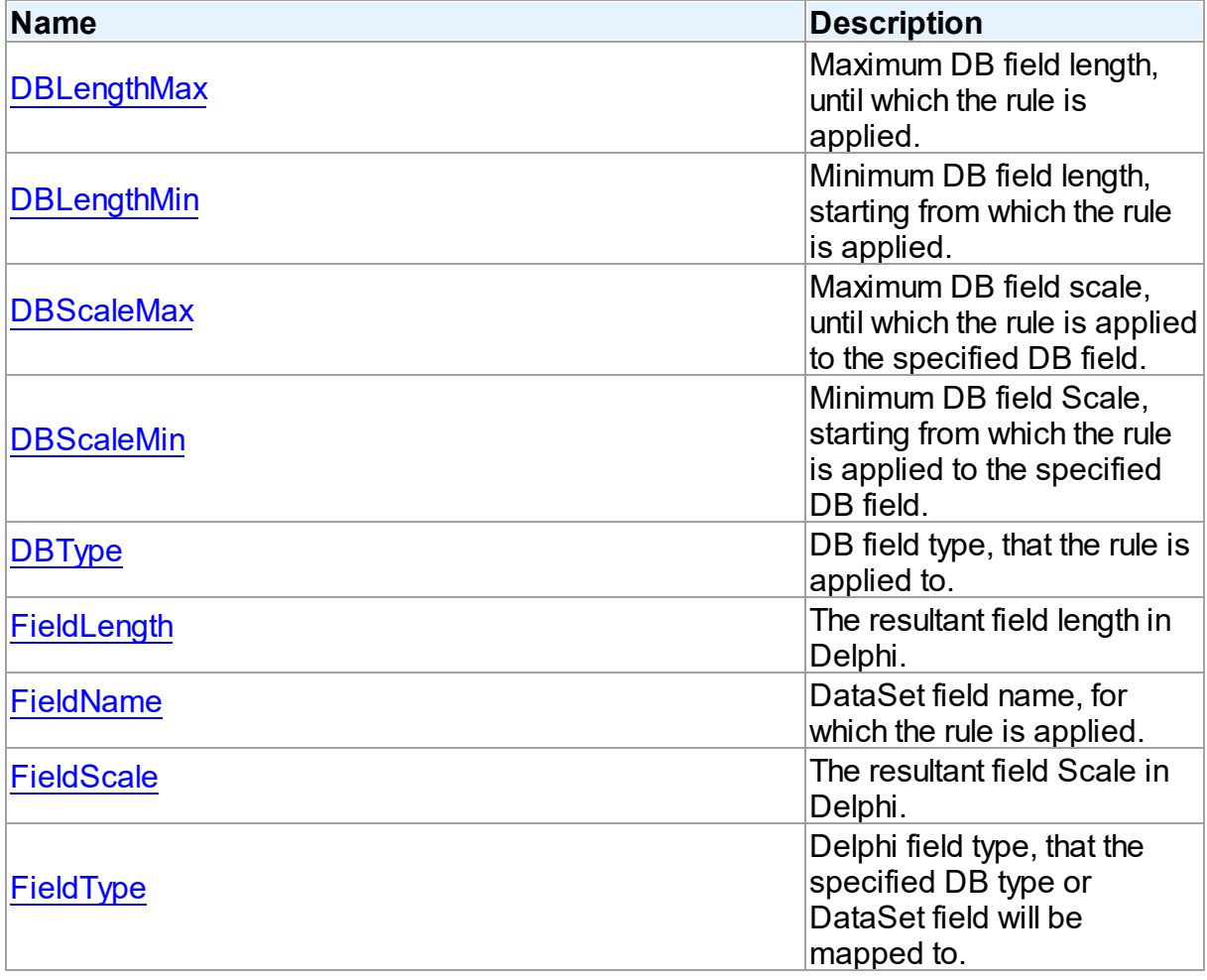

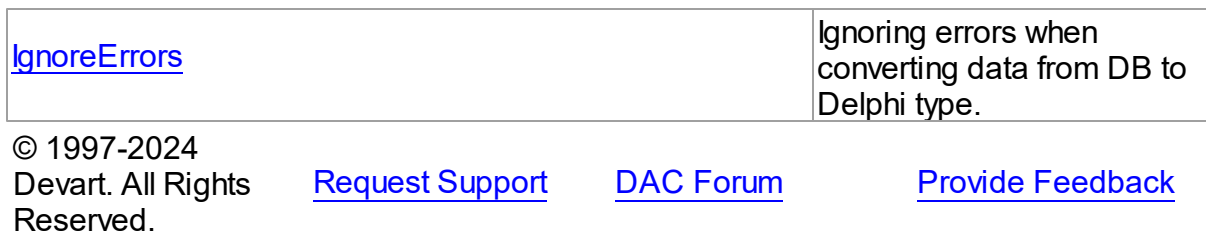

6.11.1.14.2 Properties

Properties of the **TDAMapRule** class.

For a complete list of the **TDAMapRule** class members, see the [TDAMapRule](#page-721-0) Members topic.

# Published

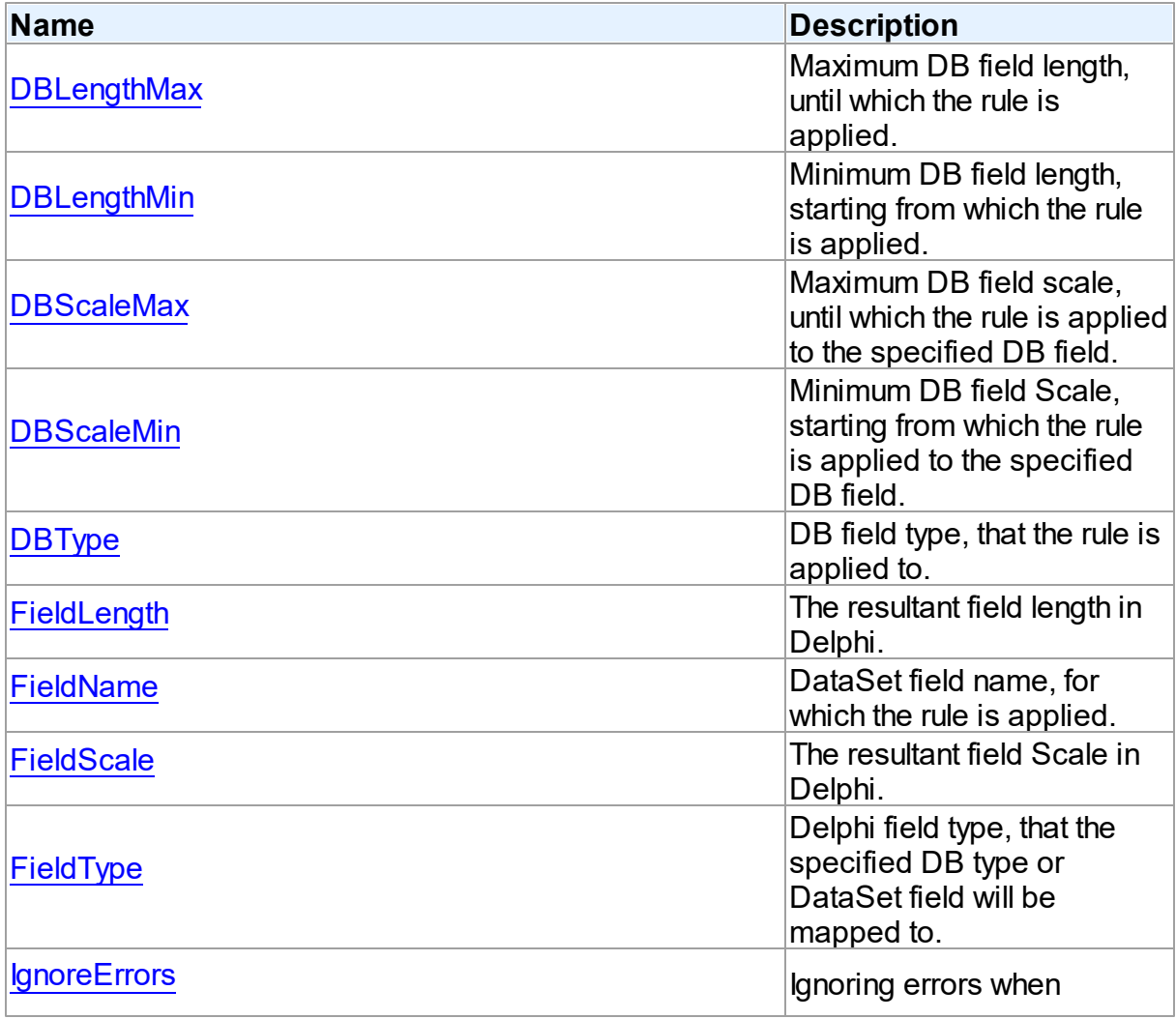

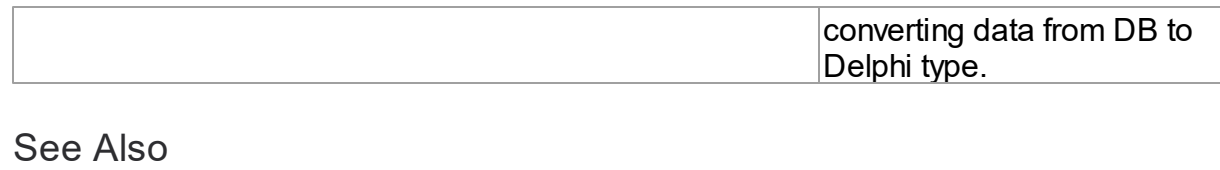

- [TDAMapRule](#page-720-0) Class
- [TDAMapRule](#page-721-0) Class Members

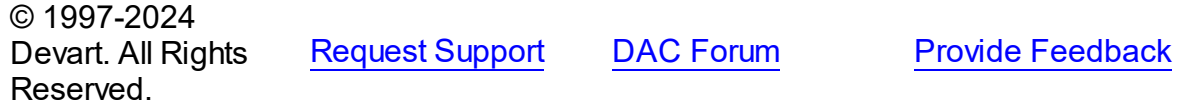

<span id="page-723-0"></span>6.11.1.14.2.1 DBLengthMax Property

Maximum DB field length, until which the rule is applied.

Class

[TDAMapRule](#page-720-0)

**Syntax** 

property DBLengthMax: Integer default rlAny;

#### Remarks

Setting maximum DB field length, until which the rule is applied to the specified DB field.

© 1997-2024 Devart. All Rights Reserved. [Request](https://www.devart.com/company/contactform.html?category=1&product=unidac) Support DAC [Forum](https://support.devart.com/portal/en/community/delphi-data-access-components) Provide [Feedback](https://www.devart.com/unidac/feedback.html)

<span id="page-723-1"></span>6.11.1.14.2.2 DBLengthMin Property

Minimum DB field length, starting from which the rule is applied.

Class

[TDAMapRule](#page-720-0)

**Syntax** 

property DBLengthMin: Integer default rlAny;

**Remarks** 

Setting minimum DB field length, starting from which the rule is applied to the specified DB field.

© 1997-2024 Devart. All Rights Reserved. [Request](https://www.devart.com/company/contactform.html?category=1&product=unidac) Support DAC [Forum](https://support.devart.com/portal/en/community/delphi-data-access-components) Provide [Feedback](https://www.devart.com/unidac/feedback.html)

<span id="page-724-0"></span>6.11.1.14.2.3 DBScaleMax Property

Maximum DB field scale, until which the rule is applied to the specified DB field.

Class

[TDAMapRule](#page-720-0)

**Syntax** 

property DBScaleMax: Integer default rlAny;

**Remarks** 

Setting maximum DB field scale, until which the rule is applied to the specified DB field.

© 1997-2024 Devart. All Rights Reserved. [Request](https://www.devart.com/company/contactform.html?category=1&product=unidac) Support DAC [Forum](https://support.devart.com/portal/en/community/delphi-data-access-components) Provide [Feedback](https://www.devart.com/unidac/feedback.html)

<span id="page-724-1"></span>6.11.1.14.2.4 DBScaleMin Property

Minimum DB field Scale, starting from which the rule is applied to the specified DB field.

Class

[TDAMapRule](#page-720-0)

**Syntax** 

property DBScaleMin: Integer default rlAny;

Remarks

Setting minimum DB field Scale, starting from which the rule is applied to the specified DB field.

© 1997-2024 Devart. All Rights Reserved. [Request](https://www.devart.com/company/contactform.html?category=1&product=unidac) Support DAC [Forum](https://support.devart.com/portal/en/community/delphi-data-access-components) Provide [Feedback](https://www.devart.com/unidac/feedback.html)

#### <span id="page-725-0"></span>6.11.1.14.2.5 DBType Property

DB field type, that the rule is applied to.

Class

[TDAMapRule](#page-720-0)

### **Syntax**

property DBType: Word default dtUnknown;

## **Remarks**

Setting DB field type, that the rule is applied to. If the current rule is set for Connection, the rule will be applied to all fields of the specified type in all DataSets related to this Connection.

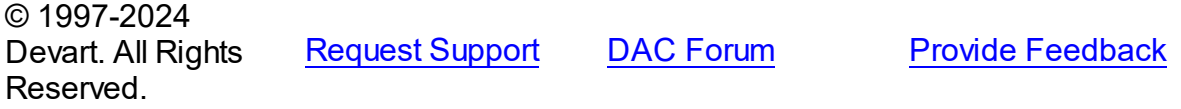

<span id="page-725-1"></span>6.11.1.14.2.6 FieldLength Property

The resultant field length in Delphi.

Class

#### [TDAMapRule](#page-720-0)

## **Syntax**

property FieldLength: Integer default rlAny;

## Remarks

Setting the Delphi field length after conversion.

© 1997-2024 Devart. All Rights Reserved. [Request](https://www.devart.com/company/contactform.html?category=1&product=unidac) Support DAC [Forum](https://support.devart.com/portal/en/community/delphi-data-access-components) Provide [Feedback](https://www.devart.com/unidac/feedback.html)

#### <span id="page-725-2"></span>6.11.1.14.2.7 FieldName Property

DataSet field name, for which the rule is applied.

# Class

#### [TDAMapRule](#page-720-0)

#### **Syntax**

```
property FieldName: string;
```
## **Remarks**

Specifies the DataSet field name, that the rule is applied to. If the current rule is set for Connection, the rule will be applied to all fields with such name in DataSets related to this Connection.

© 1997-2024 Devart. All Rights Reserved. [Request](https://www.devart.com/company/contactform.html?category=1&product=unidac) Support DAC [Forum](https://support.devart.com/portal/en/community/delphi-data-access-components) Provide [Feedback](https://www.devart.com/unidac/feedback.html)

<span id="page-726-0"></span>6.11.1.14.2.8 FieldScale Property

The resultant field Scale in Delphi.

Class

[TDAMapRule](#page-720-0)

**Syntax** 

property FieldScale: Integer default rlAny;

**Remarks** 

Setting the Delphi field Scale after conversion.

© 1997-2024 Devart. All Rights Reserved. [Request](https://www.devart.com/company/contactform.html?category=1&product=unidac) Support DAC [Forum](https://support.devart.com/portal/en/community/delphi-data-access-components) Provide [Feedback](https://www.devart.com/unidac/feedback.html)

<span id="page-726-1"></span>6.11.1.14.2.9 FieldType Property

Delphi field type, that the specified DB type or DataSet field will be mapped to.

Class

[TDAMapRule](#page-720-0)

**Syntax** 

property FieldType: TFieldType stored IsFieldTypeStored default ftUnknown;

## **Remarks**

Setting Delphi field type, that the specified DB type or DataSet field will be mapped to.

© 1997-2024 Devart. All Rights Reserved. [Request](https://www.devart.com/company/contactform.html?category=1&product=unidac) Support DAC [Forum](https://support.devart.com/portal/en/community/delphi-data-access-components) Provide [Feedback](https://www.devart.com/unidac/feedback.html)

#### <span id="page-727-0"></span>6.11.1.14.2.10 IgnoreErrors Property

Ignoring errors when converting data from DB to Delphi type.

#### Class

#### **[TDAMapRule](#page-720-0)**

## **Syntax**

property IgnoreErrors: Boolean default False;

## Remarks

Allows to ignore errors while data conversion in case if data or DB data format cannot be recorded to the specified Delphi field type. The default value is false.

© 1997-2024 Devart. All Rights Reserved. [Request](https://www.devart.com/company/contactform.html?category=1&product=unidac) Support DAC [Forum](https://support.devart.com/portal/en/community/delphi-data-access-components) Provide [Feedback](https://www.devart.com/unidac/feedback.html)

#### <span id="page-727-1"></span>**6.11.1.15 TDAMapRules Class**

Used for adding rules for DataSet fields mapping with both identifying by field name and by field type and Delphi field types.

For a list of all members of this type, see [TDAMapRules](#page-728-0) members.

Unit

#### **DBACCeSS**

## **Syntax**

 $TDAMapRules = class(TMapRules);$ 

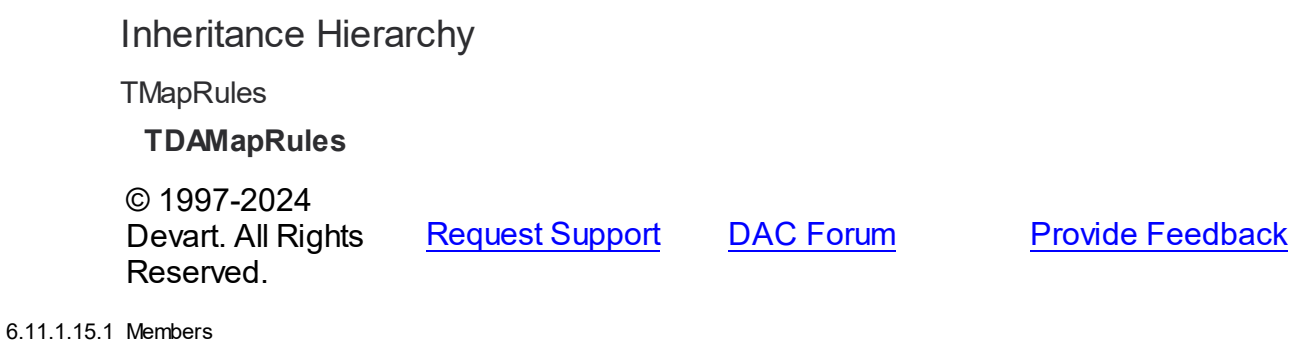

<span id="page-728-0"></span>**[TDAMapRules](#page-727-1)** class overview.

# **Properties**

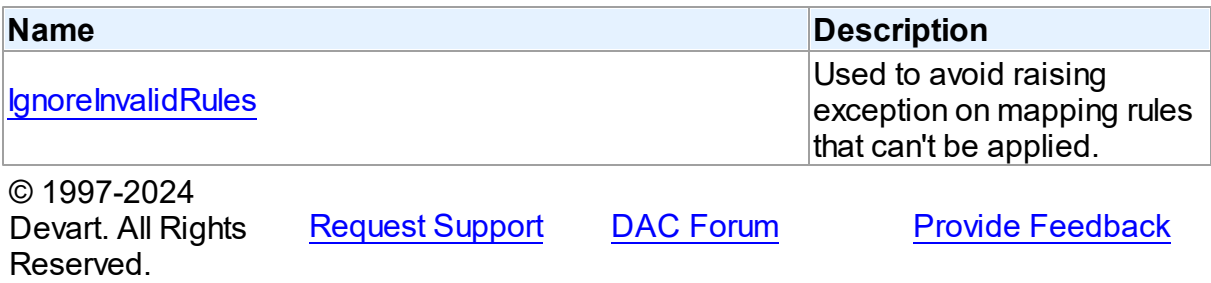

6.11.1.15.2 Properties

Properties of the **TDAMapRules** class.

For a complete list of the **TDAMapRules** class members, see the [TDAMapRules](#page-728-0) Members topic.

# Published

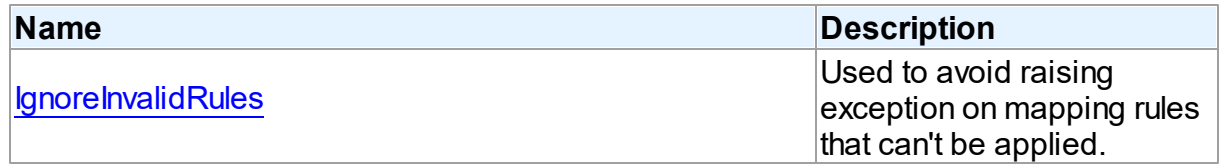

# See Also

• [TDAMapRules](#page-727-1) Class

[TDAMapRules](#page-728-0) Class Members

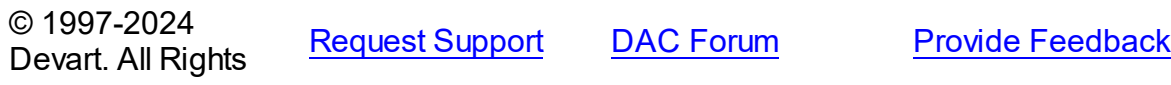

#### Reserved.

#### <span id="page-729-0"></span>6.11.1.15.2.1 IgnoreInvalidRules Property

Used to avoid raising exception on mapping rules that can't be applied.

Class

**[TDAMapRules](#page-727-1)** 

#### **Syntax**

property IgnoreInvalidRules: boolean default False;

## **Remarks**

Allows to ignore errors (not to raise exception) during data conversion in case if the data or DB data format cannot be recorded to the specified Delphi field type. The default value is false.

**Note:** In order to ignore errors occurring during data conversion, use the

[TDAMapRule.IgnoreErrors](#page-727-0) property

See Also

[TDAMapRule.IgnoreErrors](#page-727-0)

© 1997-2024 Devart. All Rights Reserved. [Request](https://www.devart.com/company/contactform.html?category=1&product=unidac) Support DAC [Forum](https://support.devart.com/portal/en/community/delphi-data-access-components) Provide [Feedback](https://www.devart.com/unidac/feedback.html)

#### <span id="page-729-1"></span>**6.11.1.16 TDAMetaData Class**

A class for retrieving metainformation of the specified database objects in the form of dataset.

For a list of all members of this type, see [TDAMetaData](#page-730-0) members.

Unit

**DBACCess** 

**Syntax** 

TDAMetaData = class([TMemDataSet\)](#page-840-0);

## **Remarks**

TDAMetaData is a TDataSet descendant standing for retrieving metainformation of the specified database objects in the form of dataset. First of all you need to specify which kind of metainformation you want to see. For this you need to assign the [TDAMetaData.MetaDataKind](#page-736-0) property. Provide one or more conditions in the [TDAMetaData.Restrictions](#page-737-0) property to diminish the size of the resultset and get only information you are interested in.

Use the [TDAMetaData.GetMetaDataKinds](#page-740-0) method to get the full list of supported kinds of meta data. With the [TDAMetaData.GetRestrictions](#page-740-1) method you can find out what restrictions are applicable to the specified MetaDataKind.

# Example

The code below demonstrates how to get information about columns of the 'emp' table:

```
MetaData.Connection := Connection;
MetaData.MetaDataKind := 'Columns'
MetaData.Restrictions.Values['TABLE_NAME'] := 'Emp';
MetaData.Open;
```
Inheritance Hierarchy

**[TMemDataSet](#page-840-0)** 

**TDAMetaData**

## See Also

- [TDAMetaData.MetaDataKind](#page-736-0)
- [TDAMetaData.Restrictions](#page-737-0)
- [TDAMetaData.GetMetaDataKinds](#page-740-0)
- [TDAMetaData.GetRestrictions](#page-740-1)

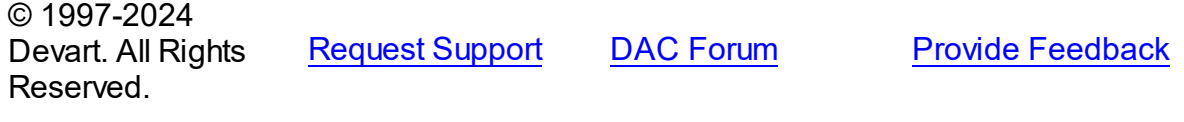

<span id="page-730-0"></span>6.11.1.16.1 Members

**[TDAMetaData](#page-729-1)** class overview.

**Properties** 

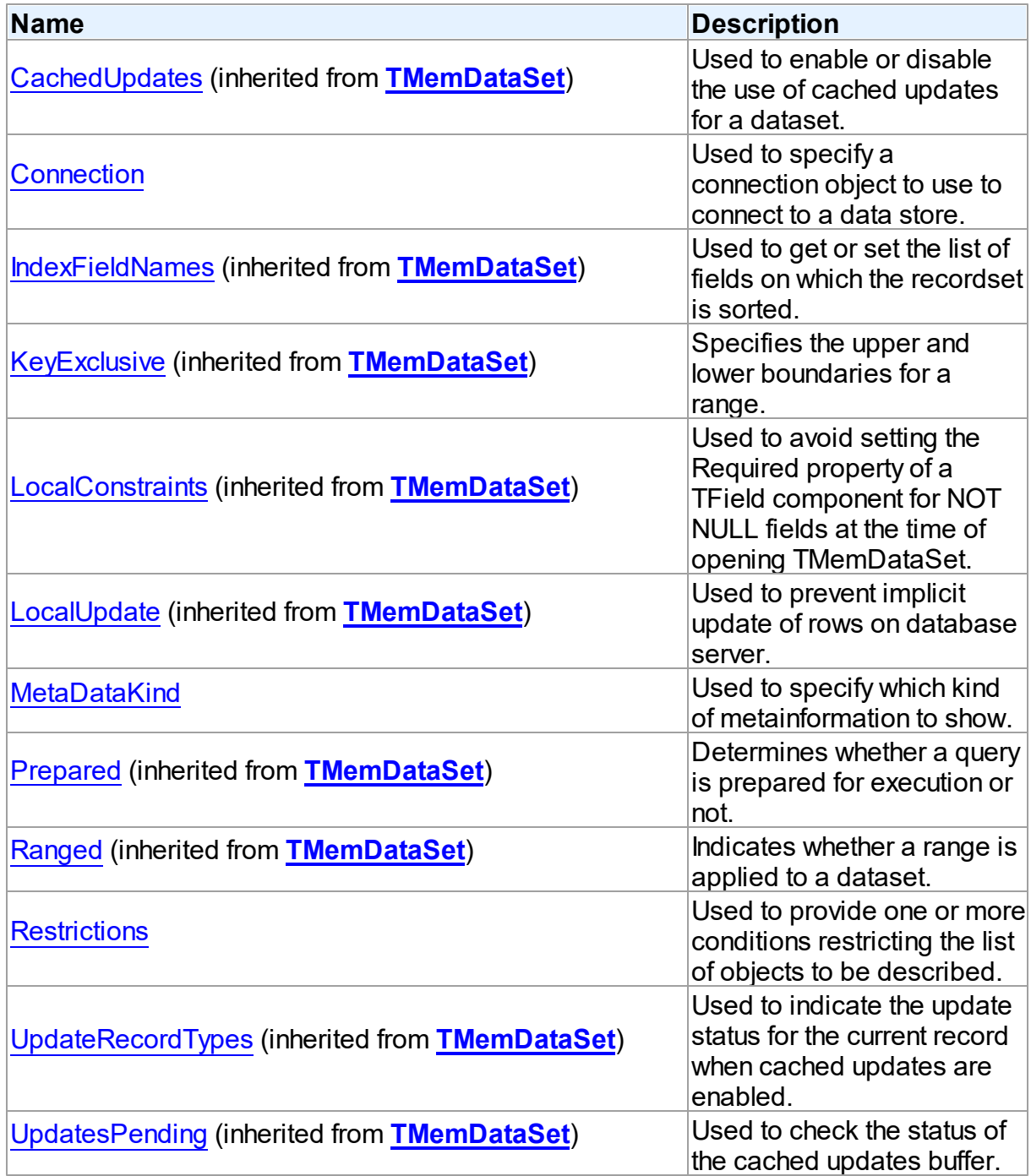

# Methods

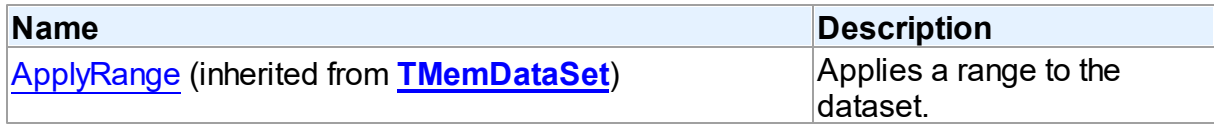

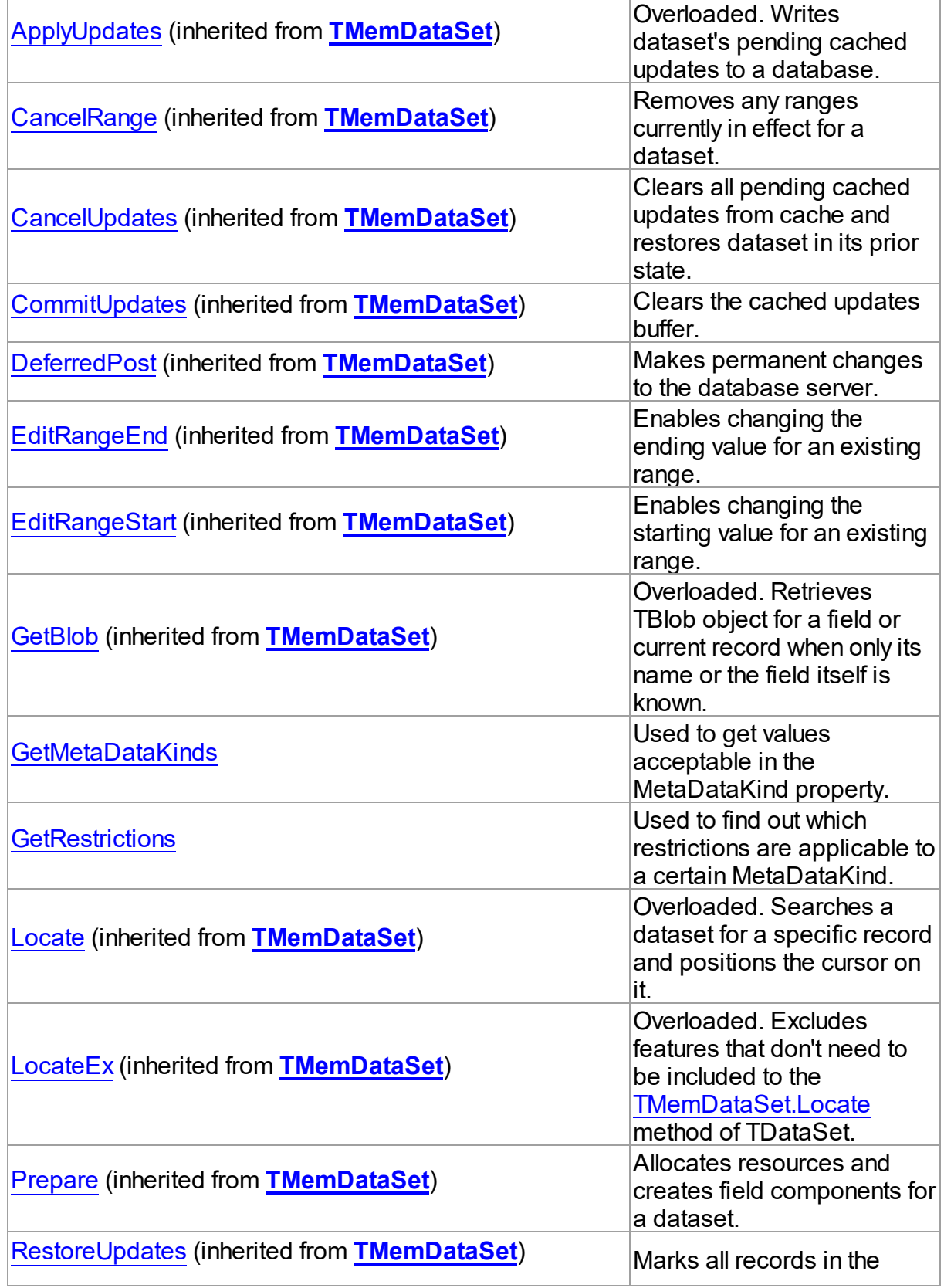

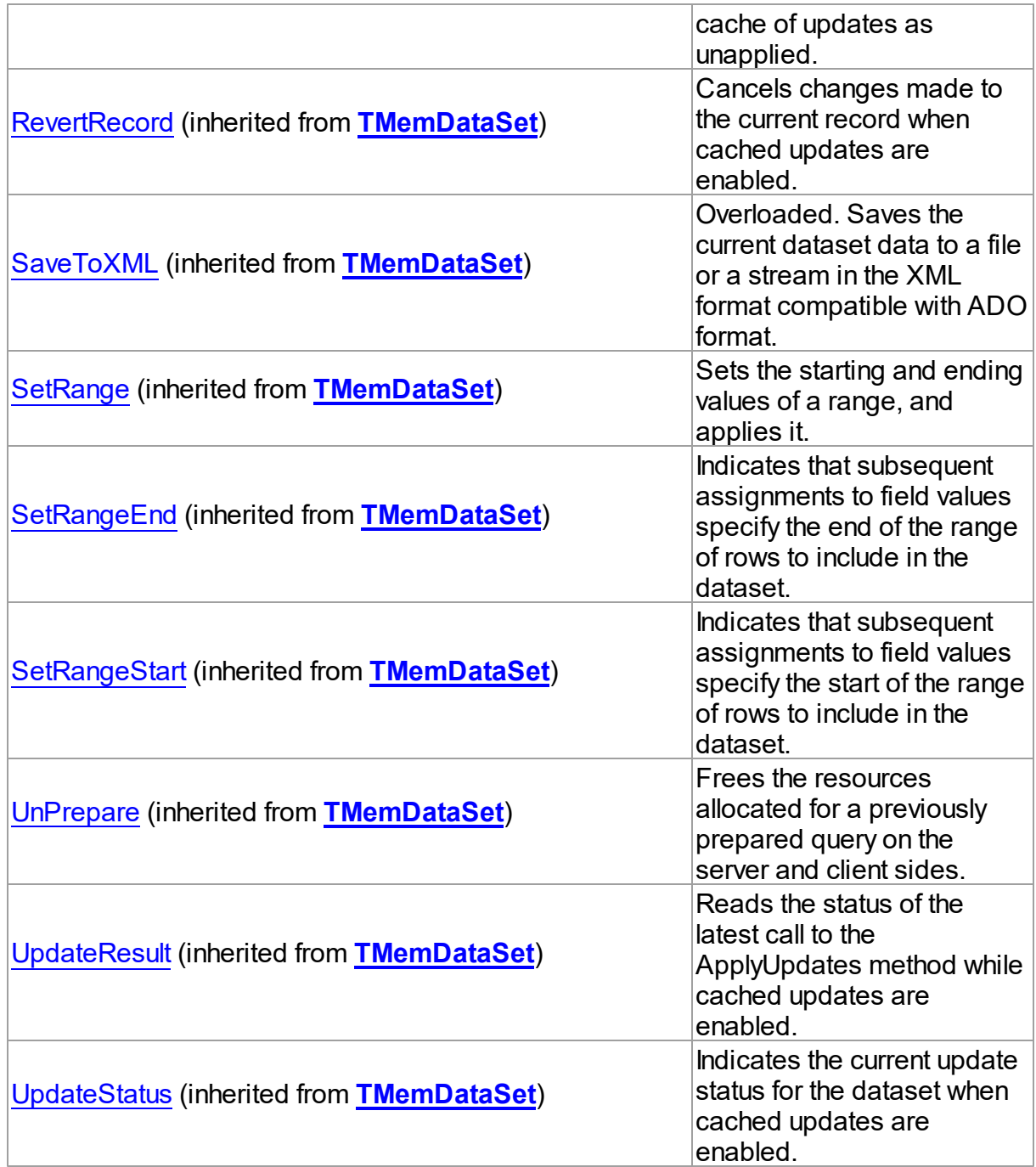

# Events

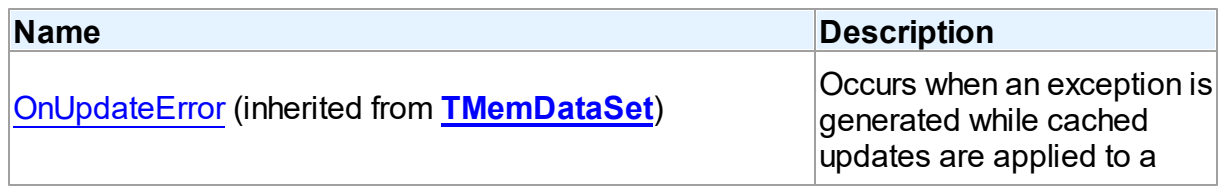

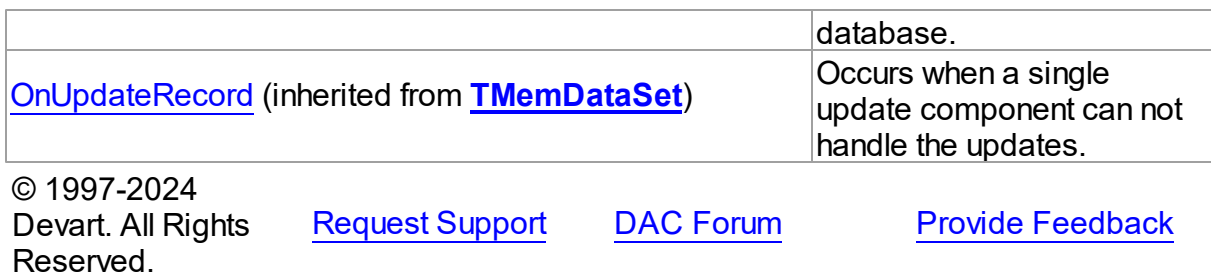

6.11.1.16.2 Properties

Properties of the **TDAMetaData** class.

For a complete list of the **TDAMetaData** class members, see the [TDAMetaData](#page-730-0) Members topic.

# Public

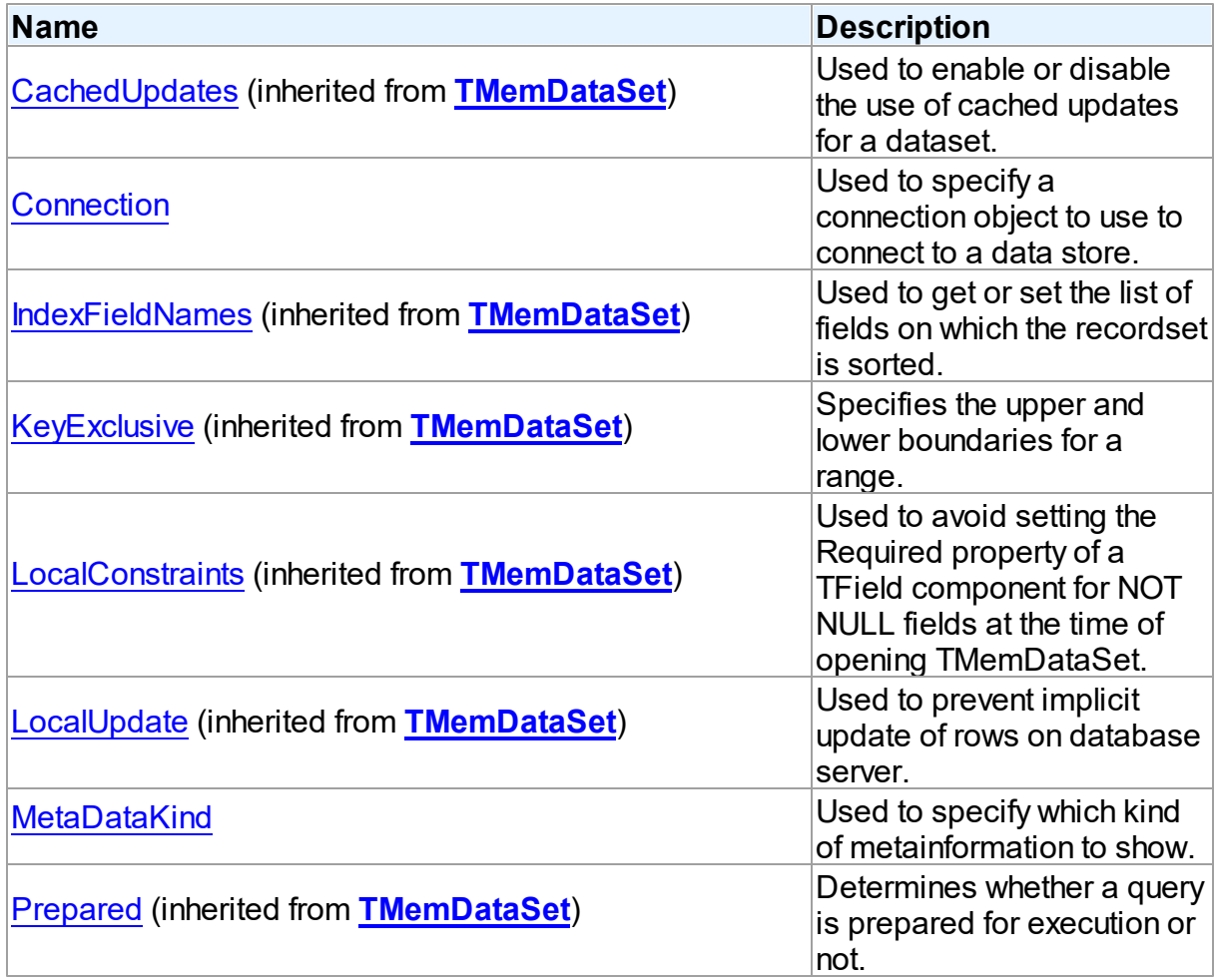

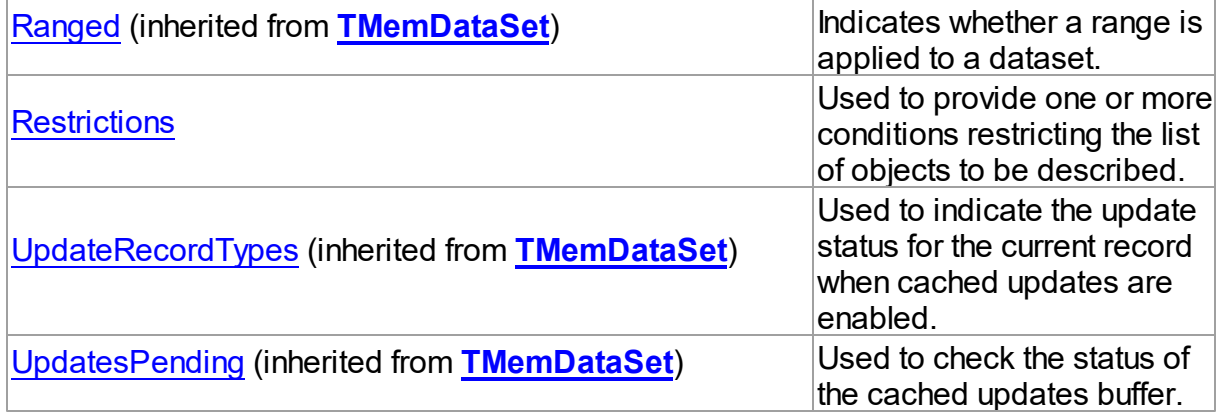

## See Also

[TDAMetaData](#page-729-1) Class

[TDAMetaData](#page-730-0) Class Members

© 1997-2024 Devart. All Rights Reserved. [Request](https://www.devart.com/company/contactform.html?category=1&product=unidac) Support DAC [Forum](https://support.devart.com/portal/en/community/delphi-data-access-components) Provide [Feedback](https://www.devart.com/unidac/feedback.html)

<span id="page-735-0"></span>6.11.1.16.2.1 Connection Property

Used to specify a connection object to use to connect to a data store.

Class

[TDAMetaData](#page-729-1)

#### **Syntax**

property Connection: [TCustomDAConnection;](#page-549-0)

### **Remarks**

Use the Connection property to specify a connection object to use to connect to a data store.

Set at design-time by selecting from the list of provided TCustomDAConnection or its descendant class objects.

At runtime, set the Connection property to reference an instanciated TCustomDAConnection object.

© 1997-2024 Devart. All Rights

[Request](https://www.devart.com/company/contactform.html?category=1&product=unidac) Support DAC [Forum](https://support.devart.com/portal/en/community/delphi-data-access-components) Provide [Feedback](https://www.devart.com/unidac/feedback.html)

### Reserved.

#### <span id="page-736-0"></span>6.11.1.16.2.2 MetaDataKind Property

Used to specify which kind of metainformation to show.

### Class

[TDAMetaData](#page-729-1)

## **Syntax**

property MetaDataKind: string;

# Remarks

This string property specifies which kind of metainformation to show. The value of this property should be assigned before activating the component. If MetaDataKind equals to an empty string (the default value), the full value list that this property accepts will be shown.

They are described in the table below:

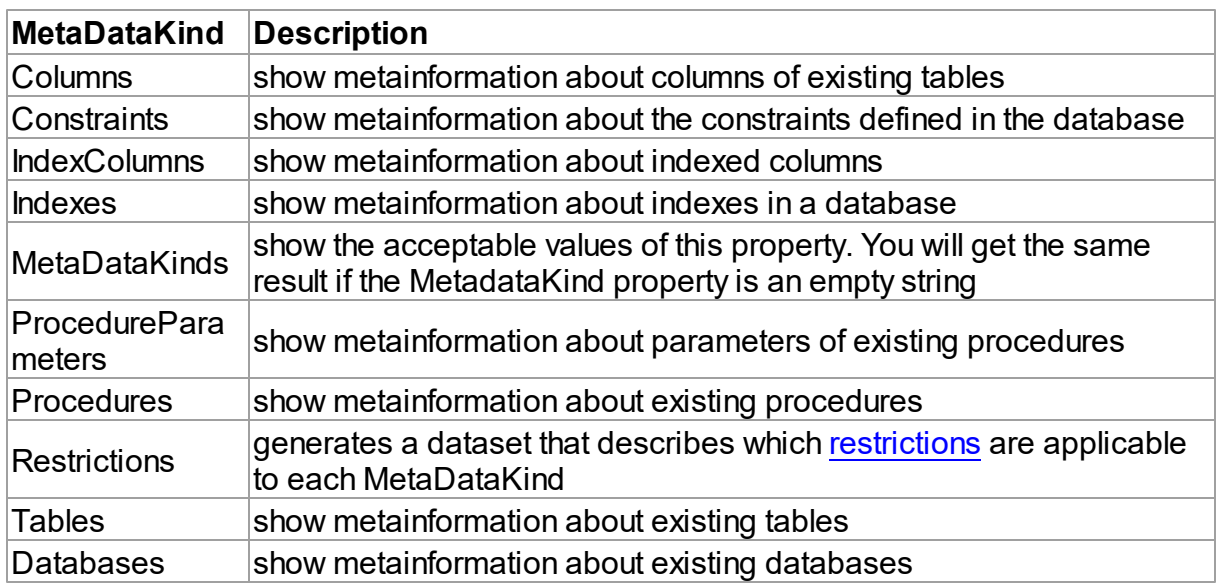

If you provide a value that equals neither of the values described in the table, an error will be raised.

# See Also

• [Restrictions](#page-737-0)

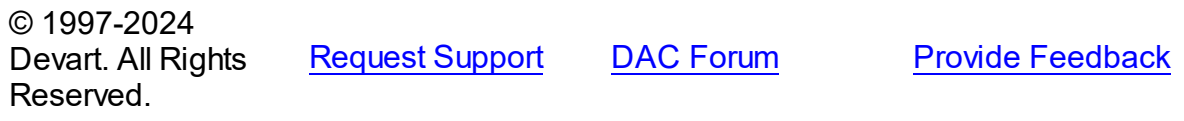

#### <span id="page-737-0"></span>6.11.1.16.2.3 Restrictions Property

Used to provide one or more conditions restricting the list of objects to be described.

Class

[TDAMetaData](#page-729-1)

**Syntax** 

property Restrictions: TStrings;

### **Remarks**

Use the Restriction list to provide one or more conditions restricting the list of objects to be described. To see the full list of restrictions and to which metadata kinds they are applicable, you should assign the Restrictions value to the MetaDataKind property and view the result.

See Also

• [MetaDataKind](#page-736-0)

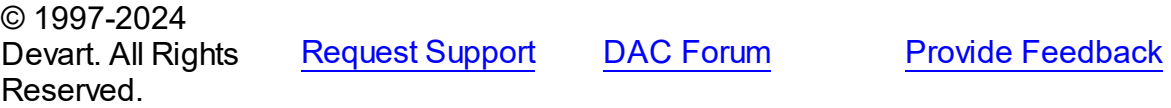

6.11.1.16.3 Methods

Methods of the **TDAMetaData** class.

For a complete list of the **TDAMetaData** class members, see the [TDAMetaData](#page-730-0) Members topic.

## Public

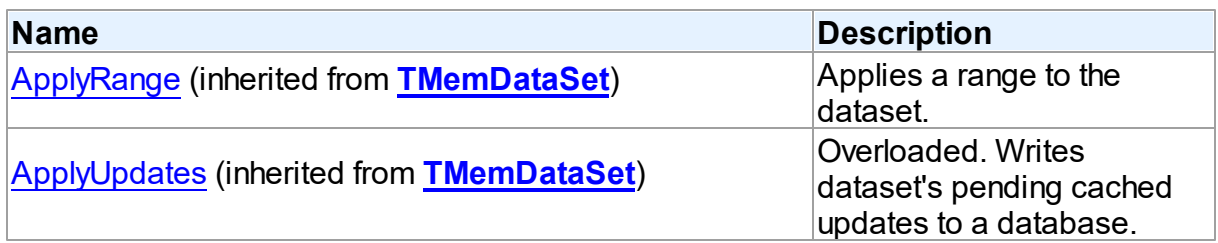

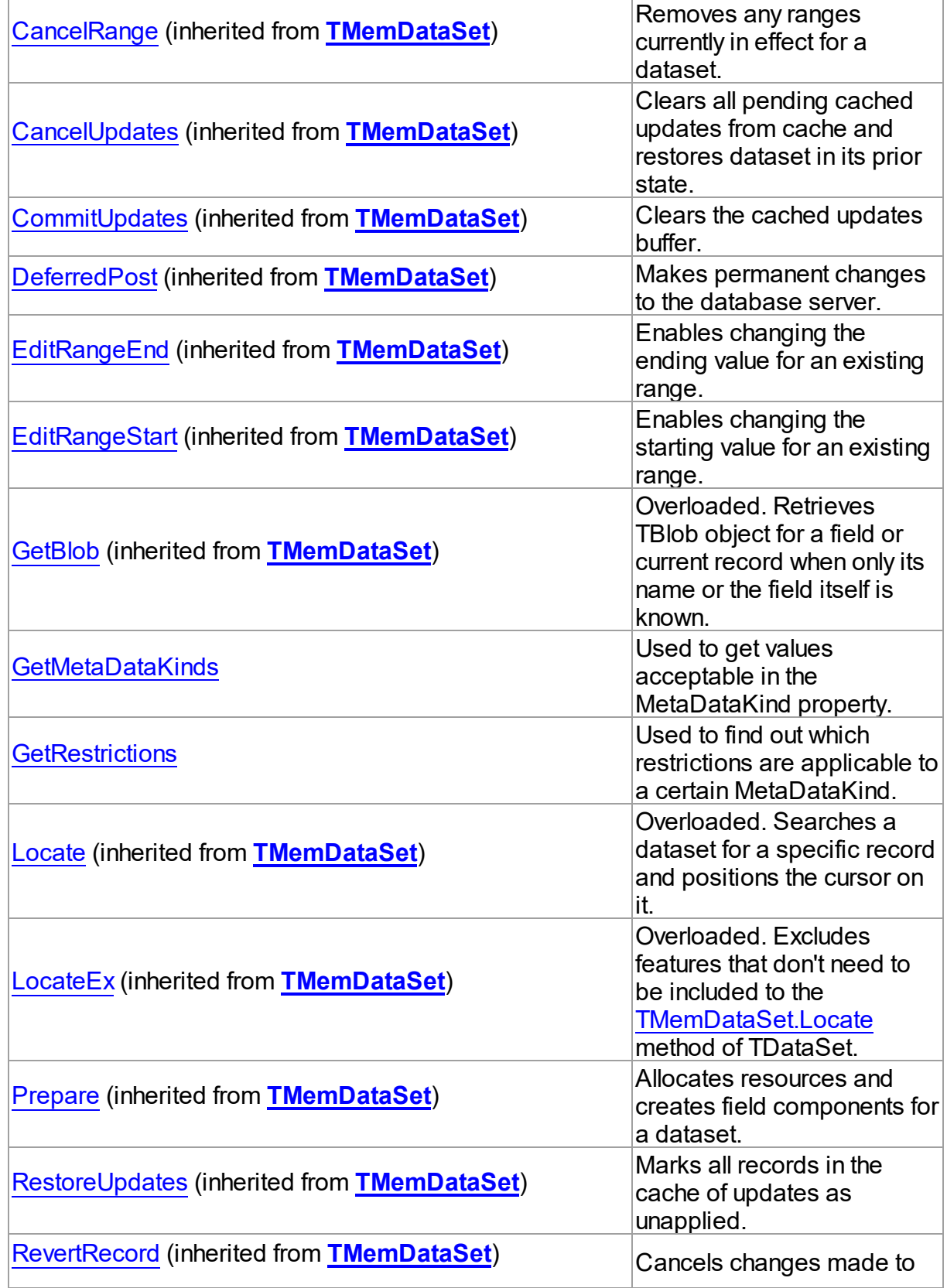

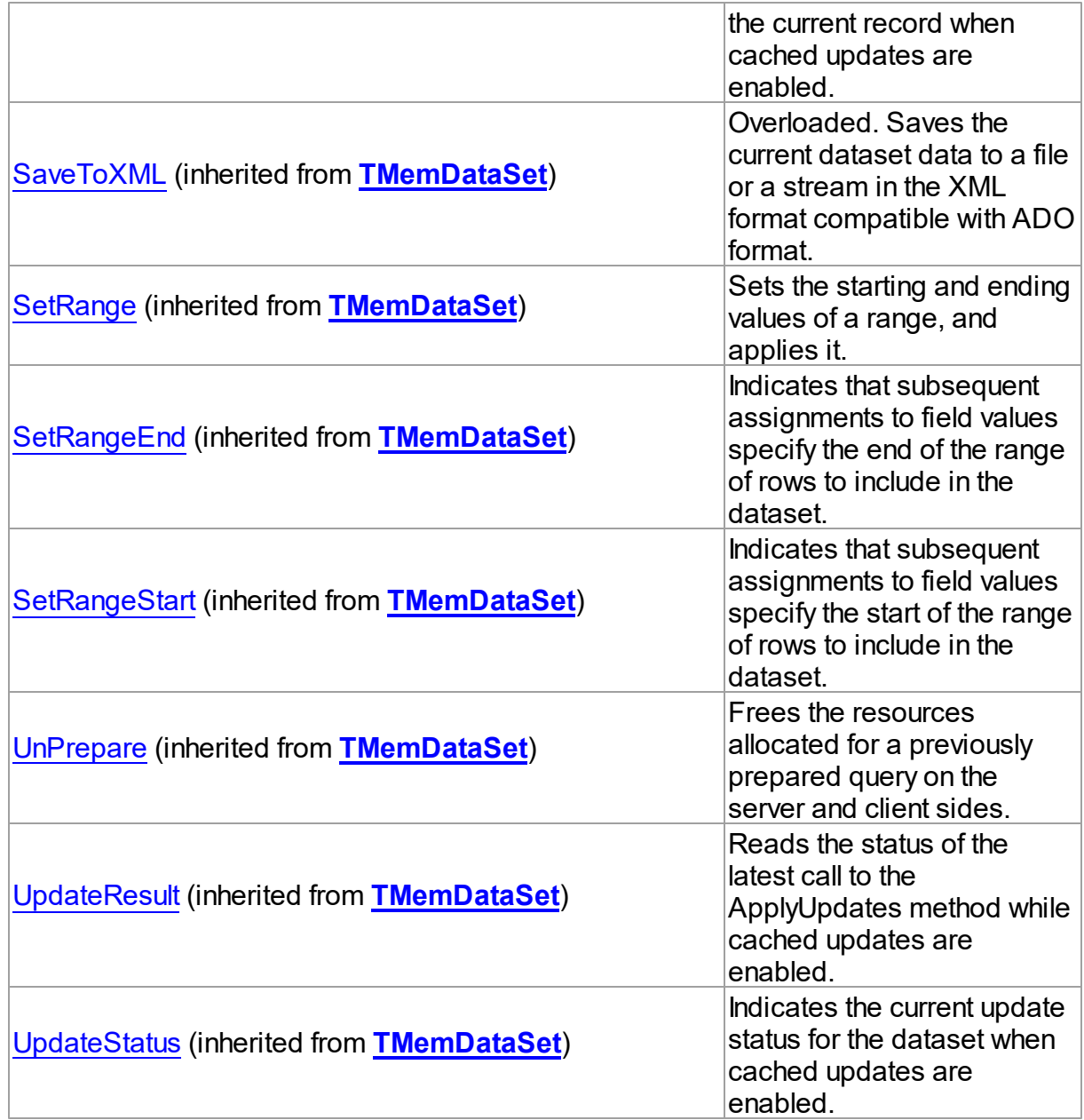

# See Also

- [TDAMetaData](#page-729-1) Class
- [TDAMetaData](#page-730-0) Class Members

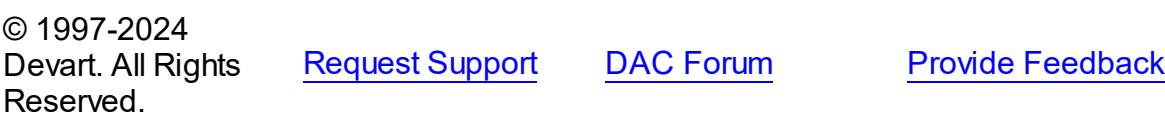

#### <span id="page-740-0"></span>6.11.1.16.3.1 GetMetaDataKinds Method

Used to get values acceptable in the MetaDataKind property.

Class

[TDAMetaData](#page-729-1)

### Syntax

procedure GetMetaDataKinds(List: TStrings);

#### **Parameters**

*List*

Holds the object that will be filled with metadata kinds (restrictions).

# **Remarks**

Call the GetMetaDataKinds method to get values acceptable in the MetaDataKind property. The List parameter will be cleared and then filled with values.

## See Also

• [MetaDataKind](#page-736-0)

© 1997-2024 Devart. All Rights Reserved. [Request](https://www.devart.com/company/contactform.html?category=1&product=unidac) Support DAC [Forum](https://support.devart.com/portal/en/community/delphi-data-access-components) Provide [Feedback](https://www.devart.com/unidac/feedback.html)

<span id="page-740-1"></span>6.11.1.16.3.2 GetRestrictions Method

Used to find out which restrictions are applicable to a certain MetaDataKind.

## Class

### [TDAMetaData](#page-729-1)

### **Syntax**

procedure GetRestrictions(List: TStrings; const MetaDataKind: string);

#### **Parameters**

*List*

Holds the object that will be filled with metadata kinds (restrictions).

*MetaDataKind*

Holds the metadata kind for which restrictions are returned.

# Remarks

Call the GetRestrictions method to find out which restrictions are applicable to a certain MetaDataKind. The List parameter will be cleared and then filled with values.

#### See Also

- [Restrictions](#page-737-0)
- [GetMetaDataKinds](#page-740-0)

© 1997-2024 Devart. All Rights Reserved. [Request](https://www.devart.com/company/contactform.html?category=1&product=unidac) Support DAC [Forum](https://support.devart.com/portal/en/community/delphi-data-access-components) Provide [Feedback](https://www.devart.com/unidac/feedback.html)

#### <span id="page-741-0"></span>**6.11.1.17 TDAParam Class**

A class that forms objects to represent the values of the [parameters](#page-745-0) set.

For a list of all members of this type, see [TDAParam](#page-742-0) members.

Unit

#### **DBACCeSS**

**Syntax** 

 $TDAParam =  $Class(TParam)$ :$ 

## Remarks

Use the properties of TDAParam to set the value of a parameter. Objects that use parameters create TDAParam objects to represent these parameters. For example, TDAParam objects are used by TCustomDASQL, TCustomDADataSet.

TDAParam shares many properties with TField, as both describe the value of a field in a dataset. However, a TField object has several properties to describe the field binding and the way the field is displayed, edited, or calculated, that are not needed in a TDAParam object. Conversely, TDAParam includes properties that indicate how the field value is passed as a parameter.

See Also

- [TCustomDADataSet](#page-580-0)
- [TCustomDASQL](#page-644-0)
- [TDAParams](#page-757-0)

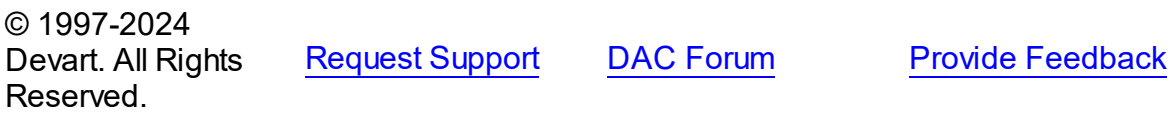

<span id="page-742-0"></span>6.11.1.17.1 Members

**[TDAParam](#page-741-0)** class overview.

# Properties

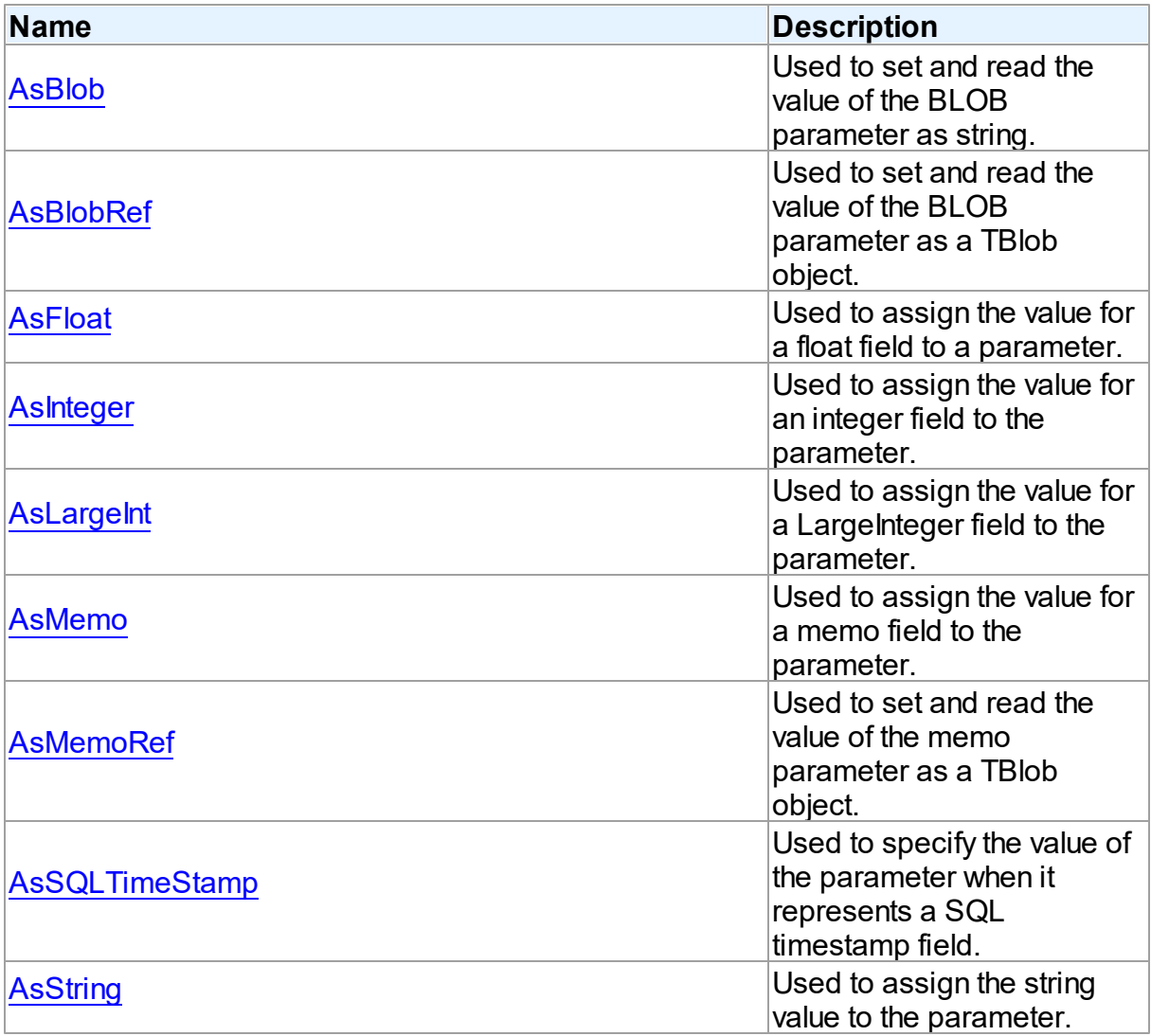

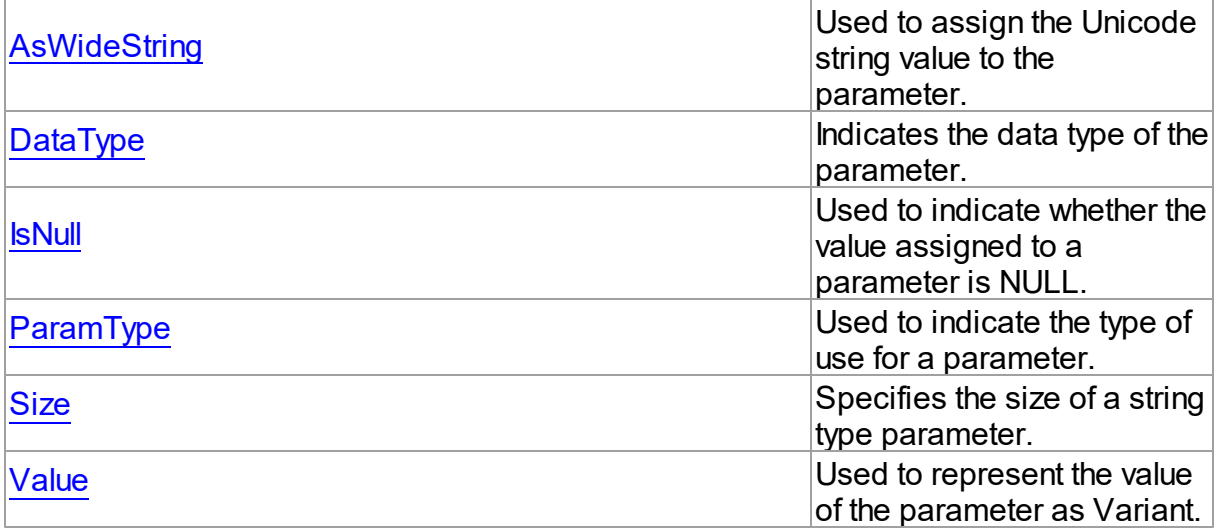

# **Methods**

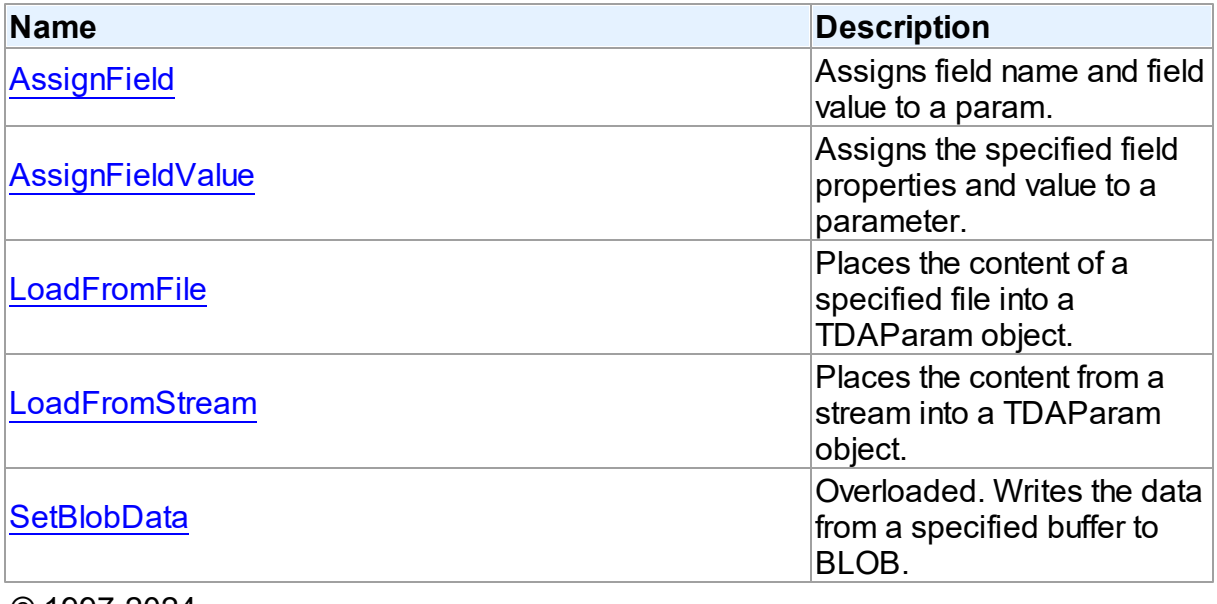

© 1997-2024 Devart. All Rights Reserved.

[Request](https://www.devart.com/company/contactform.html?category=1&product=unidac) Support DAC [Forum](https://support.devart.com/portal/en/community/delphi-data-access-components) Provide [Feedback](https://www.devart.com/unidac/feedback.html)

6.11.1.17.2 Properties

Properties of the **TDAParam** class.

For a complete list of the **TDAParam** class members, see the [TDAParam](#page-742-0) Members topic.

# Public

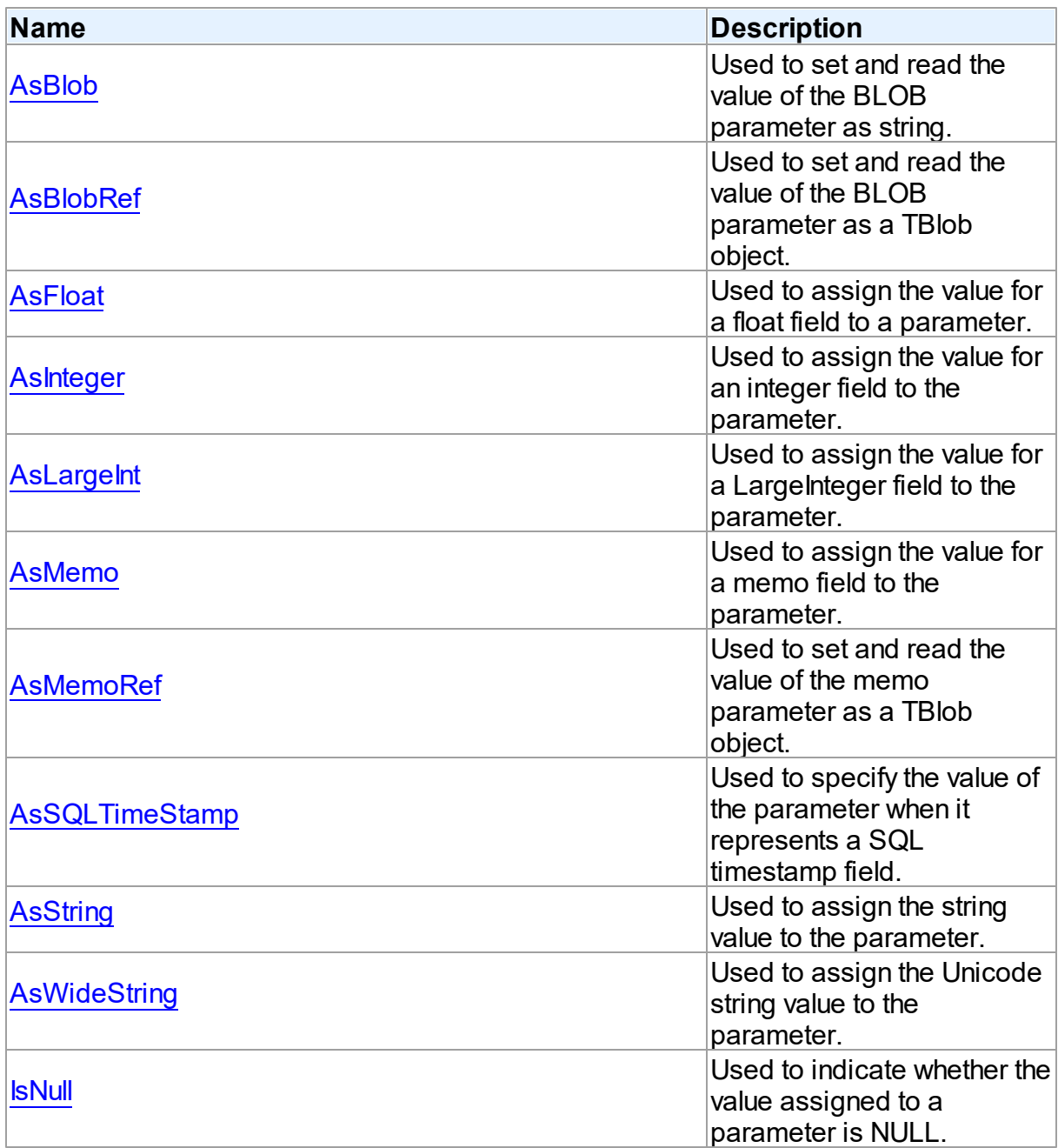

# Published

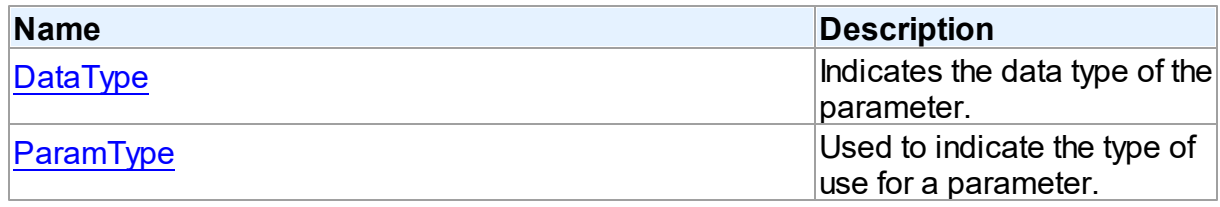

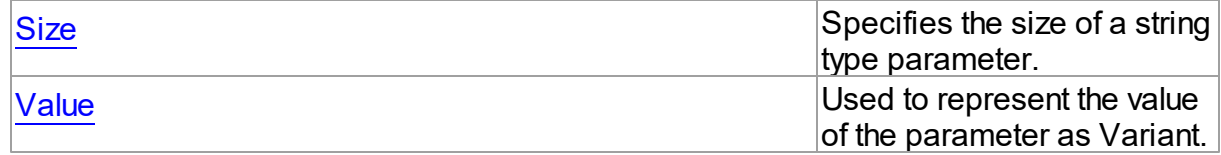

#### See Also

- [TDAParam](#page-741-0) Class
- [TDAParam](#page-742-0) Class Members

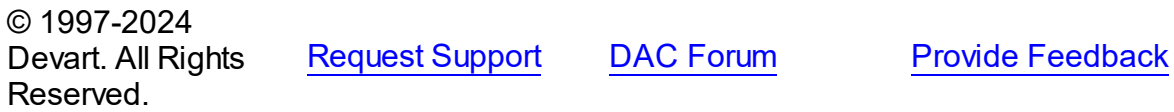

<span id="page-745-0"></span>6.11.1.17.2.1 AsBlob Property

Used to set and read the value of the BLOB parameter as string.

#### **Class**

[TDAParam](#page-741-0)

**Syntax** 

property AsBlob: TBlobData;

# **Remarks**

Use the AsBlob property to set and read the value of the BLOB parameter as string. Setting AsBlob will set the DataType property to ftBlob.

© 1997-2024 Devart. All Rights Reserved. [Request](https://www.devart.com/company/contactform.html?category=1&product=unidac) Support DAC [Forum](https://support.devart.com/portal/en/community/delphi-data-access-components) Provide [Feedback](https://www.devart.com/unidac/feedback.html)

<span id="page-745-1"></span>6.11.1.17.2.2 AsBlobRef Property

Used to set and read the value of the BLOB parameter as a TBlob object.

Class

[TDAParam](#page-741-0)

**Syntax** 

property AsBlobRef: [TBlob;](#page-806-0)

### Remarks

Use the AsBlobRef property to set and read the value of the BLOB parameter as a TBlob object. Setting AsBlobRef will set the DataType property to ftBlob.

© 1997-2024 Devart. All Rights Reserved. [Request](https://www.devart.com/company/contactform.html?category=1&product=unidac) Support DAC [Forum](https://support.devart.com/portal/en/community/delphi-data-access-components) Provide [Feedback](https://www.devart.com/unidac/feedback.html)

#### <span id="page-746-0"></span>6.11.1.17.2.3 AsFloat Property

Used to assign the value for a float field to a parameter.

#### Class

#### [TDAParam](#page-741-0)

#### Syntax

property AsFloat: double;

### **Remarks**

Use the AsFloat property to assign the value for a float field to the parameter. Setting AsFloat will set the DataType property to dtFloat.

Read the AsFloat property to determine the value that was assigned to an output parameter, represented as Double. The value of the parameter will be converted to the Double value if possible.

© 1997-2024 Devart. All Rights Reserved. [Request](https://www.devart.com/company/contactform.html?category=1&product=unidac) Support DAC [Forum](https://support.devart.com/portal/en/community/delphi-data-access-components) Provide [Feedback](https://www.devart.com/unidac/feedback.html)

<span id="page-746-1"></span>6.11.1.17.2.4 AsInteger Property

Used to assign the value for an integer field to the parameter.

Class

[TDAParam](#page-741-0)

**Syntax** 

#### **727 Universal Data Access Components**

#### property AsInteger: LongInt;

#### Remarks

Use the AsInteger property to assign the value for an integer field to the parameter. Setting As Integer will set the DataType property to dtInteger.

Read the AsInteger property to determine the value that was assigned to an output parameter, represented as a 32-bit integer. The value of the parameter will be converted to the Integer value if possible.

© 1997-2024 Devart. All Rights Reserved. [Request](https://www.devart.com/company/contactform.html?category=1&product=unidac) Support DAC [Forum](https://support.devart.com/portal/en/community/delphi-data-access-components) Provide [Feedback](https://www.devart.com/unidac/feedback.html)

<span id="page-747-0"></span>6.11.1.17.2.5 AsLargeInt Property

Used to assign the value for a LargeInteger field to the parameter.

Class

[TDAParam](#page-741-0)

Syntax

property AsLargeInt: Int64;

#### **Remarks**

Set the AsLargeInt property to assign the value for an Int64 field to the parameter. Setting AsLargeInt will set the DataType property to dtLargeint.

Read the AsLargeInt property to determine the value that was assigned to an output parameter, represented as a 64-bit integer. The value of the parameter will be converted to the Int64 value if possible.

© 1997-2024 Devart. All Rights Reserved. [Request](https://www.devart.com/company/contactform.html?category=1&product=unidac) Support DAC [Forum](https://support.devart.com/portal/en/community/delphi-data-access-components) Provide [Feedback](https://www.devart.com/unidac/feedback.html)

<span id="page-747-1"></span>6.11.1.17.2.6 AsMemo Property

Used to assign the value for a memo field to the parameter.

Class

[TDAParam](#page-741-0)

**Syntax** 

property AsMemo: string;

## **Remarks**

Use the AsMemo property to assign the value for a memo field to the parameter. Setting AsMemo will set the DataType property to ftMemo.

© 1997-2024 Devart. All Rights Reserved. [Request](https://www.devart.com/company/contactform.html?category=1&product=unidac) Support DAC [Forum](https://support.devart.com/portal/en/community/delphi-data-access-components) Provide [Feedback](https://www.devart.com/unidac/feedback.html)

<span id="page-748-0"></span>6.11.1.17.2.7 AsMemoRef Property

Used to set and read the value of the memo parameter as a TBlob object.

Class

[TDAParam](#page-741-0)

**Syntax** 

property AsMemoRef: [TBlob;](#page-806-0)

## **Remarks**

Use the AsMemoRef property to set and read the value of the memo parameter as a TBlob object. Setting AsMemoRef will set the DataType property to ftMemo.

© 1997-2024 Devart. All Rights Reserved. [Request](https://www.devart.com/company/contactform.html?category=1&product=unidac) Support DAC [Forum](https://support.devart.com/portal/en/community/delphi-data-access-components) Provide [Feedback](https://www.devart.com/unidac/feedback.html)

<span id="page-748-1"></span>6.11.1.17.2.8 AsSQLTimeStamp Property

Used to specify the value of the parameter when it represents a SQL timestamp field.

Class

[TDAParam](#page-741-0)

**Syntax** 

property AsSQLTimeStamp: TSQLTimeStamp;

### Remarks

Set the AsSQLTimeStamp property to assign the value for a SQL timestamp field to the parameter. Setting AsSQLTimeStamp sets the DataType property to ftTimeStamp.

© 1997-2024 Devart. All Rights Reserved. [Request](https://www.devart.com/company/contactform.html?category=1&product=unidac) Support DAC [Forum](https://support.devart.com/portal/en/community/delphi-data-access-components) Provide [Feedback](https://www.devart.com/unidac/feedback.html)

<span id="page-749-0"></span>6.11.1.17.2.9 AsString Property

Used to assign the string value to the parameter.

Class

[TDAParam](#page-741-0)

#### Syntax

property AsString: string;

### **Remarks**

Use the AsString property to assign the string value to the parameter. Setting AsString will set the DataType property to ftString.

Read the AsString property to determine the value that was assigned to an output parameter represented as a string. The value of the parameter will be converted to a string.

© 1997-2024 Devart. All Rights Reserved. [Request](https://www.devart.com/company/contactform.html?category=1&product=unidac) Support DAC [Forum](https://support.devart.com/portal/en/community/delphi-data-access-components) Provide [Feedback](https://www.devart.com/unidac/feedback.html)

<span id="page-749-1"></span>6.11.1.17.2.10 AsWideString Property

Used to assign the Unicode string value to the parameter.

Class

[TDAParam](#page-741-0)

**Syntax** 

property AswideString: string;

# **Remarks**

Set AsWideString to assign the Unicode string value to the parameter. Setting AsWideString will set the DataType property to ftWideString.

Read the AsWideString property to determine the value that was assigned to an output parameter, represented as a Unicode string. The value of the parameter will be converted to a Unicode string.

© 1997-2024 Devart. All Rights Reserved. [Request](https://www.devart.com/company/contactform.html?category=1&product=unidac) Support DAC [Forum](https://support.devart.com/portal/en/community/delphi-data-access-components) Provide [Feedback](https://www.devart.com/unidac/feedback.html)

<span id="page-750-0"></span>6.11.1.17.2.11 DataType Property

Indicates the data type of the parameter.

Class

[TDAParam](#page-741-0)

Syntax

property DataType: TFieldType stored IsDataTypeStored;

## **Remarks**

DataType is set automatically when a value is assigned to a parameter. Do not set DataType for bound fields, as this may cause the assigned value to be misinterpreted.

Read DataType to learn the type of data that was assigned to the parameter. Every possible value of DataType corresponds to the type of a database field.

© 1997-2024 Devart. All Rights Reserved. [Request](https://www.devart.com/company/contactform.html?category=1&product=unidac) Support DAC [Forum](https://support.devart.com/portal/en/community/delphi-data-access-components) Provide [Feedback](https://www.devart.com/unidac/feedback.html)

<span id="page-750-1"></span>6.11.1.17.2.12 IsNull Property

Used to indicate whether the value assigned to a parameter is NULL.

Class

[TDAParam](#page-741-0)

#### **Syntax**

property IsNull: boolean;

## **Remarks**

Use the IsNull property to indicate whether the value assigned to a parameter is NULL.

© 1997-2024 Devart. All Rights Reserved. [Request](https://www.devart.com/company/contactform.html?category=1&product=unidac) Support DAC [Forum](https://support.devart.com/portal/en/community/delphi-data-access-components) Provide [Feedback](https://www.devart.com/unidac/feedback.html)

<span id="page-751-0"></span>6.11.1.17.2.13 ParamType Property

Used to indicate the type of use for a parameter.

#### Class

[TDAParam](#page-741-0)

Syntax

property ParamType default DB . ptUnknown;

#### **Remarks**

Objects that use TDAParam objects to represent field parameters set ParamType to indicate the type of use for a parameter.

To learn the description of TParamType refer to Delphi Help.

© 1997-2024 Devart. All Rights Reserved. [Request](https://www.devart.com/company/contactform.html?category=1&product=unidac) Support DAC [Forum](https://support.devart.com/portal/en/community/delphi-data-access-components) Provide [Feedback](https://www.devart.com/unidac/feedback.html)

<span id="page-751-1"></span>6.11.1.17.2.14 Size Property

Specifies the size of a string type parameter.

Class

[TDAParam](#page-741-0)

## **Syntax**

property Size: integer default 0;

# **Remarks**

Use the Size property to indicate the maximum number of characters the parameter may contain. Use the Size property only for Output parameters of the **ftString, ftFixedChar,**

**ftBytes, ftVarBytes,** or **ftWideString** type.

© 1997-2024 Devart. All Rights Reserved. [Request](https://www.devart.com/company/contactform.html?category=1&product=unidac) Support DAC [Forum](https://support.devart.com/portal/en/community/delphi-data-access-components) Provide [Feedback](https://www.devart.com/unidac/feedback.html)

<span id="page-752-0"></span>6.11.1.17.2.15 Value Property

Used to represent the value of the parameter as Variant.

#### Class

[TDAParam](#page-741-0)

## **Syntax**

property Value: variant stored IsValueStored;

## **Remarks**

The Value property represents the value of the parameter as Variant.

Use Value in generic code that manipulates the values of parameters without the need to know the field type the parameter represent.

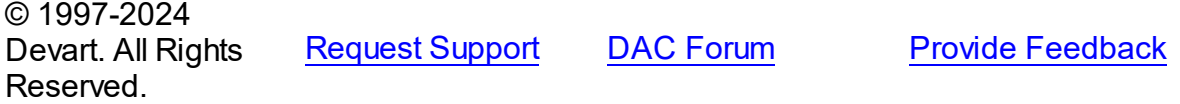

6.11.1.17.3 Methods

Methods of the **TDAParam** class.

For a complete list of the **TDAParam** class members, see the [TDAParam](#page-742-0) Members topic.

### Public

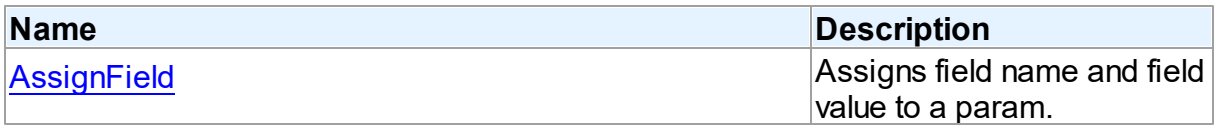

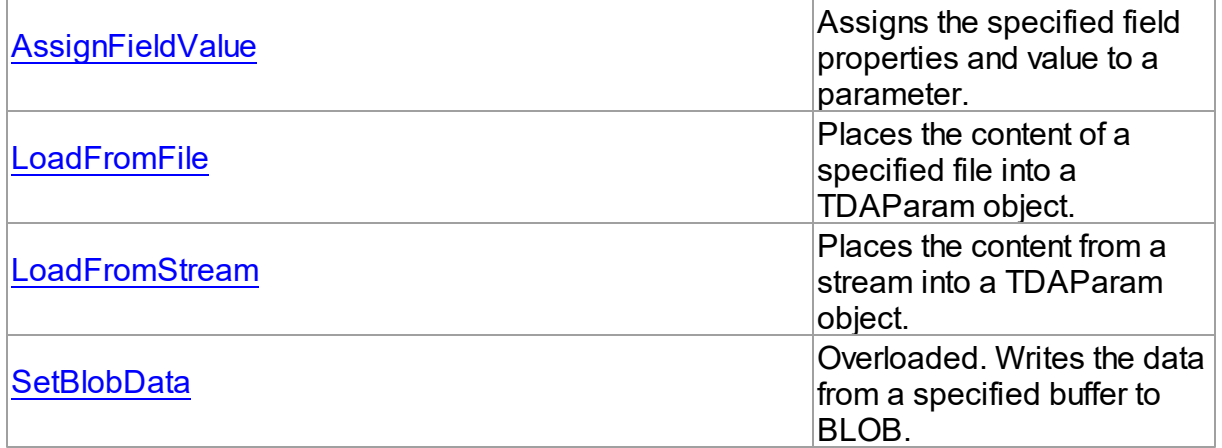

# See Also

- [TDAParam](#page-741-0) Class
- [TDAParam](#page-742-0) Class Members

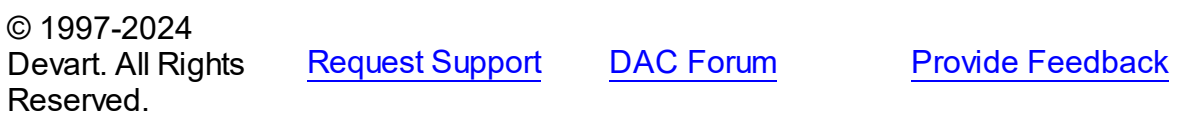

#### <span id="page-753-0"></span>6.11.1.17.3.1 AssignField Method

Assigns field name and field value to a param.

#### Class

#### [TDAParam](#page-741-0)

# **Syntax**

procedure AssignField(Field: TField);

#### **Parameters**

*Field*

Holds the field which name and value should be assigned to the param.

### **Remarks**

Call the AssignField method to assign field name and field value to a param.

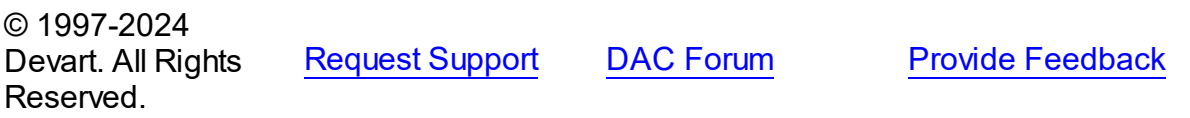

#### <span id="page-754-0"></span>6.11.1.17.3.2 AssignFieldValue Method

Assigns the specified field properties and value to a parameter.

## Class

[TDAParam](#page-741-0)

#### **Syntax**

procedure AssignFieldValue(Field: TField; const Value: Variant); virtual;

#### **Parameters**

#### *Field*

Holds the field the properties of which will be assigned to the parameter.

*Value*

Holds the value for the parameter.

## Remarks

Call the AssignFieldValue method to assign the specified field properties and value to a parameter.

© 1997-2024 Devart. All Rights Reserved. [Request](https://www.devart.com/company/contactform.html?category=1&product=unidac) Support DAC [Forum](https://support.devart.com/portal/en/community/delphi-data-access-components) Provide [Feedback](https://www.devart.com/unidac/feedback.html)

<span id="page-754-1"></span>6.11.1.17.3.3 LoadFromFile Method

Places the content of a specified file into a TDAParam object.

#### Class

[TDAParam](#page-741-0)

#### **Syntax**

procedure LoadFromFile(const FileName: string; BlobType: TBlobType);

## **Parameters**

*FileName* Holds the name of the file. *BlobType*

Holds a value that modifies the DataType property so that this TDAParam object now holds the BLOB value.

## Remarks

Use the LoadFromFile method to place the content of a file specified by FileName into a TDAParam object. The BlobType value modifies the DataType property so that this TDAParam object now holds the BLOB value.

### See Also

[LoadFromStream](#page-755-0)

© 1997-2024 Devart. All Rights Reserved. [Request](https://www.devart.com/company/contactform.html?category=1&product=unidac) Support DAC [Forum](https://support.devart.com/portal/en/community/delphi-data-access-components) Provide [Feedback](https://www.devart.com/unidac/feedback.html)

#### <span id="page-755-0"></span>6.11.1.17.3.4 LoadFromStream Method

Places the content from a stream into a TDAParam object.

Class

[TDAParam](#page-741-0)

#### **Syntax**

procedure LoadFromStream(Stream: TStream; BlobType: TBlobType); virtual;

#### **Parameters**

#### *Stream*

Holds the stream to copy content from.

#### *BlobType*

Holds a value that modifies the DataType property so that this TDAParam object now holds the BLOB value.

## Remarks

Call the LoadFromStream method to place the content from a stream into a TDAParam object. The BlobType value modifies the DataType property so that this TDAParam object now holds the BLOB value.

See Also
### [LoadFromFile](#page-754-0)

© 1997-2024 Devart. All Rights Reserved. [Request](https://www.devart.com/company/contactform.html?category=1&product=unidac) Support DAC [Forum](https://support.devart.com/portal/en/community/delphi-data-access-components) Provide [Feedback](https://www.devart.com/unidac/feedback.html)

6.11.1.17.3.5 SetBlobData Method

Writes the data from a specified buffer to BLOB.

**Class** 

[TDAParam](#page-741-0)

Overload List

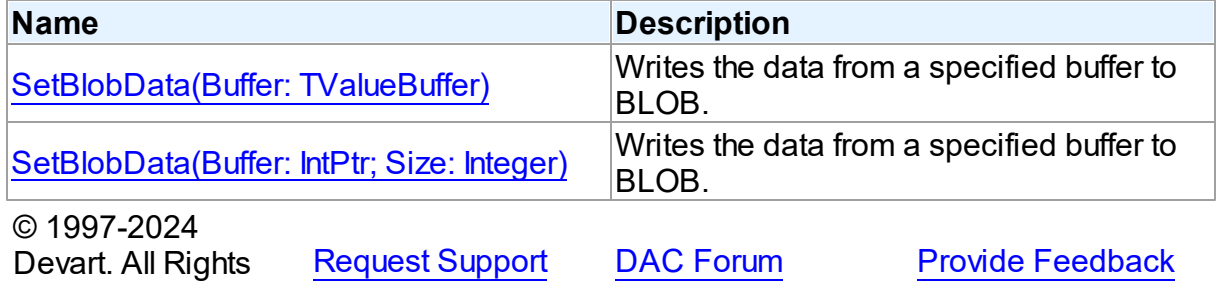

Reserved.

<span id="page-756-0"></span>Writes the data from a specified buffer to BLOB.

Class

[TDAParam](#page-741-0)

# **Syntax**

procedure SetBlobData(Buffer: TValueBuffer); overload;

### **Parameters**

*Buffer*

Holds the pointer to the data. © 1997-2024 Devart. All Rights Reserved. [Request](https://www.devart.com/company/contactform.html?category=1&product=unidac) Support DAC [Forum](https://support.devart.com/portal/en/community/delphi-data-access-components) Provide [Feedback](https://www.devart.com/unidac/feedback.html)

<span id="page-757-0"></span>Writes the data from a specified buffer to BLOB.

### Class

[TDAParam](#page-741-0)

### Syntax

procedure SetBlobData(Buffer: IntPtr; Size: Integer); overload;

### **Parameters**

#### *Buffer*

Holds the pointer to data.

### *Size*

Holds the number of bytes to read from the buffer.

# **Remarks**

Call the SetBlobData method to write data from a specified buffer to BLOB.

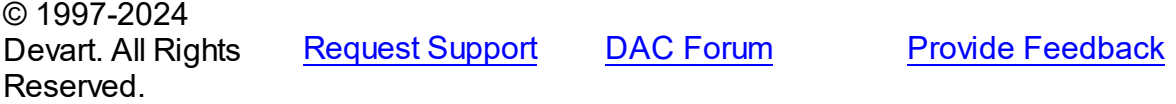

### <span id="page-757-1"></span>**6.11.1.18 TDAParams Class**

This class is used to manage a list of TDAParam objects for an object that uses field parameters.

For a list of all members of this type, see [TDAParams](#page-758-0) members.

**Unit** 

### **DBACCeSS**

### **Syntax**

 $TDAParams = **class**(TParams);$ 

# **Remarks**

Use TDAParams to manage a list of TDAParam objects for an object that uses field parameters. For example, TCustomDADataSet objects and TCustomDASQL objects use TDAParams objects to create and access their parameters.

# See Also [TCustomDADataSet.Params](#page-606-0) [TCustomDASQL.Params](#page-653-0) [TDAParam](#page-741-0) © 1997-2024 Devart. All Rights Reserved. [Request](https://www.devart.com/company/contactform.html?category=1&product=unidac) Support DAC [Forum](https://support.devart.com/portal/en/community/delphi-data-access-components) Provide [Feedback](https://www.devart.com/unidac/feedback.html)

<span id="page-758-0"></span>6.11.1.18.1 Members

**[TDAParams](#page-757-1)** class overview.

# **Properties**

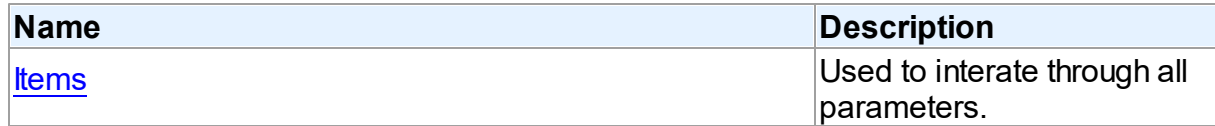

# **Methods**

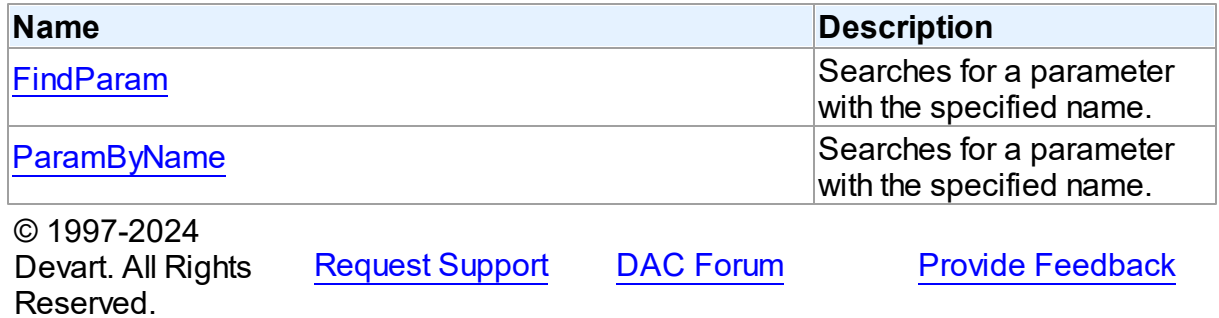

#### 6.11.1.18.2 Properties

Properties of the **TDAParams** class.

For a complete list of the **TDAParams** class members, see the [TDAParams](#page-758-0) Members topic.

Public

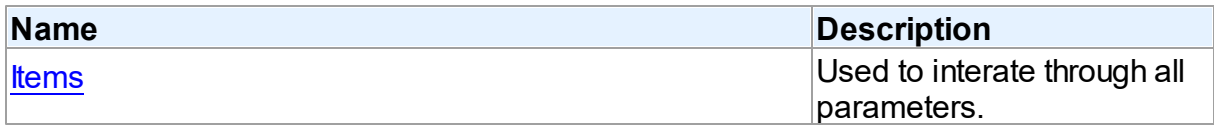

See Also

- [TDAParams](#page-757-1) Class
- [TDAParams](#page-758-0) Class Members

© 1997-2024 Devart. All Rights Reserved. [Request](https://www.devart.com/company/contactform.html?category=1&product=unidac) Support DAC [Forum](https://support.devart.com/portal/en/community/delphi-data-access-components) Provide [Feedback](https://www.devart.com/unidac/feedback.html)

#### <span id="page-759-0"></span>6.11.1.18.2.1 Items Property(Indexer)

Used to interate through all parameters.

Class

[TDAParams](#page-757-1)

### **Syntax**

property Items[Index: integer]: [TDAParam;](#page-741-0) default;

### **Parameters**

*Index*

Holds an index in the range 0..Count - 1.

# **Remarks**

Use the Items property to iterate through all parameters. Index identifies the index in the range 0..Count - 1. Items can reference a particular parameter by its index, but the ParamByName method is preferred in order to avoid depending on the order of the parameters.

© 1997-2024 Devart. All Rights Reserved. [Request](https://www.devart.com/company/contactform.html?category=1&product=unidac) Support DAC [Forum](https://support.devart.com/portal/en/community/delphi-data-access-components) Provide [Feedback](https://www.devart.com/unidac/feedback.html)

6.11.1.18.3 Methods

Methods of the **TDAParams** class.

For a complete list of the **TDAParams** class members, see the [TDAParams](#page-758-0) Members topic.

Public

**Name Description** 

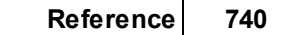

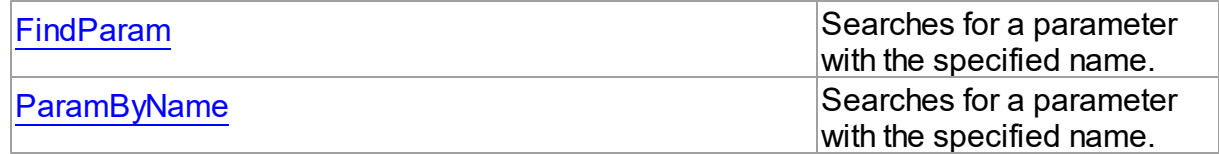

## See Also

- [TDAParams](#page-757-1) Class
- [TDAParams](#page-758-0) Class Members

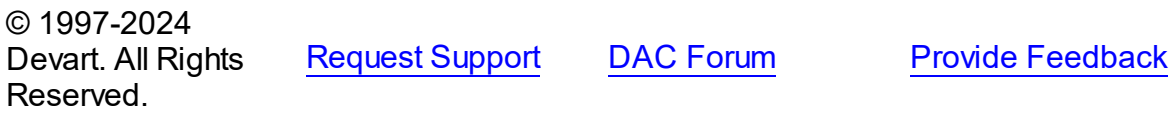

<span id="page-760-0"></span>6.11.1.18.3.1 FindParam Method

Searches for a parameter with the specified name.

### Class

[TDAParams](#page-757-1)

**Syntax** 

function FindParam(const Value: string): [TDAParam;](#page-741-0)

# **Parameters**

*Value*

Holds the parameter name.

### **Return Value**

a parameter, if a match was found. Nil otherwise.

# **Remarks**

Use the FindParam method to find a parameter with the name passed in Value. If a match is found, FindParam returns the parameter. Otherwise, it returns nil. Use this method rather than a direct reference to the Items property to avoid depending on the order of the entries.

To locate more than one parameter at a time by name, use the GetParamList method instead. To get only the value of a named parameter, use the ParamValues property.

#### <span id="page-761-0"></span>6.11.1.18.3.2 ParamByName Method

Searches for a parameter with the specified name.

### Class

[TDAParams](#page-757-1)

### Syntax

function ParamByName(const Value: string): [TDAParam](#page-741-0);

#### **Parameters**

*Value*

Holds the parameter name.

### **Return Value**

a parameter, if the match was found. otherwise an exception is raised.

# Remarks

Use the ParamByName method to find a parameter with the name passed in Value. If a match was found, ParamByName returns the parameter. Otherwise, an exception is raised. Use this method rather than a direct reference to the *[Items](#page-759-0)* property to avoid depending on the order of the entries.

To locate a parameter by name without raising an exception if the parameter is not found, use the FindParam method.

© 1997-2024 Devart. All Rights **Reserved** [Request](https://www.devart.com/company/contactform.html?category=1&product=unidac) Support DAC [Forum](https://support.devart.com/portal/en/community/delphi-data-access-components) Provide [Feedback](https://www.devart.com/unidac/feedback.html)

### <span id="page-761-1"></span>**6.11.1.19 TDATransaction Class**

A base class that implements functionality for controlling transactions.

For a list of all members of this type, see [TDATransaction](#page-762-0) members.

Unit

**DBACCeSS** 

## **Syntax**

TDATransaction =  $class(TComponent)$ ;

# **Remarks**

TDATransaction is a base class for components implementing functionality for managing transactions.

Do not create instances of TDATransaction. Use descendants of the TDATransaction class instead.

© 1997-2024 Devart. All Rights Reserved. [Request](https://www.devart.com/company/contactform.html?category=1&product=unidac) Support DAC [Forum](https://support.devart.com/portal/en/community/delphi-data-access-components) Provide [Feedback](https://www.devart.com/unidac/feedback.html)

#### <span id="page-762-0"></span>6.11.1.19.1 Members

**[TDATransaction](#page-761-1)** class overview.

# **Properties**

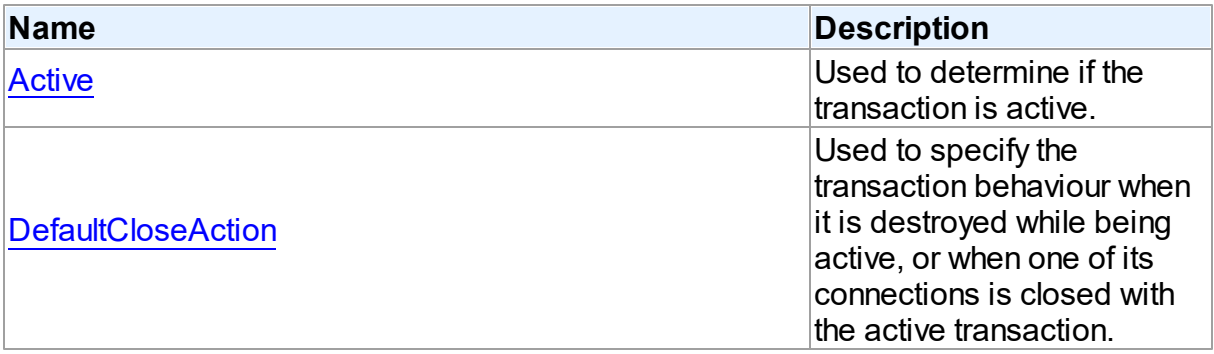

# **Methods**

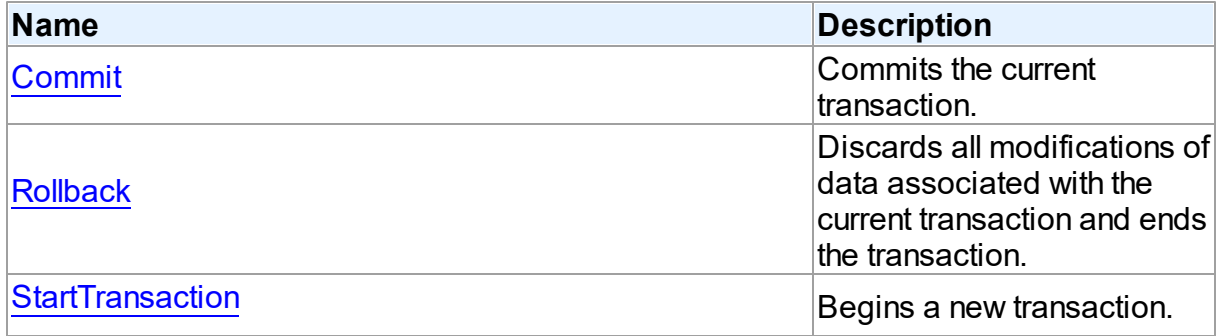

## **Events**

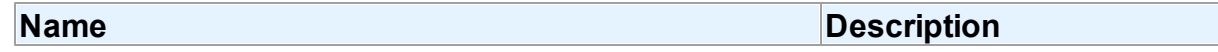

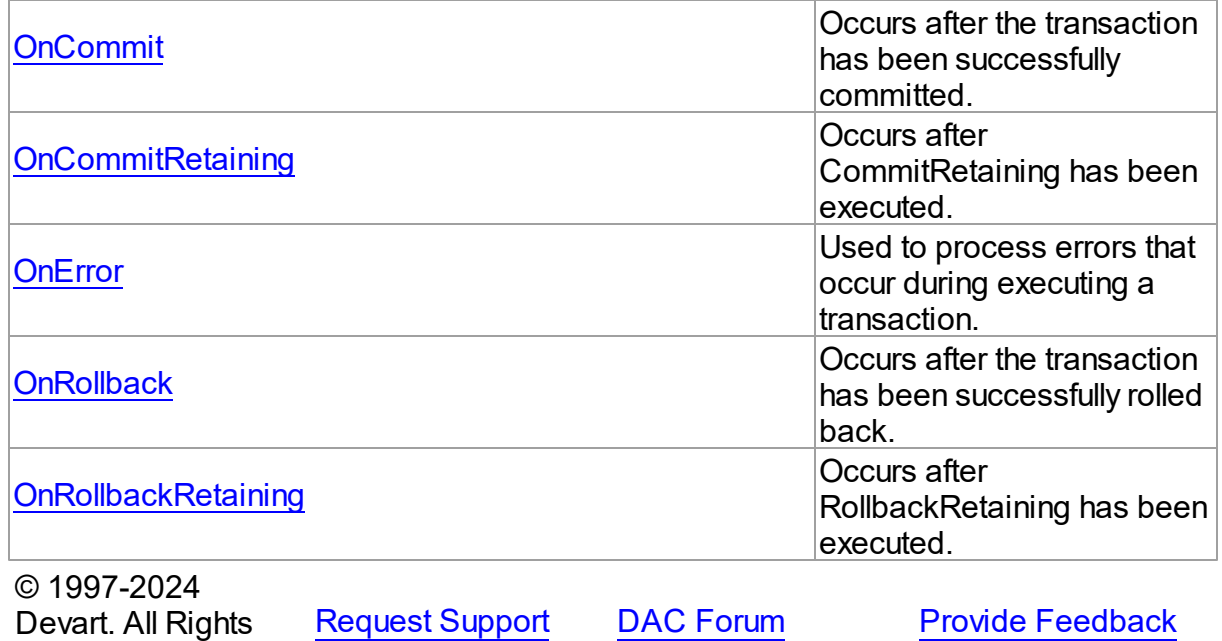

6.11.1.19.2 Properties

Properties of the **TDATransaction** class.

For a complete list of the **TDATransaction** class members, see the [TDATransaction](#page-762-0)

[Members](#page-762-0) topic.

Reserved.

# Public

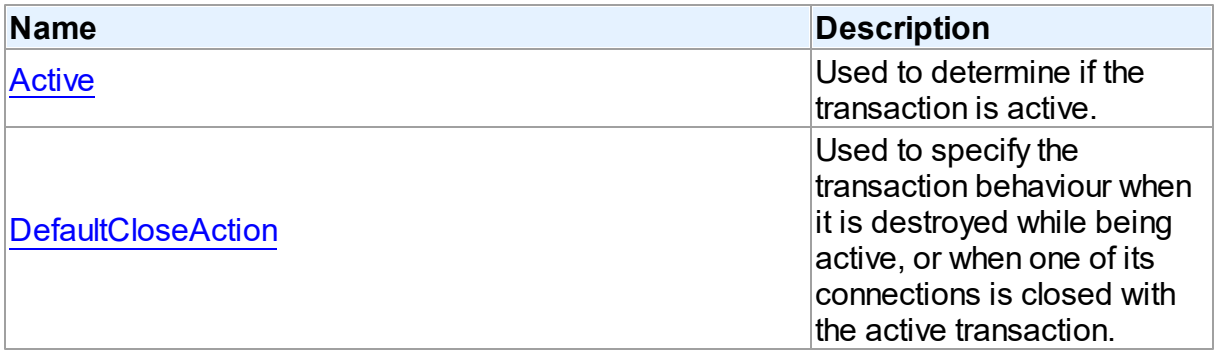

# See Also

- [TDATransaction](#page-761-1) Class
- [TDATransaction](#page-762-0) Class Members

<span id="page-764-0"></span>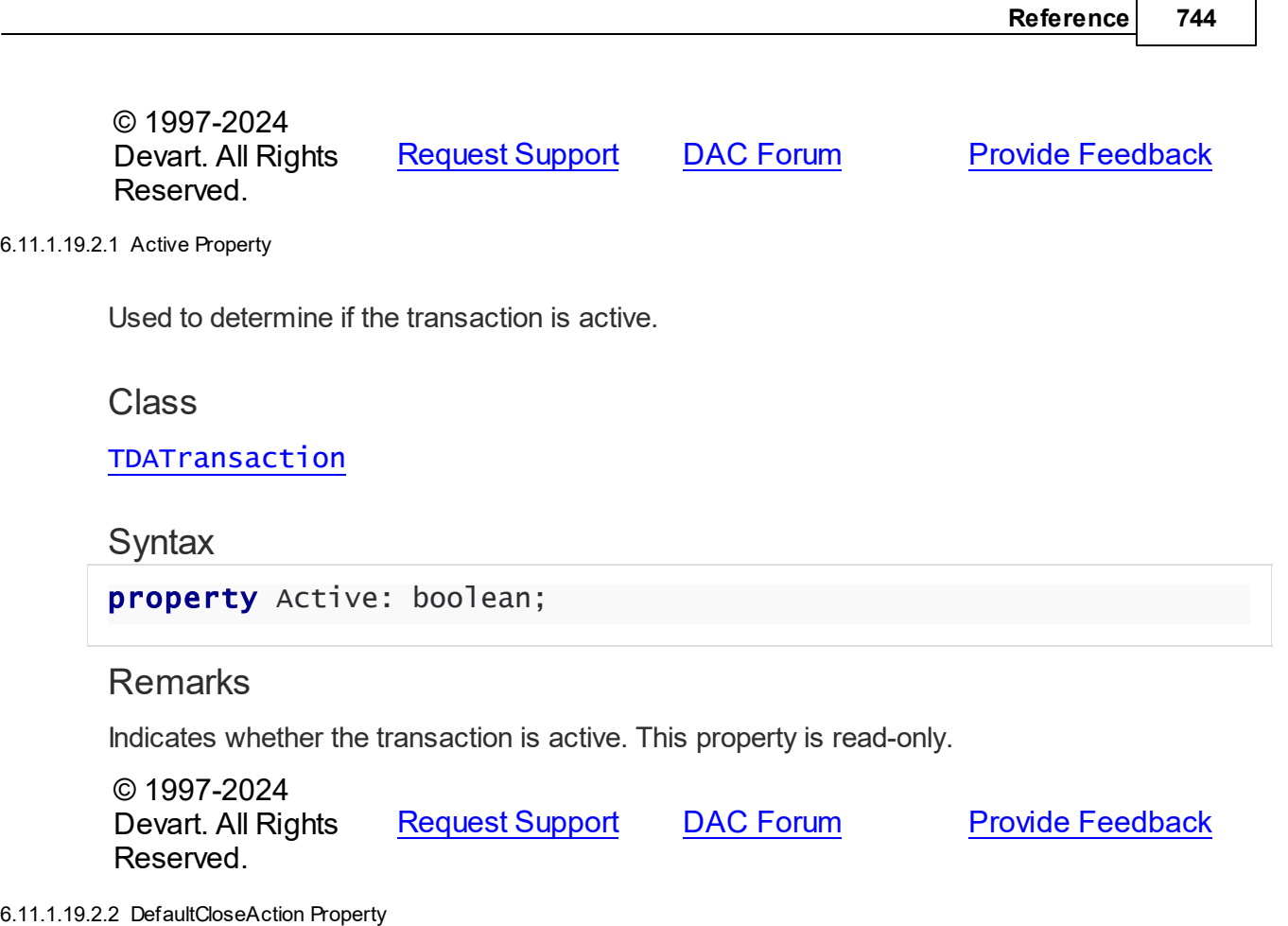

<span id="page-764-1"></span>Used to specify the transaction behaviour when it is destroyed while being active, or when one of its connections is closed with the active transaction.

### **Class**

[TDATransaction](#page-761-1)

## **Syntax**

property DefaultCloseAction: [TCRTransactionAction](#page-393-0) default taRollback;

# **Remarks**

Use DefaultCloseAction to specify the transaction behaviour when it is destroyed while being active, or when one of its connections is closed with the active transaction.

#### 6.11.1.19.3 Methods

Methods of the **TDATransaction** class.

For a complete list of the **TDATransaction** class members, see the [TDATransaction](#page-762-0) [Members](#page-762-0) topic.

## Public

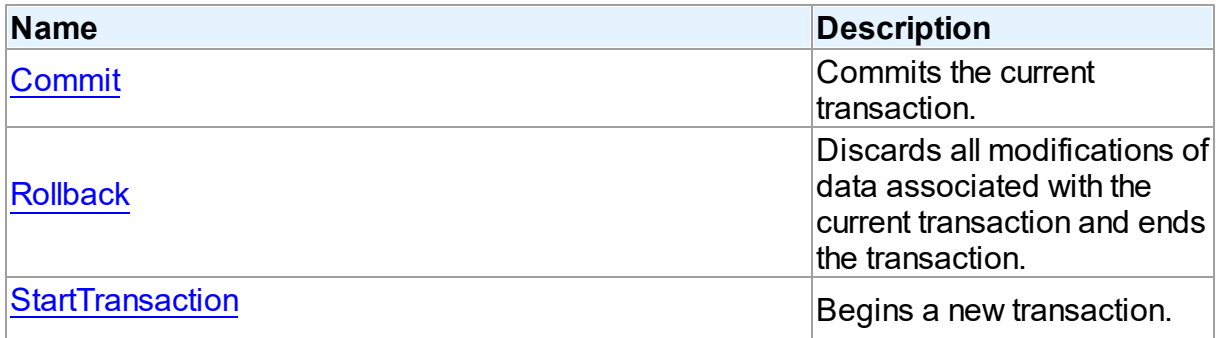

# See Also

- **[TDATransaction](#page-761-1) Class**
- [TDATransaction](#page-762-0) Class Members

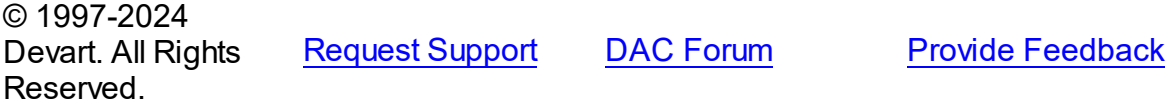

#### <span id="page-765-0"></span>6.11.1.19.3.1 Commit Method

Commits the current transaction.

### Class

[TDATransaction](#page-761-1)

### **Syntax**

procedure Commit; virtual;

# **Remarks**

Call the Commit method to commit the current transaction. On commit server writes permanently all pending data updates associated with the current transaction to the database, and then finishes the transaction.

See Also

- [Rollback](#page-766-0)
- [StartTransaction](#page-766-1)

© 1997-2024 Devart. All Rights Reserved. [Request](https://www.devart.com/company/contactform.html?category=1&product=unidac) Support DAC [Forum](https://support.devart.com/portal/en/community/delphi-data-access-components) Provide [Feedback](https://www.devart.com/unidac/feedback.html)

#### <span id="page-766-0"></span>6.11.1.19.3.2 Rollback Method

Discards all modifications of data associated with the current transaction and ends the transaction.

Class

[TDATransaction](#page-761-1)

**Syntax** 

procedure Rollback; virtual;

# **Remarks**

Call Rollback to cancel all data modifications made within the current transaction to the database server, and finish the transaction.

See Also

- [Commit](#page-765-0)
- [StartTransaction](#page-766-1)

© 1997-2024 Devart. All Rights Reserved. [Request](https://www.devart.com/company/contactform.html?category=1&product=unidac) Support DAC [Forum](https://support.devart.com/portal/en/community/delphi-data-access-components) Provide [Feedback](https://www.devart.com/unidac/feedback.html)

<span id="page-766-1"></span>6.11.1.19.3.3 StartTransaction Method

Begins a new transaction.

Class

[TDATransaction](#page-761-1)

# **Syntax**

procedure StartTransaction; virtual;

# **Remarks**

Call the StartTransaction method to begin a new transaction against the database server. Before calling StartTransaction, an application should check the [Active](#page-764-0) property. If TDATransaction.Active is True, indicating that a transaction is already in progress, a subsequent call to StartTransaction will raise EDatabaseError. An active transaction must be finished by call to [Commit](#page-765-0) or [Rollback](#page-766-0) before call to StartTransaction. Call to StartTransaction when connection is closed also will raise EDatabaseError.

Updates, insertions, and deletions that take place after a call to StartTransaction are held by the server until the application calls [Commit](#page-765-0) to save the changes, or [Rollback](#page-766-0) to cancel them.

### See Also

- [Commit](#page-765-0)
- [Rollback](#page-766-0)

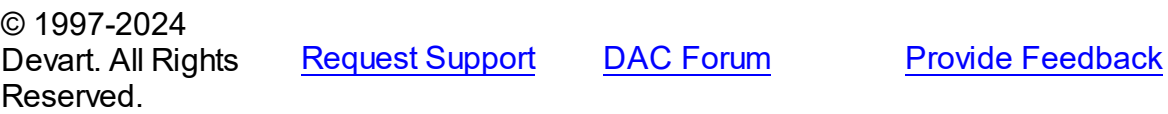

6.11.1.19.4 Events

Events of the **TDATransaction** class.

For a complete list of the **TDATransaction** class members, see the [TDATransaction](#page-762-0) [Members](#page-762-0) topic.

### Public

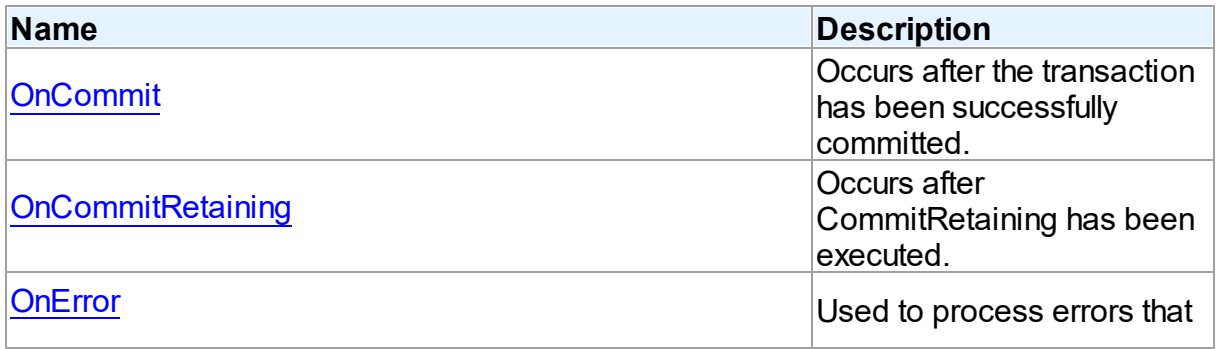

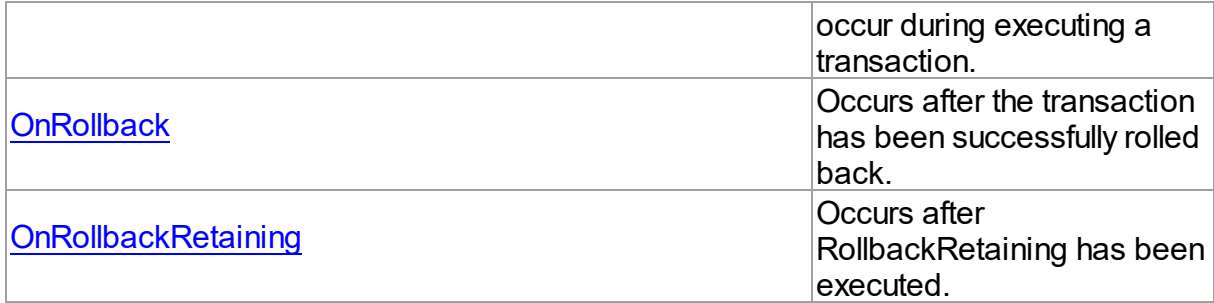

### See Also

[TDATransaction](#page-761-1) Class

[TDATransaction](#page-762-0) Class Members

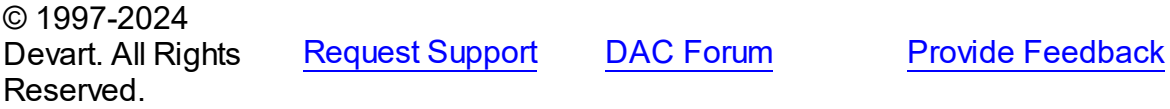

#### <span id="page-768-0"></span>6.11.1.19.4.1 OnCommit Event

Occurs after the transaction has been successfully committed.

# Class

### [TDATransaction](#page-761-1)

# **Syntax**

property OnCommit: TNotifyEvent;

### **Remarks**

The OnCommit event fires when the M:Devart.Dac.TDATransaction.Commit method is executed, just after the transaction is successfully committed. In order to respond to the [TUniTransaction.CommitRetaining](#page-1068-0) method execution, the [OnCommitRetaining](#page-769-0) event is used. When an error occurs during commit, the [OnError](#page-769-1) event fires.

# See Also

- [Commit](#page-765-0)
- [TUniTransaction.CommitRetaining](#page-1068-0)
- [OnCommitRetaining](#page-769-0)

### [OnError](#page-769-1)

© 1997-2024 Devart. All Rights Reserved. [Request](https://www.devart.com/company/contactform.html?category=1&product=unidac) Support DAC [Forum](https://support.devart.com/portal/en/community/delphi-data-access-components) Provide [Feedback](https://www.devart.com/unidac/feedback.html)

#### <span id="page-769-0"></span>6.11.1.19.4.2 OnCommitRetaining Event

Occurs after CommitRetaining has been executed.

Class

[TDATransaction](#page-761-1)

**Syntax** 

property OnCommitRetaining: TNotifyEvent;

### **Remarks**

The OnCommitRetaining event fires when the CommitRetaining method is executed, just after the transaction is successfully committed. In order to respond to the M:Devart.Dac.TDATransaction.Commit method execution, the [OnCommit](#page-768-0) event is used.

When an error occurs during commit, the [OnError](#page-769-1) event fired.

### See Also

- [TUniTransaction.CommitRetaining](#page-1068-0)
- [Commit](#page-765-0)
- [OnCommit](#page-768-0)
- [OnError](#page-769-1)

© 1997-2024 Devart. All Rights Reserved. [Request](https://www.devart.com/company/contactform.html?category=1&product=unidac) Support DAC [Forum](https://support.devart.com/portal/en/community/delphi-data-access-components) Provide [Feedback](https://www.devart.com/unidac/feedback.html)

<span id="page-769-1"></span>6.11.1.19.4.3 OnError Event

Used to process errors that occur during executing a transaction.

### Class

[TDATransaction](#page-761-1)

# **Syntax**

property OnError: [TDATransactionErrorEvent](#page-795-0);

# Remarks

Add a handler to the OnError event to process errors that occur during executing a transaction control statements such as [Commit,](#page-765-0) [Rollback.](#page-766-0) Check the E parameter to get the error code.

See Also

- [Commit](#page-765-0)
- [Rollback](#page-766-0)
- [StartTransaction](#page-766-1)

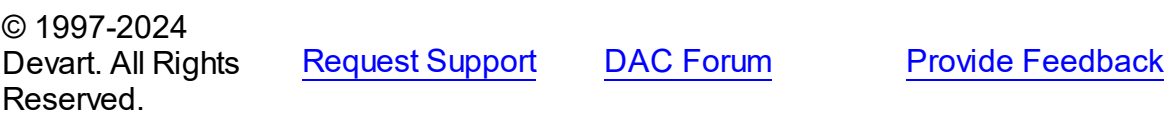

<span id="page-770-0"></span>6.11.1.19.4.4 OnRollback Event

Occurs after the transaction has been successfully rolled back.

Class

[TDATransaction](#page-761-1)

### **Syntax**

property OnRollback: TNotifyEvent;

# **Remarks**

The OnRollback event fires when the M:Devart.Dac.TDATransaction.Rollback method is executed, just after the transaction is successfully rolled back. In order to respond to the [TUniTransaction.RollbackRetaining](#page-1069-0) method execution, the [OnRollbackRetaining](#page-771-0) event is used.

When an error occurs during rollback, the [OnError](#page-769-1) event fired.

See Also

- [Rollback](#page-766-0)
- [TUniTransaction.RollbackRetaining](#page-1069-0)
- [OnRollbackRetaining](#page-771-0)
- [OnError](#page-769-1)

© 1997-2024 Devart. All Rights Reserved. [Request](https://www.devart.com/company/contactform.html?category=1&product=unidac) Support DAC [Forum](https://support.devart.com/portal/en/community/delphi-data-access-components) Provide [Feedback](https://www.devart.com/unidac/feedback.html)

<span id="page-771-0"></span>6.11.1.19.4.5 OnRollbackRetaining Event

Occurs after RollbackRetaining has been executed.

### Class

### [TDATransaction](#page-761-1)

## **Syntax**

property OnRollbackRetaining: TNotifyEvent;

# **Remarks**

The OnRollbackRetaining event fires when the RollbackRetaining method is executed, just after the transaction is successfully rolled back. In order to respond to the [Rollback](#page-766-0) method execution, the [OnRollback](#page-770-0) event is used. When an error occurs during rollback, the [OnError](#page-769-1) event fired.

See Also

- [Rollback](#page-766-0)
- [TUniTransaction.RollbackRetaining](#page-1069-0)
- [OnRollback](#page-770-0)
- [OnError](#page-769-1)

### <span id="page-772-1"></span>**6.11.1.20 TMacro Class**

Object that represents the value of a macro.

For a list of all members of this type, see [TMacro](#page-772-0) members.

Unit

**DBACCESS** 

# **Syntax**

TMacro = class(TCollectionItem);

# **Remarks**

TMacro object represents the value of a macro. Macro is a variable that holds string value. You just insert **&** MacroName in a SQL query text and change the value of macro by the Macro property editor at design time or the Value property at run time. At the time of opening query macro is replaced by its value.

If by any reason it is not convenient for you to use the ' **&** ' symbol as a character of macro replacement, change the value of the MacroChar variable.

# See Also

[TMacros](#page-777-0)

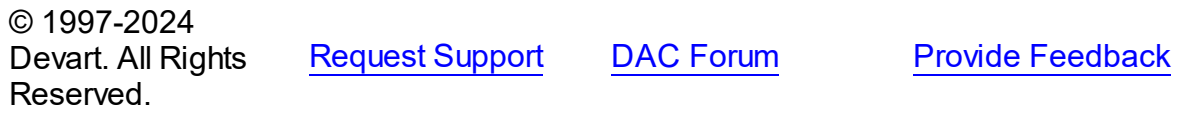

<span id="page-772-0"></span>6.11.1.20.1 Members

**[TMacro](#page-772-1)** class overview.

### **Properties**

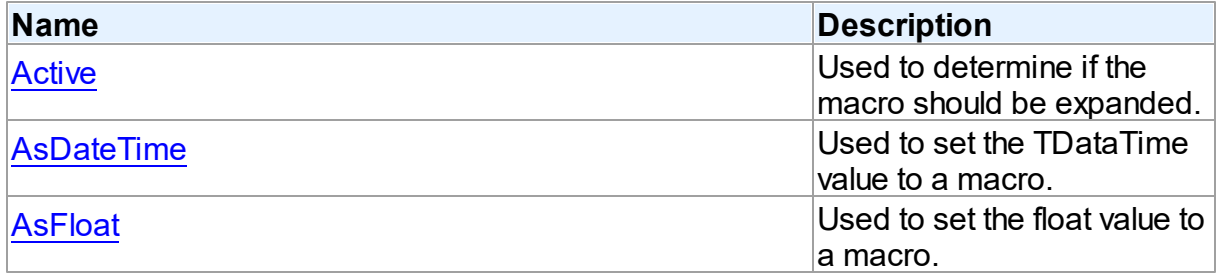

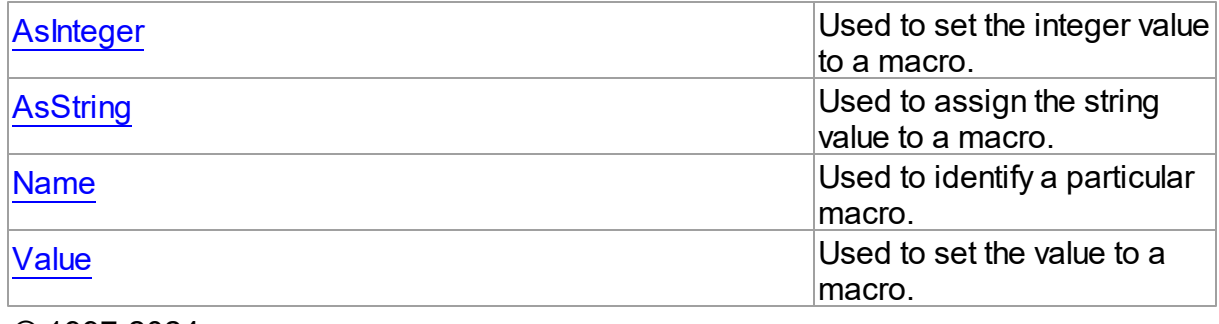

© 1997-2024 Devart. All Rights Reserved. [Request](https://www.devart.com/company/contactform.html?category=1&product=unidac) Support DAC [Forum](https://support.devart.com/portal/en/community/delphi-data-access-components) Provide [Feedback](https://www.devart.com/unidac/feedback.html)

#### 6.11.1.20.2 Properties

Properties of the **TMacro** class.

For a complete list of the **TMacro** class members, see the TMacro [Members](#page-772-0) topic.

# Public

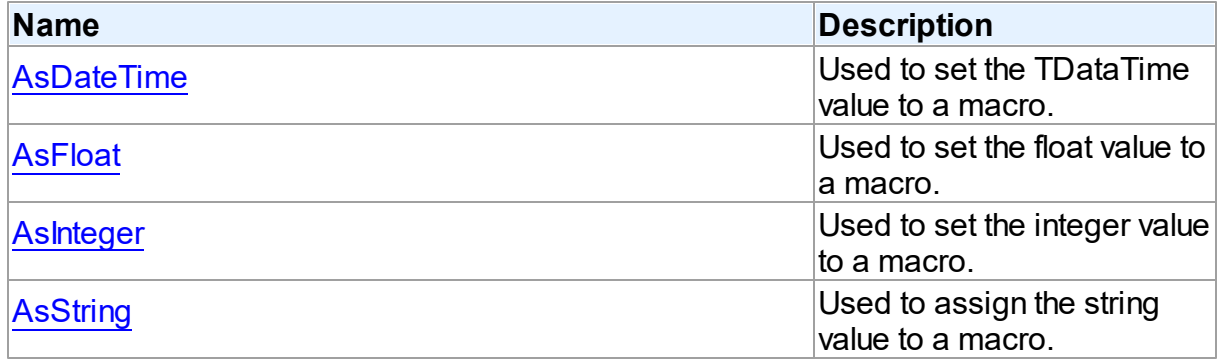

# Published

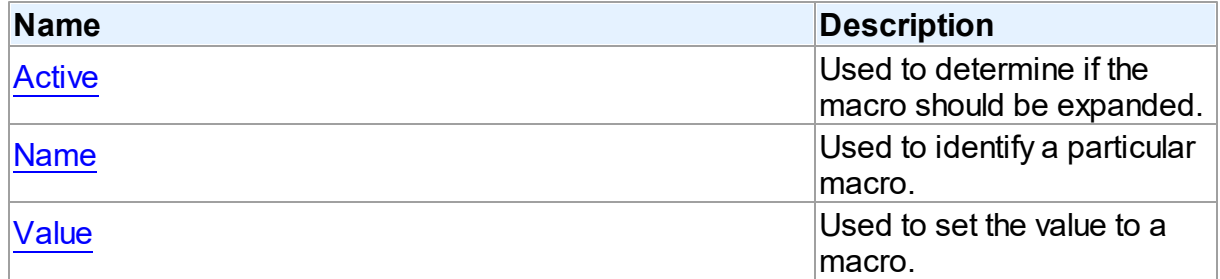

See Also

- [TMacro](#page-772-1) Class
- TMacro Class [Members](#page-772-0)

© 1997-2024 Devart. All Rights Reserved. [Request](https://www.devart.com/company/contactform.html?category=1&product=unidac) Support DAC [Forum](https://support.devart.com/portal/en/community/delphi-data-access-components) Provide [Feedback](https://www.devart.com/unidac/feedback.html)

<span id="page-774-0"></span>6.11.1.20.2.1 Active Property

Used to determine if the macro should be expanded.

Class

**[TMacro](#page-772-1)** 

Syntax

property Active: boolean default True;

# Remarks

When set to True, the macro will be expanded, otherwise macro definition is replaced by null string. You can use the Active property to modify the SQL property.

The default value is True.

# Example

```
UniQuery.SQL.Text := 'SELECT * FROM Dept WHERE DeptNo > 20 &Cond1';
UniQuery.Macros[0].Value := 'and DName is NULL';
UniQuery.Macros[0].Active:= False;
© 1997-2024
Devart. All Rights
Reserved.
               RequestForumFeedback
```
<span id="page-774-1"></span>6.11.1.20.2.2 AsDateTime Property

Used to set the TDataTime value to a macro.

Class

**[TMacro](#page-772-1)** 

Syntax

property AsDateTime: TDateTime;

### **Remarks**

Use the AsDataTime property to set the TDataTime value to a macro.

© 1997-2024 Devart. All Rights Reserved. [Request](https://www.devart.com/company/contactform.html?category=1&product=unidac) Support DAC [Forum](https://support.devart.com/portal/en/community/delphi-data-access-components) Provide [Feedback](https://www.devart.com/unidac/feedback.html)

<span id="page-775-0"></span>6.11.1.20.2.3 AsFloat Property

Used to set the float value to a macro.

Class

**[TMacro](#page-772-1)** 

**Syntax** 

property AsFloat: double;

**Remarks** 

Use the AsFloat property to set the float value to a macro.

© 1997-2024 Devart. All Rights Reserved. [Request](https://www.devart.com/company/contactform.html?category=1&product=unidac) Support DAC [Forum](https://support.devart.com/portal/en/community/delphi-data-access-components) Provide [Feedback](https://www.devart.com/unidac/feedback.html)

<span id="page-775-1"></span>6.11.1.20.2.4 AsInteger Property

Used to set the integer value to a macro.

Class

**[TMacro](#page-772-1)** 

**Syntax** 

property AsInteger: integer;

### **Remarks**

Use the AsInteger property to set the integer value to a macro.

#### <span id="page-776-0"></span>6.11.1.20.2.5 AsString Property

Used to assign the string value to a macro.

Class

**[TMacro](#page-772-1)** 

**Syntax** 

property AsString: string;

## **Remarks**

Use the AsString property to assign the string value to a macro. Read the AsString property to determine the value of macro represented as a string.

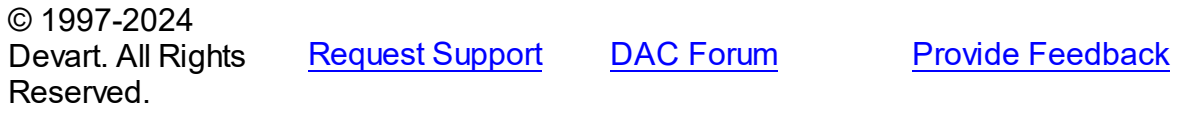

#### <span id="page-776-1"></span>6.11.1.20.2.6 Name Property

Used to identify a particular macro.

Class

**[TMacro](#page-772-1)** 

# **Syntax**

property Name: string;

### Remarks

Use the Name property to identify a particular macro.

© 1997-2024 Devart. All Rights Reserved. [Request](https://www.devart.com/company/contactform.html?category=1&product=unidac) Support DAC [Forum](https://support.devart.com/portal/en/community/delphi-data-access-components) Provide [Feedback](https://www.devart.com/unidac/feedback.html)

#### <span id="page-776-2"></span>6.11.1.20.2.7 Value Property

Used to set the value to a macro.

Class

#### **[TMacro](#page-772-1)**

### **Syntax**

# property Value: string;

## **Remarks**

Use the Value property to set the value to a macro.

© 1997-2024 Devart. All Rights Reserved. [Request](https://www.devart.com/company/contactform.html?category=1&product=unidac) Support DAC [Forum](https://support.devart.com/portal/en/community/delphi-data-access-components) Provide [Feedback](https://www.devart.com/unidac/feedback.html)

### <span id="page-777-0"></span>**6.11.1.21 TMacros Class**

Controls a list of TMacro objects for the [TCustomDASQL.Macros](#page-651-0) or [TCustomDADataSet](#page-580-0) components.

For a list of all members of this type, see [TMacros](#page-777-1) members.

Unit

**DBACCESS** 

### **Syntax**

 $TMacros = **class**(TCollection);$ 

# **Remarks**

Use TMacros to manage a list of TMacro objects for the [TCustomDASQL](#page-644-0) or [TCustomDADataSet](#page-580-0) components.

### See Also

#### • [TMacro](#page-772-1)

© 1997-2024 Devart. All Rights Reserved. [Request](https://www.devart.com/company/contactform.html?category=1&product=unidac) Support DAC [Forum](https://support.devart.com/portal/en/community/delphi-data-access-components) Provide [Feedback](https://www.devart.com/unidac/feedback.html)

<span id="page-777-1"></span>6.11.1.21.1 Members

**[TMacros](#page-777-0)** class overview.

# **Properties**

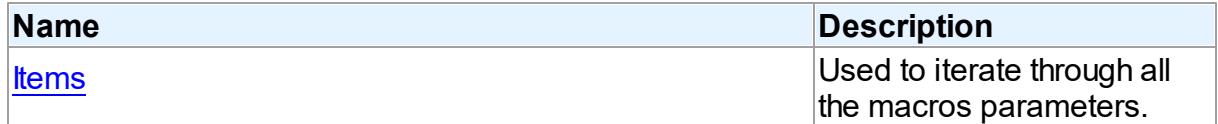

# **Methods**

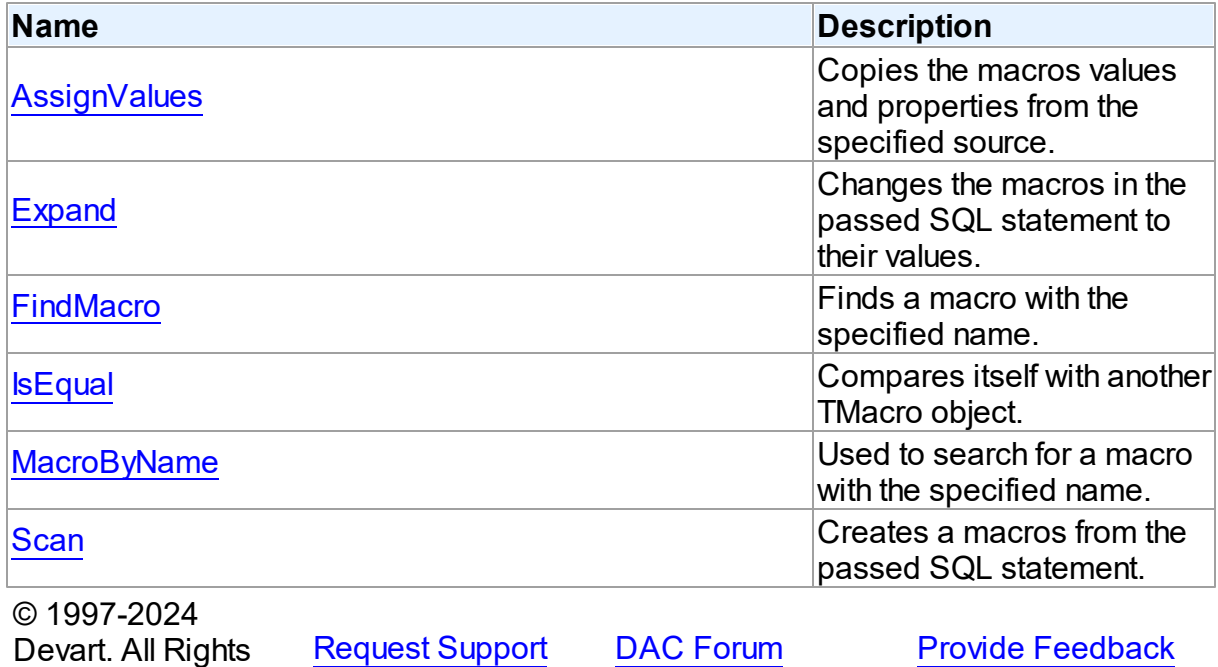

6.11.1.21.2 Properties

Reserved.

Properties of the **TMacros** class.

For a complete list of the **TMacros** class members, see the TMacros [Members](#page-777-1) topic.

Public

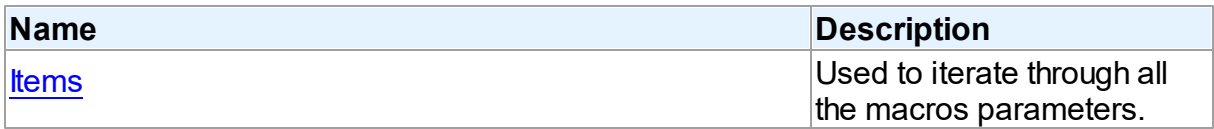

See Also

[TMacros](#page-777-0) Class

### TMacros Class [Members](#page-777-1)

© 1997-2024 Devart. All Rights Reserved. [Request](https://www.devart.com/company/contactform.html?category=1&product=unidac) Support DAC [Forum](https://support.devart.com/portal/en/community/delphi-data-access-components) Provide [Feedback](https://www.devart.com/unidac/feedback.html)

#### <span id="page-779-0"></span>6.11.1.21.2.1 Items Property(Indexer)

Used to iterate through all the macros parameters.

Class

**[TMacros](#page-777-0)** 

**Syntax** 

property Items[Index: integer]: [TMacro](#page-772-1); default;

### **Parameters**

*Index*

Holds the index in the range 0..Count - 1.

### **Remarks**

Use the Items property to iterate through all macros parameters. Index identifies the index in the range 0..Count - 1.

© 1997-2024 Devart. All Rights Reserved. [Request](https://www.devart.com/company/contactform.html?category=1&product=unidac) Support DAC [Forum](https://support.devart.com/portal/en/community/delphi-data-access-components) Provide [Feedback](https://www.devart.com/unidac/feedback.html)

6.11.1.21.3 Methods

Methods of the **TMacros** class.

For a complete list of the **TMacros** class members, see the TMacros [Members](#page-777-1) topic.

### Public

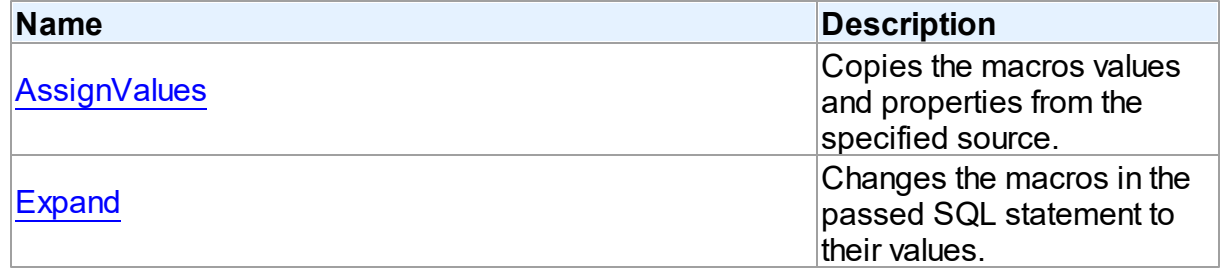

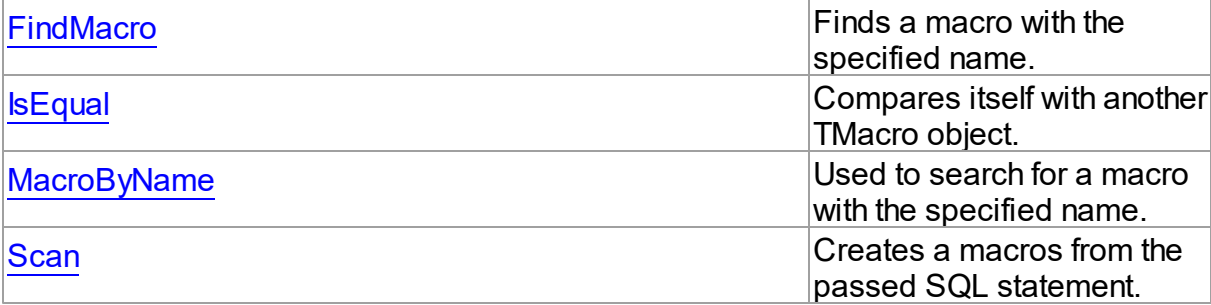

# See Also

[TMacros](#page-777-0) Class

TMacros Class [Members](#page-777-1)

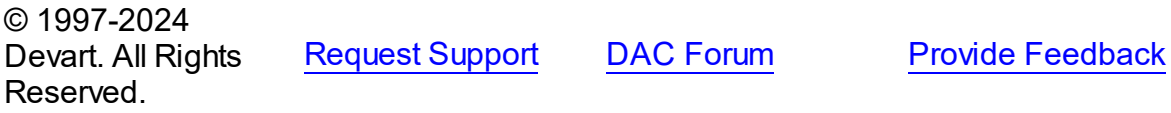

#### <span id="page-780-0"></span>6.11.1.21.3.1 AssignValues Method

Copies the macros values and properties from the specified source.

# Class

### **[TMacros](#page-777-0)**

### **Syntax**

procedure AssignValues(Value: [TMacros](#page-777-0));

### **Parameters**

### *Value*

Holds the source to copy the macros values and properties from.

# **Remarks**

The Assign method copies the macros values and properties from the specified source.

Macros are not recreated. Only the values of macros with matching names are assigned.

#### <span id="page-781-0"></span>6.11.1.21.3.2 Expand Method

Changes the macros in the passed SQL statement to their values.

Class

**[TMacros](#page-777-0)** 

### **Syntax**

procedure Expand(var SQL: string);

### **Parameters**

*SQL* Holds the passed SQL statement.

### **Remarks**

Call the Expand method to change the macros in the passed SQL statement to their values.

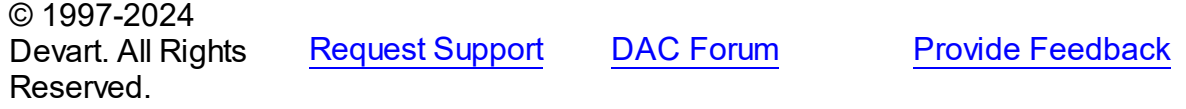

#### <span id="page-781-1"></span>6.11.1.21.3.3 FindMacro Method

Finds a macro with the specified name.

Class

**[TMacros](#page-777-0)** 

### **Syntax**

function FindMacro(const Value: string): [TMacro](#page-772-1);

### **Parameters**

*Value*

Holds the value of a macro to search for.

### **Return Value**

TMacro object if a match is found, nil otherwise.

## **Remarks**

Call the FindMacro method to find a macro with the specified name. If a match is found, FindMacro returns the macro. Otherwise, it returns nil. Use this method instead of a direct reference to the [Items](#page-779-0) property to avoid depending on the order of the items.

© 1997-2024 Devart. All Rights Reserved. [Request](https://www.devart.com/company/contactform.html?category=1&product=unidac) Support DAC [Forum](https://support.devart.com/portal/en/community/delphi-data-access-components) Provide [Feedback](https://www.devart.com/unidac/feedback.html)

#### <span id="page-782-0"></span>6.11.1.21.3.4 IsEqual Method

Compares itself with another TMacro object.

Class

**[TMacros](#page-777-0)** 

**Syntax** 

function IsEqual(Value: [TMacros](#page-777-0)): boolean;

### **Parameters**

*Value*

Holds the values of TMacro objects.

### **Return Value**

True, if the number of TMacro objects and the values of all TMacro objects are equal.

# **Remarks**

Call the IsEqual method to compare itself with another TMacro object. Returns True if the number of TMacro objects and the values of all TMacro objects are equal.

© 1997-2024 Devart. All Rights Reserved. [Request](https://www.devart.com/company/contactform.html?category=1&product=unidac) Support DAC [Forum](https://support.devart.com/portal/en/community/delphi-data-access-components) Provide [Feedback](https://www.devart.com/unidac/feedback.html)

<span id="page-782-1"></span>6.11.1.21.3.5 MacroByName Method

Used to search for a macro with the specified name.

Class

**[TMacros](#page-777-0)** 

**Syntax** 

function MacroByName(const Value: string): [TMacro;](#page-772-1)

**Parameters**

#### *Value*

Holds a name of the macro to search for.

# **Return Value**

TMacro object, if a macro with specified name was found.

### Remarks

Call the MacroByName method to find a Macro with the name passed in Value. If a match is found, MacroByName returns the Macro. Otherwise, an exception is raised. Use this method instead of a direct reference to the **[Items](#page-779-0)** property to avoid depending on the order of the items.

To locate a macro by name without raising an exception if the parameter is not found, use the [FindMacro](#page-781-1) method.

To set a value to a macro, use the **TMacro. Value** property.

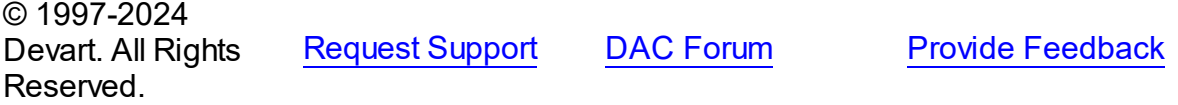

<span id="page-783-0"></span>6.11.1.21.3.6 Scan Method

Creates a macros from the passed SQL statement.

**Class** 

**[TMacros](#page-777-0)** 

Syntax

procedure Scan(const SQL: string);

### **Parameters**

*SQL* Holds the passed SQL statement.

Remarks

Call the Scan method to create a macros from the passed SQL statement. On that all existing TMacro objects are cleared.

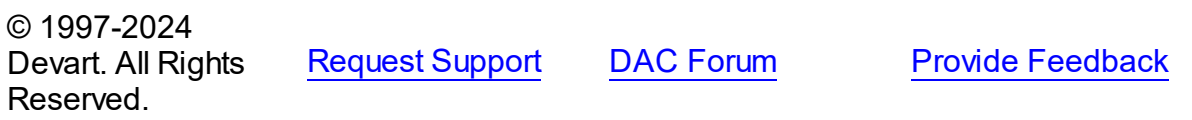

### <span id="page-784-1"></span>**6.11.1.22 TPoolingOptions Class**

This class allows setting up the behaviour of the connection pool.

For a list of all members of this type, see [TPoolingOptions](#page-784-0) members.

Unit

[DBAccess](#page-531-0)

# **Syntax**

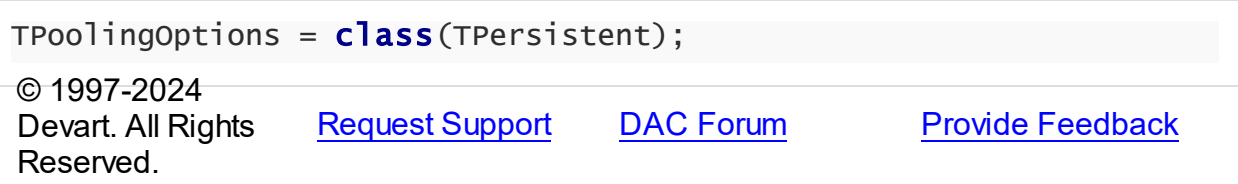

<span id="page-784-0"></span>6.11.1.22.1 Members

**[TPoolingOptions](#page-784-1)** class overview.

# **Properties**

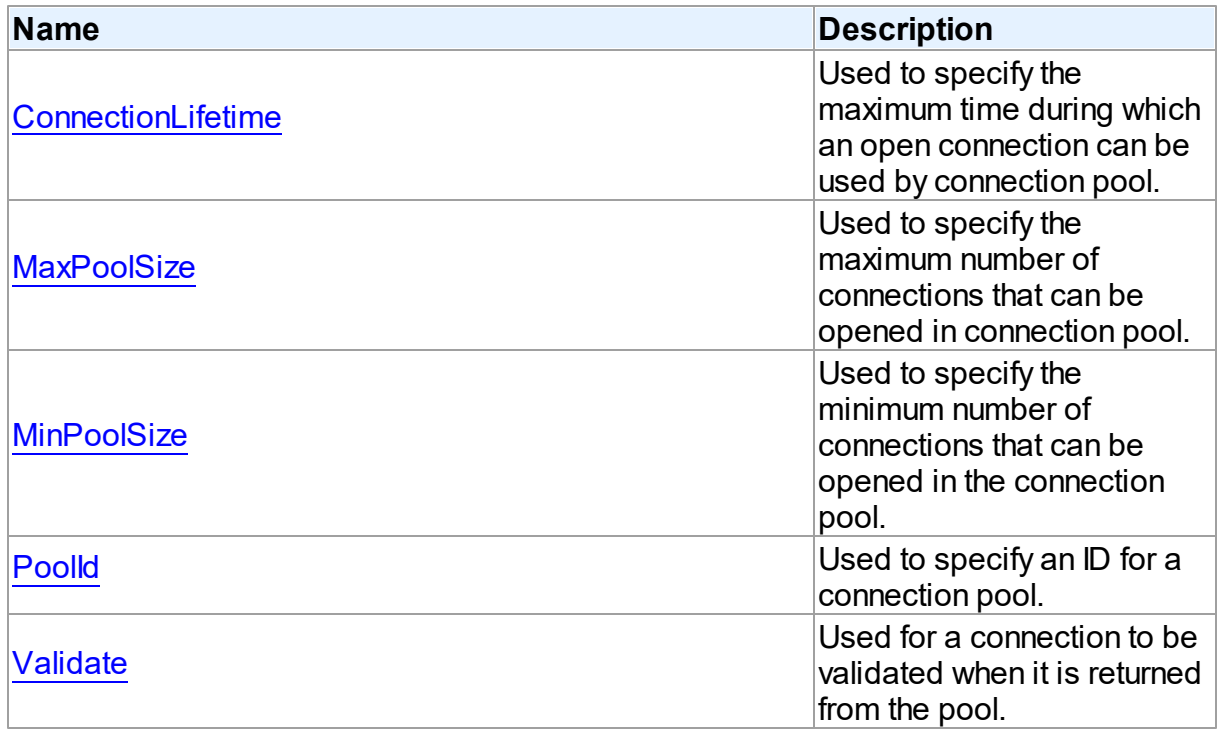

© 1997-2024 Devart. All Rights

[Request](https://www.devart.com/company/contactform.html?category=1&product=unidac) Support DAC [Forum](https://support.devart.com/portal/en/community/delphi-data-access-components) Provide [Feedback](https://www.devart.com/unidac/feedback.html)

### Reserved.

#### 6.11.1.22.2 Properties

Properties of the **TPoolingOptions** class.

For a complete list of the **TPoolingOptions** class members, see the [TPoolingOptions](#page-784-0) [Members](#page-784-0) topic.

## Published

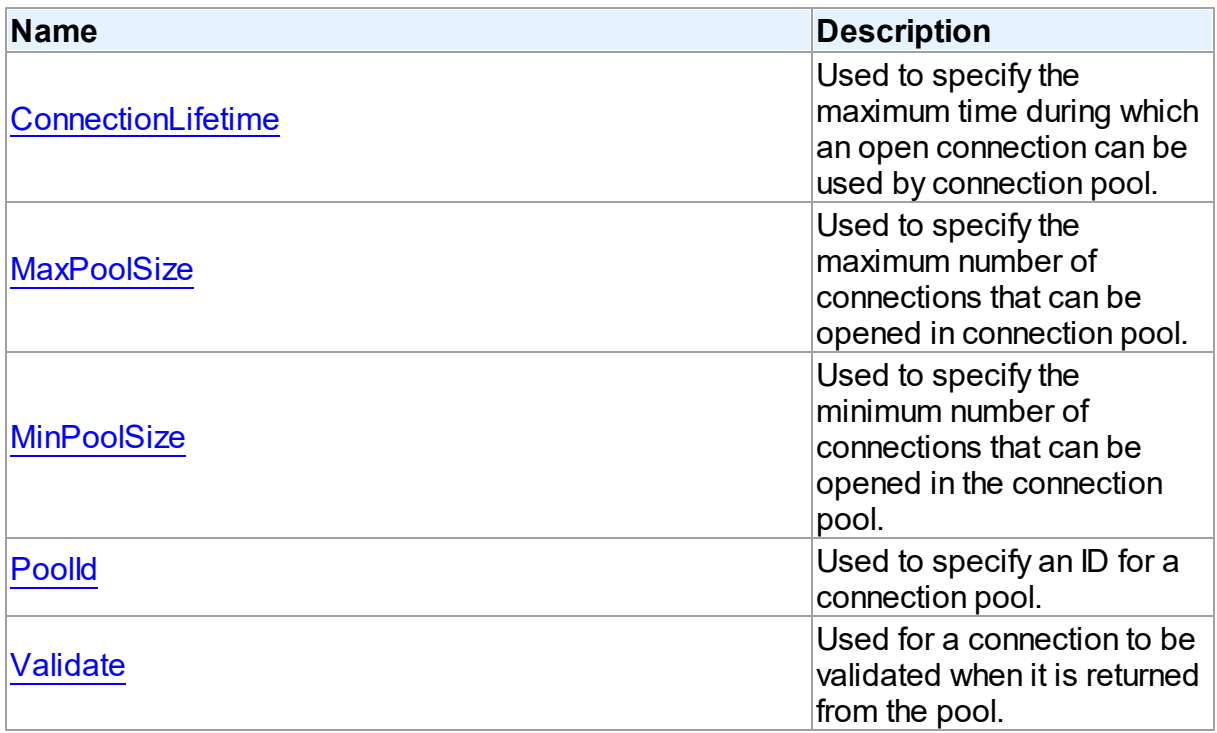

### See Also

- [TPoolingOptions](#page-784-1) Class
- [TPoolingOptions](#page-784-0) Class Members

```
© 1997-2024
Devart. All Rights
Reserved.
            RequestForumFeedback
```
<span id="page-785-0"></span>6.11.1.22.2.1 ConnectionLifetime Property

Used to specify the maximum time during which an open connection can be used by connection pool.

## Class

# [TPoolingOptions](#page-784-1)

# **Syntax**

property ConnectionLifetime: integer default DefValConnectionLifetime;

# Remarks

Use the ConnectionLifeTime property to specify the maximum time during which an open connection can be used by connection pool. Measured in milliseconds. Pool deletes connections with exceeded connection lifetime when [TCustomDAConnection](#page-549-0) is about to close. If ConnectionLifetime is set to 0 (by default), then the lifetime of connection is infinite. ConnectionLifetime concerns only inactive connections in the pool.

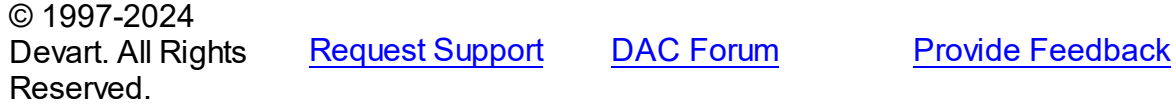

#### <span id="page-786-0"></span>6.11.1.22.2.2 MaxPoolSize Property

Used to specify the maximum number of connections that can be opened in connection pool.

### Class

[TPoolingOptions](#page-784-1)

### Syntax

property MaxPoolSize: integer default DefValMaxPoolSize;

### **Remarks**

Specifies the maximum number of connections that can be opened in connection pool. Once this value is reached, no more connections are opened. The valid values are 1 and higher.

#### <span id="page-787-0"></span>6.11.1.22.2.3 MinPoolSize Property

Used to specify the minimum number of connections that can be opened in the connection pool.

Class

[TPoolingOptions](#page-784-1)

**Syntax** 

property MinPoolSize: integer default DefValMinPoolSize;

# **Remarks**

Use the MinPoolSize property to specify the minimum number of connections that can be opened in the connection pool.

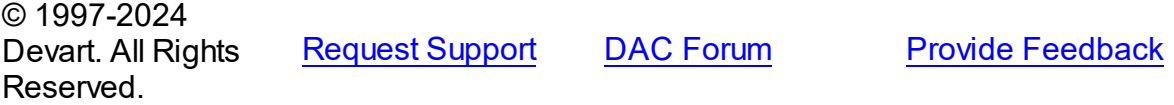

<span id="page-787-1"></span>6.11.1.22.2.4 PoolId Property

Used to specify an ID for a connection pool.

Class

[TPoolingOptions](#page-784-1)

### **Syntax**

property PoolId: Integer default DefValPoolId;

# **Remarks**

Use the PoolId property to make a group of connections use a specific connection pool.

#### <span id="page-788-0"></span>6.11.1.22.2.5 Validate Property

Used for a connection to be validated when it is returned from the pool.

## Class

[TPoolingOptions](#page-784-1)

### Syntax

property Validate: boolean default DefValValidate;

## **Remarks**

If the Validate property is set to True, connection will be validated when it is returned from the pool. By default this option is set to False and pool does not validate connection when it is returned to be used by a TCustomDAConnection component.

© 1997-2024 Devart. All Rights Reserved. [Request](https://www.devart.com/company/contactform.html?category=1&product=unidac) Support DAC [Forum](https://support.devart.com/portal/en/community/delphi-data-access-components) Provide [Feedback](https://www.devart.com/unidac/feedback.html)

### <span id="page-788-2"></span>**6.11.1.23 TSmartFetchOptions Class**

Smart fetch options are used to set up the behavior of the SmartFetch mode.

For a list of all members of this type, see [TSmartFetchOptions](#page-788-1) members.

Unit

### **DBACCESS**

### **Syntax**

TSmartFetchOptions = class(TPersistent); © 1997-2024 Devart. All Rights Reserved. [Request](https://www.devart.com/company/contactform.html?category=1&product=unidac) Support DAC [Forum](https://support.devart.com/portal/en/community/delphi-data-access-components) Provide [Feedback](https://www.devart.com/unidac/feedback.html)

<span id="page-788-1"></span>6.11.1.23.1 Members

**[TSmartFetchOptions](#page-788-2)** class overview.

**Properties** 

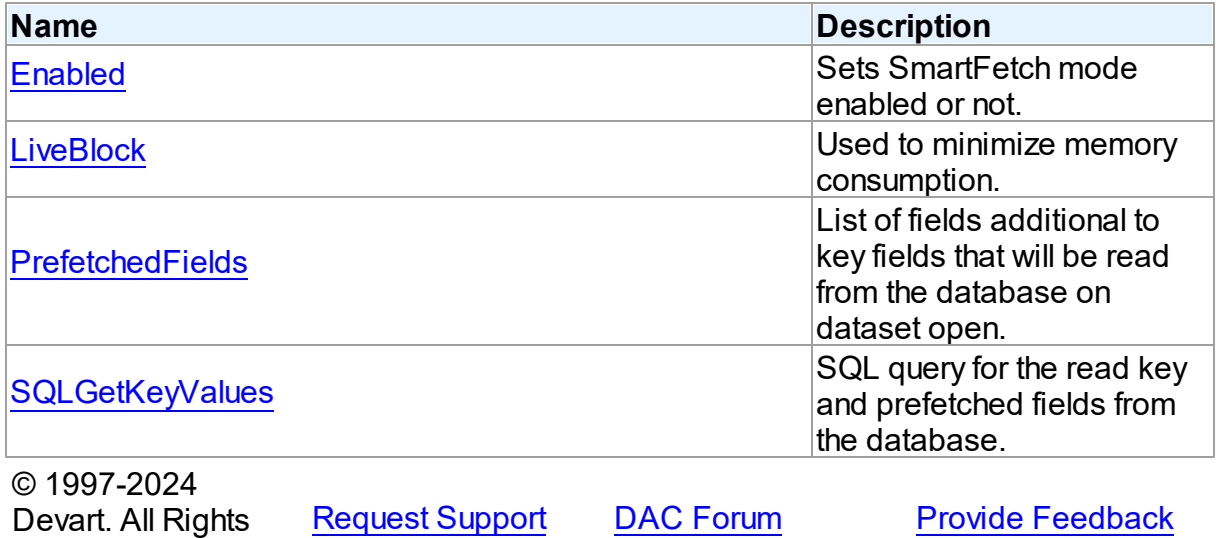

6.11.1.23.2 Properties

Properties of the **TSmartFetchOptions** class.

For a complete list of the **TSmartFetchOptions** class members, see the

[TSmartFetchOptions](#page-788-1) Members topic.

# Published

Reserved.

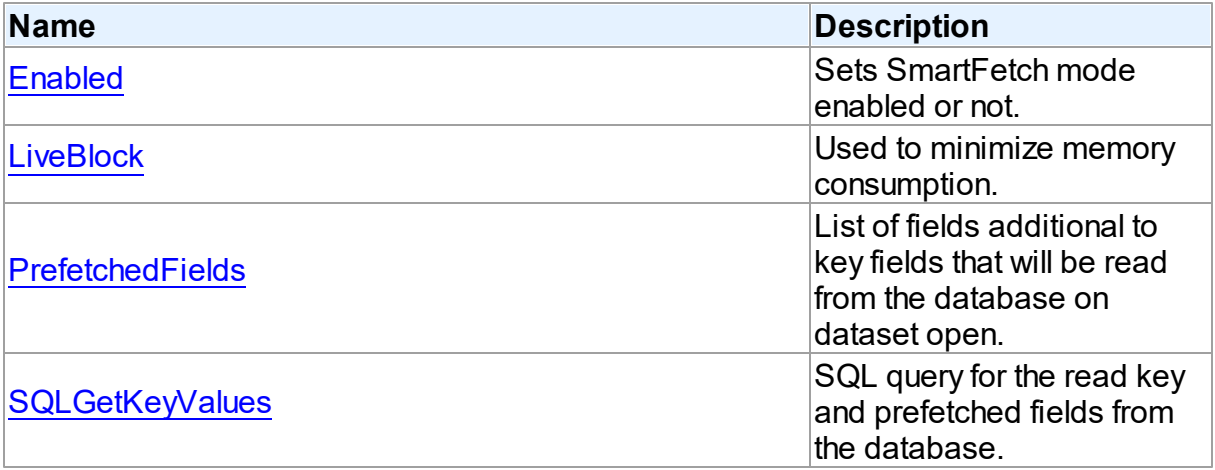

# See Also

- [TSmartFetchOptions](#page-788-2) Class
- [TSmartFetchOptions](#page-788-1) Class Members

<span id="page-790-0"></span>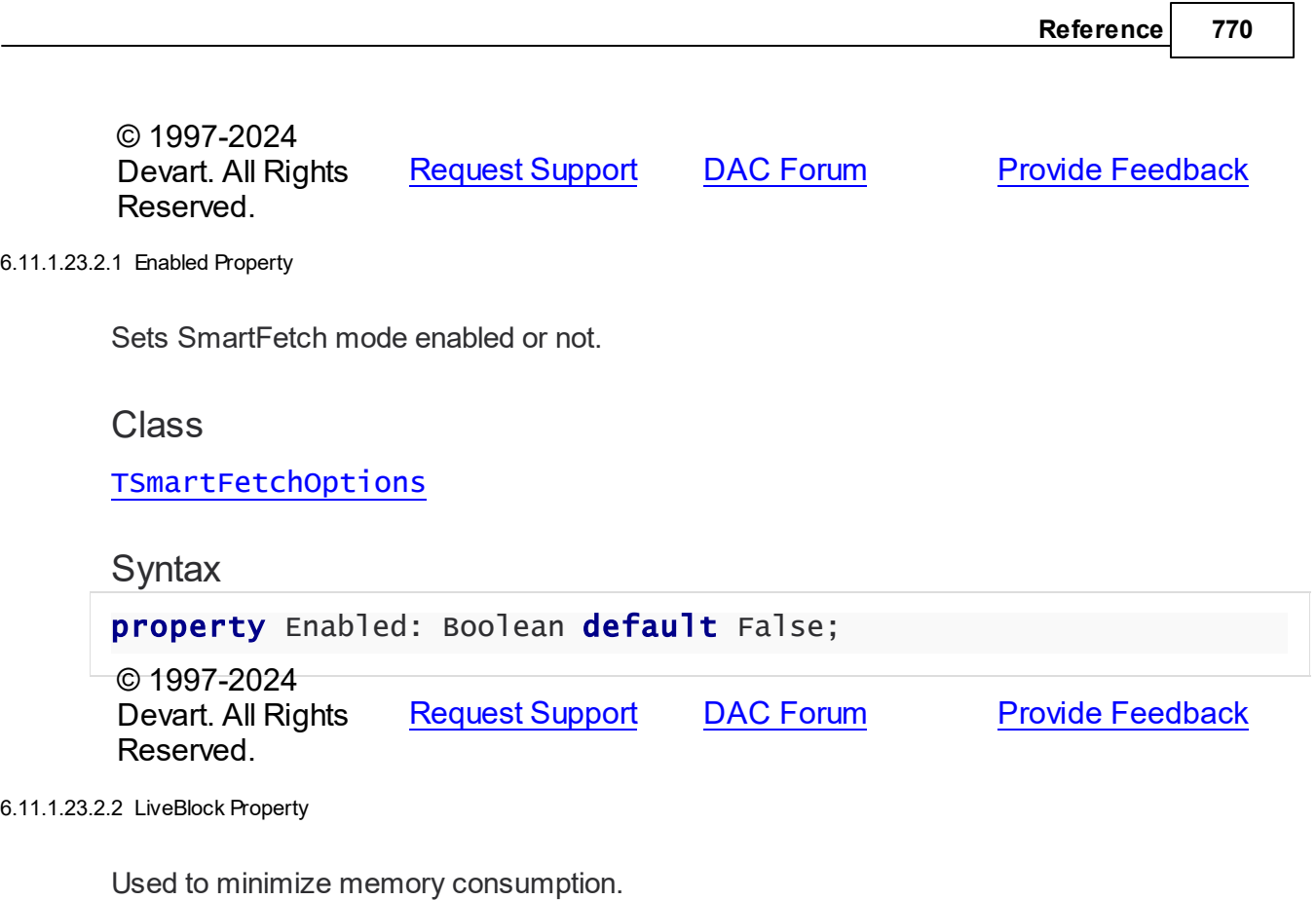

<span id="page-790-1"></span>Class

[TSmartFetchOptions](#page-788-2)

# **Syntax**

property LiveBlock: Boolean default True;

# Remarks

If LiveBlock is True, then on navigating through a dataset forward or backward, memory will be allocated for records count defined in the the FetchRows propety, and no additional memory will be allocated. But if you return records that were read from the database before, they will be read from the database again, because when you left block with these records, memory was free. So the LiveBlock mode minimizes memory consumption, but can decrease performance, because it can lead to repeated data reading from the database.

The default value of LiveBlock is False.

© 1997-2024 Devart. All Rights Reserved.

[Request](https://www.devart.com/company/contactform.html?category=1&product=unidac) Support DAC [Forum](https://support.devart.com/portal/en/community/delphi-data-access-components) Provide [Feedback](https://www.devart.com/unidac/feedback.html)

#### <span id="page-791-0"></span>6.11.1.23.2.3 PrefetchedFields Property

List of fields additional to key fields that will be read from the database on dataset open.

# Class

[TSmartFetchOptions](#page-788-2)

### Syntax

property PrefetchedFields: string;

# **Remarks**

If you are going to use locate, filter or sort by some fields, then these fields should be added to the prefetched fields list to avoid excessive reading from the database.

© 1997-2024 Devart. All Rights Reserved. [Request](https://www.devart.com/company/contactform.html?category=1&product=unidac) Support DAC [Forum](https://support.devart.com/portal/en/community/delphi-data-access-components) Provide [Feedback](https://www.devart.com/unidac/feedback.html)

<span id="page-791-1"></span>6.11.1.23.2.4 SQLGetKeyValues Property

SQL query for the read key and prefetched fields from the database.

### Class

[TSmartFetchOptions](#page-788-2)

## **Syntax**

property SQLGetKeyValues: TStrings;

### Remarks

SQLGetKeyValues is used when the basic SQL query is complex and the query for reading the key and prefetched fields can't be generated automatically.
## **6.11.2 Types**

Types in the **DBAccess** unit.

# Types

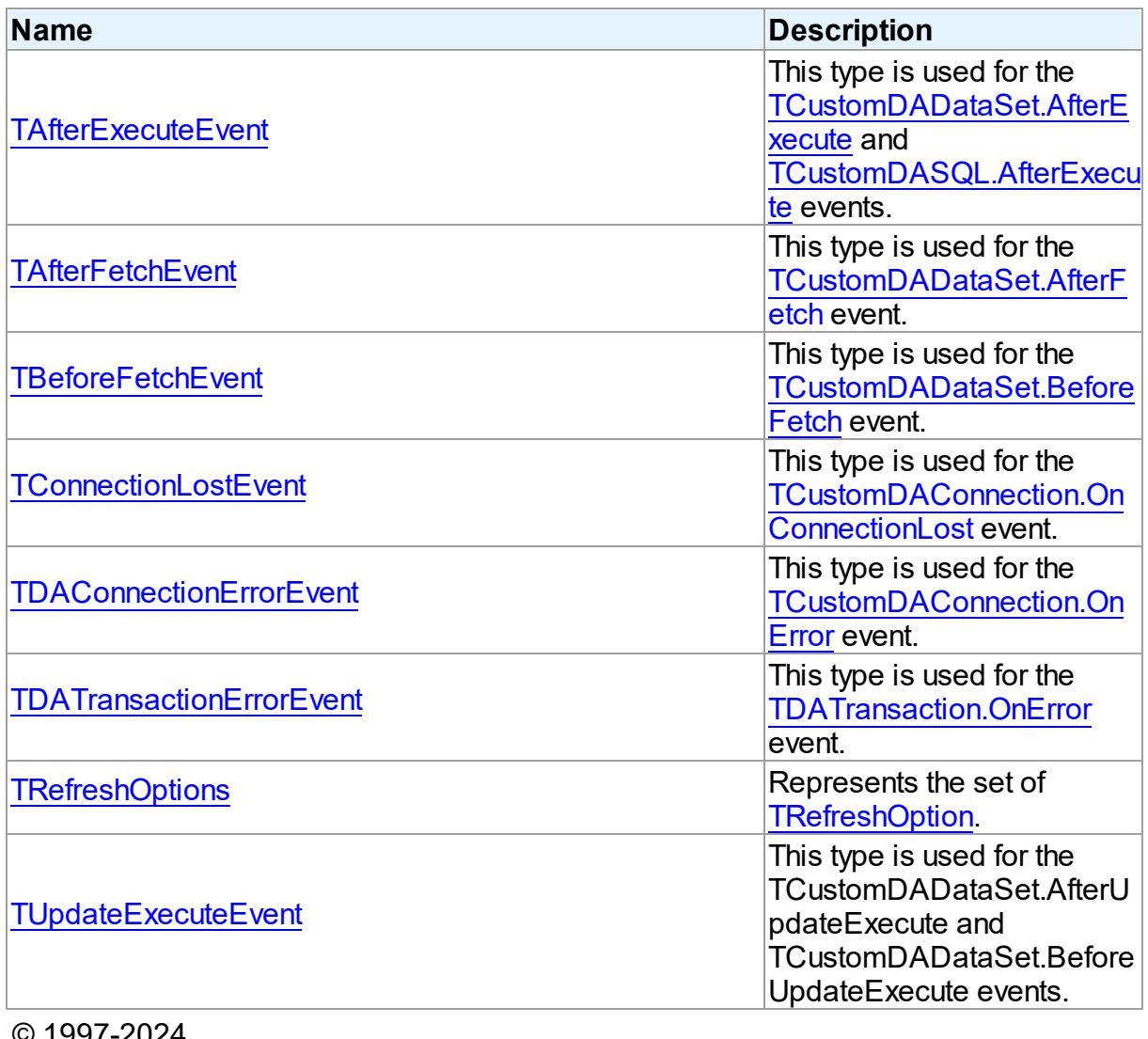

© 1997-2024 Devart. All Rights Reserved.

[Request](https://www.devart.com/company/contactform.html?category=1&product=unidac) Support DAC [Forum](https://support.devart.com/portal/en/community/delphi-data-access-components) Provide [Feedback](https://www.devart.com/unidac/feedback.html)

#### <span id="page-792-0"></span>**6.11.2.1 TAfterExecuteEvent Procedure Reference**

This type is used for the [TCustomDADataSet.AfterExecute](#page-642-0) and [TCustomDASQL.AfterExecute](#page-666-0) events.

Unit

#### **DBACCESS**

#### **Syntax**

TAfterExecuteEvent = procedure (Sender: TObject; Result: boolean) of object;

#### **Parameters**

*Sender*

An object that raised the event.

*Result*

The result is True if SQL statement is executed successfully. False otherwise.

© 1997-2024 Devart. All Rights Reserved. [Request](https://www.devart.com/company/contactform.html?category=1&product=unidac) Support DAC [Forum](https://support.devart.com/portal/en/community/delphi-data-access-components) Provide [Feedback](https://www.devart.com/unidac/feedback.html)

#### <span id="page-793-0"></span>**6.11.2.2 TAfterFetchEvent Procedure Reference**

This type is used for the [TCustomDADataSet.AfterFetch](#page-642-1) event.

Unit

**DBACCess** 

#### **Syntax**

```
TAfterFetchEvent = procedure (DataSet: TCustomDADataSet) of
object;
```
#### **Parameters**

*DataSet*

Holds the TCustomDADataSet descendant to synchronize the record position with.

© 1997-2024 Devart. All Rights Reserved. [Request](https://www.devart.com/company/contactform.html?category=1&product=unidac) Support DAC [Forum](https://support.devart.com/portal/en/community/delphi-data-access-components) Provide [Feedback](https://www.devart.com/unidac/feedback.html)

#### <span id="page-793-1"></span>**6.11.2.3 TBeforeFetchEvent Procedure Reference**

This type is used for the [TCustomDADataSet.BeforeFetch](#page-643-0) event.

#### Unit

**DBACCeSS** 

## **Syntax**

```
TBeforeFetchEvent = procedure (DataSet: TCustomDADataSet; var
Cancel: boolean) of object;
```
## **Parameters**

#### *DataSet*

Holds the TCustomDADataSet descendant to synchronize the record position with.

#### *Cancel*

True, if the current fetch operation should be aborted.

© 1997-2024

Devart. All Rights Reserved. [Request](https://www.devart.com/company/contactform.html?category=1&product=unidac) Support DAC [Forum](https://support.devart.com/portal/en/community/delphi-data-access-components) Provide [Feedback](https://www.devart.com/unidac/feedback.html)

#### <span id="page-794-0"></span>**6.11.2.4 TConnectionLostEvent Procedure Reference**

This type is used for the [TCustomDAConnection.OnConnectionLost](#page-579-0) event.

Unit

## **DBACCeSS**

## Syntax

```
TConnectionLostEvent = procedure (Sender: TObject; Component:
TComponent; ConnLostCause: TConnLostCause; var RetryMode:
TRetryMode) of object;
```
## **Parameters**

*Sender*

An object that raised the event.

*Component*

#### *ConnLostCause*

The reason of the connection loss.

## *RetryMode*

The application behavior when connection is lost.

© 1997-2024

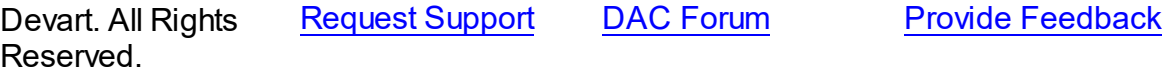

```
775 Universal Data Access Components
```
#### <span id="page-795-0"></span>**6.11.2.5 TDAConnectionErrorEvent Procedure Reference**

This type is used for the [TCustomDAConnection.OnError](#page-579-1) event.

Unit

**DBACCESS** 

## **Syntax**

TDAConnectionErrorEvent = procedure (Sender: TObject; E: [EDAError](#page-536-0); var Fail: boolean) of object;

#### **Parameters**

#### *Sender*

An object that raised the event.

*E*

The error information.

*Fail*

False, if an error dialog should be prevented from being displayed and EAbort exception should be raised to cancel current operation .

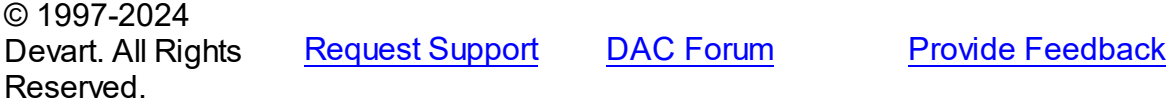

#### <span id="page-795-1"></span>**6.11.2.6 TDATransactionErrorEvent Procedure Reference**

This type is used for the [TDATransaction.OnError](#page-769-0) event.

Unit

**DBACCESS** 

**Syntax** 

```
TDATransactionErrorEvent = procedure (Sender: TObject; E:
EDAError; var Fail: boolean) of object;
```
#### **Parameters**

*Sender* An object that raised the event.

*E*

The error code.

*Fail*

False, if an error dialog should be prevented from being displayed and EAbort exception to cancel the current operation should be raised.

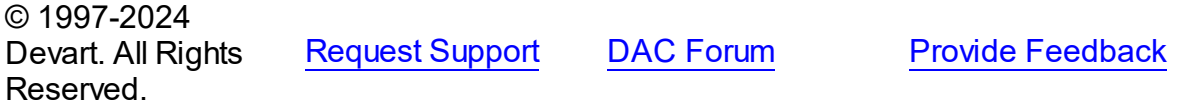

#### <span id="page-796-0"></span>**6.11.2.7 TRefreshOptions Set**

Represents the set of [TRefreshOption.](#page-798-0)

Unit

[DBAccess](#page-531-0)

**Syntax** 

TRefreshOptions = set of [TRefreshOption;](#page-798-0) © 1997-2024 Devart. All Rights Reserved. [Request](https://www.devart.com/company/contactform.html?category=1&product=unidac) Support DAC [Forum](https://support.devart.com/portal/en/community/delphi-data-access-components) Provide [Feedback](https://www.devart.com/unidac/feedback.html)

#### <span id="page-796-1"></span>**6.11.2.8 TUpdateExecuteEvent Procedure Reference**

This type is used for the TCustomDADataSet.AfterUpdateExecute and TCustomDADataSet.BeforeUpdateExecute events.

Unit

#### **DBACCESS**

#### **Syntax**

```
TUpdateExecuteEvent = procedure (Sender: TDataSet; StatementTypes:
TStatementTypes; Params: TDAParams) of object;
```
#### **Parameters**

*Sender*

An object that raised the event.

*StatementTypes*

Holds the type of the SQL statement being executed.

*Params*

Holds the parameters with which the SQL statement will be executed.

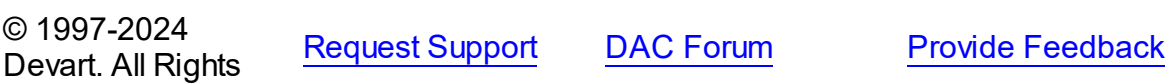

Reserved.

## **6.11.3 Enumerations**

Enumerations in the **DBAccess** unit.

# **Enumerations**

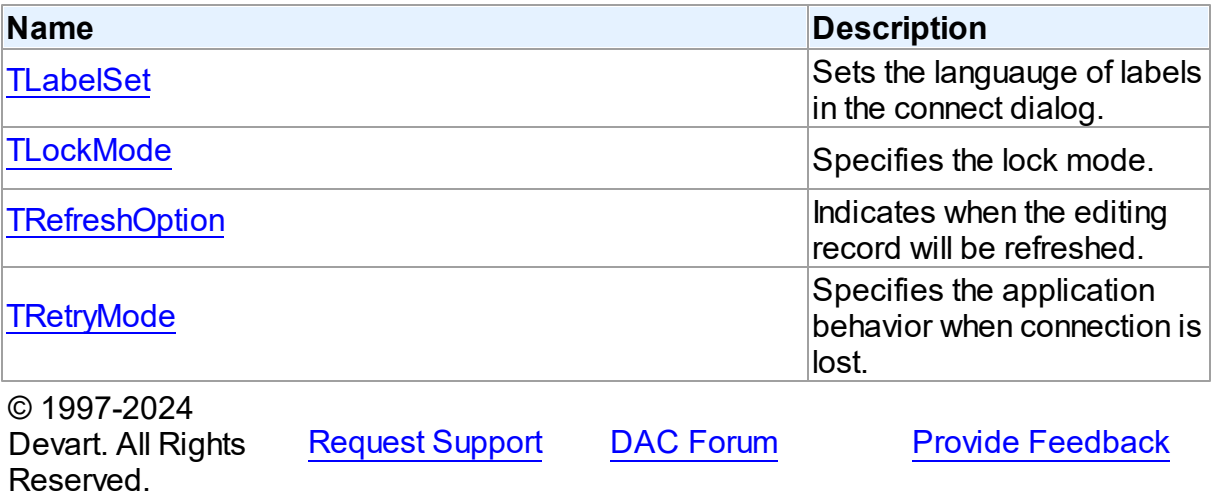

#### <span id="page-797-0"></span>**6.11.3.1 TLabelSet Enumeration**

Sets the languauge of labels in the connect dialog.

Unit

#### [DBAccess](#page-531-0)

## **Syntax**

```
TLabelSet = (lsCustom, lsEnglish, lsFrench, lsGerman, lsItalian,
lsPolish, lsPortuguese, lsRussian, lsSpanish);
```
## Values

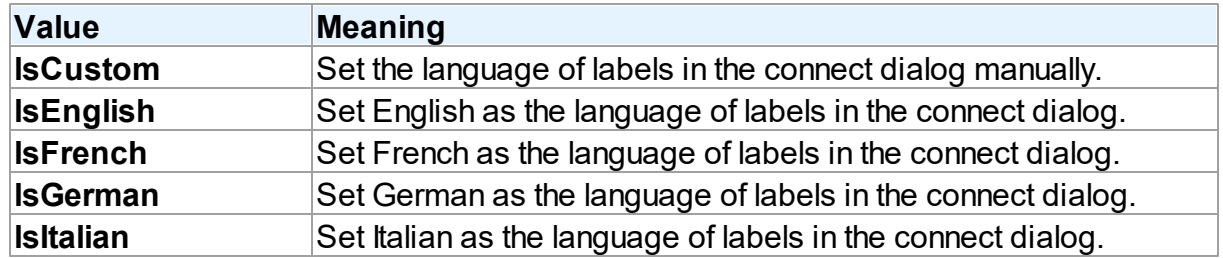

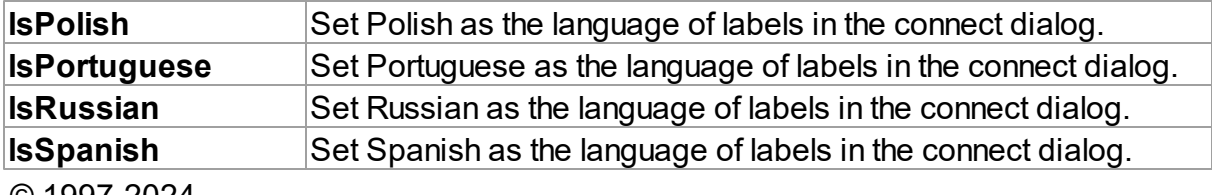

© 1997-2024 Devart. All Rights Reserved. [Request](https://www.devart.com/company/contactform.html?category=1&product=unidac) Support DAC [Forum](https://support.devart.com/portal/en/community/delphi-data-access-components) Provide [Feedback](https://www.devart.com/unidac/feedback.html)

#### <span id="page-798-1"></span>**6.11.3.2 TLockMode Enumeration**

Specifies the lock mode.

Unit

[DBAccess](#page-531-0)

## **Syntax**

TLockMode = (lmNone, lmPessimistic, lmOptimistic);

## Values

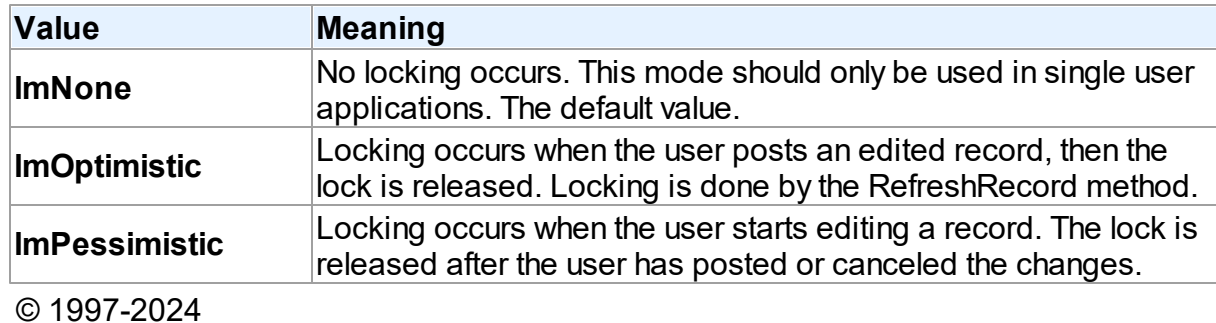

Devart. All Rights Reserved. [Request](https://www.devart.com/company/contactform.html?category=1&product=unidac) Support DAC [Forum](https://support.devart.com/portal/en/community/delphi-data-access-components) Provide [Feedback](https://www.devart.com/unidac/feedback.html)

#### <span id="page-798-0"></span>**6.11.3.3 TRefreshOption Enumeration**

Indicates when the editing record will be refreshed.

Unit

#### **DBACCESS**

**Syntax** 

```
TRefreshOption = (roAfterInsert, roAfterUpdate, roBeforeEdit);
```
## Values

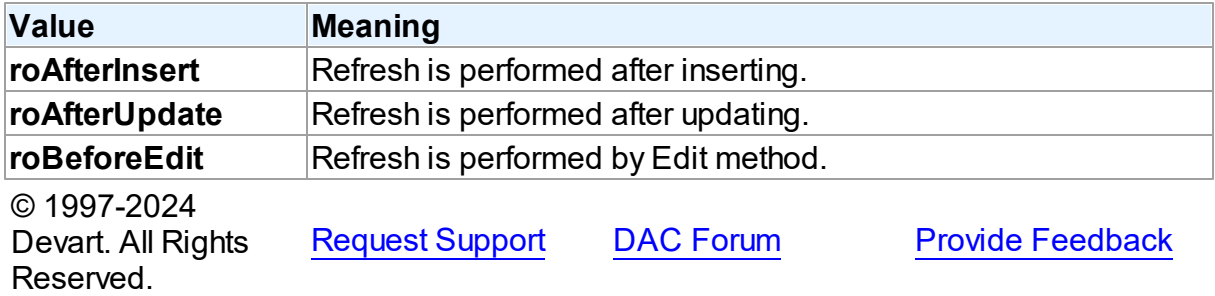

#### <span id="page-799-0"></span>**6.11.3.4 TRetryMode Enumeration**

Specifies the application behavior when connection is lost.

## Unit

#### **DBACCESS**

## **Syntax**

```
TRetryMode = (rmRaise, rmReconnect, rmReconnectExecute);
```
## Values

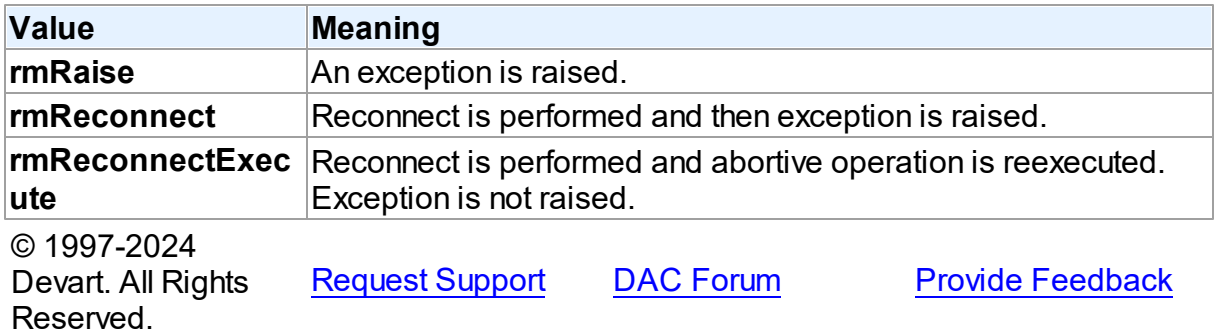

## **6.11.4 Variables**

Variables in the **DBAccess** unit.

## Variables

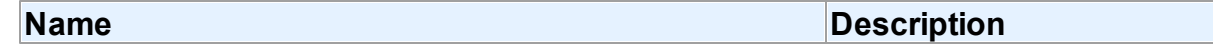

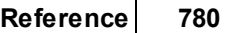

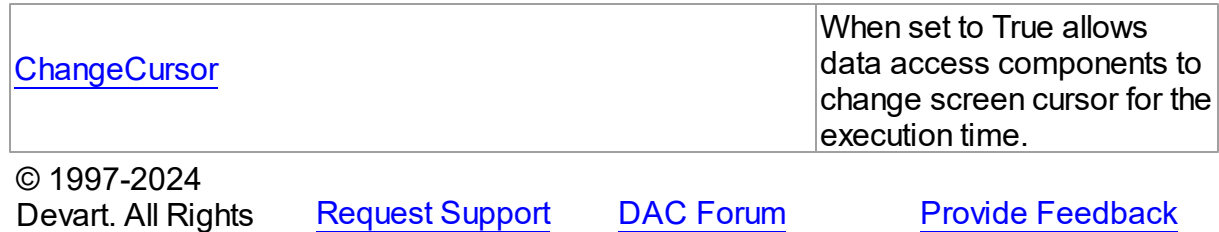

<span id="page-800-0"></span>**6.11.4.1 ChangeCursor Variable**

Reserved.

When set to True allows data access components to change screen cursor for the execution time.

#### Unit

#### [DBAccess](#page-531-0)

## **Syntax**

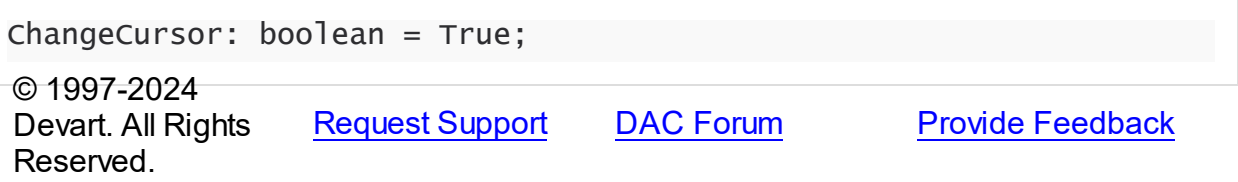

## <span id="page-800-1"></span>**6.12 LiteCollation**

This unit contains types for registering user-defined collations.

# Types

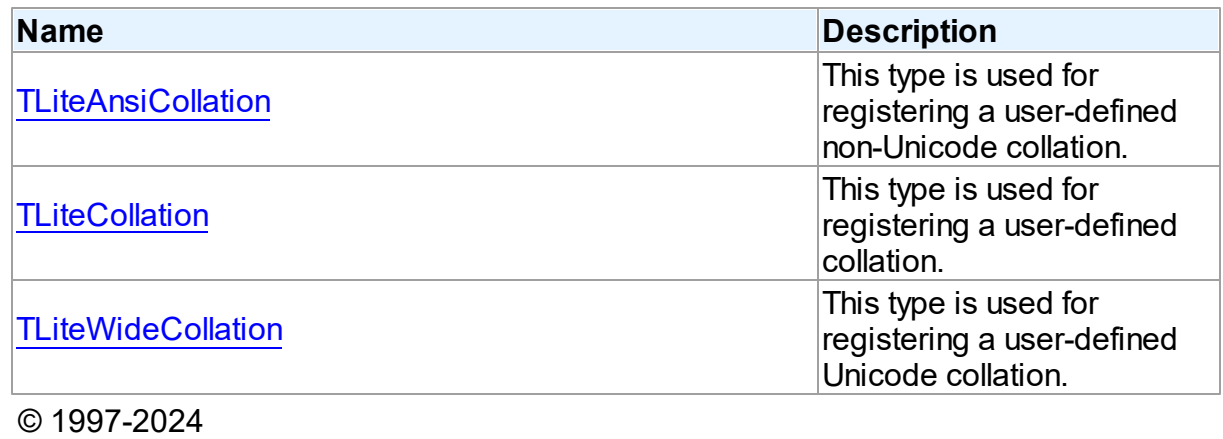

Devart. All Rights Reserved.

[Request](https://www.devart.com/company/contactform.html?category=1&product=unidac) Support DAC [Forum](https://support.devart.com/portal/en/community/delphi-data-access-components) Provide [Feedback](https://www.devart.com/unidac/feedback.html)

#### **6.12.1 Types**

Types in the **LiteCollation** unit.

## **Types**

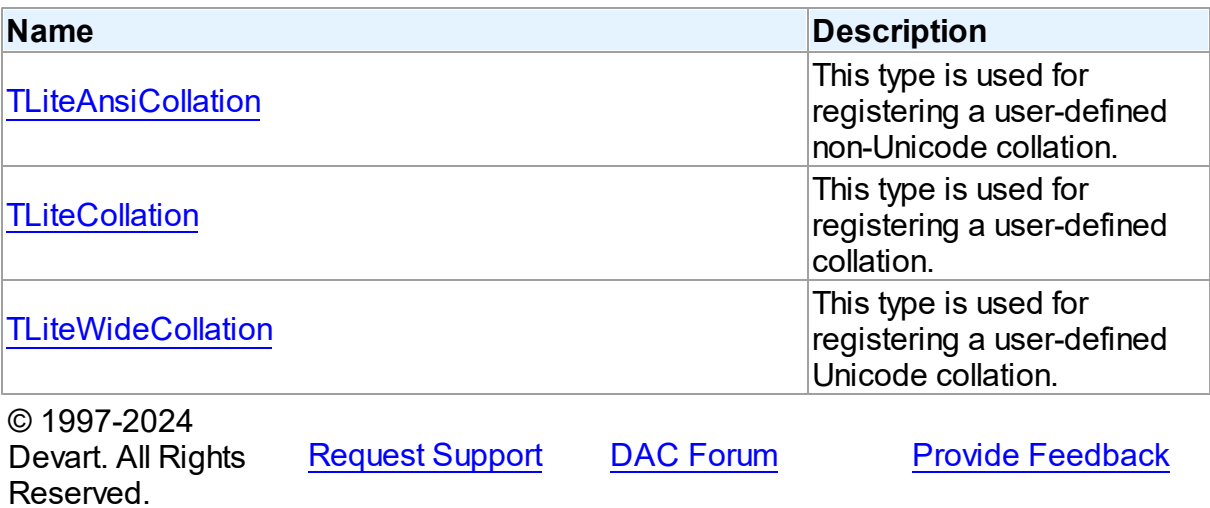

#### <span id="page-801-0"></span>**6.12.1.1 TLiteAnsiCollation Function Reference**

This type is used for registering a user-defined non-Unicode collation.

#### Unit

## [LiteCollation](#page-800-1)

#### **Syntax**

```
TLiteAnsiCollation = function (const Str1: AnsiString; const
Str2: AnsiString): Integer;
© 1997-2024
Devart. All Rights
Reserved.
              RequestForumFeedback
```
#### <span id="page-801-1"></span>**6.12.1.2 TLiteCollation Function Reference**

This type is used for registering a user-defined collation.

#### Unit

## [LiteCollation](#page-800-1)

## **Syntax**

```
TLiteCollation = function (const Str1: string; const Str2:
string): Integer;
```
# Remarks

Collation parameter data types depend on Delphi version.

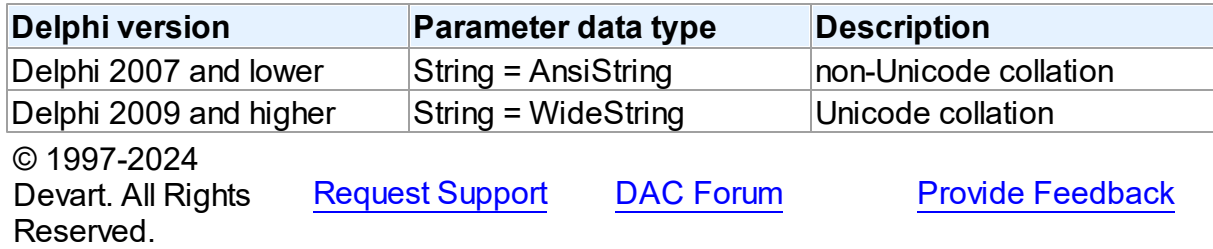

#### <span id="page-802-0"></span>**6.12.1.3 TLiteWideCollation Function Reference**

This type is used for registering a user-defined Unicode collation.

## Unit

## [LiteCollation](#page-800-1)

## **Syntax**

```
TLiteWideCollation = function (const Str1: string; const Str2:
string): Integer;
© 1997-2024
```
Devart. All Rights Reserved. [Request](https://www.devart.com/company/contactform.html?category=1&product=unidac) Support DAC [Forum](https://support.devart.com/portal/en/community/delphi-data-access-components) Provide [Feedback](https://www.devart.com/unidac/feedback.html)

# <span id="page-802-1"></span>**6.13 LiteFunction**

This unit contains types for registering user-defined functions.

## **Types**

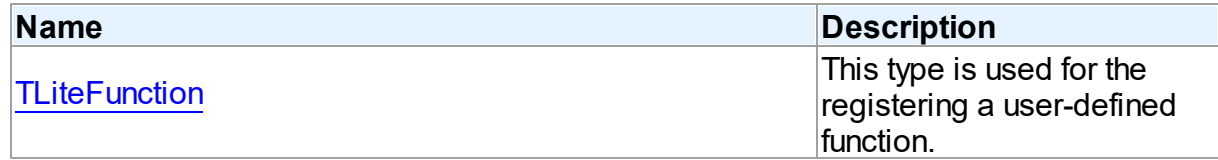

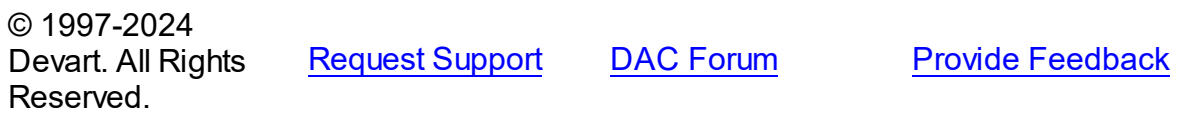

#### **6.13.1 Types**

Types in the **LiteFunction** unit.

**Types** 

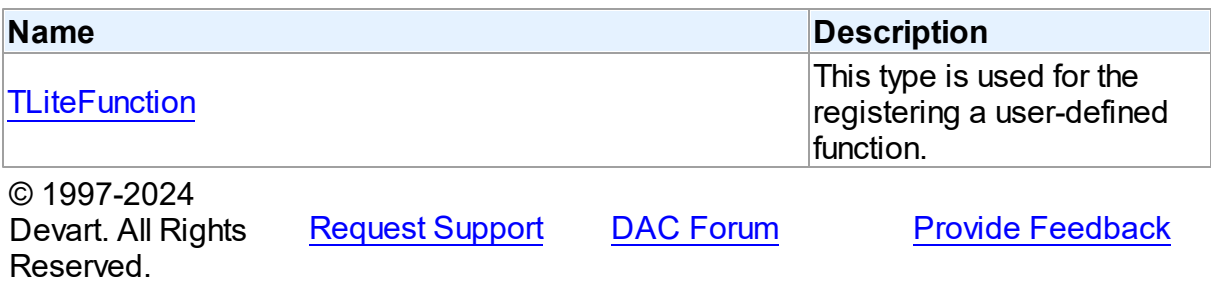

#### <span id="page-803-0"></span>**6.13.1.1 TLiteFunction Function Reference**

This type is used for the registering a user-defined function.

## Unit

#### [LiteFunction](#page-802-1)

## **Syntax**

```
TLiteFunction = function (InValues: array of Variant): Variant;
```
## **Remarks**

If the UseUnicode connection specific option is true then input string parameters will be represented as WideString else input string parameters will be represented as AnsiString.

© 1997-2024 Devart. All Rights Reserved. [Request](https://www.devart.com/company/contactform.html?category=1&product=unidac) Support DAC [Forum](https://support.devart.com/portal/en/community/delphi-data-access-components) Provide [Feedback](https://www.devart.com/unidac/feedback.html)

# <span id="page-803-1"></span>**6.14 MemData**

This unit contains classes for storing data in memory.

## Classes

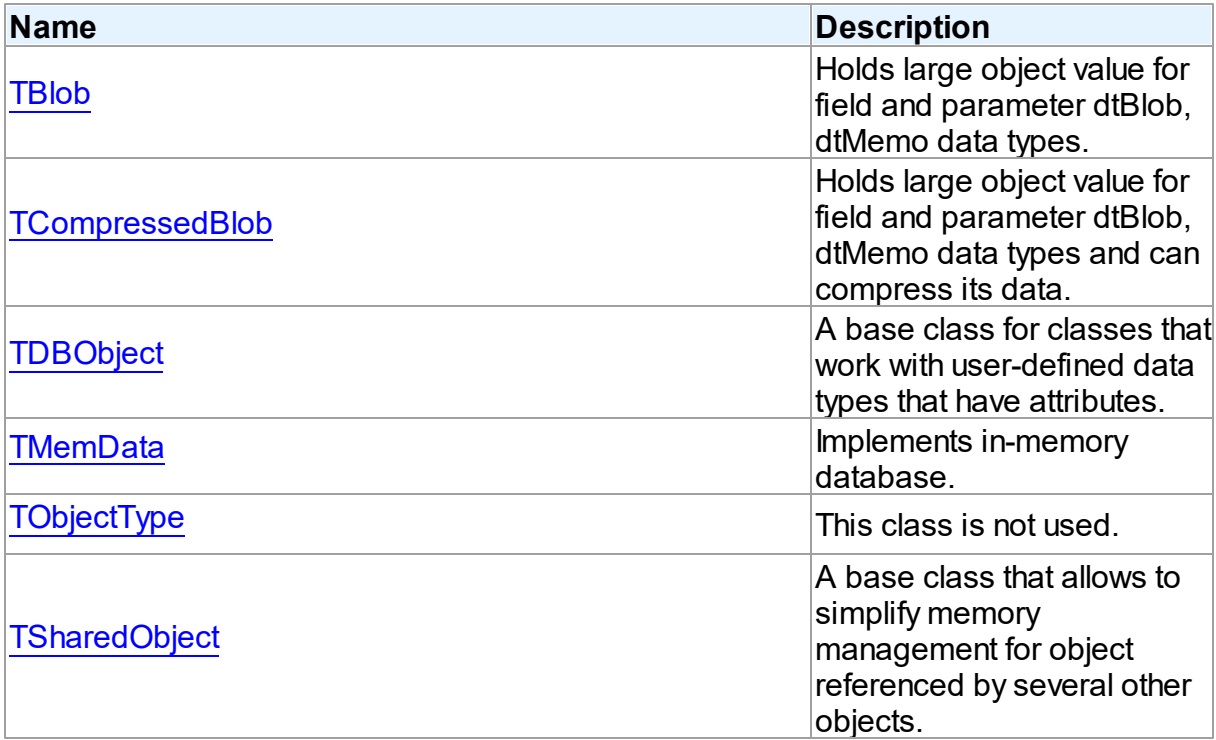

# Types

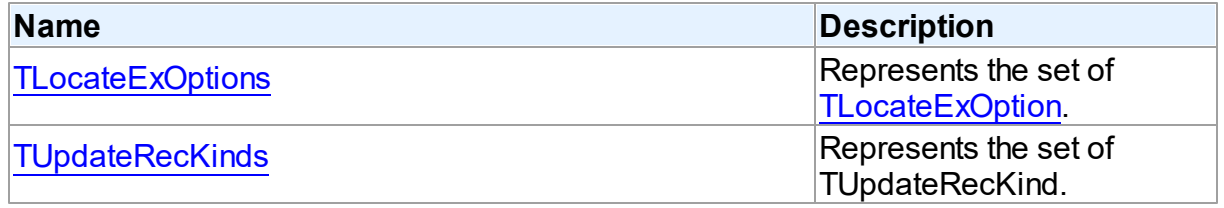

# **Enumerations**

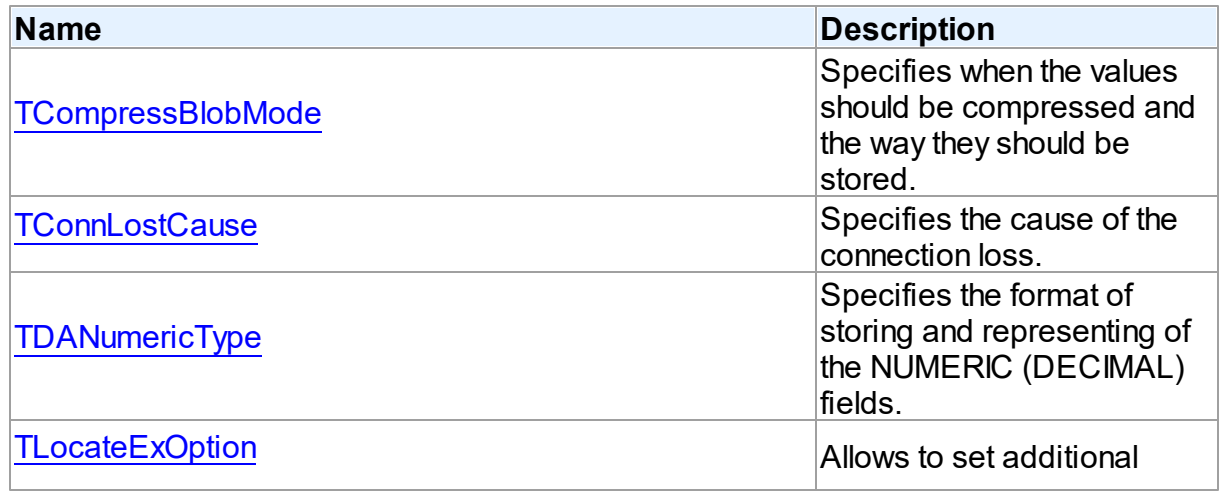

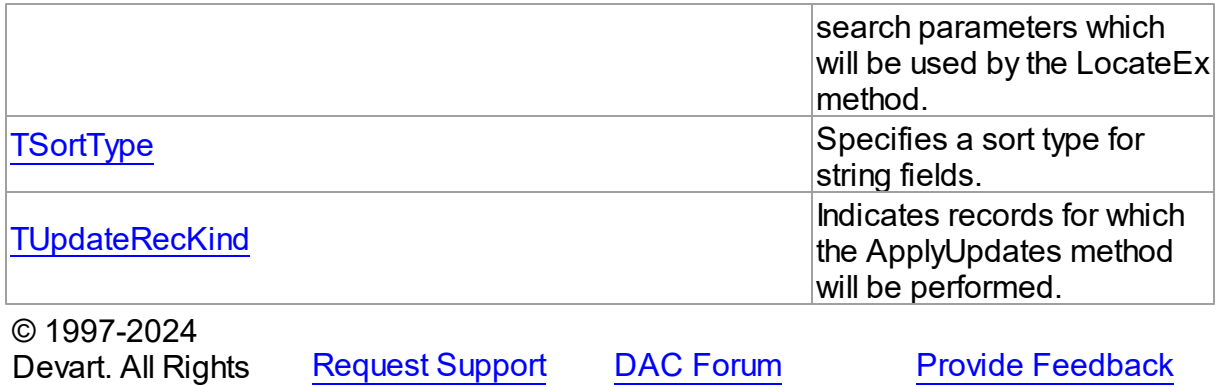

## **6.14.1 Classes**

Classes in the **MemData** unit.

## Classes

Reserved.

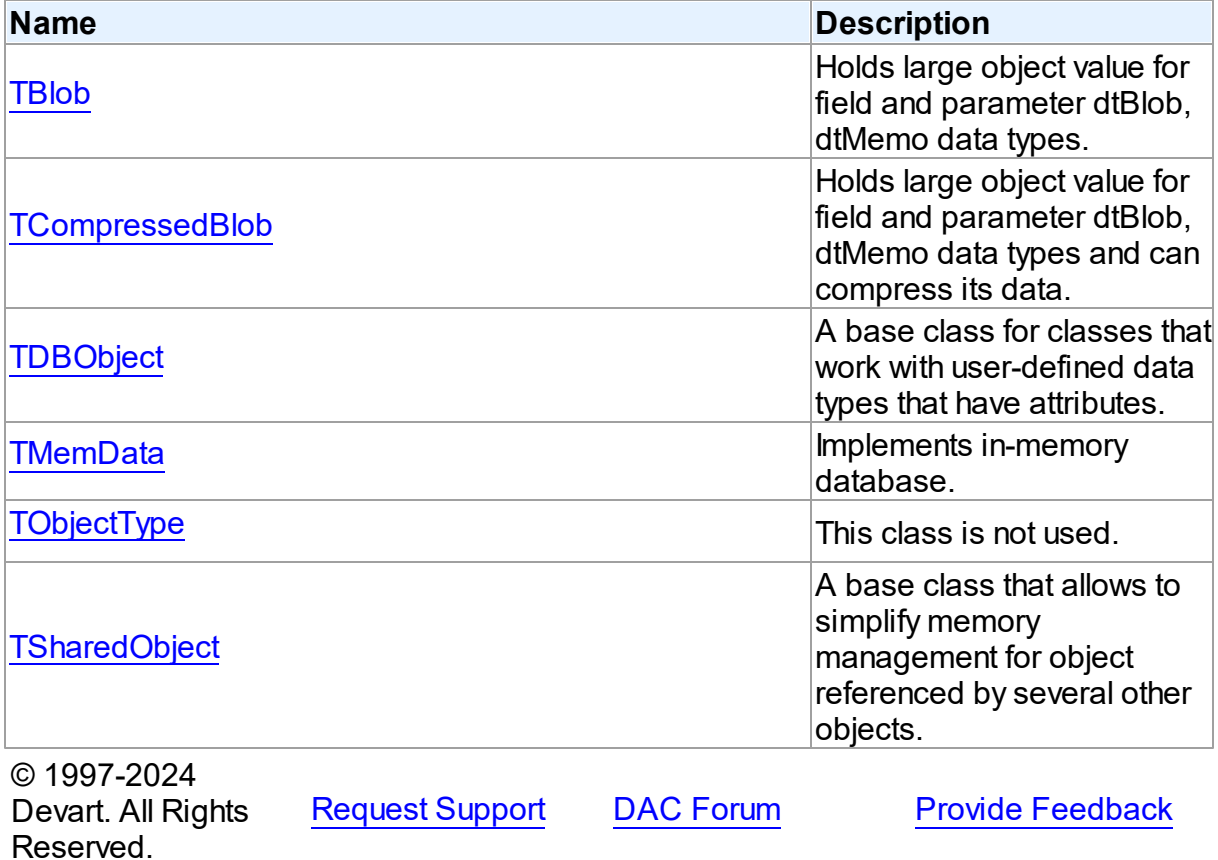

#### <span id="page-806-0"></span>**6.14.1.1 TBlob Class**

Holds large object value for field and parameter dtBlob, dtMemo data types.

For a list of all members of this type, see [TBlob](#page-806-1) members.

Unit

[MemData](#page-803-1)

## **Syntax**

TBlob = class[\(TSharedObject\)](#page-829-0);

# Remarks

Object TBlob holds large object value for the field and parameter dtBlob, dtMemo, dtWideMemo data types.

## Inheritance Hierarchy

**[TSharedObject](#page-829-0) TBlob**

See Also

• [TMemDataSet.GetBlob](#page-861-0)

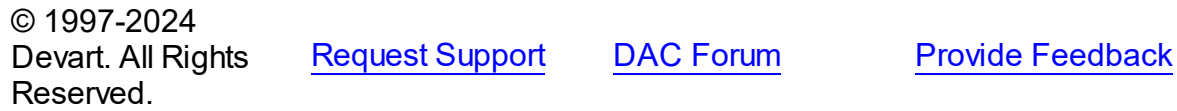

<span id="page-806-1"></span>6.14.1.1.1 Members

**[TBlob](#page-806-0)** class overview.

## **Properties**

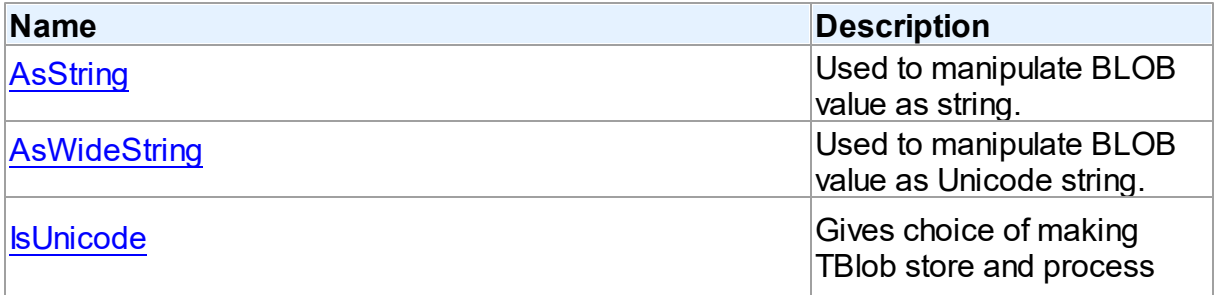

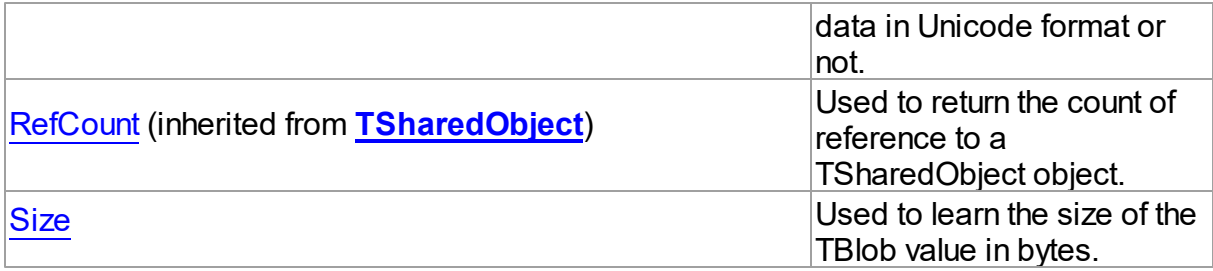

# Methods

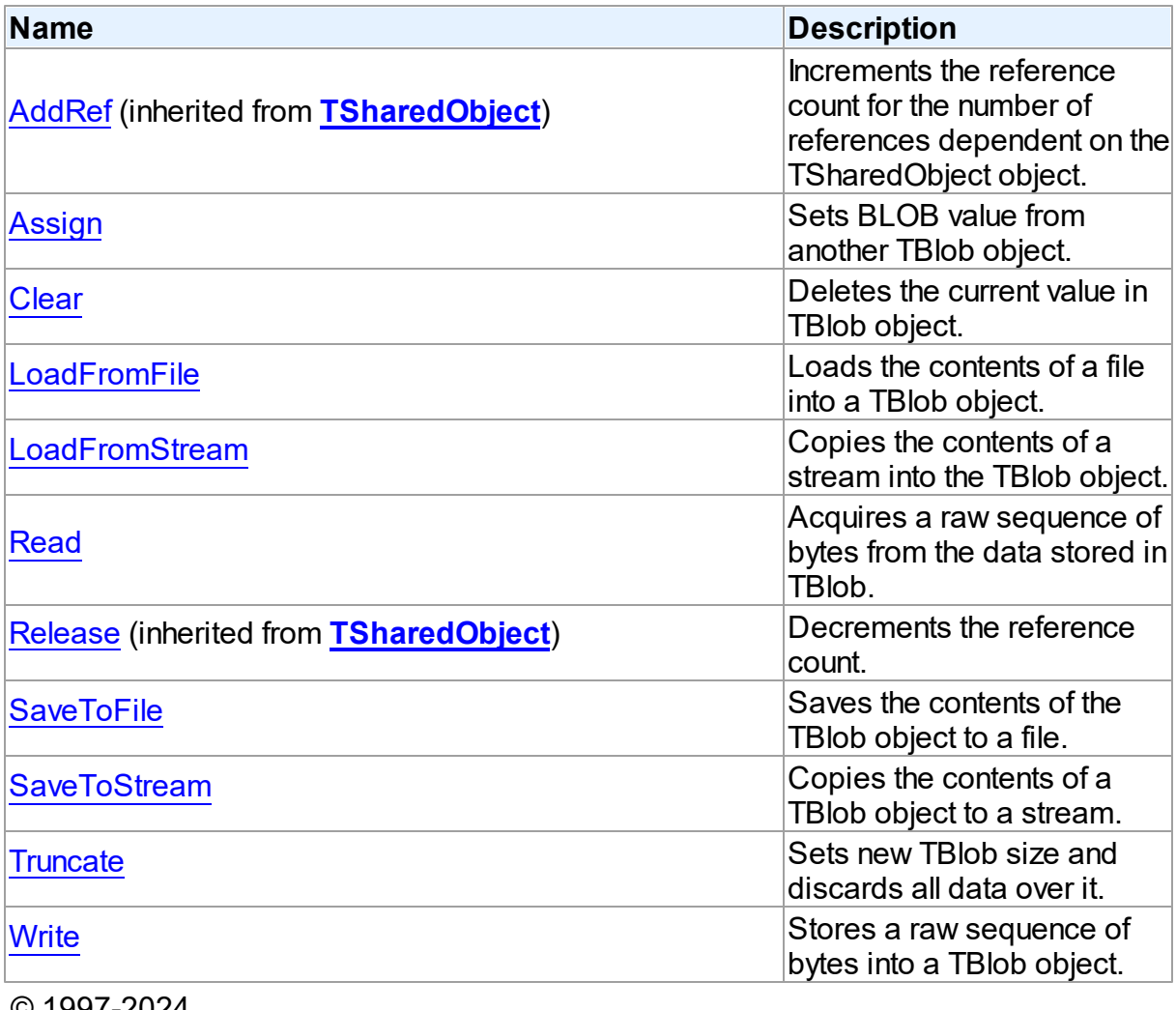

© 1997-2024 Devart. All Rights Reserved.

[Request](https://www.devart.com/company/contactform.html?category=1&product=unidac) Support DAC [Forum](https://support.devart.com/portal/en/community/delphi-data-access-components) Provide [Feedback](https://www.devart.com/unidac/feedback.html)

#### 6.14.1.1.2 Properties

Properties of the **TBlob** class.

For a complete list of the **TBlob** class members, see the TBlob [Members](#page-806-1) topic.

## Public

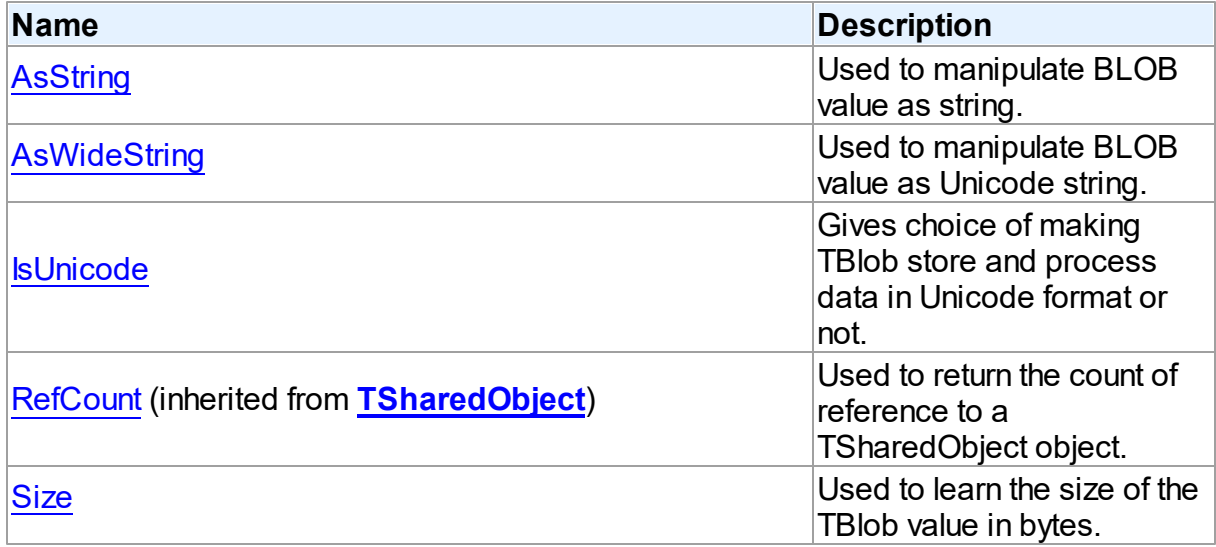

# See Also

- [TBlob](#page-806-0) Class
- TBlob Class [Members](#page-806-1)

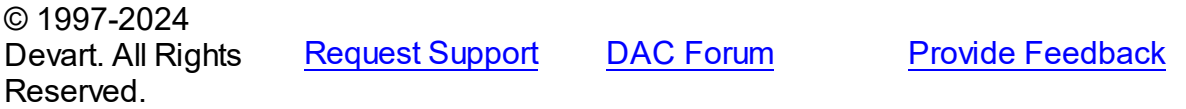

<span id="page-808-0"></span>6.14.1.1.2.1 AsString Property

Used to manipulate BLOB value as string.

**Class** 

[TBlob](#page-806-0)

**Syntax** 

property AsString: string;

## **Remarks**

Use the AsString property to manipulate BLOB value as string.

## See Also

- [Assign](#page-811-0)
- [AsWideString](#page-809-0)

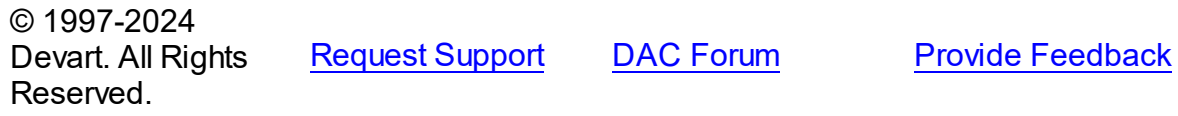

<span id="page-809-0"></span>6.14.1.1.2.2 AsWideString Property

Used to manipulate BLOB value as Unicode string.

Class

[TBlob](#page-806-0)

**Syntax** 

property AswideString: string;

## **Remarks**

Use the AsWideString property to manipulate BLOB value as Unicode string.

#### See Also

- [Assign](#page-811-0)
- [AsString](#page-808-0)

Reserved.

© 1997-2024 Devart. All Rights

[Request](https://www.devart.com/company/contactform.html?category=1&product=unidac) Support DAC [Forum](https://support.devart.com/portal/en/community/delphi-data-access-components) Provide [Feedback](https://www.devart.com/unidac/feedback.html)

#### <span id="page-809-1"></span>6.14.1.1.2.3 IsUnicode Property

Gives choice of making TBlob store and process data in Unicode format or not.

Class

[TBlob](#page-806-0)

# **Syntax**

property IsUnicode: boolean;

# Remarks

Set IsUnicode to True if you want TBlob to store and process data in Unicode format.

**Note:** changing this property raises an exception if TBlob is not empty.

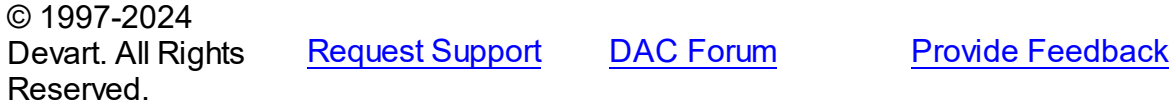

<span id="page-810-0"></span>6.14.1.1.2.4 Size Property

Used to learn the size of the TBlob value in bytes.

Class

[TBlob](#page-806-0)

**Syntax** 

property Size: Cardinal;

# Remarks

Use the Size property to find out the size of the TBlob value in bytes.

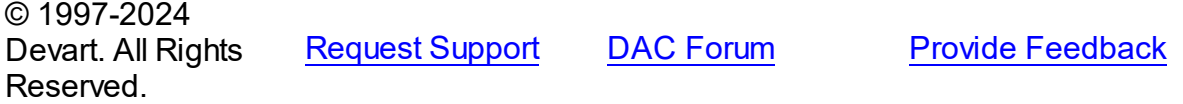

6.14.1.1.3 Methods

Methods of the **TBlob** class.

For a complete list of the **TBlob** class members, see the TBlob [Members](#page-806-1) topic.

## Public

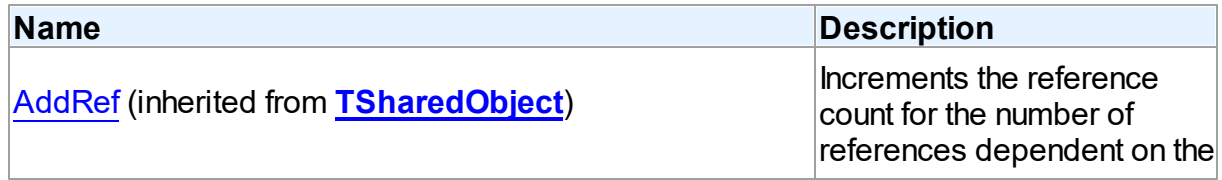

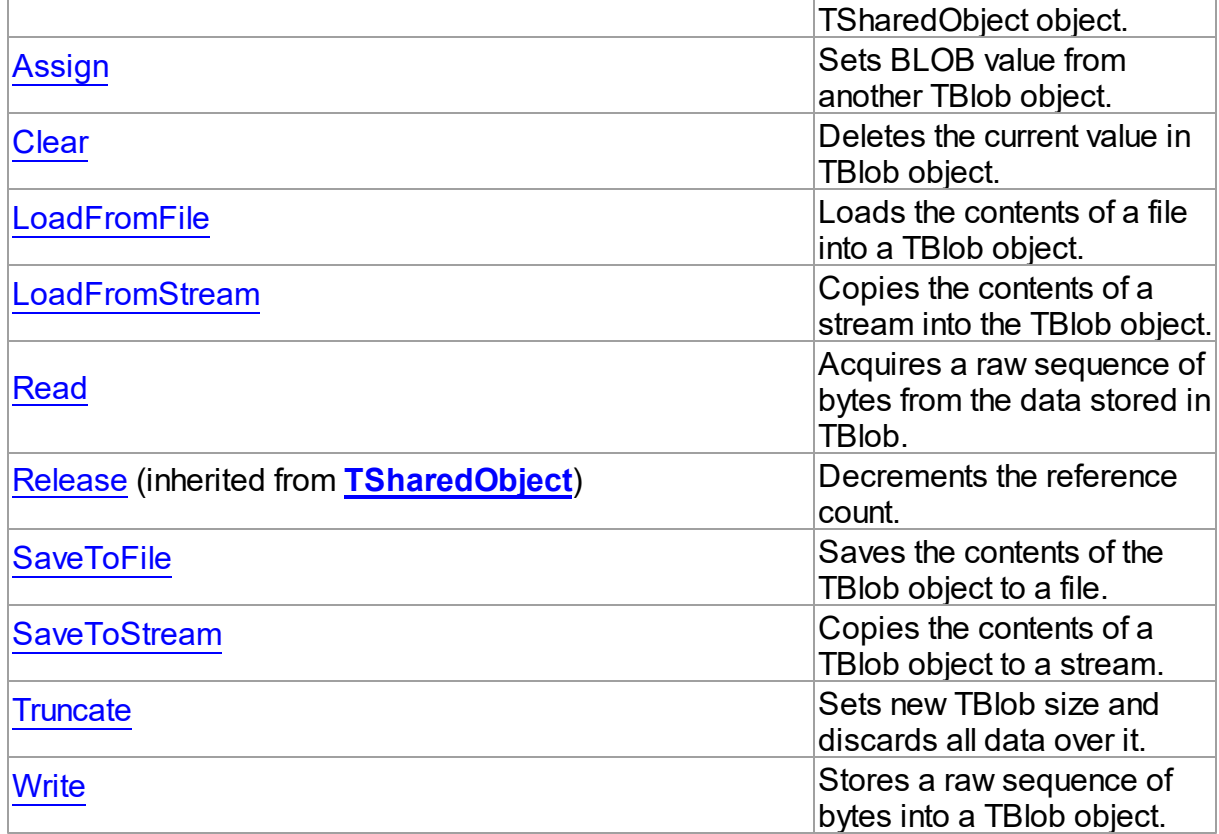

# See Also

- [TBlob](#page-806-0) Class
- TBlob Class [Members](#page-806-1)

© 1997-2024 Devart. All Rights Reserved. [Request](https://www.devart.com/company/contactform.html?category=1&product=unidac) Support DAC [Forum](https://support.devart.com/portal/en/community/delphi-data-access-components) Provide [Feedback](https://www.devart.com/unidac/feedback.html)

<span id="page-811-0"></span>6.14.1.1.3.1 Assign Method

Sets BLOB value from another TBlob object.

**Class** 

[TBlob](#page-806-0)

**Syntax** 

procedure Assign(Source: [TBlob](#page-806-0));

**Parameters**

*Source*

Holds the BLOB from which the value to the current object will be assigned.

## **Remarks**

Call the Assign method to set BLOB value from another TBlob object.

## See Also

- [LoadFromStream](#page-813-0)
- [AsString](#page-808-0)
- [AsWideString](#page-809-0)

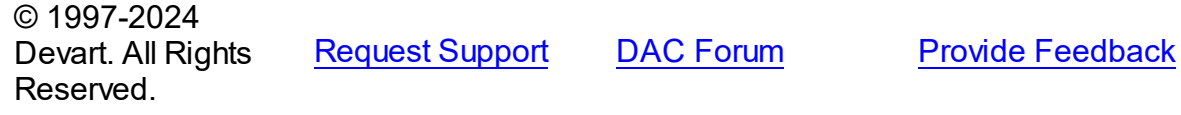

#### <span id="page-812-0"></span>6.14.1.1.3.2 Clear Method

Deletes the current value in TBlob object.

Class

[TBlob](#page-806-0)

**Syntax** 

procedure Clear; virtual;

## **Remarks**

Call the Clear method to delete the current value in TBlob object.

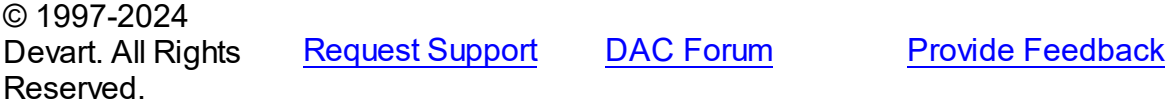

<span id="page-812-1"></span>6.14.1.1.3.3 LoadFromFile Method

Loads the contents of a file into a TBlob object.

**Class** 

[TBlob](#page-806-0)

**Syntax** 

procedure LoadFromFile(const FileName: string);

#### **Parameters**

*FileName*

Holds the name of the file from which the TBlob value is loaded.

## Remarks

Call the LoadFromFile method to load the contents of a file into a TBlob object. Specify the name of the file to load into the field as the value of the FileName parameter.

See Also

[SaveToFile](#page-815-0)

© 1997-2024 Devart. All Rights Reserved. [Request](https://www.devart.com/company/contactform.html?category=1&product=unidac) Support DAC [Forum](https://support.devart.com/portal/en/community/delphi-data-access-components) Provide [Feedback](https://www.devart.com/unidac/feedback.html)

<span id="page-813-0"></span>6.14.1.1.3.4 LoadFromStream Method

Copies the contents of a stream into the TBlob object.

Class

[TBlob](#page-806-0)

#### **Syntax**

procedure LoadFromStream(Stream: TStream); virtual;

#### **Parameters**

*Stream*

Holds the specified stream from which the field's value is copied.

## **Remarks**

Call the LoadFromStream method to copy the contents of a stream into the TBlob object. Specify the stream from which the field's value is copied as the value of the Stream parameter.

See Also

[SaveToStream](#page-815-1)

© 1997-2024 [Request](https://www.devart.com/company/contactform.html?category=1&product=unidac) Support DAC [Forum](https://support.devart.com/portal/en/community/delphi-data-access-components) Provide [Feedback](https://www.devart.com/unidac/feedback.html)

## Devart. All Rights Reserved.

#### <span id="page-814-0"></span>6.14.1.1.3.5 Read Method

Acquires a raw sequence of bytes from the data stored in TBlob.

#### Class

[TBlob](#page-806-0)

#### **Syntax**

```
function Read(Position: Cardinal; Count: Cardinal; Dest: IntPtr):
Cardinal; virtual;
```
#### **Parameters**

#### *Position*

Holds the starting point of the byte sequence.

*Count*

Holds the size of the sequence in bytes.

*Dest*

Holds a pointer to the memory area where to store the sequence.

#### **Return Value**

Actually read byte count if the sequence crosses object size limit.

## **Remarks**

Call the Read method to acquire a raw sequence of bytes from the data stored in TBlob.

The Position parameter is the starting point of byte sequence which lasts Count number of bytes. The Dest parameter is a pointer to the memory area where to store the sequence.

If the sequence crosses object size limit, function will return actually read byte count.

## See Also

[Write](#page-816-1)

© 1997-2024 Devart. All Rights Reserved. [Request](https://www.devart.com/company/contactform.html?category=1&product=unidac) Support DAC [Forum](https://support.devart.com/portal/en/community/delphi-data-access-components) Provide [Feedback](https://www.devart.com/unidac/feedback.html)

#### <span id="page-815-0"></span>6.14.1.1.3.6 SaveToFile Method

Saves the contents of the TBlob object to a file.

Class

[TBlob](#page-806-0)

#### **Syntax**

procedure SaveToFile(const FileName: string);

#### **Parameters**

*FileName*

Holds a string that contains the name of the file.

#### **Remarks**

Call the SaveToFile method to save the contents of the TBlob object to a file. Specify the name of the file as the value of the FileName parameter.

## See Also

[LoadFromFile](#page-812-1)

© 1997-2024 Devart. All Rights Reserved. [Request](https://www.devart.com/company/contactform.html?category=1&product=unidac) Support DAC [Forum](https://support.devart.com/portal/en/community/delphi-data-access-components) Provide [Feedback](https://www.devart.com/unidac/feedback.html)

<span id="page-815-1"></span>6.14.1.1.3.7 SaveToStream Method

Copies the contents of a TBlob object to a stream.

## Class

[TBlob](#page-806-0)

**Syntax** 

procedure SaveToStream(Stream: TStream); virtual;

#### **Parameters**

#### *Stream*

Holds the name of the stream.

## **Remarks**

Call the SaveToStream method to copy the contents of a TBlob object to a stream. Specify the name of the stream to which the field's value is saved as the value of the Stream parameter.

See Also

[LoadFromStream](#page-813-0)

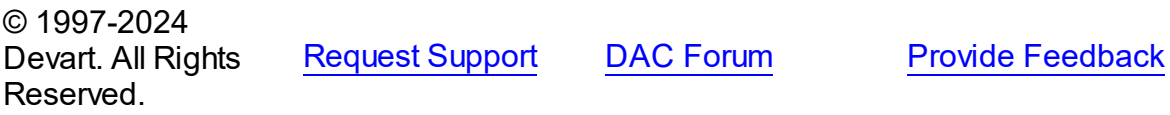

<span id="page-816-0"></span>6.14.1.1.3.8 Truncate Method

Sets new TBlob size and discards all data over it.

Class

[TBlob](#page-806-0)

## **Syntax**

procedure Truncate(NewSize: Cardinal); virtual;

#### **Parameters**

*NewSize*

Holds the new size of TBlob.

## **Remarks**

Call the Truncate method to set new TBlob size and discard all data over it. If NewSize is greater or equal TBlob.Size, it does nothing.

© 1997-2024 Devart. All Rights Reserved. [Request](https://www.devart.com/company/contactform.html?category=1&product=unidac) Support DAC [Forum](https://support.devart.com/portal/en/community/delphi-data-access-components) Provide [Feedback](https://www.devart.com/unidac/feedback.html)

<span id="page-816-1"></span>6.14.1.1.3.9 Write Method

Stores a raw sequence of bytes into a TBlob object.

Class

[TBlob](#page-806-0)

**Syntax** 

procedure Write(Position: Cardinal; Count: Cardinal; Source: IntPtr); virtual;

#### **Parameters**

*Position*

Holds the starting point of the byte sequence.

*Count*

Holds the size of the sequence in bytes.

*Source*

Holds a pointer to a source memory area.

## **Remarks**

Call the Write method to store a raw sequence of bytes into a TBlob object.

The Position parameter is the starting point of byte sequence which lasts Count number of bytes. The Source parameter is a pointer to a source memory area.

If the value of the Position parameter crosses current size limit of TBlob object, source data will be appended to the object data.

See Also

• [Read](#page-814-0)

© 1997-2024 Devart. All Rights Reserved. [Request](https://www.devart.com/company/contactform.html?category=1&product=unidac) Support DAC [Forum](https://support.devart.com/portal/en/community/delphi-data-access-components) Provide [Feedback](https://www.devart.com/unidac/feedback.html)

#### <span id="page-817-0"></span>**6.14.1.2 TCompressedBlob Class**

Holds large object value for field and parameter dtBlob, dtMemo data types and can compress its data.

For a list of all members of this type, see [TCompressedBlob](#page-818-0) members.

Unit

[MemData](#page-803-1)

Syntax

 $TCompressedBlob = **class(TBlob)**;$  $TCompressedBlob = **class(TBlob)**;$  $TCompressedBlob = **class(TBlob)**;$ 

## **Remarks**

TCompressedBlob is a descendant of the TBlob class. It holds large object value for field and parameter dtBlob, dtMemo data types and can compress its data. For more information about using BLOB compression see [TCustomDADataSet.Options.](#page-603-0)

**Note:** Internal compression functions are available in CodeGear Delphi 2007 for Win32, Borland Developer Studio 2006, Borland Delphi 2005, and Borland Delphi 7. To use BLOB compression under Borland Delphi 6 and Borland C++ Builder you should use your own compression functions. To use them set the CompressProc and UncompressProc variables declared in the MemUtils unit.

## Example

```
type
   TCompressProc = {\sf function}(dest: IntPtr; destLen: IntPtr; {\sf const} source: I{\sf n}TUncompressProc = function(dest: IntPtr; destlen: IntPtr; source: IntPtr
var
   CompressProc: TCompressProc;
   UncompressProc: TUncompressProc;
```
## Inheritance Hierarchy

**[TSharedObject](#page-829-0)** 

**[TBlob](#page-806-0)** 

**TCompressedBlob**

## See Also

- [TBlob](#page-806-0)
- [TMemDataSet.GetBlob](#page-861-0)
- [TCustomDADataSet.Options](#page-603-0)

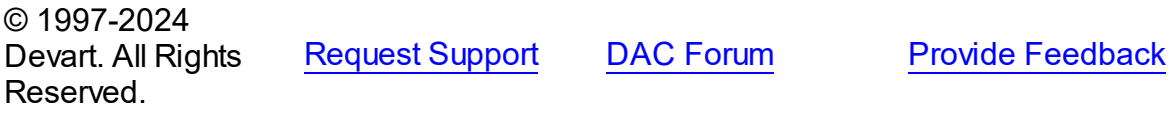

<span id="page-818-0"></span>6.14.1.2.1 Members

**[TCompressedBlob](#page-817-0)** class overview.

**Properties** 

**Name Description** 

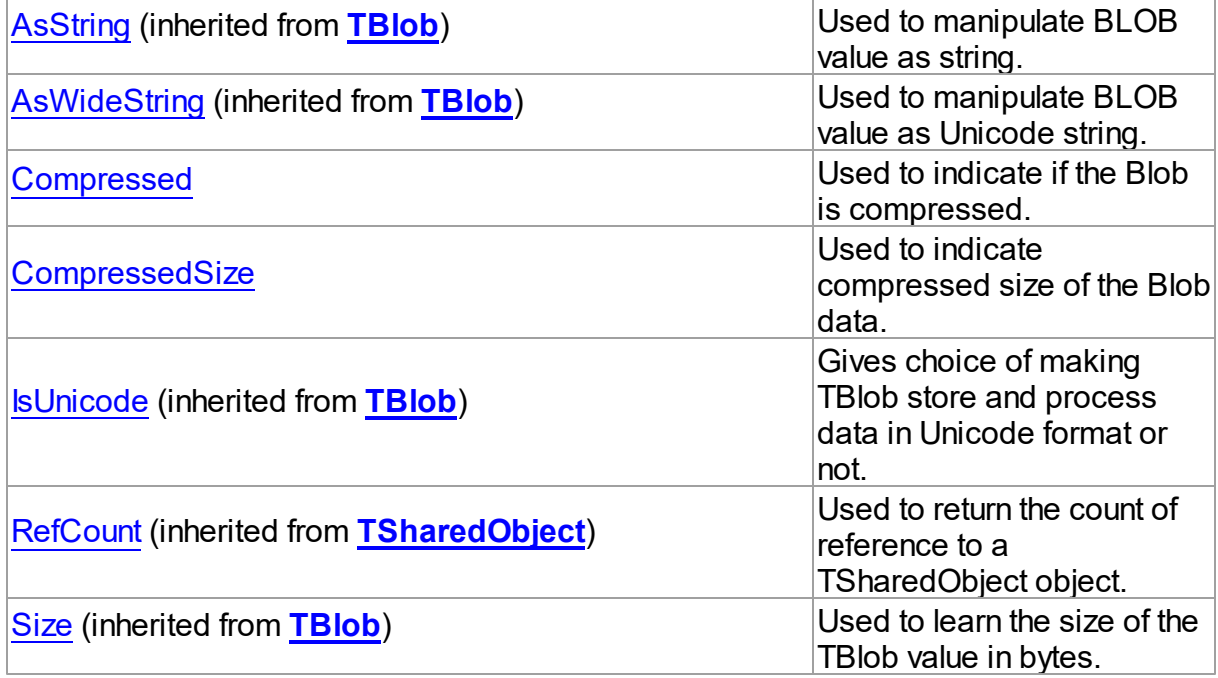

# Methods

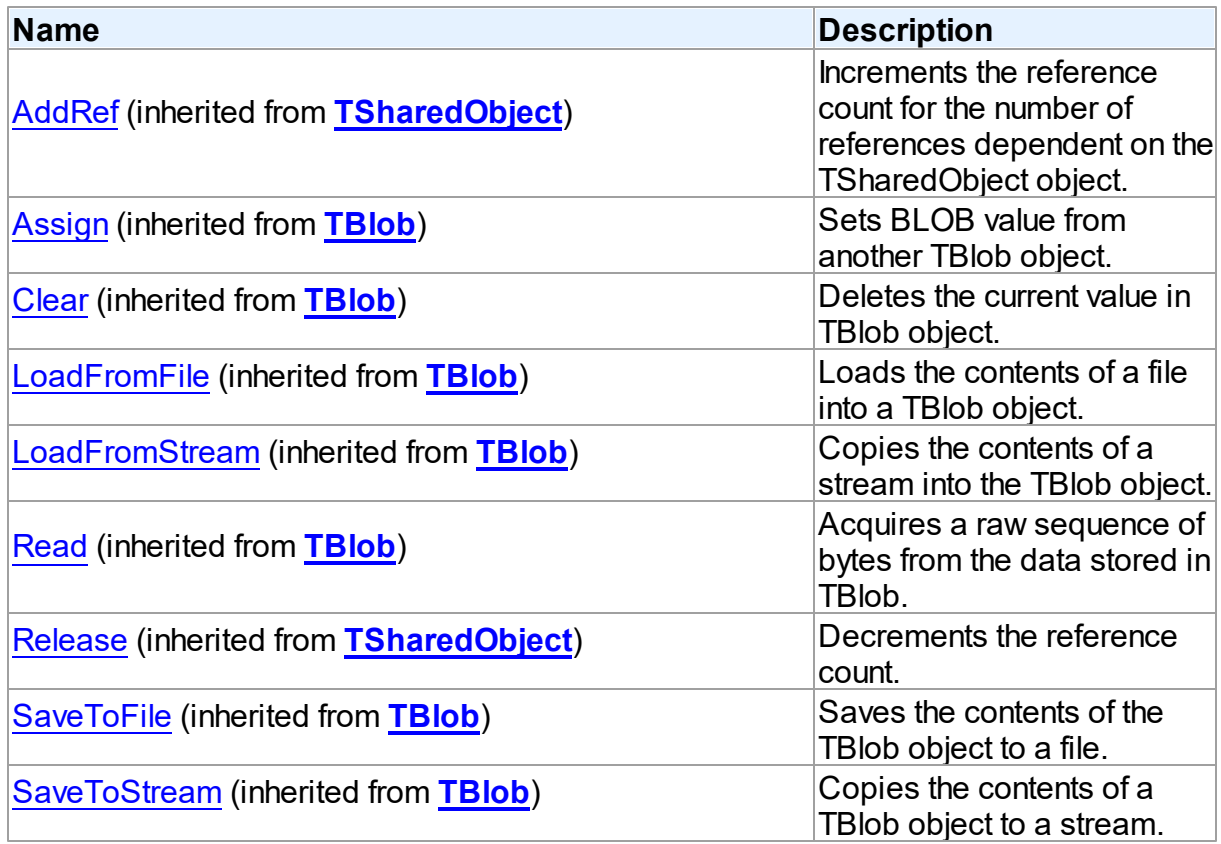

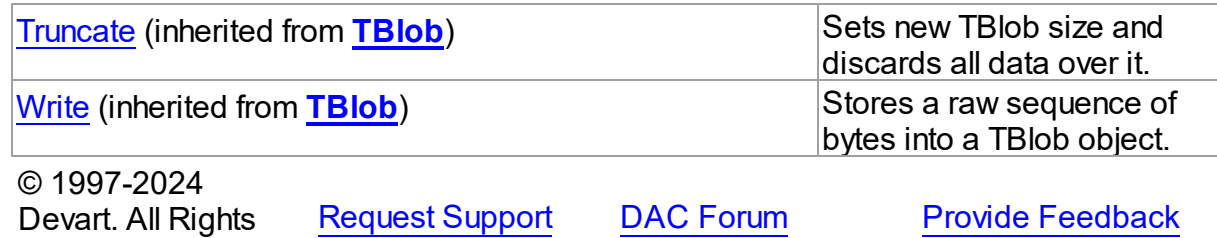

6.14.1.2.2 Properties

Properties of the **TCompressedBlob** class.

For a complete list of the **TCompressedBlob** class members, see the [TCompressedBlob](#page-818-0) [Members](#page-818-0) topic.

#### Public

Reserved.

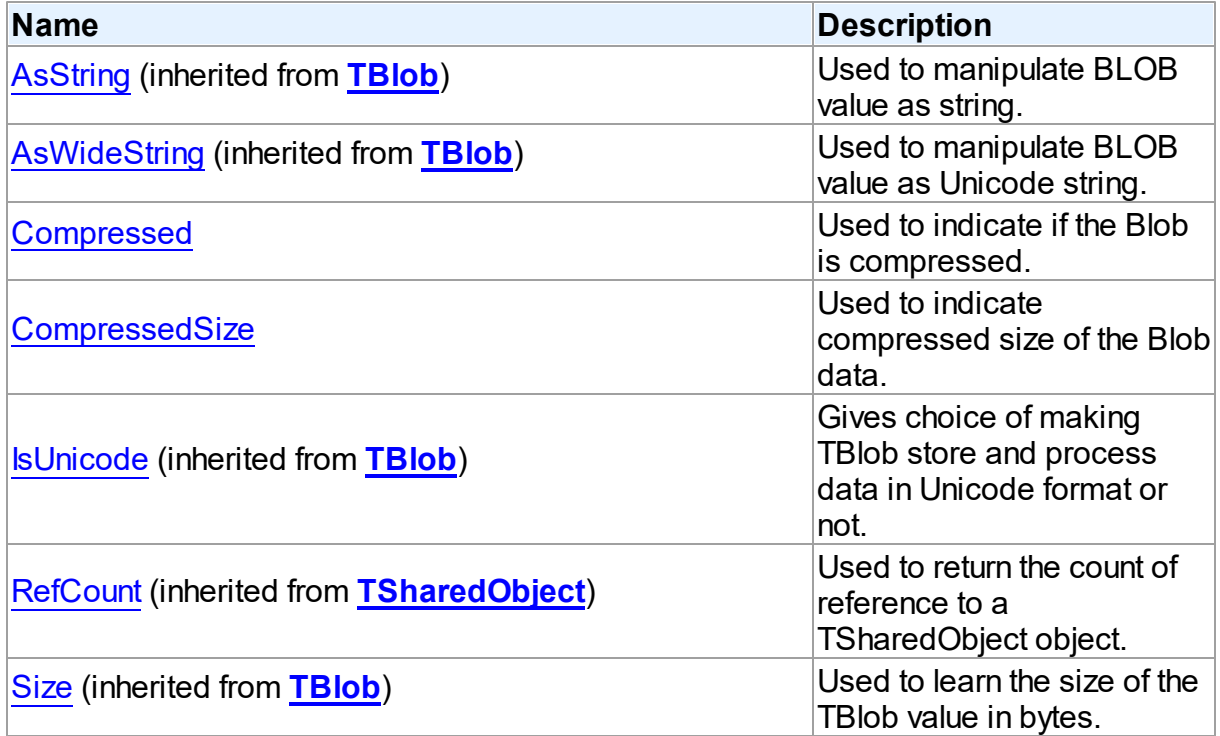

# See Also

- [TCompressedBlob](#page-817-0) Class
- [TCompressedBlob](#page-818-0) Class Members

#### Devart. All Rights Reserved.

<span id="page-821-0"></span>6.14.1.2.2.1 Compressed Property

Used to indicate if the Blob is compressed.

Class

[TCompressedBlob](#page-817-0)

**Syntax** 

property Compressed: boolean;

## **Remarks**

Indicates whether the Blob is compressed. Set this property to True or False to compress or decompress the Blob.

© 1997-2024 Devart. All Rights Reserved. [Request](https://www.devart.com/company/contactform.html?category=1&product=unidac) Support DAC [Forum](https://support.devart.com/portal/en/community/delphi-data-access-components) Provide [Feedback](https://www.devart.com/unidac/feedback.html)

<span id="page-821-1"></span>6.14.1.2.2.2 CompressedSize Property

Used to indicate compressed size of the Blob data.

Class

[TCompressedBlob](#page-817-0)

**Syntax** 

property CompressedSize: Cardinal;

## **Remarks**

Indicates compressed size of the Blob data.

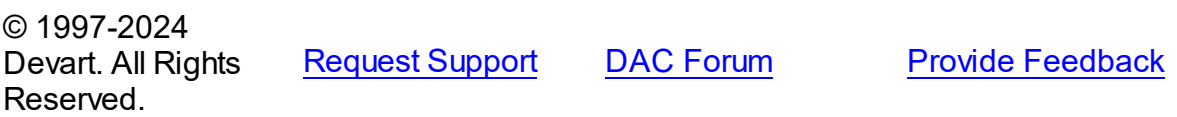

#### <span id="page-822-0"></span>**6.14.1.3 TDBObject Class**

A base class for classes that work with user-defined data types that have attributes.

For a list of all members of this type, see [TDBObject](#page-822-1) members.

Unit

[MemData](#page-803-1)

**Syntax** 

TDBObject = class[\(TSharedObject\)](#page-829-0);

## **Remarks**

TDBObject is a base class for classes that work with user-defined data types that have attributes.

## Inheritance Hierarchy

**[TSharedObject](#page-829-0) TDBObject** © 1997-2024 Devart. All Rights Reserved. [Request](https://www.devart.com/company/contactform.html?category=1&product=unidac) Support DAC [Forum](https://support.devart.com/portal/en/community/delphi-data-access-components) Provide [Feedback](https://www.devart.com/unidac/feedback.html)

<span id="page-822-1"></span>6.14.1.3.1 Members

**[TDBObject](#page-822-0)** class overview.

## **Properties**

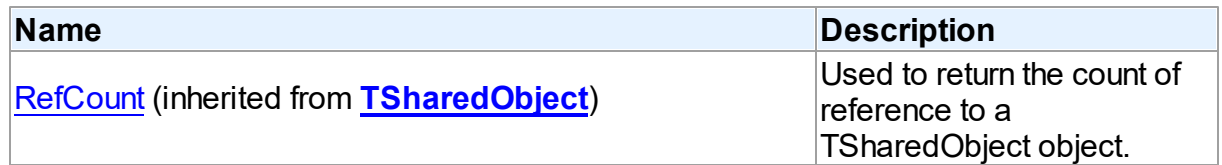

## **Methods**

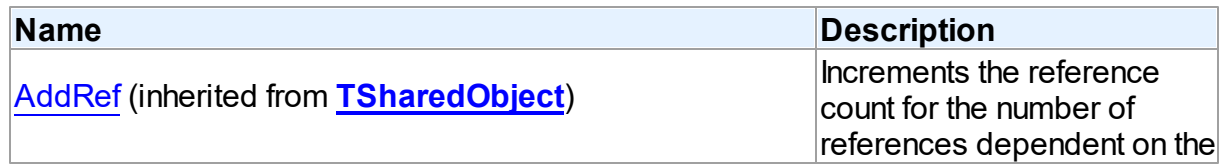

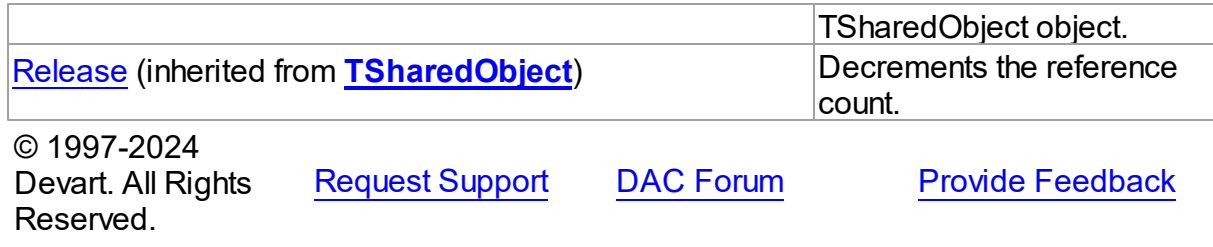

#### <span id="page-823-0"></span>**6.14.1.4 TMemData Class**

Implements in-memory database.

For a list of all members of this type, see [TMemData](#page-823-2) members.

## Unit

[MemData](#page-803-1)

## **Syntax**

 $$ 

## Inheritance Hierarchy

**TData** 

#### **TMemData**

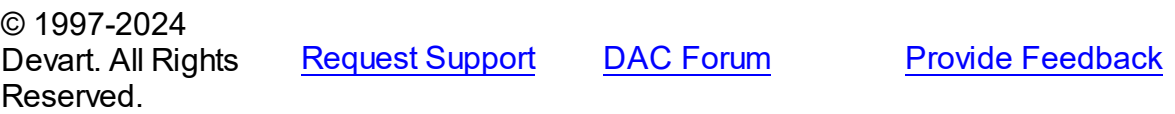

<span id="page-823-2"></span>6.14.1.4.1 Members

**[TMemData](#page-823-0)** class overview.

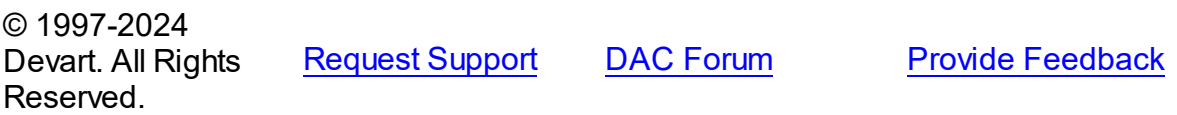

#### <span id="page-823-1"></span>**6.14.1.5 TObjectType Class**

This class is not used.

For a list of all members of this type, see [TObjectType](#page-824-0) members.

Unit

#### [MemData](#page-803-1)

# **Syntax**

TObjectType = class([TSharedObject](#page-829-0));

# Inheritance Hierarchy

## **[TSharedObject](#page-829-0)**

**TObjectType**

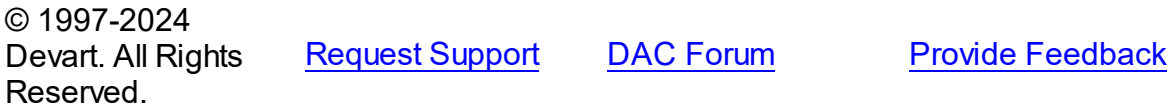

#### <span id="page-824-0"></span>6.14.1.5.1 Members

**[TObjectType](#page-823-1)** class overview.

# **Properties**

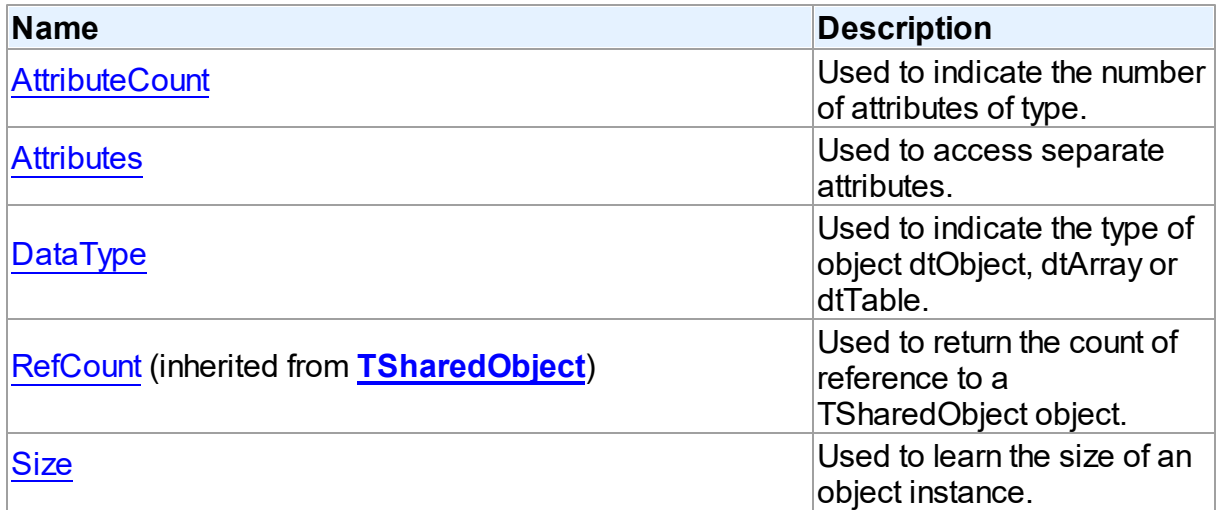

# **Methods**

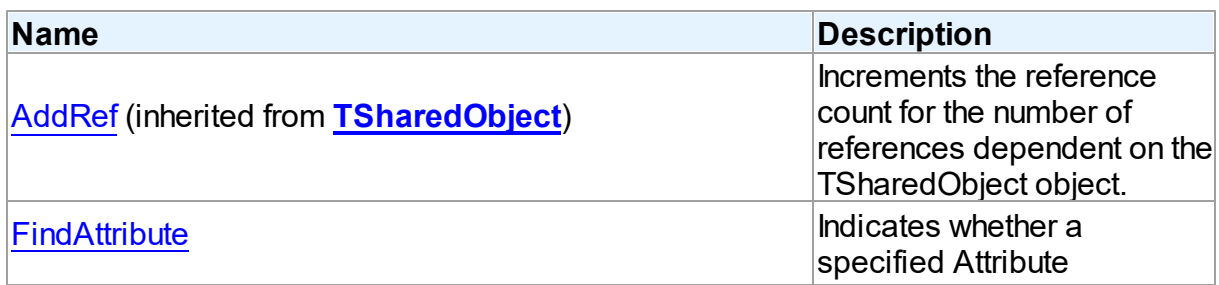

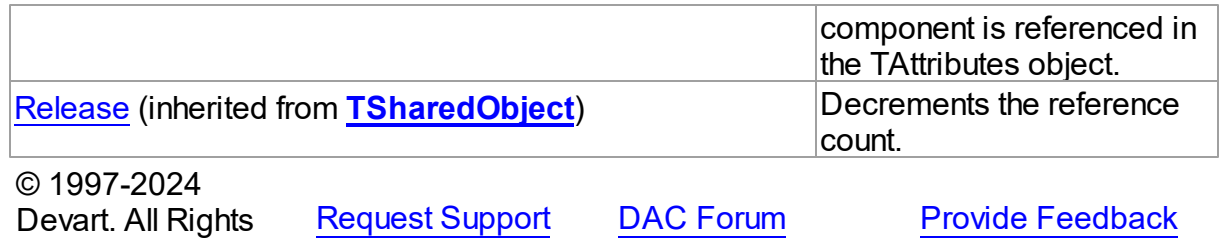

6.14.1.5.2 Properties

Reserved.

Properties of the **TObjectType** class.

For a complete list of the **TObjectType** class members, see the [TObjectType](#page-824-0) Members topic.

## Public

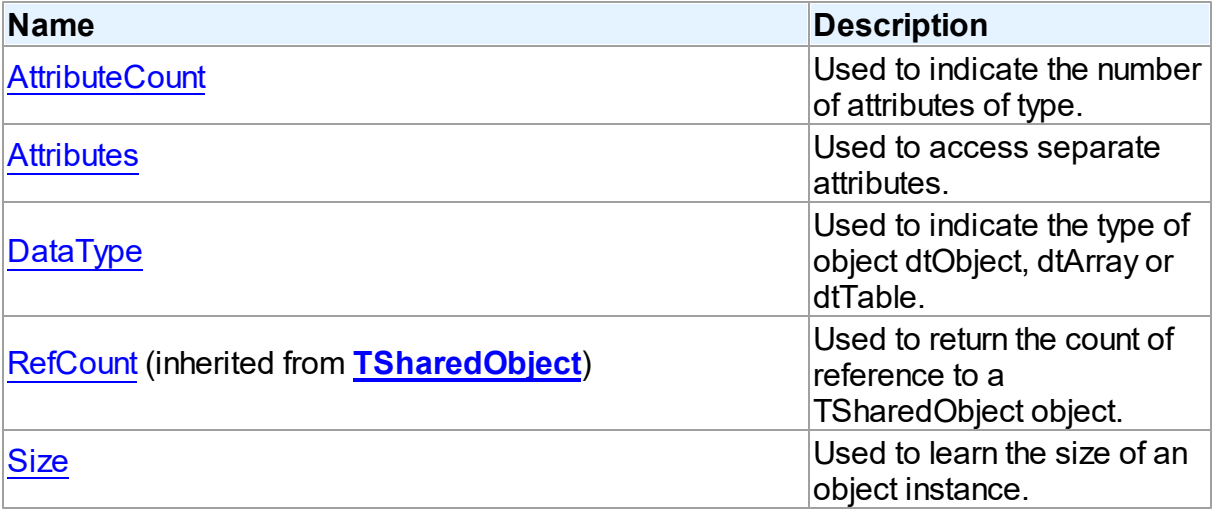

# See Also

- [TObjectType](#page-823-1) Class
- [TObjectType](#page-824-0) Class Members

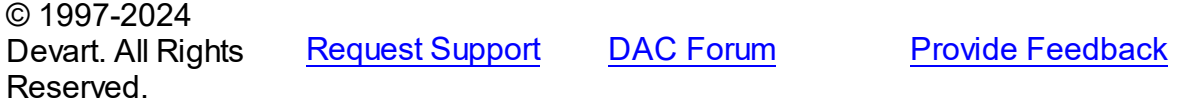

#### <span id="page-826-0"></span>6.14.1.5.2.1 AttributeCount Property

Used to indicate the number of attributes of type.

Class

[TObjectType](#page-823-1)

**Syntax** 

property AttributeCount: Integer;

## Remarks

Use the AttributeCount property to determine the number of attributes of type.

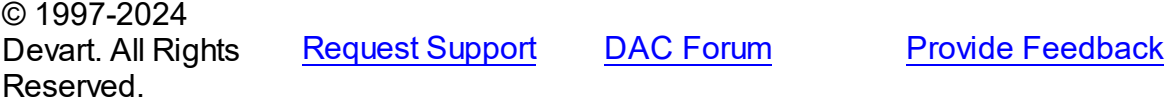

#### <span id="page-826-1"></span>6.14.1.5.2.2 Attributes Property(Indexer)

Used to access separate attributes.

## Class

[TObjectType](#page-823-1)

## **Syntax**

property Attributes[Index: integer]: [TAttribute](#page-431-0);

#### **Parameters**

*Index*

Holds the attribute's ordinal position.

## **Remarks**

Use the Attributes property to access individual attributes. The value of the Index parameter corresponds to the AttributeNo property of TAttribute.

## See Also

- [TAttribute](#page-431-0)
- [FindAttribute](#page-828-0)

<span id="page-827-1"></span><span id="page-827-0"></span>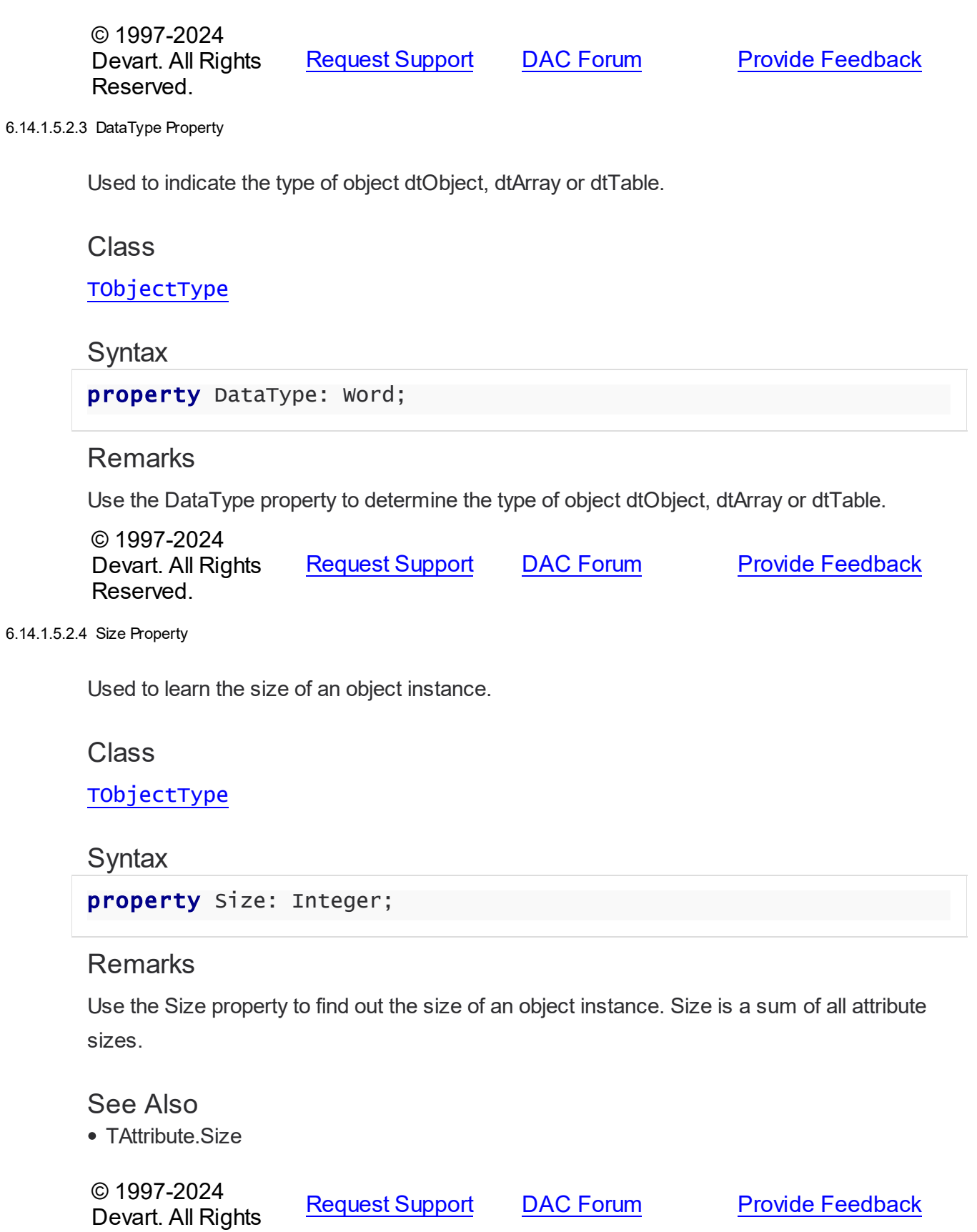
### Reserved.

#### 6.14.1.5.3 Methods

Methods of the **TObjectType** class.

For a complete list of the **TObjectType** class members, see the [TObjectType](#page-824-0) Members topic.

# Public

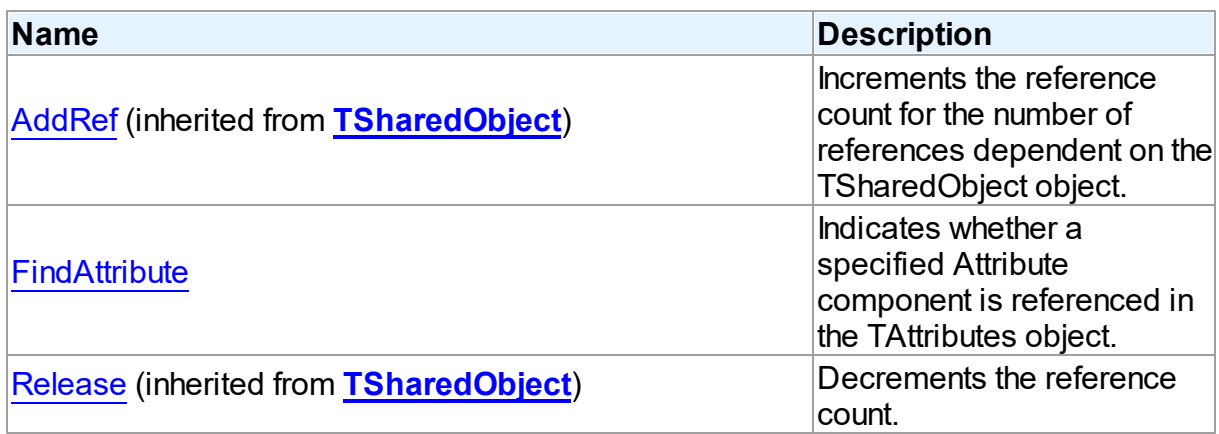

# See Also

- [TObjectType](#page-823-0) Class
- [TObjectType](#page-824-0) Class Members

© 1997-2024 Devart. All Rights Reserved. [Request](https://www.devart.com/company/contactform.html?category=1&product=unidac) Support DAC [Forum](https://support.devart.com/portal/en/community/delphi-data-access-components) Provide [Feedback](https://www.devart.com/unidac/feedback.html)

<span id="page-828-0"></span>6.14.1.5.3.1 FindAttribute Method

Indicates whether a specified Attribute component is referenced in the TAttributes object.

Class

[TObjectType](#page-823-0)

# **Syntax**

function FindAttribute(const Name: string): [TAttribute;](#page-431-0) virtual;

**Parameters**

#### *Name*

Holds the name of the attribute to search for.

# **Return Value**

TAttribute, if an attribute with a matching name was found. Nil Otherwise.

### Remarks

Call FindAttribute to determine if a specified Attribute component is referenced in the TAttributes object. Name is the name of the Attribute for which to search. If FindAttribute finds an Attribute with a matching name, it returns the TAttribute. Otherwise it returns nil.

See Also

- [TAttribute](#page-431-0)
- [Attributes](#page-826-0)

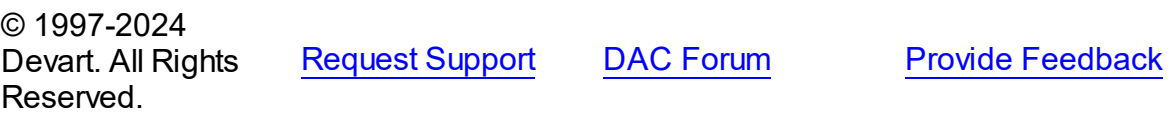

#### <span id="page-829-0"></span>**6.14.1.6 TSharedObject Class**

A base class that allows to simplify memory management for object referenced by several other objects.

For a list of all members of this type, see [TSharedObject](#page-830-0) members.

Unit

[MemData](#page-803-0)

### **Syntax**

 $TSharedObject = **class**(System.TObject);$ 

# **Remarks**

TSharedObject allows to simplify memory management for object referenced by several other objects. TSharedObject holds a count of references to itself. When any object (referer object) is going to use TSharedObject, it calls the TSharedObject.AddRef method. Referer object has to call the TSharedObject.Release method after using TSharedObject.

See Also

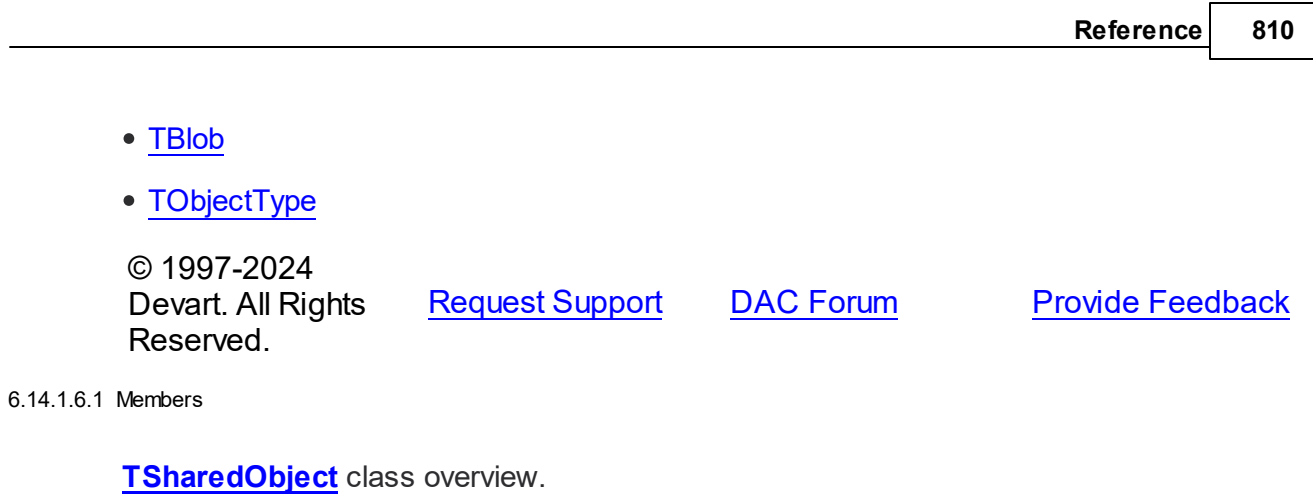

# <span id="page-830-0"></span>**Properties**

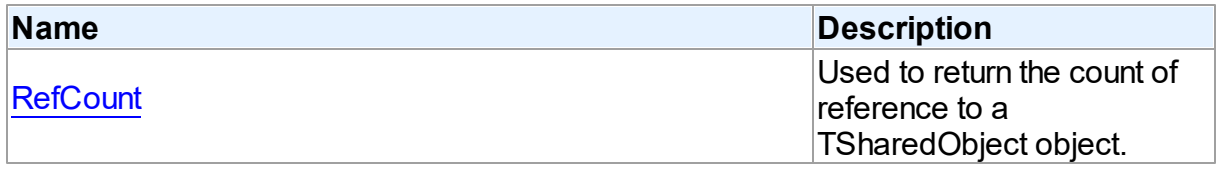

# **Methods**

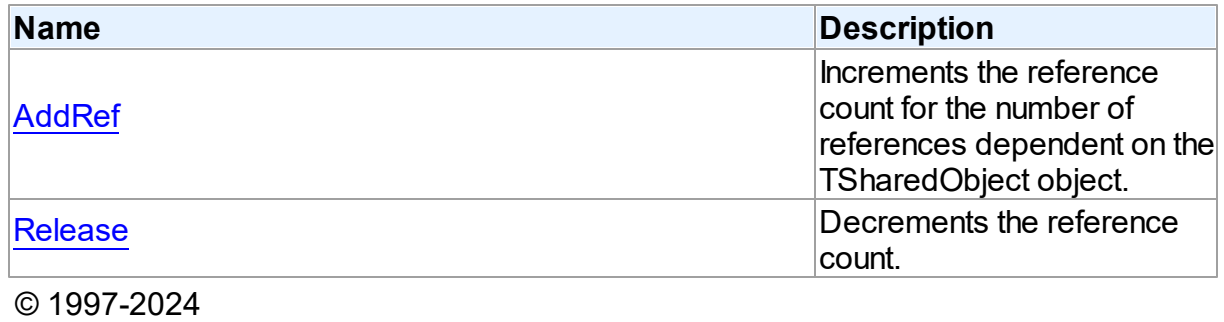

Devart. All Rights Reserved. [Request](https://www.devart.com/company/contactform.html?category=1&product=unidac) Support DAC [Forum](https://support.devart.com/portal/en/community/delphi-data-access-components) Provide [Feedback](https://www.devart.com/unidac/feedback.html)

6.14.1.6.2 Properties

Properties of the **TSharedObject** class.

For a complete list of the **TSharedObject** class members, see the [TSharedObject](#page-830-0) Members topic.

Public

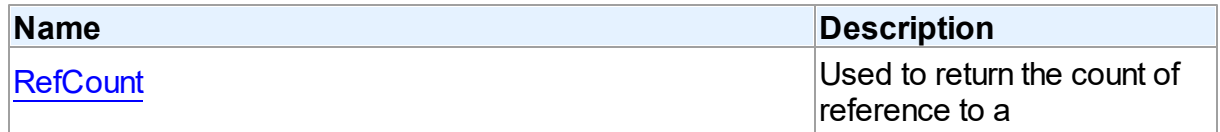

**[AddRef](#page-832-0)** 

<span id="page-831-0"></span>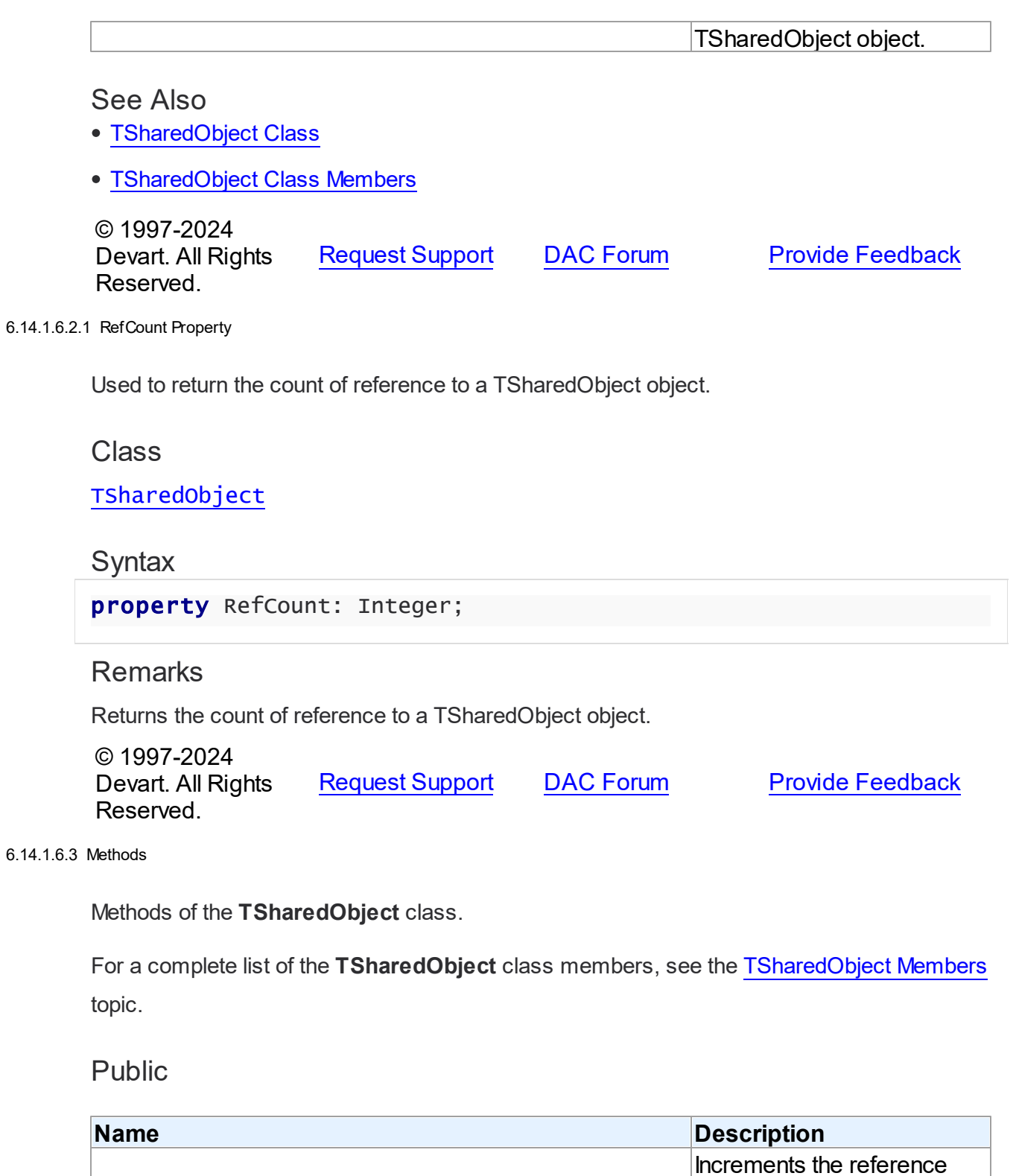

count for the number of  $\vert$ references dependent on the $\vert$ 

TSharedObject object.

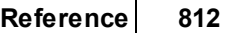

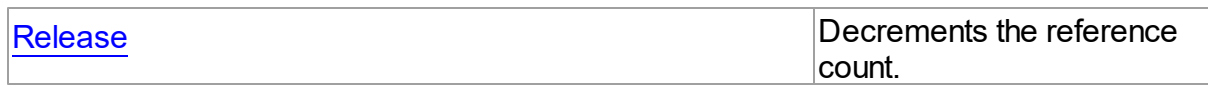

See Also

- [TSharedObject](#page-829-0) Class
- [TSharedObject](#page-830-0) Class Members

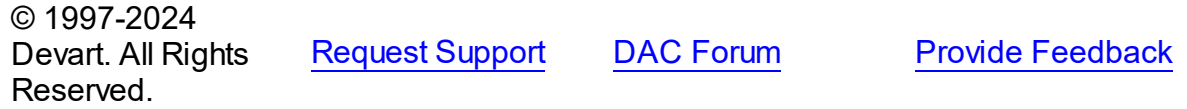

<span id="page-832-0"></span>6.14.1.6.3.1 AddRef Method

Increments the reference count for the number of references dependent on the TSharedObject object.

Class

[TSharedObject](#page-829-0)

**Syntax** 

procedure AddRef;

# **Remarks**

Increments the reference count for the number of references dependent on the TSharedObject object.

## See Also

[Release](#page-832-1)

© 1997-2024 Devart. All Rights Reserved. [Request](https://www.devart.com/company/contactform.html?category=1&product=unidac) Support DAC [Forum](https://support.devart.com/portal/en/community/delphi-data-access-components) Provide [Feedback](https://www.devart.com/unidac/feedback.html)

<span id="page-832-1"></span>6.14.1.6.3.2 Release Method

Decrements the reference count.

Class

# [TSharedObject](#page-829-0)

# **Syntax**

procedure Release;

# **Remarks**

Call the Release method to decrement the reference count. When RefCount is 1, TSharedObject is deleted from memory.

See Also

[AddRef](#page-832-0)

© 1997-2024 Devart. All Rights Reserved. [Request](https://www.devart.com/company/contactform.html?category=1&product=unidac) Support DAC [Forum](https://support.devart.com/portal/en/community/delphi-data-access-components) Provide [Feedback](https://www.devart.com/unidac/feedback.html)

# **6.14.2 Types**

Types in the **MemData** unit.

# **Types**

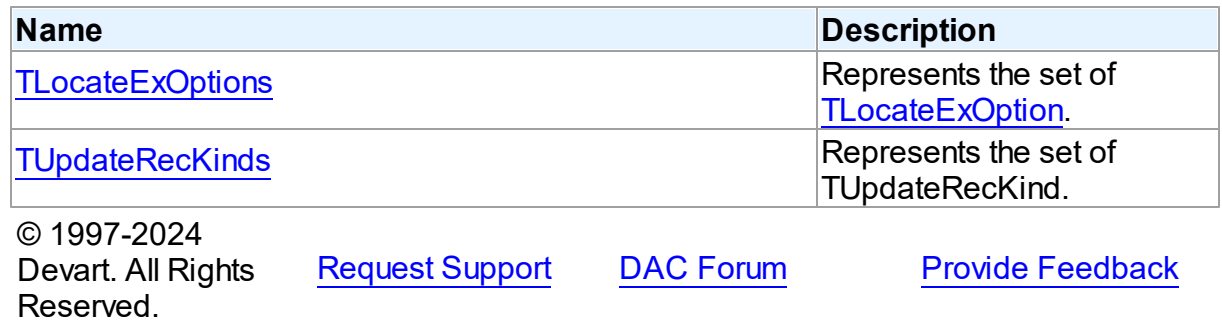

#### <span id="page-833-0"></span>**6.14.2.1 TLocateExOptions Set**

Represents the set of [TLocateExOption.](#page-837-0)

Unit

[MemData](#page-803-0)

# **Syntax**

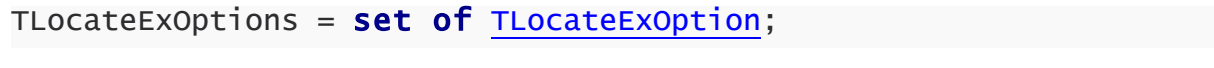

© 1997-2024 [Request](https://www.devart.com/company/contactform.html?category=1&product=unidac) Support DAC [Forum](https://support.devart.com/portal/en/community/delphi-data-access-components) Provide [Feedback](https://www.devart.com/unidac/feedback.html)

Devart. All Rights Reserved.

# <span id="page-834-0"></span>**6.14.2.2 TUpdateRecKinds Set**

Represents the set of TUpdateRecKind.

Unit

[MemData](#page-803-0)

# **Syntax**

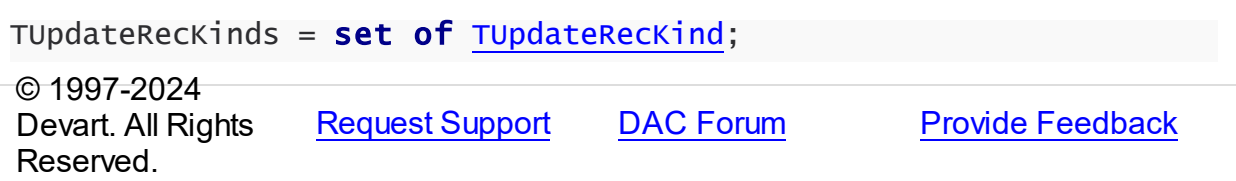

# **6.14.3 Enumerations**

Enumerations in the **MemData** unit.

# **Enumerations**

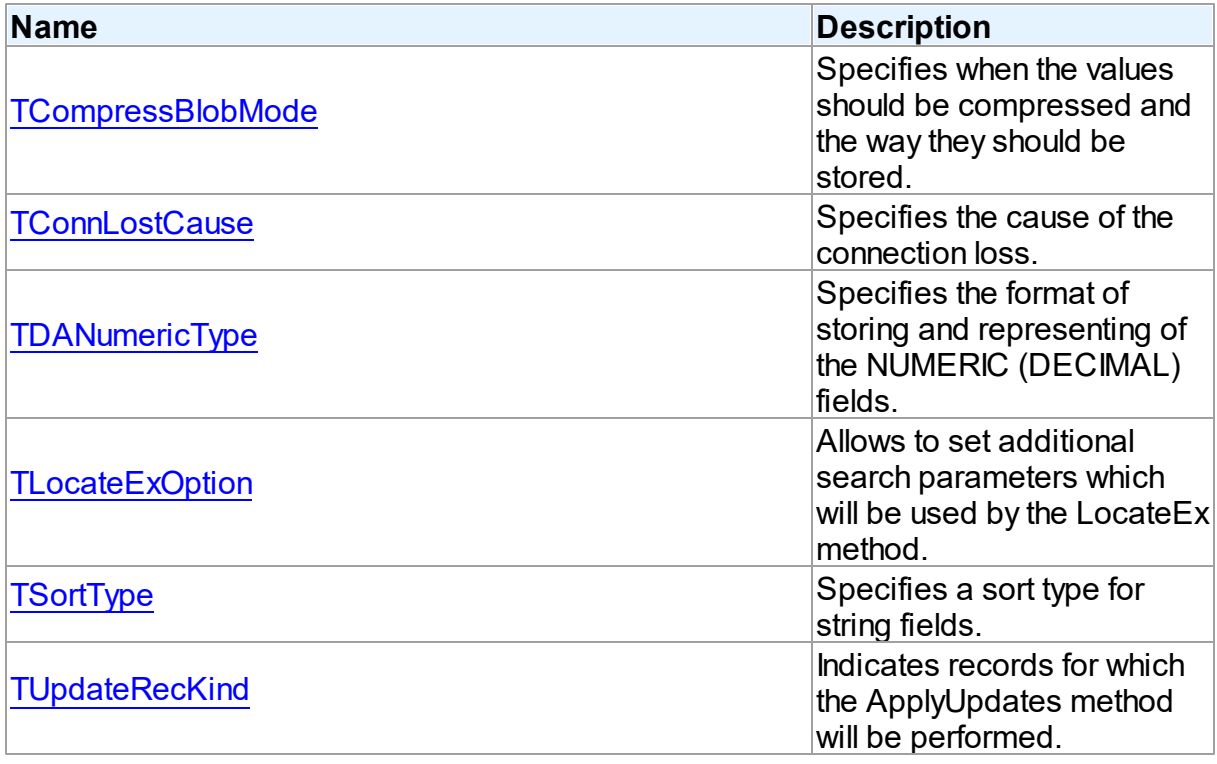

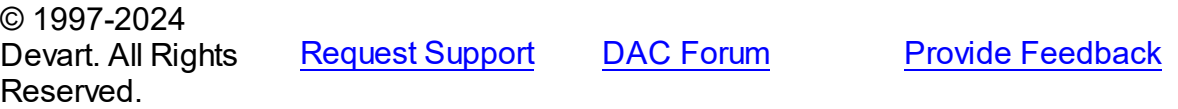

#### <span id="page-835-0"></span>**6.14.3.1 TCompressBlobMode Enumeration**

Specifies when the values should be compressed and the way they should be stored.

Unit

[MemData](#page-803-0)

# **Syntax**

```
TCompressBlobMode = (cbNone, cbClient, cbServer, cbClientServer);
```
# Values

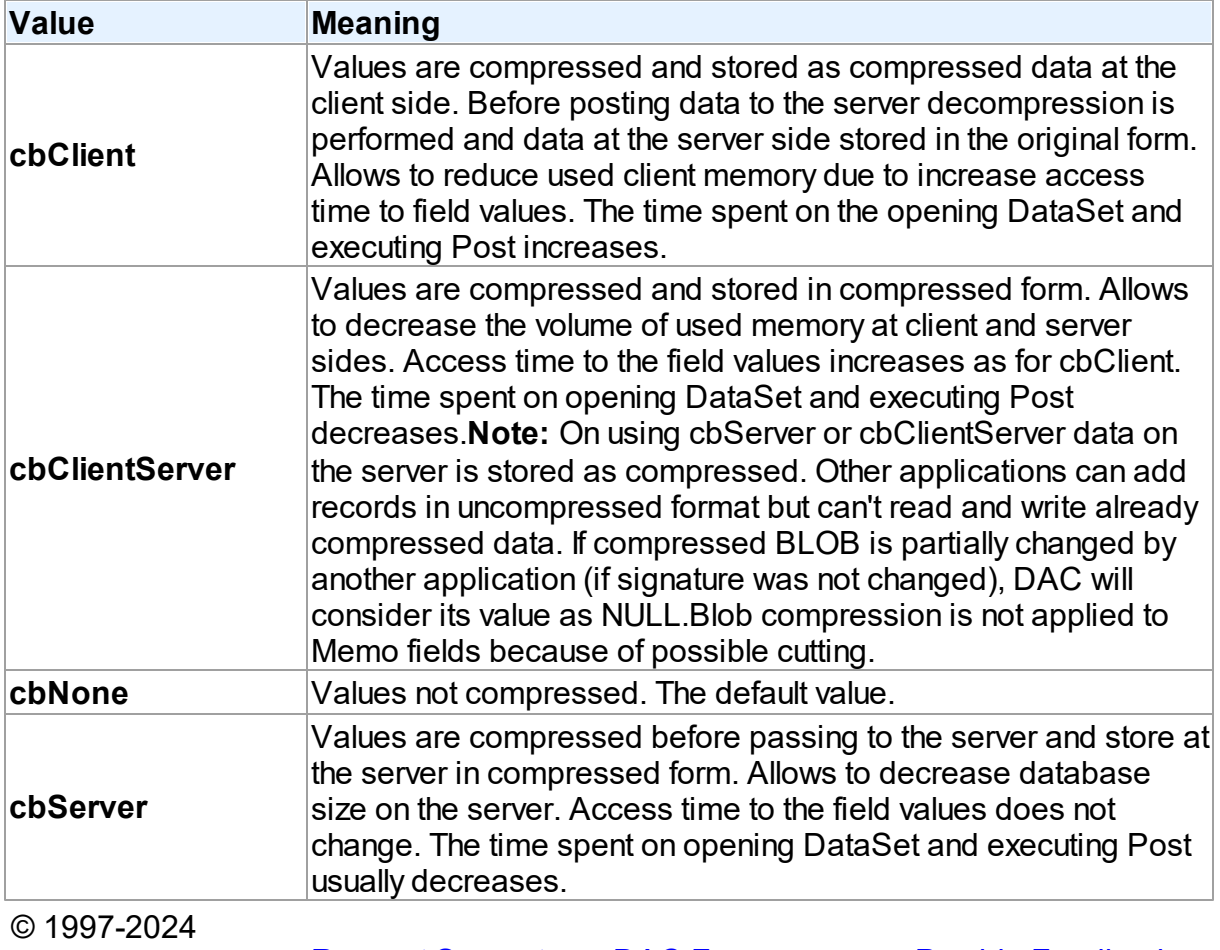

Devart. All Rights Reserved. [Request](https://www.devart.com/company/contactform.html?category=1&product=unidac) Support DAC [Forum](https://support.devart.com/portal/en/community/delphi-data-access-components) Provide [Feedback](https://www.devart.com/unidac/feedback.html)

#### <span id="page-836-0"></span>**6.14.3.2 TConnLostCause Enumeration**

Specifies the cause of the connection loss.

## Unit

[MemData](#page-803-0)

# **Syntax**

```
TConnLostCause = (clUnknown, clExecute, clOpen, clRefresh, clApply,
clServiceQuery, clTransStart, clConnectionApply, clConnect);
```
# Values

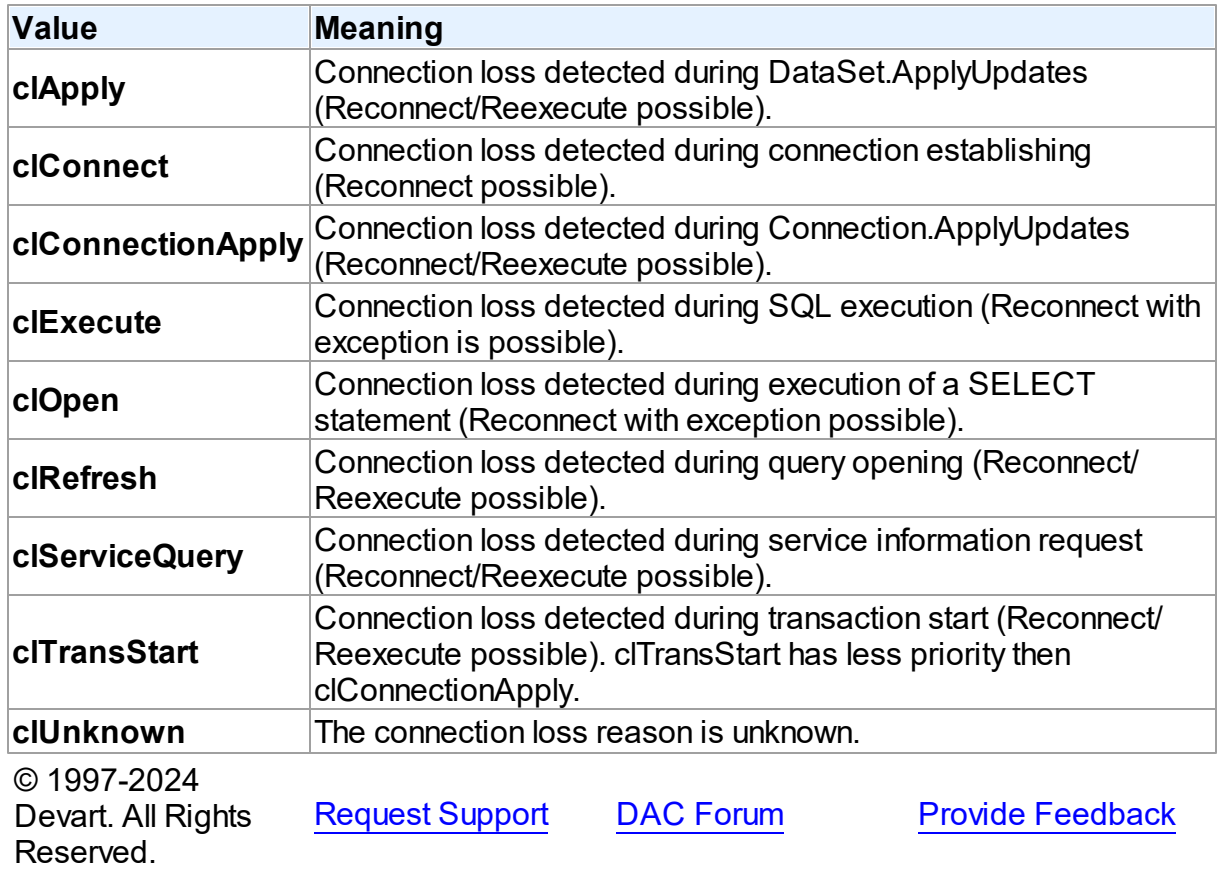

### <span id="page-836-1"></span>**6.14.3.3 TDANumericType Enumeration**

Specifies the format of storing and representing of the NUMERIC (DECIMAL) fields.

# Unit

#### [MemData](#page-803-0)

# **Syntax**

```
TDANumericType = (ntFloat, ntBCD, ntFmtBCD);
```
### Values

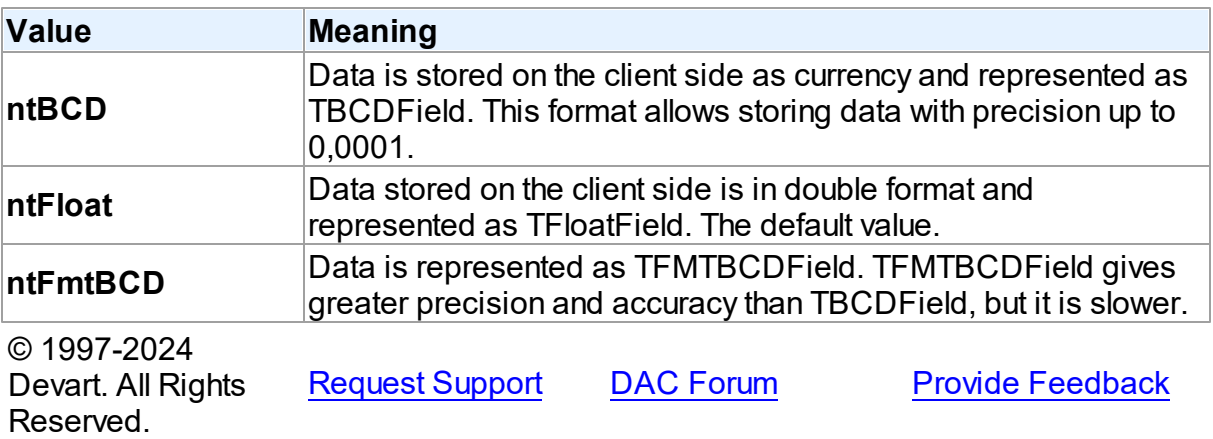

#### <span id="page-837-0"></span>**6.14.3.4 TLocateExOption Enumeration**

Allows to set additional search parameters which will be used by the LocateEx method.

Unit

#### [MemData](#page-803-0)

# **Syntax**

```
TLocateExOption = (lxCaseInsensitive, lxPartialKey, lxNearest,
lxNext, lxUp, lxPartialCompare);
```
# Values

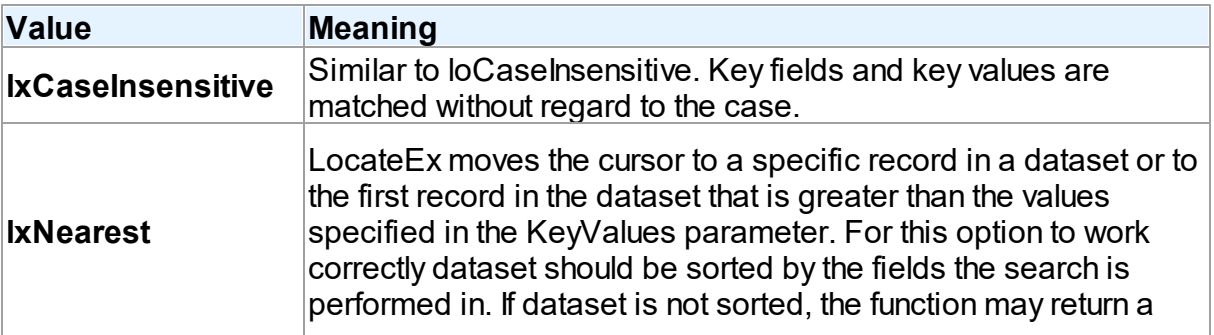

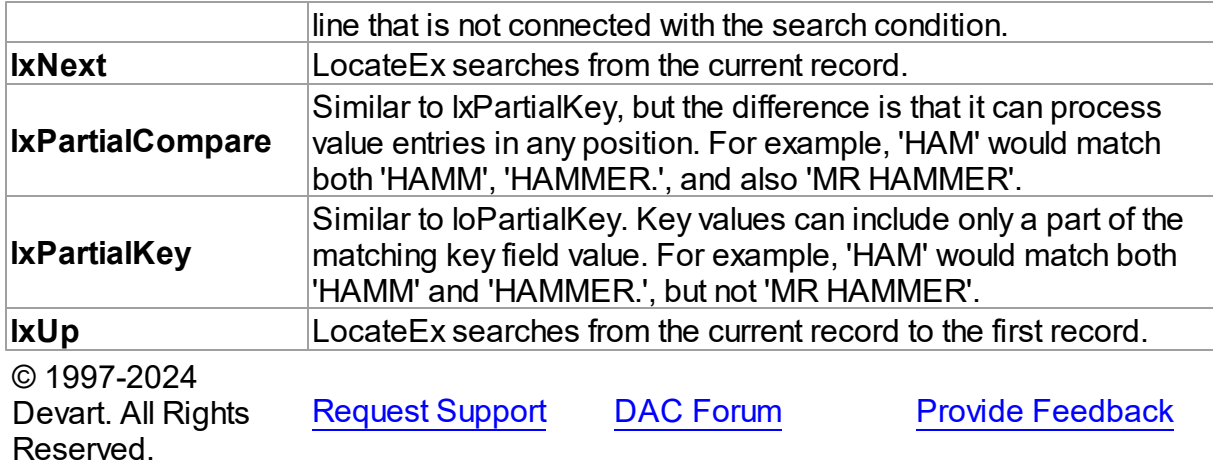

#### <span id="page-838-1"></span>**6.14.3.5 TSortType Enumeration**

Specifies a sort type for string fields.

# Unit

## [MemData](#page-803-0)

# **Syntax**

```
TSortType = (stCaseSensitive, stCaseInsensitive, stBinary);
```
# Values

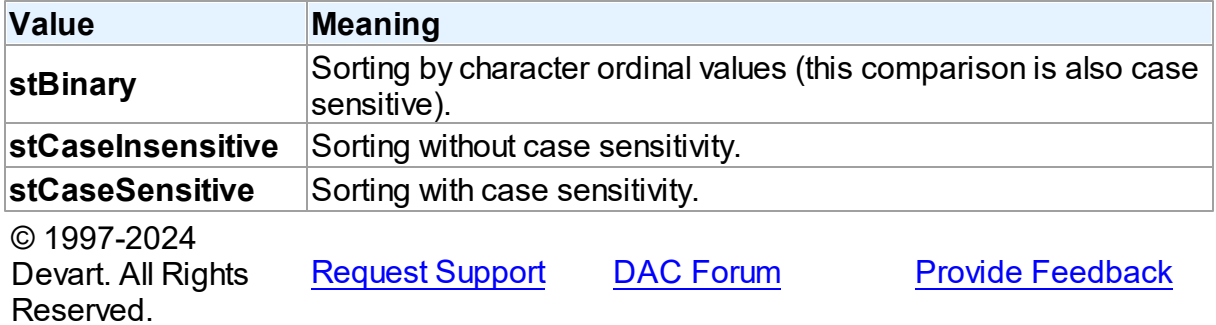

### <span id="page-838-0"></span>**6.14.3.6 TUpdateRecKind Enumeration**

Indicates records for which the ApplyUpdates method will be performed.

### Unit

#### [MemData](#page-803-0)

# **Syntax**

```
TUpdateRecKind = (ukUpdate, ukInsert, ukDelete);
```
# Values

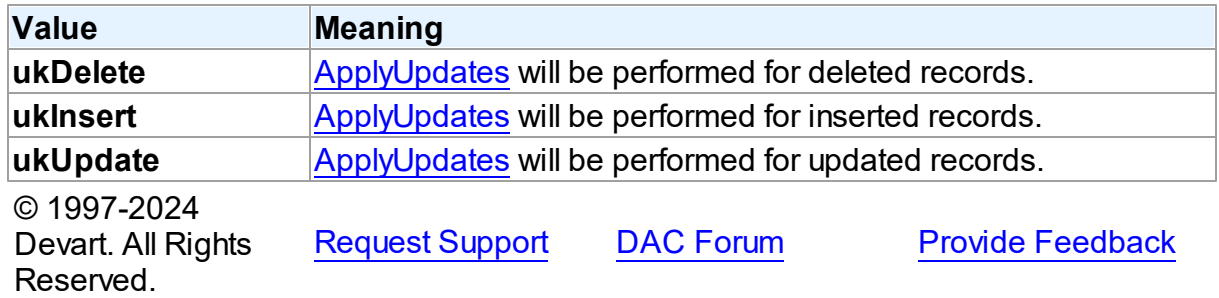

# <span id="page-839-0"></span>**6.15 MemDS**

This unit contains implementation of the TMemDataSet class.

# Classes

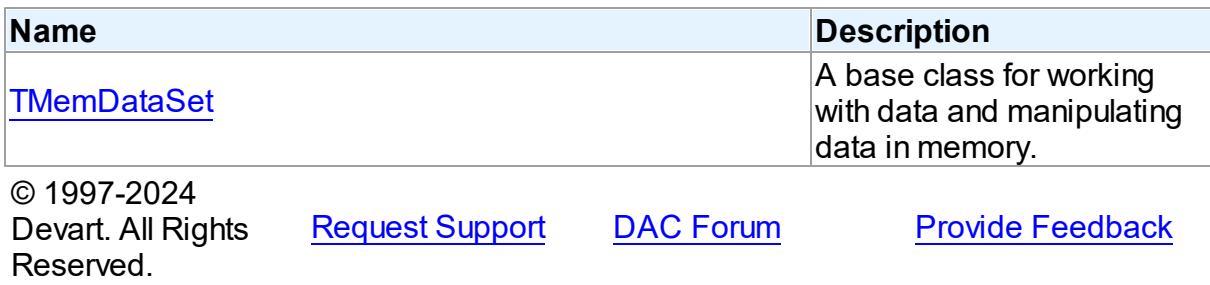

### **6.15.1 Classes**

Classes in the **MemDS** unit.

# Classes

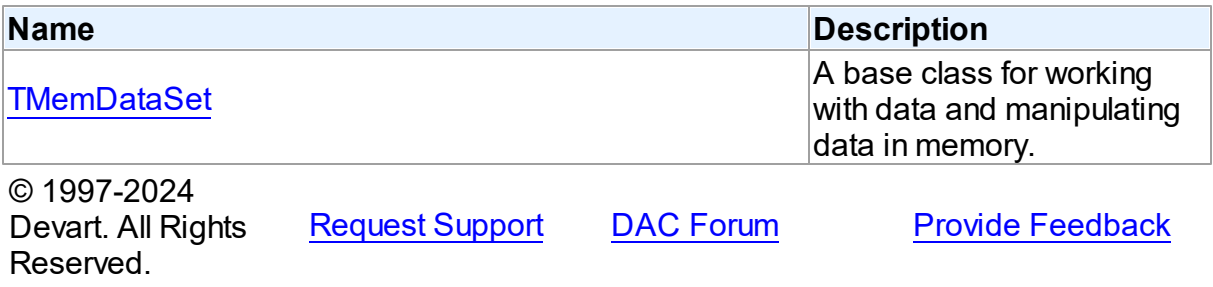

#### <span id="page-840-0"></span>**6.15.1.1 TMemDataSet Class**

A base class for working with data and manipulating data in memory.

For a list of all members of this type, see [TMemDataSet](#page-840-1) members.

Unit

[MemDS](#page-839-0)

**Syntax** 

 $$ 

# **Remarks**

TMemDataSet derives from the TDataSet database-engine independent set of properties, events, and methods for working with data and introduces additional techniques to store and manipulate data in memory.

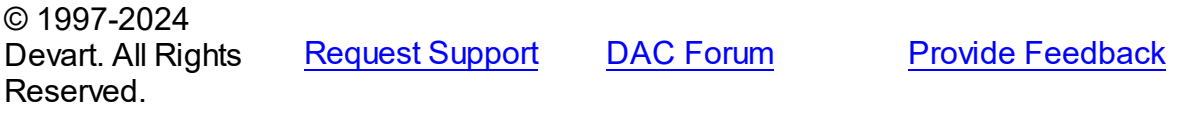

<span id="page-840-1"></span>6.15.1.1.1 Members

**[TMemDataSet](#page-840-0)** class overview.

# **Properties**

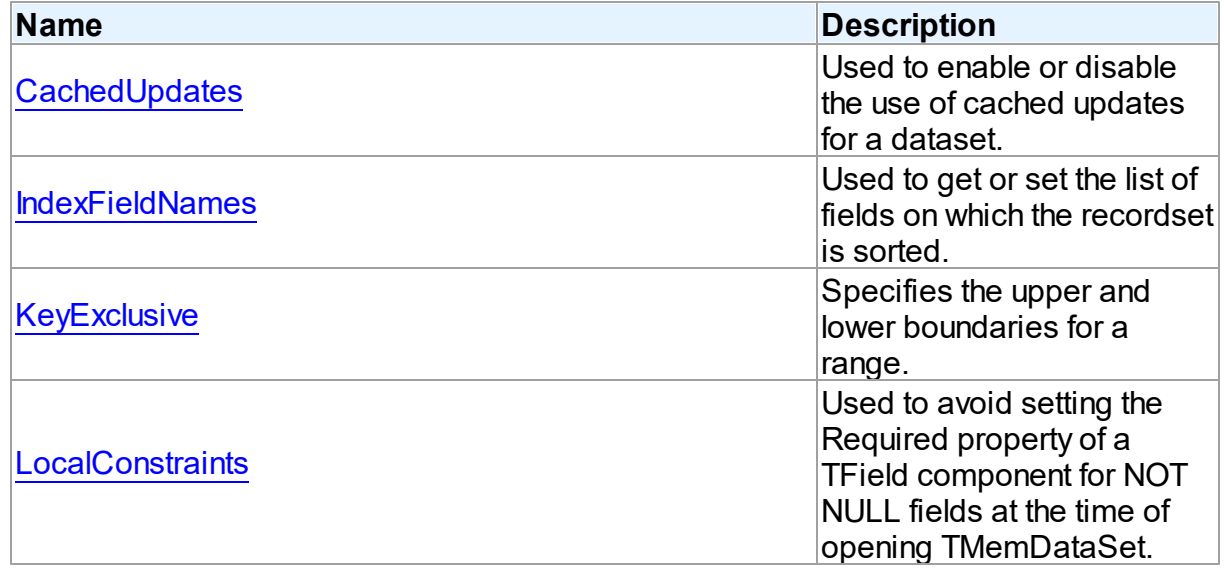

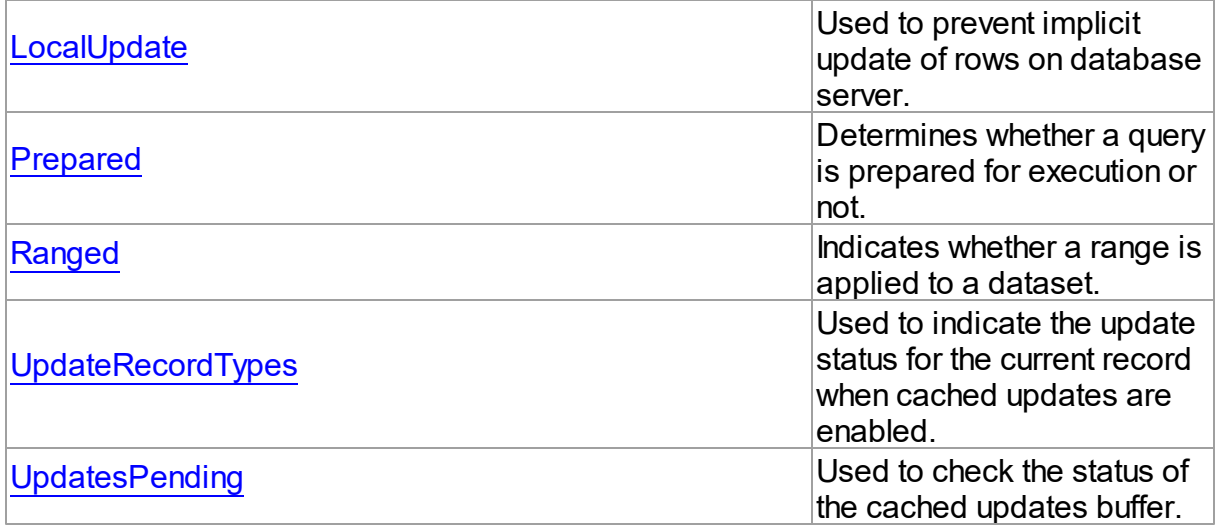

# Methods

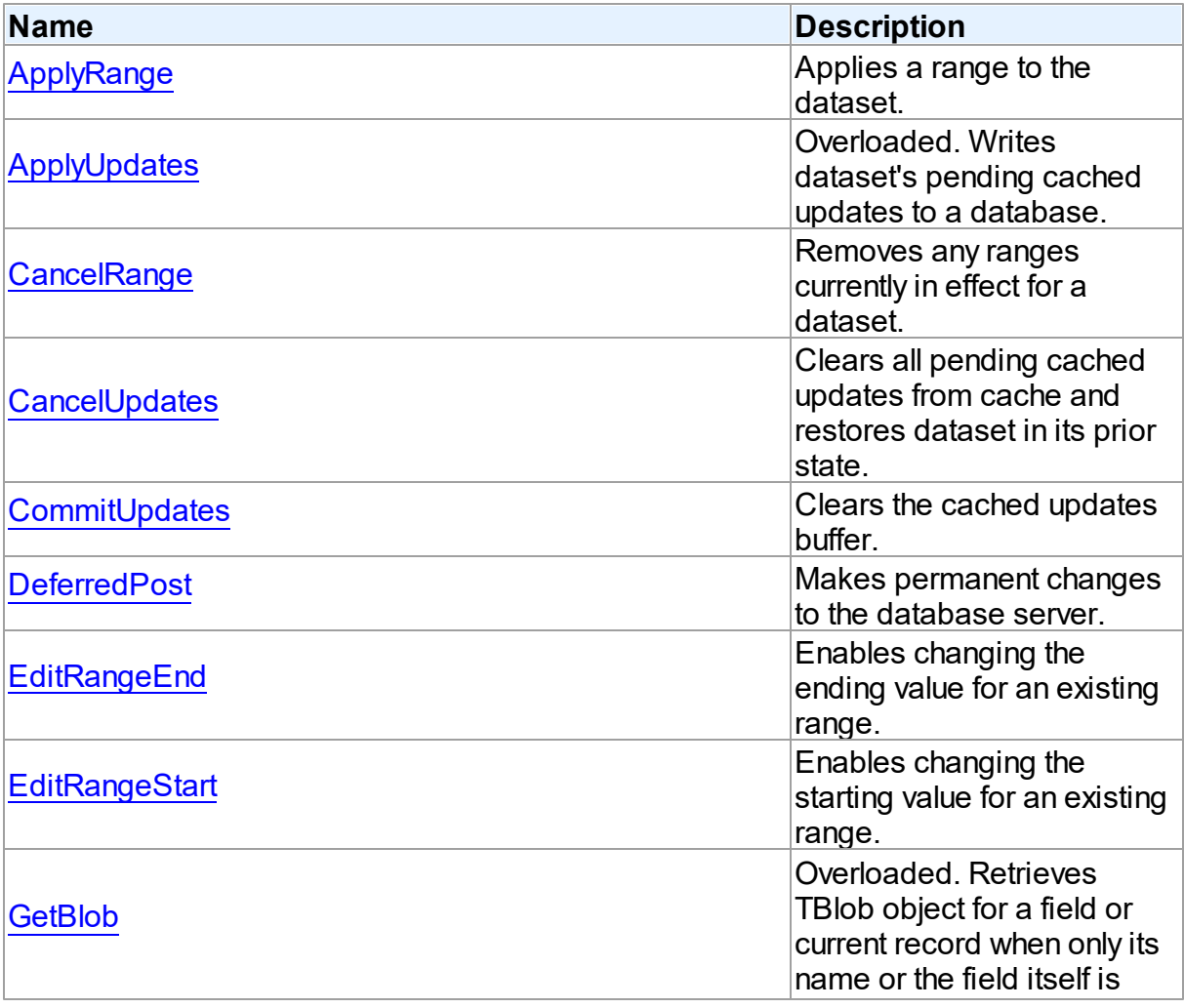

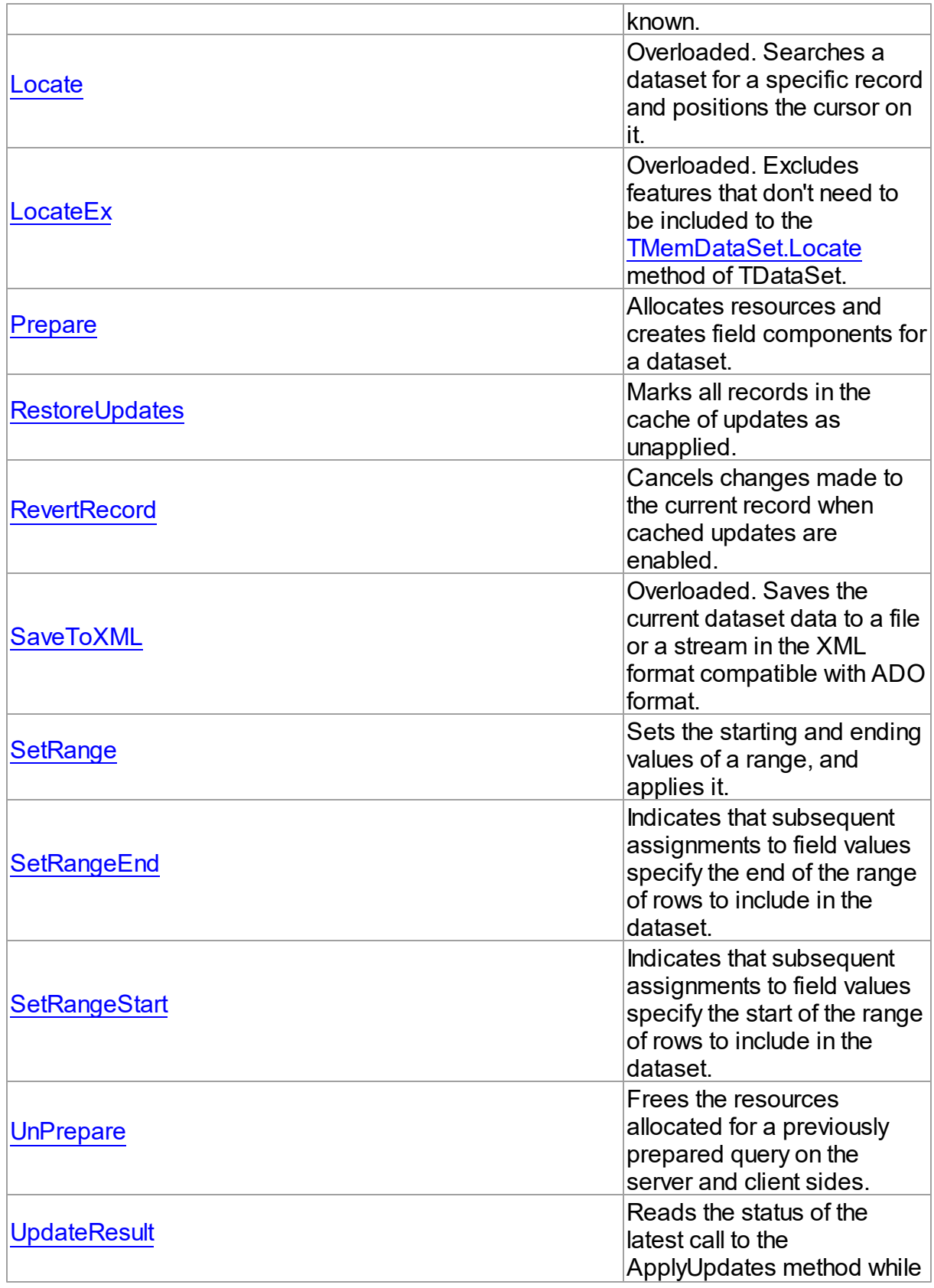

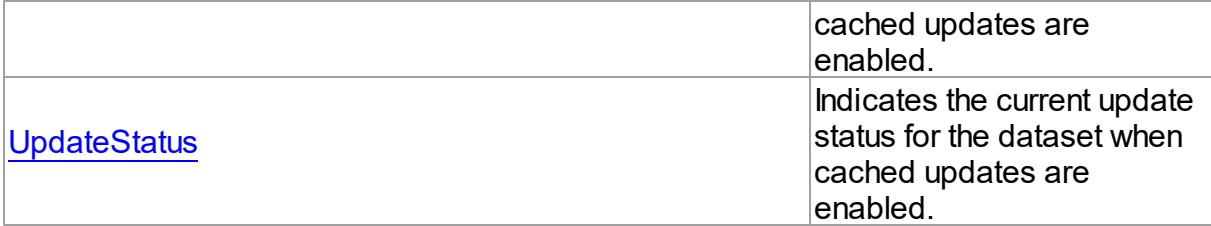

# **Events**

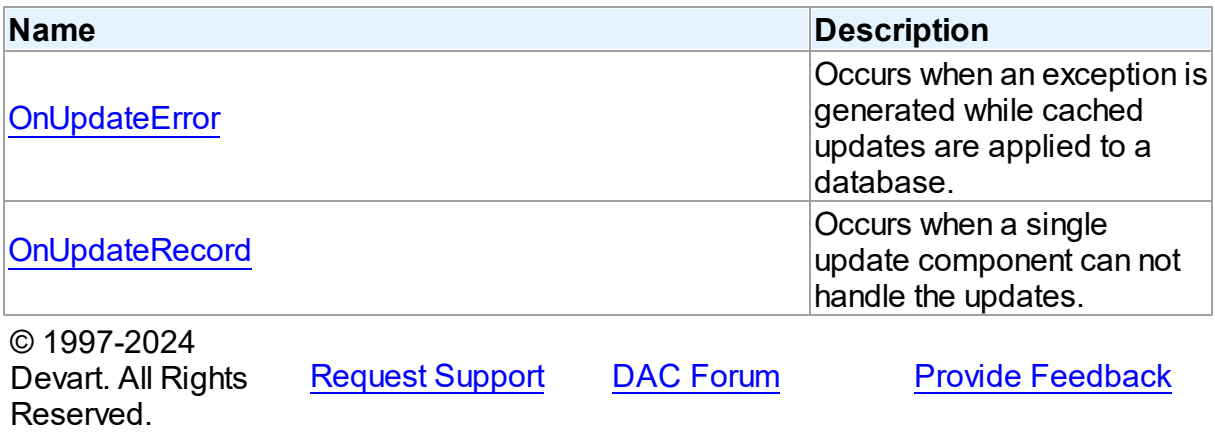

6.15.1.1.2 Properties

Properties of the **TMemDataSet** class.

For a complete list of the **TMemDataSet** class members, see the [TMemDataSet](#page-840-1) Members topic.

# Public

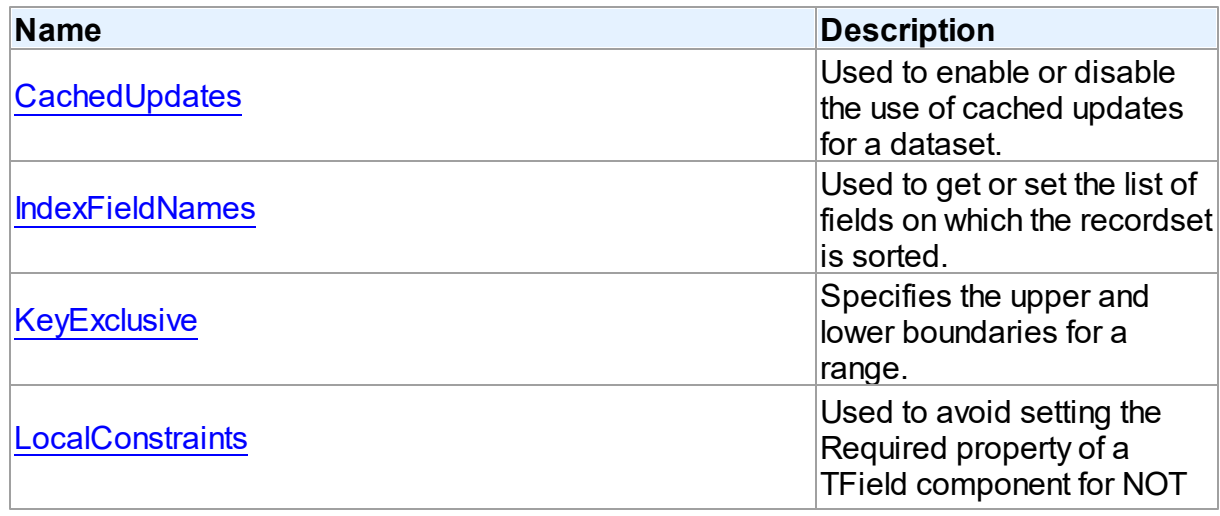

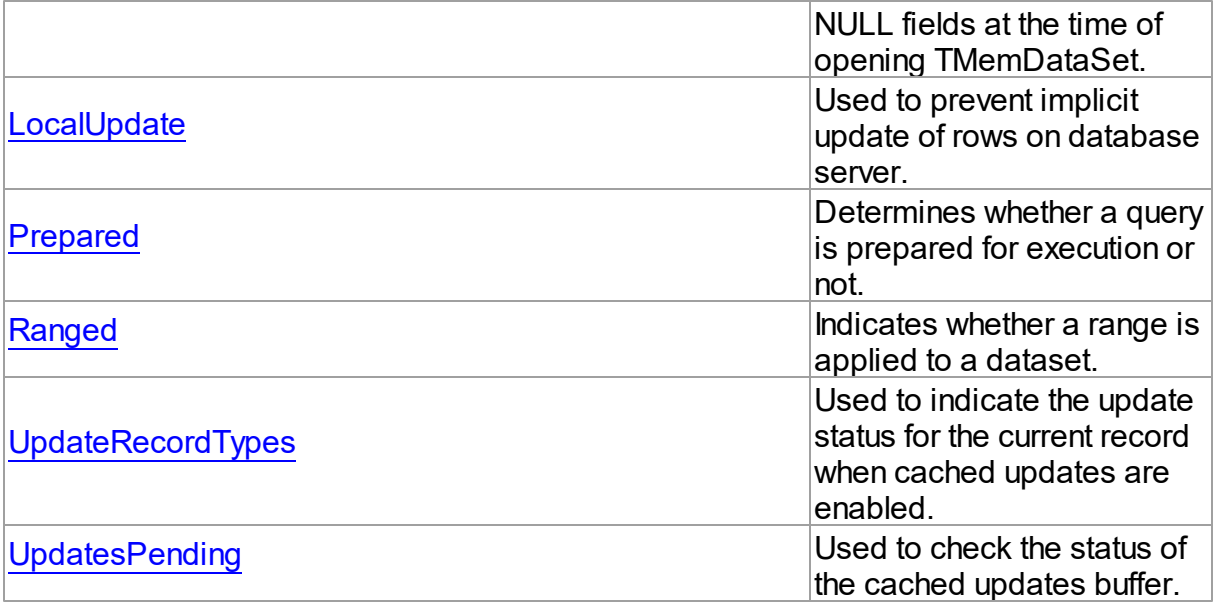

# See Also

- [TMemDataSet](#page-840-0) Class
- [TMemDataSet](#page-840-1) Class Members

© 1997-2024 Devart. All Rights Reserved. [Request](https://www.devart.com/company/contactform.html?category=1&product=unidac) Support DAC [Forum](https://support.devart.com/portal/en/community/delphi-data-access-components) Provide [Feedback](https://www.devart.com/unidac/feedback.html)

<span id="page-844-0"></span>6.15.1.1.2.1 CachedUpdates Property

Used to enable or disable the use of cached updates for a dataset.

### Class

### [TMemDataSet](#page-840-0)

### **Syntax**

property CachedUpdates: boolean default False;

# **Remarks**

Use the CachedUpdates property to enable or disable the use of cached updates for a dataset. Setting CachedUpdates to True enables updates to a dataset (such as posting changes, inserting new records, or deleting records) to be stored in an internal cache on the client side instead of being written directly to the dataset's underlying database tables. When changes are completed, an application writes all cached changes to the database in the context of a single transaction.

Cached updates are especially useful for client applications working with remote database servers. Enabling cached updates brings up the following benefits:

- Fewer transactions and shorter transaction times.
- Minimized network traffic.

The potential drawbacks of enabling cached updates are:

- Other applications can access and change the actual data on the server while users are editing local copies of data, resulting in an update conflict when cached updates are applied to the database.
- Other applications cannot access data changes made by an application until its cached updates are applied to the database.

The default value is False.

**Note:** When establishing master/detail relationship the CachedUpdates property of detail dataset works properly only when [TDADataSetOptions.LocalMasterDetail](#page-711-0) is set to True.

### See Also

- [UpdatesPending](#page-850-1)
- [TMemDataSet.ApplyUpdates](#page-854-1)
- [RestoreUpdates](#page-869-0)
- [CommitUpdates](#page-858-1)
- [CancelUpdates](#page-858-0)
- [UpdateStatus](#page-876-0)
- [TCustomDADataSet.Options](#page-603-0)

© 1997-2024 Devart. All Rights Reserved. [Request](https://www.devart.com/company/contactform.html?category=1&product=unidac) Support DAC [Forum](https://support.devart.com/portal/en/community/delphi-data-access-components) Provide [Feedback](https://www.devart.com/unidac/feedback.html)

*© 2024 Enter your company name*

#### <span id="page-846-0"></span>6.15.1.1.2.2 IndexFieldNames Property

Used to get or set the list of fields on which the recordset is sorted.

## Class

**[TMemDataSet](#page-840-0)** 

# Syntax

property IndexFieldNames: string;

# Remarks

Use the IndexFieldNames property to get or set the list of fields on which the recordset is sorted. Specify the name of each column in IndexFieldNames to use as an index for a table. Column names order is significant. Separate names with semicolons. The specified columns don't need to be indexed. Set IndexFieldNames to an empty string to reset the recordset to the sort order originally used when the recordset's data was first retrieved.

Each field may optionally be followed by the keyword ASC / DESC or CIS / CS / BIN.

Use ASC, DESC keywords to specify a sort order for the field. If one of these keywords is not used, the default sort order for the field is ascending.

Use CIS, CS or BIN keywords to specify the sort type for string fields:

- CIS compare without case sensitivity;
- CS compare with case sensitivity;

BIN - compare by character ordinal values (this comparison is also case sensitive).

If a dataset uses a [TCustomDAConnection](#page-549-0) component, the default value of the sort type depends on the [TCustomDAConnection.Options](#page-556-0) option of the connection. If a dataset does not use a connection ([TVirtualTable](#page-1172-0) dataset), the default is CS.

Read IndexFieldNames to determine the field or fields on which the recordset is sorted.

Sorting is performed locally.

## **Note:**

You cannot sort by BLOB fields.

IndexFieldNames cannot be set to True when [TCustomDADataSet.UniDirectional=](#page-614-0)True.

### Example

The following procedure illustrates how to set IndexFieldNames in response to a button click:

DataSet1.IndexFieldNames := 'LastName ASC CIS; DateDue DESC'; © 1997-2024 Devart. All Rights Reserved. [Request](https://www.devart.com/company/contactform.html?category=1&product=unidac) Support DAC [Forum](https://support.devart.com/portal/en/community/delphi-data-access-components) Provide [Feedback](https://www.devart.com/unidac/feedback.html)

#### <span id="page-847-0"></span>6.15.1.1.2.3 KeyExclusive Property

Specifies the upper and lower boundaries for a range.

#### Class

**[TMemDataSet](#page-840-0)** 

### **Syntax**

property KeyExclusive: Boolean;

### **Remarks**

Use KeyExclusive to specify whether a range includes or excludes the records that match its specified starting and ending values.

By default, KeyExclusive is False, meaning that matching values are included.

To restrict a range to those records that are greater than the specified starting value and less than the specified ending value, set KeyExclusive to True.

#### See Also

- [SetRange](#page-872-0)
- [SetRangeEnd](#page-873-0)
- [SetRangeStart](#page-874-0)

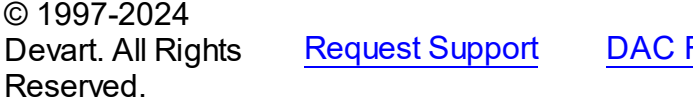

[Forum](https://support.devart.com/portal/en/community/delphi-data-access-components) **Provide [Feedback](https://www.devart.com/unidac/feedback.html)** 

#### <span id="page-848-0"></span>6.15.1.1.2.4 LocalConstraints Property

Used to avoid setting the Required property of a TField component for NOT NULL fields at the time of opening TMemDataSet.

Class

**[TMemDataSet](#page-840-0)** 

**Syntax** 

property LocalConstraints: boolean default True;

# **Remarks**

Use the LocalConstraints property to avoid setting the Required property of a TField component for NOT NULL fields at the time of opening TMemDataSet. When LocalConstrains is True, TMemDataSet ignores NOT NULL server constraints. It is useful for tables that have fields updated by triggers.

LocalConstraints is obsolete, and is only included for backward compatibility.

The default value is True.

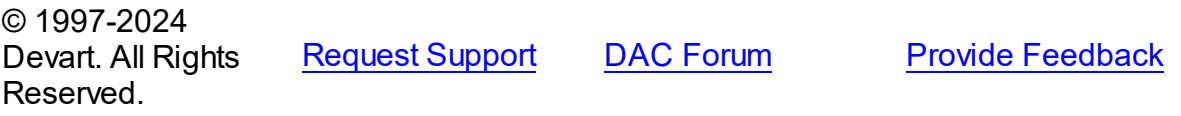

<span id="page-848-1"></span>6.15.1.1.2.5 LocalUpdate Property

Used to prevent implicit update of rows on database server.

### Class

[TMemDataSet](#page-840-0)

**Syntax** 

property LocalUpdate: boolean default False;

## Remarks

Set the LocalUpdate property to True to prevent implicit update of rows on database server. Data changes are cached locally in client memory.

© 1997-2024 [Request](https://www.devart.com/company/contactform.html?category=1&product=unidac) Support DAC [Forum](https://support.devart.com/portal/en/community/delphi-data-access-components) Provide [Feedback](https://www.devart.com/unidac/feedback.html)

#### Devart. All Rights Reserved.

#### <span id="page-849-0"></span>6.15.1.1.2.6 Prepared Property

Determines whether a query is prepared for execution or not.

### Class

[TMemDataSet](#page-840-0)

## **Syntax**

property Prepared: boolean;

## **Remarks**

Determines whether a query is prepared for execution or not.

## See Also

### • [Prepare](#page-868-0)

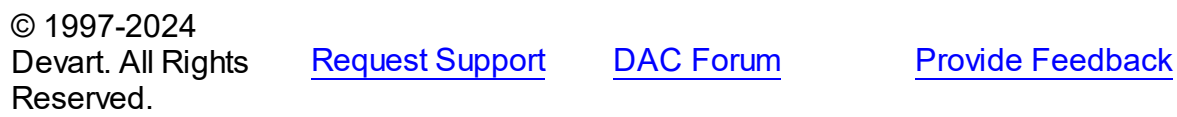

#### <span id="page-849-1"></span>6.15.1.1.2.7 Ranged Property

Indicates whether a range is applied to a dataset.

#### Class

[TMemDataSet](#page-840-0)

## **Syntax**

property Ranged: Boolean;

# **Remarks**

Use the Ranged property to detect whether a range is applied to a dataset.

# See Also

[SetRange](#page-872-0)

- [SetRangeEnd](#page-873-0)
- [SetRangeStart](#page-874-0)

© 1997-2024 Devart. All Rights Reserved. [Request](https://www.devart.com/company/contactform.html?category=1&product=unidac) Support DAC [Forum](https://support.devart.com/portal/en/community/delphi-data-access-components) Provide [Feedback](https://www.devart.com/unidac/feedback.html)

#### <span id="page-850-0"></span>6.15.1.1.2.8 UpdateRecordTypes Property

Used to indicate the update status for the current record when cached updates are enabled.

Class

**[TMemDataSet](#page-840-0)** 

### **Syntax**

property UpdateRecordTypes: TUpdateRecordTypes default [rtModified, rtInserted, rtUnmodified];

## Remarks

Use the UpdateRecordTypes property to determine the update status for the current record when cached updates are enabled. Update status can change frequently as records are edited, inserted, or deleted. UpdateRecordTypes offers a convenient method for applications to assess the current status before undertaking or completing operations that depend on the update status of records.

See Also

[CachedUpdates](#page-844-0)

© 1997-2024 Devart. All Rights Reserved.

[Request](https://www.devart.com/company/contactform.html?category=1&product=unidac) Support DAC [Forum](https://support.devart.com/portal/en/community/delphi-data-access-components) Provide [Feedback](https://www.devart.com/unidac/feedback.html)

<span id="page-850-1"></span>6.15.1.1.2.9 UpdatesPending Property

Used to check the status of the cached updates buffer.

Class

#### [TMemDataSet](#page-840-0)

## **Syntax**

## property UpdatesPending: boolean;

# **Remarks**

Use the UpdatesPending property to check the status of the cached updates buffer. If UpdatesPending is True, then there are edited, deleted, or inserted records remaining in local cache and not yet applied to the database. If UpdatesPending is False, there are no such records in the cache.

See Also

[CachedUpdates](#page-844-0)

© 1997-2024 Devart. All Rights Reserved. [Request](https://www.devart.com/company/contactform.html?category=1&product=unidac) Support DAC [Forum](https://support.devart.com/portal/en/community/delphi-data-access-components) Provide [Feedback](https://www.devart.com/unidac/feedback.html)

6.15.1.1.3 Methods

Methods of the **TMemDataSet** class.

For a complete list of the **TMemDataSet** class members, see the [TMemDataSet](#page-840-1) Members topic.

# Public

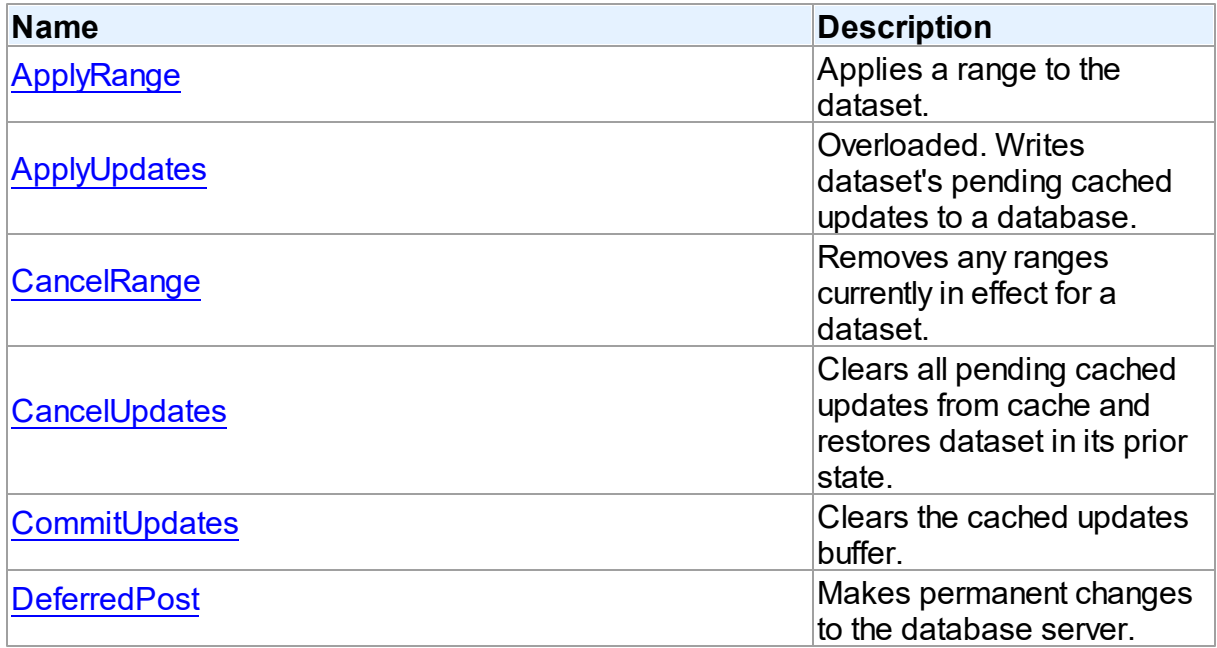

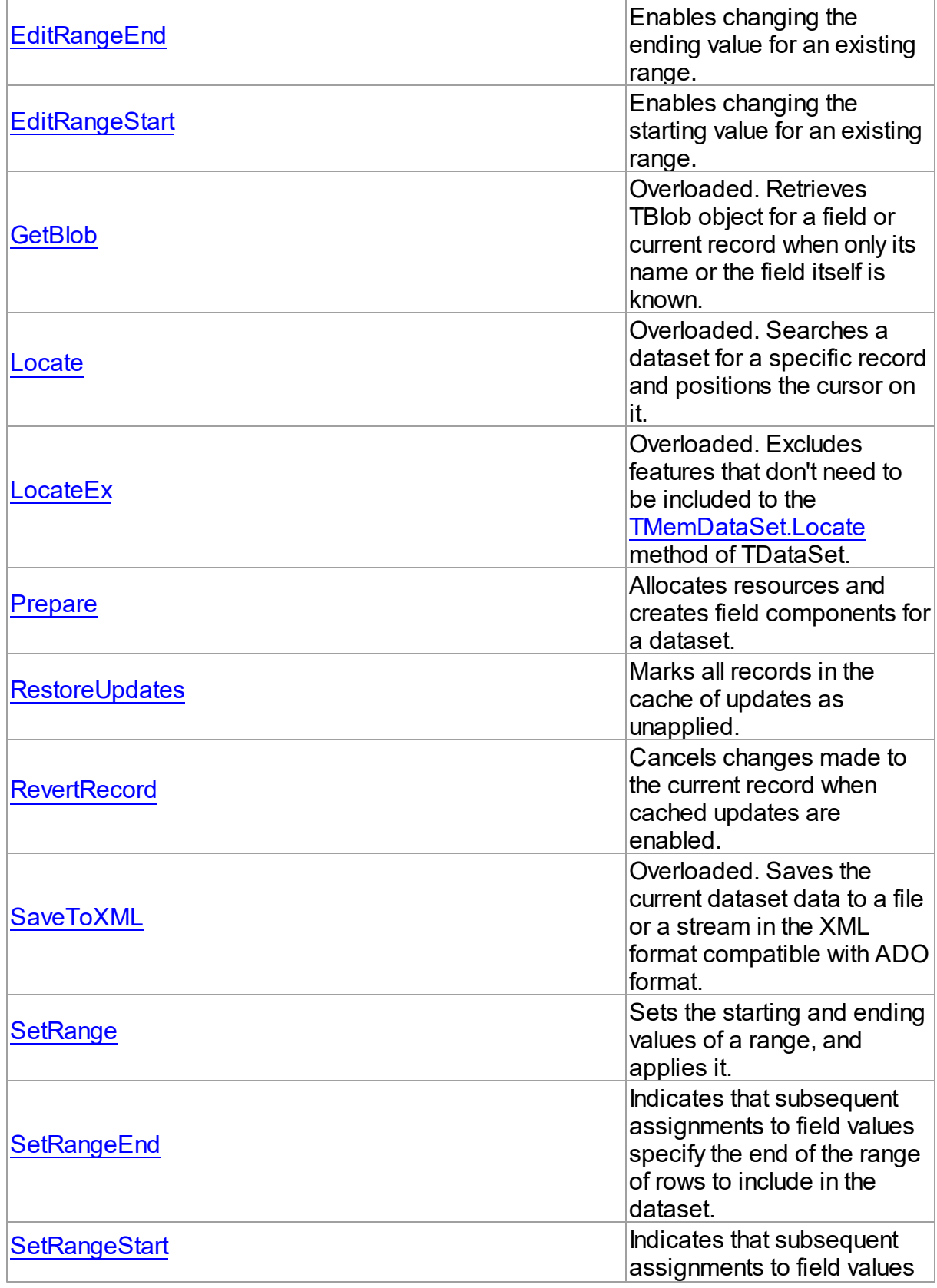

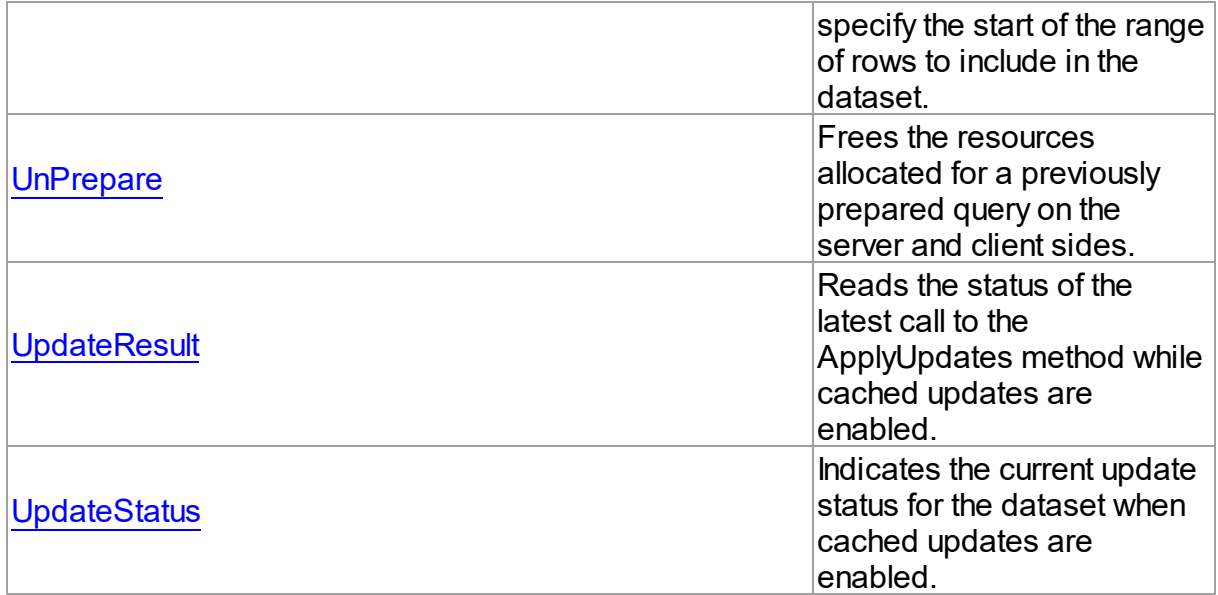

## See Also

- [TMemDataSet](#page-840-0) Class
- [TMemDataSet](#page-840-1) Class Members

© 1997-2024 Devart. All Rights Reserved. [Request](https://www.devart.com/company/contactform.html?category=1&product=unidac) Support DAC [Forum](https://support.devart.com/portal/en/community/delphi-data-access-components) Provide [Feedback](https://www.devart.com/unidac/feedback.html)

<span id="page-853-0"></span>6.15.1.1.3.1 ApplyRange Method

Applies a range to the dataset.

**Class** 

[TMemDataSet](#page-840-0)

**Syntax** 

procedure ApplyRange;

# **Remarks**

Call ApplyRange to cause a range established with [SetRangeStart](#page-874-0) and [SetRangeEnd](#page-873-0), or [EditRangeStart](#page-861-0) and [EditRangeEnd,](#page-860-0) to take effect.

When a range is in effect, only those records that fall within the range are available to the

application for viewing and editing.

After a call to ApplyRange, the cursor is left on the first record in the range.

See Also

- [CancelRange](#page-857-0)
- [EditRangeEnd](#page-860-0)
- [EditRangeStart](#page-861-0)
- [IndexFieldNames](#page-846-0)
- [SetRange](#page-872-0)
- [SetRangeEnd](#page-873-0)
- [SetRangeStart](#page-874-0)

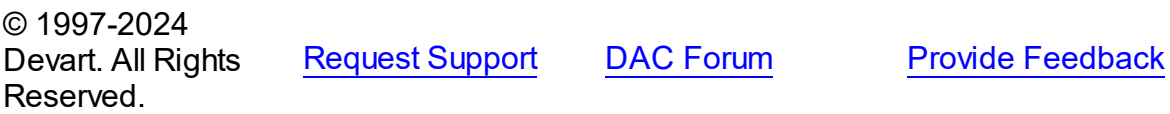

<span id="page-854-0"></span>6.15.1.1.3.2 ApplyUpdates Method

Writes dataset's pending cached updates to a database.

**Class** 

[TMemDataSet](#page-840-0)

## Overload List

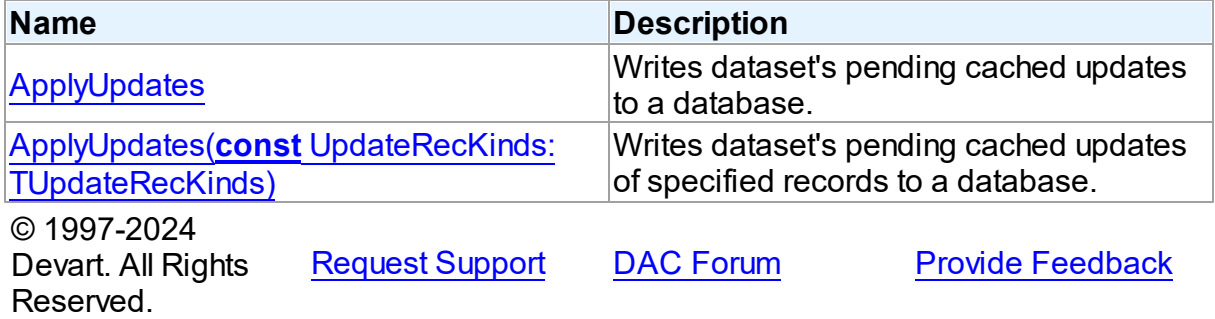

<span id="page-854-1"></span>Writes dataset's pending cached updates to a database.

# Class

#### [TMemDataSet](#page-840-0)

#### Syntax

### procedure ApplyUpdates; overload; virtual;

### **Remarks**

Call the ApplyUpdates method to write a dataset's pending cached updates to a database. This method passes cached data to the database, but the changes are not committed to the database if there is an active transaction. An application must explicitly call the database component's Commit method to commit the changes to the database if the write is successful, or call the database's Rollback method to undo the changes if there is an error.

Following a successful write to the database, and following a successful call to a connection's Commit method, an application should call the CommitUpdates method to clear the cached update buffer.

**Note:** The preferred method for updating datasets is to call a connection component's ApplyUpdates method rather than to call each individual dataset's ApplyUpdates method. The connection component's ApplyUpdates method takes care of committing and rolling back transactions and clearing the cache when the operation is successful.

# Example

The following procedure illustrates how to apply a dataset's cached updates to a database in response to a button click:

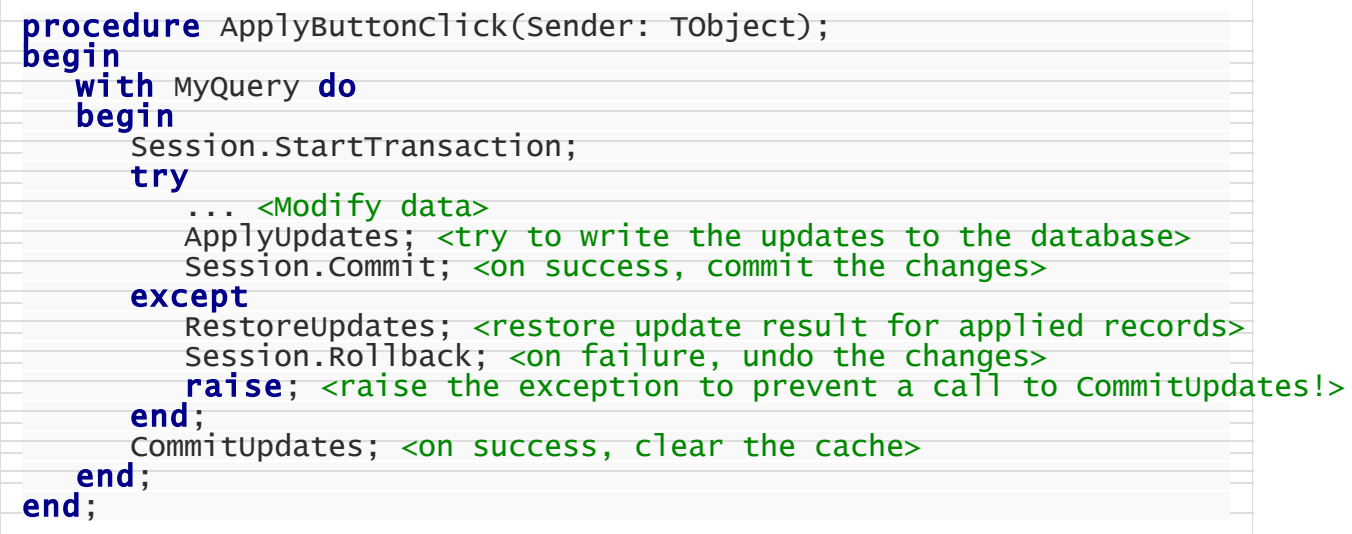

# See Also

- [TMemDataSet.CachedUpdates](#page-844-0)
- [TMemDataSet.CancelUpdates](#page-858-0)
- [TMemDataSet.CommitUpdates](#page-858-1)
- [TMemDataSet.UpdateStatus](#page-876-0)

© 1997-2024 Devart. All Rights Reserved. [Request](https://www.devart.com/company/contactform.html?category=1&product=unidac) Support DAC [Forum](https://support.devart.com/portal/en/community/delphi-data-access-components) Provide [Feedback](https://www.devart.com/unidac/feedback.html)

<span id="page-856-0"></span>Writes dataset's pending cached updates of specified records to a database.

# Class

**[TMemDataSet](#page-840-0)** 

# Syntax

procedure ApplyUpdates(const UpdateRecKinds: [TUpdateRecKinds](#page-834-0)); overload; virtual;

## **Parameters**

### *UpdateRecKinds*

Indicates records for which the ApplyUpdates method will be performed.

# Remarks

Call the ApplyUpdates method to write a dataset's pending cached updates of specified records to a database. This method passes cached data to the database, but the changes are not committed to the database if there is an active transaction. An application must explicitly call the database component's Commit method to commit the changes to the database if the write is successful, or call the database's Rollback method to undo the changes if there is an error.

Following a successful write to the database, and following a successful call to a connection's Commit method, an application should call the CommitUpdates method to clear the cached update buffer.

**Note:** The preferred method for updating datasets is to call a connection component's ApplyUpdates method rather than to call each individual dataset's ApplyUpdates method. The connection component's ApplyUpdates method takes care of committing and rolling back transactions and clearing the cache when the operation is successful.

© 1997-2024 Devart. All Rights Reserved. [Request](https://www.devart.com/company/contactform.html?category=1&product=unidac) Support DAC [Forum](https://support.devart.com/portal/en/community/delphi-data-access-components) Provide [Feedback](https://www.devart.com/unidac/feedback.html)

<span id="page-857-0"></span>6.15.1.1.3.3 CancelRange Method

Removes any ranges currently in effect for a dataset.

Class

[TMemDataSet](#page-840-0)

**Syntax** 

procedure CancelRange;

## **Remarks**

Call CancelRange to remove a range currently applied to a dataset. Canceling a range reenables access to all records in the dataset.

### See Also

- [ApplyRange](#page-853-0)
- [EditRangeEnd](#page-860-0)
- [EditRangeStart](#page-861-0)
- [IndexFieldNames](#page-846-0)
- [SetRange](#page-872-0)
- [SetRangeEnd](#page-873-0)
- [SetRangeStart](#page-874-0)

© 1997-2024 Devart. All Rights Reserved.

[Request](https://www.devart.com/company/contactform.html?category=1&product=unidac) Support DAC [Forum](https://support.devart.com/portal/en/community/delphi-data-access-components) Provide [Feedback](https://www.devart.com/unidac/feedback.html)

#### <span id="page-858-0"></span>6.15.1.1.3.4 CancelUpdates Method

Clears all pending cached updates from cache and restores dataset in its prior state.

Class

[TMemDataSet](#page-840-0)

## Syntax

procedure CancelUpdates;

# **Remarks**

Call the CancelUpdates method to clear all pending cached updates from cache and restore dataset in its prior state.

It restores the dataset to the state it was in when the table was opened, cached updates were last enabled, or updates were last successfully applied to the database.

When a dataset is closed, or the CachedUpdates property is set to False, CancelUpdates is called automatically.

## See Also

- [CachedUpdates](#page-844-0)
- [TMemDataSet.ApplyUpdates](#page-854-1)
- [UpdateStatus](#page-876-0)

© 1997-2024 Devart. All Rights Reserved. [Request](https://www.devart.com/company/contactform.html?category=1&product=unidac) Support DAC [Forum](https://support.devart.com/portal/en/community/delphi-data-access-components) Provide [Feedback](https://www.devart.com/unidac/feedback.html)

<span id="page-858-1"></span>6.15.1.1.3.5 CommitUpdates Method

Clears the cached updates buffer.

Class

[TMemDataSet](#page-840-0)

**Syntax** 

procedure CommitUpdates;

# **Remarks**

Call the CommitUpdates method to clear the cached updates buffer after both a successful call to ApplyUpdates and a database component's Commit method. Clearing the cache after applying updates ensures that the cache is empty except for records that could not be processed and were skipped by the OnUpdateRecord or OnUpdateError event handlers. An application can attempt to modify the records still in cache.

CommitUpdates also checks wether there are pending updates in dataset. And if there are, it calls ApplyUpdates.

Record modifications made after a call to CommitUpdates repopulate the cached update buffer and require a subsequent call to ApplyUpdates to move them to the database.

## See Also

- [CachedUpdates](#page-844-0)
- [TMemDataSet.ApplyUpdates](#page-854-1)
- [UpdateStatus](#page-876-0)

© 1997-2024 Devart. All Rights Reserved. [Request](https://www.devart.com/company/contactform.html?category=1&product=unidac) Support DAC [Forum](https://support.devart.com/portal/en/community/delphi-data-access-components) Provide [Feedback](https://www.devart.com/unidac/feedback.html)

<span id="page-859-0"></span>6.15.1.1.3.6 DeferredPost Method

Makes permanent changes to the database server.

Class

[TMemDataSet](#page-840-0)

**Syntax** 

procedure DeferredPost;

### **Remarks**

Call DeferredPost to make permanent changes to the database server while retaining dataset in its state whether it is dsEdit or dsInsert.

Explicit call to the Cancel method after DeferredPost has been applied does not abandon

modifications to a dataset already fixed in database.

© 1997-2024 Devart. All Rights Reserved. [Request](https://www.devart.com/company/contactform.html?category=1&product=unidac) Support DAC [Forum](https://support.devart.com/portal/en/community/delphi-data-access-components) Provide [Feedback](https://www.devart.com/unidac/feedback.html)

#### <span id="page-860-0"></span>6.15.1.1.3.7 EditRangeEnd Method

Enables changing the ending value for an existing range.

**Class** 

[TMemDataSet](#page-840-0)

**Syntax** 

procedure EditRangeEnd;

# Remarks

Call EditRangeEnd to change the ending value for an existing range.

To specify an end range value, call FieldByName after calling EditRangeEnd.

After assigning a new ending value, call [ApplyRange](#page-853-0) to activate the modified range.

### See Also

- [ApplyRange](#page-853-0)
- [CancelRange](#page-857-0)
- [EditRangeStart](#page-861-0)
- [IndexFieldNames](#page-846-0)
- [SetRange](#page-872-0)
- [SetRangeEnd](#page-873-0)
- [SetRangeStart](#page-874-0)

© 1997-2024 Devart. All Rights Reserved. [Request](https://www.devart.com/company/contactform.html?category=1&product=unidac) Support DAC [Forum](https://support.devart.com/portal/en/community/delphi-data-access-components) Provide [Feedback](https://www.devart.com/unidac/feedback.html)

#### <span id="page-861-0"></span>6.15.1.1.3.8 EditRangeStart Method

Enables changing the starting value for an existing range.

Class

[TMemDataSet](#page-840-0)

## **Syntax**

procedure EditRangeStart;

# **Remarks**

Call EditRangeStart to change the starting value for an existing range.

To specify a start range value, call FieldByName after calling EditRangeStart.

After assigning a new ending value, call [ApplyRange](#page-853-0) to activate the modified range.

# See Also

- [ApplyRange](#page-853-0)
- [CancelRange](#page-857-0)
- [EditRangeEnd](#page-860-0)
- [IndexFieldNames](#page-846-0)
- [SetRange](#page-872-0)
- [SetRangeEnd](#page-873-0)
- [SetRangeStart](#page-874-0)

© 1997-2024 Devart. All Rights Reserved.

[Request](https://www.devart.com/company/contactform.html?category=1&product=unidac) Support DAC [Forum](https://support.devart.com/portal/en/community/delphi-data-access-components) Provide [Feedback](https://www.devart.com/unidac/feedback.html)

<span id="page-861-1"></span>6.15.1.1.3.9 GetBlob Method

Retrieves TBlob object for a field or current record when only its name or the field itself is known.

# Class

### [TMemDataSet](#page-840-0)

# Overload List

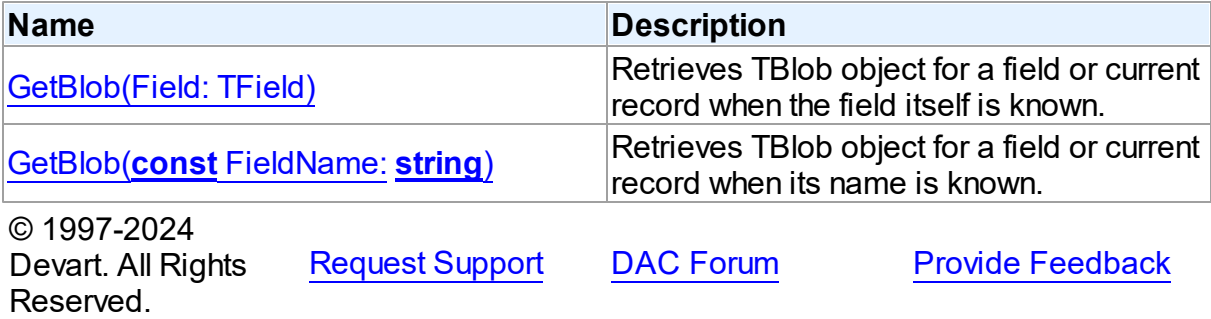

<span id="page-862-0"></span>Retrieves TBlob object for a field or current record when the field itself is known.

### Class

[TMemDataSet](#page-840-0)

# **Syntax**

function GetBlob(Field: TField): [TBlob](#page-806-0); overload;

### **Parameters**

*Field*

Holds an existing TField object.

#### **Return Value**

TBlob object that was retrieved.

## **Remarks**

Call the GetBlob method to retrieve TBlob object for a field or current record when only its name or the field itself is known. FieldName is the name of an existing field. The field should have MEMO or BLOB type.

© 1997-2024 Devart. All Rights Reserved. [Request](https://www.devart.com/company/contactform.html?category=1&product=unidac) Support DAC [Forum](https://support.devart.com/portal/en/community/delphi-data-access-components) Provide [Feedback](https://www.devart.com/unidac/feedback.html)

<span id="page-862-1"></span>Retrieves TBlob object for a field or current record when its name is known.

### Class

[TMemDataSet](#page-840-0)

# **Syntax**

function GetBlob(const FieldName: string): [TBlob](#page-806-0); overload;

### **Parameters**

*FieldName*

Holds the name of an existing field.

#### **Return Value**

TBlob object that was retrieved.

# Example

UniQuery1.GetBlob('Comment').SaveToFile('Comment.txt');

See Also

• [TBlob](#page-806-0)

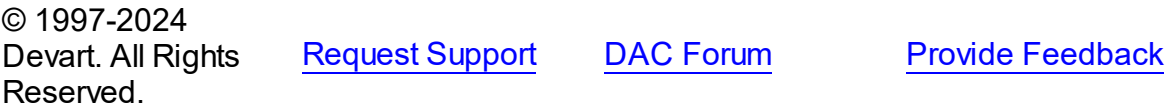

<span id="page-863-0"></span>6.15.1.1.3.10 Locate Method

Searches a dataset for a specific record and positions the cursor on it.

Class

[TMemDataSet](#page-840-0)

# Overload List

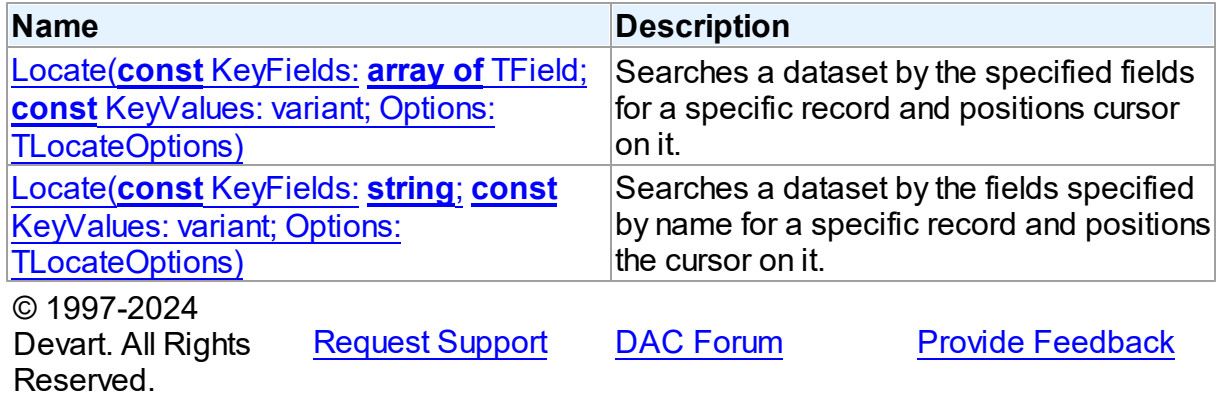
Searches a dataset by the specified fields for a specific record and positions cursor on it.

Class

[TMemDataSet](#page-840-0)

Syntax

```
function Locate(const KeyFields: array of TField; const
KeyValues: variant; Options: TLocateOptions): boolean;
reintroduce; overload;
```
#### **Parameters**

*KeyFields*

Holds TField objects in which to search.

*KeyValues*

Holds the variant that specifies the values to match in the key fields.

*Options*

Holds additional search latitude when searching in string fields.

#### **Return Value**

True if it finds a matching record, and makes this record the current one. Otherwise it returns False.

© 1997-2024 Devart. All Rights Reserved. [Request](https://www.devart.com/company/contactform.html?category=1&product=unidac) Support DAC [Forum](https://support.devart.com/portal/en/community/delphi-data-access-components) Provide [Feedback](https://www.devart.com/unidac/feedback.html)

<span id="page-864-0"></span>Searches a dataset by the fields specified by name for a specific record and positions the cursor on it.

#### Class

[TMemDataSet](#page-840-0)

#### **Syntax**

```
function Locate(const KeyFields: string; const KeyValues:
variant; Options: TLocateOptions): boolean; overload; override;
```
#### **Parameters**

*KeyFields*

Holds a semicolon-delimited list of field names in which to search.

*KeyValues*

Holds the variant that specifies the values to match in the key fields.

*Options*

Holds additional search latitude when searching in string fields.

#### **Return Value**

True if it finds a matching record, and makes this record the current one. Otherwise it returns False.

## Remarks

Call the Locate method to search a dataset for a specific record and position cursor on it.

KeyFields is a string containing a semicolon-delimited list of field names on which to search.

KeyValues is a variant that specifies the values to match in the key fields. If KeyFields lists a single field, KeyValues specifies the value for that field on the desired record. To specify multiple search values, pass a variant array as KeyValues, or construct a variant array on the fly using the VarArrayOf routine. An example is provided below.

Options is a set that optionally specifies additional search latitude when searching in string fields. If Options contains the loCaseInsensitive setting, then Locate ignores case when matching fields. If Options contains the loPartialKey setting, then Locate allows partial-string matching on strings in KeyValues. If Options is an empty set, or if KeyFields does not include any string fields, Options is ignored.

Locate returns True if it finds a matching record, and makes this record the current one. Otherwise it returns False.

The Locate function works faster when dataset is locally sorted on the KeyFields fields. Local dataset sorting can be set with the [TMemDataSet.IndexFieldNames](#page-846-0) property.

## Example

An example of specifying multiple search values:

```
with CustTable do
   Locate('Company;Contact;Phone', VarArrayOf(['Sight Diver', 'P',
      '408-431-1000']), [loPartialKey]);
```
See Also

- [TMemDataSet.IndexFieldNames](#page-846-0)
- [TMemDataSet.LocateEx](#page-867-0)

© 1997-2024 [Request](https://www.devart.com/company/contactform.html?category=1&product=unidac) Support DAC [Forum](https://support.devart.com/portal/en/community/delphi-data-access-components) Provide [Feedback](https://www.devart.com/unidac/feedback.html)

#### Devart. All Rights Reserved.

#### 6.15.1.1.3.11 LocateEx Method

Excludes features that don't need to be included to the [TMemDataSet.Locate](#page-864-0) method of TDataSet.

**Class** 

[TMemDataSet](#page-840-0)

# Overload List

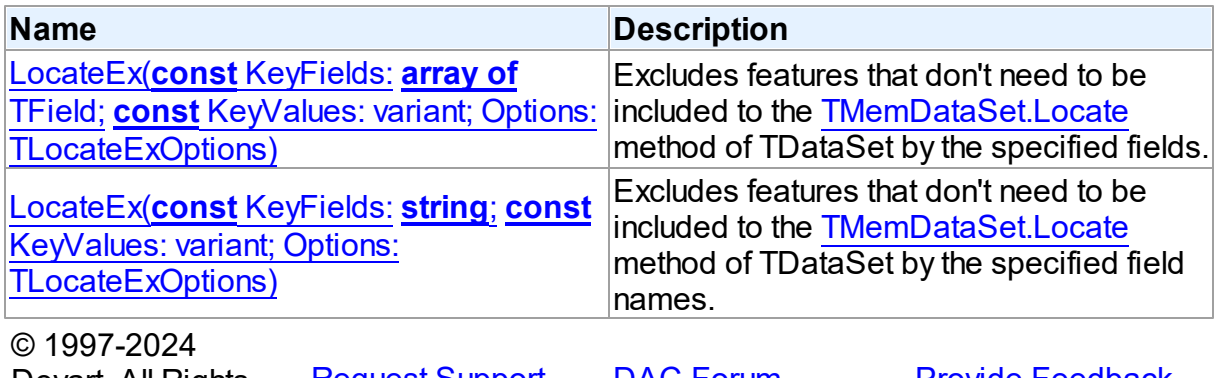

Devart. All Rights Reserved. [Request](https://www.devart.com/company/contactform.html?category=1&product=unidac) Support DAC [Forum](https://support.devart.com/portal/en/community/delphi-data-access-components) Provide [Feedback](https://www.devart.com/unidac/feedback.html)

<span id="page-866-0"></span>Excludes features that don't need to be included to the [TMemDataSet.Locate](#page-864-0) method of TDataSet by the specified fields.

## Class

[TMemDataSet](#page-840-0)

**Syntax** 

```
function LocateEx(const KeyFields: array of TField; const
TLocateExOptions): boolean; overload;
```
#### **Parameters**

*KeyFields* Holds TField objects to search in. *KeyValues* Holds the values of the fields to search for.

#### *Options*

Holds additional search parameters which will be used by the LocateEx method.

#### **Return Value**

True, if a matching record was found. Otherwise returns False.

© 1997-2024

Devart. All Rights Reserved. [Request](https://www.devart.com/company/contactform.html?category=1&product=unidac) Support DAC [Forum](https://support.devart.com/portal/en/community/delphi-data-access-components) Provide [Feedback](https://www.devart.com/unidac/feedback.html)

<span id="page-867-0"></span>Excludes features that don't need to be included to the [TMemDataSet.Locate](#page-864-0) method of TDataSet by the specified field names.

#### Class

#### [TMemDataSet](#page-840-0)

## **Syntax**

function LocateEx(const KeyFields: string; const KeyValues: variant; Options: [TLocateExOptions](#page-833-0)): boolean; overload;

#### **Parameters**

*KeyFields*

Holds the fields to search in.

*KeyValues*

Holds the values of the fields to search for.

*Options*

Holds additional search parameters which will be used by the LocateEx method.

#### **Return Value**

True, if a matching record was found. Otherwise returns False.

## **Remarks**

Call the LocateEx method when you need some features not to be included to the [TMemDataSet.Locate](#page-864-0) method of TDataSet.

LocateEx returns True if it finds a matching record, and makes that record the current one. Otherwise LocateEx returns False.

The LocateEx function works faster when dataset is locally sorted on the KeyFields fields. Local dataset sorting can be set with the [TMemDataSet.IndexFieldNames](#page-846-0) property.

**Note:** Please add the MemData unit to the "uses" list to use the TLocalExOption

enumeration.

See Also

- [TMemDataSet.IndexFieldNames](#page-846-0)
- [TMemDataSet.Locate](#page-864-0)

© 1997-2024 Devart. All Rights Reserved. [Request](https://www.devart.com/company/contactform.html?category=1&product=unidac) Support DAC [Forum](https://support.devart.com/portal/en/community/delphi-data-access-components) Provide [Feedback](https://www.devart.com/unidac/feedback.html)

<span id="page-868-0"></span>6.15.1.1.3.12 Prepare Method

Allocates resources and creates field components for a dataset.

## Class

[TMemDataSet](#page-840-0)

#### **Syntax**

procedure Prepare; virtual;

## **Remarks**

Call the Prepare method to allocate resources and create field components for a dataset. To learn whether dataset is prepared or not use the Prepared property.

The UnPrepare method unprepares a query.

**Note:** When you change the text of a query at runtime, the query is automatically closed and unprepared.

#### See Also

- [Prepared](#page-849-0)
- [UnPrepare](#page-875-0)

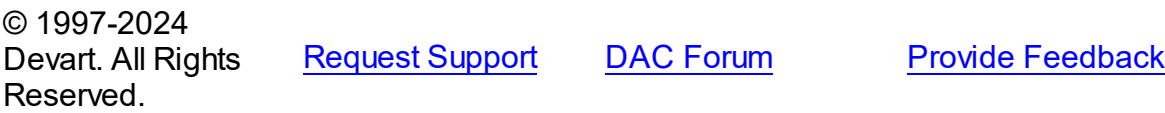

#### 6.15.1.1.3.13 RestoreUpdates Method

Marks all records in the cache of updates as unapplied.

Class

[TMemDataSet](#page-840-0)

#### Syntax

procedure RestoreUpdates;

## **Remarks**

Call the RestoreUpdates method to return the cache of updates to its state before calling ApplyUpdates. RestoreUpdates marks all records in the cache of updates as unapplied. It is useful when ApplyUpdates fails.

## See Also

- [CachedUpdates](#page-844-0)
- [TMemDataSet.ApplyUpdates](#page-854-0)
- [CancelUpdates](#page-858-0)
- [UpdateStatus](#page-876-0)

© 1997-2024 Devart. All Rights Reserved. [Request](https://www.devart.com/company/contactform.html?category=1&product=unidac) Support DAC [Forum](https://support.devart.com/portal/en/community/delphi-data-access-components) Provide [Feedback](https://www.devart.com/unidac/feedback.html)

6.15.1.1.3.14 RevertRecord Method

Cancels changes made to the current record when cached updates are enabled.

Class

**[TMemDataSet](#page-840-0)** 

**Syntax** 

procedure RevertRecord;

## Remarks

Call the RevertRecord method to undo changes made to the current record when cached

updates are enabled.

See Also

- [CachedUpdates](#page-844-0)
- [CancelUpdates](#page-858-0)

© 1997-2024 Devart. All Rights Reserved. [Request](https://www.devart.com/company/contactform.html?category=1&product=unidac) Support DAC [Forum](https://support.devart.com/portal/en/community/delphi-data-access-components) Provide [Feedback](https://www.devart.com/unidac/feedback.html)

6.15.1.1.3.15 SaveToXML Method

Saves the current dataset data to a file or a stream in the XML format compatible with ADO format.

Class

[TMemDataSet](#page-840-0)

Overload List

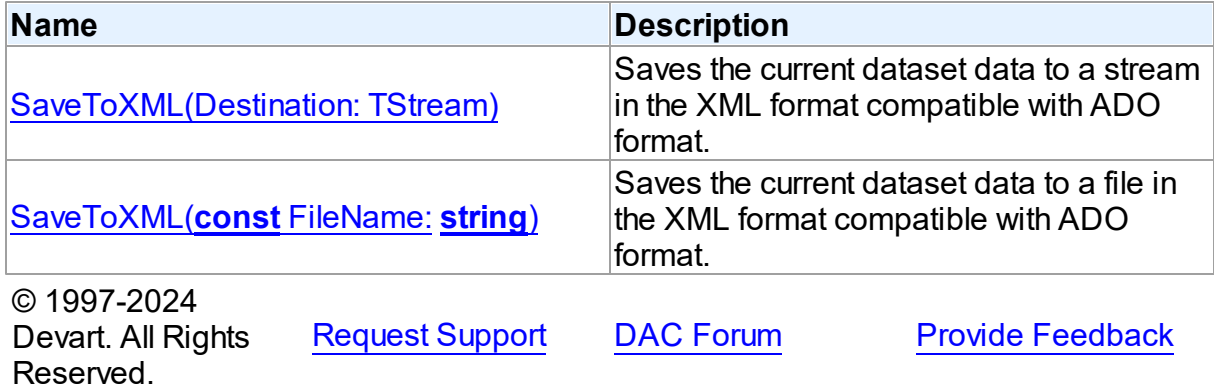

<span id="page-870-0"></span>Saves the current dataset data to a stream in the XML format compatible with ADO format.

Class

[TMemDataSet](#page-840-0)

**Syntax** 

procedure SaveToXML(Destination: TStream); overload;

**Parameters**

#### *Destination*

Holds a TStream object.

## Remarks

Call the SaveToXML method to save the current dataset data to a file or a stream in the XML format compatible with ADO format.

If the destination file already exists, it is overwritten. It remains open from the first call to SaveToXML until the dataset is closed. This file can be read by other applications while it is opened, but they cannot write to the file.

When saving data to a stream, a TStream object must be created and its position must be set in a preferable value.

# See Also

- [TVirtualTable.LoadFromFile](#page-1181-0)
- [TVirtualTable.LoadFromStream](#page-1182-0)

© 1997-2024 Devart. All Rights Reserved. [Request](https://www.devart.com/company/contactform.html?category=1&product=unidac) Support DAC [Forum](https://support.devart.com/portal/en/community/delphi-data-access-components) Provide [Feedback](https://www.devart.com/unidac/feedback.html)

<span id="page-871-0"></span>Saves the current dataset data to a file in the XML format compatible with ADO format.

#### Class

**[TMemDataSet](#page-840-0)** 

# **Syntax**

procedure SaveToXML(const FileName: string); overload;

### **Parameters**

*FileName* Holds the name of a destination file.

#### See Also

- [TVirtualTable.LoadFromFile](#page-1181-0)
- [TVirtualTable.LoadFromStream](#page-1182-0)
- 

© 1997-2024 [Request](https://www.devart.com/company/contactform.html?category=1&product=unidac) Support DAC [Forum](https://support.devart.com/portal/en/community/delphi-data-access-components) Provide [Feedback](https://www.devart.com/unidac/feedback.html)

### Devart. All Rights Reserved.

#### <span id="page-872-0"></span>6.15.1.1.3.16 SetRange Method

Sets the starting and ending values of a range, and applies it.

#### Class

#### **[TMemDataSet](#page-840-0)**

#### **Syntax**

```
procedure SetRange(const StartValues: array of System. TVarRec;
const EndValues: array of System. TVarRec; StartExlusive: Boolean
= False; EndExclusive: Boolean = False);
```
#### **Parameters**

#### *StartValues*

Indicates the field values that designate the first record in the range. In C++, StartValues Size is the index of the last value in the StartValues array.

#### *EndValues*

Indicates the field values that designate the last record in the range. In C++, EndValues\_Size is the index of the last value in the EndValues array.

#### *StartExlusive*

Iindicates the upper and lower boundaries of the start range.

#### *EndExclusive*

Indicates the upper and lower boundaries of the end range.

# **Remarks**

Call SetRange to specify a range and apply it to the dataset. The new range replaces the currently specified range, if any.

SetRange combines the functionality of [SetRangeStart,](#page-874-0) [SetRangeEnd,](#page-873-0) and [ApplyRange](#page-853-0) in a single procedure call. SetRange performs the following functions:

- 1. Puts the dataset into dsSetKey state.
- 2. Erases any previously specified starting range values and ending range values.
- 3. Sets the start and end range values.
- 4. Applies the range to the dataset.

After a call to SetRange, the cursor is left on the first record in the range.

If either StartValues or EndValues has fewer elements than the number of fields in the current index, then the remaining entries are ignored when performing a search.

See Also

- [ApplyRange](#page-853-0)
- [CancelRange](#page-857-0)
- [EditRangeEnd](#page-860-0)
- [EditRangeStart](#page-861-0)
- [IndexFieldNames](#page-846-0)
- [KeyExclusive](#page-847-0)
- [SetRangeEnd](#page-873-0)
- [SetRangeStart](#page-874-0)

© 1997-2024 Devart. All Rights Reserved. [Request](https://www.devart.com/company/contactform.html?category=1&product=unidac) Support DAC [Forum](https://support.devart.com/portal/en/community/delphi-data-access-components) Provide [Feedback](https://www.devart.com/unidac/feedback.html)

#### <span id="page-873-0"></span>6.15.1.1.3.17 SetRangeEnd Method

Indicates that subsequent assignments to field values specify the end of the range of rows to include in the dataset.

Class

[TMemDataSet](#page-840-0)

**Syntax** 

procedure SetRangeEnd;

## **Remarks**

Call SetRangeEnd to put the dataset into dsSetKey state, erase any previous end range values, and set them to NULL.

Subsequent field assignments made with FieldByName specify the actual set of ending values for a range.

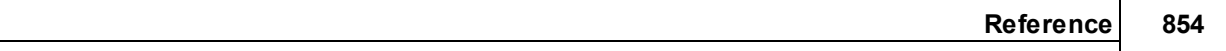

After assigning end-range values, call [ApplyRange](#page-853-0) to activate the modified range.

See Also

- [ApplyRange](#page-853-0)
- [CancelRange](#page-857-0)
- [EditRangeStart](#page-861-0)
- [IndexFieldNames](#page-846-0)
- [SetRange](#page-872-0)
- [SetRangeStart](#page-874-0)

© 1997-2024 Devart. All Rights Reserved. [Request](https://www.devart.com/company/contactform.html?category=1&product=unidac) Support DAC [Forum](https://support.devart.com/portal/en/community/delphi-data-access-components) Provide [Feedback](https://www.devart.com/unidac/feedback.html)

#### <span id="page-874-0"></span>6.15.1.1.3.18 SetRangeStart Method

Indicates that subsequent assignments to field values specify the start of the range of rows to include in the dataset.

#### Class

#### [TMemDataSet](#page-840-0)

## **Syntax**

procedure SetRangeStart;

## **Remarks**

Call SetRangeStart to put the dataset into dsSetKey state, erase any previous start range values, and set them to NULL.

Subsequent field assignments to FieldByName specify the actual set of starting values for a range.

After assigning start-range values, call [ApplyRange](#page-853-0) to activate the modified range.

## See Also

[ApplyRange](#page-853-0)

- [CancelRange](#page-857-0)
- [EditRangeStart](#page-861-0)
- [IndexFieldNames](#page-846-0)
- [SetRange](#page-872-0)
- [SetRangeEnd](#page-873-0)

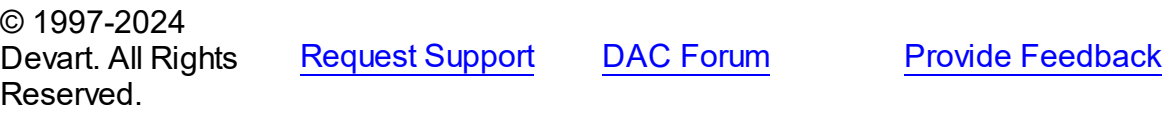

<span id="page-875-0"></span>6.15.1.1.3.19 UnPrepare Method

Frees the resources allocated for a previously prepared query on the server and client sides.

Class

[TMemDataSet](#page-840-0)

## **Syntax**

procedure UnPrepare; virtual;

## **Remarks**

Call the UnPrepare method to free the resources allocated for a previously prepared query on the server and client sides.

**Note:** When you change the text of a query at runtime, the query is automatically closed and unprepared.

See Also

[Prepare](#page-868-0)

© 1997-2024 Devart. All Rights Reserved. [Request](https://www.devart.com/company/contactform.html?category=1&product=unidac) Support DAC [Forum](https://support.devart.com/portal/en/community/delphi-data-access-components) Provide [Feedback](https://www.devart.com/unidac/feedback.html)

6.15.1.1.3.20 UpdateResult Method

Reads the status of the latest call to the ApplyUpdates method while cached updates are enabled.

## Class

#### [TMemDataSet](#page-840-0)

## **Syntax**

function UpdateResult: TUpdateAction;

#### **Return Value**

a value of the TUpdateAction enumeration.

## **Remarks**

Call the UpdateResult method to read the status of the latest call to the ApplyUpdates method while cached updates are enabled. UpdateResult reflects updates made on the records that have been edited, inserted, or deleted.

UpdateResult works on the record by record basis and is applicable to the current record only.

See Also

[CachedUpdates](#page-844-0)

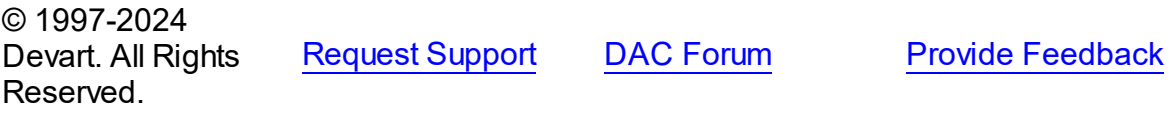

<span id="page-876-0"></span>6.15.1.1.3.21 UpdateStatus Method

Indicates the current update status for the dataset when cached updates are enabled.

## Class

#### [TMemDataSet](#page-840-0)

#### **Syntax**

function UpdateStatus: TUpdateStatus; override;

#### **Return Value**

a value of the TUpdateStatus enumeration.

# **Remarks**

Call the UpdateStatus method to determine the current update status for the dataset when

cached updates are enabled. Update status can change frequently as records are edited, inserted, or deleted. UpdateStatus offers a convenient method for applications to assess the current status before undertaking or completing operations that depend on the update status of the dataset.

See Also

[CachedUpdates](#page-844-0)

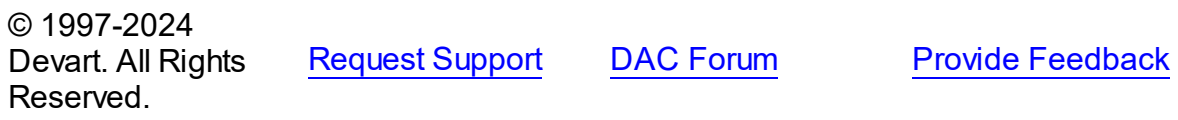

6.15.1.1.4 Events

Events of the **TMemDataSet** class.

For a complete list of the **TMemDataSet** class members, see the [TMemDataSet](#page-840-1) Members topic.

# Public

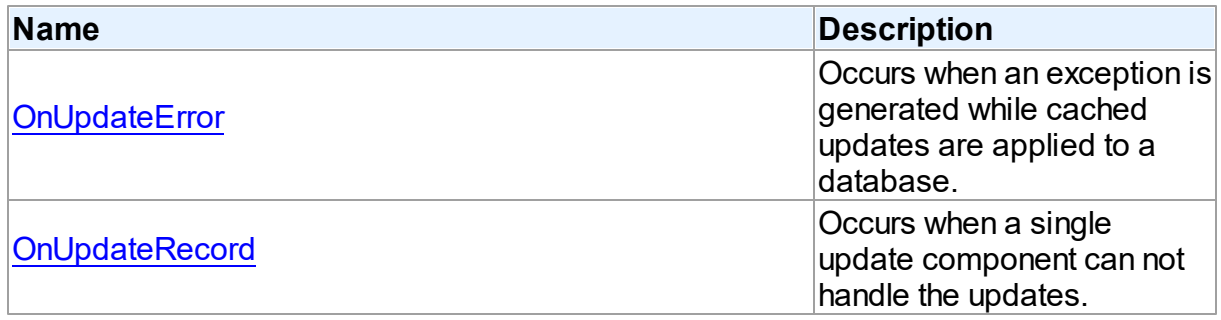

# See Also

- [TMemDataSet](#page-840-0) Class
- [TMemDataSet](#page-840-1) Class Members

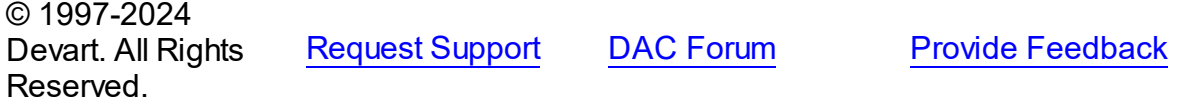

#### <span id="page-878-0"></span>6.15.1.1.4.1 OnUpdateError Event

Occurs when an exception is generated while cached updates are applied to a database.

#### Class

[TMemDataSet](#page-840-0)

## Syntax

property OnUpdateError: TUpdateErrorEvent;

# **Remarks**

Write the OnUpdateError event handler to respond to exceptions generated when cached updates are applied to a database.

E is a pointer to an EDatabaseError object from which application can extract an error message and the actual cause of the error condition. The OnUpdateError handler can use this information to determine how to respond to the error condition.

UpdateKind describes the type of update that generated the error.

UpdateAction indicates the action to take when the OnUpdateError handler exits. On entry into the handler, UpdateAction is always set to uaFail. If OnUpdateError can handle or correct the error, set UpdateAction to uaRetry before exiting the error handler.

The error handler can use the TField.OldValue and TField.NewValue properties to evaluate error conditions and set TField.NewValue to a new value to reapply. In this case, set UpdateAction to uaRetry before exiting.

**Note:** If a call to ApplyUpdates raises an exception and ApplyUpdates is not called within the context of a try...except block, an error message is displayed. If the OnUpdateError handler cannot correct the error condition and leaves UpdateAction set to uaFail, the error message is displayed twice. To prevent redisplay, set UpdateAction to uaAbort in the error handler.

# See Also

[CachedUpdates](#page-844-0)

© 1997-2024 Devart. All Rights Reserved.

[Request](https://www.devart.com/company/contactform.html?category=1&product=unidac) Support DAC [Forum](https://support.devart.com/portal/en/community/delphi-data-access-components) Provide [Feedback](https://www.devart.com/unidac/feedback.html)

#### <span id="page-879-0"></span>6.15.1.1.4.2 OnUpdateRecord Event

Occurs when a single update component can not handle the updates.

Class

[TMemDataSet](#page-840-0)

#### Syntax

property OnUpdateRecord: TUpdateRecordEvent;

### **Remarks**

Write the OnUpdateRecord event handler to process updates that cannot be handled by a single update component, such as implementation of cascading updates, insertions, or deletions. This handler is also useful for applications that require additional control over parameter substitution in update components.

UpdateKind describes the type of update to perform.

UpdateAction indicates the action taken by the OnUpdateRecord handler before it exits. On entry into the handler, UpdateAction is always set to uaFail. If OnUpdateRecord is successful, it should set UpdateAction to uaApplied before exiting.

#### See Also

#### [CachedUpdates](#page-844-0)

© 1997-2024 Devart. All Rights Reserved. [Request](https://www.devart.com/company/contactform.html?category=1&product=unidac) Support DAC [Forum](https://support.devart.com/portal/en/community/delphi-data-access-components) Provide [Feedback](https://www.devart.com/unidac/feedback.html)

# <span id="page-879-1"></span>**6.16 OracleUniProvider**

This unit contains the TOraUtils class that allows you to use features of Oracle database.

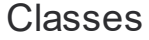

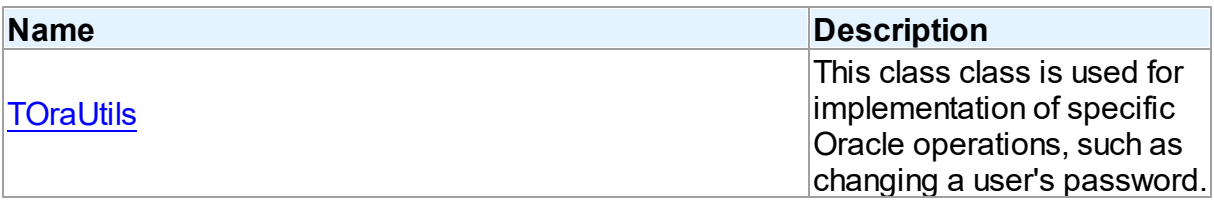

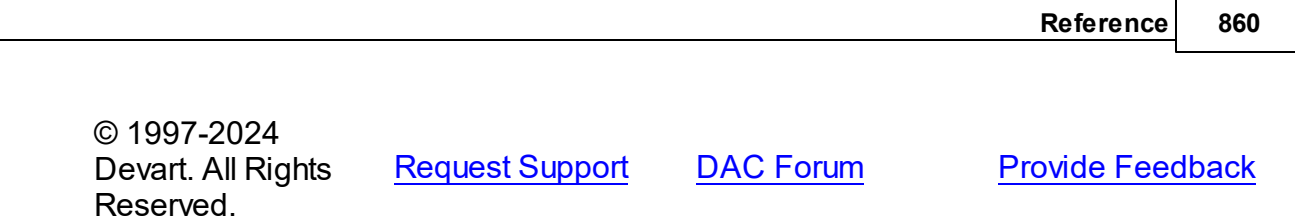

#### **6.16.1 Classes**

Classes in the **OracleUniProvider** unit.

Classes

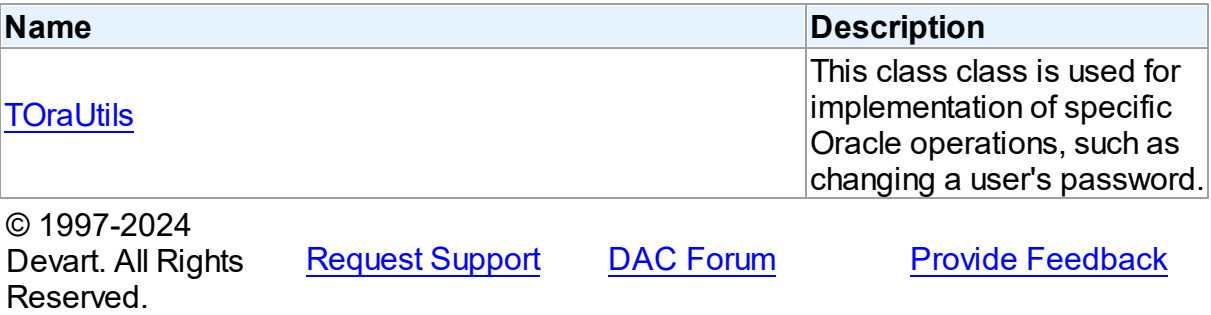

#### <span id="page-880-0"></span>**6.16.1.1 TOraUtils Class**

This class class is used for implementation of specific Oracle operations, such as changing a user's password.

For a list of all members of this type, see [TOraUtils](#page-880-1) members.

## Unit

# **[OracleUniProvider](#page-879-1)**

# **Syntax**

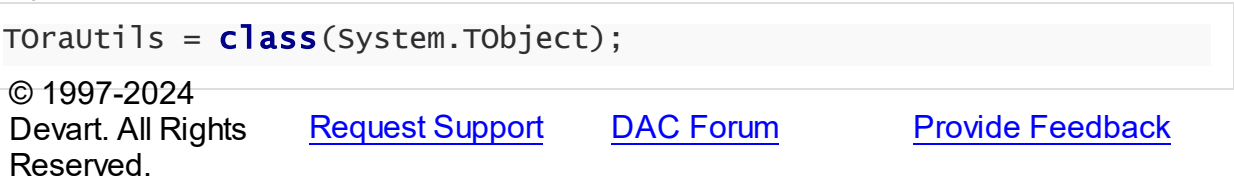

<span id="page-880-1"></span>6.16.1.1.1 Members

**[TOraUtils](#page-880-0)** class overview.

## **Methods**

**Name Description** 

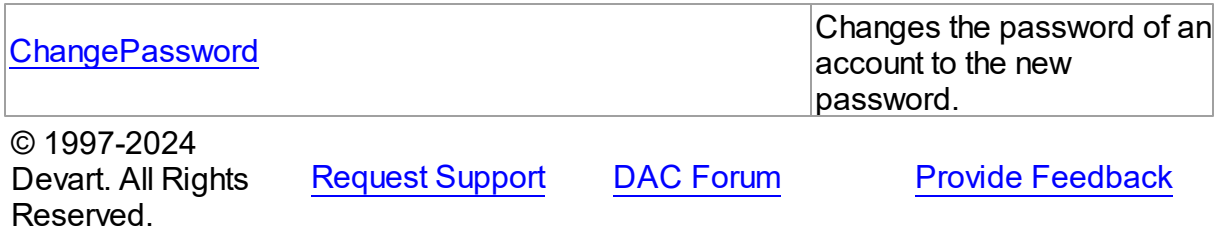

6.16.1.1.2 Methods

Methods of the **TOraUtils** class.

For a complete list of the **TOraUtils** class members, see the [TOraUtils](#page-880-1) Members topic.

#### Public

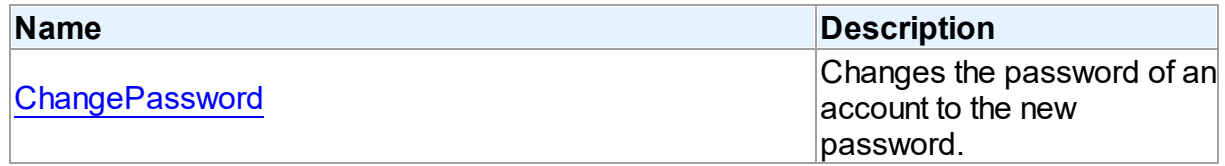

# See Also

- [TOraUtils](#page-880-0) Class
- [TOraUtils](#page-880-1) Class Members

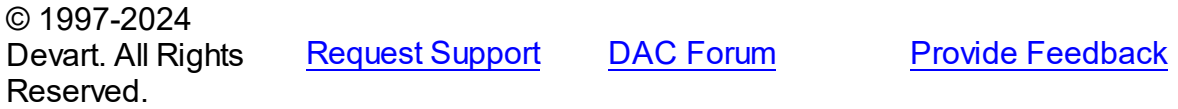

<span id="page-881-0"></span>6.16.1.1.2.1 ChangePassw ord Method

Changes the password of an account to the new password.

## Class

[TOraUtils](#page-880-0)

# **Syntax**

class procedure ChangePassword(Connection: [TCustomDAConnection;](#page-549-0) NewPassword: string);

#### **Parameters**

*Connection*

*NewPassword*

Takes the new password.

# Remarks

Call the ChangePassword method to replace the current password of an account with the new password.

The previous values must be provided for the Password and UserName properties before calling ChangePassword.

The ChangePassword method is used mainly when logging in to the user account fails due to an expired password or any other reason accompanied by an exception with ORA-2800 Oracle error code family (see Oracle Error Messages).

© 1997-2024 Devart. All Rights Reserved. [Request](https://www.devart.com/company/contactform.html?category=1&product=unidac) Support DAC [Forum](https://support.devart.com/portal/en/community/delphi-data-access-components) Provide [Feedback](https://www.devart.com/unidac/feedback.html)

# <span id="page-882-0"></span>**6.17 SQLiteUniProvider**

This unit contains the TLiteUtils class that allows you to use features of SQLite database.

# Classes

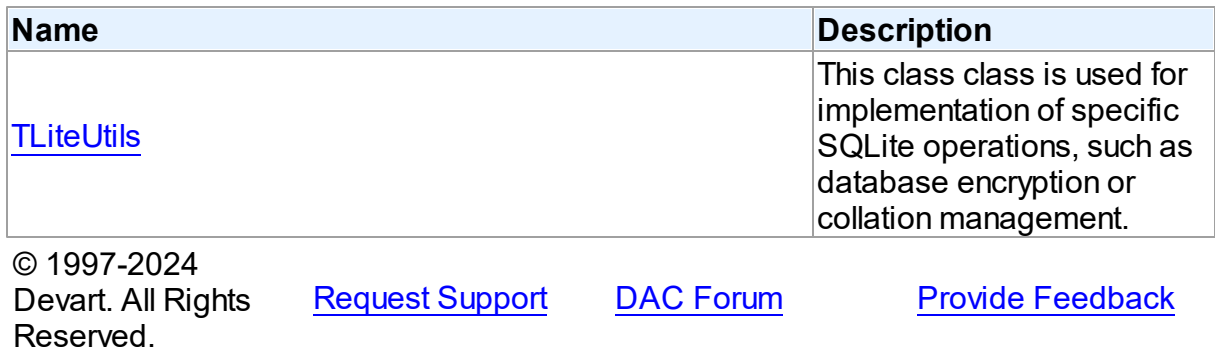

## **6.17.1 Classes**

Classes in the **SQLiteUniProvider** unit.

Classes

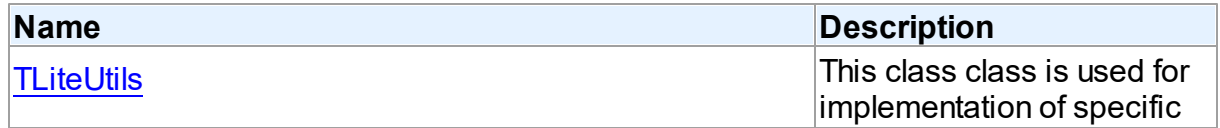

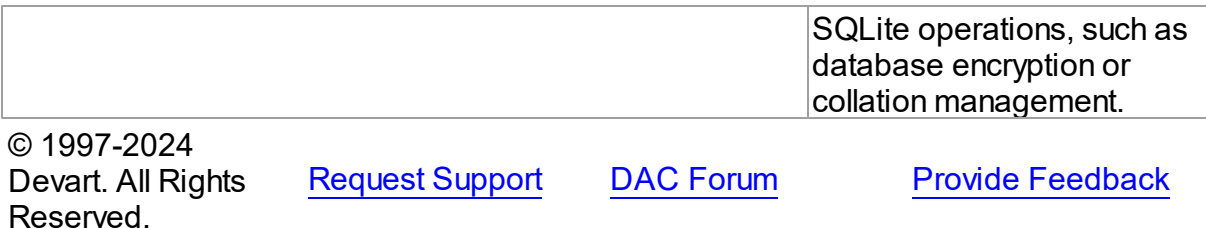

#### <span id="page-883-0"></span>**6.17.1.1 TLiteUtils Class**

This class class is used for implementation of specific SQLite operations, such as database encryption or collation management.

For a list of all members of this type, see [TLiteUtils](#page-883-1) members.

#### Unit

## [SQLiteUniProvider](#page-882-0)

## **Syntax**

TLiteUtils =  $class(System.TObject);$ 

## **Remarks**

Class that implements SQLite specific methods such as EncryptDatabase,

RegisterCollation, UnRegisterCollation.

© 1997-2024 Devart. All Rights Reserved. [Request](https://www.devart.com/company/contactform.html?category=1&product=unidac) Support DAC [Forum](https://support.devart.com/portal/en/community/delphi-data-access-components) Provide [Feedback](https://www.devart.com/unidac/feedback.html)

<span id="page-883-1"></span>6.17.1.1.1 Members

**[TLiteUtils](#page-883-0)** class overview.

### **Methods**

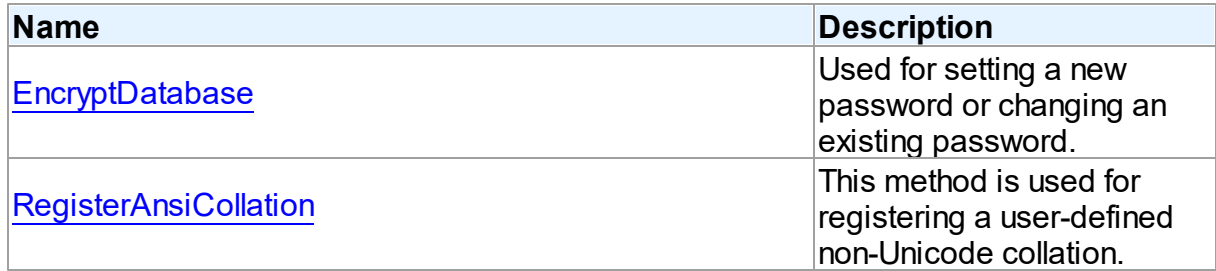

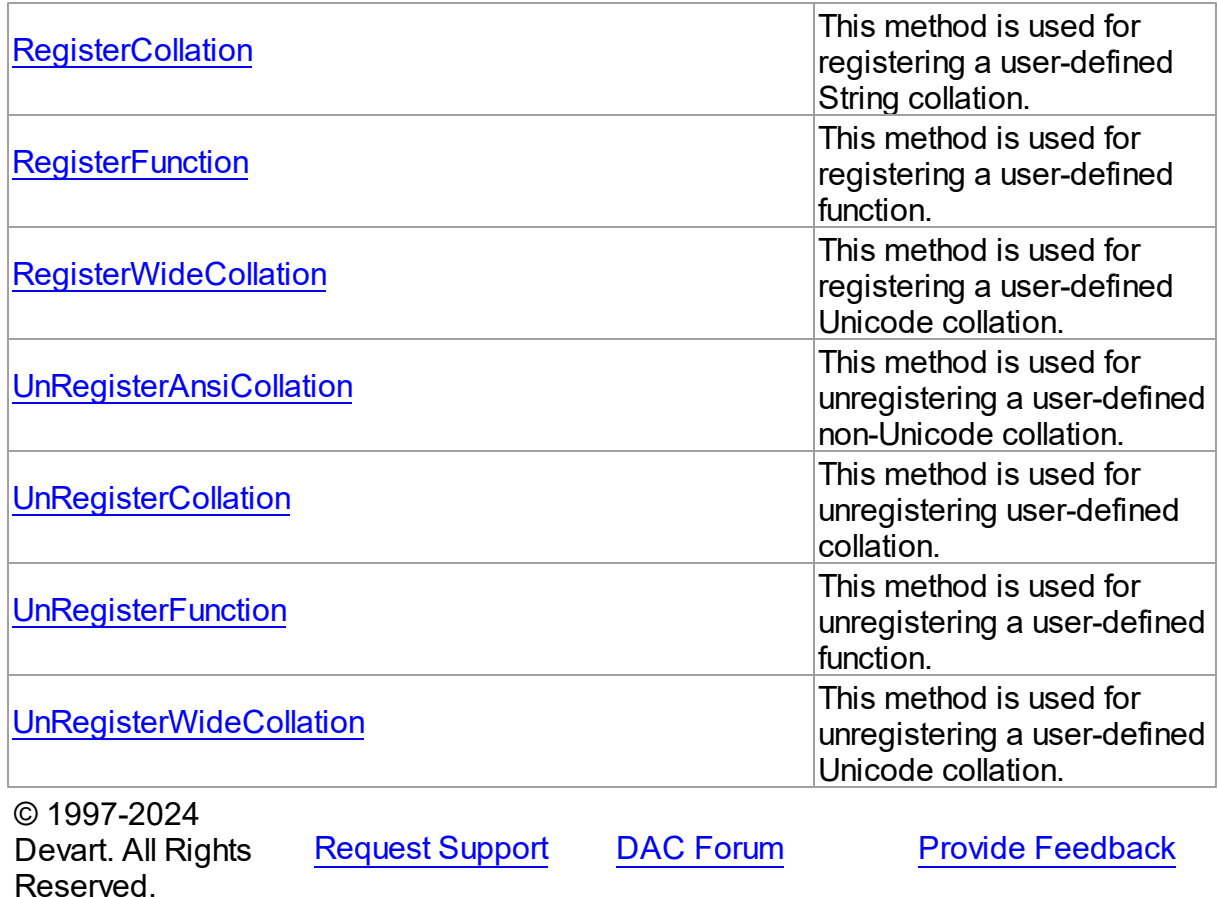

6.17.1.1.2 Methods

Methods of the **TLiteUtils** class.

For a complete list of the **TLiteUtils** class members, see the TLiteUtils [Members](#page-883-1) topic.

# Public

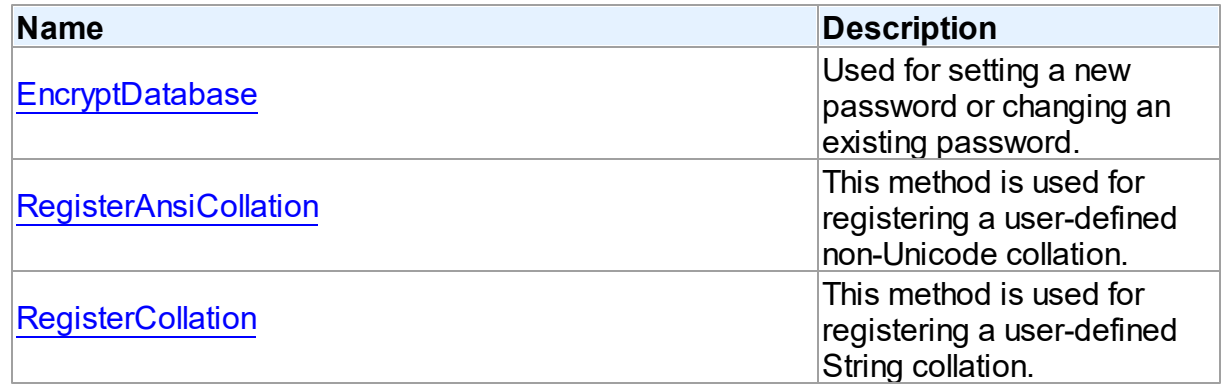

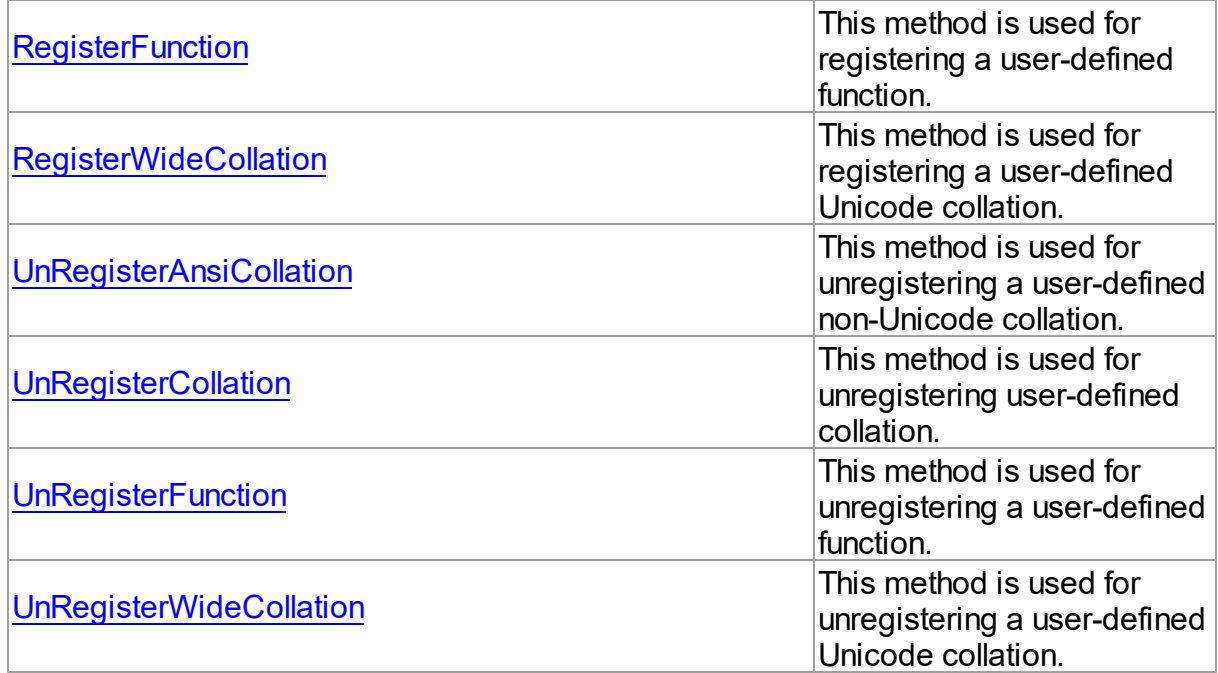

# See Also

- [TLiteUtils](#page-883-0) Class
- TLiteUtils Class [Members](#page-883-1)

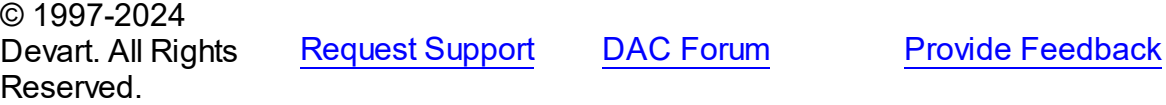

#### <span id="page-885-0"></span>6.17.1.1.2.1 EncryptDatabase Method

Used for setting a new password or changing an existing password.

# Class

# [TLiteUtils](#page-883-0)

# **Syntax**

class procedure EncryptDatabase(Connection: [TCustomDAConnection;](#page-549-0) NewKey: string);

#### **Parameters**

*Connection* A pointer for TCustomDAConnection. *NewKey*

A new password value.

# Remarks

The database connection should be established before using this method. EncryptionKey value should be set when database is already encrypted. Encoding function will be supported by SQLite library.

© 1997-2024 Devart. All Rights Reserved. [Request](https://www.devart.com/company/contactform.html?category=1&product=unidac) Support DAC [Forum](https://support.devart.com/portal/en/community/delphi-data-access-components) Provide [Feedback](https://www.devart.com/unidac/feedback.html)

<span id="page-886-0"></span>6.17.1.1.2.2 RegisterAnsiCollation Method

This method is used for registering a user-defined non-Unicode collation.

## Class

## [TLiteUtils](#page-883-0)

#### **Syntax**

```
class procedure RegisterAnsiCollation(Connection:
TCustomDAConnection; Name: string; LiteAnsiCollation:
TLiteAnsiCollation);
```
#### **Parameters**

*Connection*

Connection where user-defined collation should be registered.

*Name*

User-defined collation name.

#### *LiteAnsiCollation*

User-defined non-Unicode collation.

© 1997-2024 Devart. All Rights Reserved. [Request](https://www.devart.com/company/contactform.html?category=1&product=unidac) Support DAC [Forum](https://support.devart.com/portal/en/community/delphi-data-access-components) Provide [Feedback](https://www.devart.com/unidac/feedback.html)

<span id="page-886-1"></span>6.17.1.1.2.3 RegisterCollation Method

This method is used for registering a user-defined String collation.

## Class

# [TLiteUtils](#page-883-0)

## **Syntax**

```
class procedure RegisterCollation(Connection:
TCustomDAConnection; Name: string; LiteCollation: TLiteCollation);
```
#### **Parameters**

*Connection*

Connection with database where user-defined collation should be registered.

*Name*

User-defined collation name.

#### *LiteCollation*

User-defined collation.

## **Remarks**

TLiteCollation has String parameters that depend on Delphi version:

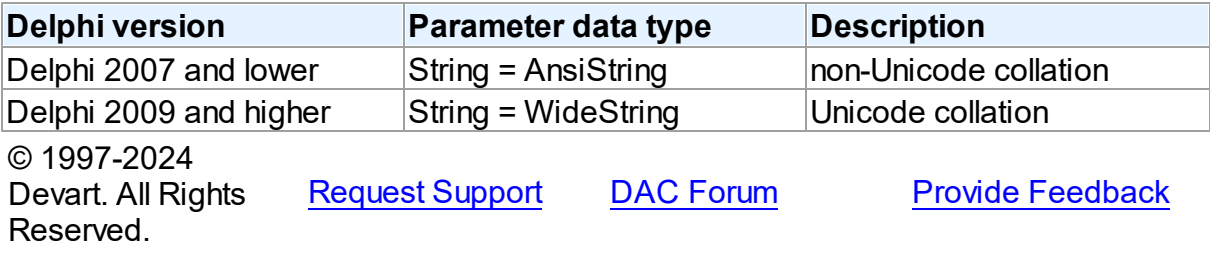

#### <span id="page-887-0"></span>6.17.1.1.2.4 RegisterFunction Method

This method is used for registering a user-defined function.

#### Class

[TLiteUtils](#page-883-0)

#### **Syntax**

class procedure RegisterFunction(Connection: [TCustomDAConnection](#page-549-0); const Name: string; ParamCount: Integer; LiteFunction: [TLiteFunction\)](#page-803-0);

#### **Parameters**

*Connection*

Connection where user-defined function should be registered.

*Name*

User-defined function name.

*ParamCount*

The number of the input parameters for user-defined function.

*LiteFunction*

User-defined function to register.

# **Remarks**

If UseUnicode connection specific option is true then input string parameters will be

represented as WideString else input string parameters will be represented as AnsiString.

© 1997-2024 Devart. All Rights Reserved. [Request](https://www.devart.com/company/contactform.html?category=1&product=unidac) Support DAC [Forum](https://support.devart.com/portal/en/community/delphi-data-access-components) Provide [Feedback](https://www.devart.com/unidac/feedback.html)

<span id="page-888-0"></span>6.17.1.1.2.5 RegisterWideCollation Method

This method is used for registering a user-defined Unicode collation.

## Class

## [TLiteUtils](#page-883-0)

## Syntax

class procedure RegisterWideCollation(Connection: [TCustomDAConnection](#page-549-0); Name: string; LiteWideCollation: [TLiteWideCollation](#page-802-0));

## **Parameters**

*Connection* Connection where user-defined collation should be registered.

#### *Name*

User-defined collation name.

## *LiteWideCollation*

User-defined Unicode collation.

© 1997-2024

Devart. All Rights Reserved.

[Request](https://www.devart.com/company/contactform.html?category=1&product=unidac) Support DAC [Forum](https://support.devart.com/portal/en/community/delphi-data-access-components) Provide [Feedback](https://www.devart.com/unidac/feedback.html)

<span id="page-888-1"></span>6.17.1.1.2.6 UnRegisterAnsiCollation Method

This method is used for unregistering a user-defined non-Unicode collation.

# Class

## [TLiteUtils](#page-883-0)

## **Syntax**

```
class procedure UnRegisterAnsiCollation(Connection:
TCustomDAConnection; Name: string);
```
#### **Parameters**

*Connection*

Connection where user-defined collation should be unregistered.

*Name*

User-defined collation name.

© 1997-2024 Devart. All Rights Reserved. [Request](https://www.devart.com/company/contactform.html?category=1&product=unidac) Support DAC [Forum](https://support.devart.com/portal/en/community/delphi-data-access-components) Provide [Feedback](https://www.devart.com/unidac/feedback.html)

<span id="page-889-0"></span>6.17.1.1.2.7 UnRegisterCollation Method

This method is used for unregistering user-defined collation.

Class

[TLiteUtils](#page-883-0)

**Syntax** 

```
class procedure UnRegisterCollation(Connection:
TCustomDAConnection; Name: string);
```
#### **Parameters**

*Connection*

Connection with database where user-defined collation should be unregistered.

*Name*

User-defined collation name.

© 1997-2024 Devart. All Rights Reserved. [Request](https://www.devart.com/company/contactform.html?category=1&product=unidac) Support DAC [Forum](https://support.devart.com/portal/en/community/delphi-data-access-components) Provide [Feedback](https://www.devart.com/unidac/feedback.html)

<span id="page-889-1"></span>6.17.1.1.2.8 UnRegisterFunction Method

This method is used for unregistering a user-defined function.

Class

# [TLiteUtils](#page-883-0)

## **Syntax**

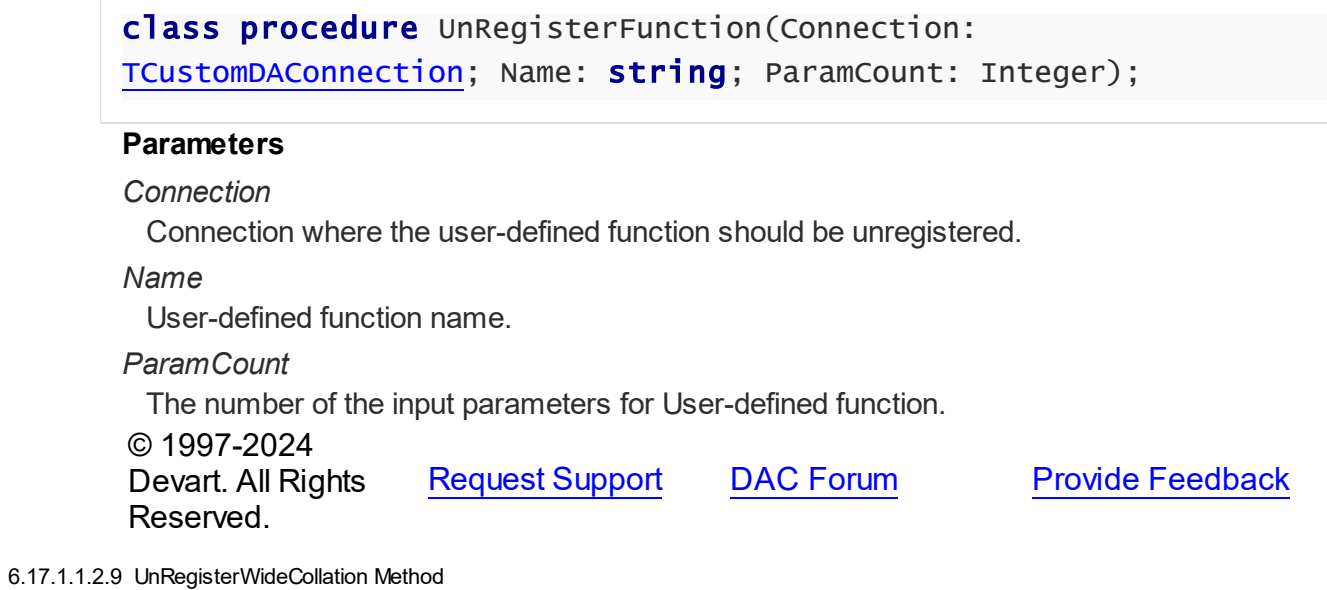

<span id="page-890-0"></span>This method is used for unregistering a user-defined Unicode collation.

# Class

[TLiteUtils](#page-883-0)

# **Syntax**

class procedure UnRegisterWideCollation(Connection: [TCustomDAConnection](#page-549-0); Name: string);

## **Parameters**

*Connection*

Connection where the user-defined collation should be unregistered

*Name*

User-defined collation name.

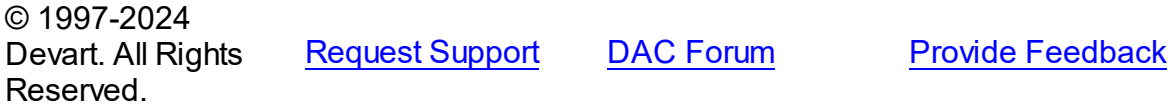

# <span id="page-891-1"></span>**6.18 SQLServerUniProvider**

This unit contains the TMSSqlUtils class that allows you to use features of SQL Server database.

#### Classes

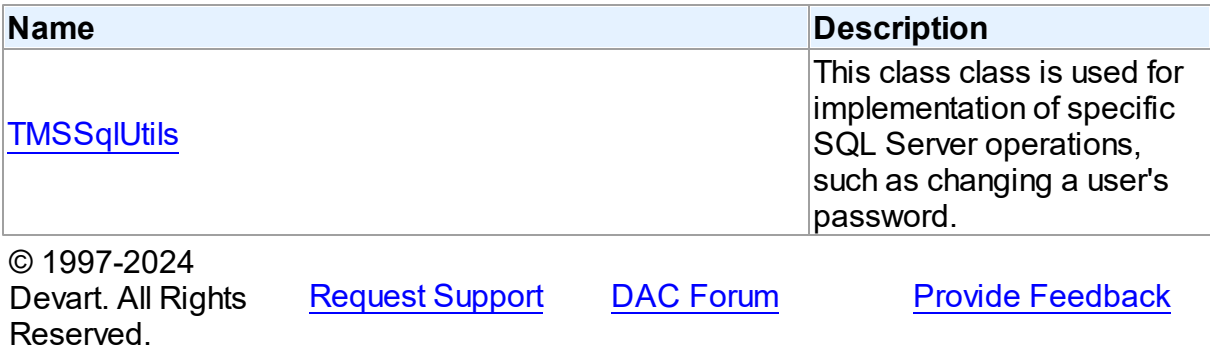

#### **6.18.1 Classes**

Classes in the **SQLServerUniProvider** unit.

## Classes

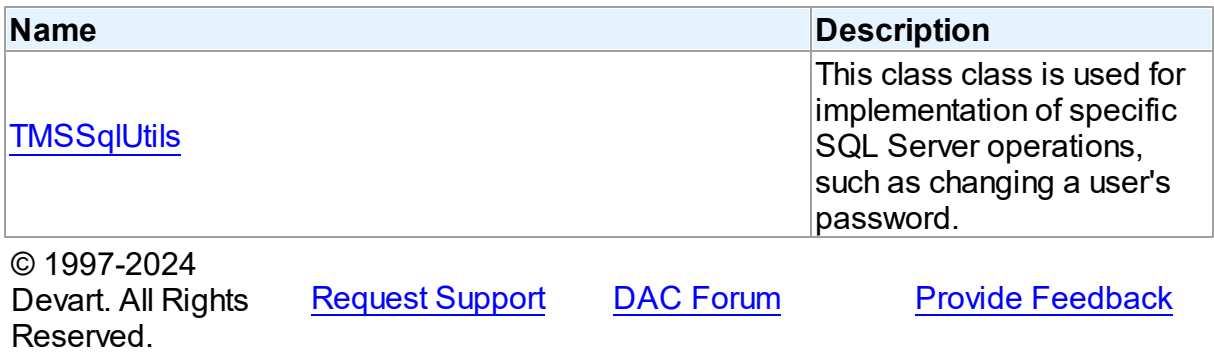

#### <span id="page-891-0"></span>**6.18.1.1 TMSSqlUtils Class**

This class class is used for implementation of specific SQL Server operations, such as changing a user's password.

For a list of all members of this type, see [TMSSqlUtils](#page-892-0) members.

# Unit

[SQLServerUniProvider](#page-891-1)

## **Syntax**  $TMSSqIutils = class(System.TObject);$ © 1997-2024 Devart. All Rights Reserved. [Request](https://www.devart.com/company/contactform.html?category=1&product=unidac) Support DAC [Forum](https://support.devart.com/portal/en/community/delphi-data-access-components) Provide [Feedback](https://www.devart.com/unidac/feedback.html)

#### <span id="page-892-0"></span>6.18.1.1.1 Members

**[TMSSqlUtils](#page-891-0)** class overview.

**Methods** 

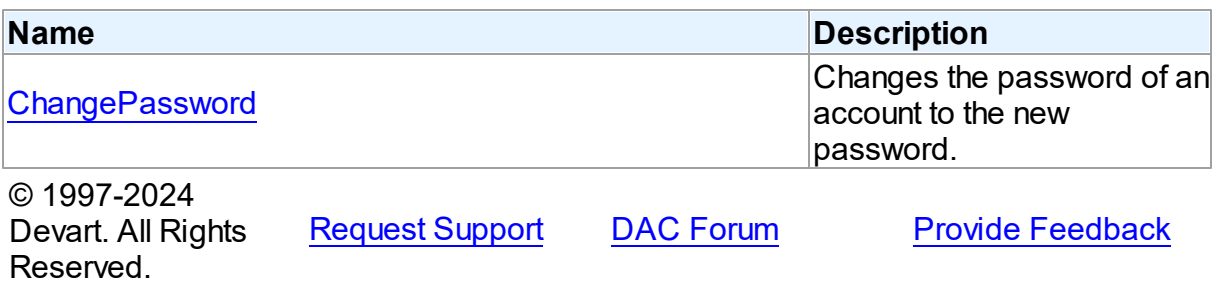

6.18.1.1.2 Methods

Methods of the **TMSSqlUtils** class.

For a complete list of the **TMSSqlUtils** class members, see the [TMSSqlUtils](#page-892-0) Members topic.

# Public

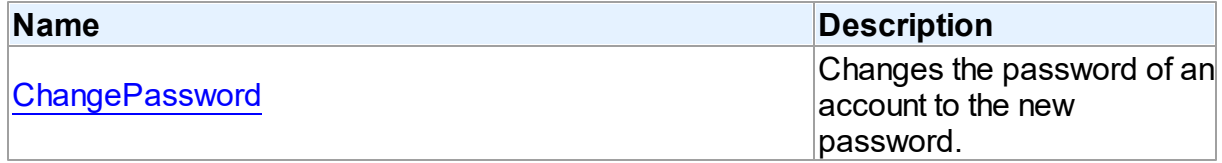

# See Also

• [TMSSqlUtils](#page-891-0) Class

[TMSSqlUtils](#page-892-0) Class Members

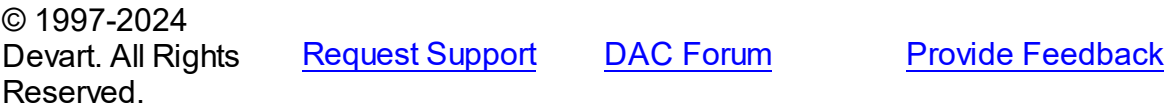

#### <span id="page-893-0"></span>6.18.1.1.2.1 ChangePassw ord Method

Changes the password of an account to the new password.

## Class

[TMSSqlUtils](#page-891-0)

#### Syntax

class procedure ChangePassword(Connection: [TCustomDAConnection;](#page-549-0) NewPassword: string);

#### **Parameters**

*Connection NewPassword* Takes the new password.

## **Remarks**

Call the ChangePassword method to replace an expired user's password with the new password. In SQL Server versions prior to SQL Server 2005, only the database administrator has permissions to change an expired user's password. Starting with SQL Server 2005, you can change the password using the ChangePassword method and SQL Native Client.

Note: Only an expired password can be changed using this method.

© 1997-2024 Devart. All Rights Reserved. [Request](https://www.devart.com/company/contactform.html?category=1&product=unidac) Support DAC [Forum](https://support.devart.com/portal/en/community/delphi-data-access-components) Provide [Feedback](https://www.devart.com/unidac/feedback.html)

# <span id="page-893-1"></span>**6.19 Uni**

This unit contains main components of UniDAC.

#### Classes

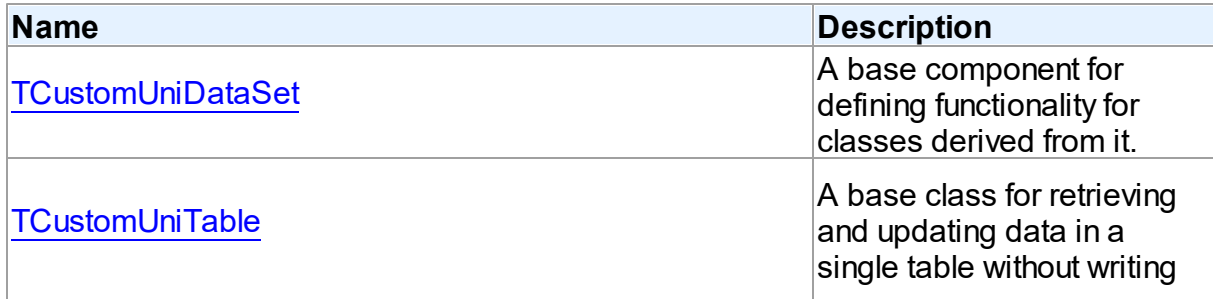

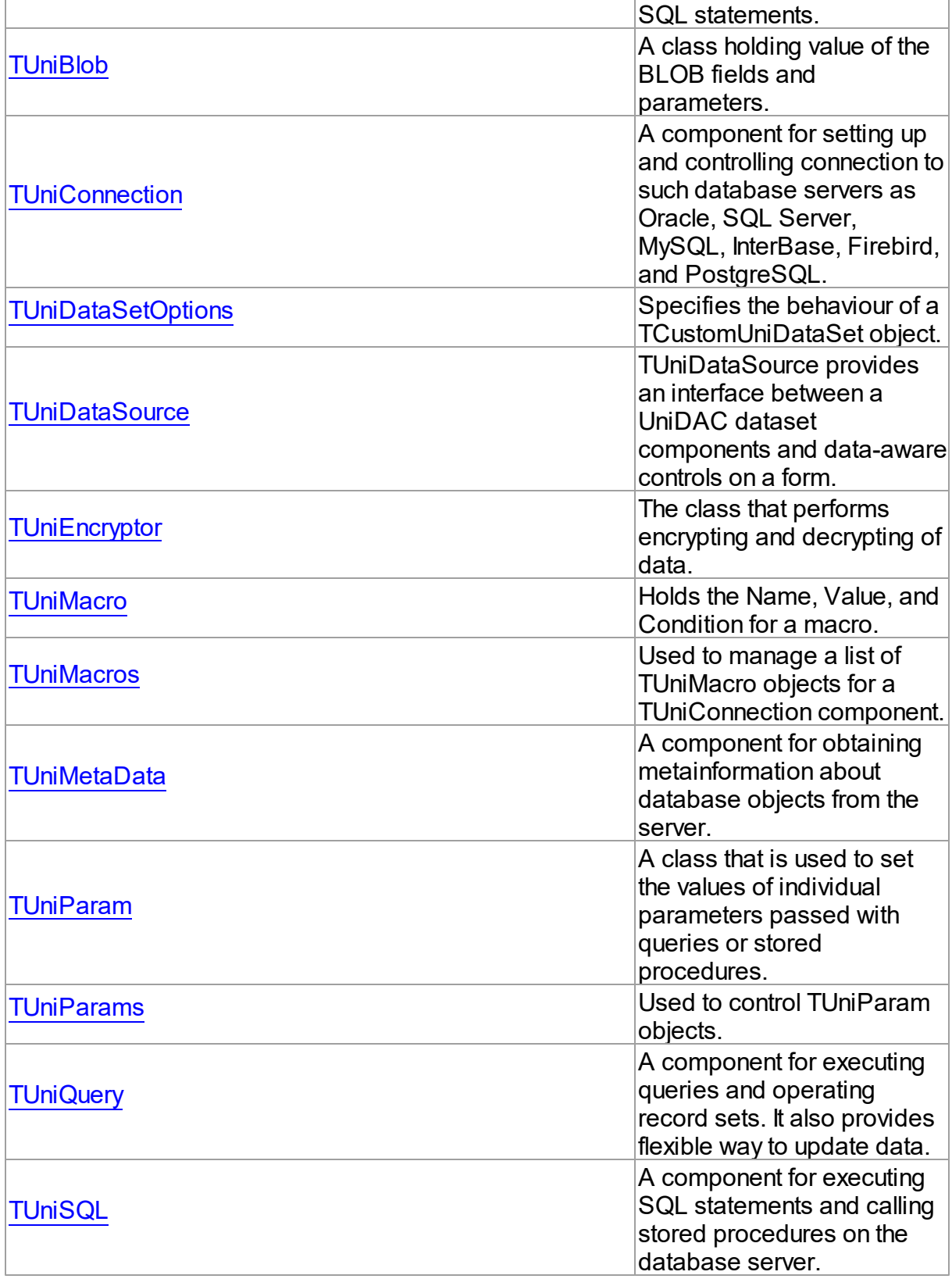

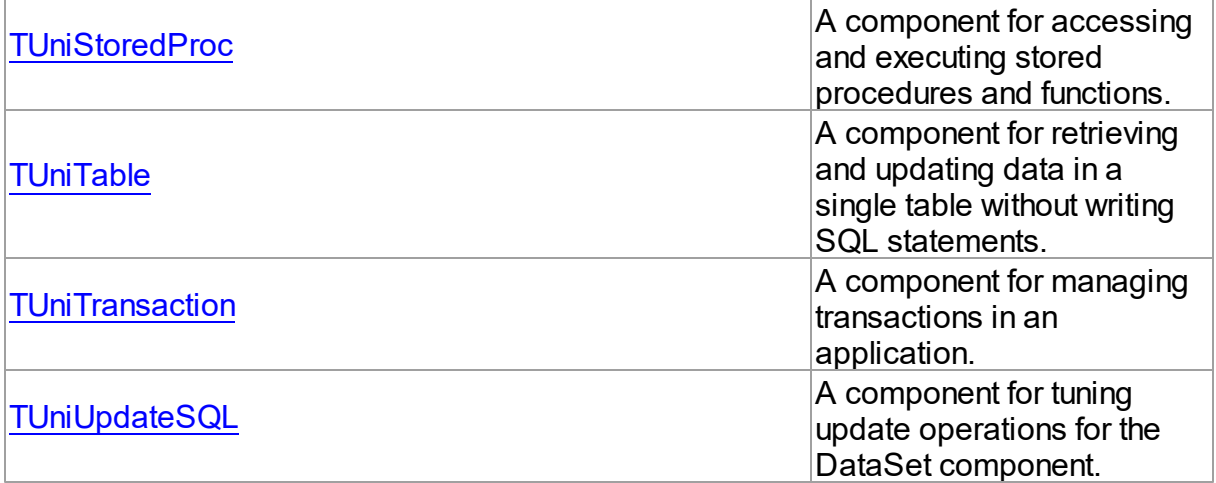

# **Constants**

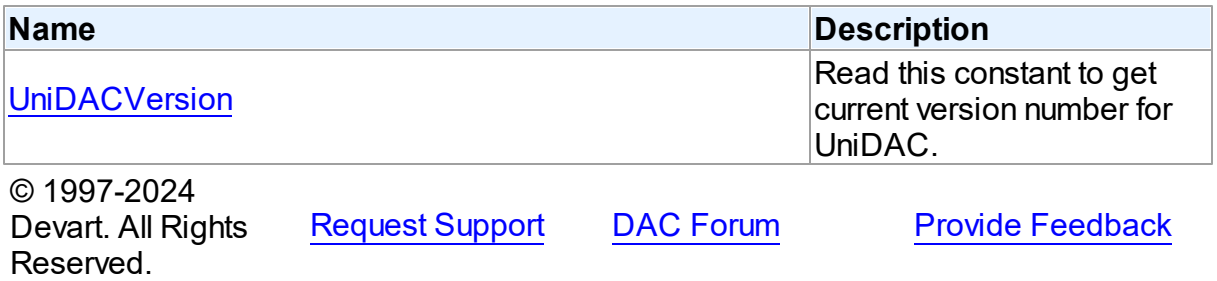

# **6.19.1 Classes**

Classes in the **Uni** unit.

# Classes

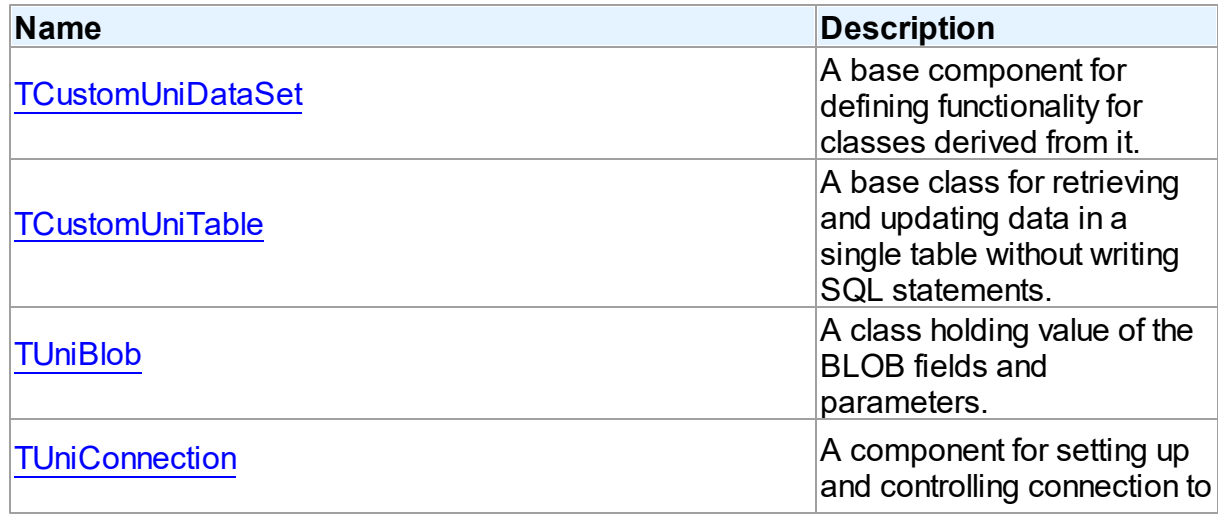

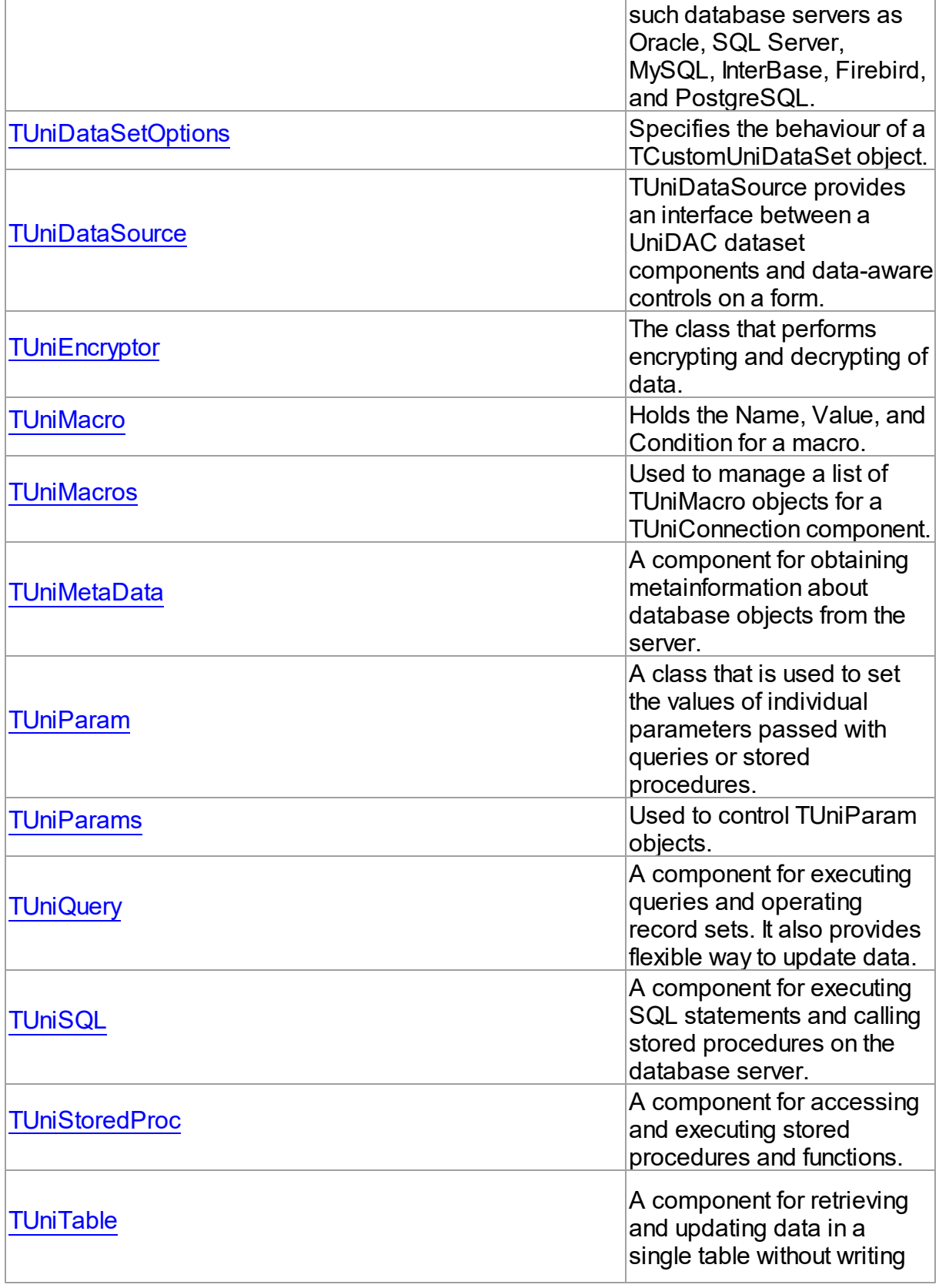

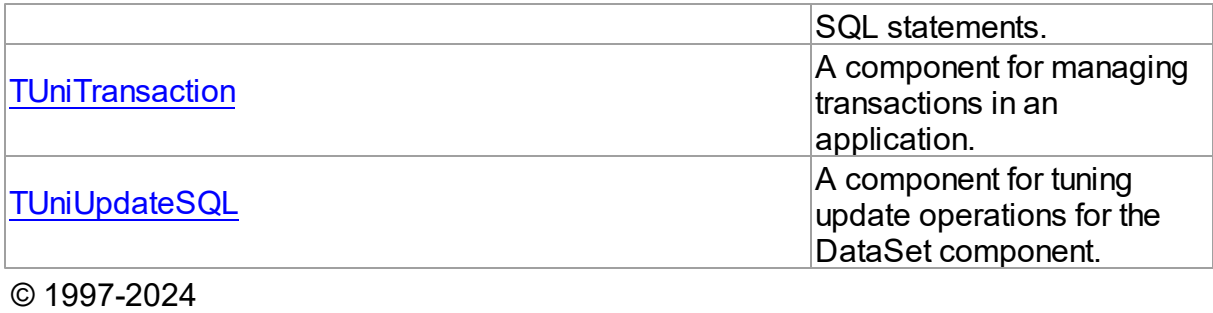

Devart. All Rights Reserved. [Request](https://www.devart.com/company/contactform.html?category=1&product=unidac) Support DAC [Forum](https://support.devart.com/portal/en/community/delphi-data-access-components) Provide [Feedback](https://www.devart.com/unidac/feedback.html)

#### <span id="page-897-0"></span>**6.19.1.1 TCustomUniDataSet Class**

A base component for defining functionality for classes derived from it.

For a list of all members of this type, see [TCustomUniDataSet](#page-898-0) members.

Unit

[Uni](#page-893-1)

## **Syntax**

TCustomUniDataSet = class[\(TCustomDADataSet](#page-580-0));

## **Remarks**

TCustomUniDataSet is a base dataset component that defines functionality for classes derived from it. Applications should never use TCustomUniDataSet objects directly. Instead of TCustomUniDataSet, they should use TCustomUniDataSet descendants, such as [TUniQuery](#page-996-0) and [TUniTable,](#page-1045-0) which inherit its dataset-related properties and methods.

## Inheritance Hierarchy

**[TMemDataSet](#page-840-0)** [TCustomDADataSet](#page-580-0)

**TCustomUniDataSet**

## See Also

- [TUniQuery](#page-996-0)
- [TUniTable](#page-1045-0)
- [TUniStoredProc](#page-1024-0)
- [TUniMetaData](#page-985-0)

© 1997-2024 Devart. All Rights Reserved.

[Request](https://www.devart.com/company/contactform.html?category=1&product=unidac) Support DAC [Forum](https://support.devart.com/portal/en/community/delphi-data-access-components) Provide [Feedback](https://www.devart.com/unidac/feedback.html)

<span id="page-898-0"></span>6.19.1.1.1 Members

**[TCustomUniDataSet](#page-897-0)** class overview.

# **Properties**

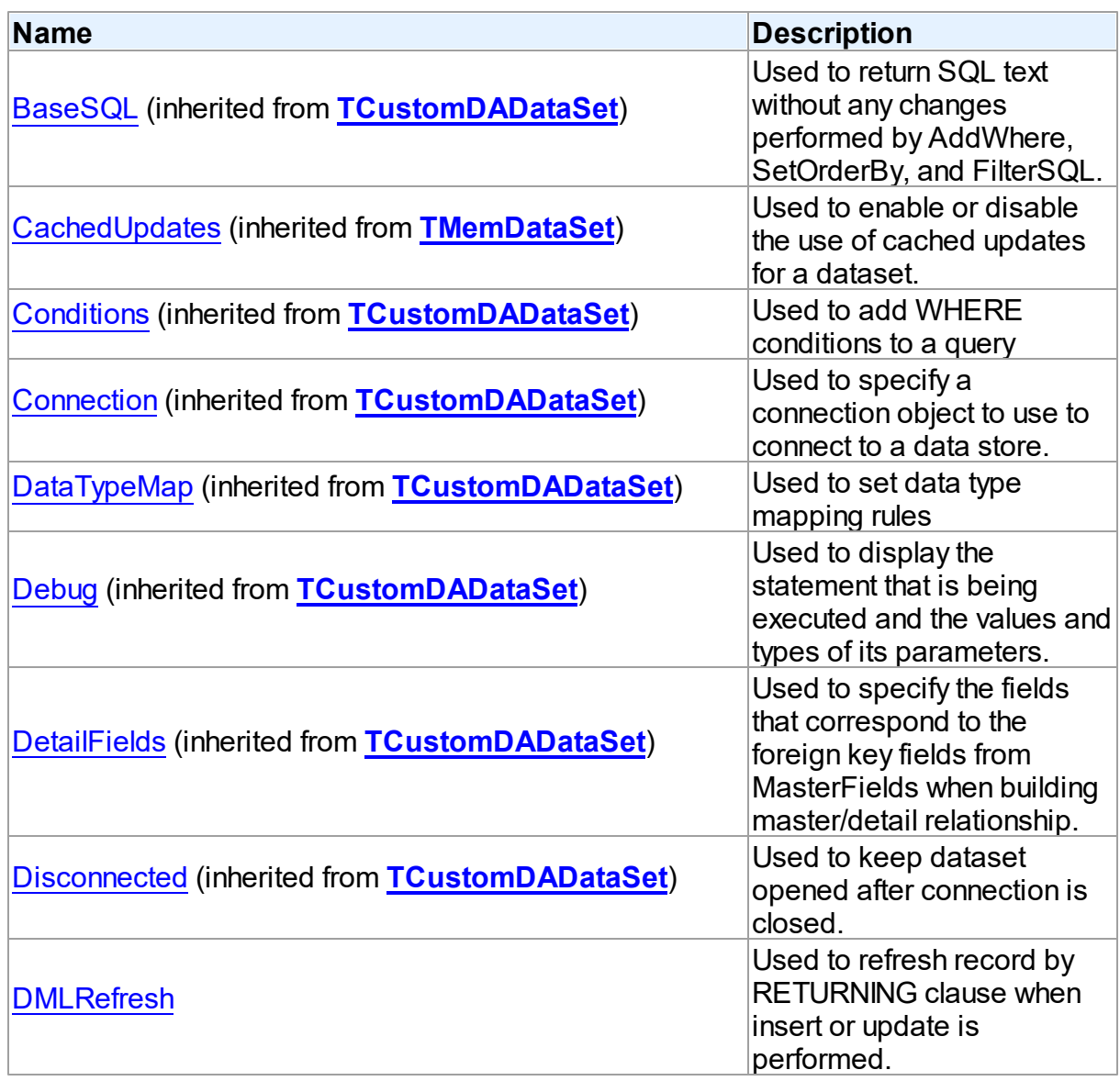

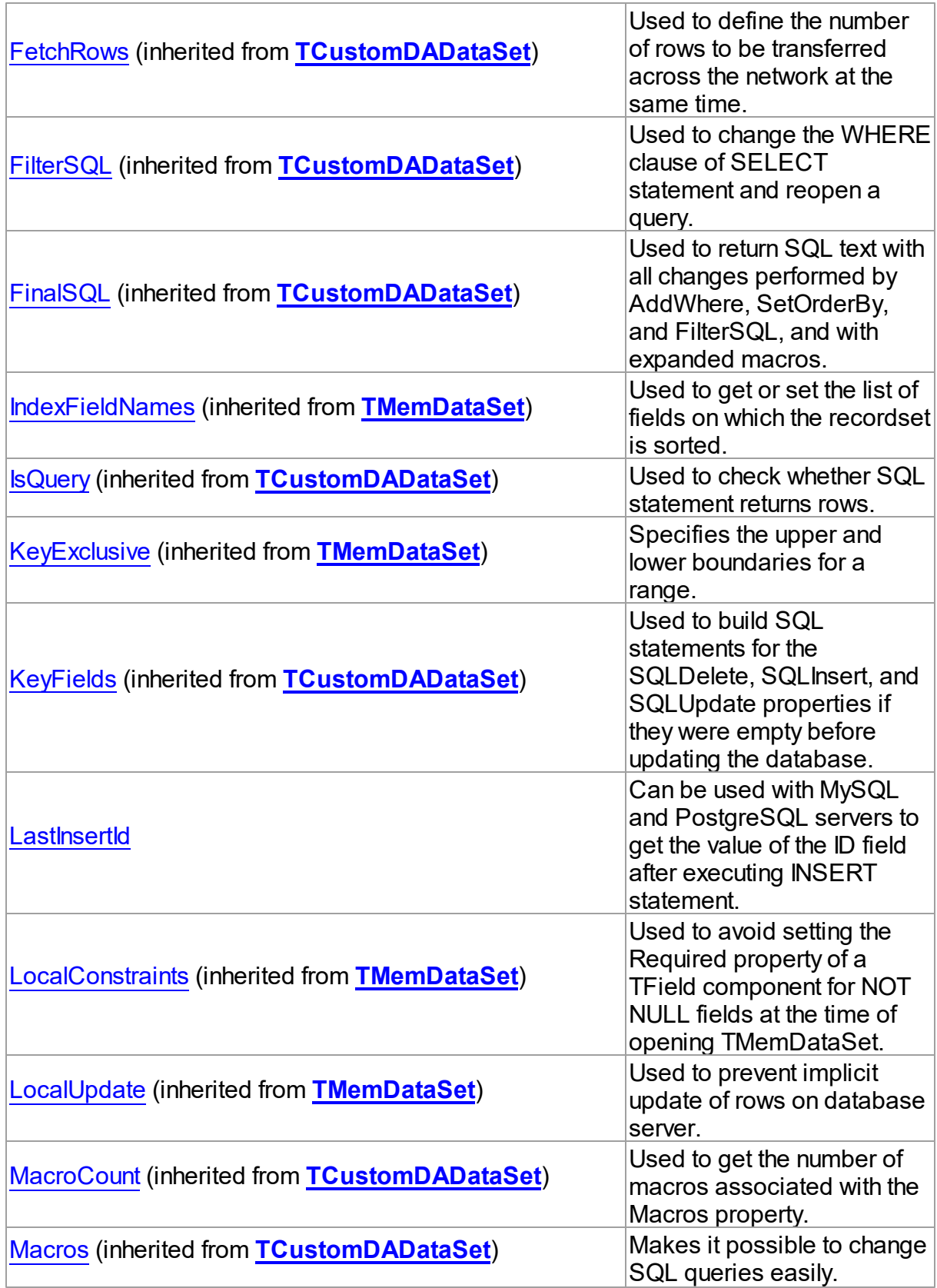
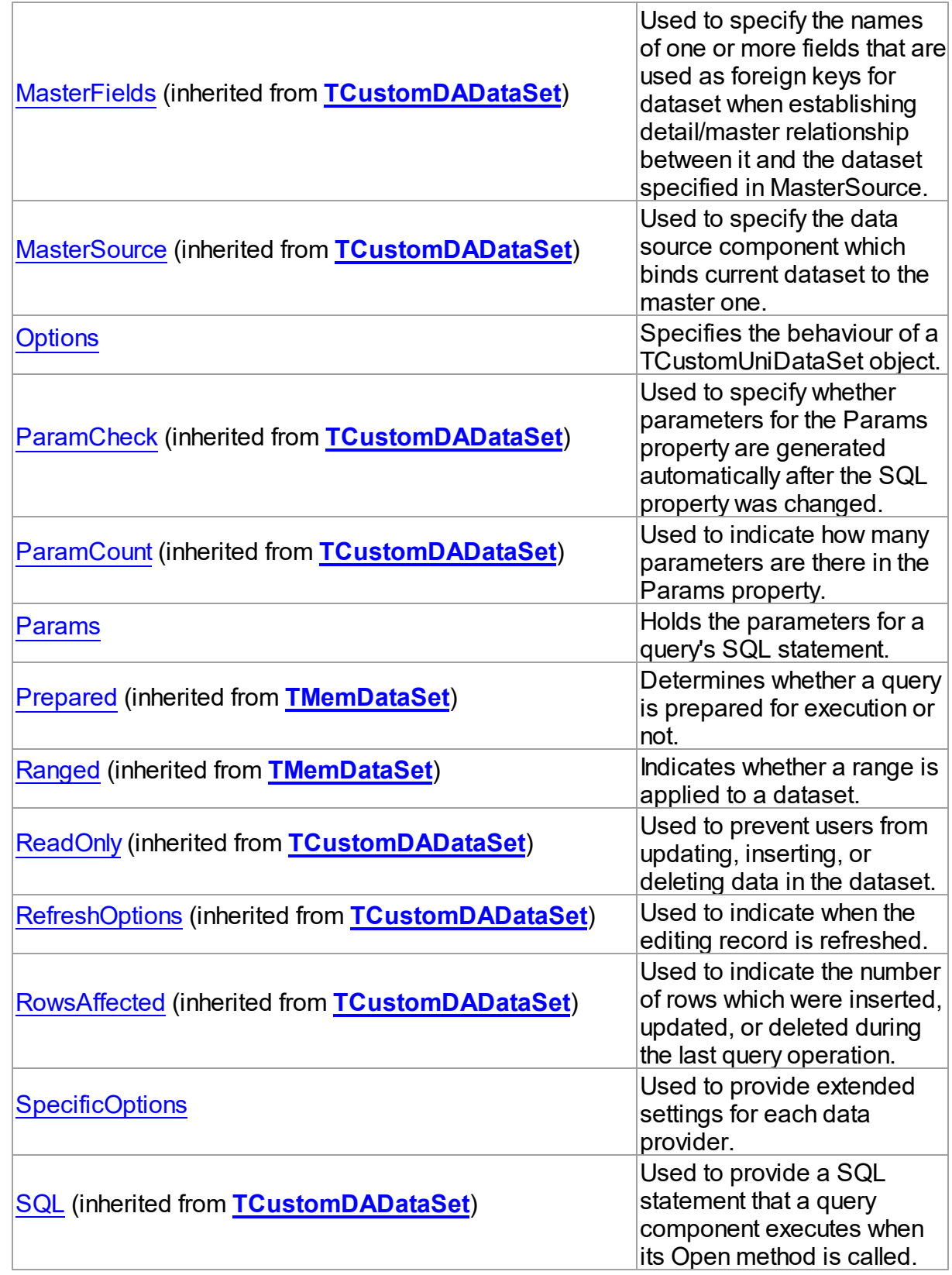

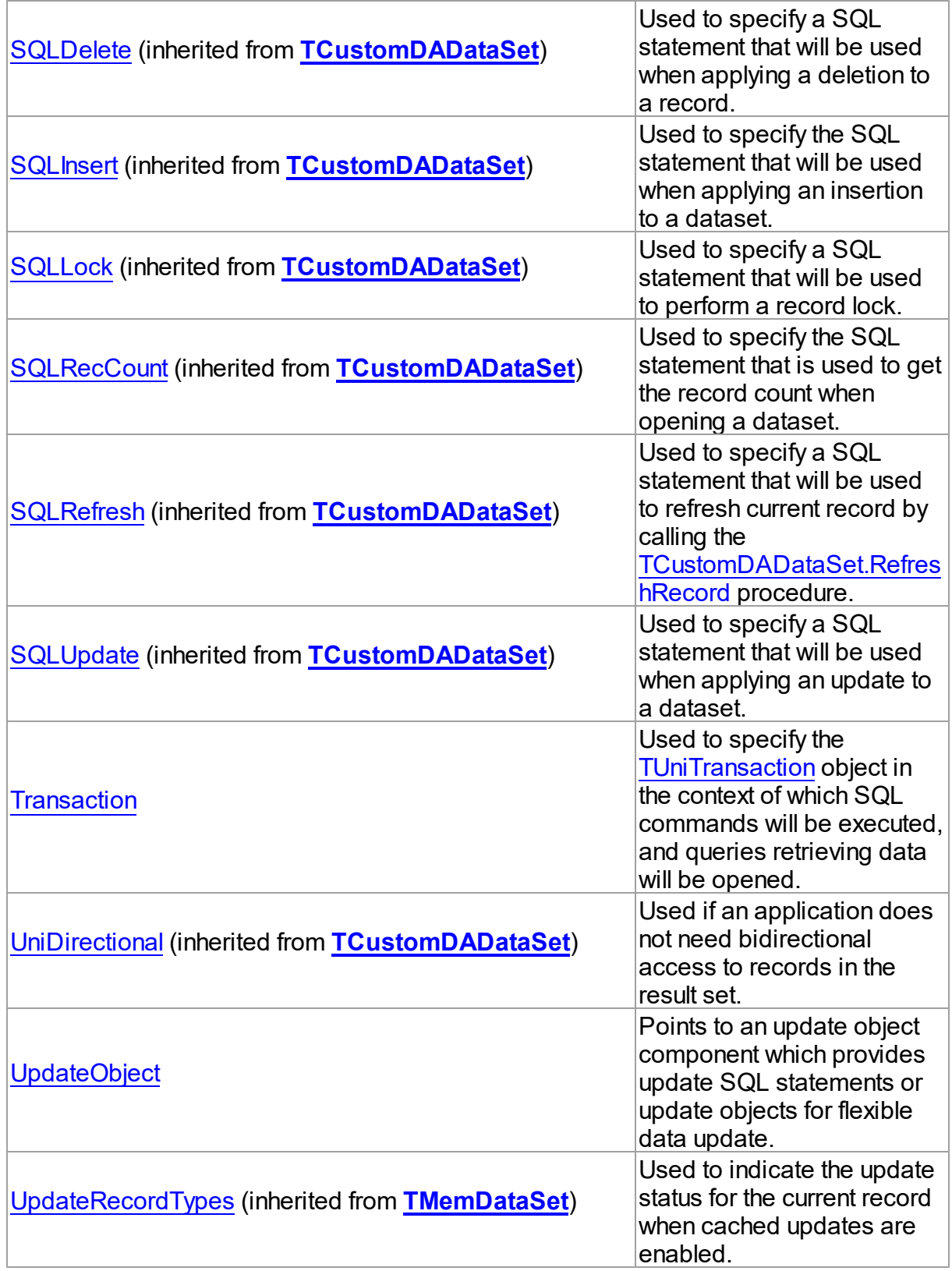

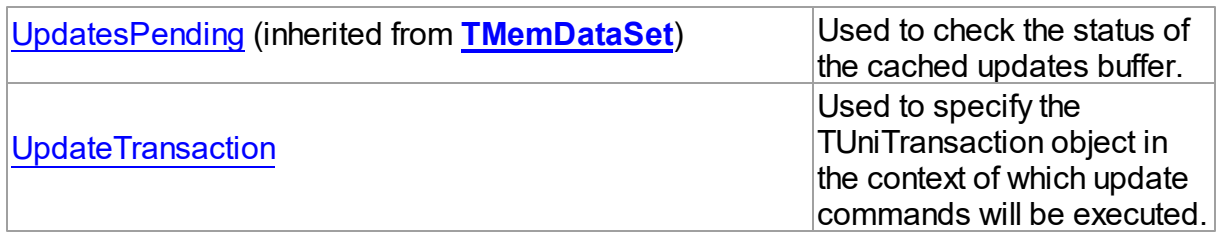

# Methods

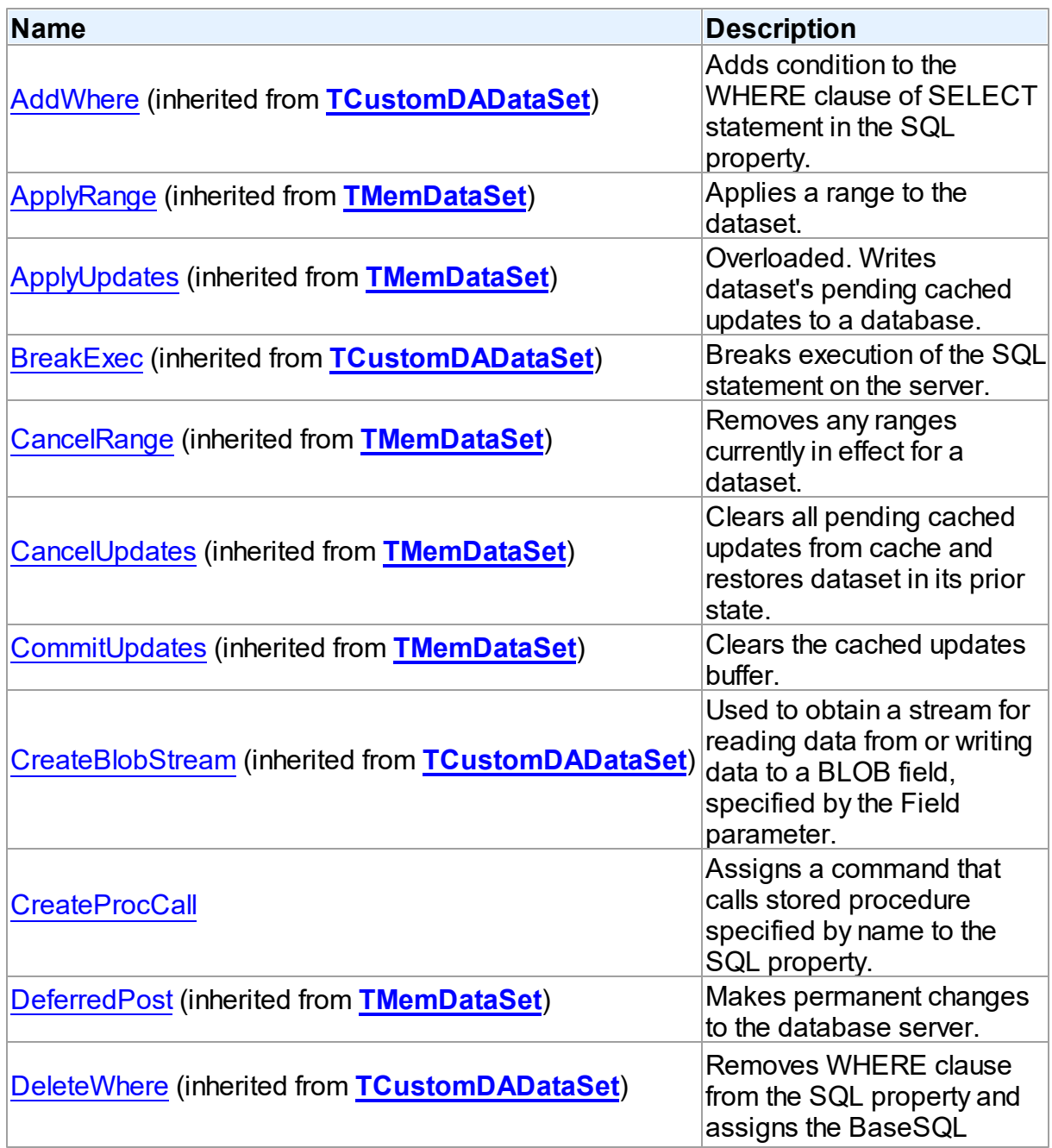

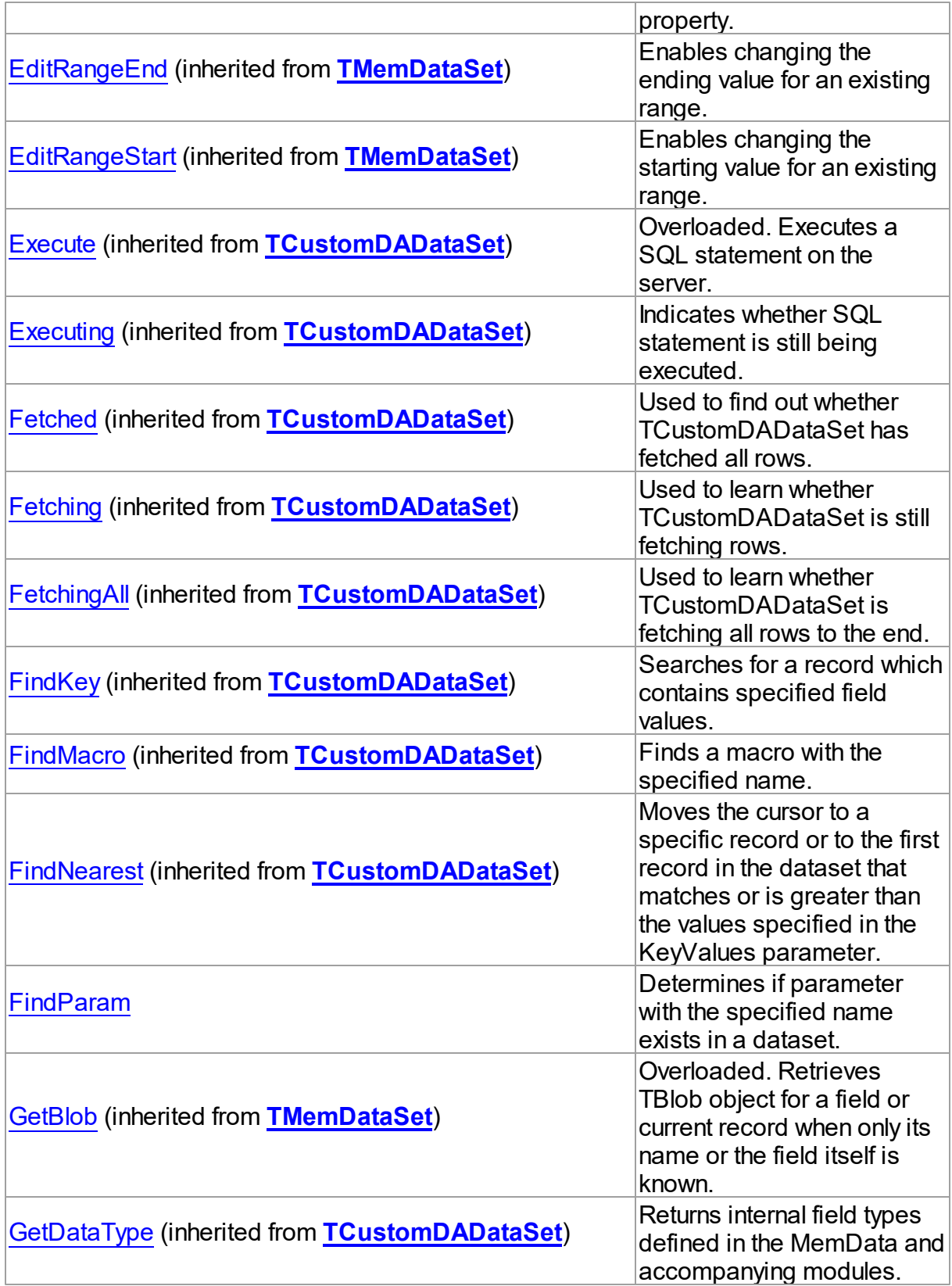

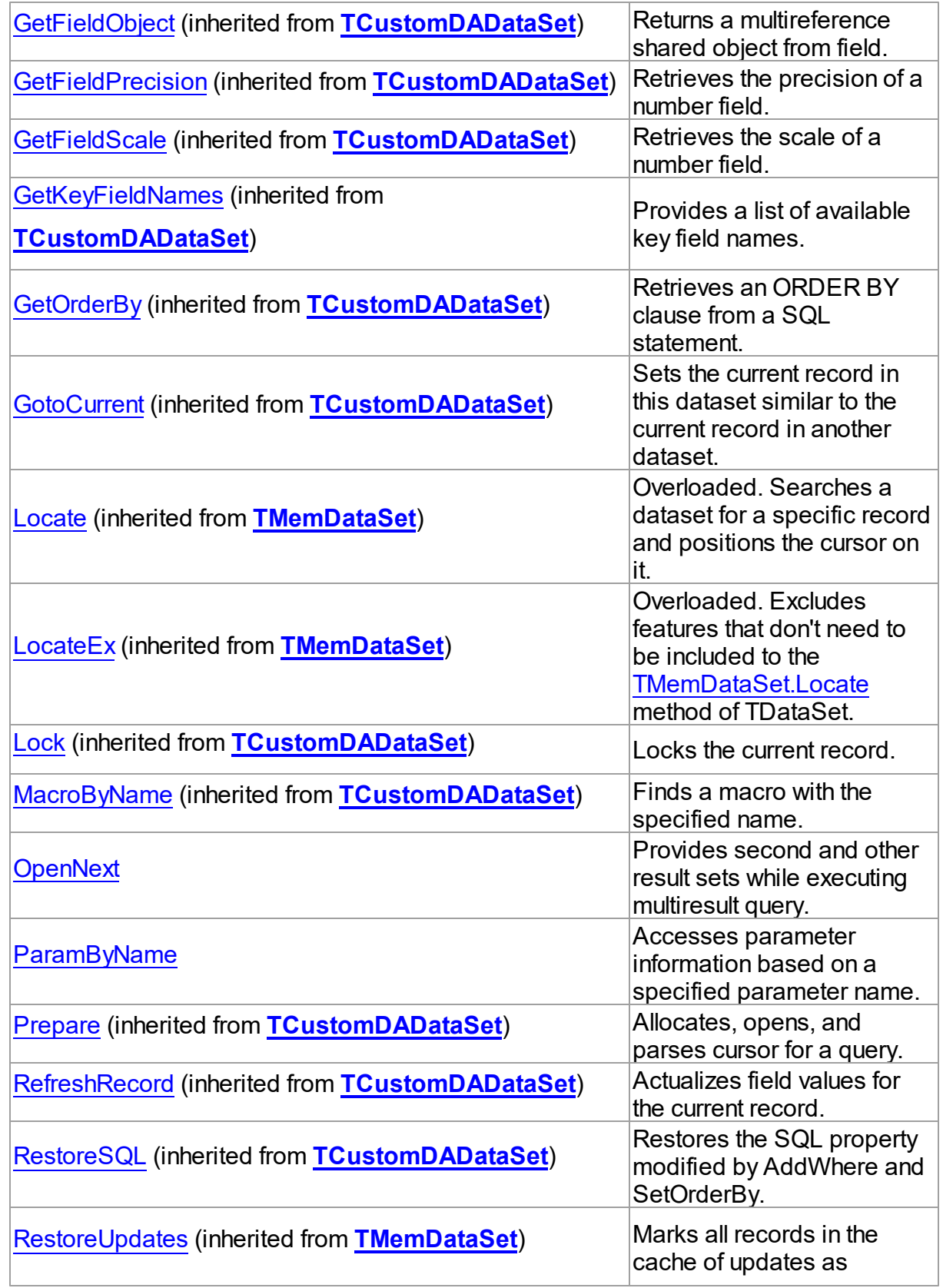

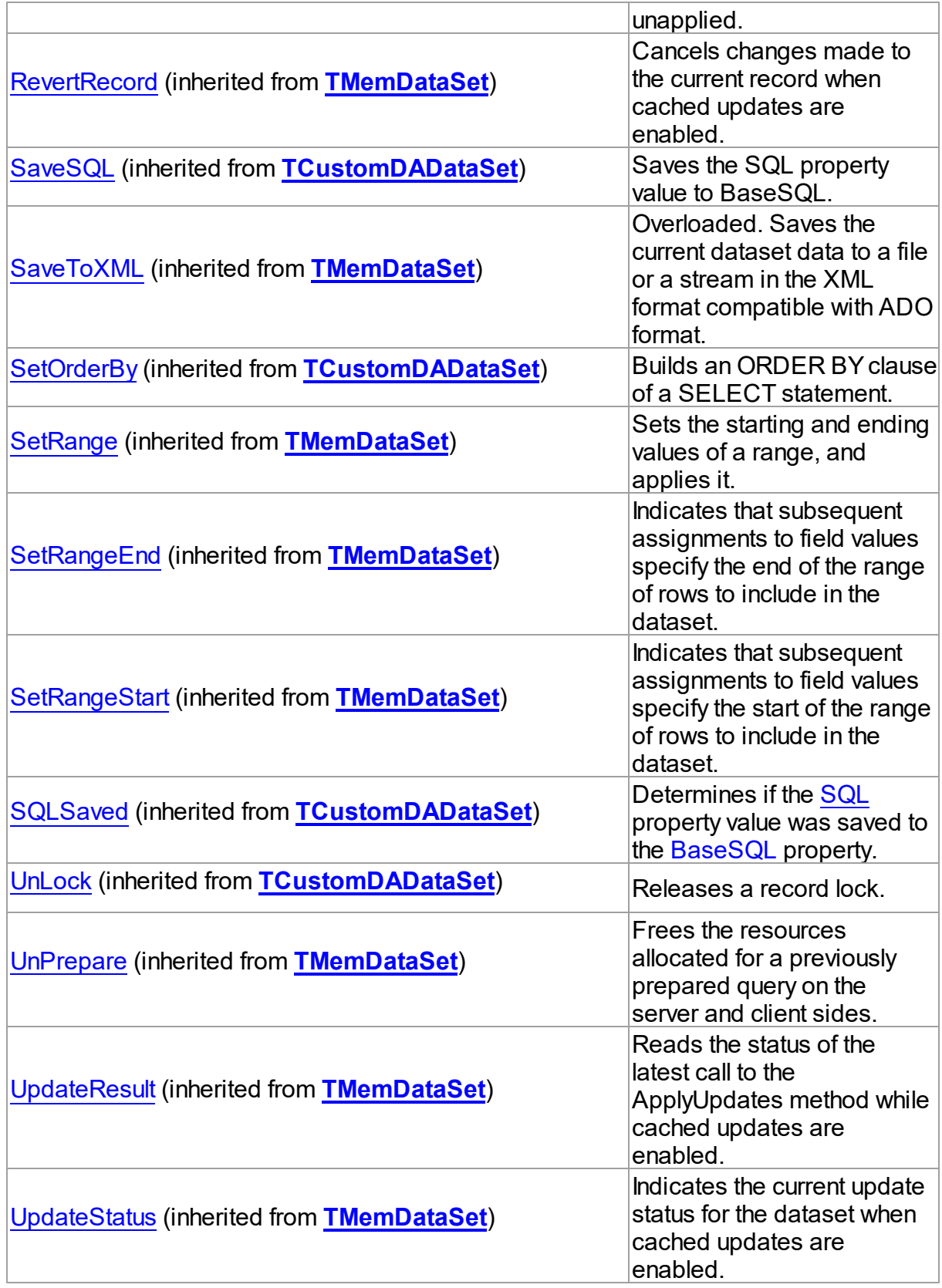

# **Events**

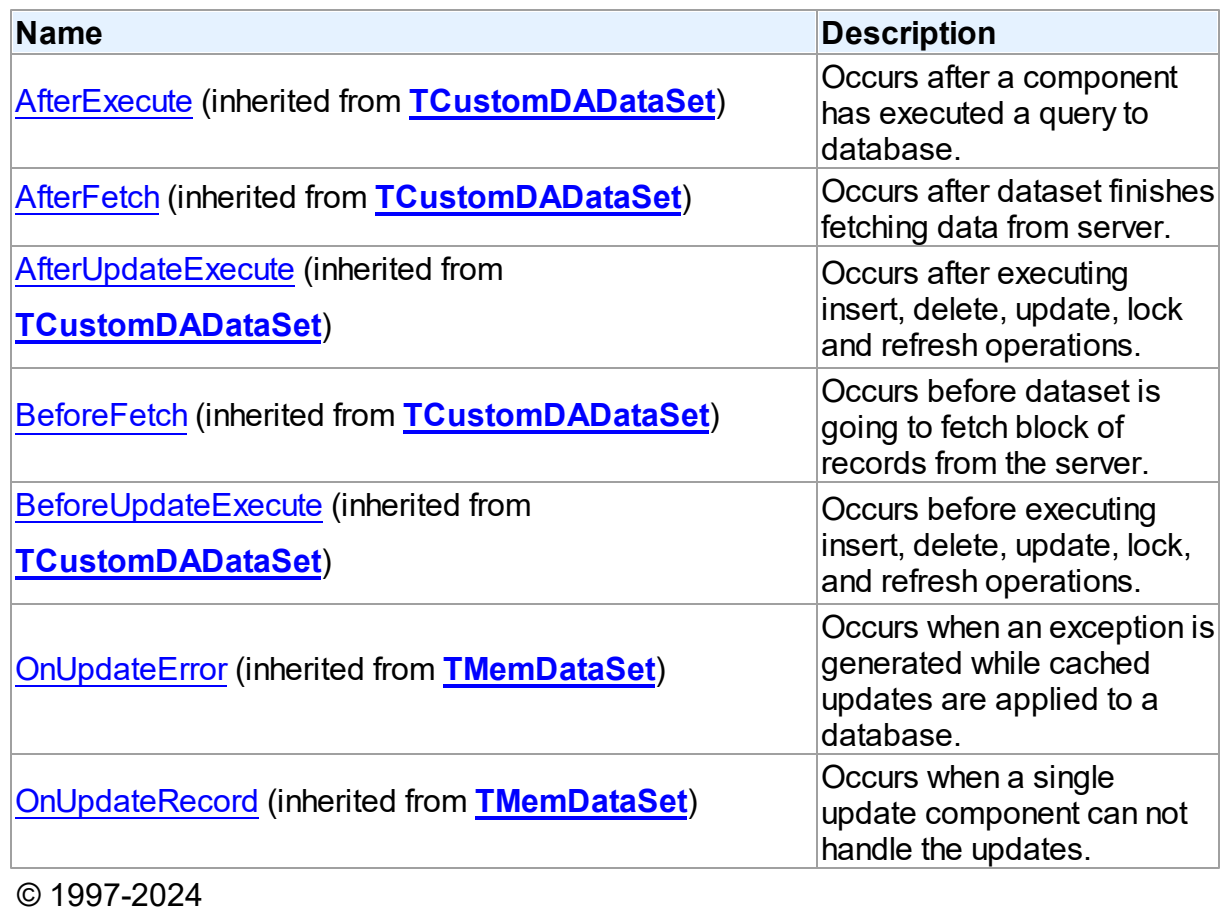

Devart. All Rights Reserved. [Request](https://www.devart.com/company/contactform.html?category=1&product=unidac) Support DAC [Forum](https://support.devart.com/portal/en/community/delphi-data-access-components) Provide [Feedback](https://www.devart.com/unidac/feedback.html)

6.19.1.1.2 Properties

Properties of the **TCustomUniDataSet** class.

For a complete list of the **TCustomUniDataSet** class members, see the

[TCustomUniDataSet](#page-898-0) Members topic.

# Public

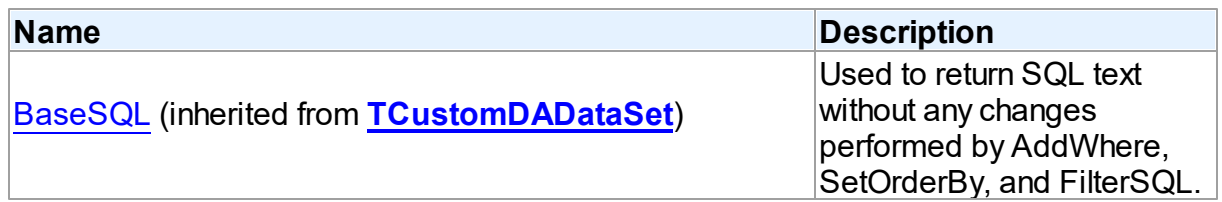

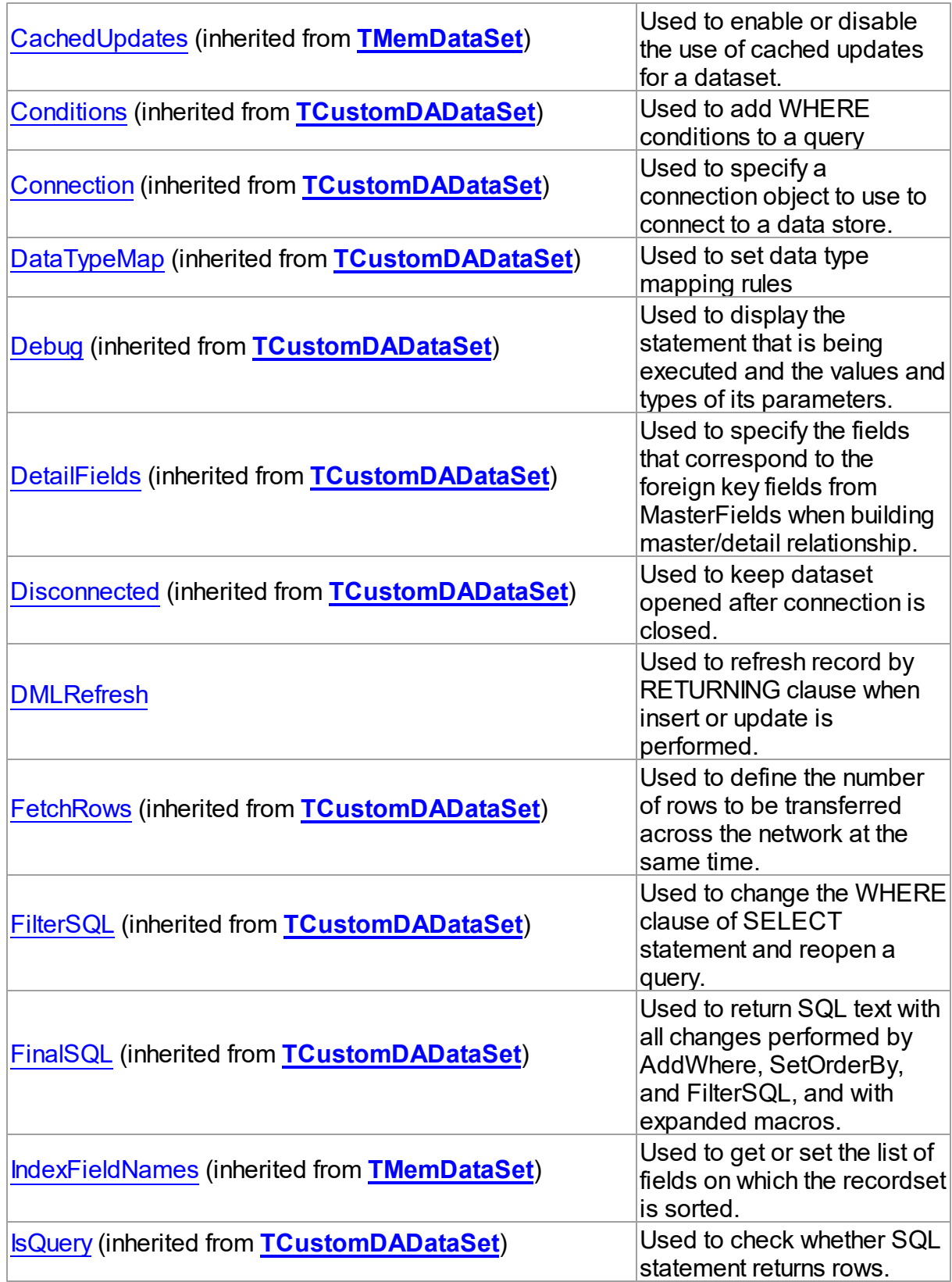

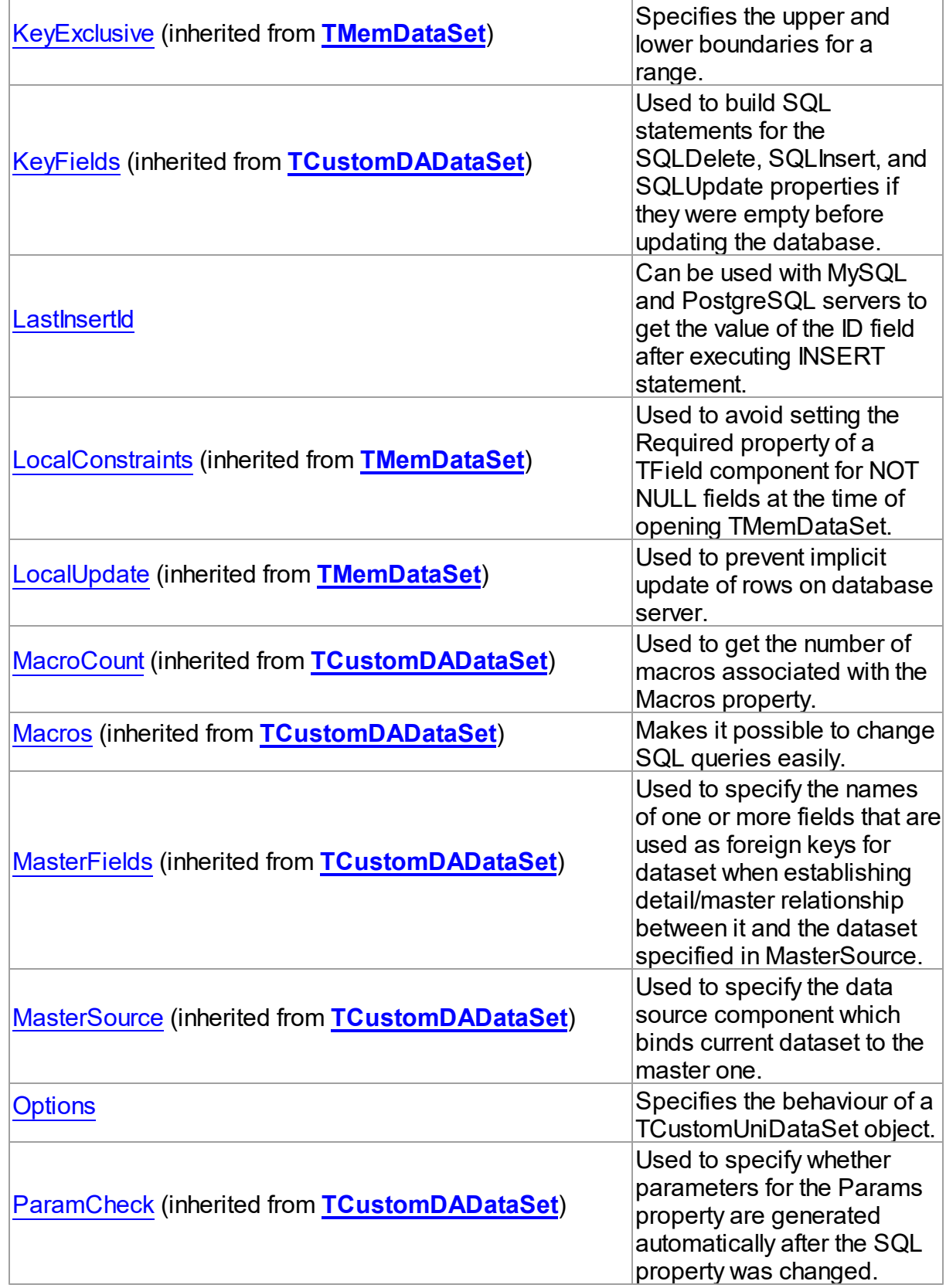

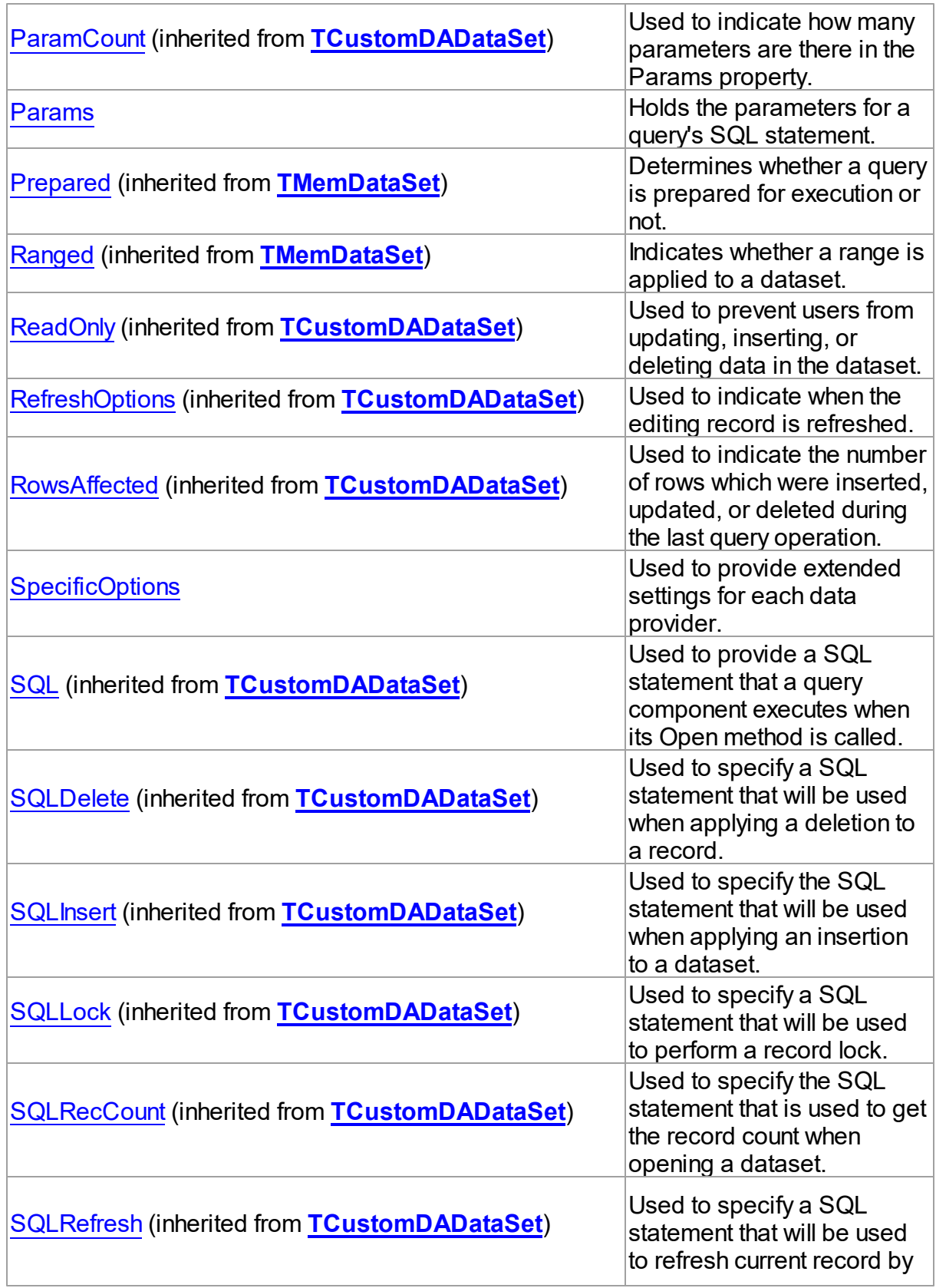

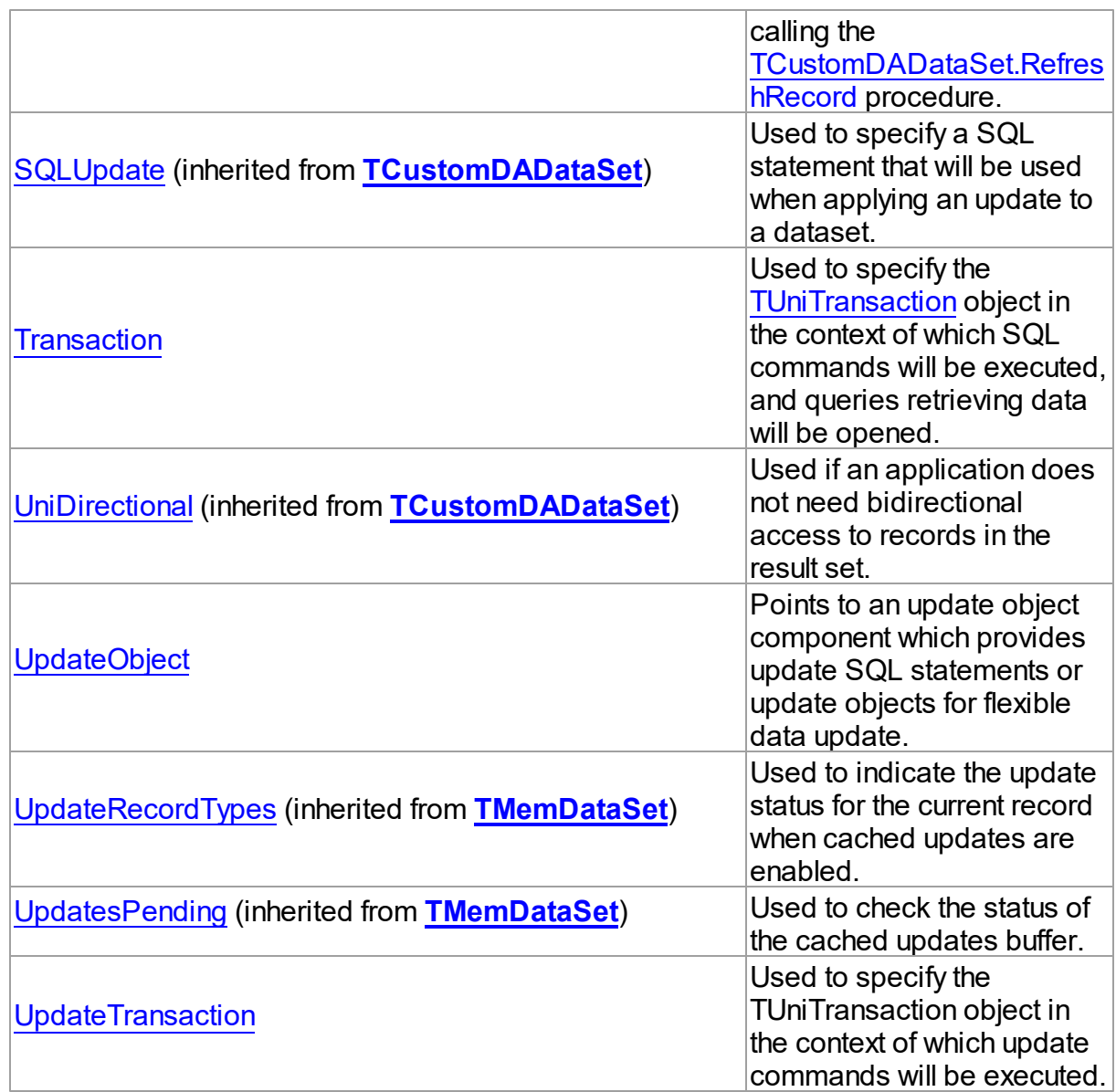

# See Also

- [TCustomUniDataSet](#page-897-0) Class
- [TCustomUniDataSet](#page-898-0) Class Members

© 1997-2024 Devart. All Rights Reserved. [Request](https://www.devart.com/company/contactform.html?category=1&product=unidac) Support DAC [Forum](https://support.devart.com/portal/en/community/delphi-data-access-components) Provide [Feedback](https://www.devart.com/unidac/feedback.html)

#### <span id="page-911-0"></span>6.19.1.1.2.1 DMLRefresh Property

Used to refresh record by RETURNING clause when insert or update is performed.

# Class

[TCustomUniDataSet](#page-897-0)

#### Syntax

property DMLRefresh: boolean;

#### **Remarks**

Use the DMLRefresh property to refresh record by RETURNING clause when insert or update is performed.

The default value is False.

**Note:** When the DMLRefresh property is set to True, the value of

[TCustomDADataSet.RefreshOptions](#page-607-1) is ignored to avoid refetching field values from the

server.

© 1997-2024 Devart. All Rights Reserved. [Request](https://www.devart.com/company/contactform.html?category=1&product=unidac) Support DAC [Forum](https://support.devart.com/portal/en/community/delphi-data-access-components) Provide [Feedback](https://www.devart.com/unidac/feedback.html)

<span id="page-911-1"></span>6.19.1.1.2.2 LastInsertId Property

Can be used with MySQL and PostgreSQL servers to get the value of the ID field after executing INSERT statement.

#### Class

[TCustomUniDataSet](#page-897-0)

**Syntax** 

property LastInsertId: Int64;

#### **Remarks**

The LastInsertId property can be used with MySQL and PostgreSQL servers to get the value of the ID field after executing INSERT statement.

For MySQL LastInsertId returns the ID generated for an AUTO INCREMENT column by the previous query. Use this property after you have performed an INSERT query into a table that contains an AUTO\_INCREMENT field.

For PostgreSQL LastInsertId returns the OID value generated for an OID column in a table with OIDs by the previous query.

If the query does not perform insertion into a table that contains field of the types specified above, the value of LastInsertId won't be defined.

© 1997-2024 Devart. All Rights Reserved. [Request](https://www.devart.com/company/contactform.html?category=1&product=unidac) Support DAC [Forum](https://support.devart.com/portal/en/community/delphi-data-access-components) Provide [Feedback](https://www.devart.com/unidac/feedback.html)

<span id="page-912-0"></span>6.19.1.1.2.3 Options Property

Specifies the behaviour of a TCustomUniDataSet object.

Class

[TCustomUniDataSet](#page-897-0)

Syntax

property Options: [TUniDataSetOptions;](#page-966-0)

# Remarks

The [TUniDataSetOptions](#page-966-0) class publishes properties defined in TDADataSetOptions. Set the properties of Options to specify the behaviour of a TCustomUniDataSet object. Their descriptions can be found in the [TUniDataSetOptions](#page-966-0) topic.

See Also

[TCustomDADataSet.Options](#page-603-0)

© 1997-2024 Devart. All Rights Reserved. [Request](https://www.devart.com/company/contactform.html?category=1&product=unidac) Support DAC [Forum](https://support.devart.com/portal/en/community/delphi-data-access-components) Provide [Feedback](https://www.devart.com/unidac/feedback.html)

<span id="page-912-1"></span>6.19.1.1.2.4 Params Property

Holds the parameters for a query's SQL statement.

Class

#### [TCustomUniDataSet](#page-897-0)

#### Syntax

property Params: [TUniParams](#page-994-0) stored False;

## **Remarks**

Contains the parameters for a query's SQL statement.

Access Params at runtime to view and set parameter names, values, and data types dynamically (at design time use the Parameters editor to set parameter information). Params is a zero-based array of parameter records. Index specifies the array element to access.

An easier way to set and retrieve parameter values when the name of each parameter is known is to call ParamByName.

## See Also

- [TUniParam](#page-992-0)
- [ParamByName](#page-923-0)

© 1997-2024 Devart. All Rights Reserved. [Request](https://www.devart.com/company/contactform.html?category=1&product=unidac) Support DAC [Forum](https://support.devart.com/portal/en/community/delphi-data-access-components) Provide [Feedback](https://www.devart.com/unidac/feedback.html)

<span id="page-913-0"></span>6.19.1.1.2.5 SpecificOptions Property

Used to provide extended settings for each data provider.

#### Class

[TCustomUniDataSet](#page-897-0)

#### Syntax

property SpecificOptions: TSpecificOptionsList;

### Remarks

Use the SpecificOptions property to provide extended settings for each data provider. SpecificOptions can be setup both at design time and run time.

At design time call the component editor by double click on it, and select the Options tab in

the editor. Calling the SpecificOptions editor from the Object Inspector will open the component editor with Options tab active. Type or select the provider name, and change values of required properties. Then you can either close the editor, or select another provider name. Settings for all providers will be saved.

SpecificOptions can be setup at the same time for all providers that supposed to be used.

All options are applied right before opening or executing. If an option name is not recognized, an exception is raised and the command is not executed.

For example, when you set the SequenceMode option like it is shown in the second example, you can execute the script with the Oracle provider, but attempt to use it with other providers will fail.

You can learn more about server specific options of A:OraProv article, A:SQLProv article, A:MySQLProv\_article, A:IBProv\_article, A:PgSQLProv\_article in the corresponding articles.

## Example

You can also setup specific options at run time. Either of two formats can be used:

- 1. Using the provider name in an option name;
- 2. Not using the provider name in an option name;

In the second case options will be applied to the current provider, namely to the provider specified in the [TUniConnection.ProviderName](#page-951-0) property of the assigned connection.

```
Example 1.
UniQuery1.SpecificOptions.Add('Oracle.ScrollableCursor=True')
UniQuery1.SpecificOptions.Add('InterBase.FieldsAsString=True')
Example 2.
UniQuery1.SpecificOptions.Add('SequenceMode=smInsert')
```
## See Also

- [TUniConnection.ProviderName](#page-951-0)
- Using Oracle data access [provider](#page-294-0) with UniDAC in Delphi
- Using SQL Server data access [provider](#page-319-0) with UniDAC in Delphi
- Using MySQL data access [provider](#page-269-0) with UniDAC in Delphi
- Using [InterBase](#page-245-0) data access provider with UniDAC in Delphi
- Using [PostgreSQL](#page-282-0) data access provider with UniDAC in Delphi

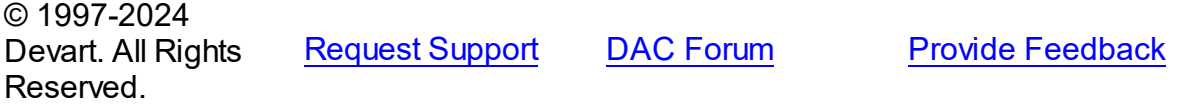

#### <span id="page-915-0"></span>6.19.1.1.2.6 Transaction Property

Used to specify the [TUniTransaction](#page-1061-0) object in the context of which SQL commands will be executed, and queries retrieving data will be opened.

Class

#### [TCustomUniDataSet](#page-897-0)

**Syntax** 

property Transaction: [TUniTransaction](#page-1061-0) stored IsTransactionStored;

#### **Remarks**

Use the Transaction property to specify the [TUniTransaction](#page-1061-0) object in the context of which SQL commands will be executed, and queries retrieving data will be opened. If this property is not specified, the default transaction associated with linked [TUniConnection](#page-941-0) will be used. This transaction will work in AutoCommit mode.

See Also

• [TUniTransaction](#page-1061-0)

© 1997-2024 Devart. All Rights Reserved. [Request](https://www.devart.com/company/contactform.html?category=1&product=unidac) Support DAC [Forum](https://support.devart.com/portal/en/community/delphi-data-access-components) Provide [Feedback](https://www.devart.com/unidac/feedback.html)

<span id="page-915-1"></span>6.19.1.1.2.7 UpdateObject Property

Points to an update object component which provides update SQL statements or update objects for flexible data update.

Class

#### [TCustomUniDataSet](#page-897-0)

#### **Syntax**

property UpdateObject: [TUniUpdateSQL;](#page-1069-0)

# **Remarks**

The UpdateObject property points to an update object component which provides update SQL statements or update objects for flexible data update.

See Also [TUniUpdateSQL](#page-1069-0)

© 1997-2024 Devart. All Rights Reserved. [Request](https://www.devart.com/company/contactform.html?category=1&product=unidac) Support DAC [Forum](https://support.devart.com/portal/en/community/delphi-data-access-components) Provide [Feedback](https://www.devart.com/unidac/feedback.html)

<span id="page-916-0"></span>6.19.1.1.2.8 UpdateTransaction Property

Used to specify the TUniTransaction object in the context of which update commands will be executed.

Class

[TCustomUniDataSet](#page-897-0)

**Syntax** 

property UpdateTransaction: [TUniTransaction](#page-1061-0);

# **Remarks**

Use the UpdateTransaction property to specify the TUniTransaction object in the context of which update commands will be executed. Update commands are commands that are executed automatically, when data is edited in the dataset with Insert/Post, Edit/Post, or with other similar methods.

If this property is not specified, the transaction object specified in the [Transaction](#page-915-0) property, or the default transaction associates with linked [TUniConnection](#page-941-0) will be used. This transaction will wok in AutoCommit mode.

See Also

• [Transaction](#page-915-0)

[TUniTransaction](#page-1061-0)

© 1997-2024 Devart. All Rights

[Request](https://www.devart.com/company/contactform.html?category=1&product=unidac) Support DAC [Forum](https://support.devart.com/portal/en/community/delphi-data-access-components) Provide [Feedback](https://www.devart.com/unidac/feedback.html)

#### Reserved.

#### 6.19.1.1.3 Methods

Methods of the **TCustomUniDataSet** class.

For a complete list of the **TCustomUniDataSet** class members, see the

[TCustomUniDataSet](#page-898-0) Members topic.

# Public

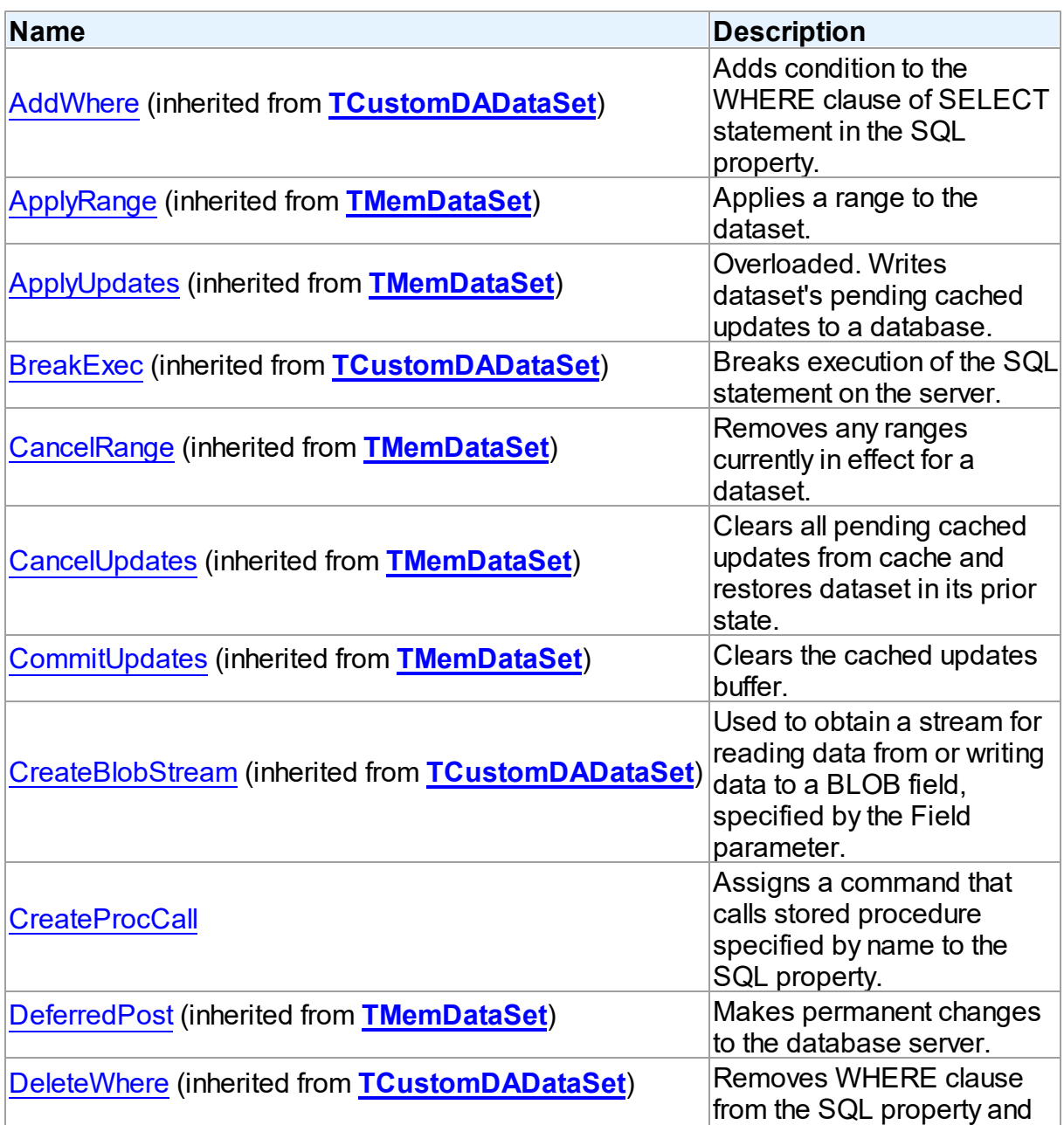

*© 2024 Enter your company name*

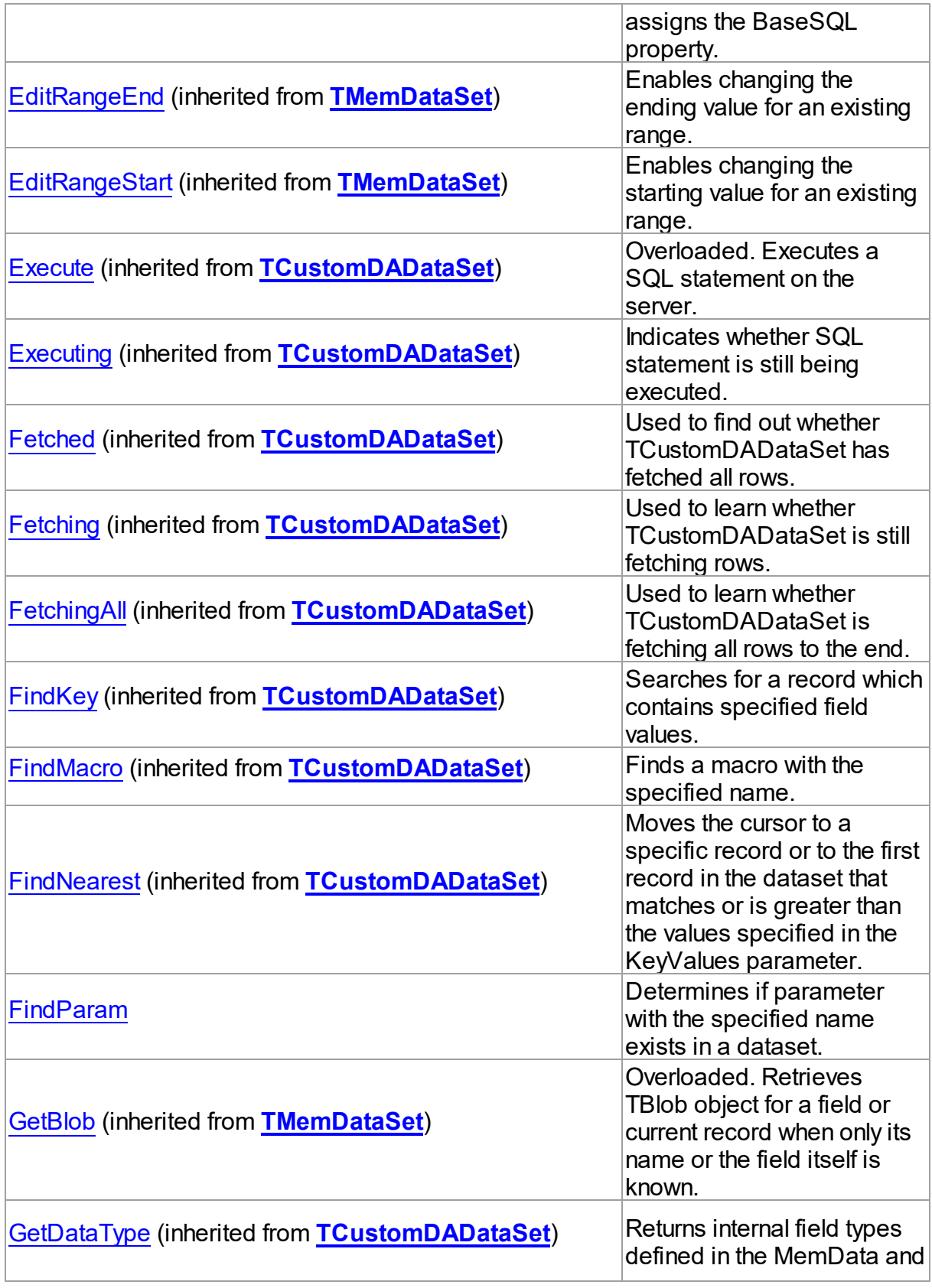

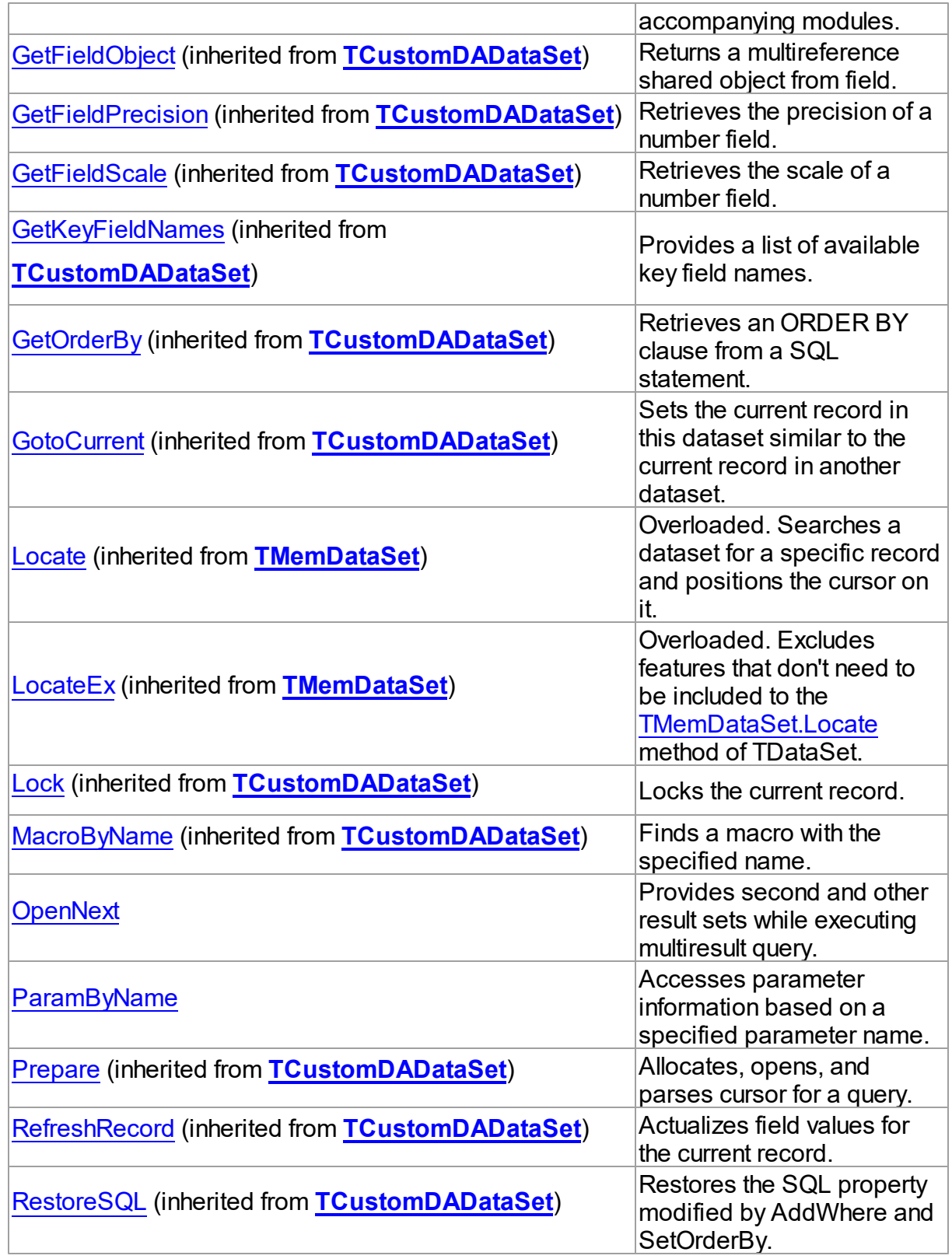

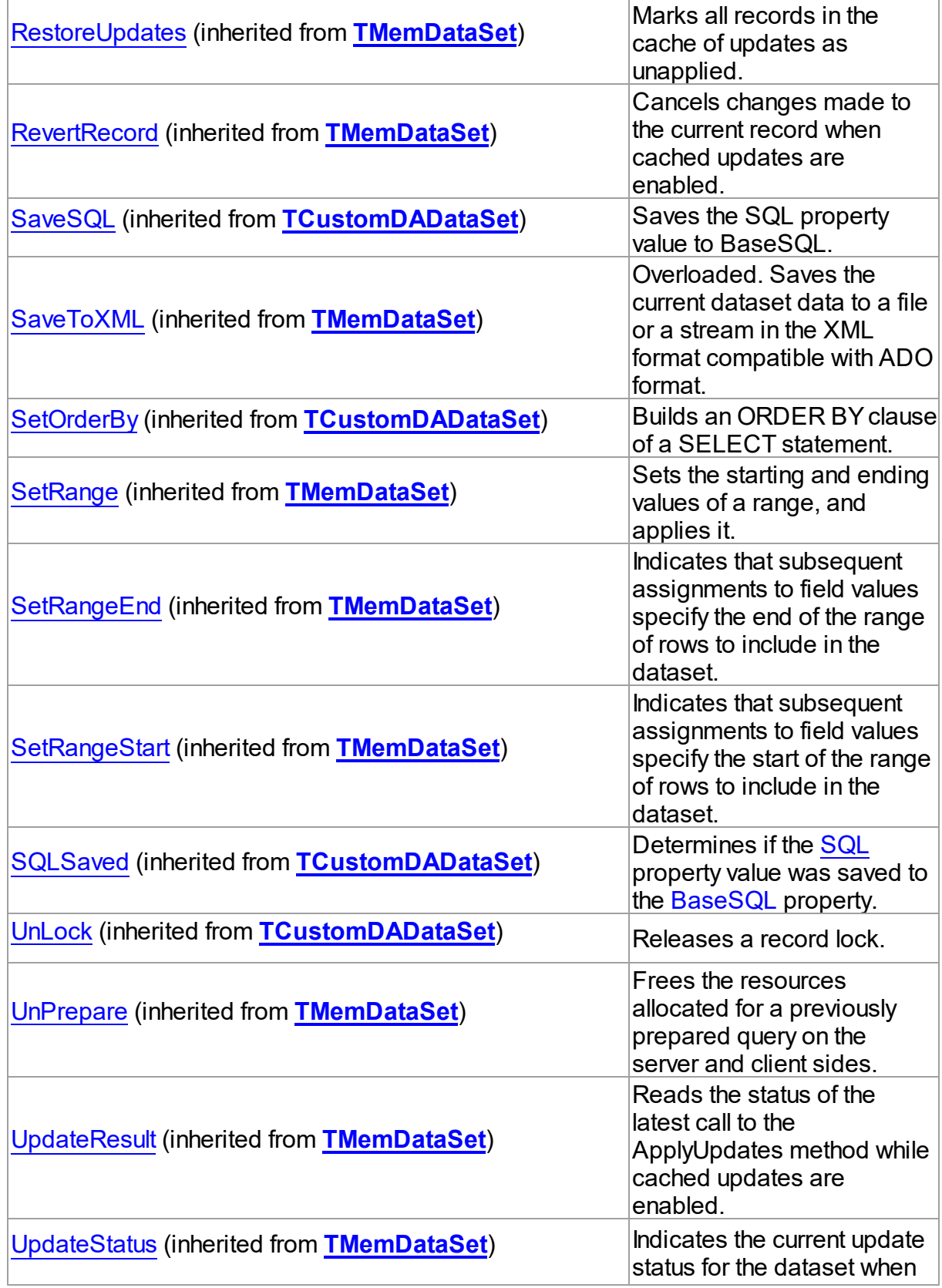

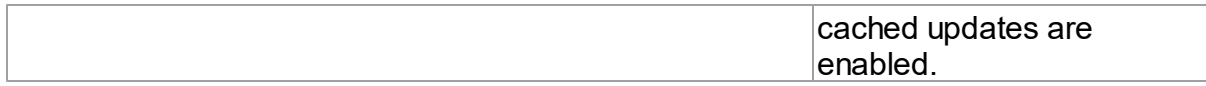

See Also

- [TCustomUniDataSet](#page-897-0) Class
- [TCustomUniDataSet](#page-898-0) Class Members

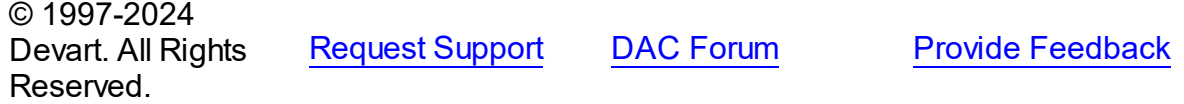

<span id="page-921-0"></span>6.19.1.1.3.1 CreateProcCall Method

Assigns a command that calls stored procedure specified by name to the SQL property.

#### Class

#### [TCustomUniDataSet](#page-897-0)

#### **Syntax**

procedure CreateProcCall(const Name: string);

#### **Parameters**

*Name*

Holds the stored procedure name.

# **Remarks**

Call the CreateProcCall method to assign a command that calls stored procedure specified by Name to the SQL property. The Overload parameter must contain the number of overloaded procedures. Retrieves the information about parameters of the procedure from server. After calling CreateProcCall you can execute stored procedure by the Execute method.

# See Also

- [TCustomDADataSet.Execute](#page-622-1)
- [TCustomDAConnection.ExecProc](#page-567-0)
- [TUniStoredProc](#page-1024-0)
- 

© 1997-2024 [Request](https://www.devart.com/company/contactform.html?category=1&product=unidac) Support DAC [Forum](https://support.devart.com/portal/en/community/delphi-data-access-components) Provide [Feedback](https://www.devart.com/unidac/feedback.html)

#### Devart. All Rights Reserved.

#### <span id="page-922-0"></span>6.19.1.1.3.2 FindParam Method

Determines if parameter with the specified name exists in a dataset.

#### Class

[TCustomUniDataSet](#page-897-0)

#### **Syntax**

function FindParam(const Value: string): [TUniParam;](#page-992-0)

#### **Parameters**

*Value*

Holds the name of the param for which to search.

#### **Return Value**

the TUniParam object for the specified Name.

## **Remarks**

Call the FindParam method to determine if parameter with the specified name exists in a dataset. Name is the name of the parameter for which to search. If FindParam finds a parameter with a matching name, it returns the TUniParam object for the specified Name. Otherwise it returns nil.

#### See Also

- [Params](#page-912-1)
- [ParamByName](#page-923-0)

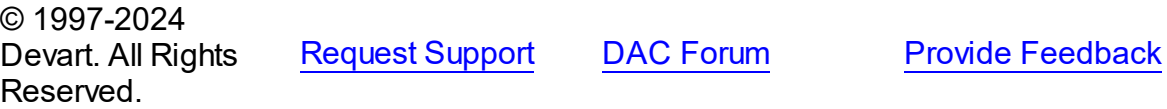

<span id="page-922-1"></span>6.19.1.1.3.3 OpenNext Method

Provides second and other result sets while executing multiresult query.

## Class

#### [TCustomUniDataSet](#page-897-0)

*© 2024 Enter your company name*

## **Syntax**

function OpenNext: boolean;

#### **Return Value**

True, if DataSet opens. If there are no record sets to be represented, it will return False and the current record set will be closed.

## **Remarks**

Call the OpenNext method to get second and other result sets while executing multiresult query. If DataSet opens, it returns True. If there are no record sets to be represented, it will return False and the current record set will be closed.

## Example

Here is a small piece of code that demonstrates the approach of working with multiple datasets returned by a multi-statement query:

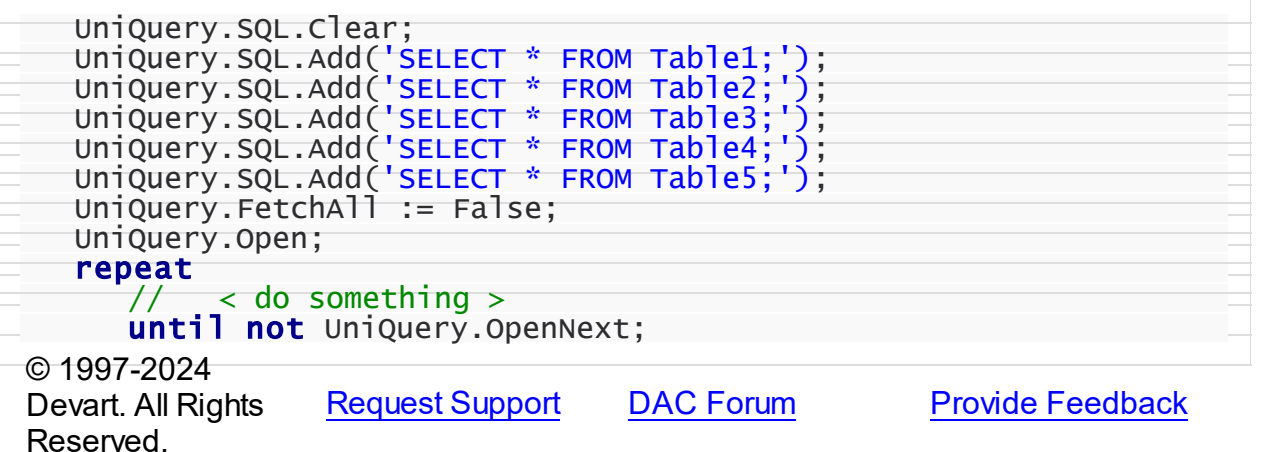

<span id="page-923-0"></span>6.19.1.1.3.4 ParamByName Method

Accesses parameter information based on a specified parameter name.

#### Class

[TCustomUniDataSet](#page-897-0)

**Syntax** 

function ParamByName(const Value: string): [TUniParam](#page-992-0);

**Parameters**

#### *Value*

Holds the name of the parameter for which to retrieve information.

#### **Return Value**

a TUniParam object.

# Remarks

Call the ParamByName method to set or use parameter information for a specific parameter based on its name. Name is the name of the parameter for which to retrieve information. ParamByName is used to set an parameter's value at runtime and returns TUniParam object.

# Example

For example, the following statement retrieves the current value of a parameter called "Contact" into an edit box:

Edit1.Text := Query1.ParamsByName('Contact').AsString;

## See Also

- [TUniParam](#page-992-0)
- [Params](#page-912-1)
- [FindParam](#page-922-0)

© 1997-2024 Devart. All Rights Reserved. [Request](https://www.devart.com/company/contactform.html?category=1&product=unidac) Support DAC [Forum](https://support.devart.com/portal/en/community/delphi-data-access-components) Provide [Feedback](https://www.devart.com/unidac/feedback.html)

#### <span id="page-924-0"></span>**6.19.1.2 TCustomUniTable Class**

A base class for retrieving and updating data in a single table without writing SQL statements.

For a list of all members of this type, see [TCustomUniTable](#page-925-0) members.

Unit

[Uni](#page-893-0)

## **Syntax**

TCustomUniTable = class([TCustomUniDataSet](#page-897-0));

# **Remarks**

TCustomUniTable is a base component that defines functionality for classes derived from it. Applications should never use TCustomUniTable objects directly. Instead, they should use [TUniTable](#page-1045-0), which inherits all table-related properties and methods of TCustomUniTable.

# Inheritance Hierarchy

# **[TMemDataSet](#page-840-0) [TCustomDADataSet](#page-580-0)** [TCustomUniDataSet](#page-897-0) **TCustomUniTable** © 1997-2024 Devart. All Rights Reserved. [Request](https://www.devart.com/company/contactform.html?category=1&product=unidac) Support DAC [Forum](https://support.devart.com/portal/en/community/delphi-data-access-components) Provide [Feedback](https://www.devart.com/unidac/feedback.html)

<span id="page-925-0"></span>6.19.1.2.1 Members

**[TCustomUniTable](#page-924-0)** class overview.

# **Properties**

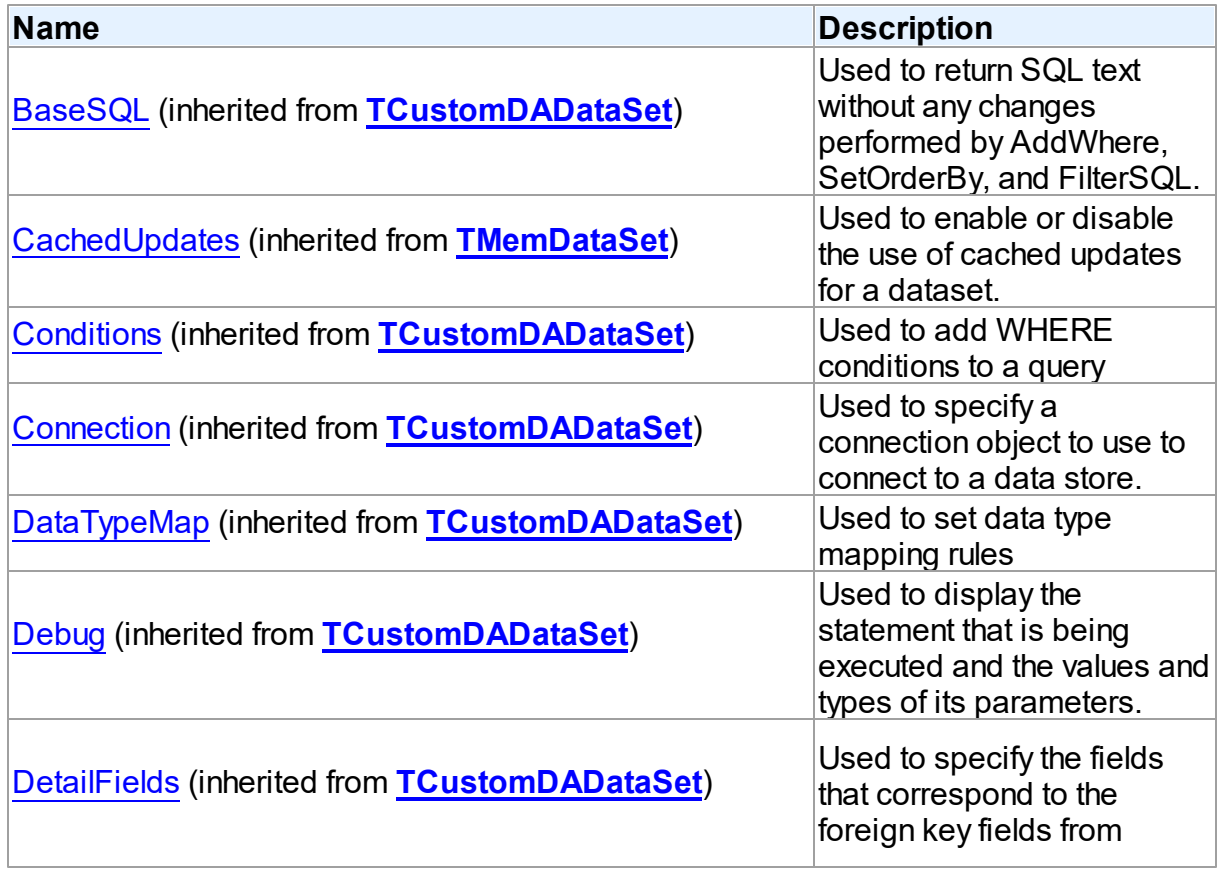

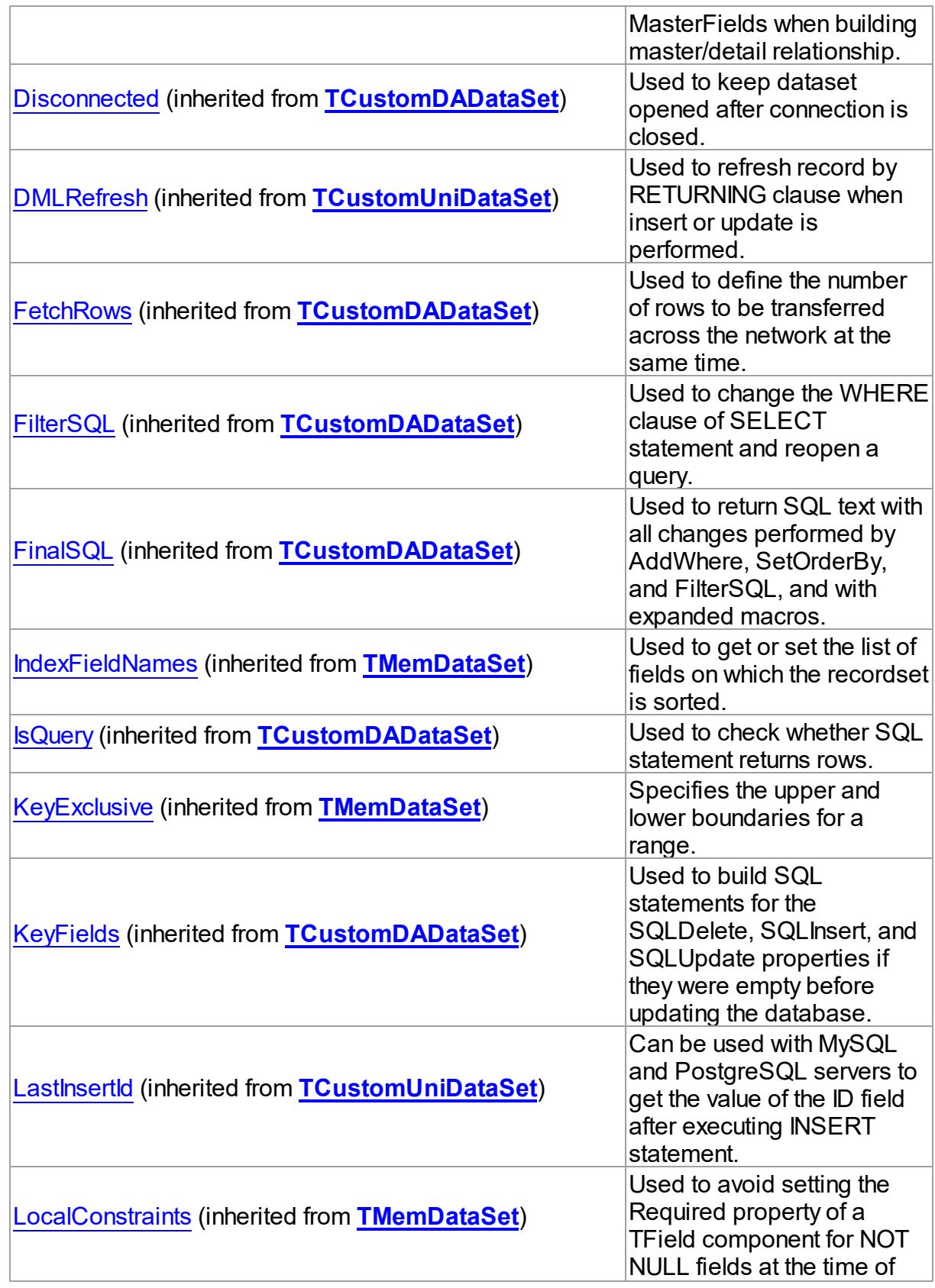

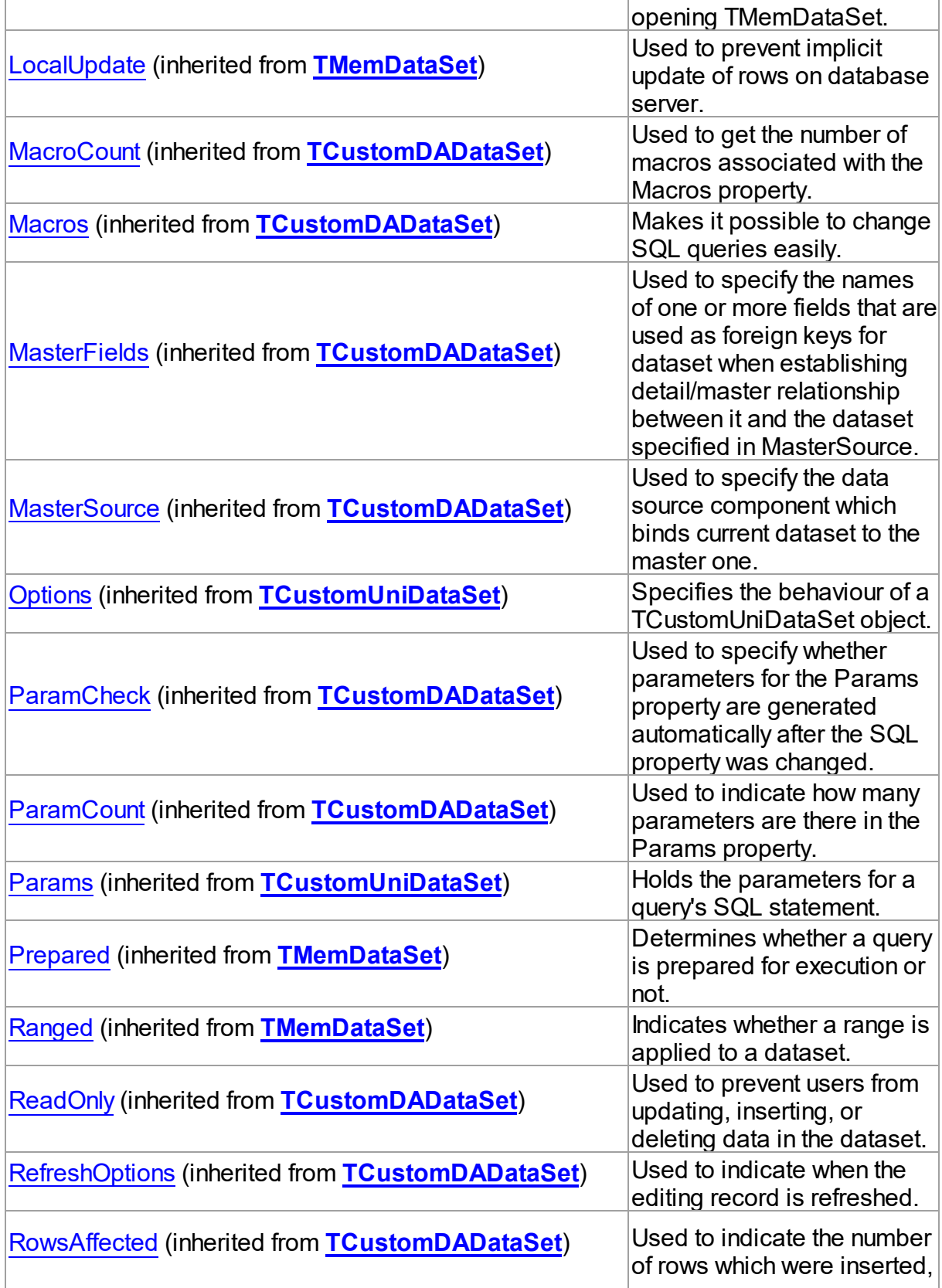

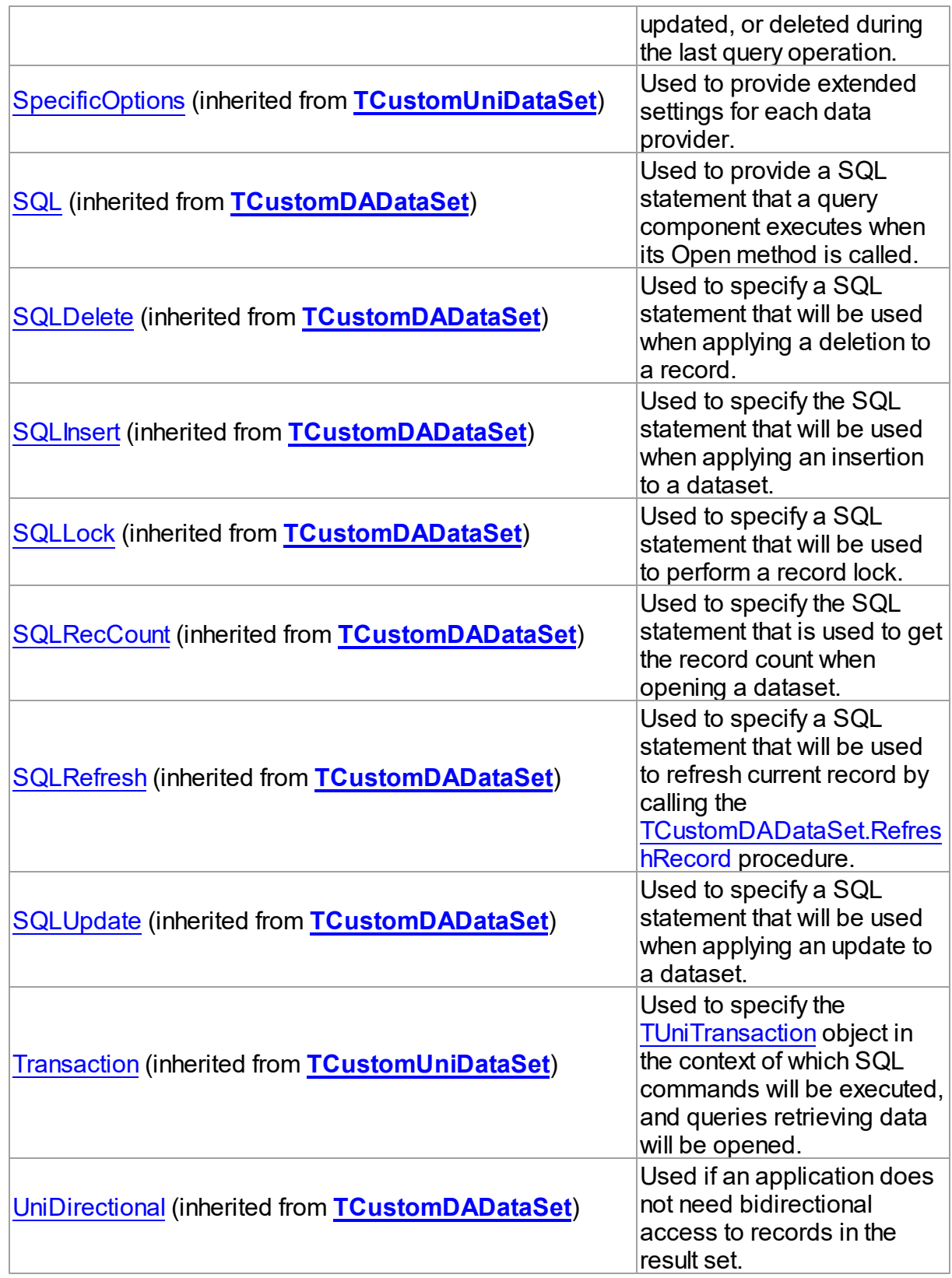

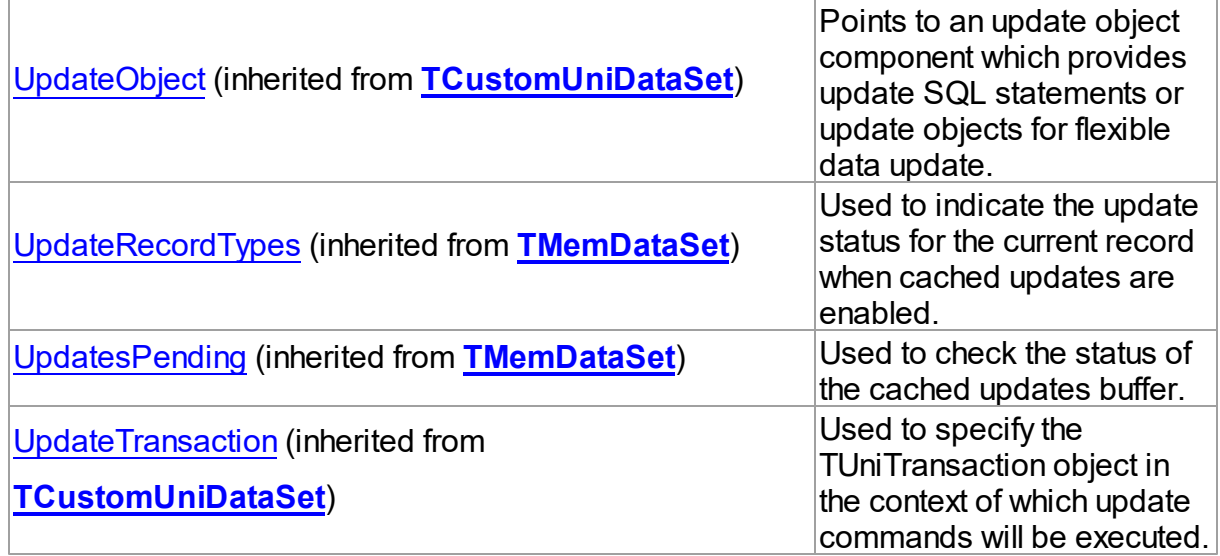

# Methods

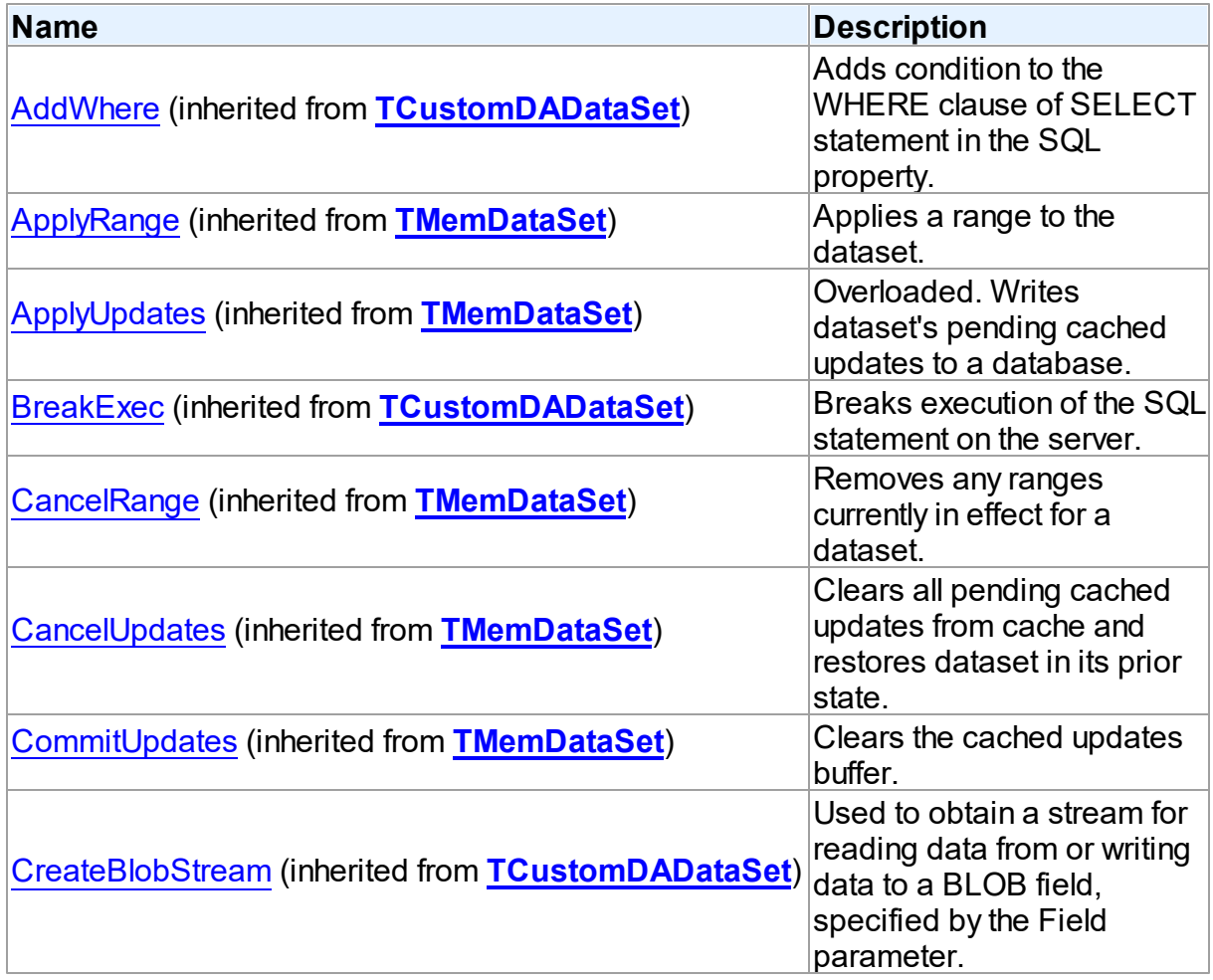

*© 2024 Enter your company name*

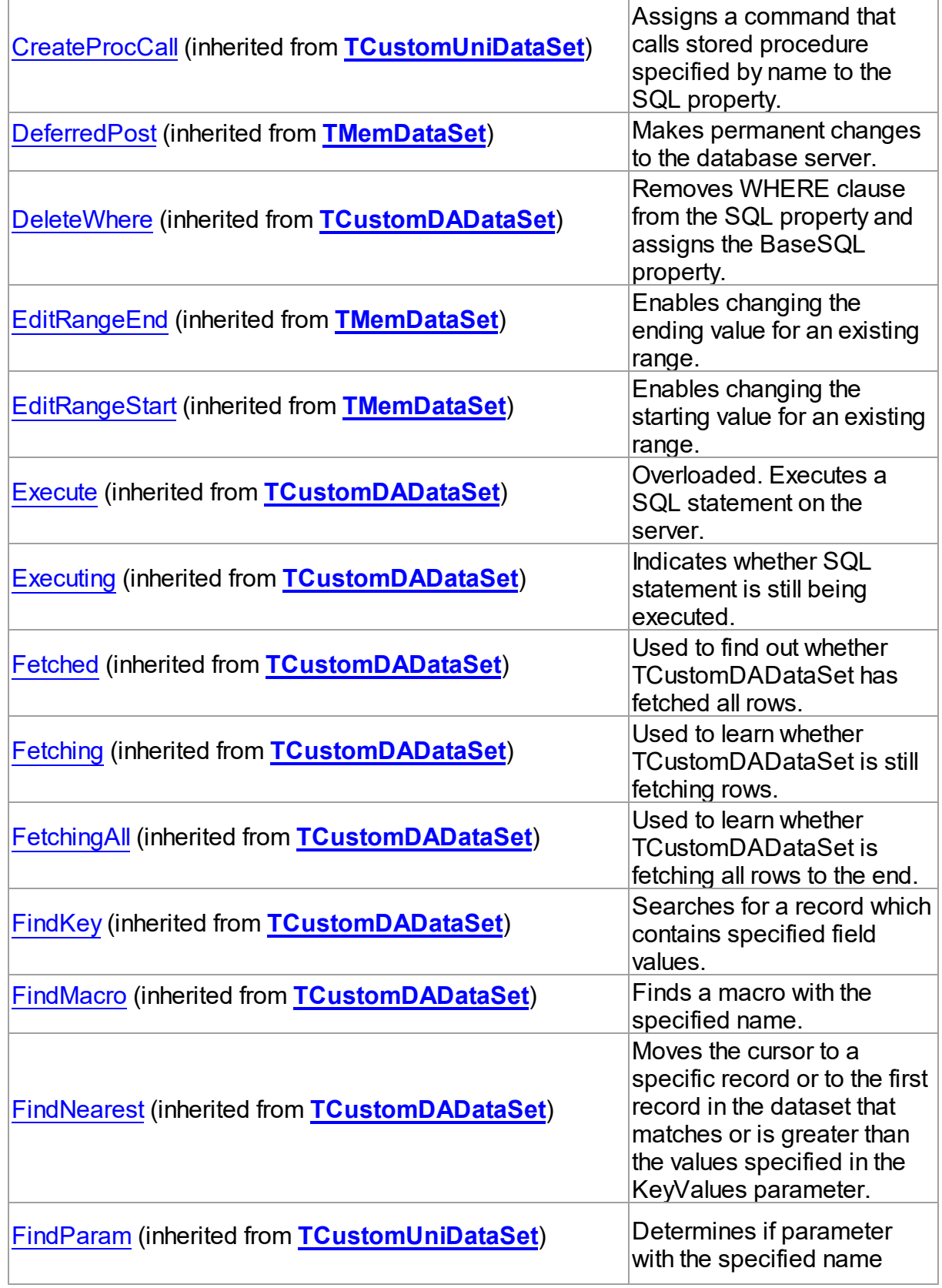

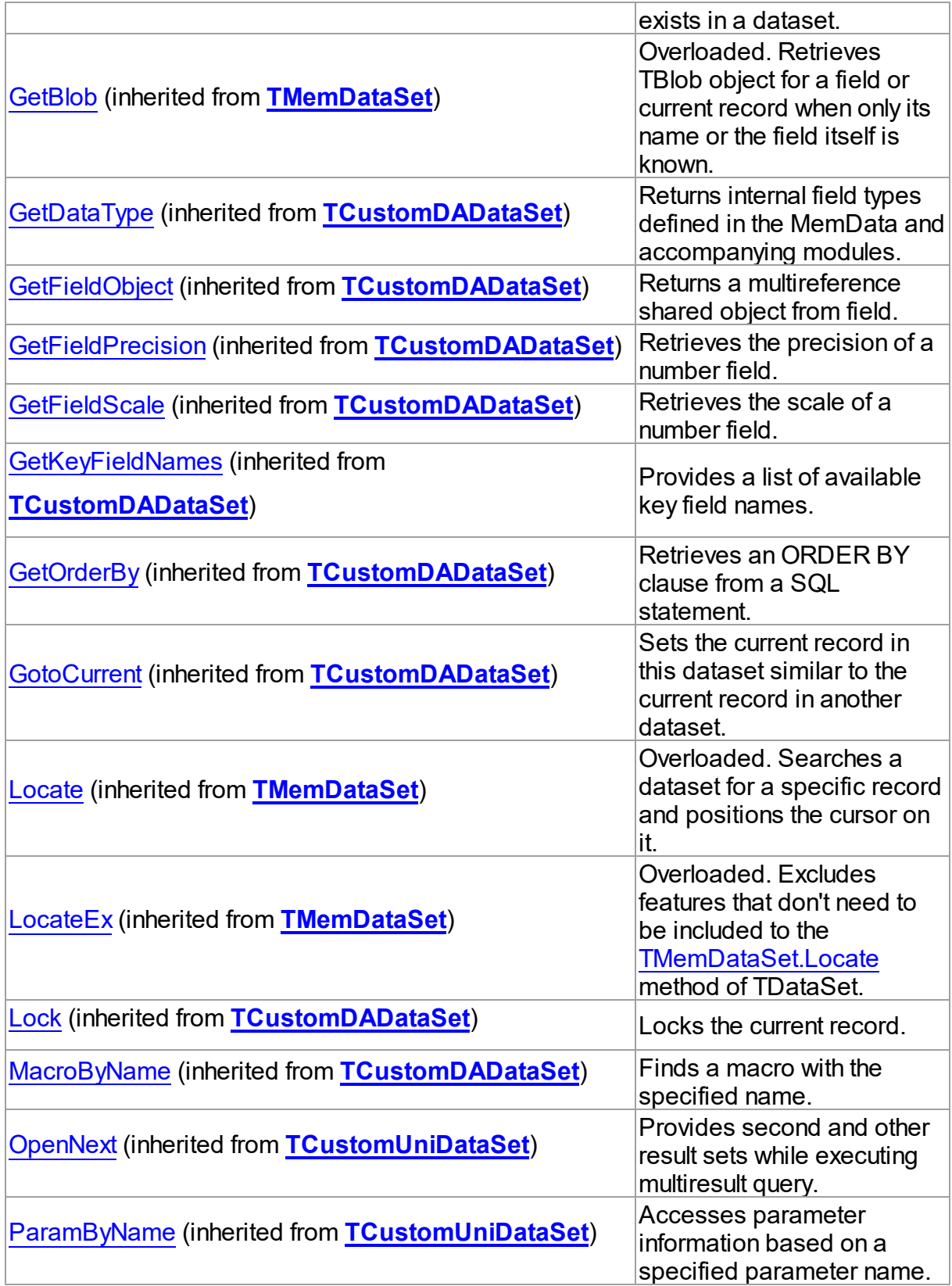

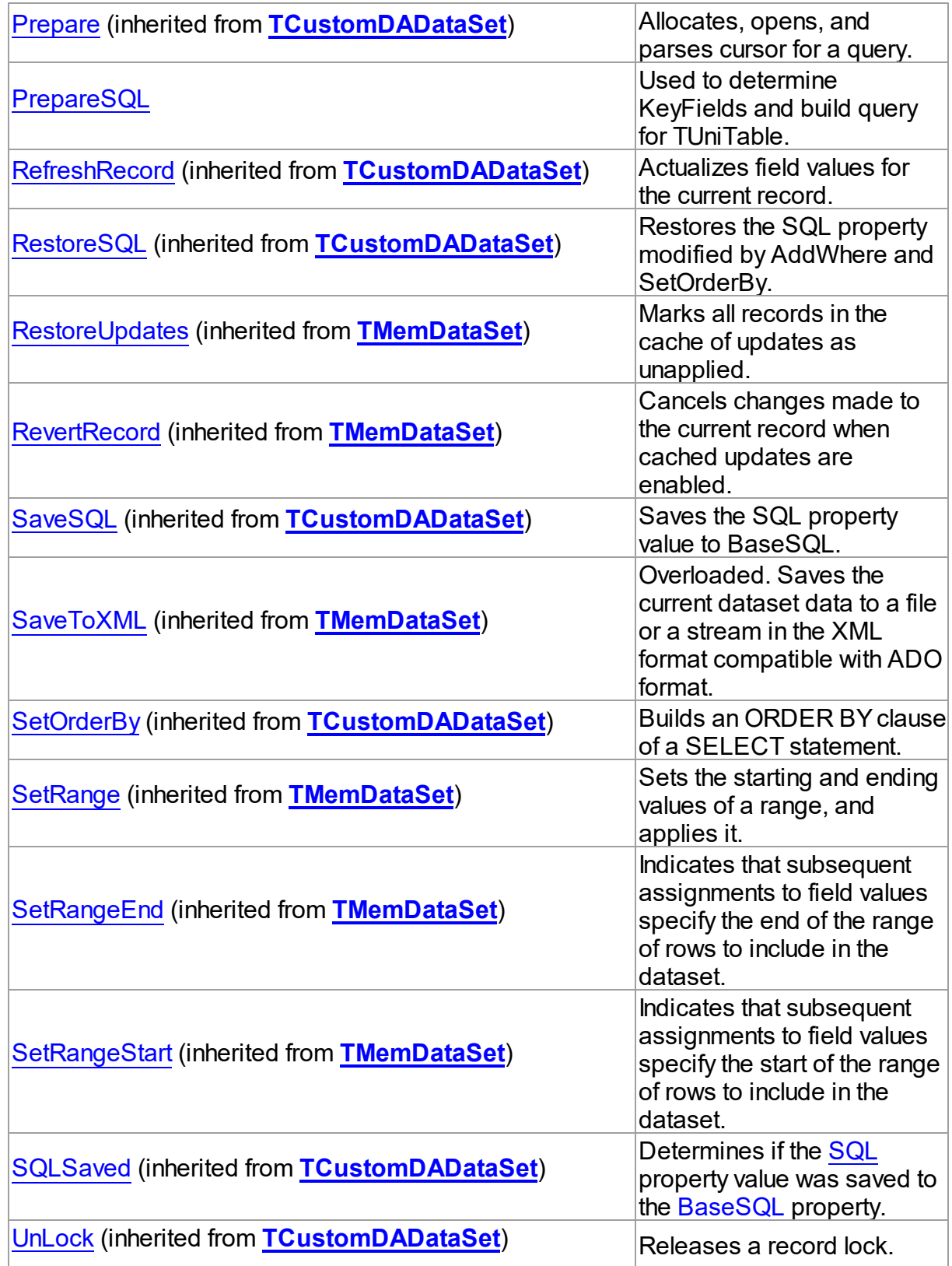

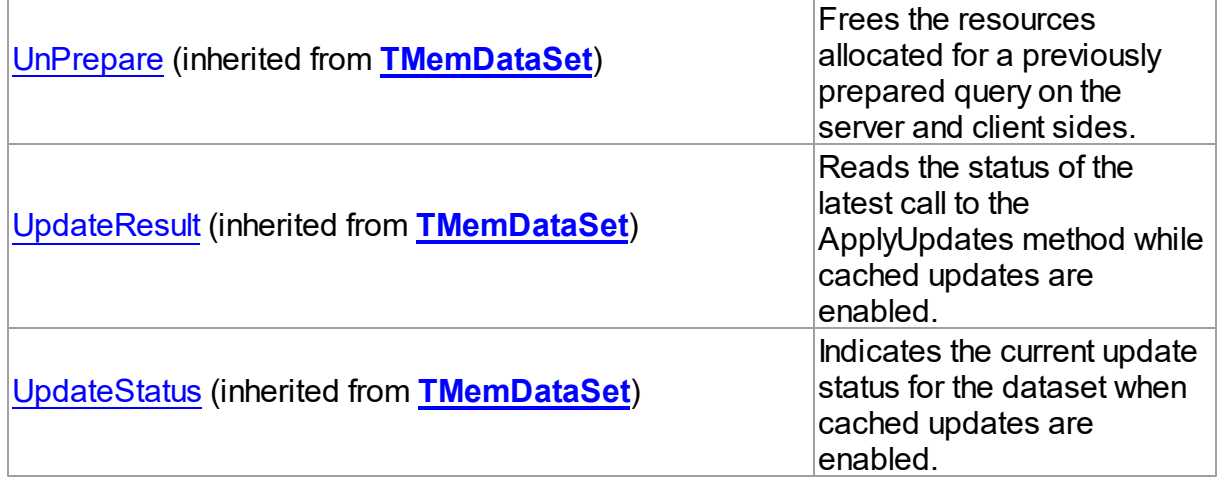

# Events

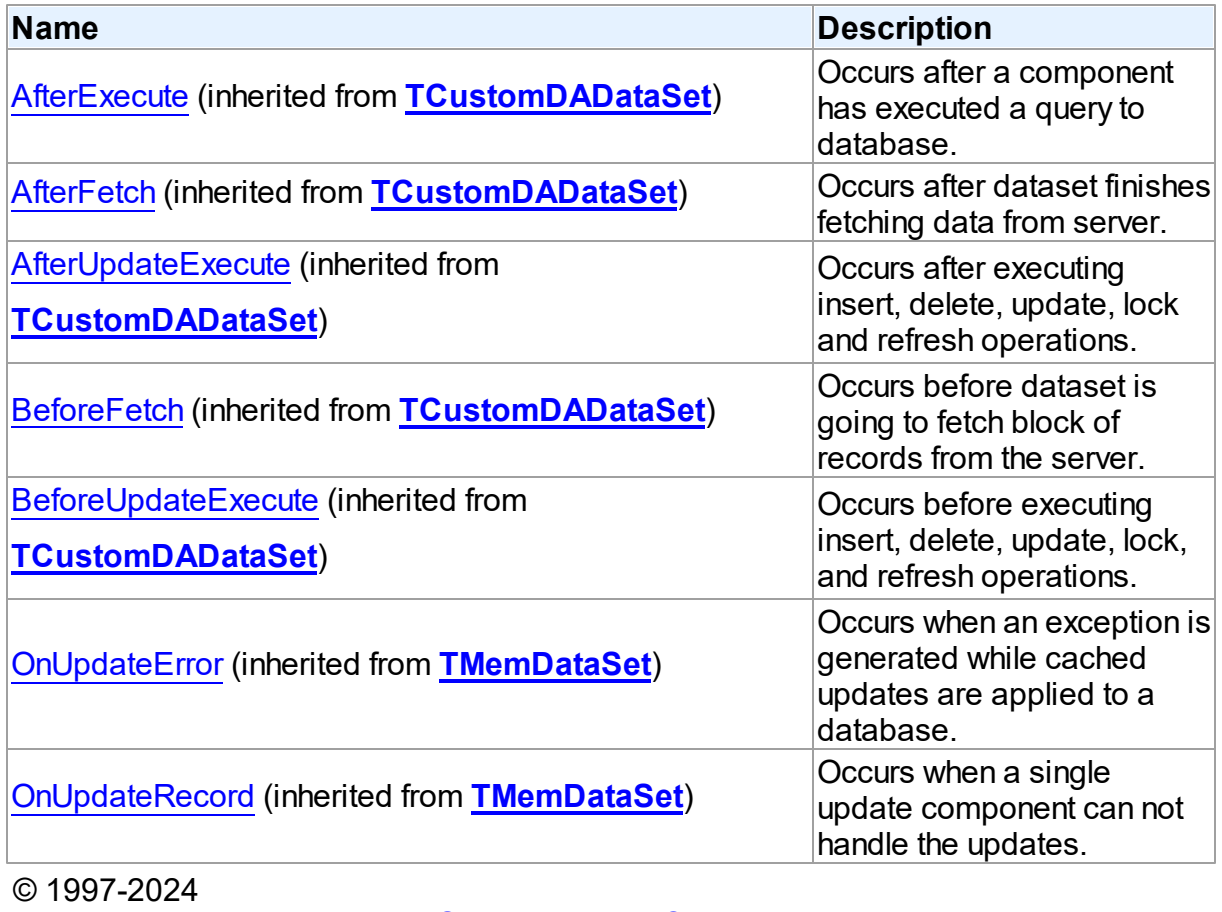

[Request](https://www.devart.com/company/contactform.html?category=1&product=unidac) Support DAC [Forum](https://support.devart.com/portal/en/community/delphi-data-access-components) Provide [Feedback](https://www.devart.com/unidac/feedback.html)

#### 6.19.1.2.2 Methods

Methods of the **TCustomUniTable** class.

For a complete list of the **TCustomUniTable** class members, see the [TCustomUniTable](#page-925-0) [Members](#page-925-0) topic.

# Public

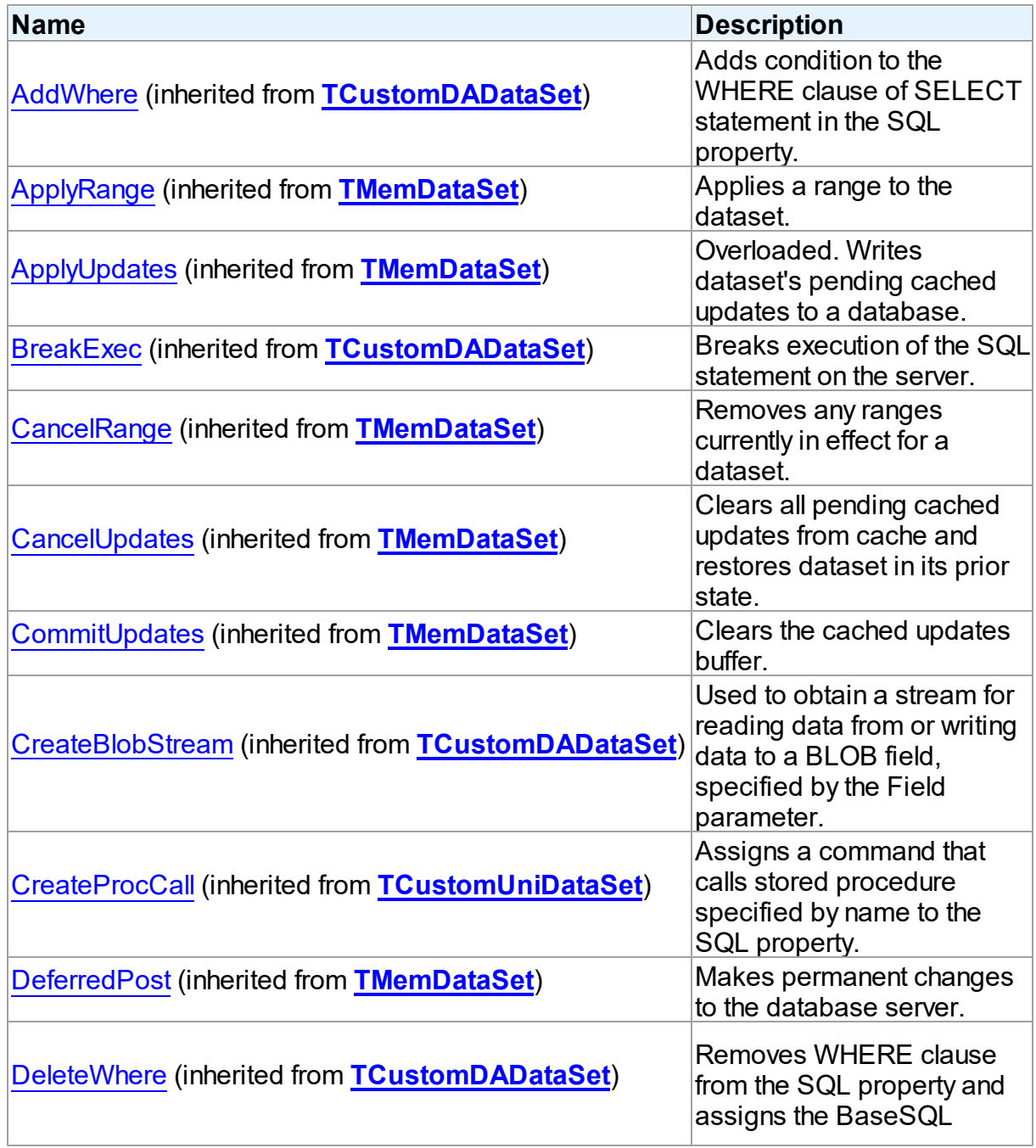

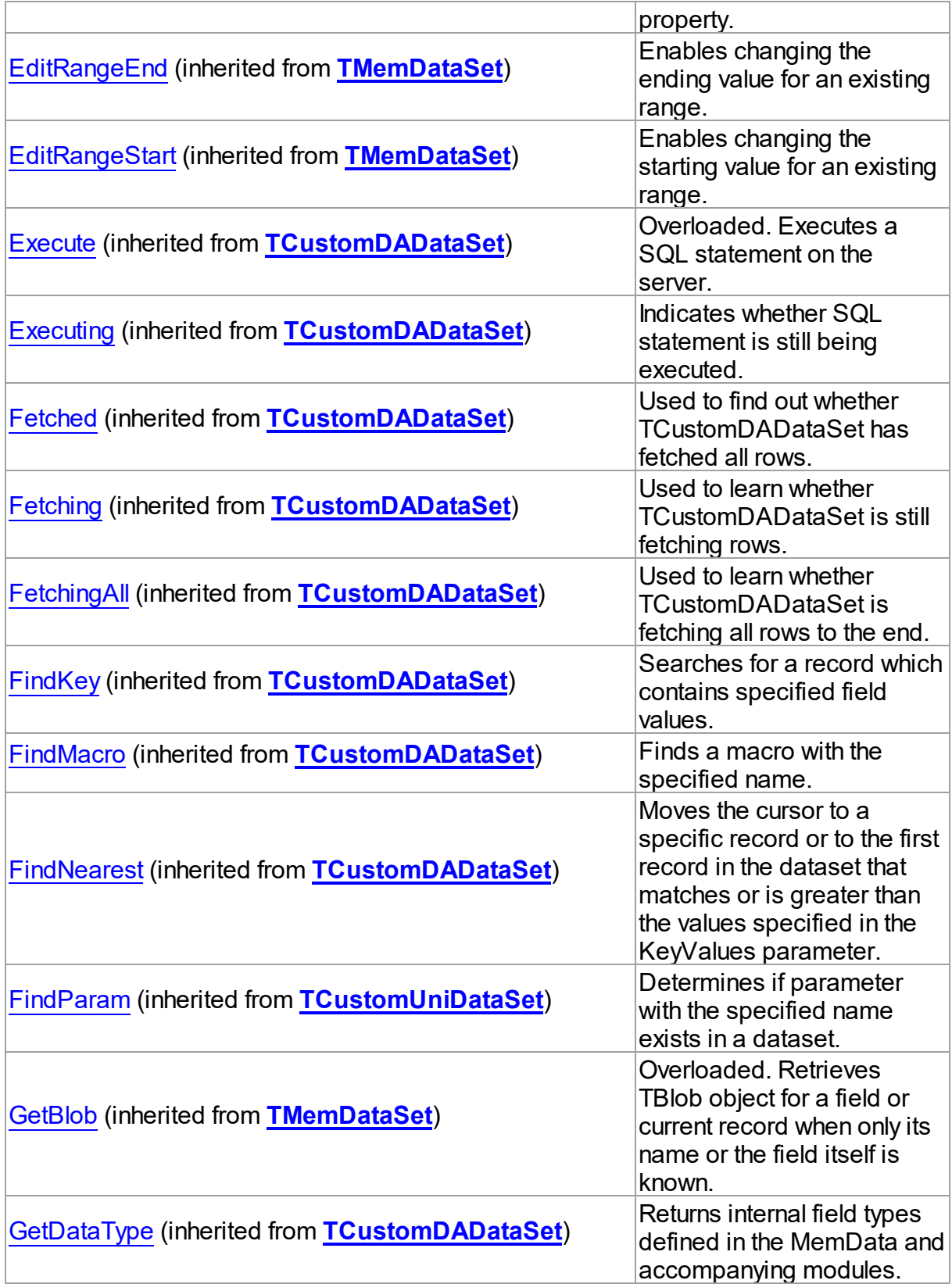
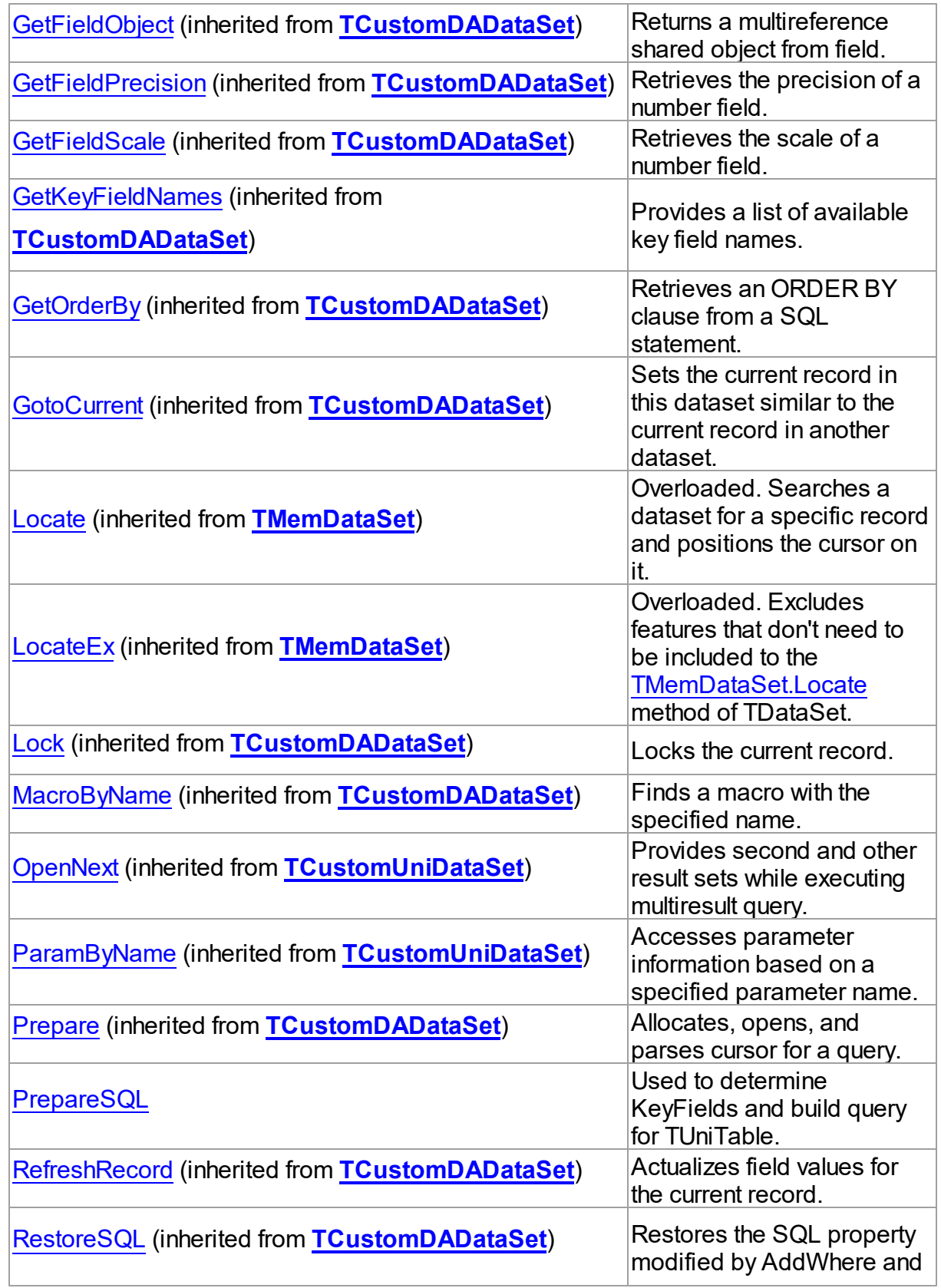

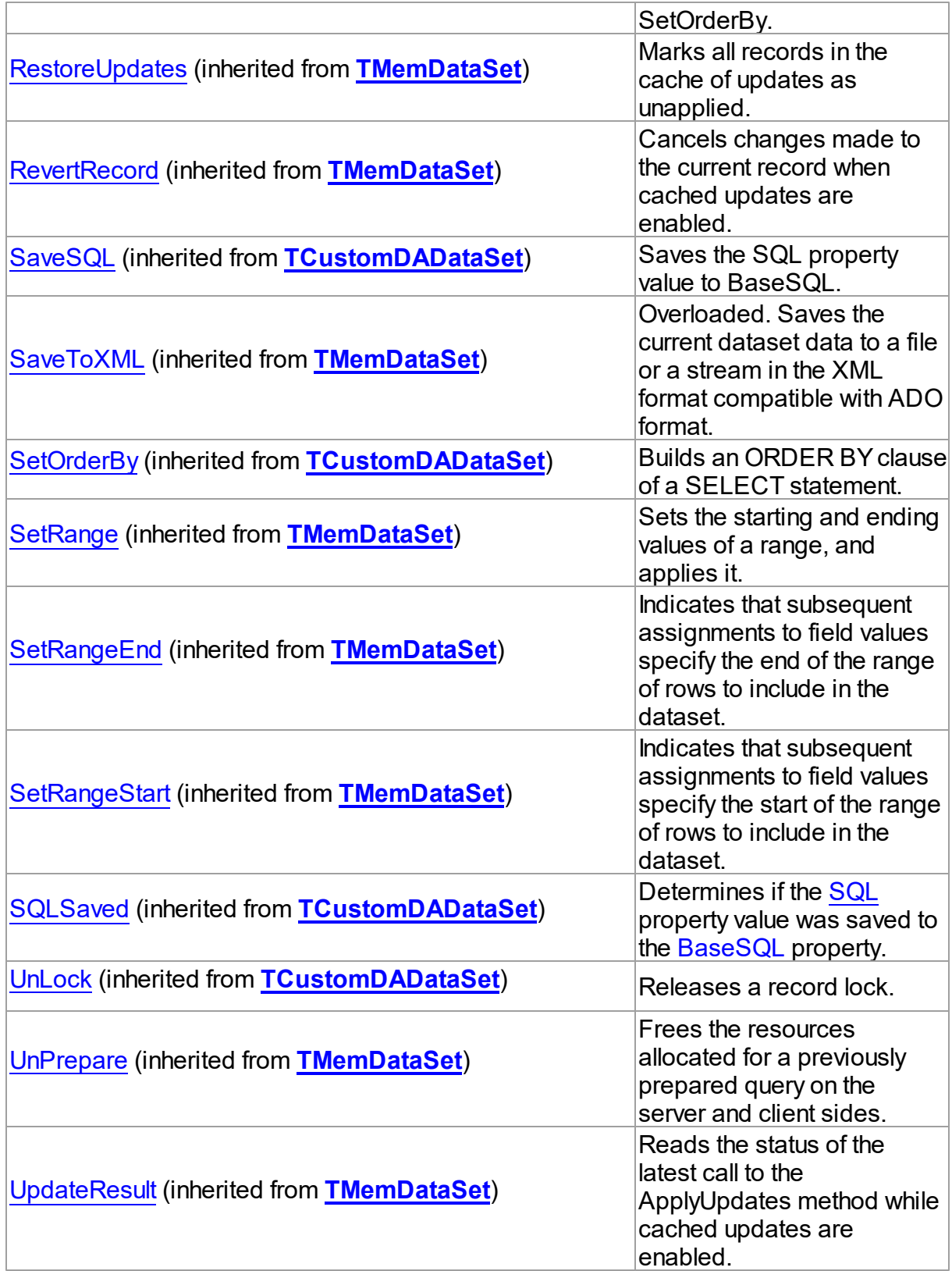

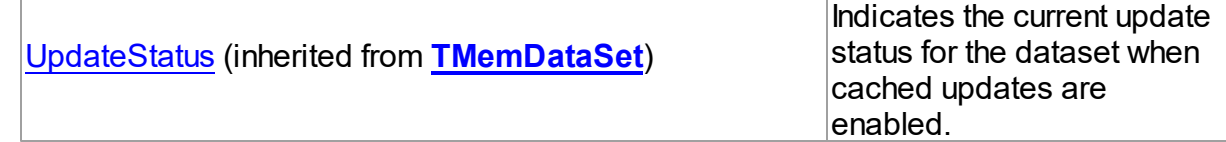

# See Also

- [TCustomUniTable](#page-924-0) Class
- [TCustomUniTable](#page-925-0) Class Members

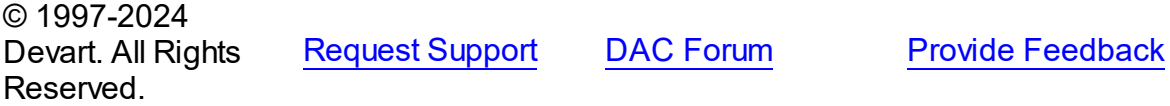

<span id="page-938-0"></span>6.19.1.2.2.1 PrepareSQL Method

Used to determine KeyFields and build query for TUniTable.

### Class

### [TCustomUniTable](#page-924-0)

**Syntax** 

procedure PrepareSQL;

### **Remarks**

Use the PrepareSQL property to determine KeyFields and build a query for TUniTable.

PrepareSQL is called implicitly when TUniTable is being opened.

© 1997-2024 Devart. All Rights Reserved. [Request](https://www.devart.com/company/contactform.html?category=1&product=unidac) Support DAC [Forum](https://support.devart.com/portal/en/community/delphi-data-access-components) Provide [Feedback](https://www.devart.com/unidac/feedback.html)

### <span id="page-938-1"></span>**6.19.1.3 TUniBlob Class**

A class holding value of the BLOB fields and parameters.

For a list of all members of this type, see [TUniBlob](#page-939-0) members.

Unit

[Uni](#page-893-0)

### **Syntax**

TUniBlob = class[\(TCompressedBlob\)](#page-817-0);

# Remarks

TUniBlob is a descendant of [TCompressedBlob](#page-817-0) class. It holds value of the BLOB fields and parameters.

**Note:** You can affect performance of reading/writing BLOBs by changing

MemData.DefaultPieceSize variable to different value. DefaultPieceSize defines size of data portion transferred through network at the single call.

# Inheritance Hierarchy

**[TSharedObject](#page-829-0) [TBlob](#page-806-0) [TCompressedBlob](#page-817-0) TUniBlob**

# See Also

- [TCompressedBlob](#page-817-0)
- [TMemDataSet.GetBlob](#page-862-0)

© 1997-2024 Devart. All Rights Reserved. [Request](https://www.devart.com/company/contactform.html?category=1&product=unidac) Support DAC [Forum](https://support.devart.com/portal/en/community/delphi-data-access-components) Provide [Feedback](https://www.devart.com/unidac/feedback.html)

<span id="page-939-0"></span>6.19.1.3.1 Members

**[TUniBlob](#page-938-1)** class overview.

# **Properties**

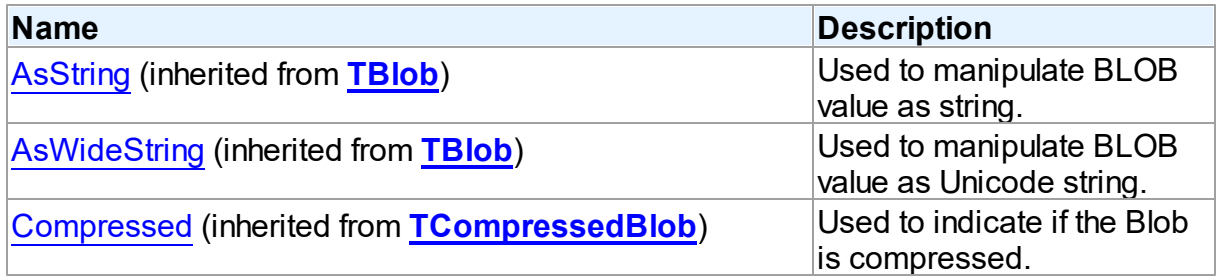

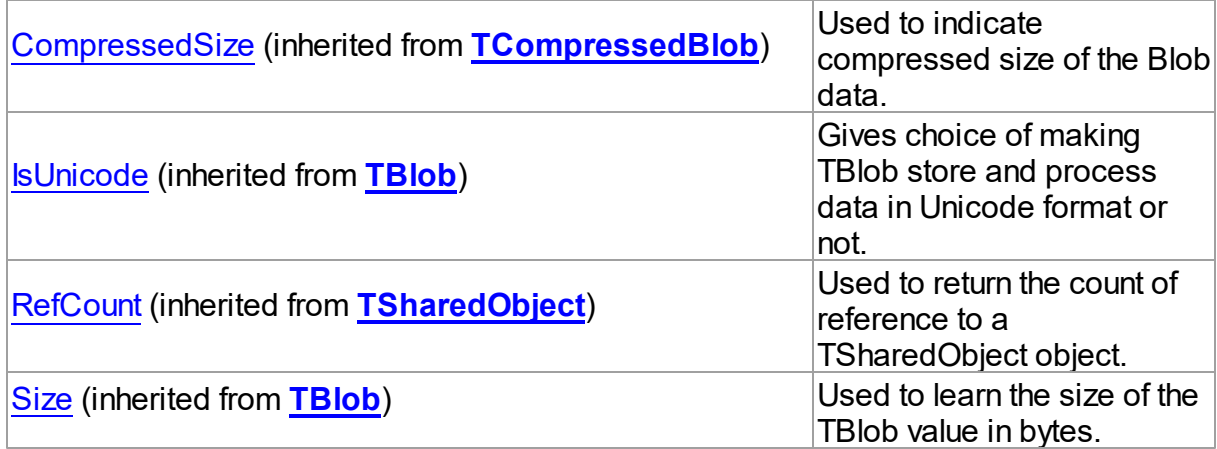

# Methods

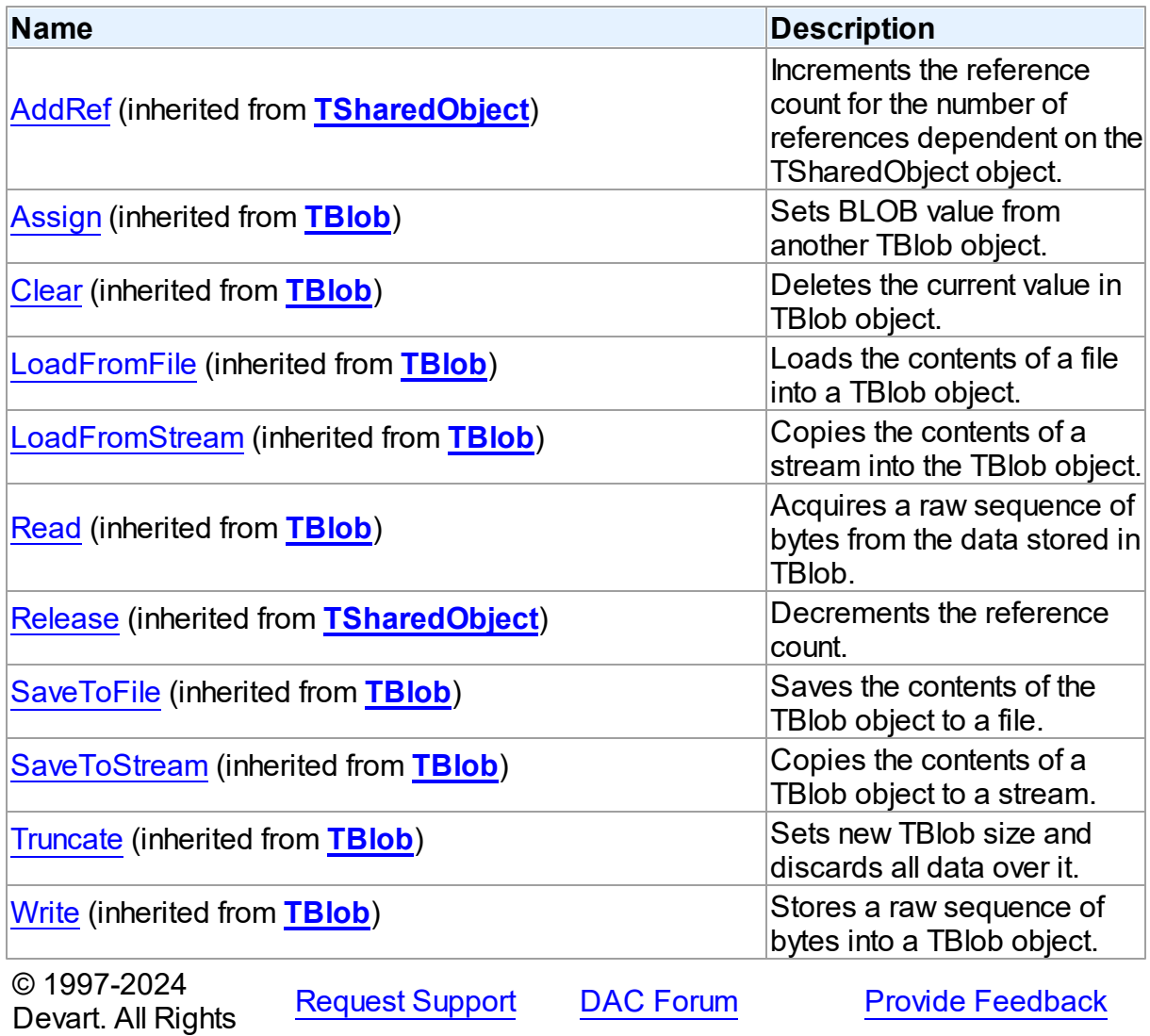

Reserved.

#### <span id="page-941-0"></span>**6.19.1.4 TUniConnection Class**

A component for setting up and controlling connection to such database servers as Oracle, SQL Server, MySQL, InterBase, Firebird, and PostgreSQL.

For a list of all members of this type, see [TUniConnection](#page-942-0) members.

Unit

[Uni](#page-893-0)

#### Syntax

TUniConnection = class([TCustomDAConnection](#page-549-0));

# Remarks

TUniConnection component is used to maintain connection to databases such as Oracle, SQL Server, MySQL, InterBase, Firebird, and PostgreSQL. Before connect you should provide connection settings such as ProviderName, Server, Username, Password, Port, and Database. Some extended connection options can be specified with the [TUniConnection.SpecificOptions](#page-952-0). Set of properties that have to be assigned vary depending on used provider (the ProviderName property). To establish a database connection, it is necessary to call the [TCustomDAConnection.Connect](#page-565-0) method or set the Connect property to True. There are also many properties at the connection level that affect default behavior of the queries executed within this session. Furthermore, you can control transactions using methods of this class.

All components which are dedicated to perform data access, such as TUniQuery, TUniSQL, TUniScript, must have their Connection property assigned with one of TUniConnection instances.

Inheritance Hierarchy

**[TCustomDAConnection](#page-549-0) TUniConnection**

See Also [TCustomDADataSet.Connection](#page-593-0)

# • [TUniSQL.Connection](#page-1017-0)

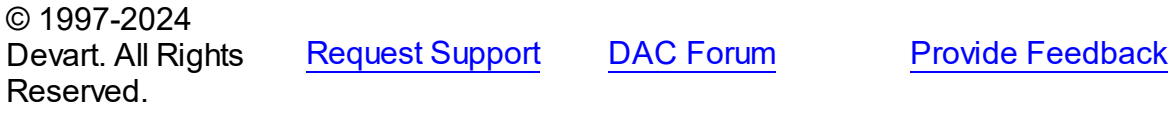

<span id="page-942-0"></span>6.19.1.4.1 Members

**[TUniConnection](#page-941-0)** class overview.

Properties

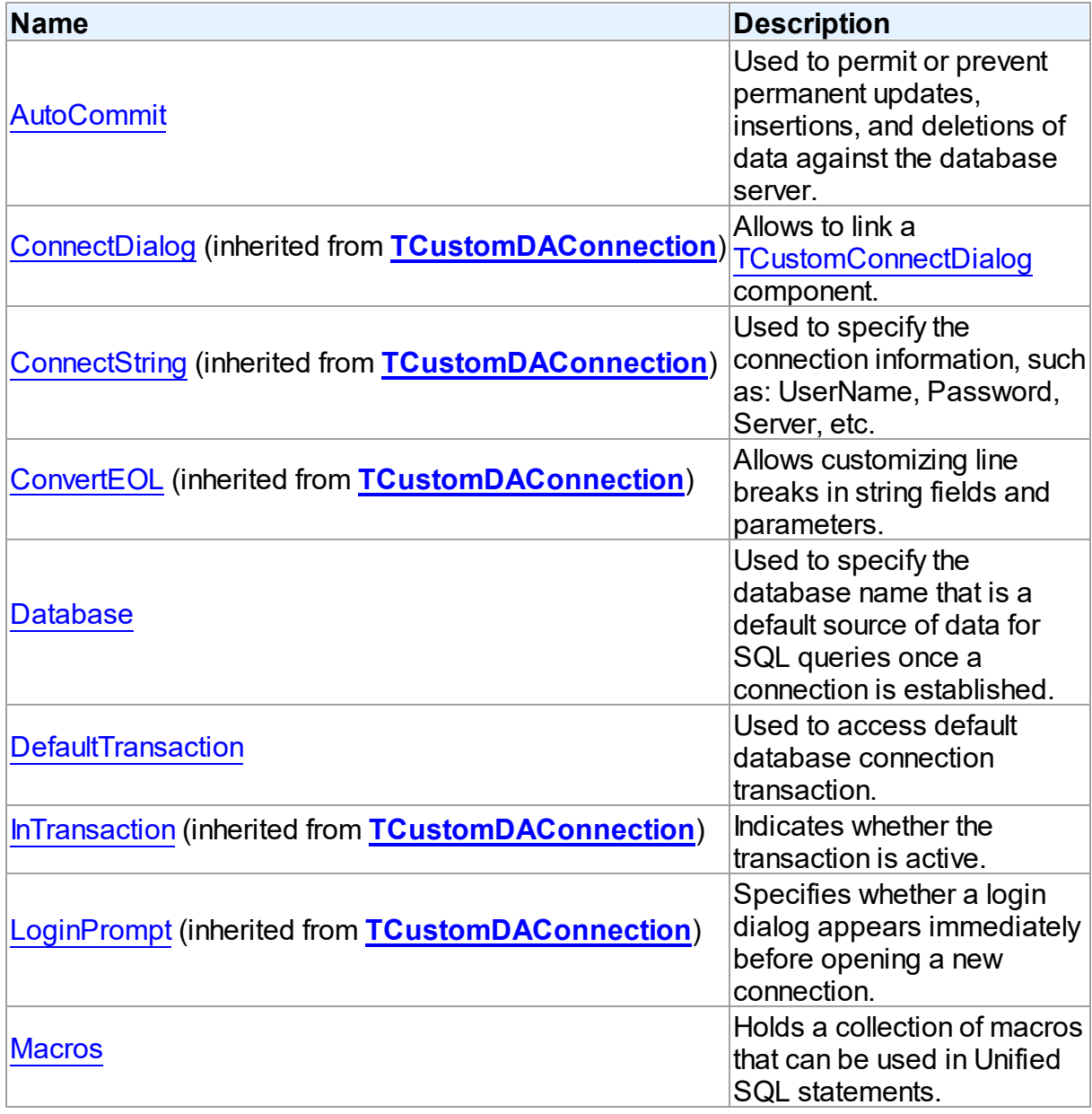

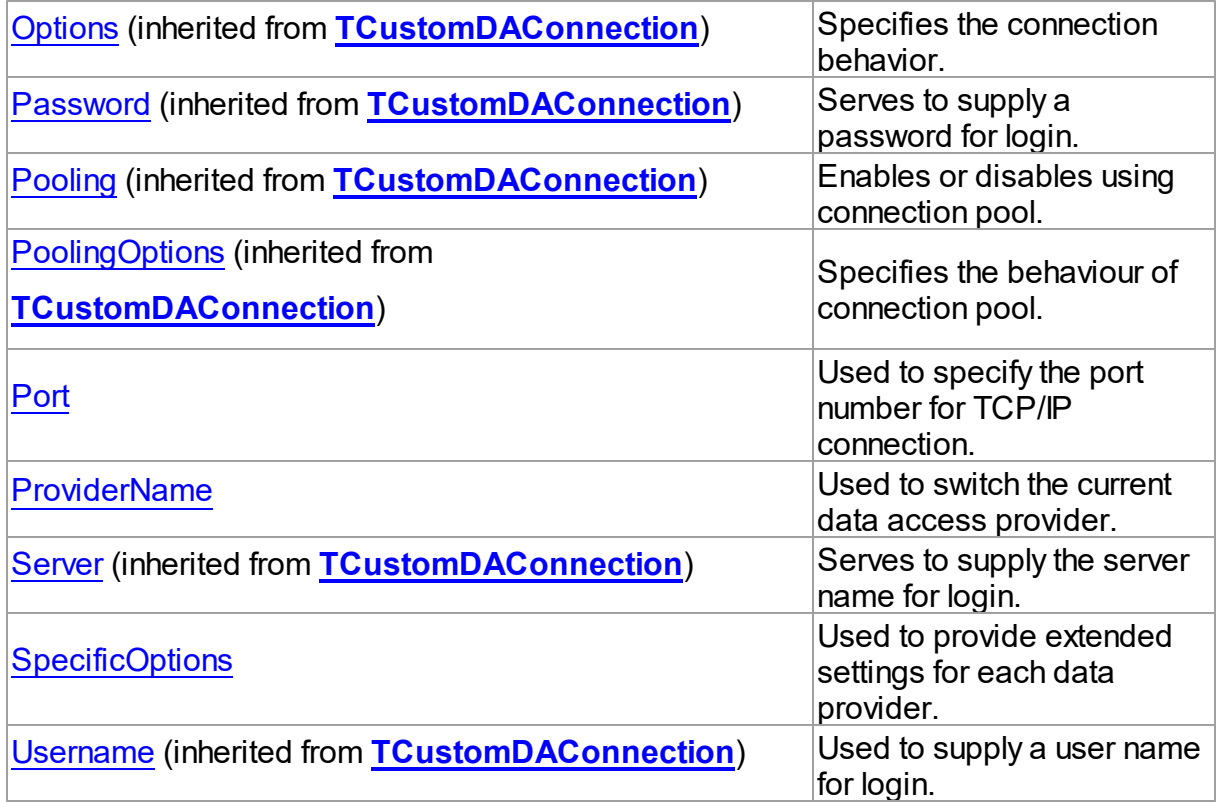

# Methods

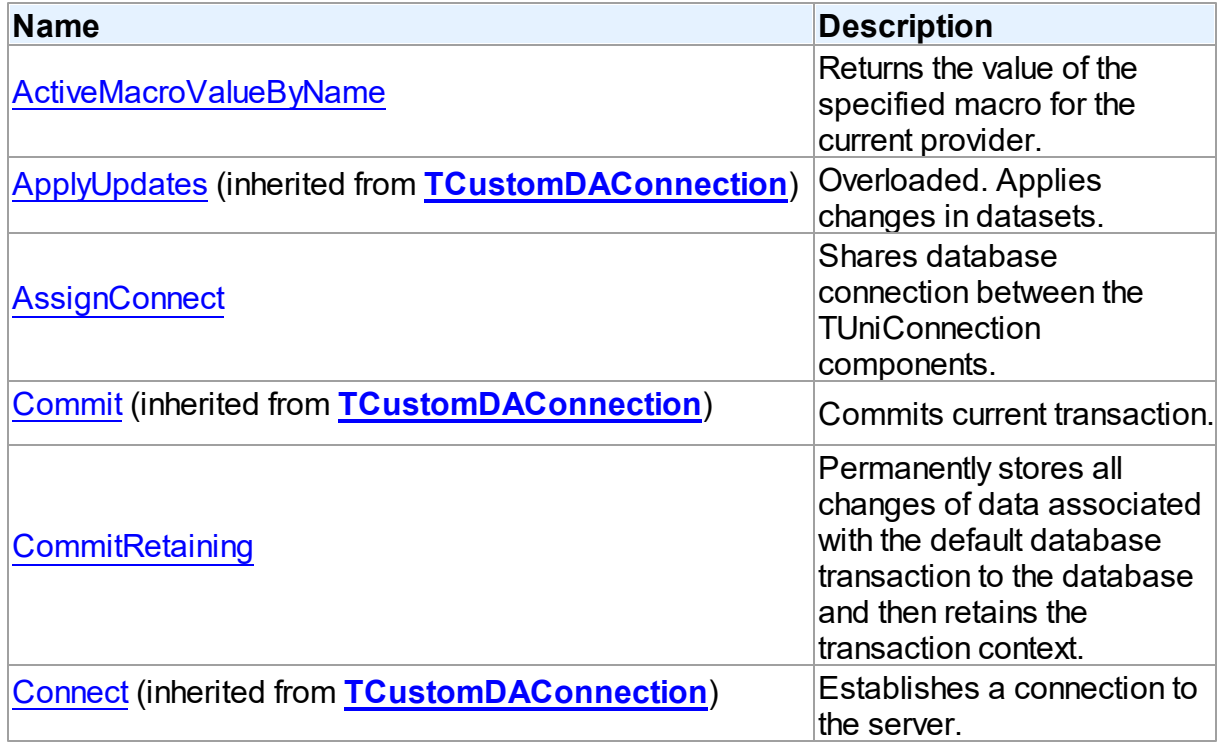

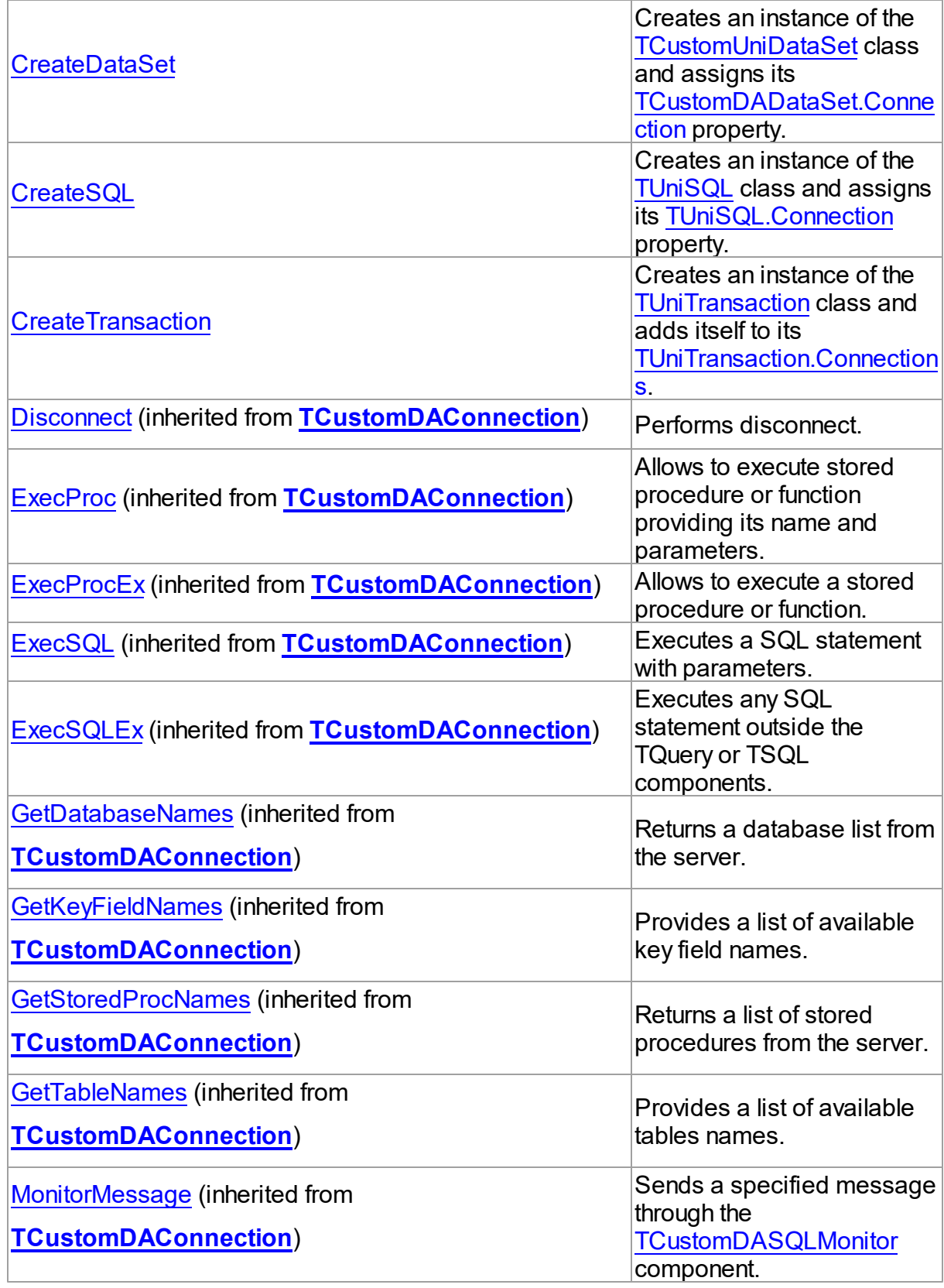

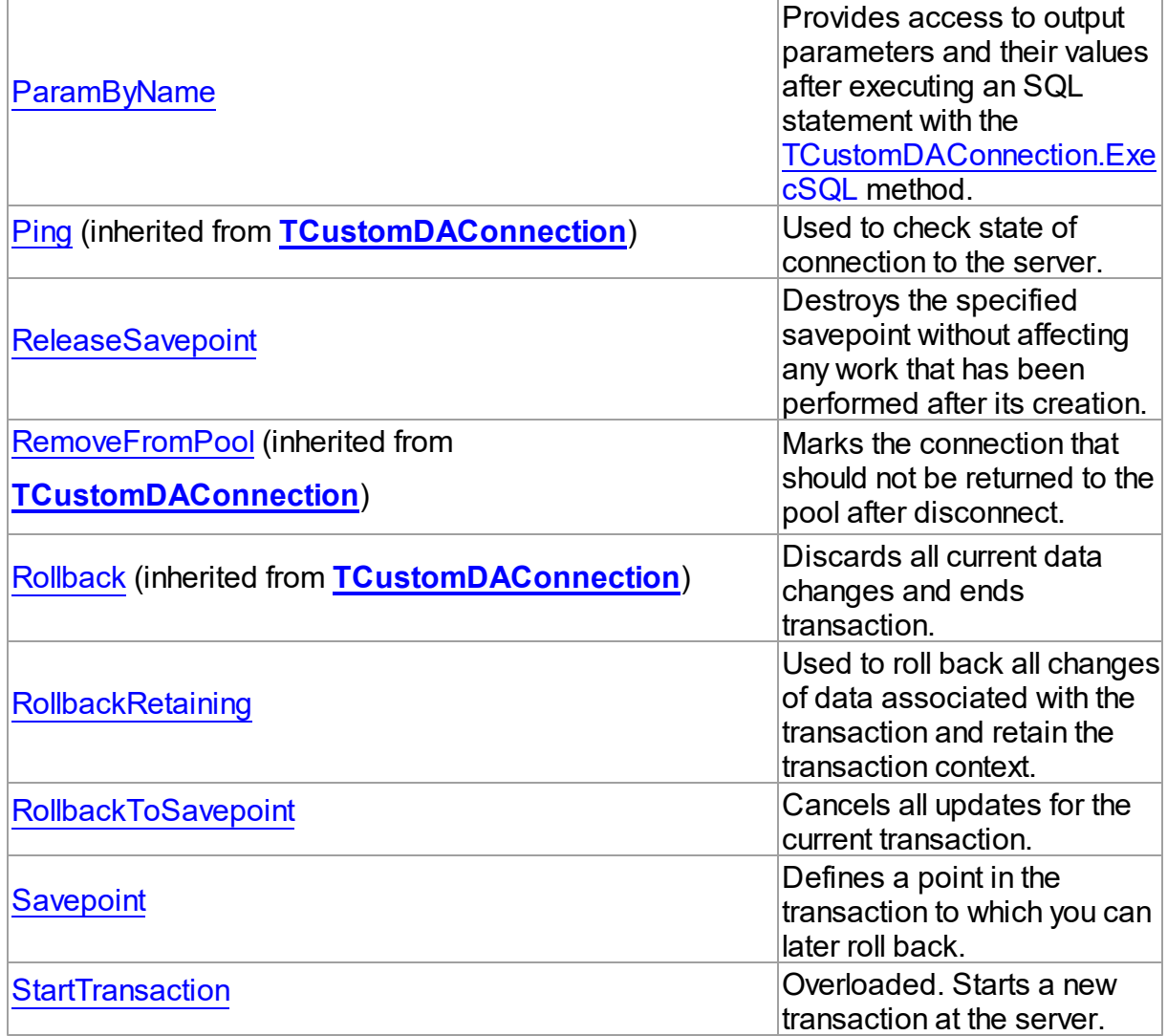

# Events

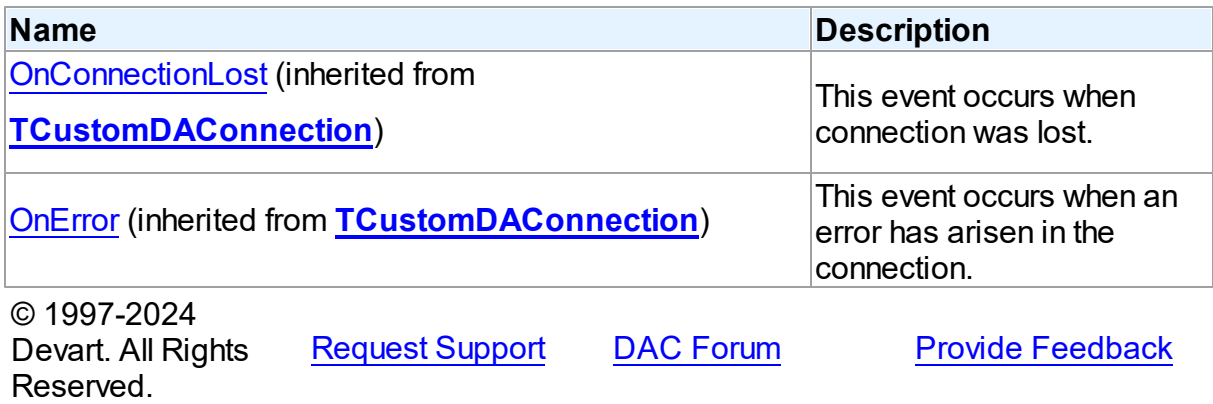

#### 6.19.1.4.2 Properties

Properties of the **TUniConnection** class.

For a complete list of the **TUniConnection** class members, see the [TUniConnection](#page-942-0) [Members](#page-942-0) topic.

# Public

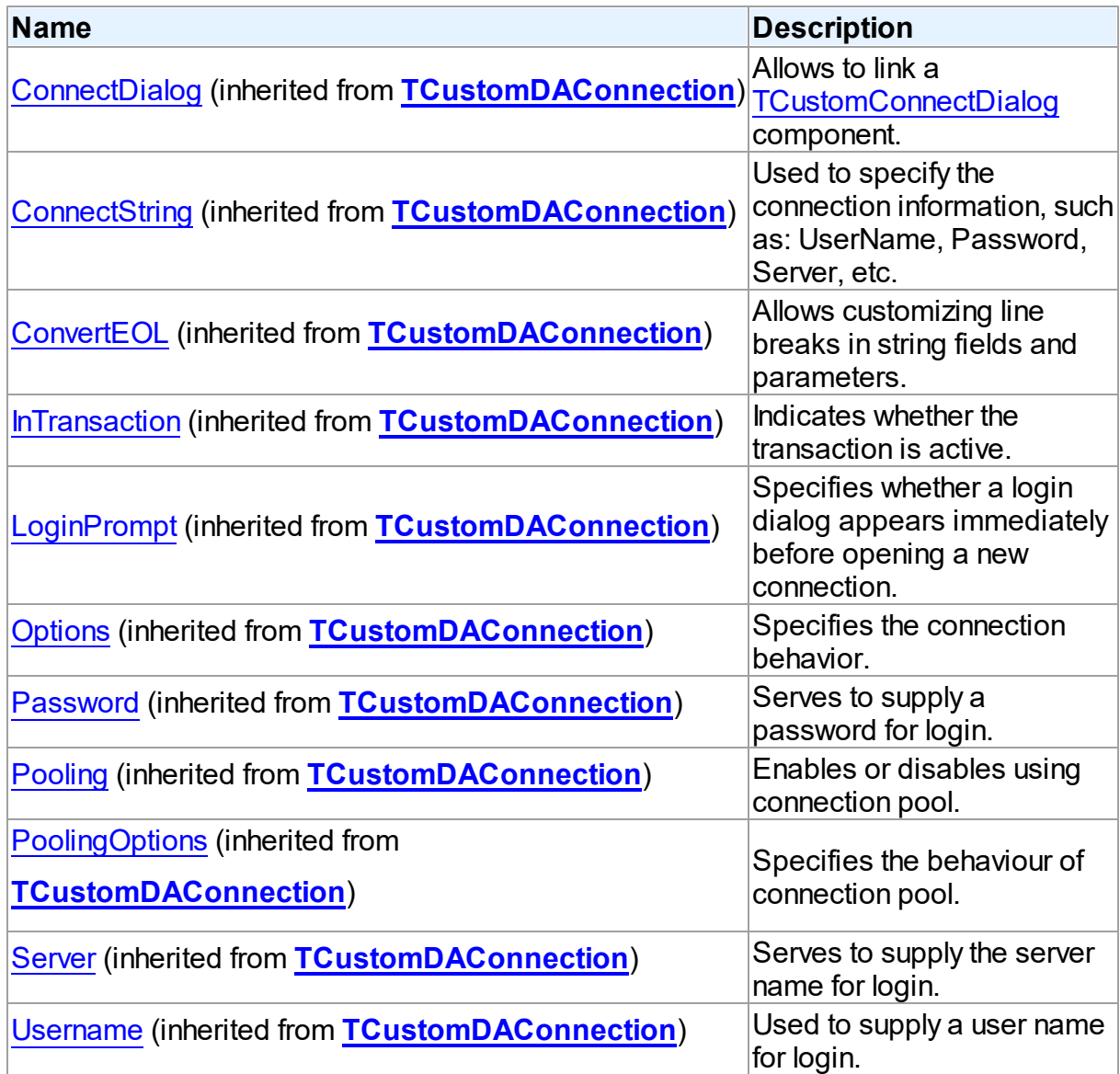

# Published

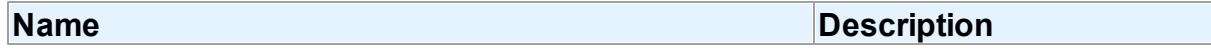

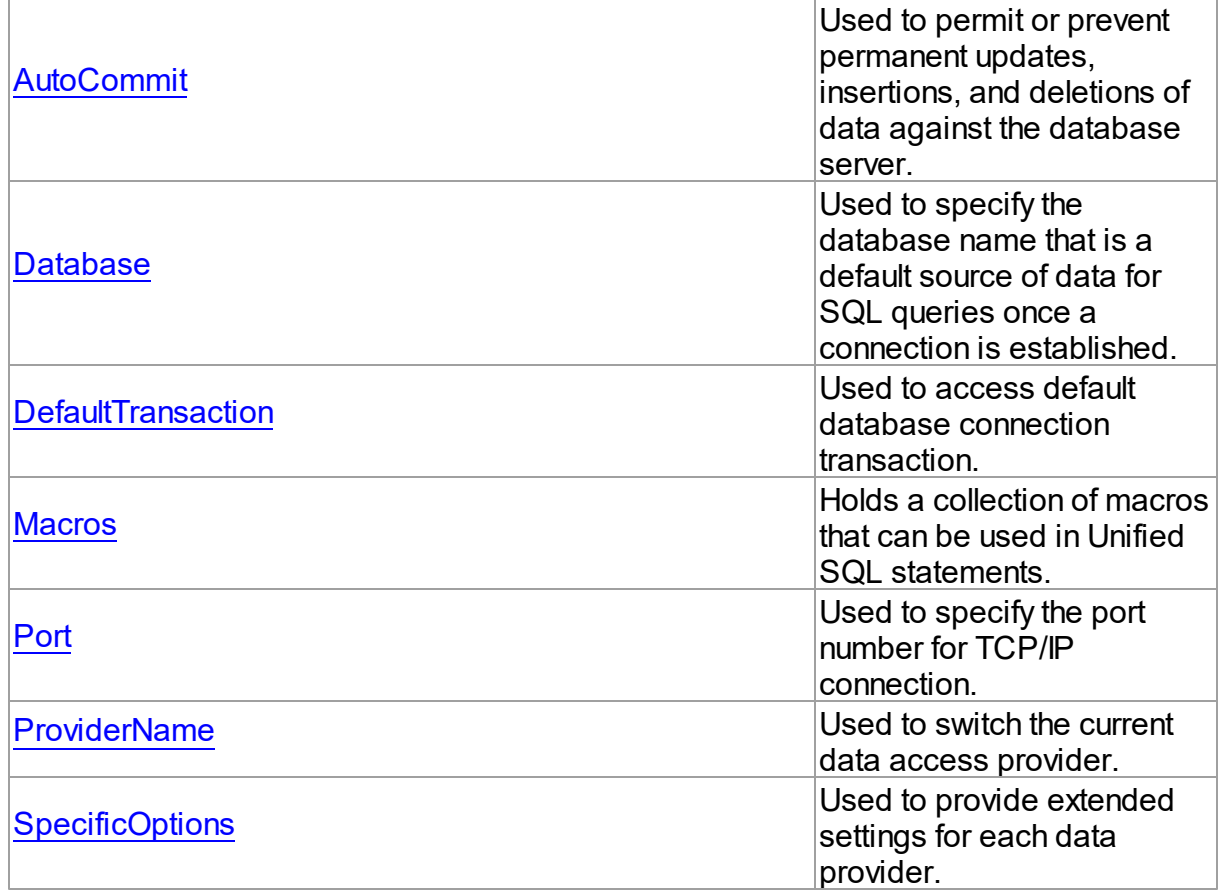

# See Also

- [TUniConnection](#page-941-0) Class
- [TUniConnection](#page-942-0) Class Members

© 1997-2024 Devart. All Rights Reserved. [Request](https://www.devart.com/company/contactform.html?category=1&product=unidac) Support DAC [Forum](https://support.devart.com/portal/en/community/delphi-data-access-components) Provide [Feedback](https://www.devart.com/unidac/feedback.html)

<span id="page-947-0"></span>6.19.1.4.2.1 AutoCommit Property

Used to permit or prevent permanent updates, insertions, and deletions of data against the database server.

**Class** 

[TUniConnection](#page-941-0)

**Syntax** 

### property AutoCommit: boolean;

### **Remarks**

Use the AutoCommit property to permit or prevent permanent updates, insertions, and deletions of data against the database server without explicit calls to Commit or Rollback methods.

Set AutoCommit to True to permit implicit call to Commit method after every database access. The default value is True.

**Note:** The AutoCommit property in TUniConnection globally specifies whether all queries to modify database are implicitly committed or not. When using the InterBase provider, [TUniTable](#page-1045-0), [TUniQuery,](#page-996-0) [TUniStoredProc,](#page-1024-0) [TUniSQL](#page-1012-0) and [TUniLoader](#page-1086-0) components have their own AutoCommit specific options. This allows them to selectively specify their implicit transaction committing behavior after each data modifying access. The AutoCommit specific option behaviour is described in the UniDAC and [InterBase/Firebird](#page-245-0) article.

### Example

This procedure removes all records from Dept table and makes this change permanent.

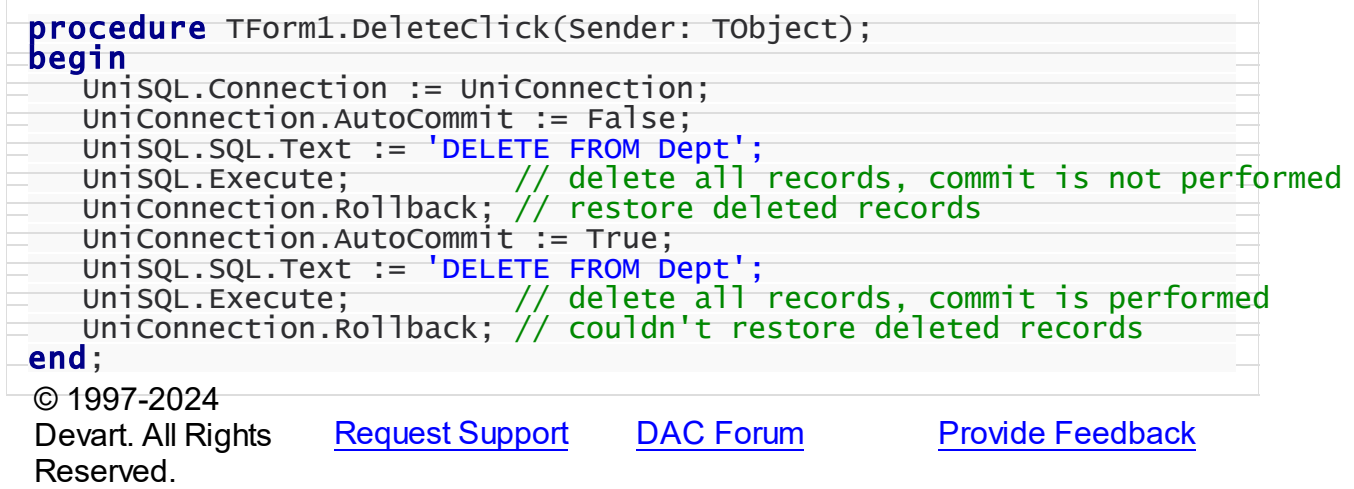

#### <span id="page-948-0"></span>6.19.1.4.2.2 Database Property

Used to specify the database name that is a default source of data for SQL queries once a connection is established.

Class

### [TUniConnection](#page-941-0)

#### Syntax

property Database: string;

### **Remarks**

Use the Database property to specify the database name that is a default source of data for SQL queries once a connection is established.

Altering the Database property makes new database name take effect immediately.

This property is available for Access, Advantage, SAP Sybase ASE, DB2, DBF, InterBase, MySQL, NexusDB, PostgreSQL, SQL Server, and SQLite providers.

#### **SQL Server provider note:**

When Database is not assigned, the SQL Server provider will use the default database for the current SQL Server login specified in the [TCustomDAConnection.Username](#page-560-1) property.

### See Also

- [TCustomDAConnection.Server](#page-560-0)
- [TCustomDAConnection.Username](#page-560-1)
- [TCustomDAConnection.Password](#page-557-0)

© 1997-2024 Devart. All Rights Reserved. [Request](https://www.devart.com/company/contactform.html?category=1&product=unidac) Support DAC [Forum](https://support.devart.com/portal/en/community/delphi-data-access-components) Provide [Feedback](https://www.devart.com/unidac/feedback.html)

<span id="page-949-0"></span>6.19.1.4.2.3 DefaultTransaction Property

Used to access default database connection transaction.

Class

[TUniConnection](#page-941-0)

**Syntax** 

property DefaultTransaction: [TUniTransaction;](#page-1061-0)

**Remarks** 

Use the DefaultTransaction property to access default database connection transaction. By default this is internal connection transaction. You can set it to external transaction component. To restore internal transaction set this property to nil.

© 1997-2024 Devart. All Rights Reserved. [Request](https://www.devart.com/company/contactform.html?category=1&product=unidac) Support DAC [Forum](https://support.devart.com/portal/en/community/delphi-data-access-components) Provide [Feedback](https://www.devart.com/unidac/feedback.html)

#### <span id="page-950-0"></span>6.19.1.4.2.4 Macros Property

Holds a collection of macros that can be used in Unified SQL statements.

### Class

### [TUniConnection](#page-941-0)

### Syntax

property Macros: [TUniMacros](#page-981-0) stored IsMacrosStored;

### Remarks

The Macros property holds a collection of macros that can be used in Unified SQL statements.

Connection Macros are defined by "{MacroName}" and affect all associated datasets.

To work with Macros you can use traditional or "predefined" way.

For detailed information on using macros refer to article [Unified](#page-196-0) SQL .

### Example

Here is the traditional way to work with macros:

```
if UniConnection.ProviderName = 'Oracle' then
 UniConnection.MacroByName('tablename').Value := 'dept'
else
if UniConnection.ProviderName = 'MySql' then
 UniConnection.MacroByName('tablename').Value := 'test.dept';
See Also
```
[Unified](#page-196-0) SQL

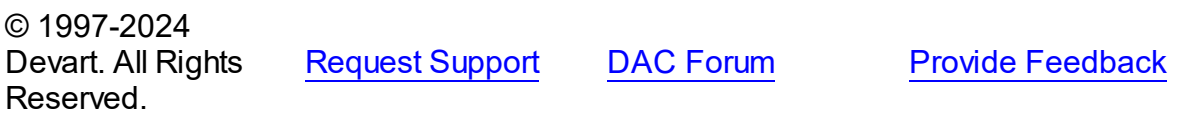

#### <span id="page-951-0"></span>6.19.1.4.2.5 Port Property

Used to specify the port number for TCP/IP connection.

### Class

[TUniConnection](#page-941-0)

#### Syntax

property Port: integer default DefValPort;

# **Remarks**

Use the Port property to specify the port number for TCP/IP connection. This property is available only for the MySQL provider.

The default value is 0.

### See Also

- [TCustomDAConnection.Server](#page-560-0)
- [Database](#page-948-0)

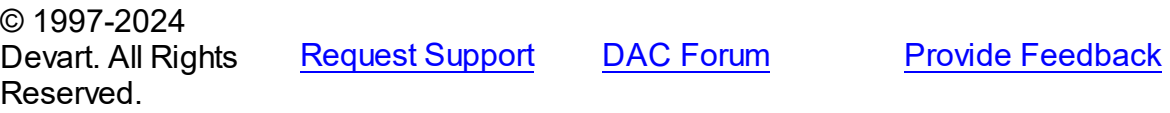

<span id="page-951-1"></span>6.19.1.4.2.6 ProviderName Property

Used to switch the current data access provider.

### Class

### [TUniConnection](#page-941-0)

**Syntax** 

property ProviderName: string;

### **Remarks**

UniDAC consists of two [constituents.](#page-103-0) The first constituent is the general UniDAC Engine that provides unified programming interface for developers. The second constituent is the data access layer which consists of data access providers. These provides are intended for

interacting between UniDAC Engine and database servers.

The ProviderName property is intended to switch the current data access provider. If the value of ProviderName is changed while a connection is active, the connection will be forced to close. The following four providers names are acceptable:

- Oracle provider for Oracle;
- SQL Server provider for Microsoft SQL Server;
- MySQL provider for MySQL;
- InterBase provider for InterBase, Firebird, and Yaffil database servers.
- PostgreSQL provider for PostgreSQL.

### See Also

- [TCustomDAConnection.Server](#page-560-0)
- [Database](#page-948-0)
- [Port](#page-951-0)

© 1997-2024 Devart. All Rights Reserved. [Request](https://www.devart.com/company/contactform.html?category=1&product=unidac) Support DAC [Forum](https://support.devart.com/portal/en/community/delphi-data-access-components) Provide [Feedback](https://www.devart.com/unidac/feedback.html)

#### <span id="page-952-0"></span>6.19.1.4.2.7 SpecificOptions Property

Used to provide extended settings for each data provider.

Class

[TUniConnection](#page-941-0)

#### Syntax

property SpecificOptions: TSpecificOptionsList;

### **Remarks**

Use the SpecificOptions property to provide extended settings for each data provider. SpecificOptions can be setup both in design time and run time.

At design time call the component editor by double click on it, and select the Options tab in the editor. Calling the SpecificOptions editor from the Object Inspector will open the

component editor with Options tab active. Type or select the provider name, and change values of required properties. Then you can either close the editor, or select another provider name. Settings for all providers will be saved.

SpecificOptions can be setup at the same time for all providers that supposed to be used.

All options are applied at the connect time. If an option name is not recognized, an exception is raised and connection is not established.

For example, when you set the Direct option like it is shown in the second example, you can connect with the Oracle and MySQL provider, but attempt to connect with SQL Server and InterBase providers will fail.

### Example

You can also setup specific options at run time. Either of two formats can be used:

- 1. Using the provider name in an option name;
- 2. Not using the provider name in an option name;

In the second case options will be applied to the current provider, namely to the provider specified in the **[ProviderName](#page-951-1)** property.

```
Example 1.
UniConnection1.SpecificOptions.Add('Oracle.Direct=True')
UniConnection1.SpecificOptions.Add('InterBase.CharLength=0')
Example 2.
UniConnection1.SpecificOptions.Add('Direct=True')
```
### See Also

- [ProviderName](#page-951-1)
- Using Oracle data access [provider](#page-294-0) with UniDAC in Delphi
- Using SQL Server data access [provider](#page-319-0) with UniDAC in Delphi
- Using MySQL data access [provider](#page-269-0) with UniDAC in Delphi
- Using [InterBase](#page-245-0) data access provider with UniDAC in Delphi
- Using [PostgreSQL](#page-282-0) data access provider with UniDAC in Delphi

```
© 1997-2024
Devart. All Rights
Reserved.
            RequestForumFeedback
```
#### 6.19.1.4.3 Methods

Methods of the **TUniConnection** class.

For a complete list of the **TUniConnection** class members, see the [TUniConnection](#page-942-0) [Members](#page-942-0) topic.

# Public

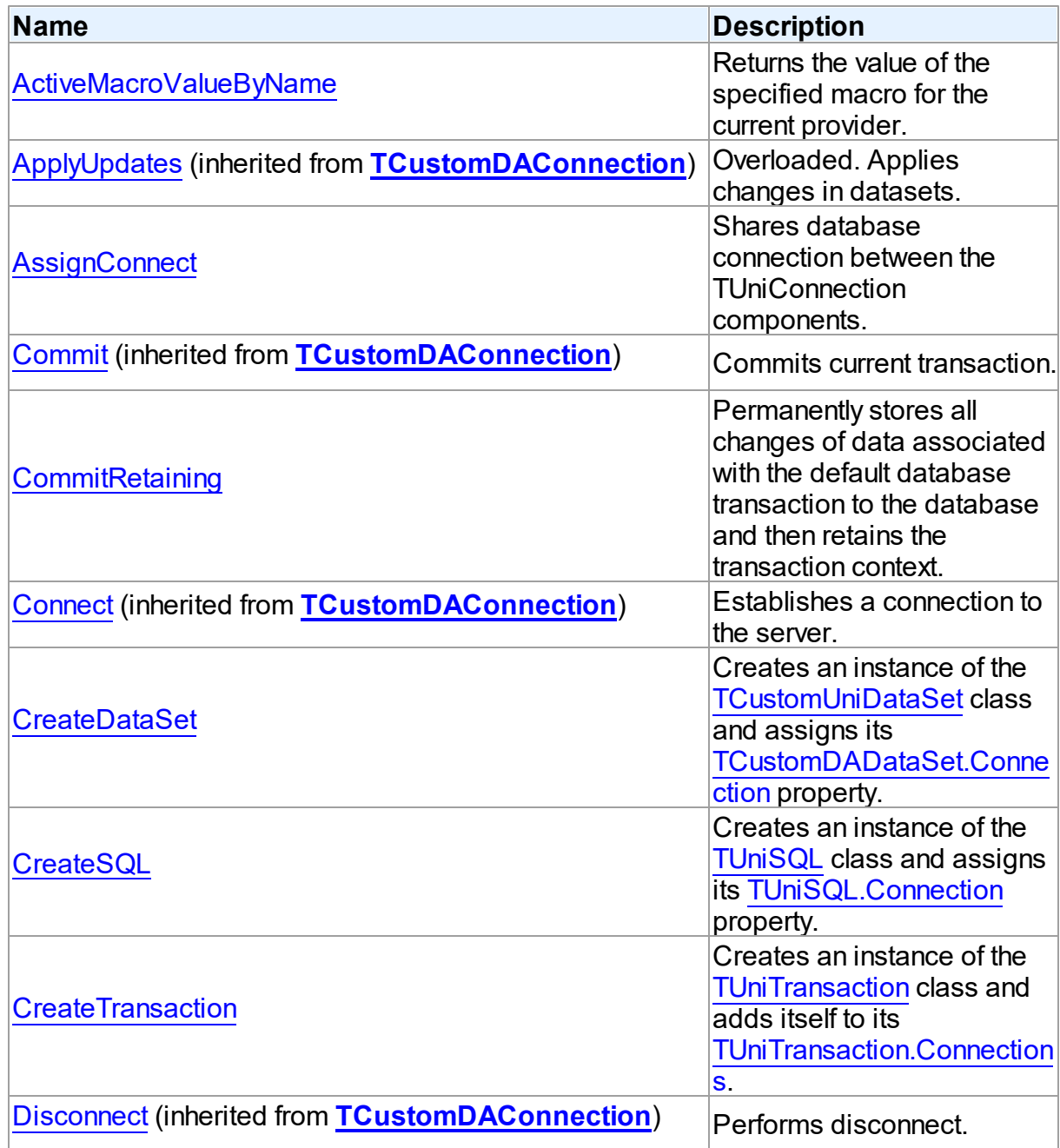

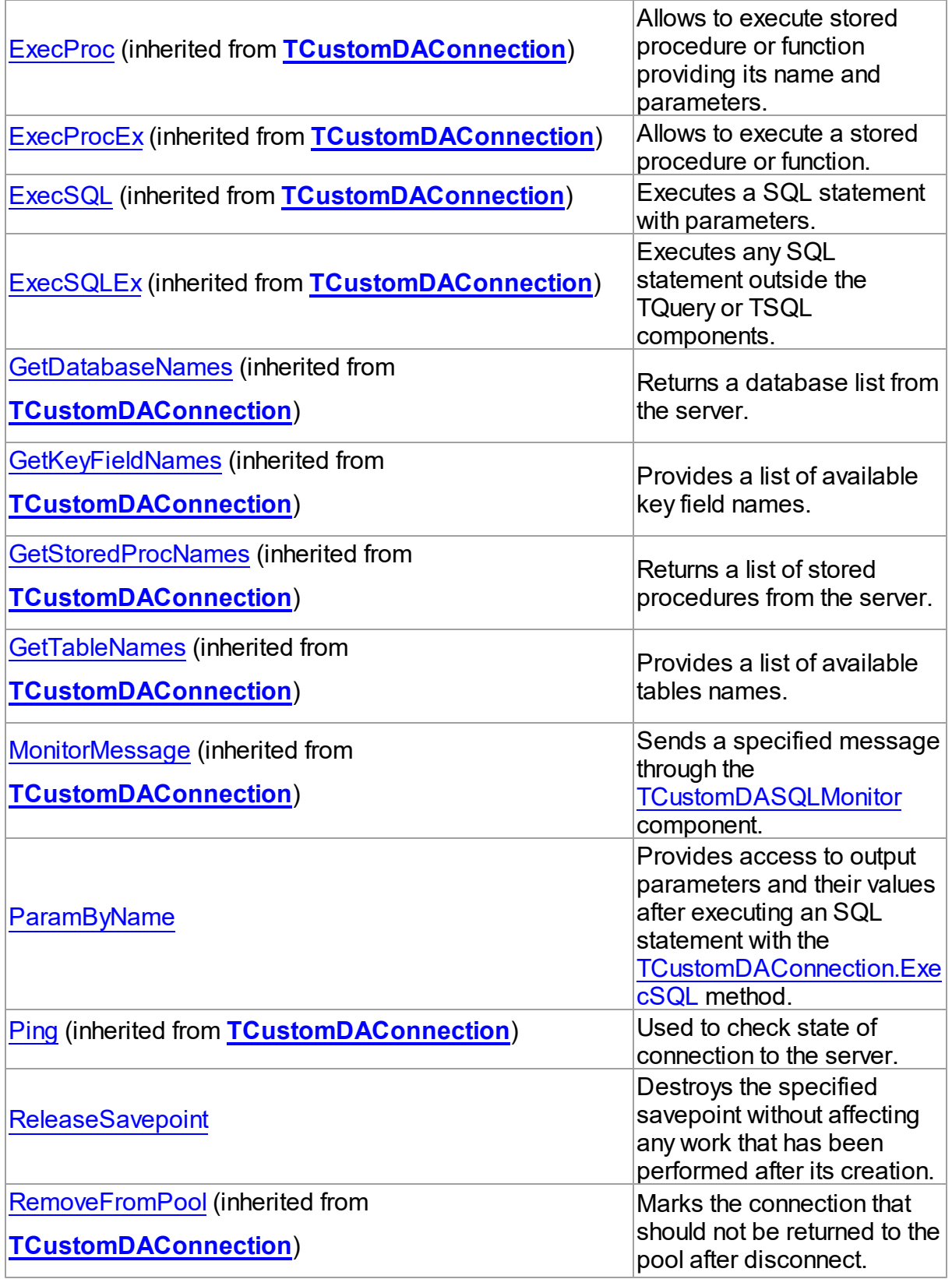

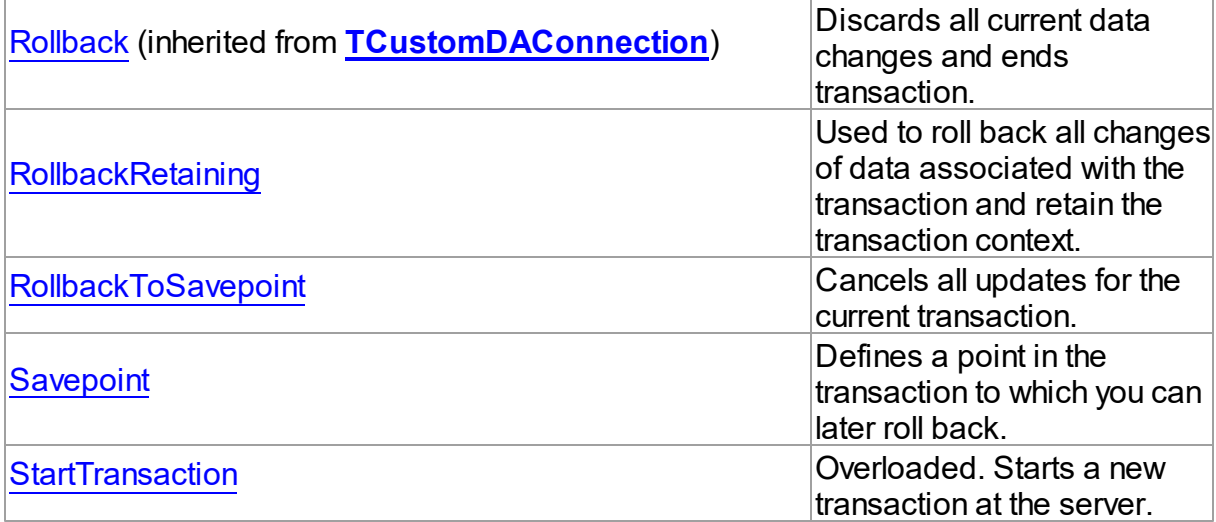

# See Also

[TUniConnection](#page-941-0) Class

[TUniConnection](#page-942-0) Class Members

© 1997-2024 Devart. All Rights Reserved.

[Request](https://www.devart.com/company/contactform.html?category=1&product=unidac) Support DAC [Forum](https://support.devart.com/portal/en/community/delphi-data-access-components) Provide [Feedback](https://www.devart.com/unidac/feedback.html)

#### <span id="page-956-0"></span>6.19.1.4.3.1 ActiveMacroValueByName Method

Returns the value of the specified macro for the current provider.

Class

[TUniConnection](#page-941-0)

# **Syntax**

function ActiveMacroValueByName(const Name: string): Variant;

### **Parameters**

*Name*

The name of the macro.

#### **Return Value**

The value of the specified macro.

See Also

[Unified](#page-196-0) SQL

© 1997-2024 Devart. All Rights Reserved. [Request](https://www.devart.com/company/contactform.html?category=1&product=unidac) Support DAC [Forum](https://support.devart.com/portal/en/community/delphi-data-access-components) Provide [Feedback](https://www.devart.com/unidac/feedback.html)

#### <span id="page-957-0"></span>6.19.1.4.3.2 AssignConnect Method

Shares database connection between the TUniConnection components.

### Class

[TUniConnection](#page-941-0)

### **Syntax**

procedure AssignConnect(Source: [TUniConnection](#page-941-0));

#### **Parameters**

### *Source*

Preconnected TUniConnection component which connection is to be shared with the current TUniConnection component.

### Remarks

Use the AssignConnect method to share database connection between the TUniConnection components.

AssignConnect assumes that the Source parameter points to a preconnected TUniConnection component which connection is to be shared with the current TUniConnection component. Note that AssignConnect doesn't make any references to the Source TUniConnection component. So before disconnecting parent TUniConnection component call AssignConnect(Nil) or the Disconnect method for all assigned connections.

See Also

[TCustomDAConnection.Connect](#page-565-0)

© 1997-2024 Devart. All Rights Reserved. [Request](https://www.devart.com/company/contactform.html?category=1&product=unidac) Support DAC [Forum](https://support.devart.com/portal/en/community/delphi-data-access-components) Provide [Feedback](https://www.devart.com/unidac/feedback.html)

#### <span id="page-957-1"></span>6.19.1.4.3.3 CommitRetaining Method

Permanently stores all changes of data associated with the default database transaction to

the database and then retains the transaction context.

### Class

[TUniConnection](#page-941-0)

Syntax

procedure CommitRetaining;

# **Remarks**

Call the CommitRetaining method to permanently store to the database server all changes of data associated with the default database transaction and then retain the transaction context.

# See Also

- [TCustomDAConnection.Commit](#page-564-0)
- [TCustomDAConnection.StartTransaction](#page-578-0)

© 1997-2024 Devart. All Rights Reserved. [Request](https://www.devart.com/company/contactform.html?category=1&product=unidac) Support DAC [Forum](https://support.devart.com/portal/en/community/delphi-data-access-components) Provide [Feedback](https://www.devart.com/unidac/feedback.html)

<span id="page-958-0"></span>6.19.1.4.3.4 CreateDataSet Method

Creates an instance of the [TCustomUniDataSet](#page-897-0) class and assigns its [TCustomDADataSet.Connection](#page-593-0) property.

Class

[TUniConnection](#page-941-0)

**Syntax** 

```
function CreateDataSet(AOwner: TComponent = ni1):
TCustomDADataSet; override;
```
### **Return Value**

an instance of the class.

# **Remarks**

Call the CreateDataSet method to create an instance of the [TCustomUniDataSet](#page-897-0) class and

assign its [TCustomDADataSet.Connection](#page-593-0) property.

© 1997-2024 Devart. All Rights Reserved. [Request](https://www.devart.com/company/contactform.html?category=1&product=unidac) Support DAC [Forum](https://support.devart.com/portal/en/community/delphi-data-access-components) Provide [Feedback](https://www.devart.com/unidac/feedback.html)

<span id="page-959-0"></span>6.19.1.4.3.5 CreateSQL Method

Creates an instance of the [TUniSQL](#page-1012-0) class and assigns its [TUniSQL.Connection](#page-1017-0) property.

Class

[TUniConnection](#page-941-0)

**Syntax** 

function CreateSQL: [TCustomDASQL;](#page-644-0) override;

**Return Value**

an instance of the class.

### **Remarks**

Call the CreateSQL method creates an instance of the [TUniSQL](#page-1012-0) class and assign its

[TUniSQL.Connection](#page-1017-0) property.

© 1997-2024 Devart. All Rights Reserved. [Request](https://www.devart.com/company/contactform.html?category=1&product=unidac) Support DAC [Forum](https://support.devart.com/portal/en/community/delphi-data-access-components) Provide [Feedback](https://www.devart.com/unidac/feedback.html)

<span id="page-959-1"></span>6.19.1.4.3.6 CreateTransaction Method

Creates an instance of the [TUniTransaction](#page-1061-0) class and adds itself to its [TUniTransaction.Connections.](#page-1065-0)

Class

[TUniConnection](#page-941-0)

### Syntax

function CreateTransaction: [TDATransaction](#page-761-0); override;

### **Return Value**

an instance of the class.

# **Remarks**

Call the CreateTransaction method to create an instance of the [TUniTransaction](#page-1061-0) class and add itself to its [TUniTransaction.Connections](#page-1065-0).

© 1997-2024 Devart. All Rights Reserved. [Request](https://www.devart.com/company/contactform.html?category=1&product=unidac) Support DAC [Forum](https://support.devart.com/portal/en/community/delphi-data-access-components) Provide [Feedback](https://www.devart.com/unidac/feedback.html)

<span id="page-960-0"></span>6.19.1.4.3.7 ParamByName Method

Provides access to output parameters and their values after executing an SQL statement with the [TCustomDAConnection.ExecSQL](#page-570-0) method.

Class

[TUniConnection](#page-941-0)

### **Syntax**

function ParamByName(const Name: string): [TUniParam](#page-992-0);

### **Parameters**

### *Name*

Holds the parameter name (should be equal to the one that occurred in the SQL statement).

### **Return Value**

a reference for the matching parameter.

# **Remarks**

Call the ParamByName method to get access to output parameters and their values after executing an SQL statement with the [TCustomDAConnection.ExecSQL](#page-570-0) method. The Name parameter should equal to the parameter name as it occurred in the SQL statement.

This method implicitly calls the [TUniSQL.ParamByName](#page-1023-0) method of [TUniSQL](#page-1012-0).

# See Also

[TCustomDAConnection.ExecSQL](#page-570-0)

© 1997-2024 Devart. All Rights Reserved. [Request](https://www.devart.com/company/contactform.html?category=1&product=unidac) Support DAC [Forum](https://support.devart.com/portal/en/community/delphi-data-access-components) Provide [Feedback](https://www.devart.com/unidac/feedback.html)

#### <span id="page-961-0"></span>6.19.1.4.3.8 ReleaseSavepoint Method

Destroys the specified savepoint without affecting any work that has been performed after its creation.

### Class

[TUniConnection](#page-941-0)

### **Syntax**

procedure ReleaseSavepoint(const Name: string);

#### **Parameters**

*Name* Holds the savepoint name.

### **Remarks**

Call the ReleaseSavepoint method to destroy the specified savepoint without affecting any work that has been performed after its creation.

# See Also

- [Savepoint](#page-963-0)
- [RollbackToSavepoint](#page-962-0)

© 1997-2024 Devart. All Rights Reserved. [Request](https://www.devart.com/company/contactform.html?category=1&product=unidac) Support DAC [Forum](https://support.devart.com/portal/en/community/delphi-data-access-components) Provide [Feedback](https://www.devart.com/unidac/feedback.html)

<span id="page-961-1"></span>6.19.1.4.3.9 RollbackRetaining Method

Used to roll back all changes of data associated with the transaction and retain the transaction context.

Class

[TUniConnection](#page-941-0)

**Syntax** 

procedure RollbackRetaining;

**Remarks** 

Use the RollbackRetaining method to roll back all changes of data associated with the transaction and retain the transaction context.

**Note:** this method is only supported for the InterBase provider.

### See Also

- [TCustomDAConnection.Rollback](#page-577-0)
- [TCustomDAConnection.StartTransaction](#page-578-0)

© 1997-2024 Devart. All Rights Reserved. [Request](https://www.devart.com/company/contactform.html?category=1&product=unidac) Support DAC [Forum](https://support.devart.com/portal/en/community/delphi-data-access-components) Provide [Feedback](https://www.devart.com/unidac/feedback.html)

<span id="page-962-0"></span>6.19.1.4.3.10 RollbackToSavepoint Method

Cancels all updates for the current transaction.

### Class

### [TUniConnection](#page-941-0)

### **Syntax**

procedure RollbackToSavepoint(const Name: string);

#### **Parameters**

*Name*

Holds the savepoint name.

# Remarks

Call the RollbackToSavepoint method to cancel all updates for the current transaction and restore its state up to the moment of the last defined savepoint.

### See Also

- [ReleaseSavepoint](#page-961-0)
- [Savepoint](#page-963-0)
- [TCustomDAConnection.Rollback](#page-577-0)

© 1997-2024 Devart. All Rights Reserved.

[Request](https://www.devart.com/company/contactform.html?category=1&product=unidac) Support DAC [Forum](https://support.devart.com/portal/en/community/delphi-data-access-components) Provide [Feedback](https://www.devart.com/unidac/feedback.html)

#### <span id="page-963-0"></span>6.19.1.4.3.11 Savepoint Method

Defines a point in the transaction to which you can later roll back.

Class

[TUniConnection](#page-941-0)

### **Syntax**

procedure Savepoint(const Name: string);

#### **Parameters**

*Name* Holds a valid name for identifying a savepoint.

### **Remarks**

Call the Savepoint method to define a point in the transaction to which you can later roll back. As the parameter, you can pass any valid name to identify the savepoint.

To roll back to the last savepoint, call [RollbackToSavepoint](#page-962-0).

# See Also

- [ReleaseSavepoint](#page-961-0)
- [RollbackToSavepoint](#page-962-0)

© 1997-2024 Devart. All Rights Reserved. [Request](https://www.devart.com/company/contactform.html?category=1&product=unidac) Support DAC [Forum](https://support.devart.com/portal/en/community/delphi-data-access-components) Provide [Feedback](https://www.devart.com/unidac/feedback.html)

<span id="page-963-1"></span>6.19.1.4.3.12 StartTransaction Method

Starts a new transaction at the server.

Class

[TUniConnection](#page-941-0)

Overload List

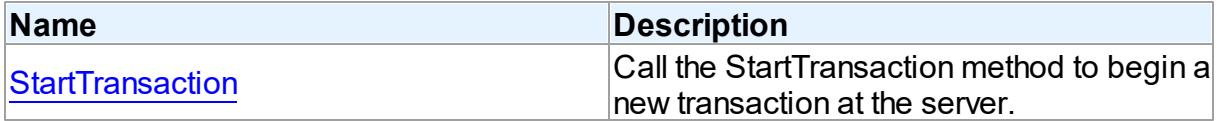

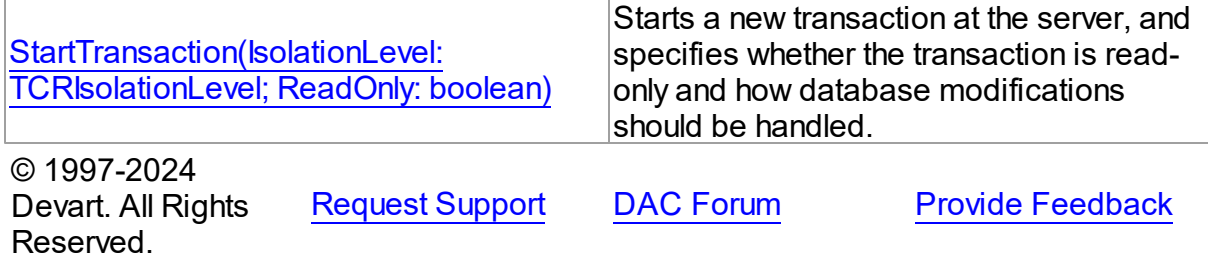

<span id="page-964-0"></span>Call the StartTransaction method to begin a new transaction at the server.

Class

[TUniConnection](#page-941-0)

Syntax

procedure StartTransaction; overload; override;

# **Remarks**

Call the StartTransaction method to begin a new transaction at the server. Before calling StartTransaction, an application should check the value of the

[TCustomDAConnection.InTransaction](#page-555-0) property. If the result is True, it means that a transaction is already in progress, a subsequent call to StartTransaction without first calling [TCustomDAConnection.Commit](#page-564-0) or [TCustomDAConnection.Rollback](#page-577-0) to end the current transaction raises Exception. Calling StartTransaction when connection is closed also raises Exception.

Updates, insertions, and deletions that take place after a call to StartTransaction are held by the server until an application calls Commit to save the changes or Rollback to cancel them.

Use the IsolationLevel property to specify how transactions containing database modifications are handled.

Values of the TCRIsolationLevel enumeration correspond to the following isolation levels of supported database servers:

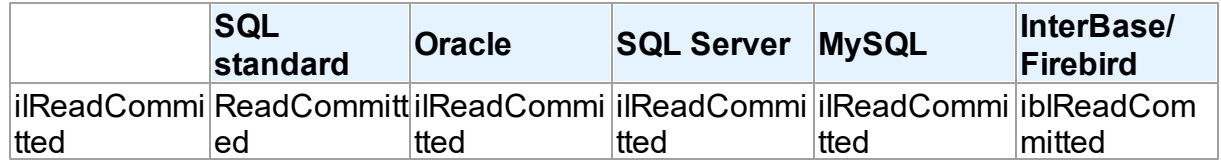

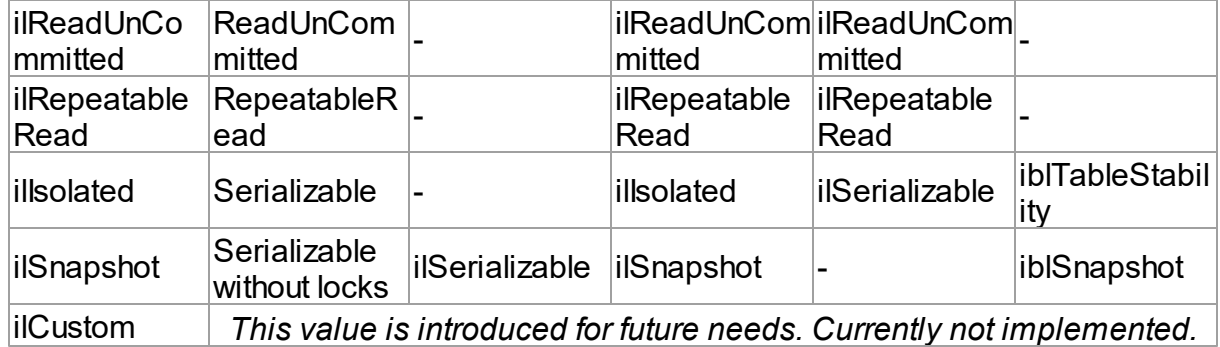

The ReadOnly parameter determines that a read-only transaction will be started. It means that data within the transaction can not be modified. You will get an exception on attempt to post any changes.

The ReadOnly parameter has sense only for Oracle and InterBase providers.

### See Also

- [TCustomDAConnection.Commit](#page-564-0)
- [TCustomDAConnection.Rollback](#page-577-0)
- [TCustomDAConnection.InTransaction](#page-555-0)
- [StartTransaction](#page-964-0)

© 1997-2024 Devart. All Rights Reserved. [Request](https://www.devart.com/company/contactform.html?category=1&product=unidac) Support DAC [Forum](https://support.devart.com/portal/en/community/delphi-data-access-components) Provide [Feedback](https://www.devart.com/unidac/feedback.html)

<span id="page-965-0"></span>Starts a new transaction at the server, and specifies whether the transaction is read-only and how database modifications should be handled.

### Class

[TUniConnection](#page-941-0)

### **Syntax**

```
procedure StartTransaction(IsolationLevel: TCRIsolationLevel;
ReadOnly: boolean = False); reintroduce; overload;
```
### **Parameters**

*IsolationLevel*

Specifies how transactions containing database modifications are handled.

*ReadOnly* if True, a read-only transaction will be started. © 1997-2024 Devart. All Rights Reserved. [Request](https://www.devart.com/company/contactform.html?category=1&product=unidac) Support DAC [Forum](https://support.devart.com/portal/en/community/delphi-data-access-components) Provide [Feedback](https://www.devart.com/unidac/feedback.html)

### <span id="page-966-1"></span>**6.19.1.5 TUniDataSetOptions Class**

Specifies the behaviour of a TCustomUniDataSet object.

For a list of all members of this type, see [TUniDataSetOptions](#page-966-0) members.

Unit

[Uni](#page-893-0)

### Syntax

TUniDataSetOptions = class([TDADataSetOptions\)](#page-701-0);

# **Remarks**

The [TUniDataSetOptions](#page-966-1) class publishes properties defined in TDADataSetOptions. Set the properties of Options to specify the behaviour of a TCustomUniDataSet object.

### Inheritance Hierarchy

[TDADataSetOptions](#page-701-0)

**TUniDataSetOptions**

### See Also

• [TCustomDADataSet.Options](#page-603-0)

© 1997-2024 Devart. All Rights Reserved.

[Request](https://www.devart.com/company/contactform.html?category=1&product=unidac) Support DAC [Forum](https://support.devart.com/portal/en/community/delphi-data-access-components) Provide [Feedback](https://www.devart.com/unidac/feedback.html)

<span id="page-966-0"></span>6.19.1.5.1 Members

**[TUniDataSetOptions](#page-966-1)** class overview.

**Properties** 

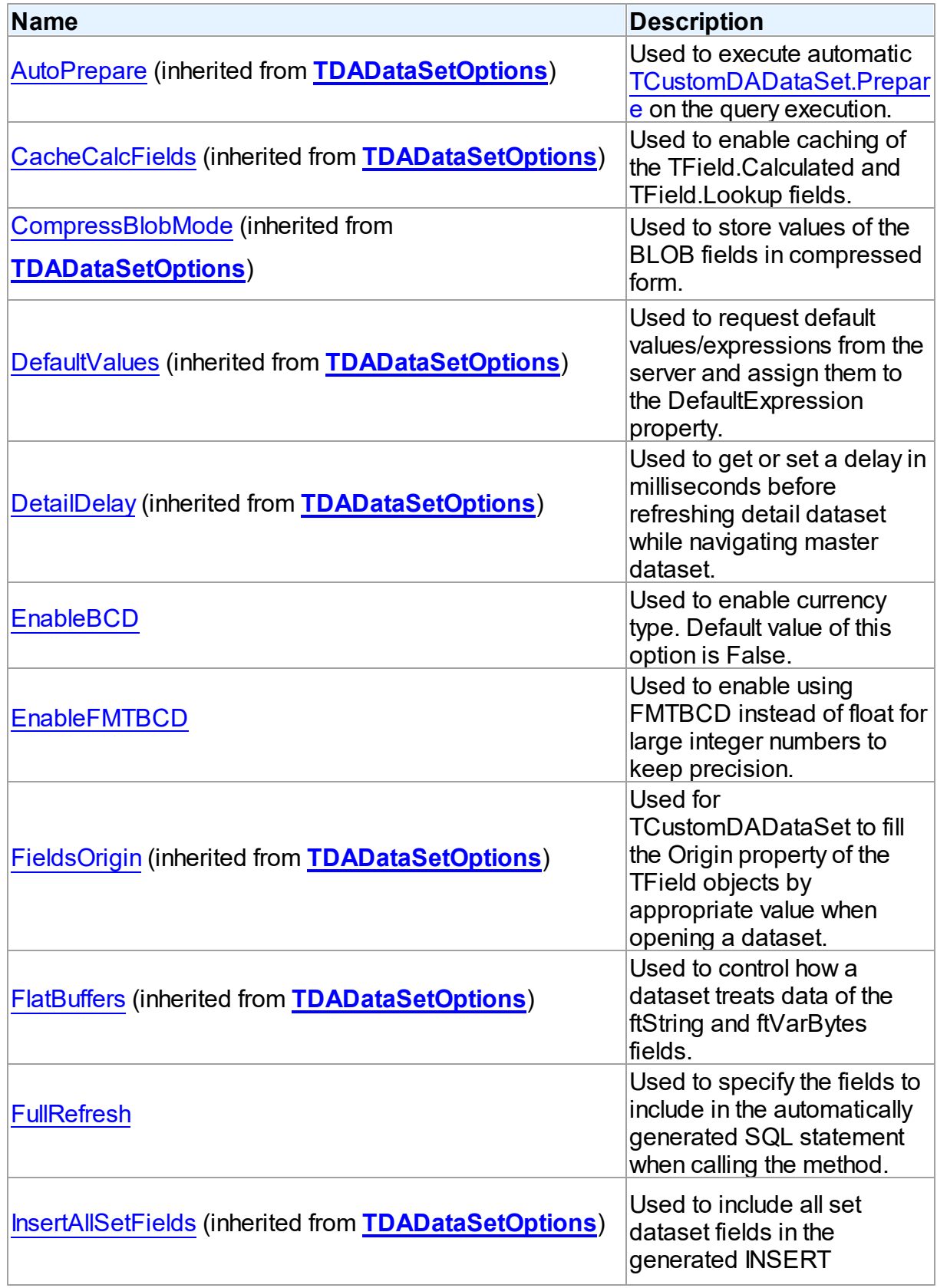

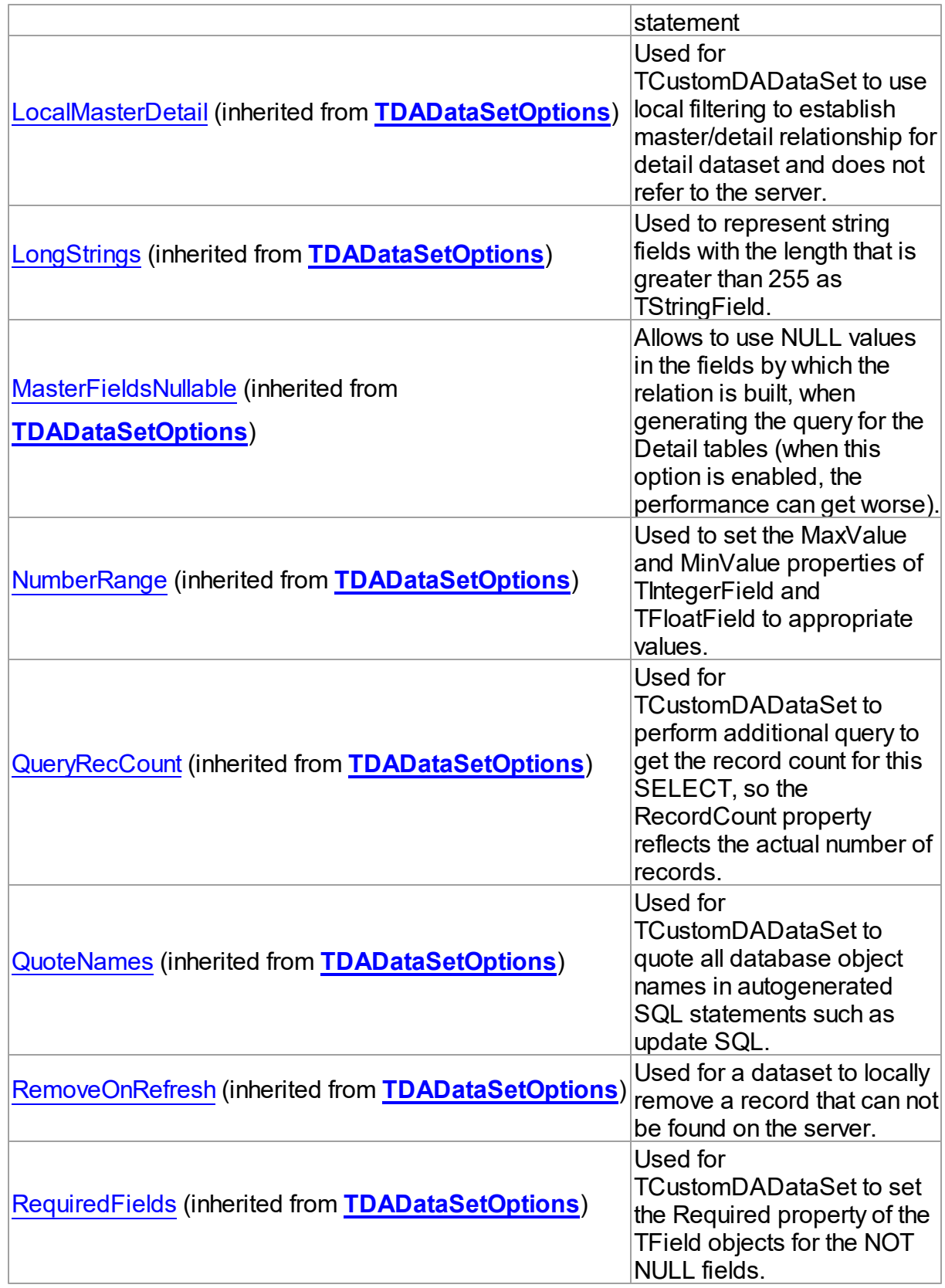

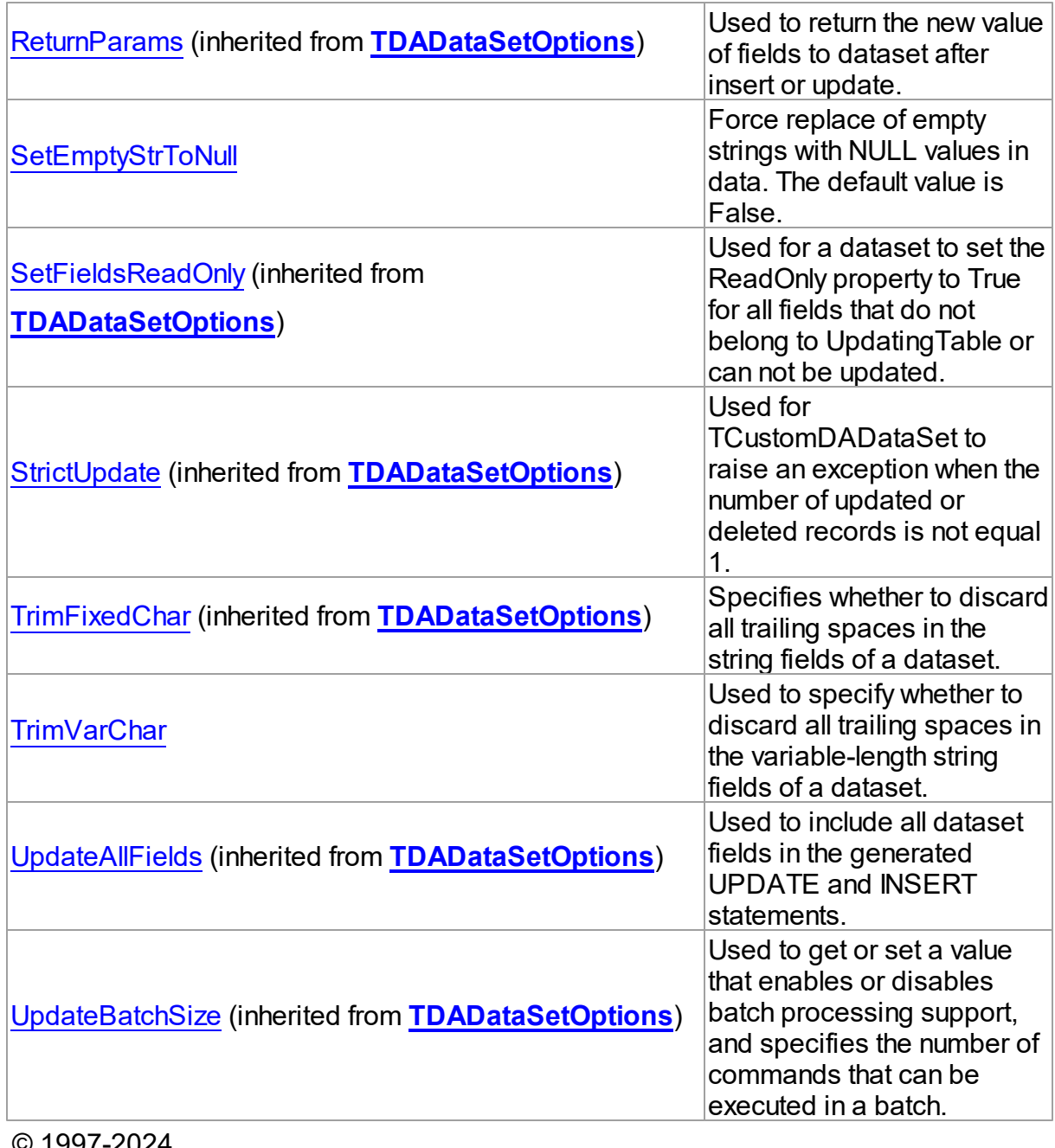

© 1997-2024 Devart. All Rights Reserved. [Request](https://www.devart.com/company/contactform.html?category=1&product=unidac) Support DAC [Forum](https://support.devart.com/portal/en/community/delphi-data-access-components) Provide [Feedback](https://www.devart.com/unidac/feedback.html)

6.19.1.5.2 Properties

Properties of the **TUniDataSetOptions** class.

For a complete list of the **TUniDataSetOptions** class members, see the

[TUniDataSetOptions](#page-966-0) Members topic.

Public

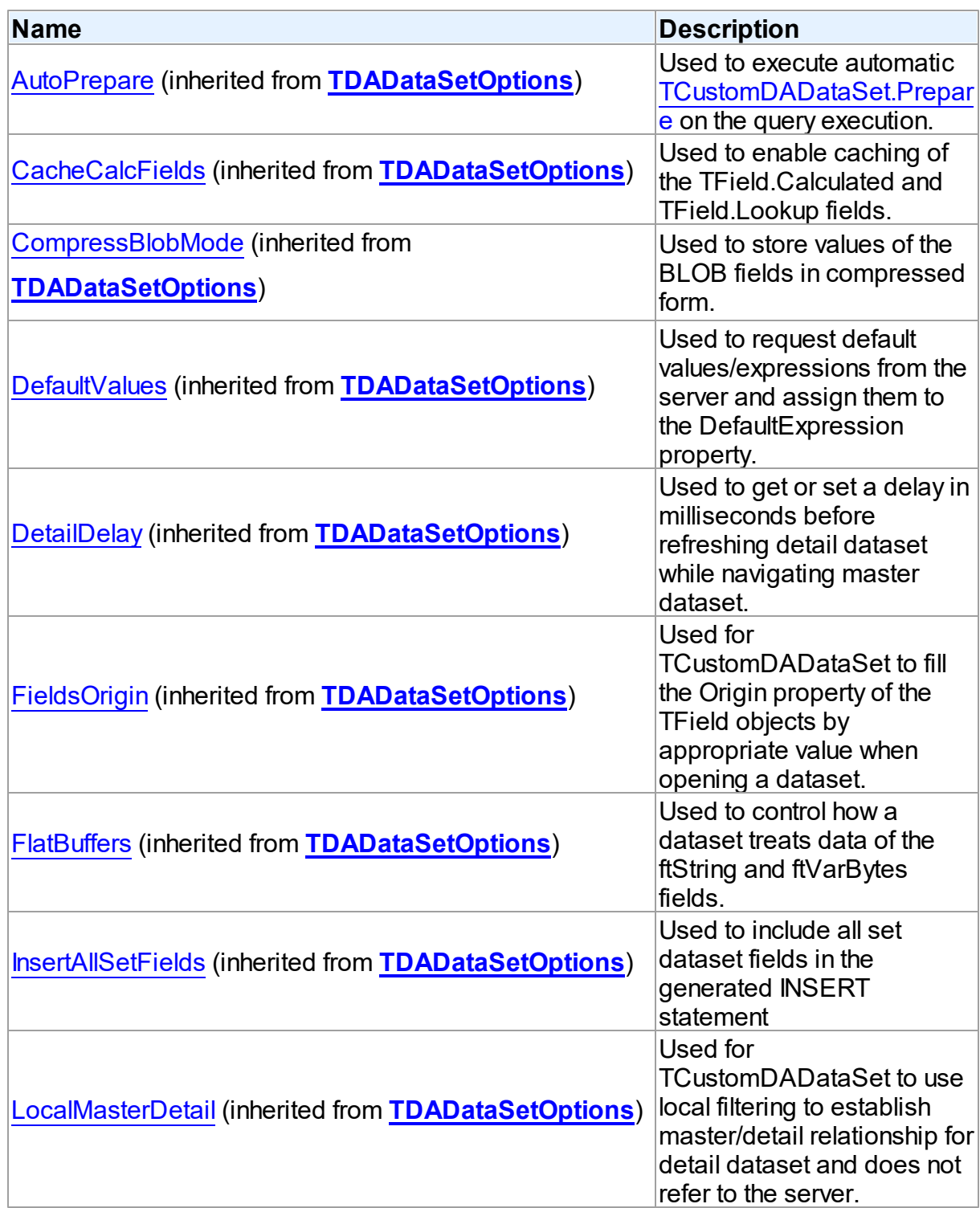

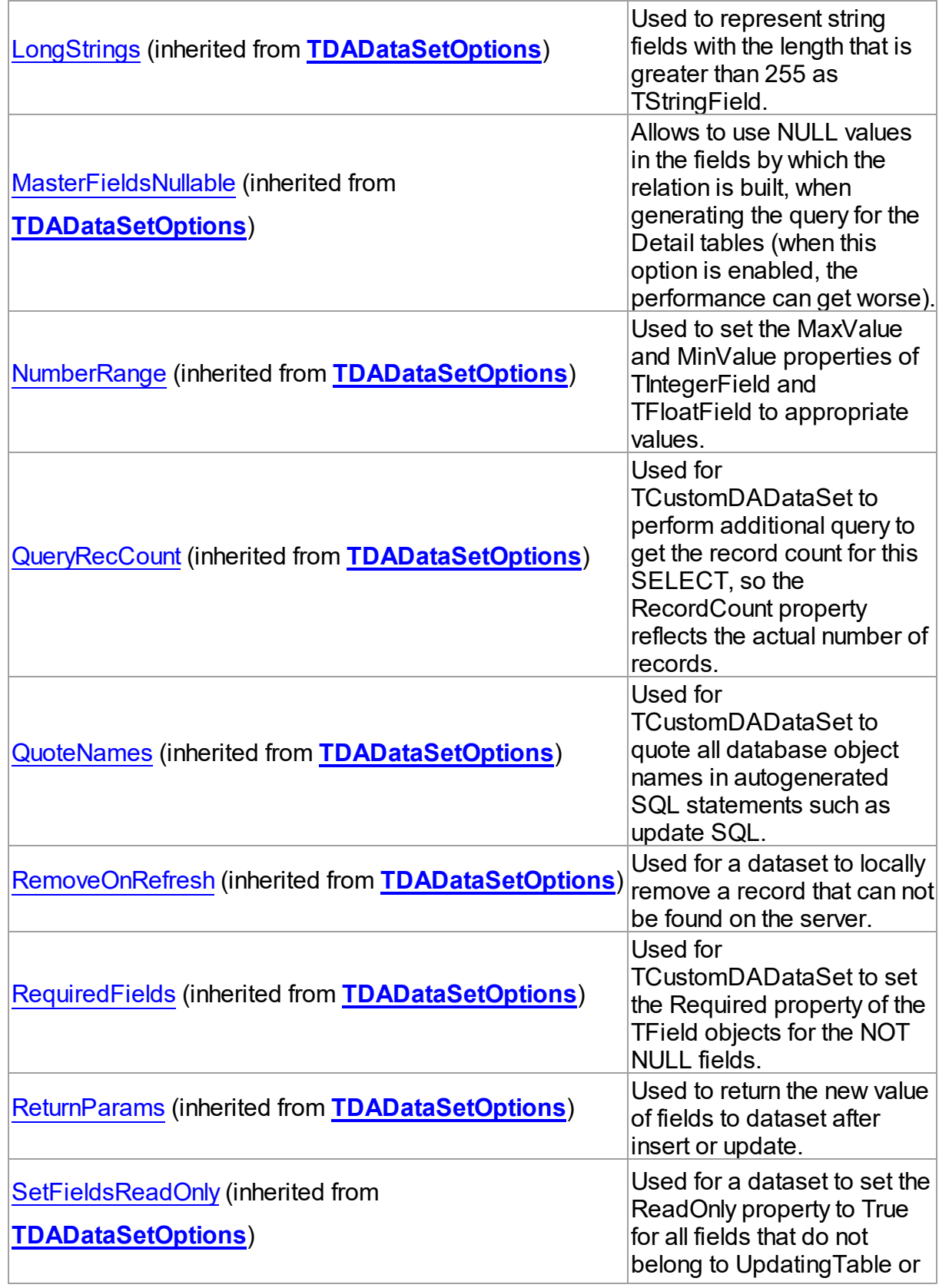
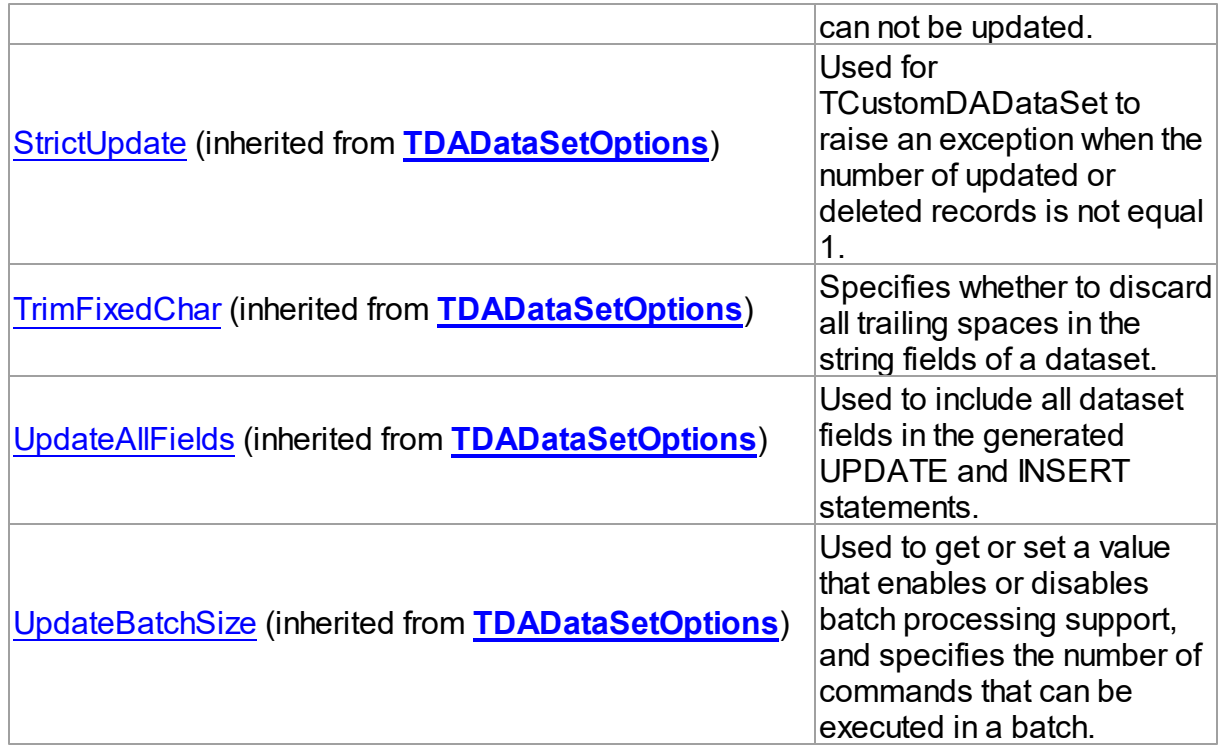

## Published

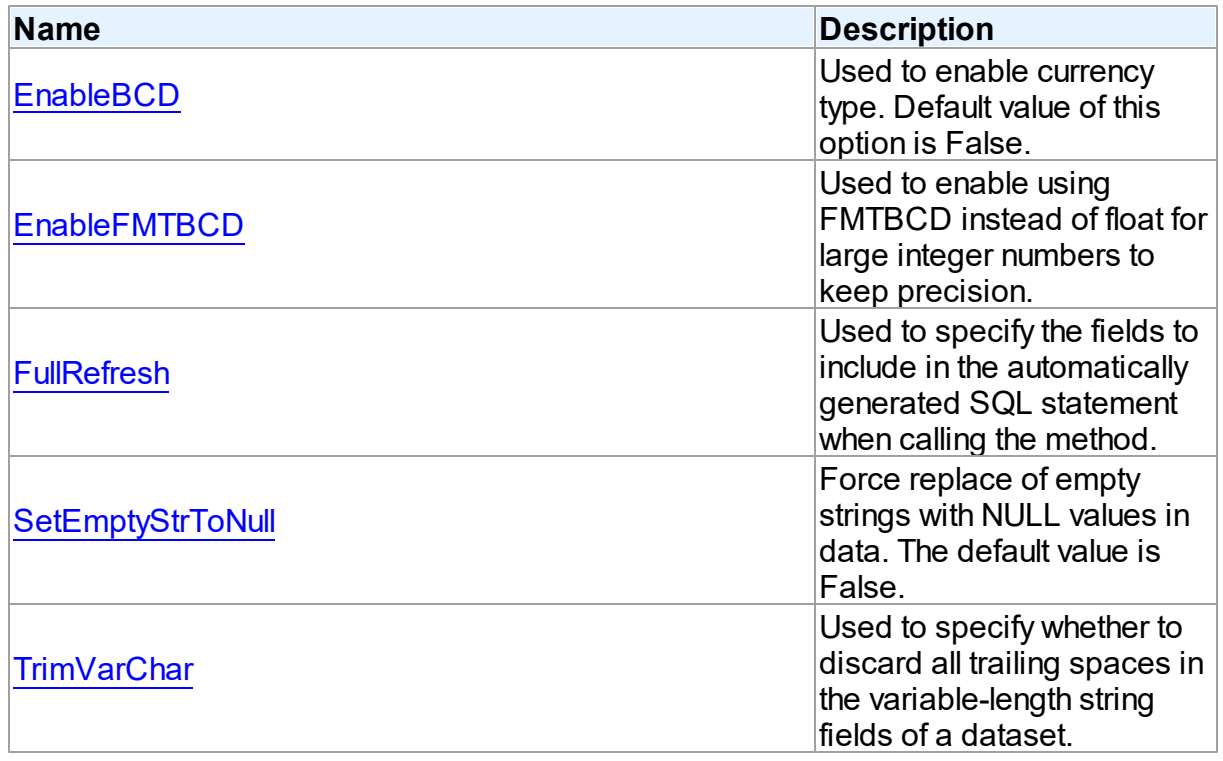

<span id="page-973-0"></span>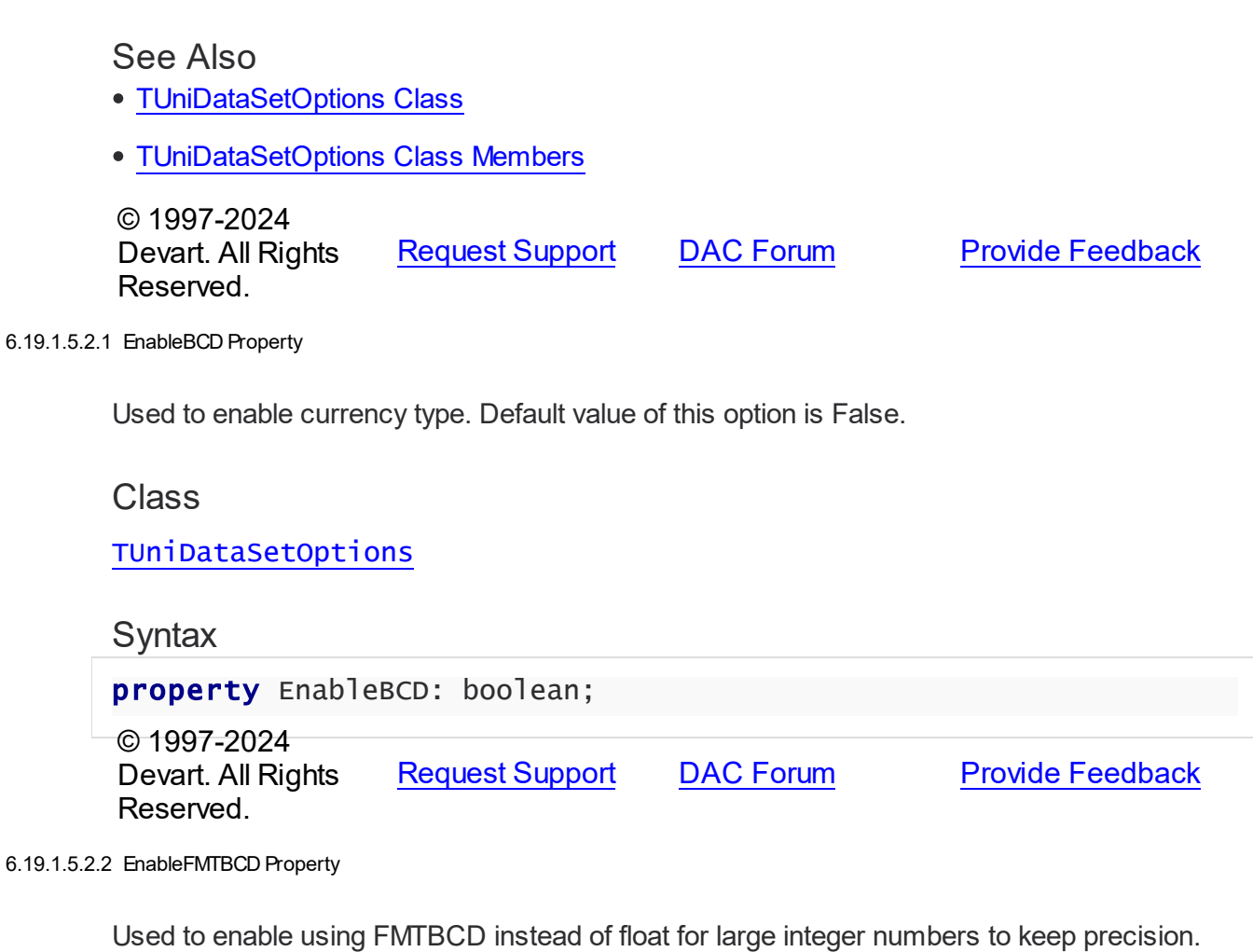

#### <span id="page-973-1"></span>**Class**

## [TUniDataSetOptions](#page-966-0)

# **Syntax**

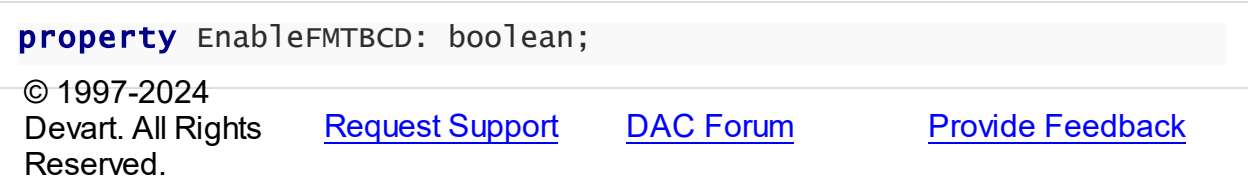

#### <span id="page-973-2"></span>6.19.1.5.2.3 FullRefresh Property

Used to specify the fields to include in the automatically generated SQL statement when calling the method.

## Class

## [TUniDataSetOptions](#page-966-0)

**Syntax** 

#### property FullRefresh: boolean;

## Remarks

Use the FullRefresh property to specify what fields to include in the automatically generated SQL statement when calling the [TCustomDADataSet.RefreshRecord](#page-637-0) method. If the FullRefresh property is True, all fields from a query are included into SQL statement to refresh a single record. If FullRefresh is False, only fields from [TUniQuery.UpdatingTable](#page-1011-0) are included.

**Note:** If FullRefresh is True, the refresh of SQL statement for complex queries and views may be generated with errors. The default value is False.

© 1997-2024 Devart. All Rights Reserved. [Request](https://www.devart.com/company/contactform.html?category=1&product=unidac) Support DAC [Forum](https://support.devart.com/portal/en/community/delphi-data-access-components) Provide [Feedback](https://www.devart.com/unidac/feedback.html)

<span id="page-974-0"></span>6.19.1.5.2.4 SetEmptyStrToNull Property

Force replace of empty strings with NULL values in data. The default value is False.

#### Class

[TUniDataSetOptions](#page-966-0)

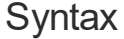

property SetEmptyStrToNull: boolean;

© 1997-2024 Devart. All Rights Reserved. [Request](https://www.devart.com/company/contactform.html?category=1&product=unidac) Support DAC [Forum](https://support.devart.com/portal/en/community/delphi-data-access-components) Provide [Feedback](https://www.devart.com/unidac/feedback.html)

#### <span id="page-974-1"></span>6.19.1.5.2.5 TrimVarChar Property

Used to specify whether to discard all trailing spaces in the variable-length string fields of a dataset.

Class

#### [TUniDataSetOptions](#page-966-0)

#### Syntax

property TrimVarChar: boolean;

### **Remarks**

Use the TrimVarChar property to specify whether to discard all trailing spaces in the variablelength string fields of a dataset. The default value is False.

© 1997-2024 Devart. All Rights Reserved. [Request](https://www.devart.com/company/contactform.html?category=1&product=unidac) Support DAC [Forum](https://support.devart.com/portal/en/community/delphi-data-access-components) Provide [Feedback](https://www.devart.com/unidac/feedback.html)

#### <span id="page-975-0"></span>**6.19.1.6 TUniDataSource Class**

TUniDataSource provides an interface between a UniDAC dataset components and dataaware controls on a form.

For a list of all members of this type, see [TUniDataSource](#page-976-0) members.

Unit

[Uni](#page-893-0)

#### Syntax

TUniDataSource = class([TCRDataSource\)](#page-539-0);

## Remarks

TUniDataSource provides an interface between a UniDAC dataset components and dataaware controls on a form.

TUniDataSource inherits its functionality directly from the TDataSource component.

At design-time assign individual data-aware components' DataSource properties from their drop-down listboxes.

If you place onto a form a TUniDataSource component close to a dataset, this dataset will be linked to it automatically.

## Inheritance Hierarchy

<span id="page-976-2"></span><span id="page-976-1"></span><span id="page-976-0"></span>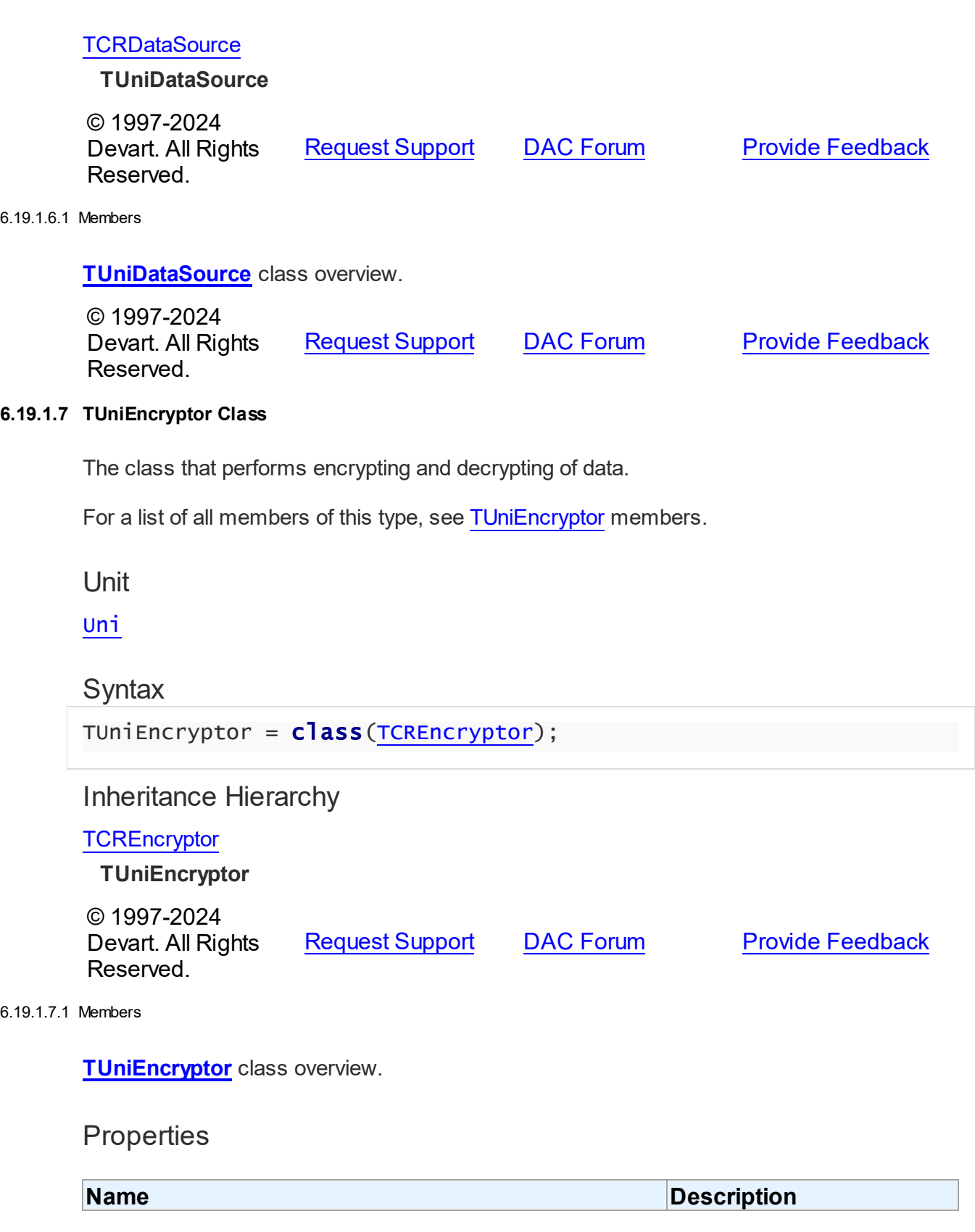

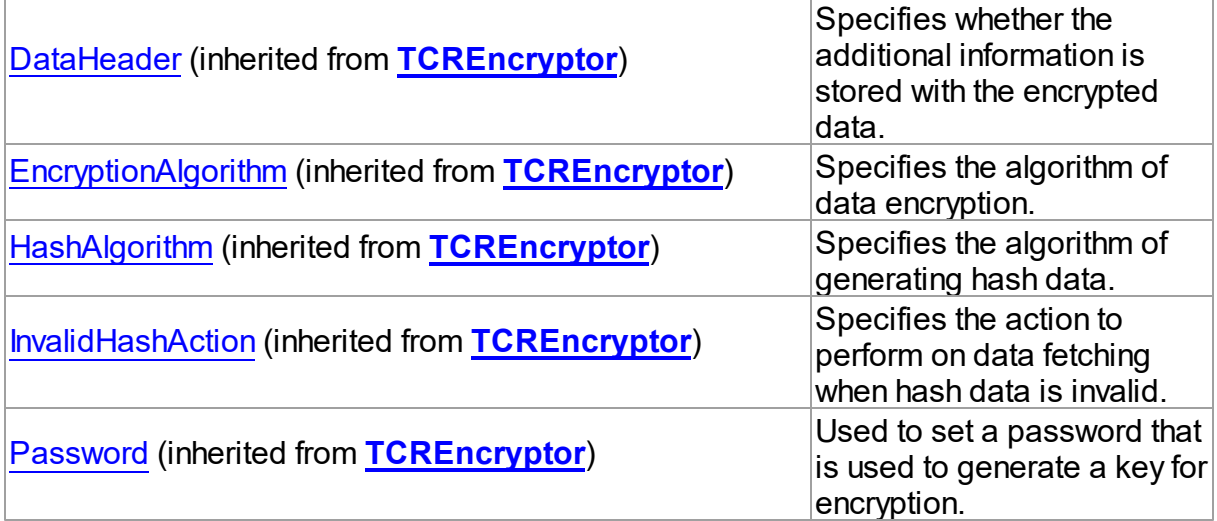

## **Methods**

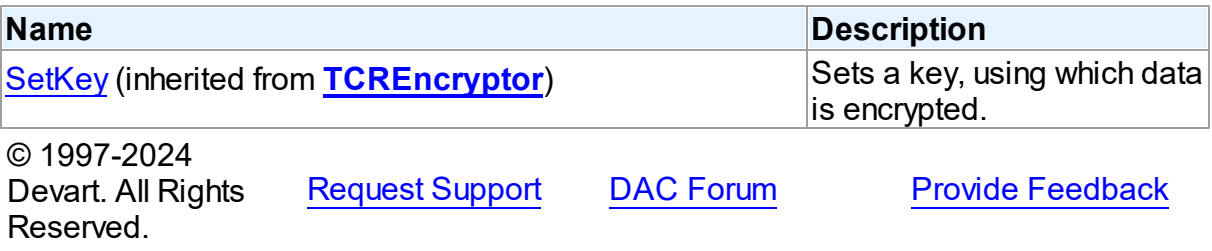

#### <span id="page-977-0"></span>**6.19.1.8 TUniMacro Class**

Holds the Name, Value, and Condition for a macro.

For a list of all members of this type, see [TUniMacro](#page-978-0) members.

Unit

[Uni](#page-893-0)

## **Syntax**

```
TUniMacro = class(TCollectionItem);
```
## **Remarks**

A TUniMacro object holds the Name, Value, and Condition for a macro. This macro can be used in Unified SQL statements.

For detailed information on using macros refer to article [Unified](#page-196-0) SQL .

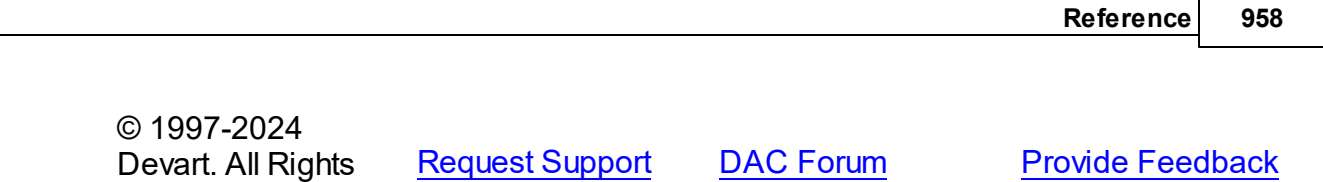

<span id="page-978-0"></span>6.19.1.8.1 Members

**[TUniMacro](#page-977-0)** class overview.

# Properties

Reserved.

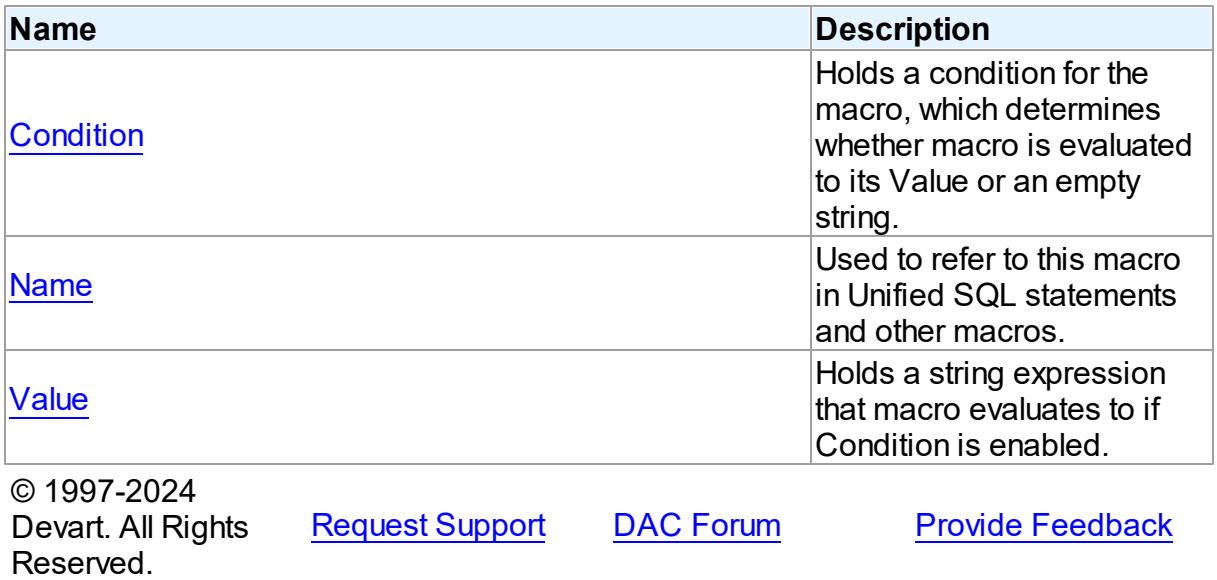

6.19.1.8.2 Properties

Properties of the **TUniMacro** class.

For a complete list of the **TUniMacro** class members, see the [TUniMacro](#page-978-0) Members topic.

## Published

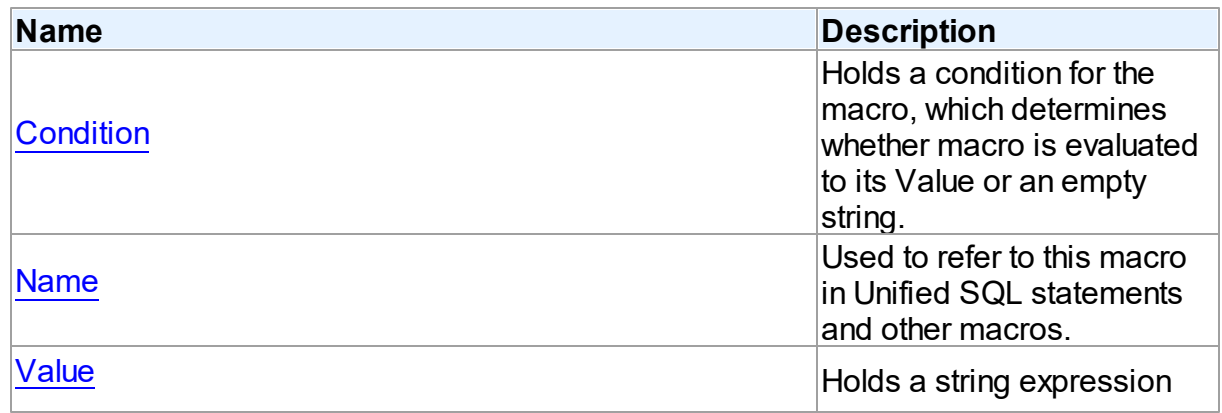

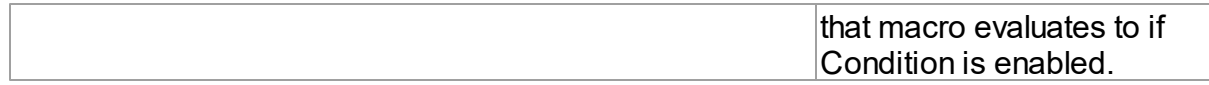

See Also

- [TUniMacro](#page-977-0) Class
- [TUniMacro](#page-978-0) Class Members

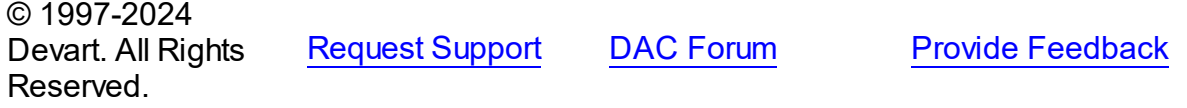

<span id="page-979-0"></span>6.19.1.8.2.1 Condition Property

Holds a condition for the macro, which determines whether macro is evaluated to its Value or an empty string.

Class

**[TUniMacro](#page-977-0)** 

**Syntax** 

property Condition: string;

## **Remarks**

The Condition property holds a condition for the macro, which determines whether macro is evaluated to its Value or an empty string.

Macro condition is name of another custom TUniMacro or predefined macro like MySQL,

Oracle, etc. If the condition macro is defined, the current macro evaluates to what is specified in the Value property, otherwise it returns empty string.

If the condition is not specified (represents empty string), then macro always evaluates to Value.

© 1997-2024 Devart. All Rights Reserved. [Request](https://www.devart.com/company/contactform.html?category=1&product=unidac) Support DAC [Forum](https://support.devart.com/portal/en/community/delphi-data-access-components) Provide [Feedback](https://www.devart.com/unidac/feedback.html) <span id="page-980-0"></span>6.19.1.8.2.2 Name Property

Used to refer to this macro in Unified SQL statements and other macros.

Class

[TUniMacro](#page-977-0)

Syntax

property Name: string;

### **Remarks**

Macro identifier to be used in Unified SQL statements.

The Name property is used to refer to this macro in Unified SQL statements and other macros. If there are several macros with same name in Macros of TUniConnection, the one that has valid condition is used.

When the macro is used in statements or as part of value of another macro, you should enclose the Name in braces {...}. When used as condition for another macro, the braces are not required.

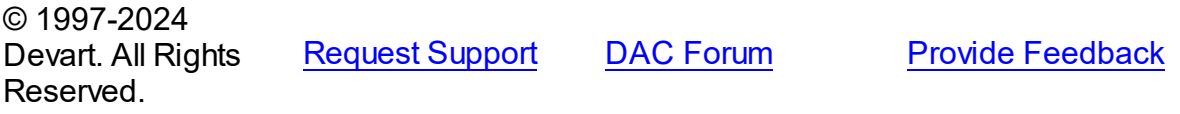

<span id="page-980-1"></span>6.19.1.8.2.3 Value Property

Holds a string expression that macro evaluates to if Condition is enabled.

#### Class

**[TUniMacro](#page-977-0)** 

### **Syntax**

property Value: string;

### Remarks

The Value property holds a string expression that macro evaluates to if Condition is enabled.

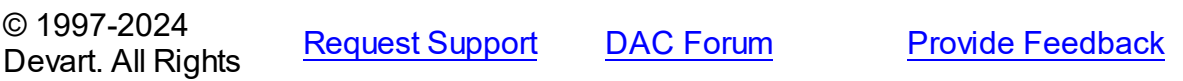

#### Reserved.

#### <span id="page-981-1"></span>**6.19.1.9 TUniMacros Class**

Used to manage a list of TUniMacro objects for a TUniConnection component.

For a list of all members of this type, see [TUniMacros](#page-981-0) members.

Unit

[Uni](#page-893-0)

## **Syntax**

```
TUniMacros = class(TOWnedCollection);
```
## **Remarks**

Use TUniMacros to manage a list of TUniMacro objects for a TUniConnection component.

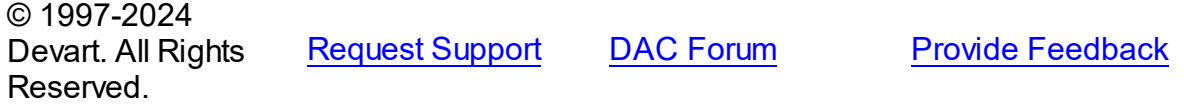

<span id="page-981-0"></span>6.19.1.9.1 Members

**[TUniMacros](#page-981-1)** class overview.

## **Properties**

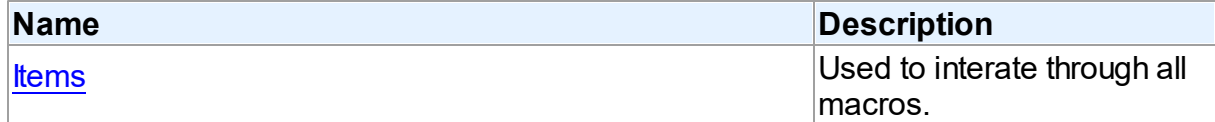

## **Methods**

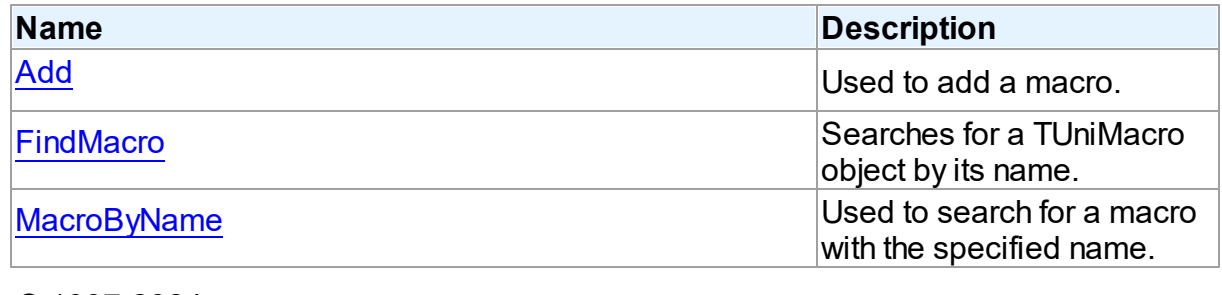

© 1997-2024 Devart. All Rights [Request](https://www.devart.com/company/contactform.html?category=1&product=unidac) Support DAC [Forum](https://support.devart.com/portal/en/community/delphi-data-access-components) Provide [Feedback](https://www.devart.com/unidac/feedback.html)

#### Reserved.

#### 6.19.1.9.2 Properties

Properties of the **TUniMacros** class.

For a complete list of the **TUniMacros** class members, see the [TUniMacros](#page-981-0) Members topic.

Public

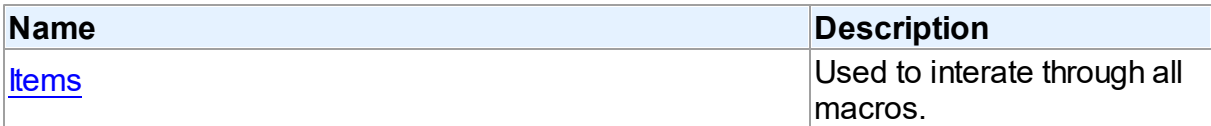

## See Also

- [TUniMacros](#page-981-1) Class
- [TUniMacros](#page-981-0) Class Members

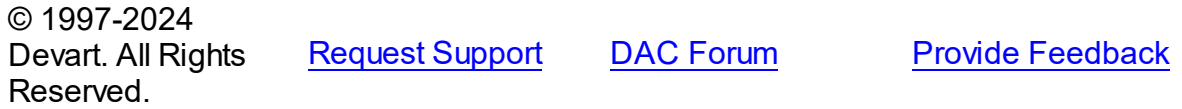

<span id="page-982-0"></span>6.19.1.9.2.1 Items Property(Indexer)

Used to interate through all macros.

### Class

**[TUniMacros](#page-981-1)** 

### **Syntax**

```
TUniMacro; default;
```
#### **Parameters**

*Index*

Holds an index in the range 0..Count - 1.

## **Remarks**

Use the Items property to iterate through all macros. Index identifies the index in the range 0..Count - 1. Items can reference a particular macro by its index, but the [MacroByName](#page-984-1) method is preferred in order to avoid depending on the order of the macros.

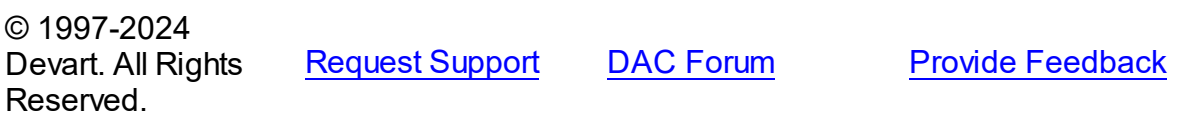

6.19.1.9.3 Methods

Methods of the **TUniMacros** class.

For a complete list of the **TUniMacros** class members, see the [TUniMacros](#page-981-0) Members topic.

## Public

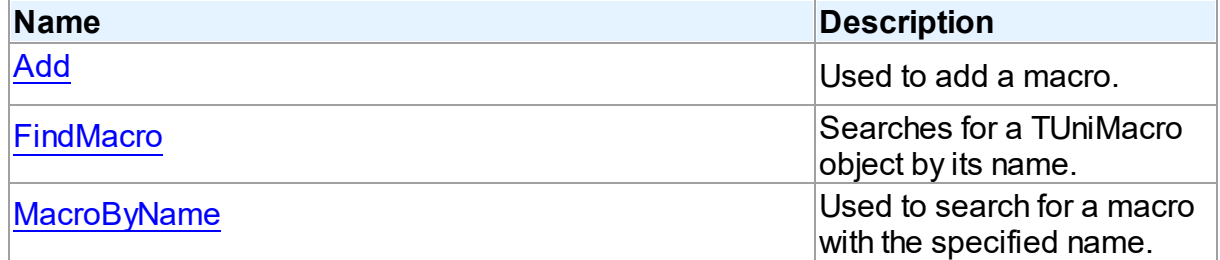

## See Also

- [TUniMacros](#page-981-1) Class
- [TUniMacros](#page-981-0) Class Members

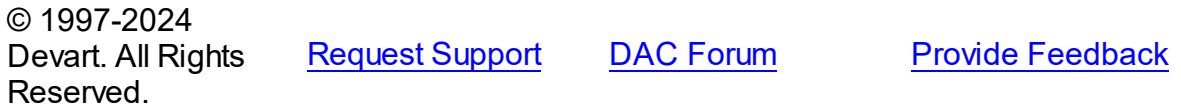

<span id="page-983-0"></span>6.19.1.9.3.1 Add Method

Used to add a macro.

#### **Class**

#### **[TUniMacros](#page-981-1)**

## **Syntax**

procedure Add(const Name: string; const Value: string; const Condition:  $string = '')$ ;

### **Parameters**

*Name* Holds the name of the macro *Value* Holds the value of the macro *Condition* Specifies the provider that the condition is applied to. © 1997-2024 Devart. All Rights Reserved. [Request](https://www.devart.com/company/contactform.html?category=1&product=unidac) Support DAC [Forum](https://support.devart.com/portal/en/community/delphi-data-access-components) Provide [Feedback](https://www.devart.com/unidac/feedback.html)

#### <span id="page-984-0"></span>6.19.1.9.3.2 FindMacro Method

Searches for a TUniMacro object by its name.

Class

**[TUniMacros](#page-981-1)** 

### **Syntax**

function FindMacro(const Name: string): [TUniMacro;](#page-977-0)

#### **Parameters**

#### *Name*

Holds the name of a macro to search for.

#### **Return Value**

TMacro object if a match was found, nil otherwise.

## Remarks

Call the FindMacro method to find a macro with the name passed in Name. If a match is found, FindMacro returns the macro. Otherwise, it returns nil. Use this method rather than a direct reference to the *[Items](#page-982-0)* property to avoid depending on the order of the entries.

© 1997-2024 Devart. All Rights Reserved. [Request](https://www.devart.com/company/contactform.html?category=1&product=unidac) Support DAC [Forum](https://support.devart.com/portal/en/community/delphi-data-access-components) Provide [Feedback](https://www.devart.com/unidac/feedback.html)

<span id="page-984-1"></span>6.19.1.9.3.3 MacroByName Method

Used to search for a macro with the specified name.

## Class

### **[TUniMacros](#page-981-1)**

## **Syntax**

function MacroByName(const Name: string): [TUniMacro](#page-977-0);

#### **Parameters**

*Name*

Call the MacroByName method to find a Macro with the name passed in Value. If a match is found, MacroByName returns the Macro. Otherwise, an exception is raised. Use this method rather than a direct reference to the Items property to avoid depending on the order of the entries.

To locate a macro by name without raising an exception if the parameter is not found, use

the [FindMacro](#page-984-0) method.

#### **Return Value**

TUniMacro object, if a macro with specified name was found.

© 1997-2024 Devart. All Rights Reserved. [Request](https://www.devart.com/company/contactform.html?category=1&product=unidac) Support DAC [Forum](https://support.devart.com/portal/en/community/delphi-data-access-components) Provide [Feedback](https://www.devart.com/unidac/feedback.html)

#### <span id="page-985-0"></span>**6.19.1.10 TUniMetaData Class**

A component for obtaining metainformation about database objects from the server.

For a list of all members of this type, see [TUniMetaData](#page-986-0) members.

Unit

[Uni](#page-893-0)

### **Syntax**

TUniMetaData =  $class(TDAMetabata);$ 

### **Remarks**

The TUniMetaData component is used to obtain metainformation from the server about objects in the database, such as tables, table columns, stored procedures, etc.

### Inheritance Hierarchy

**[TMemDataSet](#page-840-0) [TDAMetaData](#page-729-0) TUniMetaData**

See Also

## • [TCustomDADataSet.Debug](#page-594-0)

- [TCustomDASQL.Debug](#page-649-0)
- **[DBMonitor](#page-204-0)**

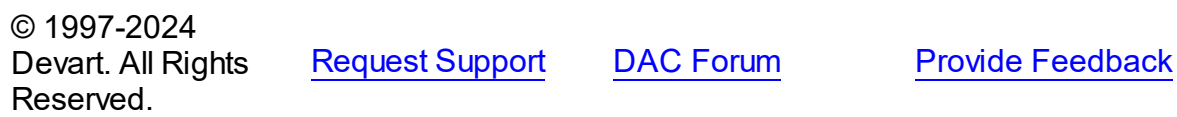

<span id="page-986-0"></span>6.19.1.10.1 Members

**[TUniMetaData](#page-985-0)** class overview.

# Properties

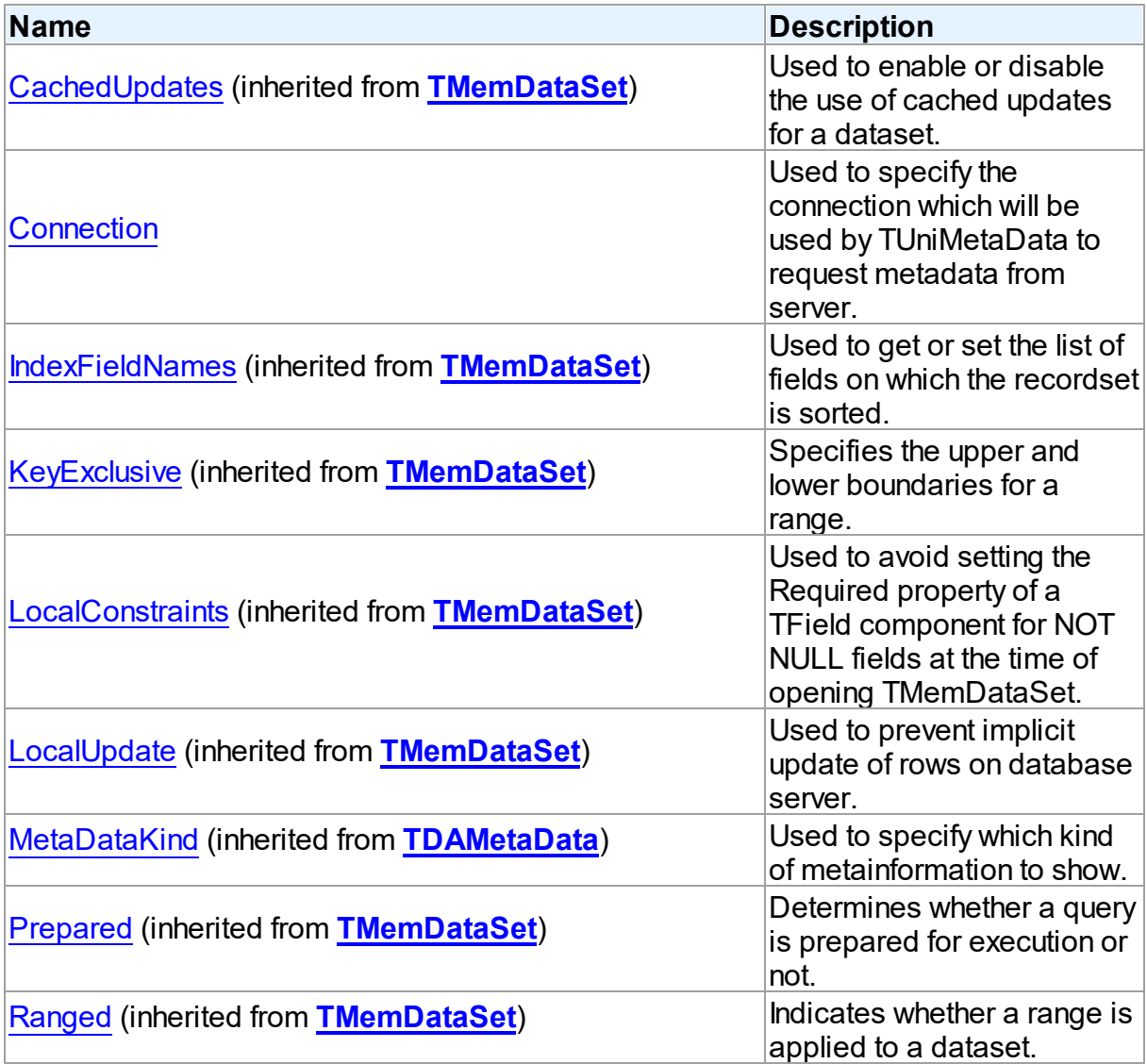

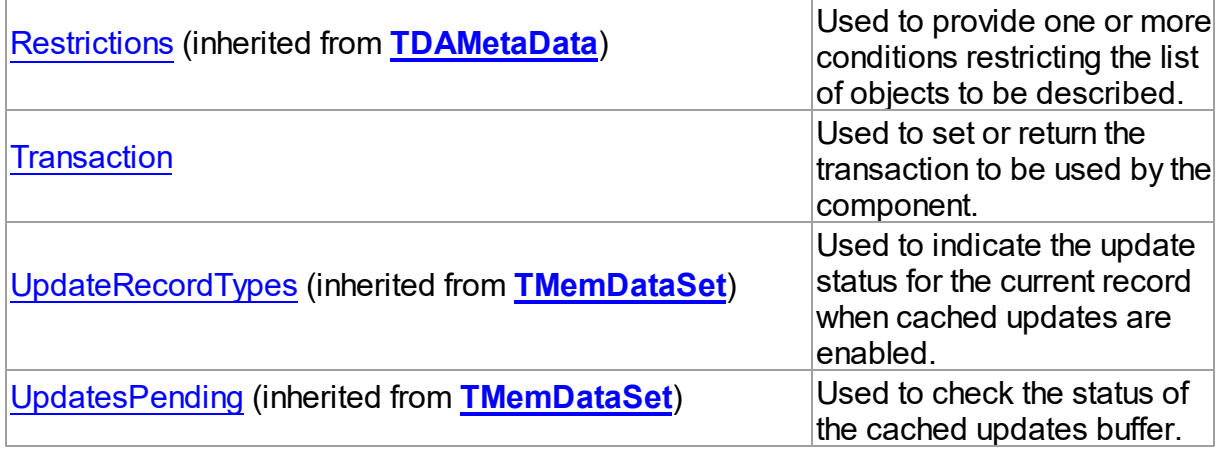

## Methods

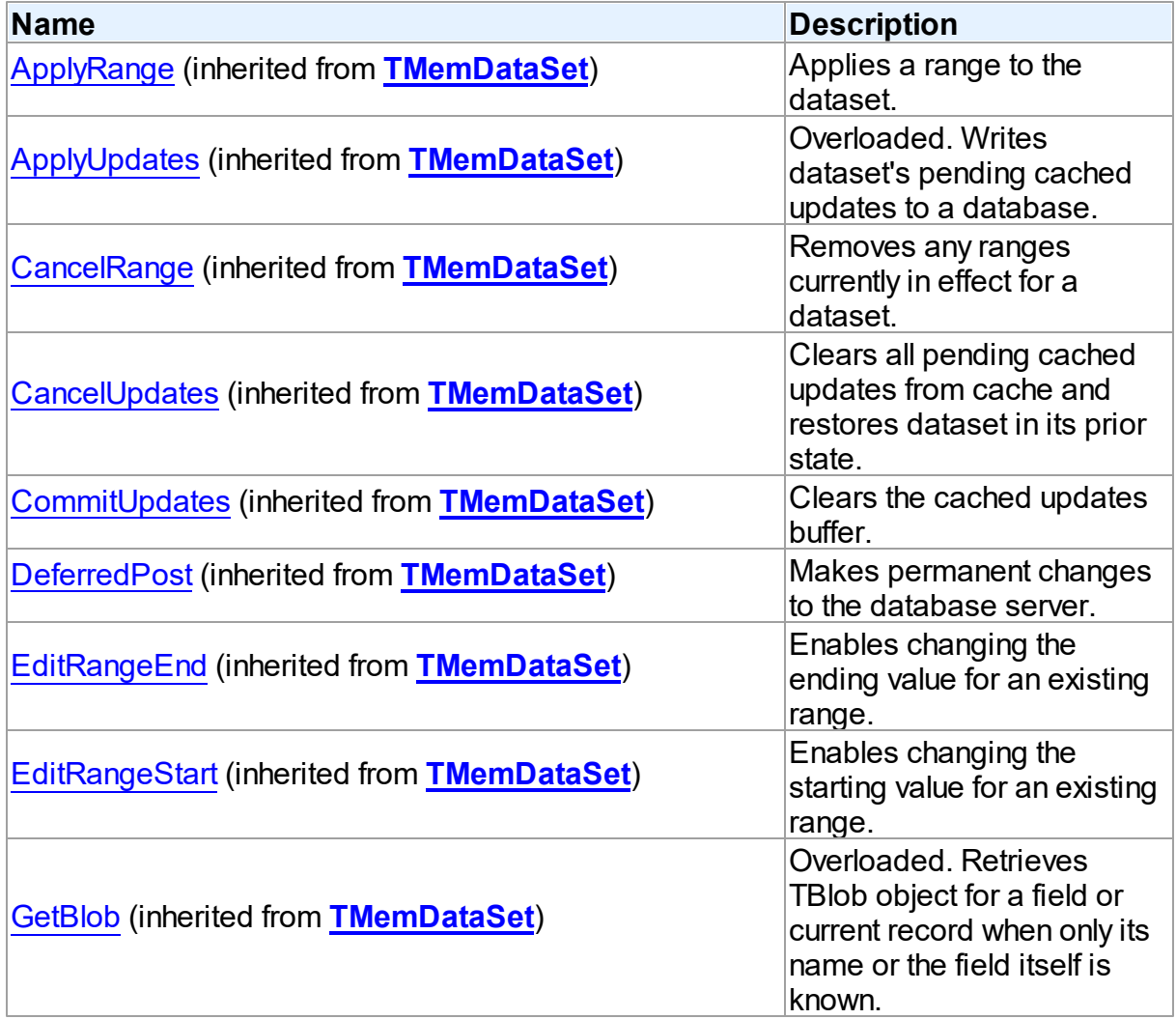

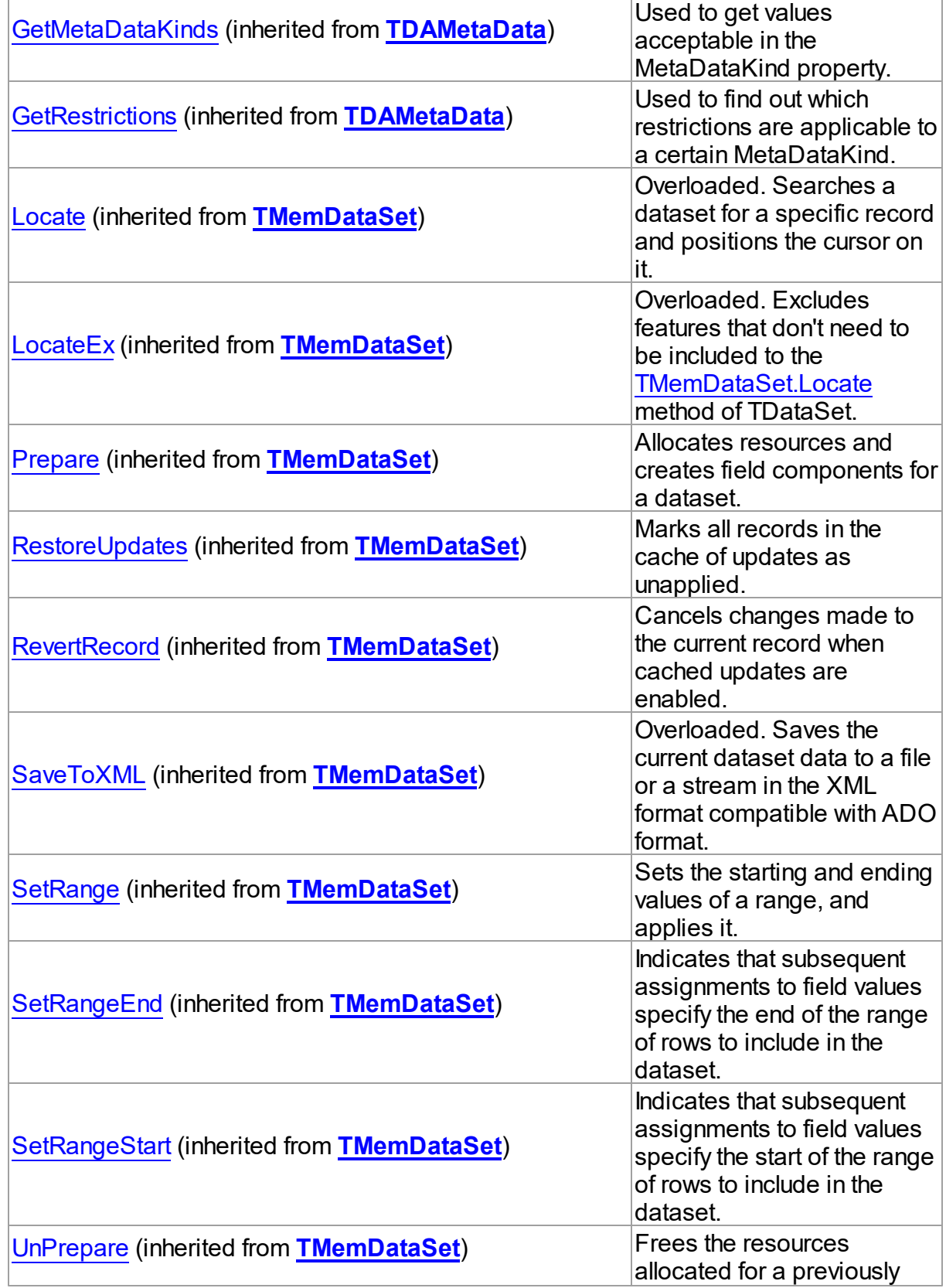

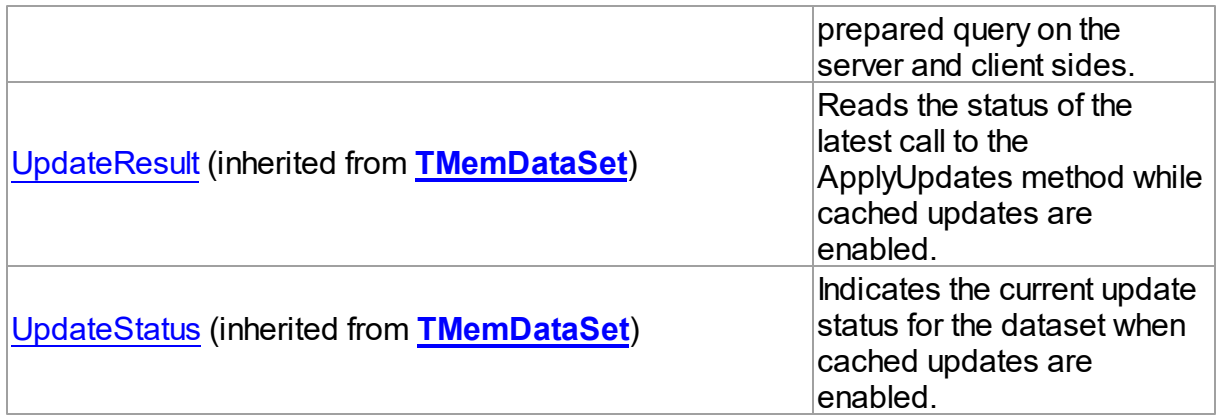

## **Events**

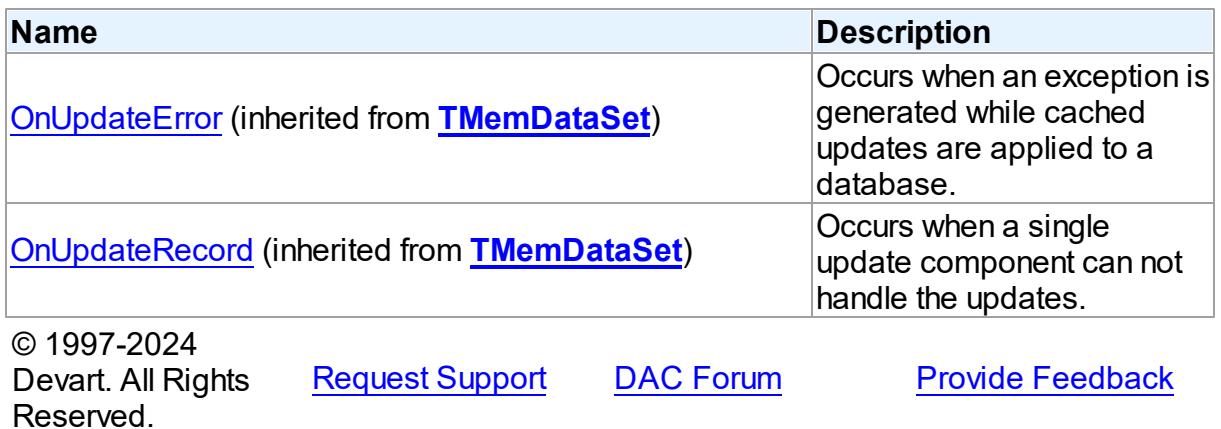

6.19.1.10.2 Properties

Properties of the **TUniMetaData** class.

For a complete list of the **TUniMetaData** class members, see the [TUniMetaData](#page-986-0) Members topic.

Public

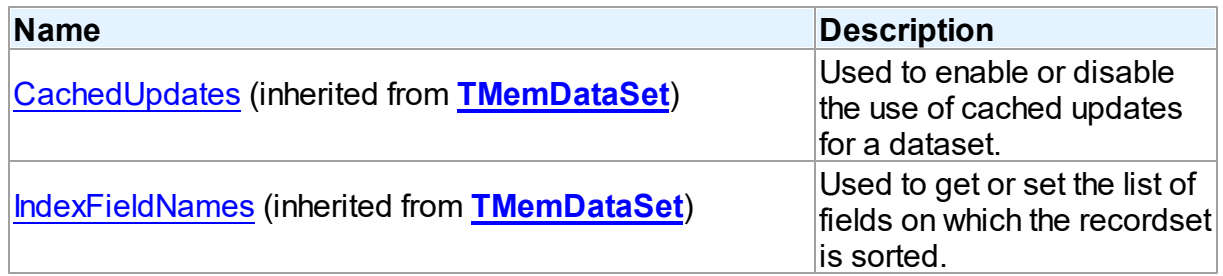

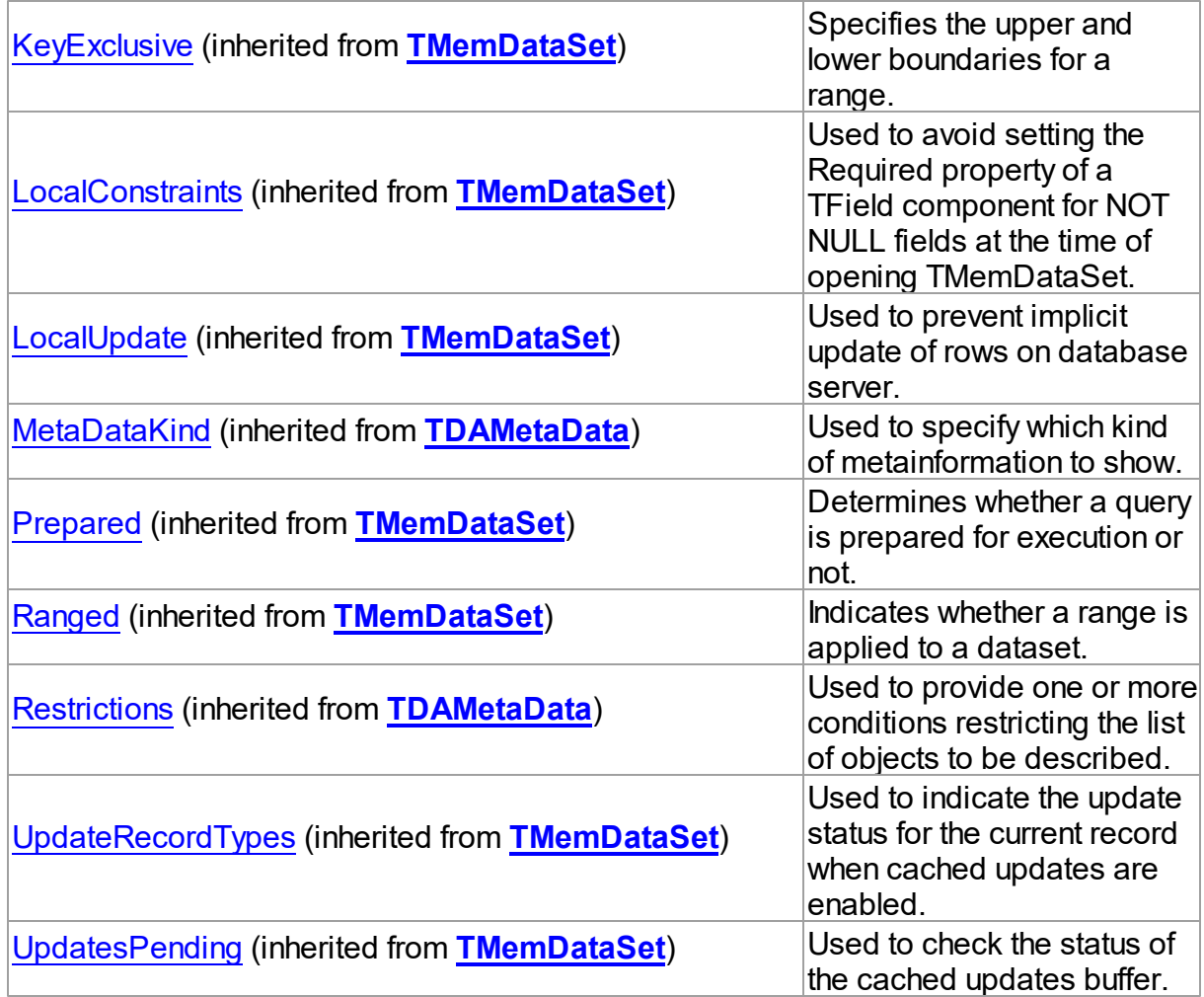

## Published

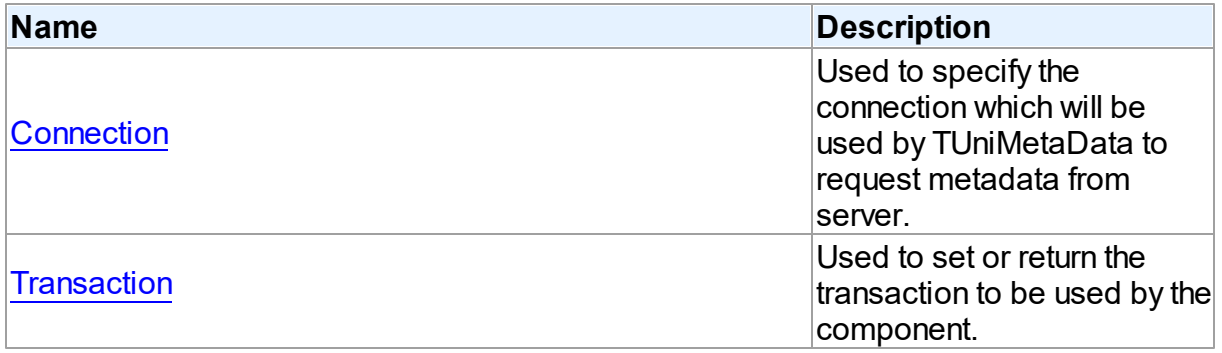

# See Also

[TUniMetaData](#page-985-0) Class

#### [TUniMetaData](#page-986-0) Class Members

© 1997-2024 Devart. All Rights Reserved. [Request](https://www.devart.com/company/contactform.html?category=1&product=unidac) Support DAC [Forum](https://support.devart.com/portal/en/community/delphi-data-access-components) Provide [Feedback](https://www.devart.com/unidac/feedback.html)

<span id="page-991-0"></span>6.19.1.10.2.1 Connection Property

Used to specify the connection which will be used by TUniMetaData to request metadata from server.

Class

[TUniMetaData](#page-985-0)

**Syntax** 

property Connection: [TUniConnection](#page-941-0);

### Remarks

Use the Connection property to specify the connection which will be used by TUniMetaData to request metadata from server. If Connection is not connected, TUniMetaData will try to establish connection using the Connect method of the associated TUniConnection object as soon as it will be necessary.

© 1997-2024 Devart. All Rights Reserved. [Request](https://www.devart.com/company/contactform.html?category=1&product=unidac) Support DAC [Forum](https://support.devart.com/portal/en/community/delphi-data-access-components) Provide [Feedback](https://www.devart.com/unidac/feedback.html)

<span id="page-991-1"></span>6.19.1.10.2.2 Transaction Property

Used to set or return the transaction to be used by the component.

Class

[TUniMetaData](#page-985-0)

#### **Syntax**

property Transaction: [TUniTransaction](#page-1061-0) stored IsTransactionStored;

## Remarks

Use the Transaction property to set or return the transaction to be used by the component.

© 1997-2024 Devart. All Rights Reserved. [Request](https://www.devart.com/company/contactform.html?category=1&product=unidac) Support DAC [Forum](https://support.devart.com/portal/en/community/delphi-data-access-components) Provide [Feedback](https://www.devart.com/unidac/feedback.html)

#### <span id="page-992-0"></span>**6.19.1.11 TUniParam Class**

A class that is used to set the values of individual parameters passed with queries or stored procedures.

For a list of all members of this type, see [TUniParam](#page-993-0) members.

Unit

[Uni](#page-893-0)

**Syntax** 

TUniParam = class[\(TDAParam](#page-741-0));

## Remarks

Use the properties of TUniParam to set the value of a parameter. Objects that use parameters create TUniParam objects to represent these parameters. For example, TUniParam objects are used by TUniSQL, TCustomUniDataSet.

TUniParam shares many properties with TField, as both describe the value of a field in a dataset. However, a TField object has several properties to describe the field binding, and how the field is displayed, edited, or calculated that are not needed in a TUniParam object. Conversely, TUniParam includes properties that indicate how the field value is passed as a parameter.

### Inheritance Hierarchy

[TDAParam](#page-741-0)

**TUniParam**

## See Also

- [TCustomUniDataSet](#page-897-0)
- [TUniSQL](#page-1012-0)
- [TUniParams](#page-994-0)
- 

© 1997-2024 [Request](https://www.devart.com/company/contactform.html?category=1&product=unidac) Support DAC [Forum](https://support.devart.com/portal/en/community/delphi-data-access-components) Provide [Feedback](https://www.devart.com/unidac/feedback.html)

#### Devart. All Rights Reserved.

#### <span id="page-993-0"></span>6.19.1.11.1 Members

**[TUniParam](#page-992-0)** class overview.

# **Properties**

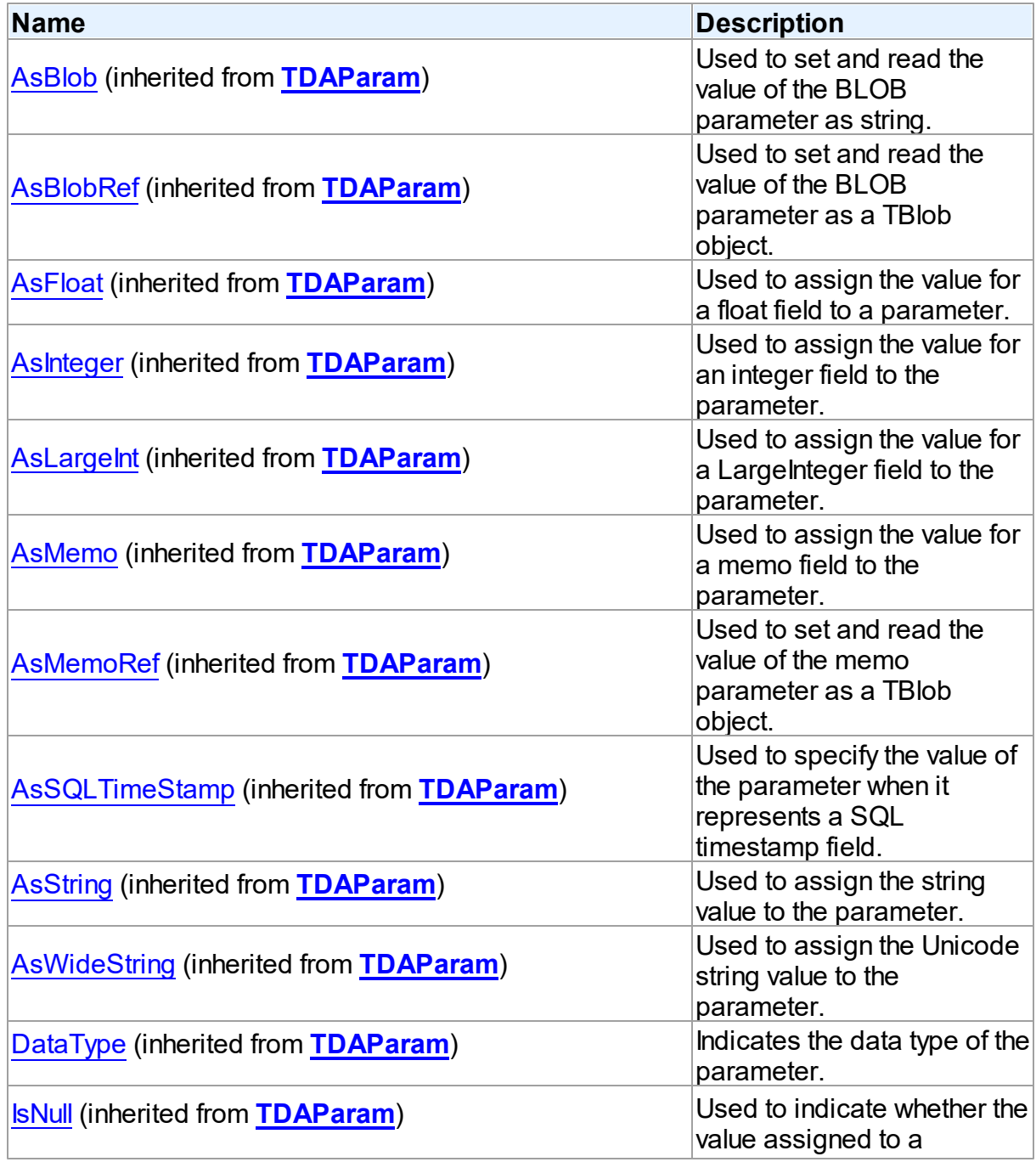

*© 2024 Enter your company name*

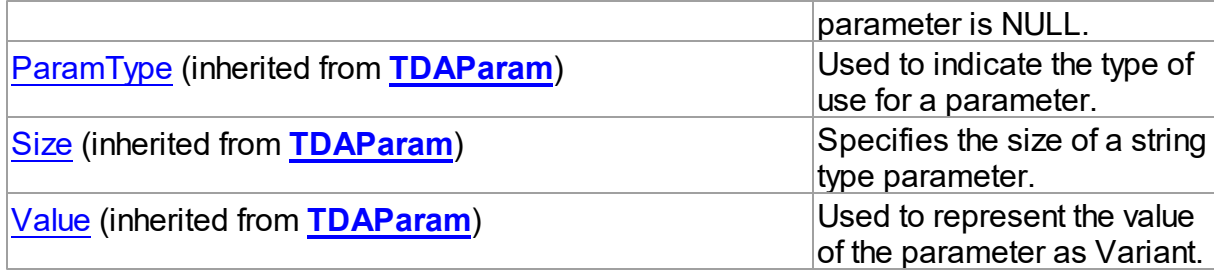

## **Methods**

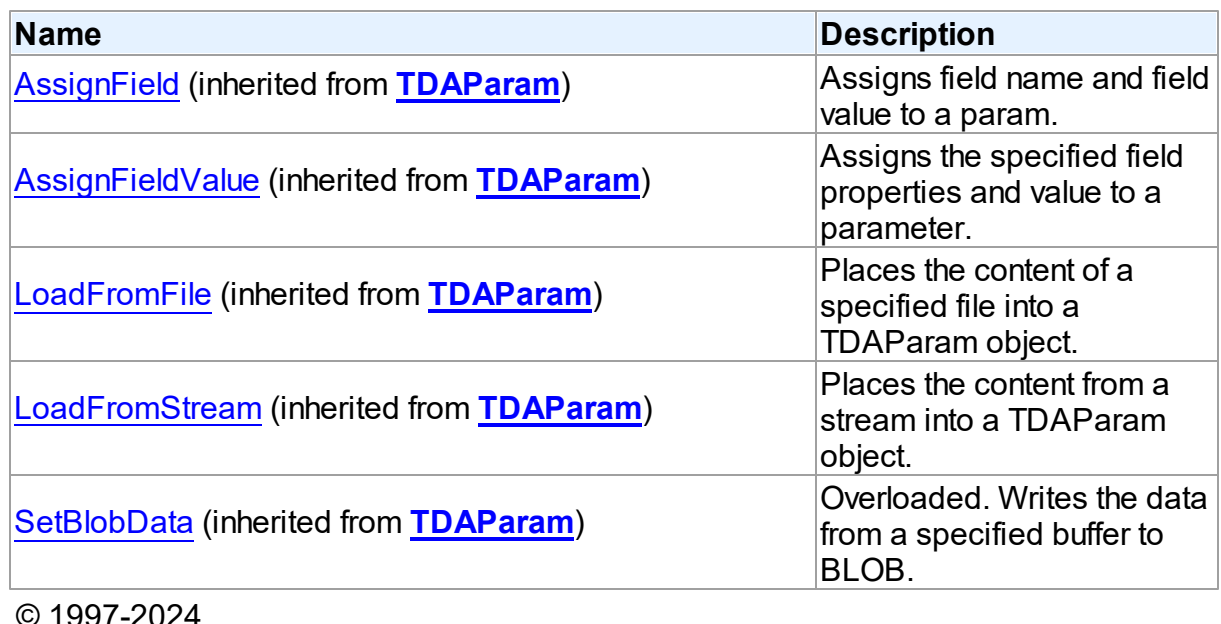

2UZ4 Devart. All Rights Reserved. [Request](https://www.devart.com/company/contactform.html?category=1&product=unidac) Support DAC [Forum](https://support.devart.com/portal/en/community/delphi-data-access-components) Provide [Feedback](https://www.devart.com/unidac/feedback.html)

#### <span id="page-994-0"></span>**6.19.1.12 TUniParams Class**

Used to control TUniParam objects.

For a list of all members of this type, see [TUniParams](#page-995-0) members.

Unit

 $Un$ </u>

**Syntax** 

TUniParams = class([TDAParams\)](#page-757-0);

## **Remarks**

Use TUniParams to manage a list of TUniParam objects for an object that uses field parameters. For example, TUniStoredProc objects and TUniQuery objects use TUniParams objects to create and access their parameters.

## Inheritance Hierarchy

[TDAParams](#page-757-0)

**TUniParams**

## See Also

- [TUniParam](#page-992-0)
- [TCustomDASQL.Params](#page-653-0)
- [TCustomDADataSet.Params](#page-606-0)
- [TCustomDADataSet.Params](#page-606-0)
- [TCustomDASQL.Params](#page-653-0)
- [TUniParam](#page-992-0)

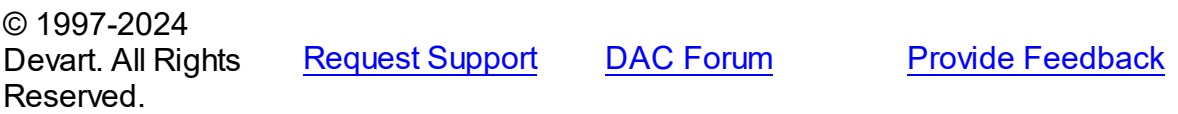

<span id="page-995-0"></span>6.19.1.12.1 Members

**[TUniParams](#page-994-0)** class overview.

## **Properties**

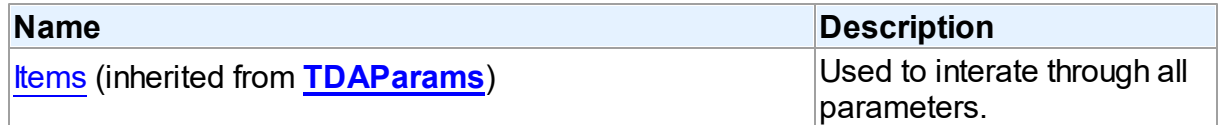

### **Methods**

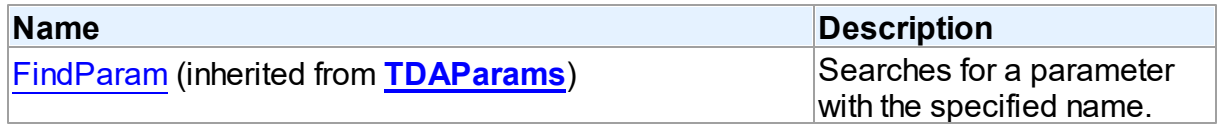

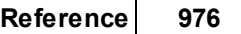

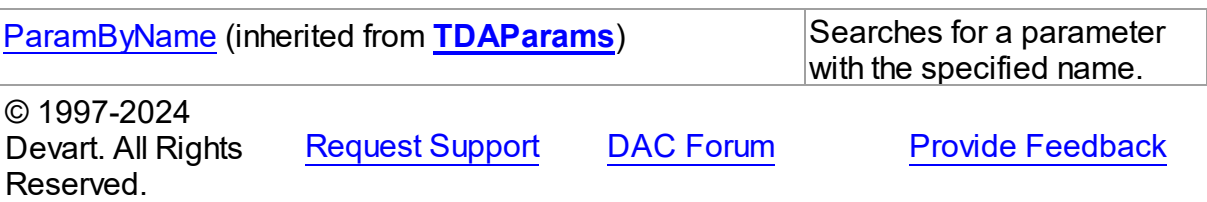

#### <span id="page-996-0"></span>**6.19.1.13 TUniQuery Class**

A component for executing queries and operating record sets. It also provides flexible way to update data.

For a list of all members of this type, see [TUniQuery](#page-997-0) members.

Unit

[Uni](#page-893-0)

## **Syntax**

 $T$ UniQuery =  $\text{class}(T$ CustomUniDataSet);

## Remarks

TUniQuery is a direct descendant of the [TCustomUniDataSet](#page-897-0) component. It publishes most of its inherited properties and events so that they can be manipulated at design-time.

Use TUniQuery to perform fetching, insertion, deletion and update of record by dynamically generated SQL statements. TUniQuery provides automatic blocking of records, their checking before edit and refreshing after post. Set SQL, SQLInsert, SQLDelete, SQLRefresh, and SQLUpdate properties to define SQL statements for subsequent accesses to the database server. There is no restriction to their syntax, so any SQL statement is allowed. Usually you need to use INSERT, DELETE, and UPDATE statements but you also may use stored procedures in more diverse cases.

To modify records, you can specify KeyFields. If they are not specified, TUniQuery will retrieve primary keys for UpdatingTable from metadata. TUniQuery can automatically update only one table. Updating table is defined by the UpdatingTable property if this property is set. Otherwise, the table a field of which is the first field in the field list in the SELECT clause is used as an updating table.

The SQLInsert, SQLDelete, SQLUpdate, SQLRefresh properties support automatic binding of

parameters which have identical names to fields captions. To retrieve the value of a field as it was before the operation use the field name with the 'OLD ' prefix. This is especially useful when doing field comparisons in the WHERE clause of the statement. Use the [TCustomDADataSet.BeforeUpdateExecute](#page-644-0) event to assign the value to additional parameters and the [TCustomDADataSet.AfterUpdateExecute](#page-643-0) event to read them.

## Inheritance Hierarchy

**[TMemDataSet](#page-840-0)** [TCustomDADataSet](#page-580-0) [TCustomUniDataSet](#page-897-0) **TUniQuery**

See Also

- Master/Detail [Relationships](#page-149-0)
- [TUniStoredProc](#page-1024-0)
- [TUniTable](#page-1045-0)

© 1997-2024 Devart. All Rights Reserved.

[Request](https://www.devart.com/company/contactform.html?category=1&product=unidac) Support DAC [Forum](https://support.devart.com/portal/en/community/delphi-data-access-components) Provide [Feedback](https://www.devart.com/unidac/feedback.html)

<span id="page-997-0"></span>6.19.1.13.1 Members

**[TUniQuery](#page-996-0)** class overview.

## **Properties**

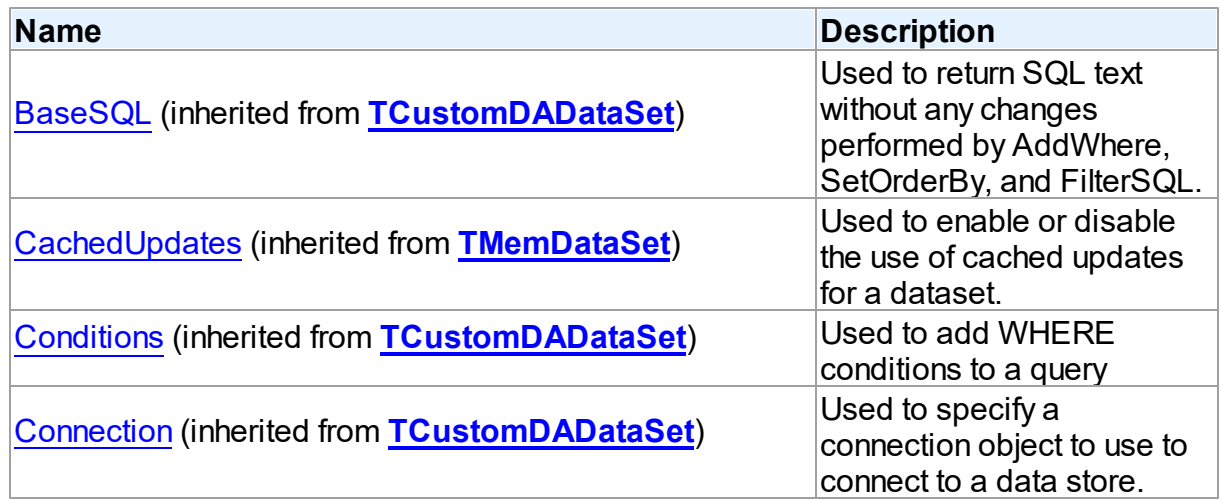

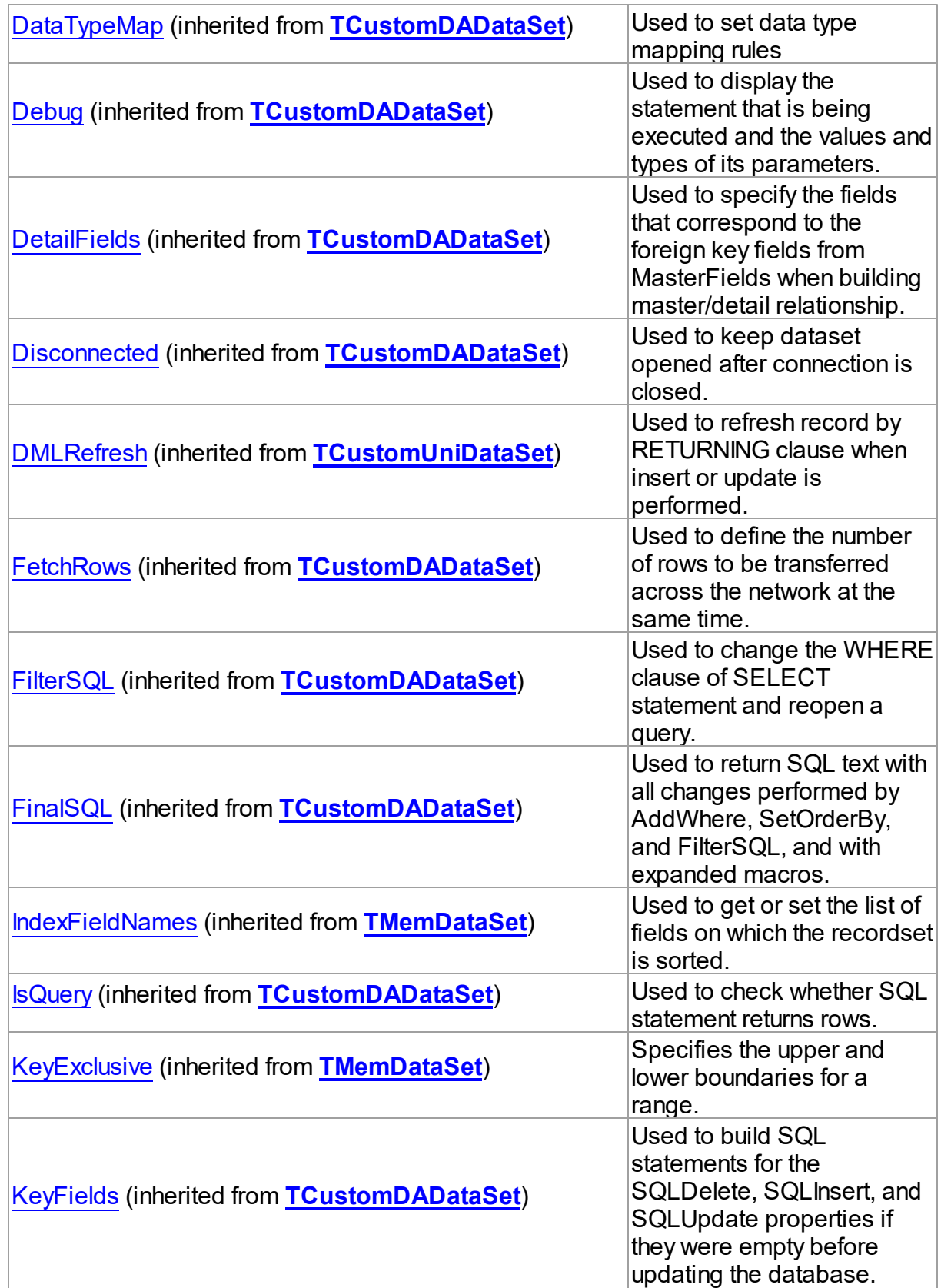

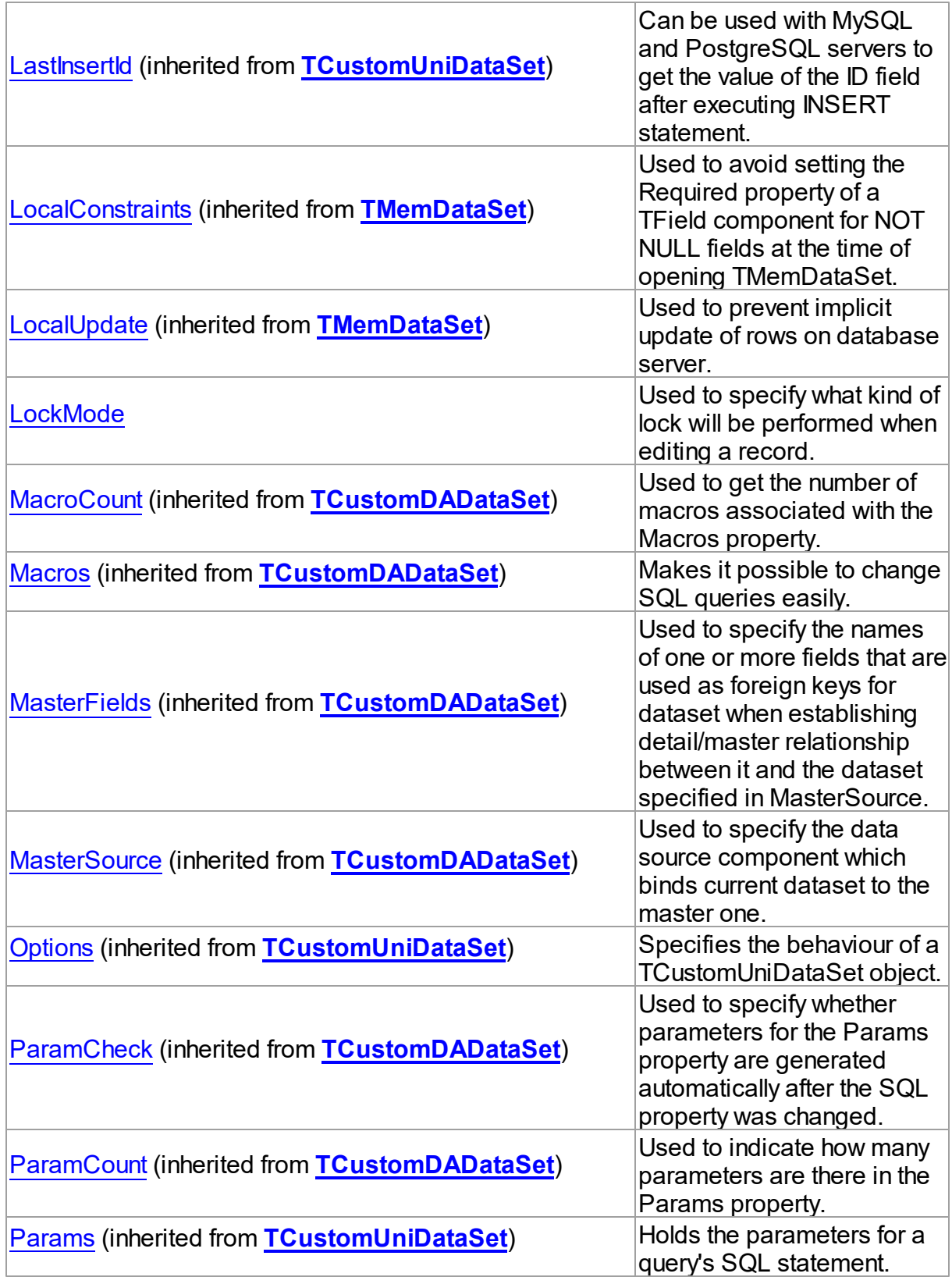

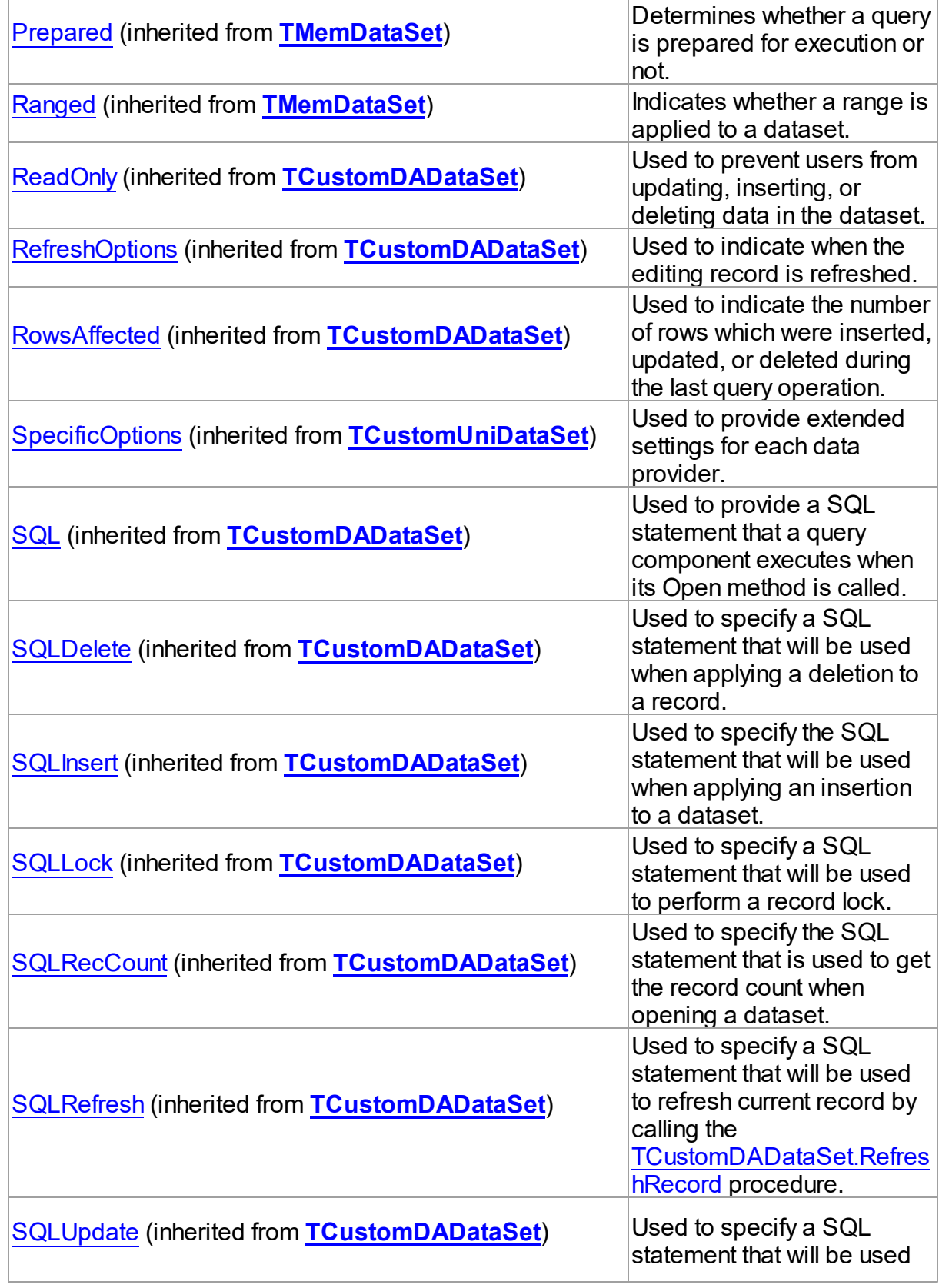

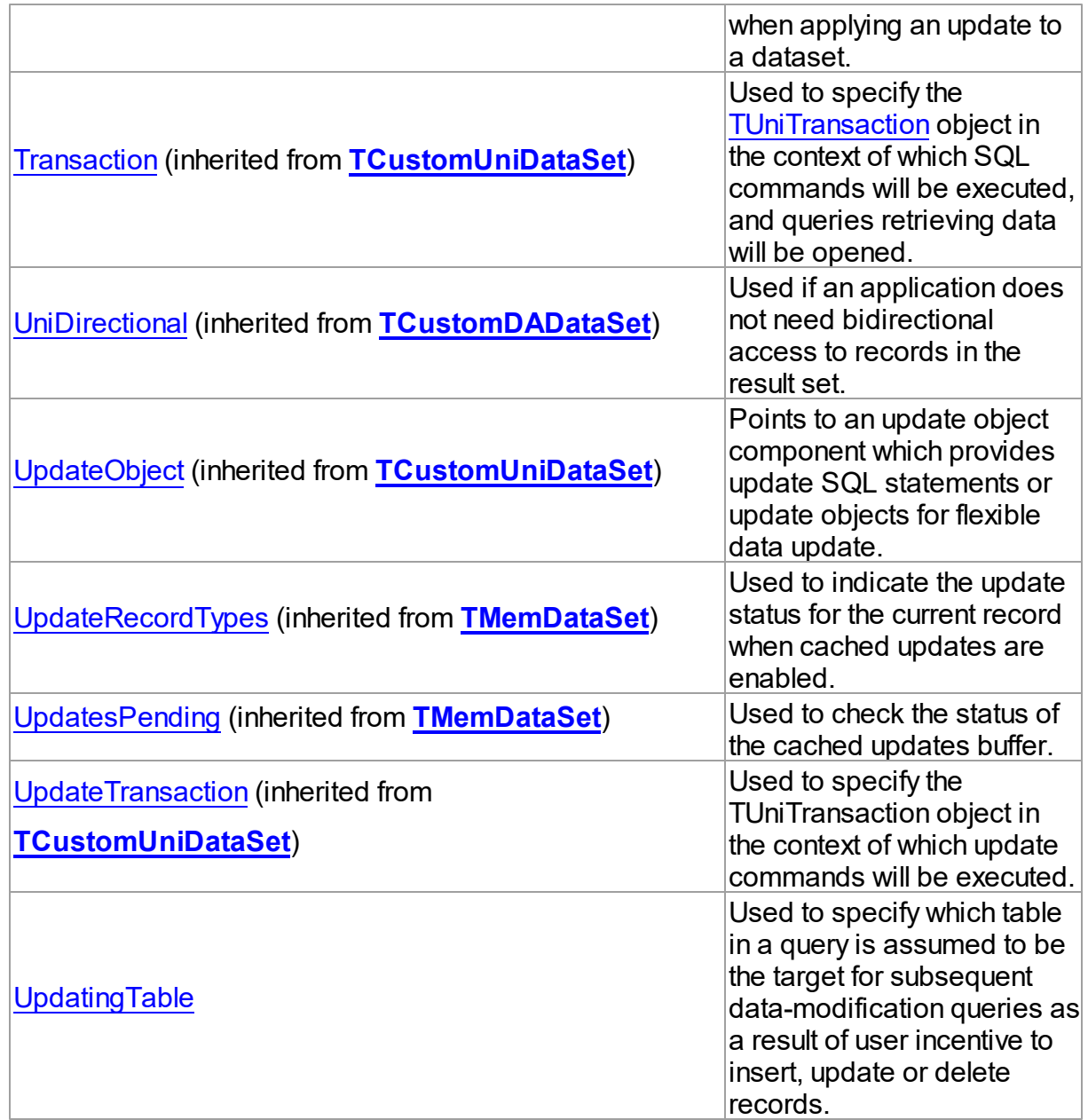

## Methods

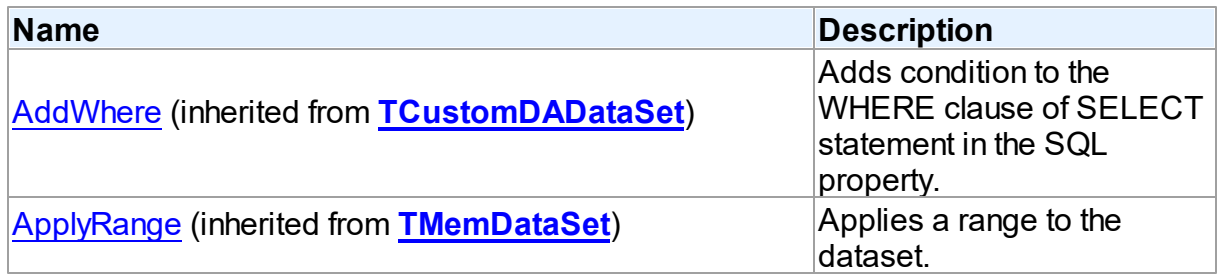

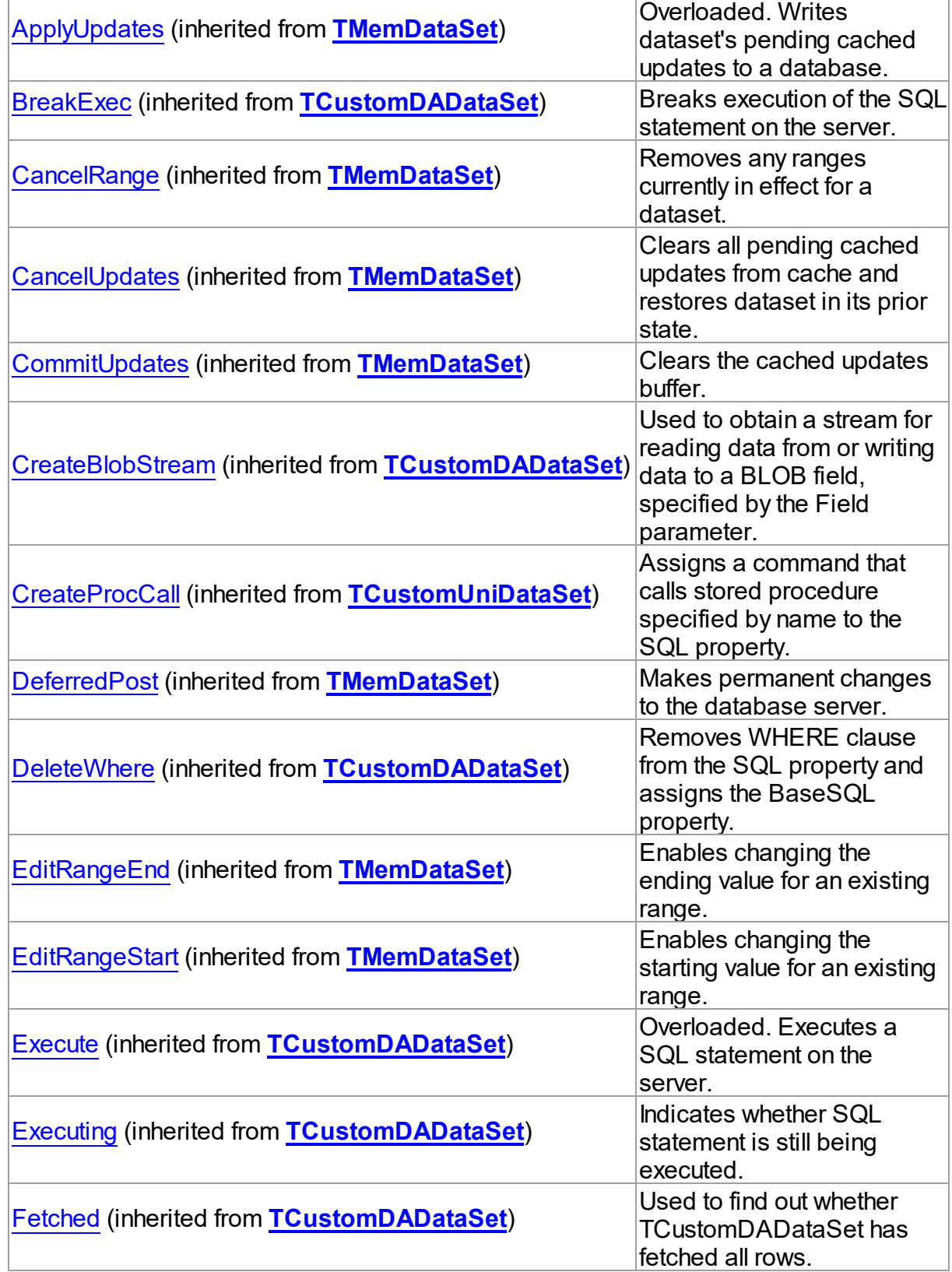

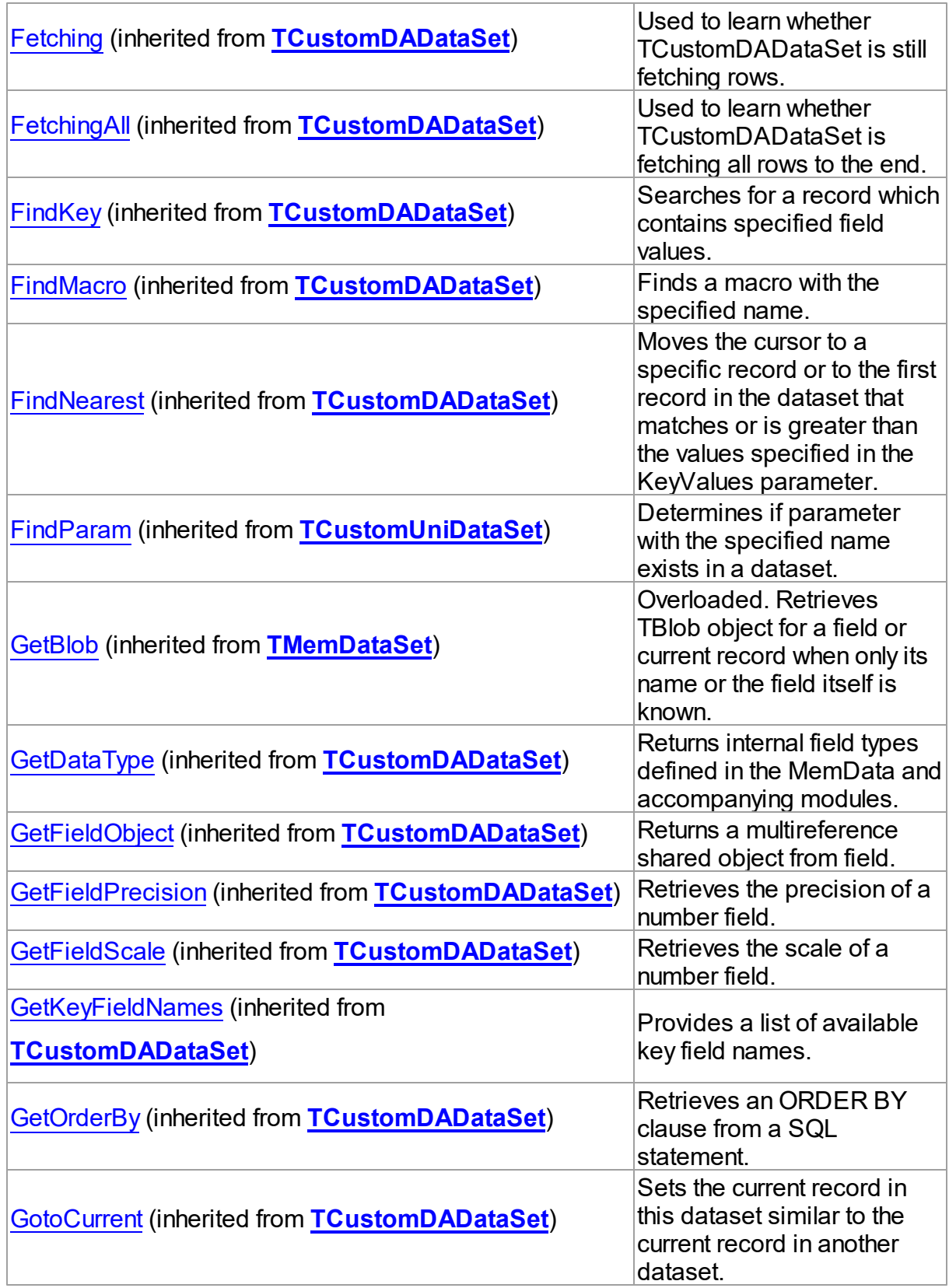

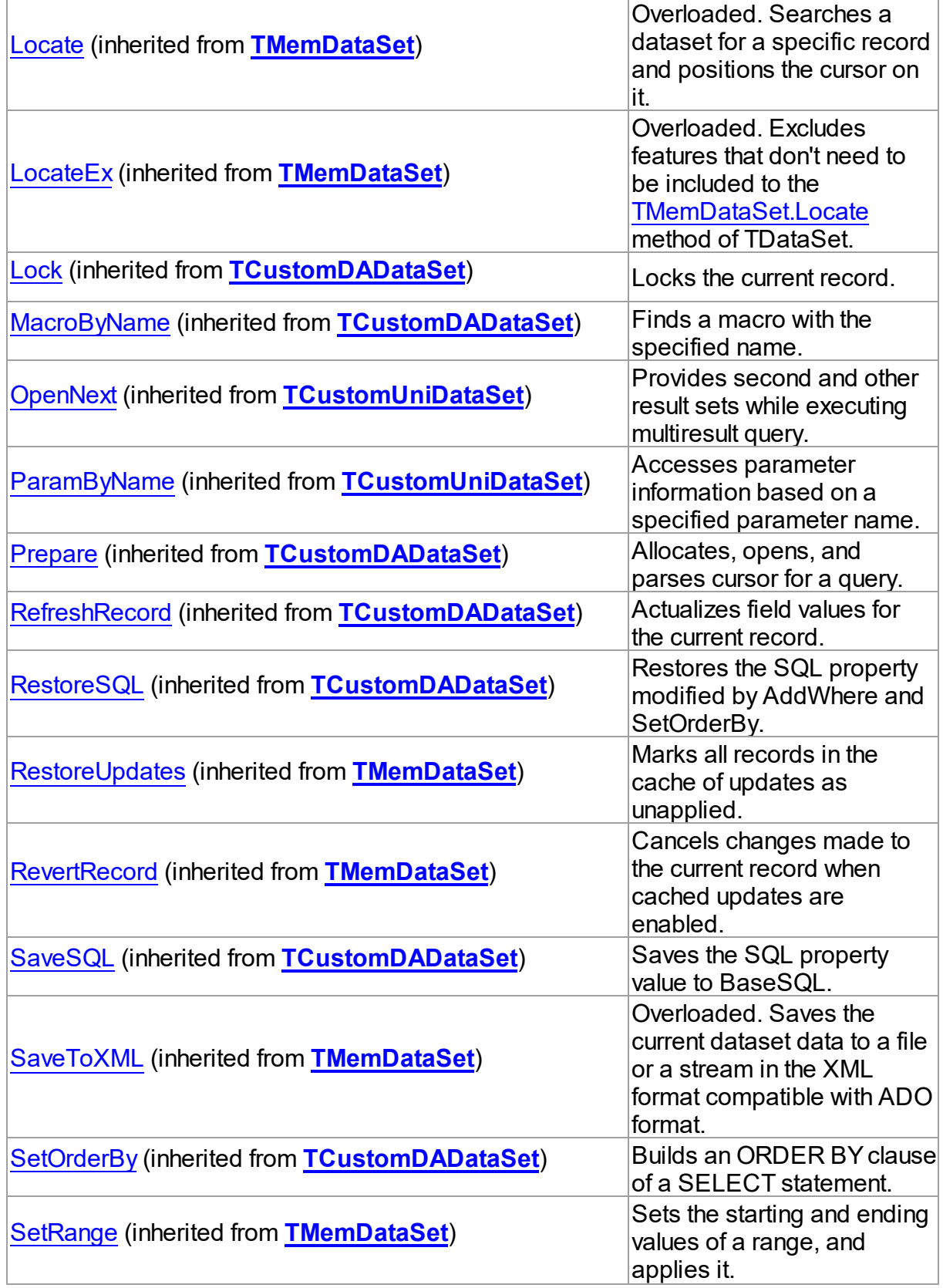

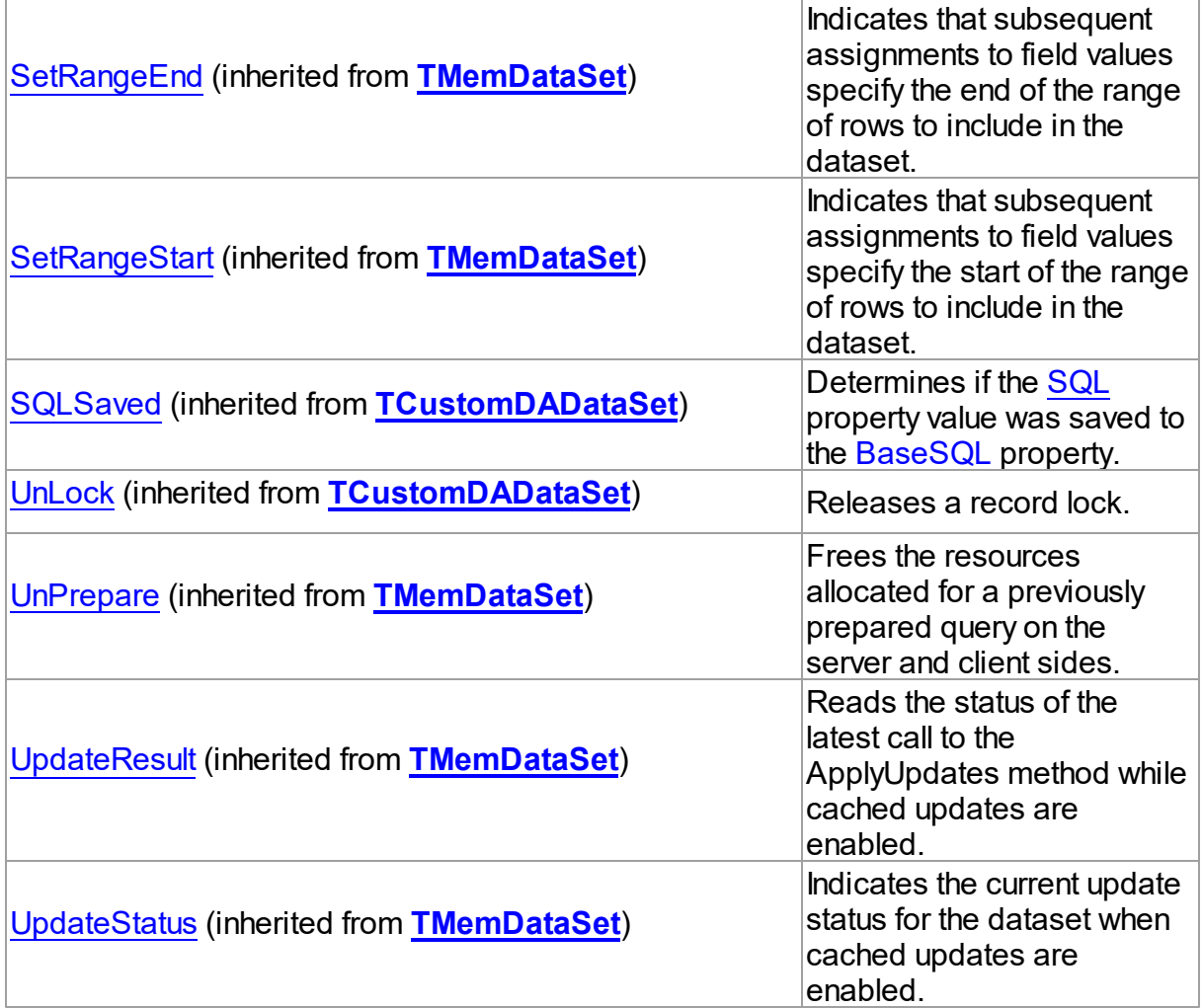

## Events

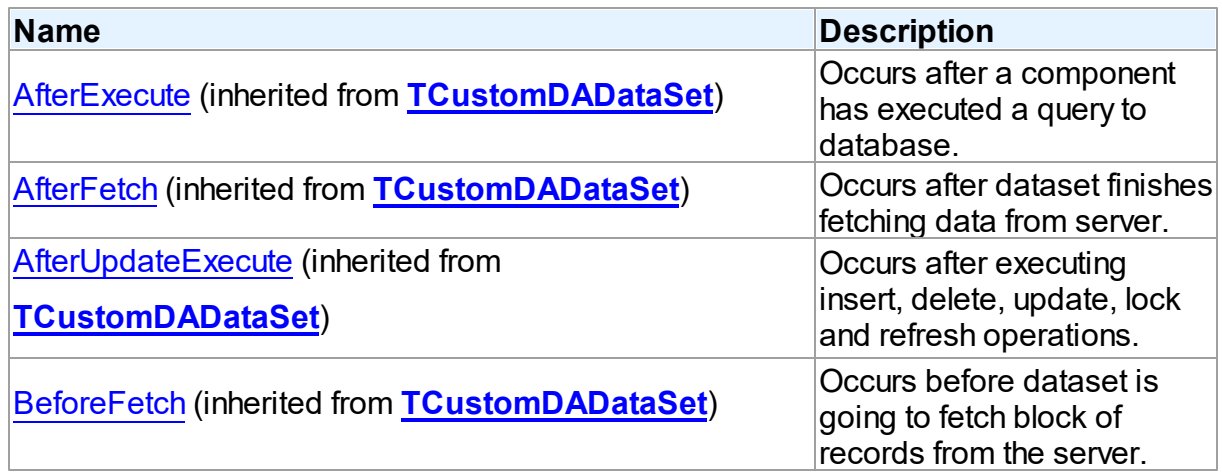

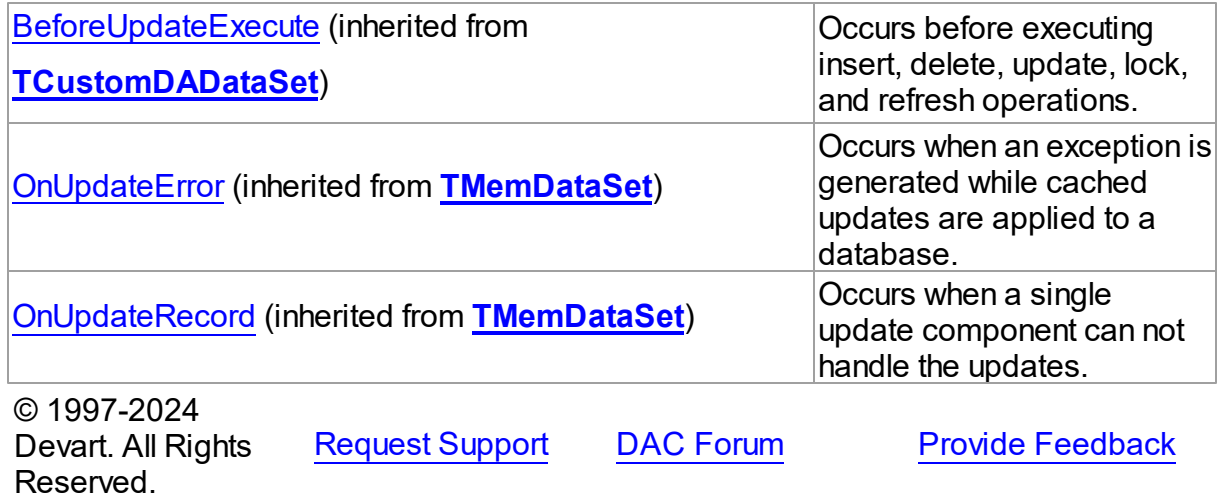

6.19.1.13.2 Properties

Properties of the **TUniQuery** class.

For a complete list of the **TUniQuery** class members, see the [TUniQuery](#page-997-0) Members topic.

## Public

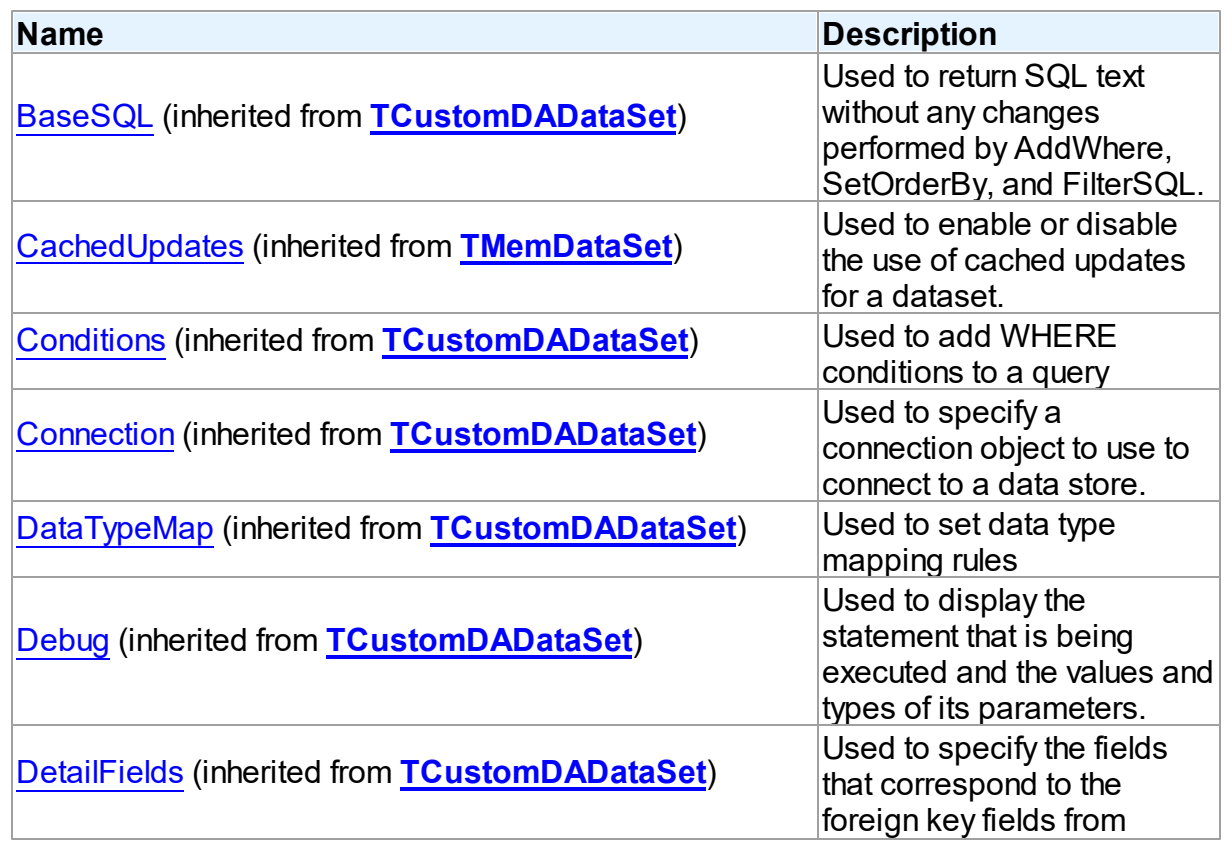

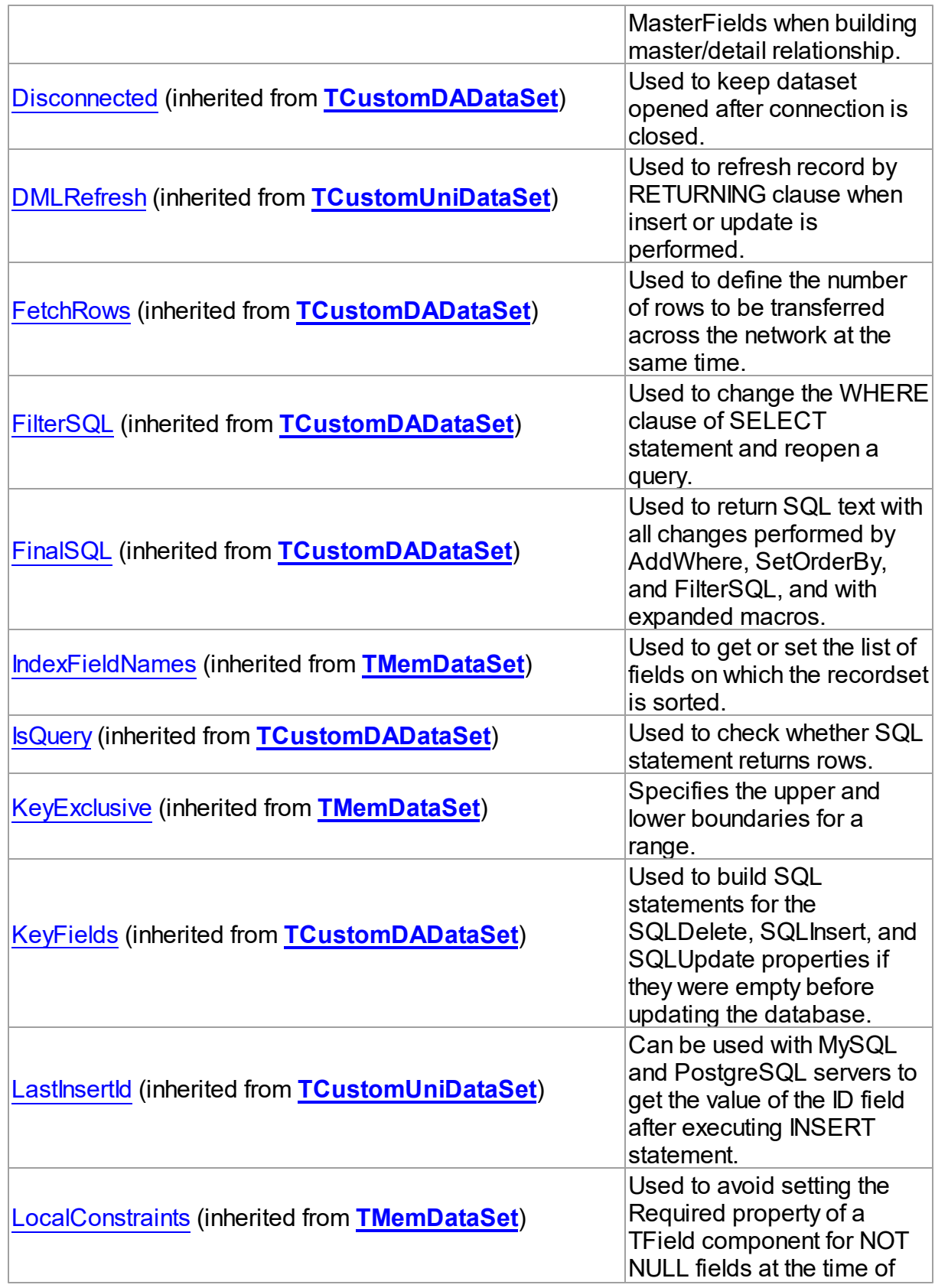
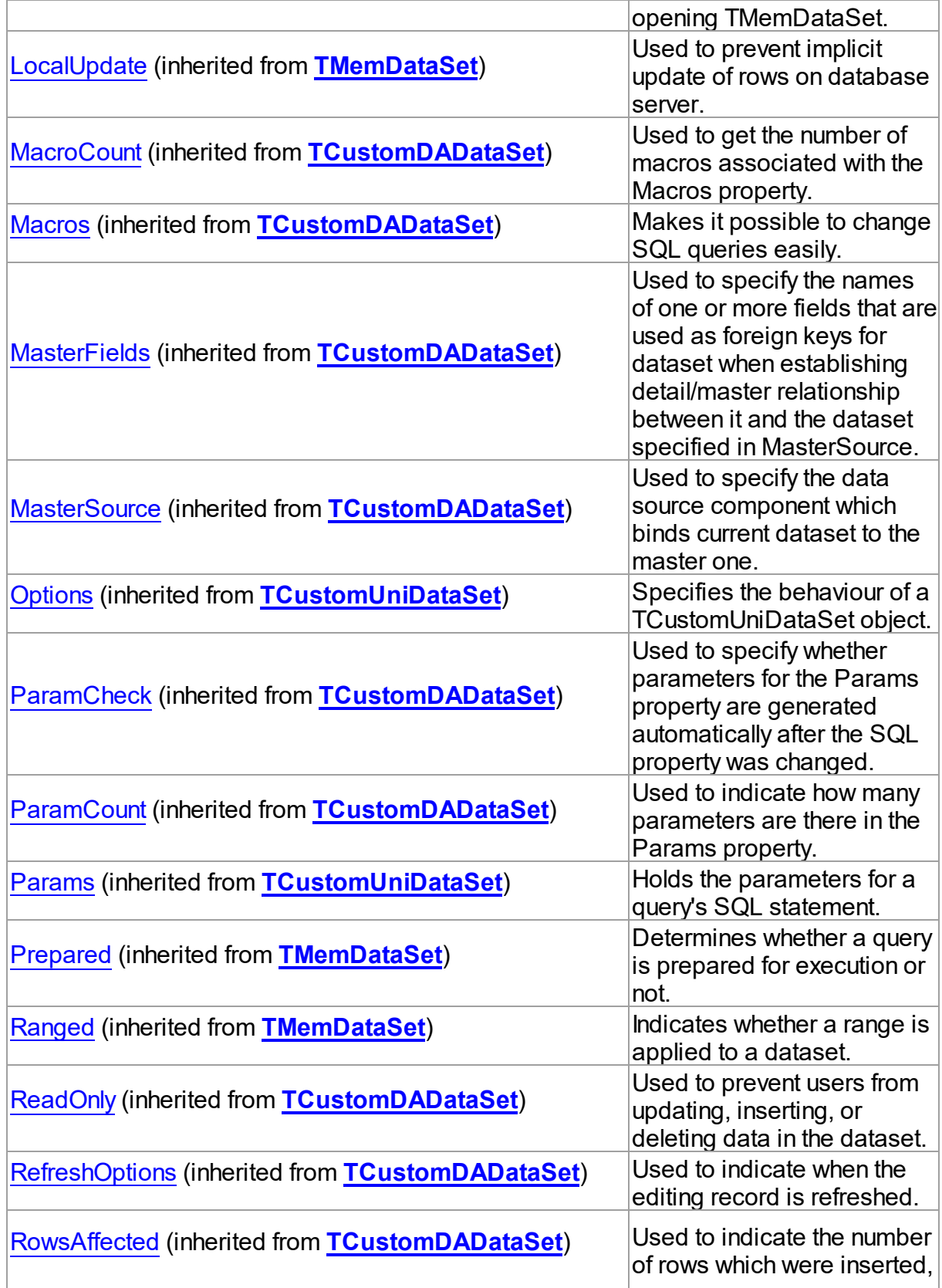

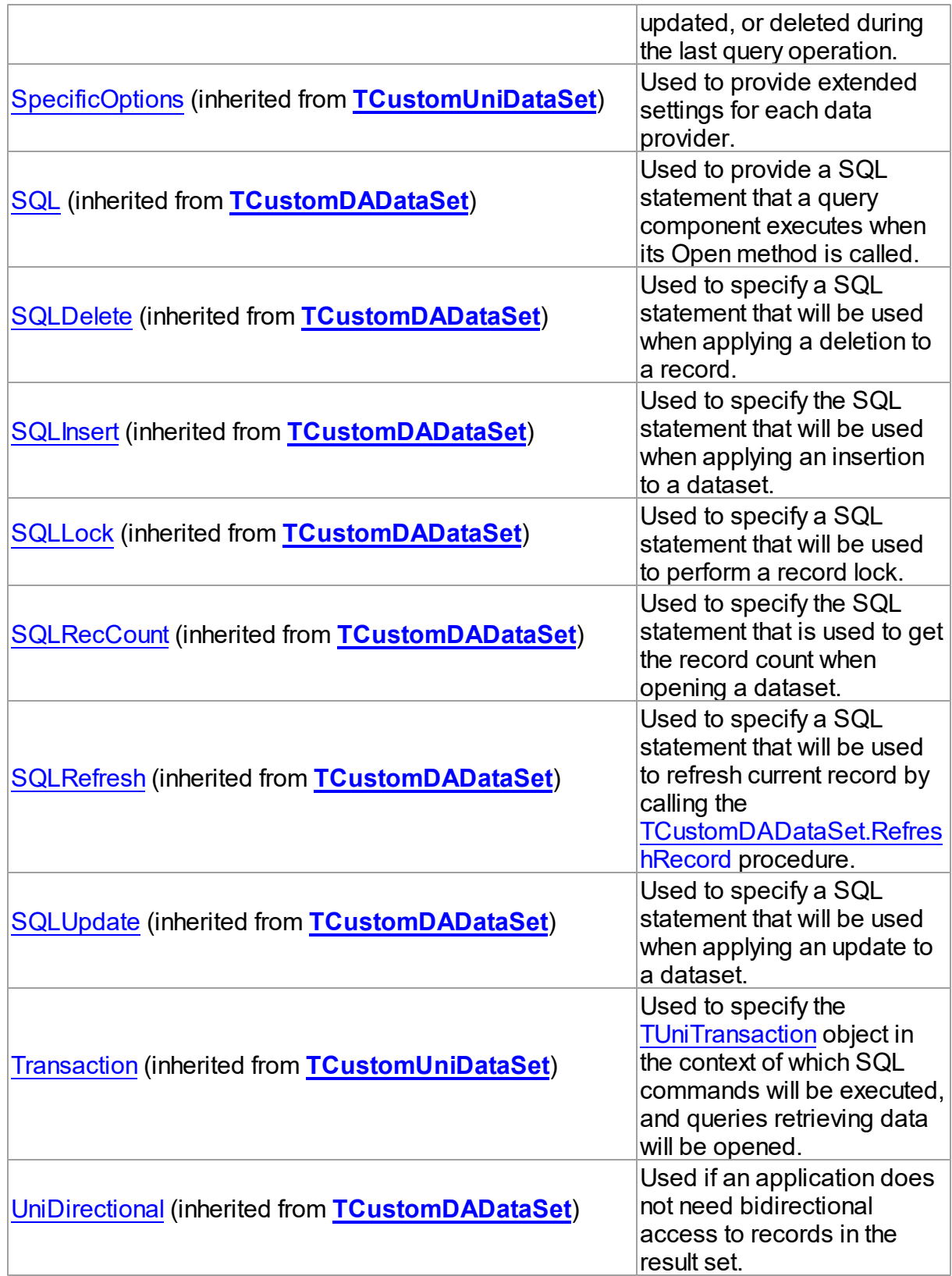

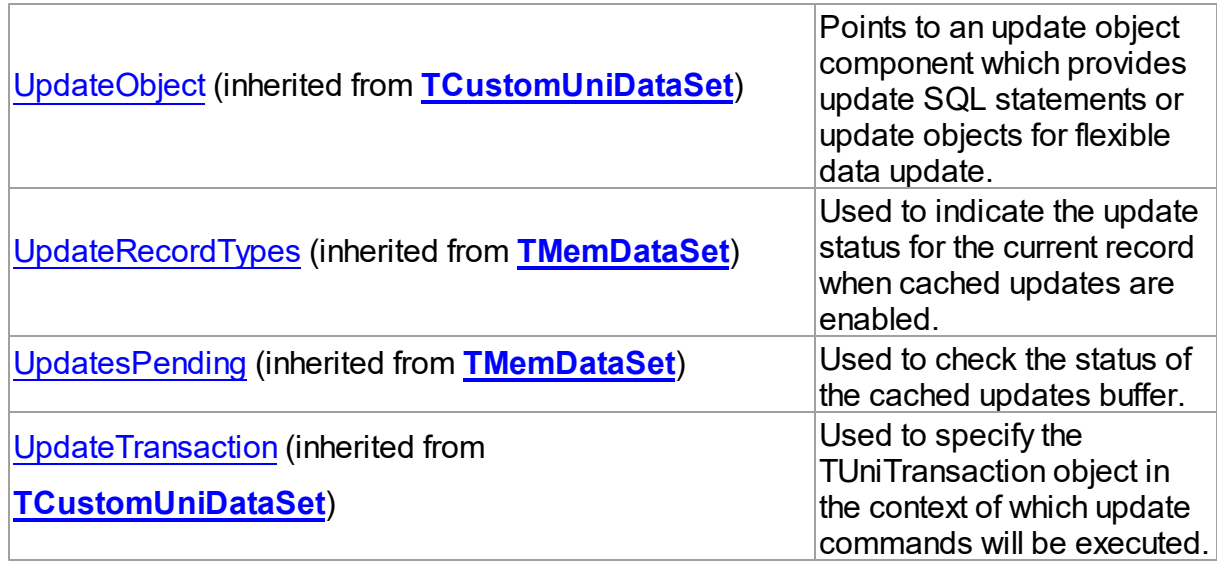

# Published

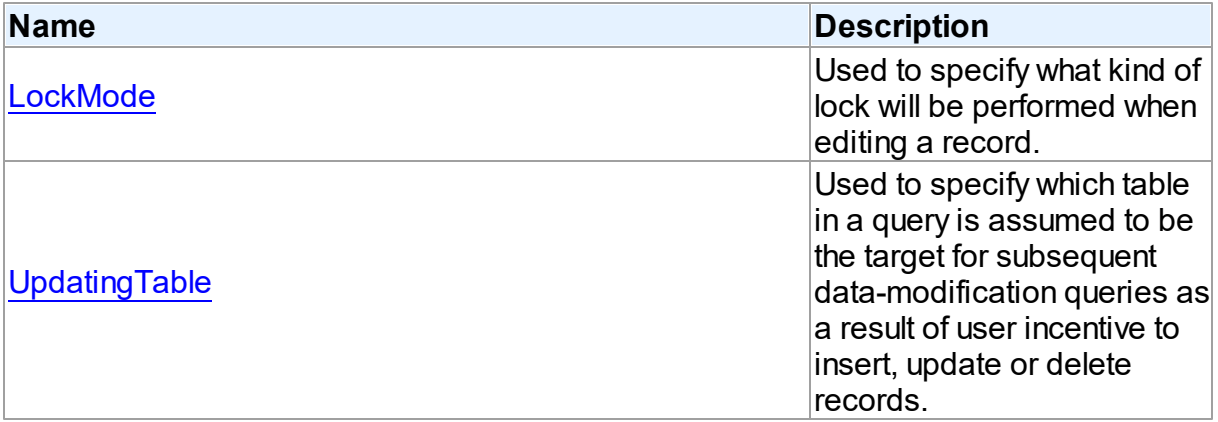

# See Also

- [TUniQuery](#page-996-0) Class
- [TUniQuery](#page-997-0) Class Members

© 1997-2024 Devart. All Rights Reserved. [Request](https://www.devart.com/company/contactform.html?category=1&product=unidac) Support DAC [Forum](https://support.devart.com/portal/en/community/delphi-data-access-components) Provide [Feedback](https://www.devart.com/unidac/feedback.html)

<span id="page-1010-0"></span>6.19.1.13.2.1 LockMode Property

Used to specify what kind of lock will be performed when editing a record.

**Class** 

#### **[TUniQuery](#page-996-0)**

#### Syntax

property LockMode: [TLockMode;](#page-798-0)

## **Remarks**

Use the LockMode property to define what kind of lock will be performed when editing a record. Locking a record is useful in creating multi-user applications. It prevents modification of a record by several users at the same time.

Locking is performed by the RefreshRecord method.

The default value is lmNone.

### See Also

- [TUniStoredProc.LockMode](#page-1038-0)
- [TUniTable.LockMode](#page-1059-0)

© 1997-2024 Devart. All Rights Reserved. [Request](https://www.devart.com/company/contactform.html?category=1&product=unidac) Support DAC [Forum](https://support.devart.com/portal/en/community/delphi-data-access-components) Provide [Feedback](https://www.devart.com/unidac/feedback.html)

<span id="page-1011-0"></span>6.19.1.13.2.2 UpdatingTable Property

Used to specify which table in a query is assumed to be the target for subsequent datamodification queries as a result of user incentive to insert, update or delete records.

Class

### **[TUniQuery](#page-996-0)**

**Syntax** 

property UpdatingTable: string;

## Remarks

Use the UpdatingTable property to specify which table in a query is assumed to be the target for the subsequent data-modification queries as a result of user incentive to insert, update or delete records.

This property is used on Insert, Update, Delete or RefreshRecord (see also

[TCustomUniDataSet.Options](#page-912-0)) if appropriate SQL (SQLInsert, SQLUpdate or SQLDelete) is not provided.

If UpdatingTable is not set then the first table used in a query is assumed to be the target.

## Example

For example:

- 1. For the query where the only allowed value for UpdatingTable property is 'Orders';
- 2. For the query where allowed values for UpdatingTable are 'Orders' and 'Order Details'.

In the first case (or on default) editable field is ShipName, in the second - Quantity field.

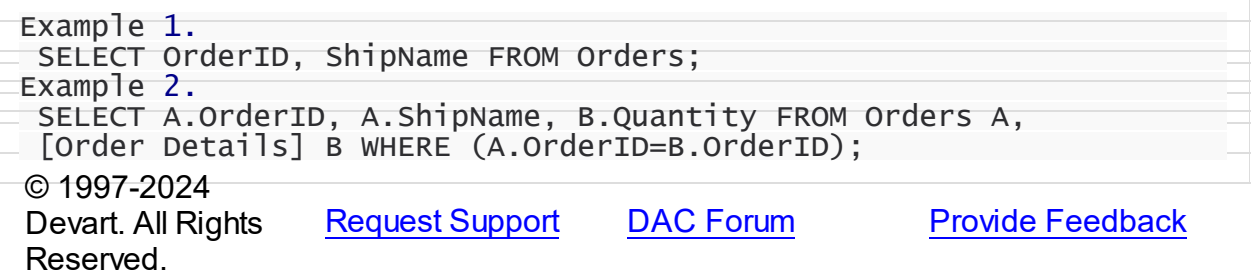

#### <span id="page-1012-0"></span>**6.19.1.14 TUniSQL Class**

A component for executing SQL statements and calling stored procedures on the database server.

For a list of all members of this type, see [TUniSQL](#page-1013-0) members.

Unit

[Uni](#page-893-0)

### **Syntax**

TUniSQL = class([TCustomDASQL\)](#page-644-0);

## **Remarks**

The TUniSQL component is a direct descendant of the [TCustomDASQL](#page-644-0) class.

Use The TUniSQL component when a client application must execute SQL statement or the PL/SQL block, and call stored procedure on the database server. The SQL statement should not retrieve rows from the database.

Inheritance Hierarchy

**[TCustomDASQL](#page-644-0)** 

**TUniSQL**

# See Also

- [TUniQuery](#page-996-0)
- [TUniScript](#page-1090-0)

© 1997-2024 Devart. All Rights Reserved. [Request](https://www.devart.com/company/contactform.html?category=1&product=unidac) Support DAC [Forum](https://support.devart.com/portal/en/community/delphi-data-access-components) Provide [Feedback](https://www.devart.com/unidac/feedback.html)

<span id="page-1013-0"></span>6.19.1.14.1 Members

**[TUniSQL](#page-1012-0)** class overview.

## **Properties**

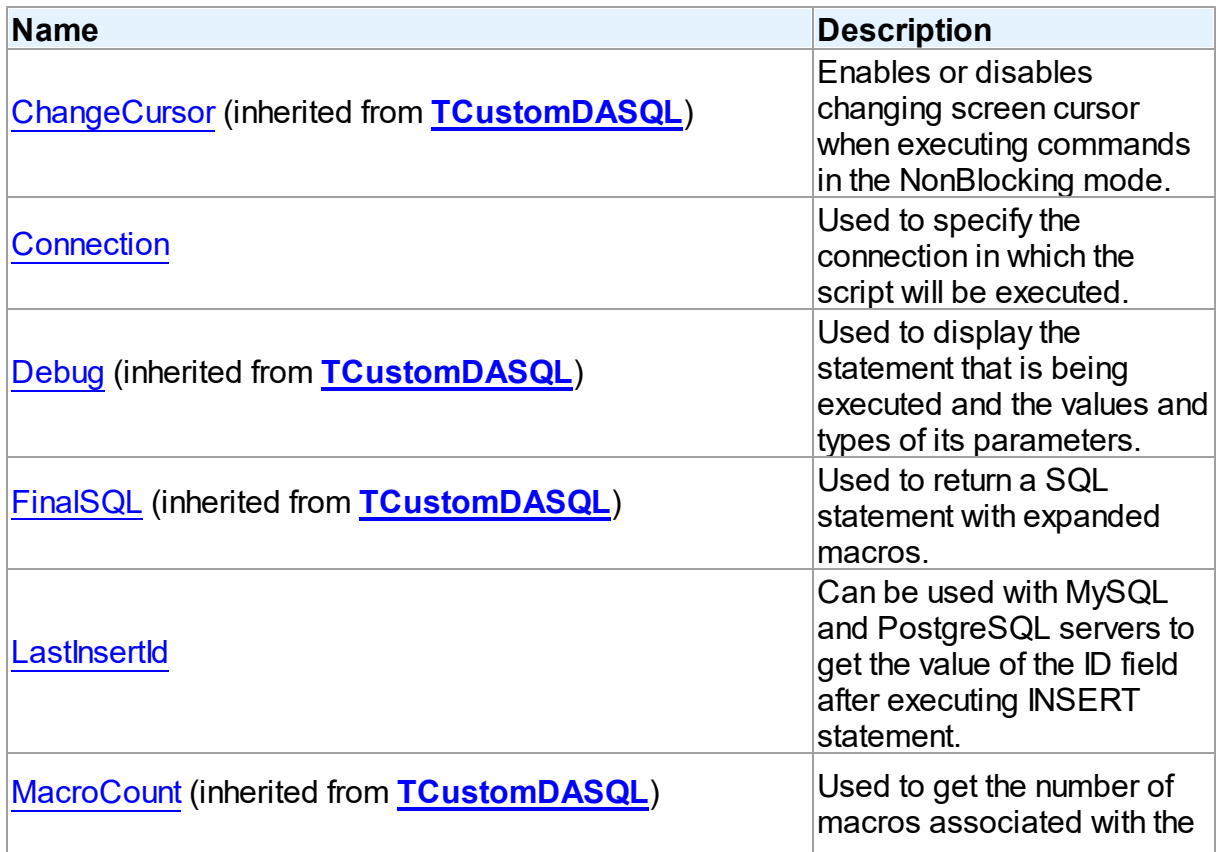

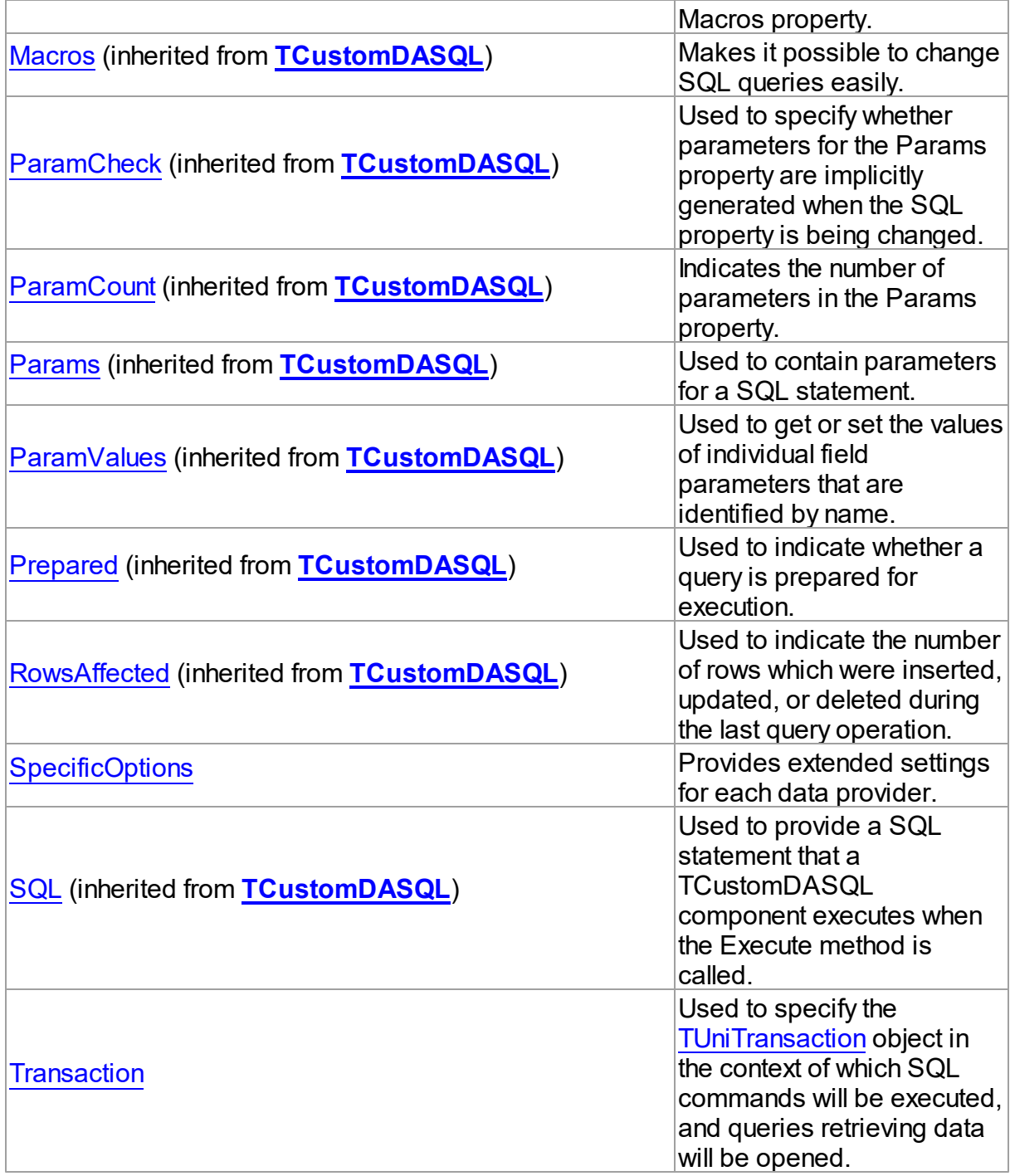

# Methods

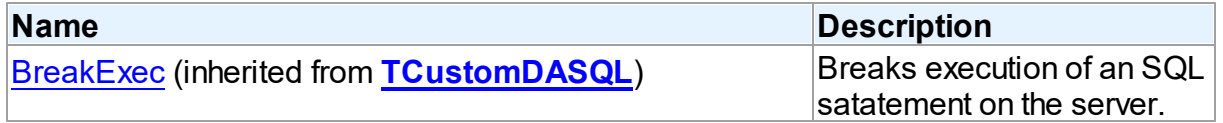

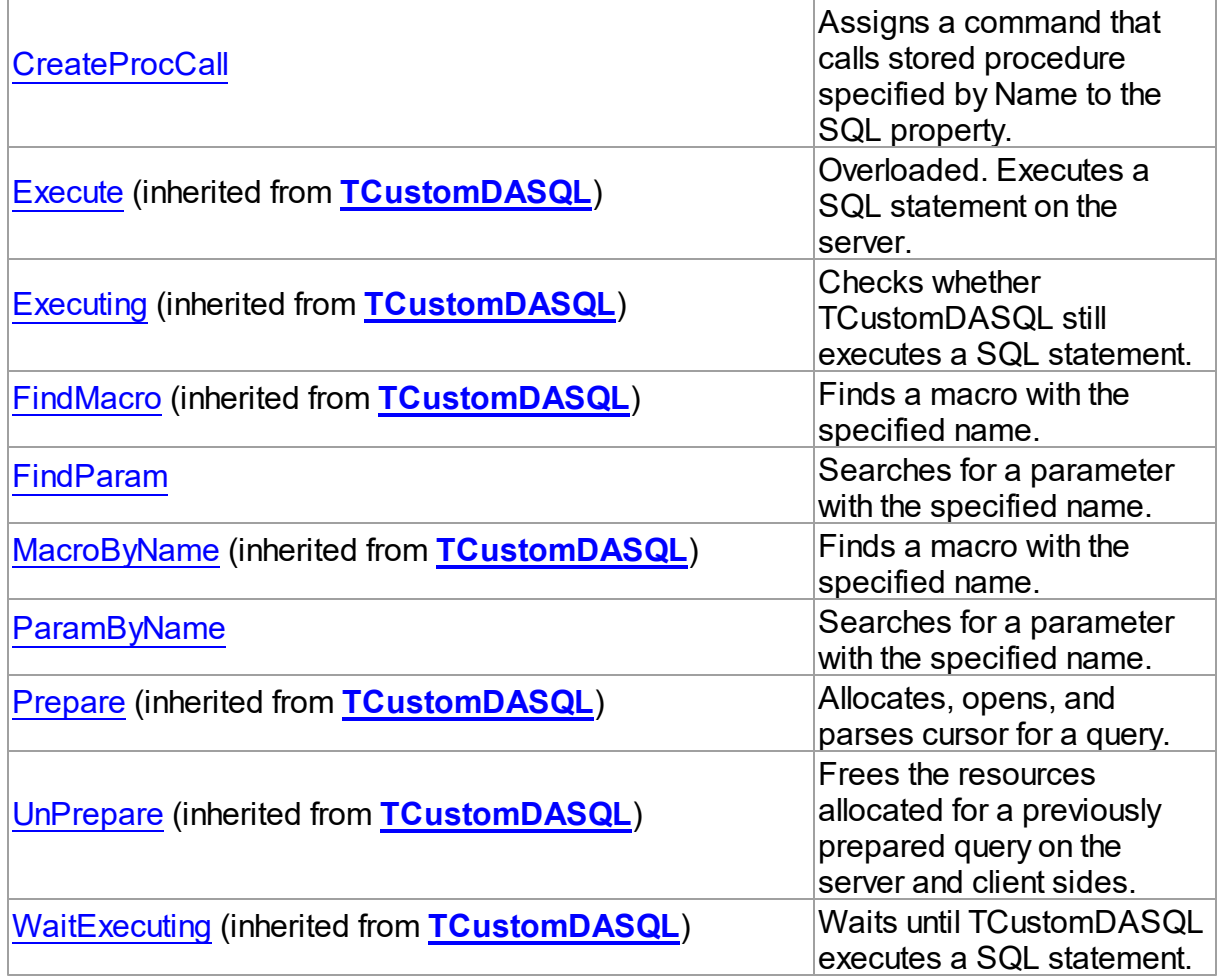

# **Events**

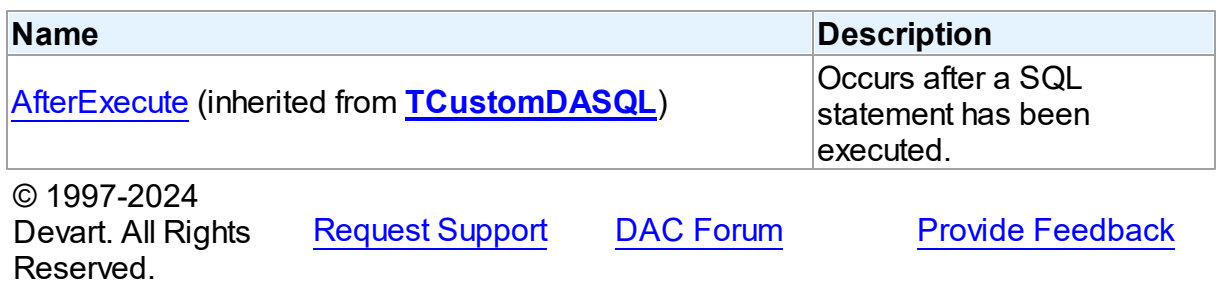

#### 6.19.1.14.2 Properties

Properties of the **TUniSQL** class.

For a complete list of the **TUniSQL** class members, see the TUniSQL [Members](#page-1013-0) topic.

# Public

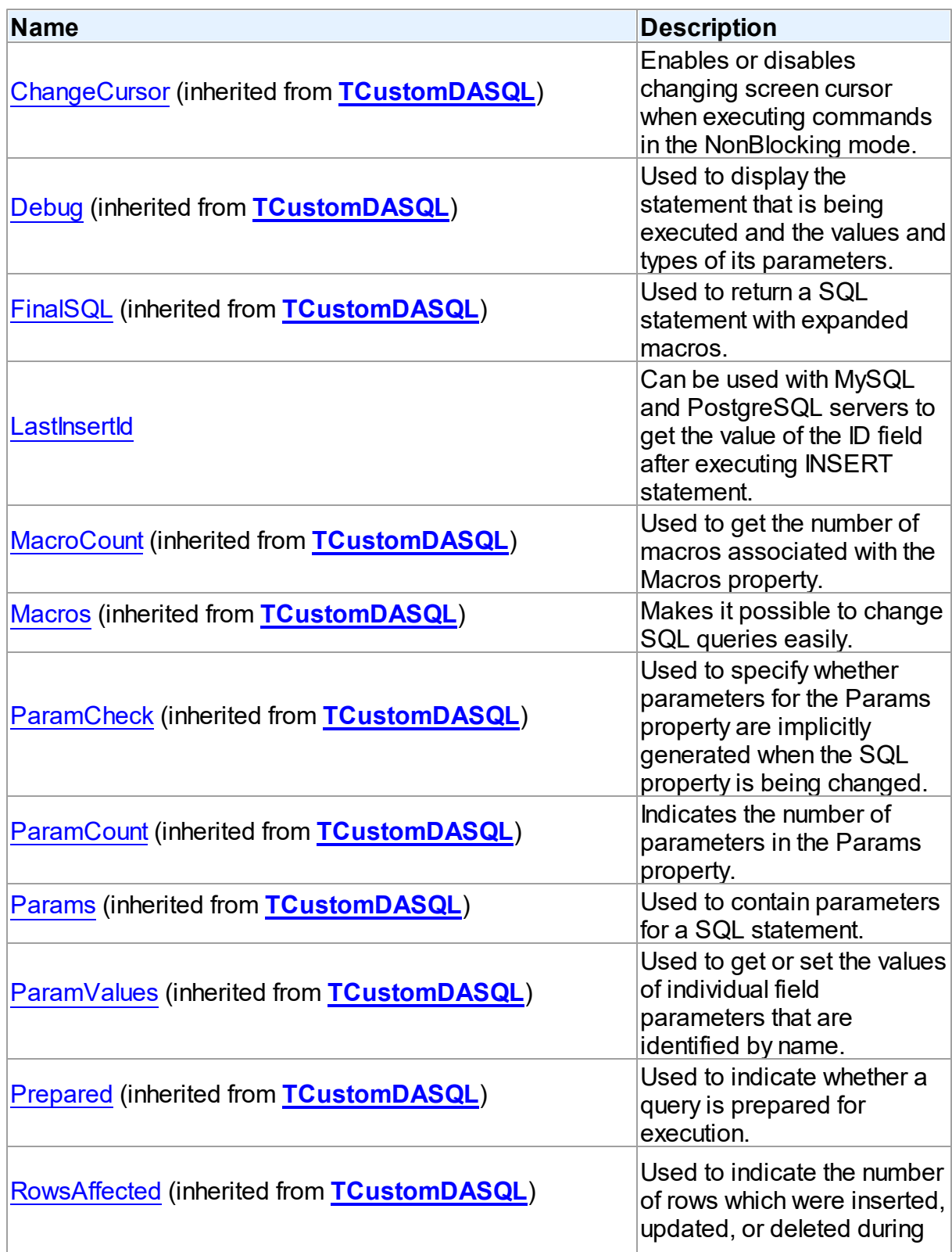

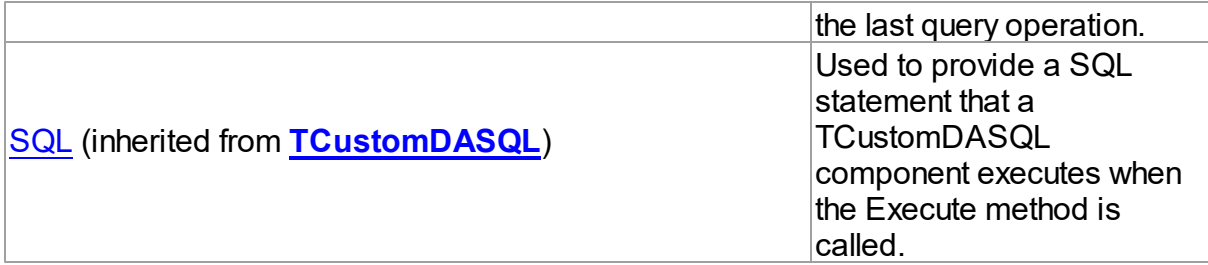

## Published

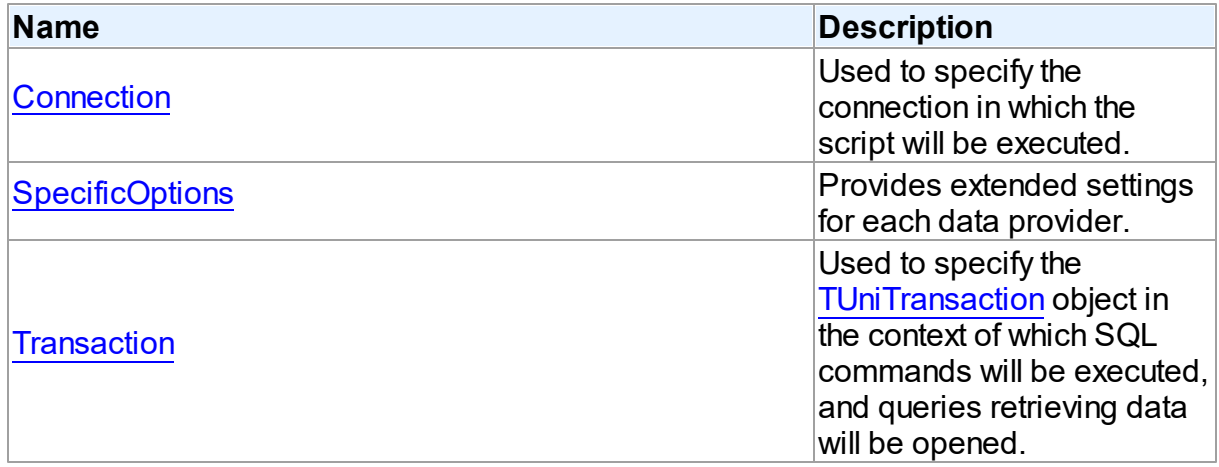

# See Also

- [TUniSQL](#page-1012-0) Class
- TUniSQL Class [Members](#page-1013-0)

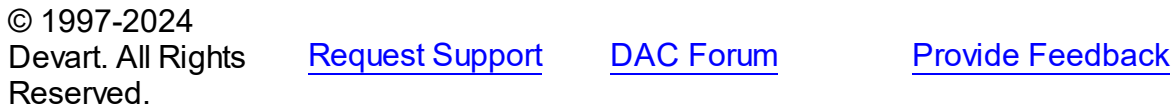

<span id="page-1017-0"></span>6.19.1.14.2.1 Connection Property

Used to specify the connection in which the script will be executed.

**Class** 

[TUniSQL](#page-1012-0)

**Syntax** 

property Connection: [TUniConnection](#page-941-0);

# **Remarks**

Use the Connection property to specify the connection in which the script will be executed. If Connection is not connected, the [TCustomDASQL.Execute](#page-659-0) method calls the Connect method of Connection.

See Also

• [TUniConnection](#page-941-0)

© 1997-2024 Devart. All Rights Reserved. [Request](https://www.devart.com/company/contactform.html?category=1&product=unidac) Support DAC [Forum](https://support.devart.com/portal/en/community/delphi-data-access-components) Provide [Feedback](https://www.devart.com/unidac/feedback.html)

<span id="page-1018-0"></span>6.19.1.14.2.2 LastInsertId Property

Can be used with MySQL and PostgreSQL servers to get the value of the ID field after executing INSERT statement.

Class

[TUniSQL](#page-1012-0)

Syntax

property LastInsertId: Int64;

## **Remarks**

The LastInsertId property can be used with MySQL and PostgreSQL servers to get the value of the ID field after executing INSERT statement.

For MySQL LastInsertId returns the ID generated for an AUTO INCREMENT column by the previous query. Use this property after you have performed an INSERT query into a table that contains an AUTO\_INCREMENT field.

For PostgreSQL LastInsertId returns the OID value generated for an OID column in a table with OIDs by the previous query.

If the query does not perform insertion into a table that contains field of the types specified above, the value of LastInsertId won't be defined.

© 1997-2024 Devart. All Rights Reserved. [Request](https://www.devart.com/company/contactform.html?category=1&product=unidac) Support DAC [Forum](https://support.devart.com/portal/en/community/delphi-data-access-components) Provide [Feedback](https://www.devart.com/unidac/feedback.html)

#### <span id="page-1019-0"></span>6.19.1.14.2.3 SpecificOptions Property

Provides extended settings for each data provider.

Class

[TUniSQL](#page-1012-0)

#### Syntax

property SpecificOptions: TSpecificOptionsList;

### **Remarks**

Use the SpecificOptions property to provide extended settings for each data provider. SpecificOptions can be setup both design time and run time.

At design time call the component editor by double click on it, and select the Options tab in the editor. Calling the SpecificOptions editor from the Object Inspector will open the component editor with Options tab active. Type or select the provider name, and change values of required properties. Then you can either close the editor, or select another provider name. Settings for all providers will be saved.

SpecificOptions can be setup at the same time for all providers that supposed to be used.

All options are applied right before executing. If an option name is not recognized, an exception is raised and commands are not executed.

### Example

You can also setup specific options at run time. Either of two formats can be used:

- 1. Using the provider name in an option name;
- 2. Not using the provider name in an option name.

In the second case options will be applied to the current provider, namely to the provider specified in the [TUniConnection.ProviderName](#page-951-0) property of assigned connection.

When you set the AutoDDL option like it is shown in the second example, you can execute the script with the InterBase provider, but attempt to execute it with other providers will fail.

```
Example 1.
  UniSQL1.SpecificOptions.Add('InterBase.AutoDDL=True')
Example 2.
  UniSQL1.SpecificOptions.Add('AutoDDL=True')
```
## See Also

- [TUniConnection.ProviderName](#page-951-0)
- Using Oracle data access [provider](#page-294-0) with UniDAC in Delphi
- Using SQL Server data access [provider](#page-319-0) with UniDAC in Delphi
- Using MySQL data access [provider](#page-269-0) with UniDAC in Delphi
- Using [InterBase](#page-245-0) data access provider with UniDAC in Delphi
- Using [PostgreSQL](#page-282-0) data access provider with UniDAC in Delphi

© 1997-2024 Devart. All Rights Reserved. [Request](https://www.devart.com/company/contactform.html?category=1&product=unidac) Support DAC [Forum](https://support.devart.com/portal/en/community/delphi-data-access-components) Provide [Feedback](https://www.devart.com/unidac/feedback.html)

<span id="page-1020-0"></span>6.19.1.14.2.4 Transaction Property

Used to specify the [TUniTransaction](#page-1061-0) object in the context of which SQL commands will be executed, and queries retrieving data will be opened.

Class

[TUniSQL](#page-1012-0)

## Syntax

property Transaction: [TUniTransaction](#page-1061-0) stored IsTransactionStored;

## **Remarks**

Use the Transaction property to specify the [TUniTransaction](#page-1061-0) object in the context of which SQL commands will be executed, and queries retrieving data will be opened. If this property is not specified, the default transaction associated with linked [TUniConnection](#page-941-0) will be used. This transaction will work in AutoCommit mode.

© 1997-2024 Devart. All Rights Reserved. [Request](https://www.devart.com/company/contactform.html?category=1&product=unidac) Support DAC [Forum](https://support.devart.com/portal/en/community/delphi-data-access-components) Provide [Feedback](https://www.devart.com/unidac/feedback.html)

6.19.1.14.3 Methods

Methods of the **TUniSQL** class.

For a complete list of the **TUniSQL** class members, see the TUniSQL [Members](#page-1013-0) topic.

# Public

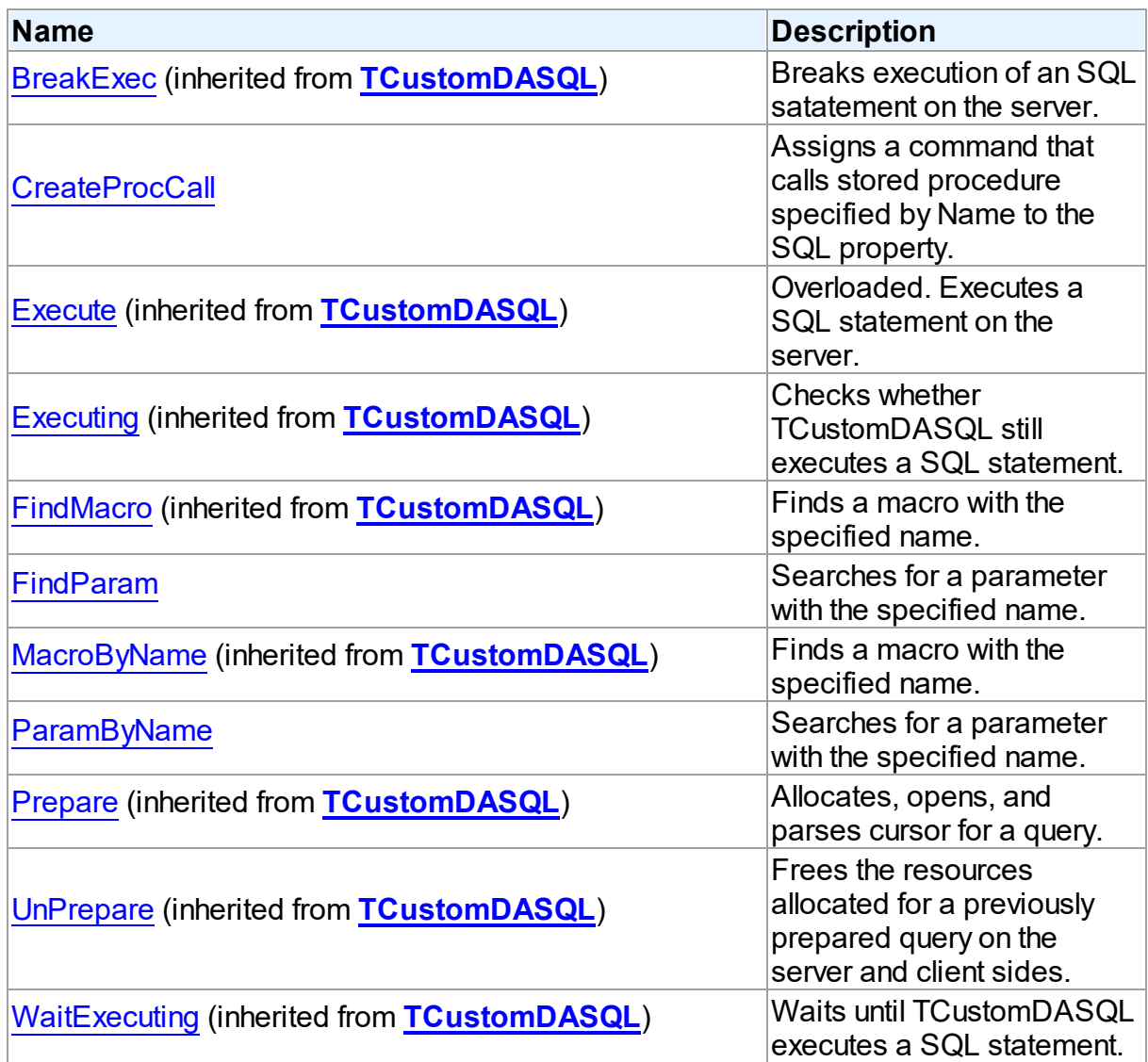

# See Also

- [TUniSQL](#page-1012-0) Class
- TUniSQL Class [Members](#page-1013-0)

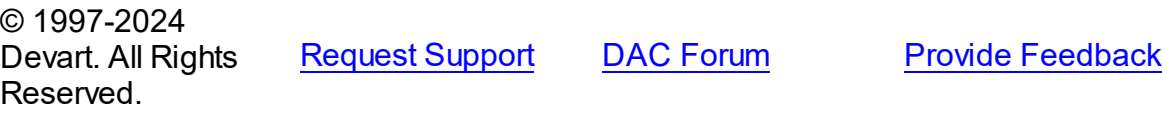

#### <span id="page-1022-0"></span>6.19.1.14.3.1 CreateProcCall Method

Assigns a command that calls stored procedure specified by Name to the SQL property.

Class

[TUniSQL](#page-1012-0)

#### Syntax

procedure CreateProcCall(const Name: string);

#### **Parameters**

*Name*

Holds the stoped procedure name.

## **Remarks**

Call the CreateProcCall method to assign a command that calls stored procedure specified by Name to the SQL property. This procedure also retrieves information about parameters of the procedure from server. After calling CreateProcCall you can assign parameter values of the stored procedure using, for example, [TCustomDASQL.Params](#page-653-1) or [ParamByName](#page-1023-0), and then execute it with the [TCustomDASQL.Execute](#page-659-0) method.

## See Also

- [TCustomDASQL.Execute](#page-659-0)
- [TUniStoredProc](#page-1024-0)

© 1997-2024 Devart. All Rights Reserved. [Request](https://www.devart.com/company/contactform.html?category=1&product=unidac) Support DAC [Forum](https://support.devart.com/portal/en/community/delphi-data-access-components) Provide [Feedback](https://www.devart.com/unidac/feedback.html)

<span id="page-1022-1"></span>6.19.1.14.3.2 FindParam Method

Searches for a parameter with the specified name.

Class

[TUniSQL](#page-1012-0)

### **Syntax**

function FindParam(const Value: string): [TUniParam;](#page-992-0)

#### **Parameters**

#### *Value*

Holds the name of the parameter to search.

#### **Return Value**

a parameter, if a match is found. Nil otherwise.

## Remarks

Call the FindParam method to find a parameter with the name passed in Name argument. If a match is found, FindParam returns the parameter. Otherwise, it returns nil.

### See Also

- [TUniParam](#page-992-0)
- [ParamByName](#page-1023-0)

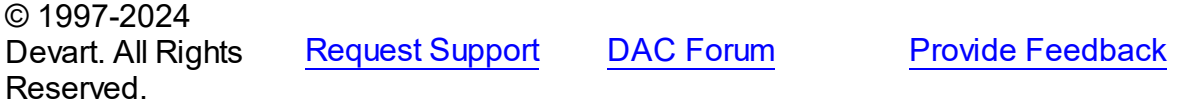

#### <span id="page-1023-0"></span>6.19.1.14.3.3 ParamByName Method

Searches for a parameter with the specified name.

#### Class

[TUniSQL](#page-1012-0)

#### **Syntax**

function ParamByName(const Value: string): [TUniParam](#page-992-0);

#### **Parameters**

#### *Value*

Holds the name of the parameter to search.

### **Return Value**

a parameter, if a match is found. Nil otherwise.

### **Remarks**

Call the ParamByName method to find a parameter with the name passed as Name.

If a match is found, ParamByName returns the parameter. Otherwise, it raises an exception.

## Example

```
UniSQL1.Execute;
Edit1.Text := UniSQL1.ParamByName('Contact').AsString;
```
### See Also

- [TUniParam](#page-992-0)
- [FindParam](#page-1022-1)

```
© 1997-2024
Devart. All Rights
Reserved.
            RequestForumFeedback
```
#### <span id="page-1024-0"></span>**6.19.1.15 TUniStoredProc Class**

A component for accessing and executing stored procedures and functions.

For a list of all members of this type, see [TUniStoredProc](#page-1025-0) members.

Unit

[Uni](#page-893-0)

### **Syntax**

TUniStoredProc = class([TCustomUniDataSet\)](#page-897-0);

## **Remarks**

Use TUniStoredProc to access stored procedures on the database server.

You need only to define the StoredProcName property, and the SQL statement to call the stored procedure will be generated automatically.

Use the Execute method at runtime to generate request that instructs server to execute procedure and PrepareSQL to describe parameters at run time

### Inheritance Hierarchy

**[TMemDataSet](#page-840-0)** [TCustomDADataSet](#page-580-0) [TCustomUniDataSet](#page-897-0) **TUniStoredProc**

See Also

• [TUniQuery](#page-996-0)

[TUniSQL](#page-1012-0)

© 1997-2024 Devart. All Rights Reserved. [Request](https://www.devart.com/company/contactform.html?category=1&product=unidac) Support DAC [Forum](https://support.devart.com/portal/en/community/delphi-data-access-components) Provide [Feedback](https://www.devart.com/unidac/feedback.html)

<span id="page-1025-0"></span>6.19.1.15.1 Members

**[TUniStoredProc](#page-1024-0)** class overview.

# Properties

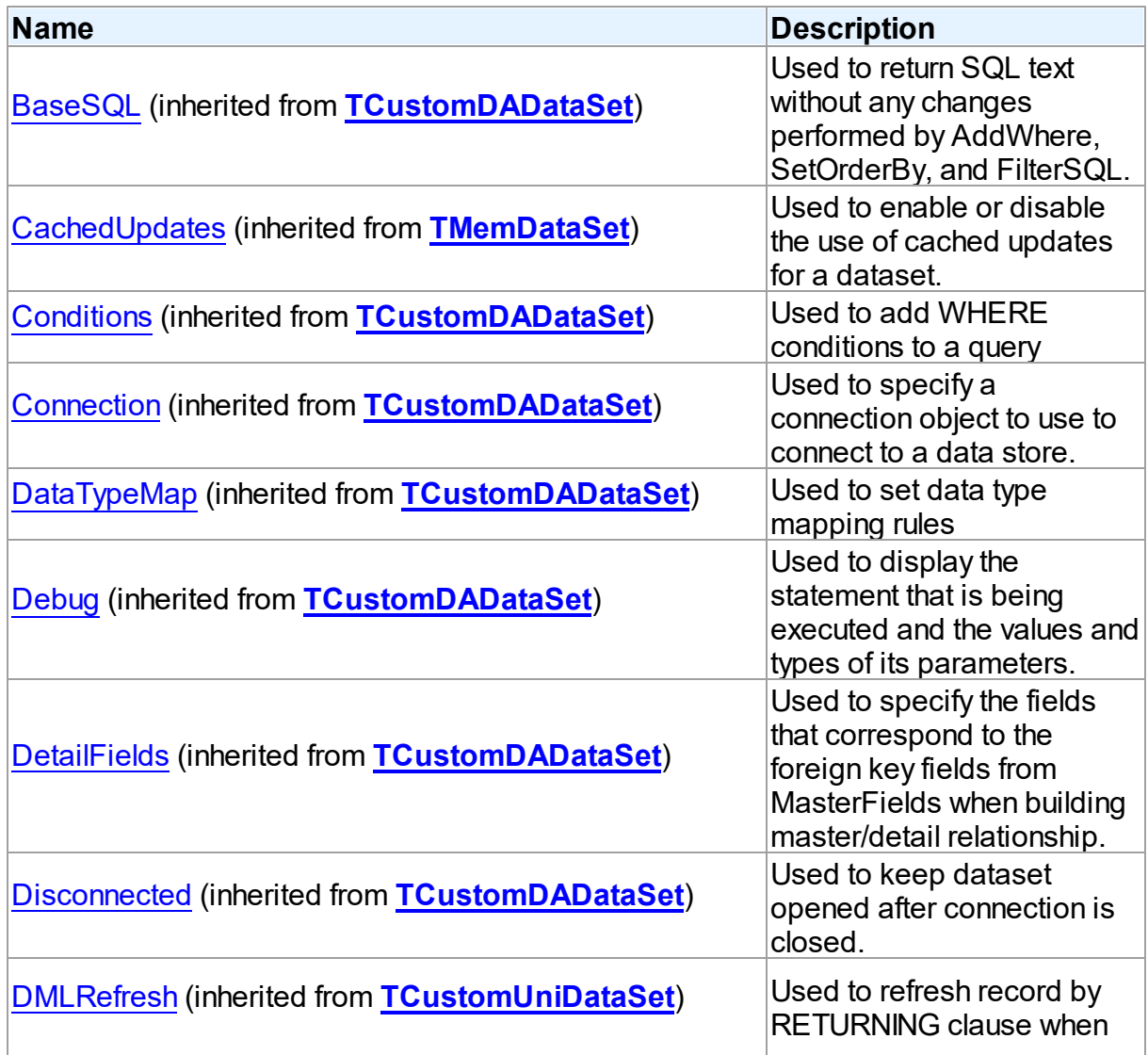

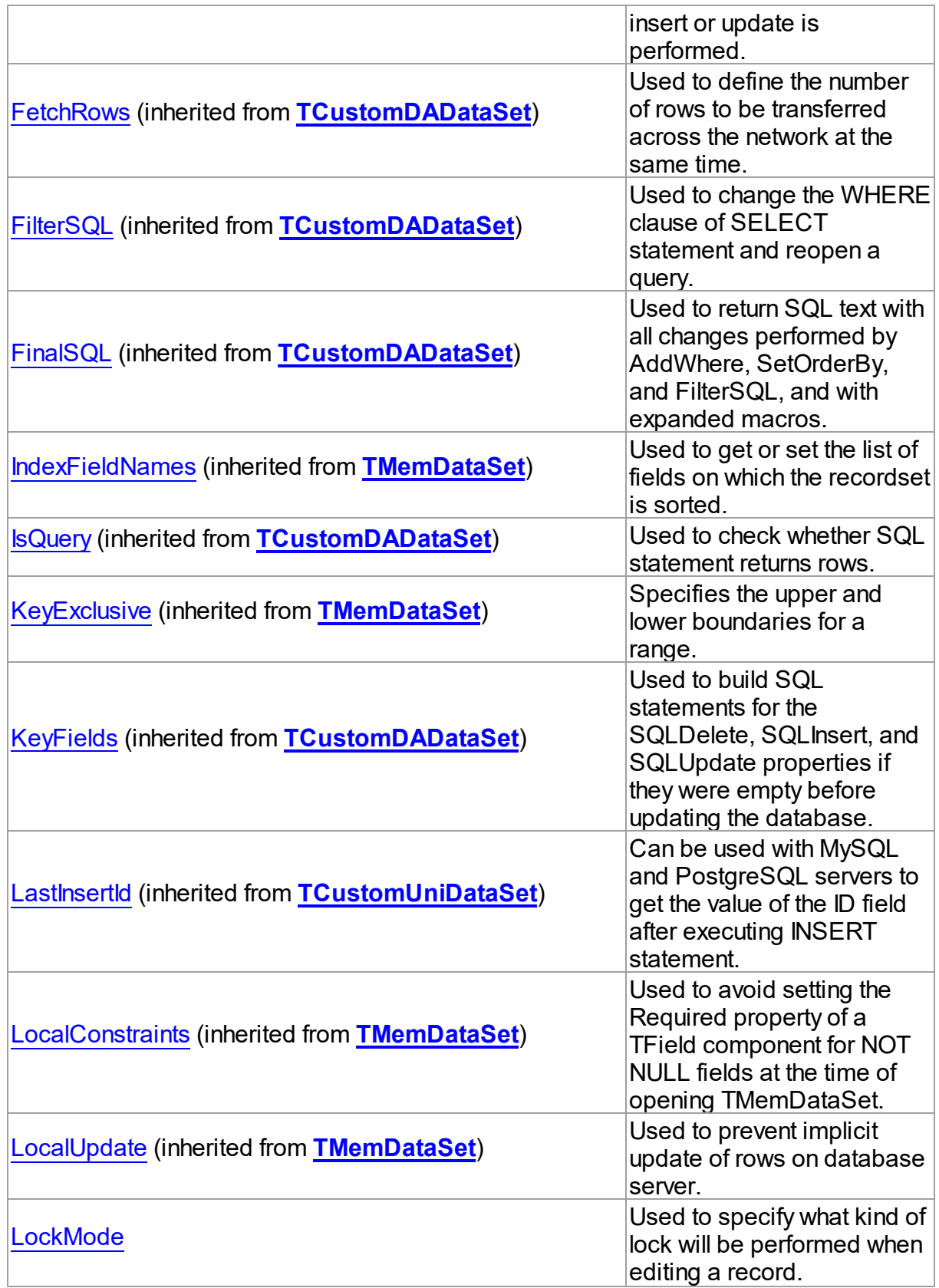

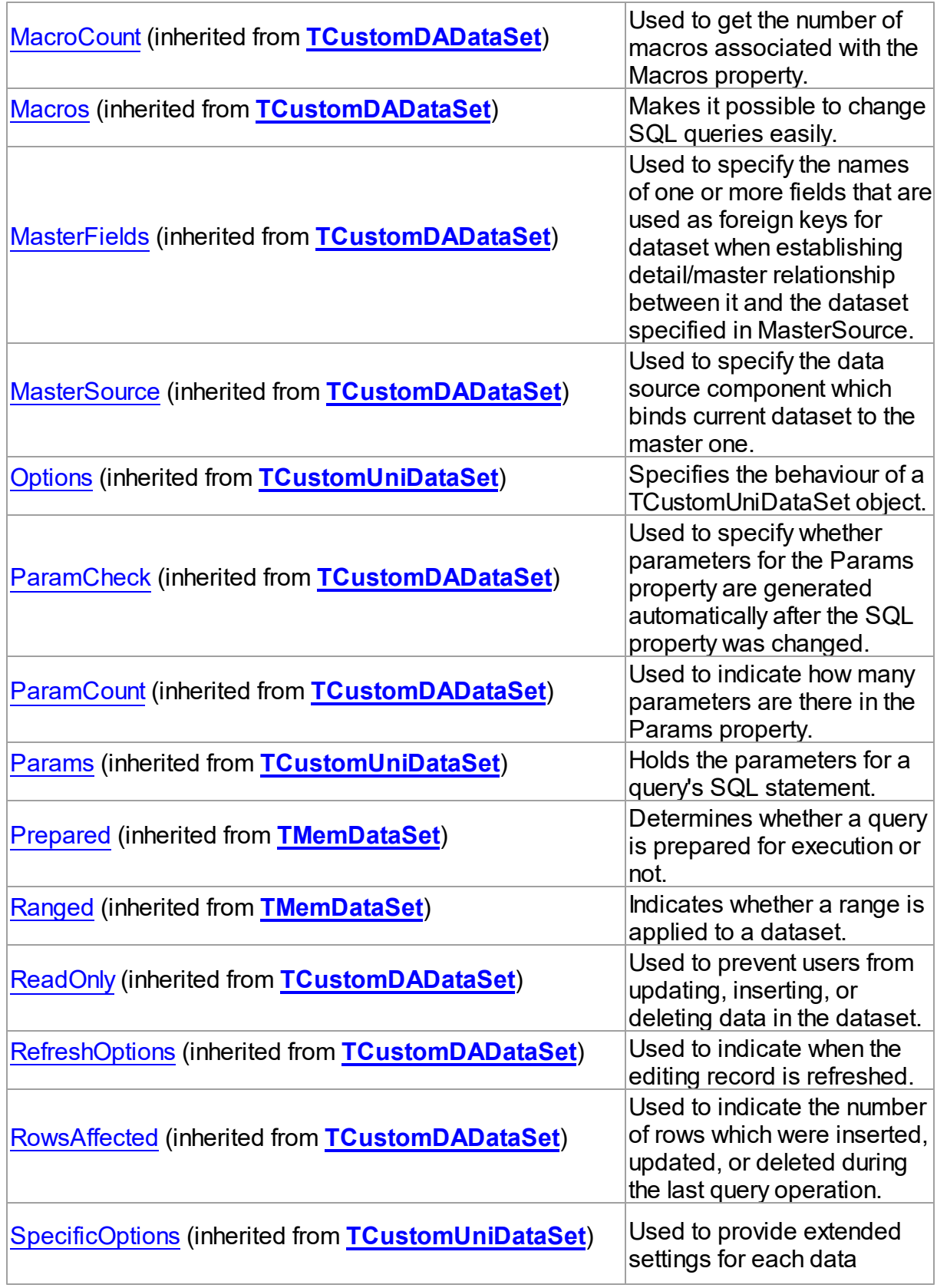

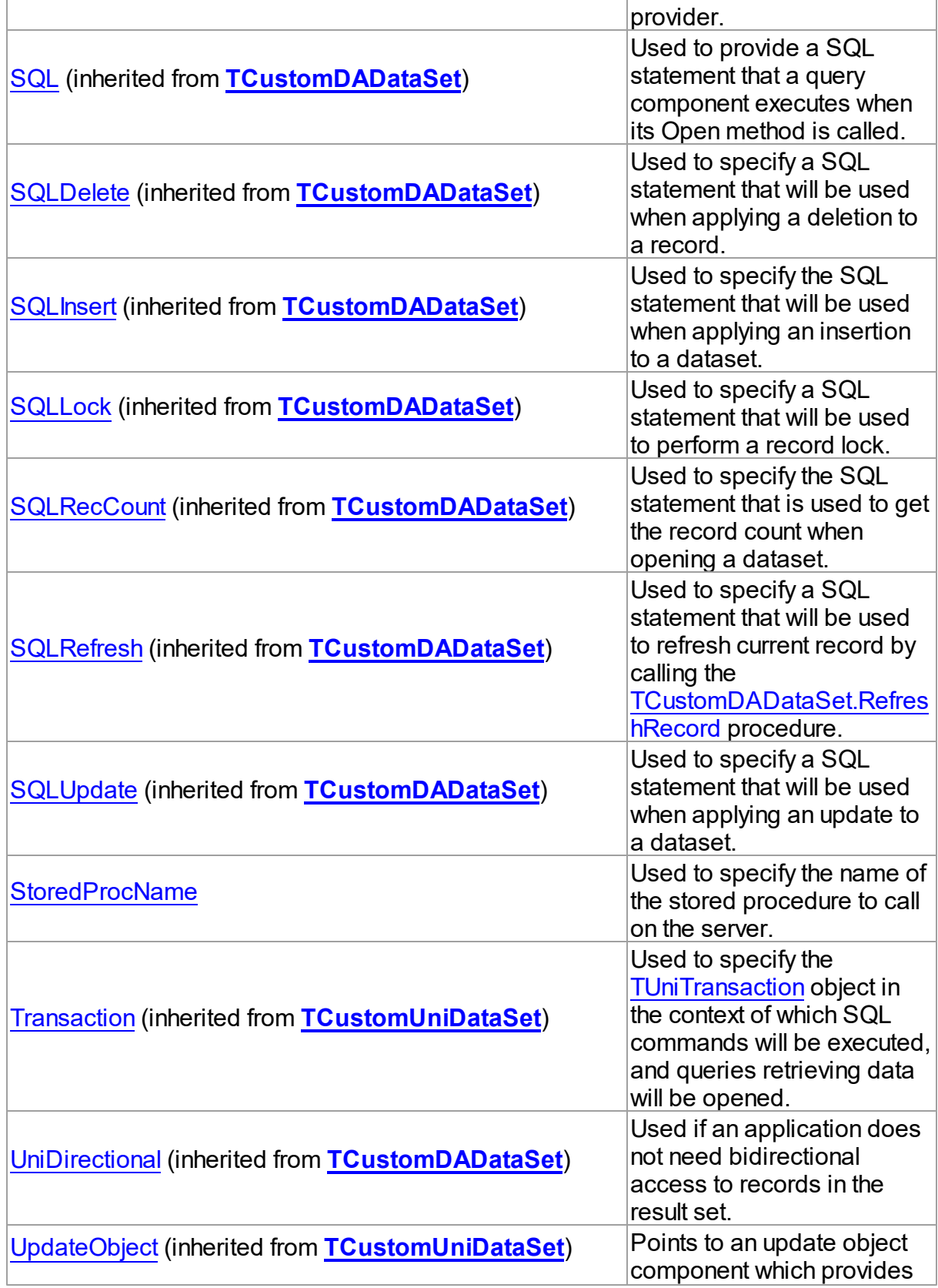

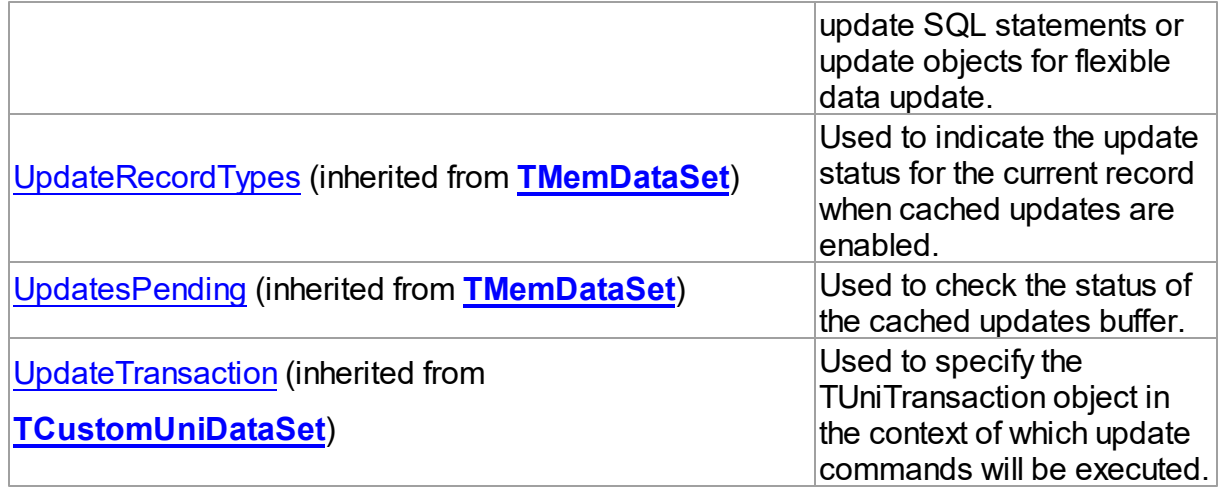

# Methods

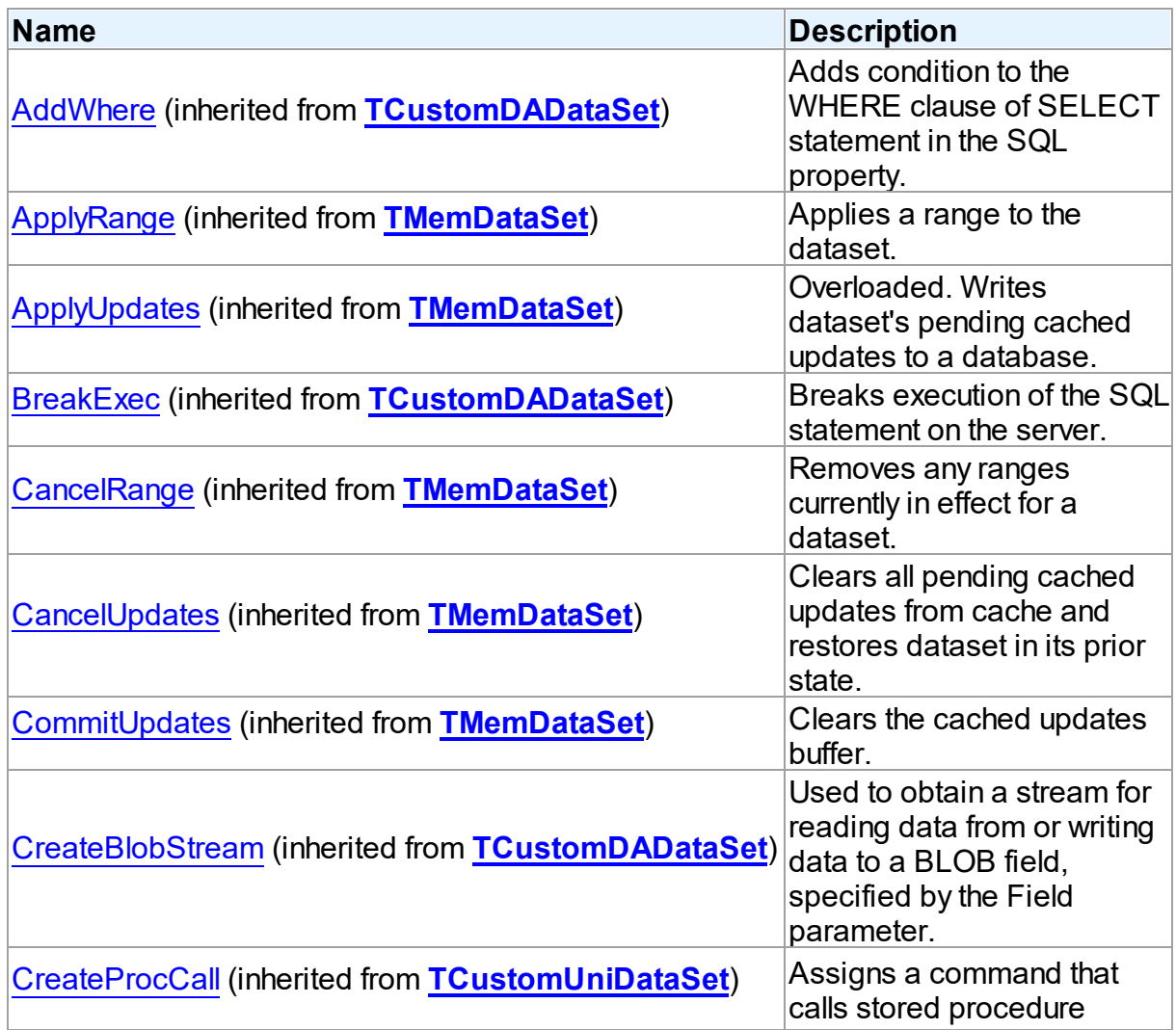

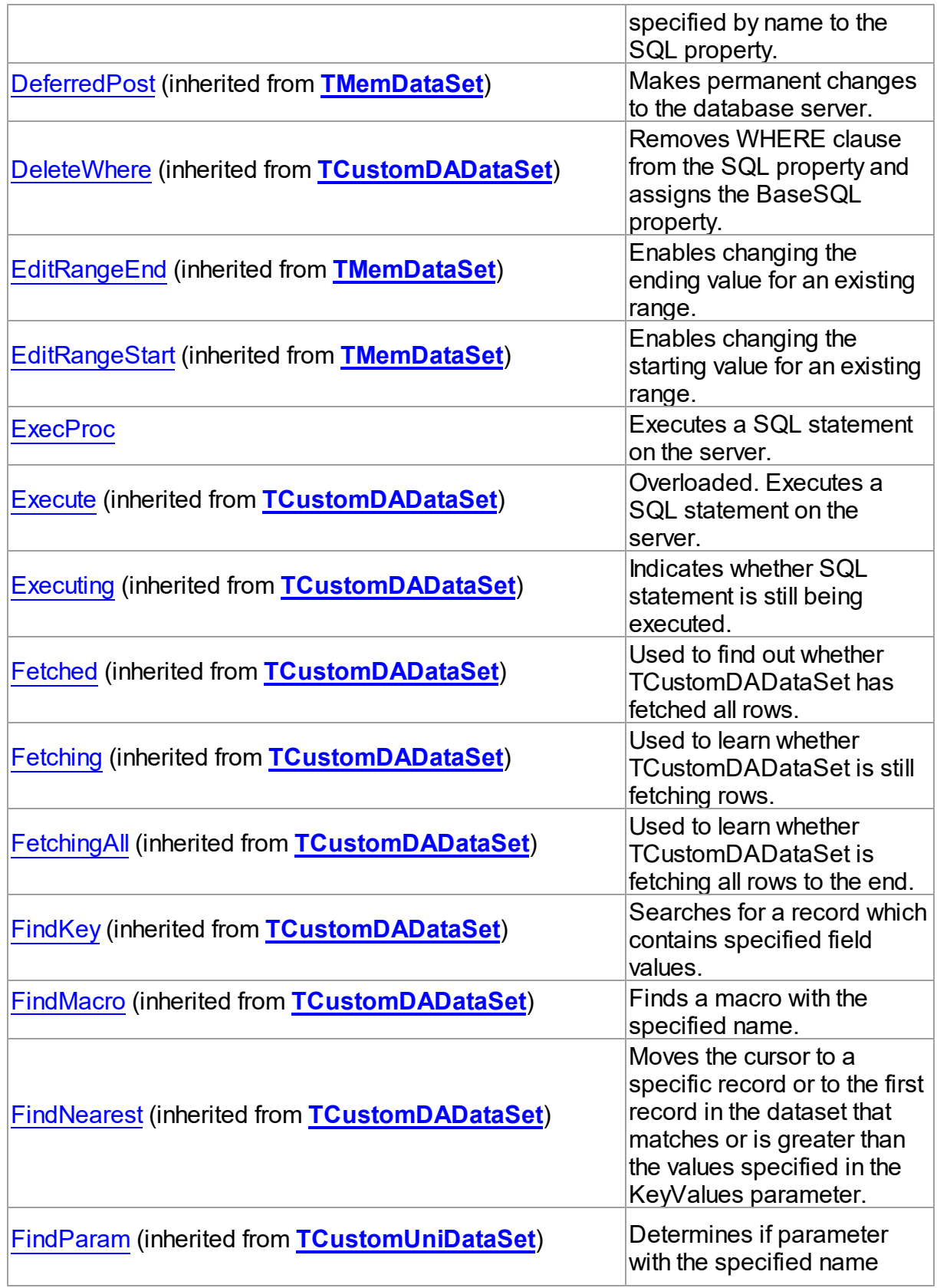

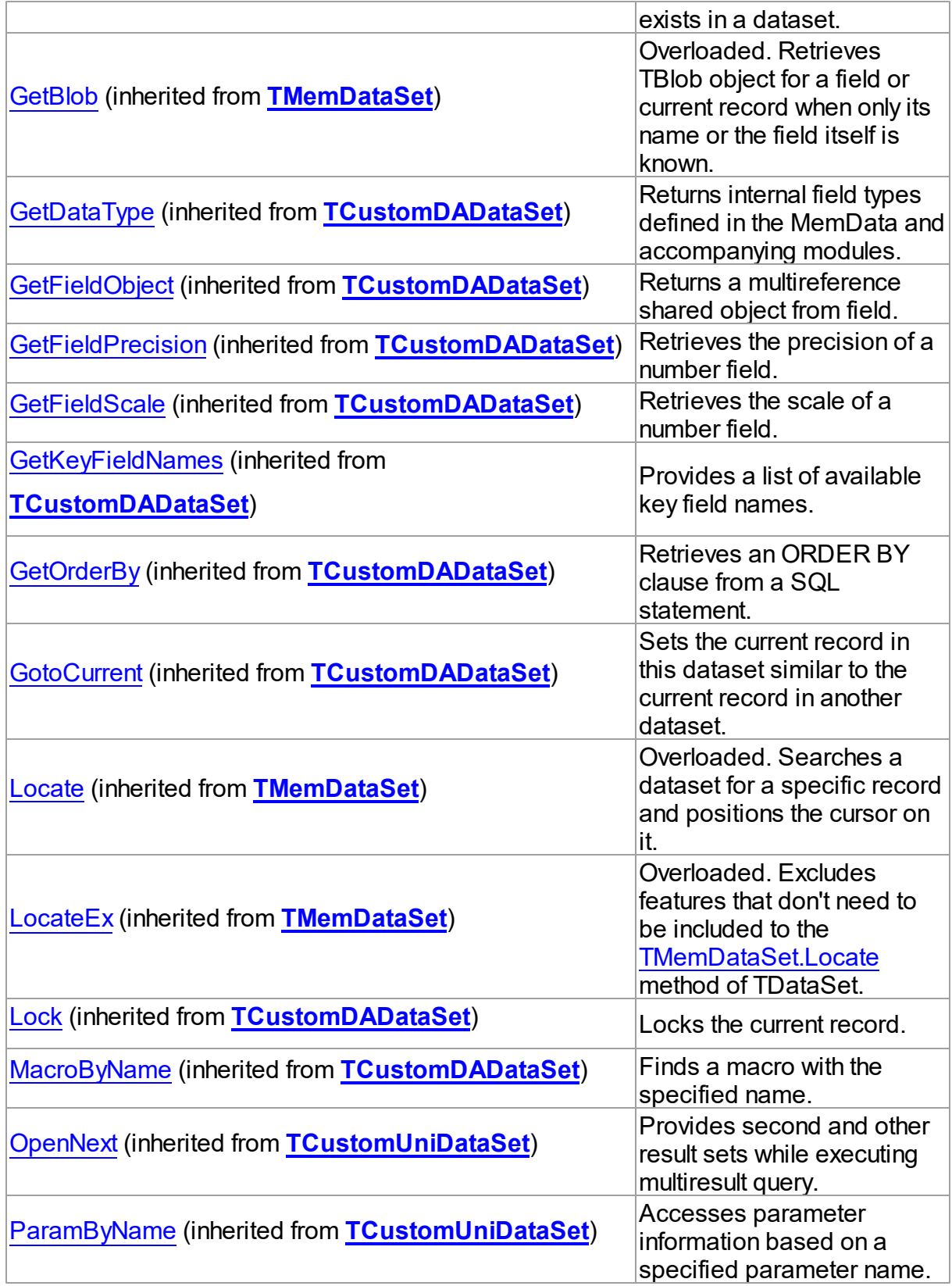

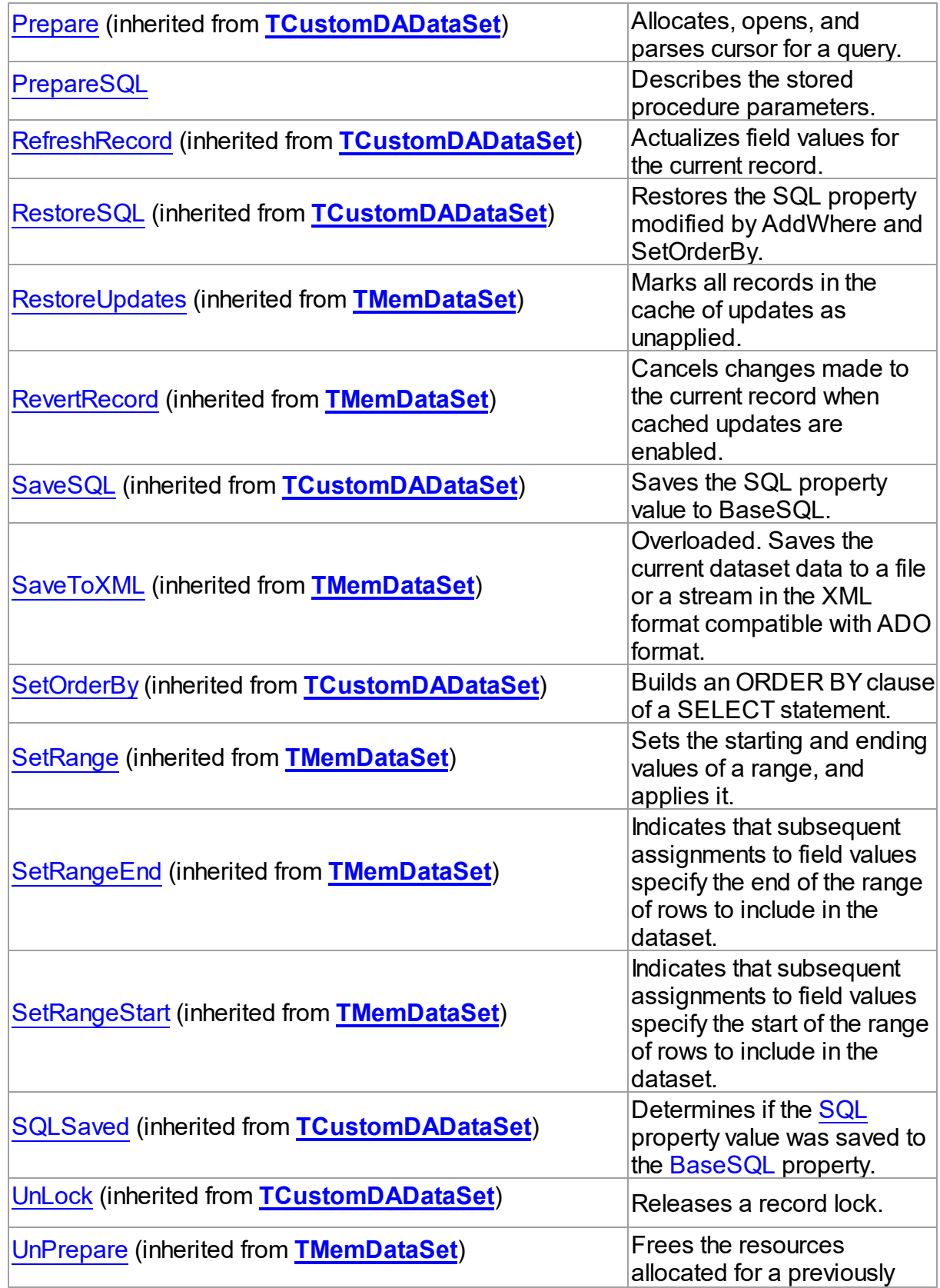

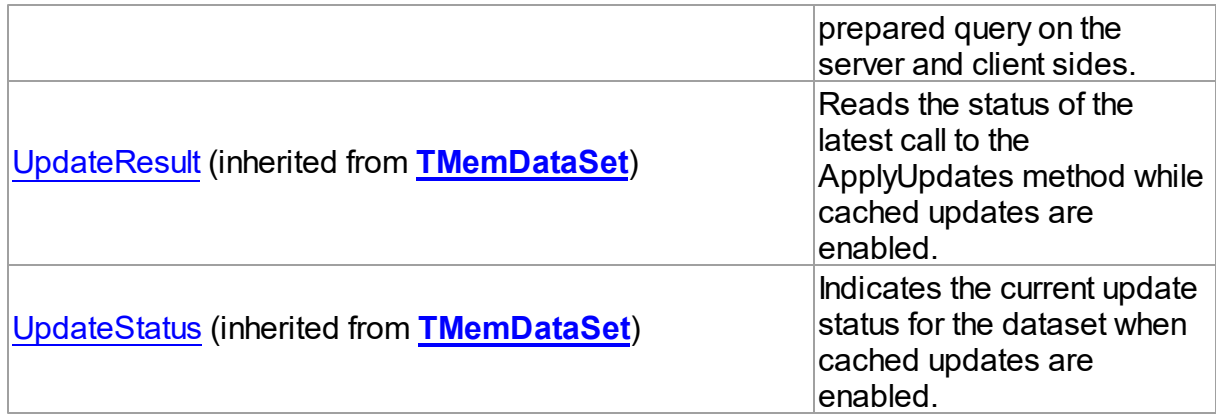

## Events

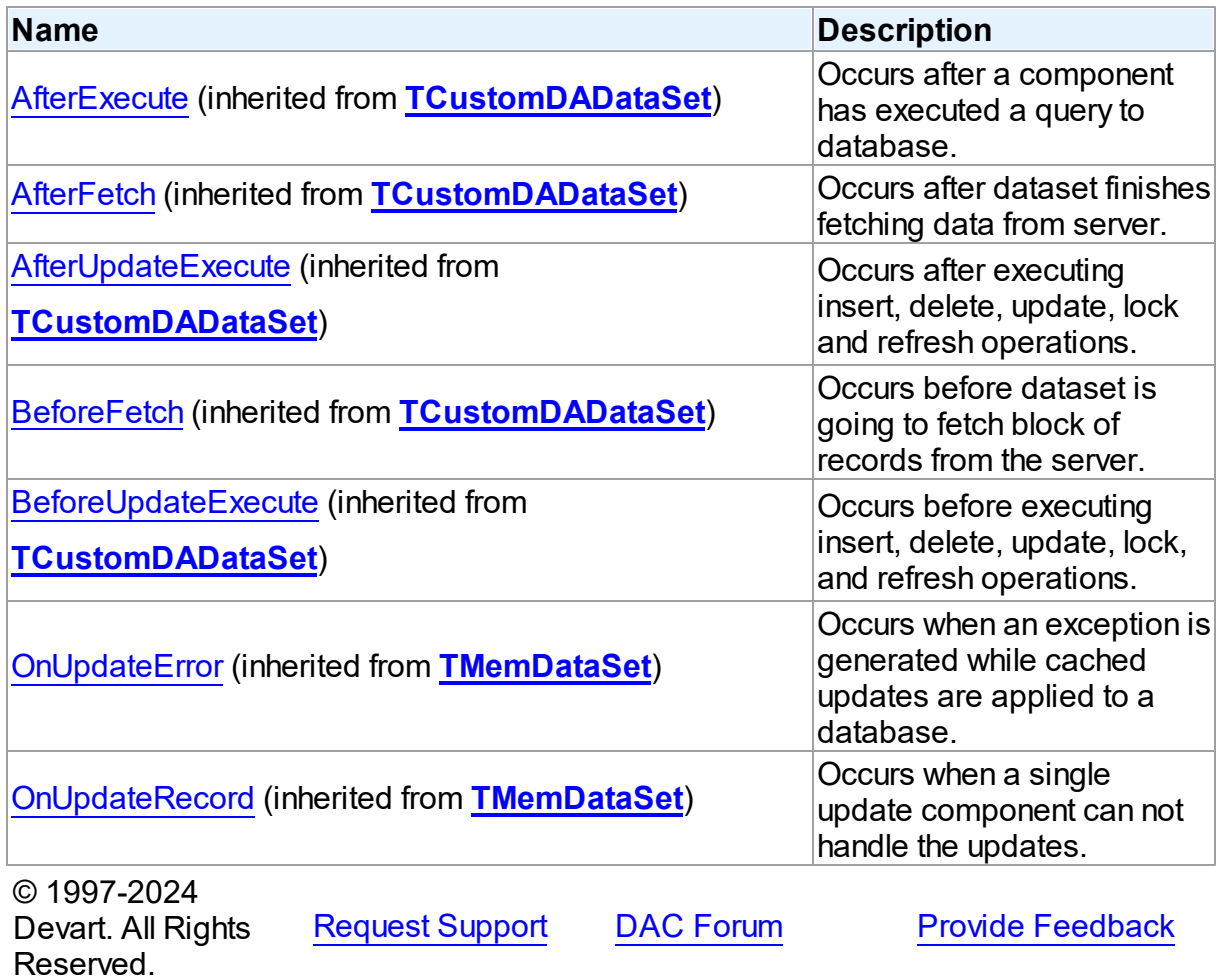

#### 6.19.1.15.2 Properties

Properties of the **TUniStoredProc** class.

For a complete list of the **TUniStoredProc** class members, see the [TUniStoredProc](#page-1025-0) [Members](#page-1025-0) topic.

## Public

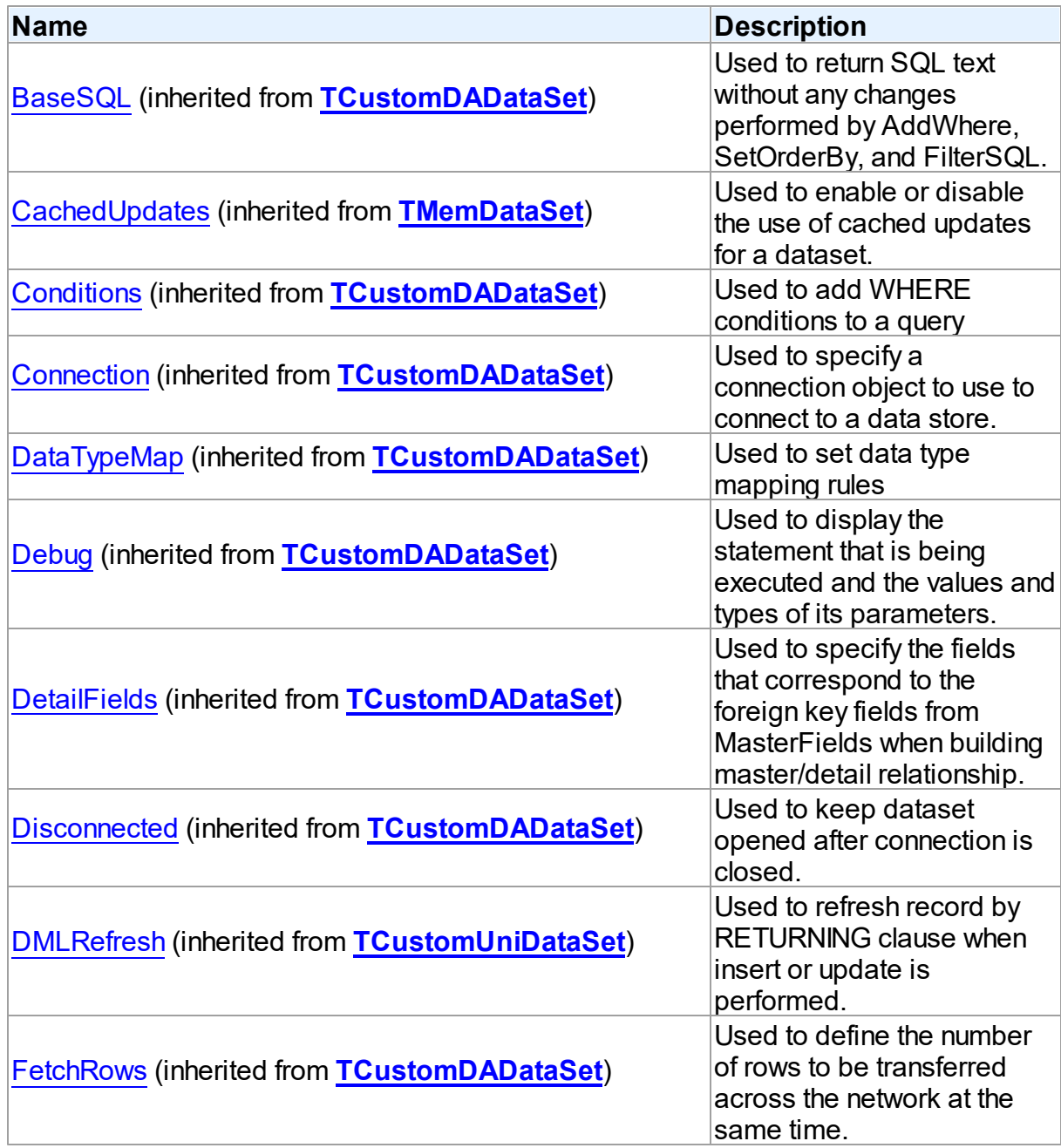

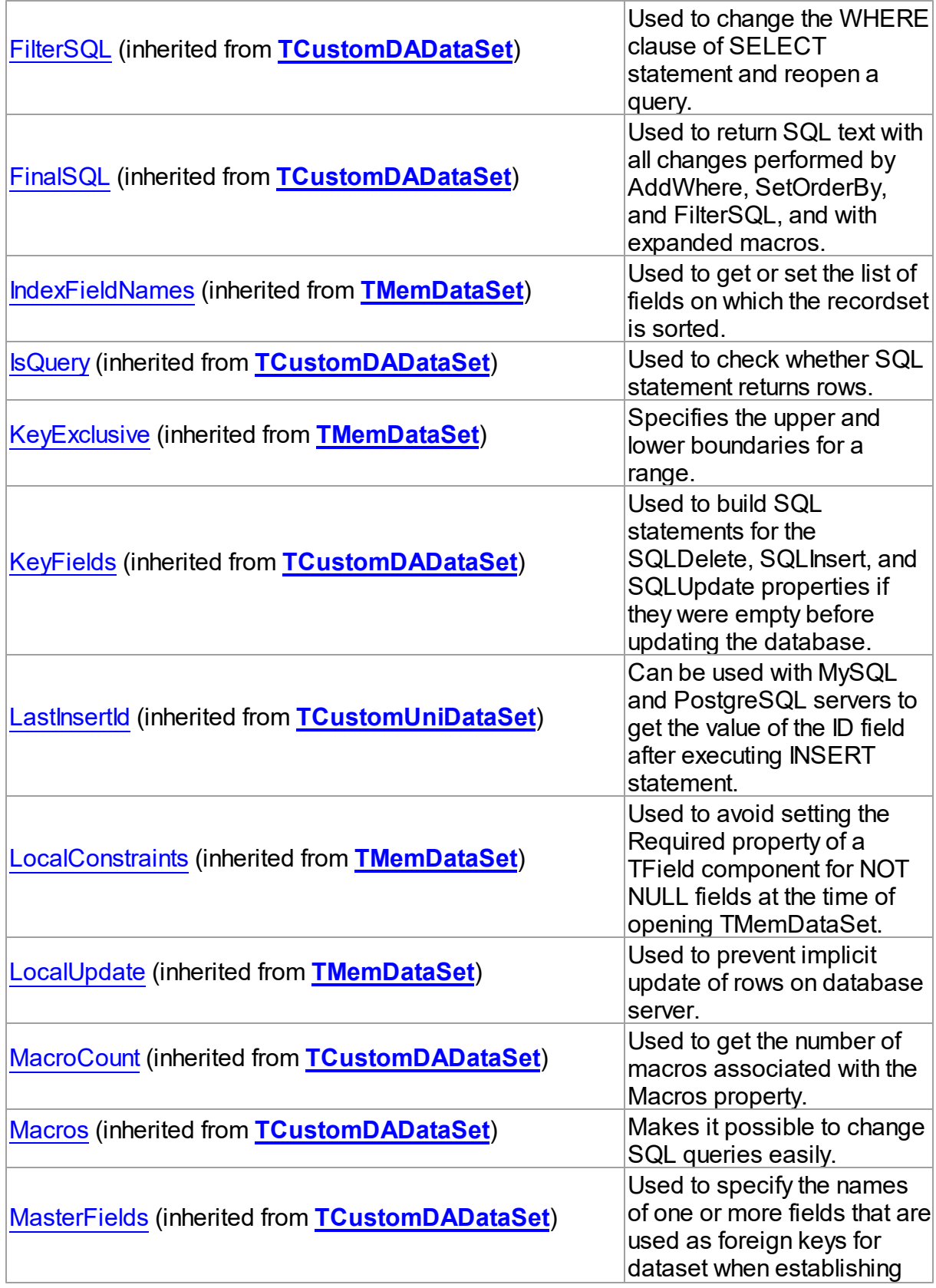

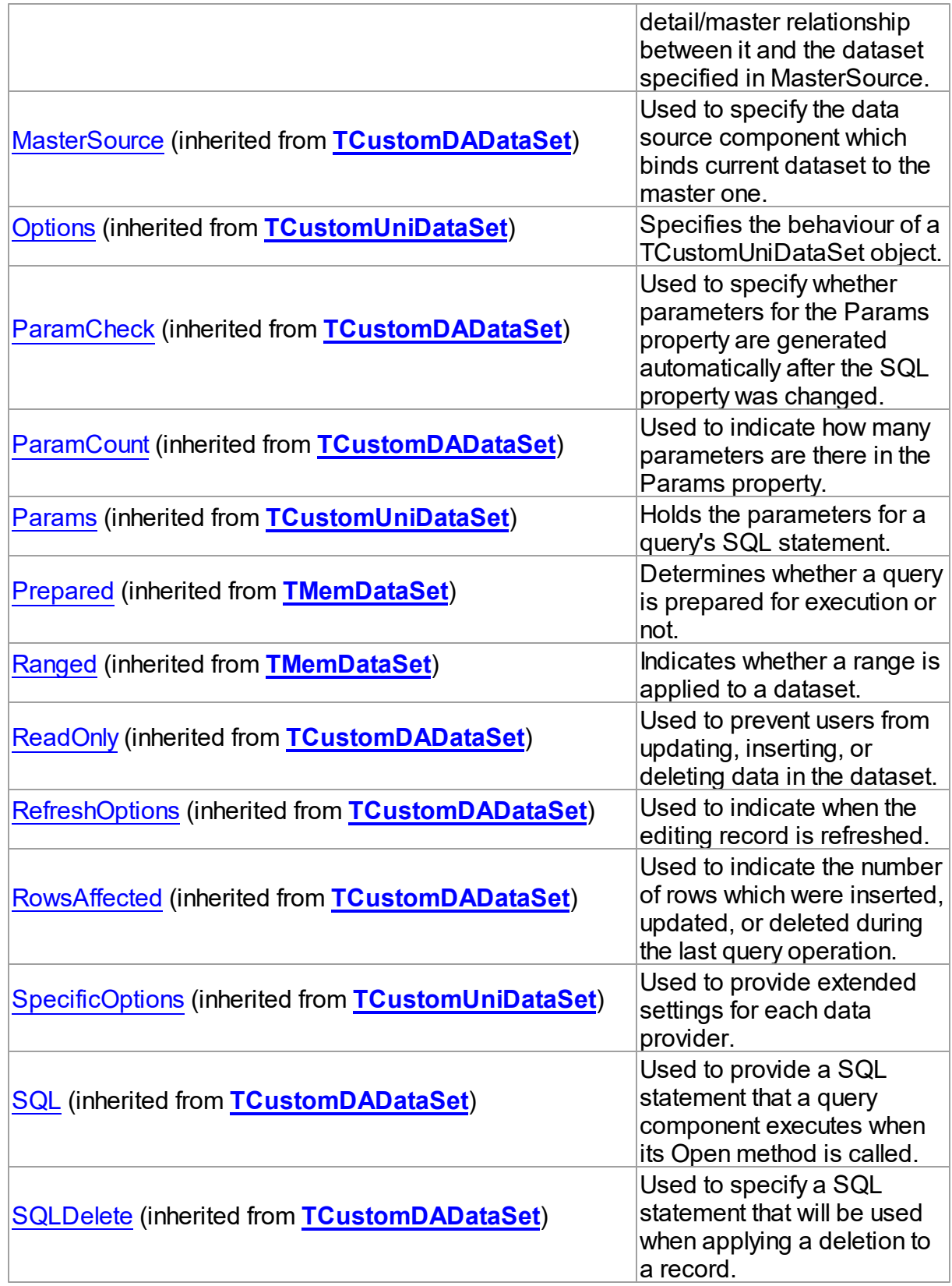

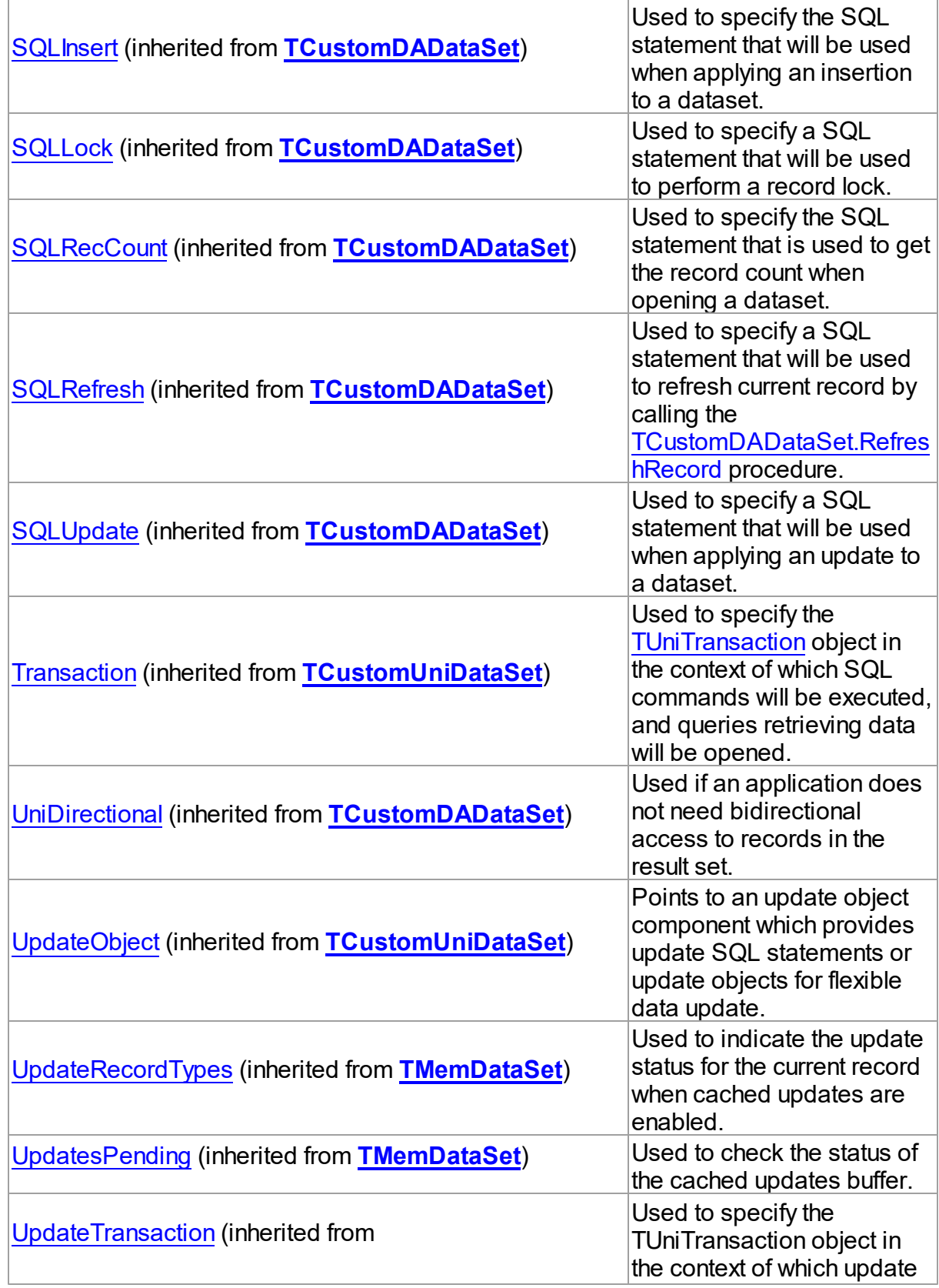

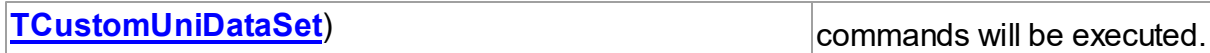

## Published

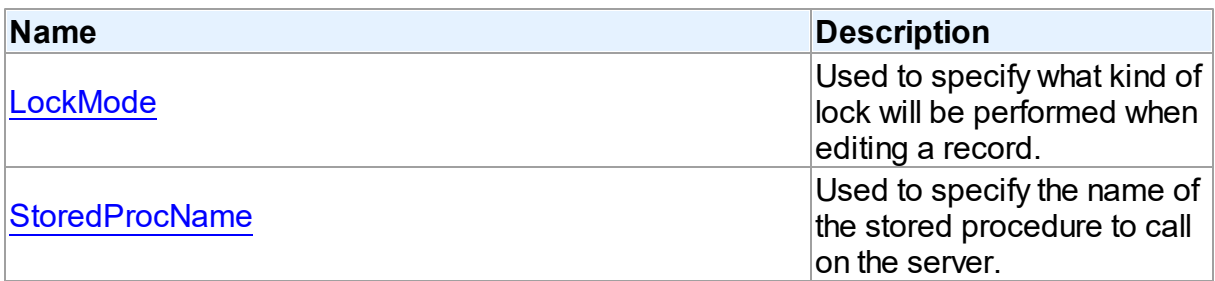

## See Also

- [TUniStoredProc](#page-1024-0) Class
- [TUniStoredProc](#page-1025-0) Class Members

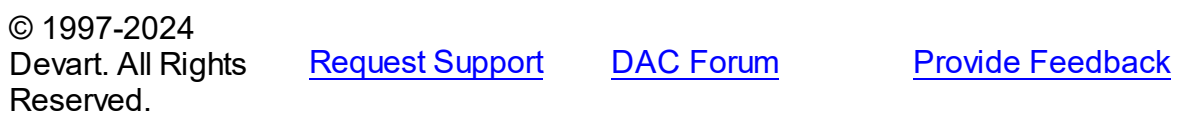

#### <span id="page-1038-0"></span>6.19.1.15.2.1 LockMode Property

Used to specify what kind of lock will be performed when editing a record.

## Class

[TUniStoredProc](#page-1024-0)

## **Syntax**

property LockMode: [TLockMode;](#page-798-0)

## **Remarks**

Use the LockMode property to define what kind of lock will be performed when editing a record. Locking a record is useful in creating multi-user applications. It prevents modification of a record by several users at the same time.

Locking is performed by the RefreshRecord method.

The default value is lmNone.

See Also

- [TUniQuery.LockMode](#page-1010-0)
- [TUniTable.LockMode](#page-1059-0)

© 1997-2024 Devart. All Rights Reserved. [Request](https://www.devart.com/company/contactform.html?category=1&product=unidac) Support DAC [Forum](https://support.devart.com/portal/en/community/delphi-data-access-components) Provide [Feedback](https://www.devart.com/unidac/feedback.html)

#### <span id="page-1039-0"></span>6.19.1.15.2.2 StoredProcName Property

Used to specify the name of the stored procedure to call on the server.

Class

#### [TUniStoredProc](#page-1024-0)

### **Syntax**

property StoredProcName: string;

### **Remarks**

Use the StoredProcName property to specify the name of the stored procedure to call on the server. If StoredProcName does not match the name of an existing stored procedure on the server, then when the application attempts to prepare the procedure prior to execution, an exception is raised.

© 1997-2024 Devart. All Rights Reserved. [Request](https://www.devart.com/company/contactform.html?category=1&product=unidac) Support DAC [Forum](https://support.devart.com/portal/en/community/delphi-data-access-components) Provide [Feedback](https://www.devart.com/unidac/feedback.html)

6.19.1.15.3 Methods

Methods of the **TUniStoredProc** class.

For a complete list of the **TUniStoredProc** class members, see the [TUniStoredProc](#page-1025-0) [Members](#page-1025-0) topic.

### Public

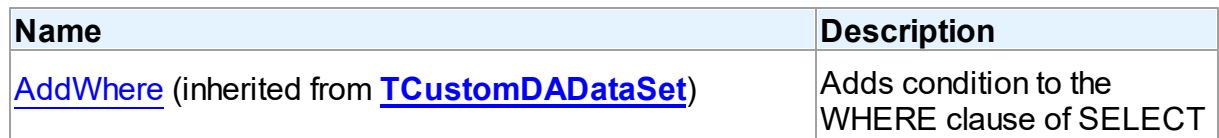

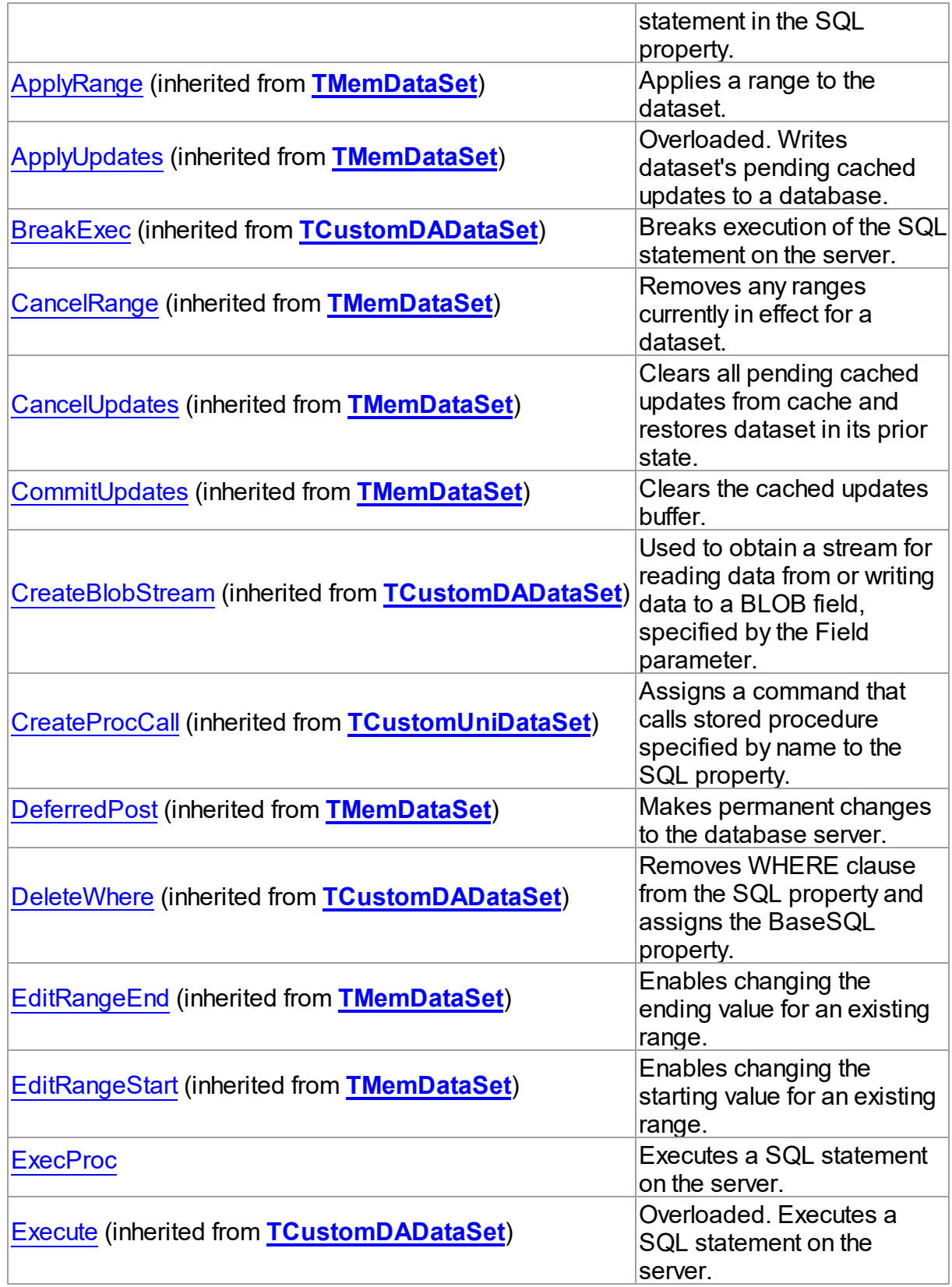

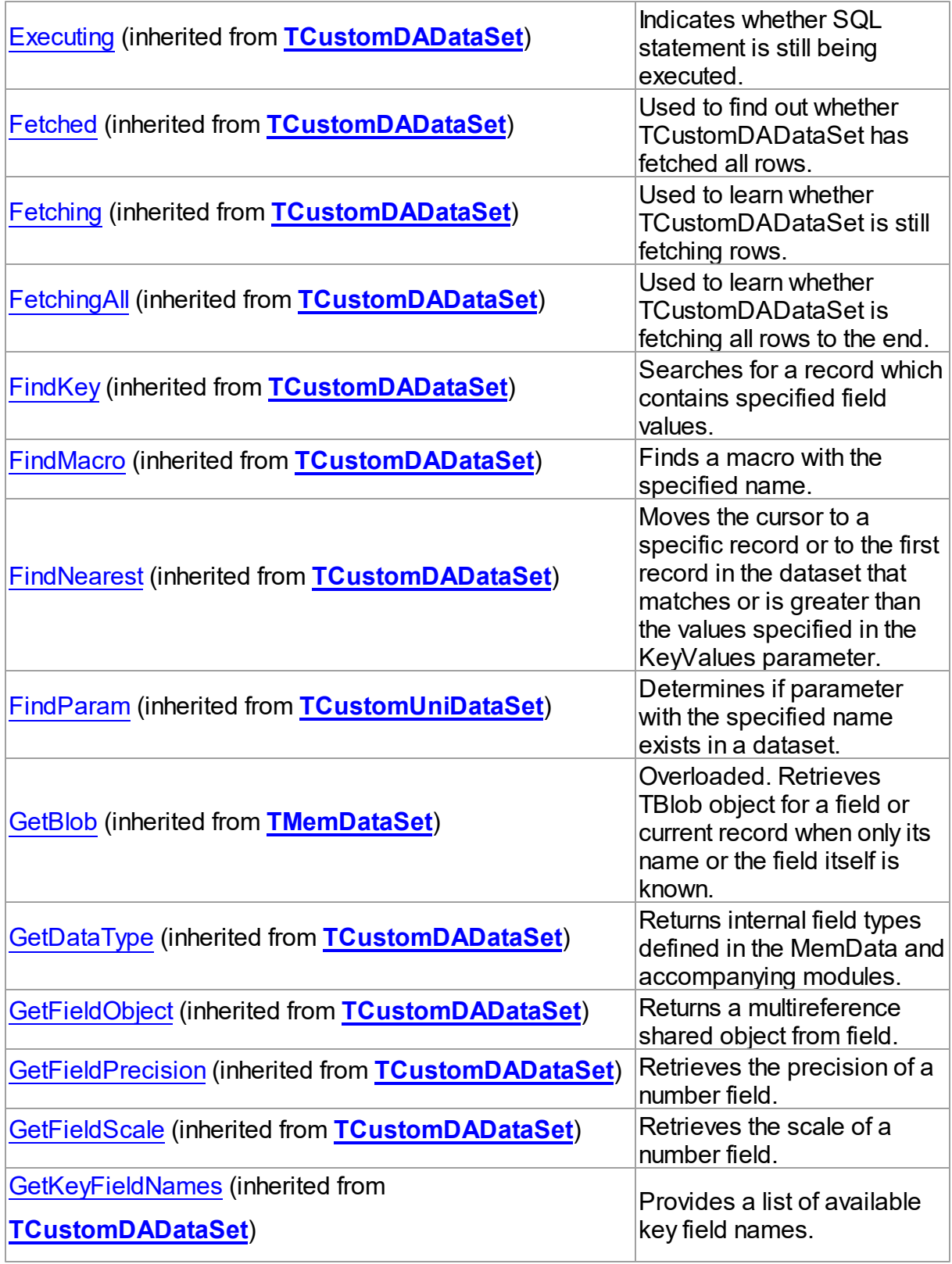

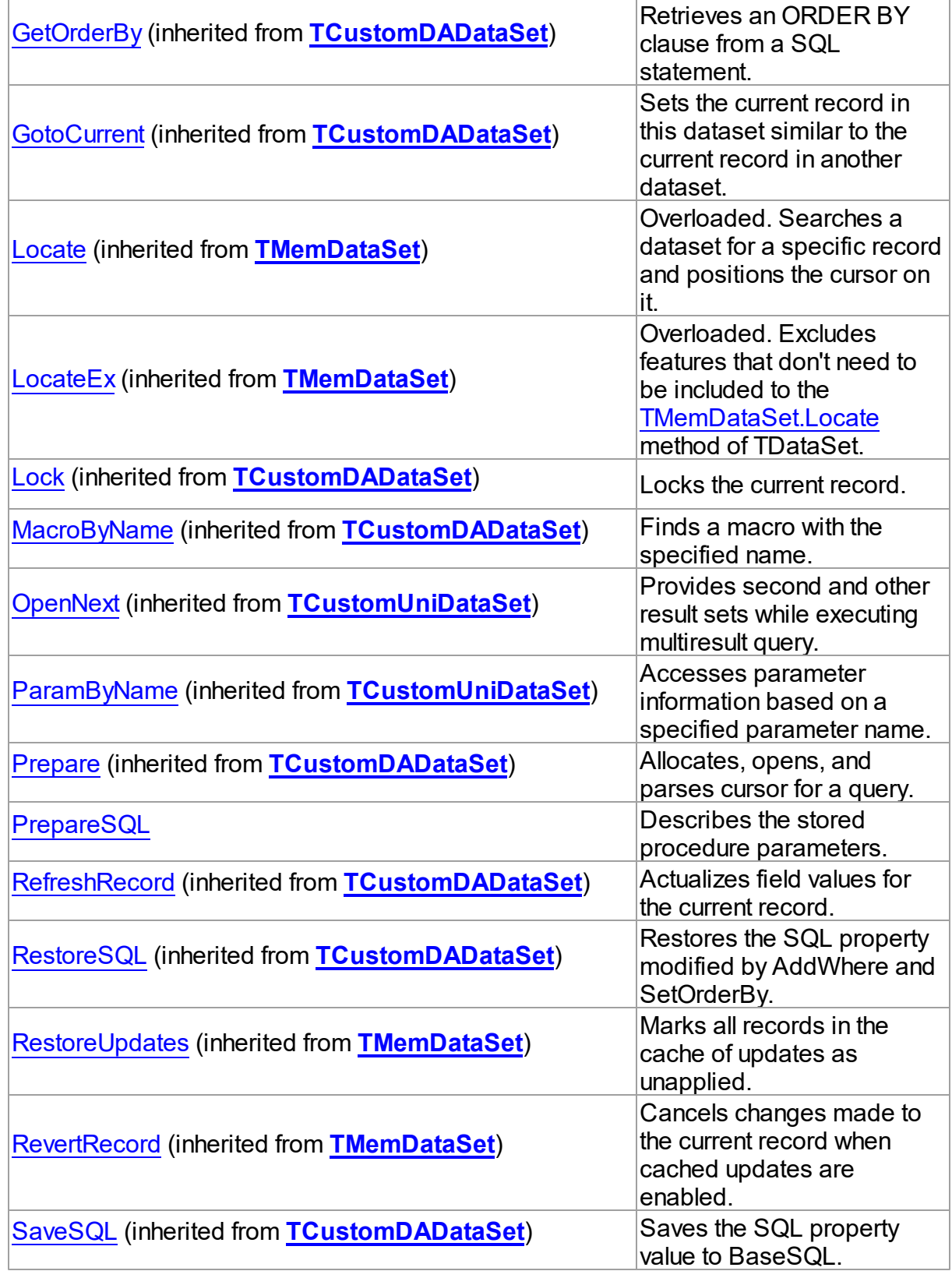

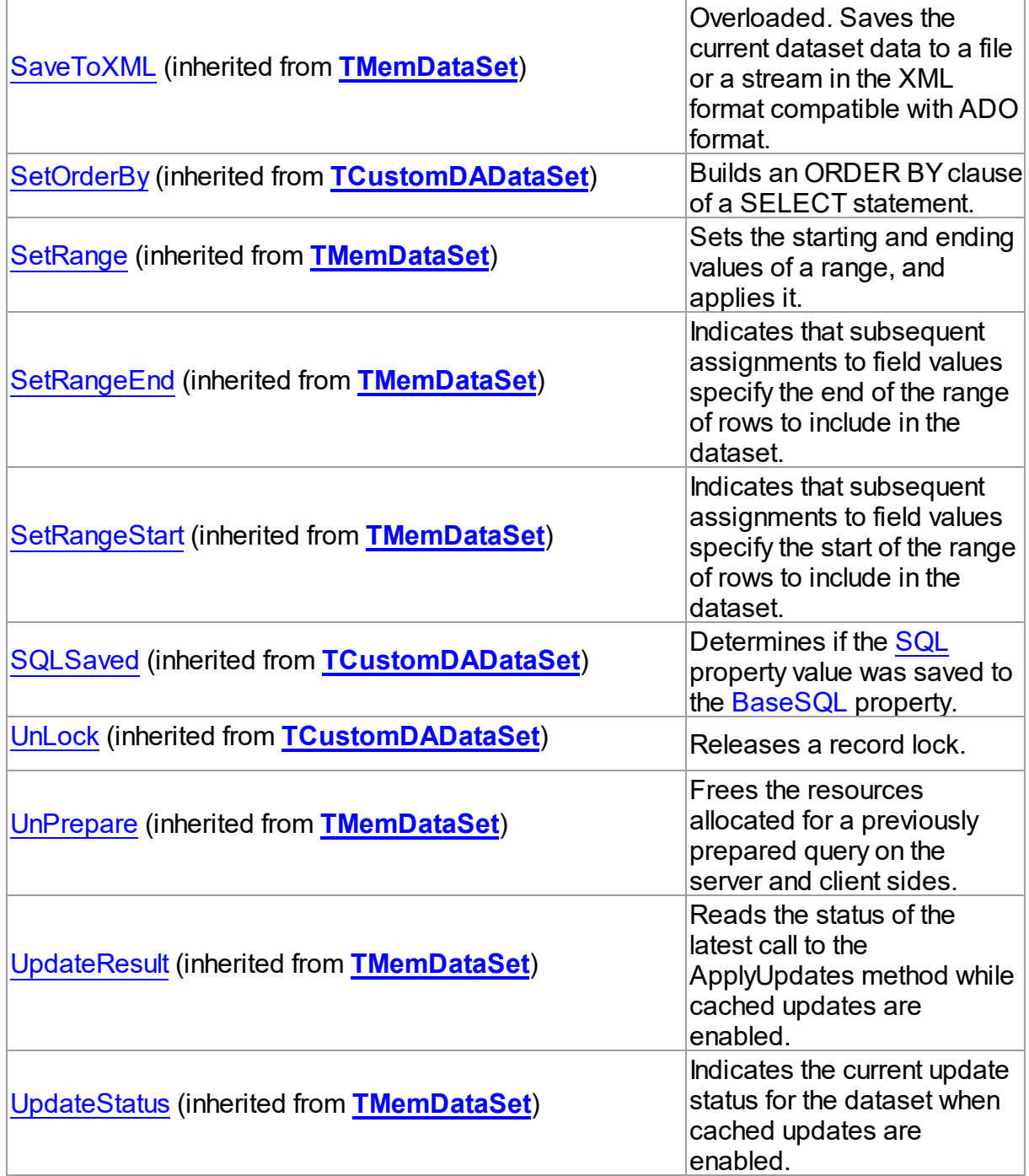

# See Also

- [TUniStoredProc](#page-1024-0) Class
- [TUniStoredProc](#page-1025-0) Class Members

© 1997-2024 [Request](https://www.devart.com/company/contactform.html?category=1&product=unidac) Support DAC [Forum](https://support.devart.com/portal/en/community/delphi-data-access-components) Provide [Feedback](https://www.devart.com/unidac/feedback.html)
#### Devart. All Rights Reserved.

#### 6.19.1.15.3.1 ExecProc Method

Executes a SQL statement on the server.

Class

[TUniStoredProc](#page-1024-0)

**Syntax** 

procedure ExecProc;

### **Remarks**

The ExecProc method is equal to the [TCustomDADataSet.Execute](#page-622-0) method. It is included for compatibility with the TStoredProc component.

#### See Also

[TCustomDADataSet.Execute](#page-622-0)

© 1997-2024 Devart. All Rights Reserved. [Request](https://www.devart.com/company/contactform.html?category=1&product=unidac) Support DAC [Forum](https://support.devart.com/portal/en/community/delphi-data-access-components) Provide [Feedback](https://www.devart.com/unidac/feedback.html)

6.19.1.15.3.2 PrepareSQL Method

Describes the stored procedure parameters.

### Class

[TUniStoredProc](#page-1024-0)

### **Syntax**

procedure PrepareSQL(IsQuery: boolean = False);

#### **Parameters**

*IsQuery*

If True, the SELECT statement is generated.

### **Remarks**

Call the PrepareSQL method to describe parameters of stored procedure. The Execute method calls it automatically if it is necessary. You can define parameters at design time if ParameterEditor is open. Set the IsQuery parameter to True to prepare SELECT statement. Set it to False or omit it to prepare EXECUTE PROCEDURE statement. This parameter has sense only for InterBase server.

© 1997-2024 Devart. All Rights Reserved. [Request](https://www.devart.com/company/contactform.html?category=1&product=unidac) Support DAC [Forum](https://support.devart.com/portal/en/community/delphi-data-access-components) Provide [Feedback](https://www.devart.com/unidac/feedback.html)

#### <span id="page-1045-0"></span>**6.19.1.16 TUniTable Class**

A component for retrieving and updating data in a single table without writing SQL statements.

For a list of all members of this type, see [TUniTable](#page-1046-0) members.

Unit

[Uni](#page-893-0)

**Syntax** 

TUniTable = **class**[\(TCustomUniTable](#page-924-0));

#### **Remarks**

The TUniTable component allows retrieving and updating data in a single table without writing SQL statements. Use TUniTable to access data in a table . Use the TableName property to specify table name. TUniTable uses the KeyFields property to build SQL statements for updating table data. KeyFields is a string containing a semicolon-delimited list of the field names.

### Inheritance Hierarchy

**[TMemDataSet](#page-840-0)** [TCustomDADataSet](#page-580-0) [TCustomUniDataSet](#page-897-0) **[TCustomUniTable](#page-924-0) TUniTable**

See Also

- Master/Detail [Relationships](#page-149-0)
- [TCustomUniDataSet](#page-897-0)
- [TUniQuery](#page-996-0)
- [TUniStoredProc](#page-1024-0)

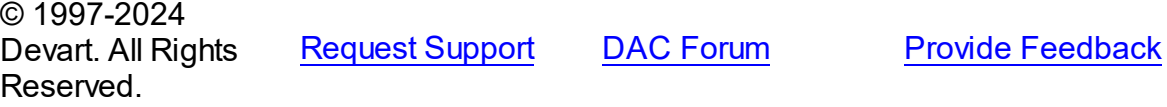

<span id="page-1046-0"></span>6.19.1.16.1 Members

**[TUniTable](#page-1045-0)** class overview.

# Properties

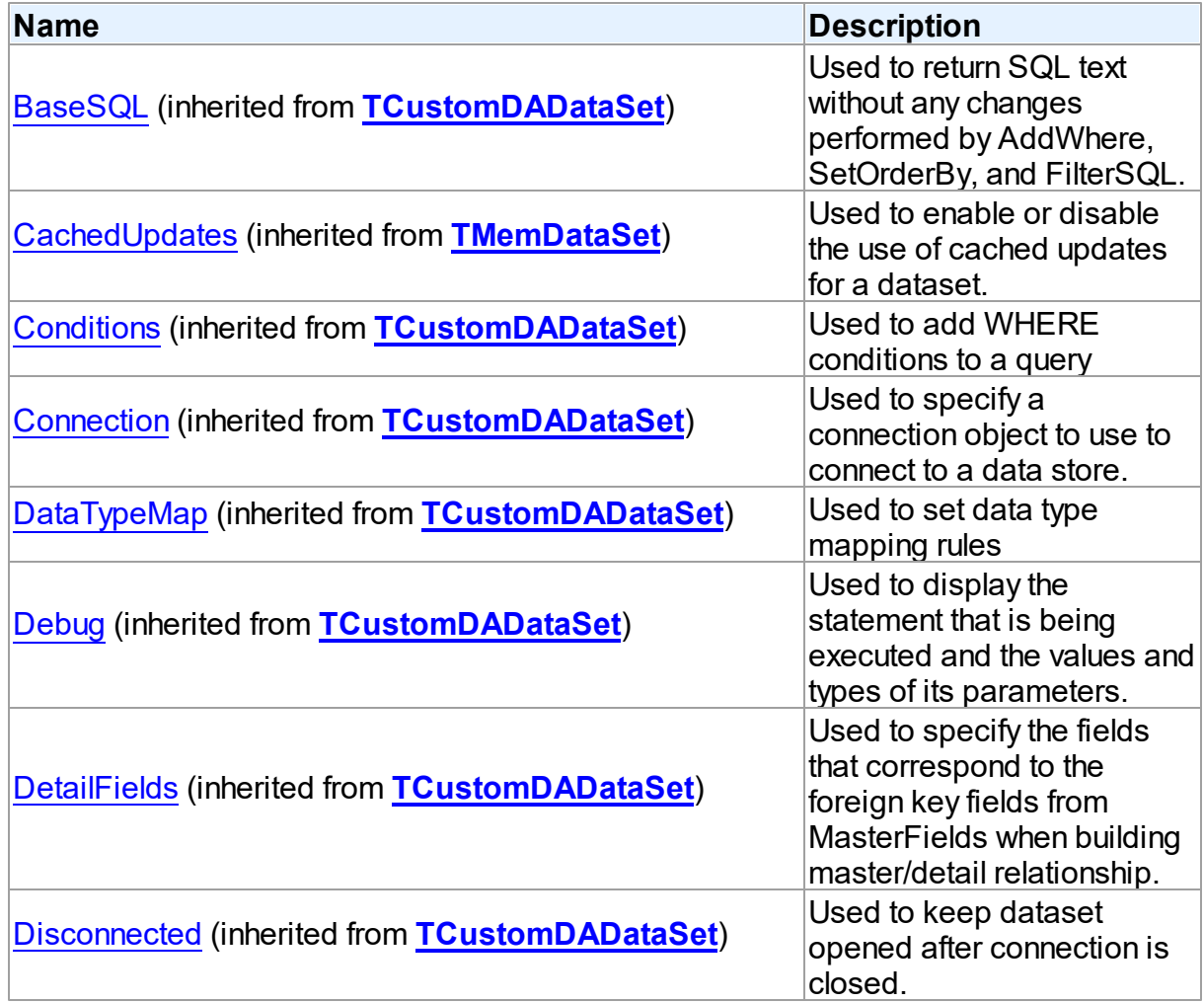

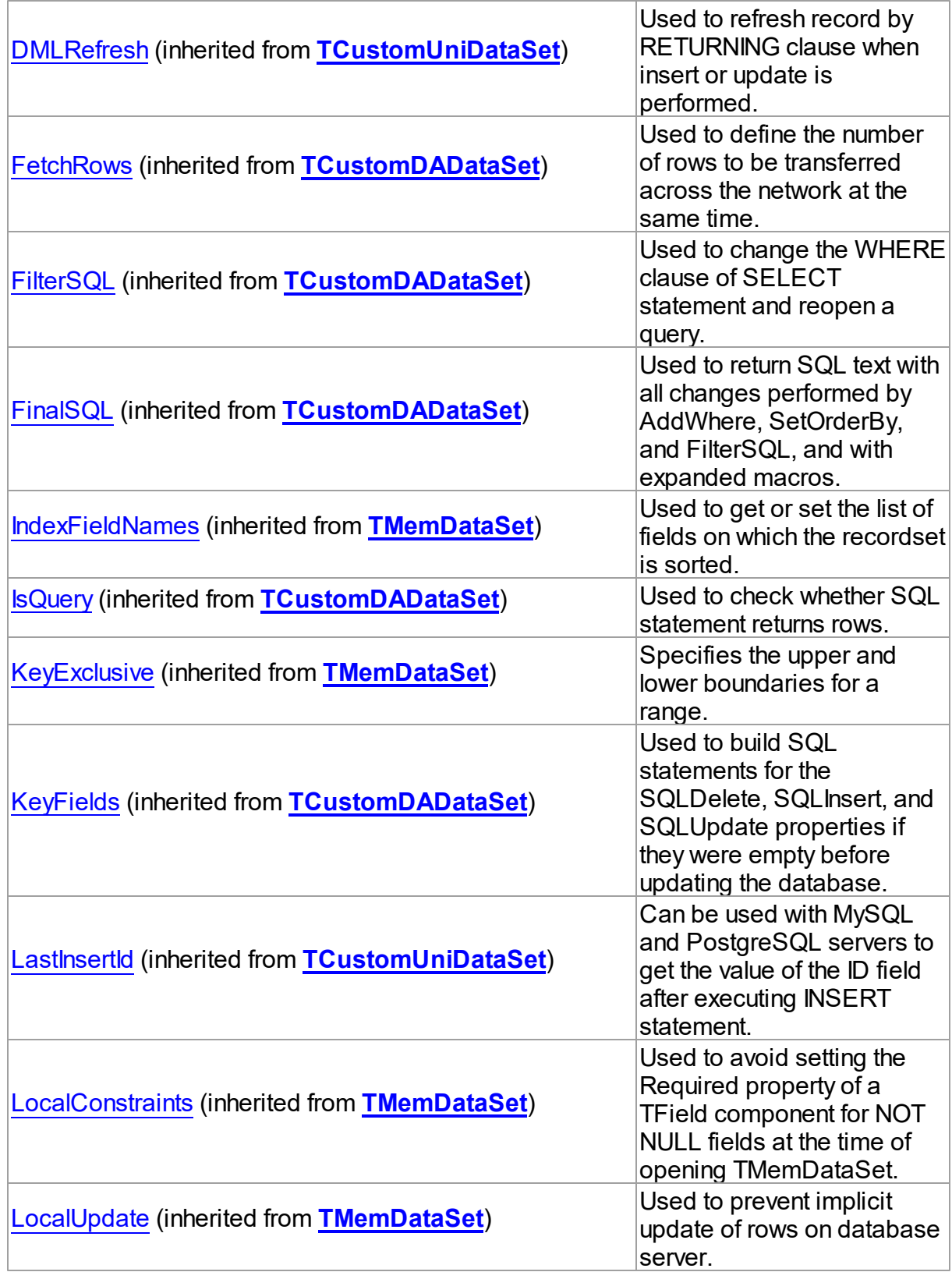

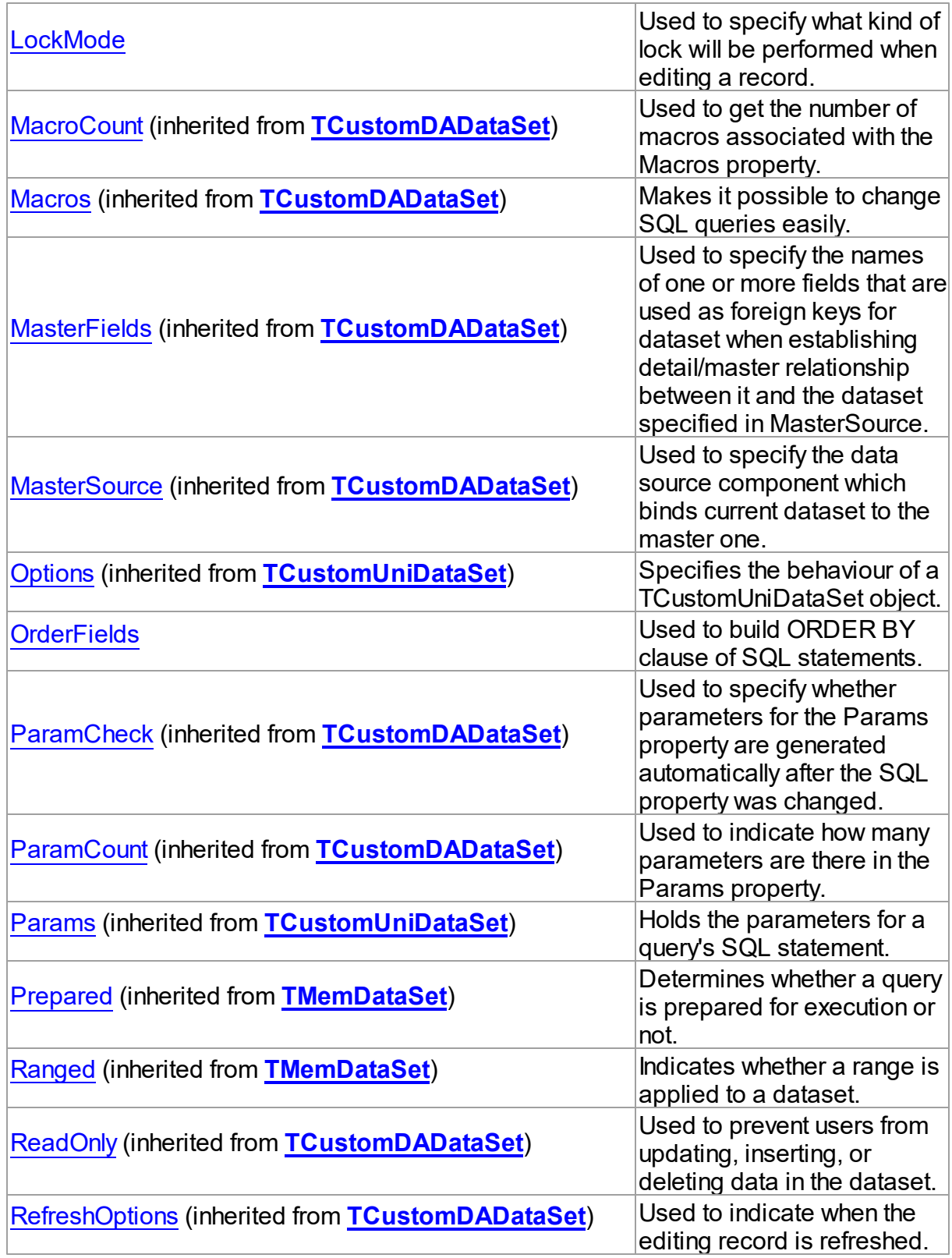

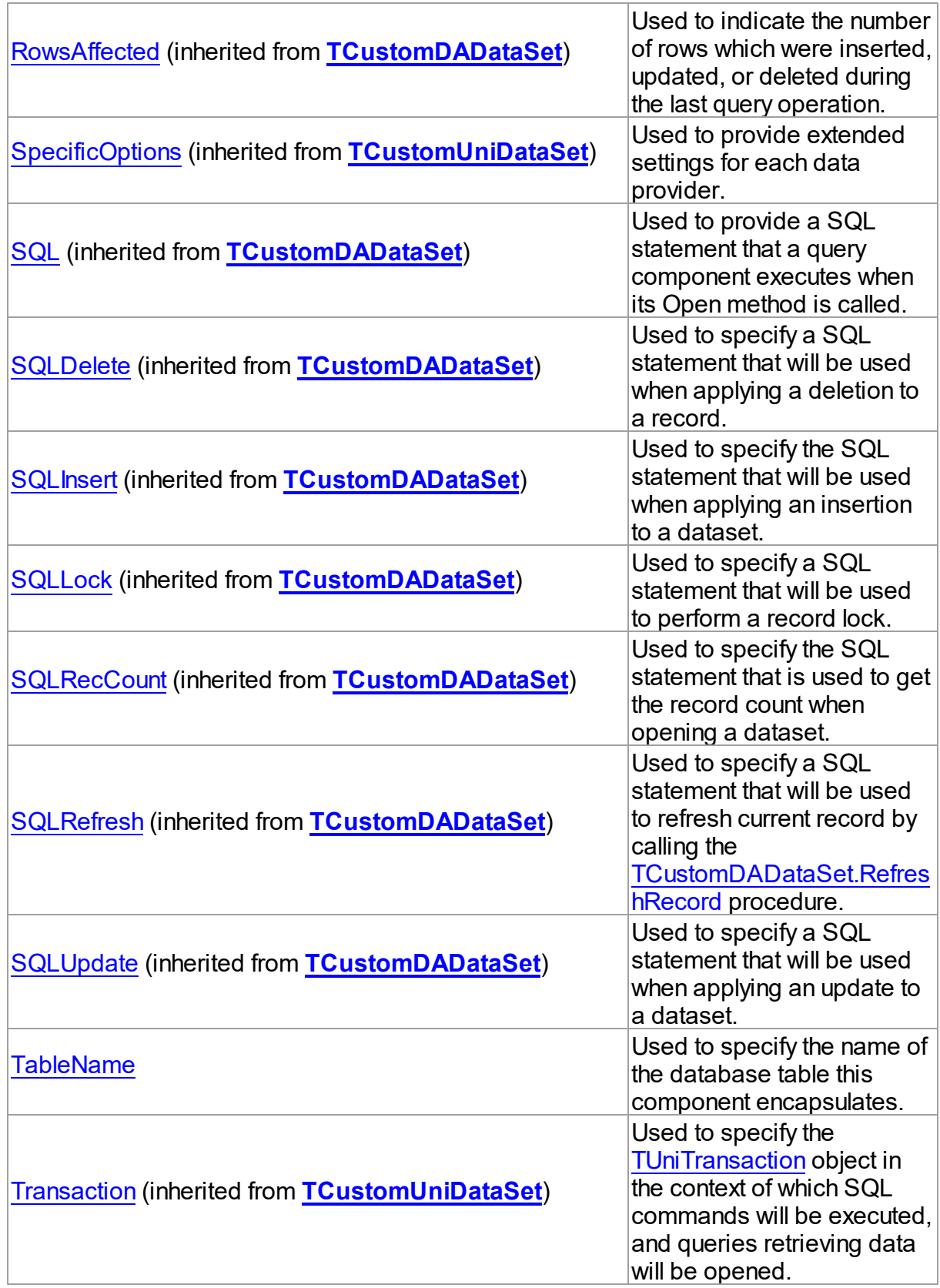

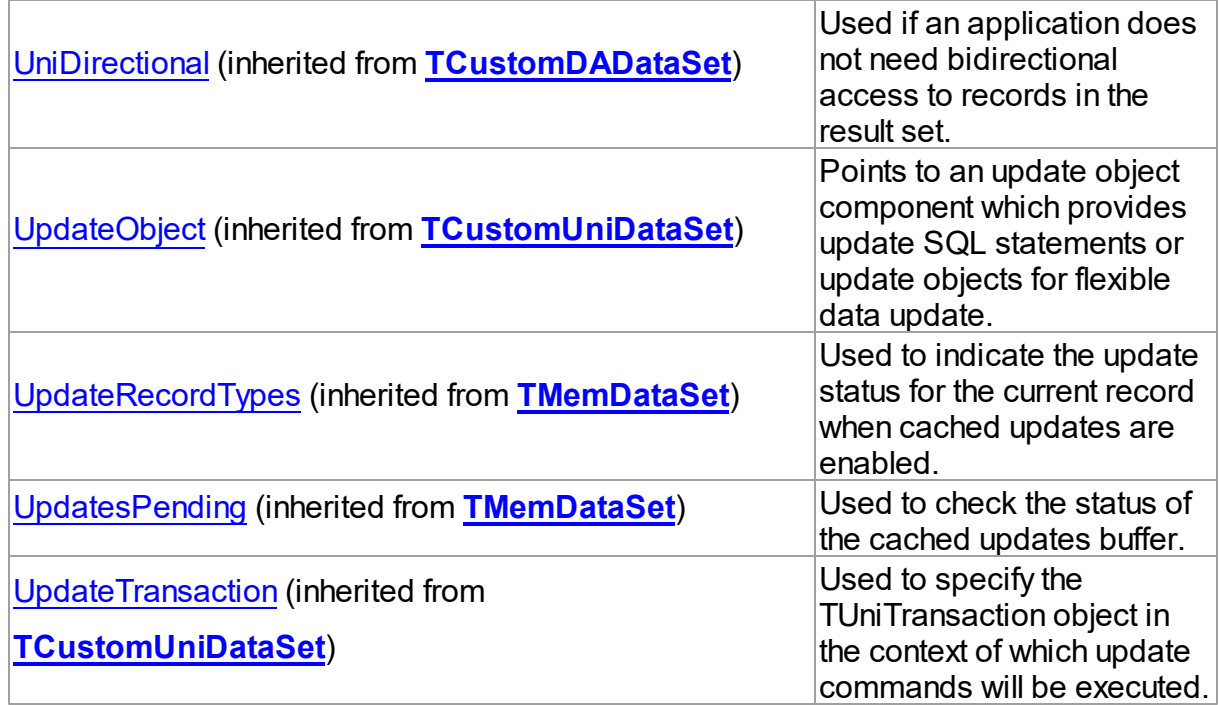

# Methods

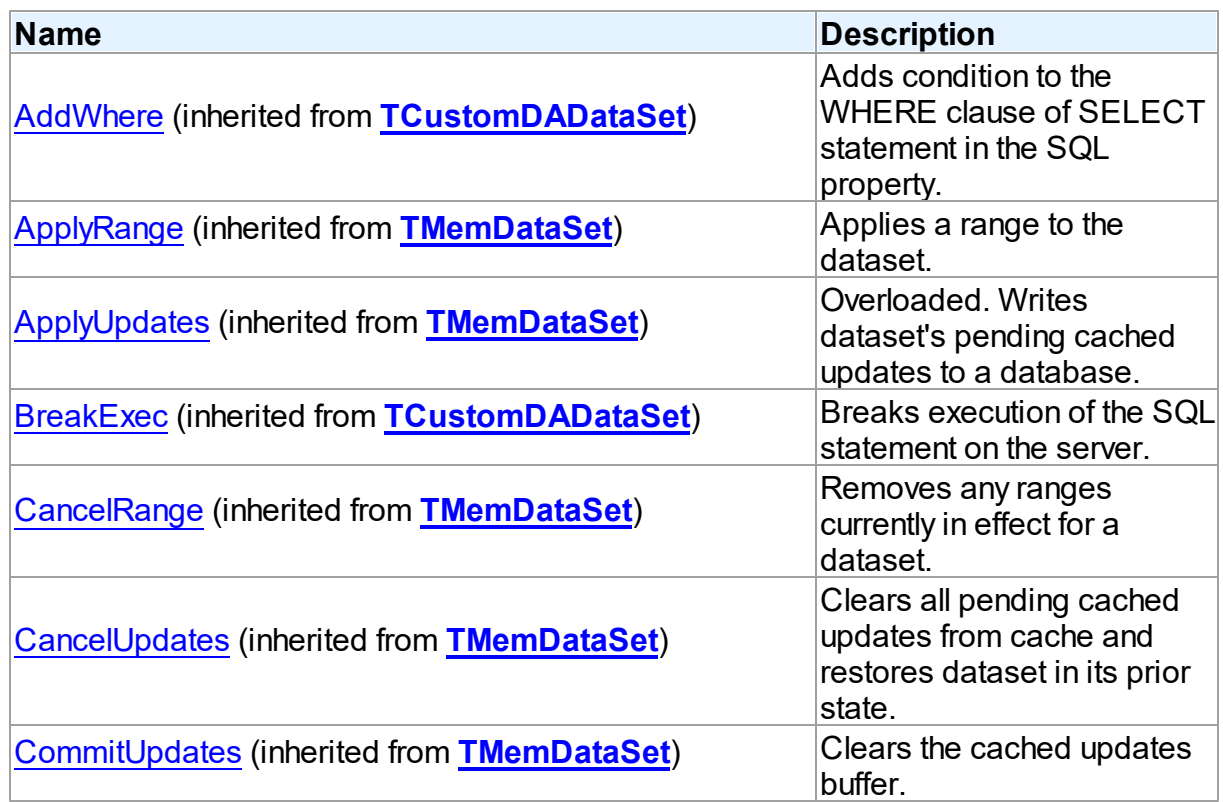

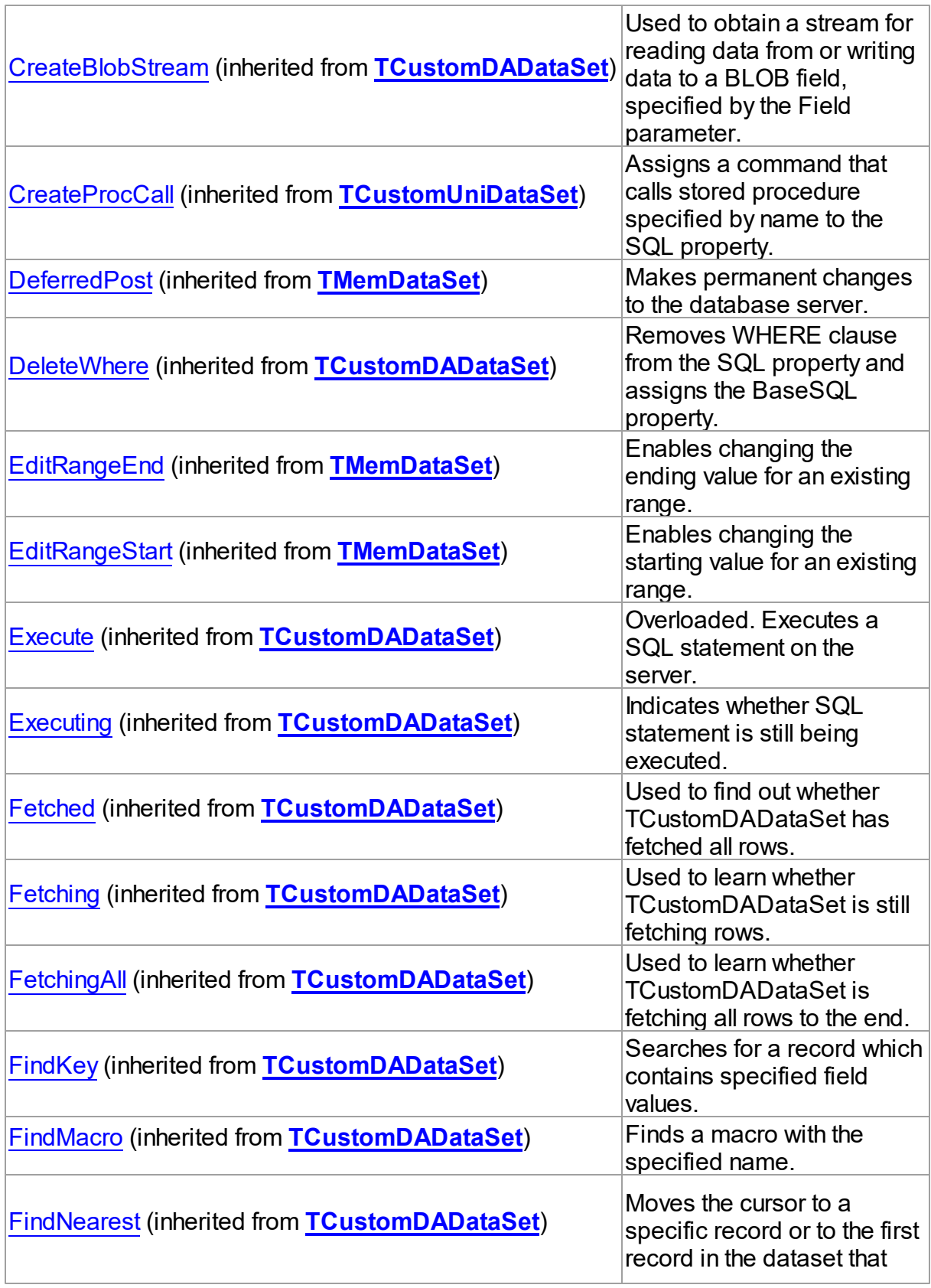

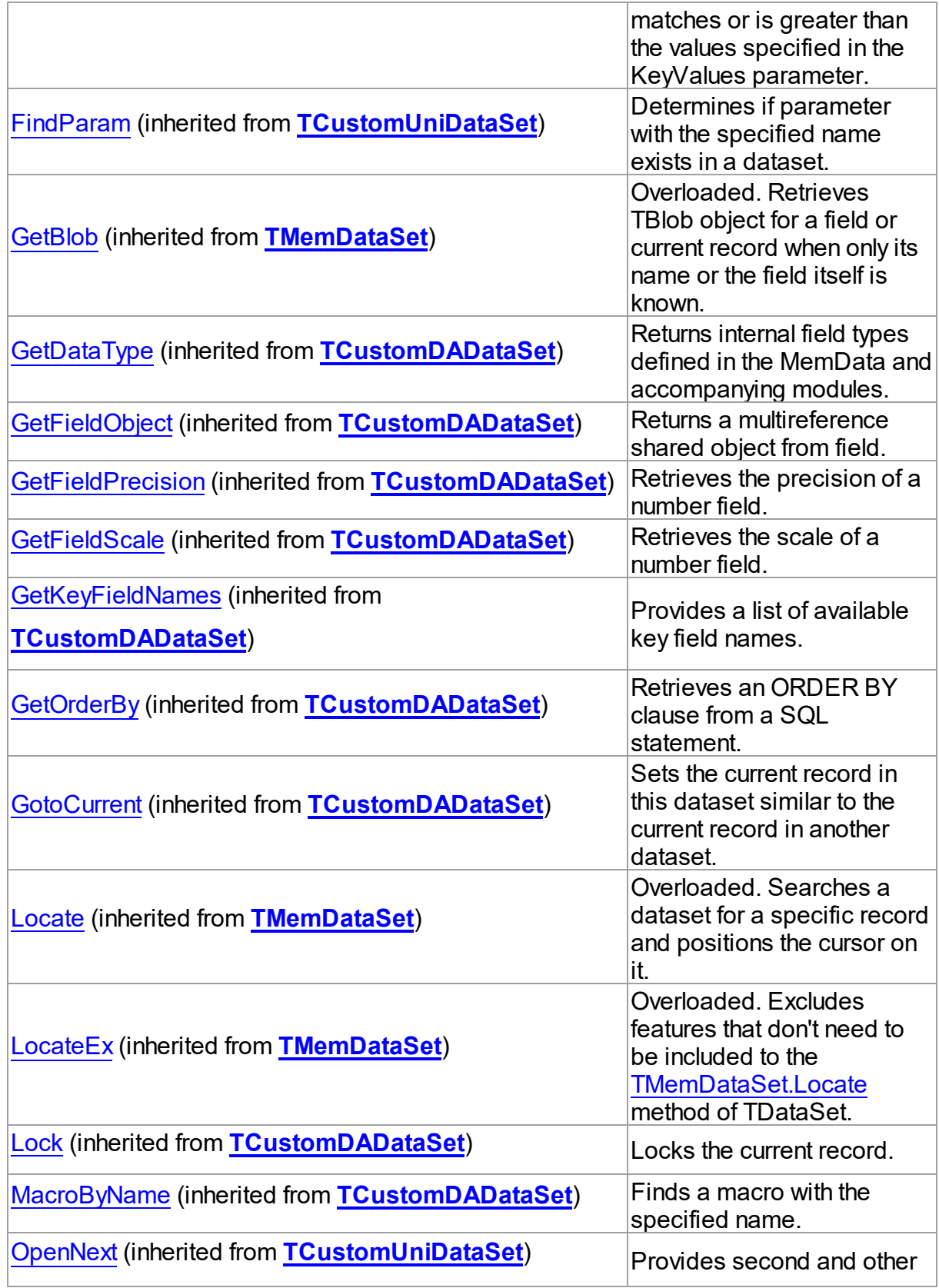

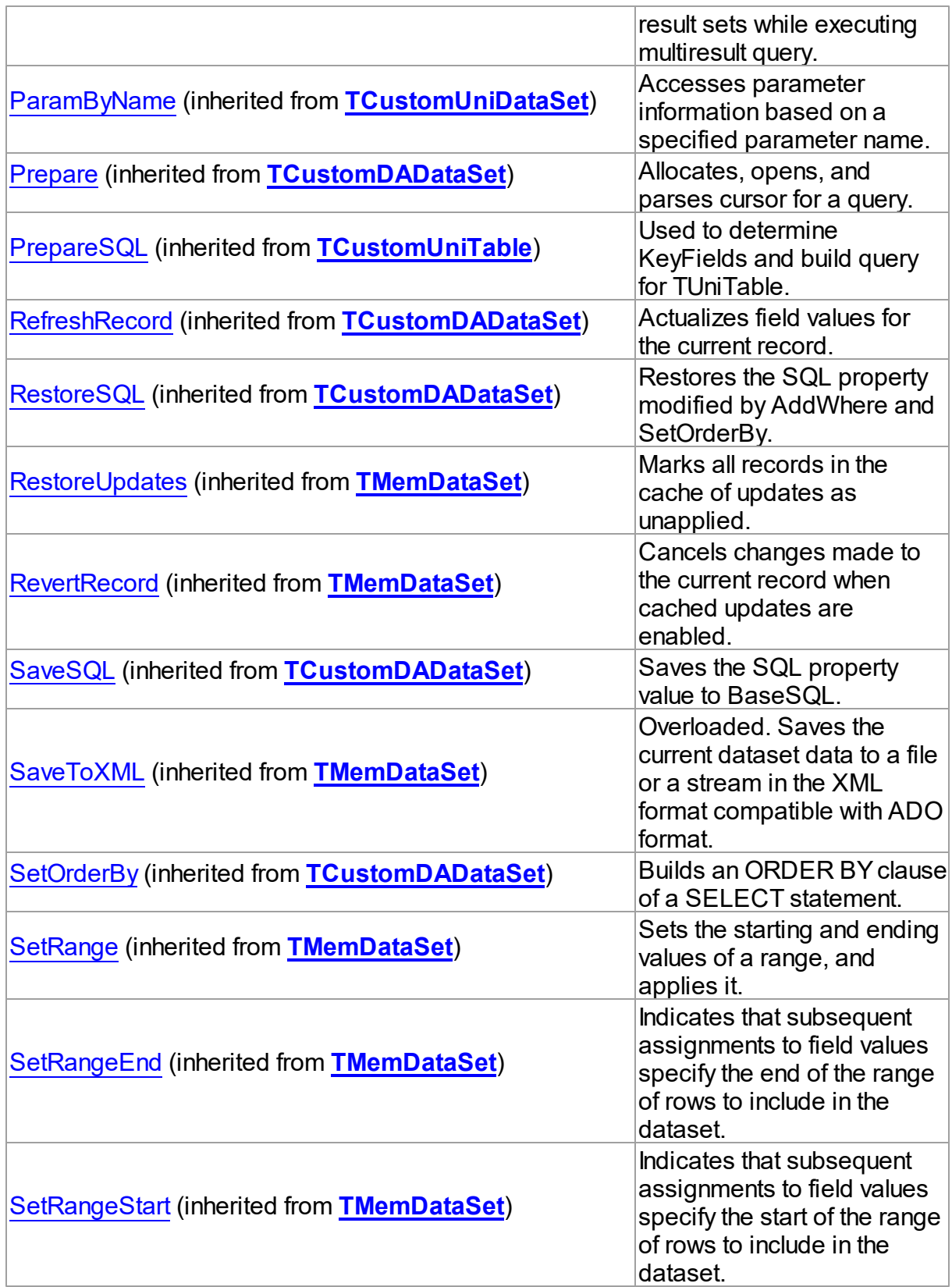

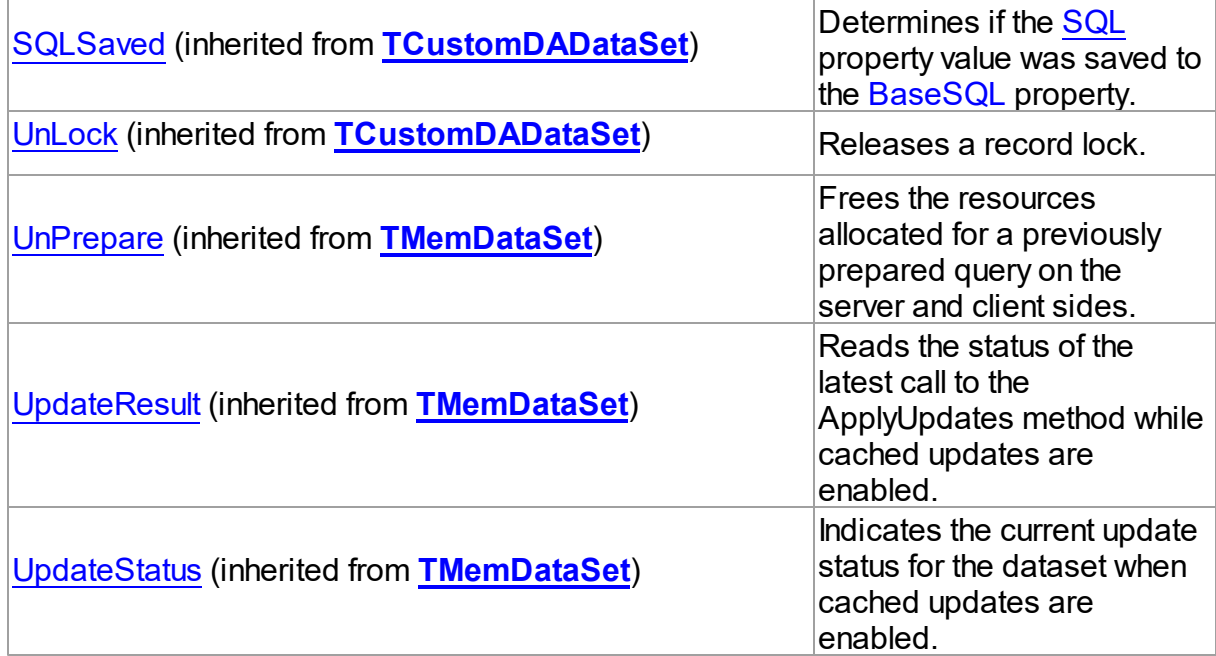

# Events

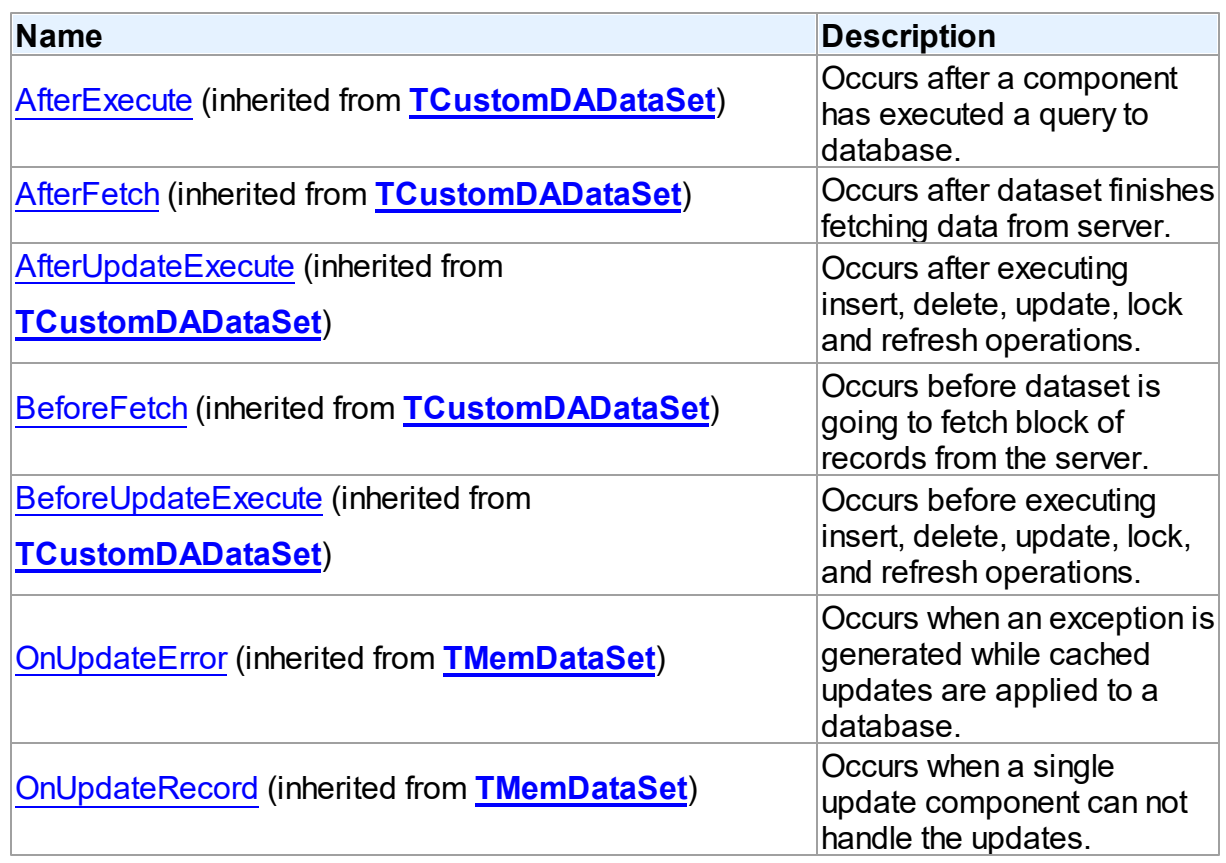

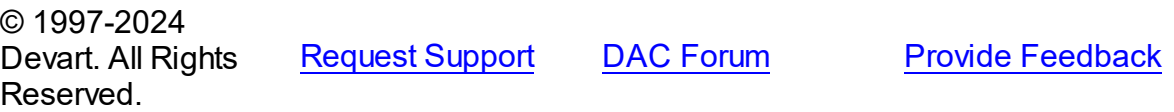

#### 6.19.1.16.2 Properties

Properties of the **TUniTable** class.

For a complete list of the **TUniTable** class members, see the [TUniTable](#page-1046-0) Members topic.

# Public

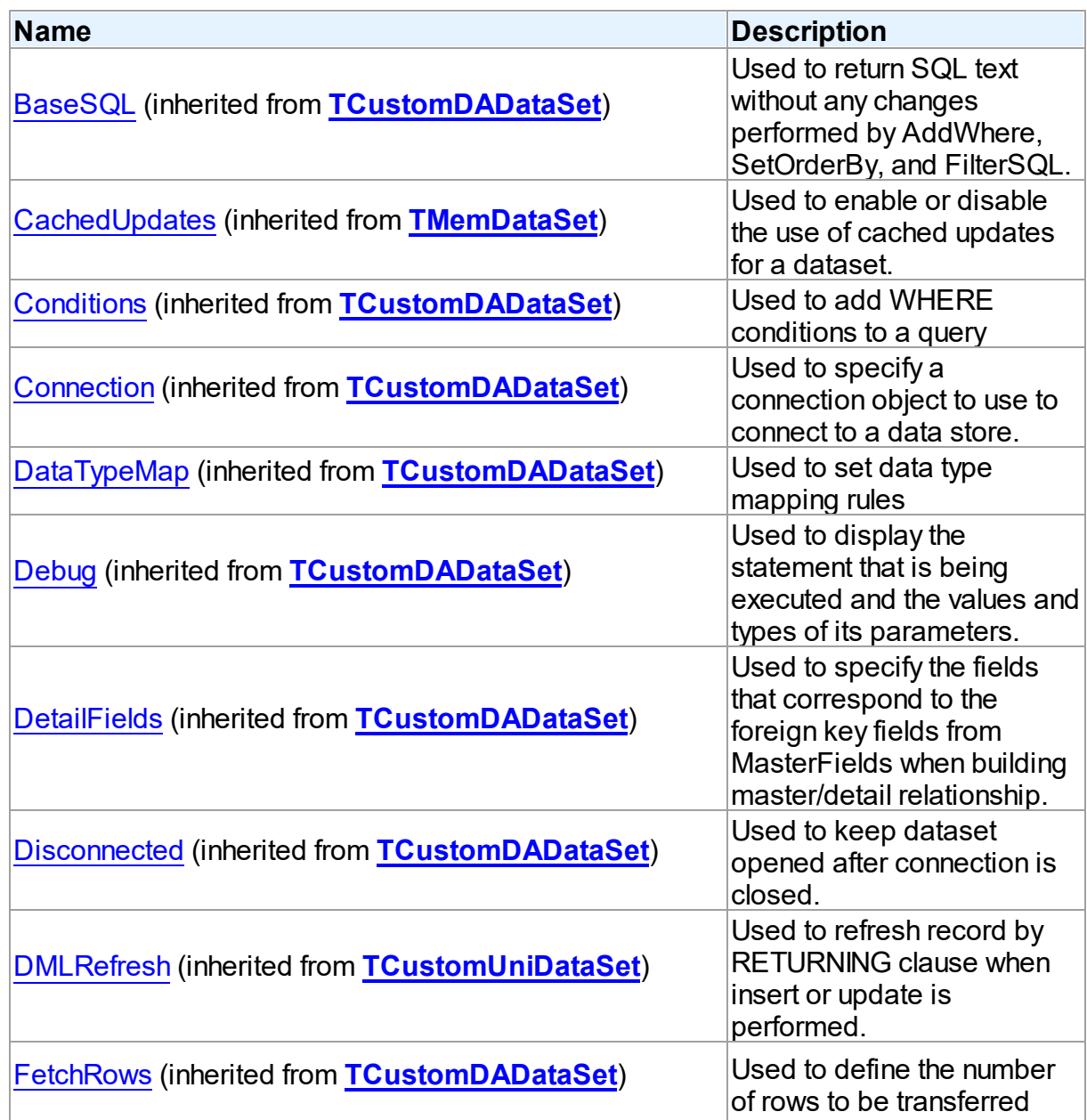

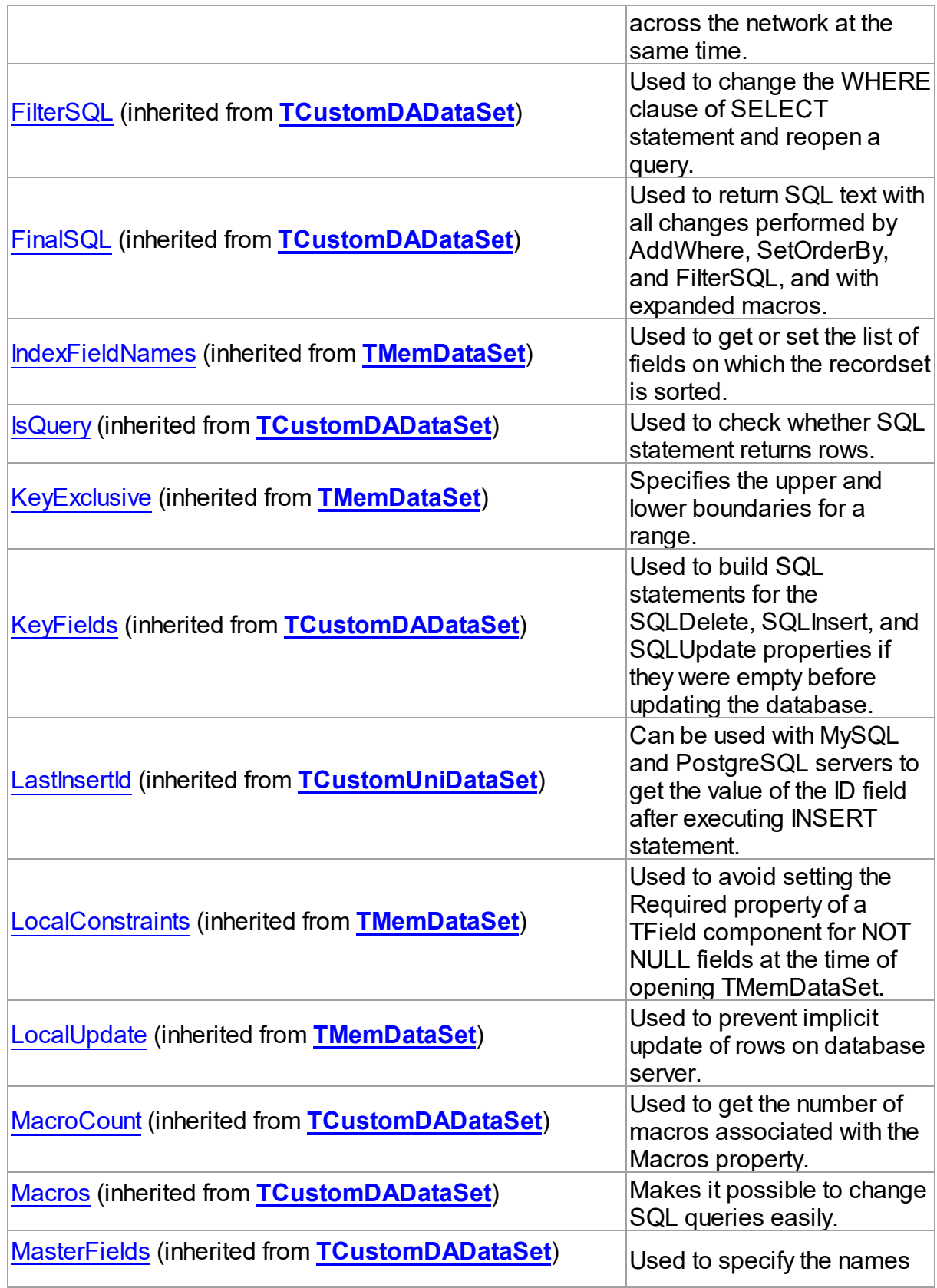

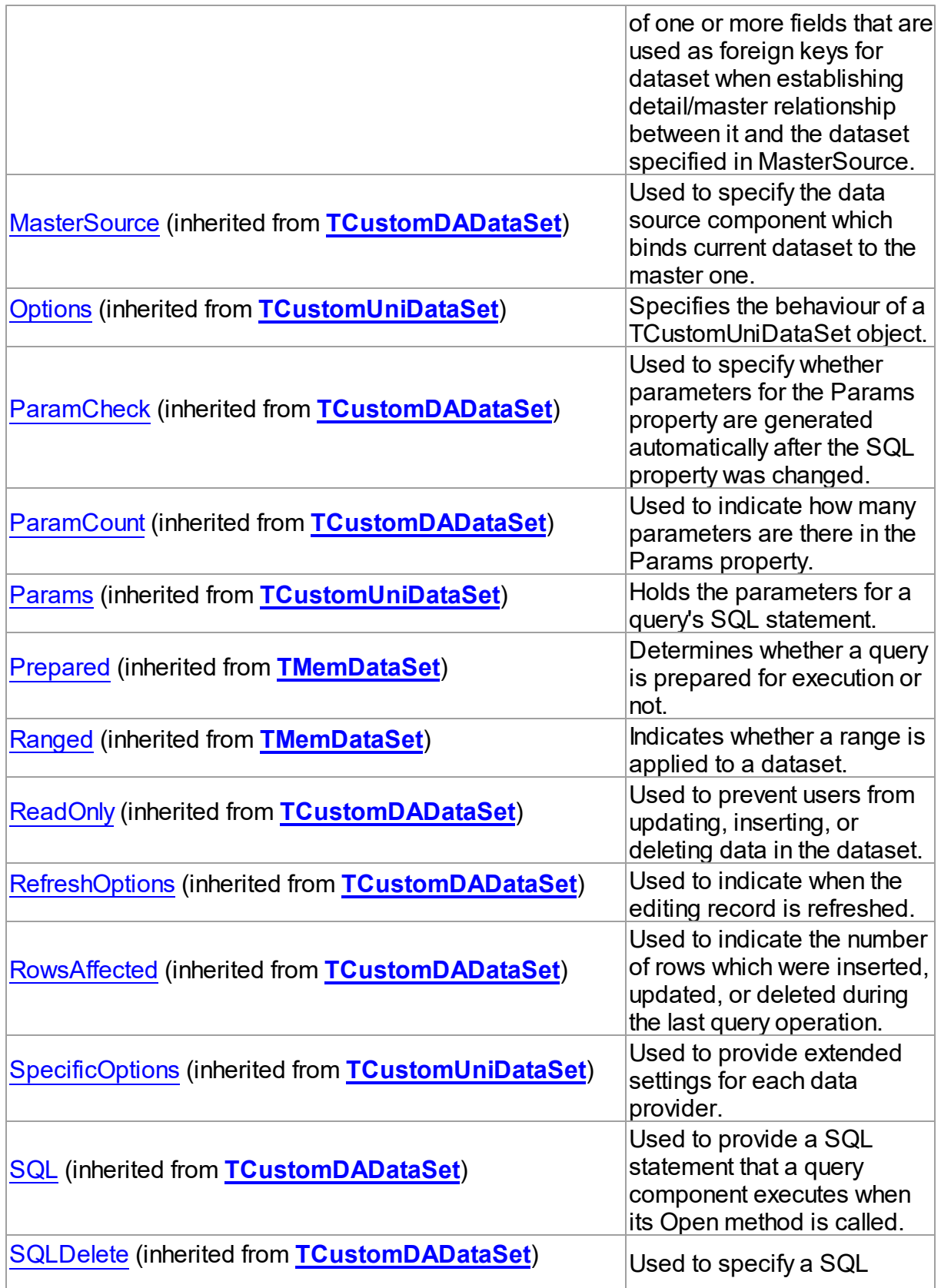

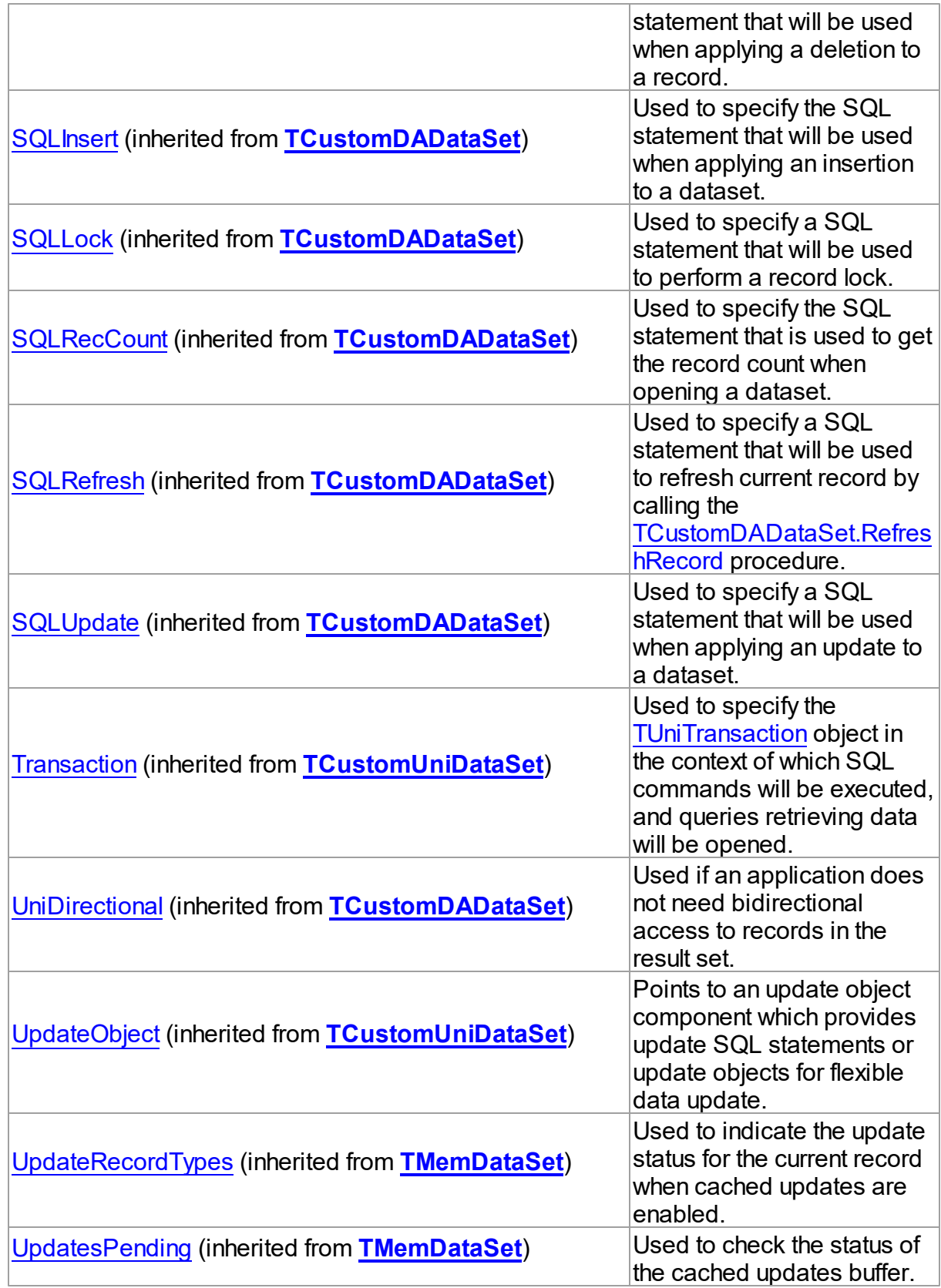

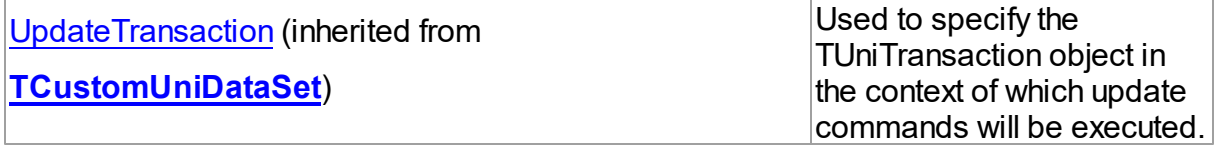

# Published

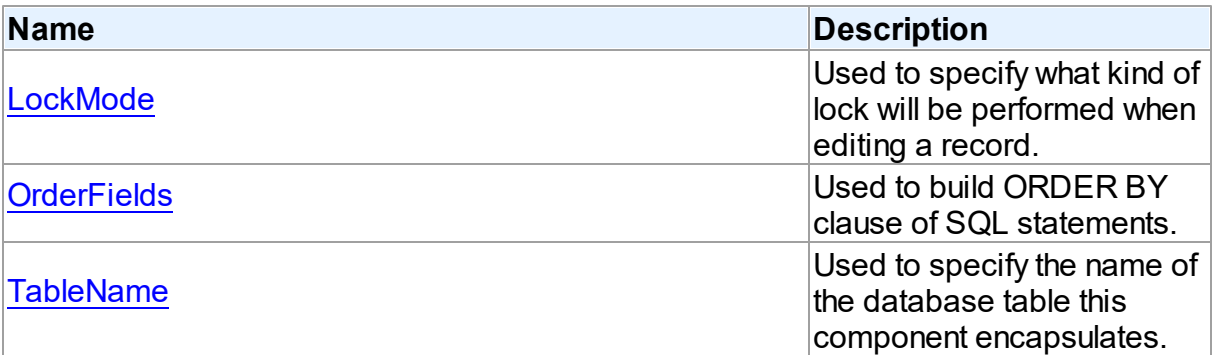

## See Also

- [TUniTable](#page-1045-0) Class
- [TUniTable](#page-1046-0) Class Members

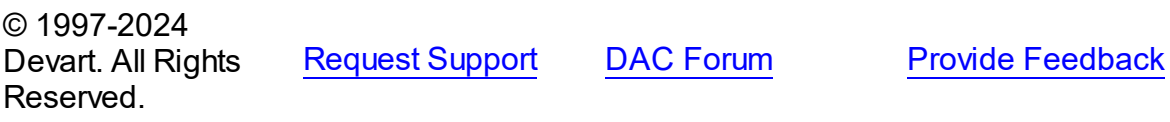

<span id="page-1059-0"></span>6.19.1.16.2.1 LockMode Property

Used to specify what kind of lock will be performed when editing a record.

### Class

#### [TUniTable](#page-1045-0)

## **Syntax**

property LockMode: [TLockMode](#page-798-0) default lmOptimistic;

# **Remarks**

Use the LockMode property to define what kind of lock will be performed when editing a record. Locking a record is useful in creating multi-user applications. It prevents modification of a record by several users at the same time.

Locking is performed by the RefreshRecord method.

The default value is lmOptimistic.

# See Also

- [TUniStoredProc.LockMode](#page-1038-0)
- [TUniQuery.LockMode](#page-1010-0)

© 1997-2024 Devart. All Rights Reserved. [Request](https://www.devart.com/company/contactform.html?category=1&product=unidac) Support DAC [Forum](https://support.devart.com/portal/en/community/delphi-data-access-components) Provide [Feedback](https://www.devart.com/unidac/feedback.html)

<span id="page-1060-0"></span>6.19.1.16.2.2 OrderFields Property

Used to build ORDER BY clause of SQL statements.

Class

[TUniTable](#page-1045-0)

**Syntax** 

property OrderFields: string;

### **Remarks**

TUniTable uses the OrderFields property to build ORDER BY clause of SQL statements. To set several field names to this property separate them with commas.

TUniTable is reopened when OrderFields is being changed.

See Also

[TUniTable](#page-1045-0)

© 1997-2024 Devart. All Rights Reserved.

[Request](https://www.devart.com/company/contactform.html?category=1&product=unidac) Support DAC [Forum](https://support.devart.com/portal/en/community/delphi-data-access-components) Provide [Feedback](https://www.devart.com/unidac/feedback.html)

<span id="page-1060-1"></span>6.19.1.16.2.3 TableName Property

Used to specify the name of the database table this component encapsulates.

Class

#### **[TUniTable](#page-1045-0)**

#### **Syntax**

property TableName: string;

### **Remarks**

Use the TableName property to specify the name of the database table this component encapsulates. If [TCustomDADataSet.Connection](#page-593-1) is assigned at design time,select a valid table name from the TableName drop-down list in Object Inspector.

See Also

[TUniQuery](#page-996-0)

© 1997-2024 Devart. All Rights Reserved. [Request](https://www.devart.com/company/contactform.html?category=1&product=unidac) Support DAC [Forum](https://support.devart.com/portal/en/community/delphi-data-access-components) Provide [Feedback](https://www.devart.com/unidac/feedback.html)

#### <span id="page-1061-0"></span>**6.19.1.17 TUniTransaction Class**

A component for managing transactions in an application.

For a list of all members of this type, see [TUniTransaction](#page-1062-0) members.

**Unit** 

[Uni](#page-893-0)

#### **Syntax**

TUniTransaction = class([TDATransaction](#page-761-0));

### **Remarks**

The TUniTransaction component is used to provide discrete transaction control over connection. It can be used for manipulating simple local and global transactions.

### Inheritance Hierarchy

**[TDATransaction](#page-761-0)** 

**TUniTransaction**

See Also

- [Transactions](#page-194-0)
- [TCustomDAConnection.StartTransaction](#page-578-0)
- [TCustomDAConnection.Commit](#page-564-0)
- [TCustomDAConnection.Rollback](#page-577-0)

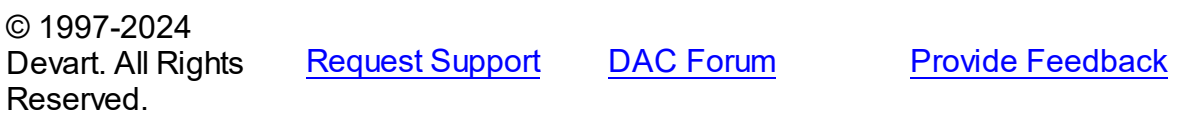

<span id="page-1062-0"></span>6.19.1.17.1 Members

**[TUniTransaction](#page-1061-0)** class overview.

# Properties

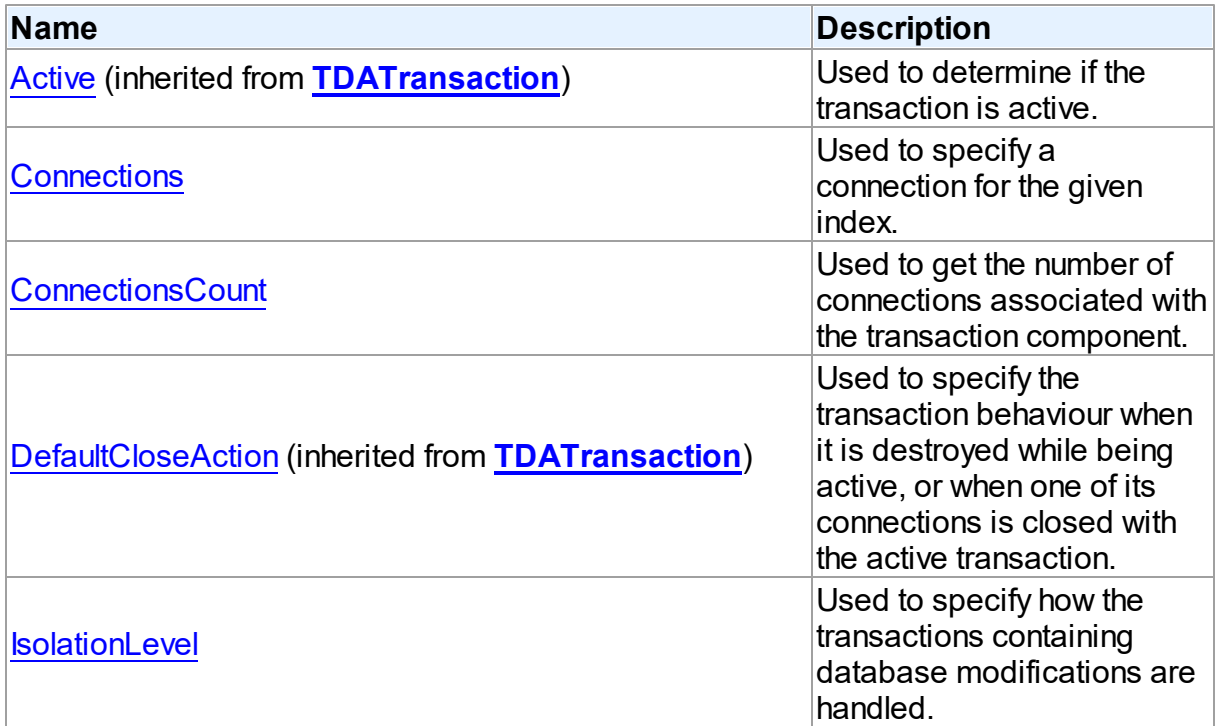

# **Methods**

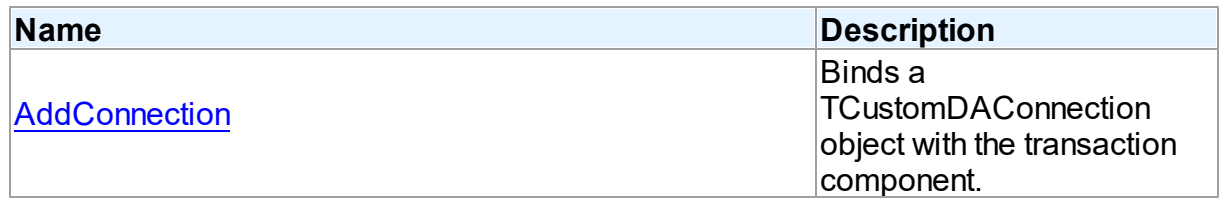

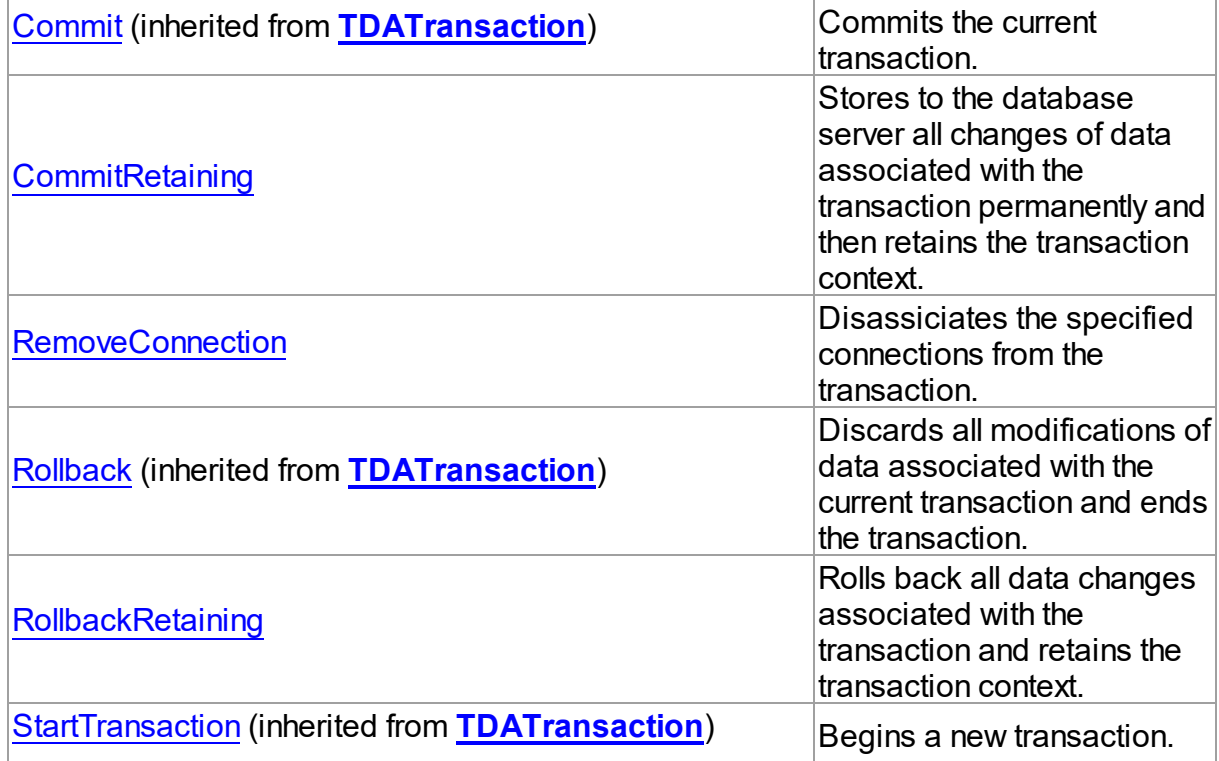

# Events

Reserved.

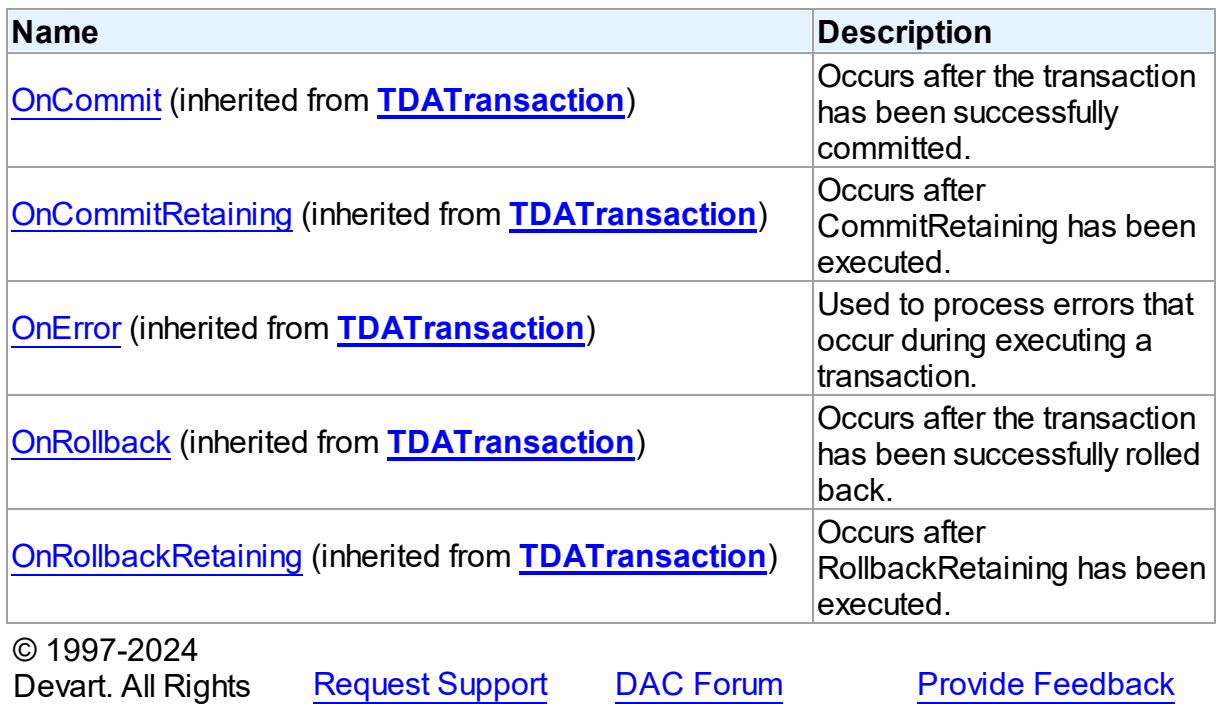

*© 2024 Enter your company name*

#### 6.19.1.17.2 Properties

Properties of the **TUniTransaction** class.

For a complete list of the **TUniTransaction** class members, see the [TUniTransaction](#page-1062-0) [Members](#page-1062-0) topic.

## Public

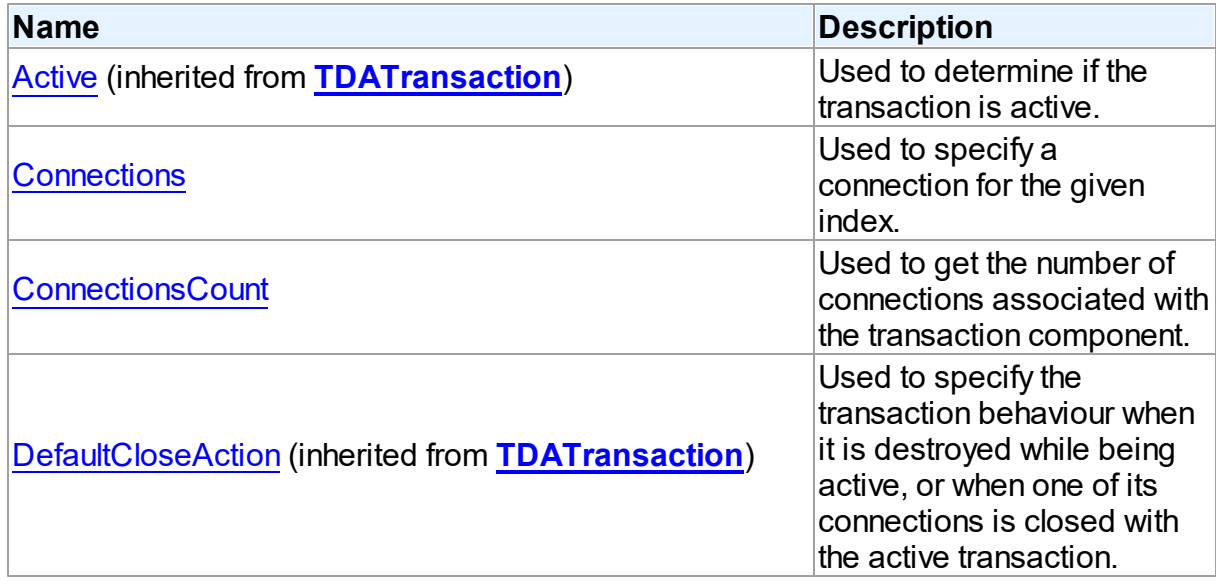

# Published

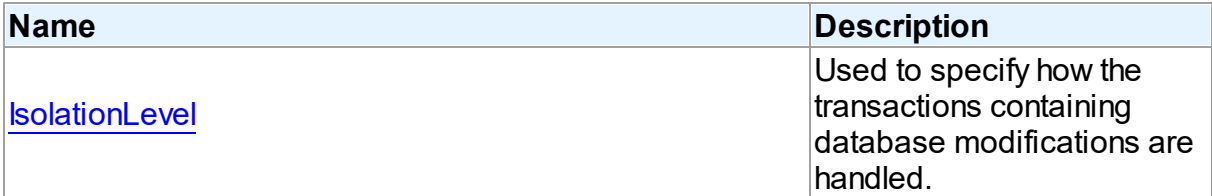

# See Also

- [TUniTransaction](#page-1061-0) Class
- [TUniTransaction](#page-1062-0) Class Members

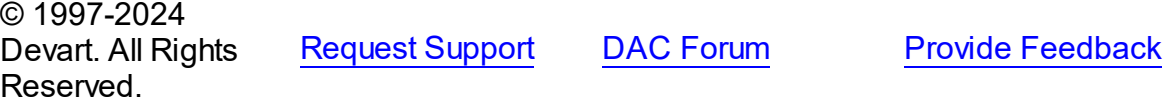

#### <span id="page-1065-0"></span>6.19.1.17.2.1 Connections Property(Indexer)

Used to specify a connection for the given index.

## Class

[TUniTransaction](#page-1061-0)

#### Syntax

property Connections[Index: integer]: [TUniConnection;](#page-941-0)

#### **Parameters**

*Index*

Holds the index to specify the connection for.

### **Remarks**

Specifies a connection for the given index.

### See Also

- [ConnectionsCount](#page-1065-1)
- [RemoveConnection](#page-1068-1)
- [AddConnection](#page-1067-0)

© 1997-2024 Devart. All Rights Reserved. [Request](https://www.devart.com/company/contactform.html?category=1&product=unidac) Support DAC [Forum](https://support.devart.com/portal/en/community/delphi-data-access-components) Provide [Feedback](https://www.devart.com/unidac/feedback.html)

<span id="page-1065-1"></span>6.19.1.17.2.2 ConnectionsCount Property

Used to get the number of connections associated with the transaction component.

#### Class

[TUniTransaction](#page-1061-0)

#### **Syntax**

property ConnectionsCount: integer;

# Remarks

Use the ConnectionsCount property for getting the number of connections associated with

the transaction component.

© 1997-2024 Devart. All Rights Reserved. [Request](https://www.devart.com/company/contactform.html?category=1&product=unidac) Support DAC [Forum](https://support.devart.com/portal/en/community/delphi-data-access-components) Provide [Feedback](https://www.devart.com/unidac/feedback.html)

<span id="page-1066-0"></span>6.19.1.17.2.3 IsolationLevel Property

Used to specify how the transactions containing database modifications are handled.

Class

[TUniTransaction](#page-1061-0)

**Syntax** 

property IsolationLevel: [TCRIsolationLevel](#page-392-0);

## **Remarks**

Use the IsolationLevel property to specify how the transactions containing database modifications are handled.

© 1997-2024 Devart. All Rights Reserved. [Request](https://www.devart.com/company/contactform.html?category=1&product=unidac) Support DAC [Forum](https://support.devart.com/portal/en/community/delphi-data-access-components) Provide [Feedback](https://www.devart.com/unidac/feedback.html)

6.19.1.17.3 Methods

Methods of the **TUniTransaction** class.

For a complete list of the **TUniTransaction** class members, see the [TUniTransaction](#page-1062-0)

[Members](#page-1062-0) topic.

Public

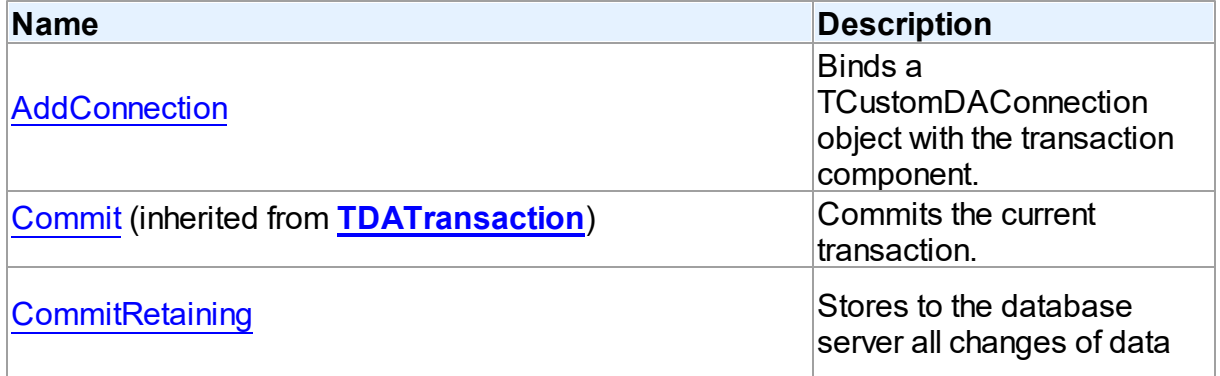

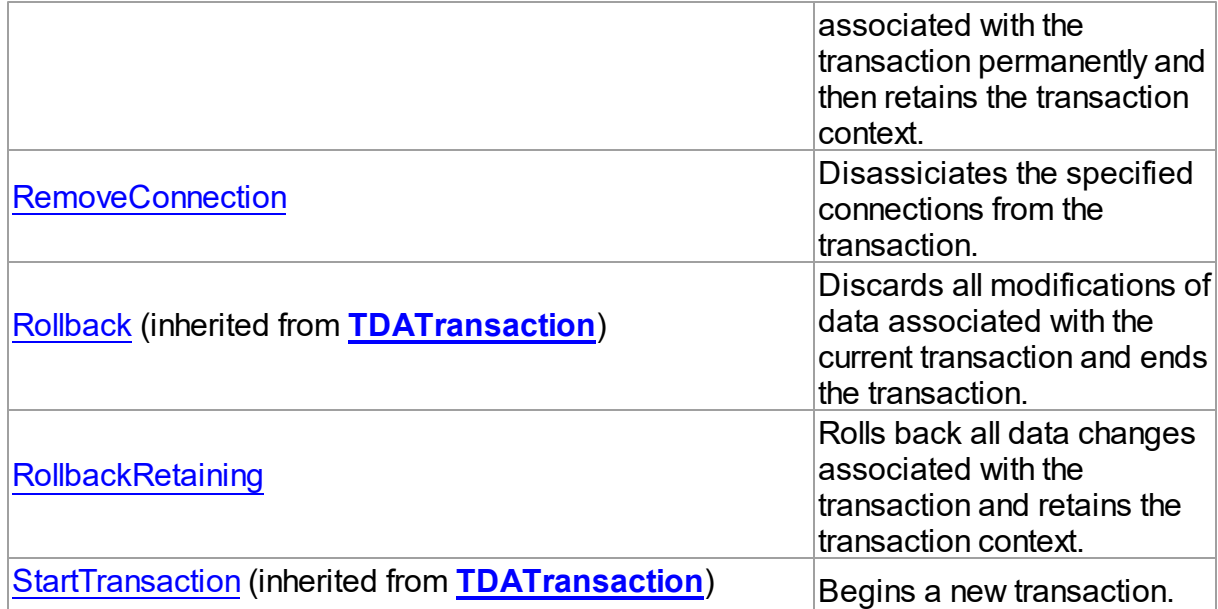

# See Also

- [TUniTransaction](#page-1061-0) Class
- [TUniTransaction](#page-1062-0) Class Members

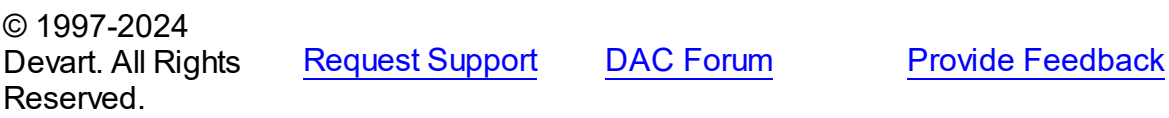

<span id="page-1067-0"></span>6.19.1.17.3.1 AddConnection Method

Binds a TCustomDAConnection object with the transaction component.

# **Class**

[TUniTransaction](#page-1061-0)

### **Syntax**

procedure AddConnection(Connection: [TUniConnection](#page-941-0));

#### **Parameters**

*Connection*

Holds a TCustomDAConnection object to associate with the transaction component.

# **Remarks**

Use the AddConnection method to associate a TCustomDAConnection object with the transaction component.

See Also

[RemoveConnection](#page-1068-1)

© 1997-2024 Devart. All Rights Reserved. [Request](https://www.devart.com/company/contactform.html?category=1&product=unidac) Support DAC [Forum](https://support.devart.com/portal/en/community/delphi-data-access-components) Provide [Feedback](https://www.devart.com/unidac/feedback.html)

<span id="page-1068-0"></span>6.19.1.17.3.2 CommitRetaining Method

Stores to the database server all changes of data associated with the transaction permanently and then retains the transaction context.

Class

[TUniTransaction](#page-1061-0)

Syntax

procedure CommitRetaining;

# Remarks

Call the CommitRetaining method to store to the database server all changes of data associated with the transaction permanently and then retain the transaction context.

© 1997-2024 Devart. All Rights Reserved. [Request](https://www.devart.com/company/contactform.html?category=1&product=unidac) Support DAC [Forum](https://support.devart.com/portal/en/community/delphi-data-access-components) Provide [Feedback](https://www.devart.com/unidac/feedback.html)

<span id="page-1068-1"></span>6.19.1.17.3.3 RemoveConnection Method

Disassiciates the specified connections from the transaction.

#### Class

[TUniTransaction](#page-1061-0)

## **Syntax**

procedure RemoveConnection(Connection: [TUniConnection](#page-941-0));

**Parameters**

#### *Connection*

Holds the connections to disassociate.

### Remarks

Call the RemoveConnection method to disassociate the specified connections from the transaction.

#### See Also

- [Connections](#page-1065-0)
- [AddConnection](#page-1067-0)

© 1997-2024 Devart. All Rights Reserved. [Request](https://www.devart.com/company/contactform.html?category=1&product=unidac) Support DAC [Forum](https://support.devart.com/portal/en/community/delphi-data-access-components) Provide [Feedback](https://www.devart.com/unidac/feedback.html)

#### <span id="page-1069-0"></span>6.19.1.17.3.4 RollbackRetaining Method

Rolls back all data changes associated with the transaction and retains the transaction context.

#### Class

#### [TUniTransaction](#page-1061-0)

#### **Syntax**

procedure RollbackRetaining;

### Remarks

Call the RollbackRetaining method to roll back all changes of data associated with the transaction and retain the transaction context.

© 1997-2024 Devart. All Rights Reserved. [Request](https://www.devart.com/company/contactform.html?category=1&product=unidac) Support DAC [Forum](https://support.devart.com/portal/en/community/delphi-data-access-components) Provide [Feedback](https://www.devart.com/unidac/feedback.html)

#### <span id="page-1069-1"></span>**6.19.1.18 TUniUpdateSQL Class**

A component for tuning update operations for the DataSet component.

For a list of all members of this type, see [TUniUpdateSQL](#page-1070-0) members.

### Unit

# [Uni](#page-893-0)

## **Syntax**

TUniUpdateSQL = class[\(TCustomDAUpdateSQL\)](#page-666-0);

# **Remarks**

Use the TUniUpdateSQL component to provide DML statements for the dataset components that return read-only result set. This component also allows setting objects that can be used for executing update operations. You may prefer to use directly SQLInsert, SQLUpdate, and SQLDelete properties of the [TCustomDADataSet](#page-580-0) descendants.

Inheritance Hierarchy

[TCustomDAUpdateSQL](#page-666-0)

**TUniUpdateSQL**

See Also

[TCustomUniDataSet.UpdateObject](#page-915-1)

© 1997-2024 Devart. All Rights Reserved. [Request](https://www.devart.com/company/contactform.html?category=1&product=unidac) Support DAC [Forum](https://support.devart.com/portal/en/community/delphi-data-access-components) Provide [Feedback](https://www.devart.com/unidac/feedback.html)

<span id="page-1070-0"></span>6.19.1.18.1 Members

**[TUniUpdateSQL](#page-1069-1)** class overview.

## **Properties**

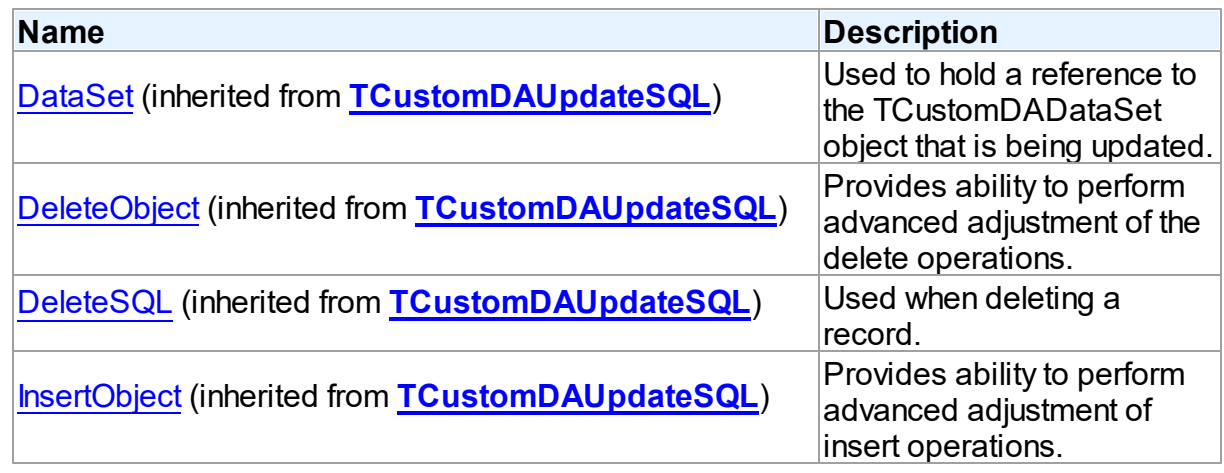

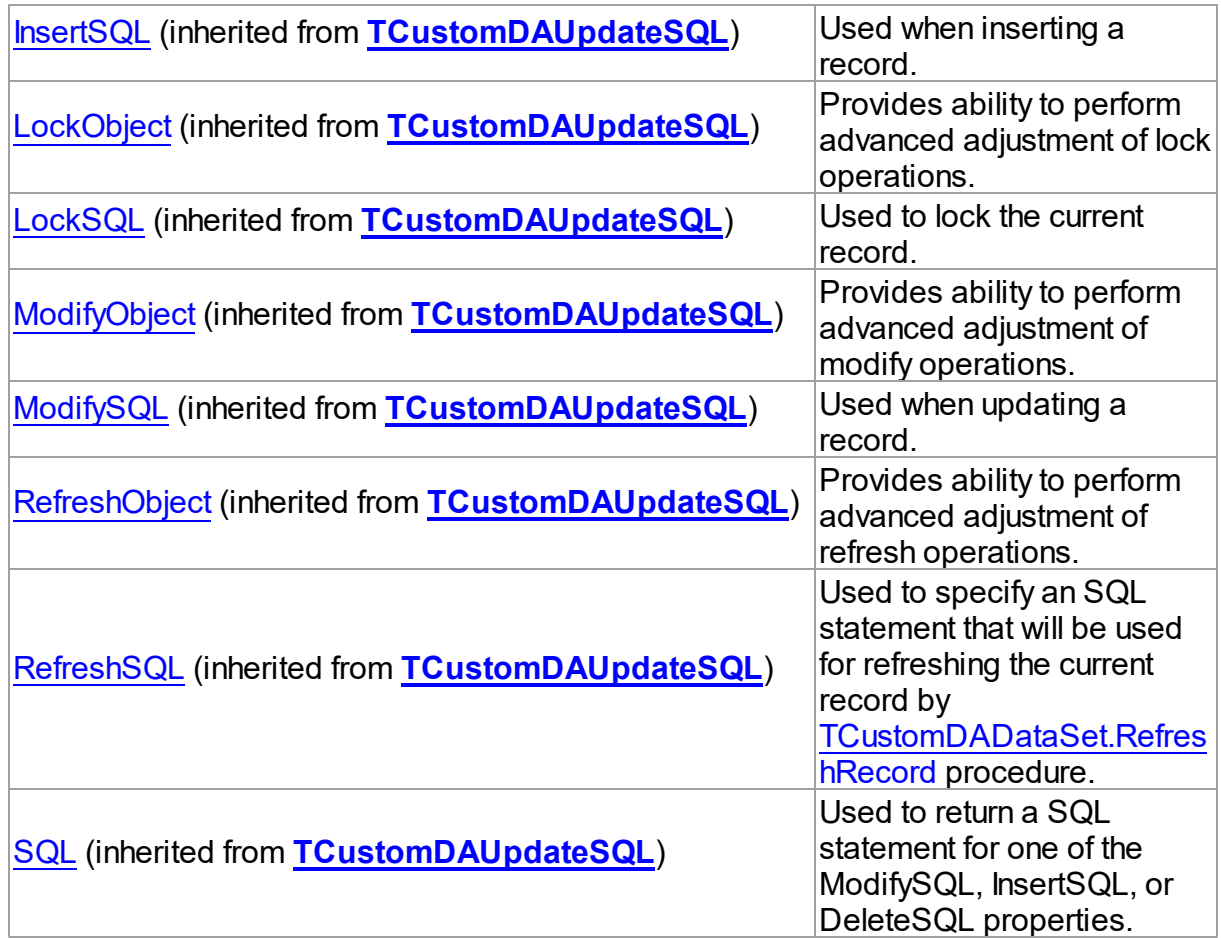

# **Methods**

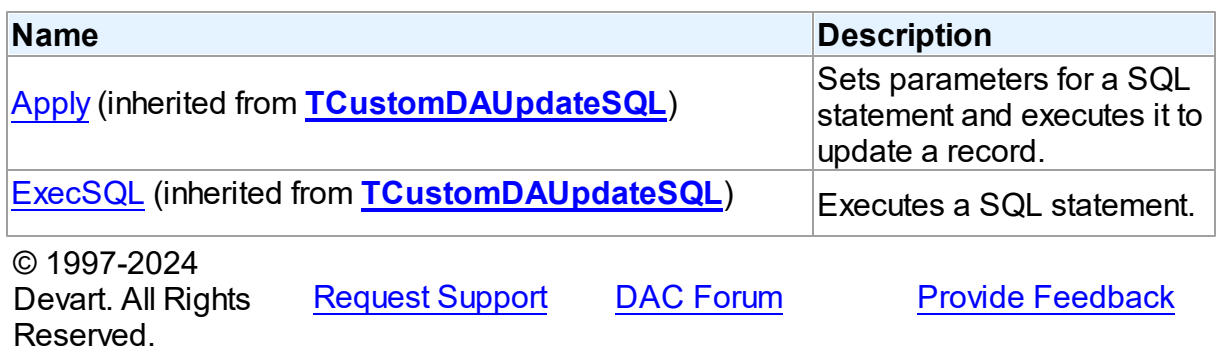

# **6.19.2 Constants**

Constants in the **Uni** unit.

# **Constants**

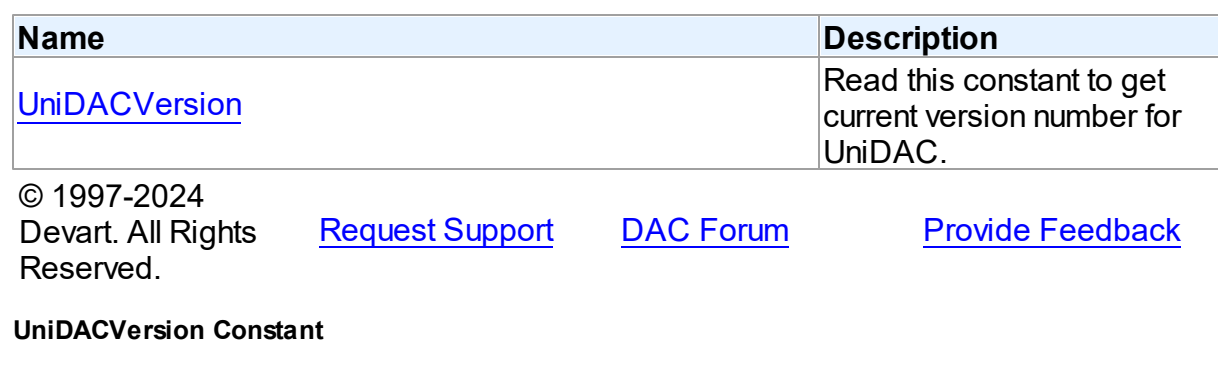

Read this constant to get current version number for UniDAC.

Unit

<span id="page-1072-0"></span>**6.19.2.1** 

[Uni](#page-893-0)

## **Syntax**

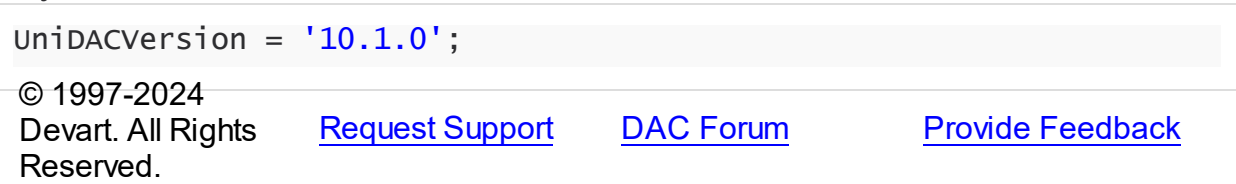

# <span id="page-1072-1"></span>**6.20 UniAlerter**

This unit contains the implementation of the TUniAlerter component.

# Classes

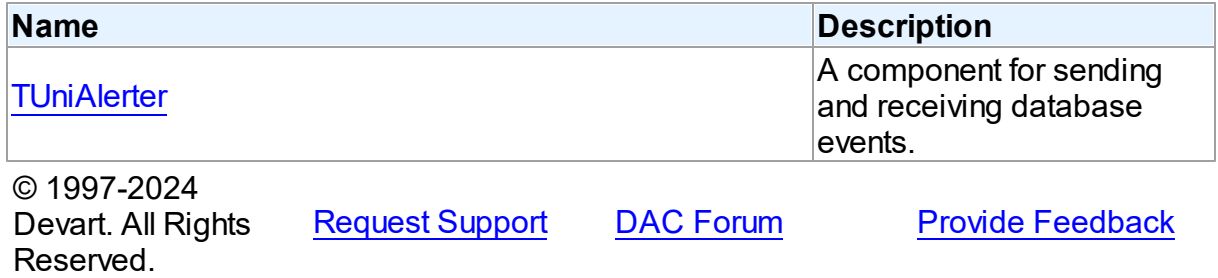

#### **6.20.1 Classes**

Classes in the **UniAlerter** unit.

# Classes

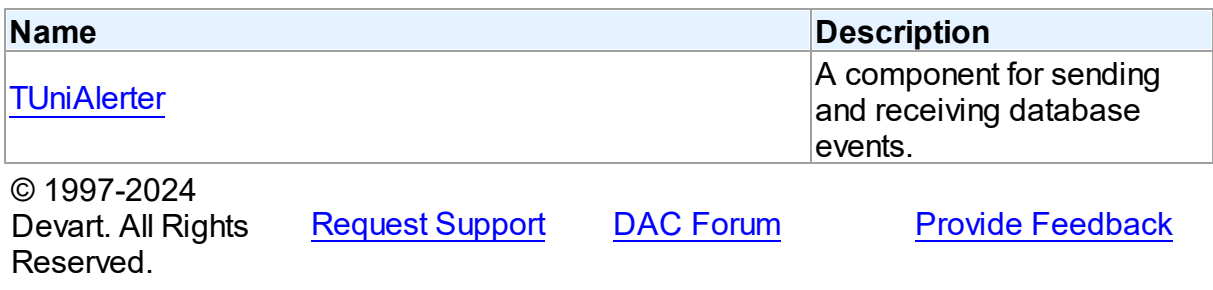

#### <span id="page-1073-0"></span>**6.20.1.1 TUniAlerter Class**

A component for sending and receiving database events.

For a list of all members of this type, see [TUniAlerter](#page-1074-0) members.

Unit

[UniAlerter](#page-1072-1)

#### **Syntax**

TUniAlerter = class([TDAAlerter](#page-433-0));

# **Remarks**

The TUniAlerter component allows you to register interest in and handle events posted by a database server. Use TUniAlerter to handle events for responding to actions and database changes made by other applications. To get events application must register required events. To do it set the Events property to the required events and call the Start method. When one of the registered events occurs the OnEvent handler is called.

Events are transaction-based. This means that the waiting connection does not get event until the transaction posting the event commits.

**Note:** not all DBMS supports event notification. Currently TUniAlerter can be used with Oracle, PostgreSQL, and InterBase(Firebird).

TUniAlerter uses the following DBMS-specific features to send and receive events:

Oracle: *DBMS\_ALERT package;*

PostgreSQL: *NOTIFY and LISTEN commands;*

InterBase: *POST\_EVENT command;*

# Inheritance Hierarchy

**[TDAAlerter](#page-433-0)** 

**TUniAlerter**

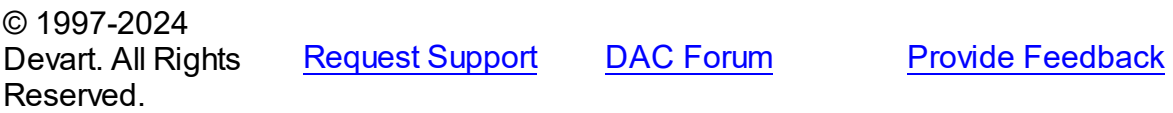

#### <span id="page-1074-0"></span>6.20.1.1.1 Members

**[TUniAlerter](#page-1073-0)** class overview.

# Properties

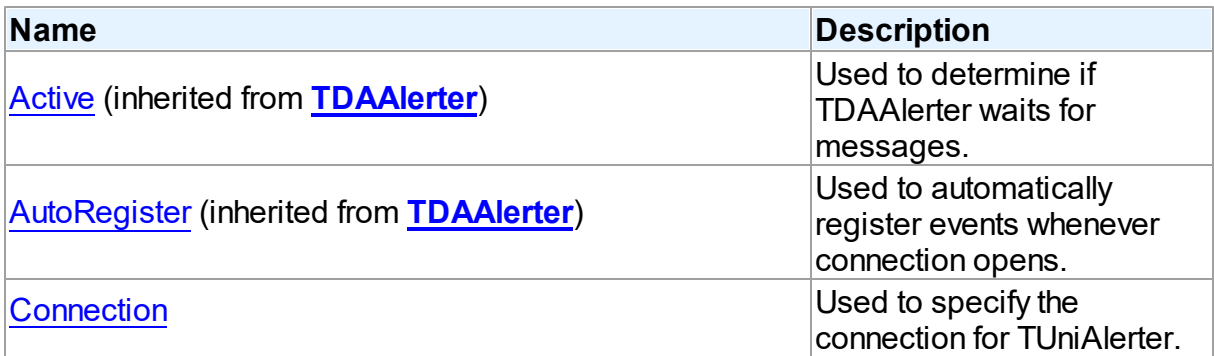

# Methods

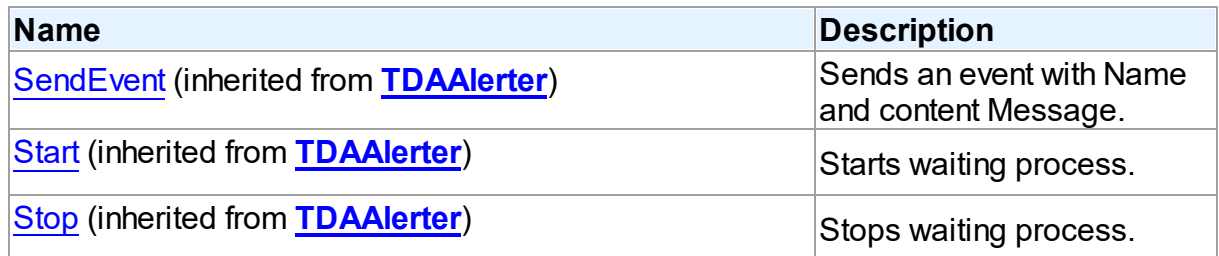

# Events

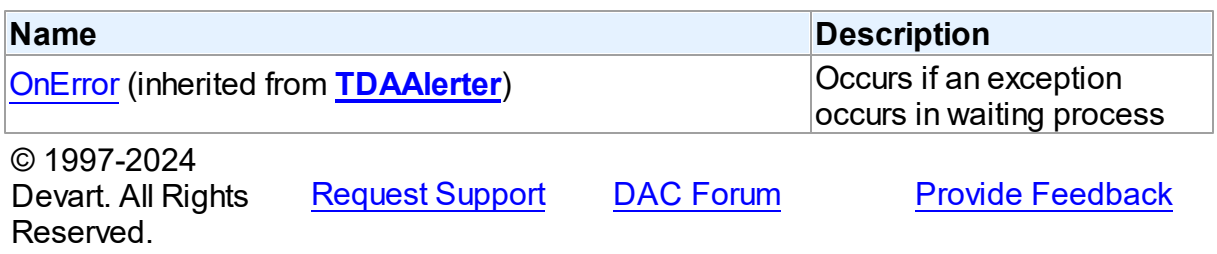

#### 6.20.1.1.2 Properties

Properties of the **TUniAlerter** class.

For a complete list of the **TUniAlerter** class members, see the [TUniAlerter](#page-1074-0) Members topic.

# Public

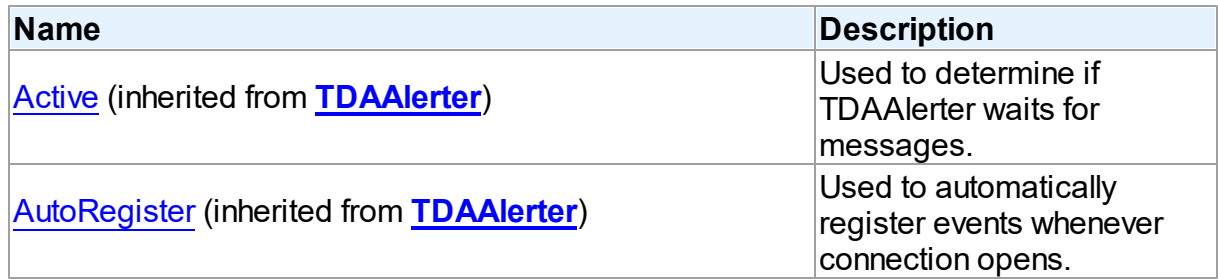

### Published

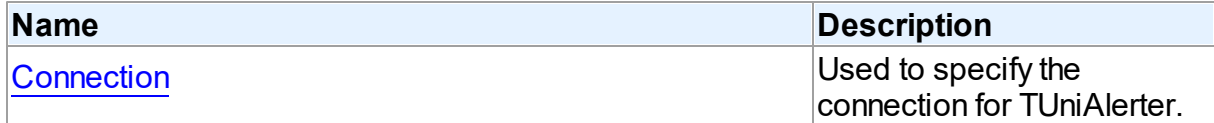

# See Also

- [TUniAlerter](#page-1073-0) Class
- [TUniAlerter](#page-1074-0) Class Members

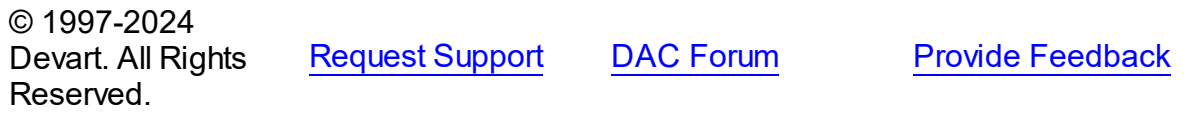

<span id="page-1075-0"></span>6.20.1.1.2.1 Connection Property

Used to specify the connection for TUniAlerter.

Class

[TUniAlerter](#page-1073-0)

## **Syntax**

property Connection: [TUniConnection](#page-941-0);

**Remarks** 

Use the Connection property to specify the connection for TUniAlerter.

See Also

[TUniConnection](#page-941-0)

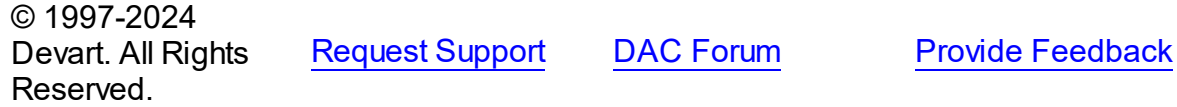

# <span id="page-1076-1"></span>**6.21 UniDacVcl**

This unit contains the visual constituent of UniDAC.

### Classes

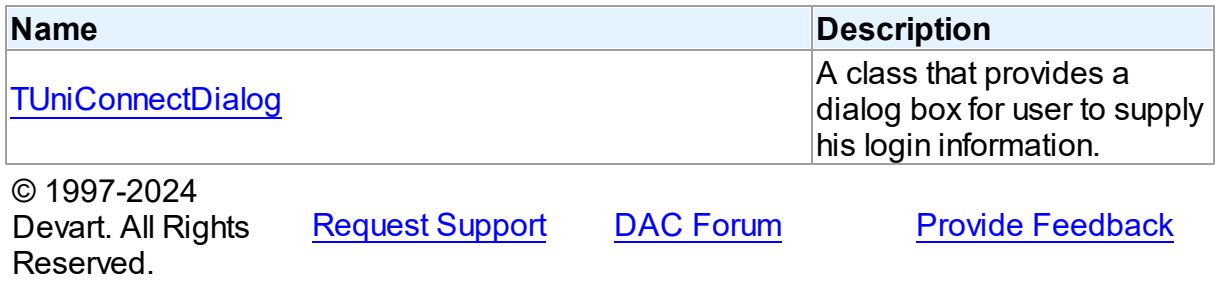

### **6.21.1 Classes**

Classes in the **UniDacVcl** unit.

### Classes

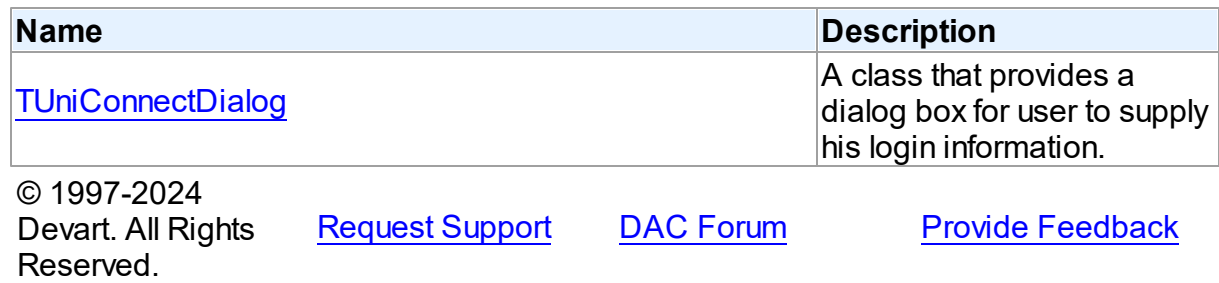

#### <span id="page-1076-0"></span>**6.21.1.1 TUniConnectDialog Class**

A class that provides a dialog box for user to supply his login information.

For a list of all members of this type, see [TUniConnectDialog](#page-1077-0) members.

#### Unit

# [UniDacVcl](#page-1076-1)

## **Syntax**

TUniConnectDialog = class[\(TCustomConnectDialog](#page-539-0));

### **Remarks**

The TUniConnectDialog component is a direct descendant of TCustomConnectDialog class. Use TUniConnectDialog to provide dialog box for user to supply provider name, server name, database, user name, port number, and password. You may want to customize appearance of dialog box using this class's properties.

# Inheritance Hierarchy

[TCustomConnectDialog](#page-539-0)

**TUniConnectDialog**

See Also

[TCustomDAConnection.ConnectDialog](#page-553-0)

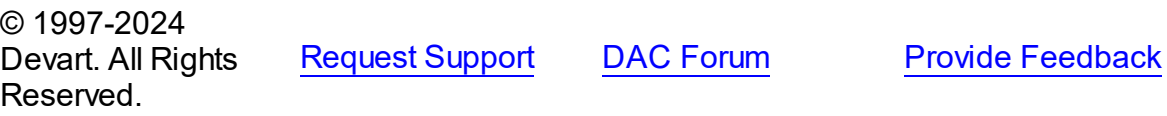

<span id="page-1077-0"></span>6.21.1.1.1 Members

**[TUniConnectDialog](#page-1076-0)** class overview.

## **Properties**

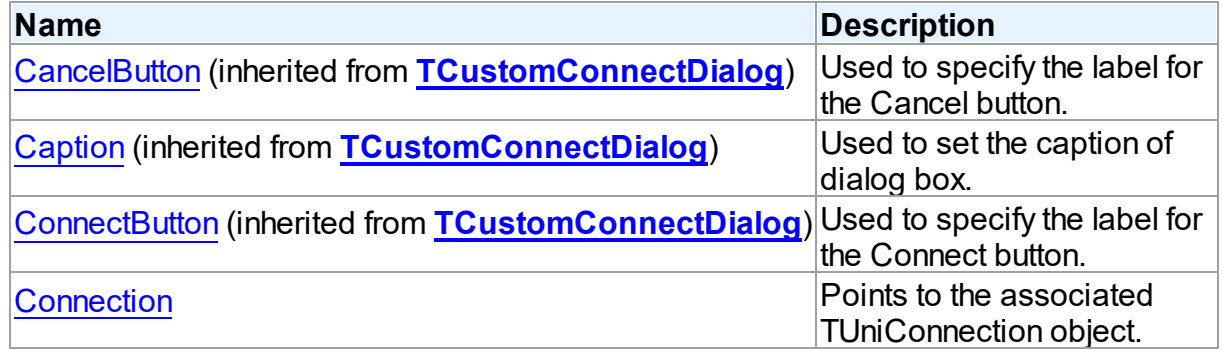

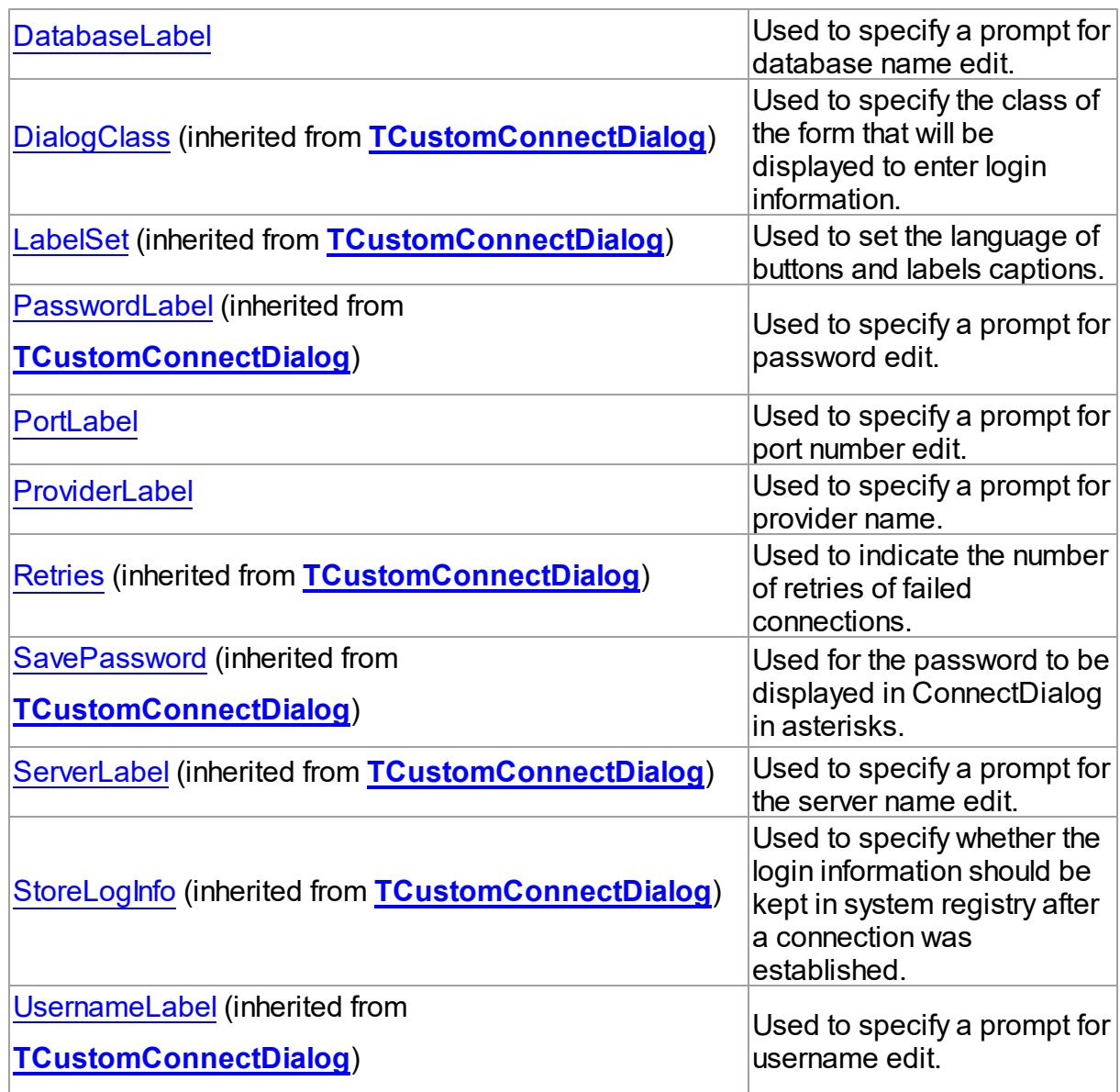

# Methods

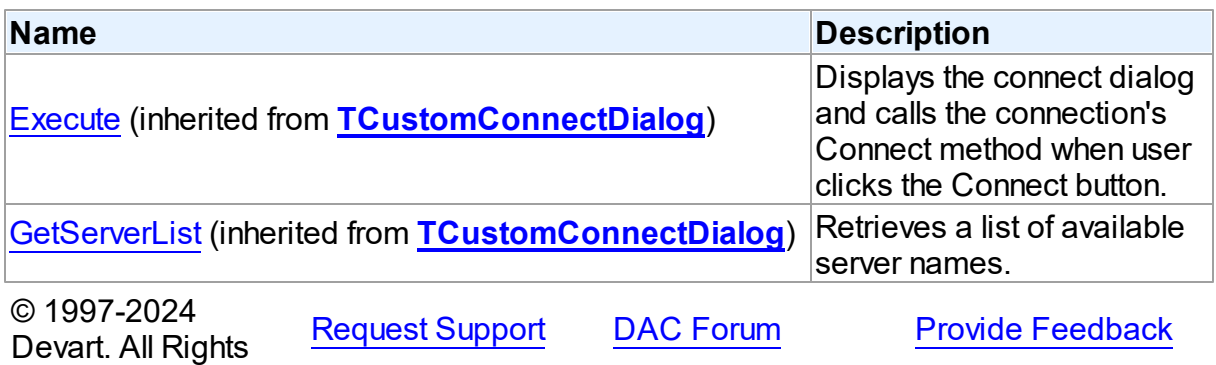

#### Reserved.

#### 6.21.1.1.2 Properties

Properties of the **TUniConnectDialog** class.

For a complete list of the **TUniConnectDialog** class members, see the [TUniConnectDialog](#page-1077-0) [Members](#page-1077-0) topic.

# Public

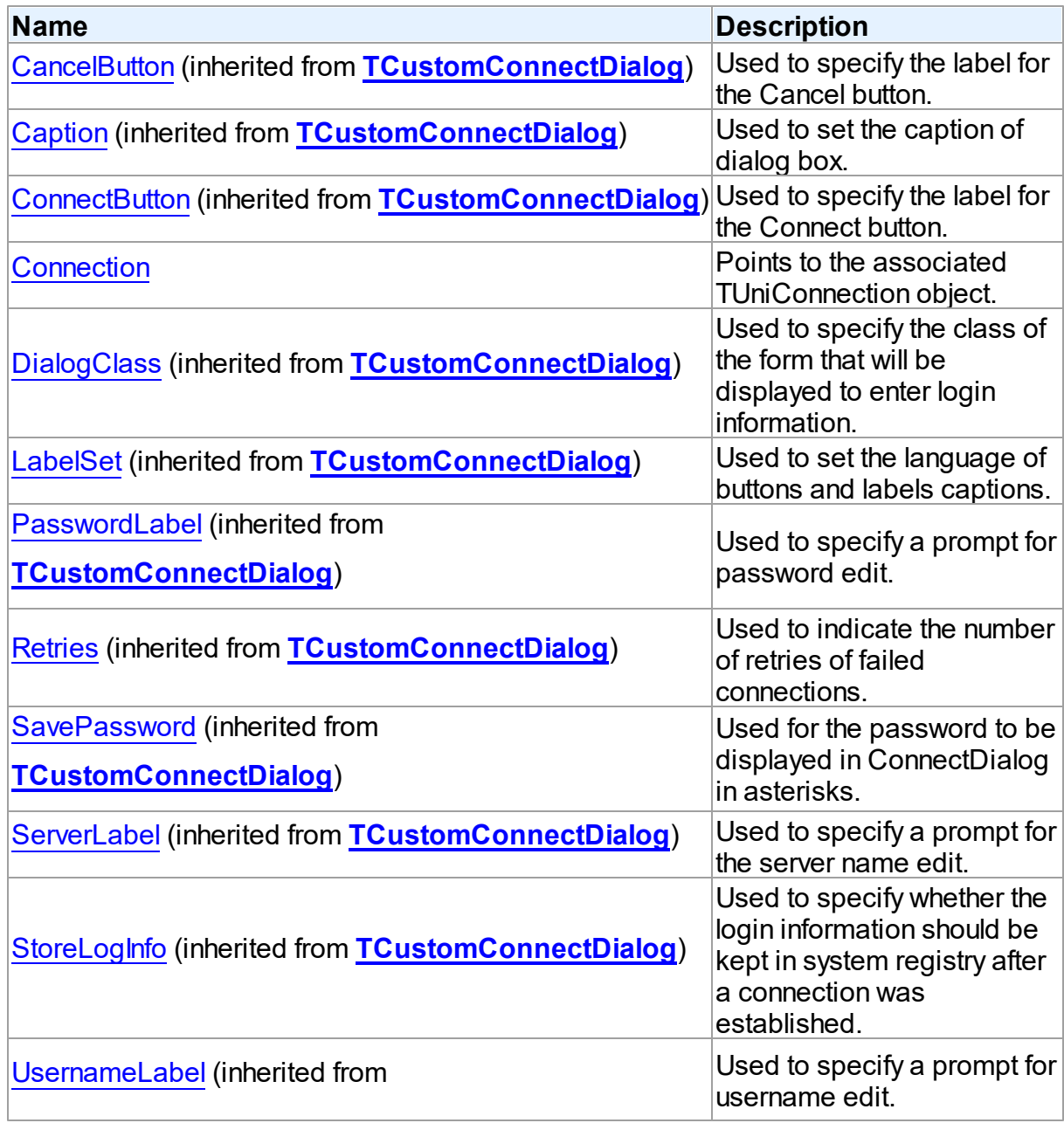
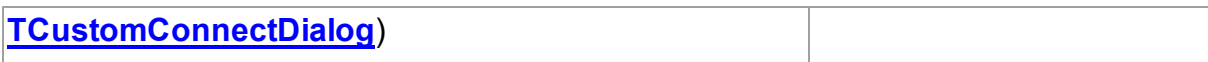

## Published

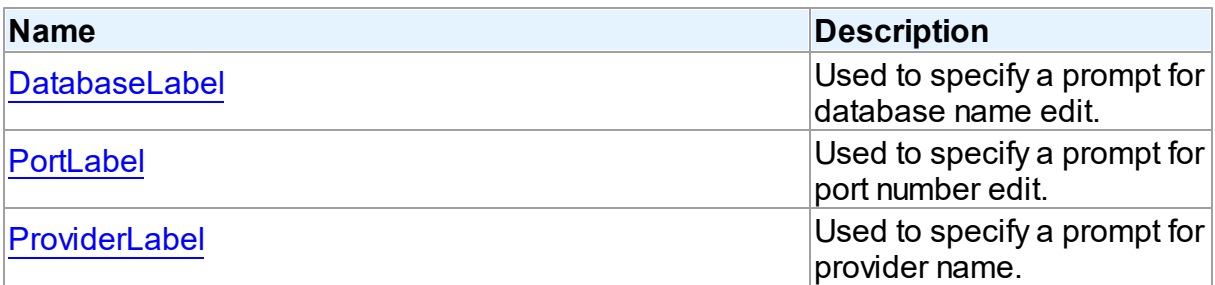

# See Also

- [TUniConnectDialog](#page-1076-0) Class
- [TUniConnectDialog](#page-1077-0) Class Members

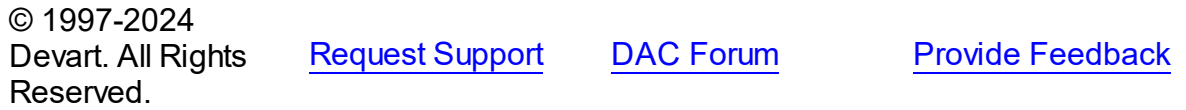

#### 6.21.1.1.2.1 Connection Property

Points to the associated TUniConnection object.

## **Class**

[TUniConnectDialog](#page-1076-0)

### **Syntax**

property Connection: [TUniConnection](#page-941-0);

#### **Remarks**

The Connection property points to the associated TUniConnection object. This property is read only.

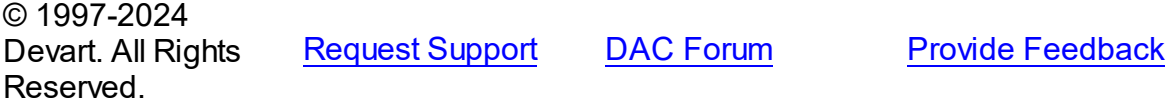

#### <span id="page-1081-0"></span>6.21.1.1.2.2 DatabaseLabel Property

Used to specify a prompt for database name edit.

### Class

[TUniConnectDialog](#page-1076-0)

#### **Syntax**

property DatabaseLabel: string;

### **Remarks**

Use the DatabaseLabel property to specify a prompt for database name edit.

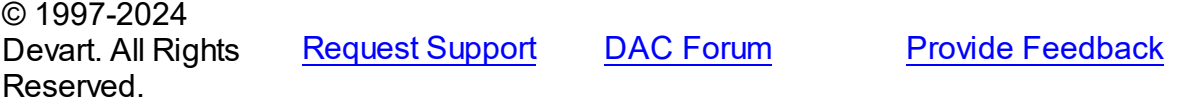

#### <span id="page-1081-1"></span>6.21.1.1.2.3 PortLabel Property

Used to specify a prompt for port number edit.

### Class

[TUniConnectDialog](#page-1076-0)

#### **Syntax**

property PortLabel: string;

#### **Remarks**

Use the PortLabel property to specify a prompt for port number edit.

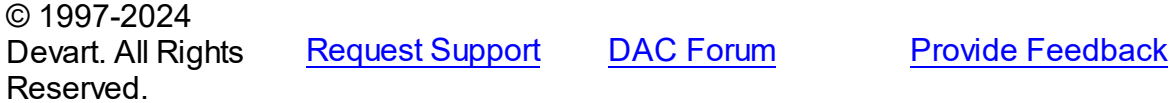

#### <span id="page-1081-2"></span>6.21.1.1.2.4 ProviderLabel Property

Used to specify a prompt for provider name.

### Class

[TUniConnectDialog](#page-1076-0)

## **Syntax**

property ProviderLabel: string;

# **Remarks**

Use the ProviderLabel property to specify a prompt for provider name.

© 1997-2024 Devart. All Rights Reserved. [Request](https://www.devart.com/company/contactform.html?category=1&product=unidac) Support DAC [Forum](https://support.devart.com/portal/en/community/delphi-data-access-components) Provide [Feedback](https://www.devart.com/unidac/feedback.html)

## <span id="page-1082-0"></span>**6.22 UniDump**

This unit contains the implementation of the TUniDump component.

## Classes

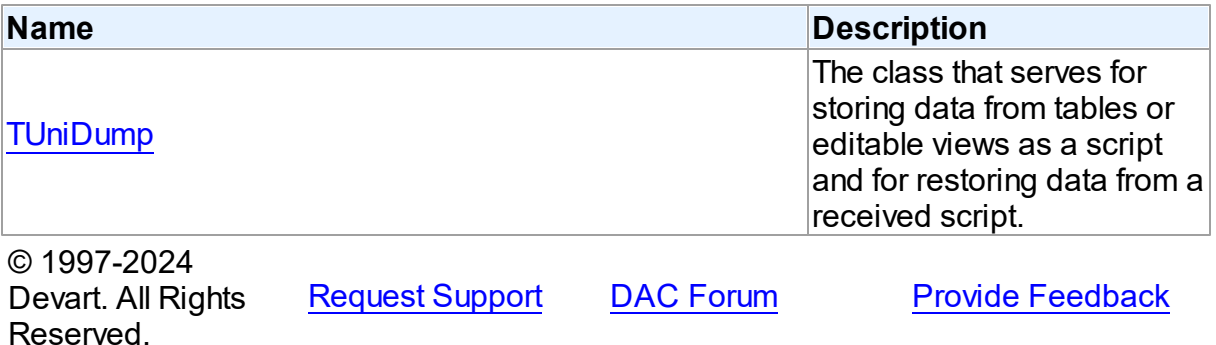

#### **6.22.1 Classes**

Classes in the **UniDump** unit.

### Classes

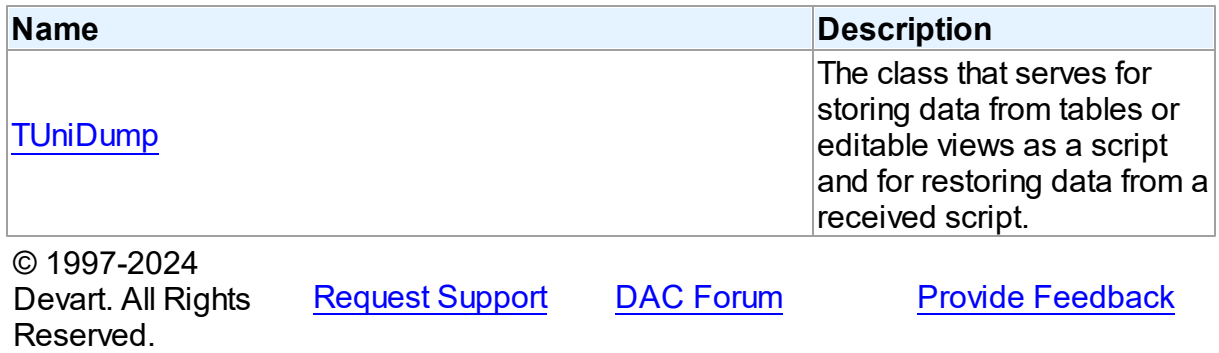

#### <span id="page-1083-0"></span>**6.22.1.1 TUniDump Class**

The class that serves for storing data from tables or editable views as a script and for restoring data from a received script.

For a list of all members of this type, see [TUniDump](#page-1083-1) members.

Unit

[UniDump](#page-1082-0)

Syntax

TUniDump =  $class(TDADump)$  $class(TDADump)$ ;

### Remarks

TUniDump serves to store data from tables or editable views as a script and to restore data from a received script.

Use the [TDADump.TableNames](#page-448-0) property to specify the list of objects to be stored. To launch a generating script, call the [TDADump.Backup](#page-449-0) method.

TUniDump also can generate scripts for a query. Just call the [TDADump.BackupQuery](#page-450-0) method and pass a query statement into it. The object list assigned to the TableNames property is ignored if you call [TDADump.BackupQuery](#page-450-0). The generated script can be viewed in the [TDADump.SQL](#page-447-0) property.

TUniDump works on the client side. It causes large network loading.

### Inheritance Hierarchy

#### [TDADump](#page-442-0)

**TUniDump**

© 1997-2024 Devart. All Rights Reserved.

[Request](https://www.devart.com/company/contactform.html?category=1&product=unidac) Support DAC [Forum](https://support.devart.com/portal/en/community/delphi-data-access-components) Provide [Feedback](https://www.devart.com/unidac/feedback.html)

<span id="page-1083-1"></span>6.22.1.1.1 Members

**[TUniDump](#page-1083-0)** class overview.

**Properties** 

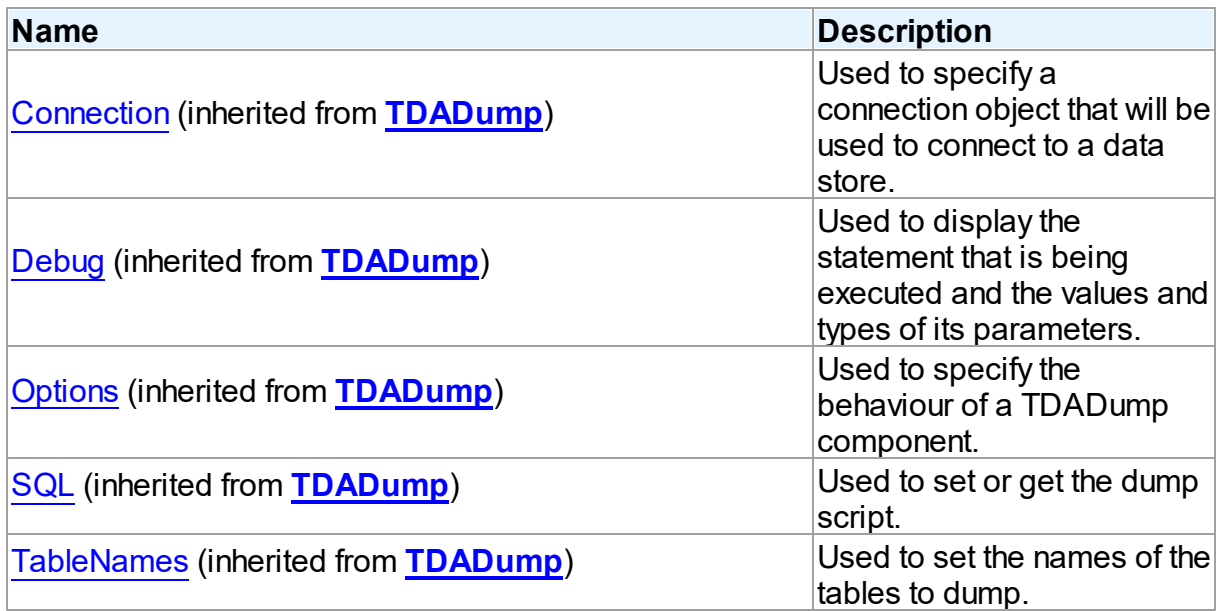

# Methods

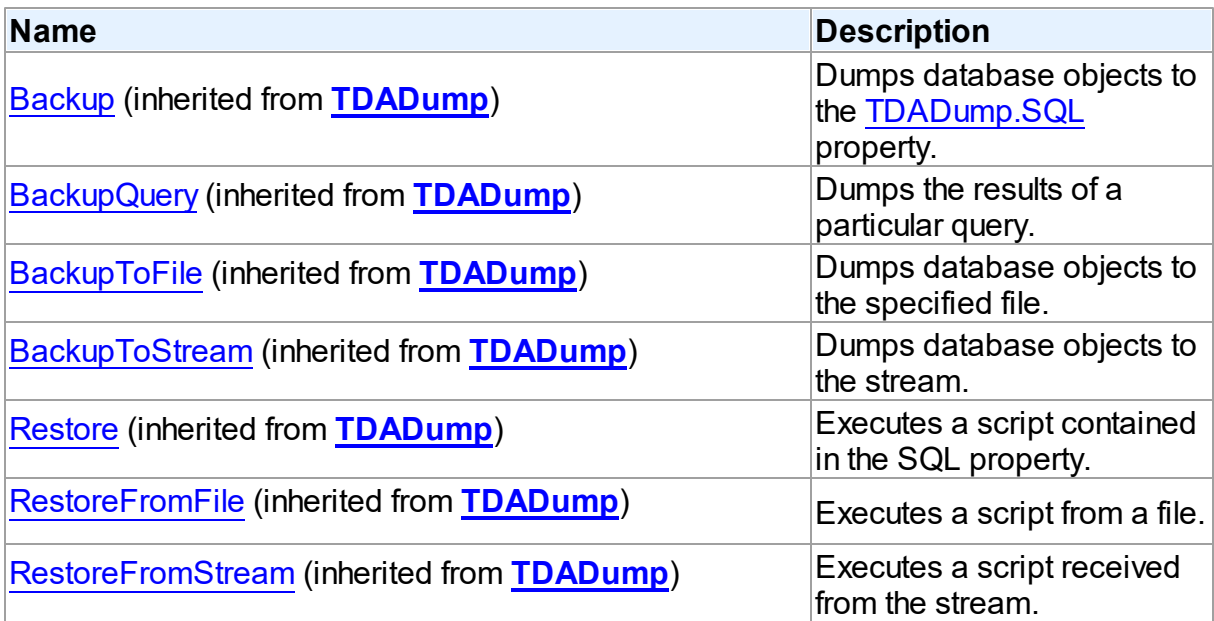

# Events

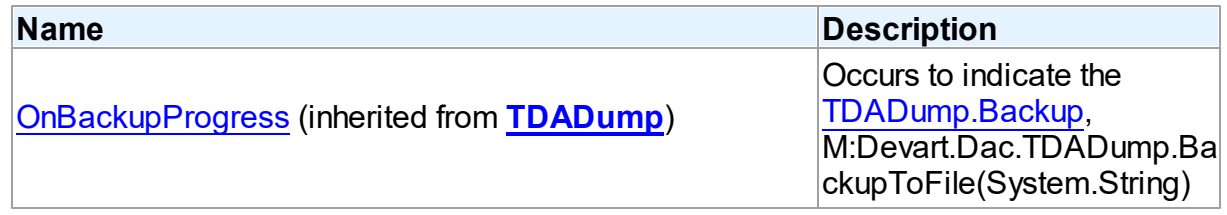

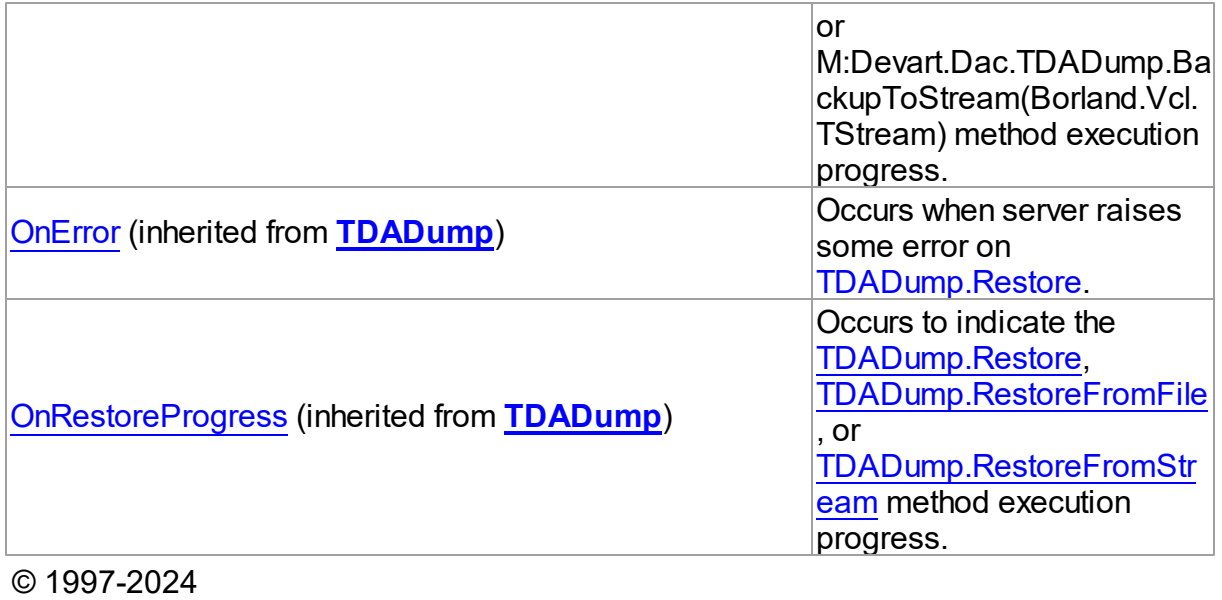

Devart. All Rights Reserved. [Request](https://www.devart.com/company/contactform.html?category=1&product=unidac) Support DAC [Forum](https://support.devart.com/portal/en/community/delphi-data-access-components) Provide [Feedback](https://www.devart.com/unidac/feedback.html)

# <span id="page-1085-0"></span>**6.23 UniLoader**

This unit contains the implementation of the TUniLoader component.

## Classes

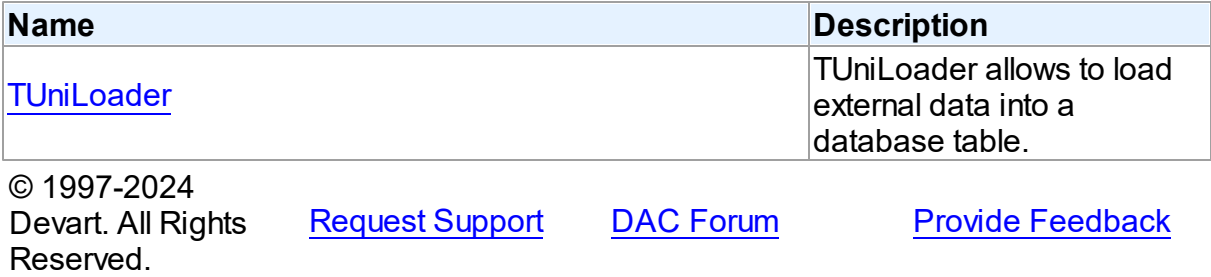

#### **6.23.1 Classes**

Classes in the **UniLoader** unit.

Classes

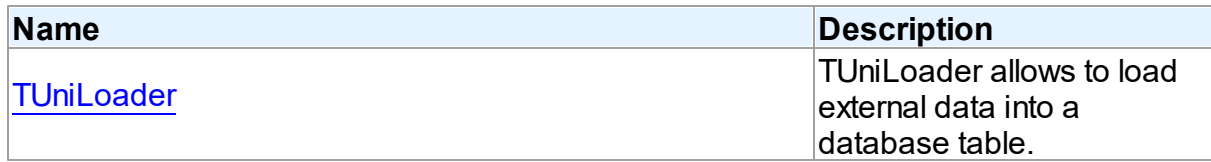

© 1997-2024 Devart. All Rights Reserved. [Request](https://www.devart.com/company/contactform.html?category=1&product=unidac) Support DAC [Forum](https://support.devart.com/portal/en/community/delphi-data-access-components) Provide [Feedback](https://www.devart.com/unidac/feedback.html)

#### <span id="page-1086-0"></span>**6.23.1.1 TUniLoader Class**

TUniLoader allows to load external data into a database table.

For a list of all members of this type, see [TUniLoader](#page-1087-0) members.

Unit

**[UniLoader](#page-1085-0)** 

**Syntax** 

TUniLoader = class([TDALoader\)](#page-468-0);

### **Remarks**

TUniLoader serves for fast loading of data to the database. To specify the name of the loading table set the TableName property. Use the Columns property to access individual columns. Write OnGetColumnData or OnPutData event handlers to read external data and pass it to the database. Call the Load method to start loading data.

For each type of database server TUniLoader uses its specific interfaces for loading with maximum speed.

For Oracle the Direct Path Load interface is used.

For SQL Server loading is based on the memory-based bulk-copy operations using the IRowsetFastLoad interface. Data loading is performed without transactions.

For PostgreSQL data are loaded using the COPY command.

For MySQL, InterBase, and Firebird loading uses INSERT SQL statements. In this case several rows are combined in one statement if possible. In Firebird 2.0 and higher INSERT statements are combined in one EXECUTE BLOCK statement.

### Inheritance Hierarchy

#### **[TDALoader](#page-468-0)**

**TUniLoader**

© 1997-2024 [Request](https://www.devart.com/company/contactform.html?category=1&product=unidac) Support DAC [Forum](https://support.devart.com/portal/en/community/delphi-data-access-components) Provide [Feedback](https://www.devart.com/unidac/feedback.html)

#### Devart. All Rights Reserved.

#### <span id="page-1087-0"></span>6.23.1.1.1 Members

**[TUniLoader](#page-1086-0)** class overview.

# **Properties**

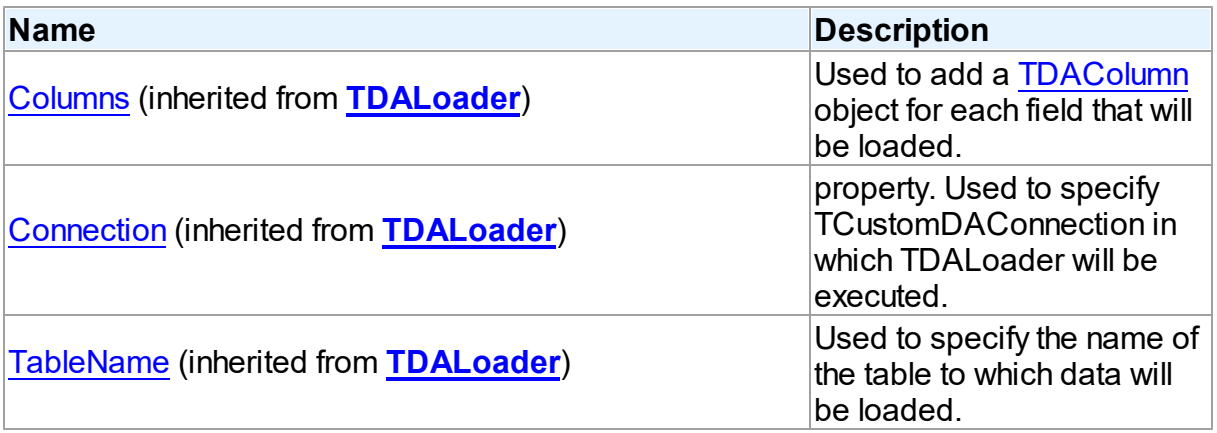

# **Methods**

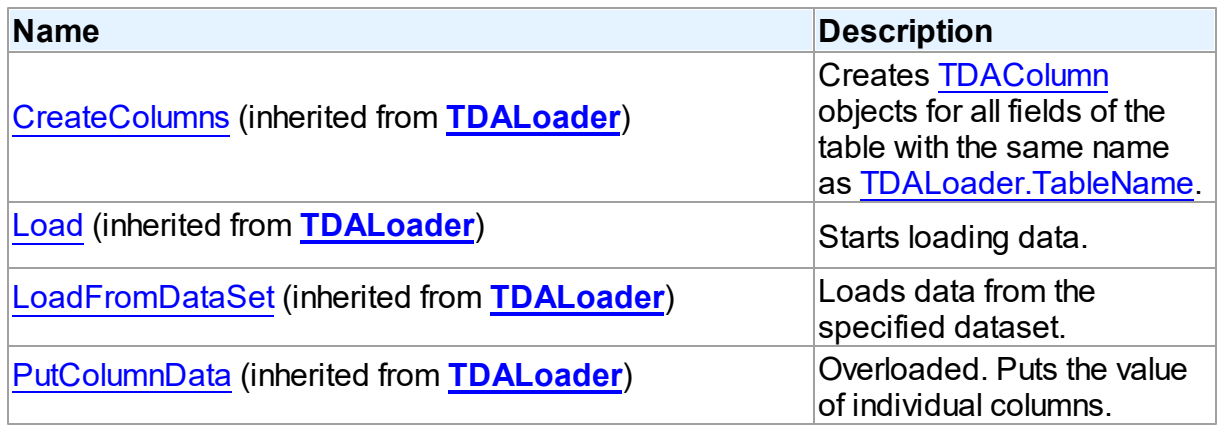

## **Events**

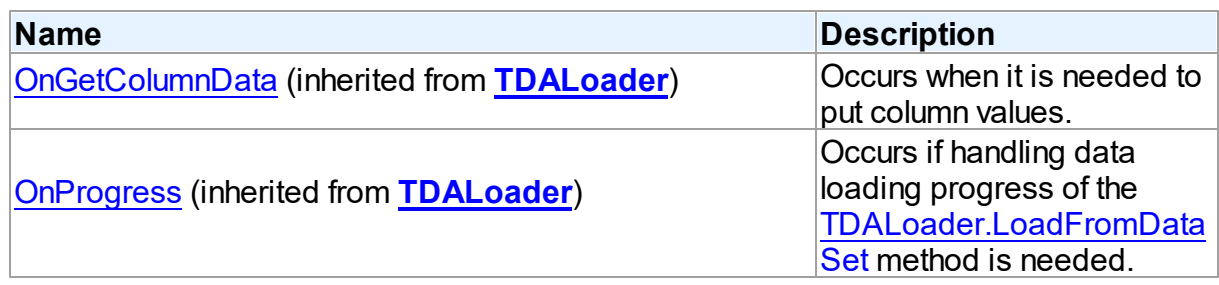

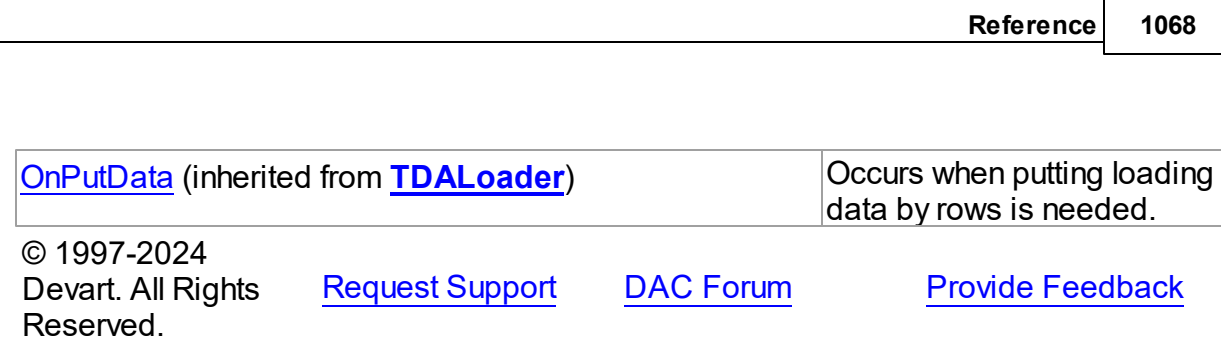

# <span id="page-1088-1"></span>**6.24 UniProvider**

This unit contains the TUniProvider class for linking the server-specific providers to application.

### Classes

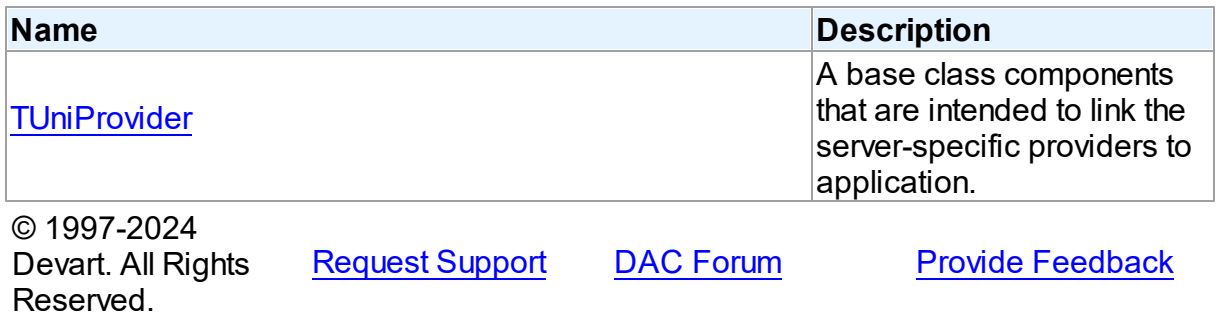

### **6.24.1 Classes**

Classes in the **UniProvider** unit.

## Classes

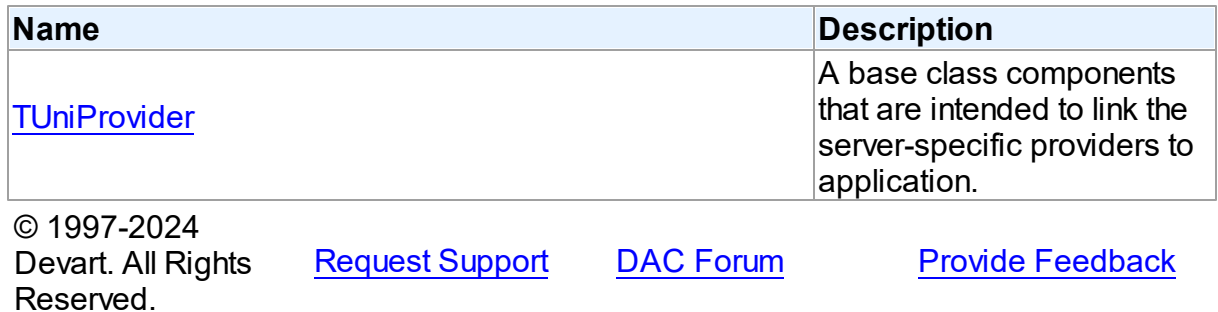

#### <span id="page-1088-0"></span>**6.24.1.1 TUniProvider Class**

A base class components that are intended to link the server-specific providers to application.

For a list of all members of this type, see [TUniProvider](#page-1089-0) members.

#### Unit

## [UniProvider](#page-1088-1)

## **Syntax**

```
TUniProvider = \text{class}(\text{Toemponent});
```
### **Remarks**

TUniProvider is a base class for components that are intended to link the server-specific providers to application.

© 1997-2024 Devart. All Rights Reserved. [Request](https://www.devart.com/company/contactform.html?category=1&product=unidac) Support DAC [Forum](https://support.devart.com/portal/en/community/delphi-data-access-components) Provide [Feedback](https://www.devart.com/unidac/feedback.html)

#### <span id="page-1089-0"></span>6.24.1.1.1 Members

**[TUniProvider](#page-1088-0)** class overview.

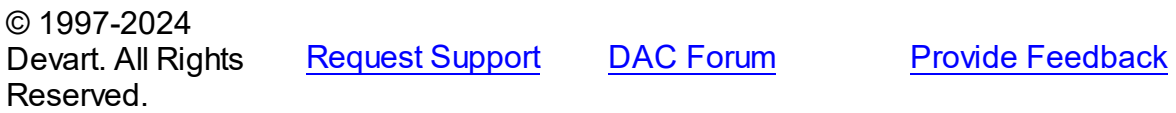

# <span id="page-1089-1"></span>**6.25 UniScript**

This unit contains the implementation of the TUniScript component.

### Classes

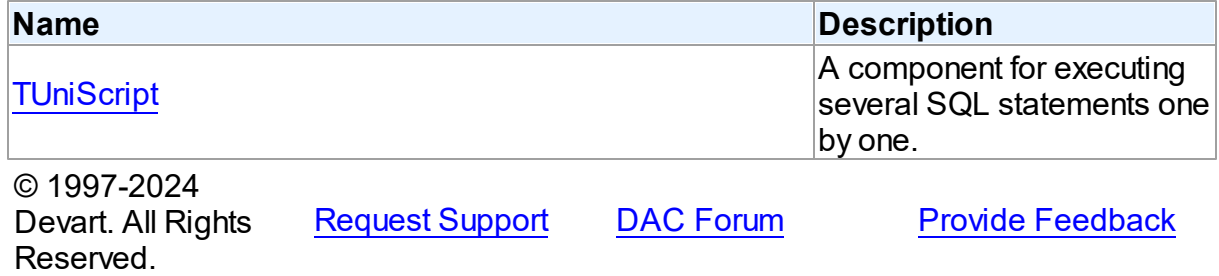

#### **6.25.1 Classes**

Classes in the **UniScript** unit.

### Classes

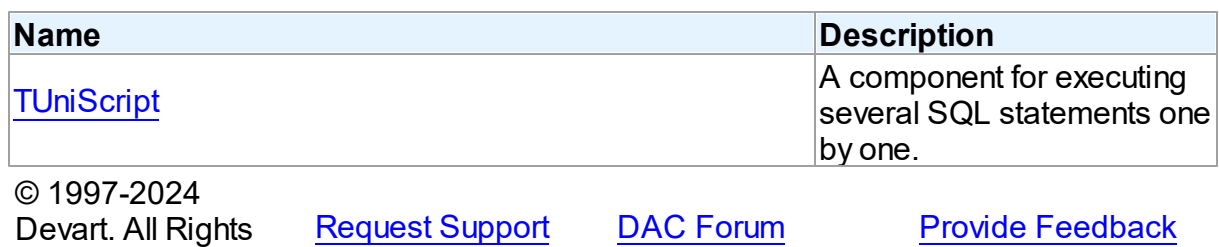

#### <span id="page-1090-0"></span>**6.25.1.1 TUniScript Class**

Reserved.

A component for executing several SQL statements one by one.

For a list of all members of this type, see [TUniScript](#page-1091-0) members.

Unit

#### [UniScript](#page-1089-1)

### **Syntax**

TUniScript = class([TDAScript\)](#page-485-0);

### **Remarks**

Often it is necessary to execute several SQL statements one by one. Known way is using a lot of components such as [TUniSQL.](#page-1012-0) Usually it is not a good solution. With only one TUniScript component you can execute several SQL statements as one. This sequence of statements is named script. To separate single statements use semicolon (;), slash (/), and for PL/SQL in Oracle - only slash,also keyword 'GO' for SQL Server and DELIMITER for MySQL server. Note that slash must be the first character in line.

Errors that occur while execution can be processed in the [TDAScript.OnError](#page-504-0) event handler. By default, on error TUniScript shows exception and continues execution.

#### Inheritance Hierarchy

# **[TDAScript](#page-485-0)**

**TUniScript**

### See Also

[TUniSQL](#page-1012-0)

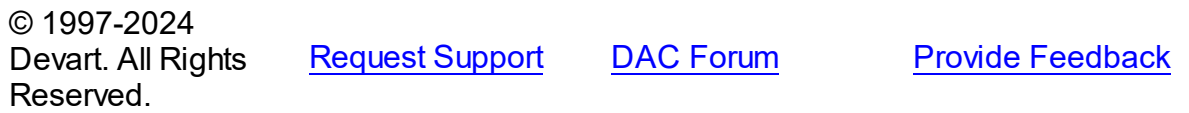

#### <span id="page-1091-0"></span>6.25.1.1.1 Members

**[TUniScript](#page-1090-0)** class overview.

# Properties

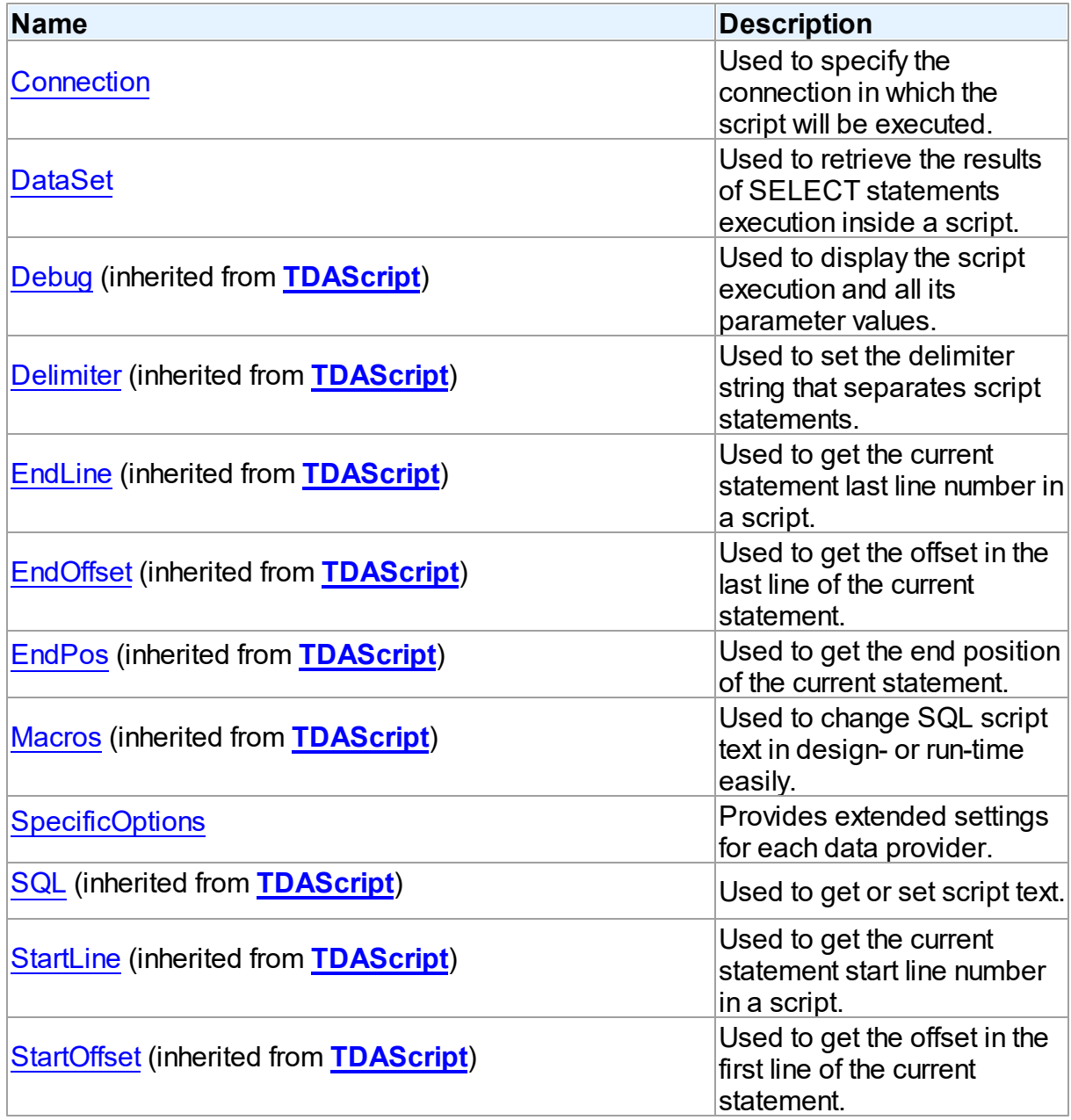

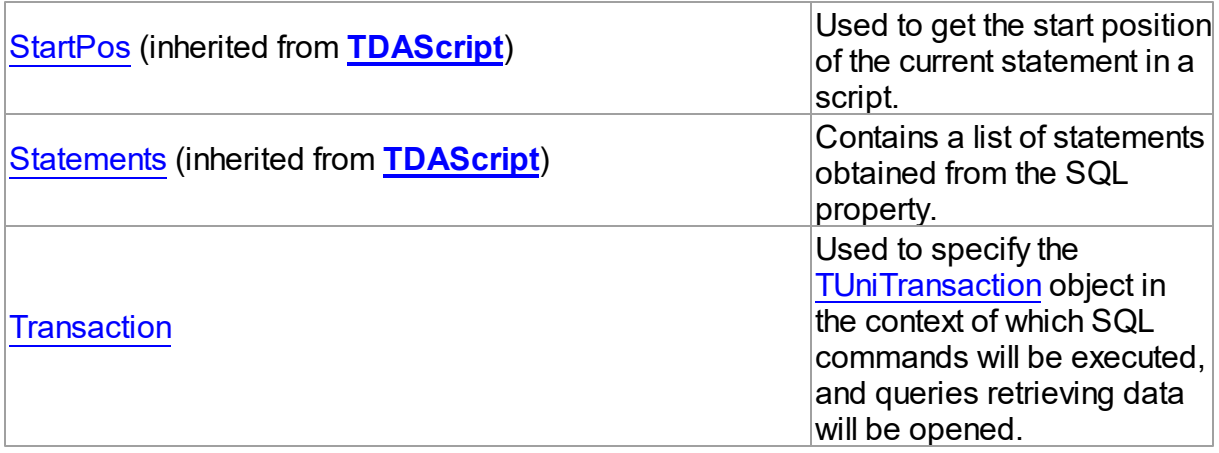

# Methods

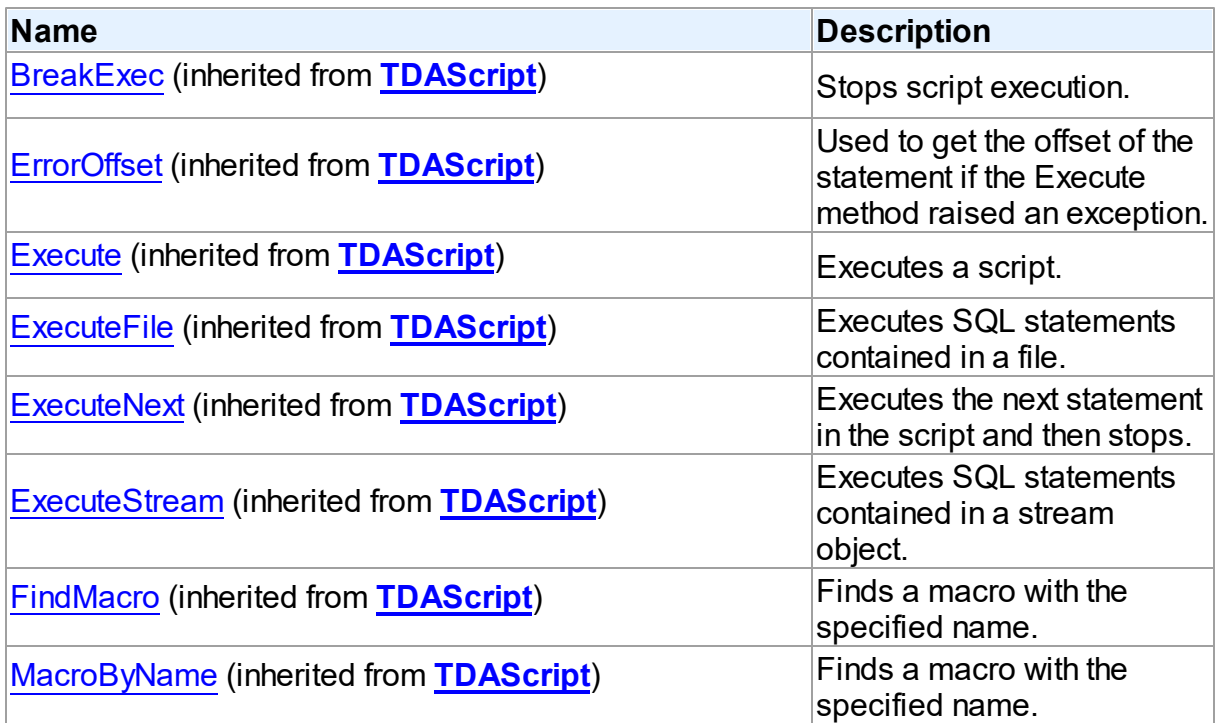

# Events

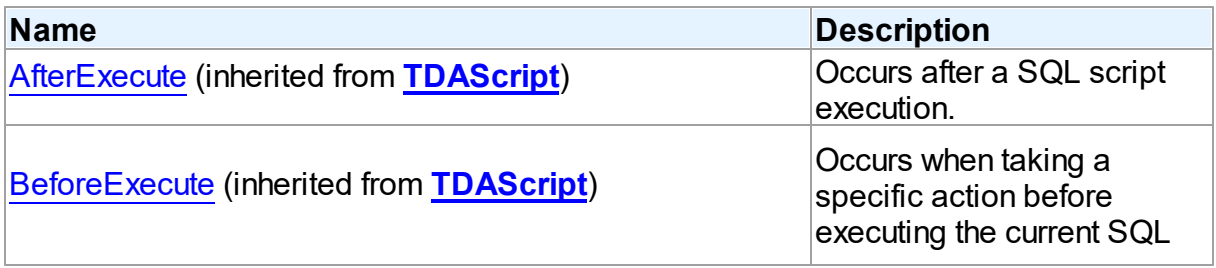

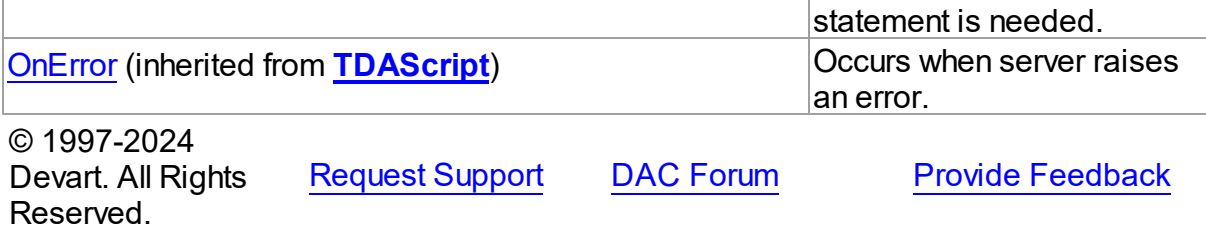

#### 6.25.1.1.2 Properties

Properties of the **TUniScript** class.

For a complete list of the **TUniScript** class members, see the [TUniScript](#page-1091-0) Members topic.

## Public

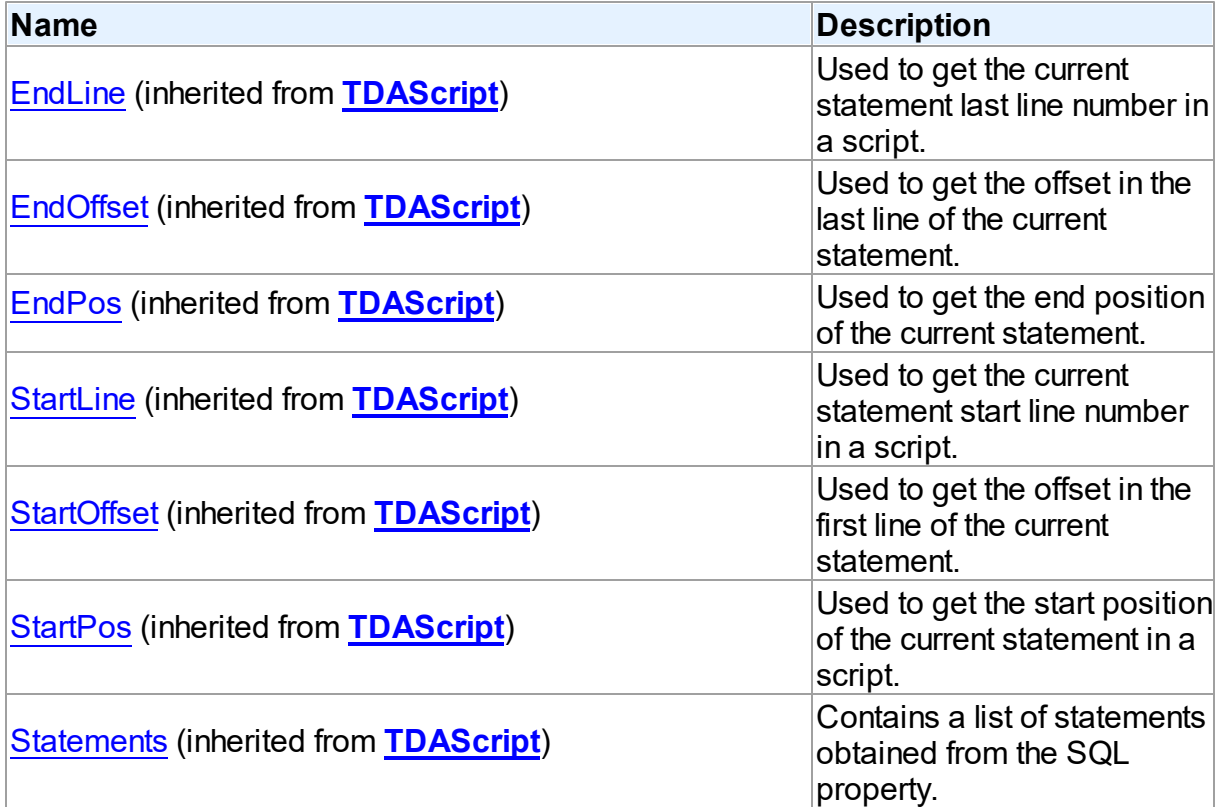

# Published

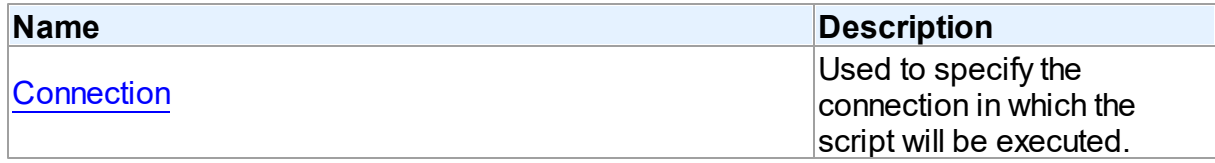

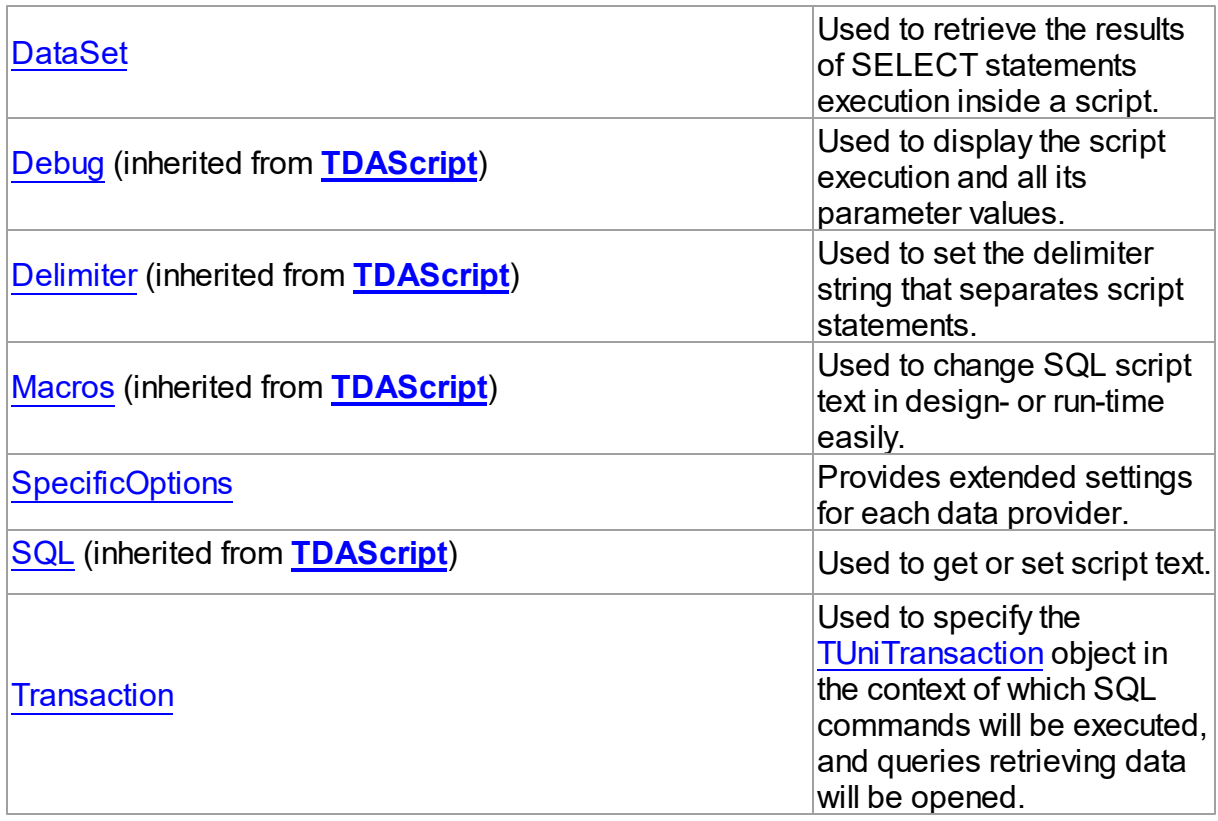

# See Also

- [TUniScript](#page-1090-0) Class
- [TUniScript](#page-1091-0) Class Members

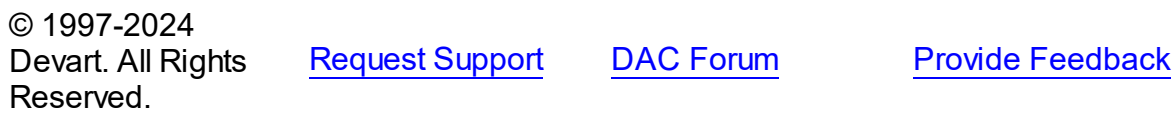

<span id="page-1094-0"></span>6.25.1.1.2.1 Connection Property

Used to specify the connection in which the script will be executed.

**Class** 

**[TUniScript](#page-1090-0)** 

# **Syntax**

property Connection: [TUniConnection](#page-941-0);

## **Remarks**

Use the Connection property to specify the connection in which the script will be executed. If Connection is not connected, the [TDAScript.Execute](#page-498-0) method calls the Connect method of Connection.

See Also

[TUniConnection](#page-941-0)

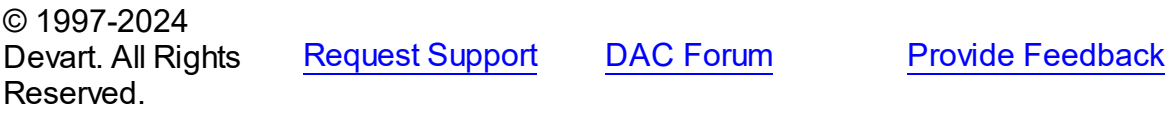

<span id="page-1095-0"></span>6.25.1.1.2.2 DataSet Property

Used to retrieve the results of SELECT statements execution inside a script.

Class

[TUniScript](#page-1090-0)

**Syntax** 

property DataSet: [TCustomUniDataSet](#page-897-0);

# Remarks

Use the DataSet property to retrieve the results of SELECT statements execution inside a script.

See Also • **[TDAScript.Execute](#page-498-0)** 

© 1997-2024 Devart. All Rights Reserved. [Request](https://www.devart.com/company/contactform.html?category=1&product=unidac) Support DAC [Forum](https://support.devart.com/portal/en/community/delphi-data-access-components) Provide [Feedback](https://www.devart.com/unidac/feedback.html)

<span id="page-1095-1"></span>6.25.1.1.2.3 SpecificOptions Property

Provides extended settings for each data provider.

Class

## **[TUniScript](#page-1090-0)**

**Syntax** 

### property SpecificOptions: TStrings;

### **Remarks**

Use the SpecificOptions property to provide extended settings for each data provider. SpecificOptions can be setup both design time and run time.

At design time call the component editor by double click on it, and select the Options tab in the editor. Calling the SpecificOptions editor from the Object Inspector will open the component editor with Options tab active. Type or select the provider name, and change values of required properties. Then you can either close the editor, or select another provider name. Settings for all providers will be saved.

SpecificOptions can be setup at the same time for all providers that supposed to be used.

All options are applied right before executing. If an option name is not recognized, an exception is raised and commands are not executed.

### Example

You can also setup specific options at run time. Either of two formats can be used:

- 1. Using the provider name in an option name;
- 2. Not using the provider name in an option name

In the second case options will be applied to the current provider, namely to the provider specified in the [TUniConnection.ProviderName](#page-951-0) property of assigned connection.

When you set the AutoDDL option like it is shown in the second example, you can execute the script with the InterBase provider, but attempt to execute it with other providers will fail.

```
Example 1.
  UniScript1.SpecificOptions.Add('InterBase.AutoDDL=True')
Example 2.
  UniScript1.SpecificOptions.Add('AutoDDL=True')
```
#### See Also

- [TUniConnection.ProviderName](#page-951-0)
- Using Oracle data access [provider](#page-294-0) with UniDAC in Delphi
- Using SQL Server data access [provider](#page-319-0) with UniDAC in Delphi
- Using MySQL data access [provider](#page-269-0) with UniDAC in Delphi

#### **1077 Universal Data Access Components**

- Using [InterBase](#page-245-0) data access provider with UniDAC in Delphi
- Using [PostgreSQL](#page-282-0) data access provider with UniDAC in Delphi

© 1997-2024 Devart. All Rights Reserved. [Request](https://www.devart.com/company/contactform.html?category=1&product=unidac) Support DAC [Forum](https://support.devart.com/portal/en/community/delphi-data-access-components) Provide [Feedback](https://www.devart.com/unidac/feedback.html)

#### <span id="page-1097-0"></span>6.25.1.1.2.4 Transaction Property

Used to specify the [TUniTransaction](#page-1061-0) object in the context of which SQL commands will be executed, and queries retrieving data will be opened.

#### Class

### [TUniScript](#page-1090-0)

#### **Syntax**

property Transaction: [TUniTransaction](#page-1061-0) stored IsTransactionStored;

### Remarks

Use the Transaction property to specify the [TUniTransaction](#page-1061-0) object in the context of which SQL commands will be executed, and queries retrieving data will be opened. If this property is not specified, the default transaction associated with linked [TUniConnection](#page-941-0) will be used. This transaction will work in AutoCommit mode.

© 1997-2024 Devart. All Rights Reserved. [Request](https://www.devart.com/company/contactform.html?category=1&product=unidac) Support DAC [Forum](https://support.devart.com/portal/en/community/delphi-data-access-components) Provide [Feedback](https://www.devart.com/unidac/feedback.html)

# <span id="page-1097-1"></span>**6.26 UniSQLMonitor**

This unit contains the implementation of the TUniSQLMonitor component.

#### Classes

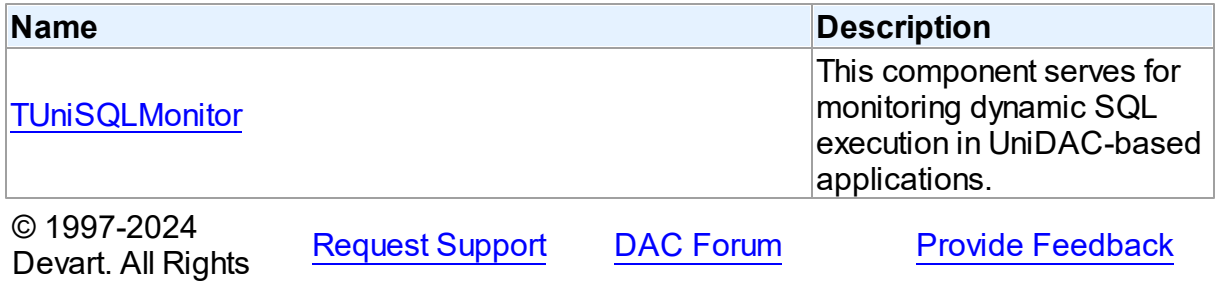

Reserved.

#### **6.26.1 Classes**

Classes in the **UniSQLMonitor** unit.

### Classes

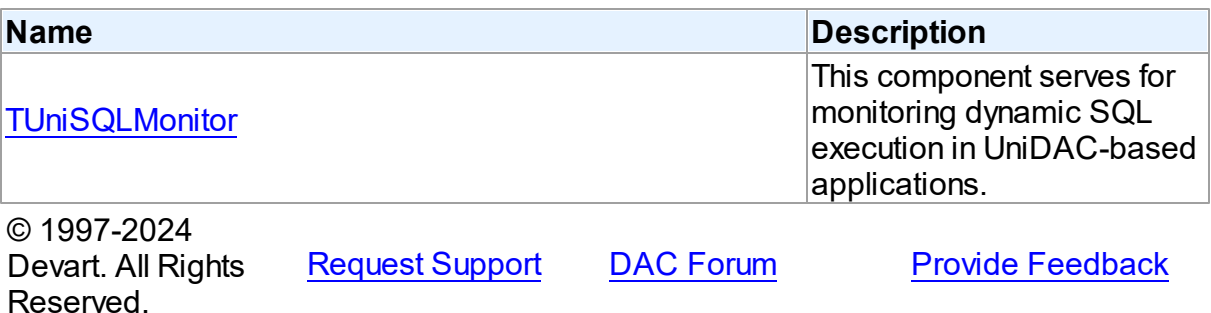

#### <span id="page-1098-0"></span>**6.26.1.1 TUniSQLMonitor Class**

This component serves for monitoring dynamic SQL execution in UniDAC-based applications.

For a list of all members of this type, see [TUniSQLMonitor](#page-1099-0) members.

#### Unit

#### [UniSQLMonitor](#page-1097-1)

### **Syntax**

TUniSQLMonitor = class([TCustomDASQLMonitor](#page-519-0));

### **Remarks**

Use TUniSQLMonitor to monitor dynamic SQL execution in UniDAC-based applications. TUniSQLMonitor provides two ways of displaying debug information: with dialog window, [DBMonitor](#page-204-0) or Borland SQL Monitor. Furthermore to receive debug information the [TCustomDASQLMonitor.OnSQL](#page-523-0) event can be used. Also it is possible to use all these ways at the same time, though an application may have only one TUniSQLMonitor object. If an application has no TUniSQLMonitor instance, the Debug window is available to display SQL statements to be sent.

## Inheritance Hierarchy

## [TCustomDASQLMonitor](#page-519-0)

**TUniSQLMonitor**

See Also

- [TCustomDADataSet.Debug](#page-594-0)
- [TCustomDASQL.Debug](#page-649-0)
- **[DBMonitor](#page-204-0)**

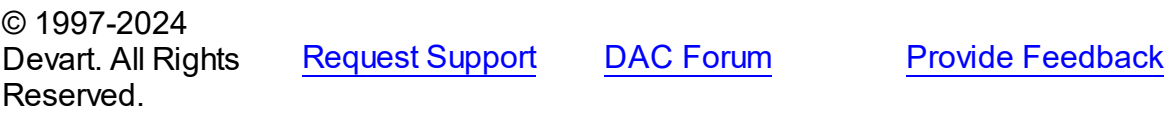

<span id="page-1099-0"></span>6.26.1.1.1 Members

**[TUniSQLMonitor](#page-1098-0)** class overview.

# Properties

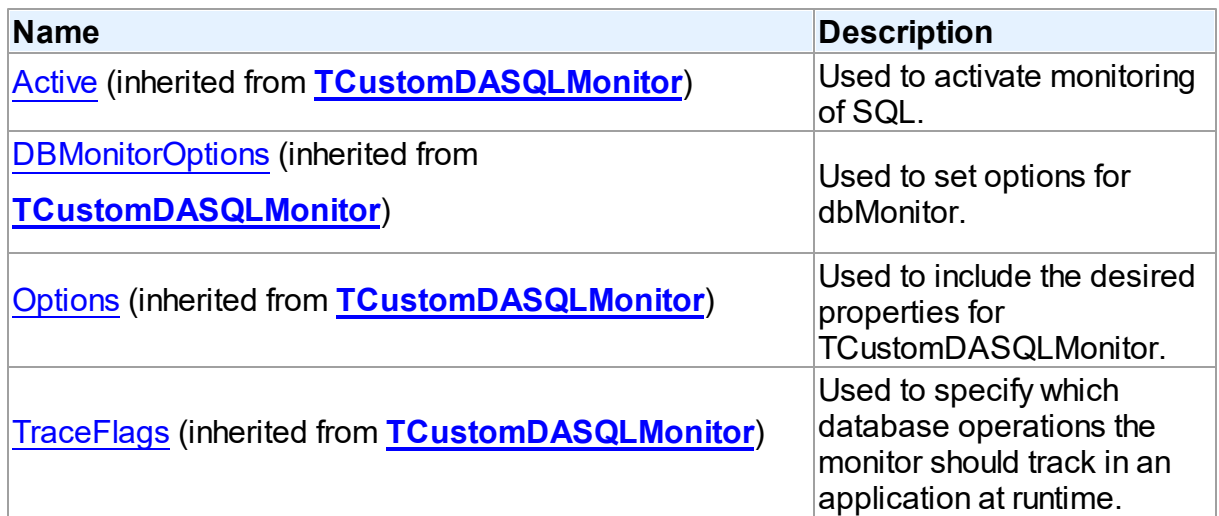

## **Events**

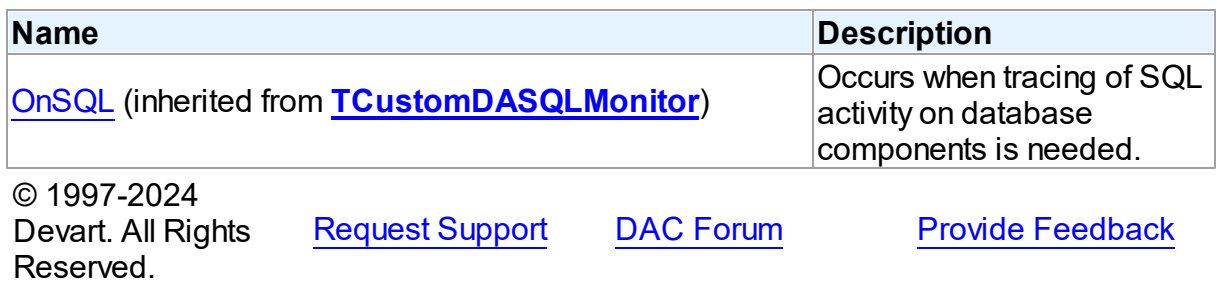

# <span id="page-1100-0"></span>**6.27 VirtualDataSet**

This unit contains implementation of the TVirtualDataSet component.

# Classes

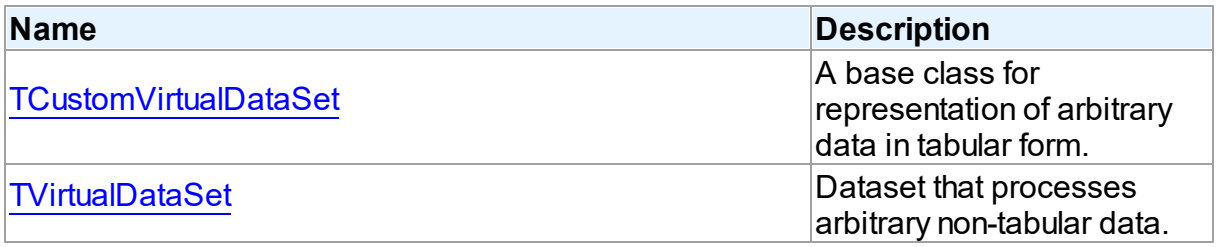

# Types

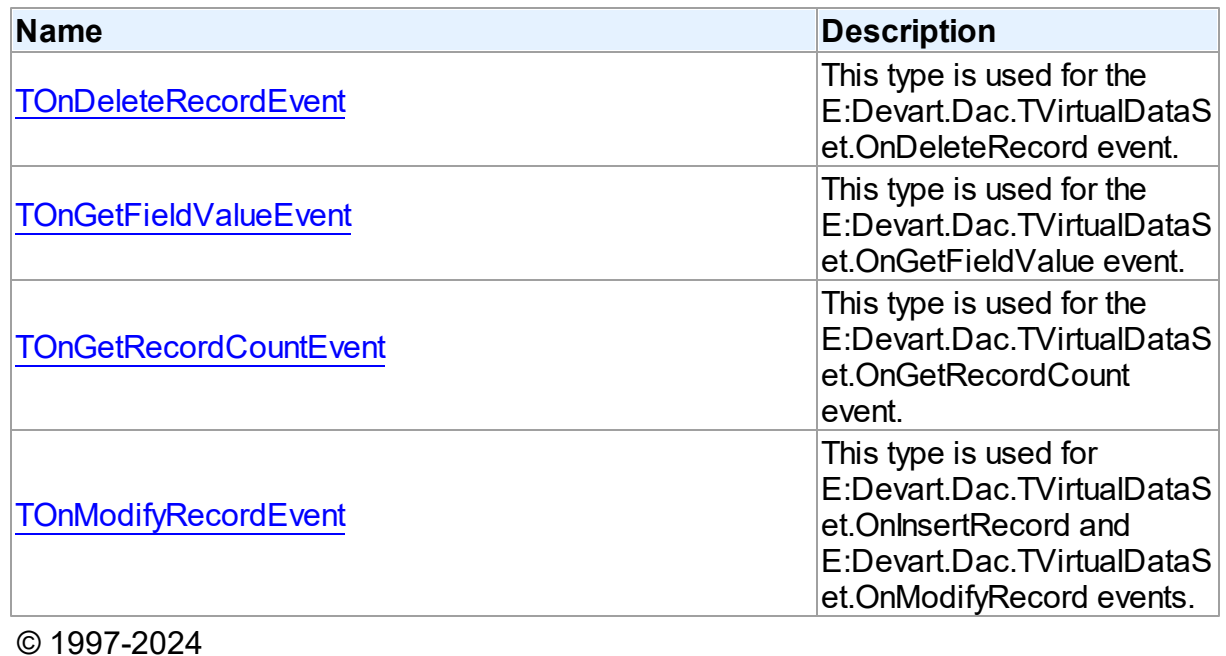

Devart. All Rights Reserved.

[Request](https://www.devart.com/company/contactform.html?category=1&product=unidac) Support DAC [Forum](https://support.devart.com/portal/en/community/delphi-data-access-components) Provide [Feedback](https://www.devart.com/unidac/feedback.html)

#### **6.27.1 Classes**

Classes in the **VirtualDataSet** unit.

Classes

**Name Description** 

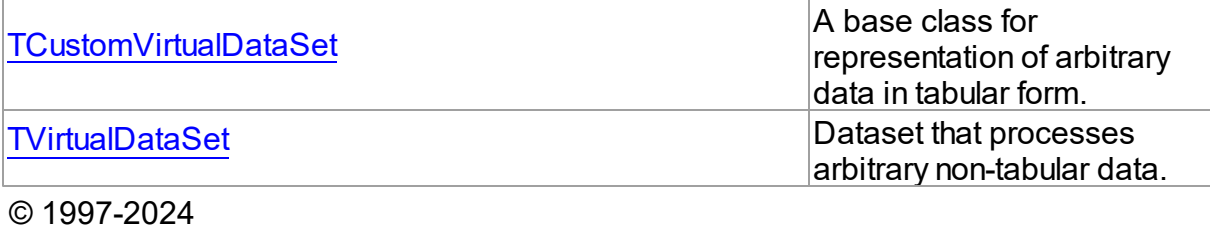

Devart. All Rights Reserved. [Request](https://www.devart.com/company/contactform.html?category=1&product=unidac) Support DAC [Forum](https://support.devart.com/portal/en/community/delphi-data-access-components) Provide [Feedback](https://www.devart.com/unidac/feedback.html)

#### <span id="page-1101-0"></span>**6.27.1.1 TCustomVirtualDataSet Class**

A base class for representation of arbitrary data in tabular form.

For a list of all members of this type, see [TCustomVirtualDataSet](#page-1101-1) members.

### Unit

[VirtualDataSet](#page-1100-0)

#### **Syntax**

TCustomVirtualDataSet = class[\(TMemDataSet](#page-840-0));

Inheritance Hierarchy

**[TMemDataSet](#page-840-0)** 

#### **TCustomVirtualDataSet**

© 1997-2024 Devart. All Rights Reserved. [Request](https://www.devart.com/company/contactform.html?category=1&product=unidac) Support DAC [Forum](https://support.devart.com/portal/en/community/delphi-data-access-components) Provide [Feedback](https://www.devart.com/unidac/feedback.html)

<span id="page-1101-1"></span>6.27.1.1.1 Members

**[TCustomVirtualDataSet](#page-1101-0)** class overview.

### **Properties**

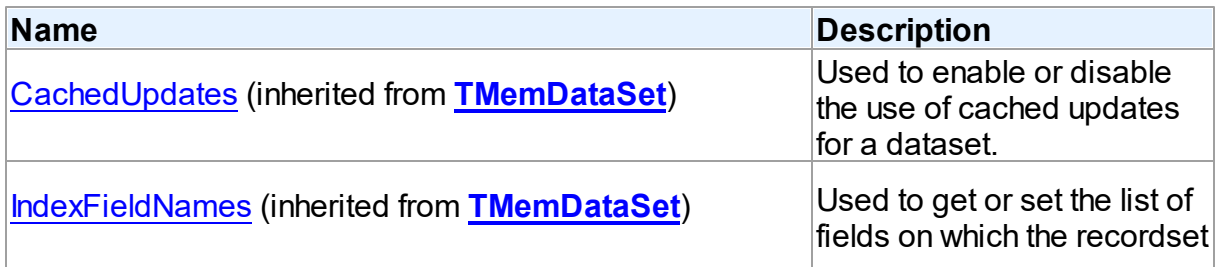

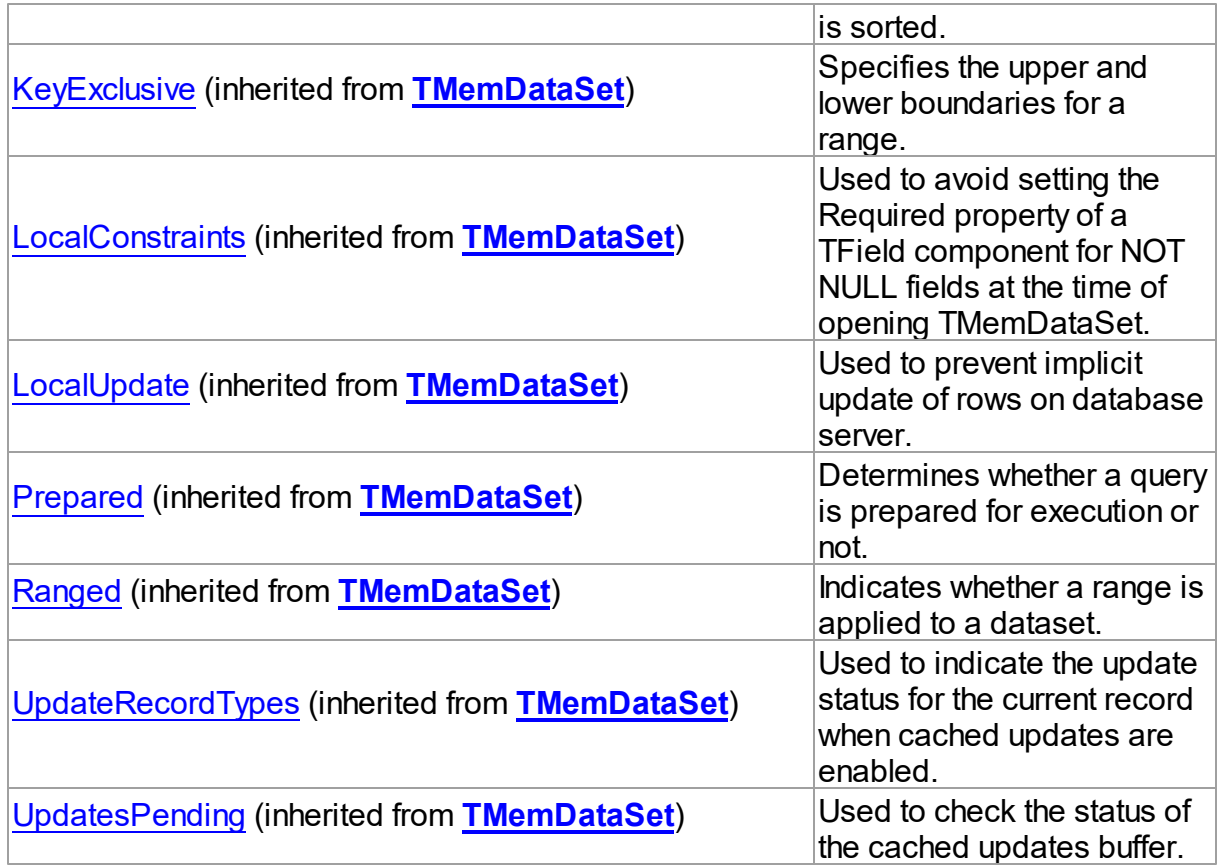

# Methods

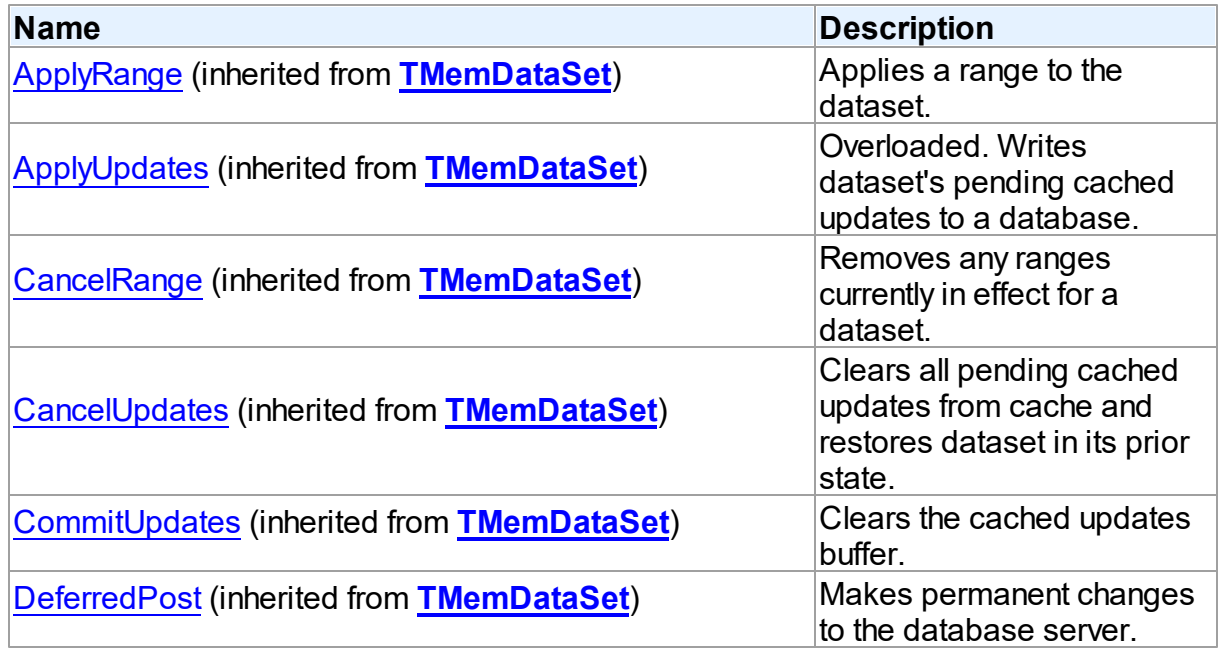

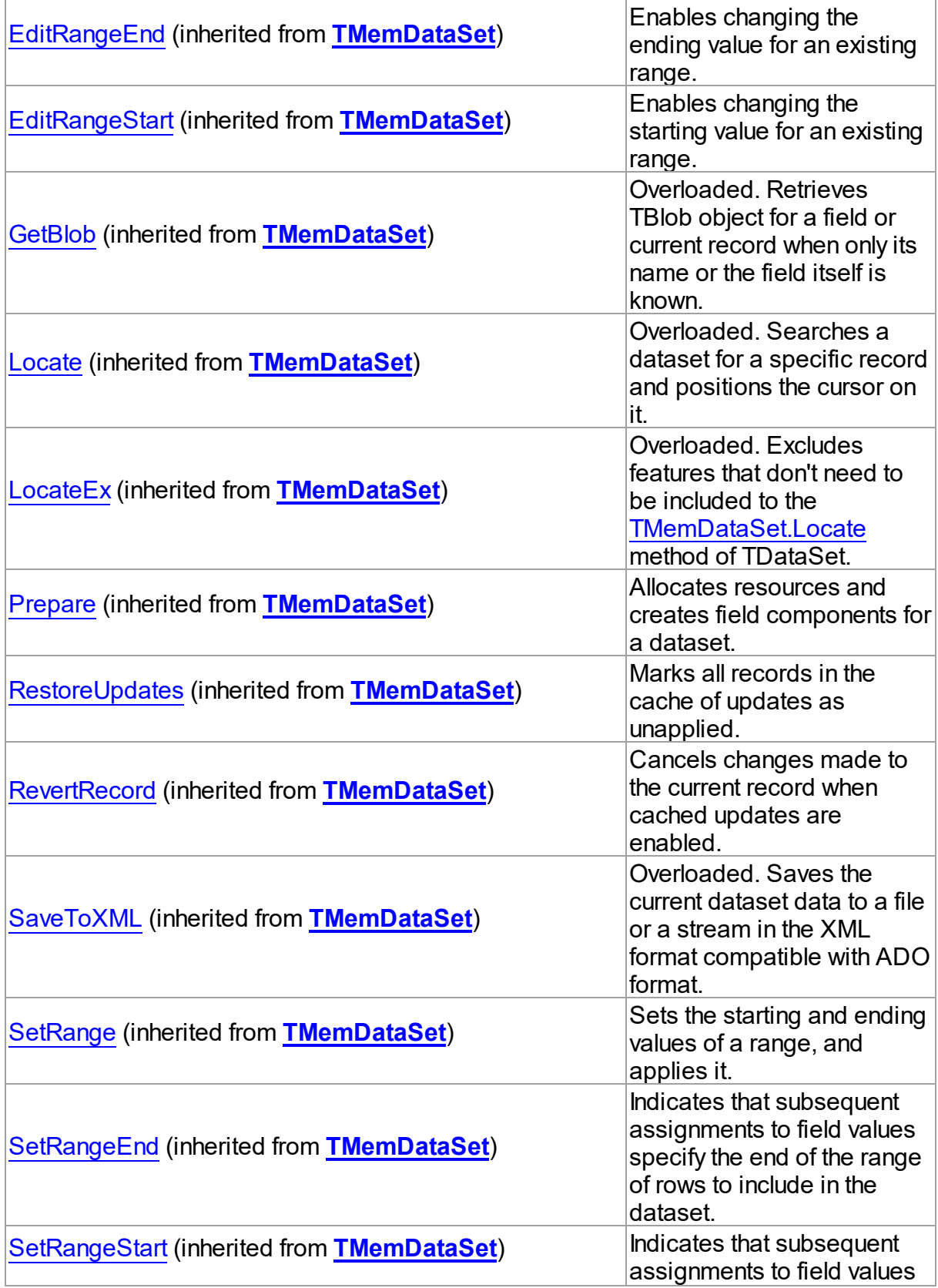

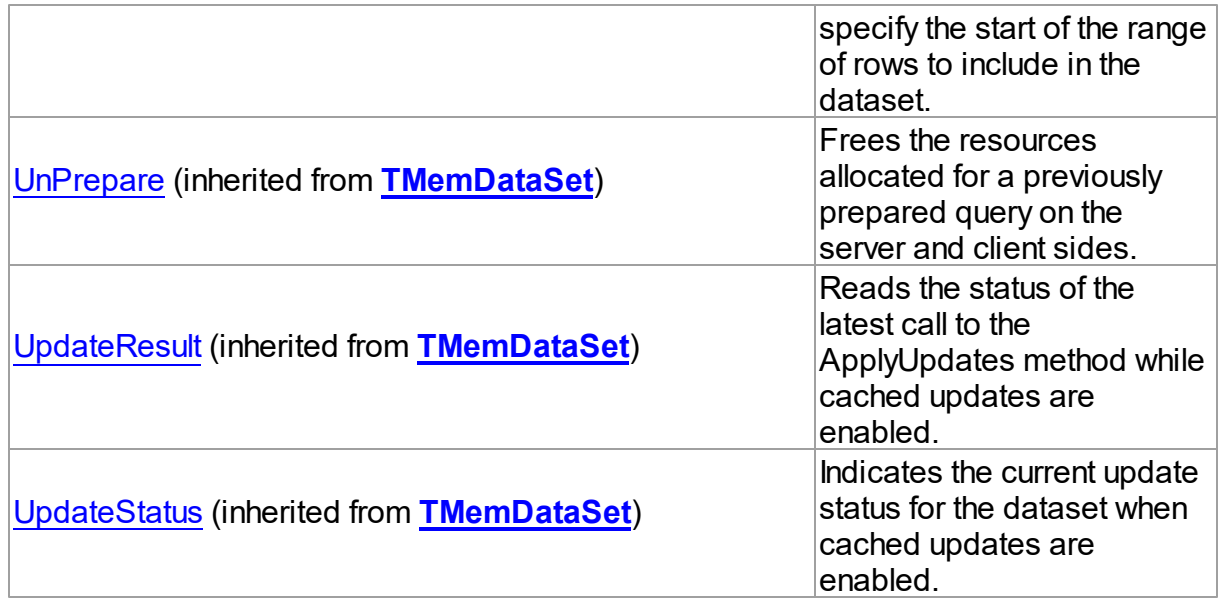

# **Events**

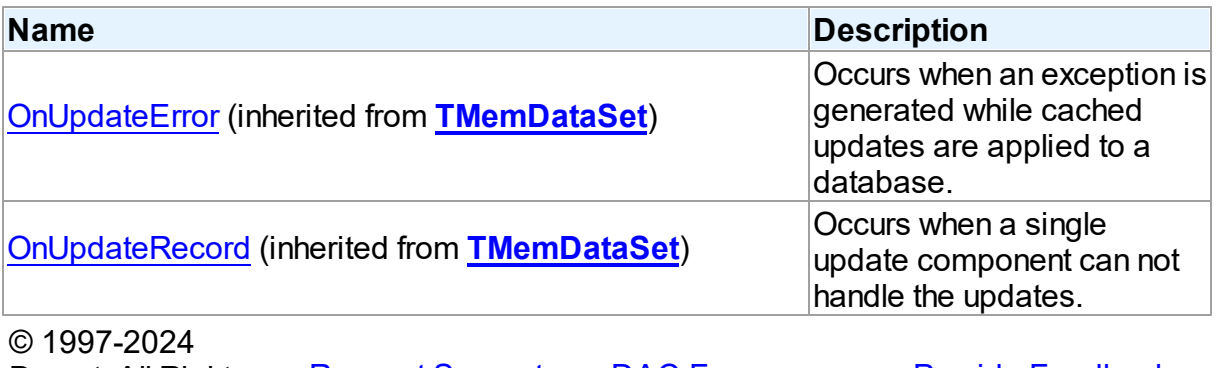

Devart. All Rights <u>[Request](https://www.devart.com/company/contactform.html?category=1&product=unidac) Support</u> <u>DAC [Forum](https://support.devart.com/portal/en/community/delphi-data-access-components)</u> <u>Provide [Feedback](https://www.devart.com/unidac/feedback.html)</u> Reserved.

### <span id="page-1104-0"></span>**6.27.1.2 TVirtualDataSet Class**

Dataset that processes arbitrary non-tabular data.

For a list of all members of this type, see [TVirtualDataSet](#page-1105-0) members.

Unit

[VirtualDataSet](#page-1100-0)

## **Syntax**

TVirtualDataSet = class([TCustomVirtualDataSet](#page-1101-0));

# Inheritance Hierarchy

## **[TMemDataSet](#page-840-0)**

[TCustomVirtualDataSet](#page-1101-0)

**TVirtualDataSet**

© 1997-2024 Devart. All Rights Reserved. [Request](https://www.devart.com/company/contactform.html?category=1&product=unidac) Support DAC [Forum](https://support.devart.com/portal/en/community/delphi-data-access-components) Provide [Feedback](https://www.devart.com/unidac/feedback.html)

<span id="page-1105-0"></span>6.27.1.2.1 Members

**[TVirtualDataSet](#page-1104-0)** class overview.

# **Properties**

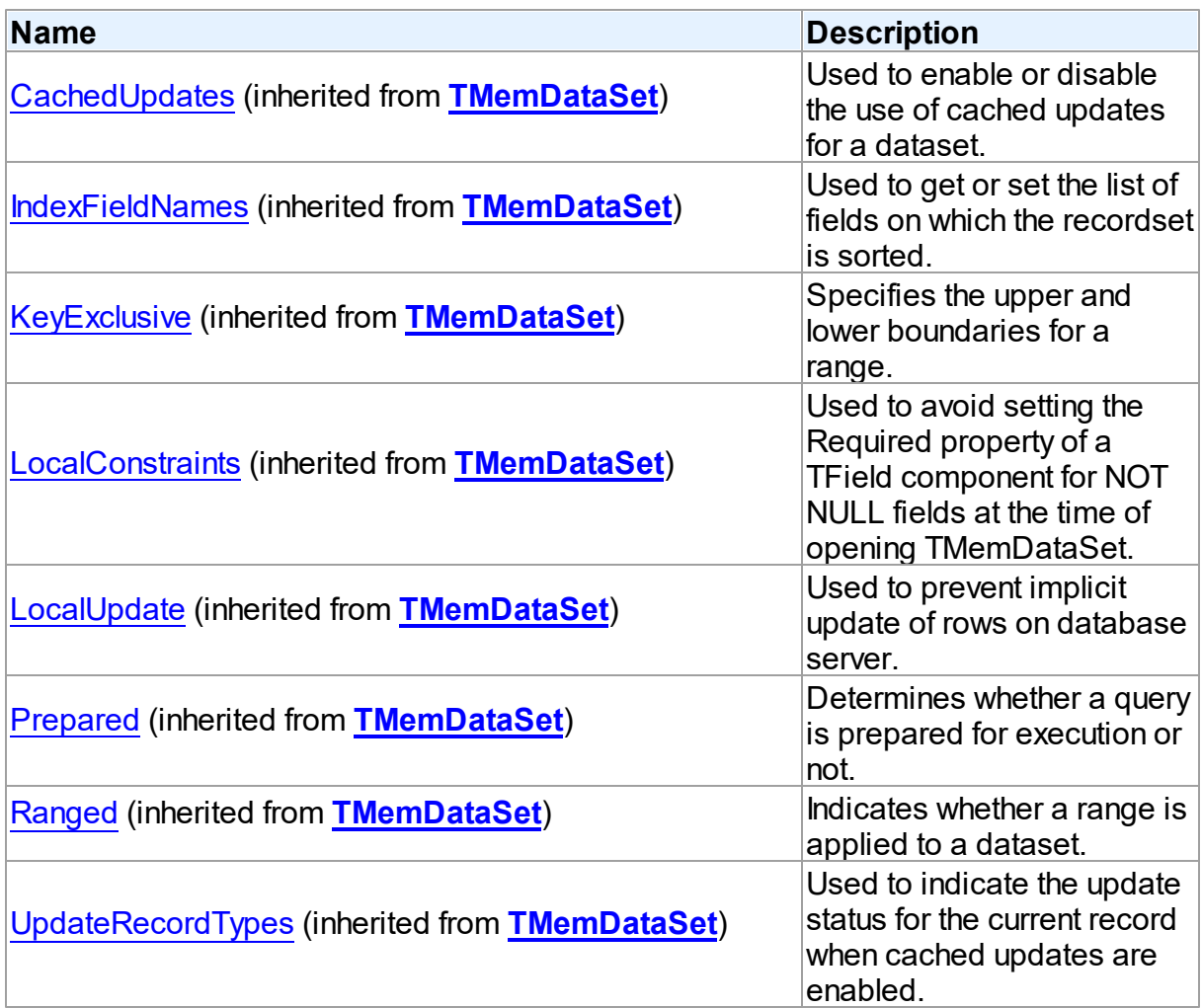

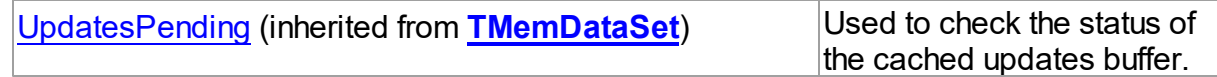

# Methods

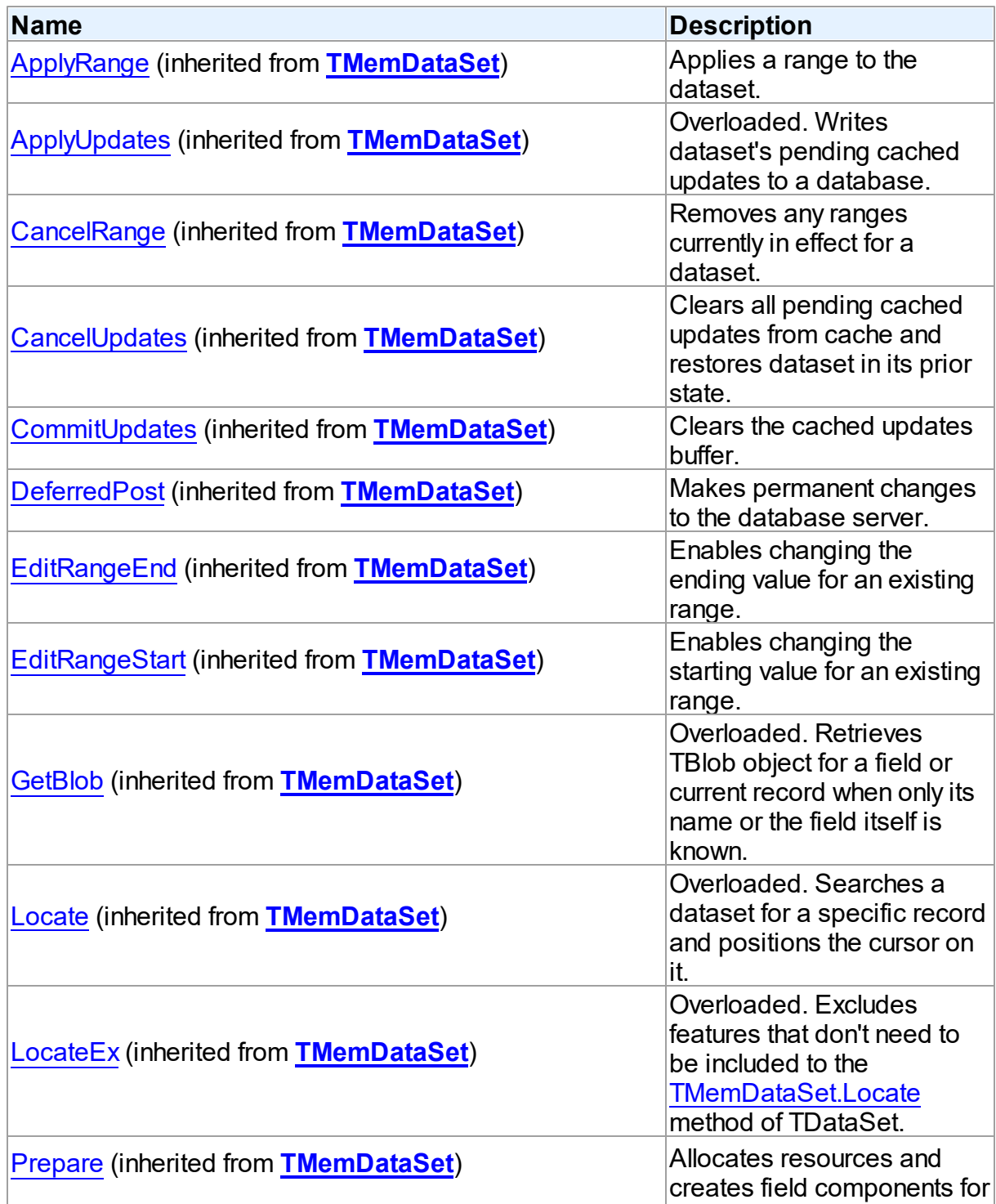

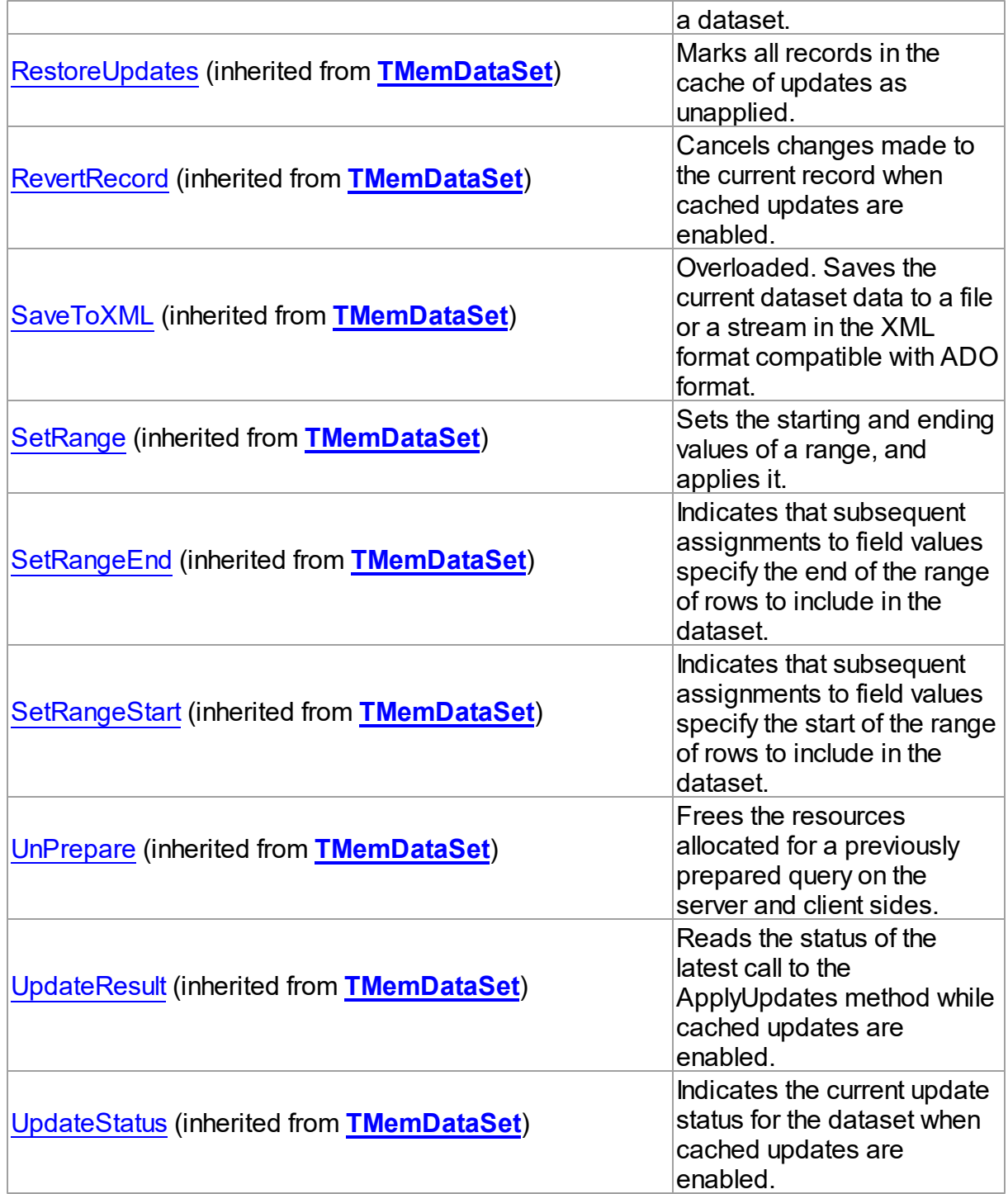

# **Events**

**Name Description**

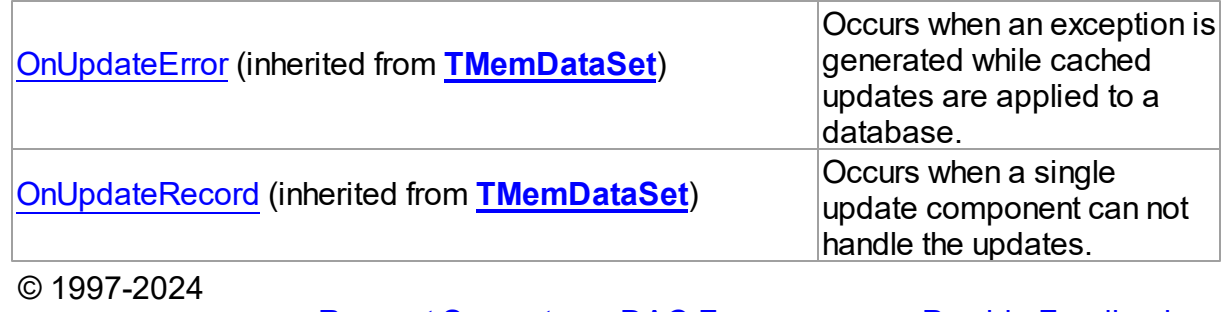

Devart. All Rights Reserved. [Request](https://www.devart.com/company/contactform.html?category=1&product=unidac) Support DAC [Forum](https://support.devart.com/portal/en/community/delphi-data-access-components) Provide [Feedback](https://www.devart.com/unidac/feedback.html)

### **6.27.2 Types**

Types in the **VirtualDataSet** unit.

# Types

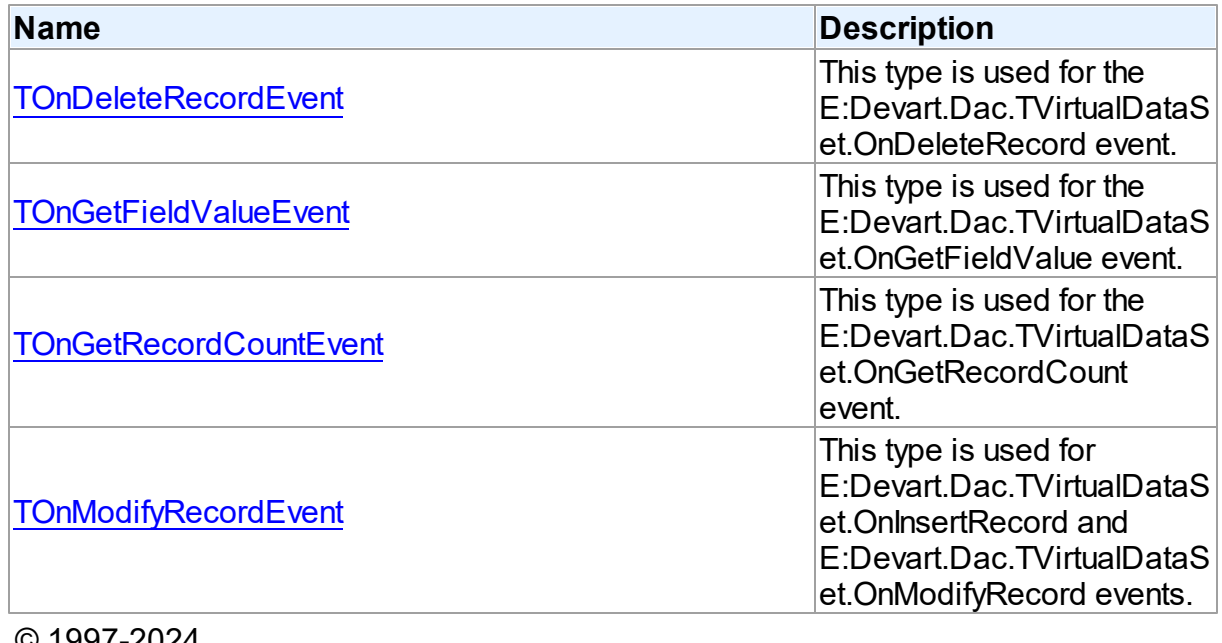

© 1997-2024 Devart. All Rights

Reserved.

[Request](https://www.devart.com/company/contactform.html?category=1&product=unidac) Support DAC [Forum](https://support.devart.com/portal/en/community/delphi-data-access-components) Provide [Feedback](https://www.devart.com/unidac/feedback.html)

#### <span id="page-1108-0"></span>**6.27.2.1 TOnDeleteRecordEvent Procedure Reference**

This type is used for the E:Devart.Dac.TVirtualDataSet.OnDeleteRecord event.

Unit

#### [VirtualDataSet](#page-1100-0)

### **Syntax**

```
TOnDeleteRecordEvent = procedure (Sender: TObject; RecNo:
Integer) of object;
```
#### **Parameters**

*Sender* An object that raised the event. *RecNo* Number of the record being deleted. © 1997-2024 Devart. All Rights Reserved. [Request](https://www.devart.com/company/contactform.html?category=1&product=unidac) Support DAC [Forum](https://support.devart.com/portal/en/community/delphi-data-access-components) Provide [Feedback](https://www.devart.com/unidac/feedback.html)

#### <span id="page-1109-0"></span>**6.27.2.2 TOnGetFieldValueEvent Procedure Reference**

This type is used for the E:Devart.Dac.TVirtualDataSet.OnGetFieldValue event.

#### Unit

#### [VirtualDataSet](#page-1100-0)

### **Syntax**

```
TOnGetFieldValueEvent = procedure (Sender: TObject; Field: TField;
RecNo: Integer; out Value: Variant) of object;
```
#### **Parameters**

*Sender*

An object that raised the event.

*Field*

The field, which data has to be returned.

*RecNo*

The number of the record, which data has to be returned.

*Value*

Requested field value.  $\approx$  1007-2004

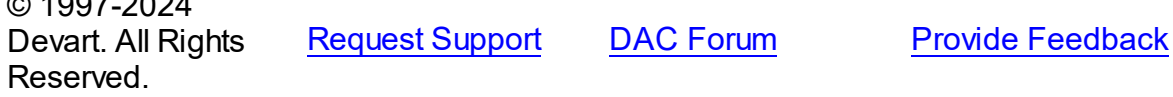

#### <span id="page-1110-0"></span>**6.27.2.3 TOnGetRecordCountEvent Procedure Reference**

This type is used for the E:Devart.Dac.TVirtualDataSet.OnGetRecordCount event.

Unit

[VirtualDataSet](#page-1100-0)

### Syntax

```
TOnGetRecordCountEvent = procedure (Sender: TObject; out Count:
Integer) of object;
```
#### **Parameters**

#### *Sender*

An object that raised the event.

#### *Count*

The number of records that the virtual dataset will contain.

© 1997-2024

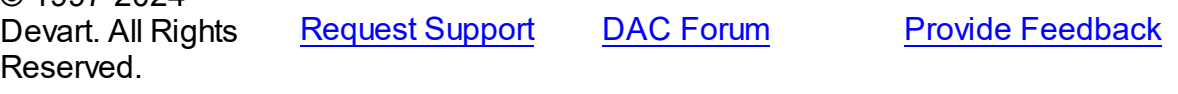

#### <span id="page-1110-1"></span>**6.27.2.4 TOnModifyRecordEvent Procedure Reference**

This type is used for E:Devart.Dac.TVirtualDataSet.OnInsertRecord and

E:Devart.Dac.TVirtualDataSet.OnModifyRecord events.

Unit

#### [VirtualDataSet](#page-1100-0)

## **Syntax**

```
TOnModifyRecordEvent = procedure (Sender: TObject; var RecNo:
Integer) of object;
```
#### **Parameters**

*Sender* An object that raised the event.

*RecNo*

Number of the record being inserted or modified.

© 1997-2024

Devart. All Rights Reserved. [Request](https://www.devart.com/company/contactform.html?category=1&product=unidac) Support DAC [Forum](https://support.devart.com/portal/en/community/delphi-data-access-components) Provide [Feedback](https://www.devart.com/unidac/feedback.html)

## **6.28 VirtualQuery**

#### **6.28.1 Classes**

Classes in the **VirtualQuery** unit.

### Classes

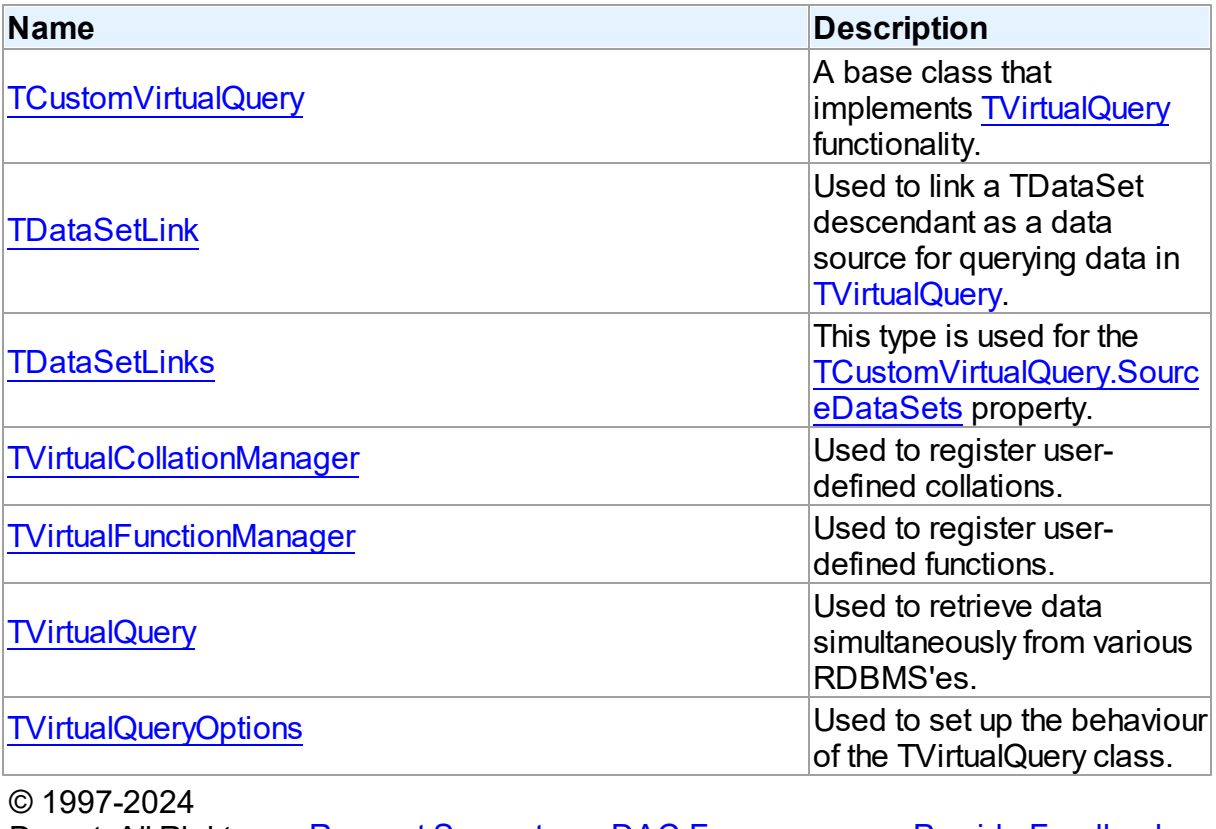

Devart. All Rights Reserved. [Request](https://www.devart.com/company/contactform.html?category=1&product=unidac) Support DAC [Forum](https://support.devart.com/portal/en/community/delphi-data-access-components) Provide [Feedback](https://www.devart.com/unidac/feedback.html)

#### <span id="page-1111-0"></span>**6.28.1.1 TCustomVirtualQuery Class**

A base class that implements [TVirtualQuery](#page-1146-0) functionality.

For a list of all members of this type, see [TCustomVirtualQuery](#page-1112-0) members.

Unit

VirtualQuery

**Syntax** 

TCustomVirtualQuery = class([TCustomDADataSet\)](#page-580-0);

Inheritance Hierarchy

**[TMemDataSet](#page-840-0)** 

**[TCustomDADataSet](#page-580-0)** 

**TCustomVirtualQuery**

© 1997-2024 Devart. All Rights Reserved. [Request](https://www.devart.com/company/contactform.html?category=1&product=unidac) Support DAC [Forum](https://support.devart.com/portal/en/community/delphi-data-access-components) Provide [Feedback](https://www.devart.com/unidac/feedback.html)

<span id="page-1112-0"></span>6.28.1.1.1 Members

**[TCustomVirtualQuery](#page-1111-0)** class overview.

# **Properties**

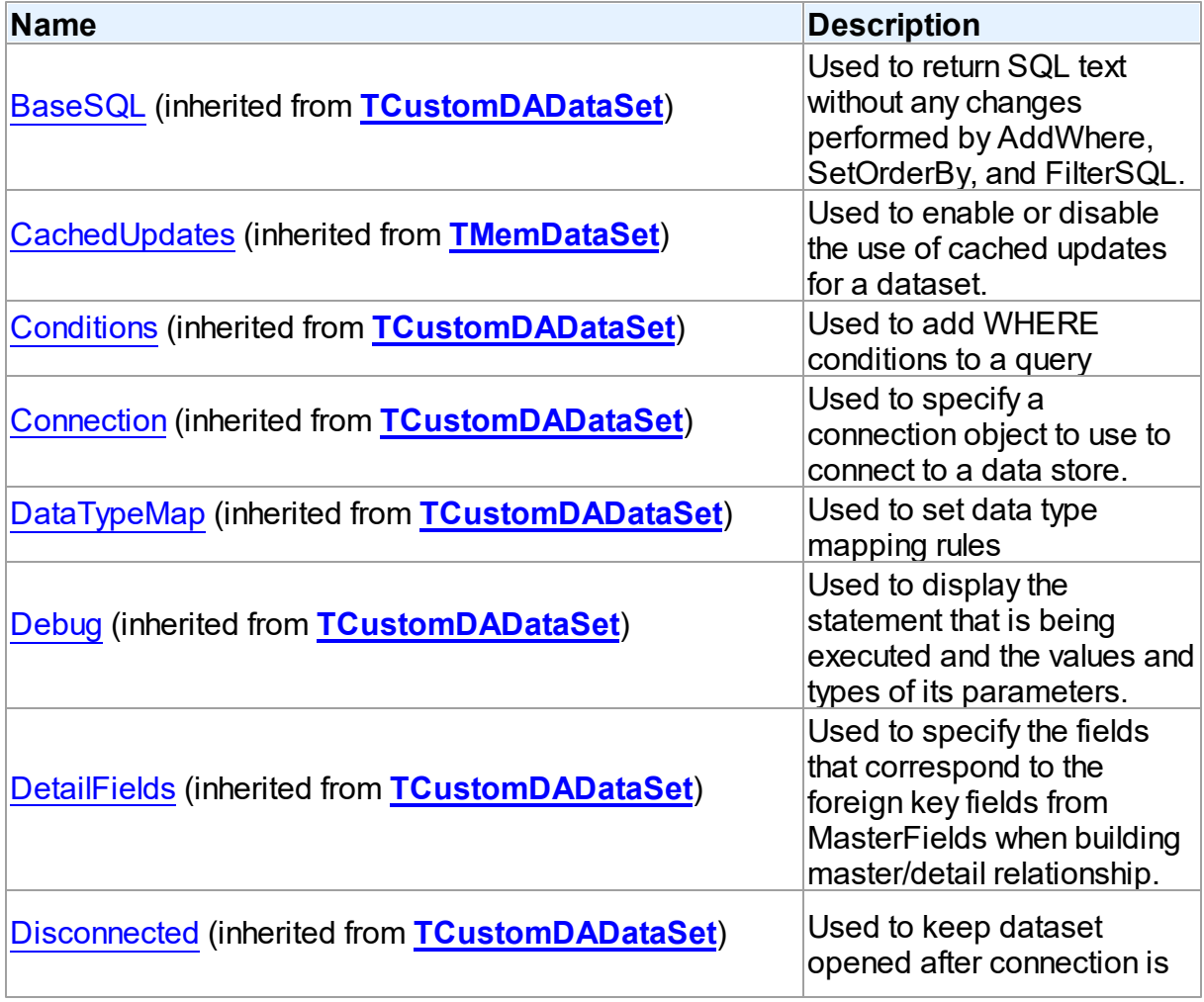

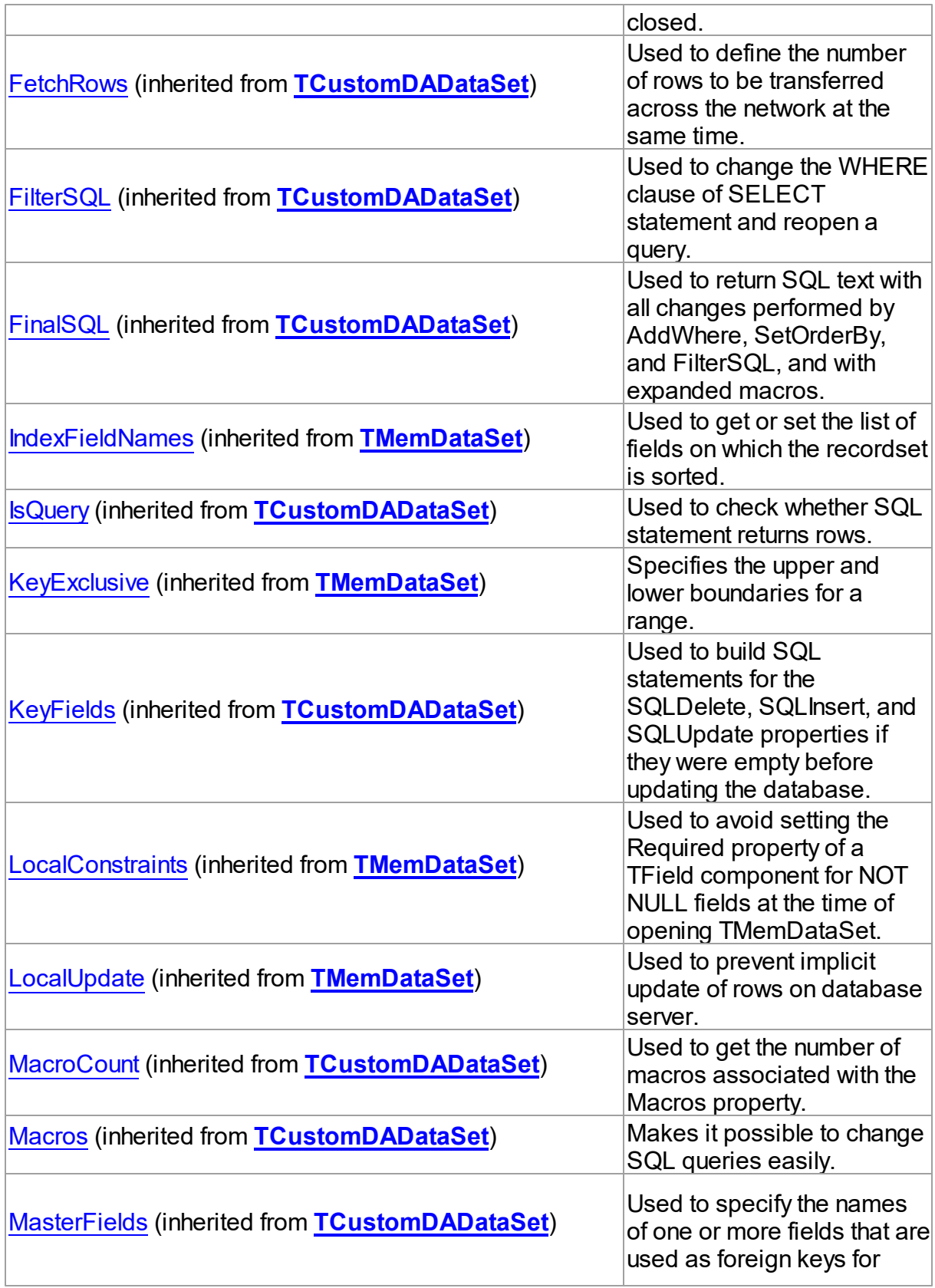

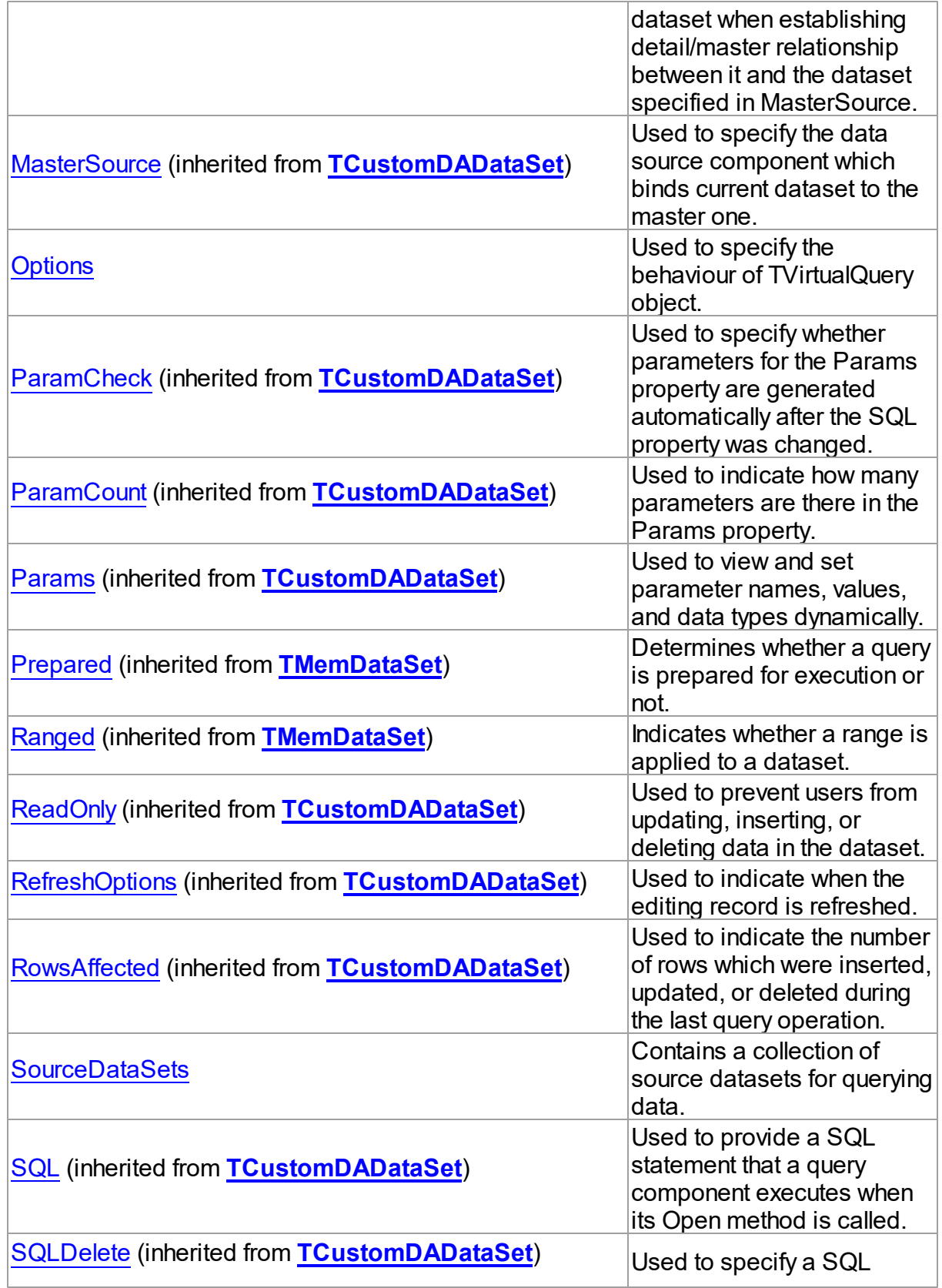

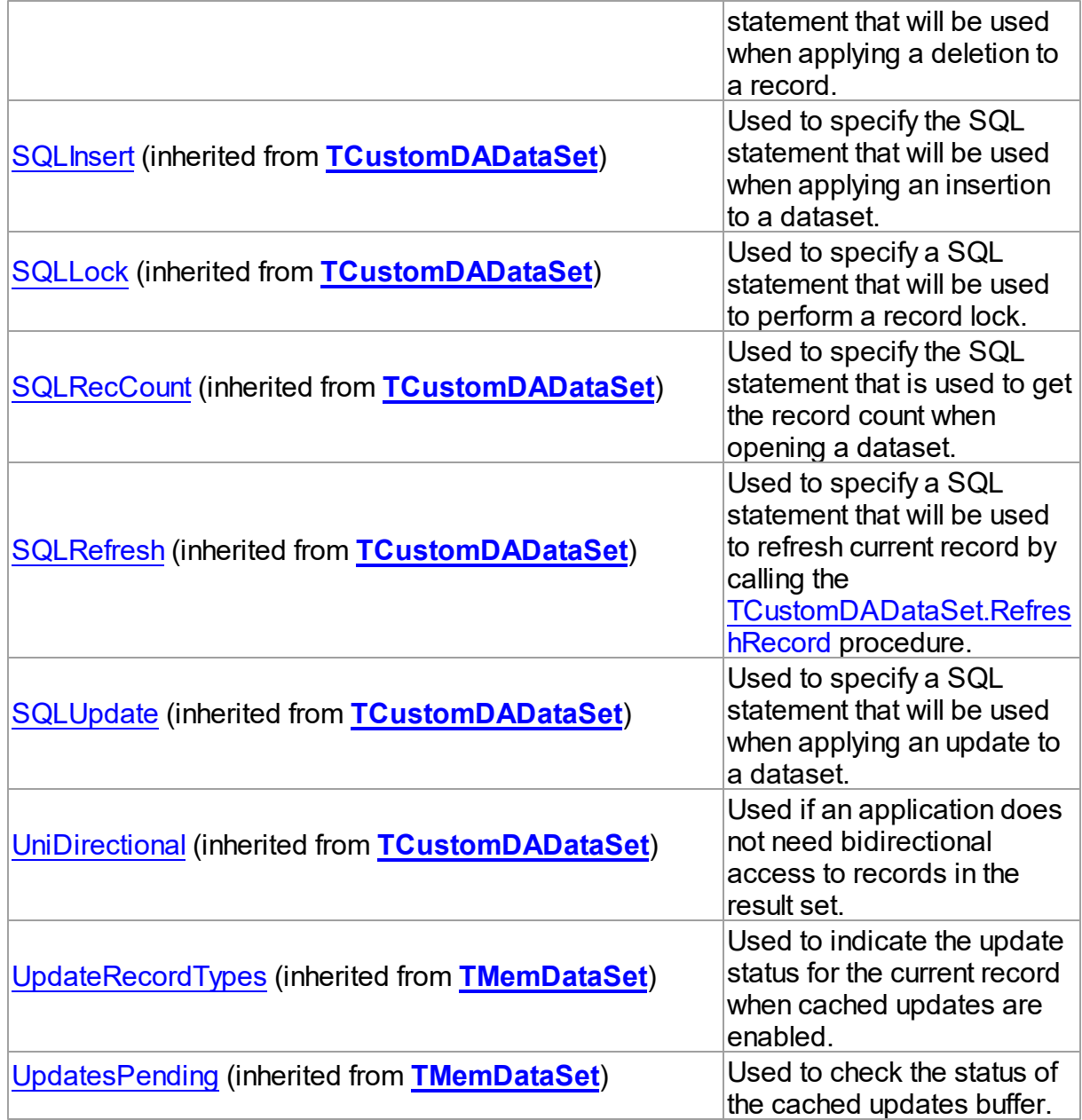

# Methods

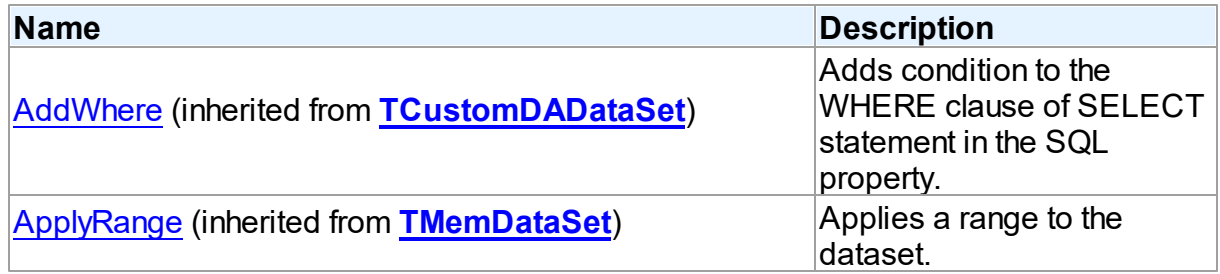
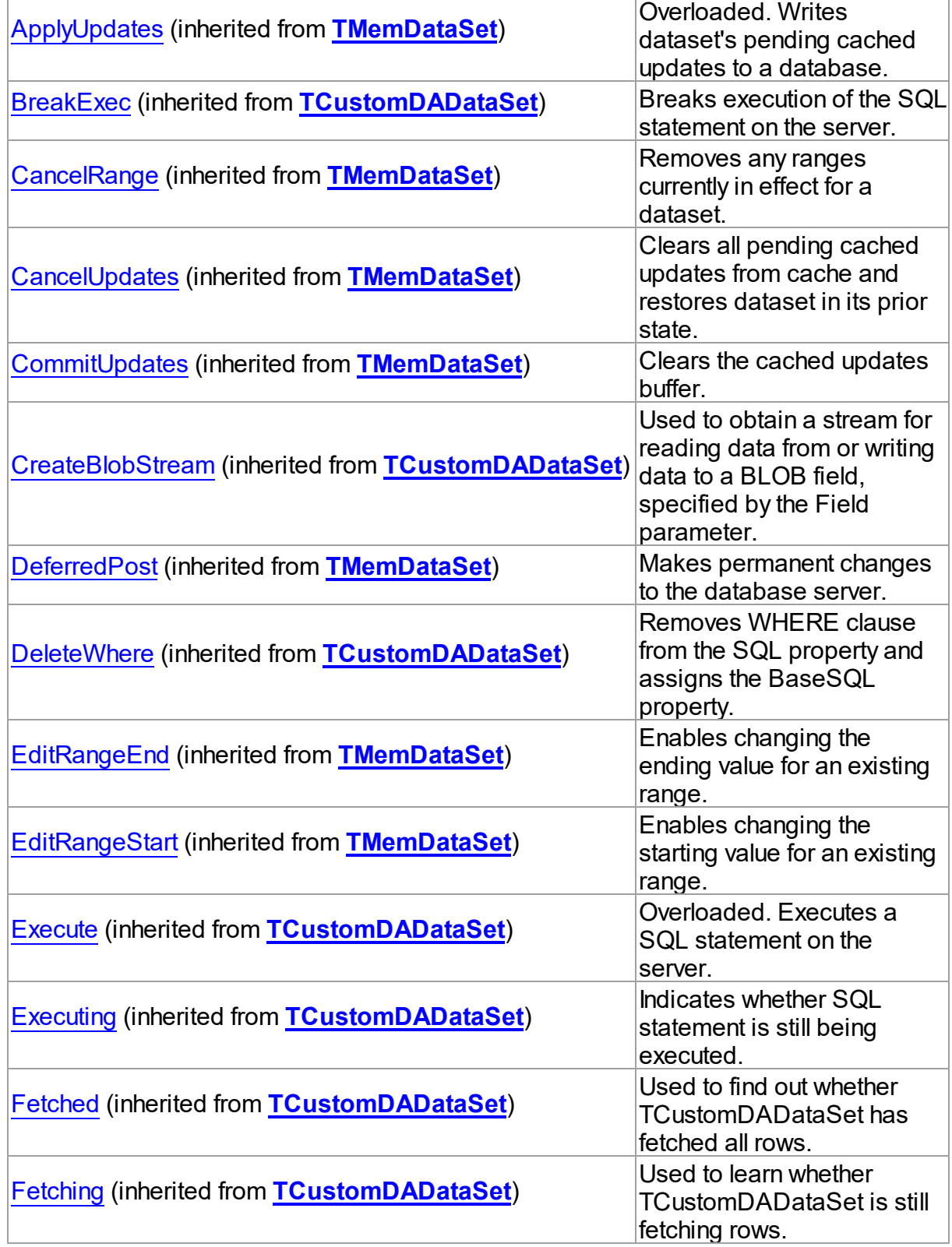

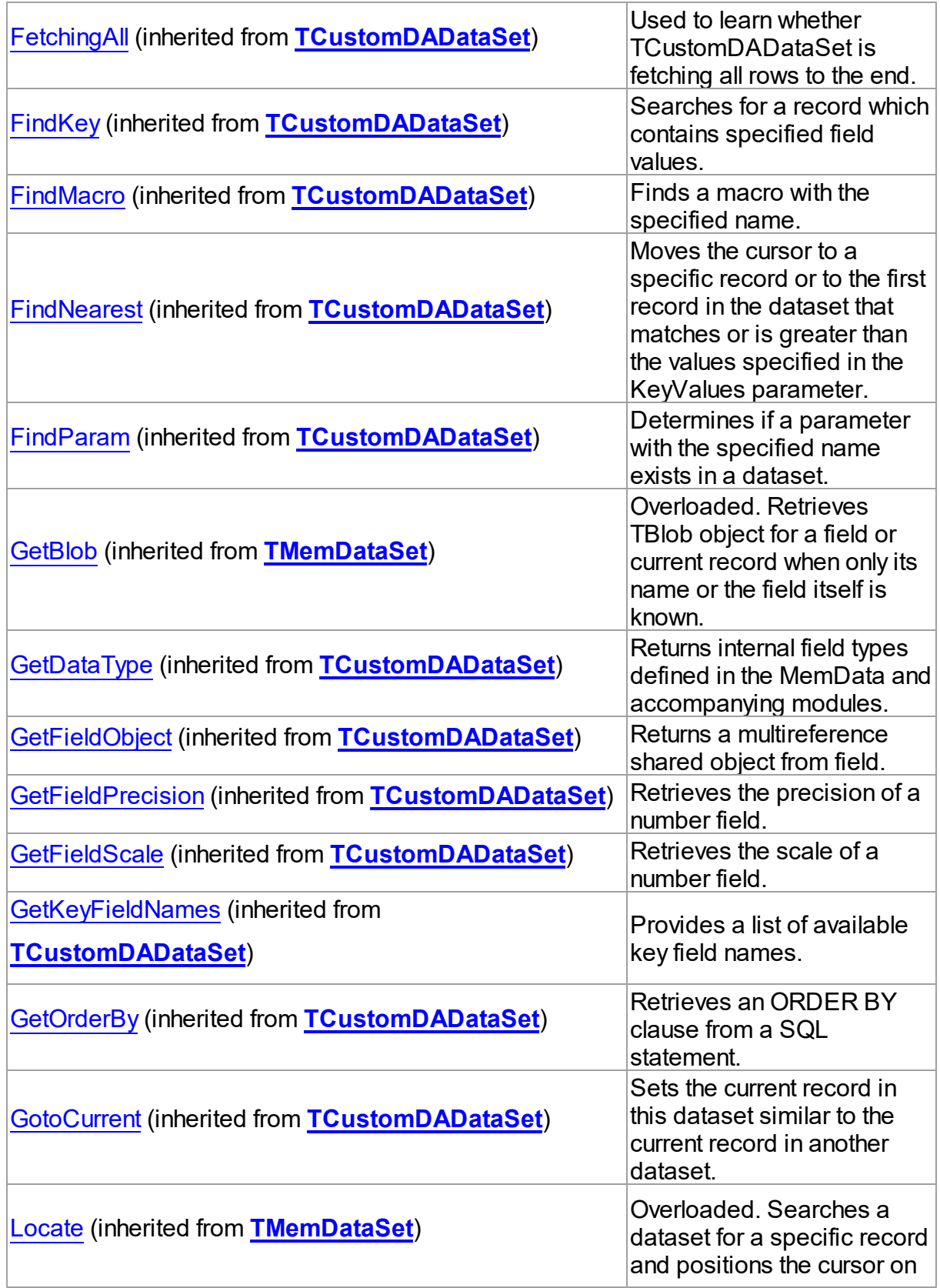

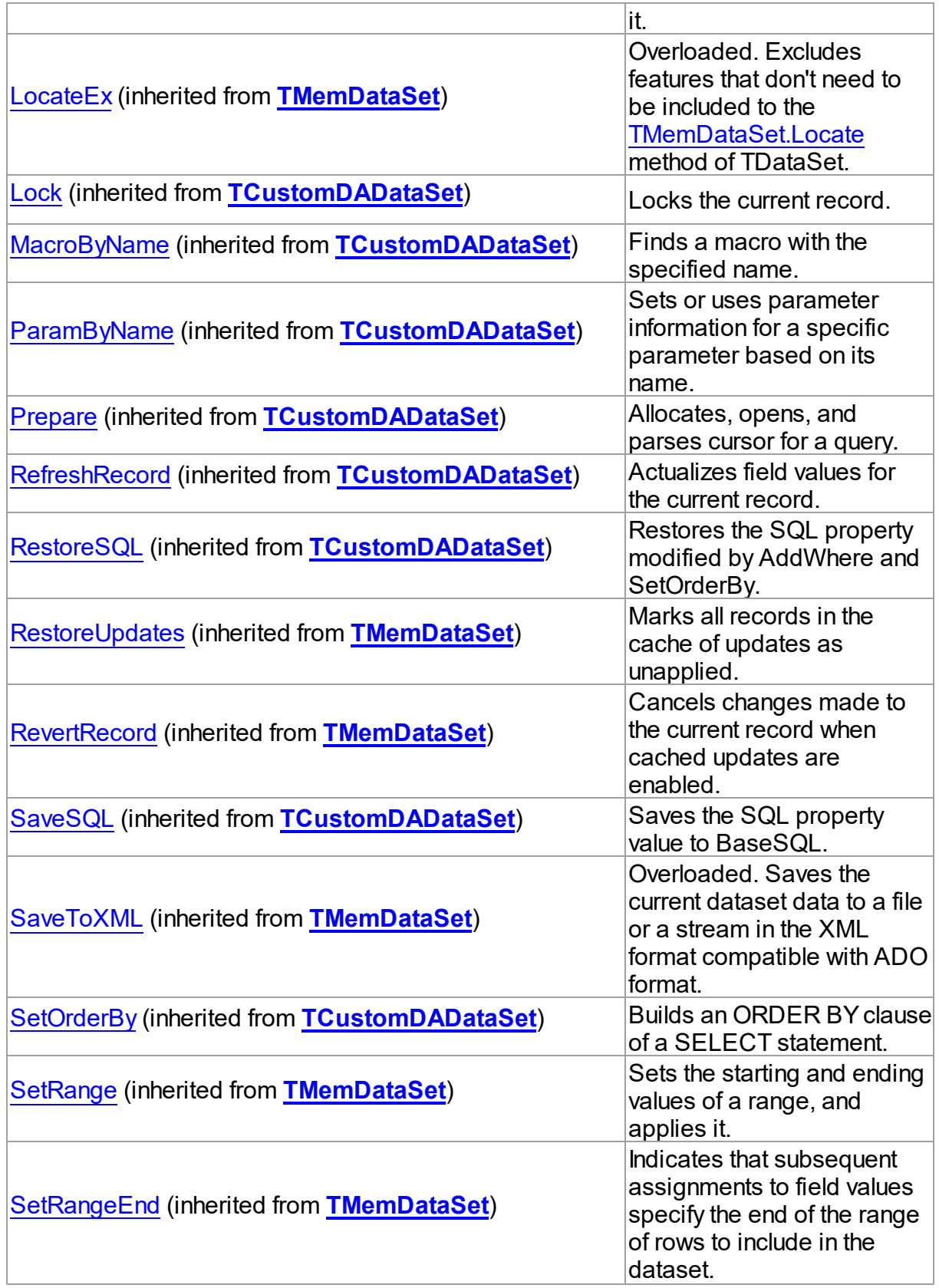

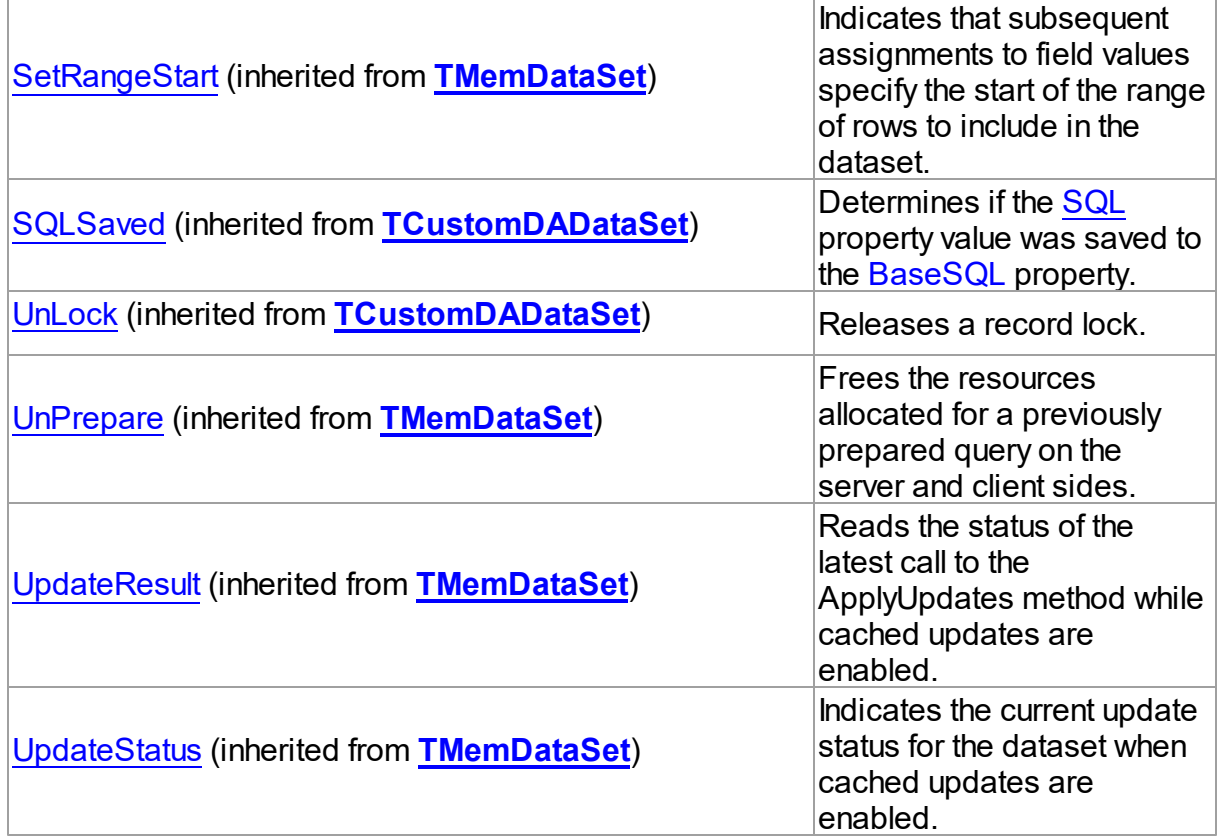

# **Events**

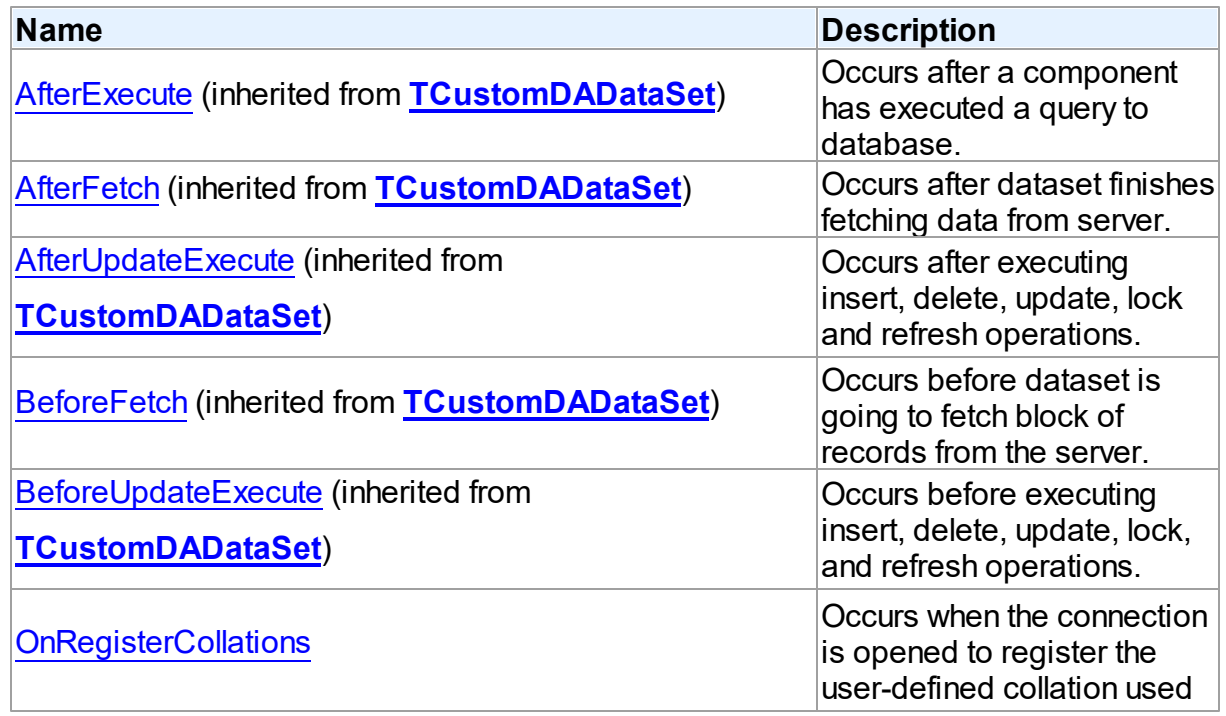

*© 2024 Enter your company name*

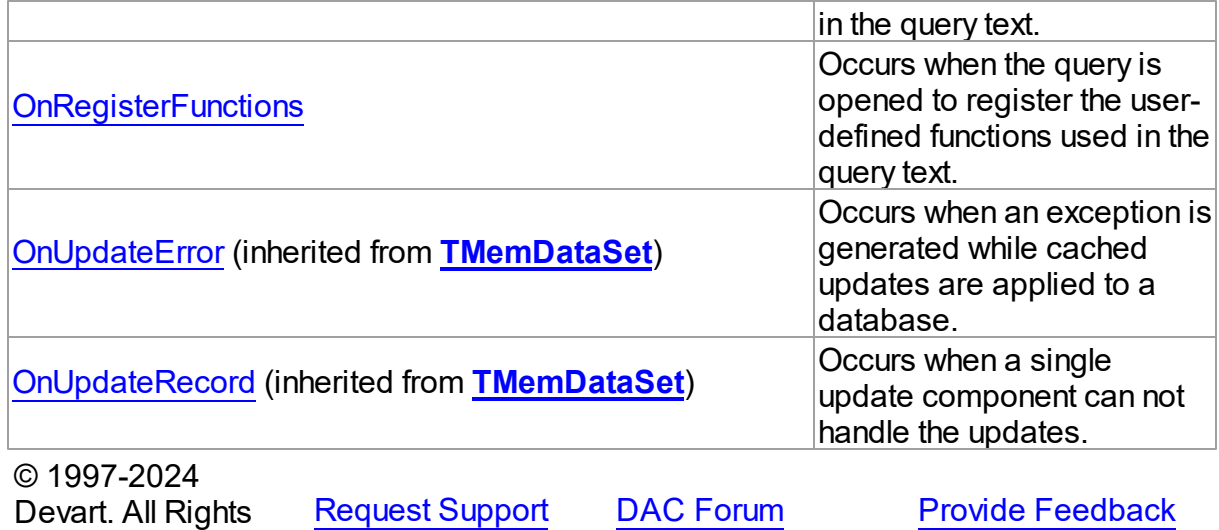

6.28.1.1.2 Properties

Properties of the **TCustomVirtualQuery** class.

For a complete list of the **TCustomVirtualQuery** class members, see the

[TCustomVirtualQuery](#page-1112-0) Members topic.

# Public

Reserved.

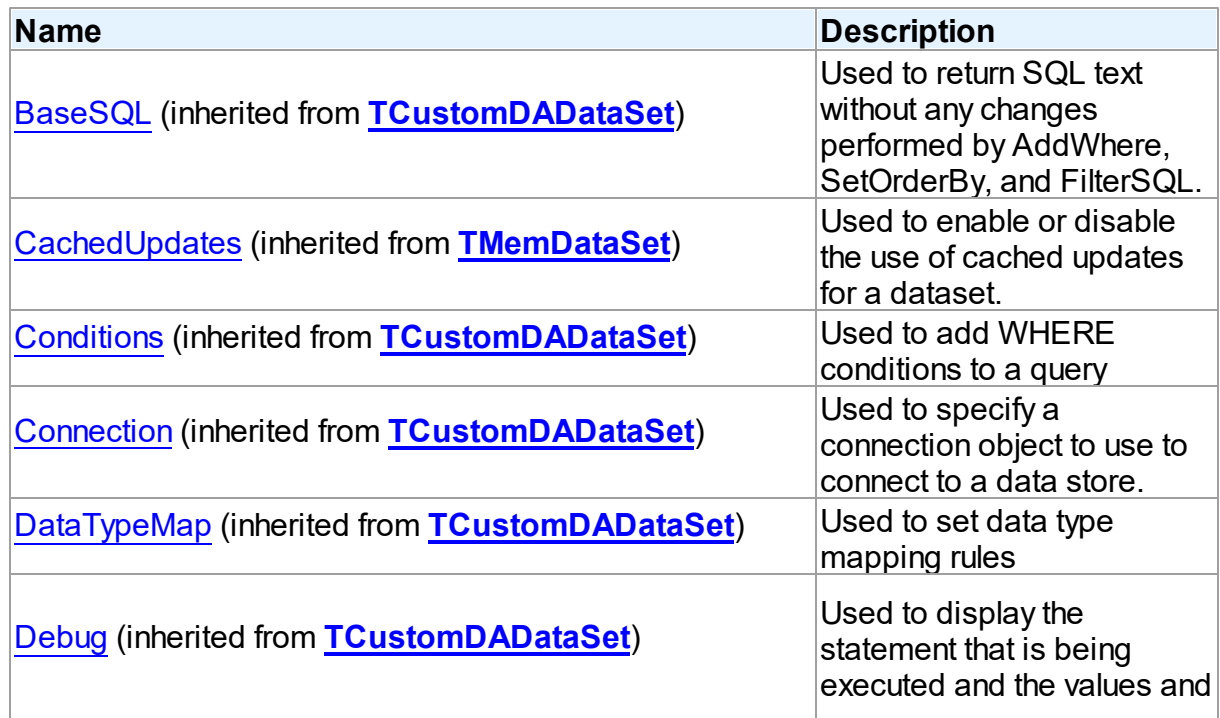

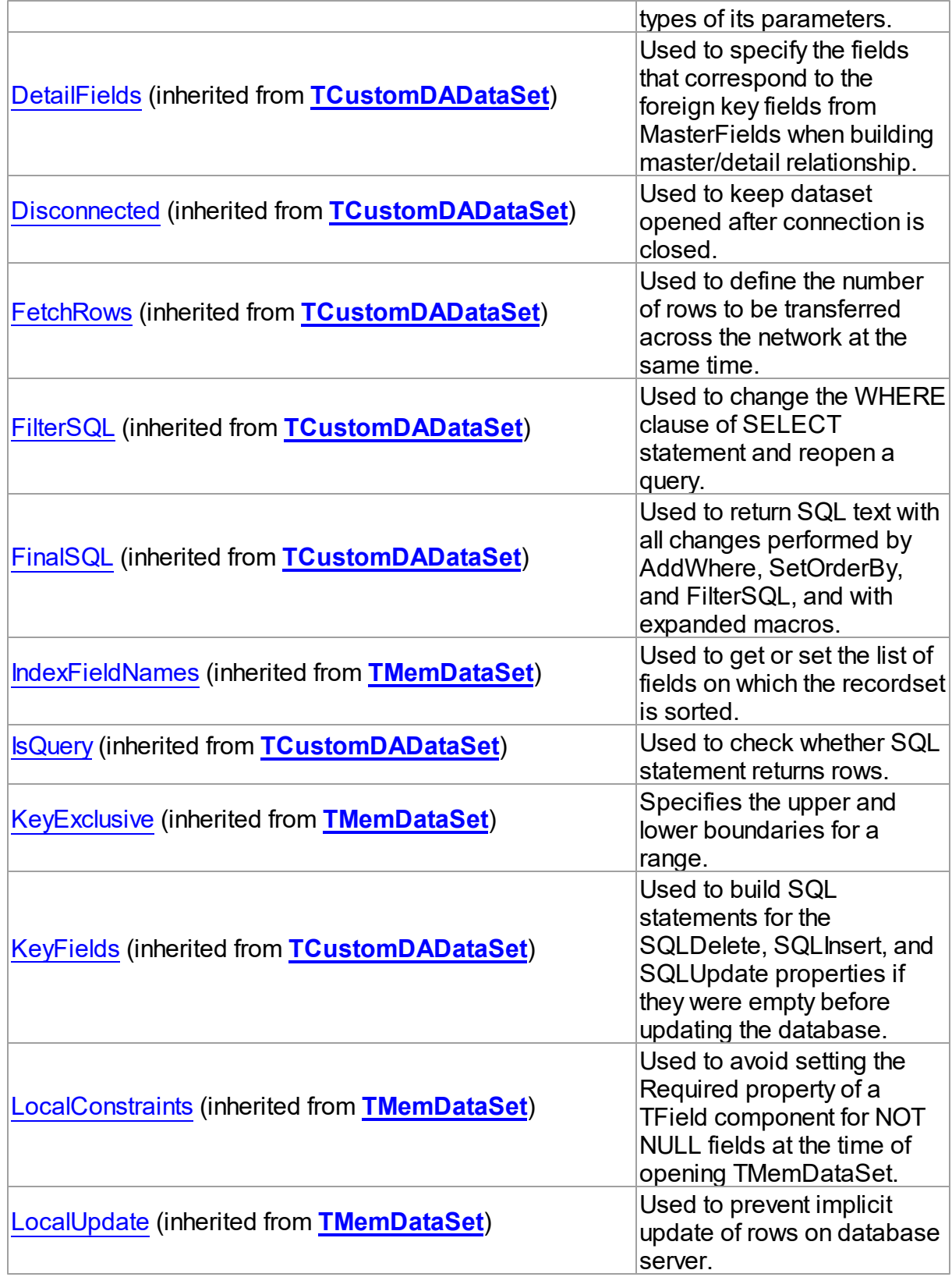

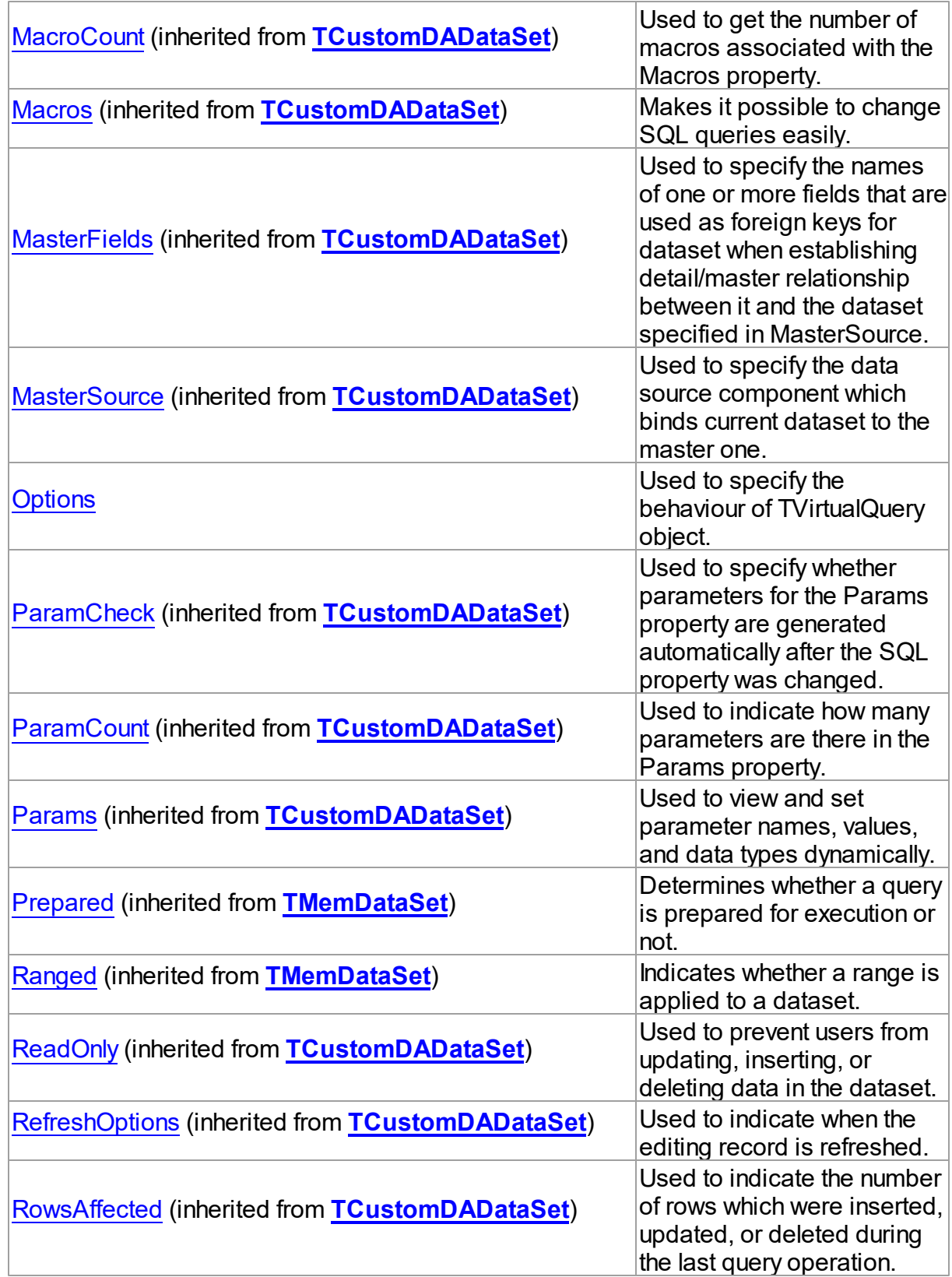

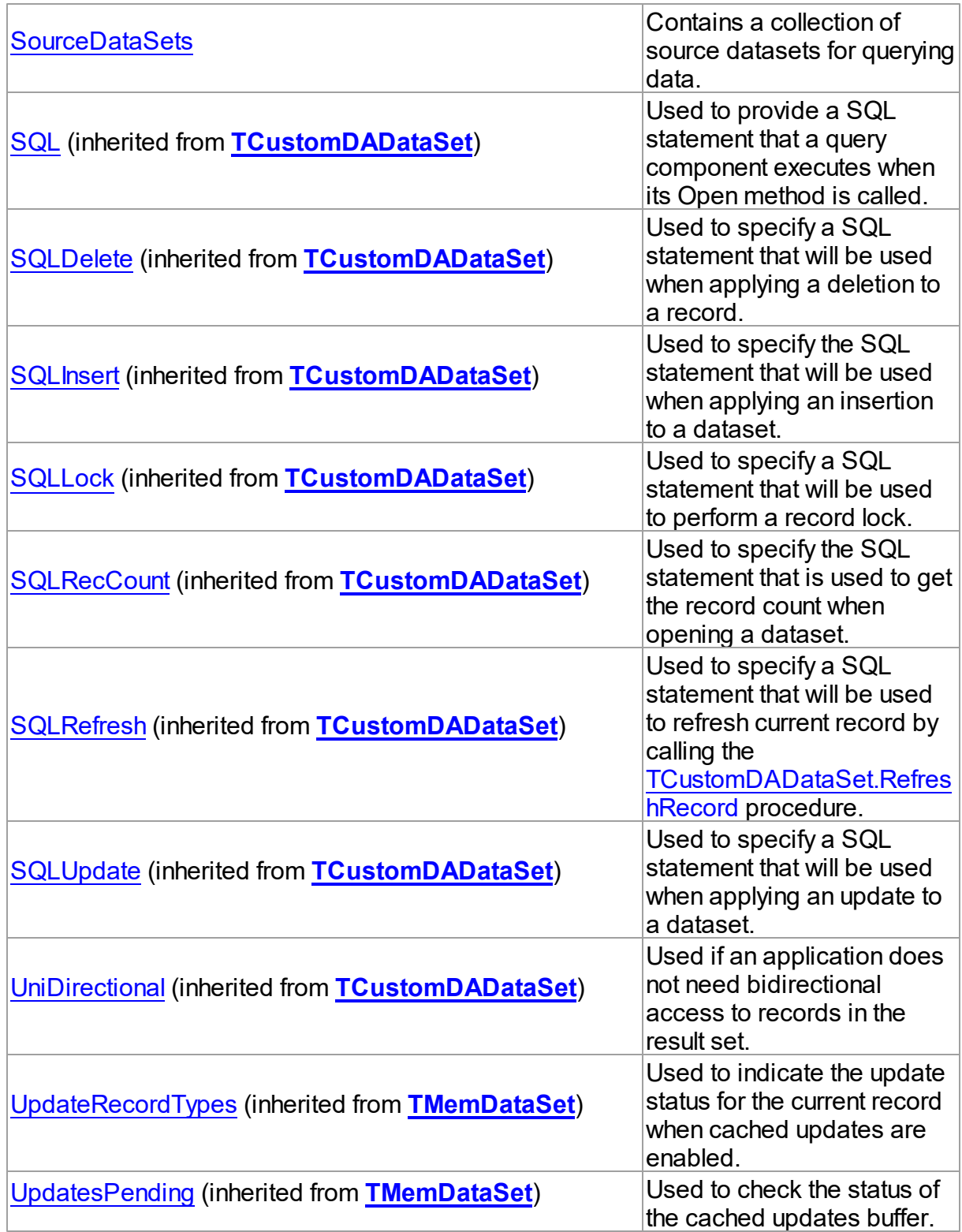

See Also

- [TCustomVirtualQuery](#page-1111-0) Class
- [TCustomVirtualQuery](#page-1112-0) Class Members

© 1997-2024 Devart. All Rights Reserved. [Request](https://www.devart.com/company/contactform.html?category=1&product=unidac) Support DAC [Forum](https://support.devart.com/portal/en/community/delphi-data-access-components) Provide [Feedback](https://www.devart.com/unidac/feedback.html)

<span id="page-1124-0"></span>6.28.1.1.2.1 Options Property

Used to specify the behaviour of TVirtualQuery object.

Class

[TCustomVirtualQuery](#page-1111-0)

**Syntax** 

property Options: [TVirtualQueryOptions](#page-1161-0);

# **Remarks**

Set the properties of Options to specify the behaviour of a TVirtualQuery object.

### See Also

• [TVirtualQuery](#page-1146-0)

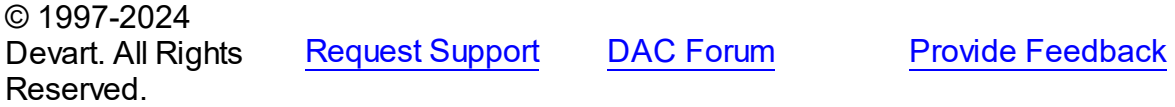

<span id="page-1124-1"></span>6.28.1.1.2.2 SourceDataSets Property

Contains a collection of source datasets for querying data.

#### Class

[TCustomVirtualQuery](#page-1111-0)

### **Syntax**

property SourceDataSets: [TDataSetLinks](#page-1131-0);

# Remarks

Use the property to create a list of the data sources to which the SQL statement will be

executed. Each data source has to be a TDataSet descendant, connected to a database and opened prior to SQL statement execution in the TVirtualQuery (if [TVirtualQueryOptions.AutoOpenSources](#page-1168-0) option is set to False). Each data source gets its own "schema name" and "table name" which are used to identify the data source in the SQL statement. Each data source must have a unique combination of schema name and table name.

See Also

[TVirtualQueryOptions.AutoOpenSources](#page-1168-0)

© 1997-2024 Devart. All Rights Reserved. [Request](https://www.devart.com/company/contactform.html?category=1&product=unidac) Support DAC [Forum](https://support.devart.com/portal/en/community/delphi-data-access-components) Provide [Feedback](https://www.devart.com/unidac/feedback.html)

6.28.1.1.3 Events

Events of the **TCustomVirtualQuery** class.

For a complete list of the **TCustomVirtualQuery** class members, see the [TCustomVirtualQuery](#page-1112-0) Members topic.

### Public

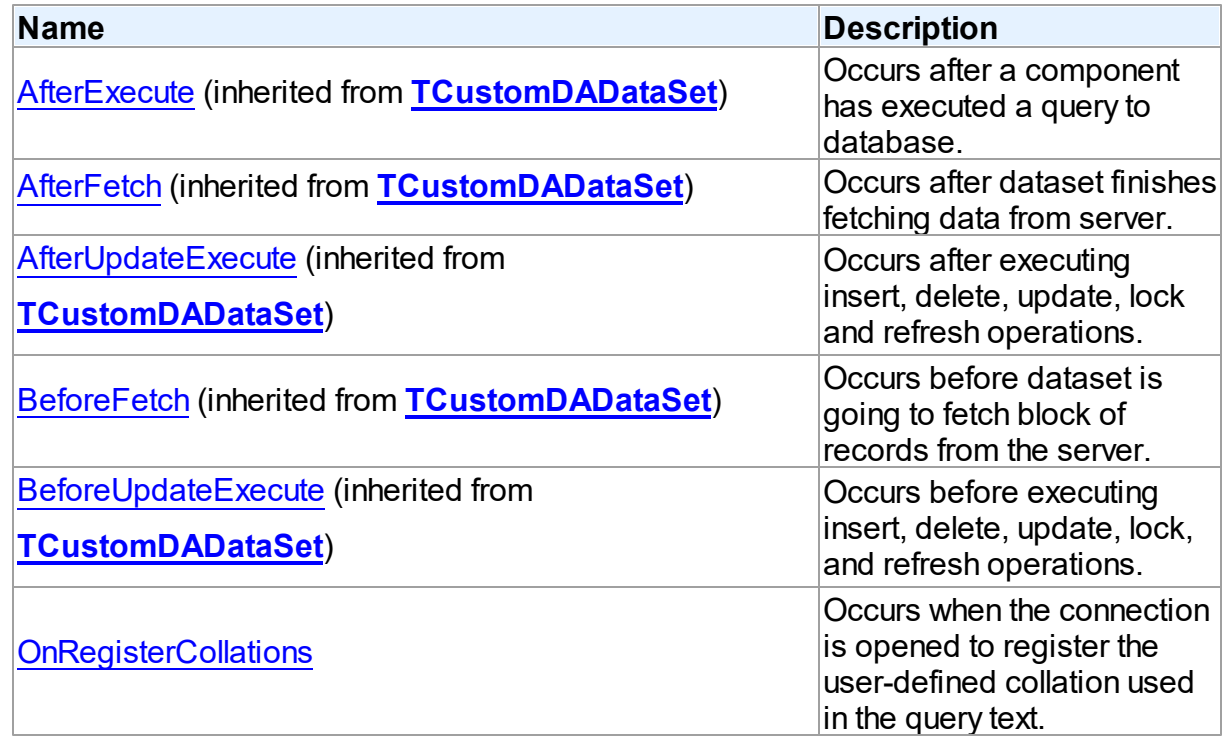

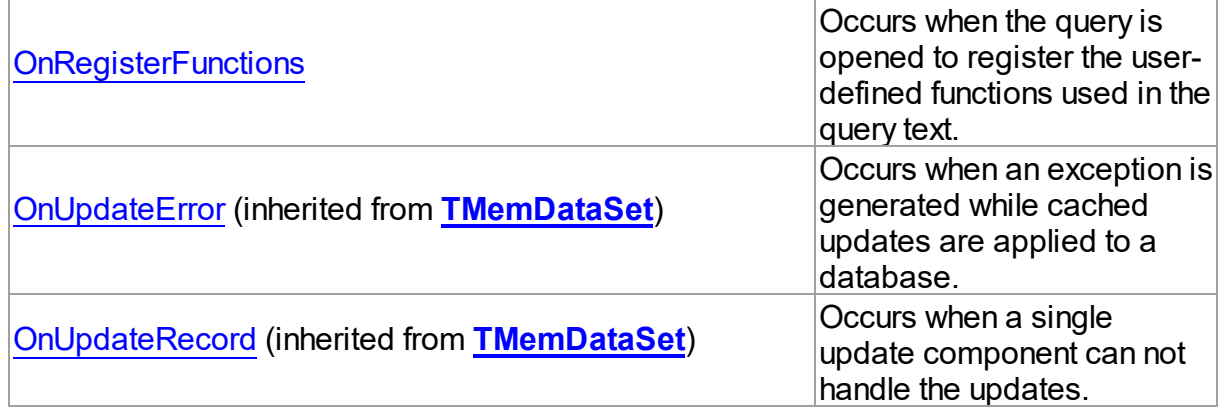

# See Also

- [TCustomVirtualQuery](#page-1111-0) Class
- [TCustomVirtualQuery](#page-1112-0) Class Members

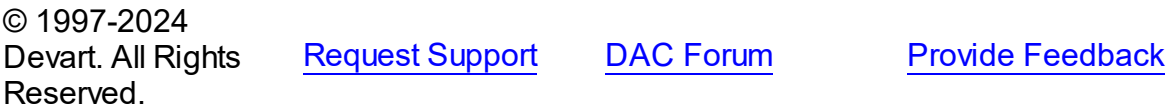

#### <span id="page-1126-0"></span>6.28.1.1.3.1 OnRegisterCollations Event

Occurs when the connection is opened to register the user-defined collation used in the query text.

#### Class

[TCustomVirtualQuery](#page-1111-0)

### **Syntax**

property OnRegisterCollations: TRegisterCollationsEvent;

## **Remarks**

Occurs after a component has executed a query to a database.

## See Also

[TCustomDADataSet.Execute](#page-622-0)

© 1997-2024 Devart. All Rights Reserved. [Request](https://www.devart.com/company/contactform.html?category=1&product=unidac) Support DAC [Forum](https://support.devart.com/portal/en/community/delphi-data-access-components) Provide [Feedback](https://www.devart.com/unidac/feedback.html)

#### <span id="page-1127-0"></span>6.28.1.1.3.2 OnRegisterFunctions Event

Occurs when the query is opened to register the user-defined functions used in the query text.

Class

[TCustomVirtualQuery](#page-1111-0)

#### **Syntax**

property OnRegisterFunctions: [TRegisterFunctionsEvent;](#page-1171-0)

# **Remarks**

The event occurs before a component has executed a query.

#### See Also

[TCustomDADataSet.Execute](#page-622-0)

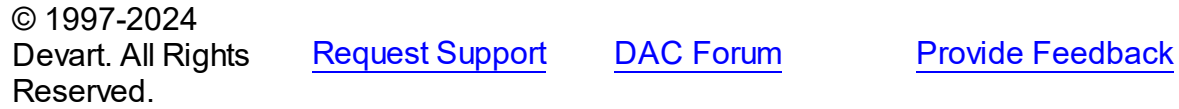

#### <span id="page-1127-1"></span>**6.28.1.2 TDataSetLink Class**

Used to link a TDataSet descendant as a data source for querying data in [TVirtualQuery](#page-1146-0).

For a list of all members of this type, see [TDataSetLink](#page-1128-0) members.

Unit

VirtualQuery

#### **Syntax**

TDataSetLink =  $\text{class}(\text{TCol}(\text{Iection}(\text{Iem})))$ 

## **Remarks**

Add a TDataSetLink instance to the [TCustomVirtualQuery.SourceDataSets](#page-1124-1) collection using the [TDataSetLinks.Add](#page-1132-0) method to link a TDataSet descendant as a data source for querying data in [TVirtualQuery.](#page-1146-0)

See Also

- [TVirtualQuery](#page-1146-0)
- [TCustomVirtualQuery.SourceDataSets](#page-1124-1)
- [TDataSetLinks](#page-1131-0)
- [TDataSetLinks.Add](#page-1132-0)

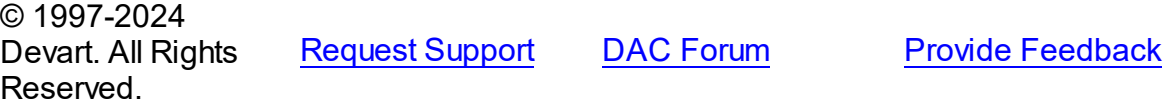

<span id="page-1128-0"></span>6.28.1.2.1 Members

**[TDataSetLink](#page-1127-1)** class overview.

# **Properties**

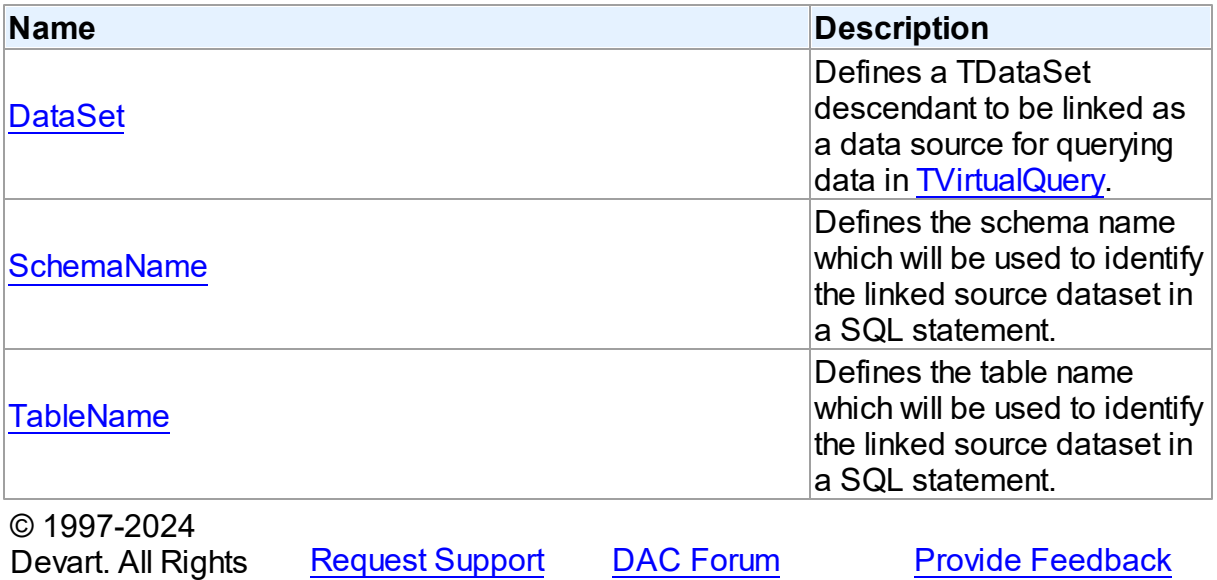

6.28.1.2.2 Properties

Properties of the **TDataSetLink** class.

For a complete list of the **TDataSetLink** class members, see the [TDataSetLink](#page-1128-0) Members topic.

Published

Reserved.

**Name Description** 

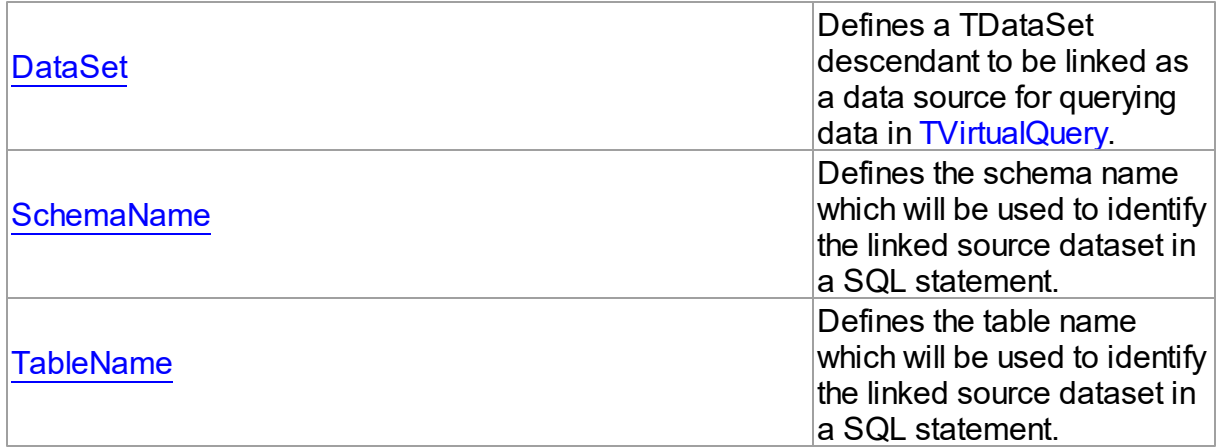

# See Also

- [TDataSetLink](#page-1127-1) Class
- [TDataSetLink](#page-1128-0) Class Members

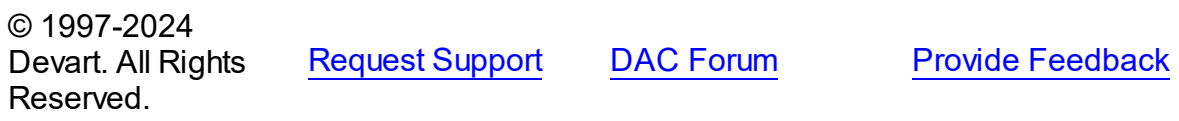

#### <span id="page-1129-0"></span>6.28.1.2.2.1 DataSet Property

Defines a TDataSet descendant to be linked as a data source for querying data in [TVirtualQuery.](#page-1146-0)

Class

[TDataSetLink](#page-1127-1)

**Syntax** 

property DataSet: TDataSet;

# See Also

- [TVirtualQuery](#page-1146-0)
- [SchemaName](#page-1130-0)
- [TableName](#page-1130-1)

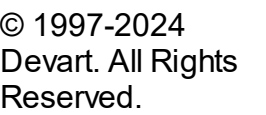

[Request](https://www.devart.com/company/contactform.html?category=1&product=unidac) Support DAC [Forum](https://support.devart.com/portal/en/community/delphi-data-access-components) Provide [Feedback](https://www.devart.com/unidac/feedback.html)

#### <span id="page-1130-0"></span>6.28.1.2.2.2 SchemaName Property

Defines the schema name which will be used to identify the linked source dataset in a SQL statement.

Class

[TDataSetLink](#page-1127-1)

**Syntax** 

property SchemaName: string;

# **Remarks**

Can be left empty. In this case either no schema name or the "main" schema name can be used when referring to the linked source dataset in a SQL statement.

Combination of schema name and table name must be unique for each linked dataset.

See Also

- [DataSet](#page-1129-0)
- [TableName](#page-1130-1)

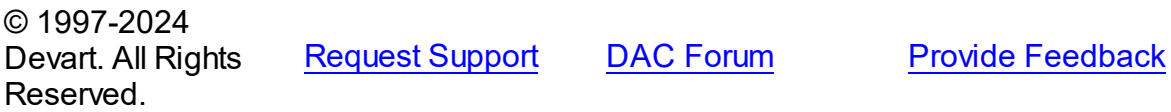

<span id="page-1130-1"></span>6.28.1.2.2.3 TableName Property

Defines the table name which will be used to identify the linked source dataset in a SQL statement.

Class

[TDataSetLink](#page-1127-1)

**Syntax** 

property TableName: string stored GetTableNameStored;

Remarks

Must be filled.

Combination of schema name and table name must be unique for each linked dataset.

See Also

- [DataSet](#page-1129-0)
- [SchemaName](#page-1130-0)

© 1997-2024 Devart. All Rights Reserved. [Request](https://www.devart.com/company/contactform.html?category=1&product=unidac) Support DAC [Forum](https://support.devart.com/portal/en/community/delphi-data-access-components) Provide [Feedback](https://www.devart.com/unidac/feedback.html)

#### <span id="page-1131-0"></span>**6.28.1.3 TDataSetLinks Class**

This type is used for the [TCustomVirtualQuery.SourceDataSets](#page-1124-1) property.

For a list of all members of this type, see [TDataSetLinks](#page-1131-1) members.

Unit

VirtualQuery

**Syntax** 

TDataSetLinks =  $class(TCollection)$ ;

## **Remarks**

TDataSetLinks is the TCollection descendant which contains a collection of the [TDataSetLink](#page-1127-1) instances, each of which links a TDataSet descendant as a data source for querying data in [TVirtualQuery.](#page-1146-0)

See Also

- [TVirtualQuery](#page-1146-0)
- [TDataSetLink](#page-1127-1)

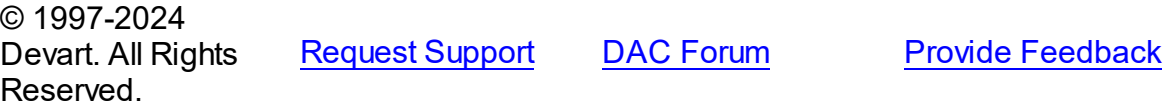

<span id="page-1131-1"></span>6.28.1.3.1 Members

**[TDataSetLinks](#page-1131-0)** class overview.

### **Methods**

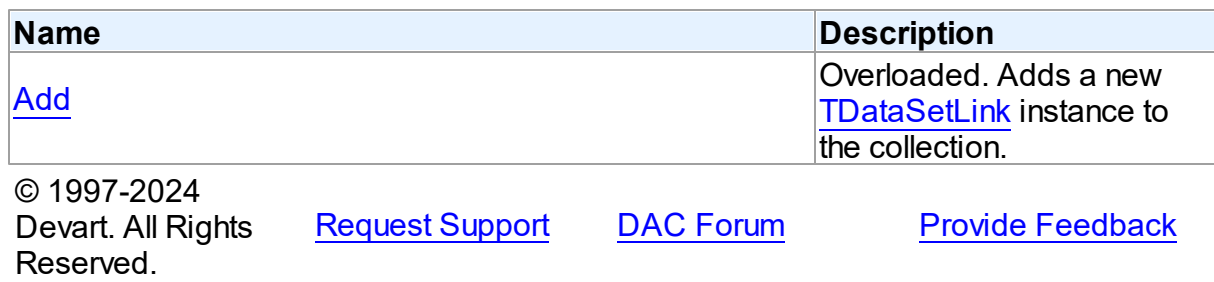

6.28.1.3.2 Methods

Methods of the **TDataSetLinks** class.

For a complete list of the **TDataSetLinks** class members, see the [TDataSetLinks](#page-1131-1) Members topic.

Public

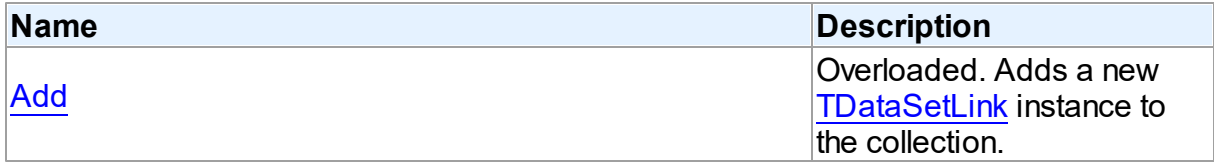

# See Also

- [TDataSetLinks](#page-1131-0) Class
- [TDataSetLinks](#page-1131-1) Class Members

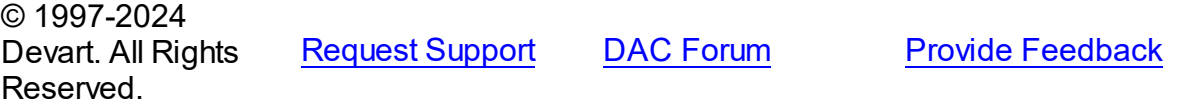

<span id="page-1132-0"></span>6.28.1.3.2.1 Add Method

Adds a new [TDataSetLink](#page-1127-1) instance to the collection.

**Class** 

# [TDataSetLinks](#page-1131-0)

Overload List

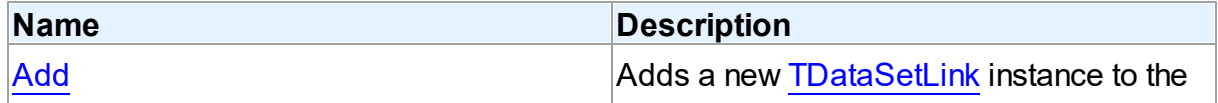

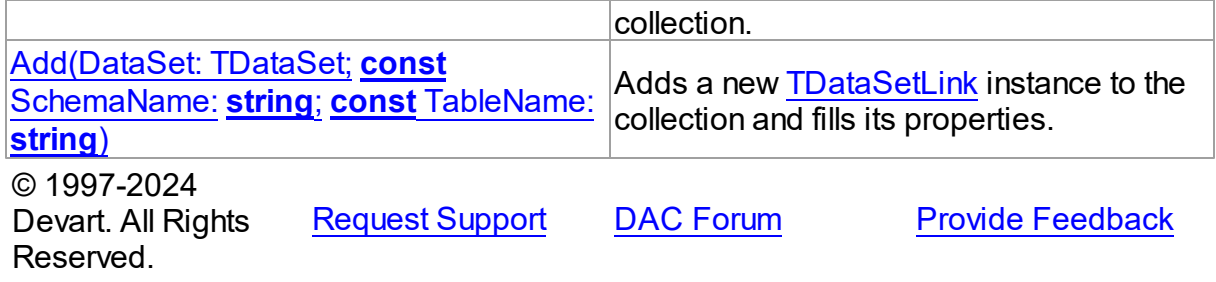

<span id="page-1133-0"></span>Adds a new [TDataSetLink](#page-1127-1) instance to the collection.

Class

[TDataSetLinks](#page-1131-0)

**Syntax** 

function Add: [TDataSetLink](#page-1127-1); overload;

#### **Return Value**

A instance which has been added.

# Remarks

Fill the [TDataSetLink.DataSet](#page-1129-0) property of the returned TDataSetLink instance to link a TDataSet descendant as a data source for querying data in [TVirtualQuery](#page-1146-0). Fill [TDataSetLink.SchemaName](#page-1130-0) and [TDataSetLink.TableName](#page-1130-1) properties to identify the source dataset in a SQL statement. Combination of schema name and table name must be unique for each linked dataset. Also, a source dataset can be linked using the [Add](#page-1134-0) method.

See Also

- [TVirtualQuery](#page-1146-0)
- [TDataSetLink](#page-1127-1)
- [TDataSetLink.DataSet](#page-1129-0)
- [TDataSetLink.SchemaName](#page-1130-0)
- [TDataSetLink.TableName](#page-1130-1)
- [Add](#page-1134-0)

```
© 1997-2024
Devart. All Rights
```
[Request](https://www.devart.com/company/contactform.html?category=1&product=unidac) Support DAC [Forum](https://support.devart.com/portal/en/community/delphi-data-access-components) Provide [Feedback](https://www.devart.com/unidac/feedback.html)

### Reserved.

<span id="page-1134-0"></span>Adds a new [TDataSetLink](#page-1127-1) instance to the collection and fills its properties.

### Class

[TDataSetLinks](#page-1131-0)

# **Syntax**

function Add(DataSet: TDataSet; const SchemaName: string; const TableName: string): [TDataSetLink](#page-1127-1); overload;

#### **Parameters**

#### *DataSet*

Defines a TDataSet descendant to be linked as a data source for querying data in [TVirtualQuery.](#page-1146-0)

#### *SchemaName*

Defines the schema name which will be used to identify the linked source dataset in a SQL statement. Can be left empty. In this case either no schema name or the "main" schema name can be used when referring to the dataset in a SQL statement.

#### *TableName*

Defines the table name which will be used to identify the linked source dataset in a SQL statement. Must be filled.

#### **Return Value**

A instance which has been added.

# Remarks

Combination of schema name and table name must be unique for each linked dataset. Also, a source dataset can be linked using the [TDataSetLinks.Add](#page-1132-0) method.

## See Also

- [TVirtualQuery](#page-1146-0)
- [TDataSetLink](#page-1127-1)
- [TDataSetLink.DataSet](#page-1129-0)
- [TDataSetLink.SchemaName](#page-1130-0)
- [TDataSetLink.TableName](#page-1130-1)
- [TDataSetLinks.Add](#page-1132-0)

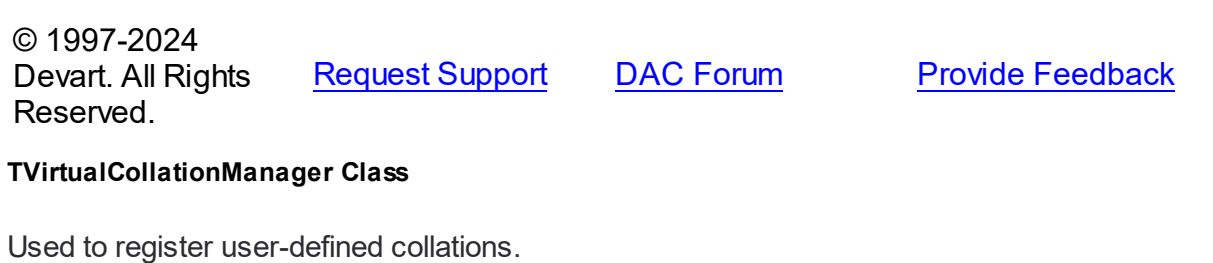

For a list of all members of this type, see [TVirtualCollationManager](#page-1135-0) members.

Unit

<span id="page-1135-1"></span>**6.28.1.4** 

VirtualQuery

**Syntax** 

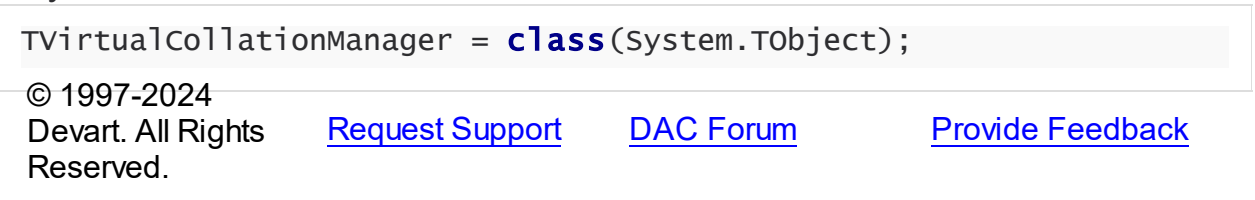

<span id="page-1135-0"></span>6.28.1.4.1 Members

**[TVirtualCollationManager](#page-1135-1)** class overview.

# **Methods**

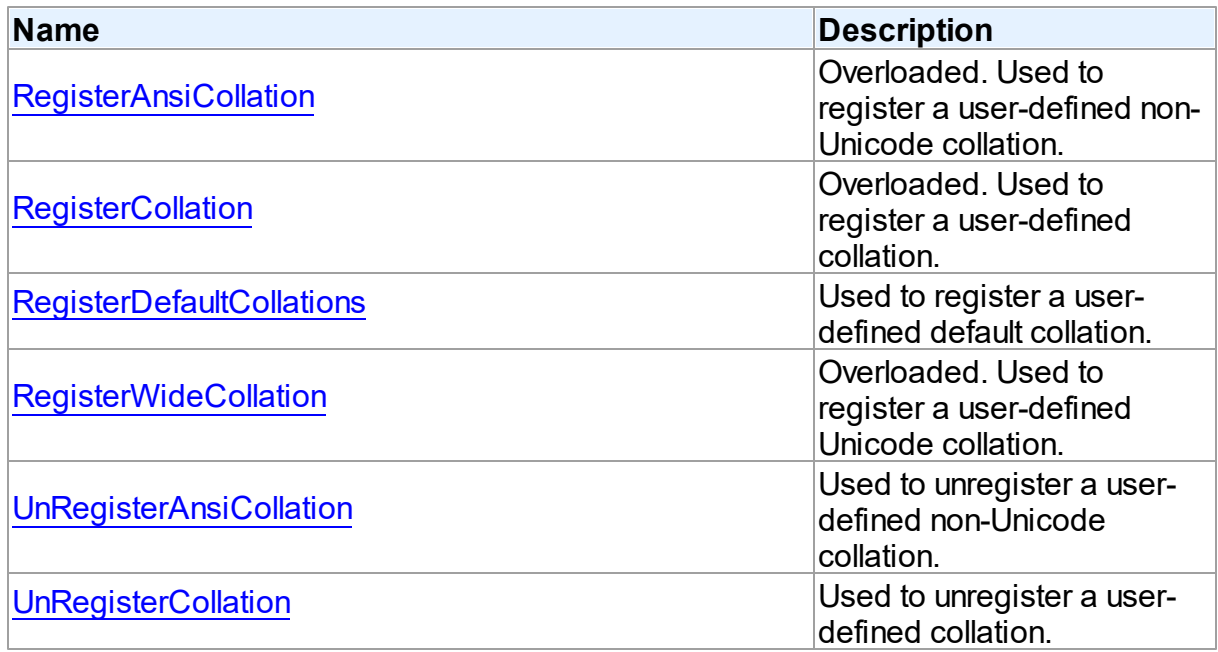

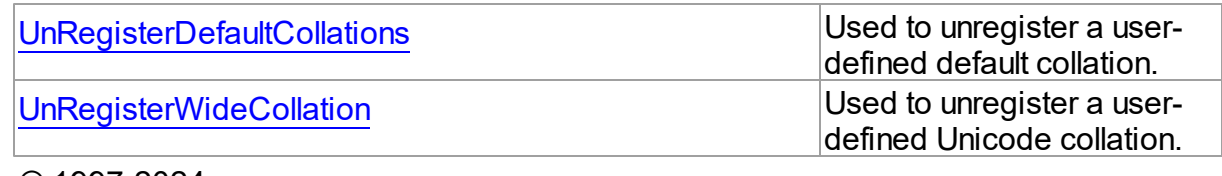

© 1997-2024 Devart. All Rights Reserved. [Request](https://www.devart.com/company/contactform.html?category=1&product=unidac) Support DAC [Forum](https://support.devart.com/portal/en/community/delphi-data-access-components) Provide [Feedback](https://www.devart.com/unidac/feedback.html)

6.28.1.4.2 Methods

Methods of the **TVirtualCollationManager** class.

For a complete list of the **TVirtualCollationManager** class members, see the

[TVirtualCollationManager](#page-1135-0) Members topic.

# Public

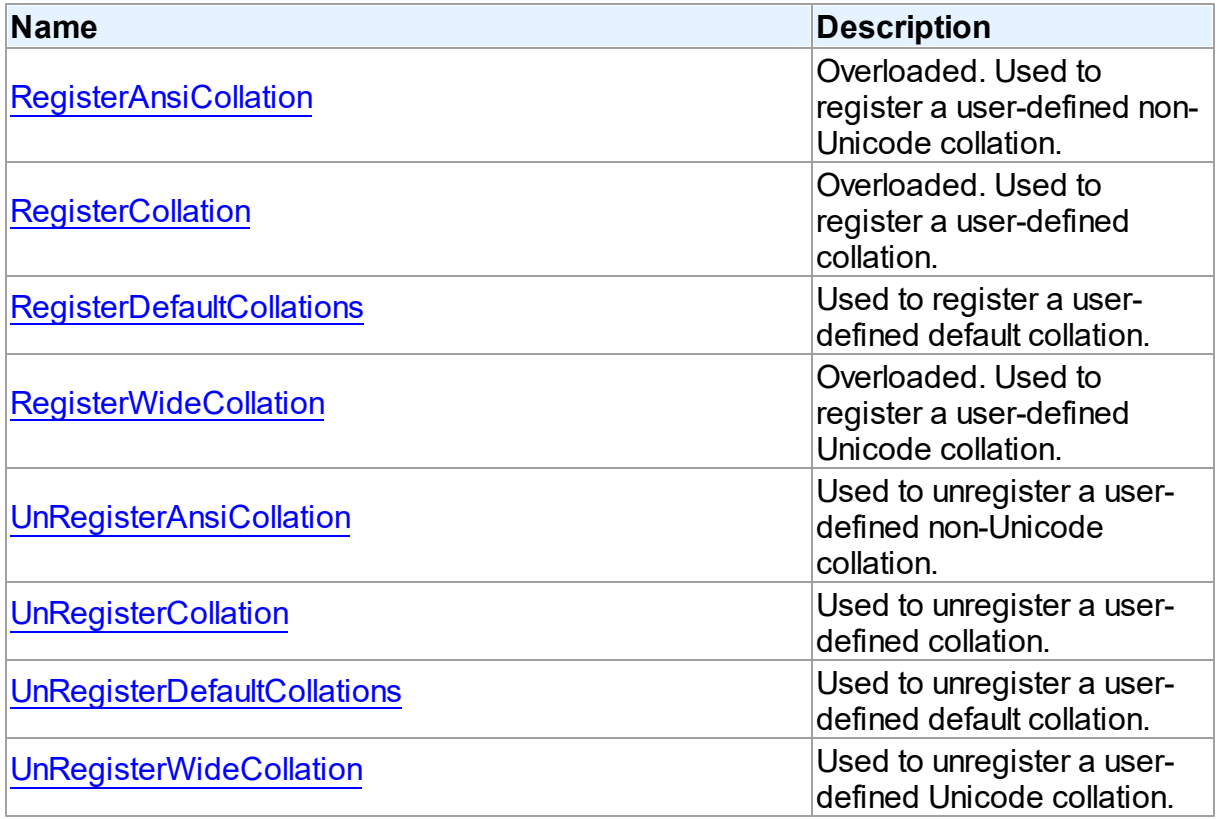

# See Also

[TVirtualCollationManager](#page-1135-1) Class

#### **1117 Universal Data Access Components**

[TVirtualCollationManager](#page-1135-0) Class Members

© 1997-2024 Devart. All Rights Reserved. [Request](https://www.devart.com/company/contactform.html?category=1&product=unidac) Support DAC [Forum](https://support.devart.com/portal/en/community/delphi-data-access-components) Provide [Feedback](https://www.devart.com/unidac/feedback.html)

<span id="page-1137-0"></span>6.28.1.4.2.1 RegisterAnsiCollation Method

Used to register a user-defined non-Unicode collation.

#### **Class**

#### [TVirtualCollationManager](#page-1135-1)

# Overload List

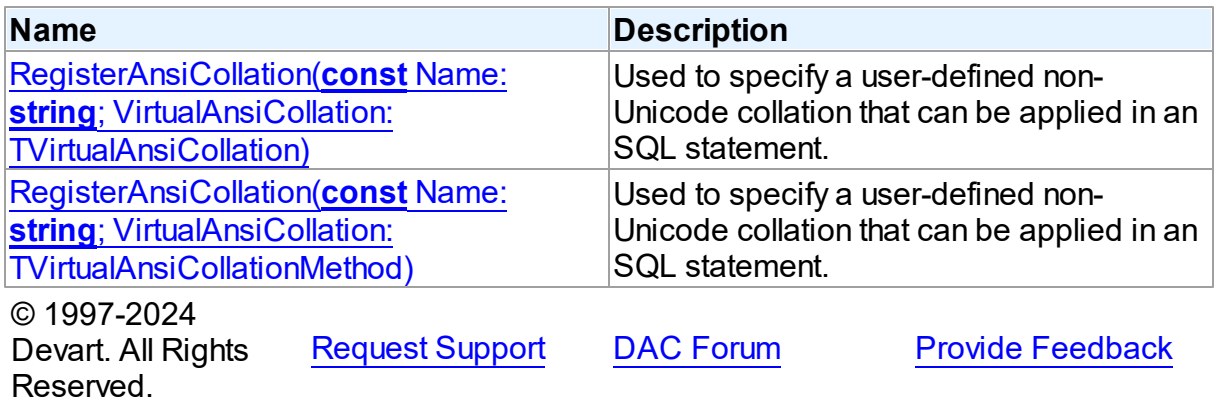

<span id="page-1137-1"></span>Used to specify a user-defined non-Unicode collation that can be applied in an SQL statement.

Class

[TVirtualCollationManager](#page-1135-1)

# **Syntax**

```
procedure RegisterAnsiCollation(const Name: string;
VirtualAnsiCollation: TVirtualAnsiCollation); overload;
```
#### **Parameters**

*Name* User-defined collation name. *VirtualAnsiCollation* User-defined non-Unicode collation. © 1997-2024 Devart. All Rights Reserved. [Request](https://www.devart.com/company/contactform.html?category=1&product=unidac) Support DAC [Forum](https://support.devart.com/portal/en/community/delphi-data-access-components) Provide [Feedback](https://www.devart.com/unidac/feedback.html)

<span id="page-1138-1"></span>Used to specify a user-defined non-Unicode collation that can be applied in an SQL statement.

Class

[TVirtualCollationManager](#page-1135-1)

**Syntax** 

procedure RegisterAnsiCollation(const Name: string; VirtualAnsiCollation: TVirtualAnsiCollationMethod); overload;

#### **Parameters**

*Name*

User-defined collation name.

*VirtualAnsiCollation*

User-defined non-Unicode collation.

© 1997-2024 Devart. All Rights Reserved.

[Request](https://www.devart.com/company/contactform.html?category=1&product=unidac) Support DAC [Forum](https://support.devart.com/portal/en/community/delphi-data-access-components) Provide [Feedback](https://www.devart.com/unidac/feedback.html)

<span id="page-1138-0"></span>6.28.1.4.2.2 RegisterCollation Method

Used to register a user-defined collation.

Class

[TVirtualCollationManager](#page-1135-1)

# Overload List

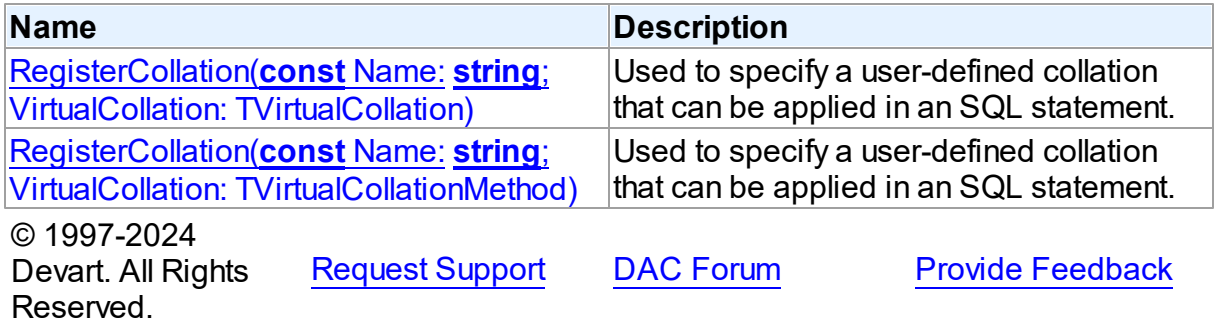

<span id="page-1139-0"></span>Used to specify a user-defined collation that can be applied in an SQL statement.

# Class

[TVirtualCollationManager](#page-1135-1)

#### **Syntax**

procedure RegisterCollation(const Name: string; VirtualCollation: TVirtualCollation); overload;

## **Parameters**

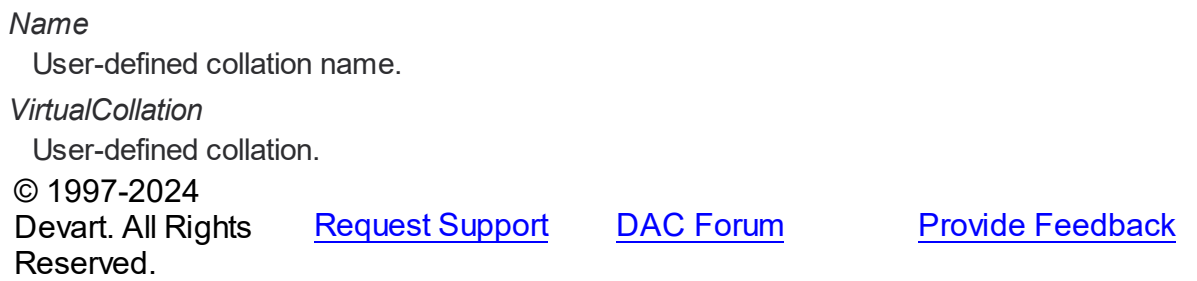

<span id="page-1139-1"></span>Used to specify a user-defined collation that can be applied in an SQL statement.

#### Class

[TVirtualCollationManager](#page-1135-1)

# **Syntax**

procedure RegisterCollation(const Name: string; VirtualCollation: TVirtualCollationMethod); overload;

#### **Parameters**

*Name* User-defined collation name. *VirtualCollation* User-defined collation. © 1997-2024 Devart. All Rights Reserved. [Request](https://www.devart.com/company/contactform.html?category=1&product=unidac) Support DAC [Forum](https://support.devart.com/portal/en/community/delphi-data-access-components) Provide [Feedback](https://www.devart.com/unidac/feedback.html)

#### <span id="page-1140-0"></span>6.28.1.4.2.3 RegisterDefaultCollations Method

Used to register a user-defined default collation.

# Class

[TVirtualCollationManager](#page-1135-1)

# **Syntax**

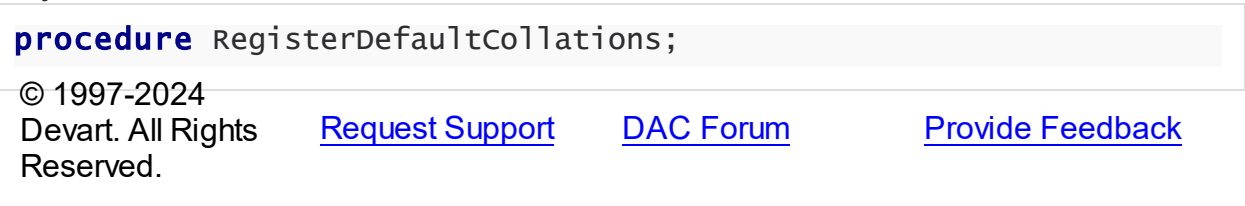

<span id="page-1140-1"></span>6.28.1.4.2.4 RegisterWideCollation Method

Used to register a user-defined Unicode collation.

## **Class**

# [TVirtualCollationManager](#page-1135-1)

# Overload List

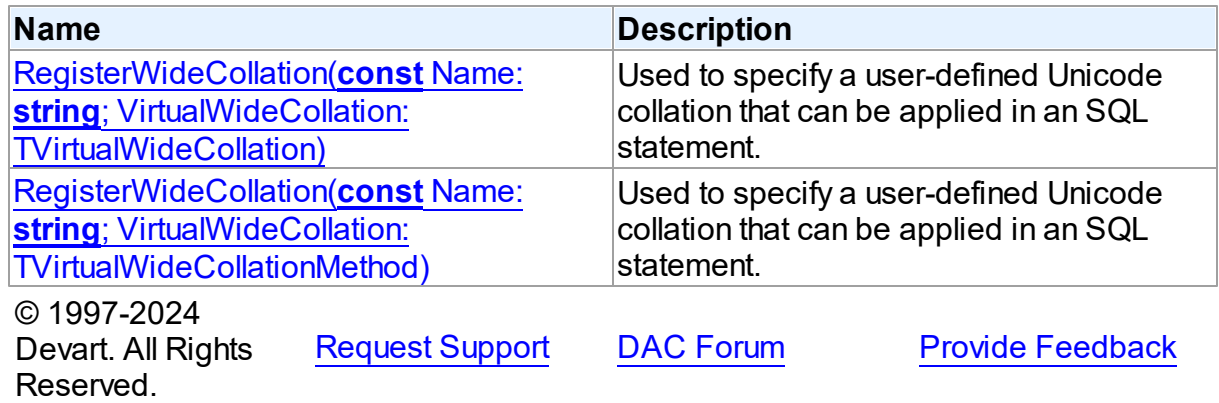

<span id="page-1140-2"></span>Used to specify a user-defined Unicode collation that can be applied in an SQL statement.

# **Class**

[TVirtualCollationManager](#page-1135-1)

# **Syntax**

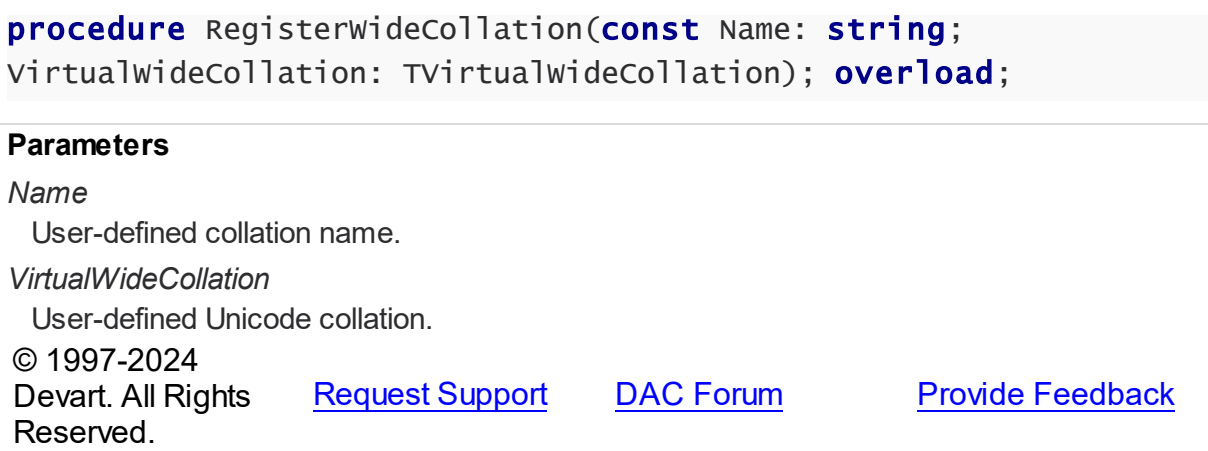

<span id="page-1141-1"></span>Used to specify a user-defined Unicode collation that can be applied in an SQL statement.

# Class

## [TVirtualCollationManager](#page-1135-1)

# **Syntax**

procedure RegisterWideCollation(const Name: string; VirtualWideCollation: TVirtualWideCollationMethod); overload;

#### **Parameters**

*Name* User-defined collation name. *VirtualWideCollation* User-defined Unicode collation. © 1997-2024 Devart. All Rights Reserved. [Request](https://www.devart.com/company/contactform.html?category=1&product=unidac) Support DAC [Forum](https://support.devart.com/portal/en/community/delphi-data-access-components) Provide [Feedback](https://www.devart.com/unidac/feedback.html)

#### <span id="page-1141-0"></span>6.28.1.4.2.5 UnRegisterAnsiCollation Method

Used to unregister a user-defined non-Unicode collation.

Class

[TVirtualCollationManager](#page-1135-1)

# **Syntax**

procedure UnRegisterAnsiCollation(const Name: string);

<span id="page-1142-1"></span><span id="page-1142-0"></span>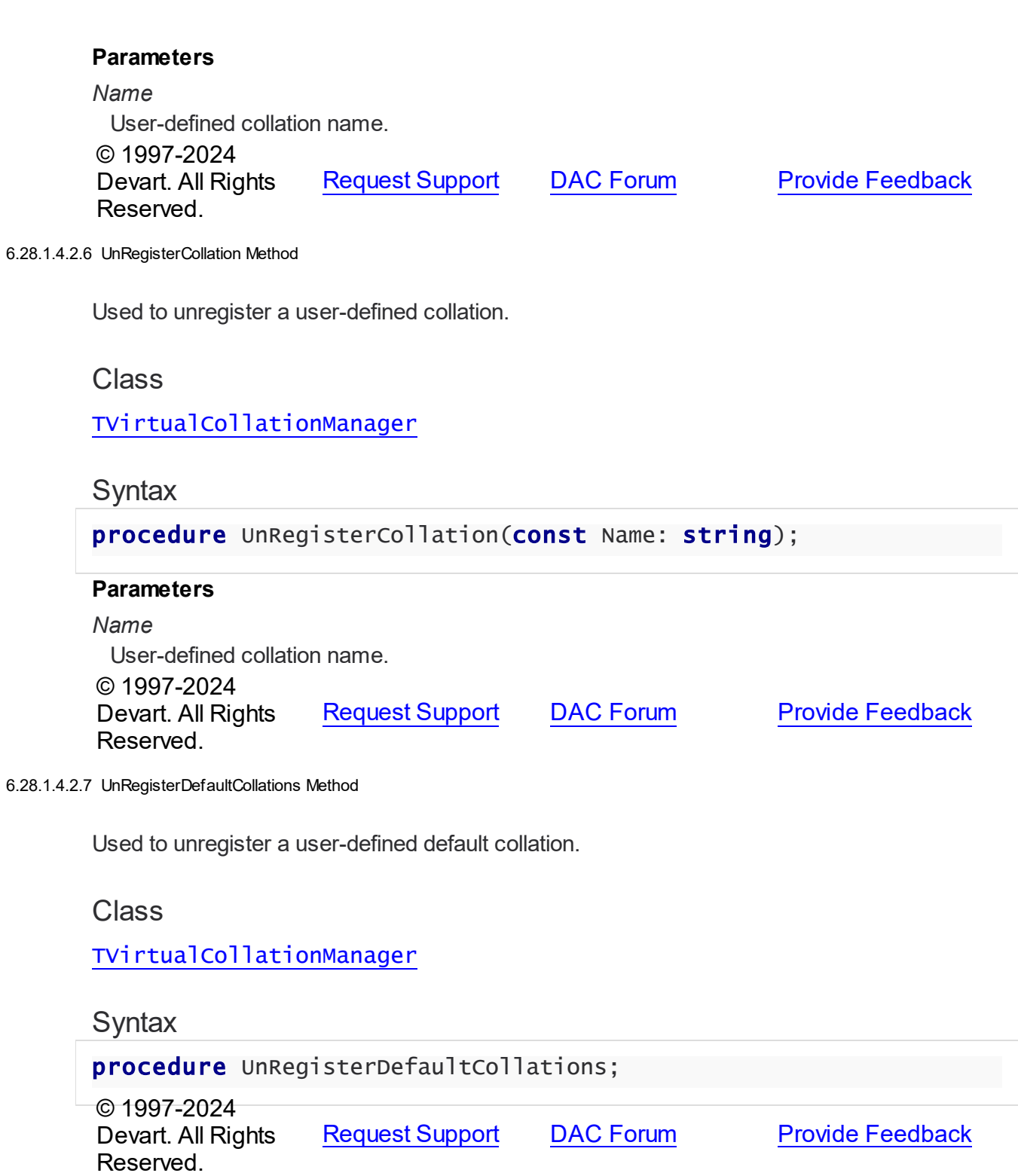

#### <span id="page-1143-0"></span>6.28.1.4.2.8 UnRegisterWideCollation Method

Used to unregister a user-defined Unicode collation.

# Class

[TVirtualCollationManager](#page-1135-1)

#### **Syntax**

procedure UnRegisterWideCollation(const Name: string);

#### **Parameters**

*Name* User-defined collation name. © 1997-2024 Devart. All Rights Reserved. [Request](https://www.devart.com/company/contactform.html?category=1&product=unidac) Support DAC [Forum](https://support.devart.com/portal/en/community/delphi-data-access-components) Provide [Feedback](https://www.devart.com/unidac/feedback.html)

<span id="page-1143-2"></span>**6.28.1.5 TVirtualFunctionManager Class**

Used to register user-defined functions.

For a list of all members of this type, see [TVirtualFunctionManager](#page-1143-1) members.

#### Unit

VirtualQuery

## **Syntax**

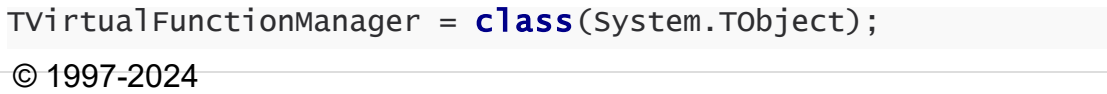

Devart. All Rights Reserved. [Request](https://www.devart.com/company/contactform.html?category=1&product=unidac) Support DAC [Forum](https://support.devart.com/portal/en/community/delphi-data-access-components) Provide [Feedback](https://www.devart.com/unidac/feedback.html)

<span id="page-1143-1"></span>6.28.1.5.1 Members

**[TVirtualFunctionManager](#page-1143-2)** class overview.

**Methods** 

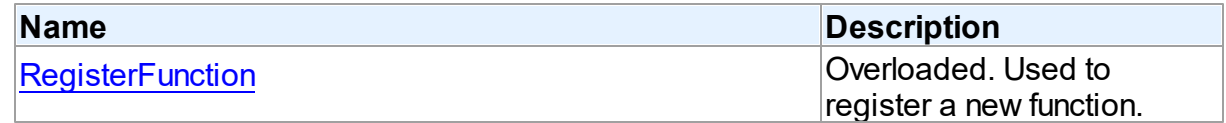

© 1997-2024 Devart. All Rights Reserved.

[Request](https://www.devart.com/company/contactform.html?category=1&product=unidac) Support DAC [Forum](https://support.devart.com/portal/en/community/delphi-data-access-components) Provide [Feedback](https://www.devart.com/unidac/feedback.html)

6.28.1.5.2 Methods

Methods of the **TVirtualFunctionManager** class.

For a complete list of the **TVirtualFunctionManager** class members, see the

[TVirtualFunctionManager](#page-1143-1) Members topic.

# Public

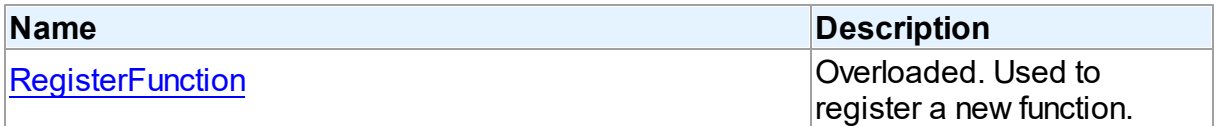

# See Also

- [TVirtualFunctionManager](#page-1143-2) Class
- [TVirtualFunctionManager](#page-1143-1) Class Members

© 1997-2024 Devart. All Rights Reserved. [Request](https://www.devart.com/company/contactform.html?category=1&product=unidac) Support DAC [Forum](https://support.devart.com/portal/en/community/delphi-data-access-components) Provide [Feedback](https://www.devart.com/unidac/feedback.html)

<span id="page-1144-0"></span>6.28.1.5.2.1 RegisterFunction Method

Used to register a new function.

#### Class

## [TVirtualFunctionManager](#page-1143-2)

# Overload List

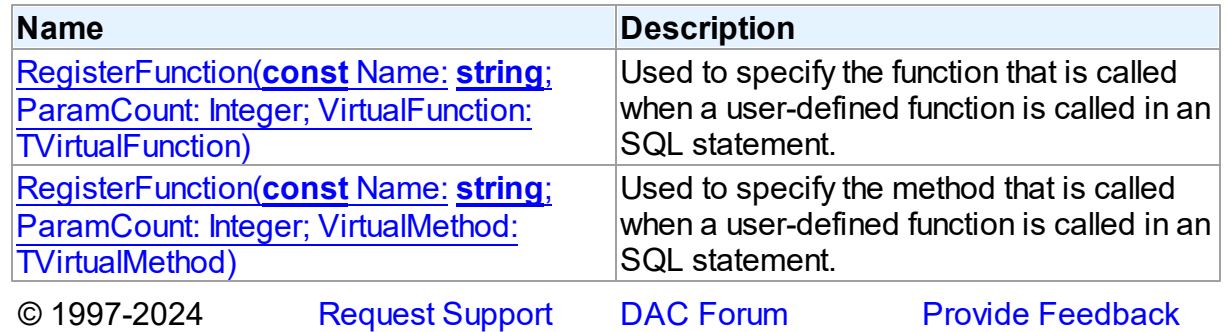

#### Devart. All Rights Reserved.

<span id="page-1145-0"></span>Used to specify the function that is called when a user-defined function is called in an SQL statement.

# Class

[TVirtualFunctionManager](#page-1143-2)

# **Syntax**

```
procedure RegisterFunction(const Name: string; ParamCount:
Integer; VirtualFunction: TVirtualFunction); overload;
```
#### **Parameters**

*Name*

Used to specify the name of the function that will be defined.

*ParamCount*

Used to specify the number of function parameters.

*VirtualFunction*

Used to specify the function that is called when a user-defined function is called in an SQL statement.

© 1997-2024

Devart. All Rights Reserved. [Request](https://www.devart.com/company/contactform.html?category=1&product=unidac) Support DAC [Forum](https://support.devart.com/portal/en/community/delphi-data-access-components) Provide [Feedback](https://www.devart.com/unidac/feedback.html)

<span id="page-1145-1"></span>Used to specify the method that is called when a user-defined function is called in an SQL statement.

## Class

[TVirtualFunctionManager](#page-1143-2)

### **Syntax**

```
procedure RegisterFunction(const Name: string; ParamCount:
Integer; VirtualMethod: TVirtualMethod); overload;
```
#### **Parameters**

*Name*

Used to specify the name of the method that will be defined.

*ParamCount*

Used to specify the number of method parameters.

*VirtualMethod*

Used to specify the method that is called when a user-defined function is called in an SQL statement.

© 1997-2024 Devart. All Rights Reserved.

[Request](https://www.devart.com/company/contactform.html?category=1&product=unidac) Support DAC [Forum](https://support.devart.com/portal/en/community/delphi-data-access-components) Provide [Feedback](https://www.devart.com/unidac/feedback.html)

#### <span id="page-1146-0"></span>**6.28.1.6 TVirtualQuery Class**

Used to retrieve data simultaneously from various RDBMS'es.

For a list of all members of this type, see [TVirtualQuery](#page-1147-0) members.

Unit

VirtualQuery

# **Syntax**

 $TV$ irtualQuery =  $c$ lass[\(TCustomVirtualQuery](#page-1111-0));

# **Remarks**

TVirtualQuery component is used to retrieve data simultaneously from several different RDBMS'es. Instead of a database connection, it use a collection of TDataSet descendants defined in the [TCustomVirtualQuery.SourceDataSets](#page-1124-1) property as the data source, for which a SQL statement can be build. The SQLite is used as an internal SQL-engine, so the SQLite syntax has to be used for SQL statements.

Use TVirtualQuery to perform fetching, insertion, deletion and update of record by dynamically generated SQL statements. Set SQL, SQLInsert, SQLDelete, SQLRefresh, and SQLUpdate properties to define SQL statements for subsequent accesses to the database server. There is no restriction to their syntax, so any SQL statement is allowed. Usually you need to use INSERT, DELETE, and UPDATE statements but you also may use stored procedures in more diverse cases.

To modify records, you can specify KeyFields. If they are not specified, TVirtualQuery will retrieve primary keys for UpdatingTable from metadata. TVirtualQuery can automatically update only one table. Updating table is defined by the UpdatingTable property if this property is set. Otherwise, the table a field of which is the first field in the field list in the SELECT clause is used as an updating table.

The SQLInsert, SQLDelete, SQLUpdate, SQLRefresh properties support automatic binding of parameters which have identical names to fields captions. To retrieve the value of a field as it was before the operation use the field name with the 'OLD\_' prefix. This is especially useful when doing field comparisons in the WHERE clause of the statement. Use the [TCustomDADataSet.BeforeUpdateExecute](#page-644-0) event to assign the value to additional parameters and the [TCustomDADataSet.AfterUpdateExecute](#page-643-0) event to read them.

# Inheritance Hierarchy

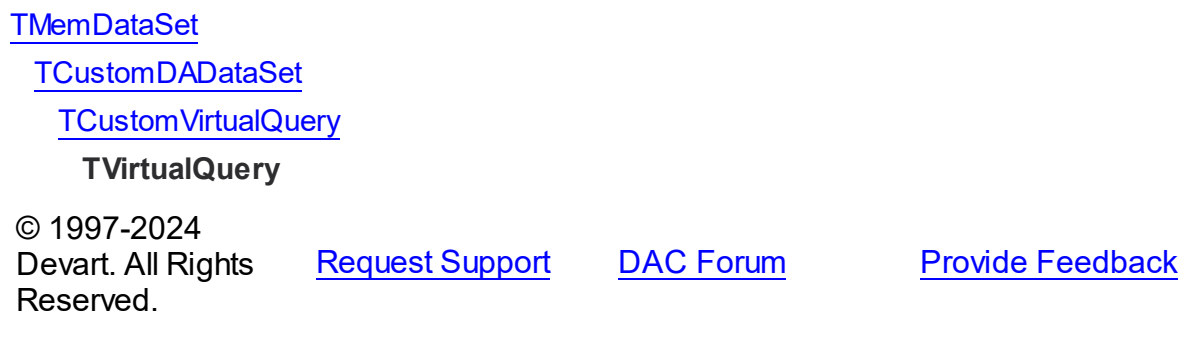

<span id="page-1147-0"></span>6.28.1.6.1 Members

**[TVirtualQuery](#page-1146-0)** class overview.

# **Properties**

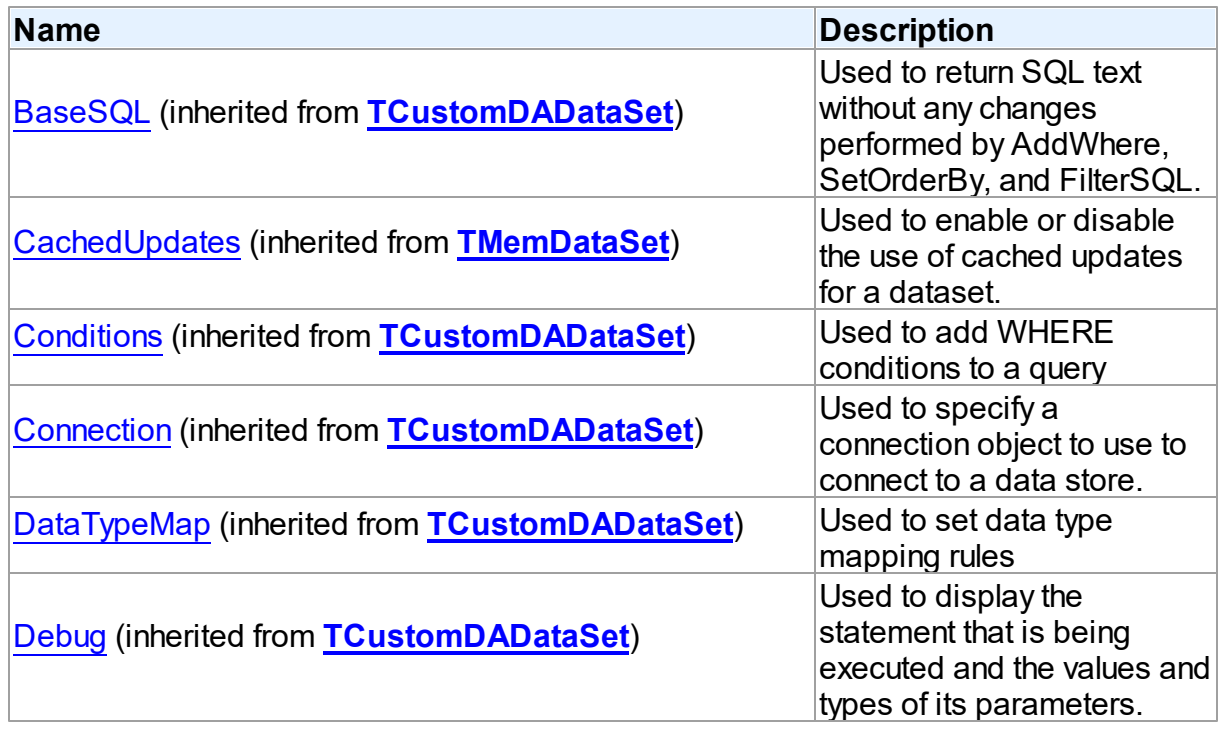

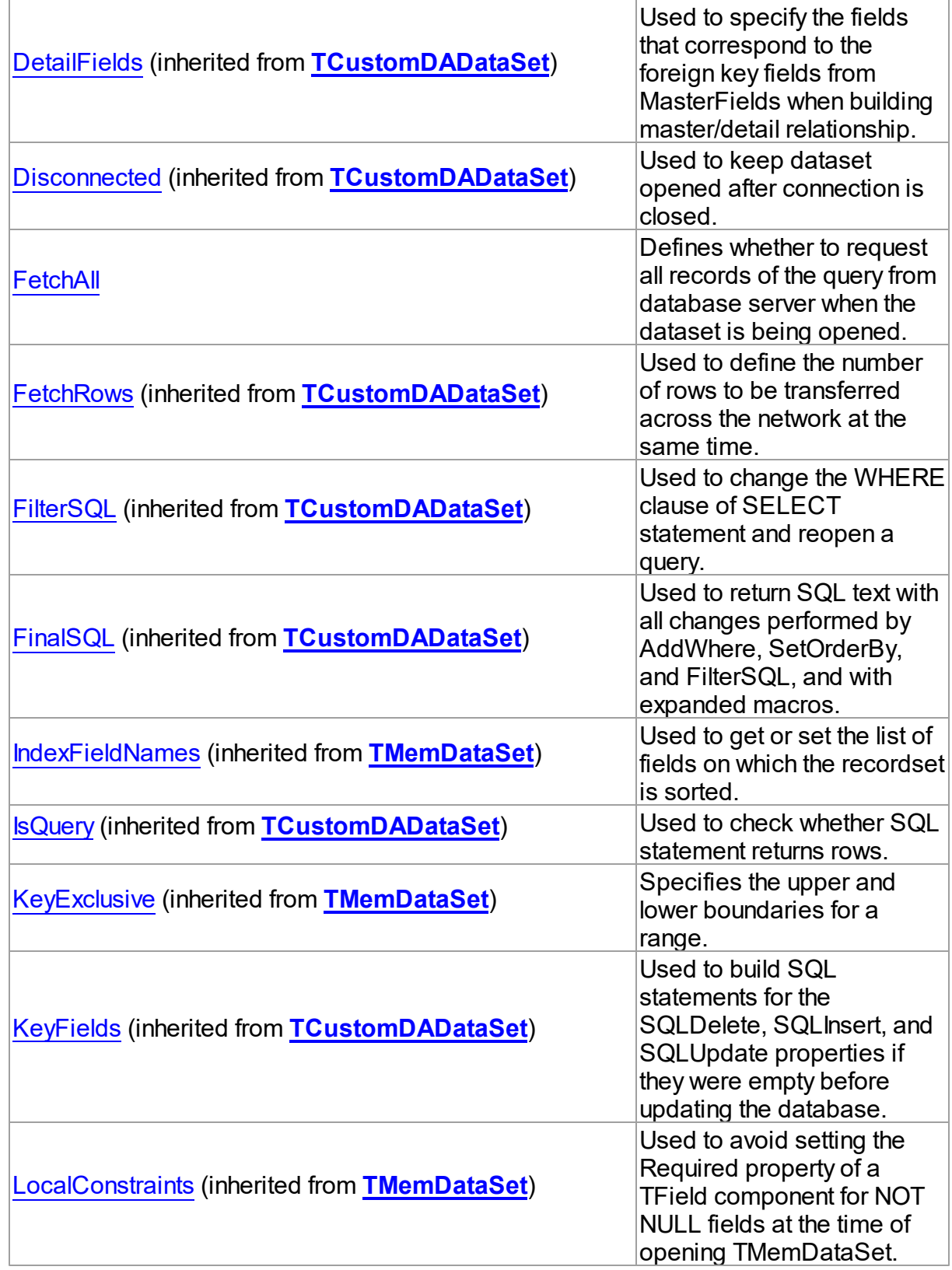

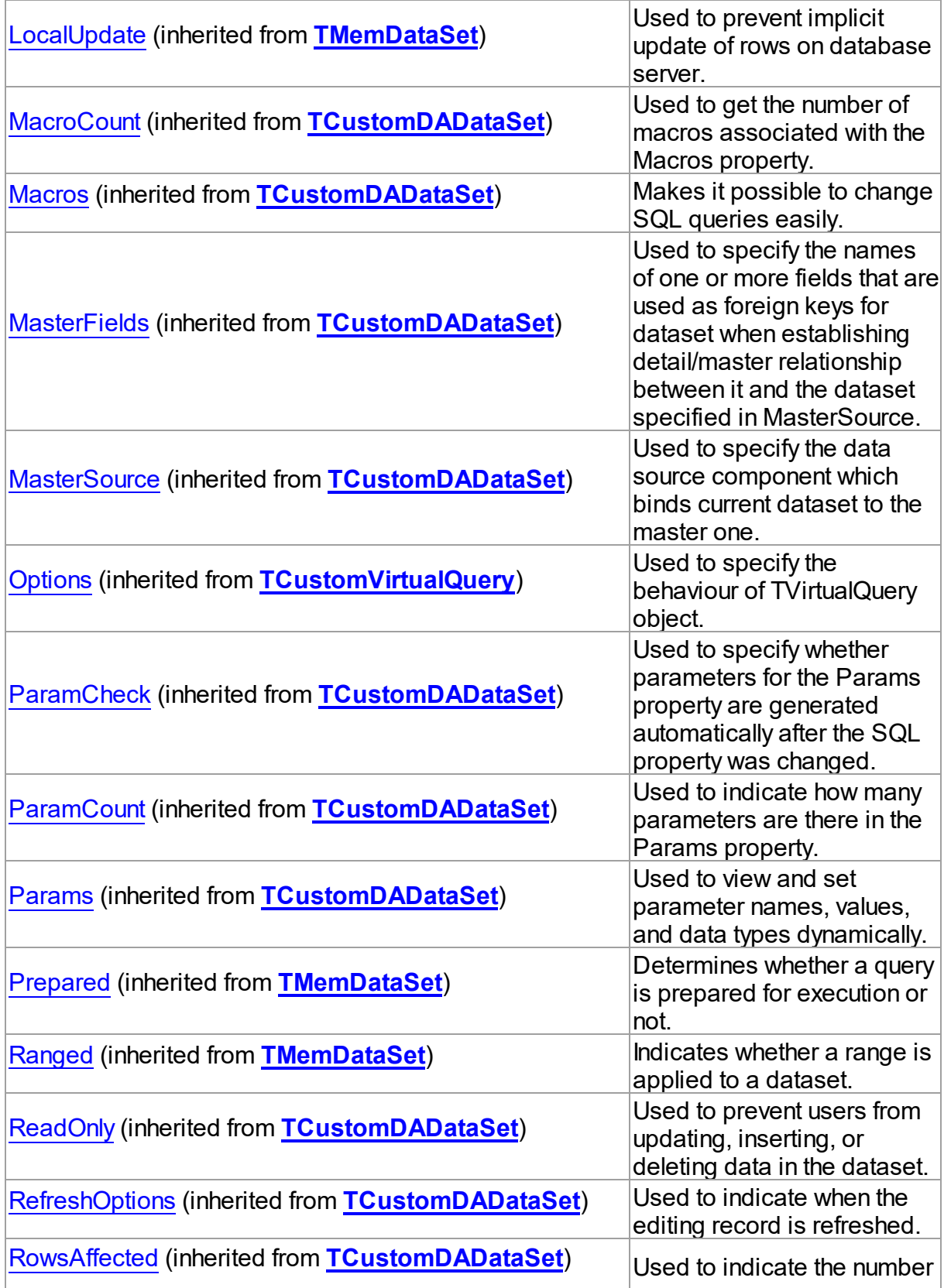

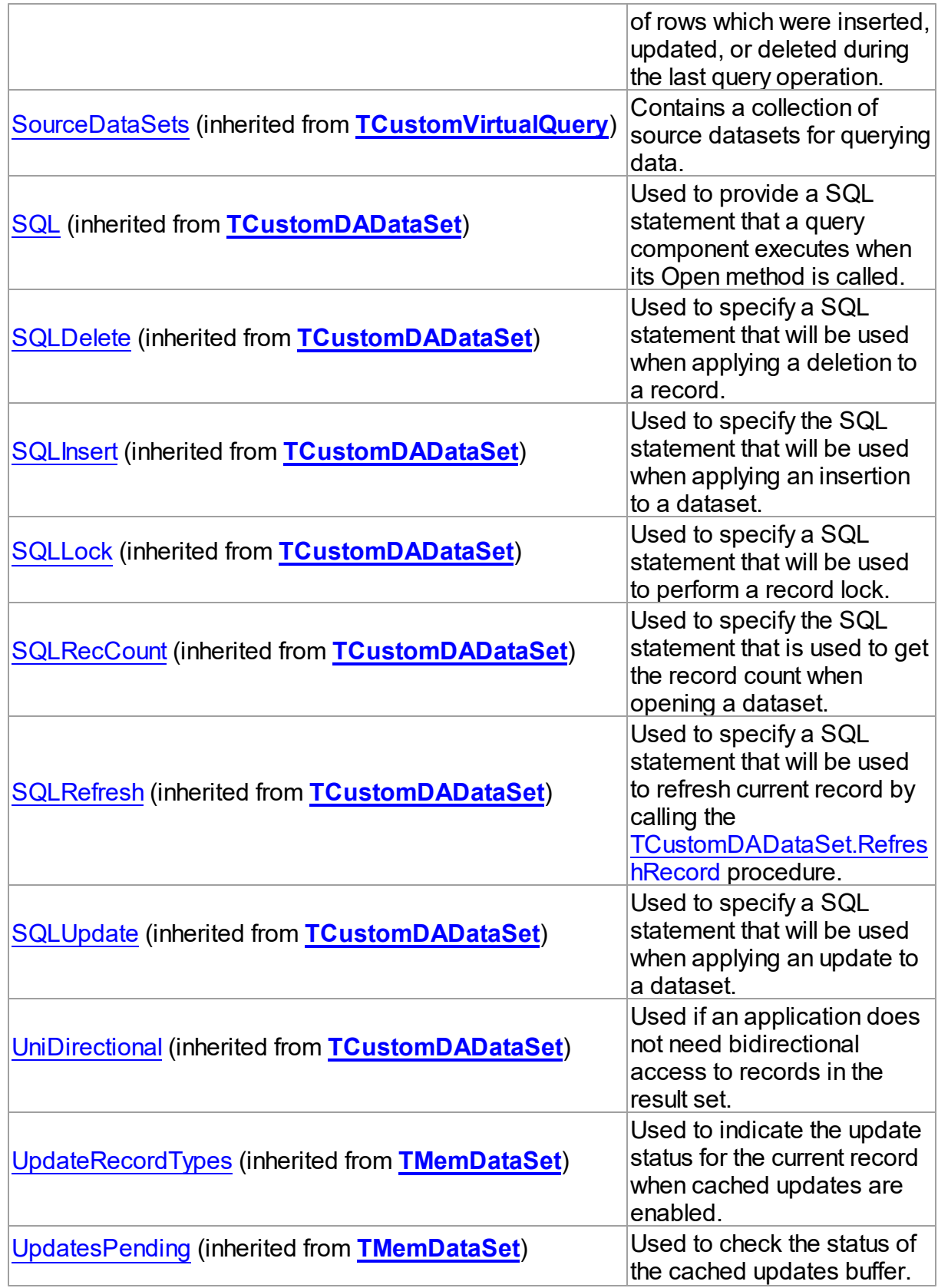

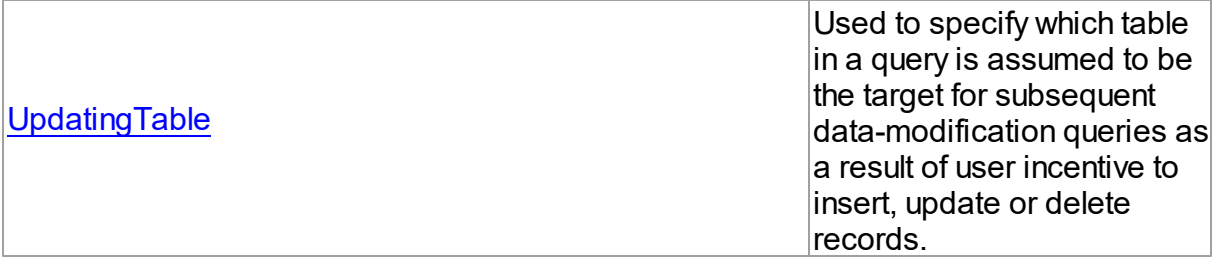

# Methods

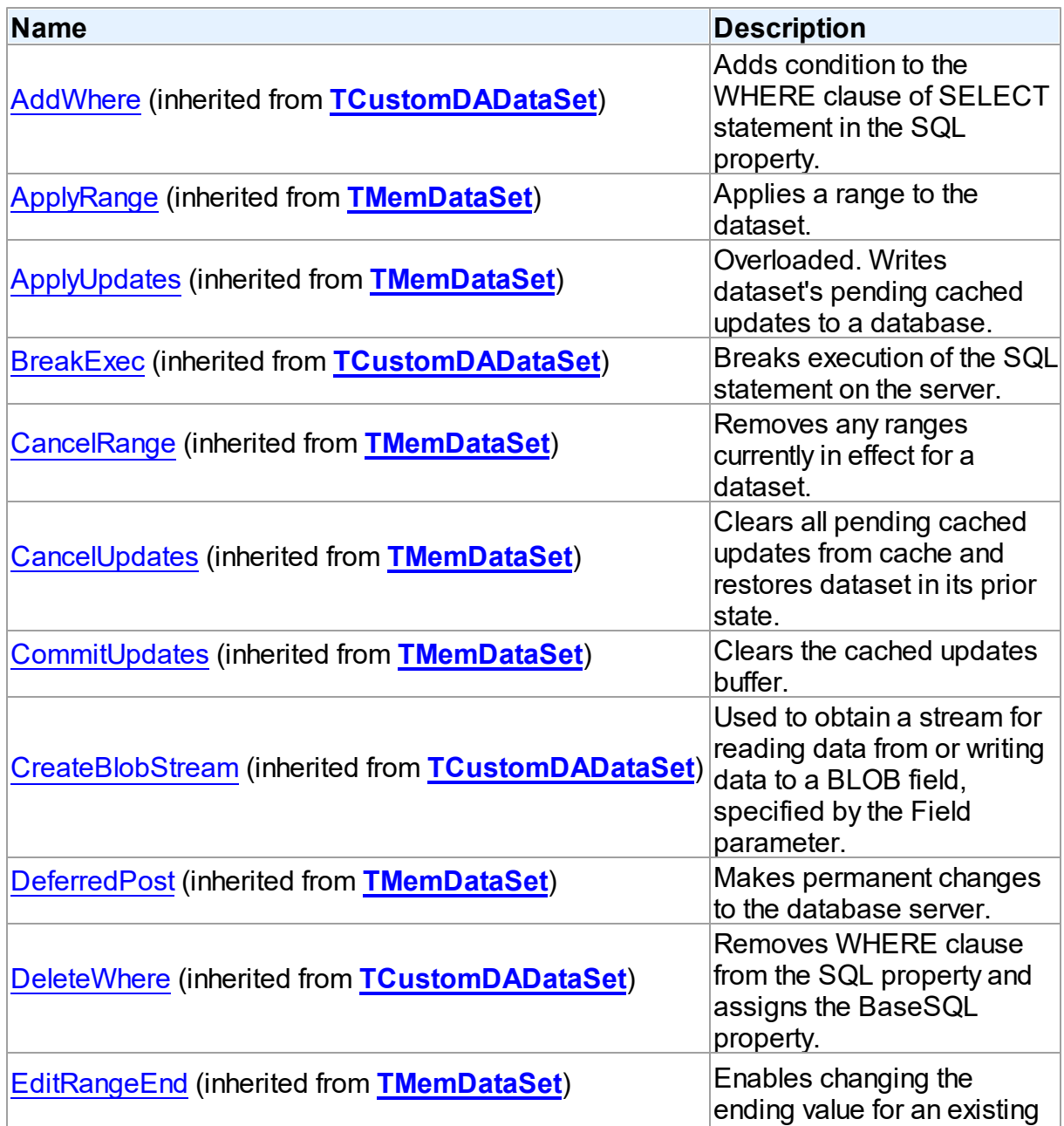
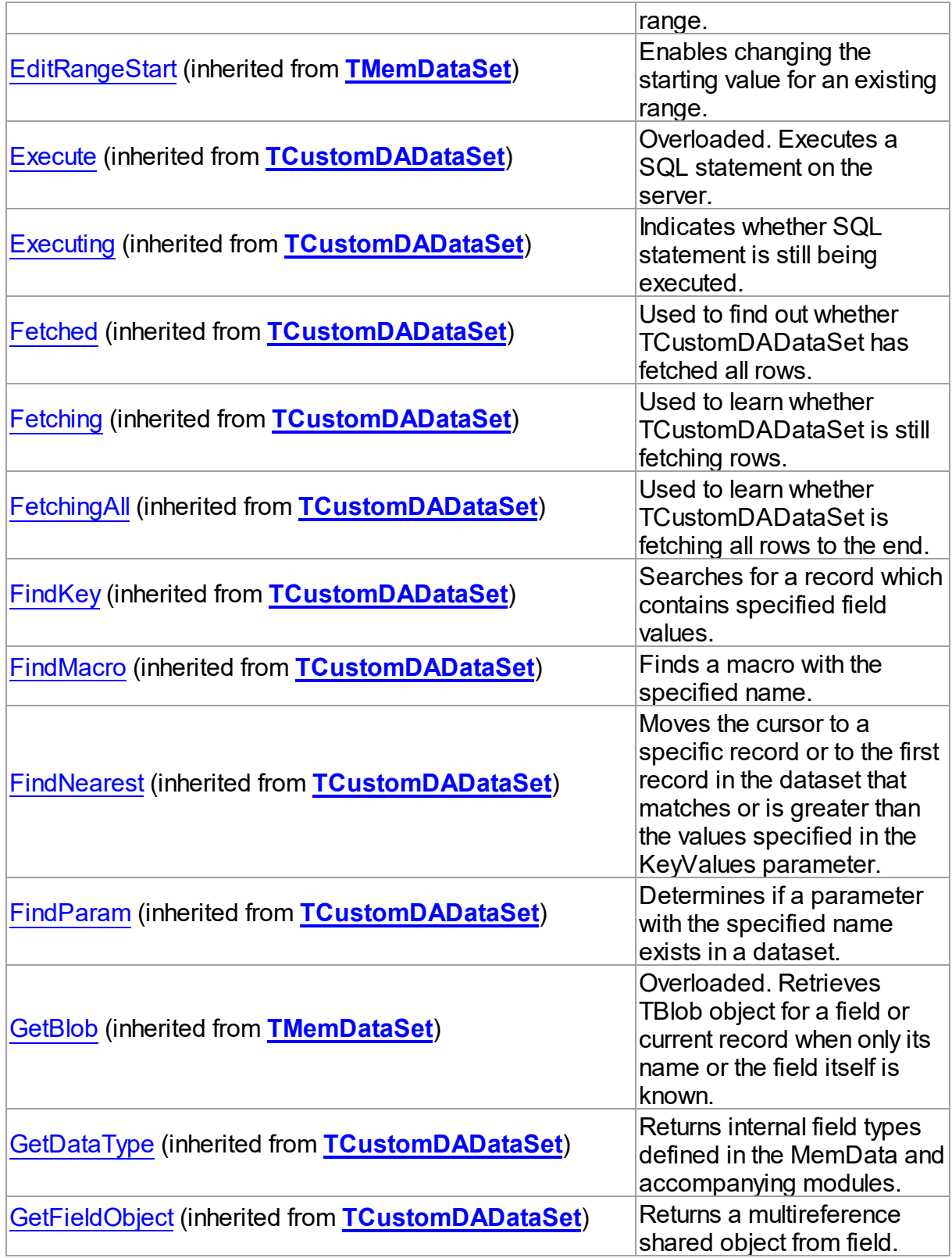

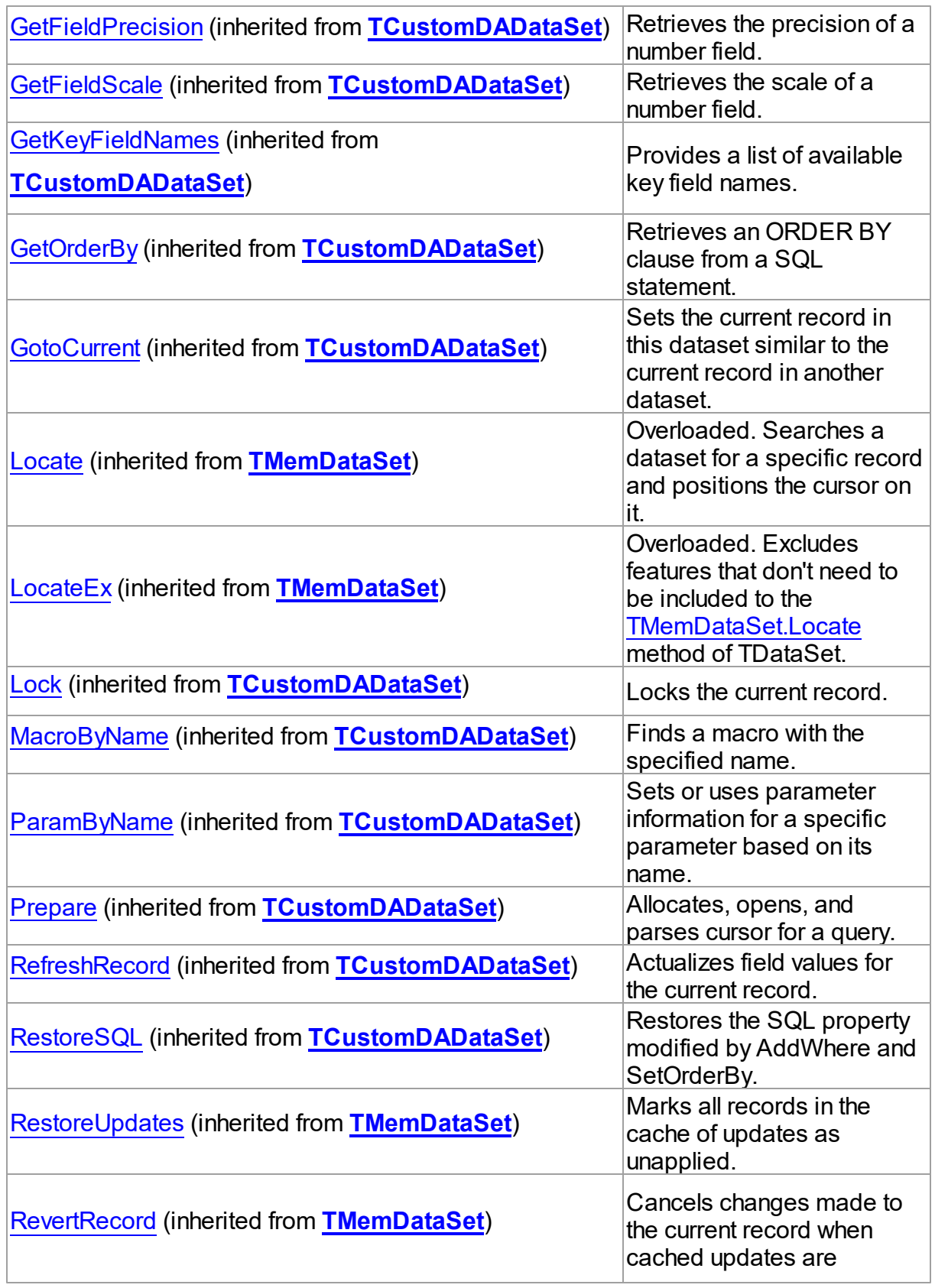

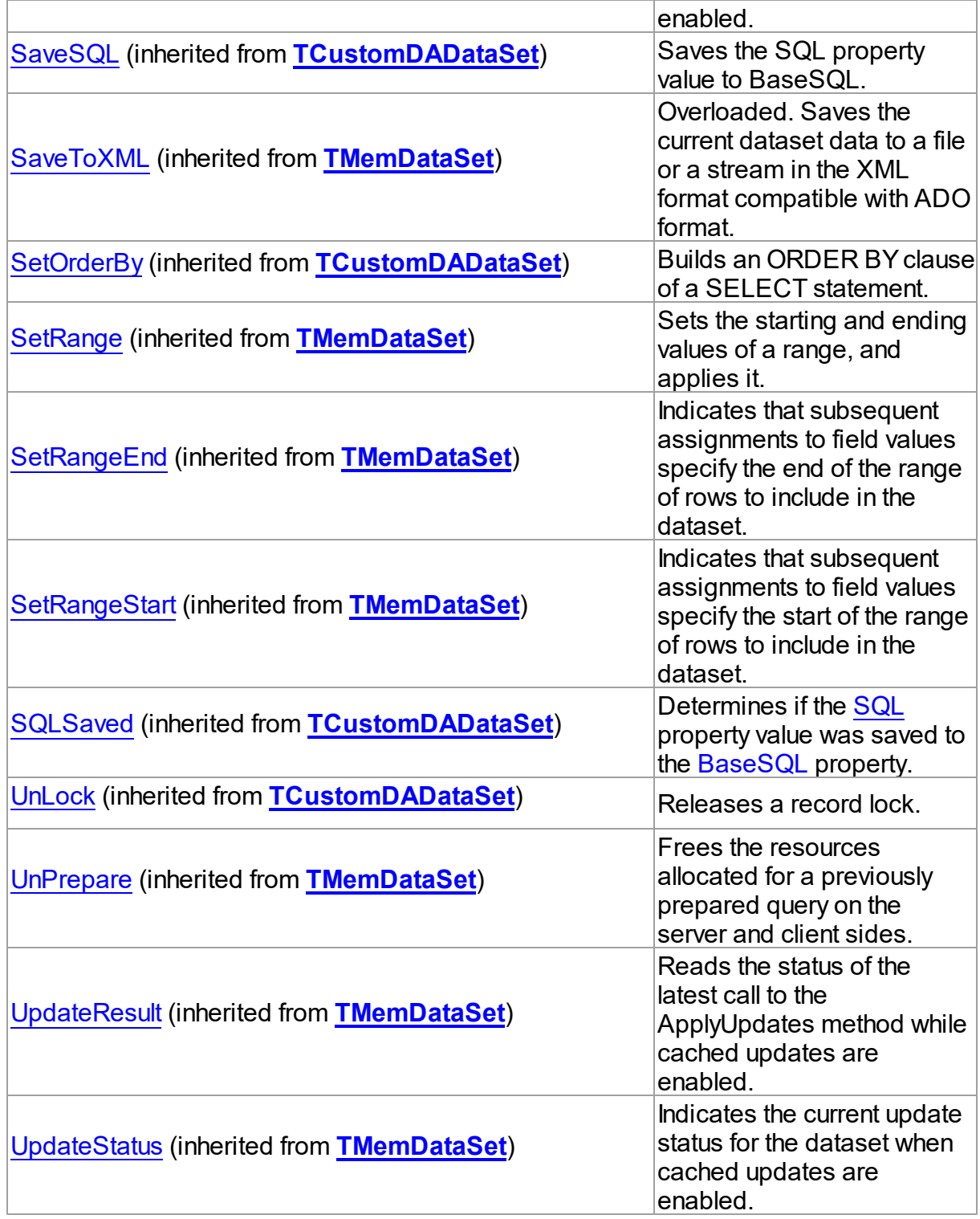

# Events

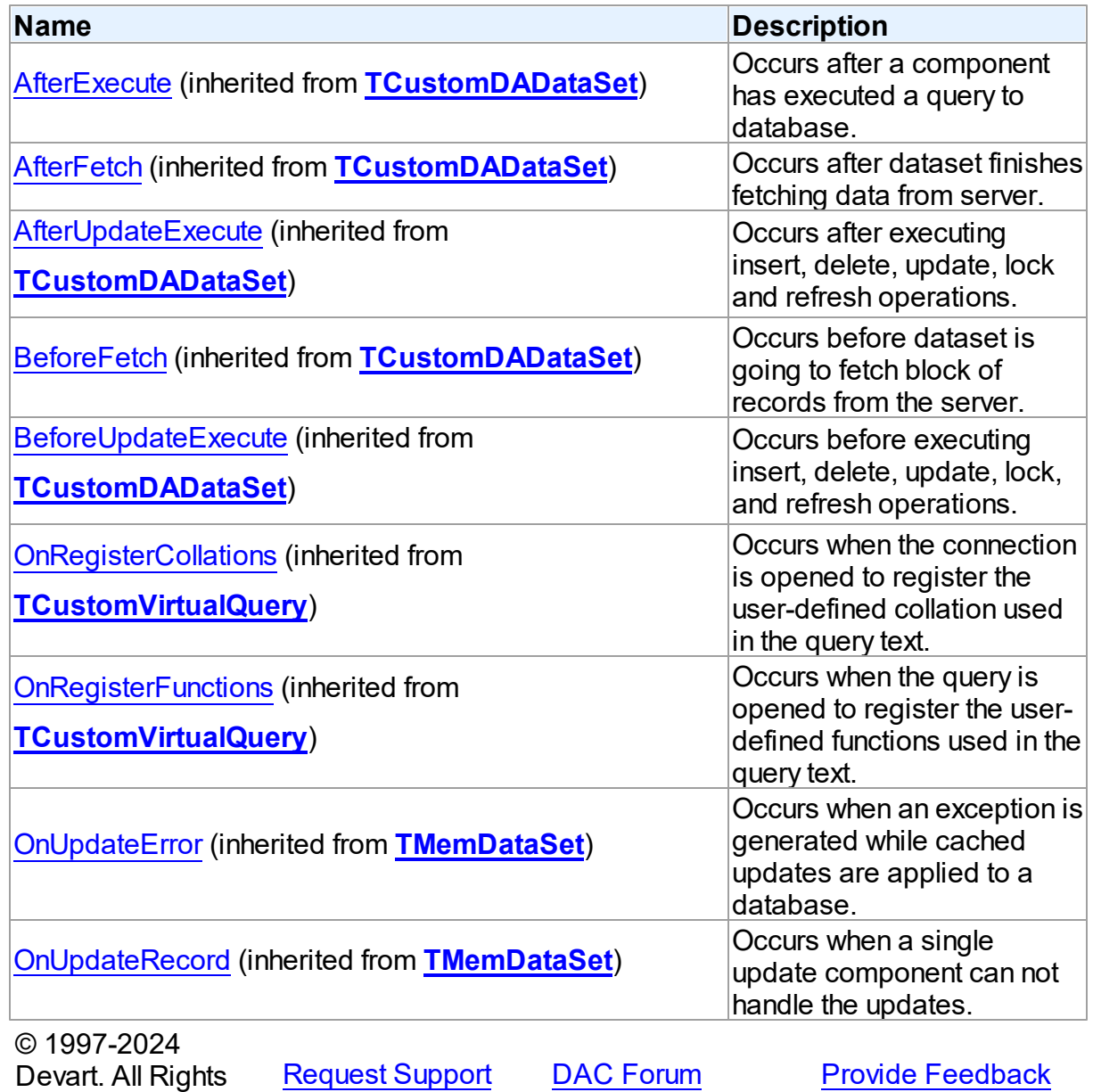

6.28.1.6.2 Properties

Properties of the **TVirtualQuery** class.

For a complete list of the **TVirtualQuery** class members, see the [TVirtualQuery](#page-1147-0) Members topic.

Public

Reserved.

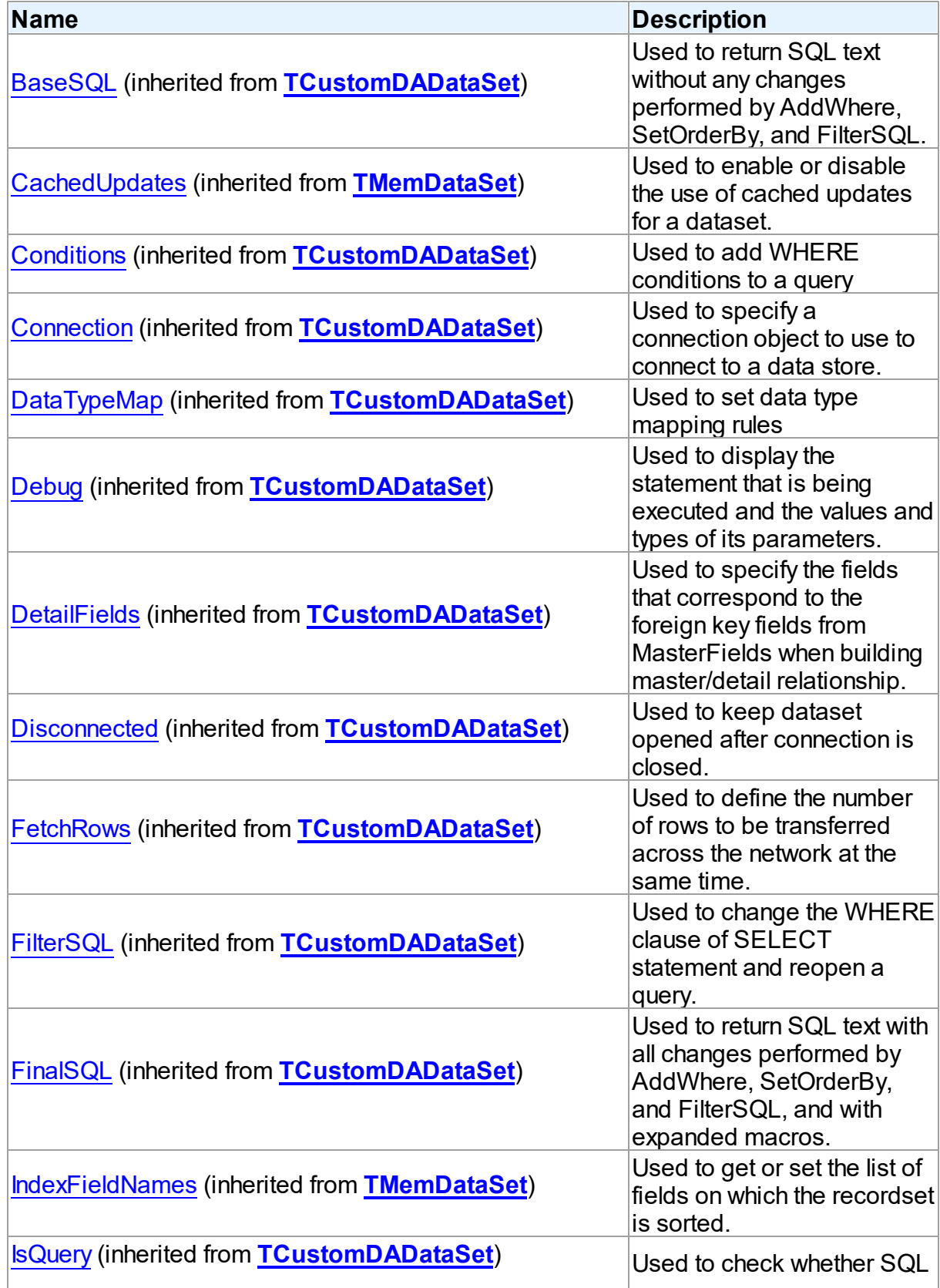

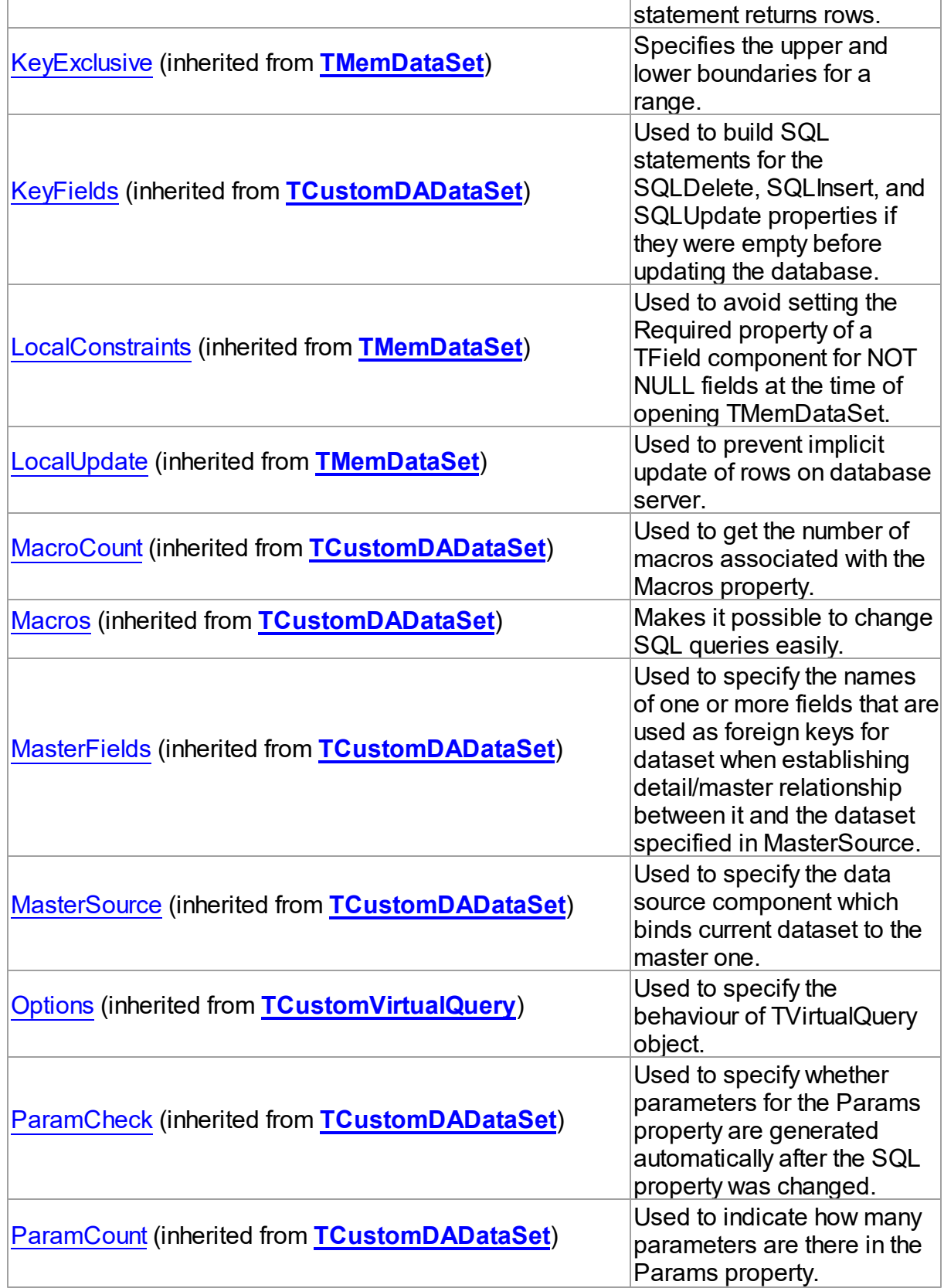

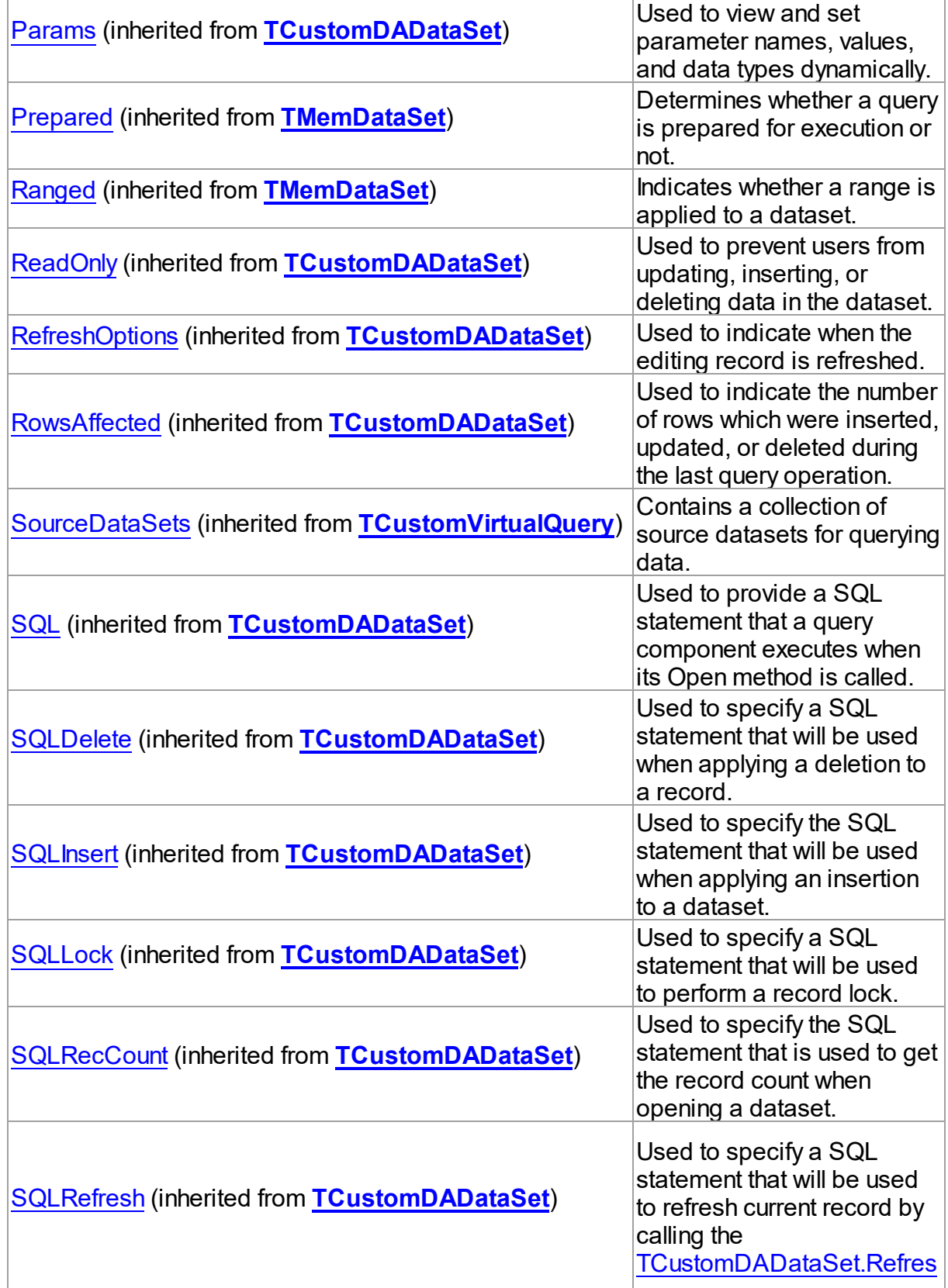

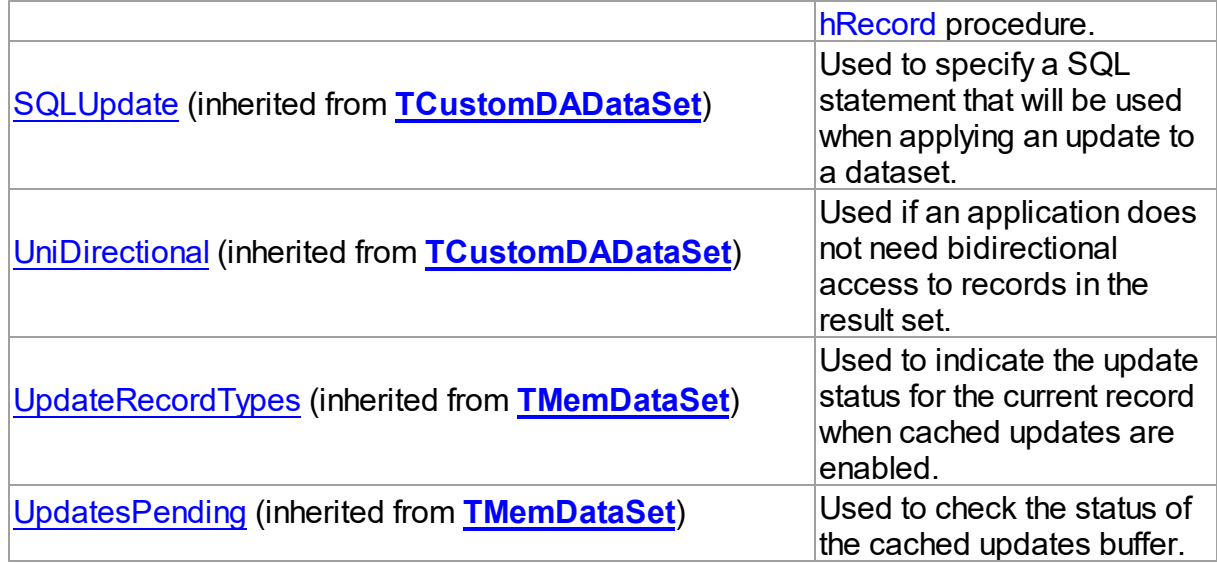

# Published

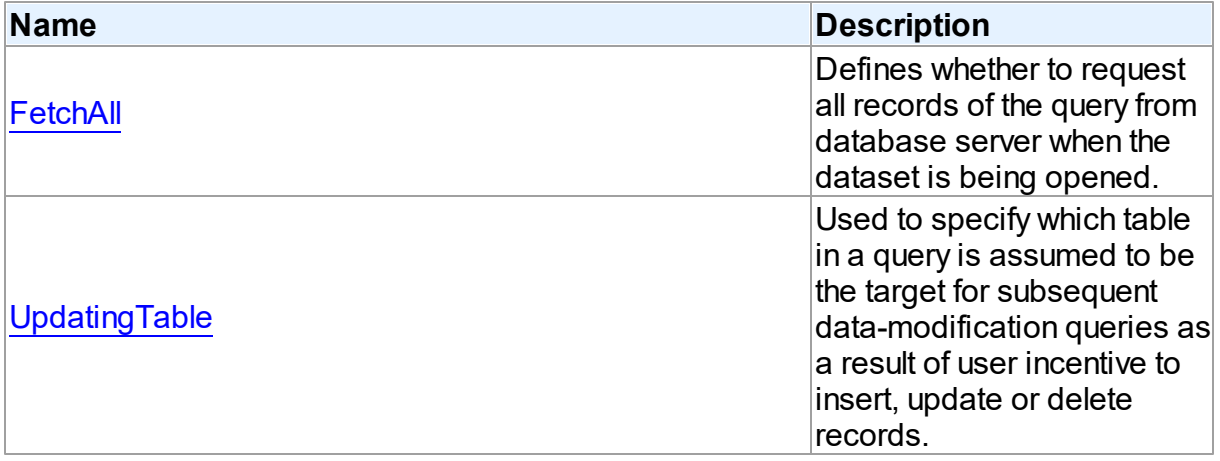

# See Also

- [TVirtualQuery](#page-1146-0) Class
- [TVirtualQuery](#page-1147-0) Class Members

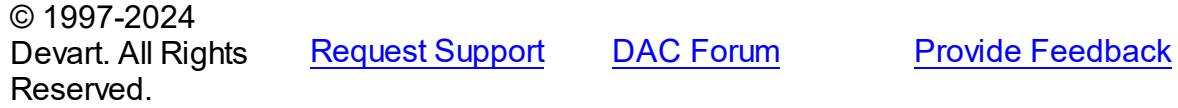

<span id="page-1159-0"></span>6.28.1.6.2.1 FetchAll Property

Defines whether to request all records of the query from database server when the dataset is being opened.

## Class

## [TVirtualQuery](#page-1146-0)

**Syntax** 

property FetchAll: boolean;

## Remarks

When set to True, all records of the query are requested from database server when the dataset is being opened. When set to False, records are retrieved when a data-aware component or a program requests it. If a query can return a lot of records, set this property to False if initial response time is important.

When the FetchAll property is False, the first call to [TMemDataSet.Locate](#page-864-0) and [TMemDataSet.LocateEx](#page-867-0) methods may take a lot of time to retrieve additional records to the client side.

© 1997-2024 Devart. All Rights Reserved. [Request](https://www.devart.com/company/contactform.html?category=1&product=unidac) Support DAC [Forum](https://support.devart.com/portal/en/community/delphi-data-access-components) Provide [Feedback](https://www.devart.com/unidac/feedback.html)

### <span id="page-1160-0"></span>6.28.1.6.2.2 UpdatingTable Property

Used to specify which table in a query is assumed to be the target for subsequent datamodification queries as a result of user incentive to insert, update or delete records.

Class

[TVirtualQuery](#page-1146-0)

Syntax

property UpdatingTable: string;

## **Remarks**

Use the UpdatingTable property to specify which table in a query is assumed to be the target for the subsequent data-modification queries as a result of user incentive to insert, update or delete records.

This property is used on Insert, Update, Delete or RefreshRecord (see also

[TCustomVirtualQuery.Options\)](#page-1124-0) if appropriate SQL (SQLInsert, SQLUpdate or SQLDelete) is not provided.

If UpdatingTable is not set then the first table used in a query is assumed to be the target.

### Example

Below are two examples for the query, where:

- 1. the only allowed value for UpdatingTable property is 'Dept';
- 2. allowed values for UpdatingTable are 'Dept' and 'Emp'.

In the first case (or by default) editable field is ShipName, in the second - all fields from Emp.

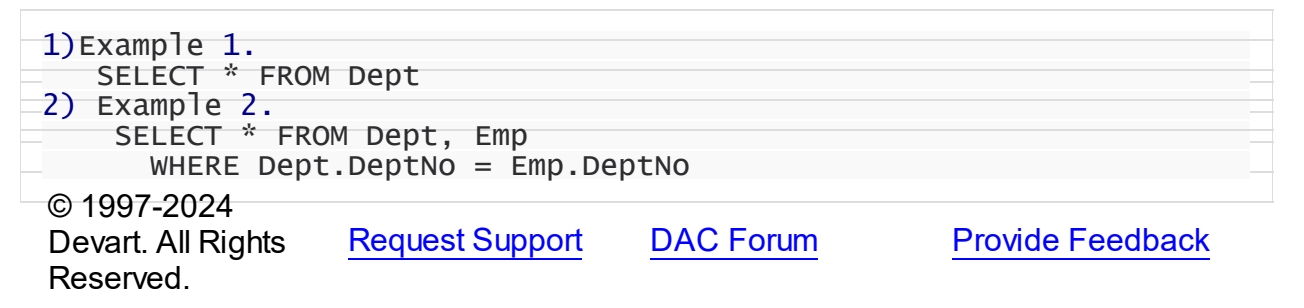

### <span id="page-1161-0"></span>**6.28.1.7 TVirtualQueryOptions Class**

Used to set up the behaviour of the TVirtualQuery class.

For a list of all members of this type, see [TVirtualQueryOptions](#page-1162-0) members.

Unit

VirtualQuery

**Syntax** 

 $TV$ irtualQueryOptions =  $class(TDADataSetOptions)$  $class(TDADataSetOptions)$  $class(TDADataSetOptions)$ ;

### Inheritance Hierarchy

[TDADataSetOptions](#page-701-0)

**TVirtualQueryOptions**

See Also

[TVirtualQuery](#page-1146-0)

© 1997-2024 Devart. All Rights Reserved.

[Request](https://www.devart.com/company/contactform.html?category=1&product=unidac) Support DAC [Forum](https://support.devart.com/portal/en/community/delphi-data-access-components) Provide [Feedback](https://www.devart.com/unidac/feedback.html)

<span id="page-1162-0"></span>6.28.1.7.1 Members

**[TVirtualQueryOptions](#page-1161-0)** class overview.

# Properties

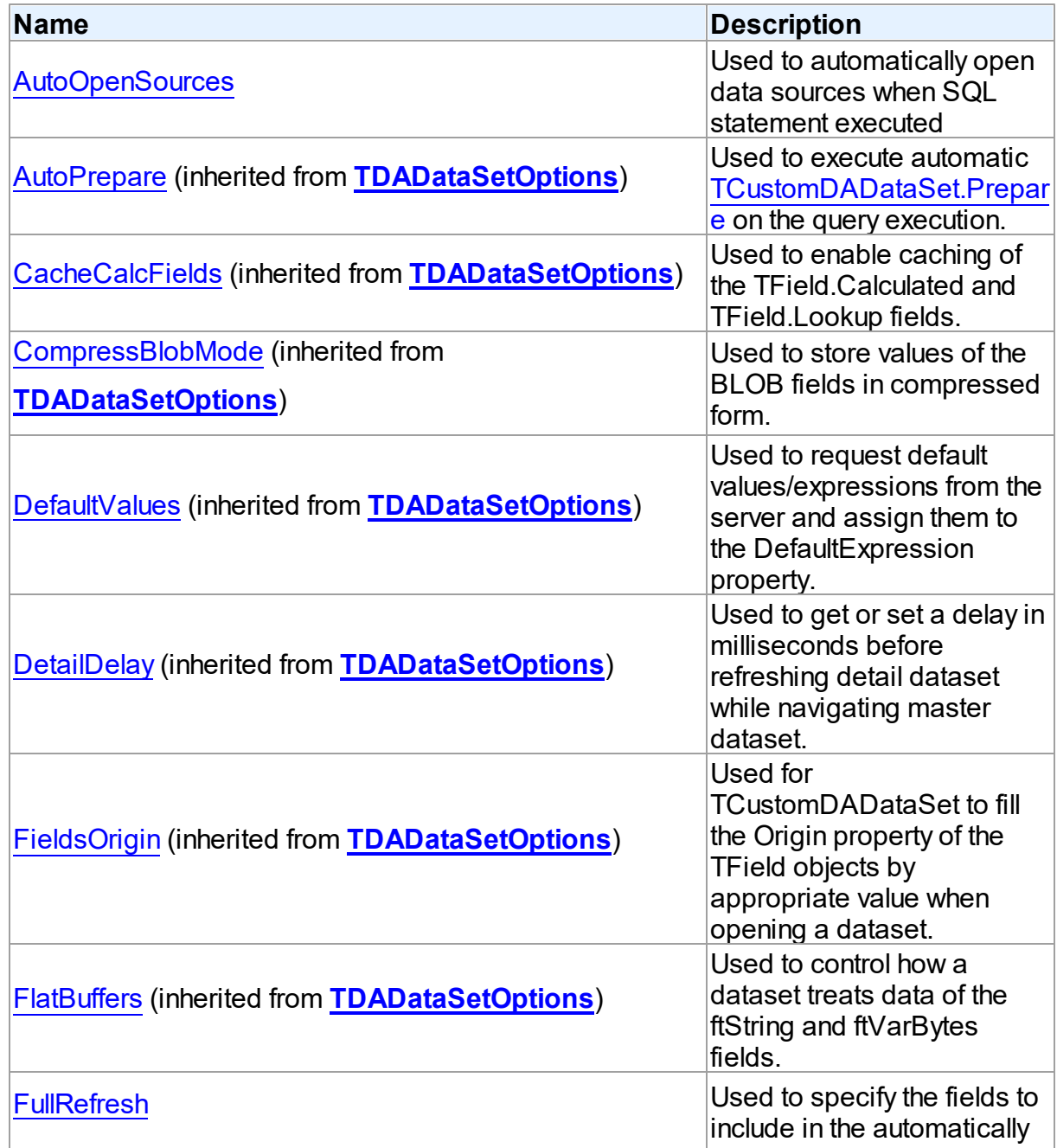

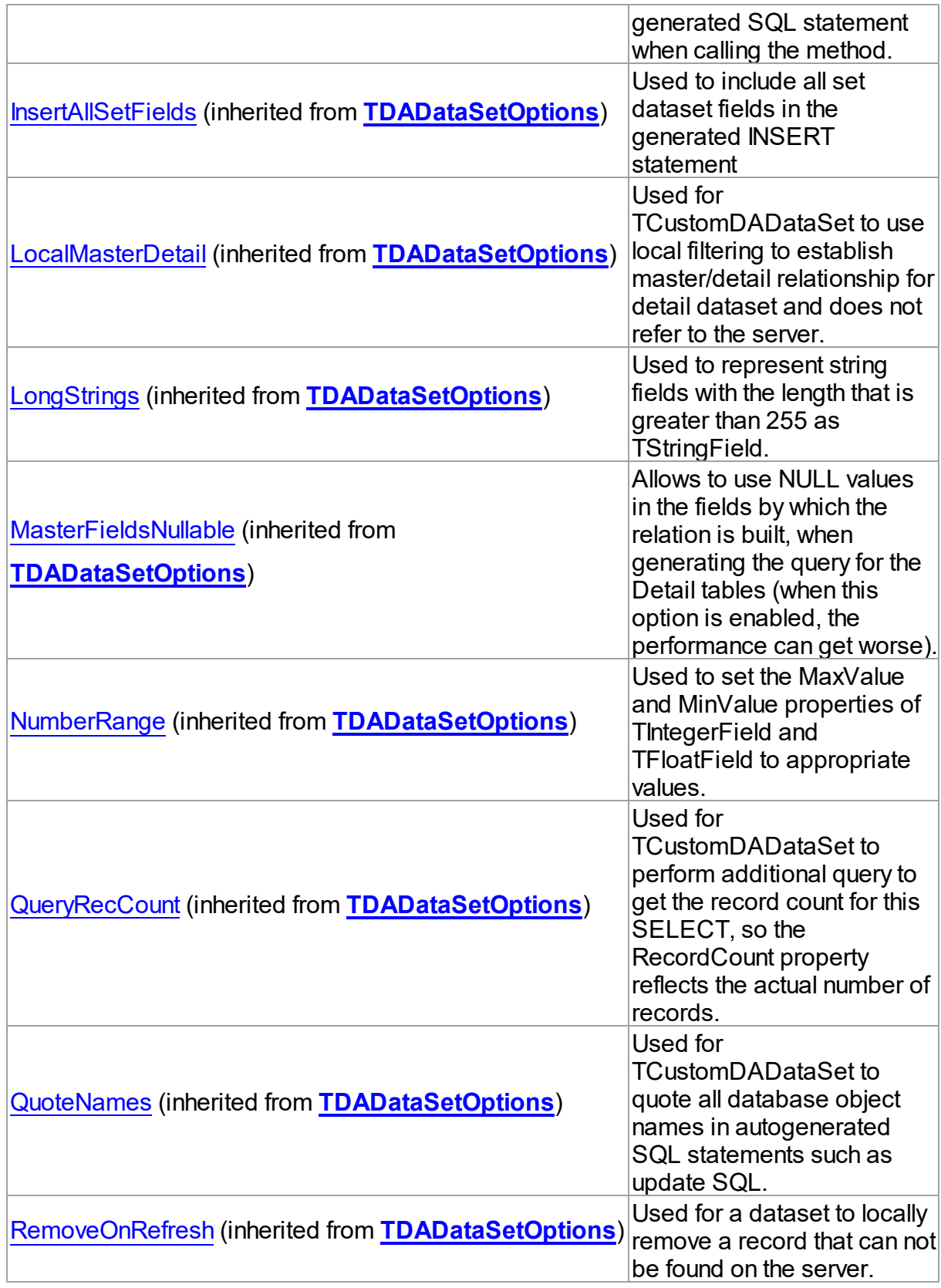

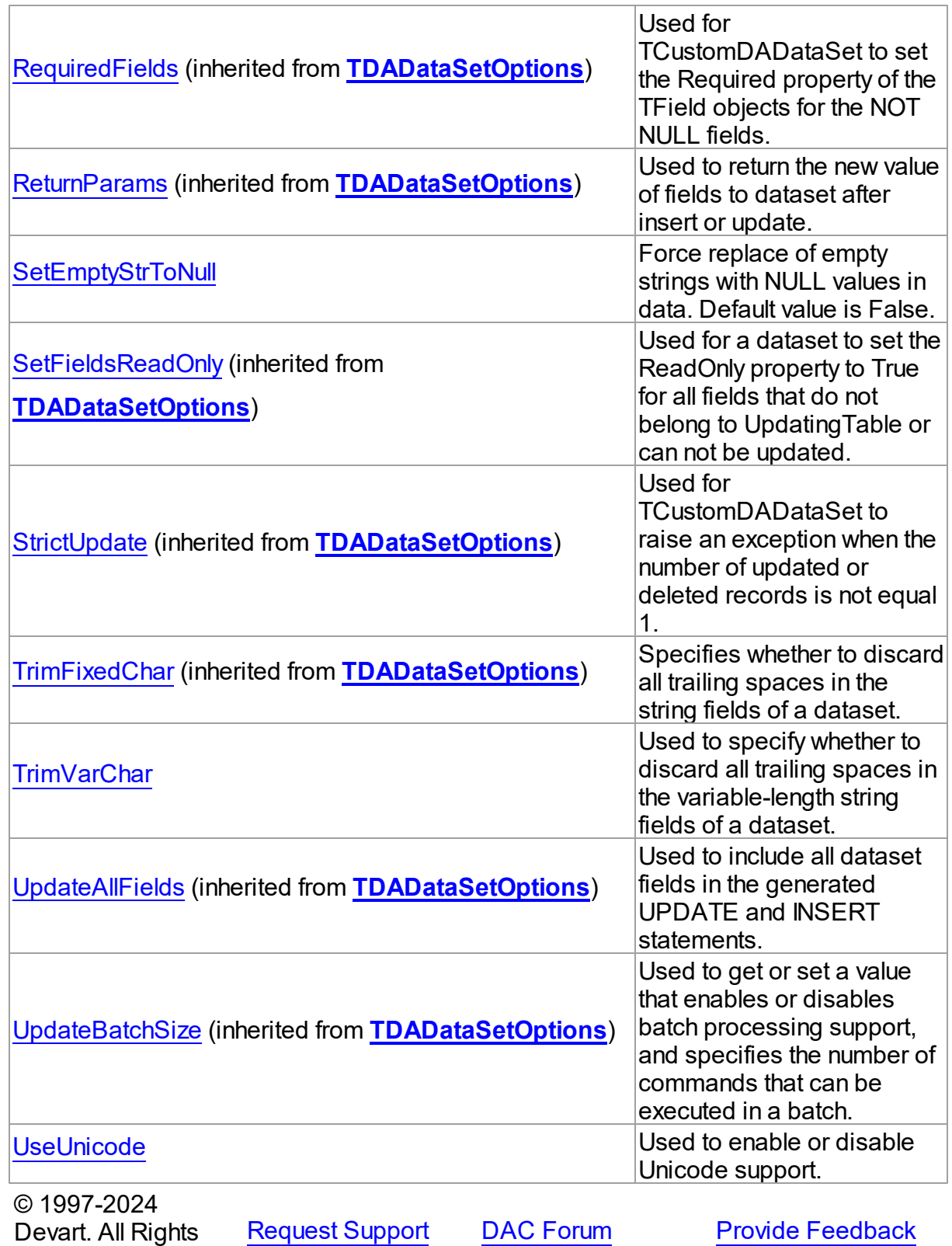

Reserved.

### 6.28.1.7.2 Properties

Properties of the **TVirtualQueryOptions** class.

For a complete list of the **TVirtualQueryOptions** class members, see the [TVirtualQueryOptions](#page-1162-0) Members topic.

# Public

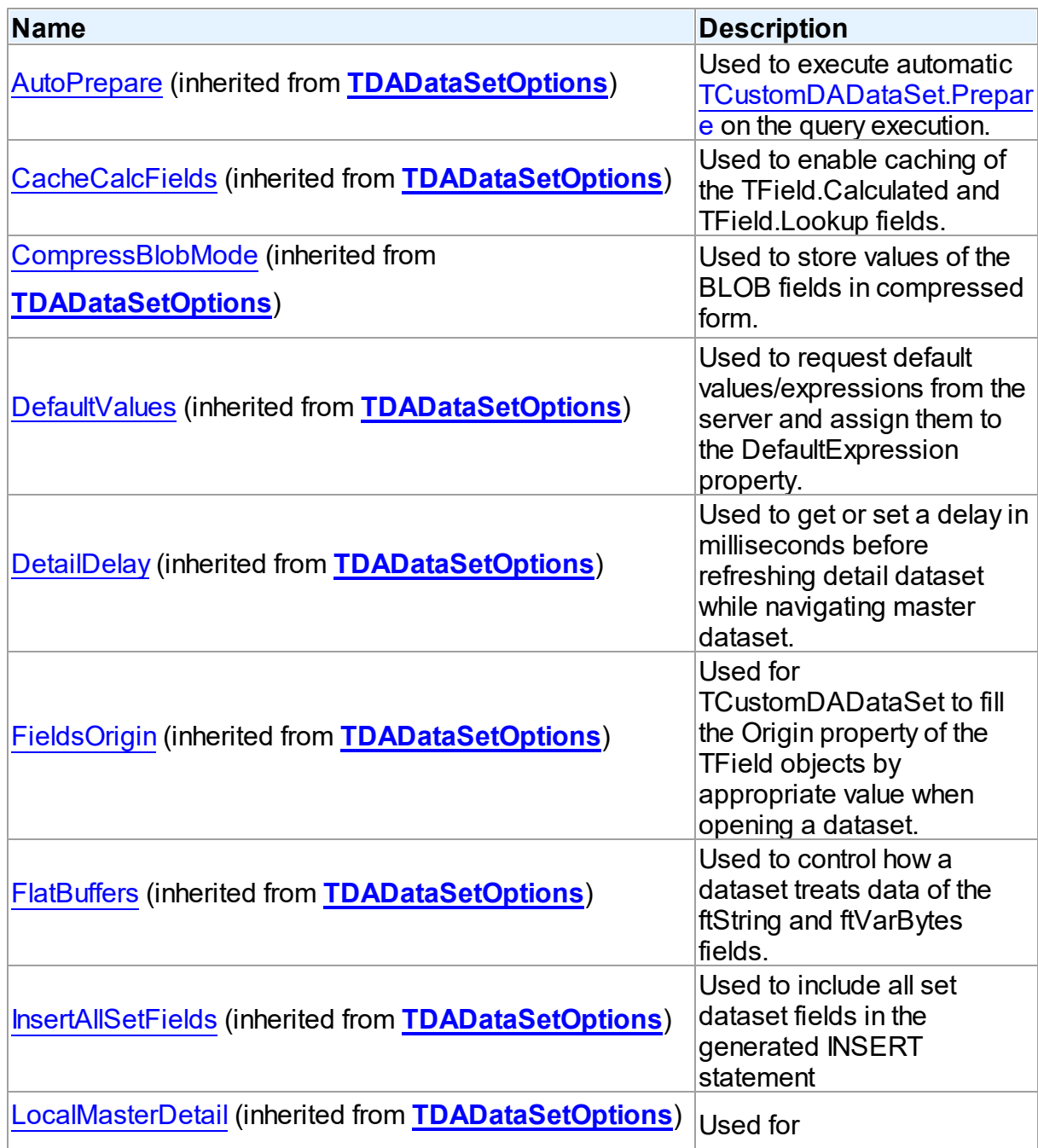

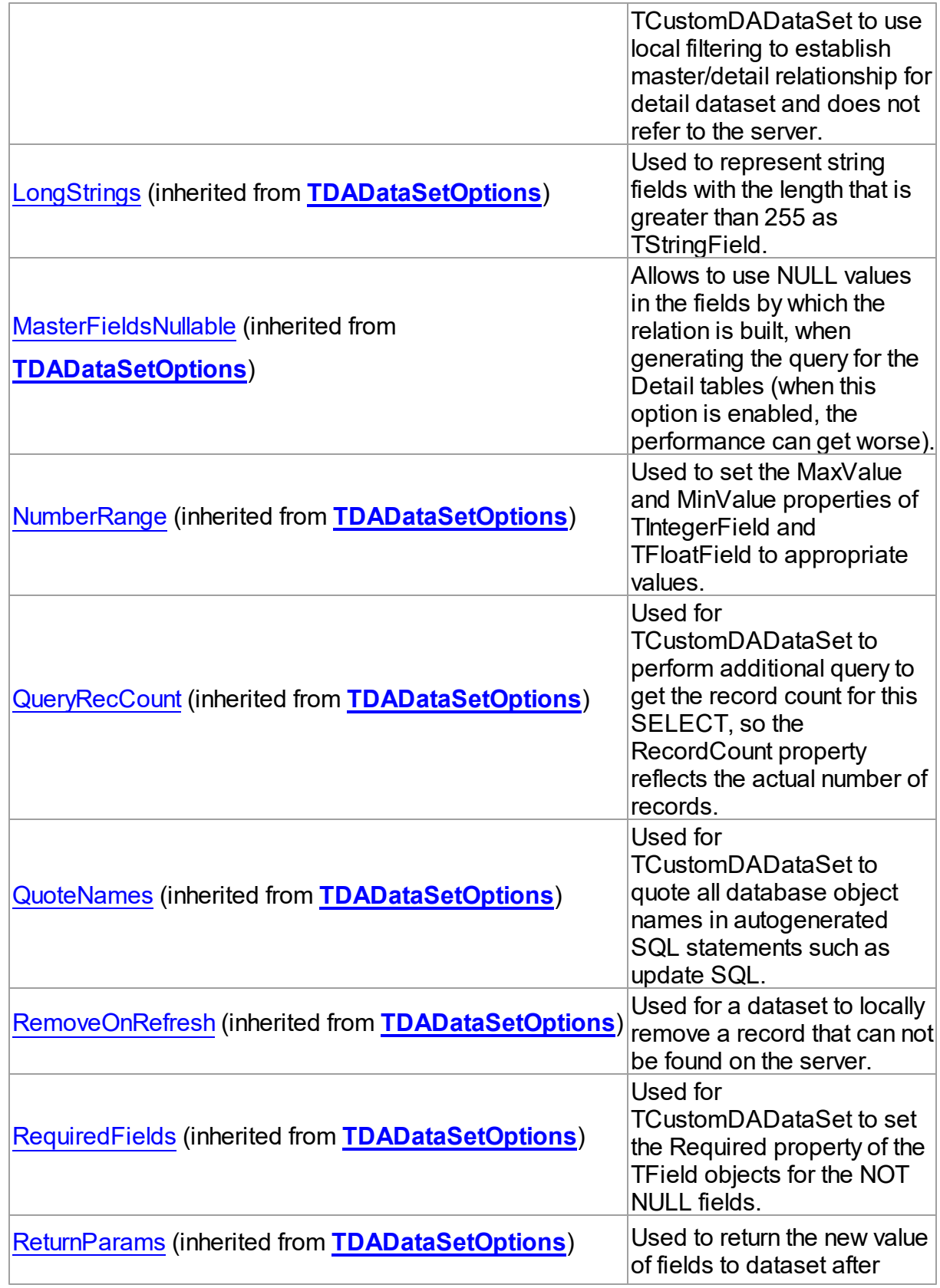

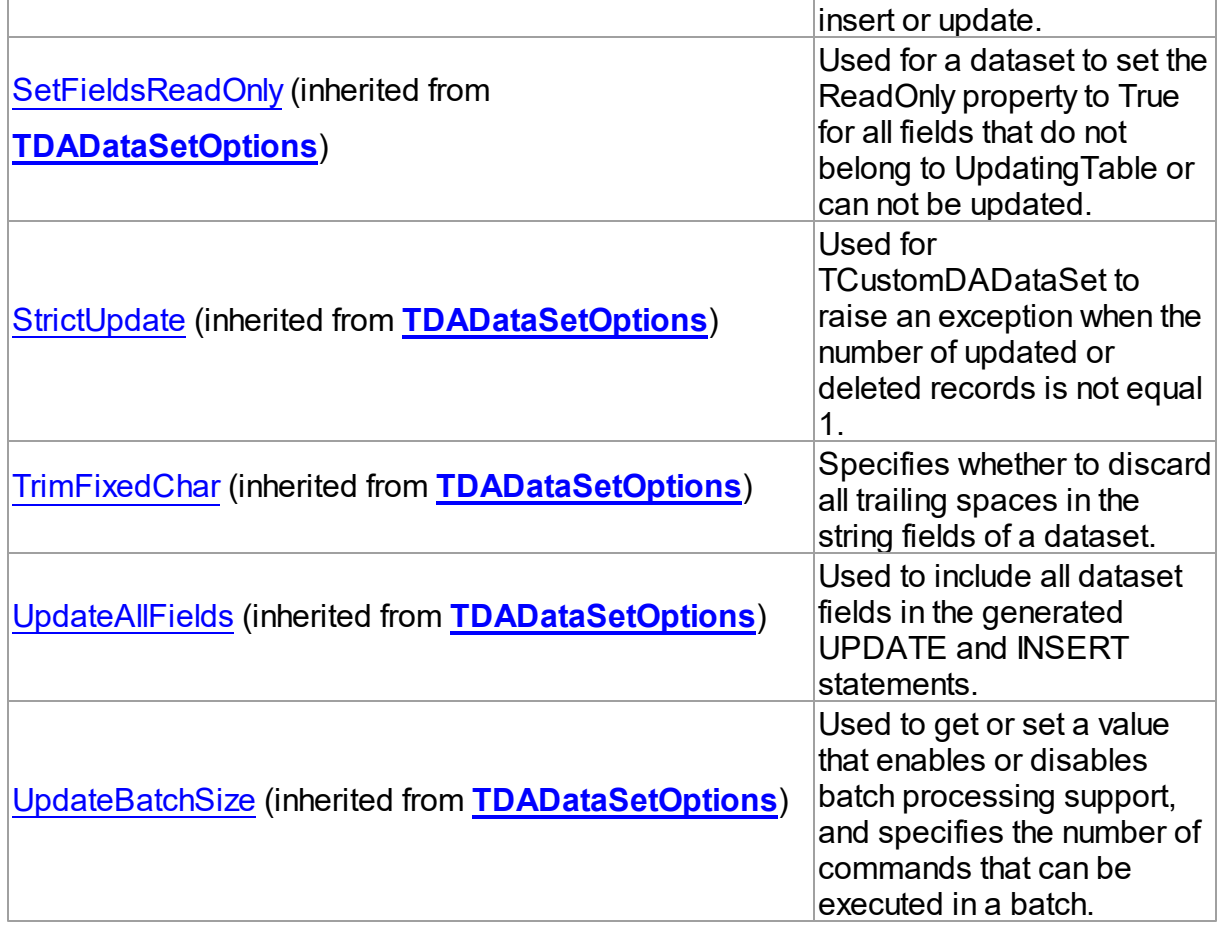

# Published

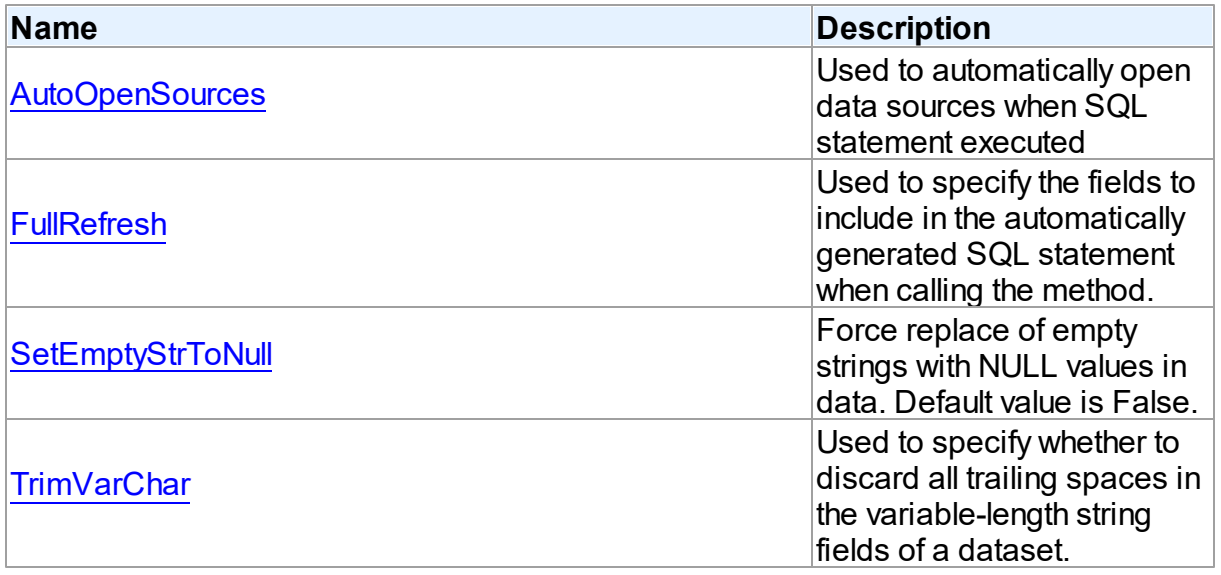

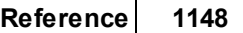

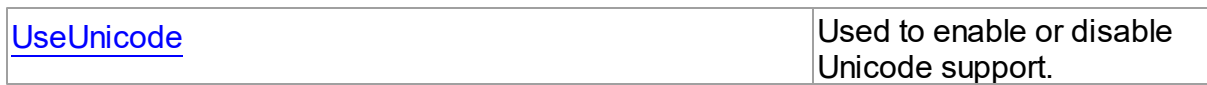

See Also

- [TVirtualQueryOptions](#page-1161-0) Class
- [TVirtualQueryOptions](#page-1162-0) Class Members

© 1997-2024 Devart. All Rights Reserved. [Request](https://www.devart.com/company/contactform.html?category=1&product=unidac) Support DAC [Forum](https://support.devart.com/portal/en/community/delphi-data-access-components) Provide [Feedback](https://www.devart.com/unidac/feedback.html)

<span id="page-1168-0"></span>6.28.1.7.2.1 AutoOpenSources Property

Used to automatically open data sources when SQL statement executed

### Class

### [TVirtualQueryOptions](#page-1161-0)

### **Syntax**

property AutoOpenSources: boolean default False;

## **Remarks**

Use the property to automatically open data sources specified in the [TCustomVirtualQuery.SourceDataSets](#page-1124-1) list when SQL statement executed. If AutoOpenSources is False, each data source has to be opened prior to SQL statement execution in the [TVirtualQuery](#page-1146-0). If AutoOpenSources is True, data sources will be opened automatically. The default value is False;

## See Also

- [TVirtualQuery](#page-1146-0)
- [TCustomVirtualQuery.SourceDataSets](#page-1124-1)

© 1997-2024 Devart. All Rights Reserved. [Request](https://www.devart.com/company/contactform.html?category=1&product=unidac) Support DAC [Forum](https://support.devart.com/portal/en/community/delphi-data-access-components) Provide [Feedback](https://www.devart.com/unidac/feedback.html)

#### <span id="page-1169-0"></span>6.28.1.7.2.2 FullRefresh Property

Used to specify the fields to include in the automatically generated SQL statement when calling the method.

### Class

[TVirtualQueryOptions](#page-1161-0)

### **Syntax**

property FullRefresh: boolean;

### **Remarks**

Use the FullRefresh property to specify what fields to include in the automatically generated SQL statement when calling the [TCustomDADataSet.RefreshRecord](#page-637-0) method. If the FullRefresh property is True, all fields from a query are included into SQL statement to refresh a single record. If FullRefresh is False, only fields from [TVirtualQuery.UpdatingTable](#page-1160-0) are included.

**Note:** If FullRefresh is True, the refresh of SQL statement for complex queries and views may be generated with errors. The default value is False.

© 1997-2024 Devart. All Rights Reserved. [Request](https://www.devart.com/company/contactform.html?category=1&product=unidac) Support DAC [Forum](https://support.devart.com/portal/en/community/delphi-data-access-components) Provide [Feedback](https://www.devart.com/unidac/feedback.html)

<span id="page-1169-1"></span>6.28.1.7.2.3 SetEmptyStrToNull Property

Force replace of empty strings with NULL values in data. Default value is False.

### Class

### [TVirtualQueryOptions](#page-1161-0)

### Syntax

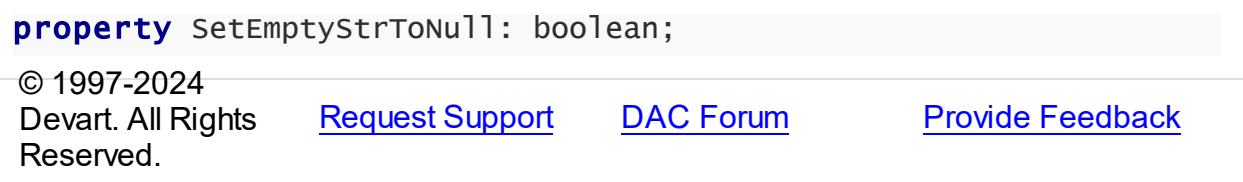

### <span id="page-1170-0"></span>6.28.1.7.2.4 TrimVarChar Property

Used to specify whether to discard all trailing spaces in the variable-length string fields of a dataset.

Class

[TVirtualQueryOptions](#page-1161-0)

**Syntax** 

property TrimVarChar: boolean;

# **Remarks**

Use the TrimVarChar property to specify whether to discard all trailing spaces in the variablelength string fields of a dataset. The default value is False.

© 1997-2024 Devart. All Rights Reserved. [Request](https://www.devart.com/company/contactform.html?category=1&product=unidac) Support DAC [Forum](https://support.devart.com/portal/en/community/delphi-data-access-components) Provide [Feedback](https://www.devart.com/unidac/feedback.html)

<span id="page-1170-1"></span>6.28.1.7.2.5 UseUnicode Property

Used to enable or disable Unicode support.

Class

[TVirtualQueryOptions](#page-1161-0)

### **Syntax**

property UseUnicode: boolean default DefValUseUnicode;

## **Remarks**

Use the UseUnicode property to enable or disable Unicode support. When set to True, all character data is stored as WideString, and TStringField is used instead of TWideStringField.

© 1997-2024 Devart. All Rights Reserved. [Request](https://www.devart.com/company/contactform.html?category=1&product=unidac) Support DAC [Forum](https://support.devart.com/portal/en/community/delphi-data-access-components) Provide [Feedback](https://www.devart.com/unidac/feedback.html)

### **6.28.2 Types**

Types in the **VirtualQuery** unit.

**Types** 

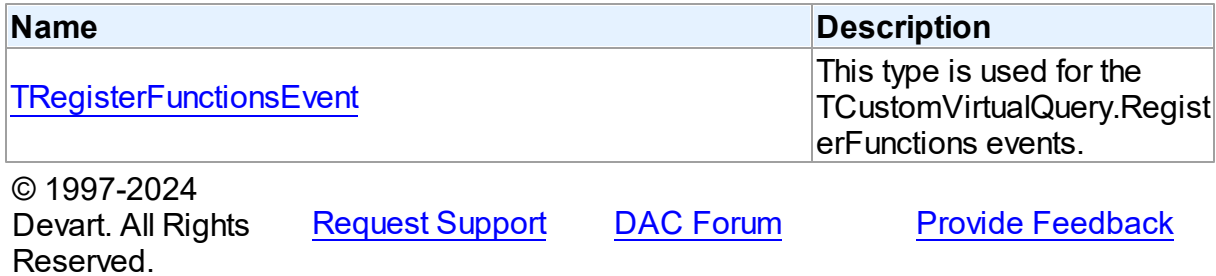

### <span id="page-1171-0"></span>**6.28.2.1 TRegisterFunctionsEvent Procedure Reference**

This type is used for the TCustomVirtualQuery.RegisterFunctions events.

Unit

VirtualQuery

# **Syntax**

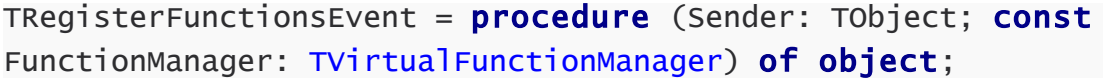

### **Parameters**

*Sender*

An object that raised the event.

*FunctionManager*

Used to register user-defined functions.

```
© 1997-2024
```
Devart. All Rights Reserved.

[Request](https://www.devart.com/company/contactform.html?category=1&product=unidac) Support DAC [Forum](https://support.devart.com/portal/en/community/delphi-data-access-components) Provide [Feedback](https://www.devart.com/unidac/feedback.html)

# <span id="page-1171-1"></span>**6.29 VirtualTable**

This unit contains implementation of the TVirtualTable component.

# Classes

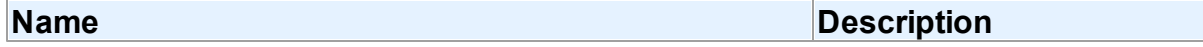

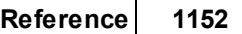

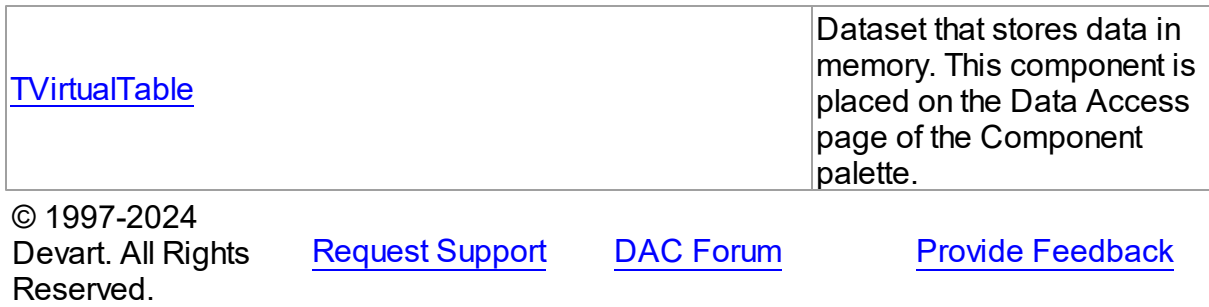

### **6.29.1 Classes**

Classes in the **VirtualTable** unit.

# Classes

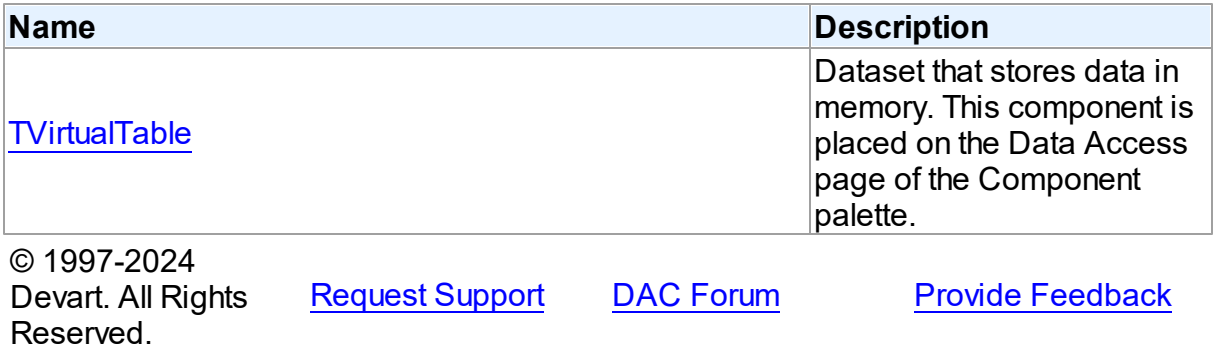

### <span id="page-1172-0"></span>**6.29.1.1 TVirtualTable Class**

Dataset that stores data in memory. This component is placed on the Data Access page of the Component palette.

For a list of all members of this type, see **[TVirtualTable](#page-1173-0)** members.

Unit

[VirtualTable](#page-1171-1)

# **Syntax**

TVirtualTable = class[\(TMemDataSet](#page-840-0));

Inheritance Hierarchy

**[TMemDataSet](#page-840-0)** 

### **TVirtualTable**

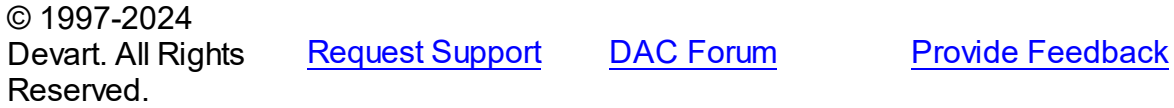

<span id="page-1173-0"></span>6.29.1.1.1 Members

**[TVirtualTable](#page-1172-0)** class overview.

# Properties

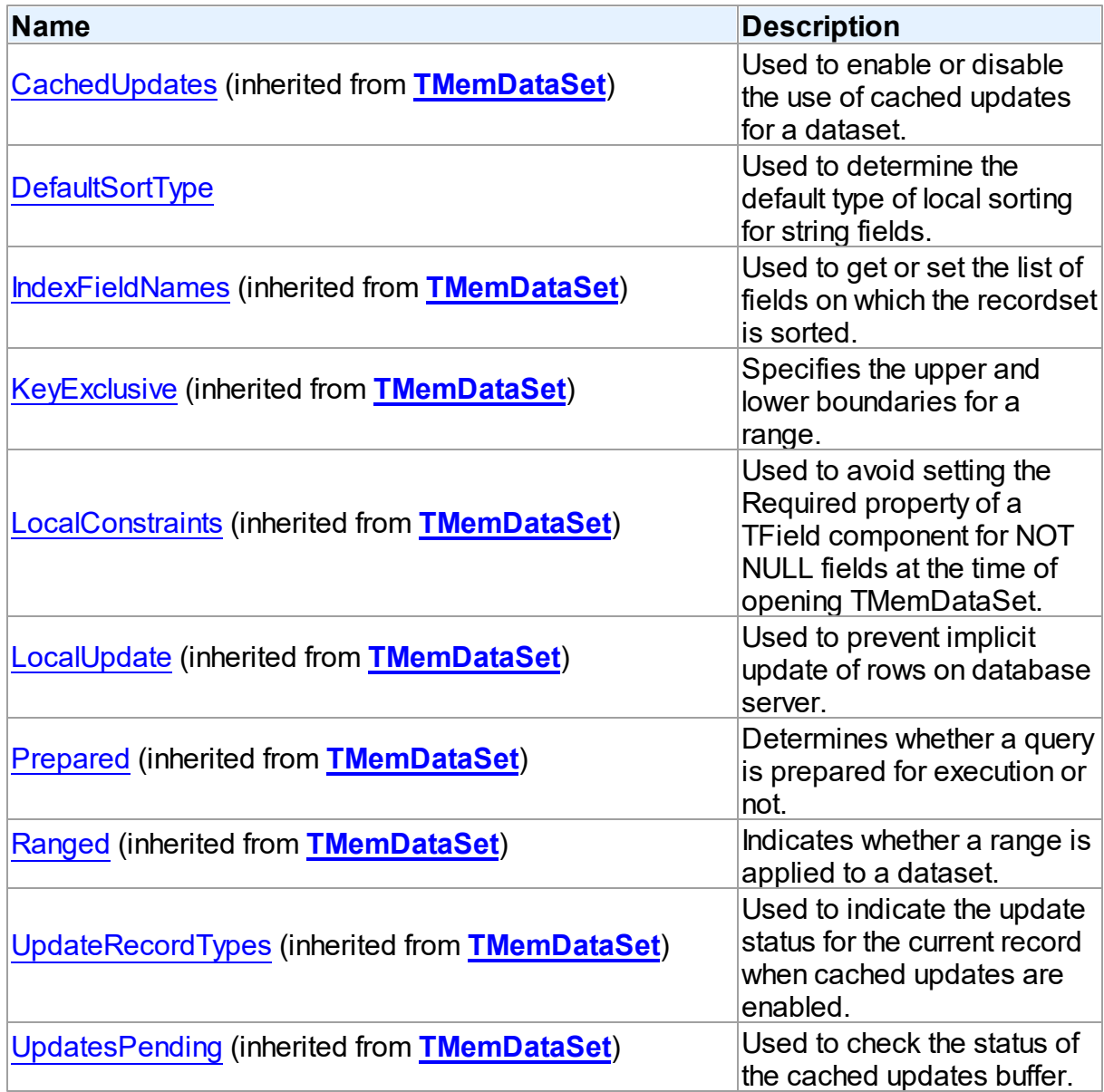

# Methods

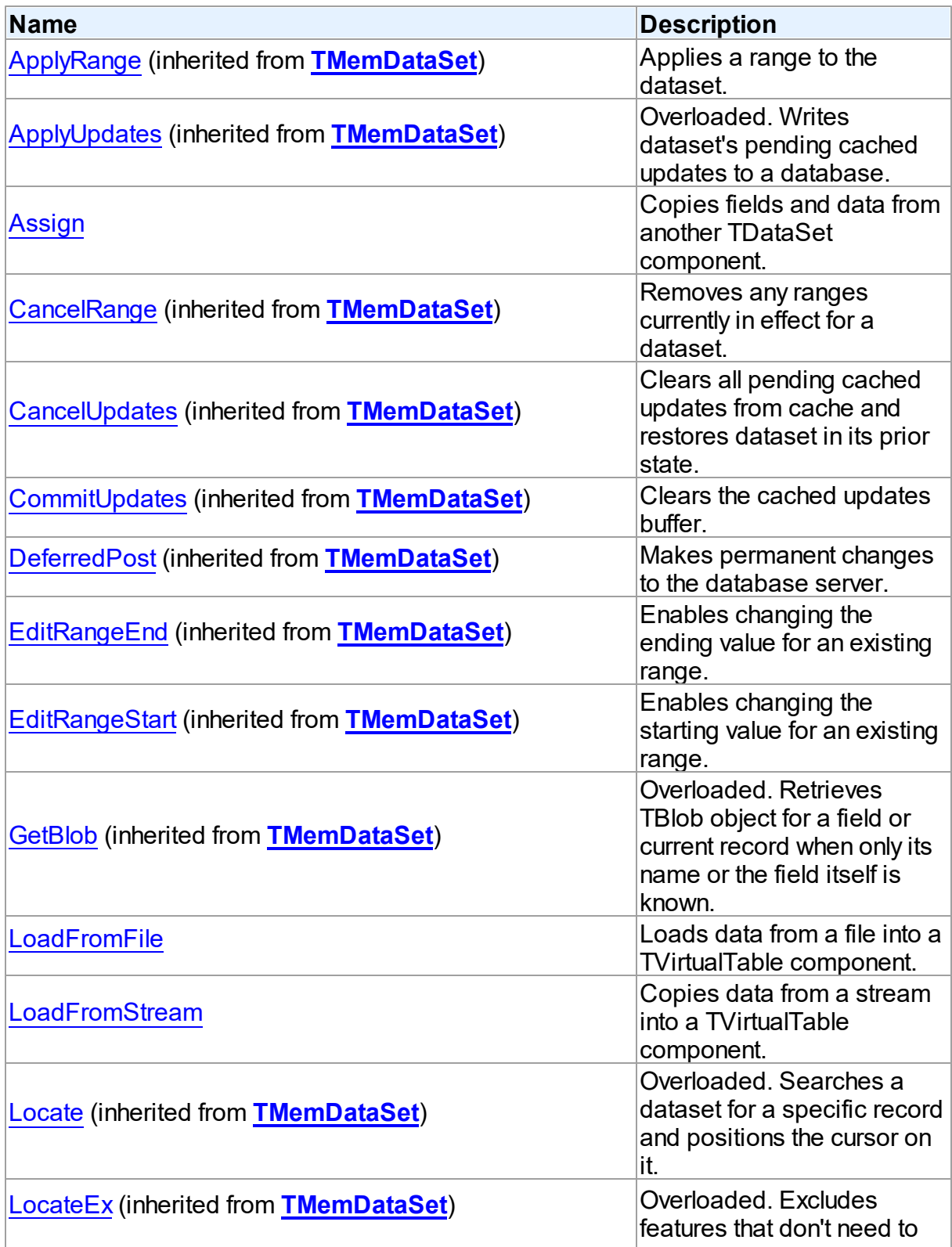

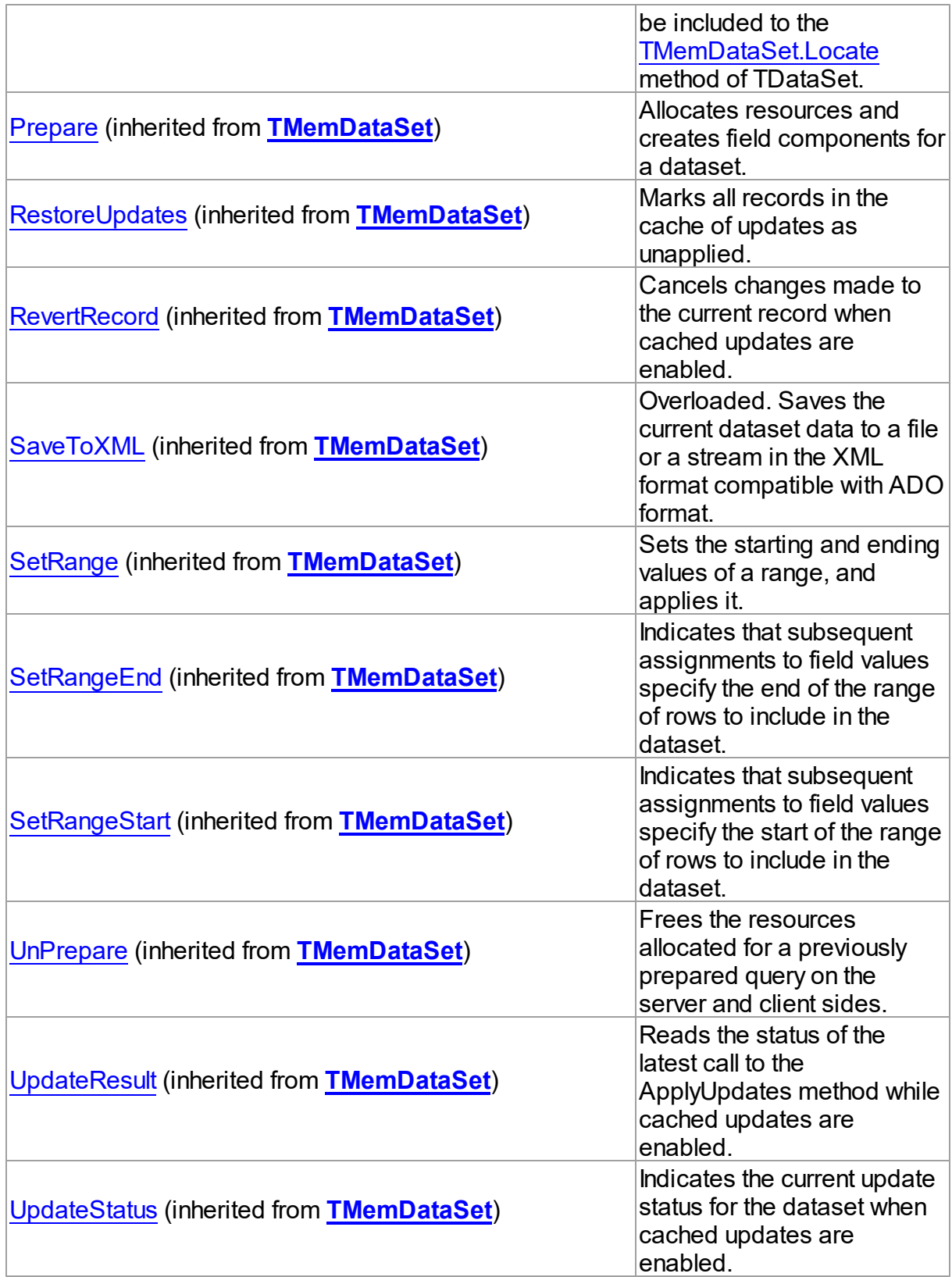

# **Events**

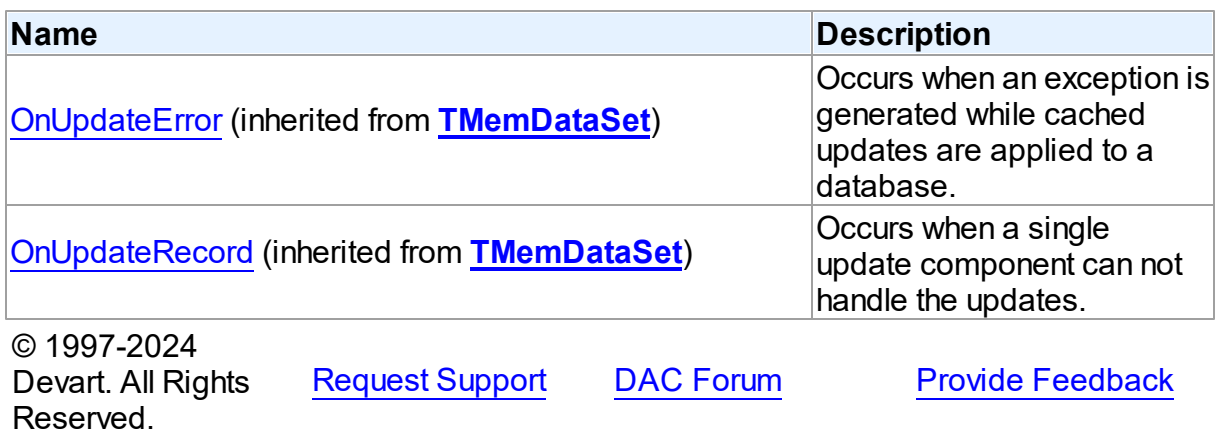

6.29.1.1.2 Properties

Properties of the **TVirtualTable** class.

For a complete list of the **TVirtualTable** class members, see the [TVirtualTable](#page-1173-0) Members topic.

# Public

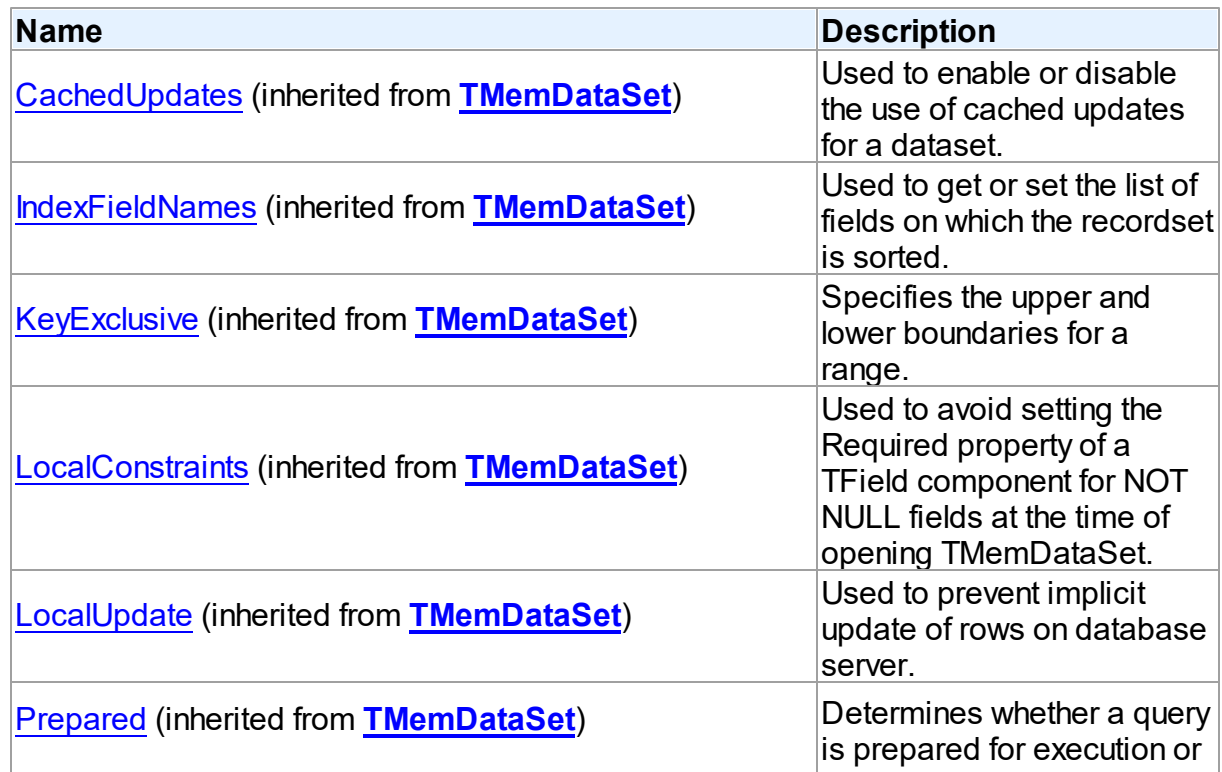

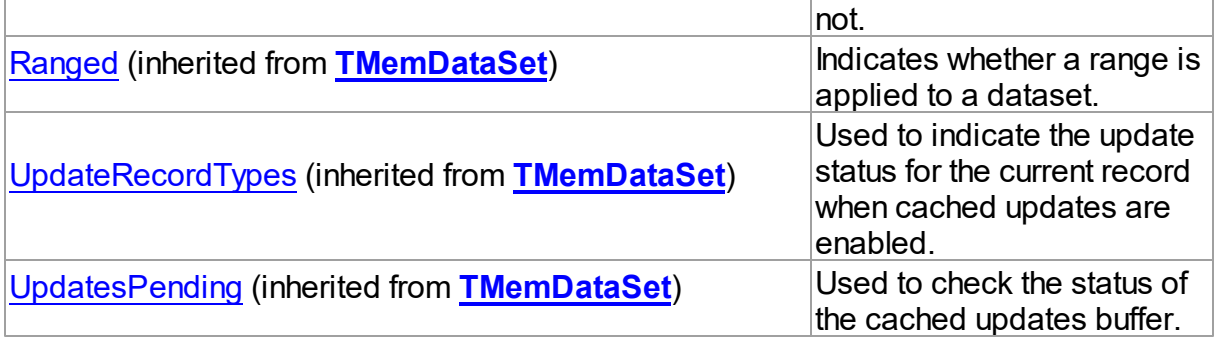

# Published

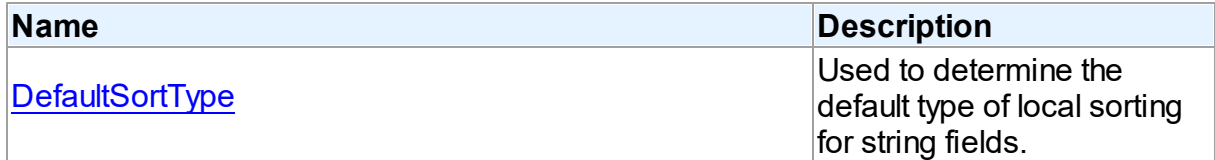

## See Also

[TVirtualTable](#page-1172-0) Class

[TVirtualTable](#page-1173-0) Class Members

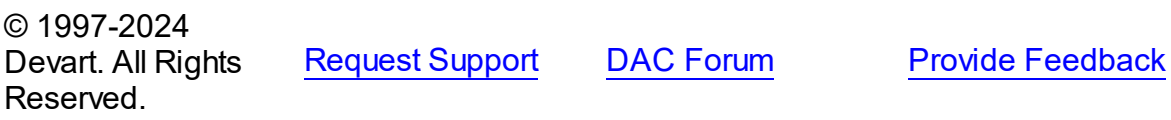

<span id="page-1177-0"></span>6.29.1.1.2.1 DefaultSortType Property

Used to determine the default type of local sorting for string fields.

## Class

## [TVirtualTable](#page-1172-0)

# **Syntax**

property DefaultSortType: [TSortType](#page-838-0) default stCaseSensitive;

# **Remarks**

The DefaultSortType property is used when a sort type is not specified explicitly after the field name in the [TMemDataSet.IndexFieldNames](#page-846-0) property of a dataset.

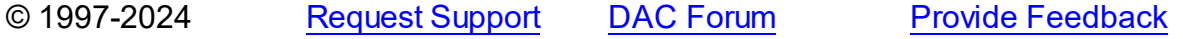

### Devart. All Rights Reserved.

### 6.29.1.1.3 Methods

Methods of the **TVirtualTable** class.

For a complete list of the **TVirtualTable** class members, see the [TVirtualTable](#page-1173-0) Members topic.

# Public

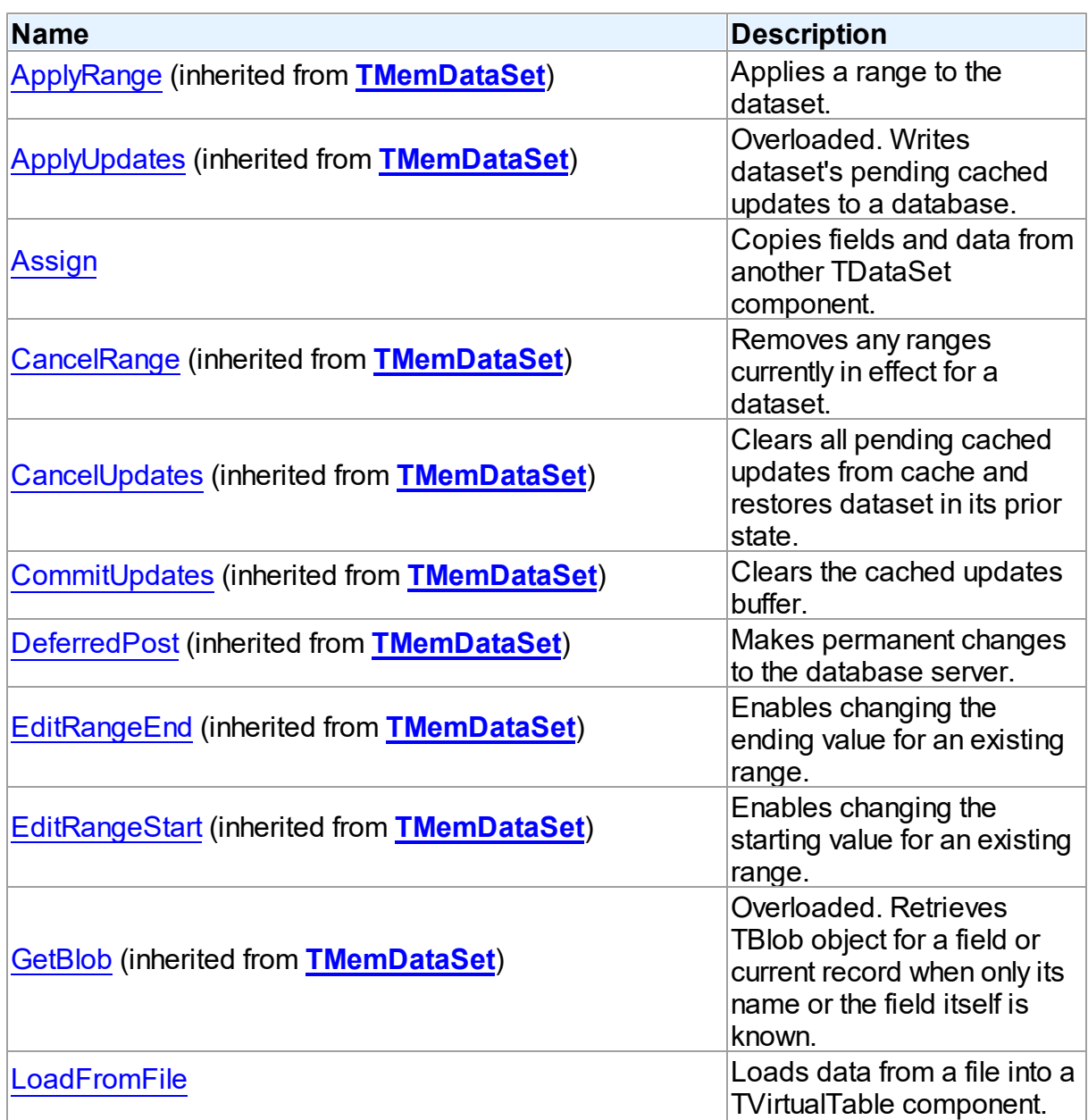

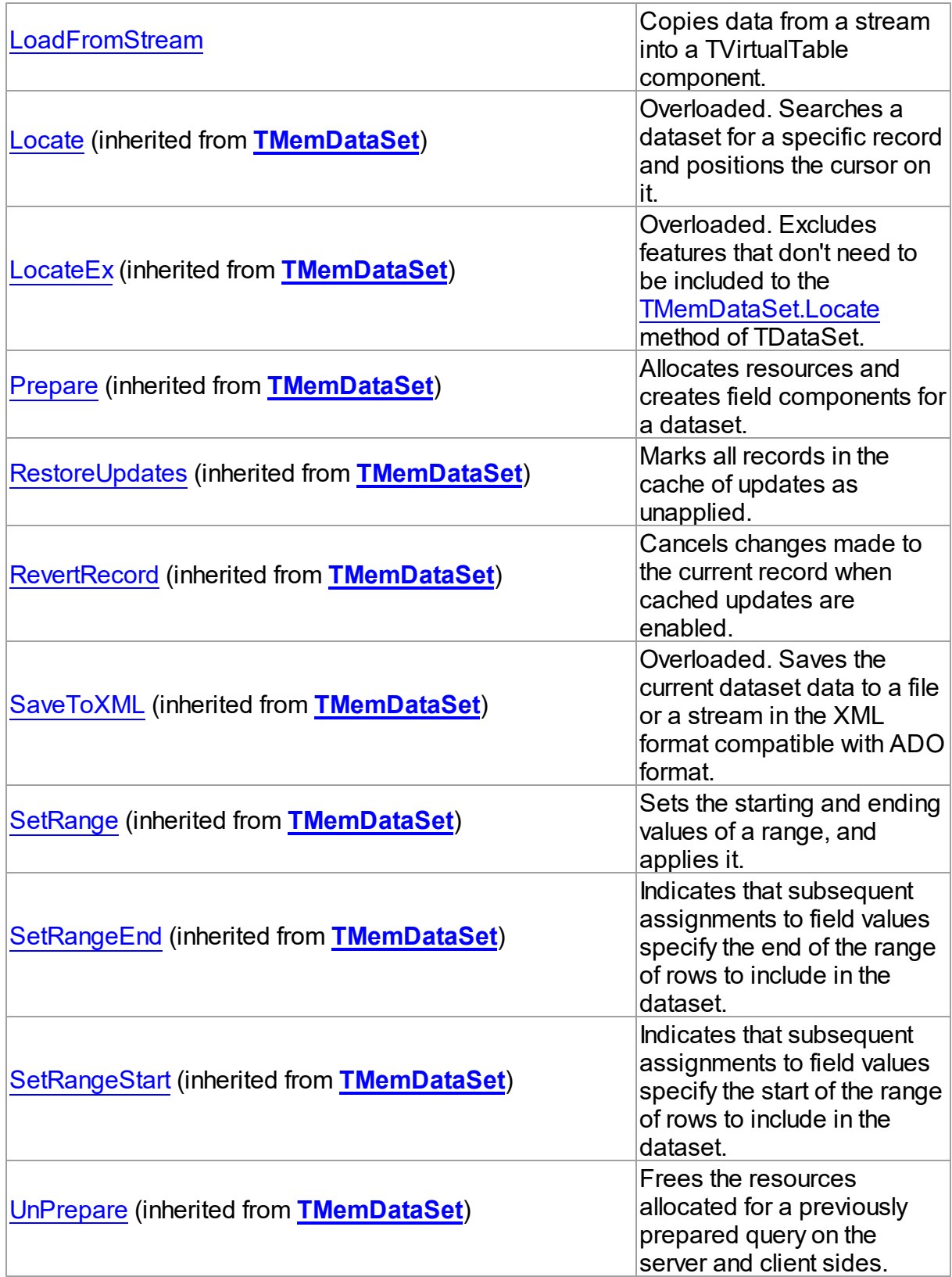

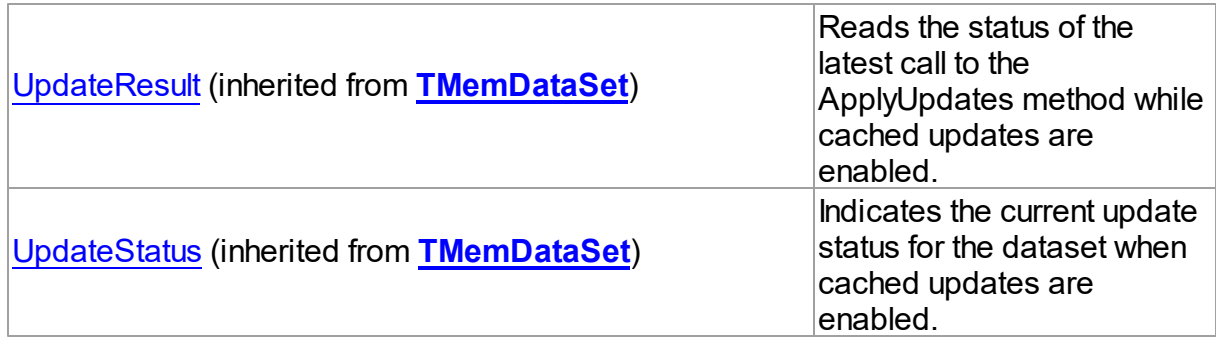

# See Also

- [TVirtualTable](#page-1172-0) Class
- [TVirtualTable](#page-1173-0) Class Members

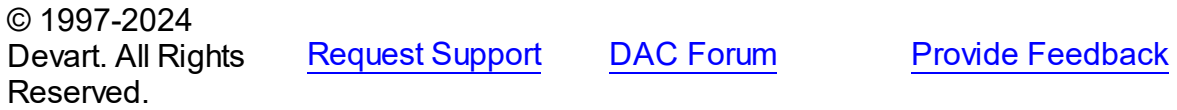

<span id="page-1180-0"></span>6.29.1.1.3.1 Assign Method

Copies fields and data from another TDataSet component.

## Class

## [TVirtualTable](#page-1172-0)

## **Syntax**

procedure Assign(Source: TPersistent); override;

### **Parameters**

### *Source*

Holds the TDataSet component to copy fields and data from.

## **Remarks**

Call the Assign method to copy fields and data from another TDataSet component.

**Note:** Unsupported field types are skipped (i.e. destination dataset will contain less fields than the source one). This may happen when Source is not a TVirtualTable component but some server-oriented dataset.

# Example

```
Query1.SQL.Text := 'SELECT * FROM DEPT';
Query1.Active := True;
VirtualTable1.Assign(Query1);
VirtualTable1.Active := True;
```
See Also

[TVirtualTable](#page-1172-0)

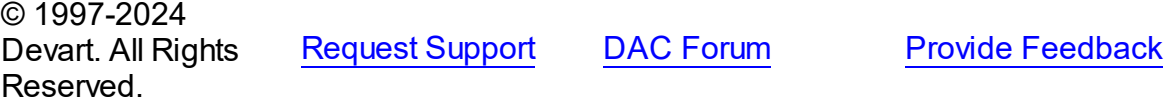

<span id="page-1181-0"></span>6.29.1.1.3.2 LoadFromFile Method

Loads data from a file into a TVirtualTable component.

### Class

### [TVirtualTable](#page-1172-0)

### **Syntax**

```
procedure LoadFromFile(const FileName: string; LoadFields:
boolean = True; DecodeHTMLEntities: boolean = True);
```
### **Parameters**

### *FileName*

Holds the name of the file to load data from.

*LoadFields*

Indicates whether to load fields from the file.

### *DecodeHTMLEntities*

Indicates whether to decode HTML entities from the file.

## Remarks

Call the LoadFromFile method to load data from a file into a TVirtualTable component. Specify the name of the file to load into the field as the value of the FileName parameter.This file may be an XML document in ADO-compatible format or in virtual table data format. The file format is detected automatically.

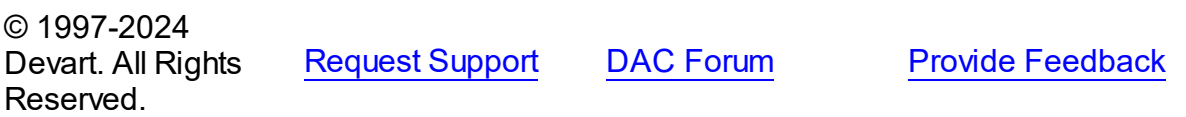

### <span id="page-1182-0"></span>6.29.1.1.3.3 LoadFromStream Method

Copies data from a stream into a TVirtualTable component.

## Class

[TVirtualTable](#page-1172-0)

### **Syntax**

procedure LoadFromStream(Stream: TStream; LoadFields: boolean = True; DecodeHTMLEntities: boolean = True);

### **Parameters**

### *Stream*

Holds the stream from which the field's value is copied.

### *LoadFields*

Indicates whether to load fields from the stream.

*DecodeHTMLEntities*

Indicates whether to decode HTML entities from the stream.

### Remarks

Call the LoadFromStream method to copy data from a stream into a TVirtualTable component. Specify the stream from which the field's value is copied as the value of the Stream parameter. Data in the stream may be in ADO-compatible format or in virtual table data format. The data format is detected automatically.

© 1997-2024 Devart. All Rights Reserved. [Request](https://www.devart.com/company/contactform.html?category=1&product=unidac) Support DAC [Forum](https://support.devart.com/portal/en/community/delphi-data-access-components) Provide [Feedback](https://www.devart.com/unidac/feedback.html)